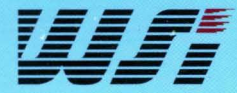

## *PSD*

ADDRESSIDATAICONTROL BUS

**AOUR** 

16KB

PERIPHERA

PAGE REG

PORT

DECODE

**Programmable MCU Peripherals PSD Applications Handbook Volume2of2 1996** 

**Allied Road Principal Report** 

EVELOT

PSDSXX **RELEVANTIES**  **ANRITTLE** 

#### LORI STEINTHAL

## **12** INCORPORATED

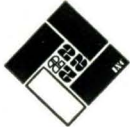

-

MANUFACTURERS REPRESENTATIVES

3255 Scott Boulevard Suite 1-102 Santa Clara, CA 95054-3013 Tel: (408) 988-3400 Fax: (408) 988-2079

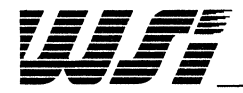

## *PSD*

## **Programmable MCU Peripherals PSD Applications Handbook Volume2of2**

## **1996**

*Copyright* © 1996 *WajerScale Integration, Inc. (All rights reserved.)* 

*47280 Kato Road, Fremont, California 94538 Tel: 510-656-5400 Facsimile: 510-657-5916* 

> *Printed in* U. S. *A. on recycled paper.*

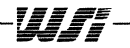

 $\sim$ 

 $\mathcal{L}^{\text{max}}_{\text{max}}$  and  $\mathcal{L}^{\text{max}}_{\text{max}}$ 

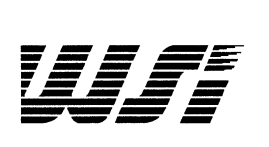

**CONTRACTOR** 

## **Table of Contents PSD Application Notes**

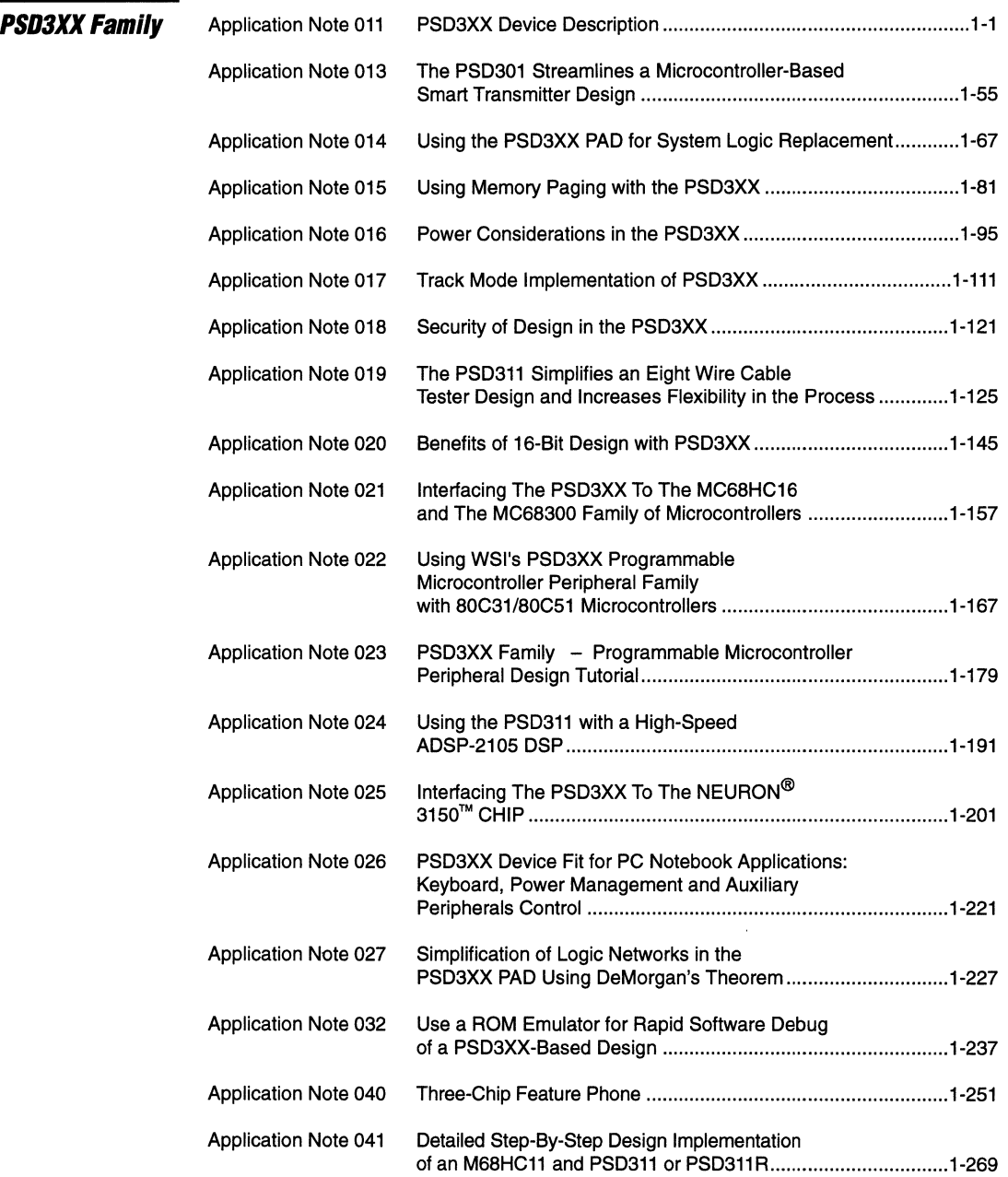

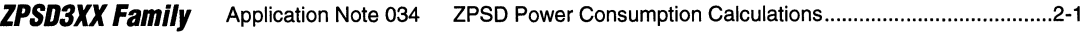

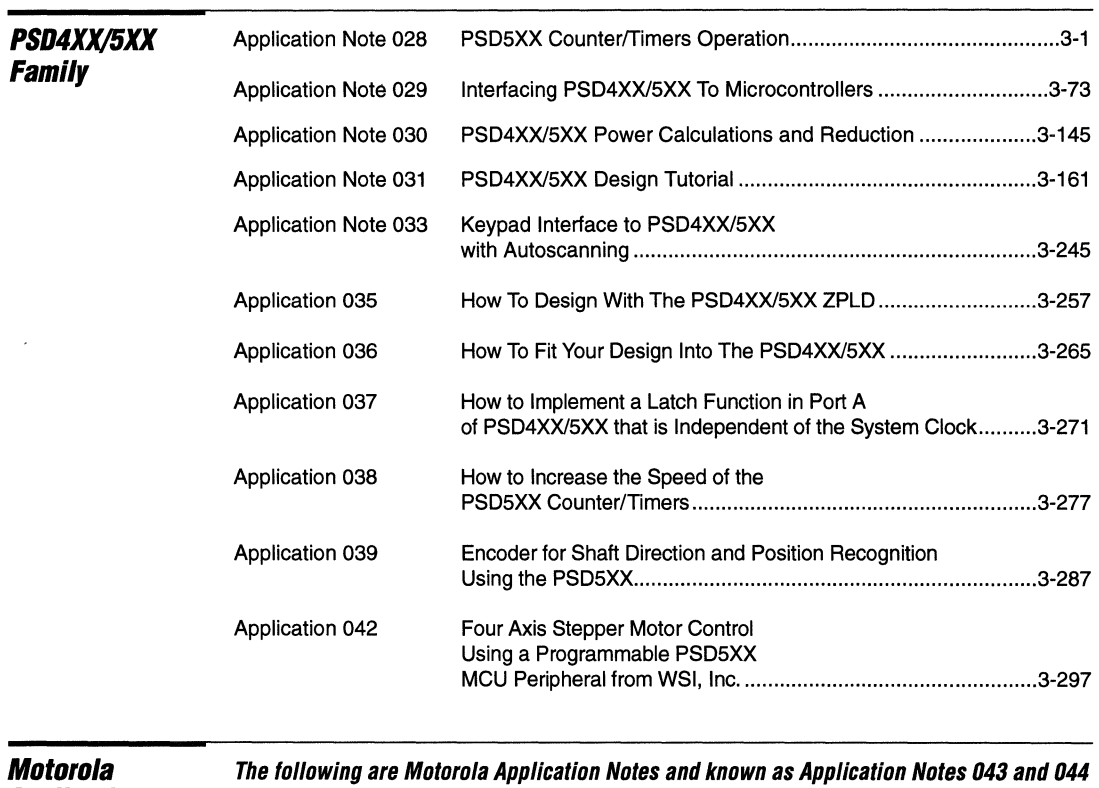

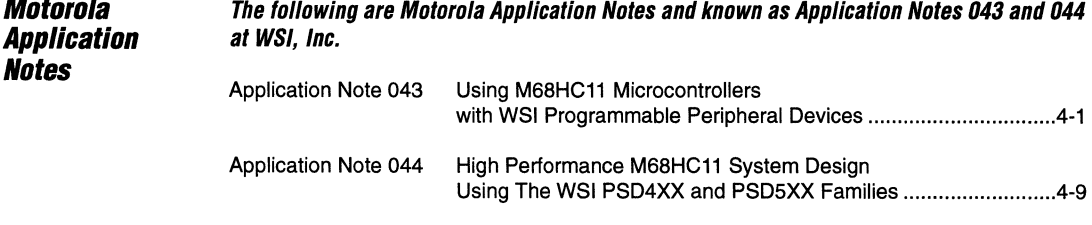

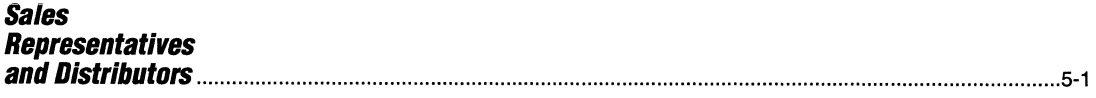

*\_\_\_\_\_\_\_\_\_\_\_\_\_\_\_\_\_\_\_\_\_\_\_\_\_\_\_\_\_\_\_\_\_\_* w.s~; *\_\_\_\_\_\_\_\_\_\_\_\_\_\_\_\_\_\_\_\_\_\_\_\_\_\_\_\_\_\_\_\_ \_\_ iv* ':;';;1.

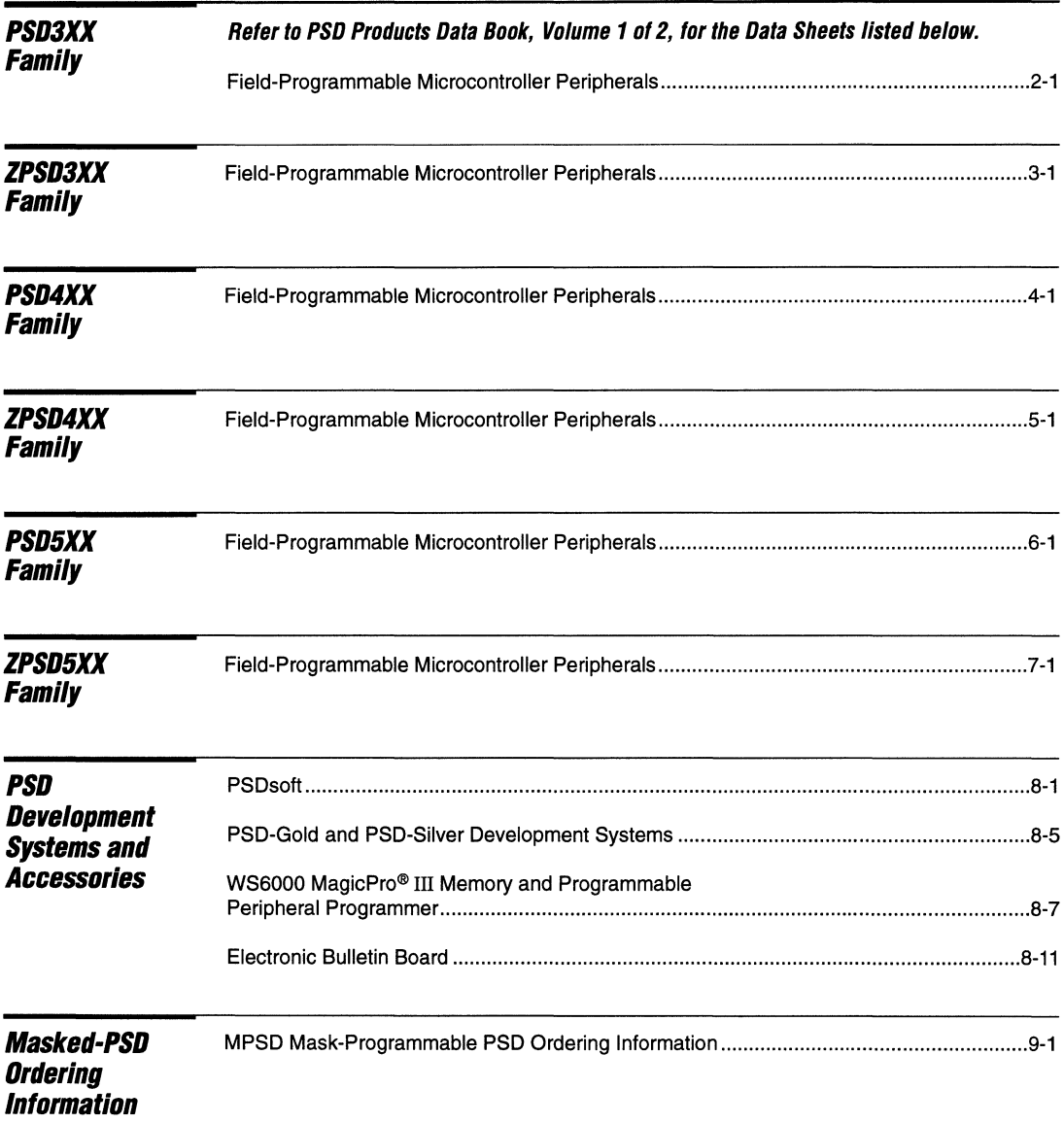

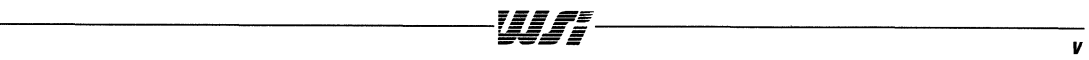

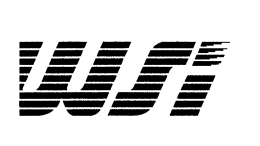

 $\sim$ 

PSD3XX Family

ZPSD3XX Family

PSD4XX/5XX Family

Motorola Application Notes

Sales Representatives and Distributors

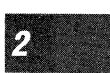

 $\mathbf{1}$ 

 $\boldsymbol{s}$ 

Z

 $\overline{\mathbf{5}}$ 

## **Section Index**

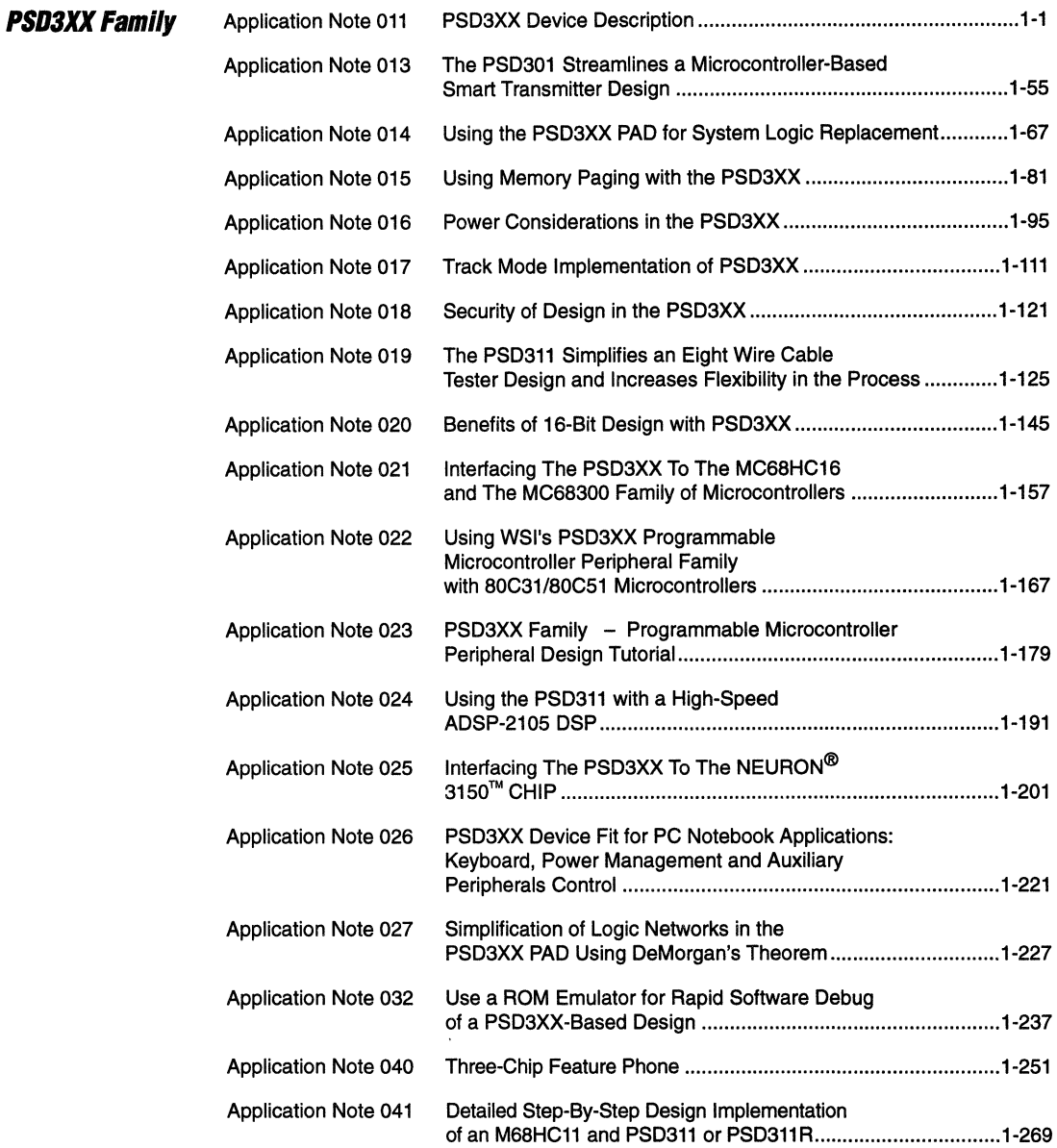

#### **For additional information, Call BOO-TEAM-WSI (BOO-B32-6914). In California, Call BOO-562-6363**

**BIRK AND AND AND AND AND AND ADDRESS** 

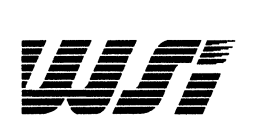

## **Programmable Peripheral Application Note 011 PSD3XX Device Description**

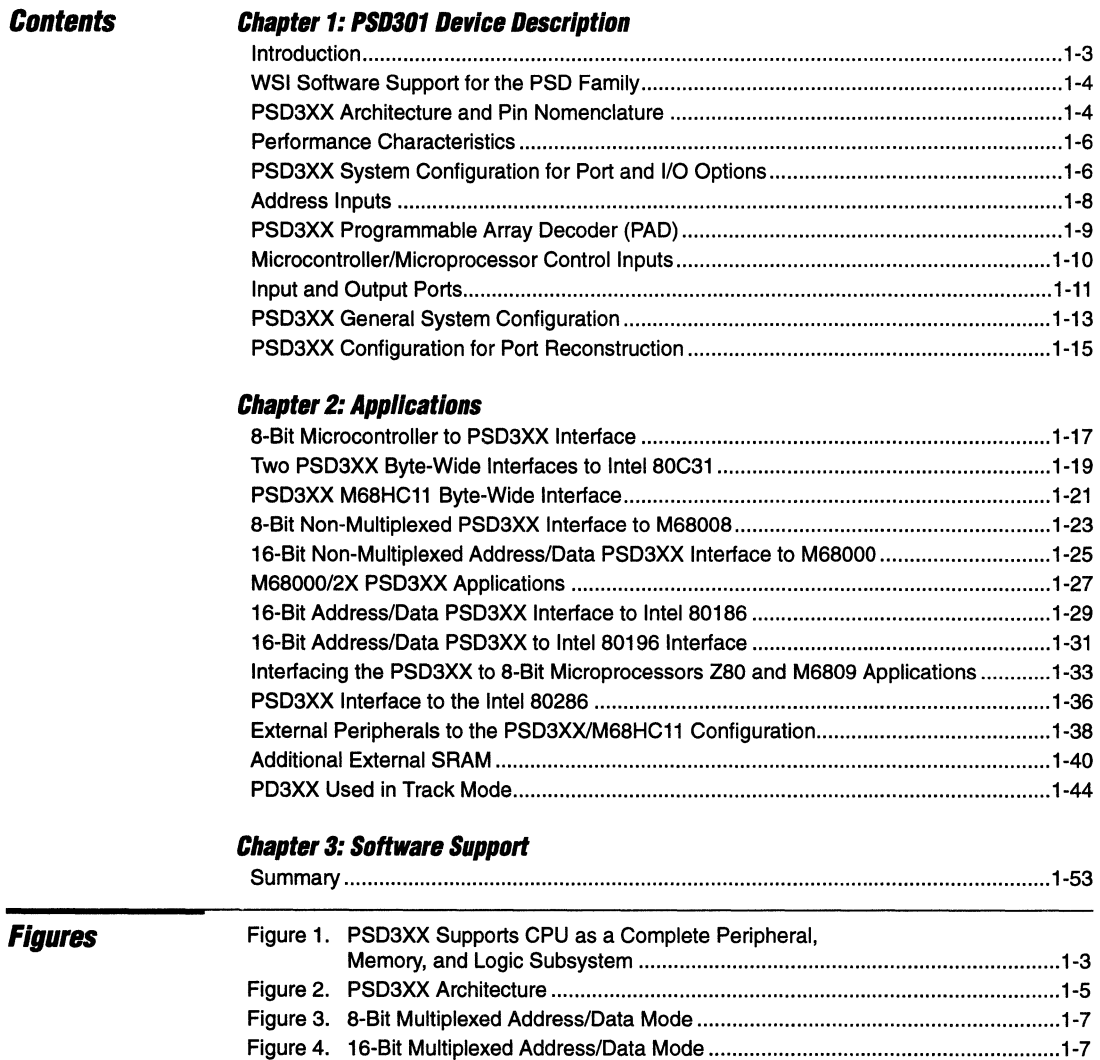

Figure 5. Non·Multiplexed Mode 8-Bit Data Bus ............................................................. 1-7 Figure 6. Non-Multiplexed Mode 16-Bit Data Bus ........................................................... 1-8 Figure 7. PSD3XX Programmable Array Decoder ........................................................... 1-9 Figure 8. PSD3XX Port A Structure ............................................................................... 1-11 Figure 9. PSD3XX Port B Structure ............................................................................... 1-12

1

#### **PSD3XX - Application Note 011**

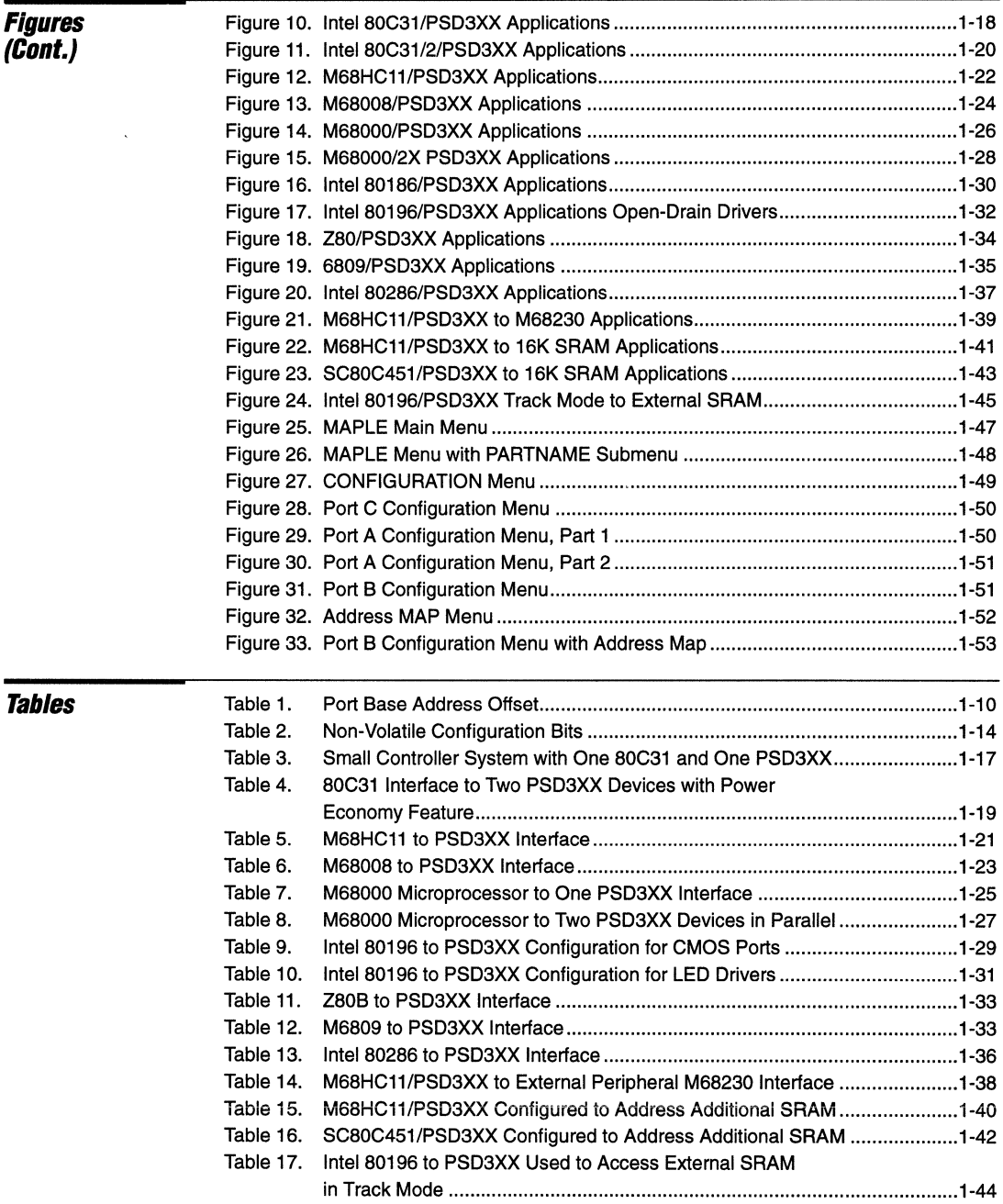

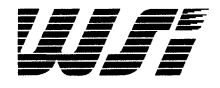

## **Programmable Peripheral Application Note 011 PSD3XX Device Description**

#### **Chapter 1**

#### **Introduction**

The PSD3XX family of products include flexible I/O ports, PLD, Page Register, 256K to 1M EPROM, 16K bit SRAM and "Glueless" Logic Interface to the micro controller. The PSD3XX is ideal for microcontroller based applications where fast time-to-market, small form factor and low power consumption are essential. These applications include disk controllers, cellular phones, modems, fax machines, medical instrumentation, industrial control, automotive engine control and many others.

Traditionally, central processing units (CPUs) require the support of non-volatile memory for program storage, random access memory (RAM) for data storage, and some input/ output (I/O) capability to communicate with external devices. The addition of general logic circuitry is necessary to 'glue' the parts of the system together. Figure 1 shows a

block diagram of such a system, configured with a CPU (or microprocessor). The typical microprocessor also has integrated into it onboard timers, a small amount of RAM and ROM, as well as a limited I/O capability.

The microprocessor (and often the microcontroller) requires additional external support EPROM and RAM memory, additional ports, memory mapping logic, and sometimes latches to separate address and data from a multiplexed address/data bus. Until very recently, designers had to create a discrete solution from a number of chips, or generate a full custom solution. Now, the PSD3XX integrates the different system support blocks into a single-chip solution. This relieves the designer from the constraint of thinking that memory mapping, ports, and address latch requirements should be developed from separate elements.

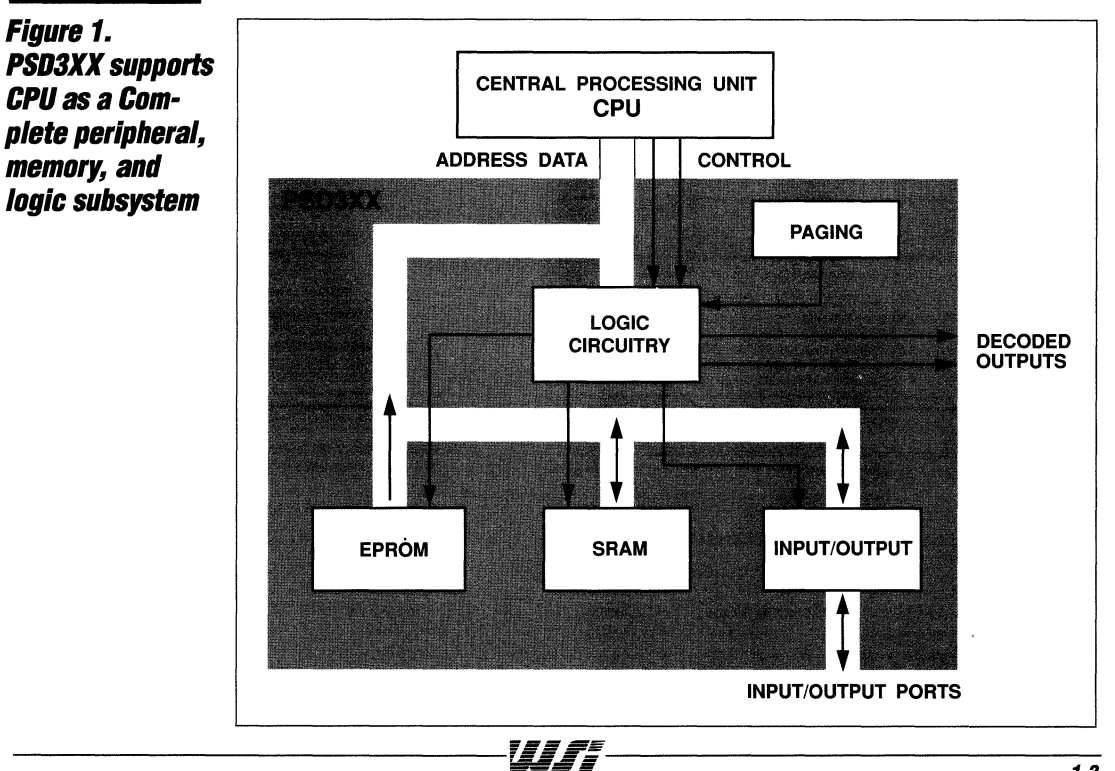

#### **PSD3XX - Application Note 011**

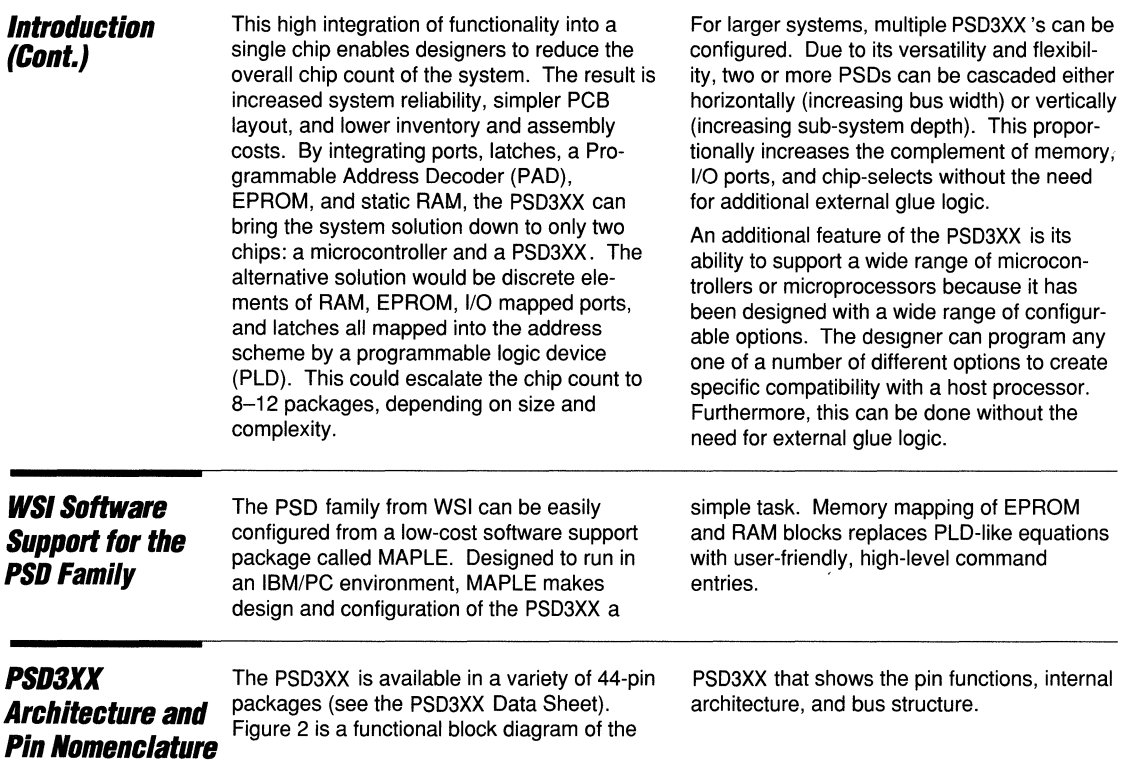

#### **PSD3XX - Application Note 011**

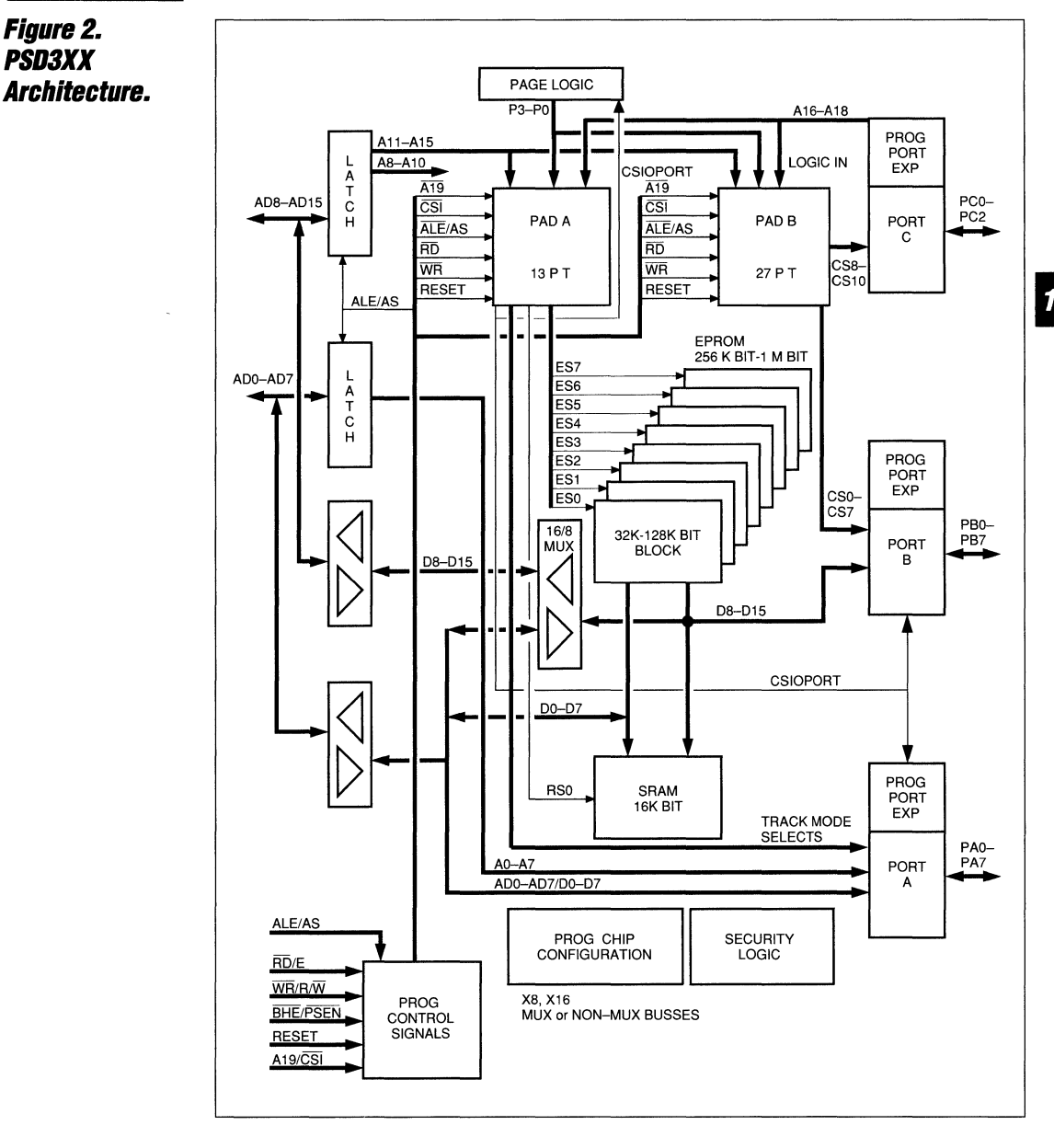

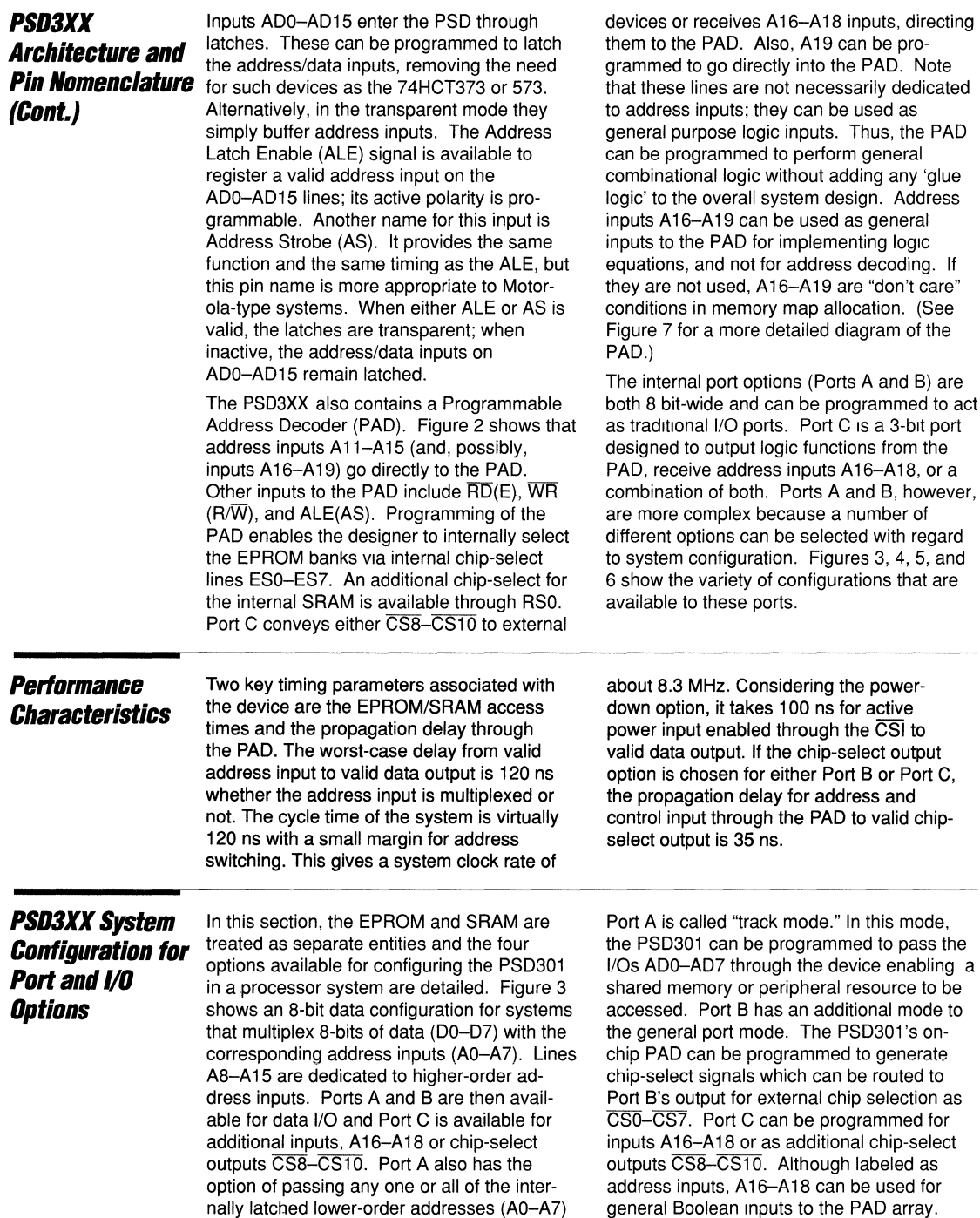

to the output. Another mode supported by

\_\_\_\_\_\_\_\_\_\_\_\_\_\_\_\_\_\_\_\_\_\_\_\_\_\_\_\_\_\_\_\_\_\_\_\_\_ ~AfAf~~-------------------------------------

**PSD3XX - Application Note 011** 

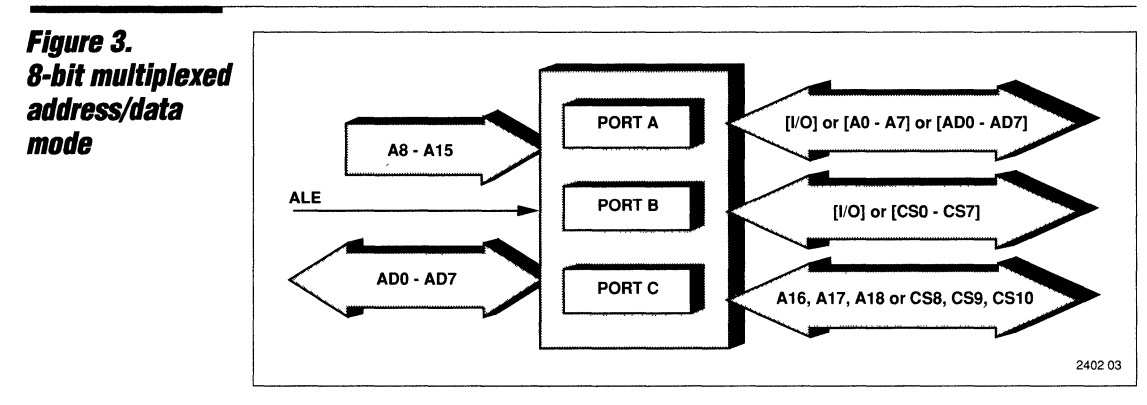

Figure 4 extends the option offered in Figure 3 to a 16-bit multiplexed bus. A08-A015 convey address and data I/O. The port options remain the same as for Figure 3; thus, these two configurations are suitable for multiplexed address/data systems of 8 or 16 bits.

#### Figure 4. **16-bit multiplexed address/data PORTA** AD8- AD15 [I/O] or [A0 - A7] or [AD0 - AD7] **mode.**  ALE PORTB **I**  (1/0) or [CSO - CS7] ADO-AD7 **PORT C** A16, A17, A18 or CS8, CS9, CS10

Figures 5 and 6 show options for a nonmultiplexed host processor or controller. Figure 5 is suited to byte-wide systems and Figure 6 to 16-bit word-wide configurations. In Figure 5, Port A is used for data 00-07 but

Port B is still available for general I/O operations or chip-select outputs. This configuration is suitable for processors such as the M68008.

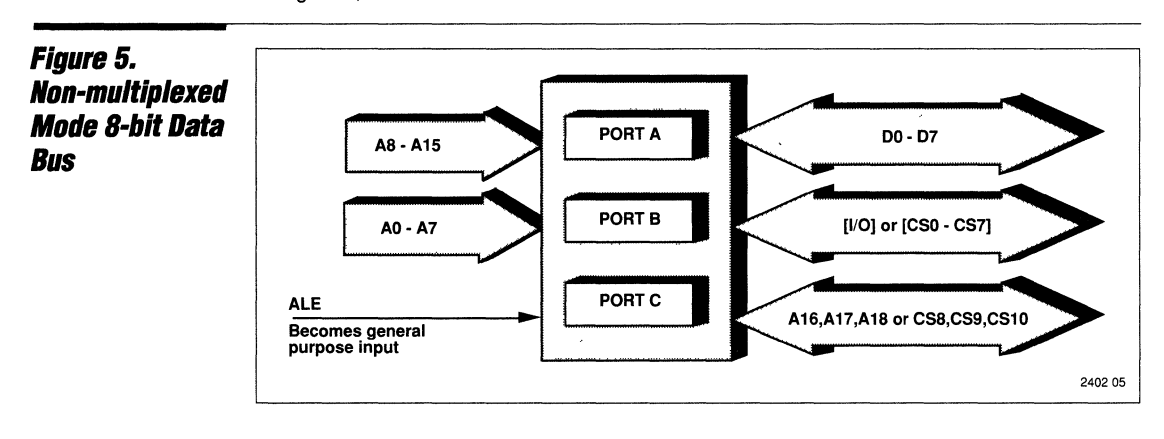

2402.04

 $\mathbf{1}$ 

#### Figure 6. **Mon-multiplexed Mode 16-bit Data Bus**

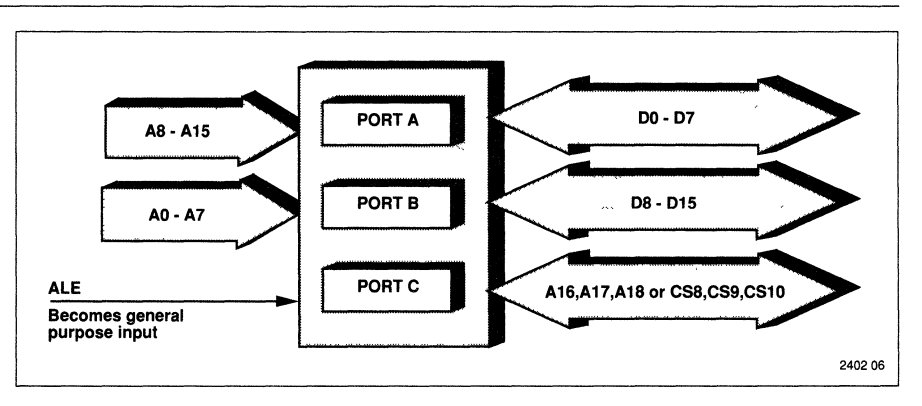

The function of Port C is the same in all of the four modes of operation. For 16-bit data transfers, an additional 8 bits of data is required. Figure 6 shows Port B as the data bus for the higher-order data byte D8-D15.

With D0-D7, this configuration is suitable for 16-bit microprocessors such as the M68000. Port C is available for address inputs or chipselect outputs.

#### **Address Inputs**

The processor interface has 16 address 'inputs: AOO-A015. The device can be programmed to accept either address inputs or multiplexed address/data inputs. The address lines can be latched into the one or two octal latches for multiplexed byte or wordwide buses respectively. The device is initially programmed with a word configuration setting the PSD3XX to a specific mode; for example, one configuration bit selects whether the address input is multiplexed with data or is a non-multiplexed dedicated address. In the non-multiplexed scheme, the input latches are held as transparent. When the address inputs are valid on the chip as AO-A 15, they can be subdivided into two buses: as lower-order addresses (A1-A11), and as higher-order addresses (A 12-A 15). A<sub>1</sub>-A<sub>11</sub> go directly to the EPROM and inputs A1-A10 go to the SRAM (see Figure 2). The EPROM blocks are selected through the PAD via outputs ESO-ES7 as shown in Figure 2; and the SRAM is selected by the RSO output.

The address input lines A11-A15, along with possible additional address inputs A 16-A 19, go into the PAD array. These address inputs are available for mapping the blocks of memory into the map scheme of the system. One option is to program the additional address inputs as valid higher-order address inputs for memory addressing ranges above 64K bytes or 32K words. If A 16-A 18 are not required, these PAD inputs can be ignored. Only microprocessors and microcontrollers with a large addressing range use these higher-order address lines. A second option is to disregard these address inputs to the

chip in favor of additional chip-select outputs. A third option is available if the designer does not need additional chip-select outputs or high-order address inputs. The inputs A16-A18 can be used as general-purpose logic inputs. Examples of this are illustrated in some of the following applications.

An interface with the Z80B microprocessor uses inputs A16, A17, and A18 for signals M1, MREQ, and IORQ, respectively. In the M68008 application, two of these pins are programmed as OTACK and BERR from the PS0301 to the M68008. A wired-OR function can be implemented on the OTACK or BERR input if the user takes advantage of Port B's open-drain feature. If two PSD3XX devices are used together, the OTACK and BERR lines can be wired together and the external pull-up resistors can be used to tie these lines HIGH. It is also possible to use the internal PAD of one PSD3XX to gate these lines together and produce composite DTACK and BERR inputs to the M68008.

Internally, the memory blocks are arranged word-wide with a byte-wide isolation buffer separating the lower and upper bytes. This buffer is controlled from the configuration section of the PSD3XX. When the PSD3XX is configured to operate in word-wide mode, this buffer isolates the two buses into 00-07 and D8-D15. In word-wide mode, the control of the data flow through this buffer is determined by BHE, AO, and the device's current configuration mode. Accessing byte-wide data can be thought of as accessing bytes on even and odd word boundaries or as two separate

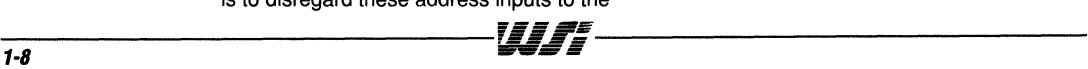

1

#### **Address Inputs** (Cont.)

banks of byte-wide data. The total complement of EPROM is shown as eight banks. The chip-select outputs ES0-ES7 come from the PAD. These are programmable address and control decode signals from the PAD inputs. Figure 7 provides a detailed schematic diagram of the PAD in terms of a traditional PLD.

#### **PSD3XX Programmable Array Decoder** (PAD)

The PAD is an EPROM-based reprogrammable logic fuse array with sum-of-product outputs. For Intel-type configurations, inputs to the PAD are A11-A19. ALE, RD, and WR. For Motorola type configurations, they are R/W. AS. and E. The CSI and RESET inputs are used to deselect the PAD for power-down configurations and initialization, respectively. Internal to the PSD301 are the ES0-ES7

EPROM select lines. There is one product term dedicated to each EPROM block. and a single product term (RSO) for the SRAM selection. Address and control for each EPROM bank can programmed to a resolution of a 4K word boundary and positioned anywhere in the mapping scheme of the designer's system. Similarly, the SRAM can be positioned on 2K word boundaries.

#### **Figure 7. PSD3XX Programmable Array Decoder**

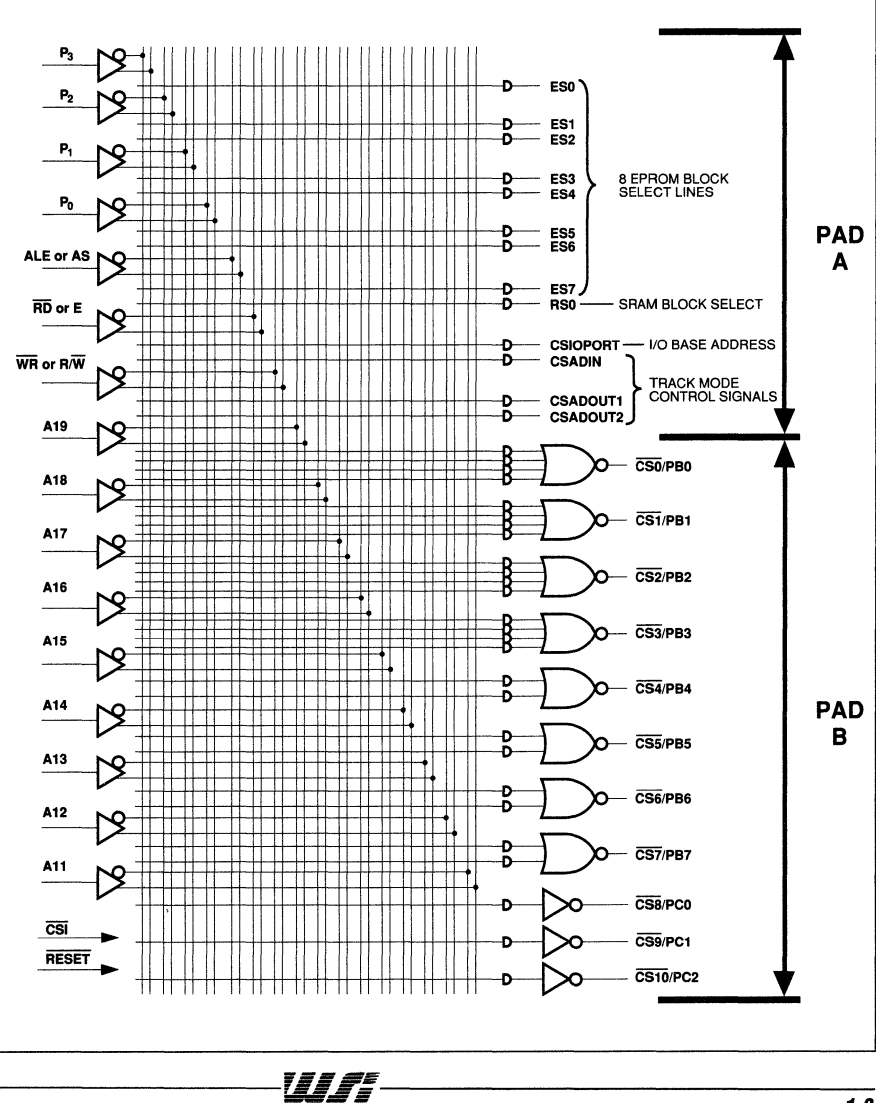

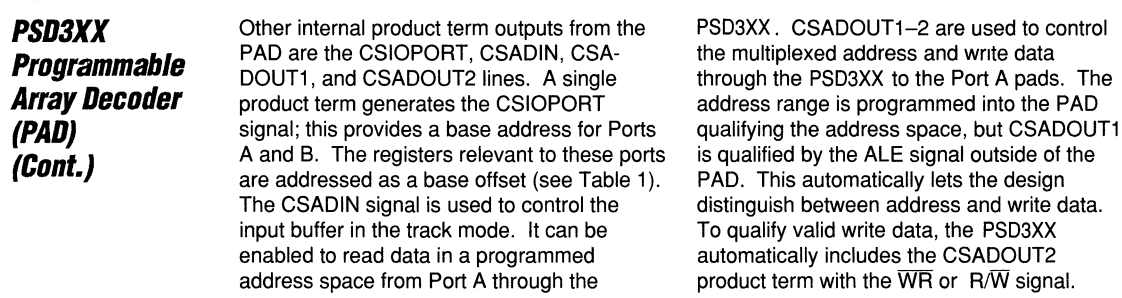

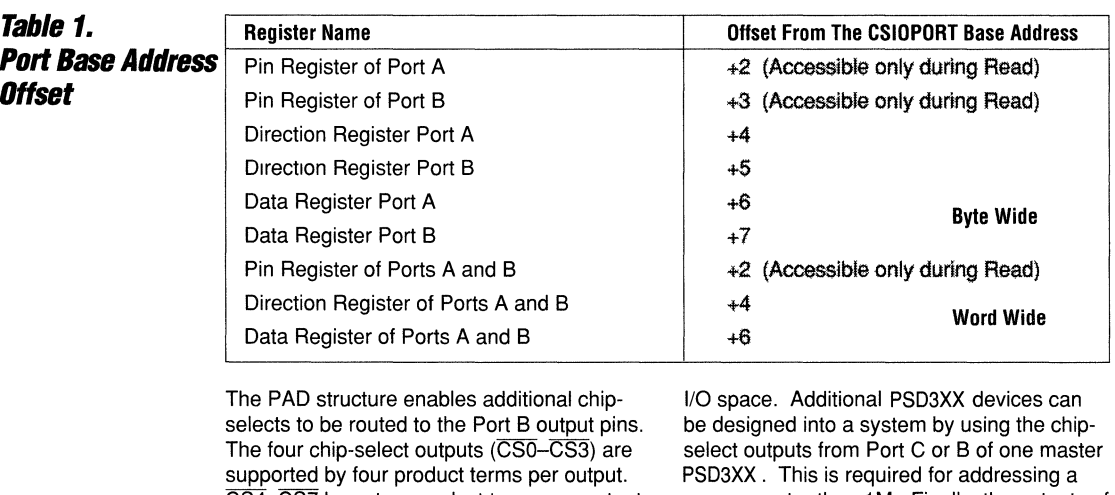

CS4-CS7 have two product terms per output. The ability to use more than one product term from a chip-select enables the mapping of additional devices to be distributed through the address space, rather than selecting memory as a block. Sacrificing Port B terminals for chip-selects could occur in systems requiring a larger EPROM, RAM, or

space greater than 1M. Finally, the outputs of the sum-of-product terms are inverted to be consistent with active LOW chip-select inputs for additional external RAM, EPROM, peripherals, or busses. Port C has the capability of providing three additional external chipselects, each supporting one product term per output.

#### **Microcontroller/ Microprocessor**  Control Inputs

The control inputs are also programmable:  $\overline{\text{WR}}$  or R/ $\overline{\text{W}}$  and  $\overline{\text{RD}}$  or E are used for read/ write control of the internal EPROM, RAM, and 1/0 capability. Other control inputs are a programmable option for Bus High Enable or Program Store Enable (BHE/PSEN) and Address Latch Enable or Address Strobe (ALE/AS). These pins are selected to suit the bus protocol of the host processor or, where not applicable, they can be ignored. The CSI/ A 19 input is available either for a power-down chip-select enable or as a higher-order address input without the power-down feature. The final control input is the RESET input; this also is a programmable option. Its active polarity can be chosen to be compat-

ii'~= **;;::=** 

ible with the host system. The function of the RESET input is to clear and initialize the PSD301 at start-up. All I/Os are set up as inputs and all outputs are either in a nonactive or three-state condition.

Consequently, the PSD3XX is prevented from actively driving outputs during start-up. This feature was incorporated to prevent potential bus conflicts. In Figure 2, the CSI and RESET inputs are shown also as PAD inputs. CSI is a hardwire option into the PAD that powers down the internal circuitry and is used in power-sensitive applications. Neither signal is available as a programmable option.

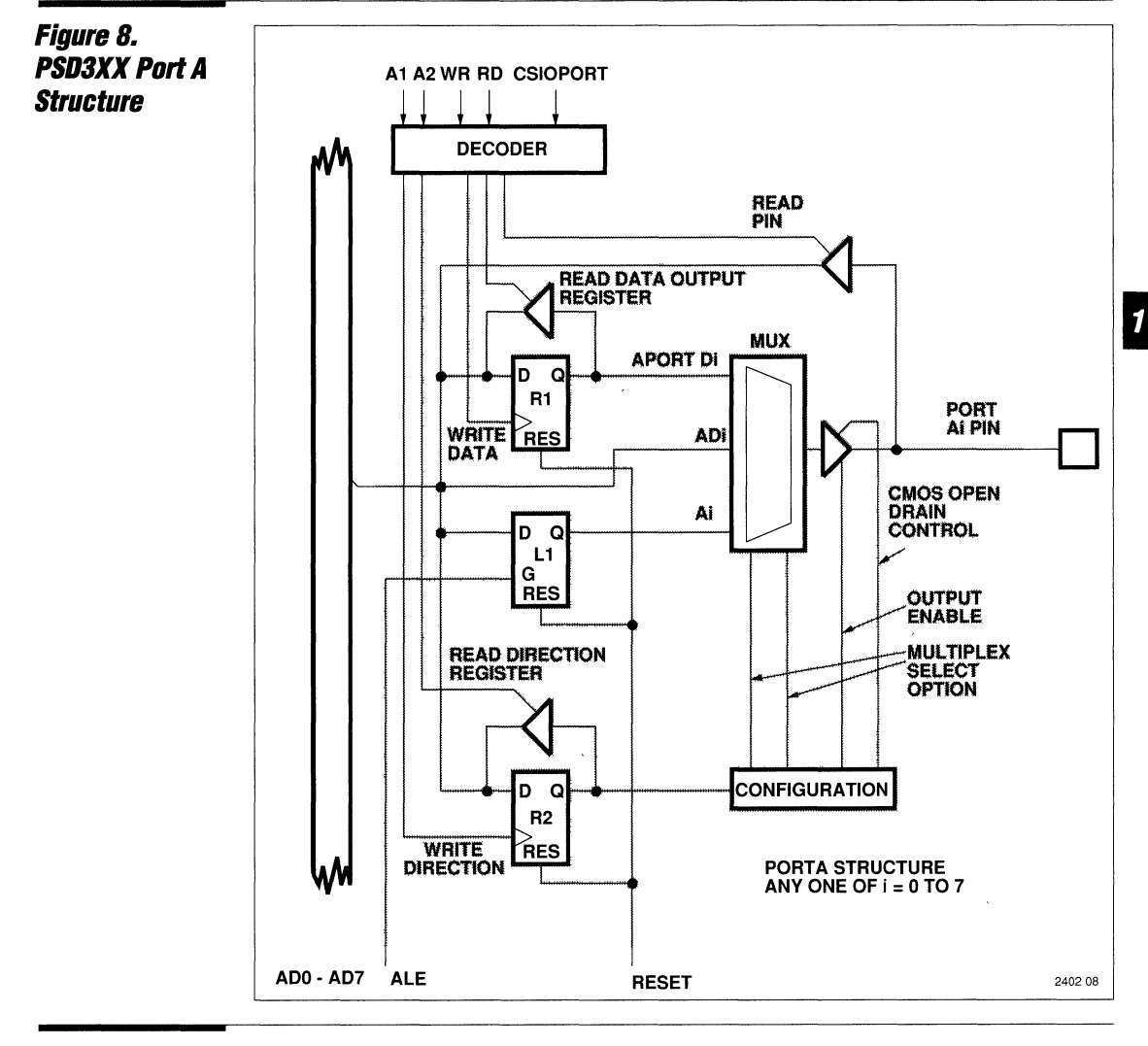

#### **Input and Output Ports**

The port section comprises Port A (8 bits), Port B (8 bits), and Port C (3 bits). These support the many different I/O operations. For port expansion, Ports A and B can be configured as general 1/0 ports, each to

convey eight bits of digital data to and from an external device. Figure 8 shows a single cell of Port A, Figure 9 shows a single cell of Port B.

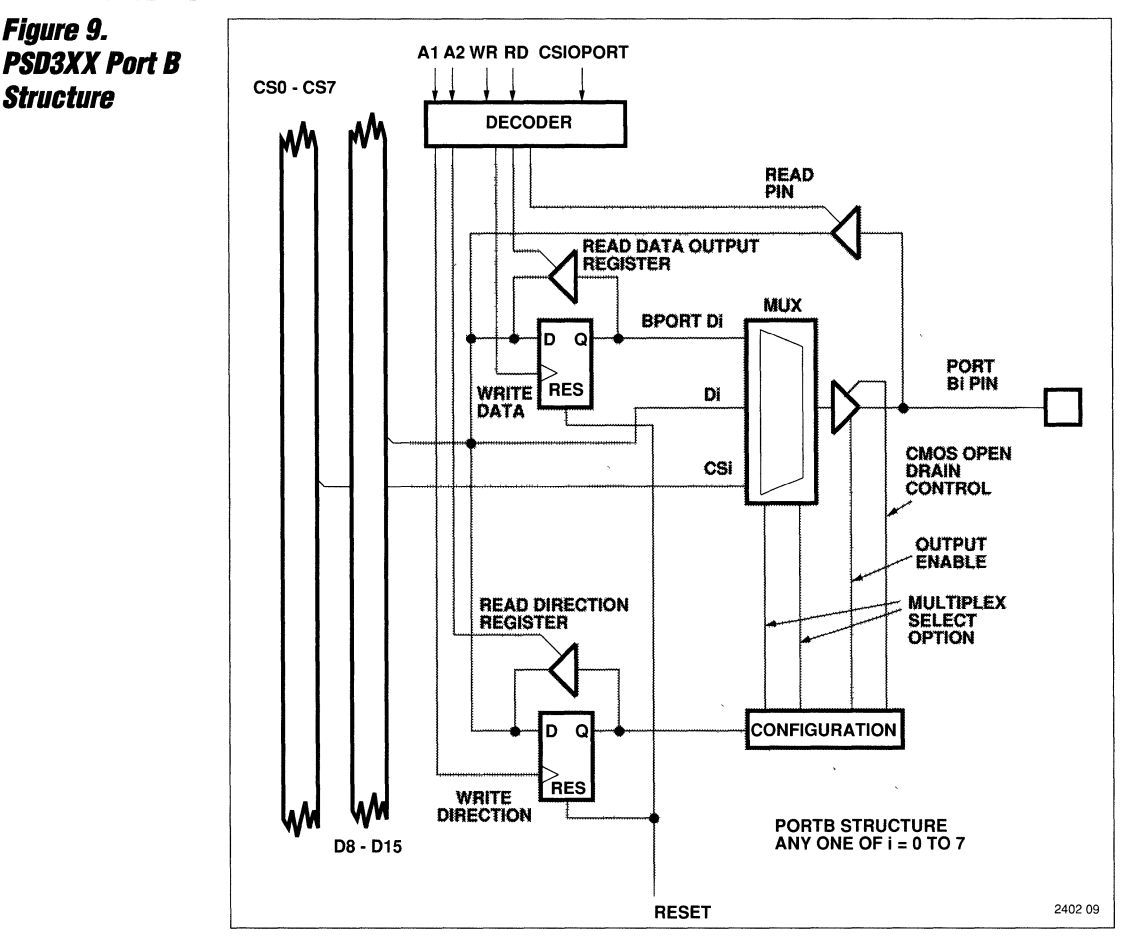

Writing data to a port is similar to writing data to a RAM location. If a port is programmed as an output, data is loaded into the output register as if it were a RAM location. Although the ports are not bit addressable, individual bits can be selected as either input or output. Thus, PA0-5 can be set as data outputs while PA6 and PA7 can be configured as inputs. Any mix of I/Os is possible giving the ports additional flexibility.

The direction of data flow through the port is

determined by the data direction register. This register is dynamically programmable so that the I/O direction through Ports A and B can be altered during the microcontroller program execution. The data direction register initializes with logic zeros after an active RESET and causes each port bit to be set as an input. This state of initialization quarantees that the ports are prevented from driving the output lines at start-up. If the user requires all the Port A or Port B bits to be

1

#### **Input and Output Ports (Cont.)**

inputs, the data direction register can be left in this default state. To enable it as an output, logic ones can be written into the data direction location.

Due to the internal design, it is possible to program Port A or Port B bit lines as inputs and still write data to the port locations. This is because both ports have on-chip latches and can hold data. These registers are hidden or buried; i.e., they exist in the port and their condition can be read back at any time. However, these outputs do not drive the output pins because the port has been ' enabled as an input.

To access the port as a memory mapped location, the initial selection is made through the PAD's CSIOPORT. This provides a base address from which the locations shown in Table 1 give access to the various ports or their options. The configuration support software automatically ensures that there is no conflict between an SRAM location and I/O port in the case of memory mapped peripherals. It is also possible for the PSD3XX to distinguish between I/O and memory mapped locations. The user can input memory and

I/O control signals to the PAD through the A 16-A 18 inputs and program an active CSIOPORT output by decoding these signals. This can be achieved with Intel- and Zilogtype processors which have separate memory and I/O controls. Signal input through pins A<sub>16</sub>-A<sub>18</sub> is made possible through Port C. This 3-bit port is responsible for either PAD chip-select outputs or address/logic inputs. CSIOPORT points to a base address at which Ports A and B reside. Table 1 provides the offset from the base address and the associated port function. Figure 2 shows that Port A is driven by a multiplexed address/data bus of ADO-AD? and the selection of address/data is made from the configuration memory and internal control functions.

The other options available to the user are selecting 1) the shared resource or track mode where ADO-AD? is routed directly through to the Port A output, or 2) the latched address A0-A7. In track mode, AD0-AD7 inputs to the PSD3XX are used to access local or private memory and peripherals and the outputs ADO-AD? through Port A are used to access a public resource.

#### **PS03XX General System Configuration**

The PSD3XX family devices consists of two byte-wide configurable I/O ports (Ports A and B), 256K to 1M bits of EPROM, 16K bits of RAM, and the PAD. Additional I/O capability to and from the PAD is through a 3-bit I/O (Port C). There are also on-chip latches to support processors and controllers that multiplex address and data on the same bus. The EPROM memory section of the device is programmable just like a standard EPROM device. However, unlike the single-chip EPROM, the PSD3XX must also be configured to function into one of its many possible modes of operation: This is done by programming a non-volatile EPROM memory location with 45 configuration bits. These bits select the mode of operation and are programmed into the EPROM along with the hexadecimal microprocessor/microcontroller assembly language object code. When using MAPLE software,

the assignment of logic conditions to the configuration bits locations is transparent to the user; the resultant word is merged with the EPROM code and the data map for the PAD.

Table 2 shows the the configuration locations and their functional assignment. For example, one of the configuration bits enables the device architecture to be compatible for either byte- or word-wide data buses. This is the configuration data or CDATA bit. The 256 Kbits of EPROM can be configured as a 32K byte-wide bus for applications with an 8031 microcontroller or as a 16K word-wide bus for applications with an M68000 microprocessor. These configuration bits are discussed in detail as each feature is covered in this application note.

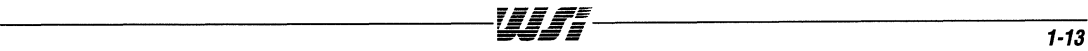

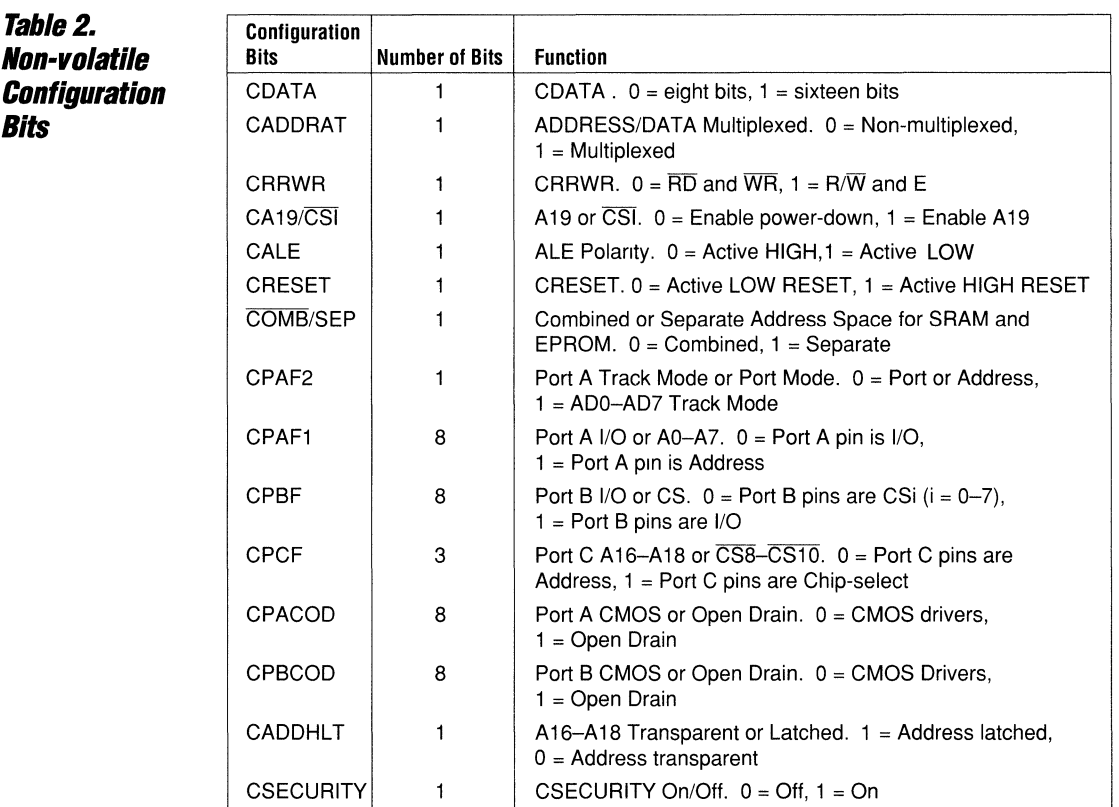

In addition to bus width, the polarity and mode of the bus control signals are programmable. There are two types of read/write control: one is consistent with either a Motorola and Texas Instruments control bus standard; the other is consistent with the Intel/National Semiconductor/Zilog control bus standard. The configure read and write bit (CRRWR), distinguishes between one of two conventions: either an Intel (8031) or Motorola (M68HC11) convention can be selected by programming this single bit in the configuration memory. The Intel device requires the PSD3XX to be programmed with an active LOW  $\overline{RD}$  and  $\overline{WR}$  controls (CRRWR = 0). For applications with the Motorola microprocessor, select the  $R/\overline{W}$  and E option (CRRWR  $= 1$ ). In addition to a choice of two READ/ WRITE controls, the user can select either a multiplexed Address/Data Bus or separate address and data lines.

Figure 3 shows the configuration that is best suited for the 8031 microcontroller; Figure 4 shows the configuration for an 80196 microcontrolier with a 16-bit multiplexed addressed/ data bus. For the non-multiplexed modes:

Figure 5 applies to M6809 microprocessors, while Figure 6 shows the mode applicable to the M68000. Selection of multiplexed or nonmultiplexed buses is a programmable option that can be invoked through the configure address/data multiplex (CADDRAT) bit. With the 8031 controller, address outputs AO-A? are multiplexed with the data D0-D7 input/ output lines to create a composite ADO-AD? bus.

The PSD3XX's input latches can be programmed to catch a valid address when the microcontrolier's ALE signal transitions from active HIGH to inactive LOW. The polarity of the ALE signal is also a programmable feature in the CALE field of the configuration table. Address latching can be programmed to occur on either an active HIGH or an active LOW ALE signal. With Intel devices, the address is valid when ALE is HIGH. Once latched, data or code can be read from, or written to, the PSD3XX. The CALE active HIGH or LOW ALE configuration bit only applies to addresses A0-A15. A separate configuration bit, (CADDHLT), exists for the control of the higher-order address inputs

 $\mathbf{1}$ 

#### **PSD3XX General System Configuration (Cont.)**

(A16-A19). If necessary, these addresses can also be latched by the host system.

The highest address input is A19 but this signal can be omitted in favor of a powerdown chip-select input (CSI). A19/CSI is selected by the CA19/CSI configuration bit. When the CSI input is selected and the pin is driven HIGH, the device can be powereddown consuming only standby power. When configured with other CMOS devices, the standby power is in the  $80-250$   $\mu$ A range. Many CMOS microcontrollers do not need a large memory address space; thus, address inputs A16-A19 would be unnecessary. The CA 19/CSI input can be programmed with a logic LOW to enable a power-down option for power sensitive applications.

The address/data multiplexed scheme also supports the 16-bit processors. In this case, ADO-AD15 convey a 16-bit address qualified by ALE (or AS for the Motorola convention) and 16-bits of data I/O. This feature is shown in Figure 4. A microcontroller that would use this scheme is the 80C196. The M68HC11, like the 8031, uses the 8-bit multiplexed scheme but with the Motorola convention for bus control.

Another control pin used for 80C31 applications used to distinguish between program

and data memory is the PSEN output. The COMB/SEP configuration bit should be programmed HIGH if data and memory are separate and LOW to configure a combined memory space in the PSD3XX. This is a useful feature for systems that require program memory and data memory to be in separate blocks.

For systems that use separate data and address buses, the address latches can be set into a transparent mode by clearing the CADDRDAT bit location. Thus, the PSD3XX is suitable for multiplexed or non-multiplexed bus structures employing 8- or 16-bit bus widths.

The RESET input to the PSD3XX enables the device to be initialized at start-up. RESET can be either active HIGH or active LOW depending on the processor type. The CRESET configuration bit selects the polarity of the RESET input: LOW for active LOW and HIGH for active HIGH RESET. Normally, memory systems do not require a RESET input; however, the PSD3XX contains data direction registers for the ports that must be initialized at start-up. Note that all port 1/0 buffers are automatically programmed as inputs during start-up.

#### **PSD3XX Configuration**  *tor Port*  **Reconstruction**

A key feature of the PSD3XX is the concept of port reconstruction. When using microcontrollers with additional off-chip memory, port 1/0 address lines are sacrificed for address, data, and memory control lines. With a multiplexed address/data scheme, two 8-bit controller ports could be lost to address and data. Furthermore, in some control applications, many port 1/0 bits are required to send actuating signals to solenoids, instrument displays, etc., and receive data through sensors and switch panels. In many control environments, a large amount of I/O capability is required; also, additional external memory is needed for microcontroller instructions to perform data manipulation. Without the PSD3XX , the supplement of extra ports as discrete latches addressed through logic decoders can add a number of chips to the final design. By using the PSD3XX, additional EPROM, RAM, and ports are all provided on one Chip. Port reconstruction lets the designer reclaim the two ports sacrificed for the microcontroller's address and data.

Port configuration is achieved through the configuration register bits. CPAF1 configura-

tion of Port A contains eight bits; programming a logic LOW assigns the selected bit with I/O capability as if it were a conventional port. If programmed HIGH, the internally latched address inputs AO-A? are routed to Port A lines PA0-PA7. This feature enables other on-card peripherals to use AO-A? as latched addresses. Without this feature, external peripherals to the PSD3XX would require an external octal latch to catch the multiplexed address when it becomes valid at the microcontroller's output. Configuration of Port A as general I/O or address/data is on a bit-wise basis; thus, the choice of port or address/data assignment can be mixed. For example, configuration code 111 OOOOOB programmed into location CPAF1 passes addresses AO-A2 to outputs PAO-PA2 and enables PA3-PA? as conventional port lines.

Configuration bit CPAF2 is a 1-bit location. When programmed LOW, it selects the port/ address option, as described above. If CPAF2 is programmed HIGH, port bits PAO-PA? are set into track mode. Activity on the PAO-PA? outputs follow logic transitions on inputs ADO-AD? The multiplexed ad-

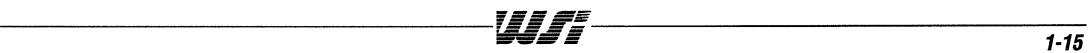

*PSD3XX*  **Configuration**  for Port **Reconstruction (Cont.)** 

dress/ data input is tracked through PAO-PA7. Track mode enables the host microcontroller to access a shared memory and peripheral resource through the PSD3XX while maintaining the ability to access its own (private) memory/peripheral resource directly from the microcontroller's address/data outputs. In this mode, the address/data ADO-AD7 passes through the PSD3XX logically unaltered. In summary, PAO-PA7 can be programmed as port I/O or latched address outputs AO-A7 (each bit being programmed on an individual basis), or as ADO-AD7 outputs (track mode).

Port B bits PBO-PB7 can be programmed either as regular port I/Os, or as chip-select outputs CSO-CS7 encoded from the PAD outputs. Figure 7 shows the PAD structure as a conventional PLD. Eight bits are programmed into CPBF. Logic LOW indicates that a port pin is a chip-select output derived from the PAD. Programming a logic HIGH sets the appropriate pin as an I/O function. The bit pattern 11111 OOOB programmed into the CPBF location sets up PBO-PB4 as I/O ports and PB5-PB7 as chip-selects. The typical applications, where Port B is programmed as bi-directional, would be with microcontroller chips that need additional port bits. This would be in applications where port reconstruction is needed to drive many indicators,

 $\sigma=\sigma=\sigma=$ 

solenoids, read switches, sensors, etc. In large microprocessor-based systems, the chip-select option would probably be chosen; in this case, the PAD outputs select other PSD devices, DRAM memory chips, and peripherals such as timers, UARTs, etc.

The three bits comprising Port C can be programmed by the CPCF configuration bits. This group of three bits define whether Port C is used for inputs (typically A16-A18) or whether the pins are used as chip-select outputs from the PAD. Although labeled as A<sub>16</sub>-A<sub>18</sub>, the nomenclature of these pins does not constrain the designer to using these inputs as dedicated higher-order address inputs. In fact, they can be generalpurpose inputs to the PAD for processors that do not have an address capability above 64K locations. When the PSD3XX is used with the Z80B microprocessor, the Port C inputs have been programmed as MREQ, IORQ, and M1. In the case of an interface to the M6S09B, two inputs of Port C have been converted to chipselect outputs for other memory devices and one output has been used to feedback a READY input to the M6S09B. Port C can be used as a general I/O from the PAD in the form of address, control, and chip-select bits. A logic LOW programs a port bit as an input; a HIGH programs it as an output.

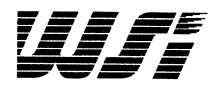

## **Programmable Peripheral Application Note 011 Applications**

#### Chapter 2

**8-Bit Microcon-** Figure 10 illustrates the minimum configura**troller to PSD3XX** tion of one controller and one PSD3XX. The **FIGURE 10 FODDAM** application illustrates port reconstruction<br>**Interface** through the device's Port A and Port B I/ through the device's Port A and Port B I/O, reconstituting port 2 and port 0 of the microcontroller. Table 3 gives the configuration information that would be programmed in the configuration section of the PSD. Table 3 shows that both port I/Os have been programmed with CMOS load and drive characteristics. A feature of the 8051/8031 family is the PSEN signal, which determines whether the memory selection is active for executable code or data. This family of controllers has separate memory locations for code and data. To maintain full compatibility, the PSD3XX is also capable of being programmed to respond to the PSEN signal. When A16-A18 are programmed as inputs but not driven, they should be tied active HIGH or LOW. Unused inputs to the PSD3XX must not be permitted to float. Tying can be avoided on unused A 16-A 18 lines if these are programmed as 'dummy' CS8-CS 10 outputs. A 19/CSI cannot be programmed as an output; thus, it must be tied if not used.

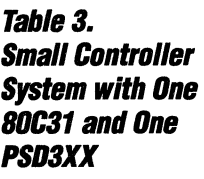

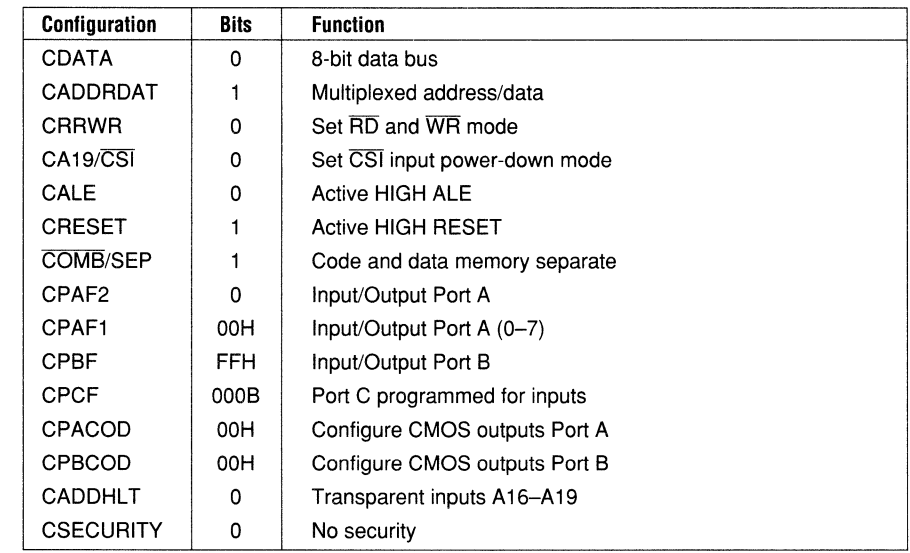

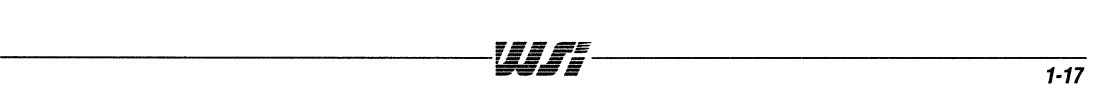

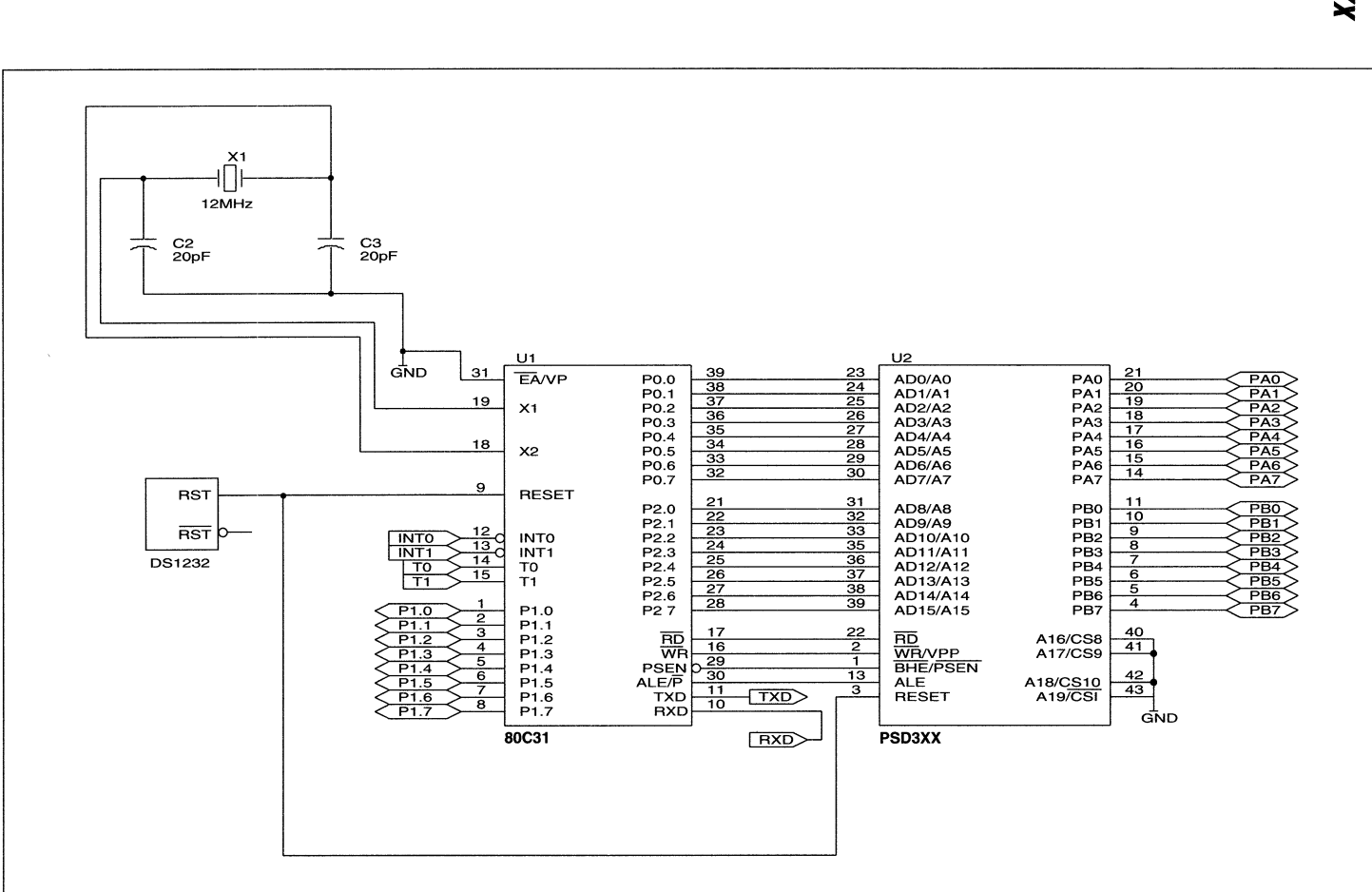

ign Note 011

**1-18** 

Ii **'III,. '"Illii** 

#### **Two PSD3XX Byte-Wide Interfaces to the**  Intel BOC31

Figure 11 illustrates an extension to the previous design in that two PSD3XX devices have been used, doubling the memory and port resources of the system solution. In this application, the power-down capability has been used so that one PSD3XX can be active while the other device is in power-down mode. The mean power consumption is reduced, so this configuration can be considered for power-sensitive applications.

The configuration Table 4 indicates that Port C has been configured as outputs. Provided one PSD3XX is powered up for the whole address range, its PAD can decode an address range to select and deselect the second PSD3XX device through the CS10 output. In Figure 11, the PAD output A18/ CS10 on PSD3XX U2 can be used to powerdown the second PSD3XX through the A19/ CSI input.

Table 4. **BOC31 Interface to Two PSD3XX Devices with Power Economy Feature** 

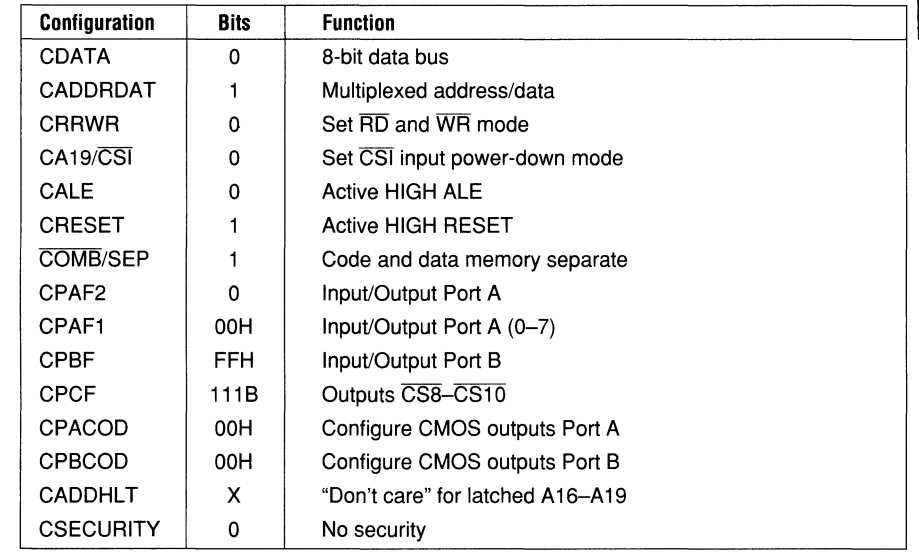

It is not recommended that the two PSD3XX devices select each other because the PAD section of a PSD device is powered down with the rest of the device. At least one PAD

decoder must be kept active to select and deselect others. Port C outputs CS16-CS18 can power-down as many as three other PSD3XX devices.

-----------------------------------~~~~----------------------------------- **1-19** 

## **Figure 80C31/2/PSD3XX** Applications 11.

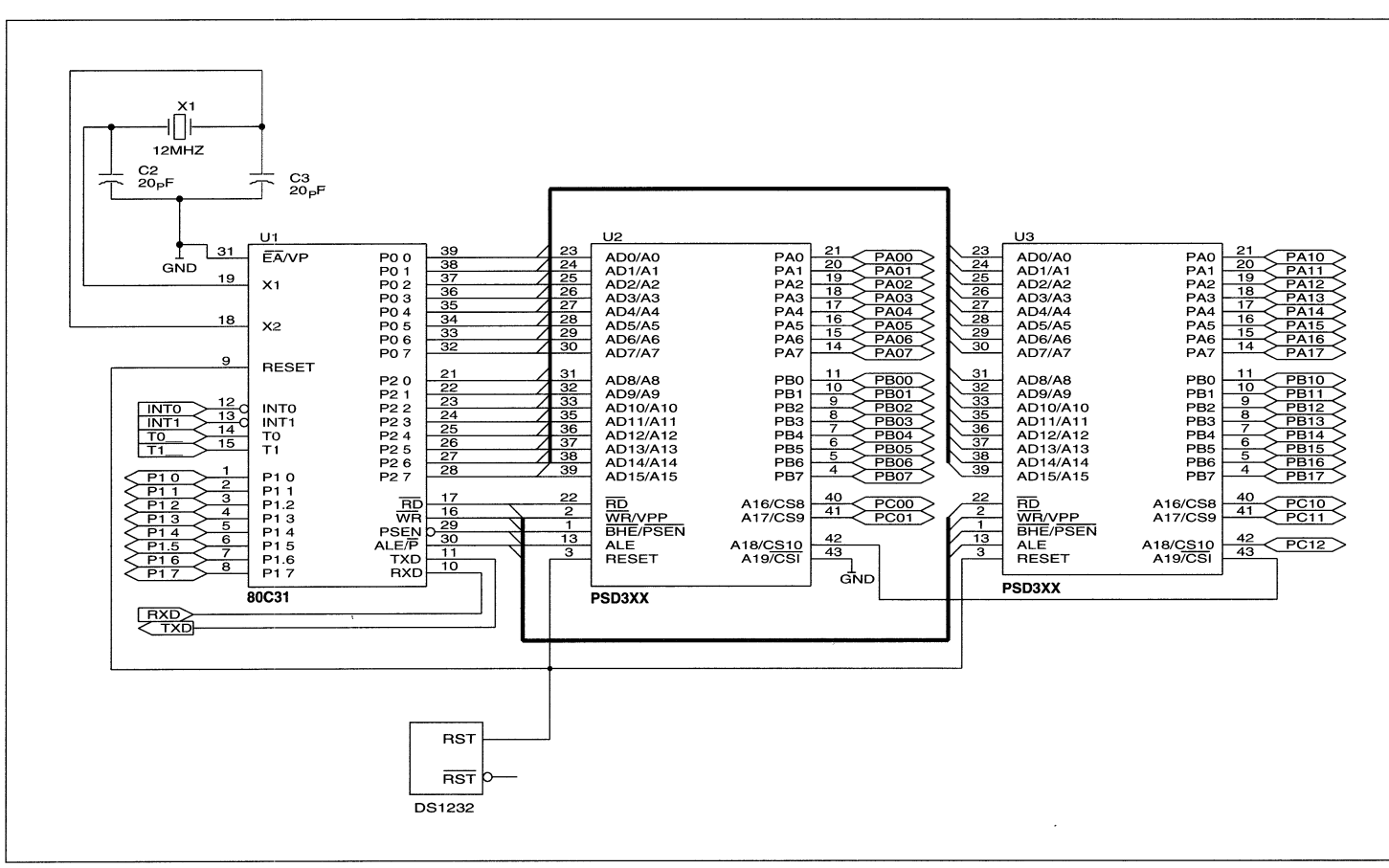

 $1 - 20$ 

Fh

m"

 $\mathcal{L}$ 

# **PSD3XX M68HC11** Figure 12 illustrates the configuration of an

 $\frac{B \text{yte-Wide}}{B \text{yte-Wide}}$  M68HC11 microcontroller which also uses the 8-bits wide multiplexed address/data bus. **Interface The application is similar to that given in** Figures 6 and 7 except that the  $\overline{\text{R/W}}$  and E control lines have been invoked to establish compatibility with the Motorola device. The address strobe output from the M68HC11 is HIGH so the AS(ALE) input is set HIGH. The SRAM and EPROM section are programmed as combined and both Ports A and Bare enabled as I/Os with CMOS drives. Port C is programmed with chip-select outputs CS8-CS10. Other PSD3XX devices can be mapped into the addressing scheme or the lines can be programmed to transition as strobes in defined mapping areas. The latch enable bit for the higher-order address lines A 16-A 19 is not used establishing a don't care condition. The CADDHLT condition must be selected if any one of A16-A19 lines is selected as input to the PSD.

In this design, the security bit is programmed. This bit prevents the reading of the PAD configuration by an unauthorized user. Furthermore, if the security bit has been programmed, standard programming machines can not read the internal code of a PSD3XX. However, data can always be read from the EPROM, RAM, and ports. This provides normal use of the device. If the address map in the PAD cannot be interpreted, the actual location of data within the address and I/O space is difficult to determine. Besides programming the CSECU-RITY bit, added security can be applied by scrambling the sequence of address and data inputs. A short PASCAL or 'C' program can be written to reorganize the original Intel MCS code to be aligned with the scrambled pins. Table 5 indicates the configuration for the M68HC11/ PSD3XX interface.

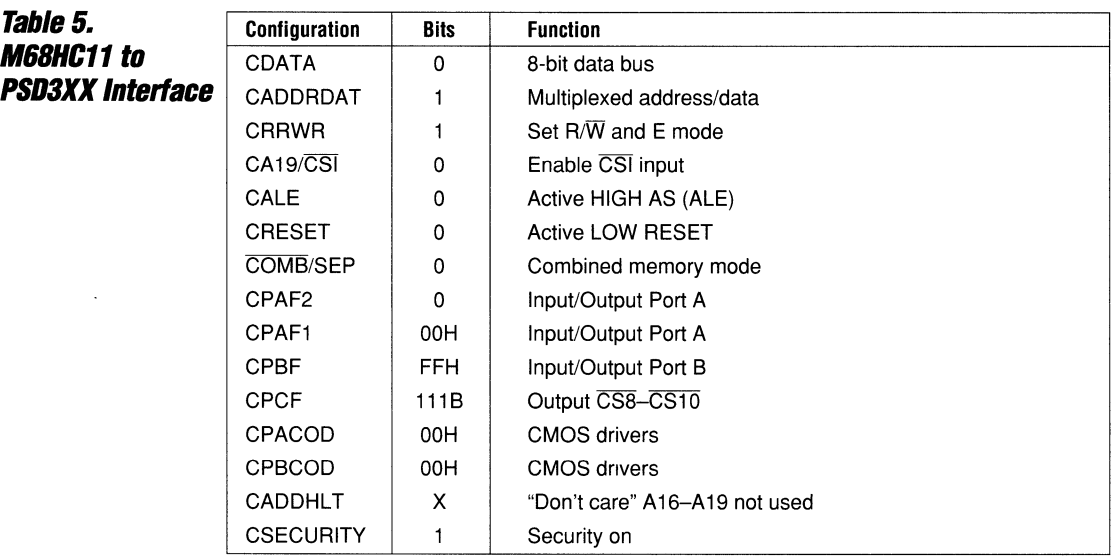

## Applications Figure 12. **ESHC11/PSD3XX**

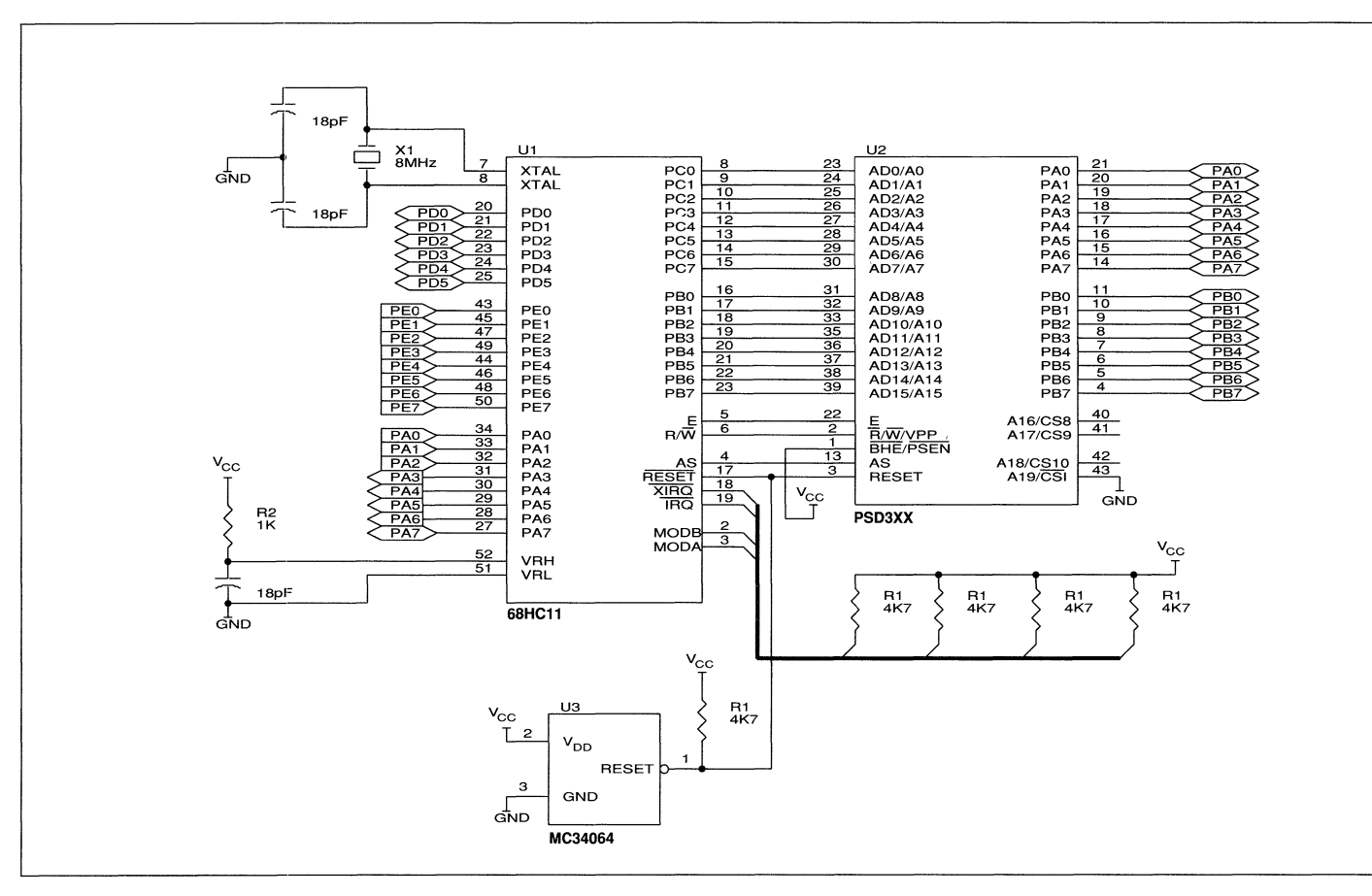

 $7 - 22$ 

篇

 $\hat{\mathbf{u}}_{\mathbf{q}}$ 

咖啡

#### **B-BIT Non-Multiplexed PS03XX Interface to M6BOOB**

**Table** *6.*  **M68008to PS03XX Interface** 

Figure 13 illustrates an application in which the address and data are not multiplexed. The M68008 has an 8-bit data bus and 20-bit address bus. The PSD3XX can be programmed to support the microprocessor by providing data I/O through Port A. The address lines from the microprocessor go to inputs AO-A 19. Port B outputs are used for external chip-selects to other MAP devices or other memory resources. The configuration has been set for compatibility with Motorola control signals. There are six chip-select outputs (CSO-CS5) and an address decode for DTACK and BERR. The PAD decodes an address range which is fed back to the microprocessor through these inputs. USing the open-drain configuration has been implemented in Port B bits 6 and 7. The two pullup resistors enable external memory and peripherals to access the DTACK and BERR inputs as a wired-OR function.

If other PSD3XX devices are mapped into the M68008 system, no additional glue logic is

needed to avoid possible bus contention on these lines. In this application, ALE(AS) can be used as a general-purpose logic input to the PAD because the function of ALE becomes redundant in a non-multiplexed address/data bus. Also shown in Figure 13 is a method of inverting the active LOW OS (Data Strobe) M68008 output. The A19 input is enabled to the PSD internal PAD and inverted at the output of  $\overline{CS10}$  to drive the PSD3XX E input. The E input must be active HIGH but  $\overline{\text{DS}}$  is active LOW and qualifies a valid data transfer. Thus, the PAD must perform a signal inversion. The E signal output from the M68008 is used to interface to Motorola 8-bit peripherals. However, with Motorola microcontroller families such as the M68HC11, the E signal output can drive the E input to the PSD3XX. Table 6 gives the configuration information associated with the design given in Figure 13.

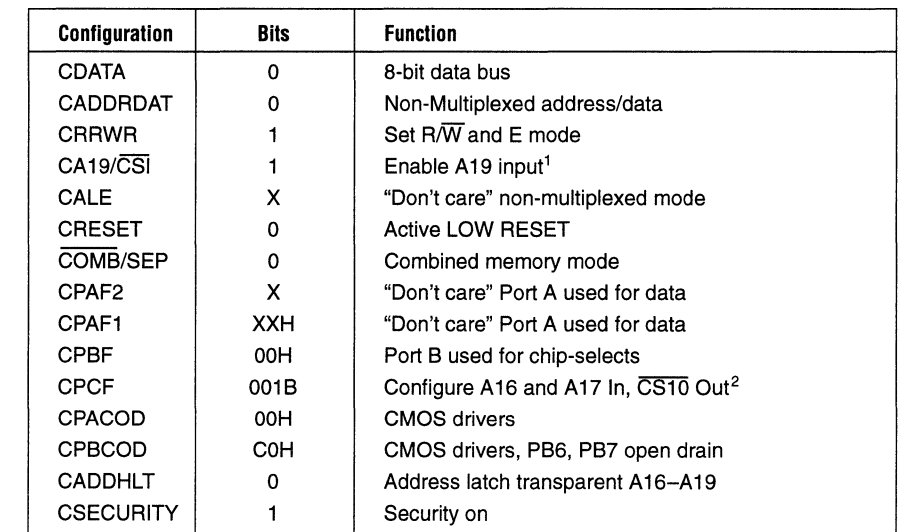

1 The DS output from the M68008 drives the A19 input to the PSD3XX

2 The internal PAD of the PSD3XX inverts the DS input to drive its own E input from the CS10 PAD output A16 and A17 are programmed as PSD inputs

-----------------------------------f==~~----------------------------------- *iiiF!!iI iiE* = **1-23** 

## Applications **WG8008/PSD3XX** Figure 13.

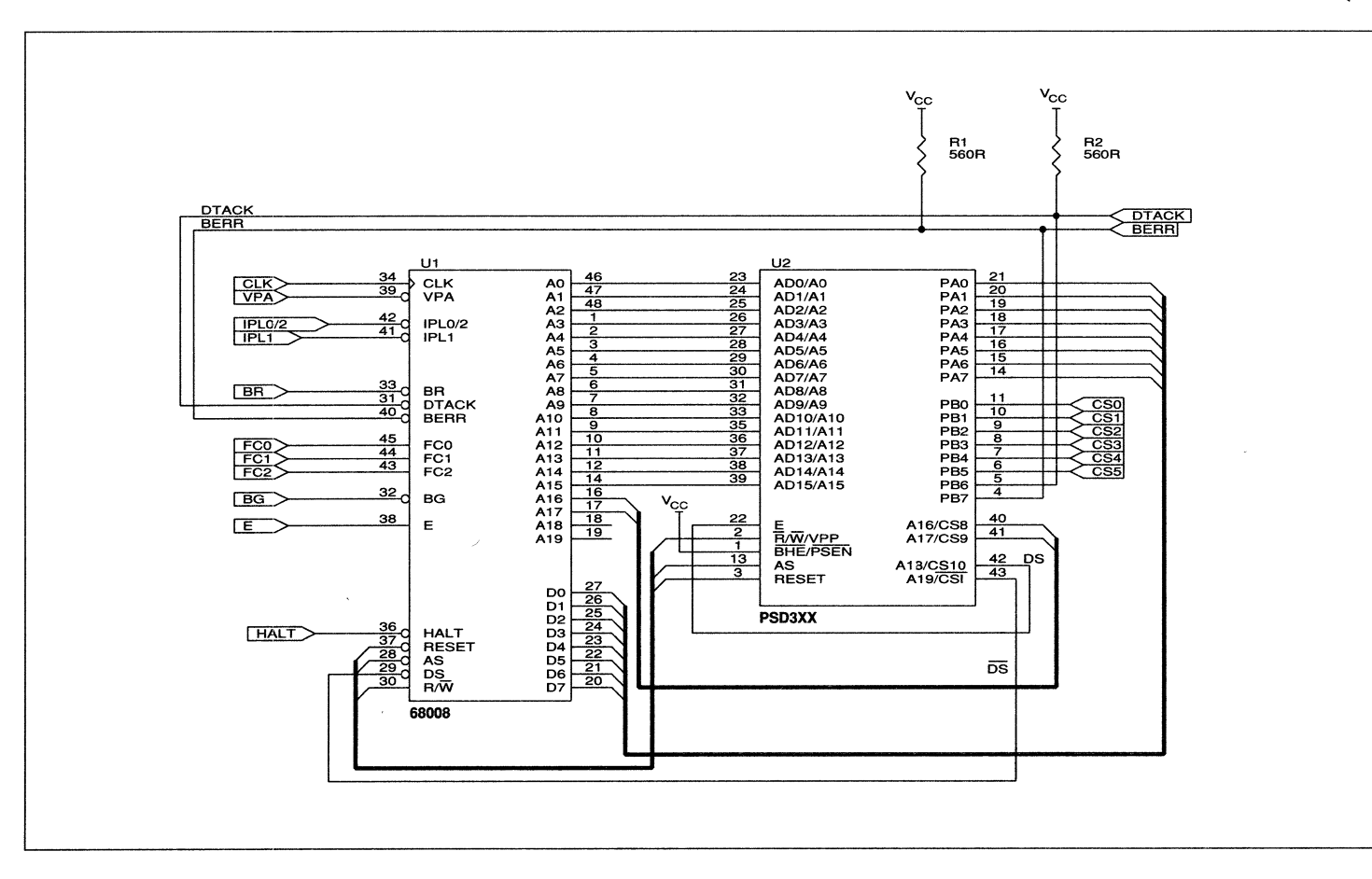

"是官部

This page intentionally left blank

 $\vert$  1

### This page intentionally left blank

#### **M68000/** 2X PSD3XX Applications

With the circuit design given in Figure 15, two PSD3XX devices are used in a byte-wide mode. One PSD stores the upper data byte and one the lower data byte of a 16-bit word. By using the devices in this way, two 6-bit wide ports can be created in Port B of each device. PBS and PB7 are programmed as open-drain outputs and wired-OR giving

composite DTACK and BERR feedback signals to the M68000. The generation of the E signal for both PSD devices is achieved in the same way it was in the M68008. The LDS and ODS inputs (to U2 and U3 respectively) are inverted by the PAD and drive the relevant E inputs. Table 8 gives the configuration information relevant to both PSD devices.

#### **Table 8.** M68000 Microprocessor to fWo **PSD3XX Devices in Parallel**

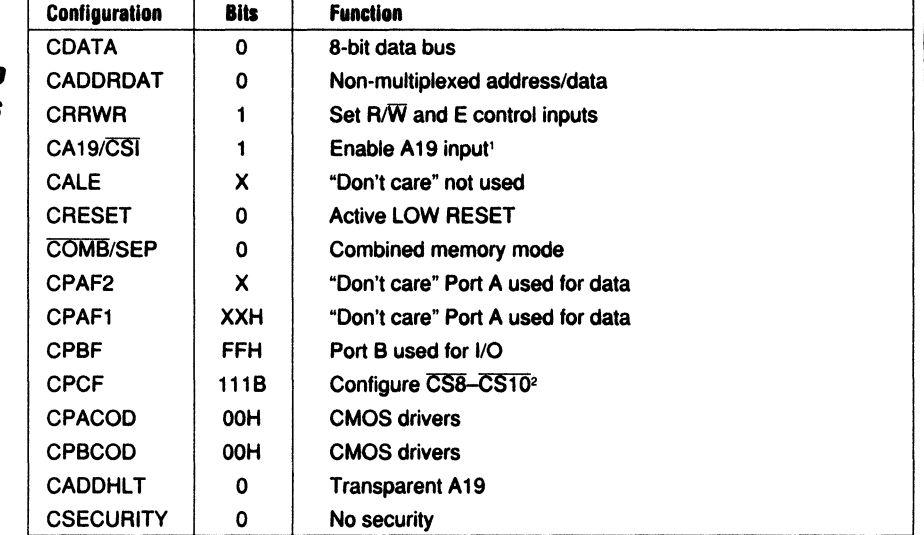

1. A19 input to the PSD3XX's is used to receive UDS and LDS from the M68000 microprocessor. These signals are inverted by the PAD of each PS03XX and fed back to the E input of each divice.

2. CS10 of each PSD3XX drives the inverted UDS and LDS back to E input. Port C is programmed to output CS8 and CS9. Additional byte-wide peripherals can be configured to the system and selected by these signals.
**PSD3X** <sup>~</sup><sup>I</sup> .<br>|<br>|<br>|<br>| ~ **I'**  Note **L ่ย 011** 

~~.~ ë: 58 g Figure 15.<br>M68000/<br>Applications

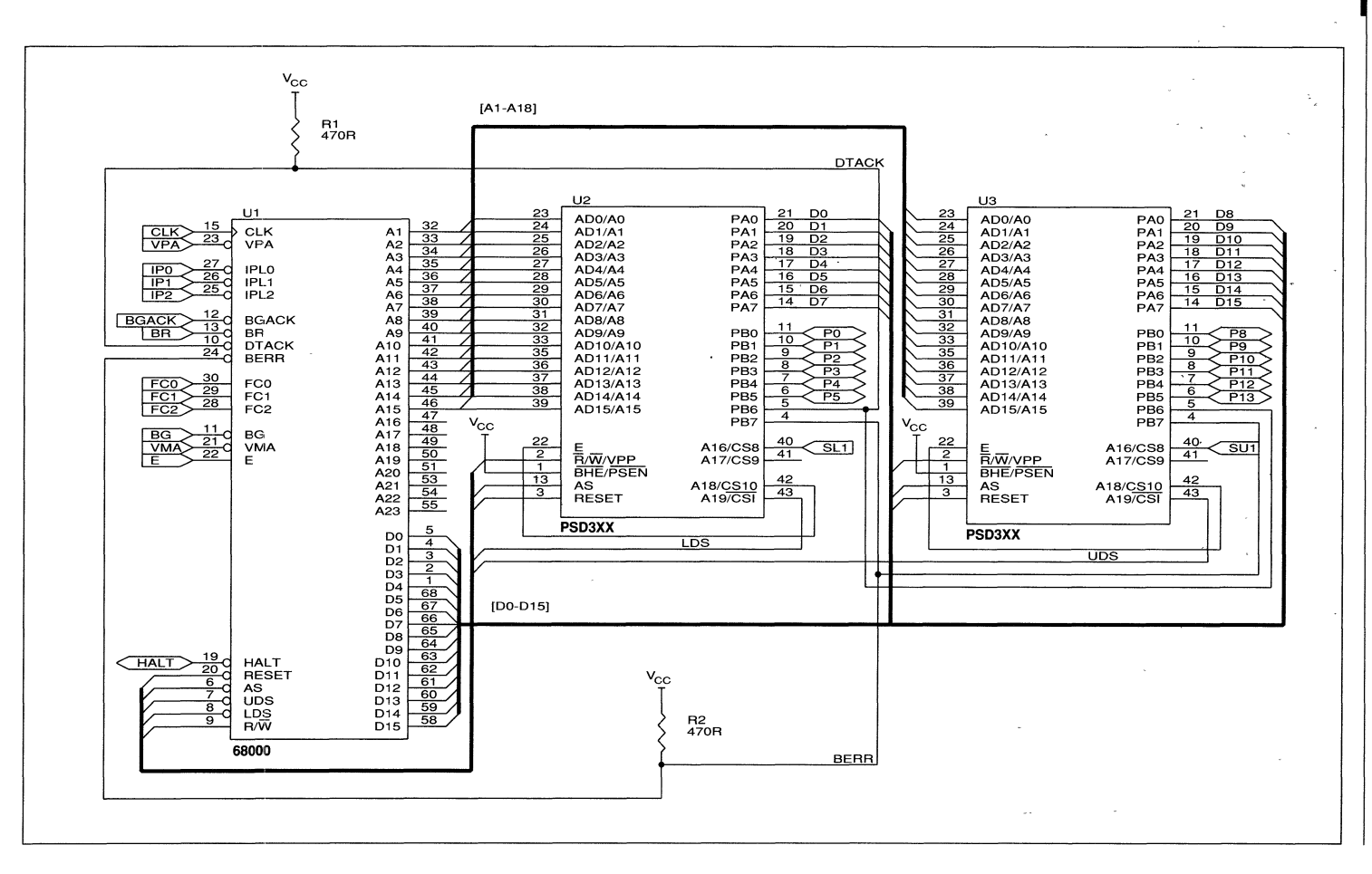

82-L

·".I **btlll Qbllill 1111: 1 \11** 

1

#### *16- Bit Address!*  **Data PSD3XX Interface to Intel**  *BDI86*

Figure 16 and Table 9 give the configuration of the PSD3XX in an Intel 80186 system. This device has a 16-bit multiplexed address/data bus. Ports A and B are used for data I/O functions, so this design can take advantage of the port expansion capability. To distinguish between memory and I/O functions, it is necessary to decode the S2 output from the 80186. This output line goes directly to the PAD through Port C bit zero. When LOW, this signal qualifies a memory access; when HIGH, it indicates that an I/O operation is in progress. Programming the PAD can use this input to differentiate between I/O and memory access.

Two additional signals from the 80186 are UCS and LCS (upper chip-select and lower chip-select, respectively). The signals have been included in the system to help minimize the requirement for additional glue logic. Both can be used in the PAD decoder to position sections of EPROM and RAM. The UCS is designed to decode addresses FFFFFH to a programmable limit. The 80186 begins executing from memory location FFFFOH after a system reset; thus, this signal should be used to select EPROM that contain a system initialization sequence. The LCS has been designed to program from OOOOOH up to a programmable limit. In this example, the RESET line from the 80186 is active HIGH and drives the RESET input of the PSD301 which is programmed to respond to a HIGH level.

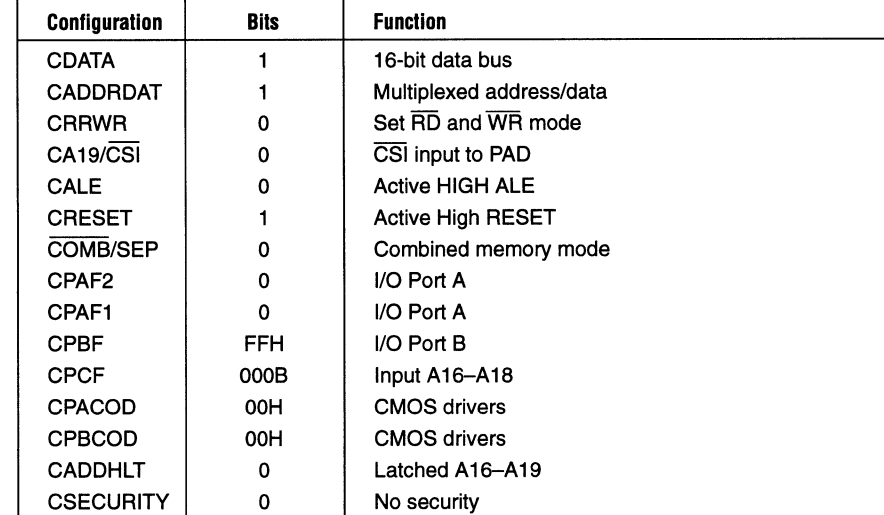

\_\_\_\_\_\_\_\_\_\_\_\_\_\_\_\_\_\_\_\_\_\_\_\_\_\_\_\_\_\_\_\_\_\_\_ ,~JF~!'-----------------------------------

**Table 9. Intel 80186 to PSD3XX Configuration for** *CMOS* **Ports** 

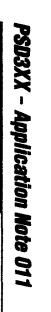

**PSD3XX** Applications Figure 16. Intel 80186,

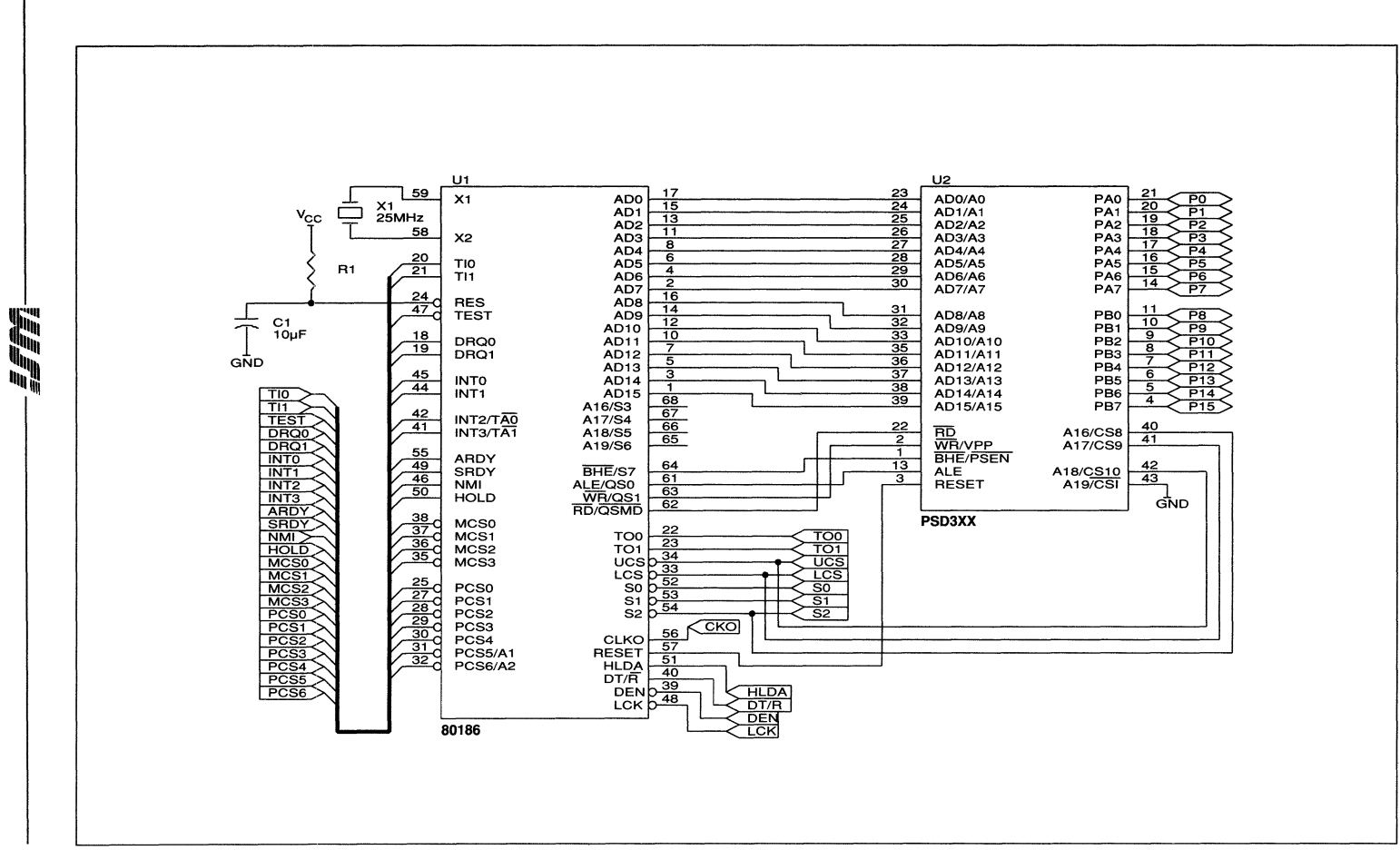

1-30

 $\boldsymbol{\prime}$ 

**16-Bit Address! Data PSD3XX to Inte1B0196 Interface** 

In Figure 17, the PSD3XX is connected to an Intel 80196 microcontroller. In many microcontroller applications it is necessary to illuminate indicators (such as LEOs). Here, the PSD3XX is used to drive LED indicator

displays. High-efficiency LEOs can be illuminated through the open drain outputs of Port B. The configuration information in Table 10 indicates that Port B has open drain drivers to sink LED illumination current.

**Tab/e 10. Inte/B0196 to**  *PSD3XX*  **Configuration**  for LED Drivers

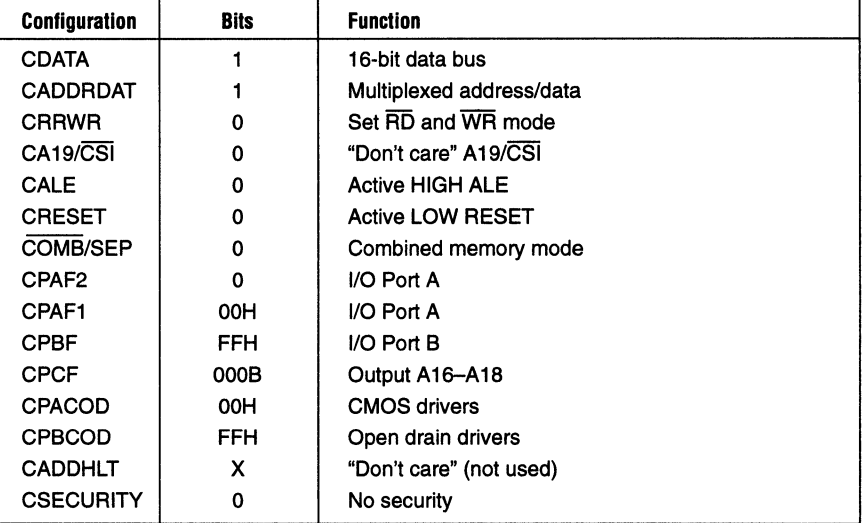

------------------------~Jr;------------------------**1·31** 

## Figure 17. Drivers tion Open Drain PSD3XX Applica-Intel 80196/

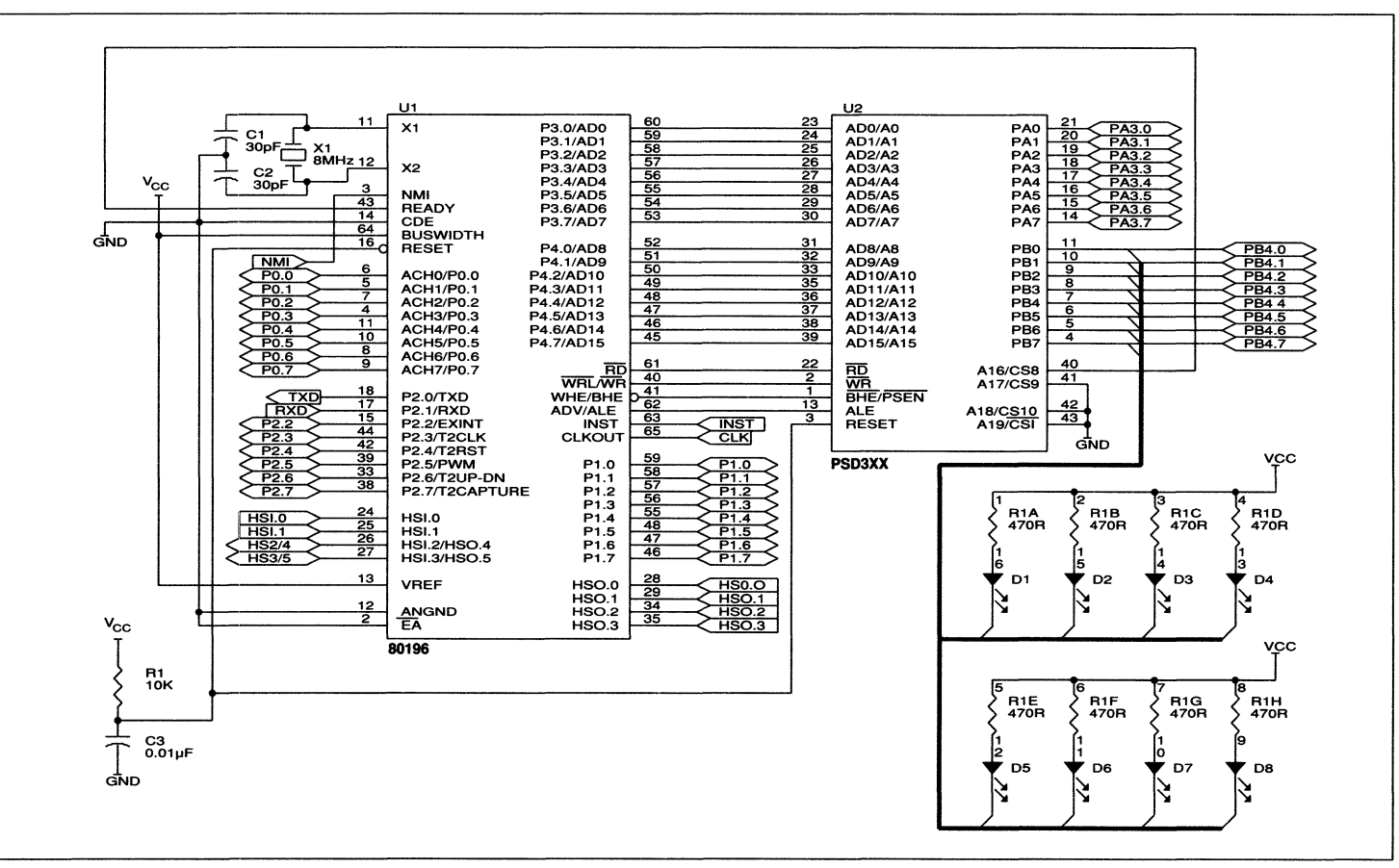

1-32

ĥ

剛

 $\overline{\mathbf{1}}$ 

#### **Interfacing the**  *PSD8XX* **to** *'-Bit*  **Microprocessors**  *ZBO and M6BD9*  **AppllcatlDns**

Figures 18 and 19 illustrate the PSD3XX used with 8-bit microprocessors, such as the Z80B and M6809B. Tables 11 and 12 reflect the configuration of each design, respectively. The mode of operation is 8-bit data bus with a non-multiplexed address/data input. In the case of the Z80B, CS8-CS10 inputs are tied to M1, MREO, and IORO respectively. Since

the PAD can be programmed to distinguish between memory and I/O operations, the Z80B system has access to an 8-bit data port Port B. With the M6809B system, CS8 is used to respond to the MRDY input of the microprocessor and CS9 and CS10 are available for external chip-select.

#### **Table 11.**  *ZBOB* **to** *PSD8XX*  **Interface**

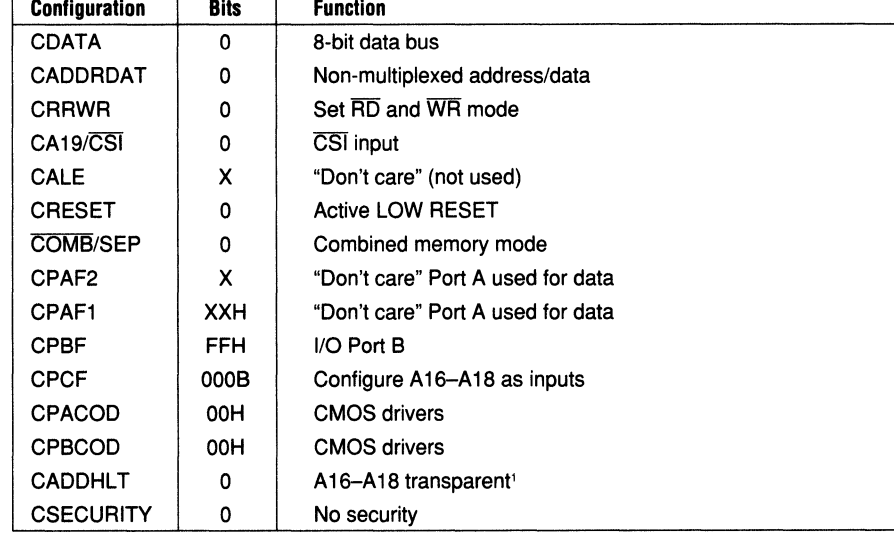

1. A16-A18 inputs are used as  $\overline{M1}$ ,  $\overline{MREG}$ , and  $\overline{IORQ}$  inputs to the PAD from the Z80B output. Use the ALIAS command in the support software.

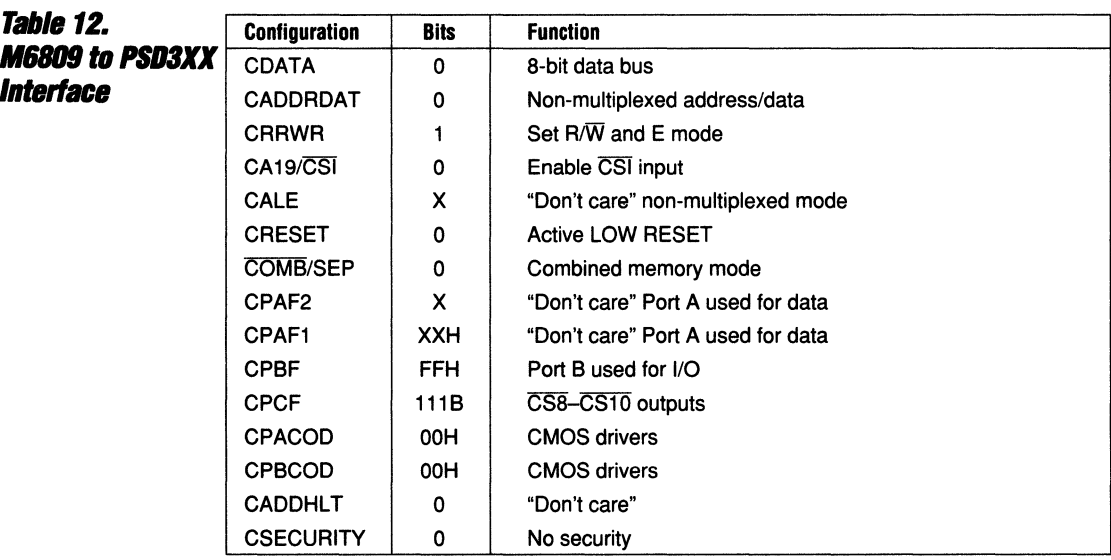

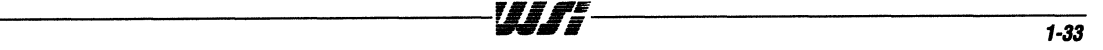

Applications Figure 18 **Z808/PSD3XX** 

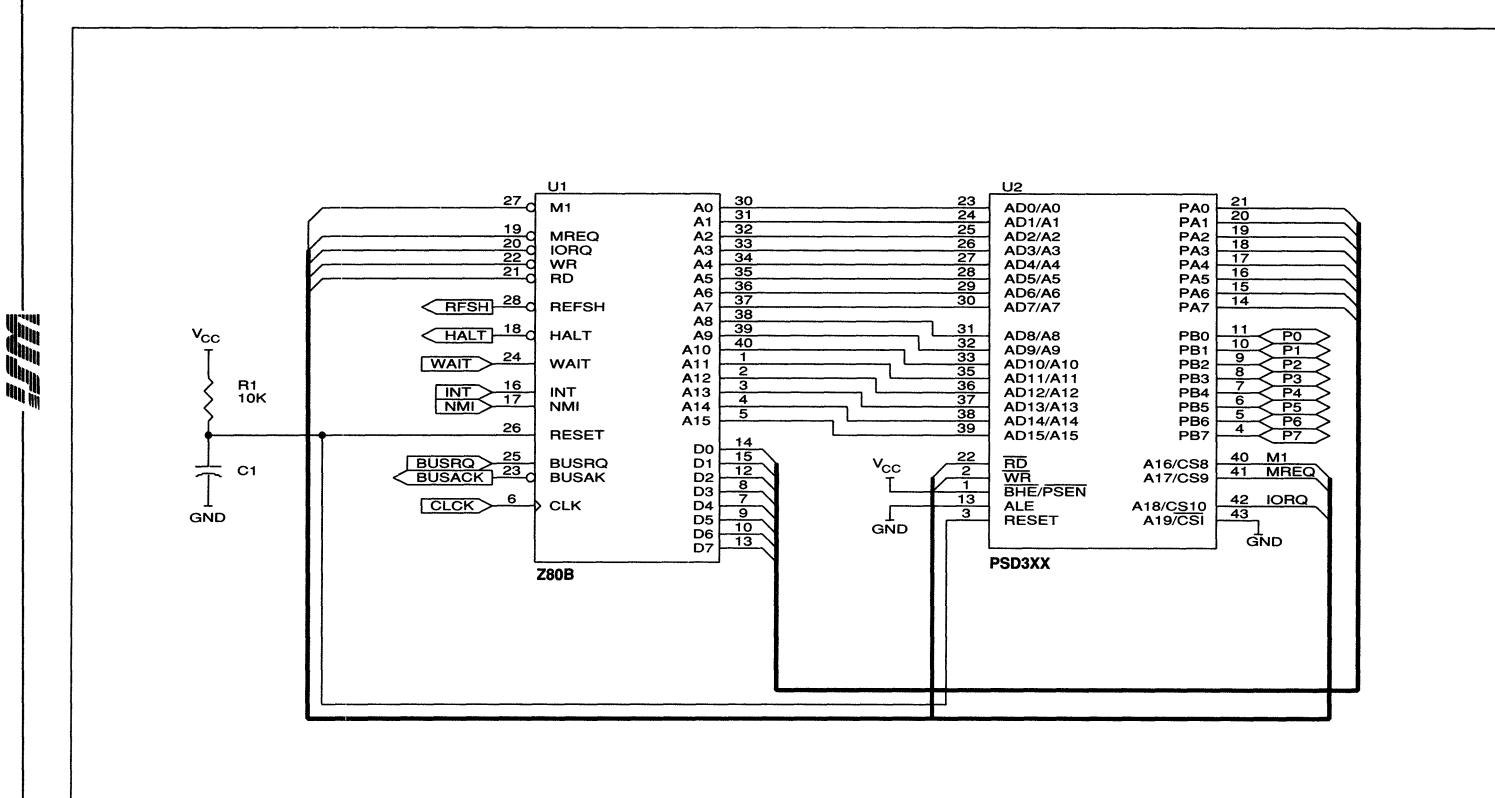

 $1-34$ 

# Figure 19 Applications **E809/PSD3XX**

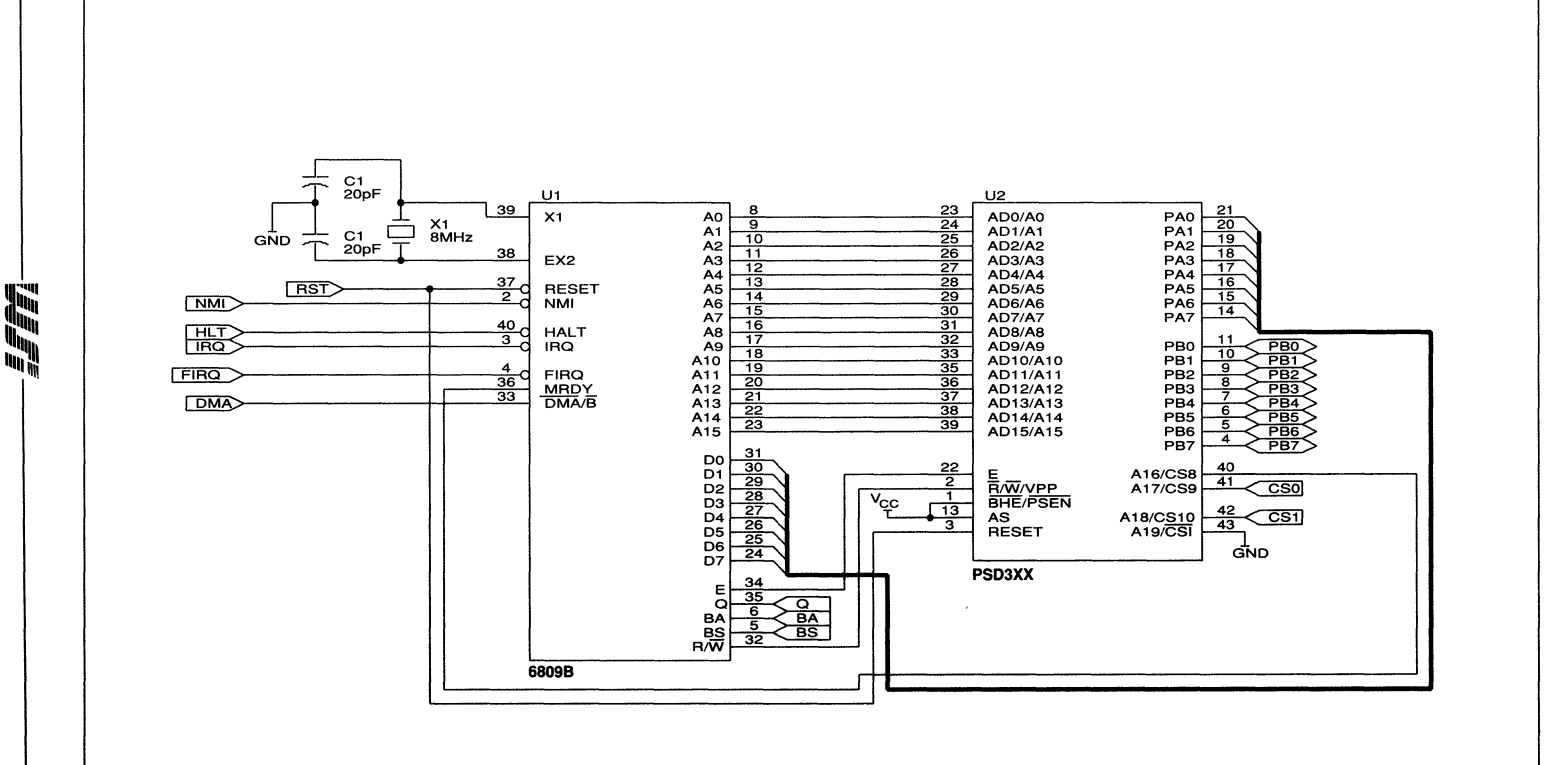

 $1 - 35$ 

#### **PSD3XX Interlace** *to* **the Intel 80286**

Figure 20 provides a schematic of the PSD3XX interface to an 80286. The device is configured for a 16-bit data bus in the nonmultiplexed mode. Ports A and B are converted automatically for use as a bi-directional data path into the PSD3XX. (This was also

the case for the M68000 microprocessor). To eliminate (or lessen) glue logic, CS1 and CS2 are generated from the internal PAD. This is programmed as an address decoder. Table 13 provides configuration information relevant to this system design.

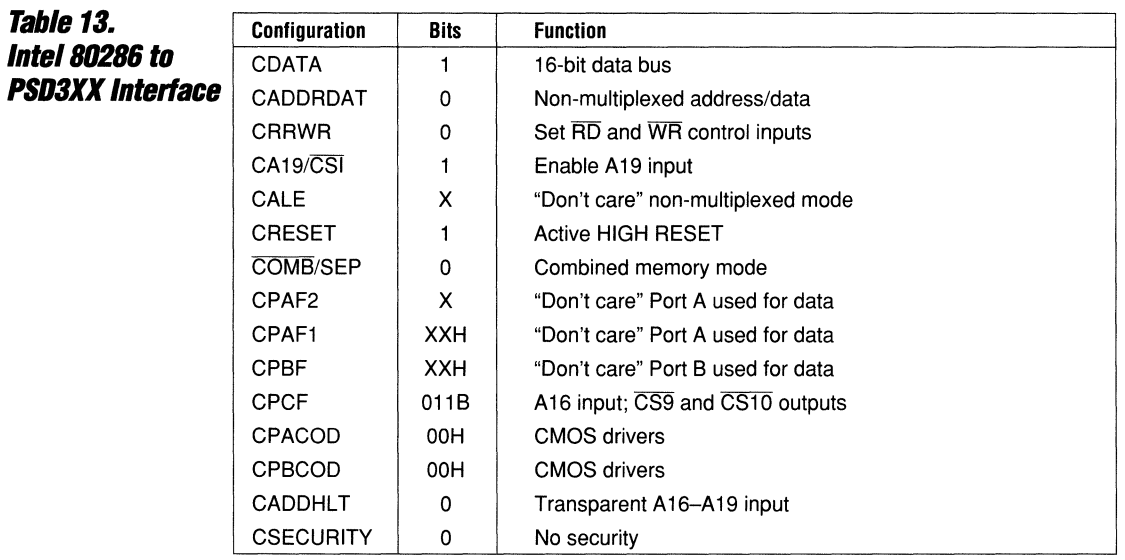

Figure 20 Applications **PSD3XX** Intel 80286/

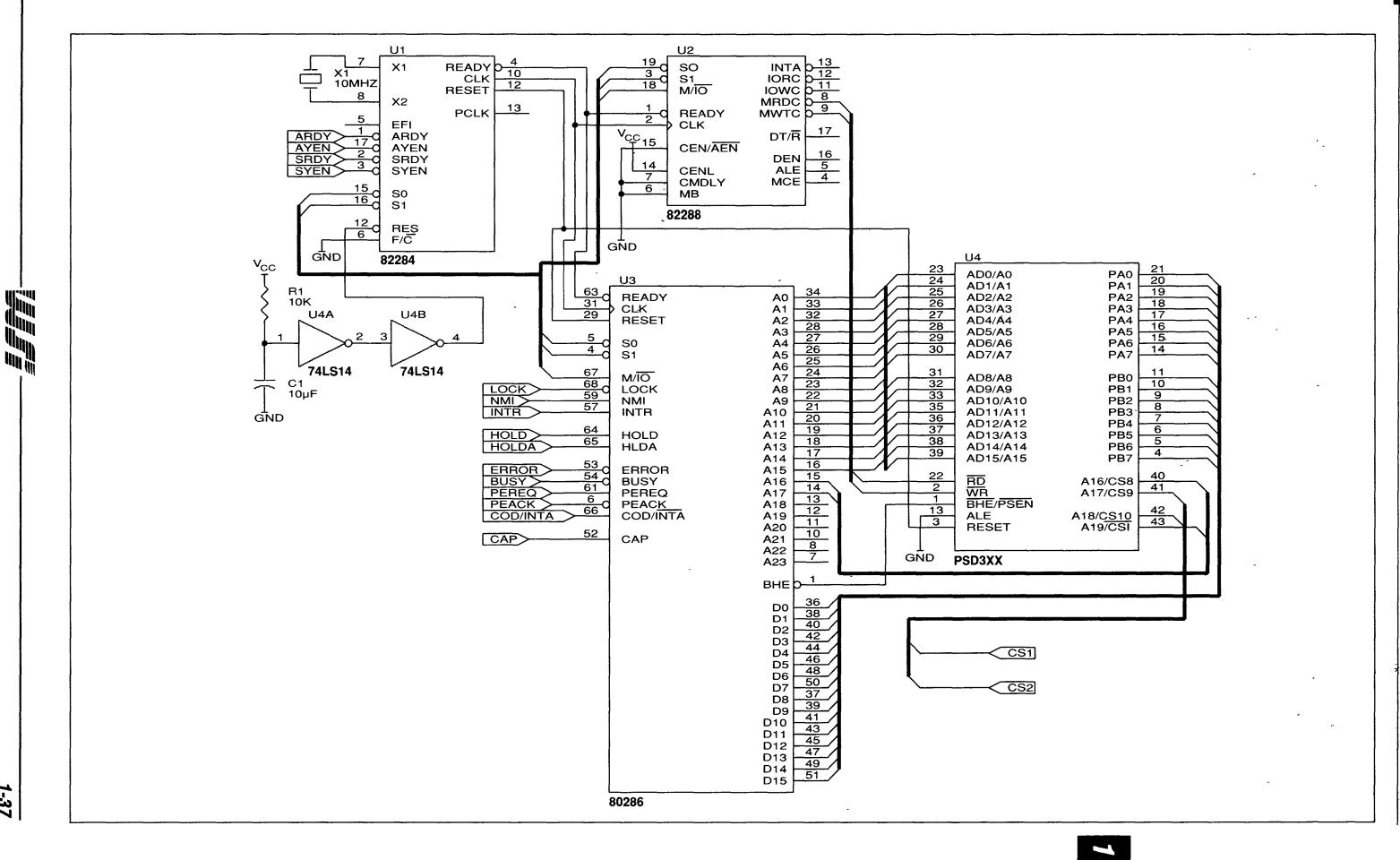

PSD3XX - Application Note 011

 $1.37$ 

# **Exfernal The configuration in Figure 21 illustrates how**

**Peripherals to the the user can feed address outputs from the PSD3XX/M68HC11** internal latch to Port A. Addresses A0-A7,<br>**PSD3XX/M68HC11** derived from a multiplexed address/data by **PSU3XX/M55HCTT** derived from a multiplexed address/data bus,<br>**Configuration** can go directly to an additional peripheral can go directly to an additional peripheral without the need for an additional octal latch such as the 74HC373 or 74HC573. Port A can be used for address outputs A0-A7 while PBO-PB7 can be used as chip-selects. Lines A0-A4 of the PSD3XX drive the RS1-RS5 register select inputs of the M68230. For the M68HC11, the eight bits of address and data come from its PC port PCO-PC7 (ADO-AD7) and are latched by the AS input. Configured in this mode, the PSD3XX can address and map additional peripheral chips. Port A of the PSD3XX conveys the internally latched

address outputs Ao-A7 to the output and can be used to address registers in the peripheral chips while Port B outputs can place individual peripherals at peripheral or memorymapped boundaries. Thus, a number of additional chips can be selected through Port B. This effectively can increase the port density of the system design. The general I/O capability can then be extended to extra ports, timers, UARTs, serial communications channels, keyboard interface devices, CRT controllers, etc. without the need for additional glue logic. Table 14 highlights the configuration information programmed into the PSD3XX when configuring the M68HC11 to a M68230 peripheral.

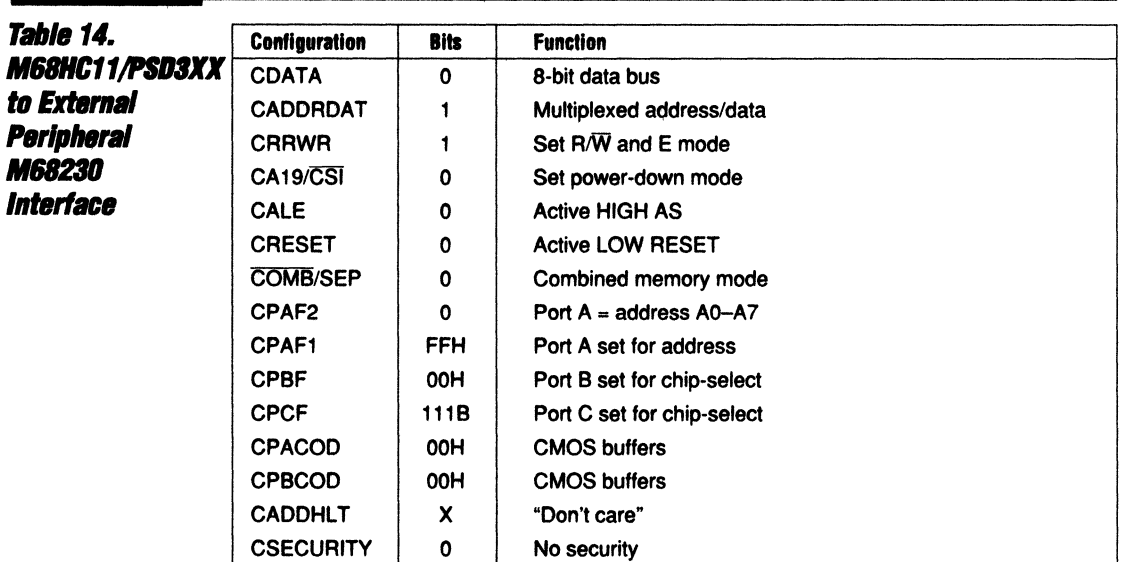

**Figure** Applications M68HC11/PSD3XX **IO M68230**  $\overline{\mathbf{z}}$ 

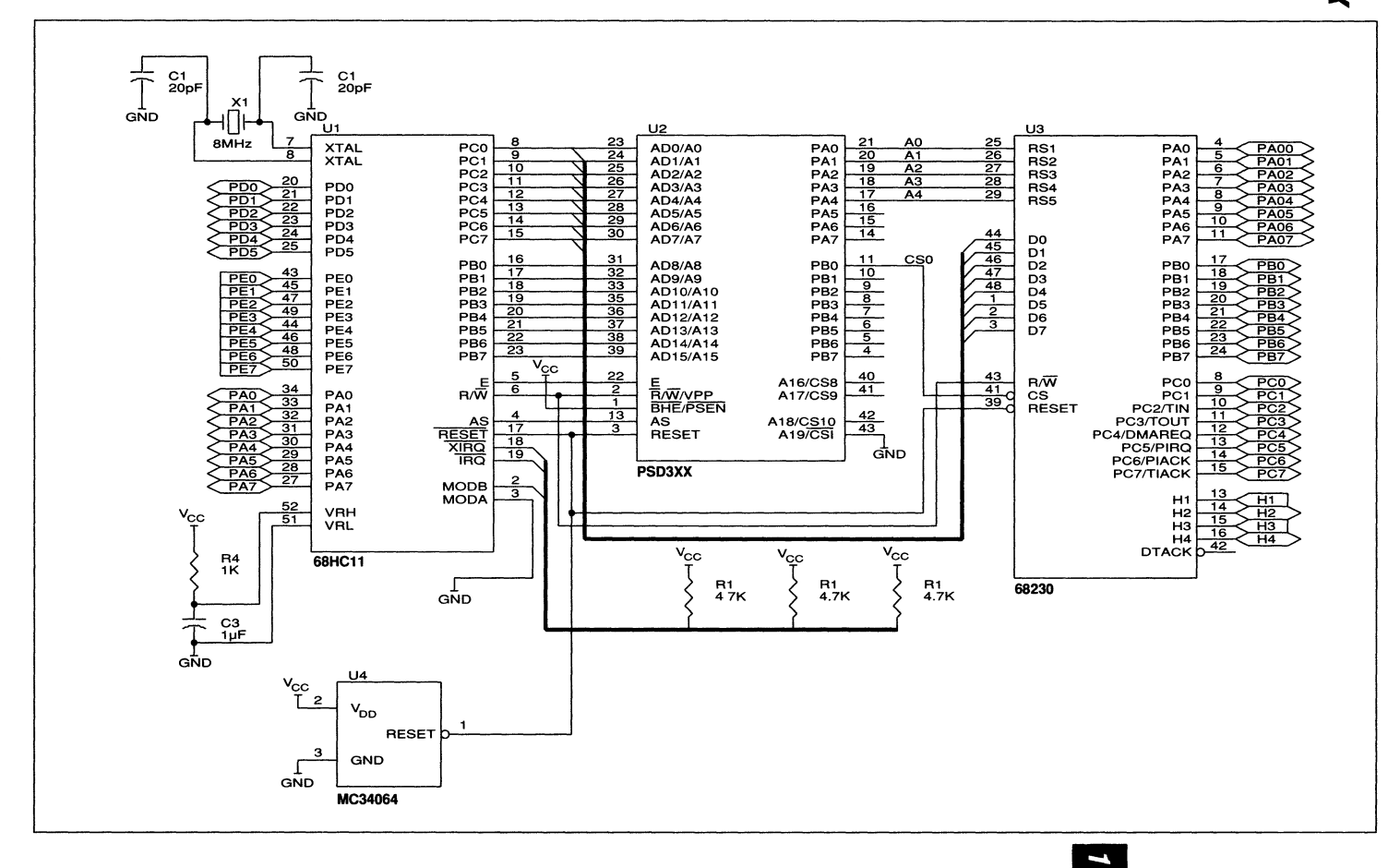

もんじょう しょうしょう しょうしょう

1-39

#### **Additional External SRAM**

Figure 22 illustrates how additional SRAMs can be configured into a system. This PSD3XX configuration is not limited to external peripheral expansion; it can also be used to add additional memory without the need for external glue logic. With an S-bit address/ data multiplexed scheme, the higher-order addresses (AS-A 15) are non-multiplexed. These address lines are fed directly to the

external SRAM from the microcontroller and do not need to go through the PSD3XX These lines can drive the RAM chip directly. Thus the M68HC11 system, which is highly memory-intensive and requires more RAM than the microcontroller and PSD3XX can supply, can take advantage of the configuration shown in Figure 23 which is detailed in Table 15.

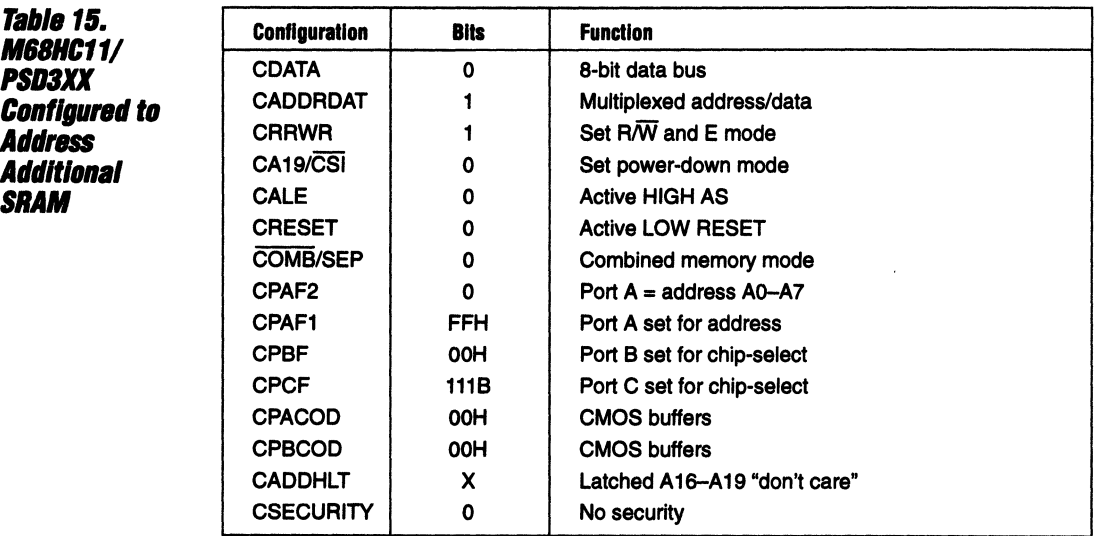

# **Figure** to 16K SRAM Applications M68HC11/PSD3XX  $\overline{\mathbf{N}}$

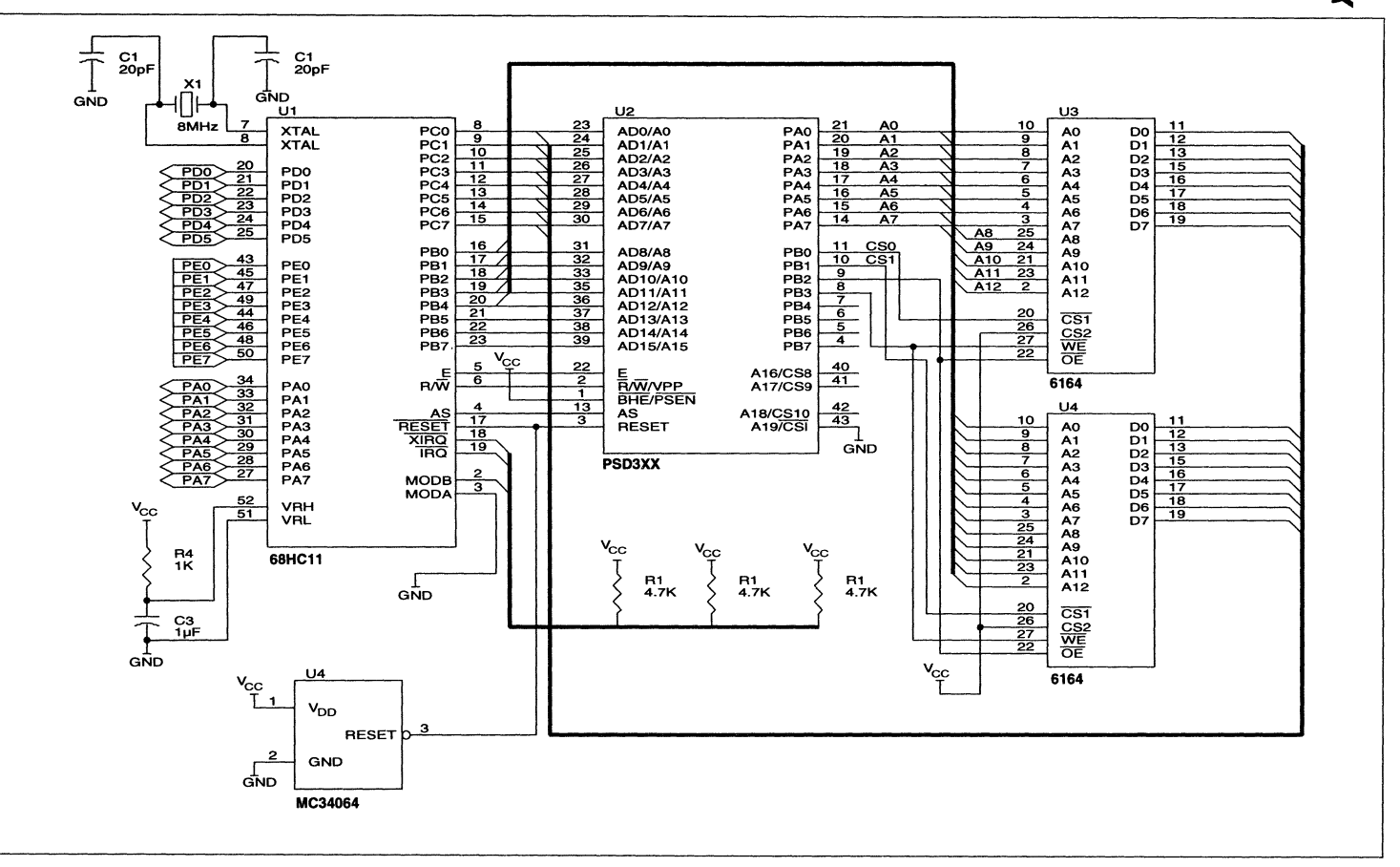

 $1 + 1$ 

咖啡

#### **Additional External SRAM (Cont.)**

Figure 23 illustrates, and Table 16 details, a similar system using the Signetics SC80C451. This microcontroller has many ports and some SRAM but requires off-chip EPROM to store programmed instructions. This device is similar to the 8051/31 family which uses the active LOW PSEN signal to differentiate between executable code and

data. Since it is a multiplexed 8-bit machine, it can use the on-chip latches. In highly RAMintensive applications, an additional two 8K x 8 SRAM chips can be included and selected through Port B. If additional SRAM chips are not needed, Ports A and B can recreate Ports o and 2 which are lost in addressing external memory.

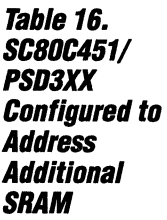

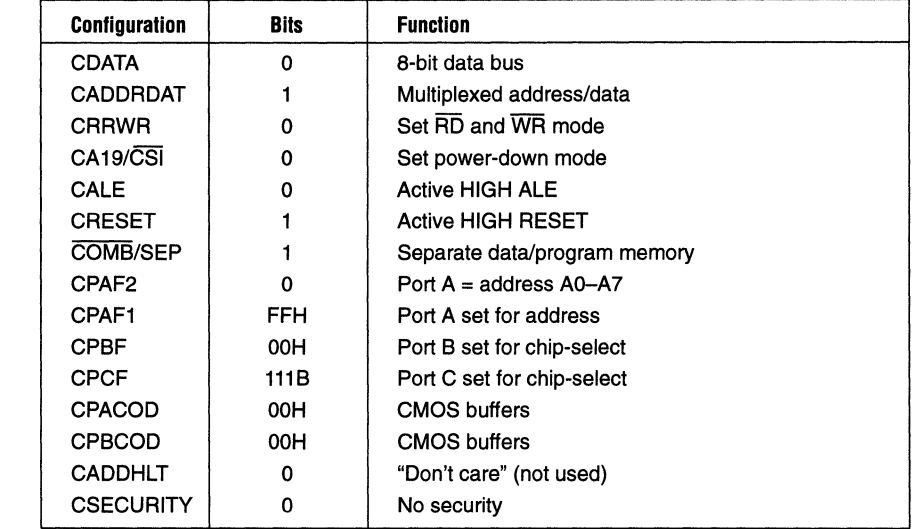

**PSD3XX SC80C451/** Figure 23. Applications to 16K SRAM

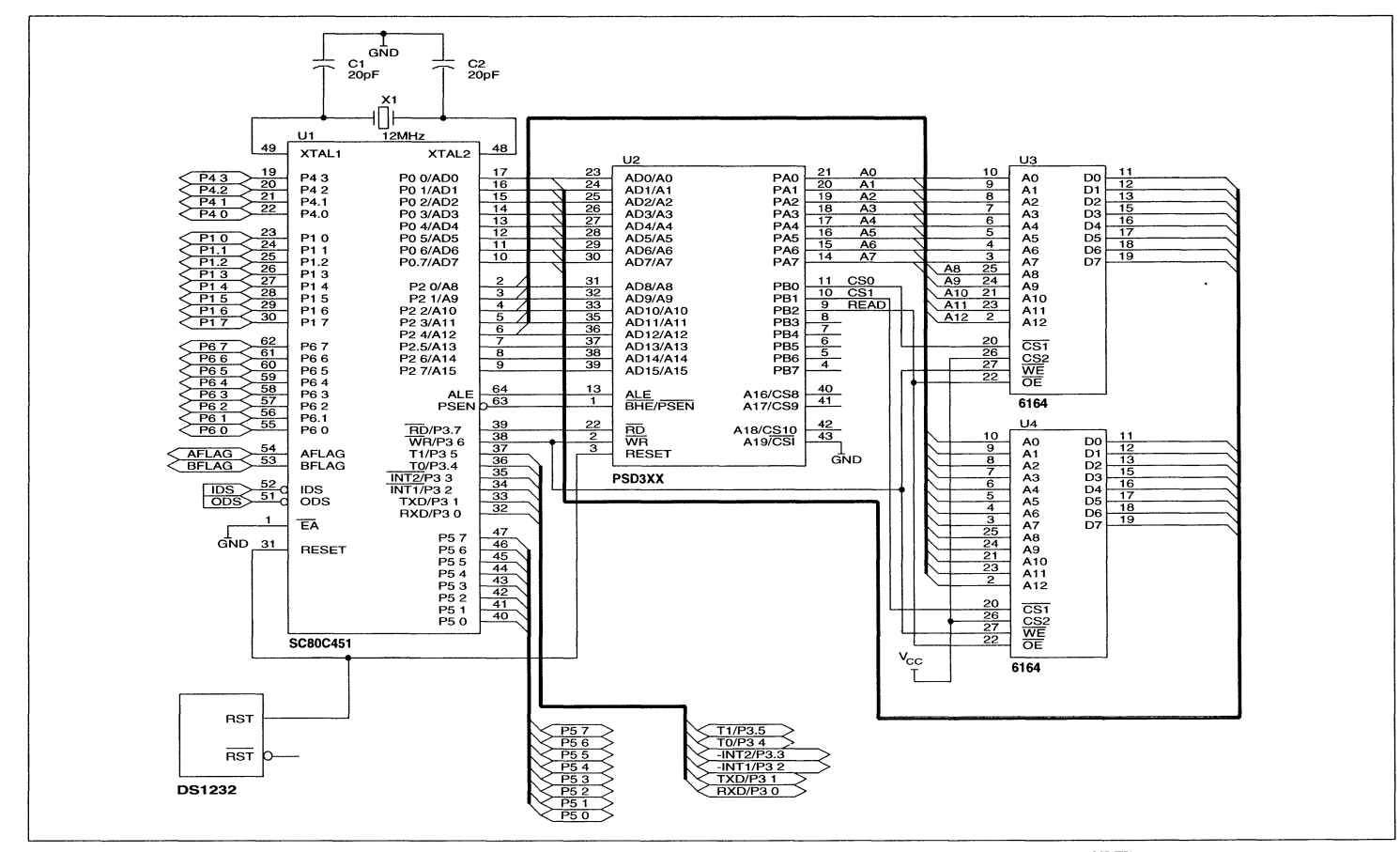

PSD3XX-**Application Note 011** 

 $1-43$ 

**Si** 

 $\Psi_{\rm{H}}$ 

 $\tilde{\mathbf{u}}_{\mathbf{u}_{\vert \mathbf{b}}}$ 

咖啡

#### **PSD3XX Used in**  Track Mode

Figure 24 illustrates a design that utilizes the track mode of operation that has been discussed but not illustrated in an application. Here, Port A passes or tracks through the multiplexed address and data of the 80196. Address and data outputs ADO-AD7 from the 80196 appear on the PSD3XX Port A pins. In this mode, the SRAM, shown in Figure 24 as U4, can be accessed either by the 80196 (used in byte mode) or by a second processor in the host system. The SRAM in the design can be used as a common resource. An example would be a system in which the host uses the memory to pass parameters to the local 80196. Table 17 gives the configuration data for an 80196/PSD301 interface to SRAM using Track Mode.

A Direct Memory Access can transfer data to the common memory via a BUSRQ/BUSGR handshake. Note that the PAD in the PSD3XX controls the three-state condition of the octal latch U3 74HCT373 enabling the host system to control SRAM addresses AD-A7. Port A of the PSD3XX is also put into a three-state condition during host-to-SRAM activity. In the design given in Figure 24, Port B outputs PBO, PB1, and PB2 are used to control the SRAM inputs CE, OE, and WR respectively. Also, A8, A9, and A10 are fed through the PAD as identity functions to the open drain drivers of PB3, PB4, and PB5 respectively. There is no track-through feature for these address lines; however, if they are fed through the PAD, they can drive the external memory resource as if they were tracked through.

The M80196 can operate in either byte- or word-wide mode controlled by its BUSWIDTH input. In this application, the PB6 output drives the BUSWIDTH line to switch between the byte-wide bus of the external SRAM and the word-wide interface of the PSD3XX. All Port B outputs, with the exception of PB6, are configured as open-drain. Provided the host system also has open drain/ collector drivers, both systems can access the SRAM without bus conflict. The only additional circuitry required would be the pull-up resistors.

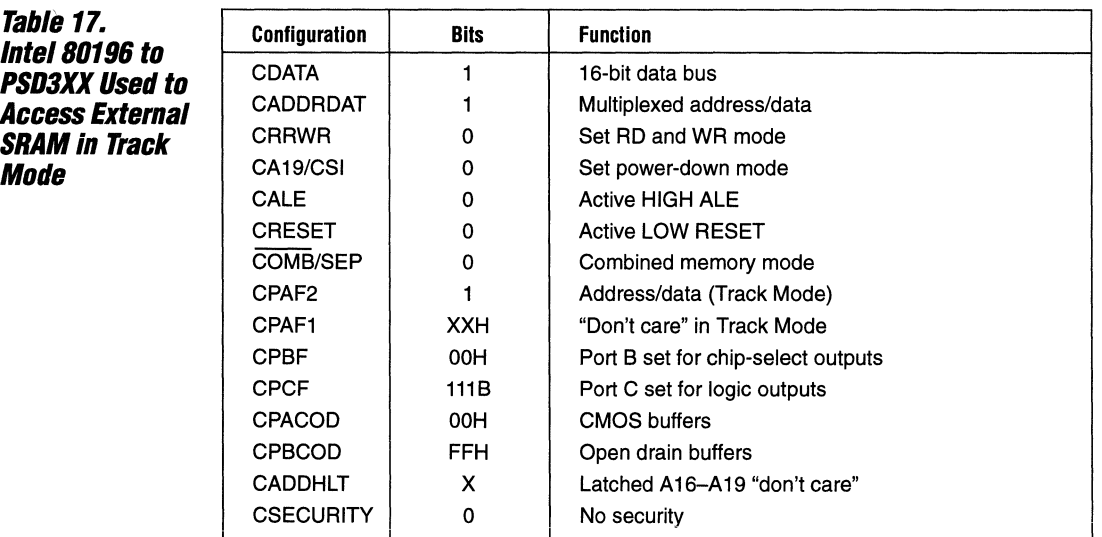

**NVUS** Mode to External **PSD3XX Track** Intel 80196/ Figure 24.

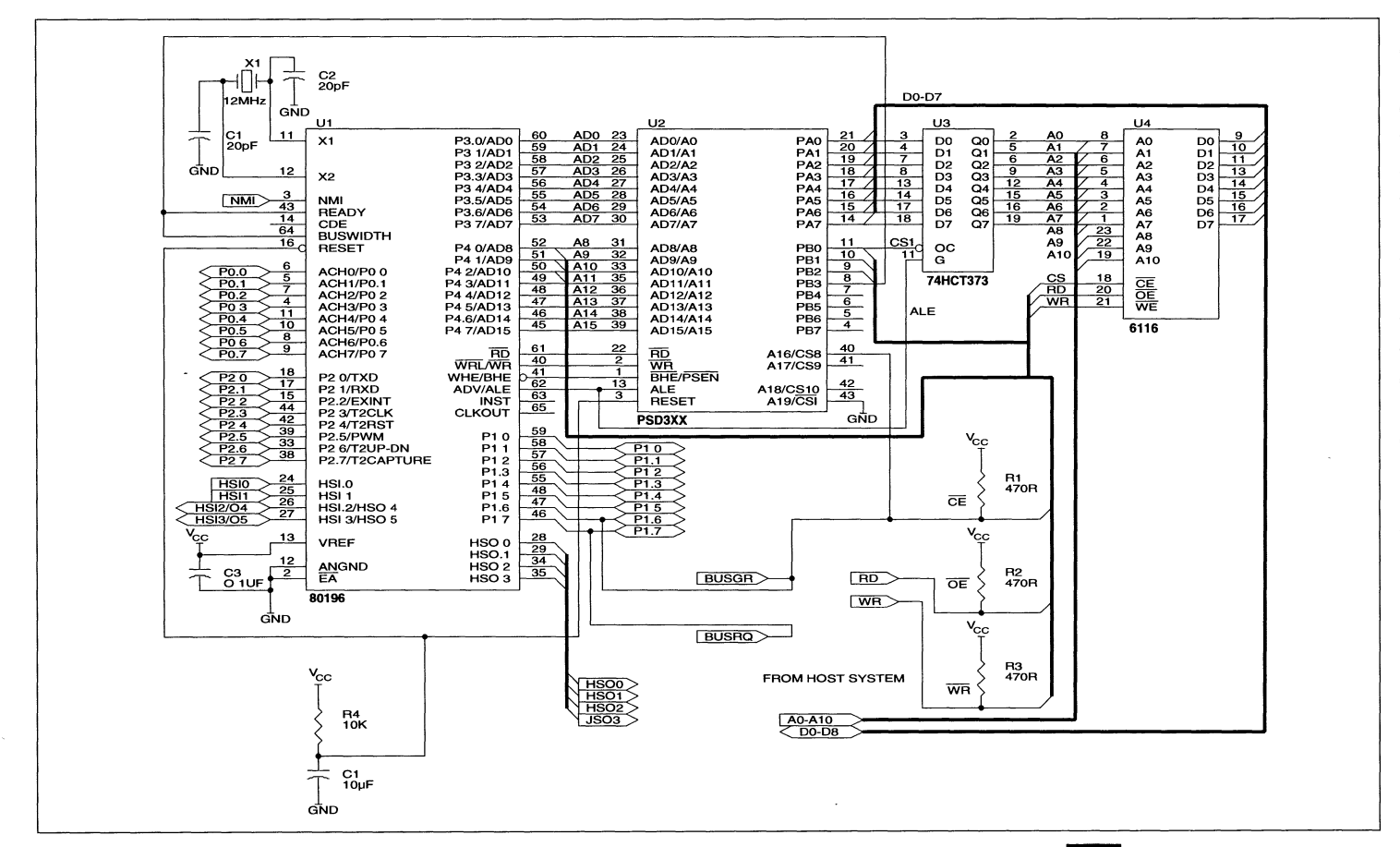

PSD3XX-**Application Note 011** 

 $1-45$ 

Ñ

¶ùp

 $\mathbf{q}_{\mathbf{q}_{\mathbf{p}}}$ 

 $\mathbf{u}_{\mathbf{h} \mathbf{p}}$ 

Wr'

l,

# WIF

# **Programmable Peripheral Application Note 011 Software Support**

#### Chapter 3

**Menu** 

The support software for both PSD3XX family and MAP168 memory-mapped peripheral devices is designed to run on IBM PC XT/AT or 100% compatible systems. It is menu-driven and very userfriendly. In many cases it has the capability of preventing the user from creating invalid configurations. For example, in a nonmultiplexed system with a 16-bit data bus, Ports A and B are used for data 1/0. The software recognizes this and prevents the

user from inadvertently programming Ports A and B as regular ports.

When running in the IBM PC environment, the PSD development software creates the menu shown in Figure 25. Initially, the designer selects the part type with the user key F8 or moves the screen cursor to PARTNAME. In the example shown, the selection for the part type is PSD301.

#### Figure 25. MAPLE Main MAP SILVER **UERSION 3.00B** MAPLE Copyright (C) 1988, WaferScale Integration, Inc. Revision 3.03B F1 DOS<br>F2 EXI FZ EXIT<br>F3 MAPP F3 MAPPRO F4 PARTLIST<br>F5 LOAD FS LOAD F6 SAVE F7 COMPILE **118. TARTNAME** Partname : PSD301 Specify PARTNAME to be configured and press  $\langle$ Enter>. Cursor - Up:  $t$  Down:  $t$

C:\WSI

240225

The menu listed to the left of Figure 25 links the function keys and their association. F1 suspends the MAPLE software to DOS for file editing or updating. F2 exits the program and returns the user to the DOS environment. F3 selects the programmer option so the user can program the compiled object file into the PSD301 device provided a programmer is connected to the system. The LOAD selection (F5), loads an existing program into the MAPLE environment for editing and compiling. F6 saves that program under a userdefined name. F7 compiles the user-generated file into an object file that can be transferred to the programmer. F8 provides part type selection, either PSD301 or MAP168.

Figure 26 illustrates a second menu to the right of the main menu. The list shows ALIASES, CONFIGURATION, PORT C, PORT A, PORT B, and ADDRESS MAP. The designer selects each choice, starting from ALIASES, and moves down through the list configuring each option.

1

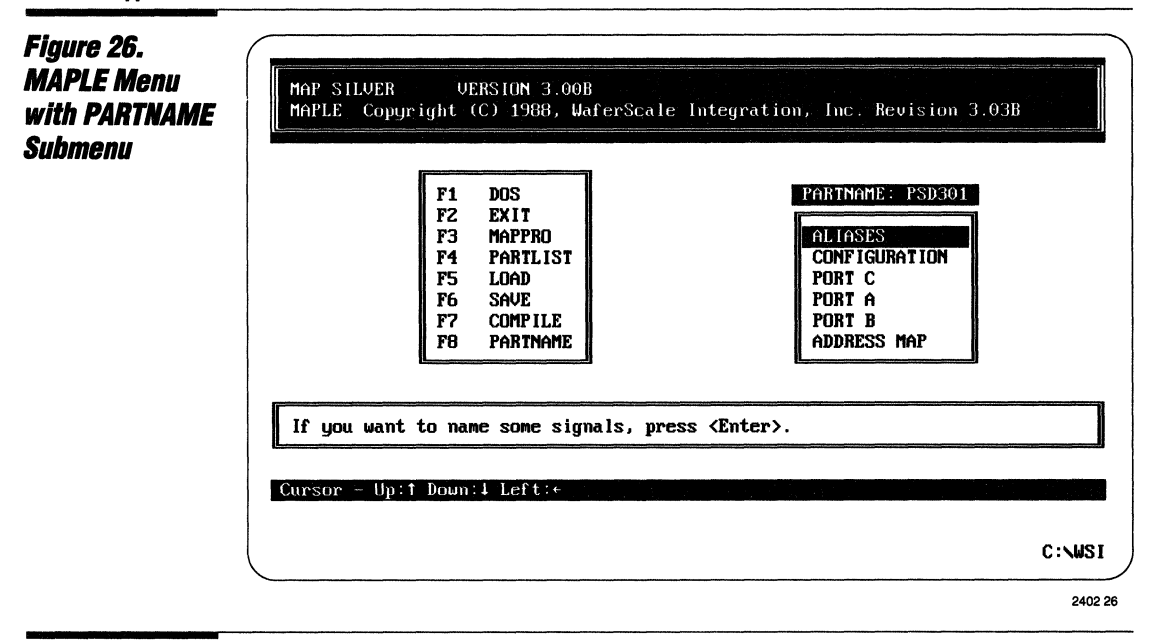

#### **ALIASES Menu**

The ALIASES selection lets the user individually define the port pins with user-relevant names. The circuit diagram shown in Figure 13 uses an M68008 processor, with BERR and

DTACK signals coming from the PAD, as well as the remaining CS0, CS5 chip-select outputs.

#### **Flaure 27. CONFIGURATION Menu**

Figure 27 gives the CONFIGURATION menu. In this case, the PSD301 has been configured for the system shown in Figure 10: interfacing to an 80C31; the 8-bit data/address bus is multiplexed. The chip-select input is chosen over the A19 input. The RESET and ALE polarity is set as active HIGH with RD and WR control inputs enabled. The inputs A16-A19 are transparent and separate strobes are enabled for SRAM and EPROM.

This feature activates the PSEN input. In this configuration it is possible for the SRAM and EPROM to share the same address space. After the device is configured. Ports A. B. and C can be set up. If the main menu is invoked by selecting F1 (Figure 28), Port C can be selected as shown in Figure 26. Here, the individual selection of CS/Ai configures the three pins as outputs.

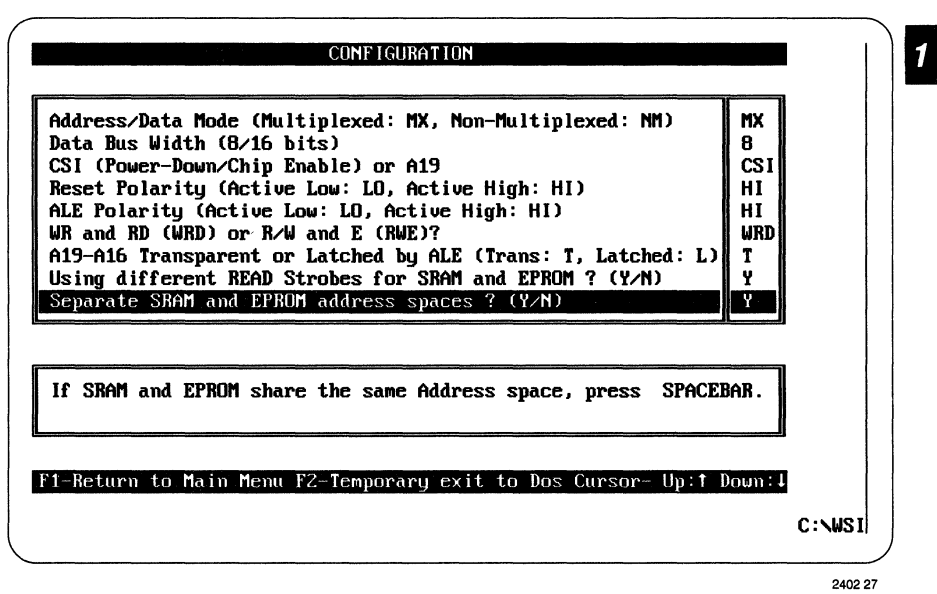

'UIff

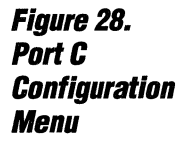

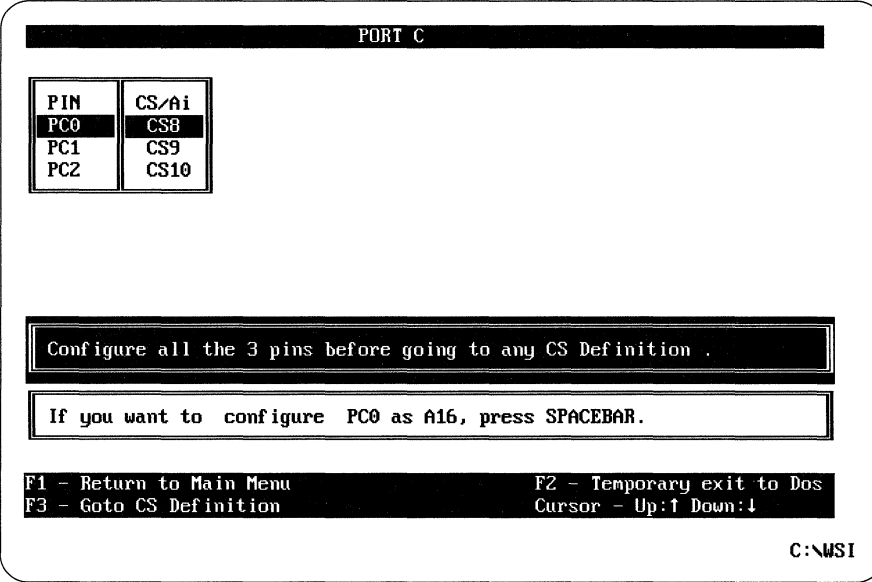

2402 28

Figure 29. Port A **Configuration** Menu, Part 1.

Figure 29 shows the configuration of Port A. This could be applied to the example shown in Figure 21 which shows the PSD301 interfacing to an M68230. Port A passes the

PSD301's internally latched address lines A0-A4 directly to the M68230. PA5-PA7 are configured as port outputs and can be used as general I/Os.

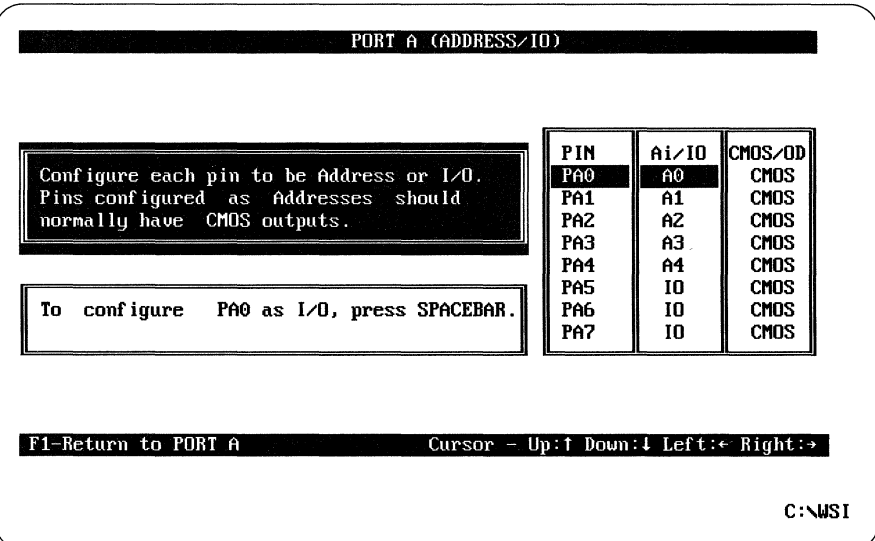

WIT

2402 29

 $\mathbf{1}$ 

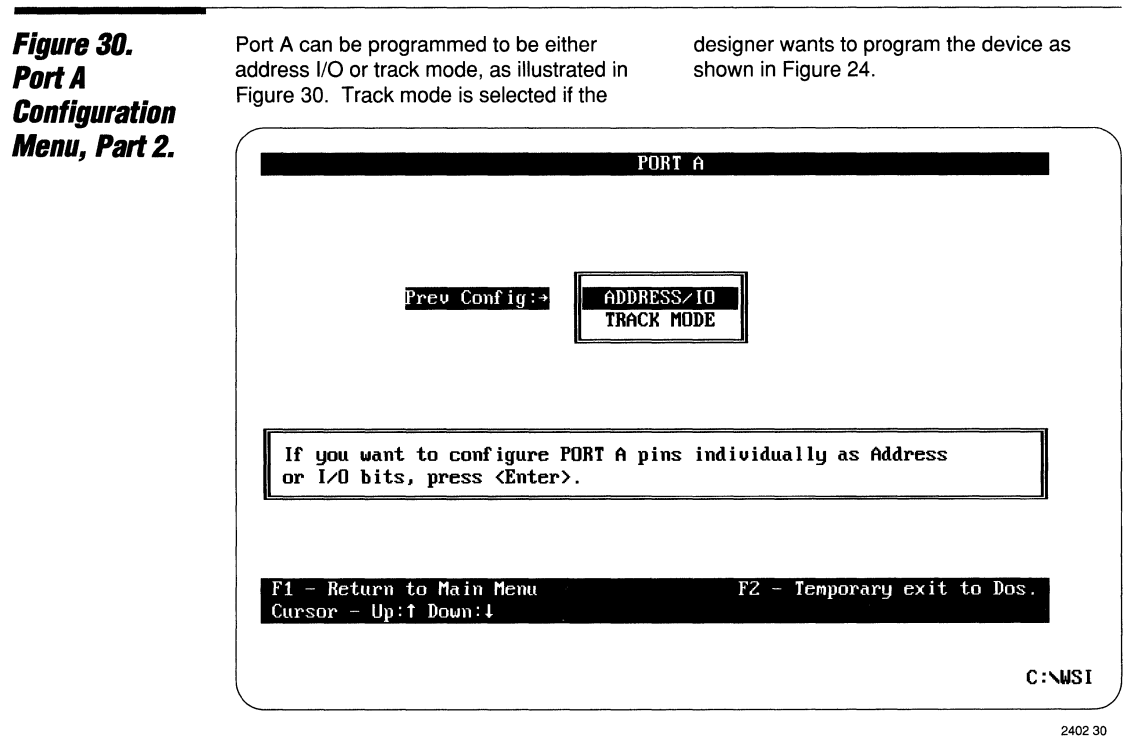

#### **Figure 31.** Port **B Configuration Menu**

Figure 31 gives the configuration of Port B. This is similar to the configuration pattern for the M68008 shown in Figure 13. Here, CS6

and CS7 have been programmed as opendrain outputs connected to the microprocessor's DTACK and BERR, respectively.

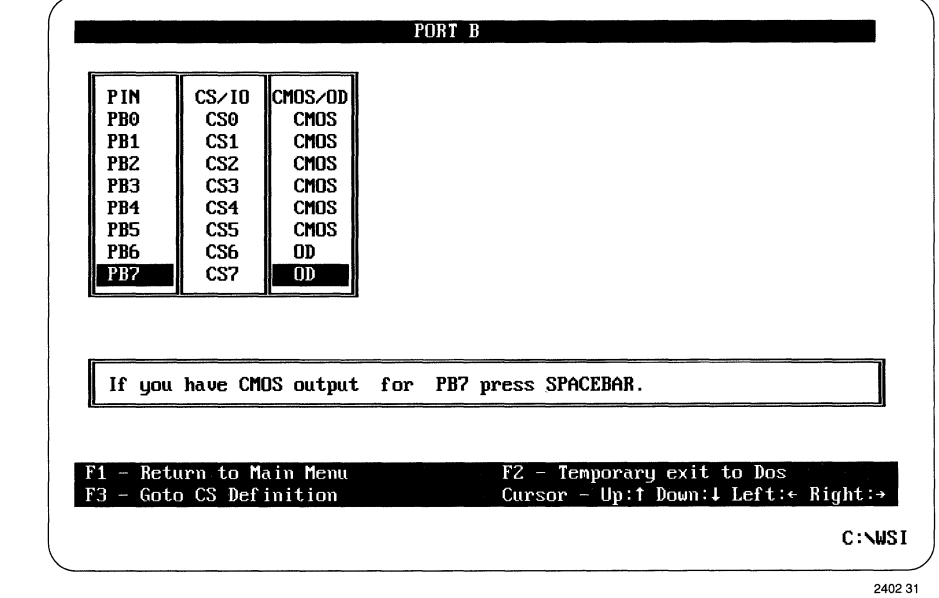

#### Figure 32. ADDRESS MAP **Menu**

Figure 32 shows the ADDRESS MAP menu. The designer can enter a binary code for the address range of the various select lines; ESO-ES7, RSO, and CSP, being the EPROM, SRAM, and PERIPHERAL assignments,

respectively. A space for individual hexadecimal files is reserved under the FILENAME section. The Intel MCS files are listed as they would be compiled and programmed into the device.

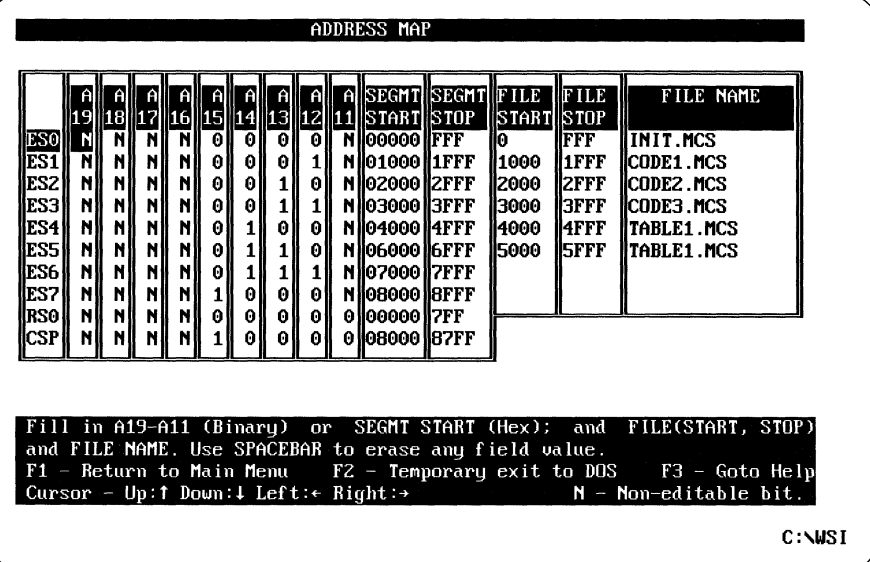

240232

After configuration has been established, the user can return to the main menu and select the COMPILE option. The configuration is compiled and converted to a JEDEC array program map.

When successfully finished, the designer can select the MAPPRO option (see Figure 25), and when a WSI MAGICPRO™ programmer is available in the PC system, finalize the design by programming a PSD301.

The Address Map for Port B can be configured as shown in Figure 33. Per Figure 31, depress function key F3 to invoke the chip select definition. The entries can be made for logic HIGH, LOW, or "don't care" conditions.

 $\mathbf{1}$ 

#### Figure 33. Port **B Configuration**  Menu with Address Map

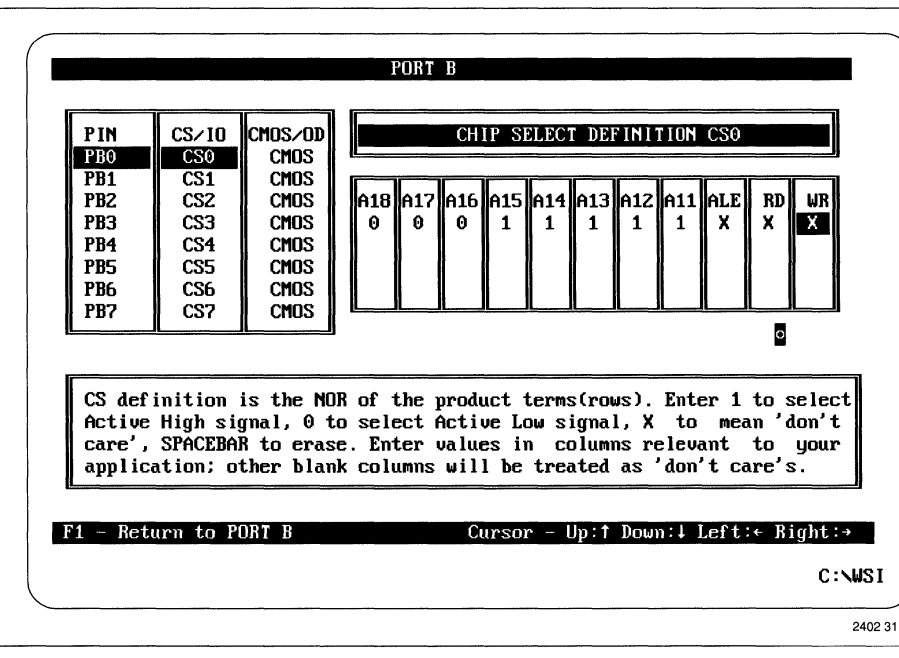

#### **Summary**

The PSD3XX microcontroller peripheral with memory, supported with low-cost software and programming capability form WSI, greatly simplifies the overall design of microcontroller based systems. The key advantage is the extensive condensing of glue logic, latches, ports, and discrete memory elements into a single-device,

enhancing the reliability of the final product. Applications for the device extend to practically any area that uses microcontrollers or microprocessors, from modems and vending machines to disc controllers and high-end processor systems.

--------------------------------f====~-------------------------------- 1-53

Wr:

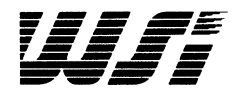

## **Programmable Peripheral Application Note 013 The PSD301 Streamlines a Microcontroller-based Smart Transmitter DeSign By Seyamak Keyghobad - Bailey Controls,**

**and Karen Spesard - WSI** 

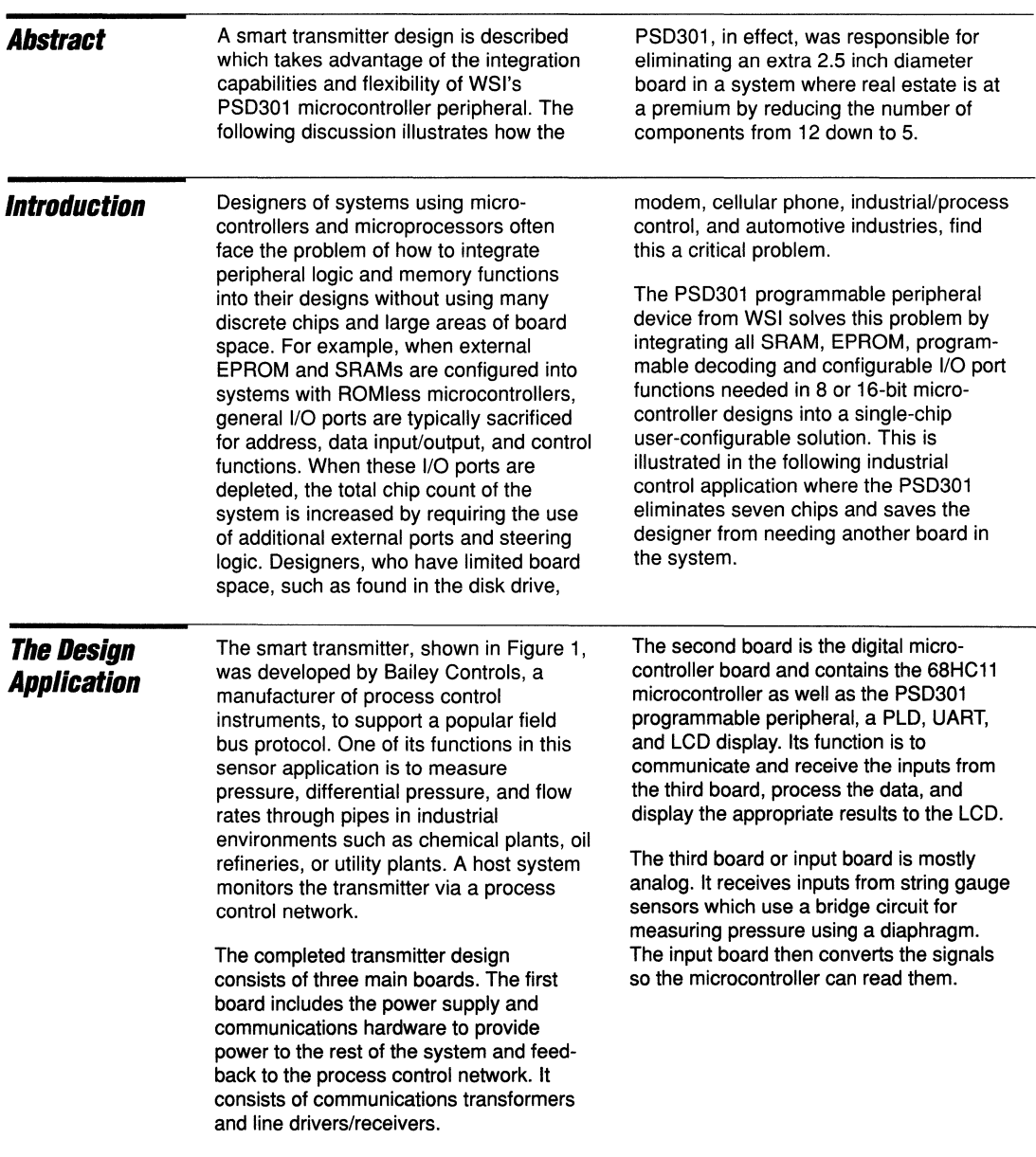

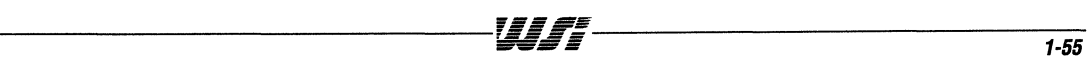

 $\overline{\mathcal{U}}$ 

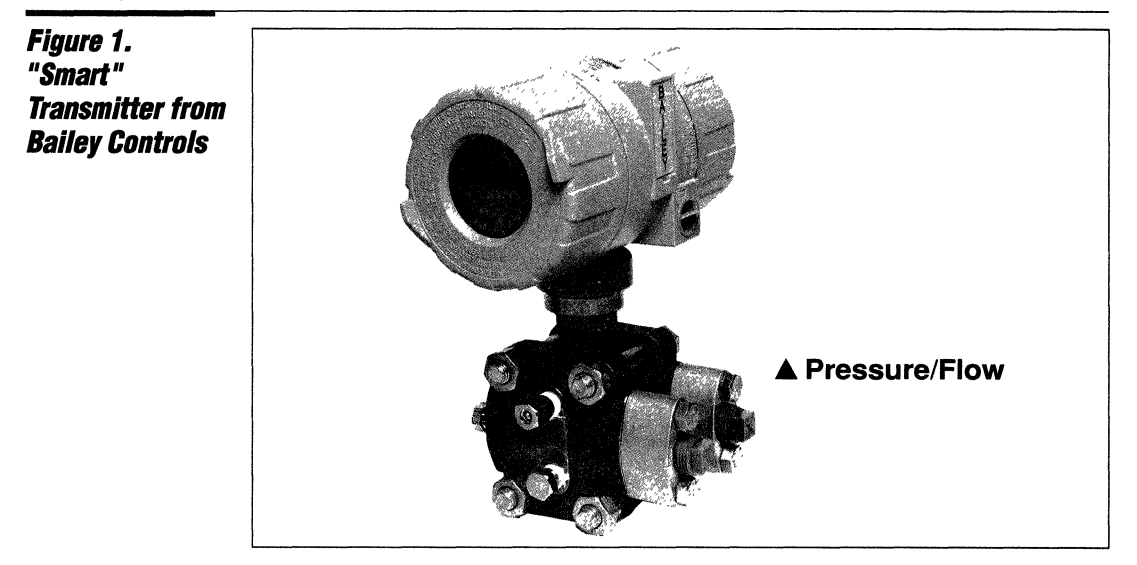

#### **Design Considerations**

The smart transmitter system is rather small. Its case is only 2.5 inches in diameter and thus requires boards that fit this small form factor as shown in Figure 2. Not surprisingly, the major design consideration during development was board space. This was especially true for the microcontroller/digital board where real estate is at a very high premium.

One of the problems was that there were already requirements for the 68HC11 microcontroller, a 256K EPROM, 16K SRAM, a PLD, TTL logic, a UART, and an LCD display on the digital board. This meant extending the number of boards used beyond one unless a way could be found to integrate some of these elements.

Other important considerations, or goals actually, for the design were to reduce power consumption to less than 2.4W, improve reliability, lower design costs, and shorten the time-to-market.

To meet these objectives, Bailey Controls looked to WSI's user-configurable peripheral, the PSD301, for its integration capabilities, its flexibility, and its low power of less than 35 mA active and 90 µA typical powerdown.

#### Figure 2. **The Bailey Smart Transmitter Board Using the WSI PSD301.**

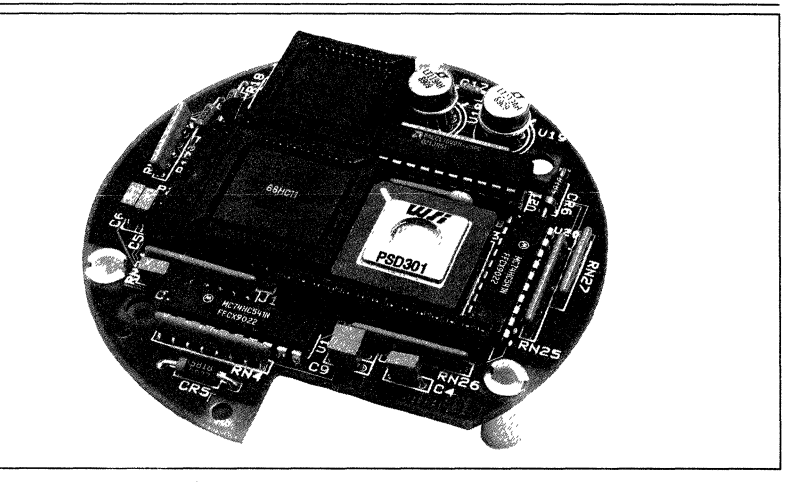

~~-------------------------------,~~~~----------------------------------- **1-56 =eiiiiF=** 

#### **PSD301 Architecture**

The PSD301 is a field programmable device that has the ability to interface to virtually any 8- or 16-bit microcontroller without the need for external glue logic. This is possible because the PSD301 combines the elements necessary for a complete microcontroller peripheral solution, such as user-configurable logic. I/O ports, EPROM and SRAM, all into one device. The functional block diagram of the PSD301 in Figure 3 shows its main sections: the internal latches and control signals, the programmable address decoder (PAD), the memory, and the I/O ports.

The control signals and internal latches in the PSD301 were designed so interfacing to any microcontroller would be easy and require no glue logic. For instance, the PSD301 can interface directly to all multiplexed (and non-multiplexed) 8- and 16-bit microcontroller address/data buses because it has two on-chip 8-bit address latches. This means no external latches are required to interface to multiplexed buses. It also has programmable polarity on the control inputs ALE/AS and RESET. so they can be configured to be active high or active low.

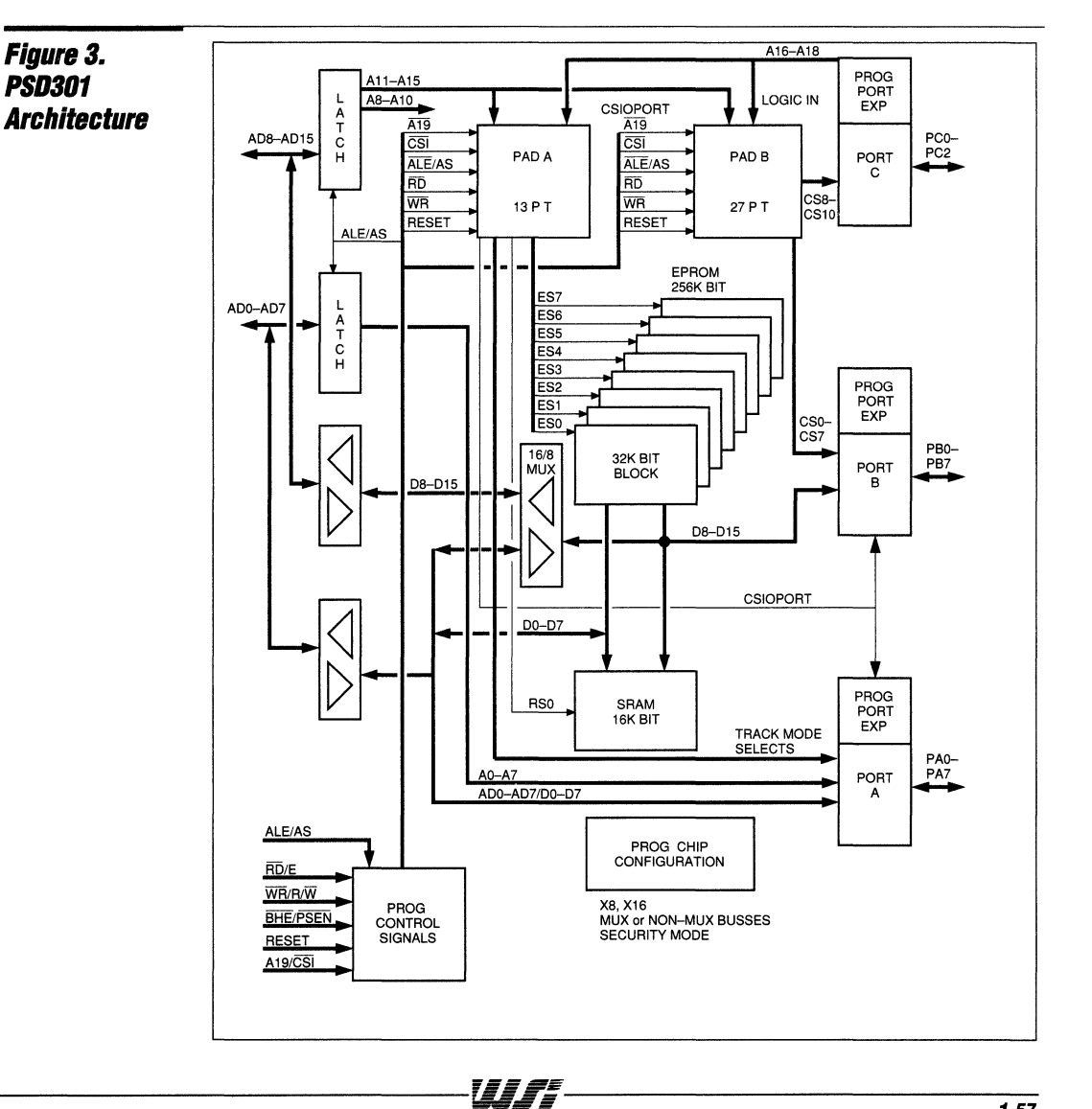

 $\mathbf{1}$ 

*PSD301*  **Architecture (Cont.)** 

The other control signals, RD/E, and  $\overline{\text{WR}}$ /R $\overline{\text{W}}$ , are also programmable as /RD and /WR or E and  $R/\overline{W}$ , enabling direct interface to all Motorola- and Intel-type controllers.

The programmable array decoder (PAD) is an EPROM-based reprogrammable logic "fuse" array with 11 dedicated inputs, up to 4 general-purpose inputs, and up to 24 outputs. The PAD is used to configure the 8 EPROM blocks on 2K word boundaries and the SRAM on a 1K word boundary anywhere within a 1 Meg address space. It is also used to generate a base address for mapping ports A and B, as well as to provide mapping for the track mode. The PAD, like a traditional PLD, can generate up to eight sum-of-product outputs to extend address decoding to external peripherals or to implement logic replacement on a board.

Memory in the PSD301 is provided by EPROM for program and table storage and SRAM for scratch pad storage and development and diagnostic testing. The EPROM density is 256K bits and the SRAM density is 16K bits. Both can be operated in either word-wide or byte-wide fashion, which translates to a  $32K \times 8$  or  $16K \times 16$ EPROM configuration and a  $2K \times 8$  or  $1K \times$ 16 SRAM configuration. As described above, the EPROM is divided into 8 blocks (of  $4K \times 8$  or  $2K \times 16$ ), with each block typically on a 2K boundary locatable within a 1 Meg address space.

There are 3 ports on the PSD301 that are highly flexible and programmable: Ports A, Band C, illustrated in Figure 4. Port A is an

8-bit port that can be configured in a variety of ways. For example, if the PSD301 is in the multiplexed mode, port A can be configured pin-by-pin to be an 1/0 or a lower order latched address. Alternatively, port A can be configured in the track mode to transfer 8 bits of address and data inputs through port A. This enables the microcontroller to share external resources, such as additional SRAM, with other controllers. In either case, each port A output can be configured to be CMOS or open drain. If the PSD301 is in the non-multiplexed mode, port A becomes the lower order data for the chip.

Port B is another flexible 8-bit port. In the multiplexed mode or 8-bit non-multiplexed mode, each pin on port B can be customized to function as an I/O or a chip-select output. The chip-select signals are determined by the PAD programming and are used for general logic replacement or to extend the address decoding to external peripherals. Each pin in this mode can also be programmed to have a CMOS or an open drain output. In the 16-bit non-multiplexed mode, port B becomes the higher order data for the chip.

Port C is the third port which is available on the PSD301. It is a 3-bit port that can be programmed on a pin-by-pin basis to be chip-select outputs and/or general-purpose logic inputs or addresses to the PAD. Some uses for port C might be to extend the address range to 1 Meg, or to create finer address decoding resolution down to 256. Or, one might use port C to help create a simple state machine.

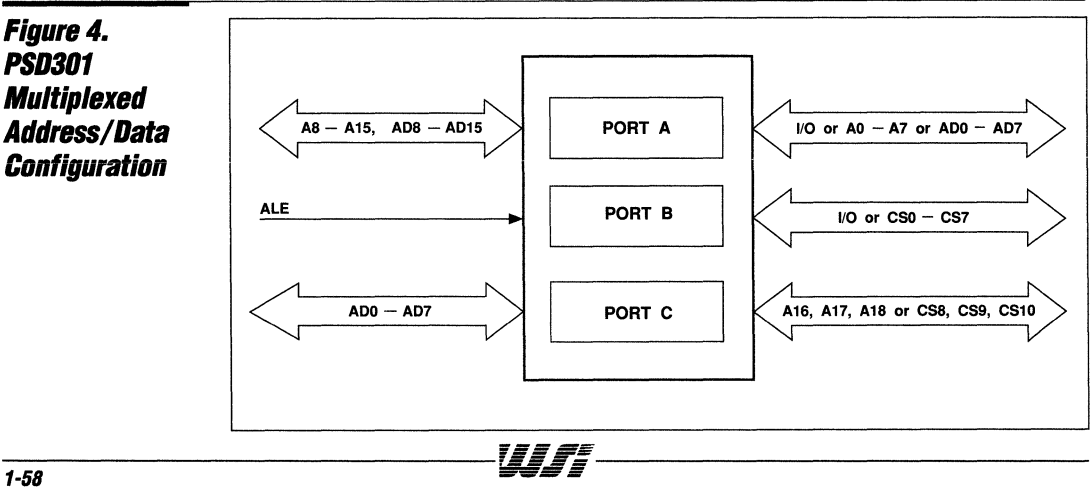

#### **Simple Interfaces to the PSD301.**

One of the overwhelming advantages of the PSD301 is its ability to interface to virtually any microcontroller without any glue logic, while providing additional I/O ports and memory. This is accomplished by configuring or programming the part to function in an operational mode geared for a specific application.

For instance, there are 45 configuration bits on the PSD301 that have to be programmed in addition to the EPROM prior to usage. These configuration bits are determined during development by the designer using the WSI MAPLE software package. After the configuration bits are determined, the EPROM code and configuration data can be merged during compilation and the part subsequently programmed.

Interfacing the PSD301 to different microcontrollers is accommodated by the

configuration bits discussed above. To illustrate how this works, two examples are provided.

The first example is with the 80C196 microcontroller. This 16-bit microcontroller from Intel interfaces directly to the PSD301, providing it with additional off-chip program store EPROM and data store SRAM, as well as the flexibility that comes with three additional I/O ports. As illustrated in Figure 5, the 80C196's 16-bit multiplexed address/ data bus and control signals (RD, WR, BHE, ALE, RESET) connect directly to the PSD301. This is achieved with the PSD301 in the following configuration:

- $\Box$  16-bit data bus
- $\Box$  Multiplexed address/data
- $\Box$  RD and WR mode set  $\Box$  Active HIGH AI F
- **□** Active HIGH ALE
- $\Box$  Active LOW RESET<br> $\Box$  A16-A18 configures
- $\Box$  A 16 A 18 configured as output<br> $\Box$  Combined memory mode
- Combined memory mode

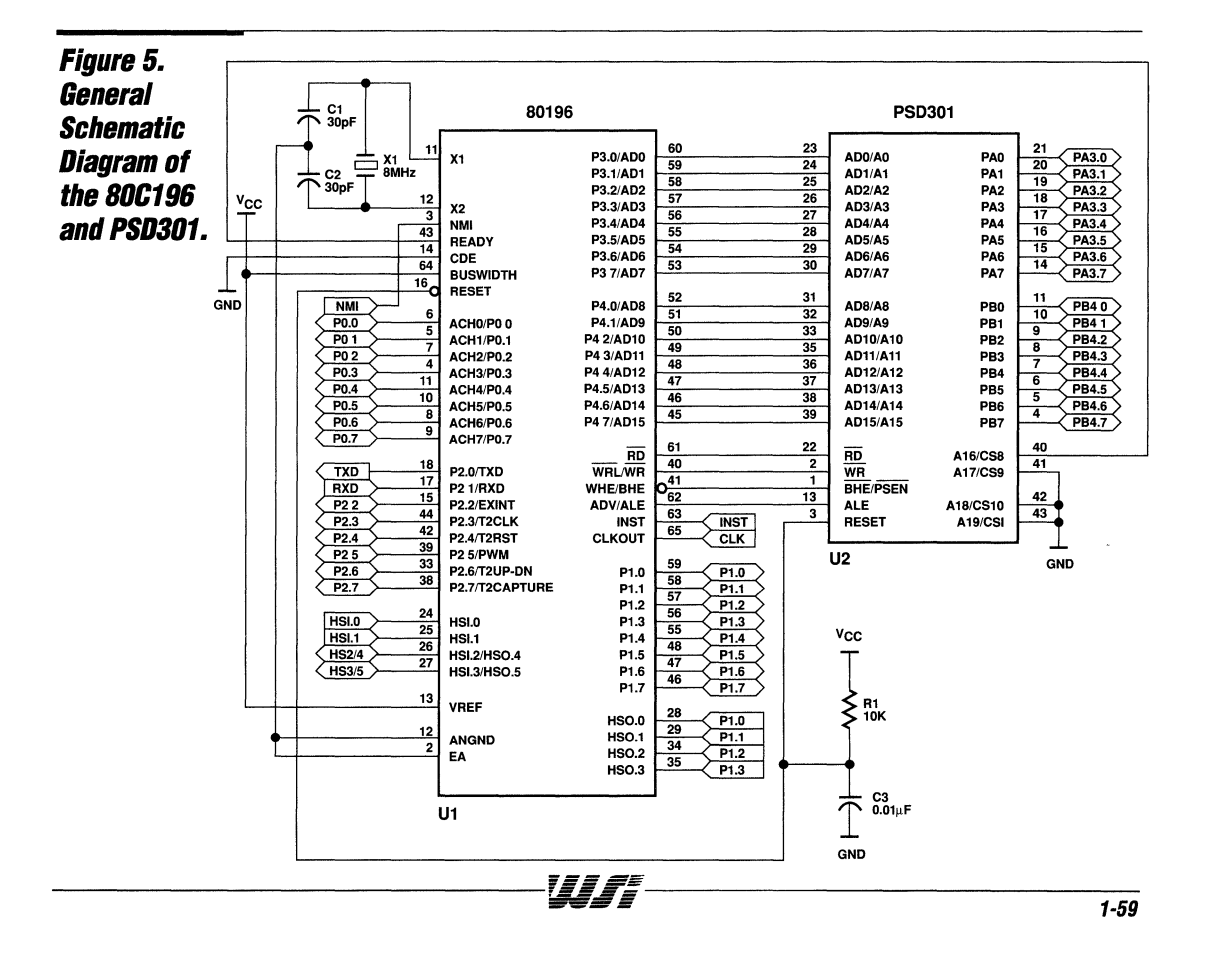

#### **Simple Interfaces to the PSD301 (Cont.)**

The other configuration options that are available, but not listed above, are application dependent and can be changed to meet the requirements of the design. For instance, on pin 43 (A 19/ $\overline{CS}$ I), the powerdown option CSI could be selected if power consumption savings is important. If it isn't and another logic input to the PAD would be helpful, A19 could be selected. And, if open-drain drivers are important on one of the ports to drive a display, for example, they also could be selected instead of CMOS drivers.

All other microcontrollers have simple interfaces to the PSD301 as well. This includes all the variations of microcontrollers in the 8-bit 68HC 11 family

from Motorola. For simplicity's sake, the PSD301 interface to 68HC11 versions with multiplexed address/data buses will be discussed, although the nonmultiplexed versions will interface to the PSD301 in a similar manner, except in this case port A will become dedicated for 8-bit data.

Figure 6 illustrates the interconnections between the PSD301 and the 68HC11 microcontroller with multiplexed address/data buses. Again, all the address/data connections are direct, as well as the control signals (E,  $R/\overline{W}$ , AS, and /RESET). Because BHE/PSEN is not used, this PSD301 input signal is tied HIGH.

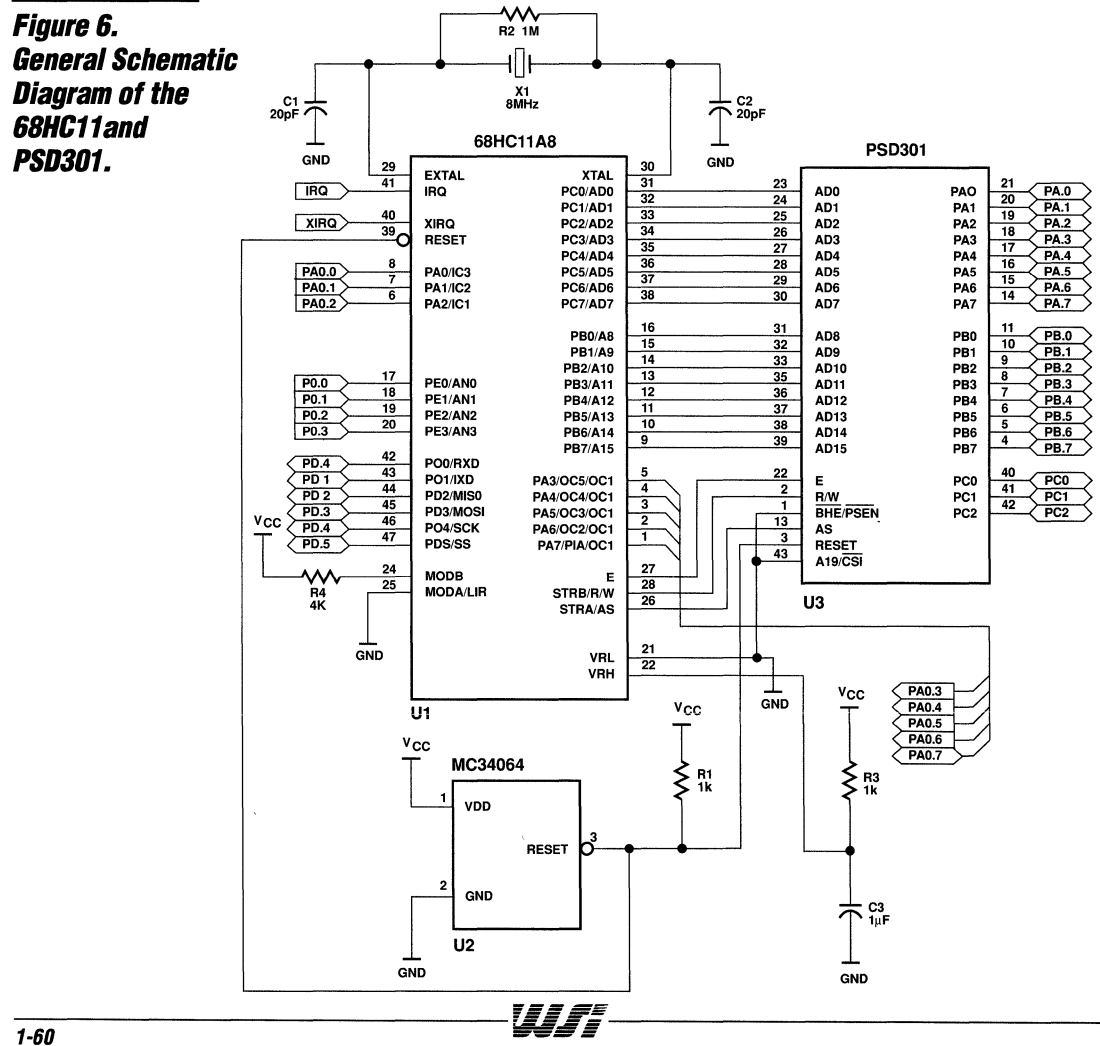

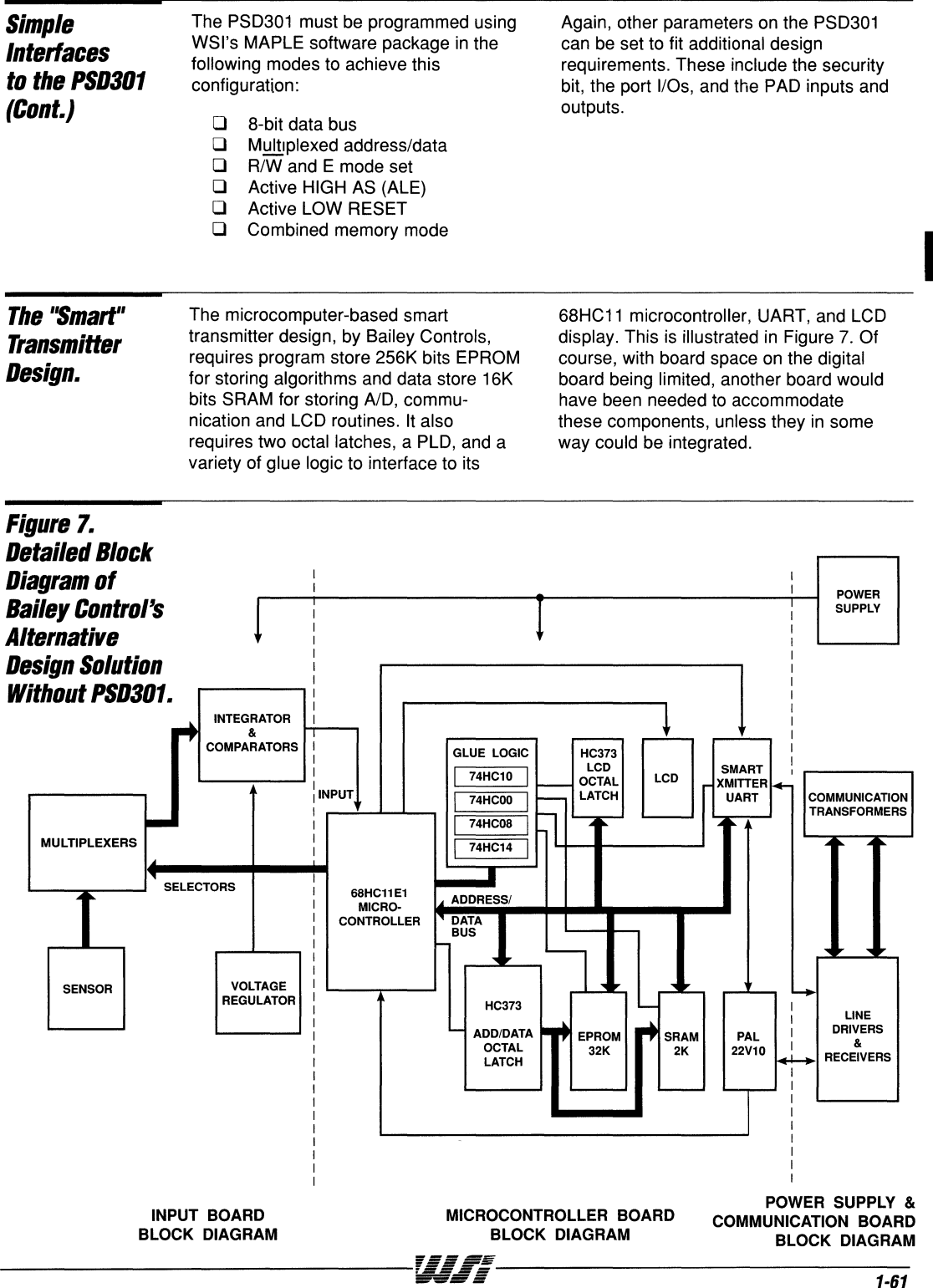

#### **PSD301-Application Note 013**

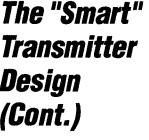

This is where the PSD301 provides exceptional value. As discussed, the PSD301 already integrates EPROM.<sup>1</sup> SRAM,<sup>2</sup> a PLD, and other glue logic all on one chip. It interfaces to the 68HC11 directly and actually integrates 8 chips from the alternative design into one. eliminating the need to add another board. The resultant architecture is illustrated in Figure 8.

Note that in the alternative design shown in Figure 7, ports typically lost when connecting the microcontroller to external memory had to be recreated externally with latches and buffers when memory was connected to the microcontroller. With the PSD301, these ports are recreated internally, eliminating the latches and buffers.

For example, to interface the PSD301 to the 24-character LCD display, each pin of port A is configured as an I/O and mapped to the byte-wide LCD data inputs. Then to write to or read from the LCD display, port A is accessed like a memory-mapped peripheral via an address offset from the base CSIOPORT defined in the PAD. Since port A is qualified by and handled through the PAD, there is no need for an external octal latch.

Other TTL logic is not required to interface to the 68HC11's control signals, memory, or peripherals either. It is all integrated in the PSD301. Thus, a smaller PLD than originally thought required in the design was used  $-$  a 16V8 instead of a 22V10 - because the PAD was able to reduce the amount of logic by creating chip selects for the UART and other logic functions.

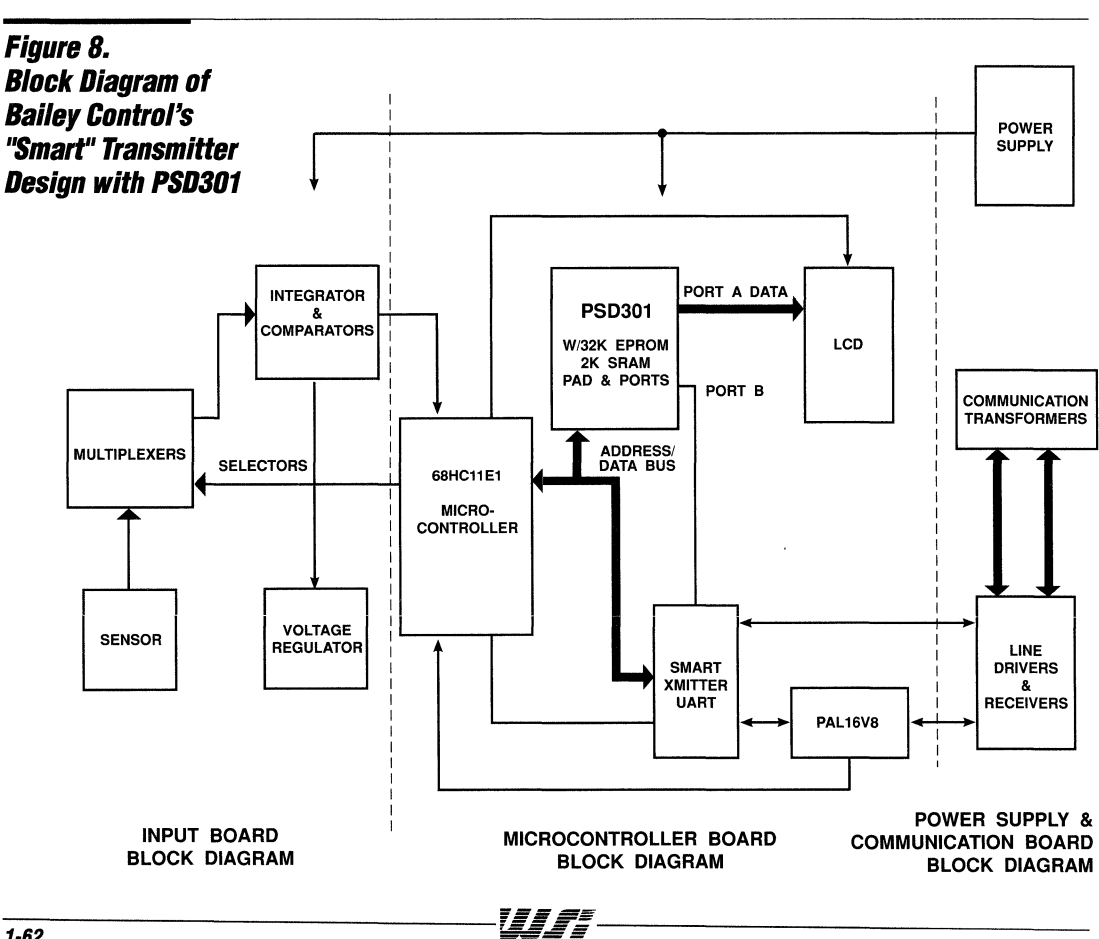

#### **PS0301**  *Bonuses*

Besides considerably reducing board space in this smart transmitter design by reducing parts count, several other benefits of the PSD301 were also seen. These include reliability improvement, power consumption savings, inventory savings, faster time-to-market, and cost savings.

Reliability was improved because there are seven less chips required for implementation that could fail in the design. Also, by reducing chip count, 112 pins and about 100 traces were eliminated and the number of layers on the board were reduced from 8 to 4, making failures due to open or shorted pins and traces less likely to occur.

Power consumption was reduced because much faster discrete EPROM and SRAM devices with access times of  $~5$  ns would have been required in conjunction with glue logic for selecting different devices instead of using the PSD301, saving at least 20 mA Icc. (The access time for the PSD301 memories include decoding and input address latch delays). If the power-down feature on the PSD301 were also used, power savings could be increased further. For example, in a system which is accessing the PSD301 only a quarter of the time, the power consumption could be reduced by 75% to 8 mA typical.

As an added benefit, the PSD301 helped reduce inventory significantly by obsoleting multiple chips. And, if last minute changes in the design were required, the PSD301 would be able to accomodate them without additional hardware modifications. So, purchasing line item management is made simpler and easier.

With the reprogrammable PSD301, development time was kept to a minimum by easily accommodating design iterations in both hardware and software. Changes in 1/0, address mapping, bus interface, and code were simple to make. Also, debugging was made easier with the PSD301's on-chip SRAM for downloading test programs. This all helped to shorten the design development cycle, reduce development costs, and speed up market introduction of the smart transmitter.

By using the PSD301 , cost savings were realized by reducing system cost with fewer boards (or reduced board space), improving reliability, and reducing inventory levels. Savings were also attributable to lower manufacturing costs because there were fewer parts to program and place. And by getting to market faster, profits were improved significantly.

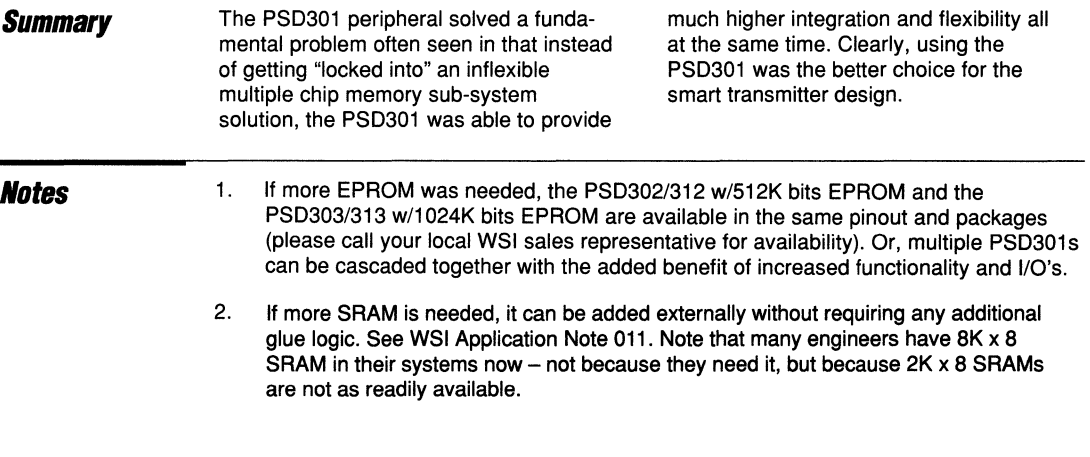

 $\blacksquare$
### Appendix 1. P60301 **Configuration**

#### wsi PSD301 configuration Save File for Smart Transmitter Desiqn

ALIASES

 $CSO = ASICCS$ \*\*\*\*\*\*\*\*\*\*\*\*\*\*\*\*\*\*\*\*\*\*\*\*\*\*\*\*\*\*\*\*\*\*\*\*\*\*\*\*\*\*\*\*\*\*\*\*\*\*\*\*\*\*\*\*\*\*\*\*\*\*\*\*\*\*\*\*\*\*\*\*\*\*\*\*\*\*\* GLOBAL CONFIGURATION Address/Data Mode: MX<br>
Data Bus Size: (8) Data Bus Size: 8<br>
CSI/A19: 8<br>
CSI CSI/A19: CS<br>
Reset Polarity: LO Reset Polarity: LO<br>
ALE Polarity: LO<br>
HI ALE Polarity: HI HI WRD/RWE: WRD/RWE: A16-A19 Transparent or Latched by ALE: Using different READ strobes for SRAM and EPROM: N \*\*\*\*\*\*\*\*\*\*\*\*\*\*\*\*\*\*\*\*\*\*\*\*\*\*\*\*\*\*\*\*\*\*\*\*\*\*\*\*\*\*\*\*\*\*\*\*\*\*\*\*\*\*\*\*\*\*\*\*\*\*\*\*\*\*\*\*\*\*\*\*\*\*\*\*\*\*\* PORT A CONFIGURATION (Address/IO) Bit No. Ai/IO. CMOS/OD.<br>0 IO CMOS 0 CMOS<br>1 CMOS 1 IO CMOS<br>2 IO CMOS 2 IO CMOS<br>3 IO CMOS 3 IO CMOS<br>4 IO CMOS 4 IO CMOS<br>5 IO CMOS 5 IO CMOS<br>6 IO CMOS 6 IO CMOS<br>7 IO CMOS **CMOS** \*\*\*\*\*\*\*\*\*\*\*\*\*\*\*\*\*\*\*\*\*\*\*\*\*\*\*\*\*\*\*\*\*\*\*\*\*\*\*\*\*\*\*\*\*\*\*\*\*\*\*\*\*\*\*\*\*\*\*\*\*\*\*\*\*\*\*\*\*\*\*\*\*\*\*\*\*\*\* PORT B CONFIGURATION Bit No. CS/IO. CMOS/OD.<br>0 CSO CMOS a cso CMOS 1 CS1 CMOS<br>2 CS2 CMOS 2 CS2 CMOS<br>3 CS3 CMOS 3 CS3 CMOS<br>4 CS4 CMOS 4 CS4 CMOS<br>5 CS5 CMOS 5 CS5 CMOS<br>6 CS6 CMOS 6 CS6 CMOS<br>7 CS7 CMOS **CMOS** CHIP SELECT EQUATIONS /ASICCS = /A15 \* A14 \* /A13 \* /A12 \* E  $/CS1 = /A15 * A14 * /A13 * A12 * E$  $/CS2 = /A15 * A14 * A13 * /A12 * E$ /CS3 = /A15 \* A14 \* A13 \* A12 \* E  $/CS4 = /A15 * /A14 * /A13 * /A12 * /A11 * E$ + /A15 \* /A14 \* /A13 \* /A12 \* /A11 \* / R/W  $/CS5 = /A15 * /A14 * /A13 * /A12 * A11 * E$ + /A15 \* /A14 \* /A13 \* /A12 \* A11 \* / R/W  $/CS6 = /A15 * /A14 * /A13 * A12 * /A11 * E$  $+$  /A15 \* /A14 \* /A13 \* A12 \* /A11 \* / R/W  $/CS7 = /A15 * /A14 * /A13 * A12 * A11 * E$  $+$  /A15 \* /A14 \* /A13 \* A12 \* A11 \* / R/W

*rES::*  ~~=

**Appendix 1. PS0301 Configuration. (Cont.) \*\*\*\*\*\*\*\*\*\*\*\*\*\*\*\*\*\*\*\*\*\*\*\*\*\*\*\*\*\*\*\*\*\*\*\*\*\*\*\*\*\*\*\*\*\*\*\*\*\*\*\*\*\*\*\*\*\*\*\*\*\*\*\*\*\*\*\*\*\*\*\*\*\*\*\*\*\*\*\***  Bit No. o 1 2 PORT C CONFIGURATION CS/Ai. CS8 CS9 CS10 CHIP SELECT EQUATIONS  $/CS8 = /A15 * /A14 * A13 * /A12 * /A11 * R/W$  $/CS9 = /A15 * /A14 * A13 * /A12 * A11 * R/W$  $/CS10 = /A15 * /A14 * A13 * A12 * /A11 * R/W$ **\*\*\*\*\*\*\*\*\*\*.\*.\*\*\*\*\*\*\*\*\*\*\*\*\*\*\*\*\*\*\*\*\*\*\*\*\*\*\*\*\*\*\*\*\*\*\*\*\*\*\*\*\*\*\*\*\*\*\*\*\*\*\*\*\*\*\*\*\*\*\*\*\*\*\*\*\*\*\***  ADDRESS MAP A A A A A A A A A SEGMT SEGMT EPROM EPROM File Name 19 18 17 16 15 14 13 12 11 STRT<br>N N N N 1 0 0 0 N 8000 ESO N N N N 1 0 0 0 N<br>ES1 N N N N 1 0 0 1 N ESI N N N N 1 0 0 1 N<br>ES2 N N N N 1 0 1 0 N ES2 N N N N 1 0 1 0 N ES3 N N N N 1 0 1 1 N ES4 N N N N 1 1 0 0 N<br>ES5 N N N N 1 1 0 1 N ESS N N N N 1 1 0 1 N<br>ES6 N N N N 1 1 1 0 N ES6 N N N N 1 1 1 0 N<br>ES7 N N N N 1 1 1 1 N EST N N N N 1 1 1 1 N<br>RSO N N N N 0 1 1 0 0 RSO N N N N 0 1 1 0 0 CSP N N N N 0 0 1 1 0 **\*\*\*\*\*\*\*\*\*\*\*\*\*\*\*\*\*\*\*\*\*\*\*\*\*\*\*\*\*\***  CDATA =  $0$ <br>CADDRDAT =  $1$ CADDRDAT =  $1$ <br>CRRWR =  $1$ CRRWR 1 CA19/(/CSI) = 0<br>CALE = 0  $CALE$  = 0<br> $CRESET$  = 0 CRESET =  $0$ <br>COMB/SEP =  $0$  $COMB/SEP$  = 0<br>CADDHLT = 0 **CADDHLT**  $CPAF2 = 0$ CPACOD  $[0] = 0$ CPACOD  $[1] = 0$ CPACOD  $[2] = 0$ CPACOD  $\begin{bmatrix} 3 \\ 2 \end{bmatrix} = 0$ CPACOD  $\begin{bmatrix} 4 \end{bmatrix} = 0$ CPACOD  $[5] = 0$ CPACOD  $(6) = 0$ CPACOD  $\begin{bmatrix} 7 \end{bmatrix} = 0$  $CPDF [0] = 0$ CPBF  $[1] = 0$ CPBF  $\begin{bmatrix} 2 \end{bmatrix} = 0$ CPBF  $\begin{bmatrix} 3 \end{bmatrix} = 0$  $CPDF$   $(4) = 0$ <br> $CPDF$   $(5) = 0$ CPBF  $[6] = 0$ CPBF  $\begin{bmatrix} 7 \end{bmatrix} = 0$ STOP START STOP 8000 8FFF 8000 8fff BCN2.0 8000 8FFF 8000 8fff BCN2.0<br>9000 9FFF 9000 9fff BCN2.0<br>8000 AFFF a000 afff BCN2.0 A000 AFFF a000 afff BCN2.0<br>B000 BFFF b000 bfff BCN2.0 BOOO BFFF bOOO bfff BCN2.0 COOO CFFF cOOO cfff BCN2.0<br>DOOO DFFF dOOO dfff BCN2.0 0000 DFFF dOOO dfff BCN2.0 EOOO EFFF eOOO efff BCN2.0 FFFF fOOO ffff BCN2.0<br>67FF 6000 67FF<br>3000 37FF 3000 END **\*\*\*\*\*\*\*\*\*\*\*\*\*\*\*\*\*\*\*\*\*\*\*\*\*\*\*\*\*\*\*\*\*\*\*\*\*\*\*\***  CPAF1 [0] = 0<br>CPAF1 [1] = 0 CPAF1  $\begin{bmatrix} 2 \\ 1 \end{bmatrix} = 0$ CPAF1  $\begin{bmatrix} 3 \\ 1 \end{bmatrix} = 0$ CPAF1  $[4] = 0$ CPAF1  $[5] = 0$ CPAF1 [6] = 0<br>CPAF1 [7] = 0 CPBCOD  $[0] = 0$ CPBCOD  $[1] = 0$ CPBCOD  $[2] = 0$ CPBCOD  $\begin{bmatrix} 3 \end{bmatrix} = 0$ CPBCOD  $\begin{bmatrix} 4 \end{bmatrix} = 0$ CPBCOD  $[5] = 0$ CPBCOD  $\begin{bmatrix} 6 \end{bmatrix} = 0$ CPBCOD  $\begin{bmatrix} 7 \end{bmatrix} = 0$  $CPCF [0] = 1$ CPCF  $[1] = 1$ CPCF  $[2] = 1$ 

**FE::** *EfEi\$* 

Wf.

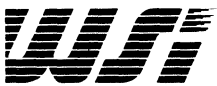

# **Programmable Peripheral Application Note 014 Using the PSD3XX PAD for System Logic Replacement**

*By* **Jeff Miller** 

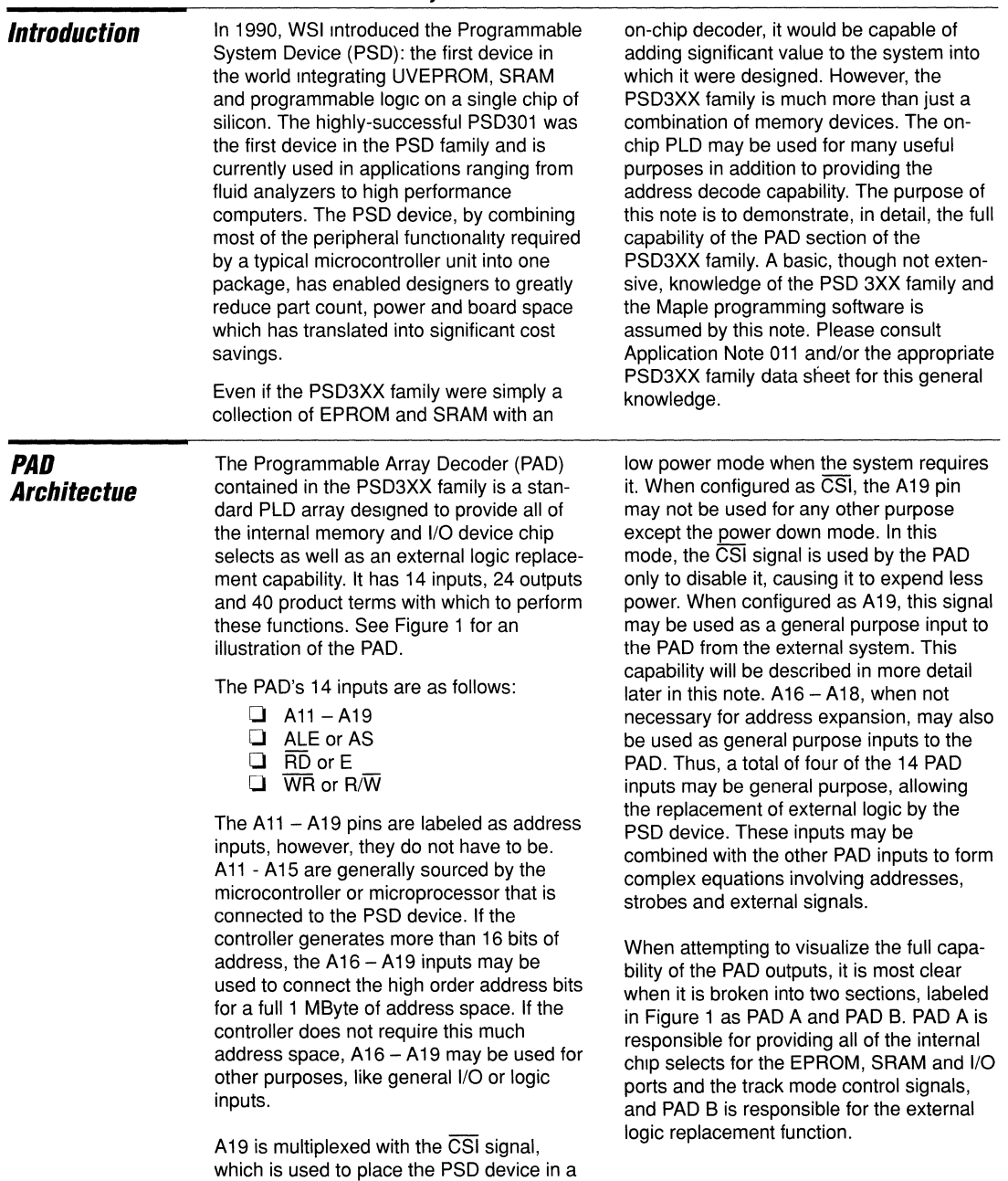

 $\overline{\mathbf{1}}$ 

### Figure 1. **PAD Architecture**

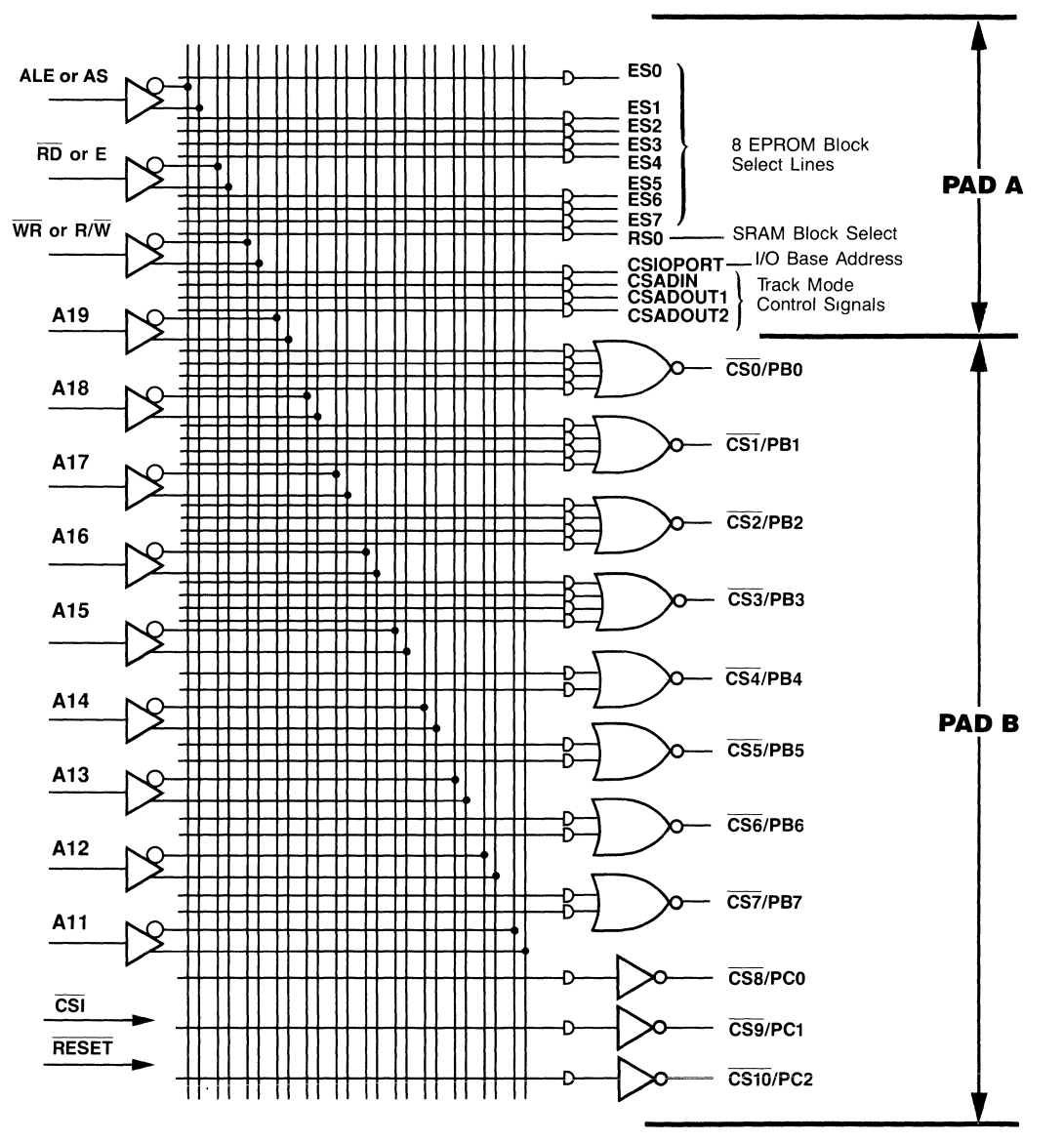

### PAD A

Thirteen of the 24 PAD outputs and thirteen of the 40 product terms are dedicated to PAD A. PAD A should be considered the Internal address decoder, used to select the various on-chip memories and I/O devices according to the memory map programmed by the user. Each output has a single product term, allowing a particular

resource to be allocated a single contiguous range of addresses which will be used to access it. All of the PAD inputs are available for generation of the PAD A outputs, allowing the designer to select internal resources using any combination of address, strobe and external signals.

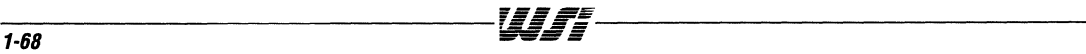

#### **PSD3XX - Application Note 014**

### PAD A **(Cont.)**

The PAD A outputs are as follows:

- $\Box$  FSO-ES7
- $\Box$  RSO  $\Box$  CSIC
- **CSIOPORT Q** CSADIN
- **D** CSADOUT1
- **D** CSADOUT2

ESO - ES7 are used to select the internal EPROM resources. Using the PSD301 as an example, there are eight select lines with which to access 32 KBytes of EPROM. Thus, each select line can enable a block of 4 KBytes of EPROM configured as 4K x 8 or 2K x 16. Each block must be contiguous, but the blocks may be placed anywhere within the address space of the microcontroller.

RSO is used to select the SRAM resource. This single signal accesses a single 2 KByte block of SRAM which may be configured as  $2K \times 8$  or  $1K \times 16$ . Again, this block must be contiguous but may be placed anywhere in the address map.

CSIOPORT is the signal which defines the base address of the on-chip I/O ports and control registers. The I/O ports and control registers occupy a 2K block of addresses which, like the memories, must be contiguous but may be located anywhere in the address space of the microcontroller. Once configured in the address map, CSIOPORT defines the base address of these ports and registers. An offset is added to the base address to individually access the registers. Table 1 below lists the offset values for these registers.

CSADIN, CSADOUT1 and CSADOUT2 are used to control the Track Mode operation. The Track Mode is an available option for Port A to allow it to "track" the Address/Data bus inputs to the PSD device from the microcontroller. This provides the capability to connect the PSD device, and therefore the microcontroller, to one or more shared resources. These resources may be memory or other devices which must be accessed by more than one microprocessor or microcontroller.

CSADIN is generated when the microcontroller is attempting to read data from Port A in the track mode. It is generated from one product term involving the address inputs and the RD strobe (Intel mode) or  $R/\overline{W}$  and E (Motorola mode). This allows the user to configure the address range in which the data is to be read from Port A. CSADOUT1 is generated when the microprocessor is accessing a "tracked" address. It is generated from a single product term involving the address inputs and ALE. When the address generated by the microcontroller is within the block specified by the user for track mode, and the ALE is active, CSADOUT1 becomes active, transferring the address and outputting it from Port A. CSADOUT2 is generated when the microcontroller is performing a write operation to a tracked address. It also has one product term involving the address inputs and  $\overline{W}R$  (intel mode) or  $R/\overline{W}$  and E (Motorola mode). When the microcontroller performs a write to the appropriate address, CSADOUT2 is generated, transferring the data and outputting it from Port A. For further details on the operation of the Track Mode, please consult Application Note 017.

**Table 1. I/O Port Offset Addresses** 

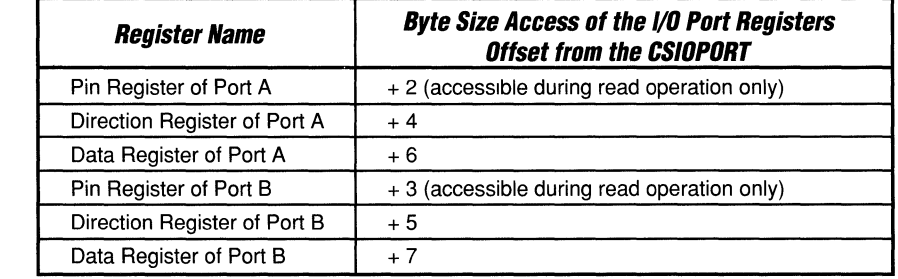

#### PS03XX - Application Note 014

**Example: Address Mapping**  With PAD A In this example, we will choose a sample address map which is similar to those used in typical microcontroller applications. This example assumes the use of a PSD301 device with 256 Kbits of EPROM and 16 Kbits of SRAM. Figure 2 below illustrates our sample address map.

In this example, we have located the boot code and interrupt service routines beginning at address 0000 in EPROM block O. The SRAM is located in the 2K block beginning at address Ox1 000 and can be used for the stack and/or other scratchpad data. The 1/0 ports occupy the 2K block beginning at address Ox1800. Addresses in this range will access ports A and B and their control registers. The area from Ox2000 to Ox8FFF is unused in this example, though it could be used for external resources as will be shown later. Finally, the main program resides in the 28K block of EPROM located from address Ox9000 to OxFFFF and is selected by ES1 - ES7.

Configuring this memory map would normally require designing a decoder to generate the appropriate chip selects for each given address range. For example, assuming that a microcontroller with a 16 bit address bus is used, the chip select for EPROM bank 0 (ESO) would be generated with the following equation:

 $ES0 = /A12 \cdot /A13 \cdot /A14 \cdot /A15$ 

Equations like this one would be formulated for each of the chip selects, and the entire function would probably be placed in some kind of programmable device. When the PSD device is used, PAD A replaces this programmable device. Programming PAD A to perform this function is a simple task using WSI's Maple software.

Entering the ADDRESS MAP menu in the Maple software running on a PC compatible computer, the user will see a screen similar to the one shown in Figure 3.

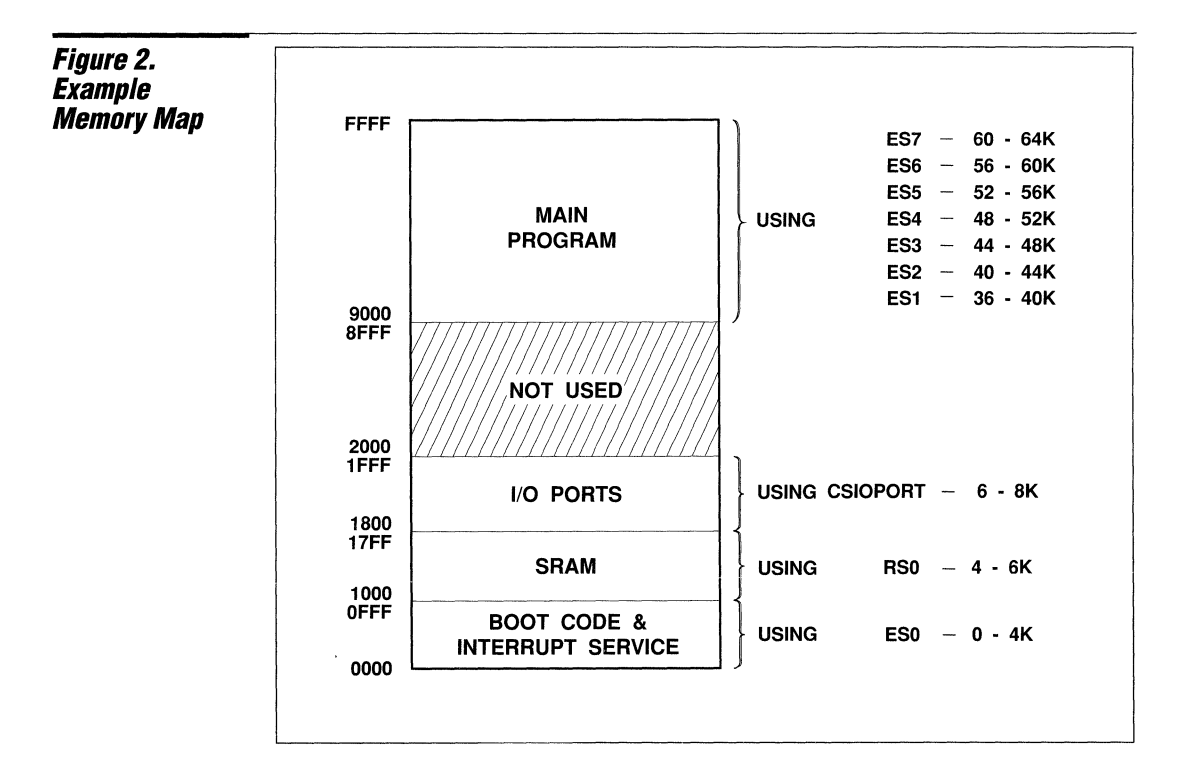

 $\blacksquare$  is the contract of the contract of the contract of the contract of the contract of the contract of the contract of the contract of the contract of the contract of the contract of the contract of the contract of the

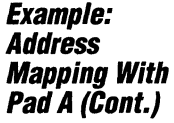

Upon displaying this screen, the Maple software is ready for the user to enter the memory map data. This is performed quite simply by moving the cursor to the appropriate point with the arrow keys, and then entering the appropriate data. The address mapping may be entered in either of two ways. First, the user may select each address bit individually for each chip select and enter a 0 or 1 as appropriate for the equation desired. In our example, for ESO we would enter a 0 in the columns for A12. A<sub>13</sub>, A<sub>14</sub> and A<sub>15</sub>. The other bits are don't cares. In the other method of programming the pad, the user simply moves the cursor to the SEGMT START column and enters the desired starting address for the block. Again, using our sample memory map, the user would move to the SEGMT START column for ESO and enter 0000. Maple

then automatically programs the O's and 1 's into the address bits correctly to program a 4K block of EPROM beginning at address 0x0000. Note that all EPROM blocks must begin on 4K boundaries. Figure 3 shows the resulting address map table for our example.

The address inputs which were unused in this example (A16, A17, A18 and A19) could have been used as general purpose inputs to the PAD for specialized control of the on-chip memory and I/O resources. When this is done, the designer has complete flexibility as to the configuration of the PSD device resources and may easily absorb many system functions into the PSD device. More detail about the use of  $A16 - A19$  will be provided later in this note.

**PAD B** 

Eleven of the PAD outputs and 27 of the product terms are dedicated to PAD B. Where PAD A was used to control the onchip PSD device resources, PAD B controls any off-chip resources required by the system. As with PAD A, all inputs to the PAD are available to PAD B, allowing the system designer to formulate outputs involving any combination of address, strobes and external signals. Unlike PAD A, several of the outputs of PAD B have up to four product terrns each.

The outputs of PAD B are as follows:

 $\Box$  CS0 - 7 (Port B)  $\Box$  CS8 - 10 (Port C)

The outputs from PAD B are brought to the outside world through Port B and Port C. These outputs are called chip selects, though they may be used for any function whatsoever. The port pins are configured as selected by the user when the device is programmed with the Maple output file. There are many configuration options for each port pin.

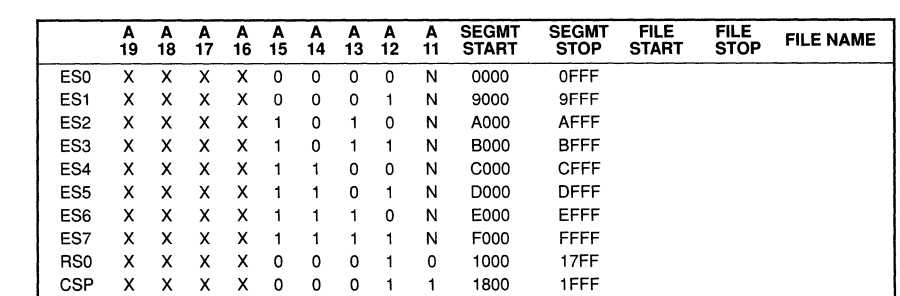

ADDRESS MAP

#### ALIASES:

Fill in A19 - A11 (Binary) or SEGMT START (Hex): and FILE (START, STOP) and FILE NAME, Use SPACEBAR to erase any field value.  $F1 -$  Return to Main Menu  $F2 -$  Temporary Exit to DOS  $F3 -$  Go to Help Cursor - UP:  $\dagger$  Down:  $\downarrow$  Left Col:  $\leftarrow$  Right Col:  $\rightarrow$  Right - F4 Left - F5

=-~~ .:=:~

### Figure 3. **Maple Address**  Map Entry

### **PADB (Cont.)**

If you require more information about port configuration, please consult application note 011. If the port outputs are configured as chip selects (outputs from the PAD), they may not be used for any other purpose. For example, the three Port C signals may be configured as chip selects (outputs) or addresses (inputs) but cannot be both. Fortunately, the flexibility of the PSD device and the Maple software allows the designer to configure each Port Band C pin individually, so that the number of outputs and inputs may be optimized for a particular design requirement. See Table 2 below for an example of this flexibility.

This sample port configuration demonstrates all of the possible uses of a particular port pin. Though only Ports Band C may be inputs or outputs to/from the PAD, Port A is included in the table for completeness. In this example, five of the port pins are configured as PAD outputs (CS) and two are configured as PAD inputs (A). The remaining port pins in this example are configured as either 1/0 or address outputs. Several of the CS outputs have been configured as open drain. This allows them to be connected together in a wired OR configuration to increase the number of product terms even further if desired.

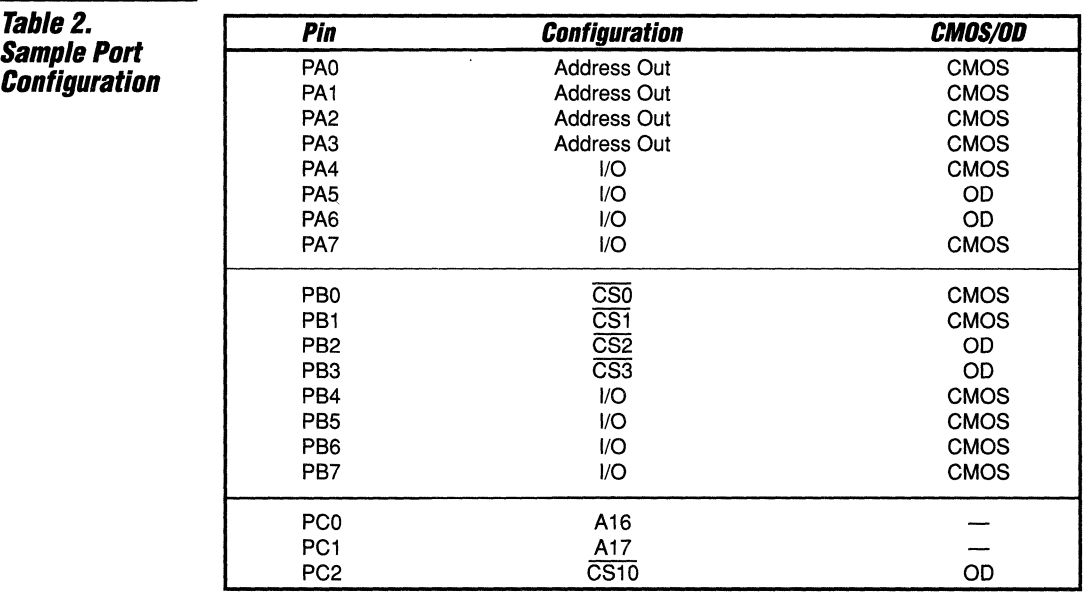

### **Example: Generating a Logic Equation With PAD B**

Assume that it is necessary to generate the following equation given the port configuration in Table 2 above. This equation is a simple OR of three product terms.

CSO = A15 ° A14 *o/A13 °/A17* ° RD  $+$  /A15 • A14 • A12 • WR + A16

Figure 4 illustrates the Maple programming sequence to generate this equation.

To program this equation, the PORT B menu is entered from the Maple software. CSO is selected by moving the cursor to it using the arrow keys. With CSO selected, the user then presses the F3 key to bring up the CHIP SELECT DEFINITION table for CSO. The table contains four rows for

data entry, each one corresponding to one of the available product terms for CSO. Implementing this equation required using three of the four available product terms. The fourth is left blank and will not be used to generate the output.

To enter the equation into the table, simply move the cursor around into the appropriate position and enter a 1 if the corresponding signal should be high for the equation to be true, 0 if it should be low, and X or SPACE if the signal is a don't care. The first term of the equation requires a low on A17, a high on A15, a high on A14, a low on A13 and a high on RD for the term to become active. Thus, 1 's are placed in the A15, A14 and RD positions,

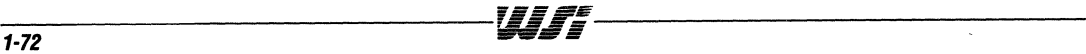

### Example: Generating a Logic Equation **With PAD B** (Cont.)

and 0's are placed in the A17 and A13 positions. The remaining terms in the equation are entered in the same way. Note that A17 and A16 in this example (as well as A19 and A18) need not be address bits, but may instead be used to bring external signals into the PAD.

Four product terms are available on each of the CSO - CS3 outputs, two terms are available on the CS4 - CS7 outputs and one term is available on CS8 - CS10. When planning the use of the PAD outputs, it is important to consider this so that the most efficient use of the product terms can be achieved.

### Figure 4. **Programming** PAD Outputs

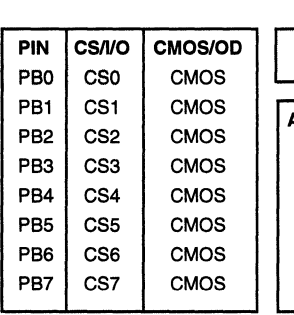

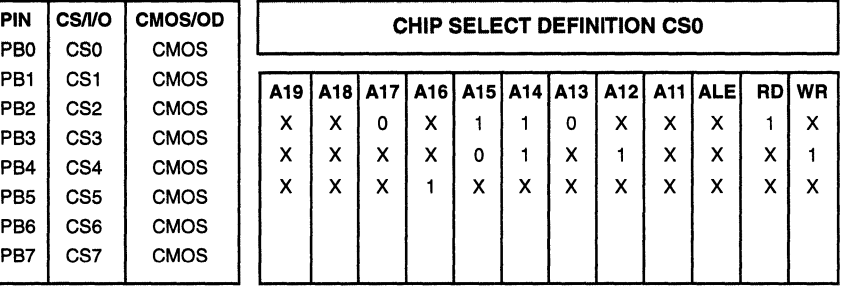

### ALIASES:

CS definition is the NOR of the product terms (rows). Enter 1 to select Active High signal, o to select Active Low signal, X to mean "don't care", SPACEBAR to erase. Enter values in columns relevant to your application; other blank columns will be treated as "don't cares".

PORT<sub>B</sub>

 $F1 - Return to PORTB$  Cursor - Up:  $\uparrow$  Down:  $J$  Left:  $\leftarrow$  Right:  $\rightarrow$ 

### Application **Examples**

The following section will illustrate the use of the PAD for system logic replacement in some common microcontroller applications.

### Basic Chip Select Generation

One of the simplest uses of PAD B is the generation of chip selects for off-chip resources such as 1/0 devices or memories. Figure 5 below depicts the connection between a 68HC11 microcontroller, the PSD301 and two common peripheral devices: the 8250 UART and the 8254 counter/timer.

The 68HC11 is an 8-bit microcontroller with a 16-bit address bus. The lower 8 bits of address are multiplexed with the data bus while the upper 8 bits are transmitted on their own bus. An address strobe (AS) is provided to latch the address off of the multiplexed bus. A R $\overline{W}$  signal indicates whether the current bus transaction is a read or a write (R/ $\overline{W}$  = 1 = read, R/ $\overline{W}$  = 0 =

write). The E signal is the clock used to strobe the data in or out of the microcontroller. The PSD301 can be configured to exactly match this signal definition and then connected as shown in the diagram. Not all of the 68HC11 or PSD301 signals are shown, only those relevant to this example of PAD capability.

The 8250 is a UART device commonly used in microcontroller systems to provide a serial data communication port. It has a simple bus interface, yet does not directly connect with the 68HC11 bus architecture. It requires an 8-bit bus to transfer data to and from the microcontroller and a separate 3-bit address bus used to access its internal registers. It also requires a chip select and separate read and write strobes (RD and WR). The chip select is generated by decoding the address from the microcontroller. The RD and WR signals may be generated from the R/ $\overline{W}$  and E signals

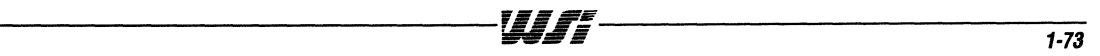

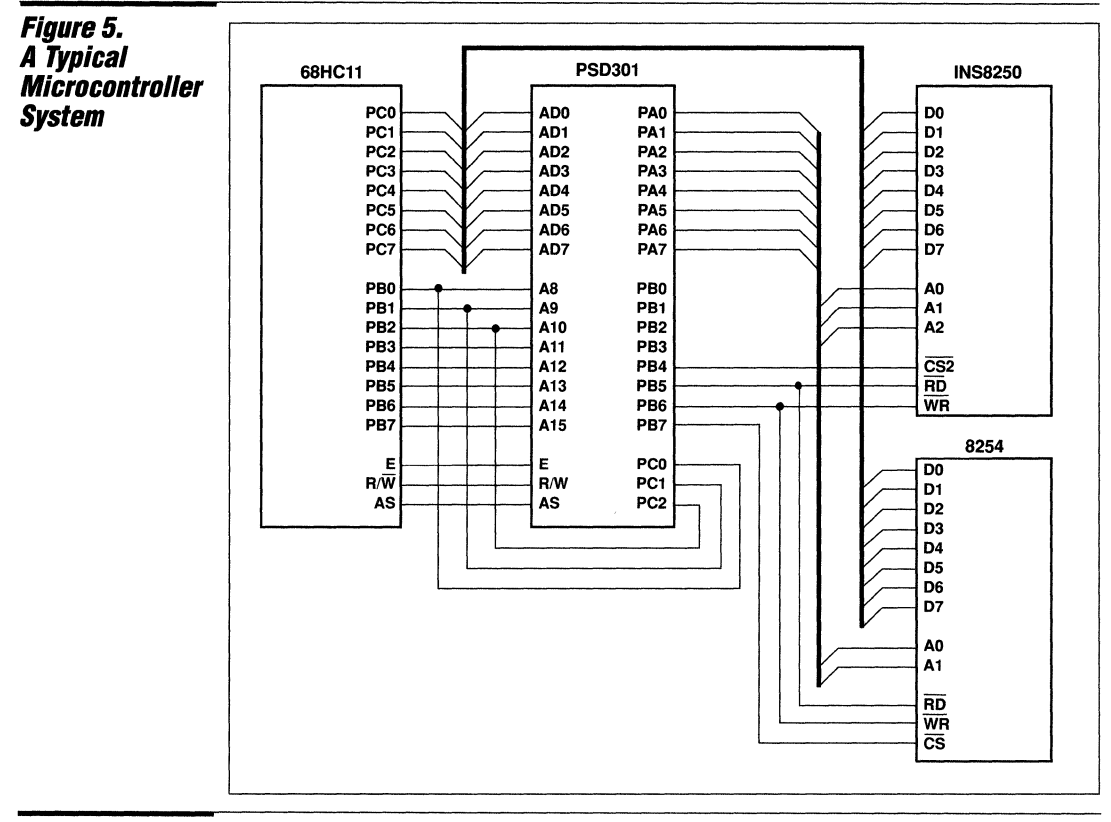

**Application Examples (Cont.)** 

according to the following equations:

 $/RD = / (R/\overline{W} \cdot E)$ 

 $/WR = ///R/\overline{W} \cdot E)$ 

These equations may be easily generated using PAD B and sent out through two of the chip select outputs. We have chosen CS5 and CS6, which come out on PB5 and PB6, for this example.

In order to provide the address lines to the 8250, we have configured Port A to output the latched address. This eliminates the need for any external latches to demultiplex the address/data bus from the microcontroller. Though all eight of the Port A pins have been configured as address outputs in this example, it is possible to configure only those address bits required for the application,  $A0 - A2$  in this example, and configure the remaining Port A pins as general I/O.

The 8254 is a programmable interval timer

which, like the 8250, is a peripheral used in many microcontrolier applications. Its bus connection is very similar to the 8250, allowing it to use the same read and write strobes (RD and WR) and address lines. It also requires a chip select which is decoded from the microcontroller address.

The chip selects for both of the peripheral devices may be easily decoded from the address inputs to PAD B. Normally, the addresses which are inputs to the PAD  $(A11 - A19)$  would give decoding resolution down to 2K. This means that each of the two peripheral devices that require chip selects would be allocated an address range of at least 2K. Since these devices do not require this much space and the 68HC11 has only a 16-bit address bus, it is possible to use the high order address inputs of the PSD device to improve the decoding resolution. To achieve this goal, we have configured Port C as address inputs A16 - A18, but have connected them to A8 - A10 from the microcontroller. This means that the PAD will now have

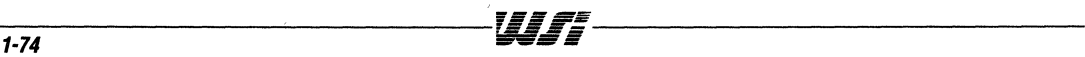

### Application **Examples** (Cont.)

access to A8 - A15 for decoding, thus providing a resolution of 256 instead of 2K. This could actually be further reduced to a resolution of 128 if we were to configure the A19/CSI input to be A19, and then connect it to A7 from the microcontroller. In this example, we have not done this so that CSI is still available to place the PSD301 into low power mode if required.

We now have to define the addresses of each of the peripherals so that the chip select equations may be defined. We will start from the memory map provided earlier in Figure 2. This map allocated all of the internal resources of the PSD device. The external peripherals may be easily added to the unused area between addresses Ox2000 and Ox8FFF. Figure 7 depicts the new map with the external devices added. Notice that the internal resources can keep

their original address mapping even though the additional address inputs  $(AB - A10)$ have been added. This is because these inputs may be don't cares in the decoding for the internal resources even when they are being used for the external resources.

Now, to wrap up this simple design, we must enter the configuration and mapping information into Maple. The configuration of the PSD device must be consistent with the operation of the 68HC11 microcontroller. The address/data mode must be mUltiplexed, the data bus must be 8 bits wide, CSI/A19 may be configured either way, the reset polarity should be active low, the ALE polarity is active high, the read and write lines must be  $R/\overline{W}$  and E, A 19 - A 16 should be latched so that these bits become available just like the rest of the address bus, and the read strobes for the

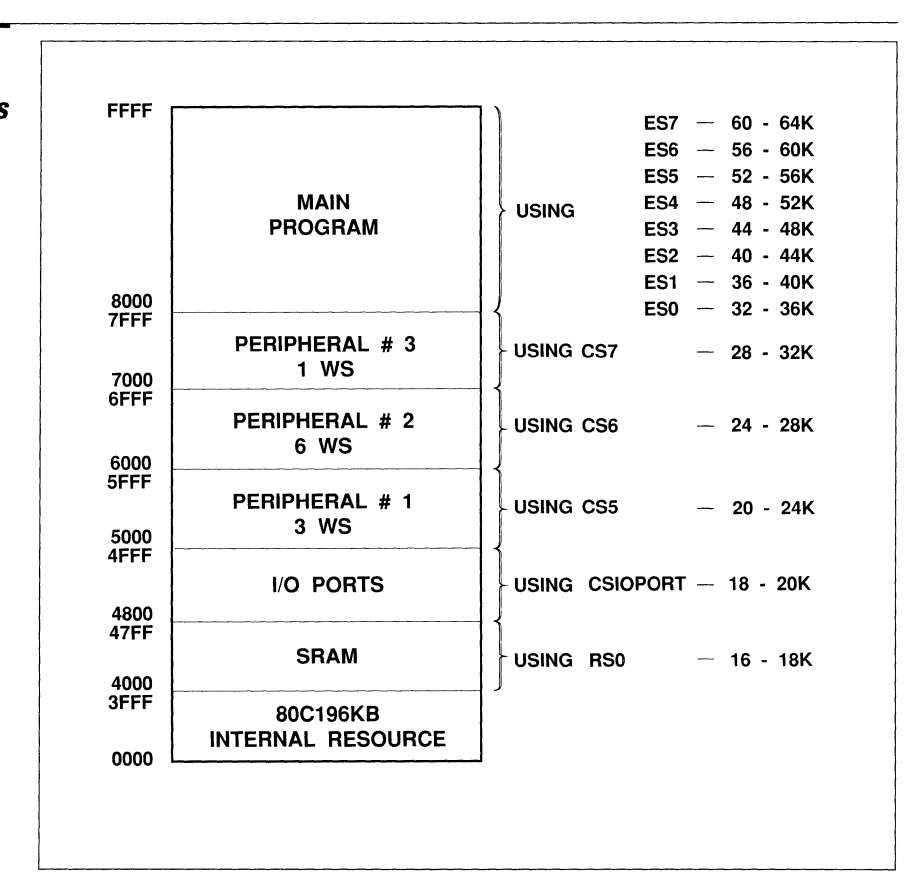

### Figure 6. Memory Map With Peripherals FFFF

### **Application Examples (Cont.)**

SRAM and EPROM will be the same. This configuration should be entered from the configuration menu of the Maple software.

The address map programming for this example will remain the same as the one used earlier in Figure 3. The only items remaining are the programming of the ports and the generation of the equations for the chip selects and read/write strobes. First we must configure Port A to provide the latched address to the peripherals. This is accomplished by entering the PORT A menu in the Maple software. Maple will then ask you if you would like Port A configured for address 1/10 or the Track Mode. For this example, we will use the address/I/O configuration. Next, Port A must be configured pin for pin as an address output. This is easily performed by using the cursor keys to select the appropriate pin and pressing the SPACE BAR to change the configuration. It is also possible to configure each pin as an open drain or CMOS output, but for address outputs, it is better to make them CMOS.

Now, PORT C must be configured to provide the three additional address inputs. This is performed by entering the PORT C menu in Maple and selecting the appropriate pin with the cursor. Each pin should be configured as an address bit (Ai). Maple will call the pins  $A16 - A18$  even though we will be using them as  $A8 - A10$ .

Lastly, we must configure the Port B outputs to become the chip selects and read/write strobes. First, the PORT B menu must be entered. Now, we must configure each pin as an I/O or CS output. PBO - PB3 may be configured as general purpose I/O pins. PB4 - PB7 must be configured as chip selects. Once configured as chip selects, the equations for each output may be entered by following the Maple instructions. The procedure is the same as the one used in the earlier chip select example. Our equations, including the ones developed earlier for the read and write strobes, are defined for each output as follows:

 $PB5 = /CS5 = /RD = / (R/W \cdot \overline{E})$ 

 $PB6 = /CS6 = /WR = ///RW \cdot \overline{E}$ 

 $PB4 = /CS4 = /8250CS = /((A15 \cdot /A14 \cdot$ A13· /A12· /A11 • /A18· /A17· /A16)

 $PB7 = /CS7 = /8254CS = //A15 •/A14 •$ A13· /A12· /A11 • /A18· /A17· A16)

This completes the design integrating these four components with no additional logic whatsoever. There is also additional space in the PAD for more functions if necessary, so we have not yet reached the limit of the integration possibilities with the PSD301.

### *Wait State*  **Generation**

Often, when using some of the newer highperformance microcontrollers with slower extemal peripherals, it is not possible to complete a read or write cycle to the peripheral in the time allowed by the microcontroller's minimum bus cycle. In this case, one or more wait states must be added to slow the controller down to the speed of the peripheral. One way of doing this is to fix a number of wait states for all bus cycles to al!ow the slowest device enough time for its access. Some controllers even provide the capability to do this intemally through the programming of a register. This works, of course, but can severely impact the performance of the system. There is no need to penalize the performance of the entire system, which can include zero wait state memory devices and other peripherals, simply because one or more of the extemal

devices requires some number of wait states. It is possible, with minimal logic, to create a completely programmable automatic wait state generator using the PSD301 which will allow the fast resources to operate at zero wait states and still provide from one to eight wait states for the slower resources.

For this example, we will use an Intel 80C19SKB microcontroller running at 12 MHz. This controller has the capability to operate in a 16-bit data mode, providing the opportunity to further increase performance if the system can also operate in this mode. The PSD301 does have the capability of operating in the 16-bit mode, making it a good match for the 80C196. We will assume that the 80C196 must be interfaced to several slow 8-bit peripherals requiring from one to eight wait states. With

1

### *Wait State*  **Generation (Cont.)**

the PSD301 , we can provide the correct number of wait states for each peripheral with the added capability of dynamically sizing the bus to the appropriate width for the current access.

The memory map we will use for this design is depicted in Figure 6. The internal resources of some BOC196 derivatives occupy most of the address space from OxOOOO to Ox3FFF, though some have less resources. Therefore, we have constructed the memory map to place the PSD device resources above address Ox4000. The PSD301 SRAM and 1/0 devices occupy from address Ox4000 to Ox4FFF. This leaves the area from Ox5000 to Ox7FFF for external peripherals while leaving OxBOOO to OxFFFF for the EPROM banks. We assume that we must connect three external peripherals to the PSD device using this address space, one requiring one wait state, one requiring three and one requiring six. This memory map is entered into the part similarly to the previous examples.

To achieve the variable number of wait states, the ideal solution is to decode the address to determine the number of wait states required for a particular address range, and then to use a counter to count the appropriate number. By using the PAD to initialize an external counter, a variable wait state counter can be created in this manner. This wait state generator requires only one external device, a 74FCT191 counter. The circuit used to implement this function is illustrated in Figure 8. The BOC196KB is directly connected to the PSD device which in turn provides the three chip select signals for the external peripherals (PER1CS, PER2CS and PER3CS) as well as the wait state generator function and the dynamic bus sizing. Ports Band C are fully utilized to provide the logic inputs and outputs required to implement these functions, while Port A is still available for general 1/0 or address use.

This circuit uses PAD B to decode the addresses driven by the microcontroller

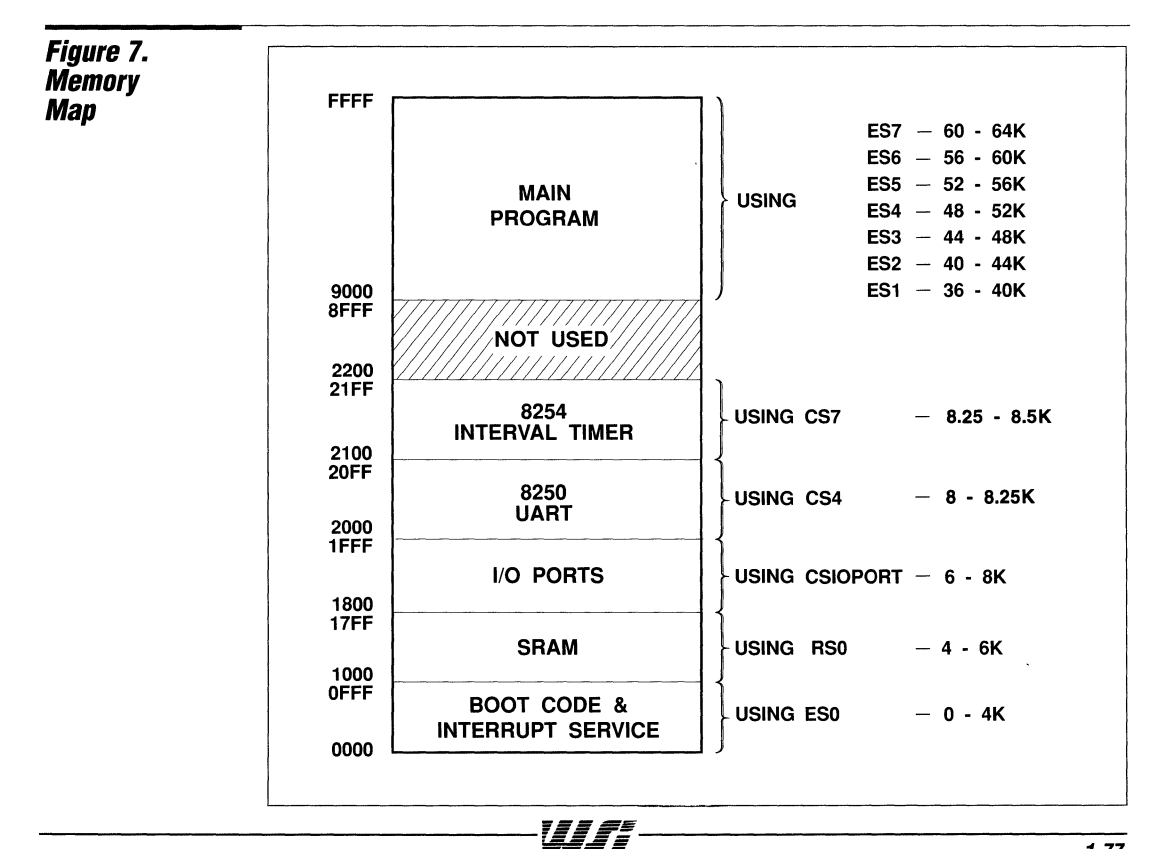

 $1 - 77$ 

Wait State **Generation (Cont.)** 

and provide four outputs, based on these addresses, which are used to initialize the 74FCT191 counter with its initial value. The counter is initialized using ALE to latch these four PAD outputs. The load signal for the counter is active low, however, while ALE is active high, so ALE is inverted using PAD B and sent out through Port C. Though the 80C196KB can be configured to provide an active-low address strobe, ADV, the timing of the signal is inappropriate for use as the LOAD input to the counter. Once the counter is initialized, it counts up from the initial value until the most significant bit increments from 0 to 1. The output of the most significant counter bit is routed to the READY input of the microcontroller. Thus, the controller will be held in wait states until the most significant counter bit is incremented. This output is also routed to the CTEN signal of the counter so that counting will cease once the READY signal has been issued to the controller. The clock for the counter is an inverted version of the CLKOUT signal from the controller. This clock must be inverted since the 80C 196KB uses the falling edge of the clock to sample the

READY input. PAD B again provides the inversion function by routing CLKOUT into one of the Port C pins, inverting it and routing it back out through another Port C pin.

The counter provides from zero to eight wait states depending on the initialized value. For zero wait states, the most significant counter bit is initialized to a "1", which provides the READY signal to the controller immediately and disables the counter from incrementing. If one wait state is desired, the counter is loaded with the value 7 (0111 binary) so that after it increments once, the most significant bit switches to a "1" and provides the READY to the controller. When two wait states are required, a 6 (0110 binary) IS loaded into the counter, and so on for the rest of the wait state values.

To properly size the bus to the appropriate width, PAD B is again used to decode the addresses of the 8-bit devices. When the address of an 8-bit device is encountered, the BUSWIDTH signal is driven to configure the 80C196KB address to eight

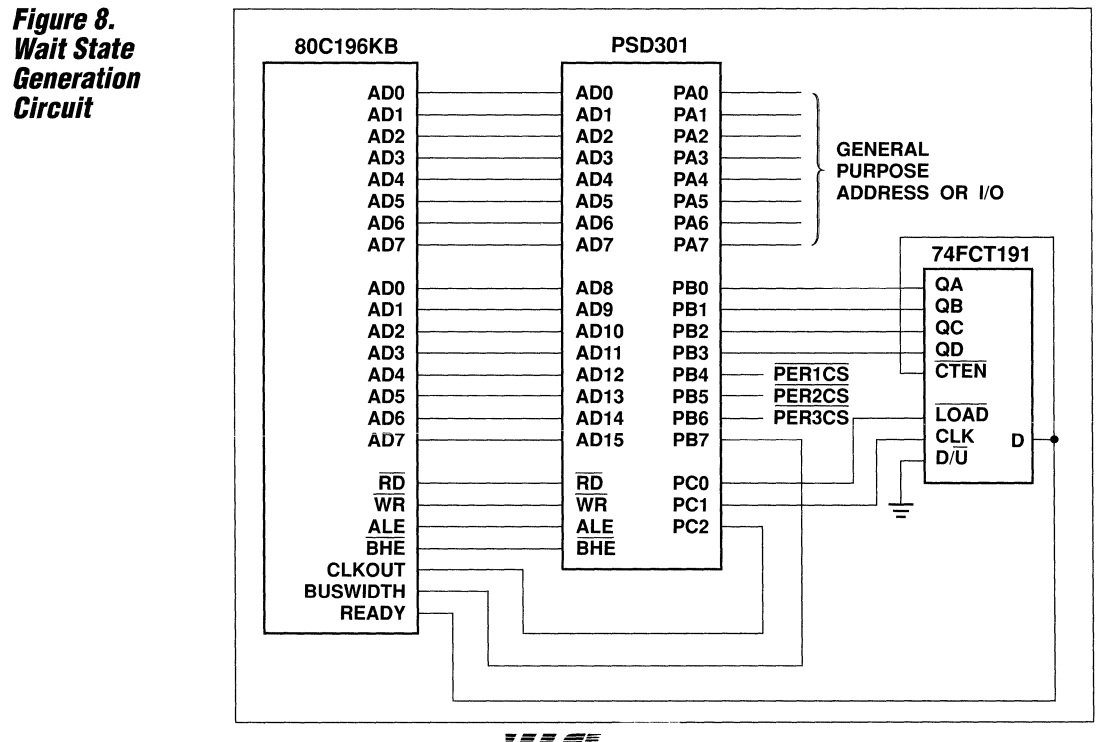

1

### Wait State **Generation (Cont.)**

bits. For all other addresses, the width is set for 16 bits. The BUSWIDTH signal is output from one of the Port B pins.

The PSD device must now be configured to provide the functions required by the example circuit. The configuration of the PSD must first be programmed to function with the 80C196KB. This is easily performed by the Maple software as in the previous example. The address/data mode should be multiplexed, the data bus width should be 16 bits, CSI/A19 may be configured as required for the application, the reset polarity should be active low, the ALE polarity should be active high, separate RD and WR strobes should be used and A19 - A16 should be transparent, not latched, since they are used as logic inputs to the PAD.

Next, we must program the functionality of Port C. For this example, PCO and PC1 are used as outputs from the PAD to provide the LOAD and CLK Signals for the '191 counter. This is performed by entering the PORT C menu in Maple and configuring PCO and PC1 as CS8 and CS9, respectively. PC2 is used to input the CLKOUT signal from the microcontroller to the PAD so that it may be inverted. Therefore, it must be configured as address input A18. Now, the equations used to generate the PCO and PC1 outputs must be entered into the PAD. PC0 is the LOAD signal which is just the ALE input inverted. PC1 is an inverted version of A18, which contains the

CLKOUT signal. These equations are listed below:

 $PC0 = /LOAD = /ALE$  $PC1 = /CLKOUT = /A18$ 

The equations are programmed by entering the CHIP SELECT DEFINITION menu for each of the two chip selects, as in the previous example, and entering the appropriate 1's, 0's and DON'T CARES. In the case of PCO, there are don't cares in all of the PAD inputs except ALE, where there is a O. Similarly, for PC1 , the A 18 input is a 0 while the rest of the PAD inputs are don't cares.

Port A is usually configured next, and in this example it is free to be configured in any mode necessary for the application. It may become either I/O or address outputs. or may be set in the Track Mode as described earlier.

We are now ready to configure Port B. This example requires that all of the Port B pins be used as chip selects (logic outputs) from PAD B. PB0 - PB3 are used to initialize the counter with the correct number of wait states for each device. These outputs are defined according to the address ranges for each of the peripherals and the number of wait states required for each. Table 3 summarizes the outputs required for each peripheral so that we may define the correct equations for the outputs.

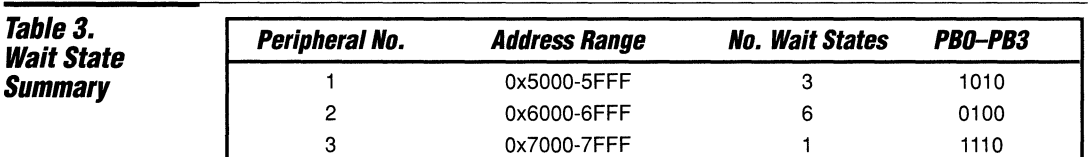

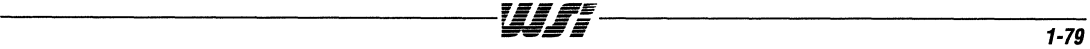

#### **PSD3XX - Application Note 014**

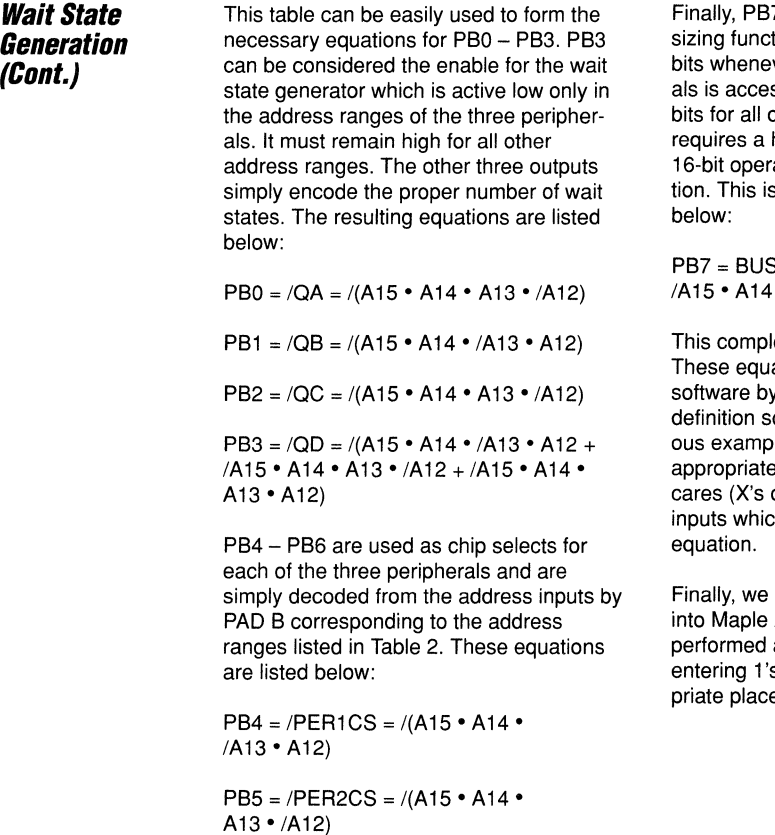

 $PB6 = /PER3CS = / (A15 \cdot A14 \cdot$ A13 ° A12)

7 is used to perform the bus tion. It should be sized to eight ver any of the external peripherssed. It should be sized to 16  $other$  accesses. The 80C196KB high on the BUSWIDTH input for ation and a low for 8-bit operaaccomplished by the equation

 $SWIDTH = I(A15 \cdot A14 \cdot A13 +$  $\cdot$  /A13  $\cdot$  A12)

etes the equations for Port B. ations are entered in the Maple selecting the Port B chip select creens as described in the previle and entering 1's and 0's in the locations. Remember that don't or blanks) must be entered in all h are not used by a particular

must enter the memory map Address Map screen. This is as in the previous example by s, O's or don't cares in the approes.

## **Conclusion**

The PSD device may be used in a variety of applications requiring the simplicity, space savings and performance possible by the integration of memory and programmable elements. But a significant portion of the value of the PSD device, is its ability to absorb much of the logic functionality which normally surrounds a

microcontroller application. The programmability of the device allows the designer to make changes to both the software and the design itself as required. This is not possible with masked ROM or ASIC-based designs. The PSD device can truly turn a microcontroller into a complete two-chip solution.

**IF +** .EE<br>IF + .EE -,-~-O----------------~~·

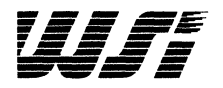

# **Programmable Peripheral Application Note 015 Using Memory Paging with the PSD3XX**

**By Jeff Miller** 

### **Introduction**

The PS03XX is a compact, high performance microcontroller peripheral used to extend the capabilities of a microcontroller in a space-limited embedded control system. It provides the programmable logic, memory and I/O requirements needed by most microcontroller designs in a single small package.

The PSD301, introduced in November 1990, was the first of a six-member family of devices providing varying amounts of on-chip resources. The PS0301 contains 32K Bytes of EPROM for program storage and 2K Bytes of SRAM scratchpad memory. As the family expanded, the EPROM memory size grew to 128K Bytes in some versions. This large memory may be needed in many applications requiring large feature sets. In many cases the

microcontroller is capable of addressing only 64K Bytes of memory with its limited 16-bit address bus. In these applications, the designer is often faced with the difficult choice of eliminating features, using a more expensive microcontroller with a wider address bus, or adding external paging logic requiring several extra components.

With this in mind, designers at WSI have included a simple but very effective paging system in the PS03XX models containing more than 32K Bytes of EPROM. This enables cost effective microcontrollers like the 80C31 , 80196, Z80, 68HC11 and others to take full advantage of additional memory without any additional hardware or design effort.

### What is **Paging?**

The primary purpose of a page register is to extend the width of the address bus by a number of bits to increase the size of the address space. These bits are added to the address bus as outputs of a register which is loaded from the data bus of the MCU. Each additional bit doubles the effective address space. Though the page register address bits increase address space, they are not the same as the true address bits which are generated by the microcontroller since they do not appear with the same timing or sequence of the address. They must be controlled carefully to avoid unexpected behavior. They can also be a problem for compiler-generated code since the compiler does not inherently know how to use a page register. Because of this, the designer must take care in designing software which uses the PS03XX page register.

The purpose of this note is to explain the usage of the page register and some of the techniques which may be used when designing software which uses the page register. A typical page register design is shown in Figure 1. In the figure, a typical 8-bit microcontroller with a multiplexed address/data bus is shown

connected with the logic required to implement a 4-bit page register. The least significant address bits are demultiplexed from the data bus by the '573 transparant latch, which is clocked by the ALE signal. The most significant 8-bits of address are driven directly by the microcontroller. When combined with the least significant address bits from the address latch, the address bus is 16-bits wide. This provides the capability to directly access 64K Bytes of address space, which may be any combination of program and data storage. To implement more address space, two '74 devices (a dual D-type flip flop) have been used to create a page register. The inputs of the '74 are four bits of the address/data bus. These bits are stored into the '74 when a write to a specific address, as decoded by the '138, is performed by the microcontroller. The outputs of the '74 form an additional 4 address bits, thus extending the address bus to 20-bits or 1 MByte of address space. The '74 page register can be considered to hold a page number. Each page number provides a complete duplication of the microcontroller's memory space. To get to another 64K Byte page of address space,

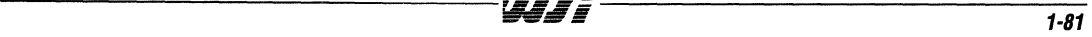

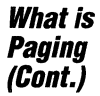

the controller simply has to change the page number by writing a different value to the page register.

The circuit below has one major complication. If the microcontroller is currently in a particular memory page, page X, and it changes the page number to Y using a store instruction which it fetched from page X, as soon as the store is

complete the next instruction fetched will come from page Y. This means that page Y must pick up the programming sequence exactly as it was left off from page X. This is a complication that must be handled in software and can make programming very difficult. Additionally, interrupts can be a significant problem since they must force the program to an interrupt vector which may exist on a different page.

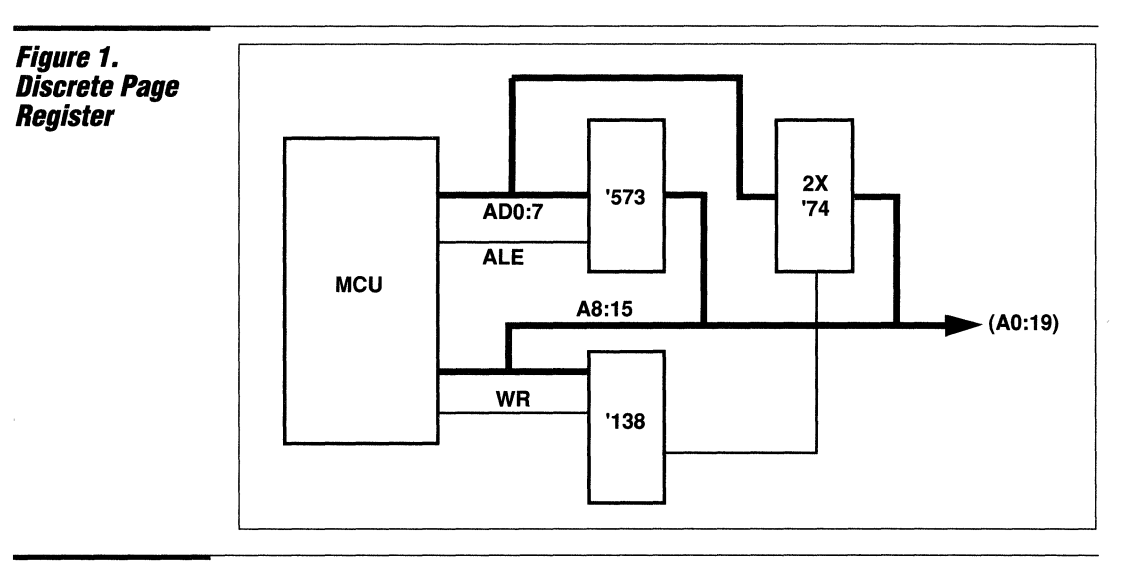

### **The PSD3XX Implementation**

Figure 2 illustrates the block diagram of the PSD3XX with the internal page register. It is similar to the discrete circuit above, but with some important differences. The page register provides 4-bits of additional addressing capability, but does not provide them directly to the memory devices themselves. Instead, the page register output bits are taken into the Programmable Array Decoder of the PSD3XX. This enables the user to program them as necessary for the system design.

The PAD provides a flexibility that most page register implementations are not capable of providing. If you are unfamiliar with the capabilities of the PSD3XX PAD, please consult Application Note 014, Using the PSD3XX PAD for System Logic Replacement. Figure 3 illustrates the PAD logic in a PSD3XX with a page register. The PAD generates the outputs which are used to select the PSD3XX's eight EPROM blocks, the SRAM block, the 1/0 ports, the shared resource interface, the page register itself and all external functions which use

the chip selects provided by Port Band Port C of the PSD3XX. Thus, the page register bits may be combined with the address bits and control signals in any combination to generate the select signals for all of the above resources. In addition, any or all of the page register bits may be don't cares in any or all of the PAD chip select equations, enabling the user to select which resources may be selcted from which page, or to select some resources from any page. This extremely useful feature enables the programmer to avoid the problem of software continuity between pages described above by making at least one of the EPROM blocks appear in all pages and then using that block to contain code for interrupt servicing and page switching. This is performed simply by making the page register bits 'don't cares' in the chip select equation for that block. All of this is fully programmable with the PSD3XX, enabling the designer to choose the paging scheme that is best for the application.

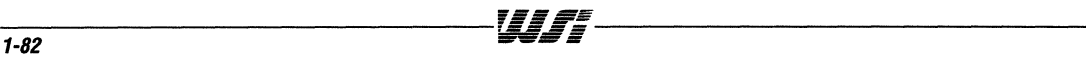

**Figure 2.**  *PSD3XX*  **Architecture** 

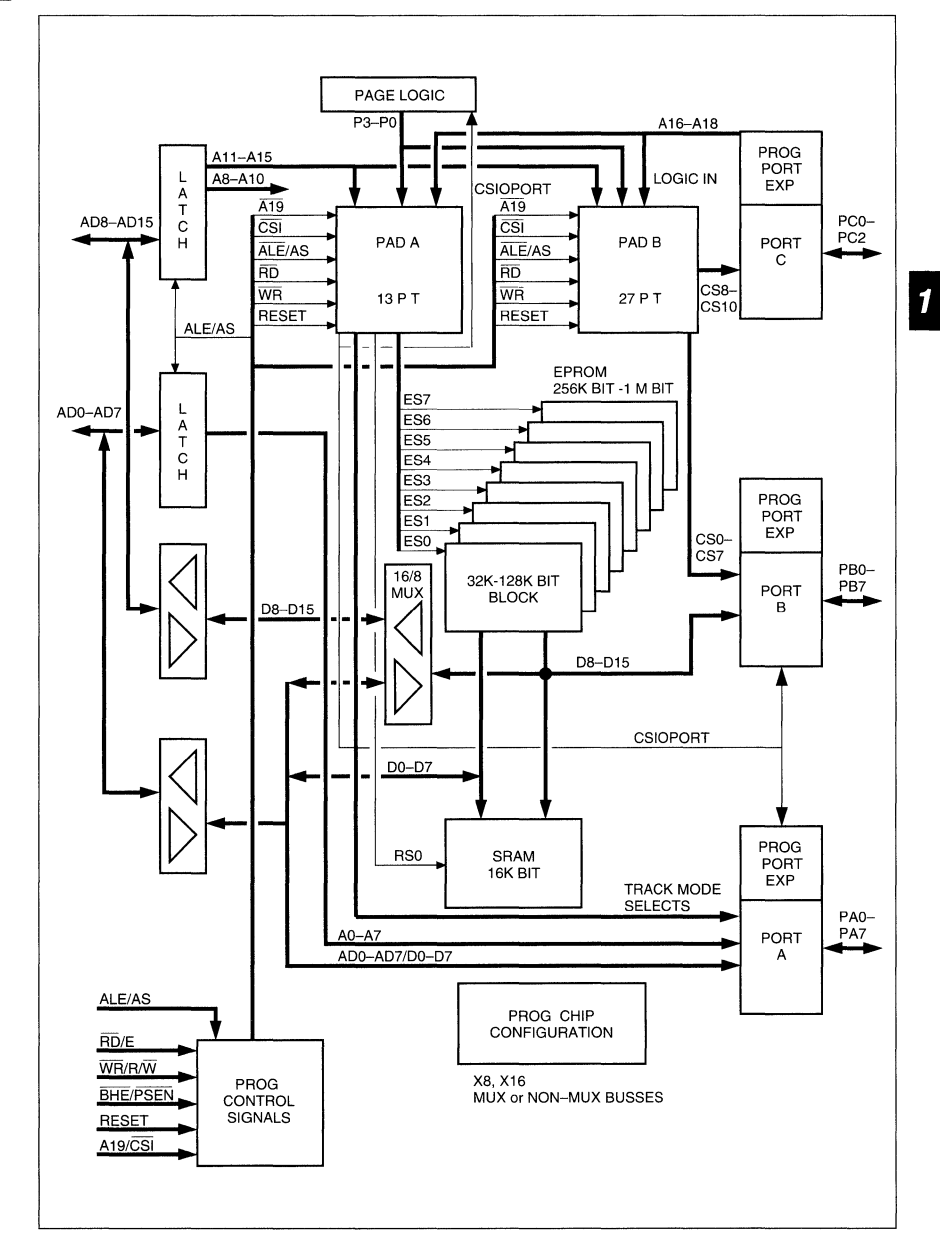

### **The PSD3XX Implementation (Cont.)**

The Microcontroller can write or read the page register to place a new page number in it or read the current page number. To perform this, the microcontroller must simply access the address programmed in the PAD for the page register. This address is based on the CSIOPORT select signal programming. If address 8000 hex is programmed for CSIOPORT, the corresponding page register address is 8018 hex and read and write data will be to and from the page register.

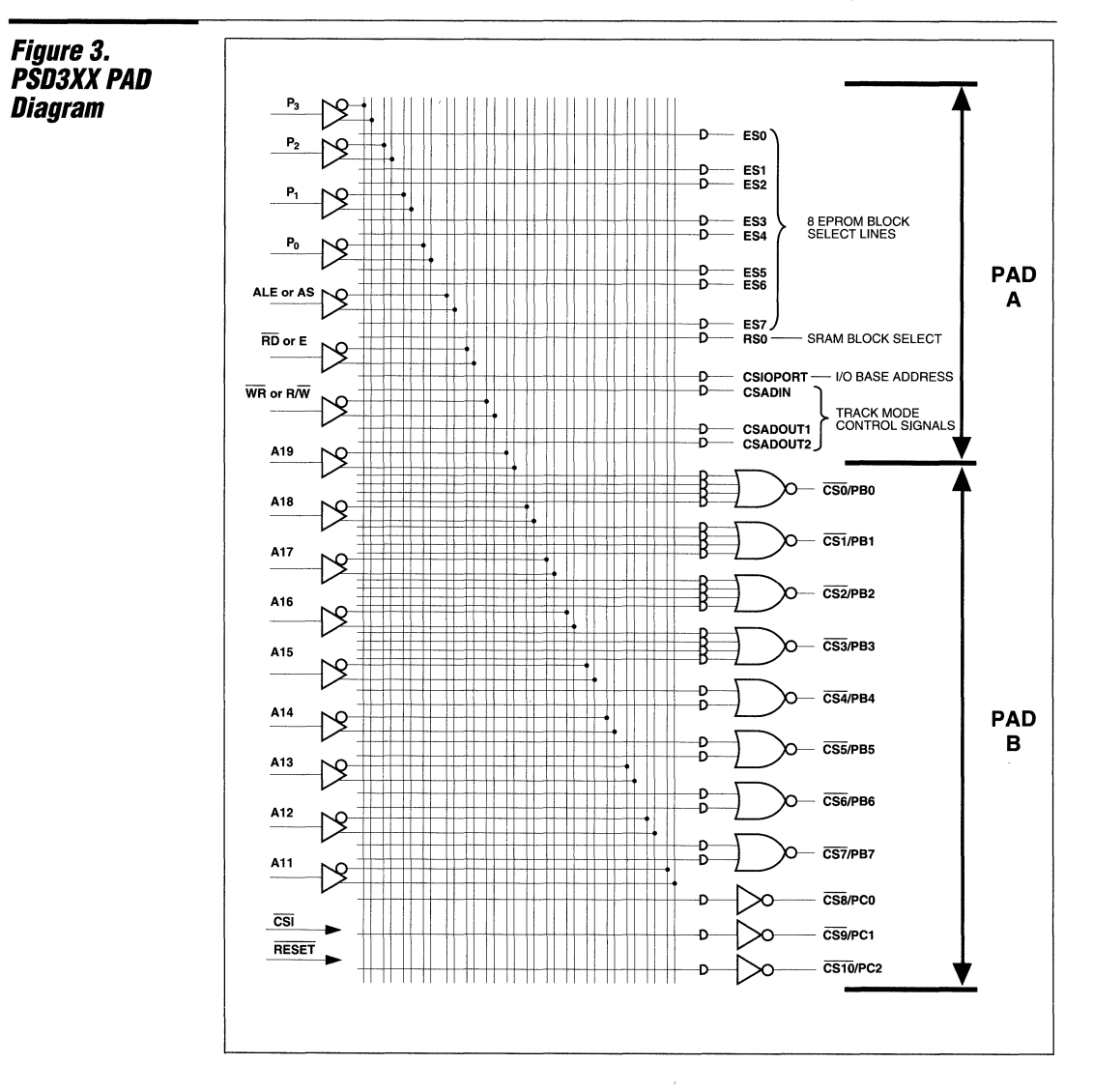

### **A Simple Paging Example**

To illustrate the operation of the PSD3XX page register, assume that a designer requires a full 128K Bytes of program storage space, 32K Bytes of buffer SRAM and three peripheral devices which also must be memory mapped. We can also assume that the required program is easily broken into four modules which are somewhat independent, but do need the capability to call one another and must be able to pass global data among one another. Further, assume that the external peripheral devices may be selected from three of the four modules, but must not be accessed from the fourth for security reasons. Lastly, assume that the designer is constrained by cost and compatibility considerations to use an 8-bit microcontroller with a 16-bit address bus (in this example, an 8031).

These requirements may be easily implemented using the PSD313 device. The PSD313 is an 8-bit device with 128K Bytes of EPROM for program storage. It also contains the PAD and page register logic described above. The memory map required for this application is shown in Figure 4.

The memory map shown utilizes the page register to provide a unique address for all of the PSD313's 128K Bytes of EPROM in addition to the SRAM and peripherals. This memory map consists of four pages of 64K Bytes each. The map is further divided into program and data space by the PSEN and RD signals which are available in the 8031 microcontroller. This enables the PSD313 to overlap the addresses of the EPROM, 1/0 and SRAM. The pages are numbered  $0 - 3$ , and are written into the page register by the microcontroller. The page register is part of the 1/0 addressing and resides in the  $RD = 0$  map.

The software must be broken into four segments, one residing in each page, in order to function efficiently with this memory scheme. The software which enables the machine to boot, service interrupts and switch memory pages is located in a block of EPROM which is mapped into all memory pages. This enables simple page switching and interrupt servicing regardless of the page that the microcontroller is currently operating in. Locating an EPROM block in

multiple pages is very simple using the PAD 'don't care' feature. In this example, EPROM block 0 has been chosen to hold the page-independent software. The PAD output which controls block 0 is ESO. Therefore, in the definition of the ESO signal, all four of the page register bits (PO - P3) are programmed as 'don't cares'. ESO is further defined to be from address 0000 to 3FFF. Thus, whenever the microcontroller places an address on the bus which is in this range with PSEN low, the data will be read from EPROM block 0, regardless of the contents of the page register.

The remaining EPROM blocks are evenly distributed into the four pages. This segmentation has been used in this example, but there is no requirement that the pages contain equal memory sizes. Each can have a different amount of resources contained within it. We have placed EPROM blocks 1 and 2 in page o. This is done by requiring  $P0 - P3$  to be 0's to generate the ES1 and ES2 selects. Similarly, ES3 and ES4 in page 1, ES5 and ES6 in page 2 and ES7 in page 3 require the  $P0 - P3$  signals to be in the correct states to generate the ES signals.

The SRAM and 1/0 devices most likely must be accessible from all pages, like the page switching software and interrupt service routines. In this way, each of the program segments may store and load data from the SRAM which may be used to pass global parameters among the programs. All programs may also communicate with the external 1/0 devices, which is most likely required. It is very important that the internal PSD3XX 1/0 registers, which include the I/O port control and data registers as well as the page register itself, be mapped into all pages. Otherwise, after the page has been switched, there will be no way of switching back to the original page since the page register would not be accessible. To make the page register accessible from all pages, the designer must simply make the page register bits  $(PO - P3)$  'don't cares' in the equation for the CSIOPORT signal. This can also be done for any of the external chip select equations which are generated by the PAD and brought to the outside world through Port B or Port C.

### Figure 4. **Memory Map**

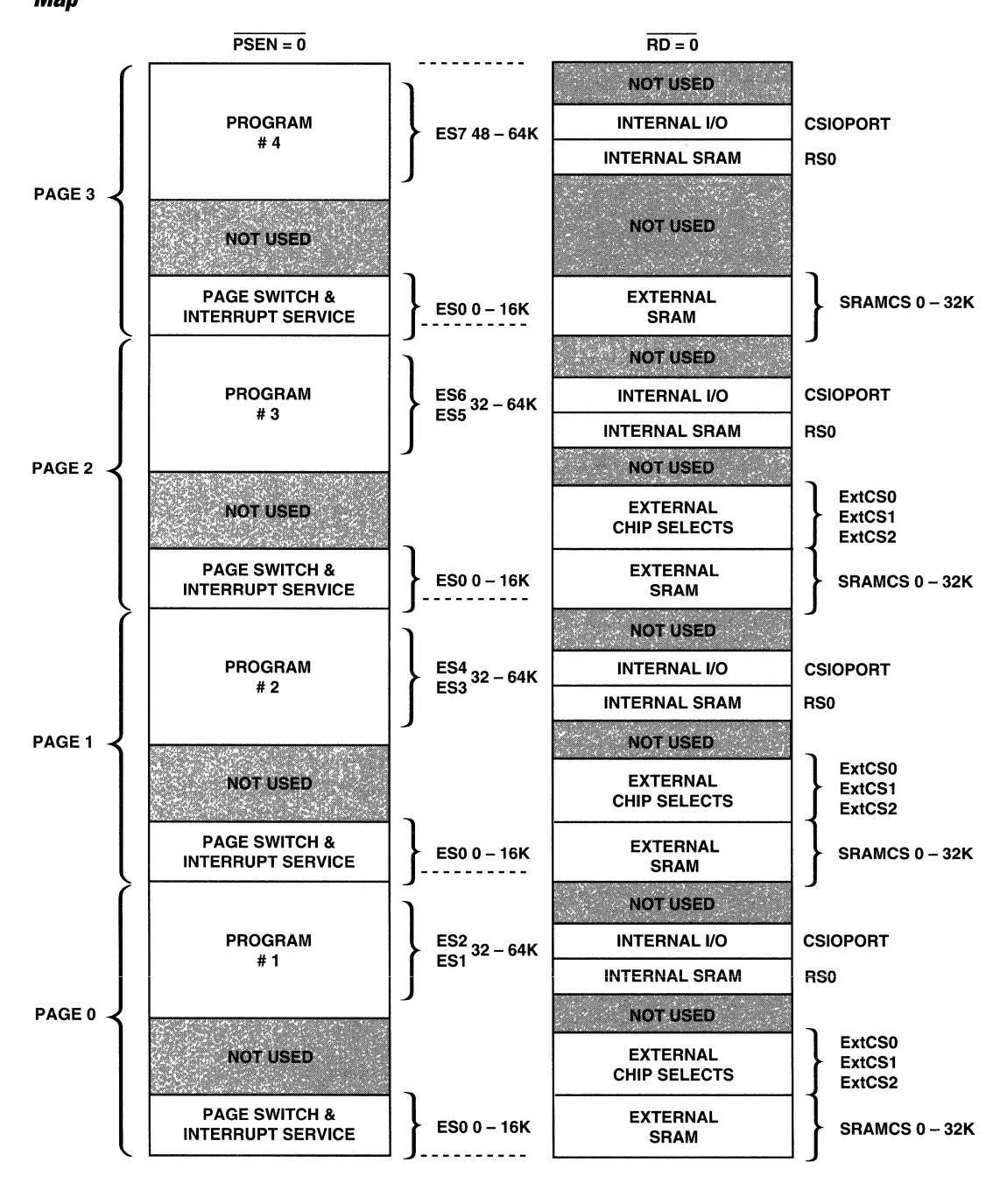

 $\overline{\mathbf{1}}$ 

**A Simple Paging Example (Cont.)** 

If it is desirable for some pages not to have access to some resources, this may be done also. The designer must simply use the page register bits in the equation which selects the resource which is to be protected. This can provide a program security or error handling feature while protecting certain I/O or memory devices from accidental corruption.

Figure 5 contains the output of WSi's Maple software for the above example. The part chosen to implement the sample design was the 8-bit only PSD313, chosen because it contains the required 128K Bytes of EPROM but is less expensive than the PSD303. The PSD303, which also contains 128K Bytes of EPROM, can be configured in a 16-bit data bus mode which would be suitable for use with 16-bit microcontrollers like the 80196.

The PSD313 was programmed and configured to implement the memory map shown in Figure 4. Not all of the capability of the PSD313 has been utilized in this example but is available to satisfy other system design requirements if necessary. The PSD313 has been configured to function with the 8031 microcontroller and its associated control signals. This can be seen in the Configuration portion of the output file in Figure 5. We have also configured Port B 0-3 to provide the required chip select functions for the external I/O and SRAM devices. These chip selects have been given the aliases ExtCS1, ExtCS2 and ExtCS3 for the I/O devices and SRAMCS for the SRAM. The equations entered for the chip selects correspond to the addresses for which they should be active. ExtCS1 will become active when address 8000 - 87FF hex is accessed. ExtCS2 and ExtCS3 will become active for addresses 8800 - 8FFF hex and 9000 - 97FF hex respectively. The SRAM chip select will become active for address  $0 - 7$ FFF hex. All of these chip selects will function independently from the page register contents since the page register outputs  $(PO - P3)$  do not appear in the equations. This means that all of these external devices will be selectable from any page.

The address map lists the start and stop addresses and the page numbers for each of the blocks of memory and I/O inside the PSD313. The first EPROM block is selected by ESO, which has been mapped from address 0000 to 3FFF hex. This block has been designated to contain the page switching software and the boot and interrupt service routines. Since all pages need the capability to switch from one to another, and since an interrupt may be received at any time while the software is executing in any page, EPROM block 0 has been made accessible from all pages by making the page register bits 'don't cares' (x's) in the address map for ESO.

ES1 and ES2 map EPROM blocks 1 and 2 into address 8000 - FFFF hex in page O. Thus, whenever a program address within this range is accessed by the microcontroller while the page register contains a 0, ES1 or ES2 will activate EPROM block 1 or 2. While the microcontroller is executing code from one of these blocks in page 1, it may still access internal or external SRAM, or internal or external I/O without changing pages. ES3 - ES7 are mapped to pages  $1 - 3$  in a similar manner.

In addition to the external SRAM, the PSD313's internal SRAM has been mapped into all address pages where it may be used to supplement the microcontroller's register file and internal SRAM. This SRAM may be used for global variable storage, stack space or many other purposes. The PSD313's I/O ports have been mapped at address C800 - CFFF hex in this example. This places the page register address at C81A hex (see the PSD3XX data sheet for I/O addressing in the PSD3XX). As discussed earlier, the page register has been mapped into the same address from all memory pages, so that it may be accessed from all program subroutines in the system.

Figure 5. *MAPLE*  **Software Example**  PSD PART USED: PSD313 \*\*\*\*\*\*\*\*\*\*\*PROJECT INFORMATION\*\*\*\*\*\*\*\*\*\*\*\*\*\*\*\*\* Project Name : = Page Register App Note<br>Your Name : = Jeff Miller Your Name :<br>Date :  $= 1/15/92$ <br>= 8031 Host Processor: **\*\*\*\*\*\*\*\*\*\*\*\*\*\*\*\*\*\*\*\*\*\*\*\*\*\*\*\*\*\*\*\*\*\*\*\*\*\*\*\*\*\*\*\*\*\*\*\*\*\*\*\*\*\*\*\* \*\*\*\*\*\*\*\*\*\*\*\*\*\*\*\*\*\*\*\*ALIASES\*\*\*\*\*\*\*\*\*\*\*\*\*\*\*\*\*\*\*\*\*\*\*\*\*\*\*\*\***  /CS4 = ExtCS1<br>/CS5 = ExtCS2  $/CS5$  = ExtCS2<br> $/CS6$  = ExtCS3  $/CS6$  = ExtCS3<br> $/CS7$  = SRAMCS  $=$  SRAMCS **\*\*\*\*\*\*\*\*\*\*\*\*\*\*\*\*\*\*\*\*\*\*\*\*\*\*\*\*\*\*\*\*\*\*\*\*\*\*\*\*\*\*\*\*\*\*\*\*\*\*\*\*\*\*\***  \*\*\*\*\*\*\*\*\*\*\*\*\*\*\*\*\*\*\*\*\*\*GLOBAL CONFIGURATION\*\*\*\*\*\*\*\*\*\*\*\*\*\*\*\*<br>Address/Data Mode: MX Address/Data Mode: MX<br>Data Bus Size : 8 Data Bus Size : 8<br>Reset Polarity : HI Reset Polarity : HI<br>Security : OFF Security : OFF<br>ALE\_Polarity : HI ALE Polarity A1S-AO ALE dependent (Y) or Transparent (N): N Using Different READ strobes for Data and Program: Y **\*\*\*\*\*\*\*\*\*\*\*\*\*\*\*\*\*\*\*\*\*\*\*\*\*\*\*\*\*\*\*\*\*\*\*\*\*\*\*\*\*\*\*\*\*\*\*\*\*\*\*\*\*\*\***  \*\*\*\*\*\*\*\*\*\*\*\*\*\*\*\*\*\*\*\*READ WRITE CONTROL\*\*\*\*\*\*\*\*\*\*\*\*\* /RO and /WR **\*\*\*\*\*\*\*\*\*\*\*\*\*\*\*\*\*\*\*\*\*\*\*\*\*\*\*\*\*\*\*\*\*\*\*\*\*\*\*\*\*\*\*\*\*\***  \*\*\*\*\*\*\*\*\*\*\*\*\*\*\*\*\*\*\*\*PORT A CONFIGURATION \*\*\*\*\*\*\*\*\*\* ADDRESS/IO **\*\*\*\*\*\*\*\*\*\*\*\*\*\*\*\*\*\*\*\*\*\*\*\*\*\*\*\*\*\*\*\*\*\*\*\*\*\*\*\*\*\*\*\*\*\***  \*\*\*\*\*\*\*\*\*\*\*\*\*\*\*\*\*\*\*\*\*\*PORT A (ADDRESS/IO)\*\*\*\*\*\*\*\*\*\*\*\*\*\*\*\*\*\*\*<br>PIN Ai/IO CMOS/OD PIN Ai/IO<br>PAO AO PAO AO CMOS<br>PA1 A1 CMOS PA1 A1 CMOS<br>
PA2 A2 CMOS PA2 A2 CMOS<br>
PA3 A3 CMOS A3 CMOS<br>A4 CMOS PA4 A4 CMOS<br>PA5 A5 CMOS **CMOS** PA6 A6 CMOS<br>PA7 A7 CMOS **CMOS \*\*\*\*\*\*\*\*\*\*\*\*\*\*\*\*\*\*\*\*\*\*\*\*\*\*\*\*\*\*\*\*\*\*\*\*\*\*\*\*\*\*\*\*\*\*\*\*\*\*\*\*\*\*\*\***  \*\*\*\*\*\*\*\*\*\*\*\*\*\*\*\*\*\*\*\*PORT B CONFIGURATION\*\*\*\*\*\*\*\*\*\*\*\*\*\*\* Pin PBO PBl PB2 PB3 PB4 PBS PB6 PB7 CS/IO CSO CSl CS2 CS3 CS4 CSS CS<sub>6</sub> CS7 CMOS/OD CMOS CMOS CMOS CMOS CMOS CMOS CMOS CMOS **\*\*\*\*\*\*\*\*\*\*\*\*\*\*\*\*\*\*\*\*\*\*\*\*\*\*\*\*\*\*\*\*\*\*\*\*\*\*\*\*\*\*\*\*\*\*\*\*\*\*\*\*\*\*\*\*** 

### Figure 5. *MAPLE*  Software Example (Cont.)

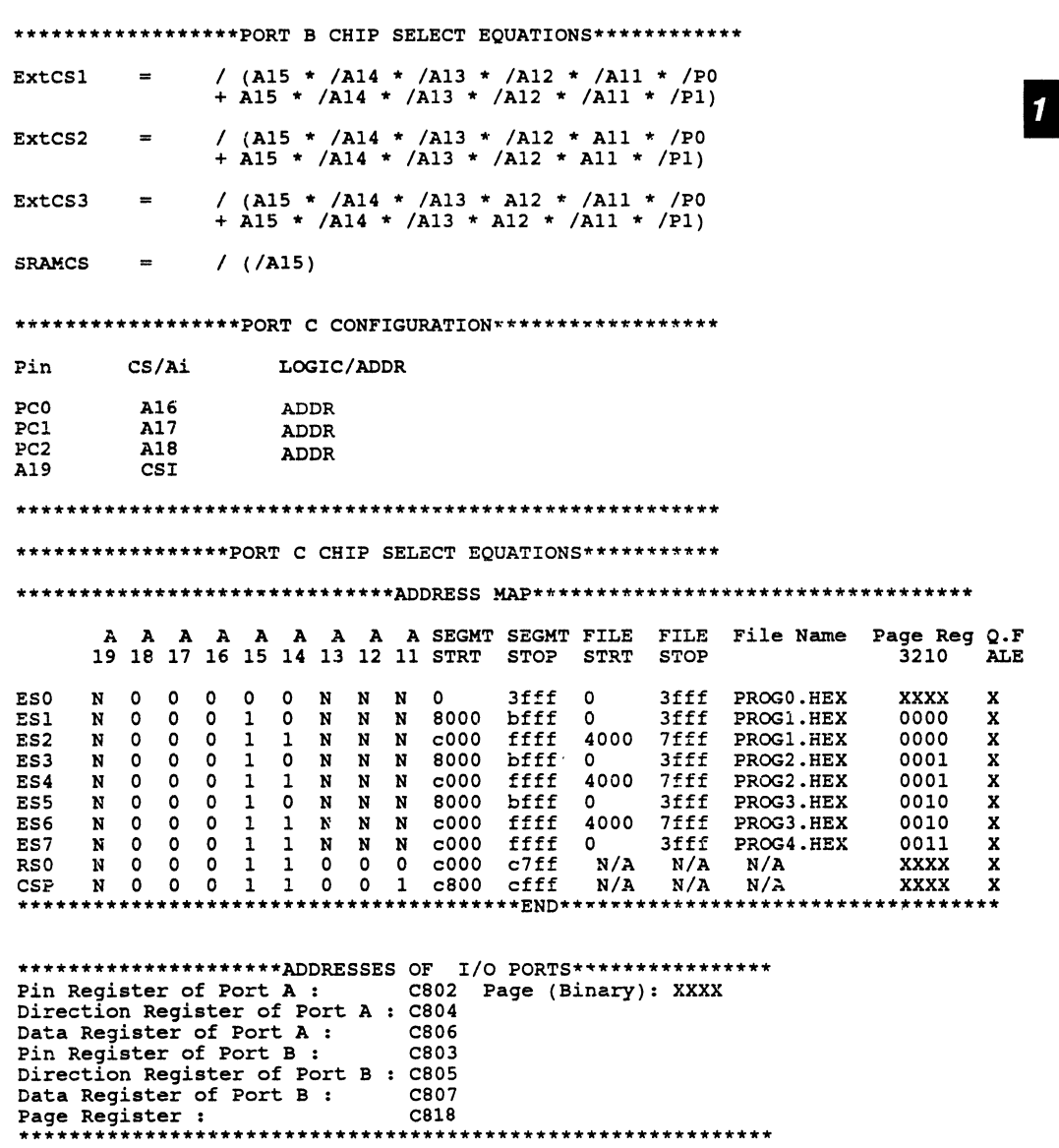

### **Software Considerations**

The software example shown in Figure 5. has been divided into four sections to facilitate placing it into the four pages. These four program blocks have been called PROG1.HEX, PROG2.HEX, PROG3.HEX and PROG4.HEX. In order to create these files to be loaded into the PSD3XX, the software designer must plan for this event when the software is written. It is most easily accomplished by breaking the tasks into logical groups that do not need to access one another frequently. Most software can be split in this manner. Then, the designer can create the page switching algorithm which is used to jump between the tasks which are on different pages.

There are many ways to implement this capability, but we will provide as an example one method which can be used. This method of memory paging involves the use of a table of addresses and page numbers of all program tasks which may be called from page to page. This table can be made global when the code is compiled so that it may be used in all four of the programs used in this example. This table would reside in EPROM block 0 along with the interrupt service routines and page switching algorithms so that it may be accessed from all memory pages. Thus, when PROG1 is executing and must run a task or subroutine which is in PROG2, the software should jump to the page switching algorithm while passing the table lookup address of the task that it wishes to run. In this way, only the pointer into the table must be known by all programs instead of the address and page number of each routine. This simplifies the process of modifying the software by permitting the programmer to keep all of the pointers Into the table constant, even if the actual subroutine addresses change. In this table, the page switching routine will find the page that it must switch to as well as the address to jump to after the page has been switched. The return address and page number may simply be pushed onto the stack, which is stored in the SRAM. Since the SRAM is also page independent, all programs may share the same stack.

To build the table, the labels of all subroutines which may be shared among pages must be accumulated from all of the programs. These labels must be placed in the table along with the corresponding page numbers. This table must then be placed in the global EPROM block. The labels must be made global so that each program may have access to them. Then pointers into the table must be assigned, one for each global subroutine. These must also be made global so that they may be used by each program. The pointers must remain constant, even when the software is modified. This way, software modifications may change the values of the labels, but not the pointers.

This provides a very clean paging solution which may be implemented using high level language compilers. The only penalty when using this method is the overhead experienced when switching from page to page. This overhead may be minimized by careful software design which minimizes the number of program calls and jumps between routines on different pages. Care must also be taken when nesting jumps from page to page if it is important to keep track of return addresses. Interrupts, since they are accessible from all pages, are very simple to handle. The page need not even be switched to service an interrupt unless the service routine needs to access a task which is not located in the global EPROM block. Even then, the only consideration is that before returning from the interrupt, the page number must be restored to its value prior to the interrupt. This paging scheme is illustrated in Figure 6.

### **Compiler Issues**

The paging algorithm shown below is relatively easy to implement and somewhat automatic. However, it is not a totally transparent solution for the software programmer. There is such a solution available from at least one compiler manufacturer. Archimedes makes compilers for several microcontrollers including the 8031 family and 68HC11 family. These compilers are available with built in memory paging which use some of the microcontroller's port bits as additional

address bits. These compilers generate bank switching code automatically which can be easily modified to utilize the page register inside the PSD3XX.

When this is done, the use of the page register becomes transparent to the user. The attached code excerpt shows the calling structure resulting from the use of the Archimedes compiler with the modifications to utilize the PSD3XX page register.

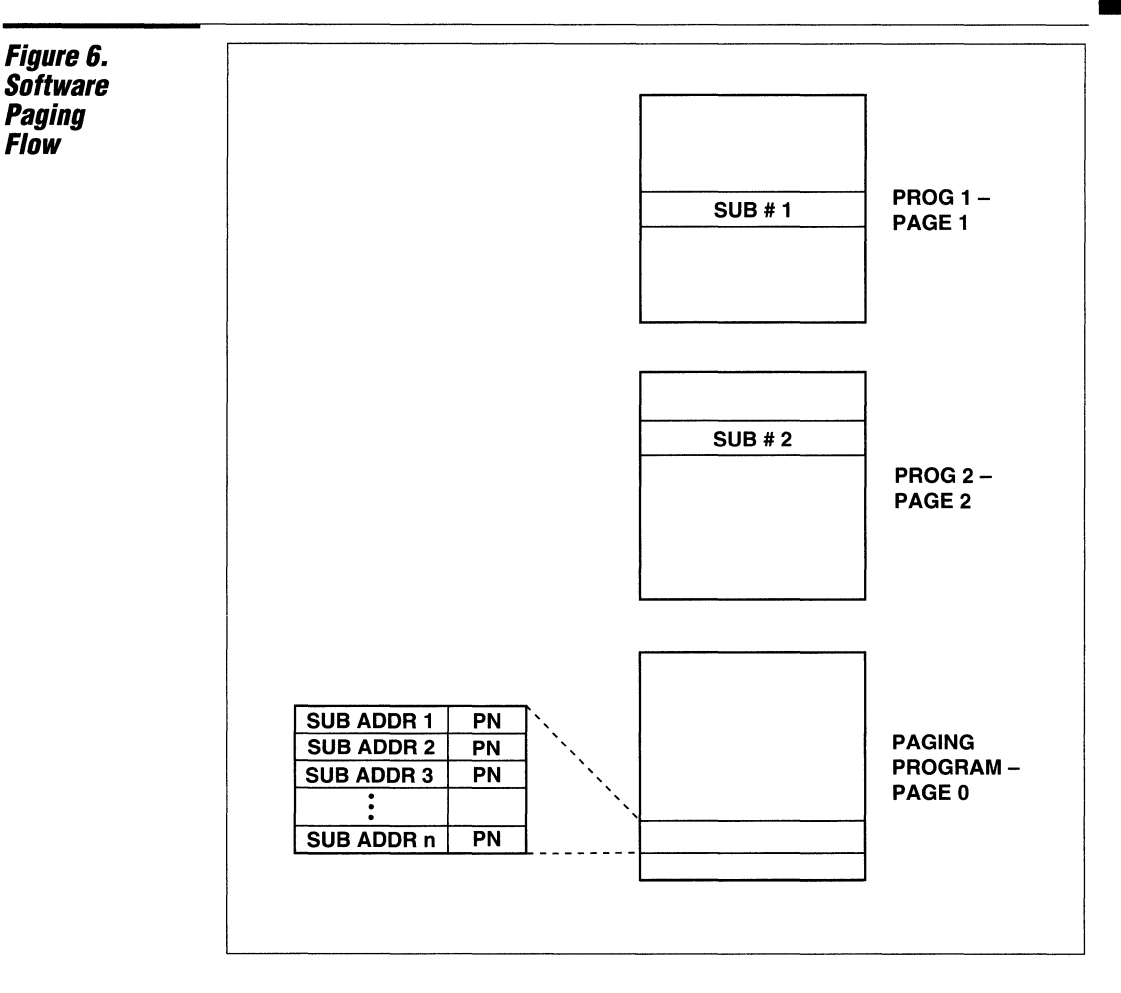

836

### **Archimedes Code**

/\* Init DCC & SCR registers \*/ 837 838 init\_dsl\_hdsl\_dcc\_scr();<br>MOV A.#SBYTE3 i MOV A, #\$BYTE3 init dsl hdsl dcc scr<br>MOV DPTR, #REFFN init dsl hdsl dcc s , 0268 7400 MOV DPTR, #REFFN inIt\_dsl\_hdsl\_dcc\_scr<br>LCALL ?X\_CALL\_LI8 , 026A 900000 , 026D 120000 839 840 /\* Init Master/Slave Polynomial \*/ 841 init\_ms\_poly();<br>MOV  $A$ , A,#\$BYTE3 init ms poly , 0270 7400 , 0272 900000 MOV DPTR.#SREFFN init ms polv , 0275 120000 LCALL ?X\_CALL\_L18 842 843 844 845 } Notes: 1. \$Byte 3 is a directive that addresses the "page" of the specified function. 2. \$REFFN Addresses the 16-bit offset of the function. MODULE ?BANK SWITCHER L18 TITL '8051<sup>-</sup>- C - BANK-SWITCHER' RSEG RCODE *j-------------------------------------------------------------------j*   $- L18.503 \ddot{\phantom{0}}$  $\ddot{ }$ Function(s): Banked switched CALL and RET  $\ddot{\phantom{0}}$ ï Must be tailored for actual bank-switching hardware.  $\ddot{ }$ In the sample system the PI port was used. ï ; version: 4.00 [IANR] ĩ *j-------------------------------------------------------------------j j-----------------------------------------------------i*  Call a non-local function  $\ddot{\phantom{a}}$  $\ddot{\phantom{0}}$ *j-----------------------------------------------------;*  ÷ Inputs: ;  $\cdot$ Stack: 16-bit return address  $\ddot{ }$ ì DPTR: 16-bit function-address  $\ddot{\phantom{0}}$  $\ddot{ }$ A: 8-bit page address ÷ ÷ *j-----------------------------------------------------;* 

,

 $\cdot$ 

.

;

 $\ddot{\phantom{0}}$ 

÷ ÷

 $\cdot$ 

The above Archimedes code is courtesy of Jeff Fayne, Tellabs, Inc.

 $\ddot{ }$ 

 $\cdot$ 

 $\ddot{\phantom{0}}$ 

**Archimedes Code (Cont.)** 

> PUBLIC ?X\_CALL\_L18 ?X\_CALL\_L18<br>=============================== Save old bank --------------------------------PUSH Pl =============================== Bank-switch<br>=========================== MOV PI,A EXECUTE:<br>Go to function<br>EXECUTE: CLR A JMP @A+DPTR **;-----------------------------------------------------;**  Leave current function  $\ddot{ }$ *i-----------------------------------------------------;*  ï Input: ÷ stack: 24-bit return address ÷ *i-----------------------------------------------------;* PUBLIC ?X RET LlB ?X\_RET\_L18:<br>=============================== Bank-switch<br>============================= POP Pl -------------------------------Return<br>============================= RET

> > END

الرواد المتابع فكفر والمنفع مستركب المستكسب فتوسع التركيبي المناور والمرابع المراري والمناوب مستكسر

 $\label{eq:1.1} \mathcal{L}^{(1)}(t) = \mathcal{L}^{(1)}(t) = \$ 

**Conclusion** The PSD3XX page register system can greatly assist designers of systems requiring large memory spaces with 16-bit address buses. The PSD3XX offers capability not found in most discrete page register implementations. The capability to define global resources as well as page-specific resources enables the designer to implement the paging technique most suitable for the application. The page register is included in the PSD302, PSD312, PSD303 and PSD313 devices, all of which are pin compatible

with one another. This provides the capability of expanding the memory size as required even after a system has been designed. The designer can simply drop the new, and larger, PSD3XX into the same footprint as the old, and update the software to add more memory pages. This capability can be important for product feature additions after a design is complete. Since the system is fully programmable, it may be updated and changed anytime.

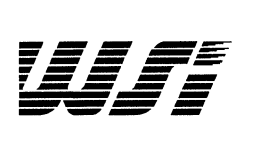

# **Programmable Peripheral Application Note 016 Power Considerations In The PS03XX/3XXL**

*By* **Jeff Miller** 

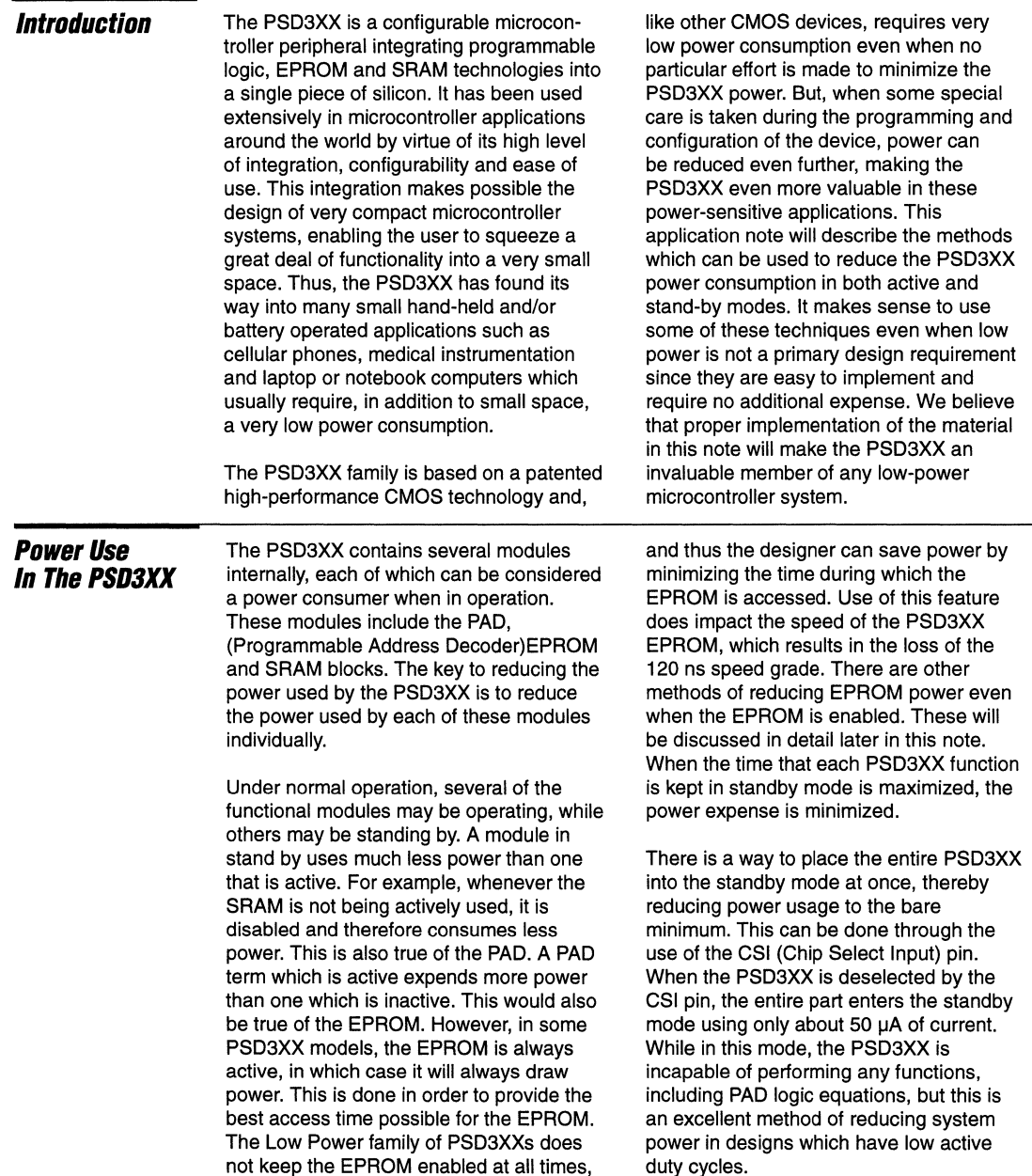

1

### **CMOS Power Characteristics**

As a CMOS part, the PSD3XX behaves in the same way as other CMOS devices in terms of power dissipation. The PSD3XX consumes the most power when the temperature is low, the voltage is high and the frequency is high. Low temperature in CMOS devices, unlike in bipolar devices, causes the transistors to speed up, thus consuming more power. Therefore, if the system will never operate in low temperature environments, power dissipation will be lower. Another result of this characteristic is that CMOS parts do not generally experience thermal runaway. As temperature increases, the power expended by the CMOS device decreases, thus the part tends to effectively cool itself off.

Another characteristic of CMOS devices is the effect of voltage variations. CMOS behaves similarly to TTL devices with respect to voltage. When input voltage

rises, the current drawn by a CMOS device also rises. As input voltage falls, input current also falls. Thus, the CMOS device will draw the least current at its lowest allowable supply Voltage. This voltage is 4.5V in the PSD3XX. Taking the voltage below this level will generally slow the device down to below its specified speed as well as jeopardize its data retention capability. Between 4.5 and 5.5V, the PSD3XX varies by about 0.85mA per 0.1V variation. Thus, the PSD3XX will draw approximately 0.85 mA less current at 4.9V than at 5.0V  $V_{ccc}$ .

Lastly, frequency of operation plays an important role in the power dissipation of a CMOS device. A CMOS gate expends the greatest power while it is switching between the logic 0 and logic 1 states, or vice versa. This can be easily understood when looking at the circuit diagram for a typical CMOS output shown in Figure 1.

### **Figure 1. Typical CMOS Output Circuit**

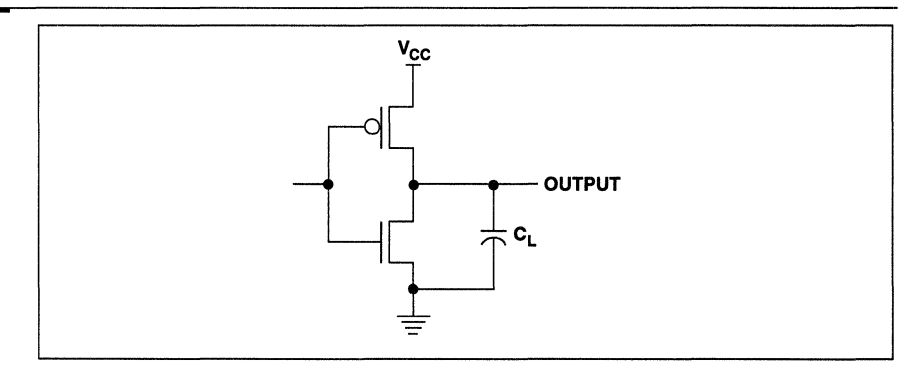

The circuit above represents a typical CMOS inverter output. Normally, either the top transistor is off (output  $=$  logic 0) or the bottom transistor is off (output  $=$  logic 1). MOS transistors have very low leakage currents which means that under these normal conditions, very little current will be passing from  $V_{CC}$  to ground. However, when the input to the inverter is switching, both transistors will not switch from their present conditions to their new conditions at precisely the same instant. Therefore, both transistors will be on for a very brief instant during the transition. During this time there is a low impedance path from  $V_{\rm CC}$  to ground and some current is drawn by the circuit. In addition, the output will have some load capacitance  $(C<sub>1</sub>)$ which must be charged during switching,

even if the load itself draws little or no static current. Thus, during the switching process the power expended by a CMOS device is at its highest.

The switching current drawn by the device is dependent on the number of times the outputs are forced to switch logic states in a unit of time. Therefore. the frequency of operation of the part directly influences its dynamic power consumption. The lower the operational frequency, the lower the dynamic power expended by the device. In the PSD3XX, frequency of operation is determined by the rate at which the addresses are changing, usually indicated by the frequency of the ALE or AS signal. Generally, the PSD3XX draws about 3 mA of additional current for each 1 MHz added to the frequency of operation.

### **Power Management Techniques In The PSD3XX**

The above mentioned features and characteristics can be used to the designer's advantage when designing compact microcontroller systems which have a tight power budget. In the sections that follow, several methods for reducing the PSD3XX power will be presented.

### **Power Down Mode**

Many system designs do not require the microcontroller, and therefore the PSD3XX, to operate continuously. Systems, like cellular telephones and notebook computers, spend a large amount of time inactive - waiting for something to happen like a press of a button or keyboard. During this time, many designers place the microcontroller into a low power idle or sleep mode. In the sleep mode, the controller expends significantly lower power. The microcontroller is usually awakened by some event - a key on a keypad being pressed, for instance, which may result in an interrupt. There is no need for the PSD3XX to be active during the time that the microcontroller is not active.

Therefore, the PSD3XX should be placed in the power down mode (CSI inactive) to reduce the PSD3XX current down to its standby value.

The PSD3XX must also be awakened when the microcontroller is awakened so that it may provide an instruction to the controller when it requires one. If the microcontroller itself has a chip select output, like the Motorola 683XX series controllers, it may be used to awaken the PSD3XX as necessary. However, if it does not, there will be a problem. If the microcontroller itself is used to power down the PSD3XX, through an I/O port pin for example, there will be no way to power up the PSD3XX again since the PSD3XX itself contains the instruction that the microcontroller must use to activate the CSI signal to awaken the PSD3XX. The way to correct this situation is to design a circuit which detects when the microcontroller is coming out of its power down mode before it must fetch the first instruction. Such a circuit is depicted in Figure 2.

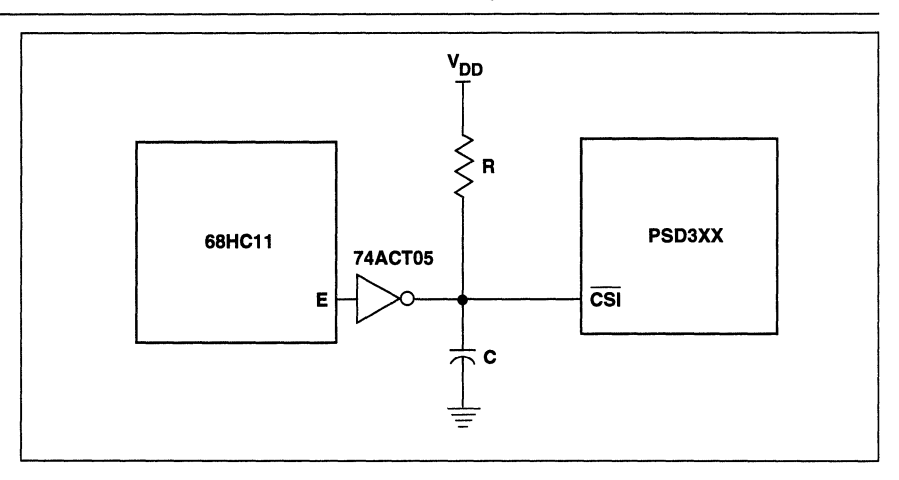

**Simple Power Down Circuit** 

Figure 2.

In this circuit diagram, a Motorola 68HC11 microcontroller is connected to a PSD3XX in a low power system. The circuit functions quite simply. The E signal from the HC11 is normally a free running clock at 1/4 the frequency of the input clock. When the HC11 is placed into the sleep mode by the software (by executing the STOP instruction), the E Signal stops oscillating and remains low until an interrupt or internal timer event occurs. After the

interrupt has been received by the controller, the E signal resumes toggling, but there will be a minimum of two E clock cycles prior to the first AS. This characteristic can be used to place the PSD3XX into its low power standby mode whenever the STOP has been executed in the HC11 and to awaken it before it must supply an instruction to the HC11.

**Power Management Techniques In The PSD3XX (Cont.)** 

The ACTOS device shown in the diagram is simply an open collector inverter. When the E signal is oscillating, the output of the inverter will be toggling between ground and high impedance. When the output is at ground, the capacitor will rapidly discharge from its present state into the ACTOS. When the output is high impedance, the capacitor will slowly charge up to  $V_{CC}$ through the resistor. Thus, under normal operation the CSI input of the PSD3XX will be at or near 0 V, provided the RC time constant is large enough to prevent the capacitor from charging up beyond a logic zero level of 0.6 V.

When the HC11 enters the sleep mode the E signal remains low. This enables the

capacitor to slowly charge up to a logic one level which then places the PSD3XX into the standby mode in which it will consume only about 50uA of current. After the controller exits the sleep mode, the E signal will resume oscillating which rapidly discharges the capacitor. This, in turn, activates the CSI input to the PSD3XX, bringing it out of the power down mode. Since the E signal will oscillate for at least two full cycles before the first AS strobe begins a new bus cycle, the PSD3XX will have ample time to recover from the power down mode before having to supply an instruction to the HC11 for processing. In operation, the circuit results in a timing diagram similar to the one in Figure 3.

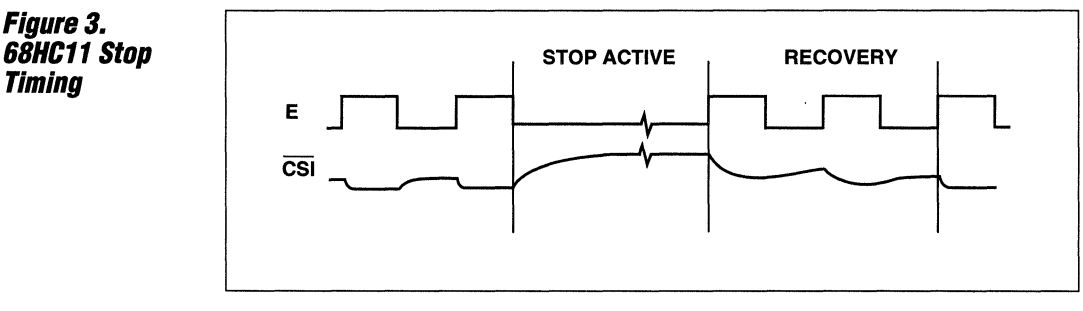

A similar circuit can be used for Intel 8031 type controllers. Controllers conforming to the Intel 8031 family generally have two low power modes: IDLE and POWER DOWN. The IDLE mode causes the controller to cease instruction execution, but its internal clocks continue to run. This saves significant power while leaving the

internal timers and other functions operational. When in the IDLE mode, both the ALE signal and the PSEN signal are held high. A circuit similar to the one illustrated for the 68HC11 may be used to detect the end of oscillation on the ALE signal. This circuit is shown in Figure 4.

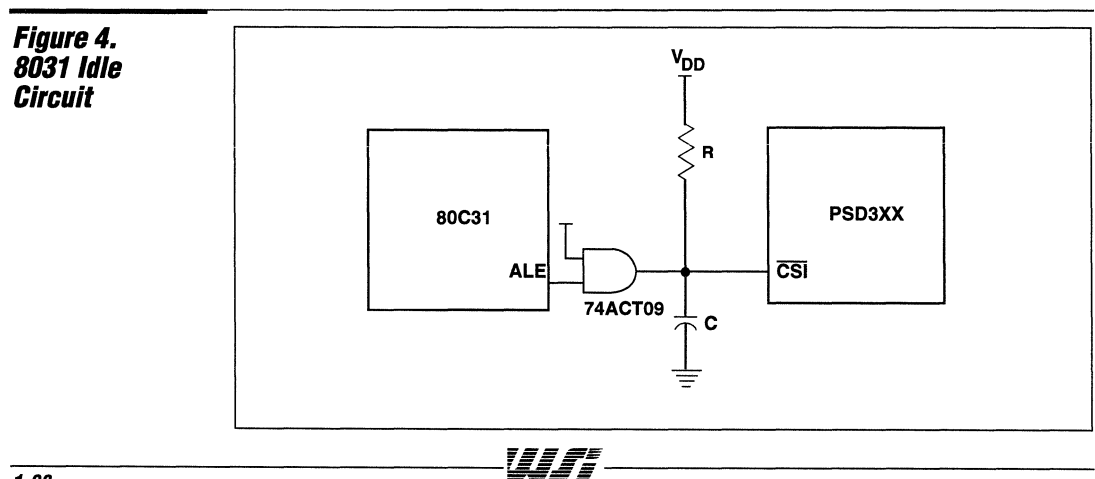

### Power **Management Techniques** In The PSD3XX (Cont.)

The circuit operates on the same principle as the one used earlier for the Motorola processor. The ALE signal normally oscillates high for 2 clocks out of every 6 or 12 clocks, depending on whether instruction or data accesses are being performed. The software places the 8031 into the Idle mode by setting bit 0 in the PCON register. Once set, the ALE and PSEN signals remain high until an interrupt or hardware reset occur. During this time, the CSI signal will float high with the RC circuit, as in the earlier example. The

ACT09 is simply an AND gate with an open collector output. It performs the same function as the inverter in the previous example without inverting the signal. When an interrupt or reset is received, the ALE signal begins to toggle again, but at least two "dummy" unused ALE cycles will occur before the first meaningful instruction is fetched, giving the PSD3XX time to recover from the power down mode. The timing for the above circuit is shown in Figure 5.

### Figure 5. 8031 Idle Timing

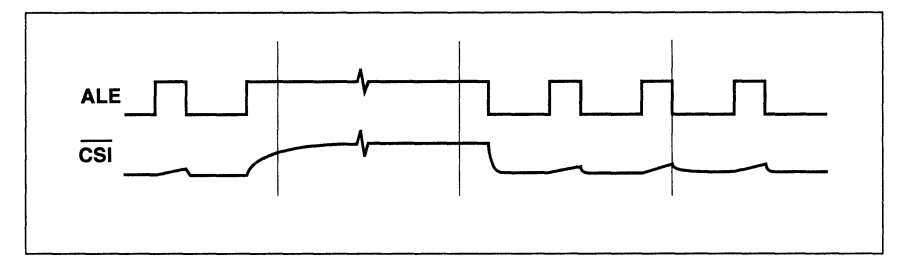

If the system requires truly the lowest power available, the 8031 POWER DOWN mode may be used. This disables all internal operations of the 8031 as well as the external ones. Thus, anyon-chip peripherals like timers and serial communication links will be disabled. This places the controller into its lowest power mode possible. Software may place the 8031 into the POWER DOWN mode by setting bit 1 in the PCON register. When execution of the instruction is complete, the ALE signal will be driven low and will remain in this

state until a hardware reset is received. Thus, a circuit similar to the one above may be used to detect the static condition of the ALE signal, but an inverting gate must be used instead of the ACT09 (such as the ACTOS used in the Motorola example earlier).

If both the POWER DOWN and IDLE modes must be used, the gate may be replaced with an ACT266 exclusive NOR with an open collector output. This circuit is shown in Figure 6.

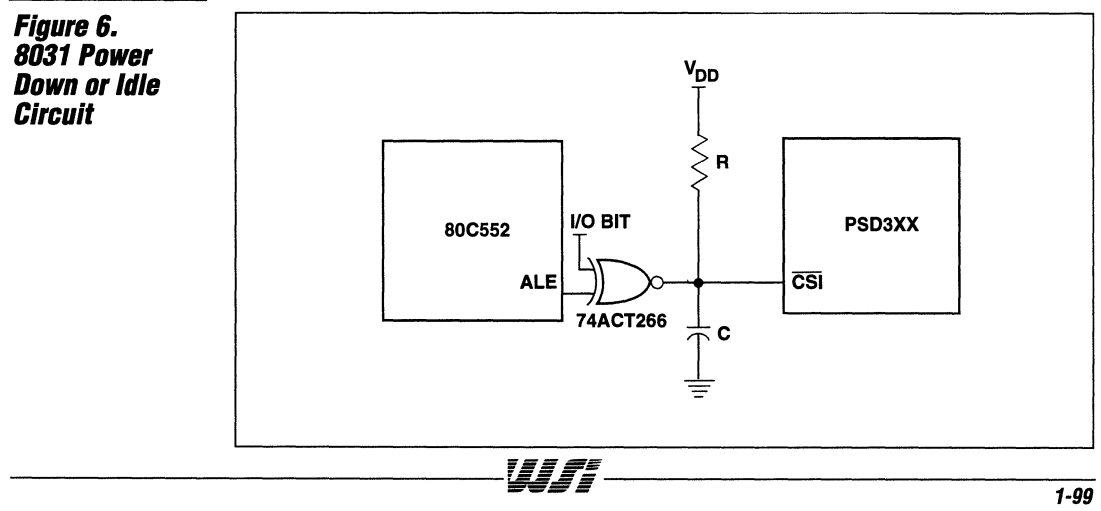
**Power Management Techniques In The PSD3XX (Cont.)** 

The 1/0 bit can be provided by either the PSD3XX or the controller itself. If the controller is used to provide the 1/0 bit, it must hold the correct value on the output even when in the idle or sleep mode, as the PSD3XX does. When the 1/0 bit is low, the POWER DOWN mode is enabled (a low on ALE and a LOW on the I/O bit will result in a high on CSI). When the 1/0 bit is high, the IDLE mode is enabled (a high on ALE and a high on the I/O bit will result in a high on CSI).

For all of the above circuits to operate correctly, the value of the RC network must be carefully calculated to insure proper operation in the normal mode. This means that under normal operation, CSI must never climb above 0.4 V, which will guarantee that it is always recognized by the PSD3XX as a low.

For example, the 68HC11 circuit shown in Figure 2 used the E signal from the controller to disable the PSD3XX. The E signal oscillates at 1/4 the frequency of the HC11 's input clock. If an 8 MHz HC11 is used, the E signal will oscillate at 2 MHz. This results in an E signal clock period of 500 ns. During this 500 ns the E signal will be low for 250 ns. Thus, the RC network must be chosen to prevent the CSI signal from climbing above 0.4 V for at least 250 ns. The equation below governs the voltage across the capacitor  $(V_c)$ , and thus the voltage present on the CSI pin:

$$
V_{C} = V_{CC}(1 - e^{-t/RC})
$$

where  $V_C$  is the voltage across the capacitor (which is the same as the CSI pin),  $V_{CC}$  is the supply voltage, and t is the time in seconds after the output of the open collector gate switches from a low to an open circuit. Solving for RC we get:

 $RC = -t/\ln(1-V_c/V_{cc})$ 

In order to determine the minimum values for Rand C, we must solve this equation for the point of time which is of interest. We must have  $V_c$  no greater than 0.4V at time t = 250 ns. Thus, with  $V_{\rm CC}$  = 5 V, the equation may be rewritten as follows:

 $RC = -250 \times 10^{-9}$ /ln  $(1 - 0.4/5.0) =$  $3.0 \times 10^{-6}$ 

An acceptable RC network for this case might be a resistor of 100K $\Omega$  and a capacitor of 30pF. These values will provide no margin for the circuit so some additional resistance or capacitance may be desired. Of course, larger values may be used without harming the circuit, they will just cause the low power mode to be entered more slowly. The case of leaving the low power mode is less critical, since the capacitor will discharge more quickly through the gate than it will charge up through the resistor. In the interest of minimizing power use by the circuit itself, it is best to use a larger resistor value and a smaller capacitor value, since this will cause less current to be sunk by the gate which drives the circuit.

Using this equation, it is possible to determine the RC value required for any controller and/or frequency. It is only necessary to determine the length of time that the RC will be required to hold the CSI signal below 0.4 V and plug that value into the above equation.

If a more deterministic method is desired for placing the PSD3XX in the power down mode, a fully digital circuit may be implemented which uses very few additional components. This circuit is shown in Figure 7 for the 68HC11 controller.

This circuit performs the same function as the RC circuit described earlier, but does it digitally. The 74ACT164 is a shift register which is used in this example to detect when eight HC11 input clocks occur while the E signal remains low. In normal operation, no more than two clocks should occur without E transitioning from low to high, thus providing a clear to the ACT164. If the HC11 is stopped, the E signal will remain high until an interrupt is received, but the input clock continues to run freely. Thus, the shift register wiil shift in "one's" until the E signal goes high again. When the ACT164 has shifted eight times, the CSI signal will go high, placing the PSD3XX into the power down mode. The timing diagram corresponding to this circuit is shown in Figure 8.

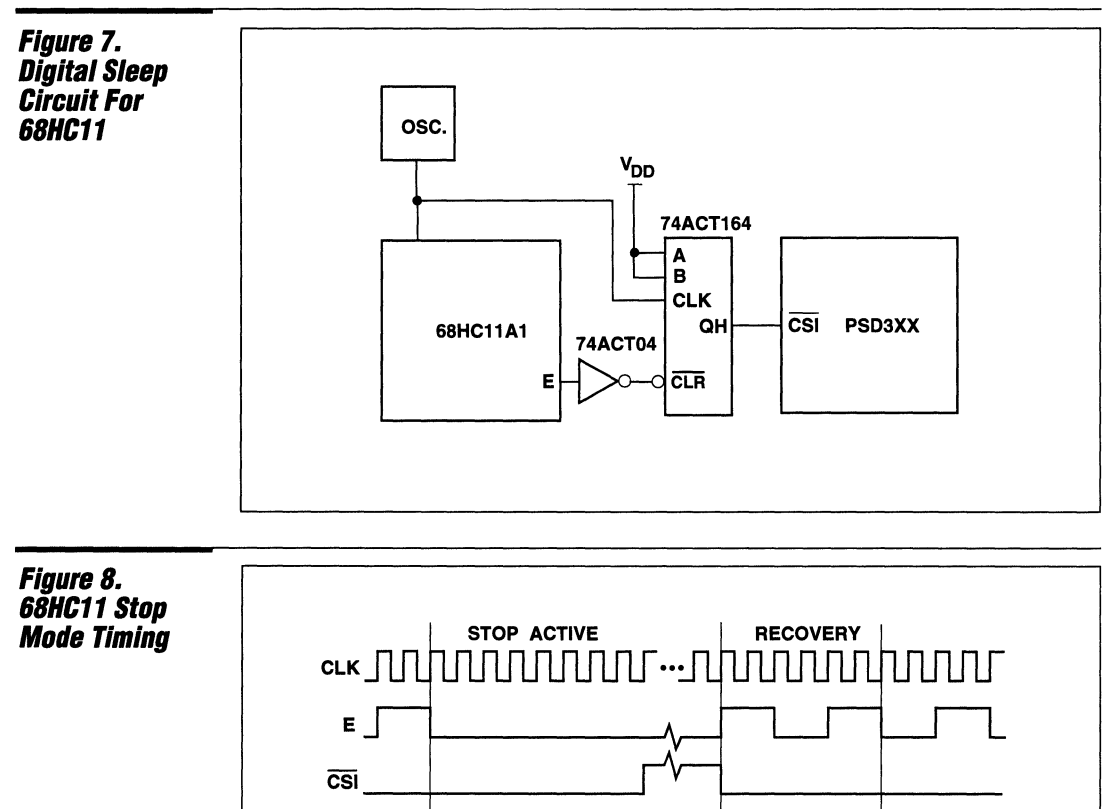

### **Power Management Techniques In The PSD3XX (Cont.)**

A similar circuit may be used for the 8031 family of controllers, and is depicted in Figure 9.

This circuit, like the others, detects when ALE stops toggling. Since up to 10 clocks may normally occur without an ALE pulse, a counter which can count to at least 11 is required in order to function properly. Thus, an 8-bit shift register like the one used with the HC11 will not work. In this case, a 74ACT191 is used to count 16 clocks prior to raising its MAX/MIN output high. A low on the ALE signal will load zero's into the counter and clear the MAXIMIN output. The MAX/MIN output is also used as the

counter enable to prevent the counter from counting further after attaining the count of 16. The circuit shown will function with the IDLE mode of the 8031. If the POWER DOWN mode is used, an inverter must be inserted in the ALE signal path.

Other controllers, not listed here, may also have power down modes which may function with these circuits. Any controller which has some sort of external indication when the power down mode has been entered may usually be used to place the PSD3XX in its low power mode also.

**=====!E**  -----------------------------------,=- ----------------------------------- --- <sup>=</sup>1-101

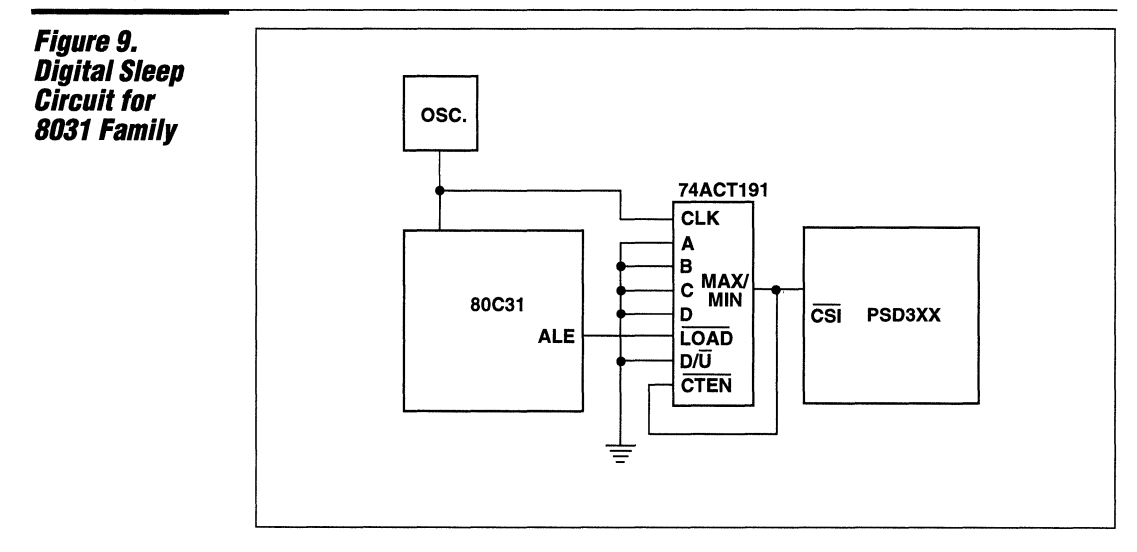

### Power Management **Techniques** In The PSD3XX (Cont.)

### PAD Programming Techniques

The preceding section has described methods of using the power down capability of the PSD3XX with several microcontrollers. There are also techniques which may be utilized during programming of the device to further reduce power. These techniques can significantly reduce the power expended by the PSD3XX when it is in full operation.

The programmable logic section of the PSD3XX, called the PAD, provides much of its great flexibility and configurability. It is used to control the internal resources of the PSD3XX and can also be used to control external resources as well. The power use of the PAD varies greatly depending on how its product terms are programmed and used.

The PAD is illustrated in Figure 10. It is divided into two sections, called PAD A and PAD B. PAD A is responsible for generating the control and selection for the internal resources of the PSD3XX and utilizes 13 product terms to perform these functions. PAD B provides any external chip selection and logic replacement that is necessary for the system and has 27 product terms for this purpose. A single product term is functionally illustrated in Figure 11.

Each of the PAD inputs and its complement is available to each of the 40 product terms of the PAD. Each of these inputs is connected to an n-channel transistor which is used to connect the entire line to ground when the input is in the appropriate state. A high on the input to the gate causes the transistor to turn on. When the device is programmed, each of these transistors may be left in place or may be functionally removed (programmed out) from the circuit. If all of the transistors are programmed out, the line is left connected only to the pull-up resistor which makes it always high. Thus, the output of the inverter is always low. If an equation such as:

 $/CSx = ln#1 \cdot /ln#2$ 

is programmed into the PAD, the output  $\overline{\text{CSx}}$  must be high except when  $\text{In} \# 1$  is high and In#2 is low. Thus, all of the transistors are programmed out except the ones connected to In#1 and In#2. This means that unless In#1 is high and In#2 is low, there will always be at least one of the two remaining transistors turned on, which in turn results in the CS<sub>X</sub> output being high. When the appropriate input condition is met, the remaining two transistors will turn off, which allows the output to become low.

 $\mathbf{1}$ 

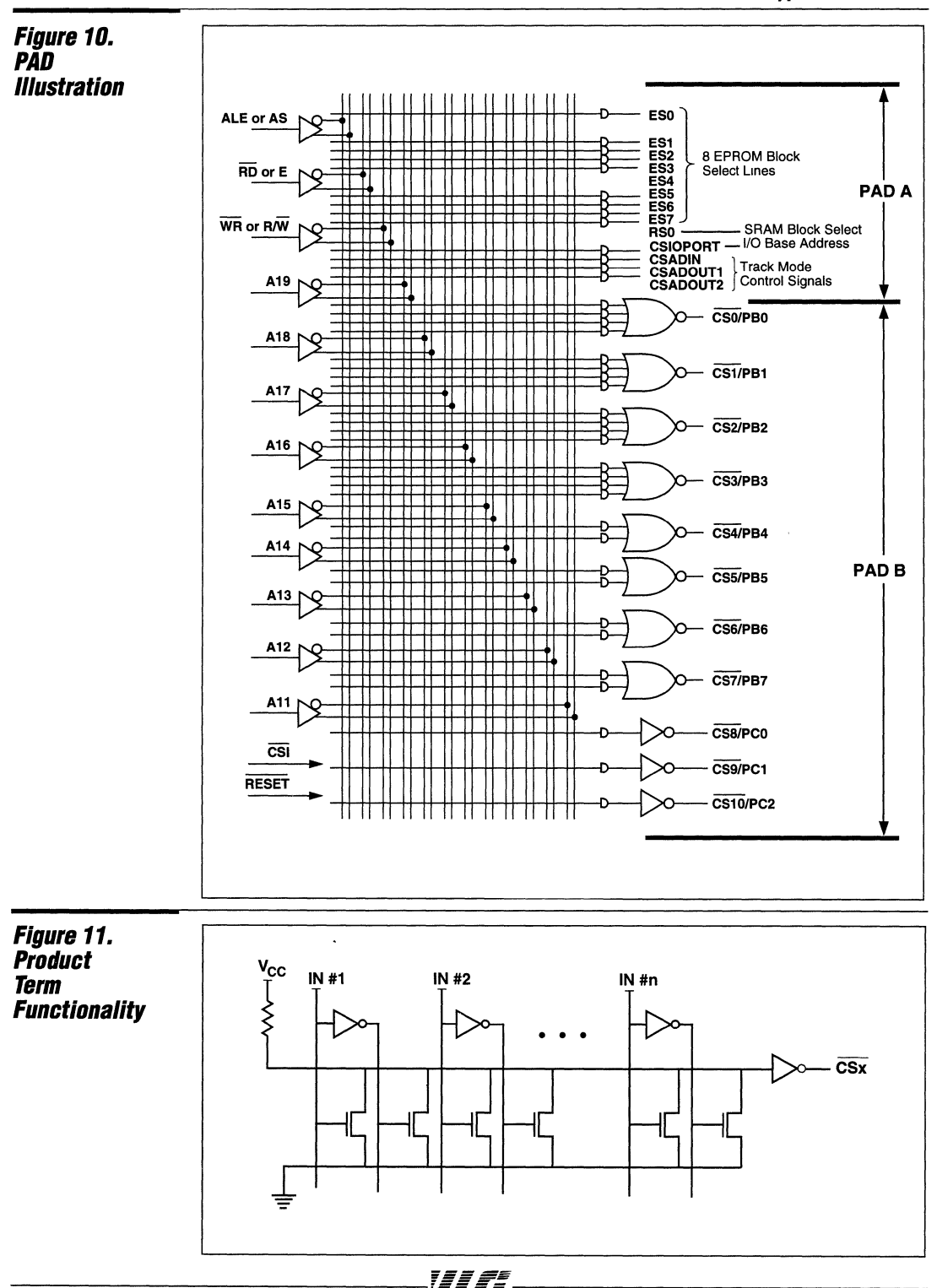

**Power Management Techniques In The PSD3XX (Cont.)** 

As can be seen in the figure, the product term expends very little power when all of the transistors are either programmed out or turned off. The only power used in this case is the result of the leakage current through the various off transistors, which is very low in CMOS technology. When one or more of the transistors is turned on, there will be current drawn through the pullup resistor to ground. Therefore, the power used by a product term varies greatly according to the way it is programmed.

Experimental data has shown that a product term with all of the transistors programmed out draws approximately 380uA less current at room temperature and 5.0 V  $V_{CC}$  than a product term which has some active transistors. WSl's MAPLE software packages take advantage of this fact to reduce power as much as possible.

When the user intends to use some or all of the Port B pins as I/O signals, then they are not connected to the PAD in any way. Thus, the MAPLE software is free to program the unused PAD 8 product terms in any way. In MAPLE versions 4.038 and subsequent, the software automatically programs out all transistors in each unused product term, which can eliminate up to 24 product terms for Port 8. This results in a power reduction of up to 9.1 mA.

If one or more of the Port C pins is programmed as an address or logic input, MAPLE is free again to program out all of the transistors in each unused PAD 8 product term dedicated to Port C. This can eliminate up to 3 additional product terms resulting in a power reduction of over 1 mA.

Finally, there are three product terms from PAD A which are dedicated to controlling the Port A Track Mode operation. If the Track Mode is not used in the application, these product terms may also be eliminated by MAPLE for a power reduction of over 1 mA.

The remaining ten product terms are the 8 EPROM select lines, the SRAM select line and the 1/0 port select line. These terms may not be eliminated by MAPLE without disrupting the operation of the device. But in a system which uses Port A and Port 8 as 1/0 or address outputs, and Port C as address or logic inputs, the total system power saving is 10.2 mA typical.

The same methods may also be used in non-multiplexed microcontroller applications. In this case, Port A and Port 8 may be used as microcontroller data input pins, depending on whether the controller is 8- or 16-bit. As in the earlier cases, if the ports are used as data input pins, they are not connected to the PAD which allows MAPLE to program out the appropriate product terms.

Again, MAPLE 4.03B or a subsequent revision must be used to obtain this capability. If your software is an older revision, contact your local WSI regional sales office for a free update.

### **EPROM Programming Techniques**

Like the PAD, the EPROM in the PSD3XX uses varying amounts of power depending on how it is programmed. When programmed to a one, an EPROM bit draws more current than when programmed to a zero. Thus, for minimum power usage it is best to have the majority of the EPROM programmed to zeros.

Unfortunately, the contents of the EPROM are fixed by the program and data requirements of the system and thus cannot be easily optimized for power. However, the user can program all unused sections of the EPROM to zeros. This will not substantially cut the power used by the PSD3XX under normal operation when EPROM accesses are being performed, but it will reduce the power consumption during periods when there is not a valid address on the bus because these invalid addresses will often point to unused EPROM locations. When an EPROM location is currently addressed, it is expending power even if the RD or PSEN Signals are not actually enabling an output. Therefore, it is best that unused EPROM locations be filled with zeros so that power is minimized during these periods of invalid addresses. It should be noted that all power figures used in this application note as well as those specified in the PSD3XX data sheet are based on an average of 50% "ones" and 50% "zeros" contained in the EPROM. An EPROM location programmed to "ones" will draw approximately 1.5 mA of additional current over an EPROM location programmed to "zeros'.

**Power Management Techniques In The PSD3XX (Cont.)** 

An even better way to help minimize power usage is to control the addresses which appear on the bus when there is no valid address being driven by the microcontroller. The least power expense will be when this unused address points to an area which has no PSD3XX resource mapped into it. This will result in no internal resource block receiving a chip select and thus the least amount of current will be drawn. The next best approach is to have the unused address point to an EPROM area containing zeros. The next lowest power would be to have the unused address point to an EPROM area containing something other than zeros. Finally, the highest power will occur when the unused address points to an SRAM location.

Since there is not much that can be done about the address that is appearing at the output of the microcontroller, the best that can be done is to know what address the controller will have active on its bus at various non-operational times and insure, if possible, that the PSD3XX's address map maps that address into a desired range of memory (preferably no memory at all). This will truly minimize the power expended by the PSD3XX during these times.

### **CMiser-Bit**

The CMiser-Bit provides a programmable option for power-sensitive applications that require further reduction in power consumption. The CMiser-Bit (CMiser = 1) in the Maple portion of the PSD3XX sytem development software can be used to reduce power consumption. The CMiser-Bit turns off the EPROM blocks in the PSD3XX whenever the EPROM is not accessed, thereby reducing the active current consumed by the PSD3XX.

In the default mode, or if the PSD3XX is configured without programming the  $CMiser-Bit$  (CMiser = 0), the device operates at specified speed and power rating as specified in the A.C. and D.C. Characteristics.

However, if the CMiser-Bit is programmed  $(CMiser = 1)$ , the device consumes even lower current, and is reflected in the data sheet. This mode has an adder in propagation delay in T5, T6, and T7 parameters in the A.C. Characteristics, and should be added to compute worst-case timing requirements in the application.

UIFF. -------------------------------------~~~------------------------------------- **1-105** 

#### **PSD3XX - Application Note 016**

**/tAil Up** 

**Summing**  After taking all of these factors into account, what kind of power use can you expect from the PSD3XX in your own system? As a guideline, we will calculate the typical power required of a PSD3XX installed in a hypothetical system. The requirements of this system are listed in Table 1.

> Using this information, we can calculate the approximate typical power requirements of the PSD3XX. Before we can begin, we must know what the base power of the PSD3XX is under the voltage and temperature conditions specified. The base power of the PSD3XX is the power used by the PSD3XX when only the product terms which control the EPROM, SRAM and 1/0 ports are not programmed out (10 active product terms). The base power also assumes that no internal resources (EPROM, SRAM and 1/0 ports) are being currently accessed. The current drawn by the PSD3XX under these conditions has been determined experimentally to be 16 mA. To this current, we must add additional current for the other active product terms, SRAM access and EPROM access.

The system is requiring only four of the **11**  available chip select outputs. Therefore, most of the PAD B product terms may be programmed out. To determine how many product terms we will be using, we must look at the equations for the four chip selects. Assume that the following equations are to be used:

 $/CS#1 = / (A15 \cdot A14 \cdot RD + A13 \cdot A12 \cdot WR)$  $/CS#2 = 1/(A18 + 1/A17)$  $/CS$ #3 =  $/(A16 \cdot A18 + A17 \cdot ALE)$  $/CS#4 = A17$ 

In order to configure the system for the lowest power usage, we must be sure that we place these chip selects on the output pins which will require the minimum number of product terms to remain active. Since the maximum number of product terms required to generate the above equations is only two, there is no need to place these chip selects on Port B pin 0,1,2 or 3 since these pins each have four product terms. The lower power configuration would place these chip selects on Port B pin 4,5,6 and 7, where only two product terms will be drawing power for each chip select. One of the above chip selects, #4, actually requires only one product term, meaning that it could be placed on one of the Port C pins which have only one product term.

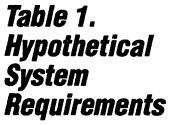

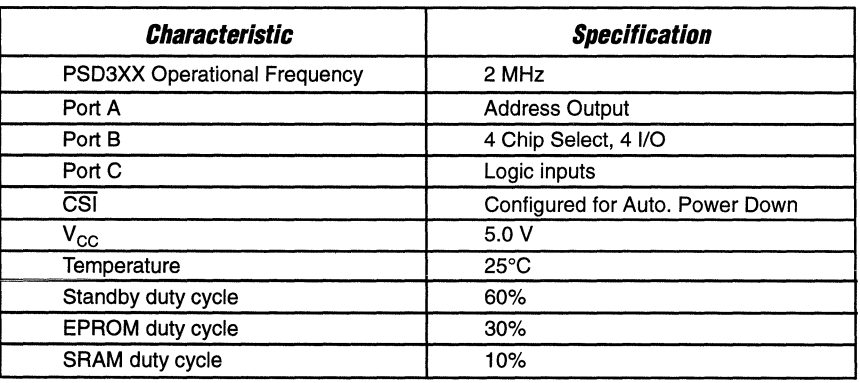

**Summing**  It All **Up fCont.}** 

However, all of Port C is used in this case as logic inputs (A16, A17 and A18) and therefore cannot be used as chip selects. Since the rest of the Port pins are not used as PAD outputs, the MAPLE software will automatically program them out.

If we do configure the chip selects to output on PB[0:3], we must add 8 product terms to the 10 used in calculating the base power number. Using the current per product term of 380uA provided earlier, eight additional product terms result in an additional 3.0 mA of current.

Experimental data has shown that accessing the SRAM results in an additional current expense of 31 mA above the base current. Also, accessing the EPROM draws an additional 0.5 mA over the base current. The standby current has been measured at 50 µA. Finally, we must consider the additional current used by the frequency of operation. This is 3 mA per 1 MHz for a total of 6 mA, since the PSD3XX will be operating at 2 MHz. This provides us with all of the data that we need to calculate the total power usage of the PSD3XX in this system.

Table 2 can be used to calculate the EPROM access current, the SRAM access current and the standby current.

Now we must account for the duty cycle of the system to determine the total average power for the PSD3XX. In order to apply the duty cycle, we simply multiply each power component by its duty cycle and add them all together. The equation to perform this is given below:

Total Current =  $0.6(i_{SPV}) + 0.3(i_{EPBOM})$  $+ 0.1(i<sub>SPAM</sub>)$ 

where  $i_{SBY}$  is the standby current,  $i_{EPROM}$  is the active EPROM current and  $I_{SBAM}$  is the active SRAM current. Plugging in the numbers we developed earlier, the equation becomes:

Total Current =  $0.6$  (50  $\mu$ A) + 0.3  $(9 \text{ mA}) + 0.1(47 \text{ mA}) = 7.4 \text{ mA}$ 

The average current drawn by the PSD3XX under the specified conditions of configuration, frequency and environment is therefore 7.4 mA. The peak typical current used by the PSD3XX is 54 mA while the SRAM is being accessed. The minimum current is 50  $\mu$ A, drawn by the PSD3XX while it is in the Power Down mode. This compares very favorably with the typical current usage of a fully discrete solution.

Table 2. Summary of **PS03XX Current**  Usage In **Hypothetical System** 

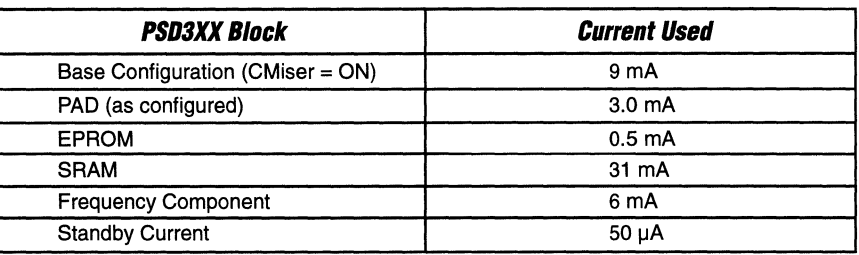

Now, summarizing further, the total EPROM access current is:

Base Current + PAD Current + EPROM Current + Frequency Component  $= 9$  mA + 3.0 mA + 0.5 mA + 6 mA

= 18.5 **mA** 

The total SRAM access current is:

Base Current + PAD Current + SRAM Current + Frequency Component  $= 9$  mA + 3.0 mA + 31 mA + 6 mA  $= 47.0$  mA

#### **PSD3XX - Application Note 016**

### **Typical vs. Maximum Current**

The typical and maximum current numbers are both specified by most integrated circuit manufacturers. Many designers are unsure of what these parameters are and how they relate to the power which will actually be dissipated by the system. This is compounded by the configurability of the PSD3XX.

The maximum power numbers published in most product specifications are usually chosen as the number which will never be exceeded by the device under any circumstances, including variations in processing,  $V_{cc}$  and temperature. To truly be a maximum number, all three of these parameters must be at their worst cases simultaneously, which is quite unlikely. Therefore, power use will more likely follow the typical values when the system is actually running.

In the PSD3XX data sheet published by WSI, two current values are published for typical conditions and another two are published for worst case conditions. These two sets of numbers are used to specify current use in two different PSD3XX configurations. The lower numbers represent the current drawn by the PSD3XX while configured with 10 active product terms. To arrive at the maximum value for this configuration, we assume that the programming of the device has not changed, but we take the temperature, voltage and processing to their worst case

conditions. These numbers are generated again for the configuration of the PSD3XX which has all 40 product terms active. To determine the typical current drawn by the PSD3XX in your system, it is best to use the techniques presented in this application note. All of the typical current values used in this note are the result of careful experimentation, and should parallel very closely the values measured in your own system. To extrapolate the worst case current for your configuration from your calculated typical value, you must add about 50% to account for voltage, temperature and process variation.

When calculating the worst case current for your entire system it is usually best to use the typical current numbers for all of the components installed and then apply some margin to allow for worst case conditions. This is much more accurate than using the worst case parameters for each component since it is extremely unlikely that all of the components used are simultaneously at their worst case process parameters, though they may all be at worst case voltage and temperature. Usually 20% margin above the typical numbers will sufficiently cover the worst case for the entire system.

Table 3 summarizes the typical current numbers for the PSD3XX which can be used when calculating the current used in your own system.

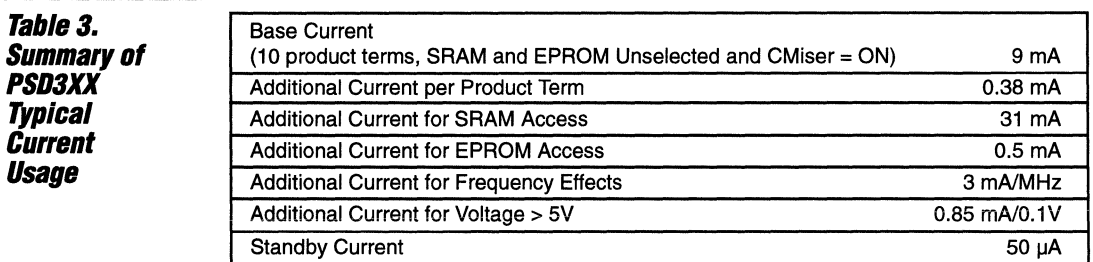

Table 4. **PSD3XXL Power Consumption**  Using the same example described in Table 1, a PSD3XXL operating at 3 volts and 1 MHz will exhibit the following values:

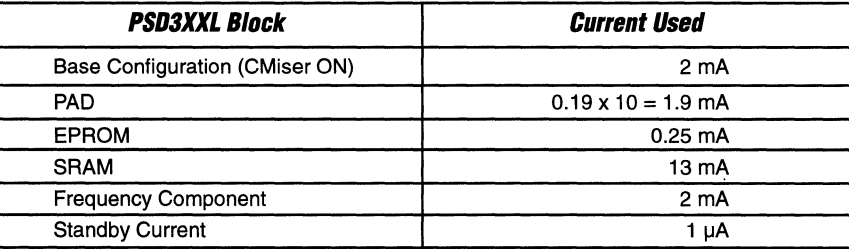

EPROM Access Current =  $2 + 1.9 + 0.25 + 2 = 6.15$  mA SRAM Access Current =  $2 + 1.9 + 13 + 2 = 18.9$  mA **Total Current** =  $0.6 \times 1 \mu A + 0.3 \times 6.15 \mu A + 0.1 \times 18.9 \mu A = 3.74 \mu A$ 

**Conclusion** 

The PSD3XX and PSD3XXL are very important devices in the design of compact, low-power systems. It provides a cost effective minimum part count solution for a typical microcontroller system. It also provides a very low power solution for those designs which are handheld and/or battery operated. As the PSD3XX family grows and evolves, more innovations will

be presented in terms of integration and power usage. The new low power PSD3XX family will be introduced soon, providing the designer with an even lower power solution. Until then, use of the techniques described in this note will provide a minimum power solution for your microcontroller system.

-------------------------------------~~~~------------------------------------- **1-109** 

W/1

J.

 $\overline{a}$ 

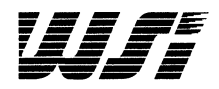

# **Programmable Peripheral Application Note 017 Track Mode Implementation of PSD3XX**

*By* **Ravi Kumar** 

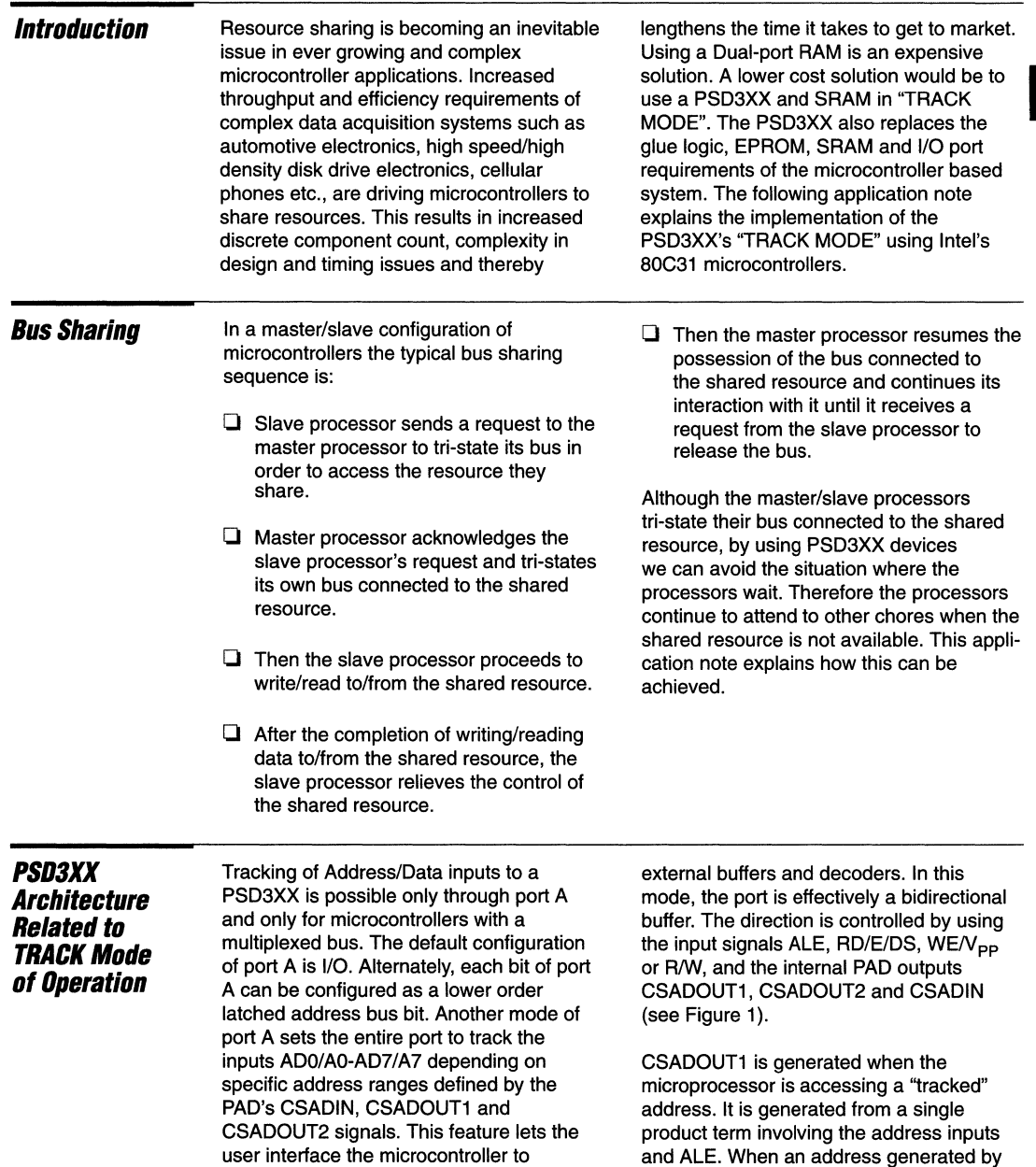

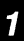

shared external resources without requiring

the microcontroller is within the block

**PSD Architecture Related to Track Mode** of Operation (Cont.)

specified by the user for track mode and the ALE is active, CSADOUT1 becomes active, transferring the address and outputting it from port A. Carefully check the generation of CSADOUT1 and ensure that it is stable during the ALE pulse; i.e. signals in the product term involved in generating CSADOUT1 should not be those addresses which change frequently; instead they should be stable I/O signals.

CSADOUT2 is generated when the microcontroller is performing a write operation to a tracked address. It also has one product term involving the address inputs and WR (Intel mode) or R/W and E or DS (Motorola mode). When the microcontroller performs a write operation to the appropriate address, CSADOUT2 is

generated, transferring the data and outputting it from port A.

CSADIN is generated when the microcontroller is attempting to read data from Port A in the track mode. It is generated from one product term involving the address inputs and the RD strobe (Intel mode) or R/W and or DS (Motorola mode). This enables the user to configure the address range in which the data is to be read from Port A.

In this operational mode, port A is tri-stated when none of the above conditions exist.

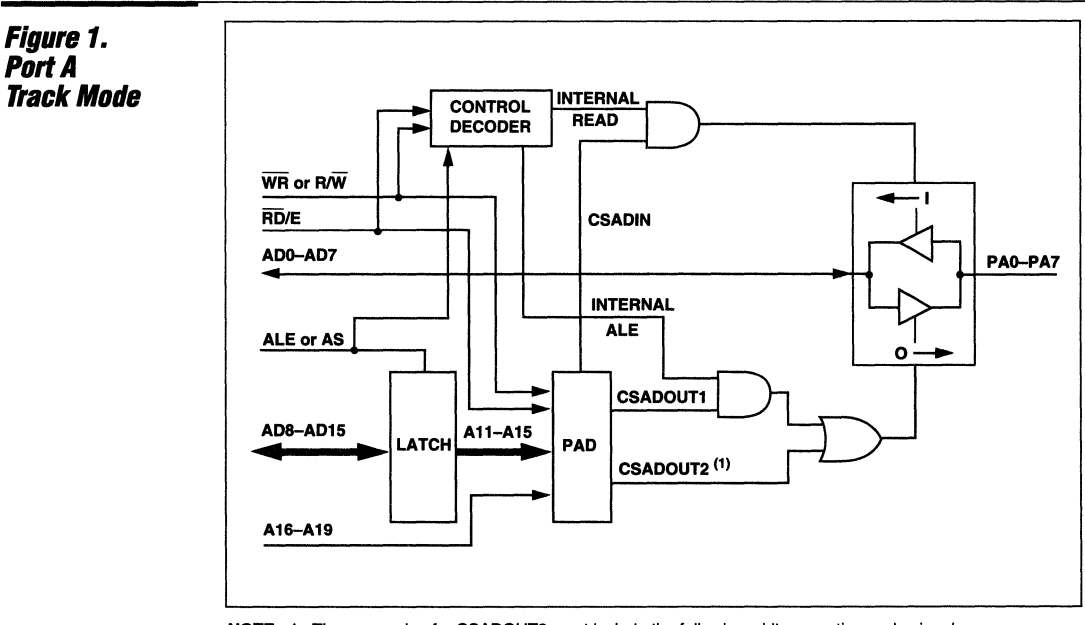

NOTE: 1. The expression for CSADOUT2 must include the following wirite operation cycle signals: For CRRWR = 0, CSADOUT2 must include  $\overline{\text{WR}}$  = 0. For CRRWR = 1, CSADOUT2 must include  $E = 1$  and R/W = 0.

UIT:

#### **PSD3XX - Application Note 017**

 $\boldsymbol{\eta}$ 

### **Track Mode of PSD3XX Using Intel's BBC31s in Master/Slave Configurations**

In this configuration two PSD3XX's are used with two Intel's 80C31s. In figure 2, a common SRAM CD6116 and a '373 Latch are the shared resources of the Master/Slave configuration of these two microcontrollers.

Referring to the flowchart in figure 3, under normal operation, the master processor and the master PSD3XX are in control of the shared LATCH and SRAM, i.e. pins P1.0 and P1.1 of the master/slave processors are all HIGH. The slave processor, whenever it needs to access the shared LATCH and SRAM, requests the control of the address/data bus from the master processor by generating a HOLD signal from the slave 80C31's P1.0 as output LOW. The master 80C31 takes this HOLD signal on to its input pin P1.0 and INTO pin as an interrupt, processes it and acknowledges by returning HLDACK on P1.1 (LOW), i.e hold acknowledge signal to slave processor. Meanwhile the master PSD3XX senses that both P1.0 and P1.1 pins of the master processor are LOW and tri-states the ports A,B and C of the PSD3XX, thereby disabling its control over the bus connected to the shared LATCH and SRAM. In order for a successful interaction between master and slave processors, care should be taken in the master processor to properly mask the interrupt generated on INTO.

The HLDACK signal coming from the master is fed into P1.1 of the slave 80C31 processor, which processes HLDACK and takes control of the bus connected to the shared LATCH and the SRAM. The slave PSD3XX senses that both P1.0 and P1.1 of the slave processor are LOW and starts tracking the address and data flowing into and out of the CD6116 SRAM. When the slave processor is successfully accessing the shared SRAM, the master processor attends to other chores while polling its input P1.0 (turned HIGH if the slave is done). The PAD in the PSD3XX with the master processor tri-states its PORT A and port B during slave processor ('373 Latch - SRAM) activity and vice-versa. The PADs in the master/slave processors generate the necessary ALE, RD and WR signals necessary to write into or read out of the shared SRAM.

The common SRAM (CD6116) is accessed by both microcontrollers in byte mode. All the control lines on port B of both PSDs are configured as open drain drivers. Both microcontrollers can access the latch and the SRAM without conflict because the PAD equations controlling the port B on both PSD3XXs are based on HOLD and HLDACK signals generated by the master/slave processors. The HOLD Signal is connected to port C pin 0 or A 16 and the HLDACK signal is connected to port C pin 1 or A17 of both master and slave PSD3XXs and also to INTO (master), P1.0 and P1.1 of both master/slave processors respectively. Refer to figure 4 for specific details.

As long as no HOLD request comes from the slave processor, HLDACK generated by the master processor remains HIGH which tri-states the slave processor's PSD3XX's port B and enables the master processor's PSD3XX's port B control to the '373 latch and the SRAM (CD6116). Please refer to the schematic in figure 4, Master PSD equations in figure 5 and Slave PSD equations in figure 6 for specific details.

The CD6116 is a 2K x 8 SRAM and the PSD3XX's port A address lines (AD-A7) are connected to the SRAM's address lines. This implies that only 256 bytes of the shared SRAM are accessible and these bytes roll over for every 256 bytes in the higher address ranges.

## mplementation rack Mode k Diag XXEO. ШĽ

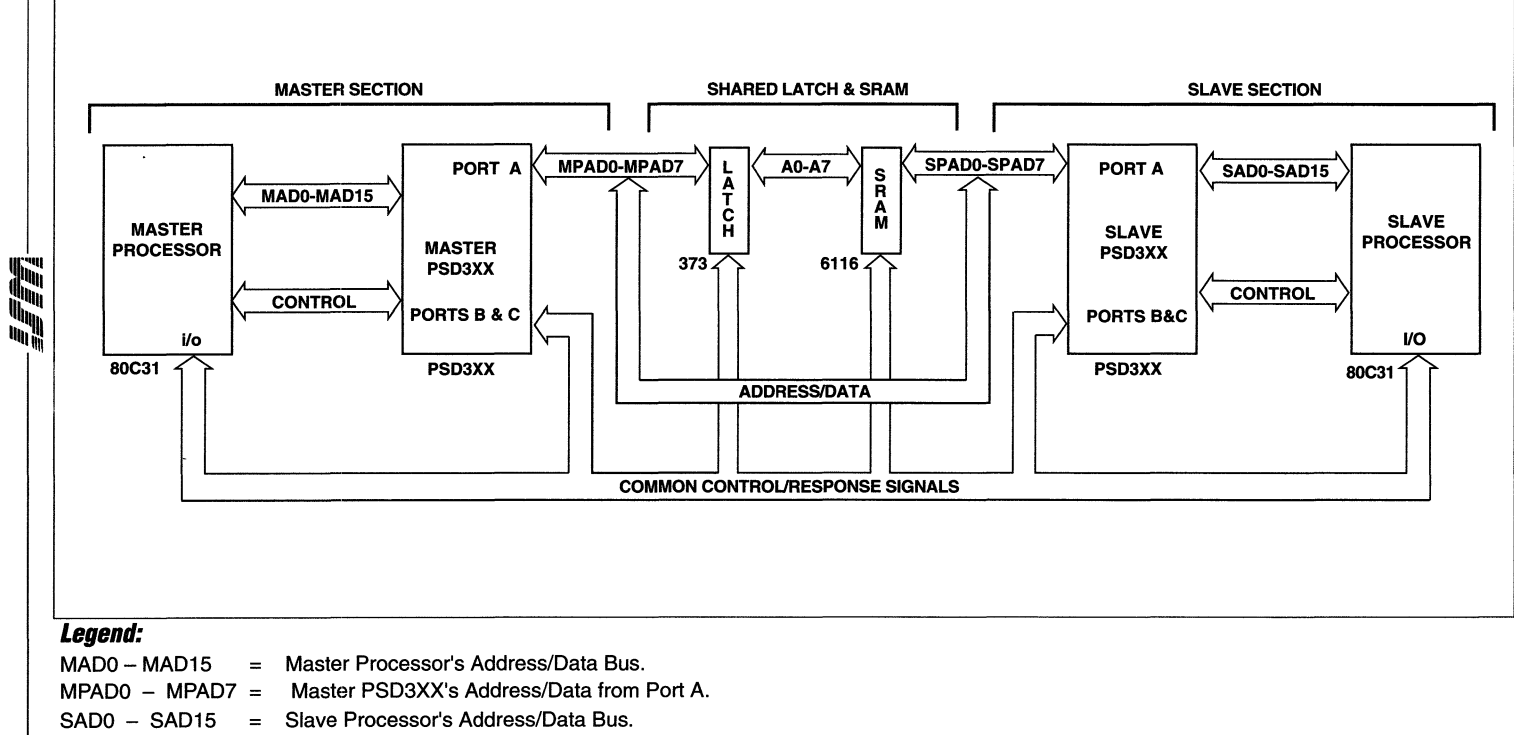

SPAD0 - SPAD7 = Slave PSD3XX's Address/Data from Port A

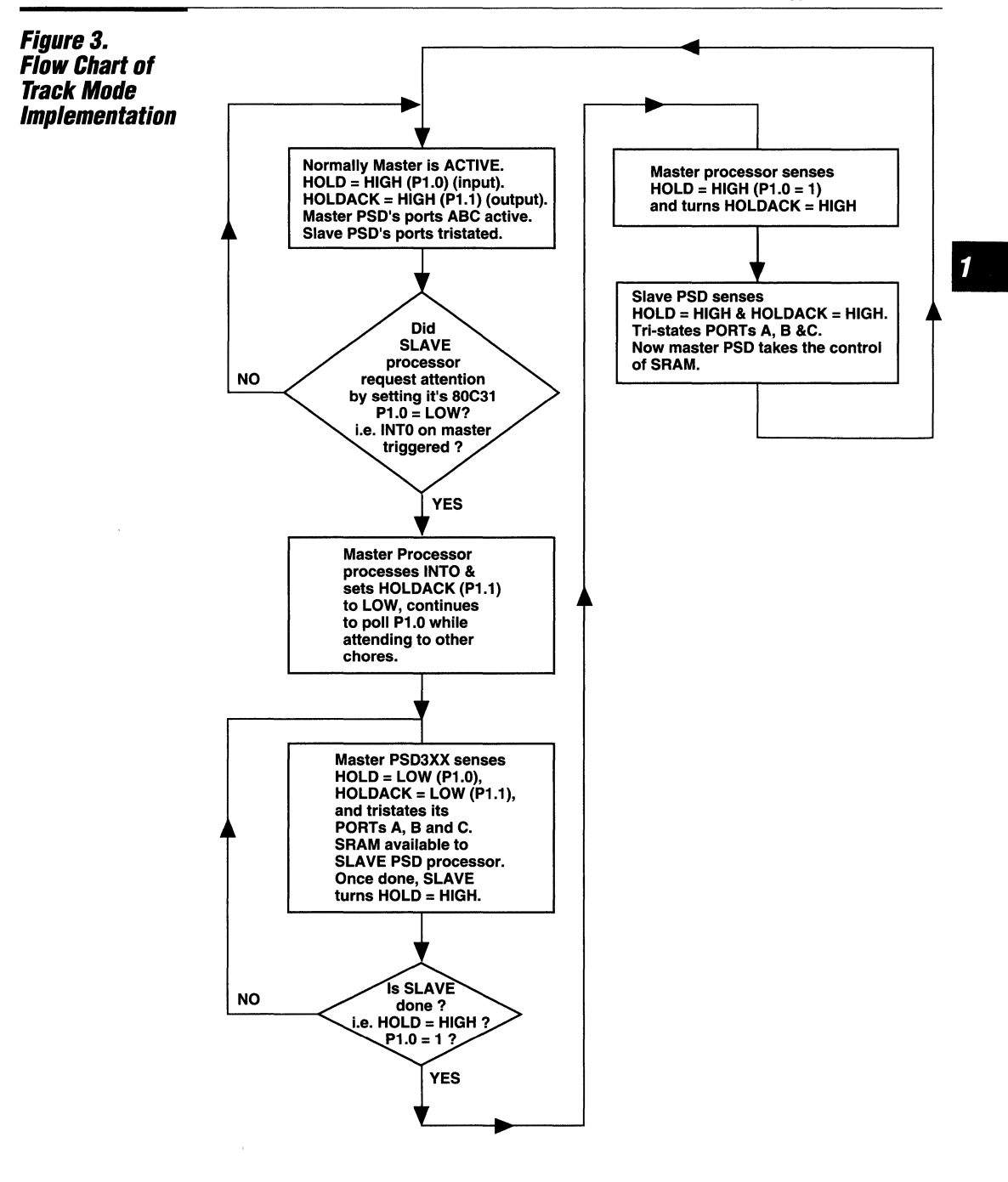

----------------------------------rs=ar.=------------------------------~1-~11~5 **---=** 

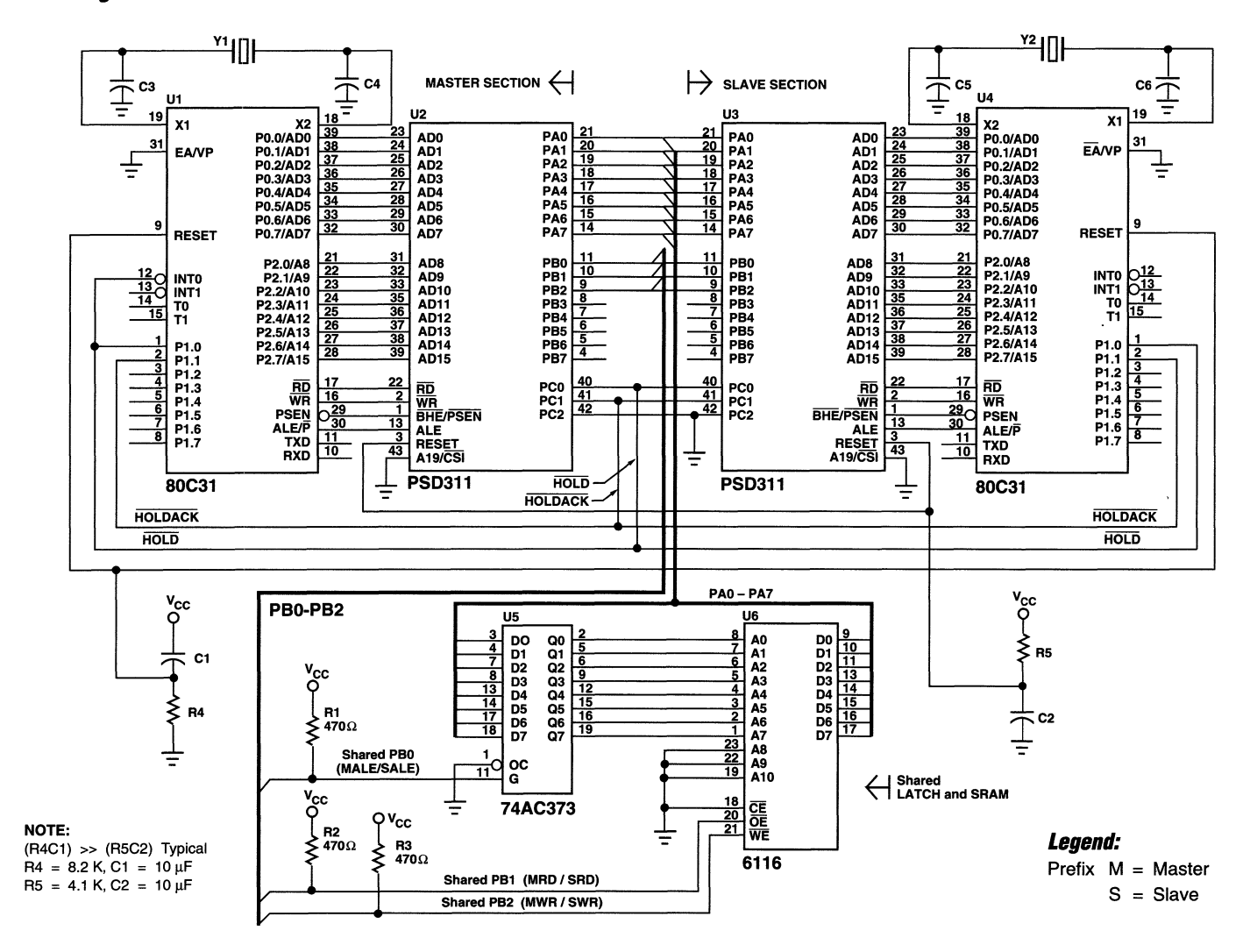

手臂

 $1 - 116$ 

1

**Figure 5. Master PSD Equations** 

**ALIASES** 

 $/CS8/Al6 = HOLD$  $/CS9/A17 = HOLDACK$  $/CS0 = MALE$  $/CS1 = MRD$  $/CS2 = MWR$ **GLOBAL CONFIGURATION** Address/Data Mode: **MX** Data Bus Size: 8 CSI  $CSI/Al9$ : Reset Polarity: LO ALE Polarity: HI WRD/RWE: **WRD** A16-A19 Transparent or Latched by ALE: Т Using different READ strobes for SRAM and EPROM: Y N Separate SRAM and EPROM Address spaces: PORT A Address/Data Direction Control CSADIN = HOLDACK \* HOLD \* A15 \* /A14 \* A13 \* /A12  $CSADOUT1 = HOLDACK * HOLD$ CSADOUT2 = HOLDACK \* HOLD \* A15 \* /A14 \* A13 \* /A12 \* RD \* /WR PORT B CONFIGURATION  $CS/IO.$ Bit No. CMOS/OD.  $\mathbf 0$  $\mathbf{C}$ so OD  $\mathbf{1}$  $CS1$ OD  $\overline{2}$  $CS<sub>2</sub>$ OD  $\overline{\mathbf{3}}$ CS<sub>3</sub> OD 4  $CS<sub>4</sub>$ OD 5  $CS<sub>5</sub>$ OD 6  $CS<sub>6</sub>$ OD  $\overline{7}$  $CS7$ OD CHIP SELECT EQUATIONS MALE = /( HOLDACK \* HOLD \* / ALE ) MRD = /( HOLDACK \* HOLD \* A15 \* /A14 \* A13 \* /A12 \* / RD )

MWR = /( HOLDACK \* HOLD \* A15 \* /A14 \* A13 \* /A12 \* / WR )

WF:

**Figure 5. Master PSD Equations** (Cont.) PORT C CONFIGURATION Bit No. CS/Ai.  $\mathbf 0$ A16  $\mathbf{1}$  $A17$  $\overline{\mathbf{c}}$ A18 **ADDRESS** MAP  $\mathbf{A}$ A A  $\mathbf{A}$ A A  $\mathbf{A}$ A A SEGMT **SEGMT EPROM EPROM** File Name 19 18 17 16 15 14 13 12 11 STRT **START STOP STOP**  $ESO$ N  $\overline{N}$ ES1  $\overline{\mathbf{N}}$  $\overline{\mathbf{N}}$ ES2 N N ES3 N N ES4  $\overline{\mathbf{N}}$ N ES5 N N ES6  $\overline{\mathbf{N}}$ N ES7 N  $\mathbf N$ RS0 N

CSP N

 $\overline{\mathcal{U}}$ 

**Fiaure 6. Slave PSD Equations ALIASES**  $/CSS/Al6 = HOLD$  $/CS9/A17 = HOLDACK$  $/CSO = SALE$  $/CS1 = SRD$  $/CS2 = SWR$ GLOBAL CONFIGURATION Address/Data Mode: **MX** Data Bus Size: 8  $CSI/Al9:$ CSI Reset Polarity: LO ALE Polarity: HI WRD/RWE: **WRD** A16-A19 Transparent or Latched by ALE: L Using different READ strobes for SRAM and EPROM: Y Separate SRAM and EPROM Address spaces: N PORT A Address/Data Direction Control CSADIN = /HOLDACK \* /HOLD \* A15 \* /A14 \* A13 \* A12  $CSADOUT1 = /HOLDACK * /HOLD$ CSADOUT2 = /HOLDACK \* /HOLD \* A15 \* /A14 \* A13 \* A12 \* RD \* /WR PORT B CONFIGURATION Bit No.  $CS/IO.$ CMOS/OD.  $\mathbf 0$  $CS<sub>0</sub>$ OD  $\mathbf{1}$  $CS<sub>1</sub>$ OD  $\overline{\mathbf{c}}$  $CS<sub>2</sub>$ OD  $\overline{3}$  $CS<sub>3</sub>$ OD  $\boldsymbol{4}$  $CS<sub>4</sub>$ OD 5 CS<sub>5</sub> OD 6 OD  $CS<sub>6</sub>$  $\overline{7}$ CS7 OD CHIP SELECT EQUATIONS SALE = /( /HOLDACK \* /HOLD \* / ALE ) SRD = /( /HOLDACK \* /HOLD \* A15 \* /A14 \* A13 \* /A12 \* / RD ) SWR = /( /HOLDACK \* /HOLD \* A15 \* /A14 \* A13 \* /A12 \* / WR )

UI fi

a la service

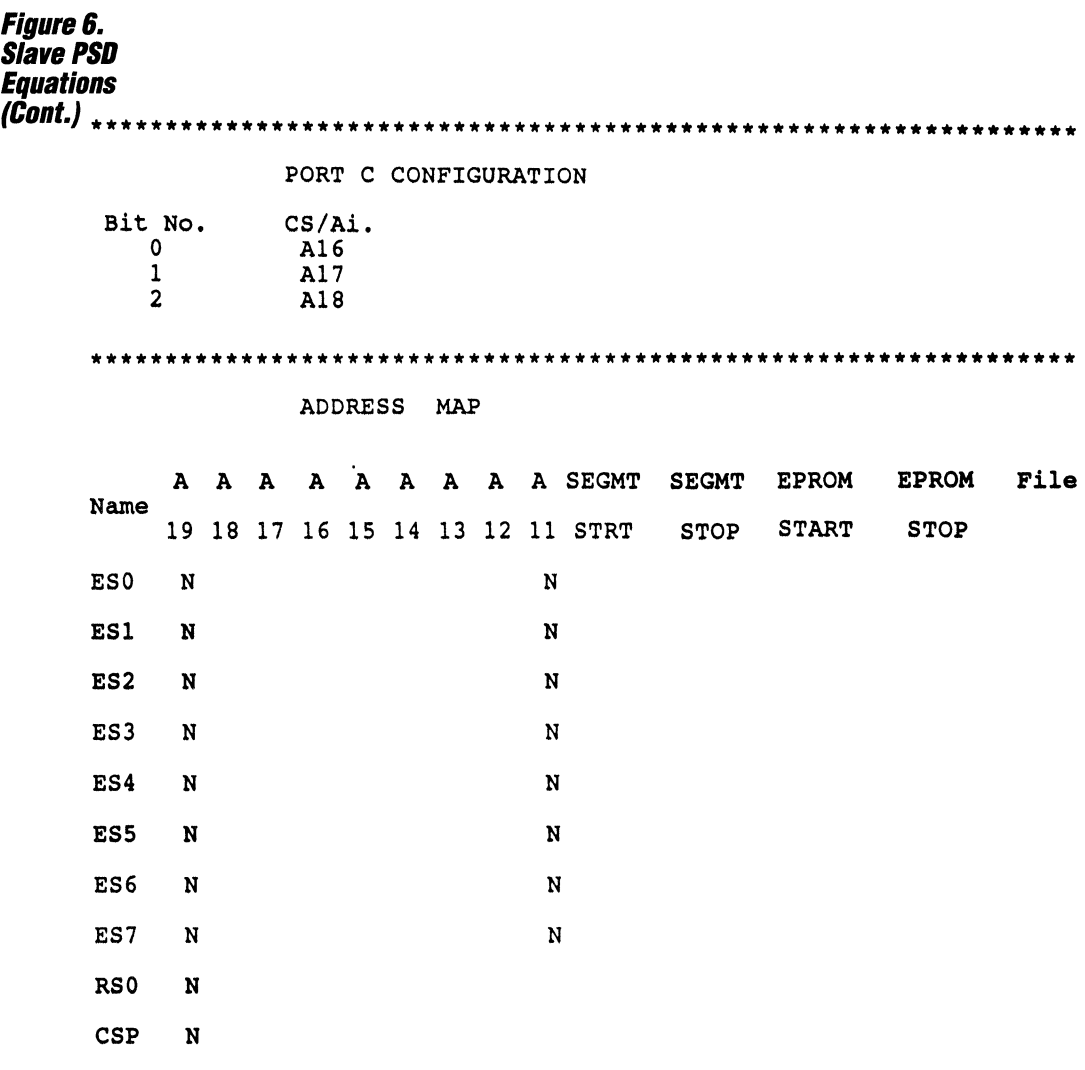

### **Conclusion**

This application note clearly shows how PSD3XX's track mode could be best utilized in resource sharing configurations with microcontrollers. Using PSD3XXs in this kind of a design provides the following significant advantages to the designer:

WIT.

- Real estate savings on-board (reduced chip count).
- $\Box$  Cost savings
- $\Box$  Shorter time to market
- **D** Power savings
- No additional glue logic.

It also offers flexibility in redesigning efforts by simply changing the configuration of the PSD3XXs.

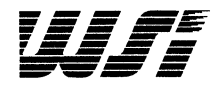

## **Programmable Peripheral Application Note 018 Security of Design in the PSD3XX By Dud; Moran**

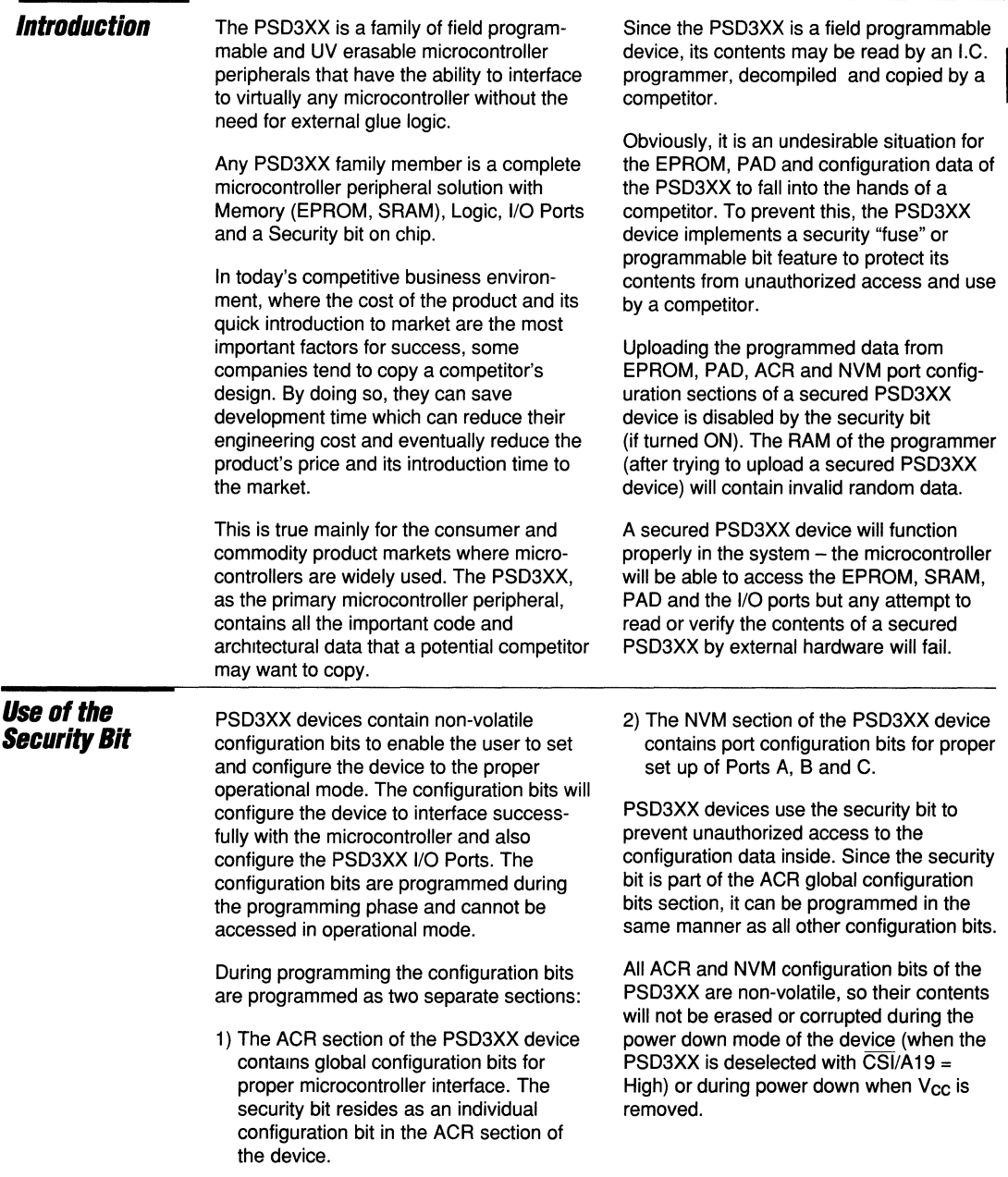

1

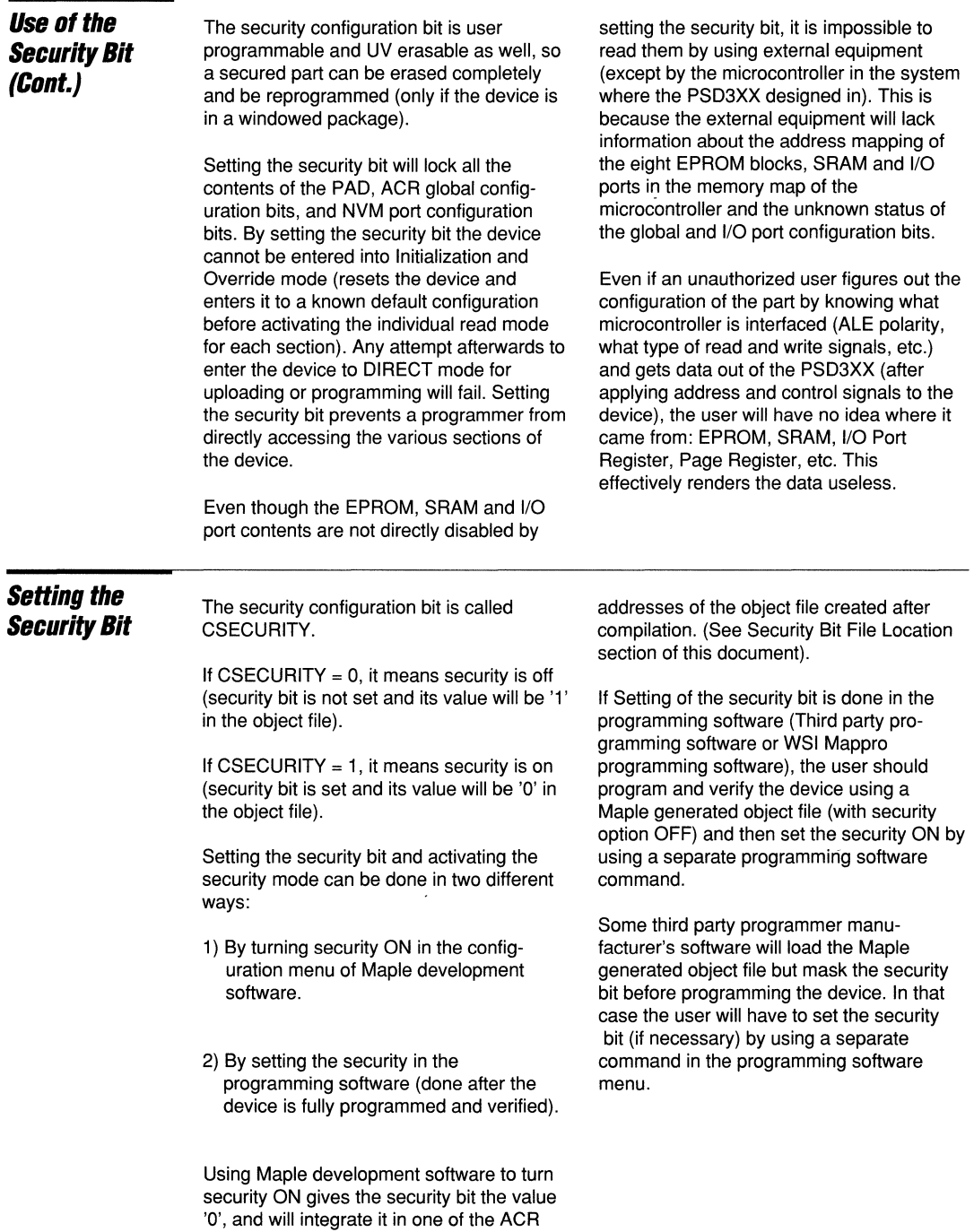

 $\overline{\mathbf{1}}$ 

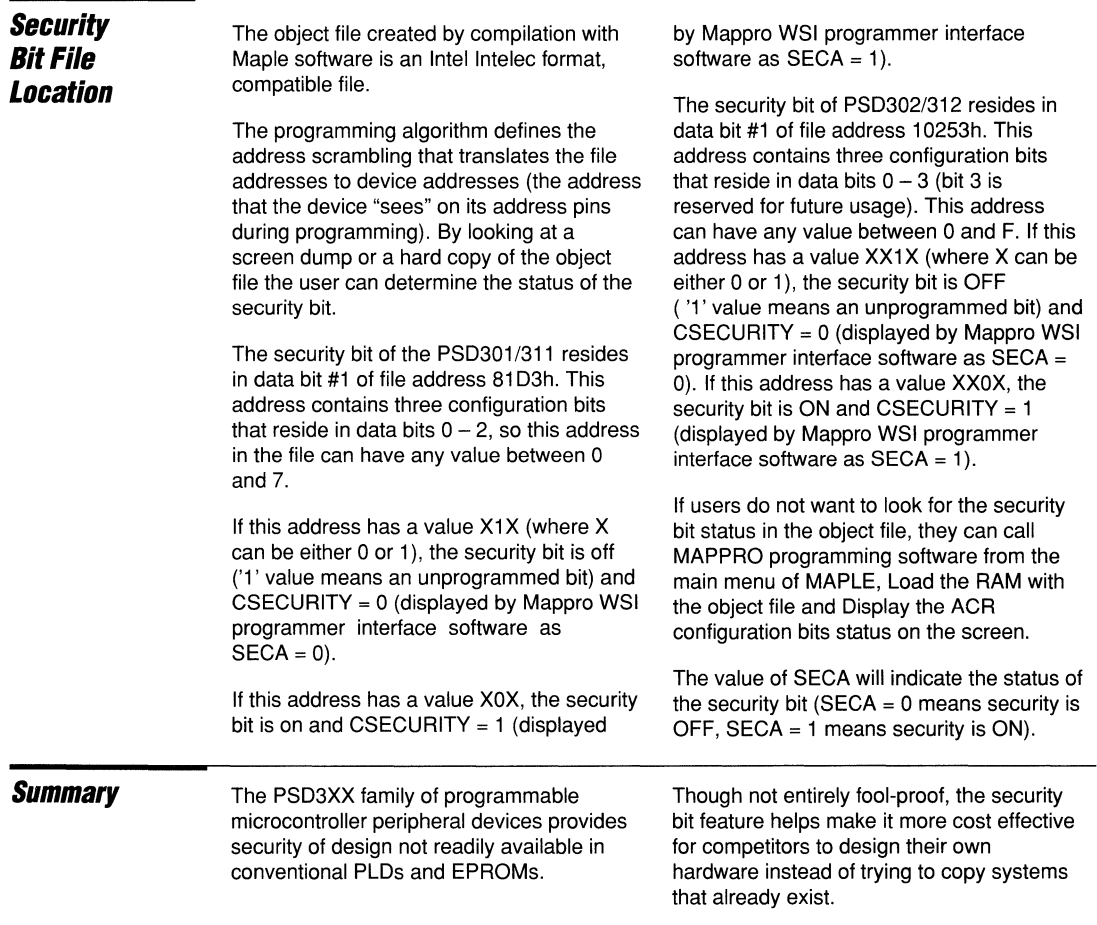

 $\sim$ 

Wrf-

 $\bar{\bar{x}}$ 

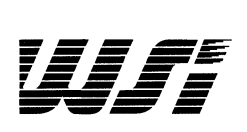

# **Programmable Peripheral Application Note 019 The PSD311 Simplifies an Eight Wire Cable Tester Design and Increases Flexibility**

**in the Process**  $-$  **By Timothy E. Dunavin, Antec**  $-$  **Anixter Mfg. and Karen S. Spesard, WSI** 

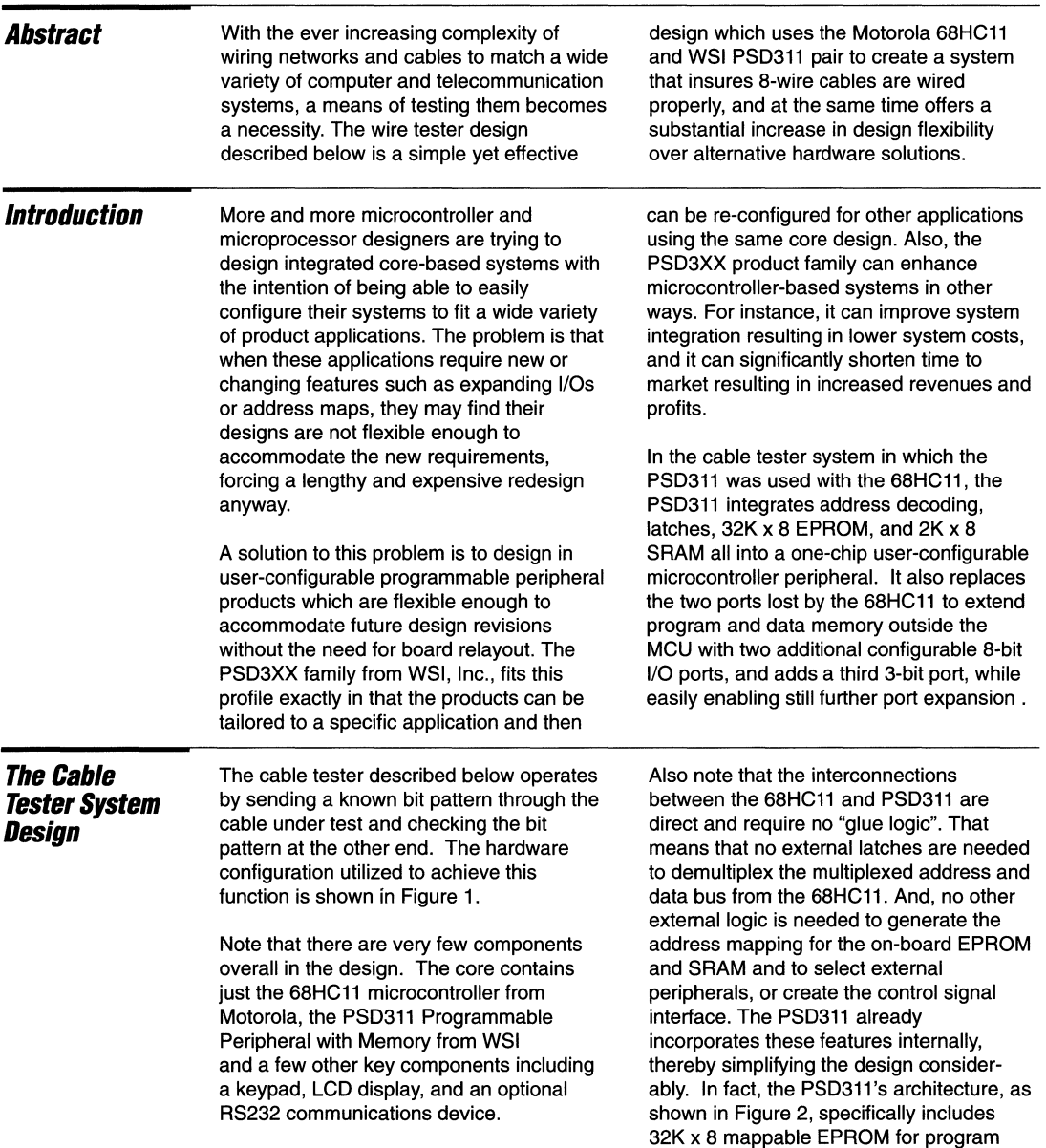

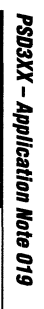

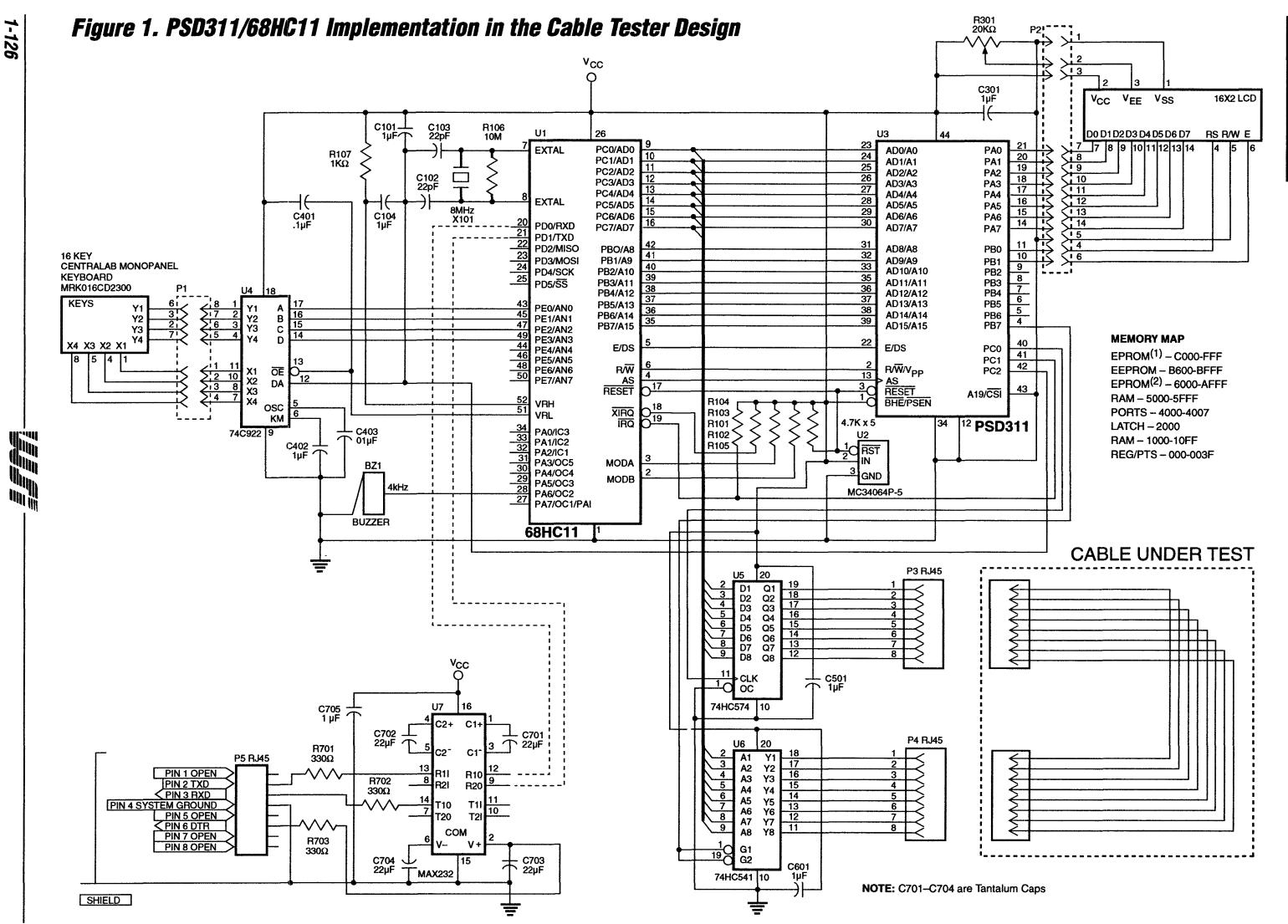

1-126

fi

 $\mathbf{1}$ 

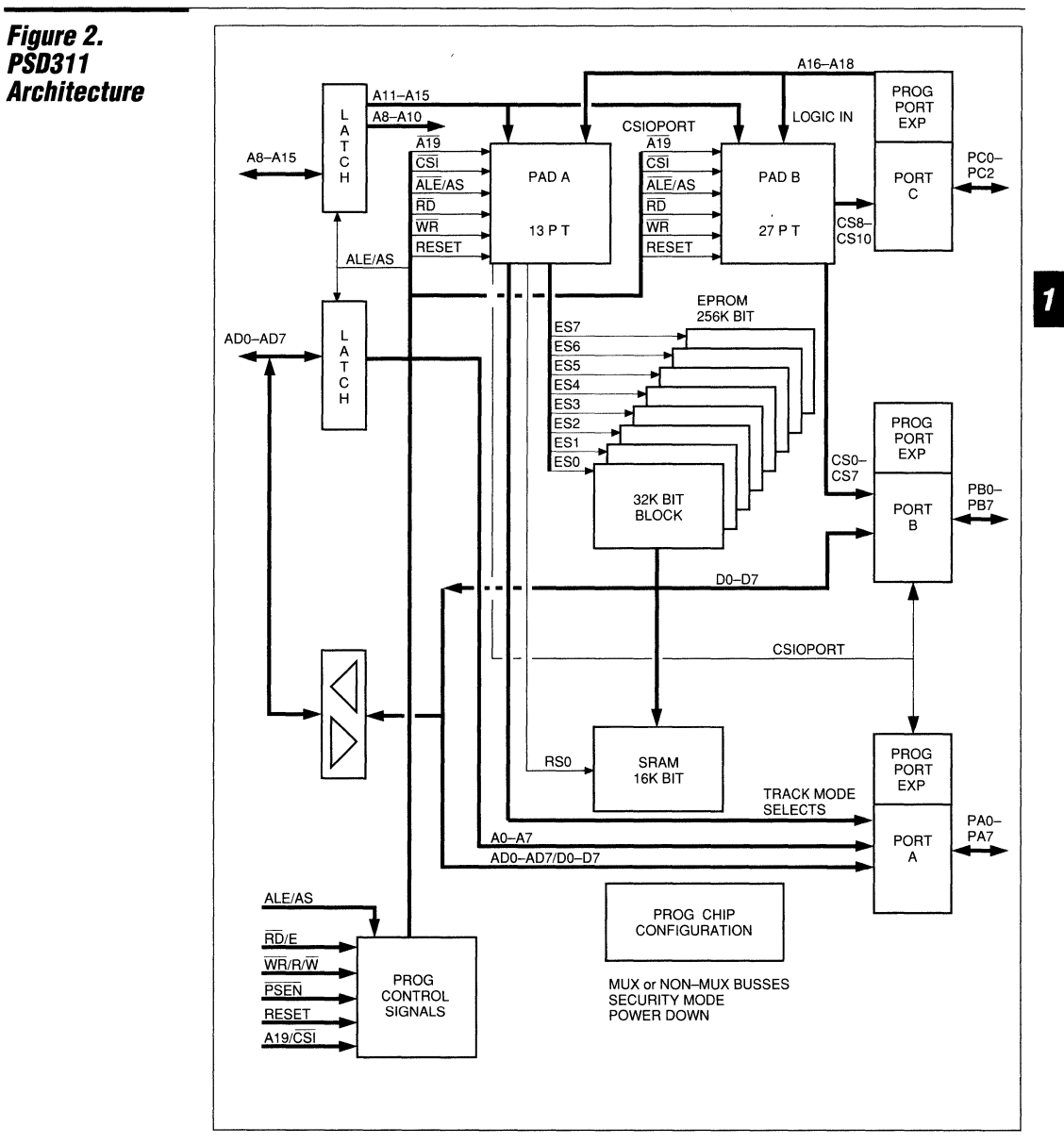

---------------------------------------'jfjf~~--------------------------------------- *tll#1* **§ 1.127** 

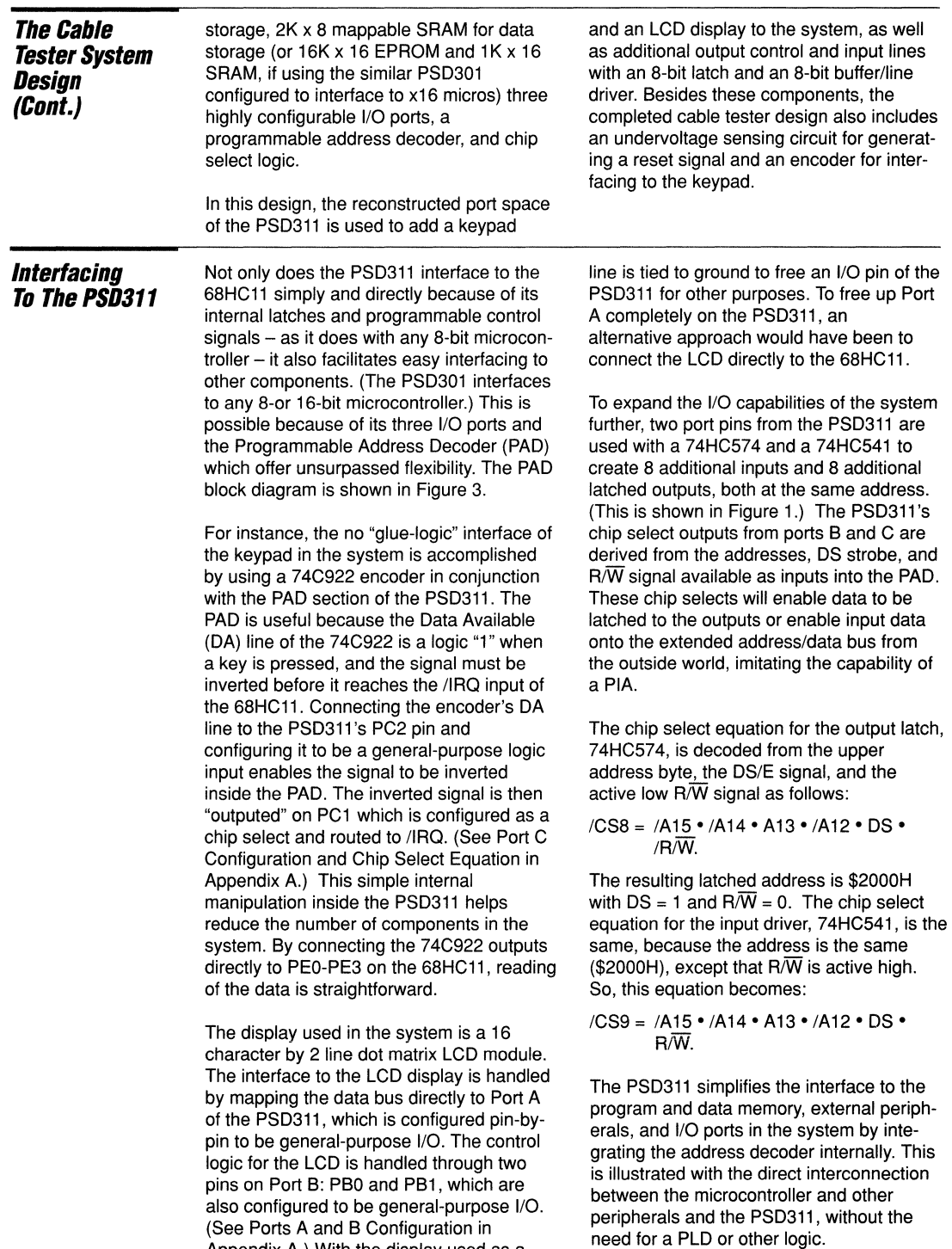

Appendix A.) With the display used as a "WOM" (Write Only Memory), its *R/W* 

### Figure 3. **Programmable Address Decoder Block Diagram**

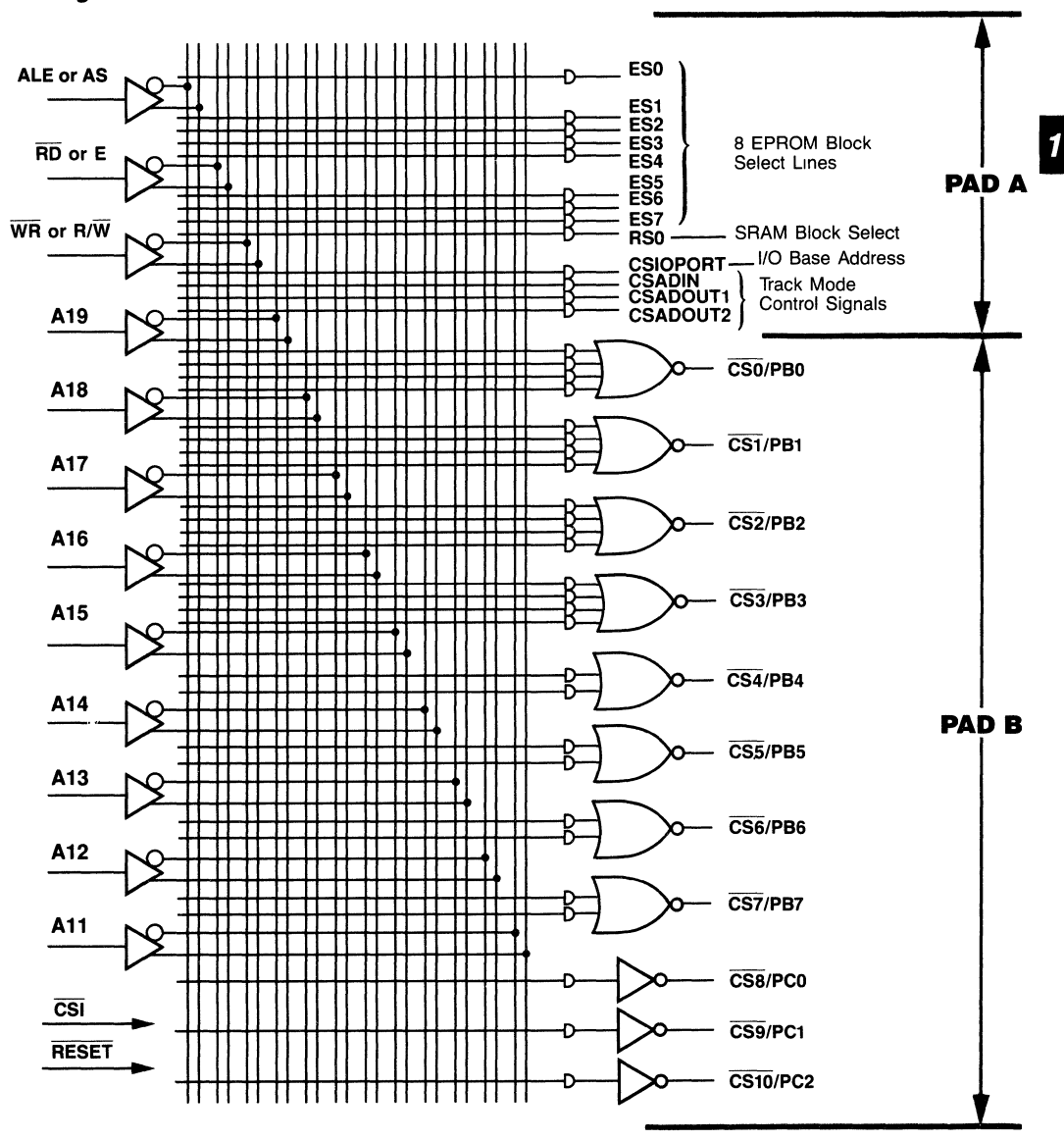

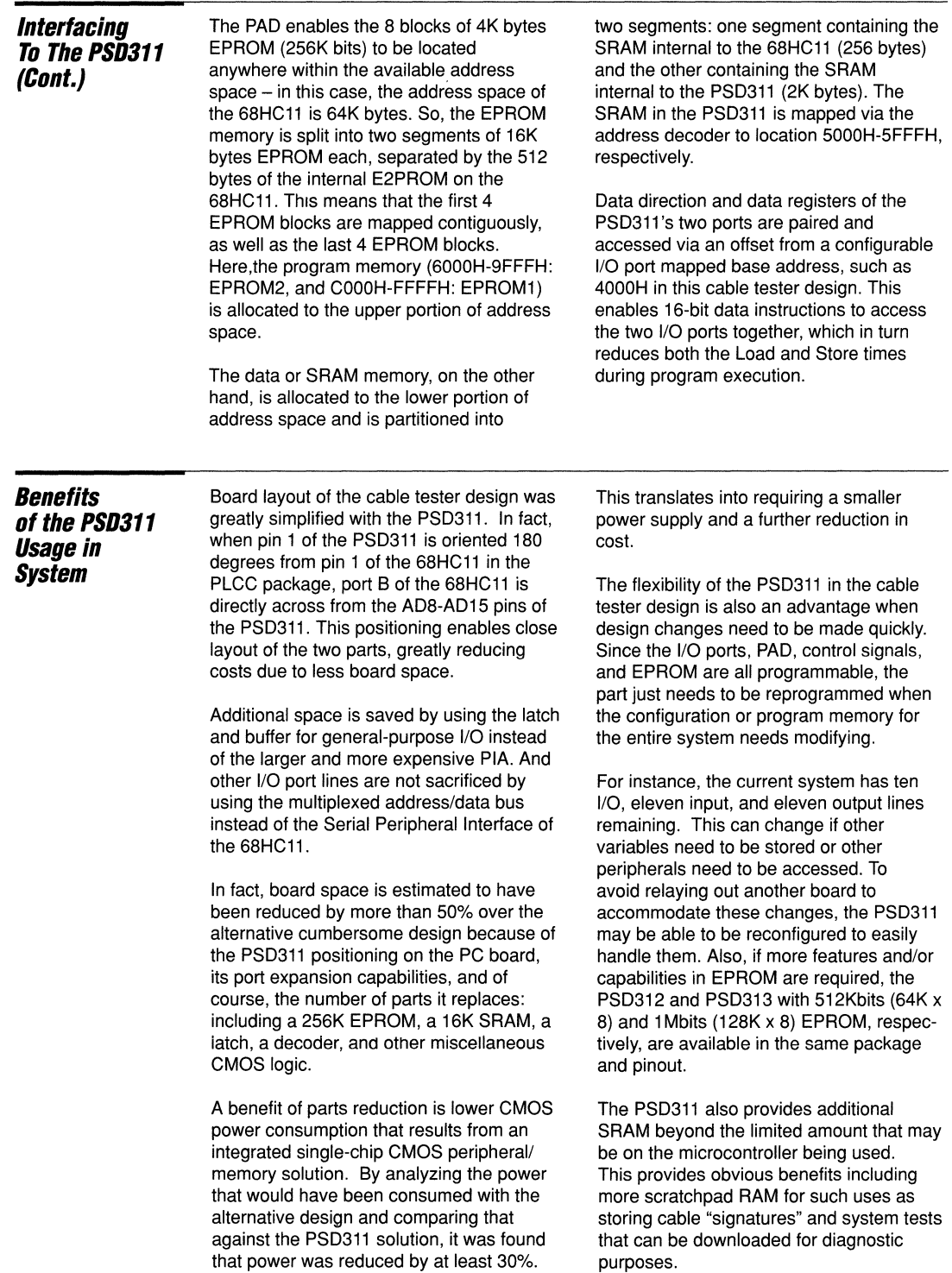

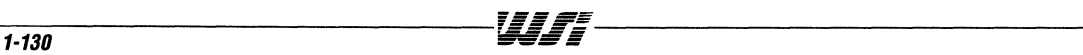

 $\overline{\mathbf{1}}$ 

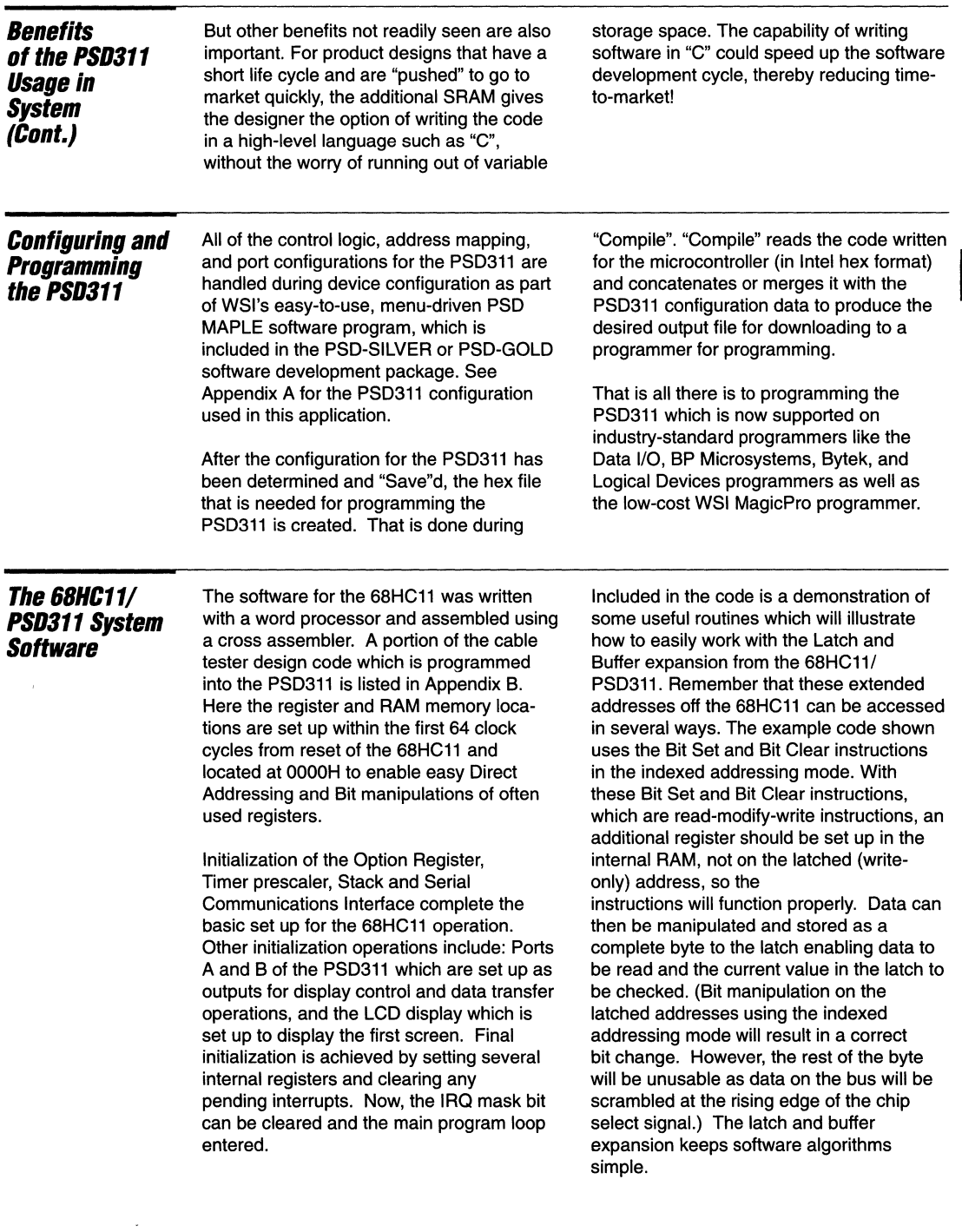

 $\sim$  100  $^{-1}$  . Then

**Constant** come ago

 $\label{eq:1} \mathcal{L} = \mathcal{L}^{\text{max}}(\mathbf{r}_1, \mathbf{r}_2, \mathbf{r}_3, \mathbf{r}_4, \mathbf{r}_5, \mathbf{r}_6, \mathbf{r}_7, \mathbf{r}_8, \mathbf{r}_9, \mathbf{r}_9, \mathbf{r}_9, \mathbf{r}_9, \mathbf{r}_9, \mathbf{r}_9, \mathbf{r}_9, \mathbf{r}_9, \mathbf{r}_9, \mathbf{r}_9, \mathbf{r}_9, \mathbf{r}_9, \mathbf{r}_9, \mathbf{r}_9, \mathbf{r}_9, \mathbf{r}_9, \math$ 

 $\sim$  1.4 ÷,

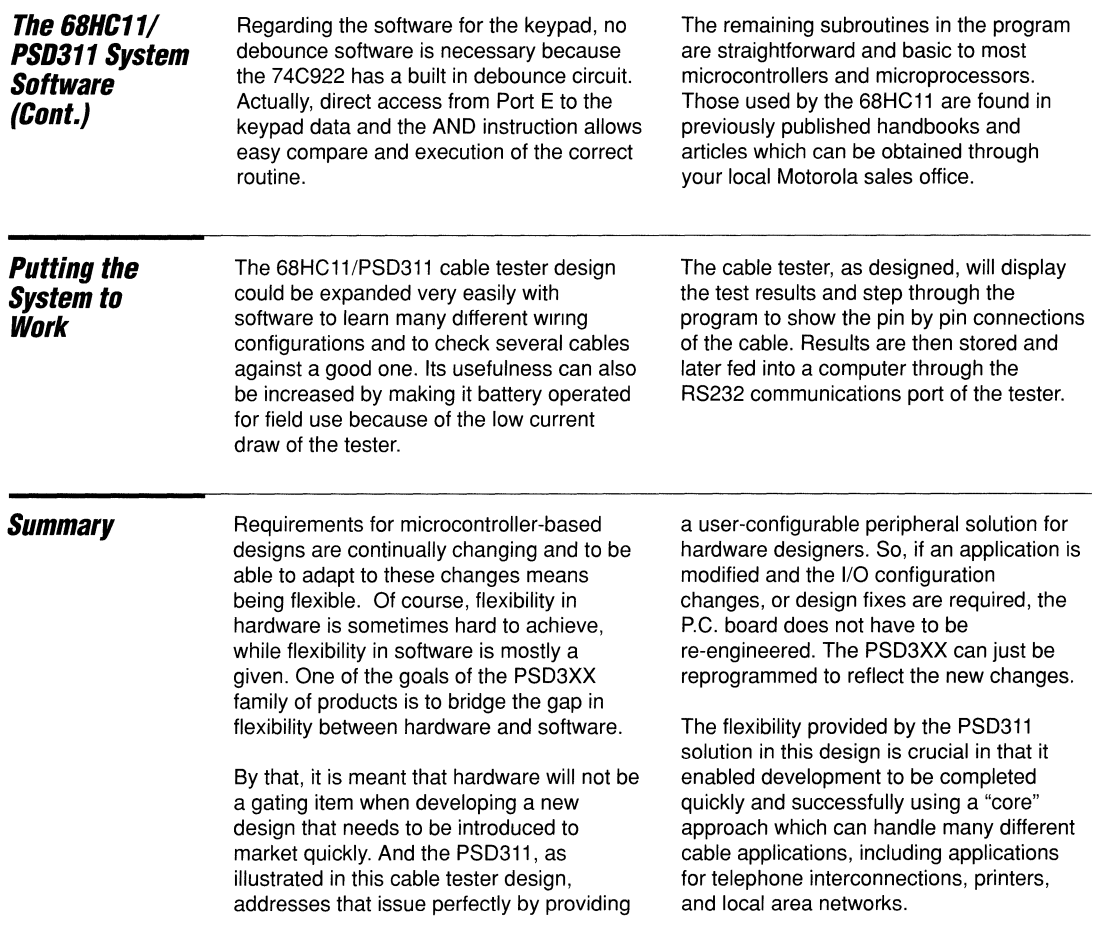

 $\bar{\mathbf{v}}$ 

Appendix A. PSD311 Part **Configuration Listed in .SV1 ALIASES File**  $A16/CS8 = CS8$  $A17/CS9 = IRO$  $A18/CS10 = DA$  $A19/CSI = CSI$ **GLOBAL CONFIGURATION** MX Address/Data Mode: Data Bus Size: 8  $CSI/Al9$ : CSI Reset Polarity: LO ALE Polaritv: HI WRD/RWE: **RWE** A16-A19 Transparent or Latched by ALE: T. Using different READ strobes for SRAM and EPROM: N \*\*\*\*\*\*\*\*\*\*\*\*\*\* PORT A CONFIGURATION (Address/IO) Bit No. Ai/IO. CMOS/OD.  $\overline{0}$ **IO** CMOS  $\mathbf 1$ IO CMOS  $\overline{\mathbf{c}}$ IO CMOS  $\overline{\mathbf{3}}$ **IO** CMOS 4 IO CMOS 5 IO CMOS 6 IO CMOS  $\overline{7}$ **TO** CMOS PORT B CONFIGURATION Bit No.  $cs/io.$ CMOS/OD.  $\circ$ IO. CMOS  $\mathbf 1$ IO CMOS  $\overline{2}$ IO CMOS  $\overline{\mathbf{3}}$ IO CMOS 4 IO CMOS 5 IO CMOS CMOS 6 IO  $7\phantom{.0}$  $CS7$ CMOS CHIP SELECT EOUATIONS  $/CS7 = /A15 * /A14 * A13 * /A12 * E * R/W$ PORT C CONFIGURATION Bit No.  $CS/Ai.$  $\mathbf{0}$  $CS8$  $\mathbf{1}$ CS<sub>9</sub>  $\overline{2}$ A18 CHIP SELECT EQUATIONS  $/CS8 = /A15 * /A14 * A13 * /A12 * E * / R/W$  $/IRO = DA$ ADDRESS MAP  ${\bf A}$ A A A  $\mathbf{A}$ A A A A SEGMT SEGMT EPROM **EPROM** File Name 19 18 17 16 15 14 13 12 11 STRT **STOP START** STOP N X N N O  $ESO$  $\mathbf{1}$  $1 \quad 0 \quad N$ 6000 6FFF 6000 6fff BASE301.OBJ X N N  $\overline{\phantom{0}}$  $\mathbf{1}$  $\mathbf{1}$  $1 N$ 7000 ES1  $\mathbf N$ 7FFF

 $\label{eq:1} \begin{array}{lllllllllllllllll} \alpha_{\alpha\beta} & \alpha_{\beta\beta} & \alpha_{\beta\beta} & \alpha_{\beta\beta} & \alpha_{\beta\beta} \end{array}$ 

1

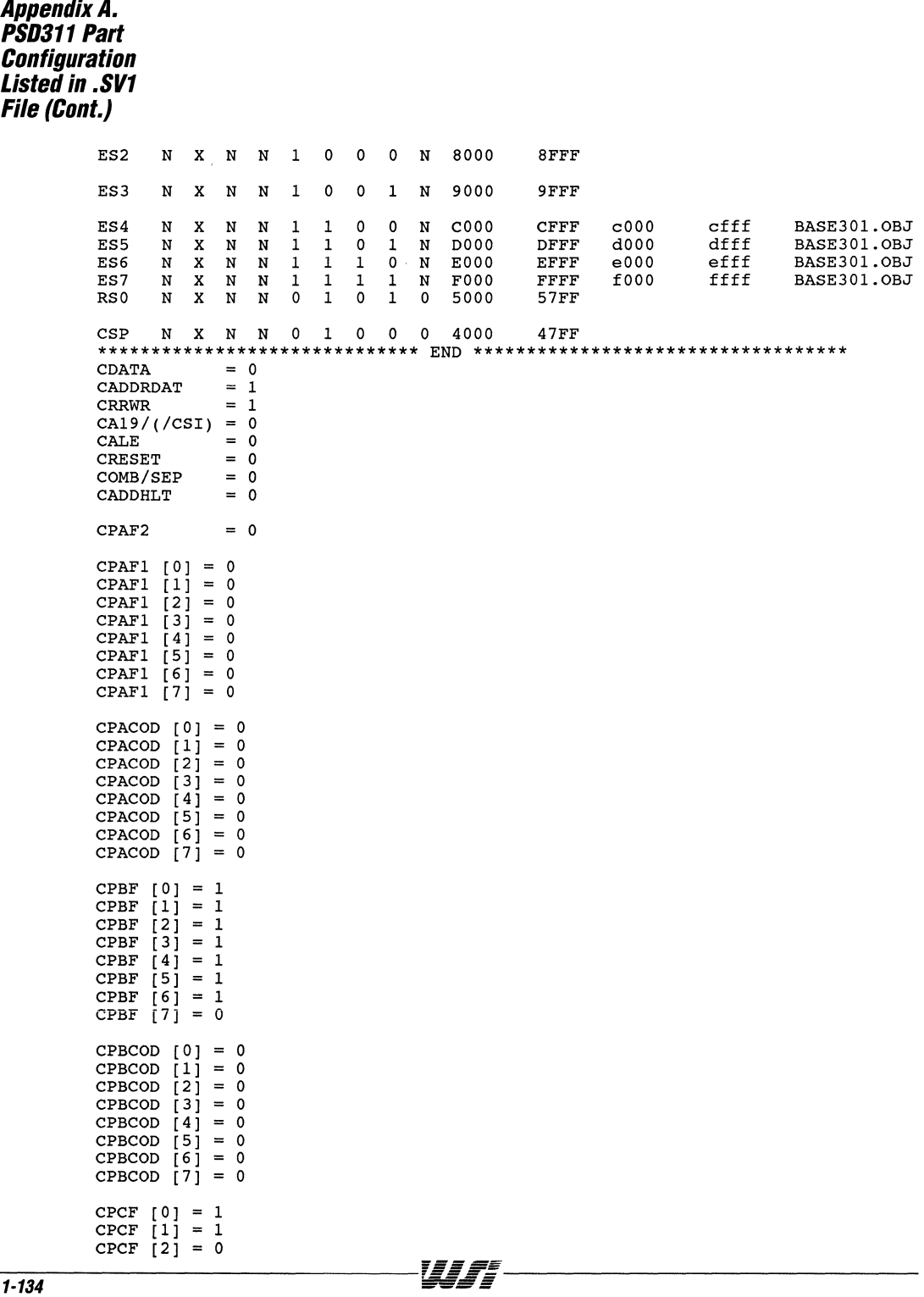

 $\boldsymbol{\eta}$ 

**Appendix B.** Core System **Software for Cable Tester Desian** 

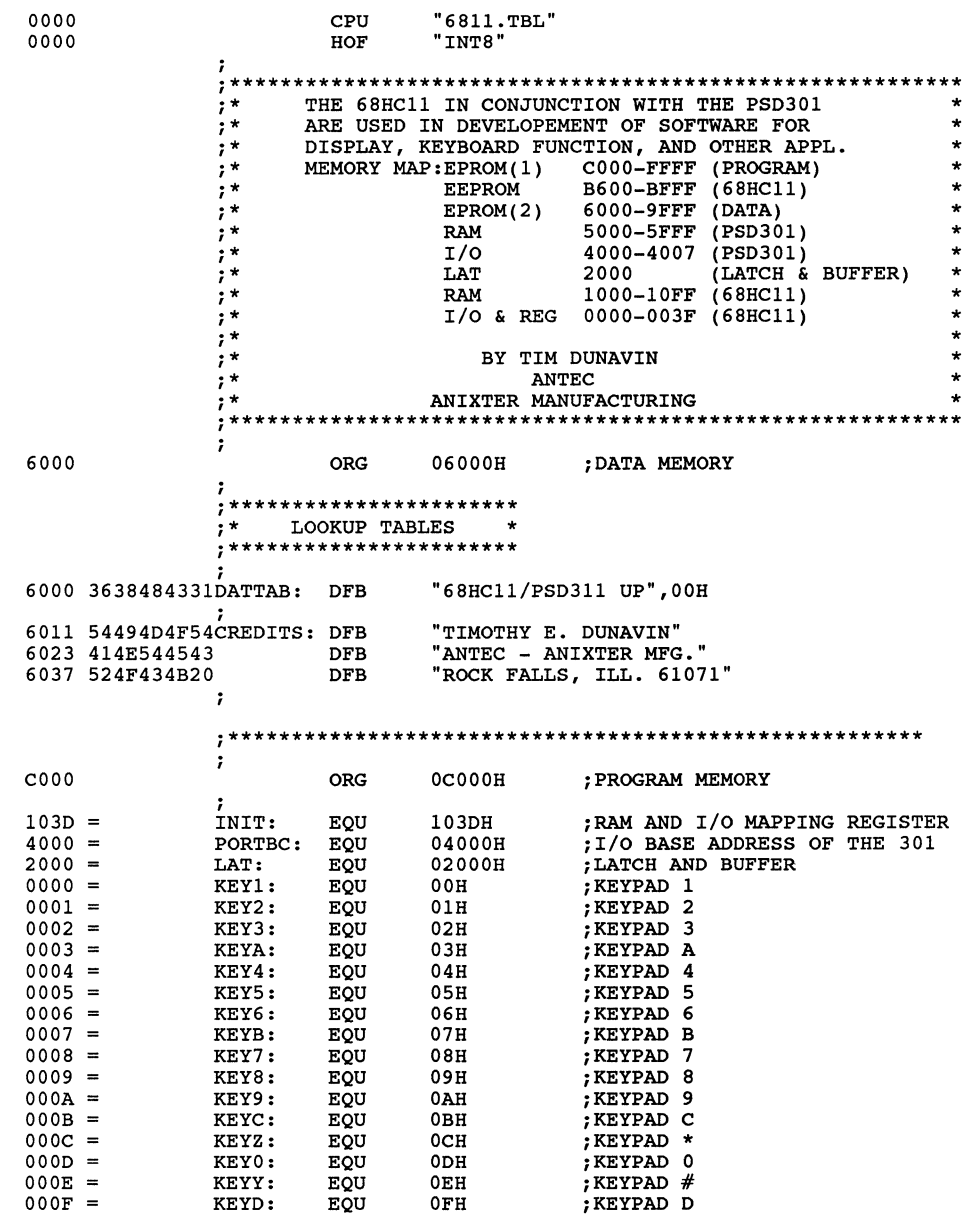

UIF;

 $\ddot{ }$
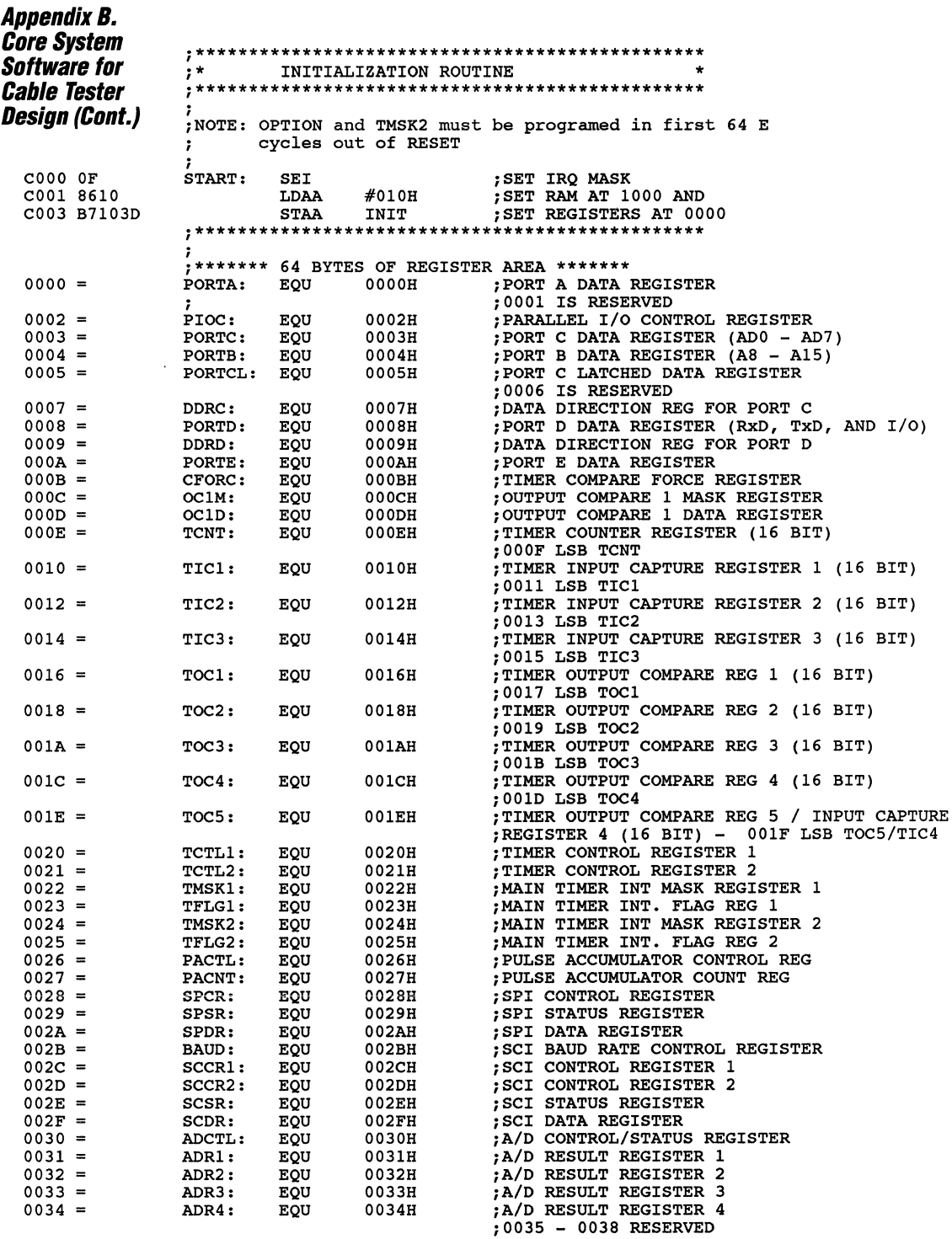

#### **AppendixB.**  Core System **Software for Cable Tester Design (Cont.)**

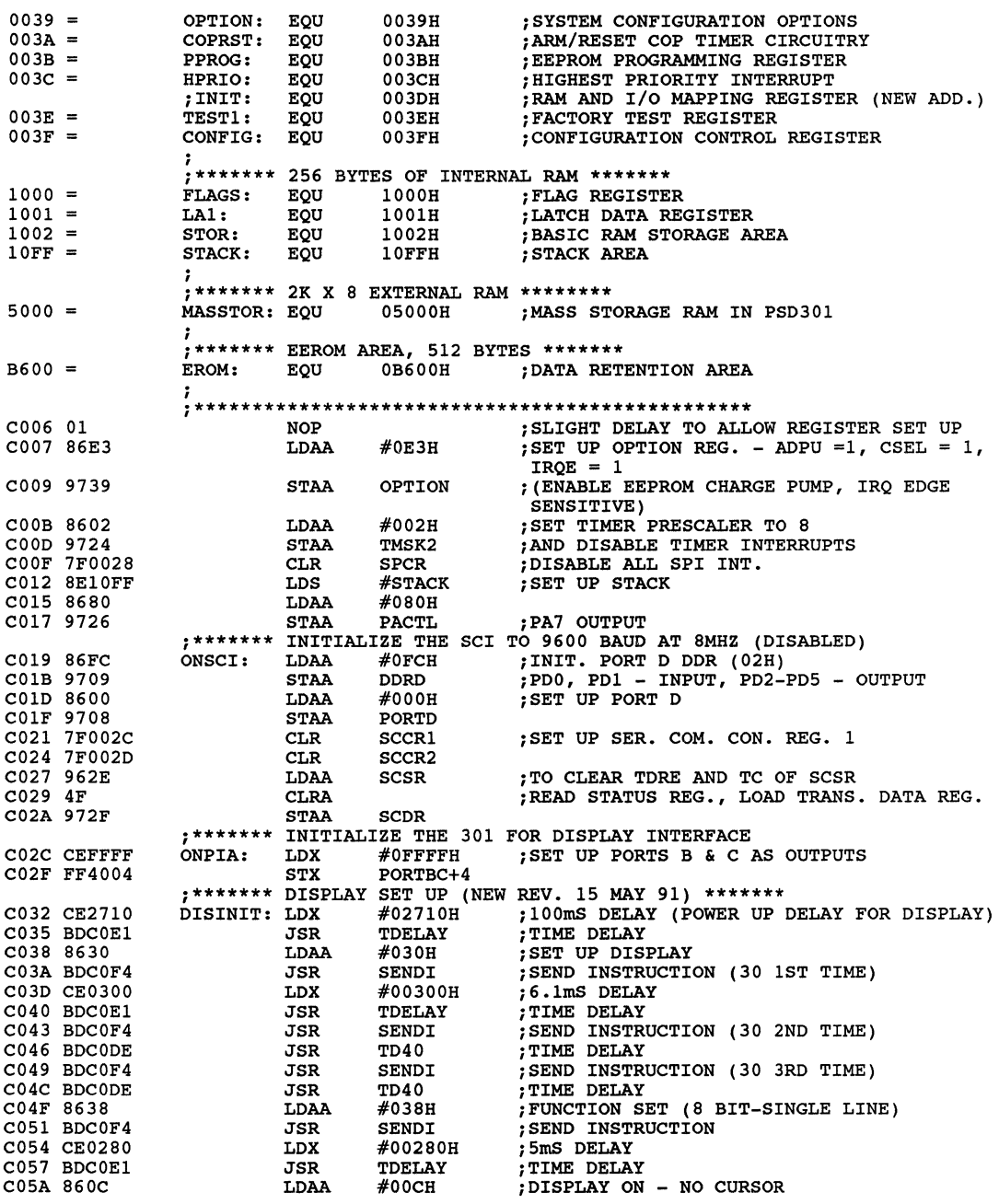

**AppendixB.**  Core System **Software for Cable Tester** 

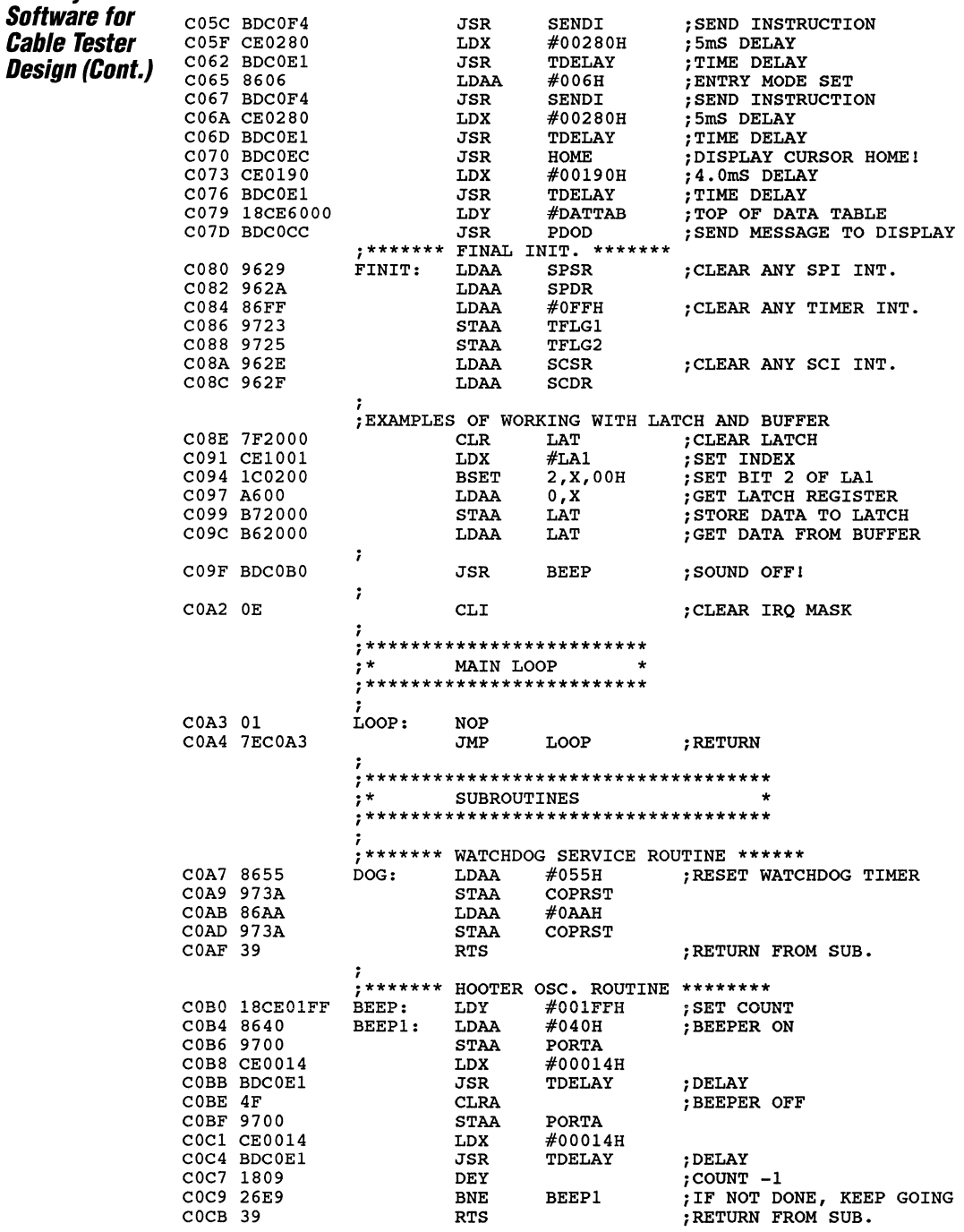

 $\tau = \sigma =$ 

# **Appendix B.<br>Core System<br>Software for Cable Tester Design (Cont.)**

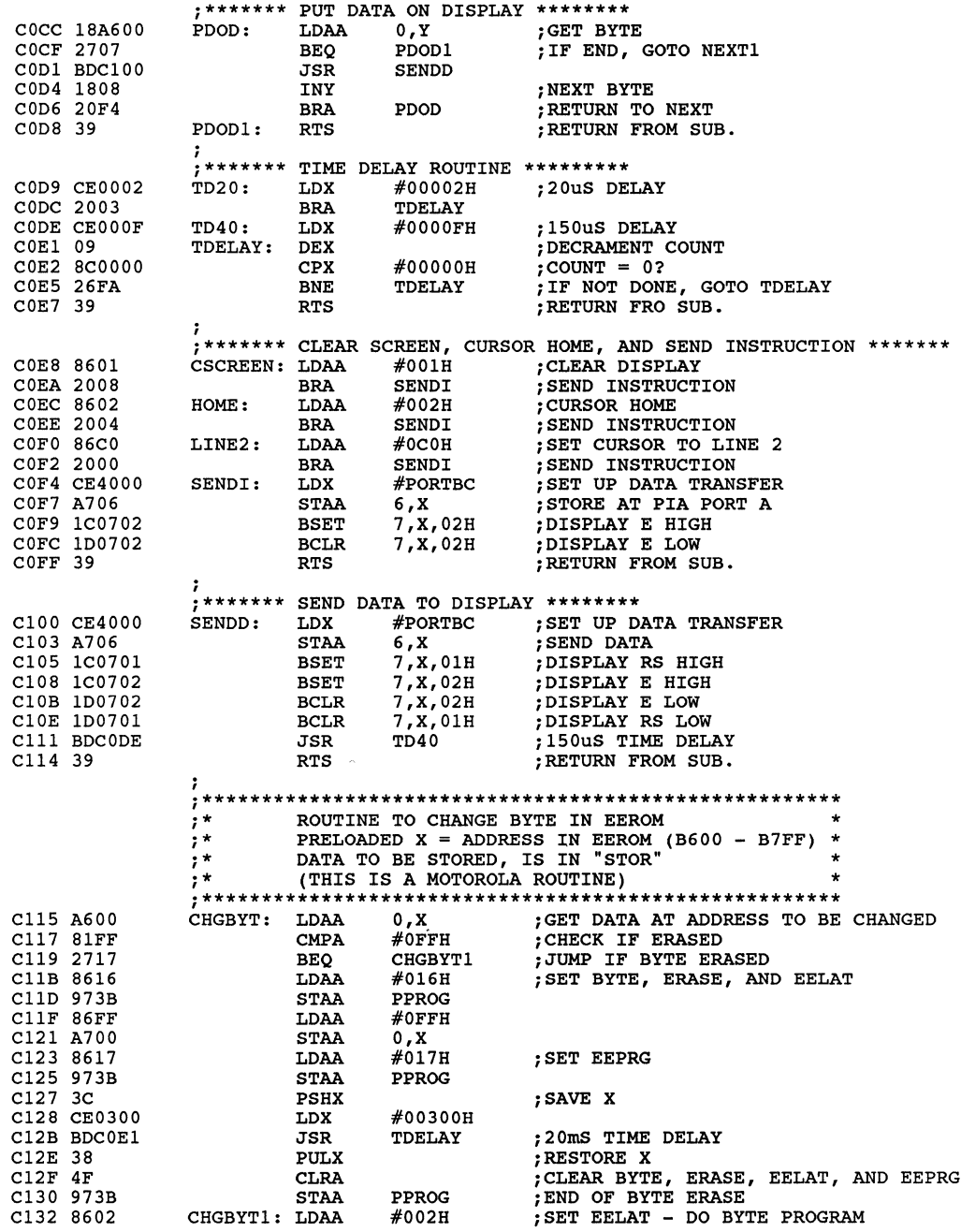

WJF -

a.

 $1 - 139$ 

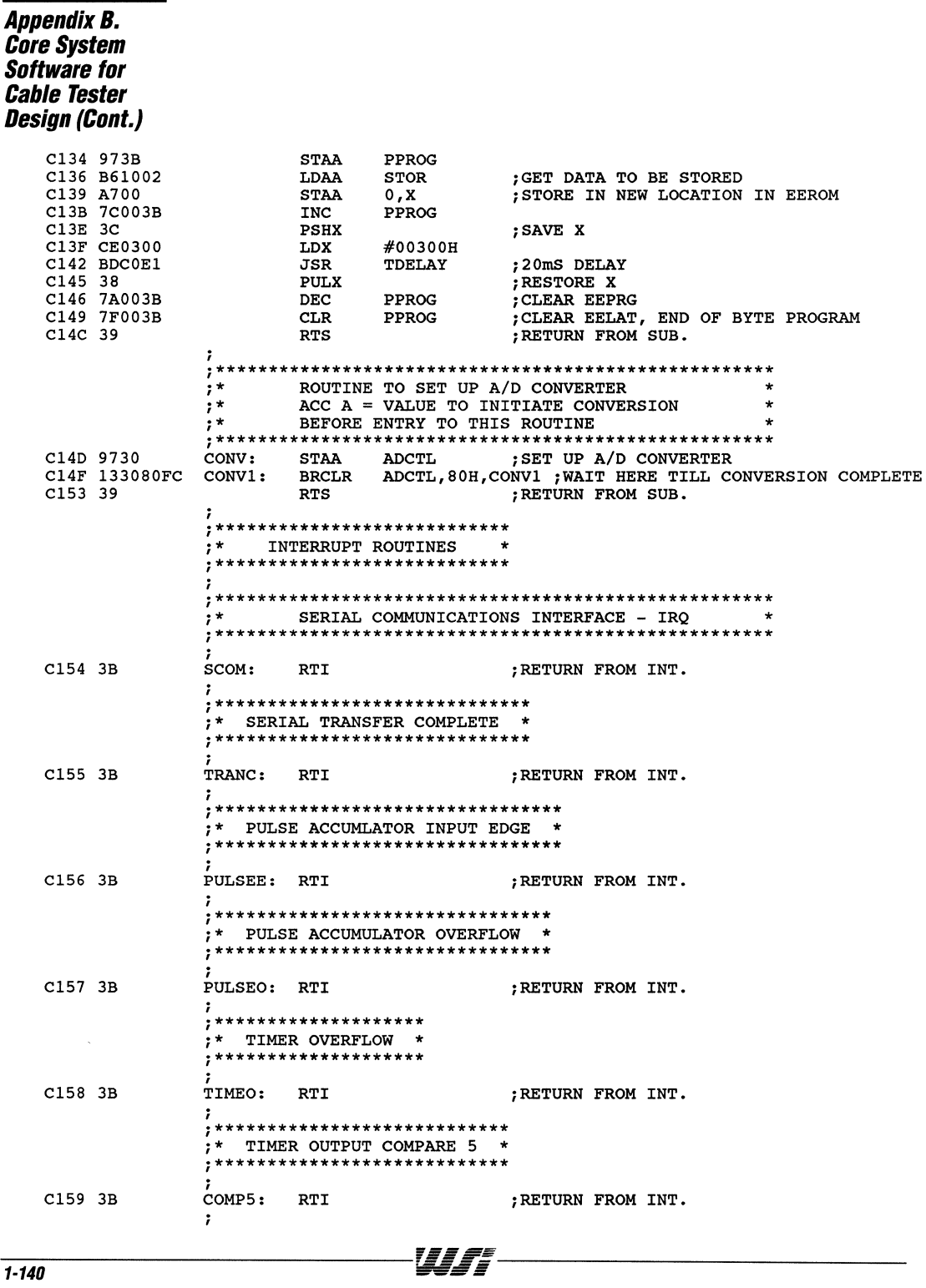

Appendix B. **Core System Software for Cable Tester Desian (Cont.)** , \*\*\*\*\*\*\*\*\*\*\*\*\*\*\*\*\*\*\*\*\*\*\*\*\*\*\*\*  $: *$  TIMER OUTPUT COMPARE 4  $*$ , \*\*\*\*\*\*\*\*\*\*\*\*\*\*\*\*\*\*\*\*\*\*\*\*\*\*\*  $C15A$  3B COMP4: RTI ; RETURN FROM INT. ;<br>;\*\*\*\*\*\*\*\*\*\*\*\*\*\*\*\*\*\*\*\*\*\*\*\*\*\*\*\*\* :\* TIMER OUTPUT COMPARE 3 \* C15B 3B COMP3: RTI ; RETURN FROM INT. , \*\*\*\*\*\*\*\*\*\*\*\*\*\*\*\*\*\*\*\*\*\*\*\*\*\*\*\* :\* TIMER OUTPUT COMPARE 2 \* , \*\*\*\*\*\*\*\*\*\*\*\*\*\*\*\*\*\*\*\*\*\*\*\*\*\*\*\*\* C15C 3B COMP2: RTI : RETURN FROM INT. , \*\*\*\*\*\*\*\*\*\*\*\*\*\*\*\*\*\*\*\*\*\*\*\*\*\*\*\*\* \* TIMER OUTPUT COMPARE 1 \* \*\*\*\*\*\*\*\*\*\*\*\*\*\*\*\*\*\*\*\*\*\*\*\*\*\*\*\*\* C15D 3B COMP1: RTI ; RETURN FROM INT. , \*\*\*\*\*\*\*\*\*\*\*\*\*\*\*\*\*\*\*\*\*\*\*\*\*\*\*\* \* TIMER INPUT COMPARE 3 \* , \*\*\*\*\*\*\*\*\*\*\*\*\*\*\*\*\*\*\*\*\*\*\*\*\*\*\*  $C15E$  3B ICOMP3: RTI ; RETURN FROM INT. , \*\*\*\*\*\*\*\*\*\*\*\*\*\*\*\*\*\*\*\*\*\*\*\*\*\*\*\* \* TIMER INPUT COMPARE 2 \* , \*\*\*\*\*\*\*\*\*\*\*\*\*\*\*\*\*\*\*\*\*\*\*\*\*\*\*\* C15F 3B ICOMP2: RTI ; RETURN FROM INT. , \*\*\*\*\*\*\*\*\*\*\*\*\*\*\*\*\*\*\*\*\*\*\*\*\*\*\*\* \* TIMER INPUT COMPARE 1 \* , \*\*\*\*\*\*\*\*\*\*\*\*\*\*\*\*\*\*\*\*\*\*\*\*\*\*\*\* C160 3B ICOMP1: RTI ; RETURN FROM INT. , \*\*\*\*\*\*\*\*\*\*\*\*\*\*\*\*\*\*\*\*\*\*\*\*\*\*\*\*\* \*\* REAL TIME INT. ROUTINE \* , \*\*\*\*\*\*\*\*\*\*\*\*\*\*\*\*\*\*\*\*\*\*\*\*\*\*\*\*\* C161 3B REALT: RTI ; RETURN FROM INT. , \*\*\*\*\*\*\*\*\*\*\*\*\*\*\*\*\*\*\*\*\*\* ;\* IRQ INT. ROUTINE \* , \*\*\*\*\*\*\*\*\*\*\*\*\*\*\*\*\*\*\*\*\*\*\* C162 960A DOIT: PORTE ; GET KEYBOARD DATA LDAA C164 840F  $\#00FH$ **ANDA** ; FILTER DATA  $\ddot{\phantom{0}}$ C166 8100 **CMPA**  $#$ KEY1  $:1$  KEY? C168 2601 ; IF NOT GOTO DOIT10 **BNE** DOIT10 C16A 3B **RTI** ; RETURN FROM INT. C16B 8101 DOIT10: CMPA  $#$ KEY2 ;2 KEY? C16D 2601 **BNE** DOIT20 ; IF NOT GOTO DOIT20  $C16F$  3B RETURN FROM INT. **RTI** 

#### **AppendixB.**  Core System **Software for Cable Tester Design (Cont.)**

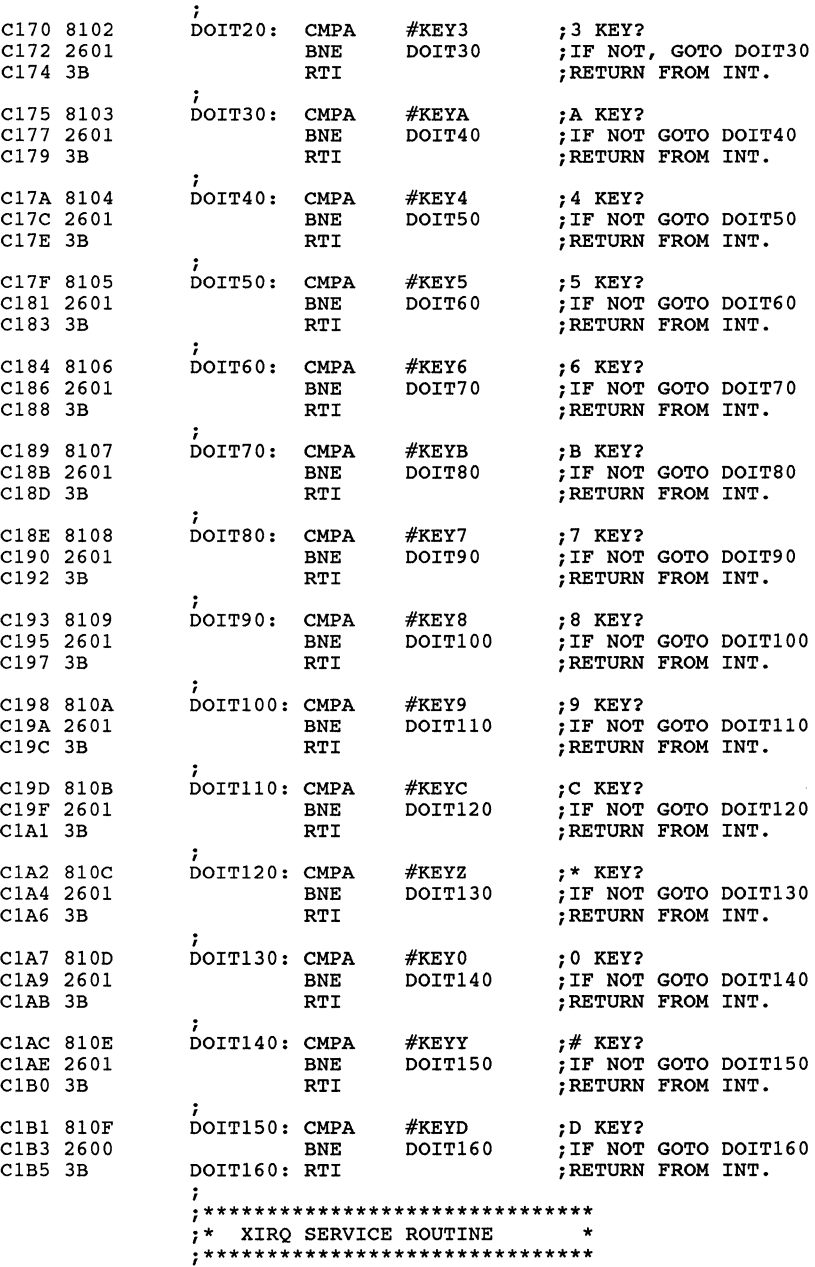

**1-142** *III* 

1

**Appendix B.<br>Core System<br>Software for** *Community*<br>Cable Tester<br>Design (Cont.)

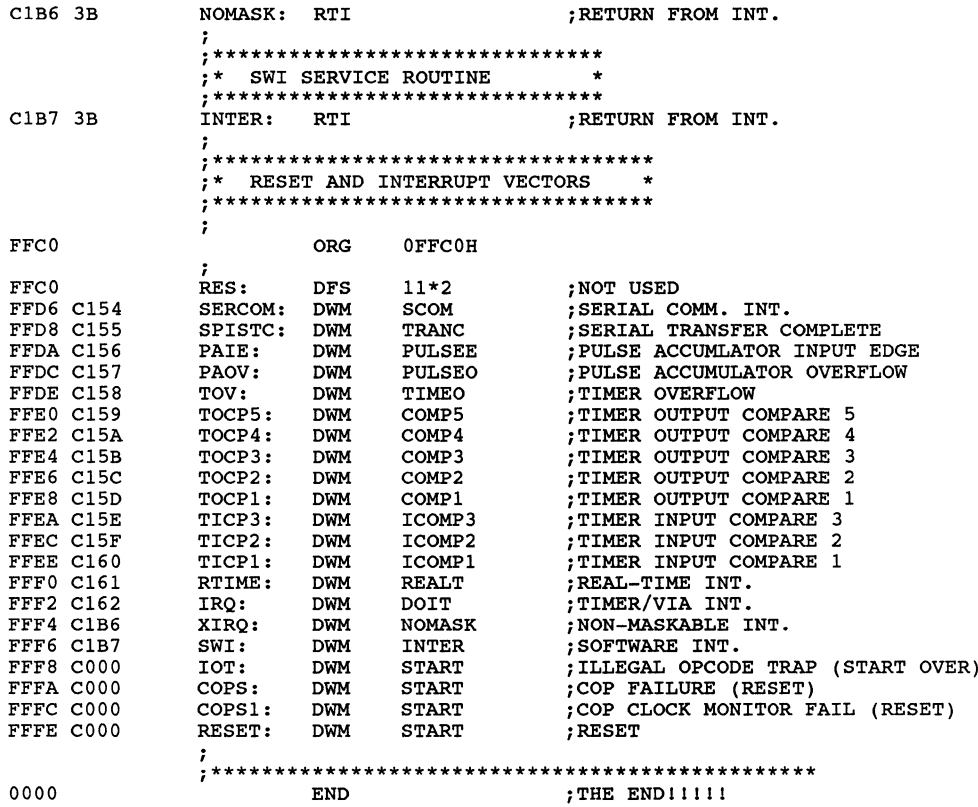

 $\gamma\ll\gamma\ll\gamma$ 

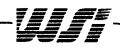

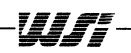

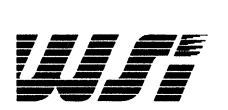

# **Programmable Peripheral Application Note 020 Benefits of 16-Bit Design with PSD3XX**

*By* Ching Lee

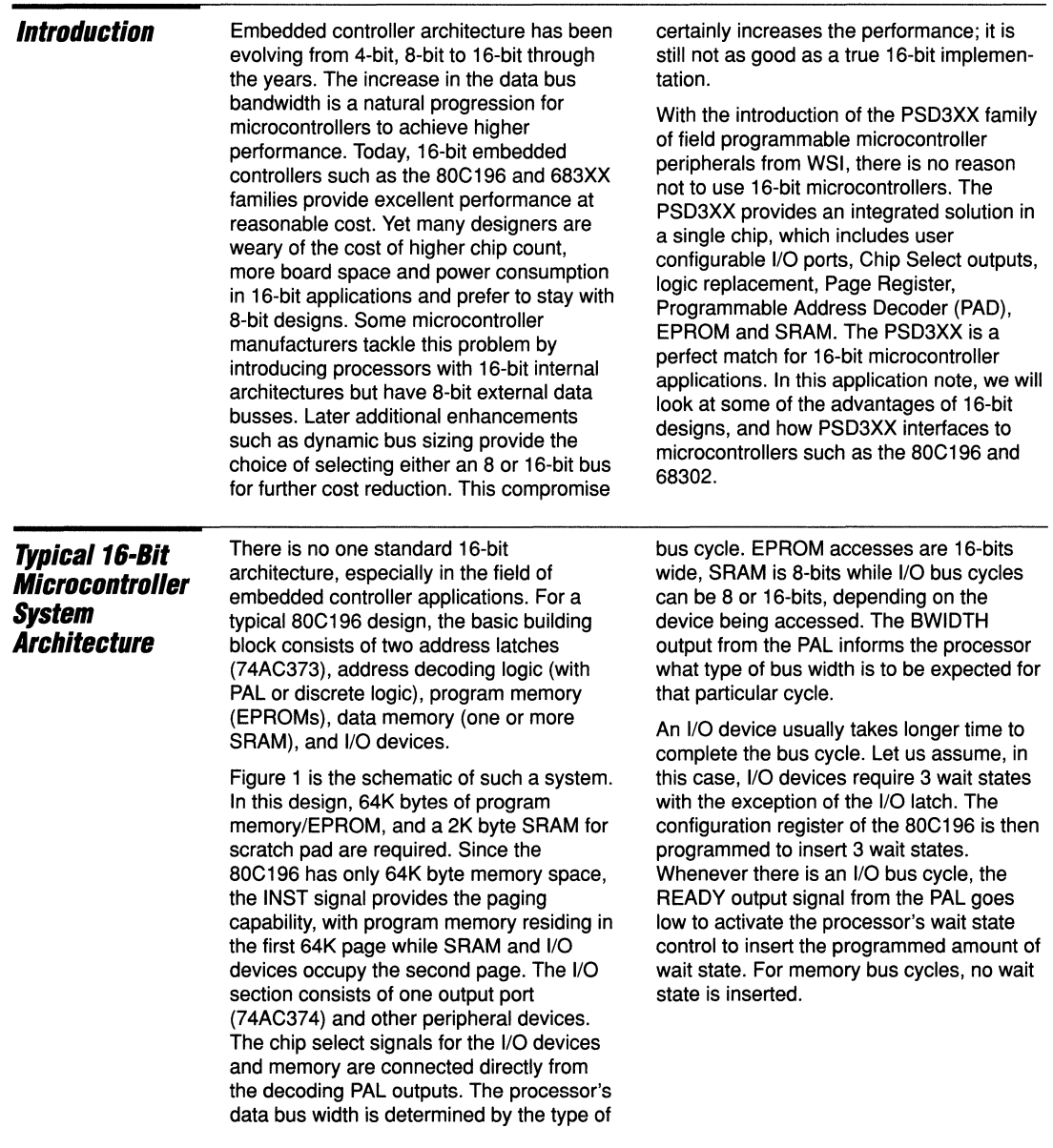

 $\mathbf{1}$ 

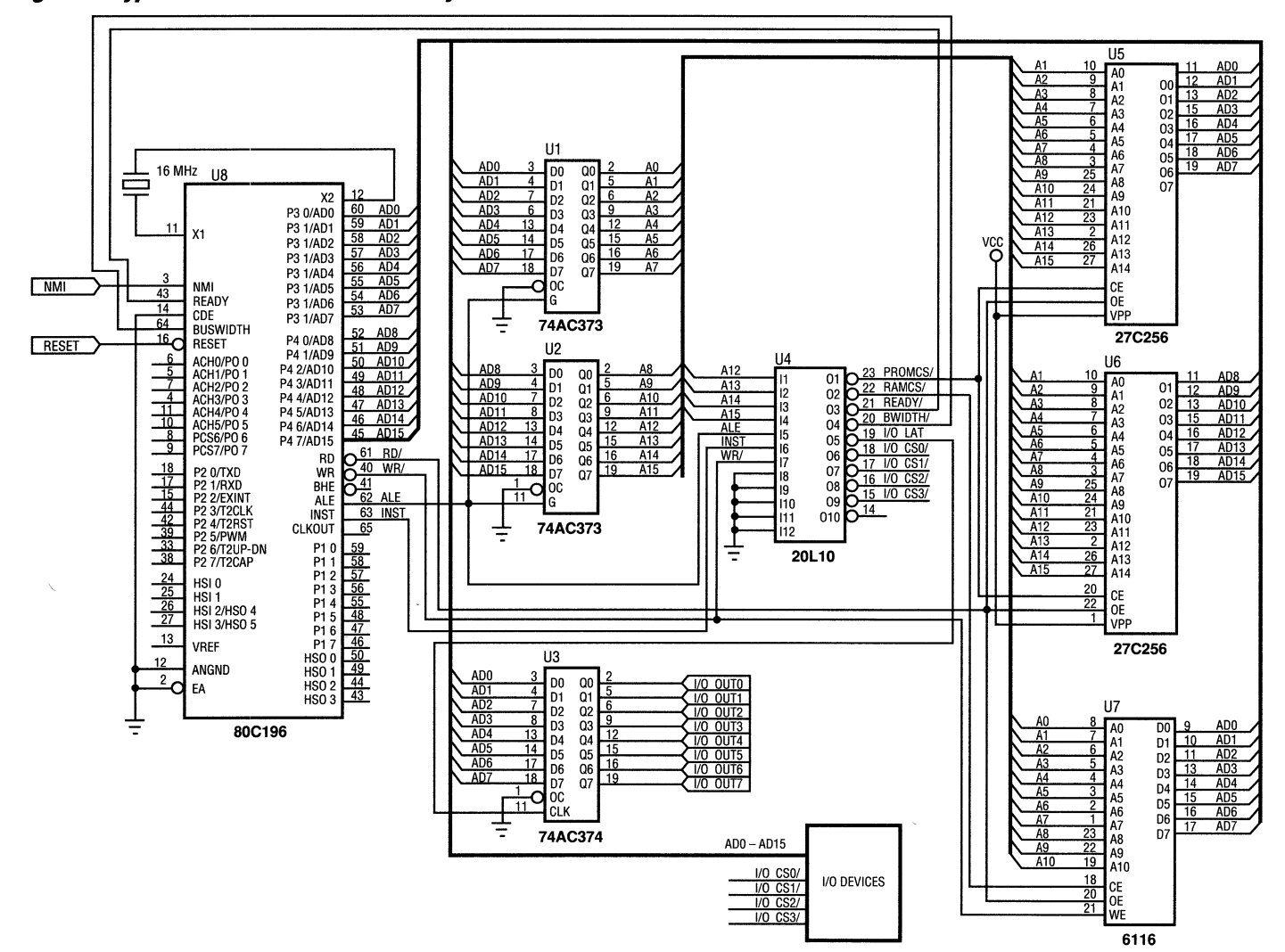

#### **Figure 1. Typical 16-Bit Microcontroller System Architecture**

PSD3XX -**Application Note 020** 

 $1 - 146$ 

 $\mathbf{u}_{\mathbf{0}}$ 

1

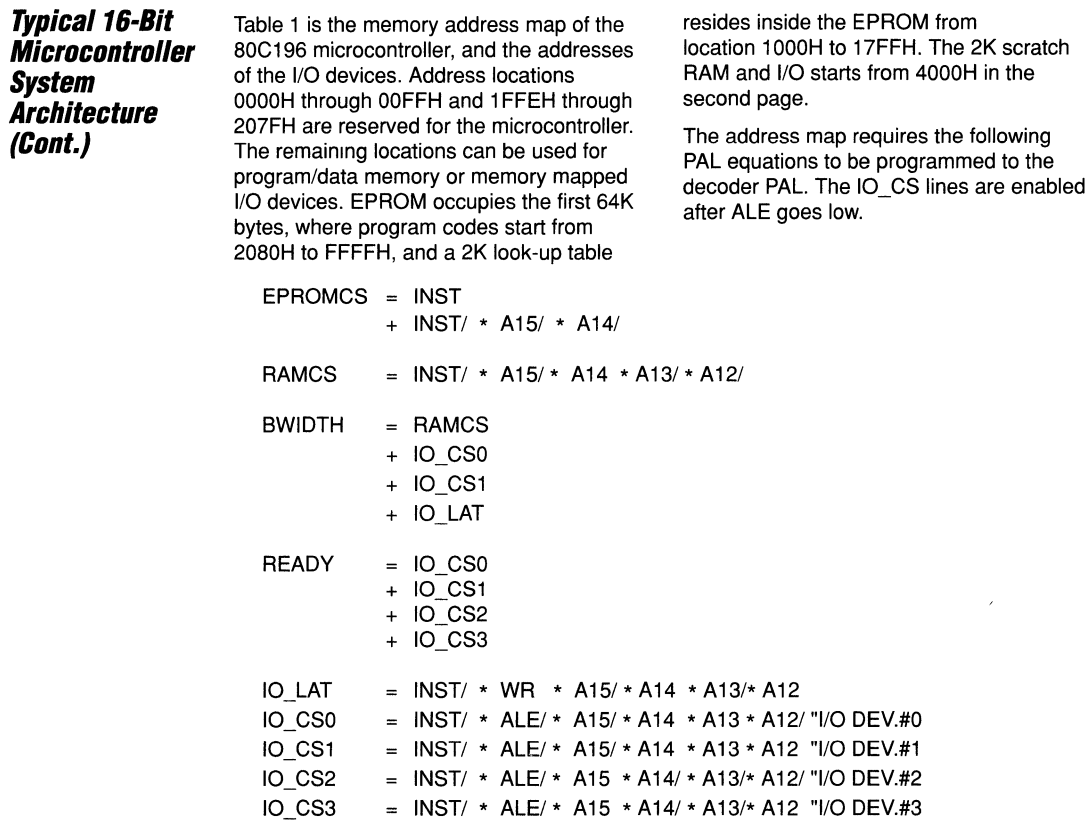

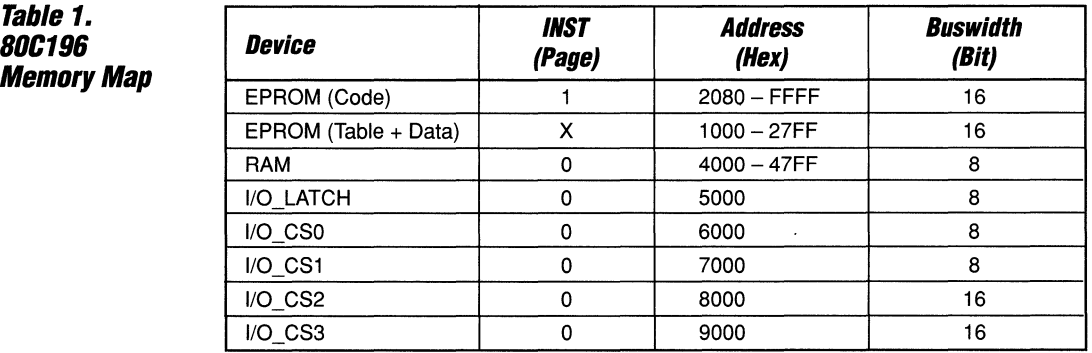

# *16·8i'*  **Performance Advantages**

It is obvious that a 16-bit bus provides more performance than an 8-bit bus, at least the data bus bandwidth will double. The following factors contribute to the performance improvement:

#### **Program Code Fetch**

Instructions such as ANDB of the 80C196 consists of 4 bytes. In an 8-bit bus system it takes 4 bus cycles to fetch the instruction, while in 16-bit bus designs it takes only 2 bus cycles.

#### Data Fetch

For applications with high data transfer rate, where indexed or indirect references are frequently used, a 16-bit bus takes much less time to accomplish the same job.

#### **Queue Flush for Branch/Jump Instructions**

A pre-fetch queue usually speeds up instruction execution time by providing instructions to the Execution Unit in a timely manner. However there is a penalty which goes with the queue when a successful branch or jump instruction is executed. The queue has to be flushed, Program Counter to be reloaded, and new instructions to be fetched. A 16-bit bus helps to fill up the queue much faster. This is critical to system performance since Branch/Jump instructions are the most frequently used instructions in general.

### **Free Up The System Bus**

The microcontroller reduces its number of operand fetches in a 16-bit bus, freeing the bus for other devices which share the same bus. In system which has a DMA Controller or Slave Processor sharing the same memory space with the microcontroller, the less usage of the memory bus will enhance system performance.

 $\overline{a}$  for a set of  $\overline{a}$  for a set of  $\overline{a}$  for  $\overline{a}$  for  $\overline{a}$  for  $\overline{a}$  for  $\overline{a}$  for  $\overline{a}$  for  $\overline{a}$  for  $\overline{a}$  for  $\overline{a}$  for  $\overline{a}$  for  $\overline{a}$  for  $\overline{a}$  for  $\overline{a}$  for  $\overline{a}$ 

Let us look at a sample program to calculate the differences in execution time between an 8 and a 16-bit bus. In the typical 16-bit design example above, there is a look-up table residing in the EPROM. A look-up table is a quick way for the program to provide an output to an I/O device based on the input value without getting into complex mathematical operations. The following program, which is published in Intel application note AP-248, does table look-up and interpolation.

Assuming the 80C196 queue is always full, to execute the following code takes 128 state times in a 16-bit bus. In an 8-bit bus, it takes 32 more state times just to fetch the codes and data, not including the time the microcontroller waits for the queue to be filled. The estimated performance penalty for an 8-bit bus in this application is at least 25%, and will certainly be more in the actual run time environment. The published statement from Intel is that it is difficult to measure the 8-bit bus performance penalty, but has shown to be up to 30%, depending on the instruction mix.

The 16-bit bus design will increase the system performance, especially for microcontrollers which usually don't have internal program cache or a pre-fetch pipeline queue to lessen the penalty caused by the bottle neck on the memory bus. The 80C196 has an internal 4 byte queue. This helps execution time but bus width still remains the critical factor.

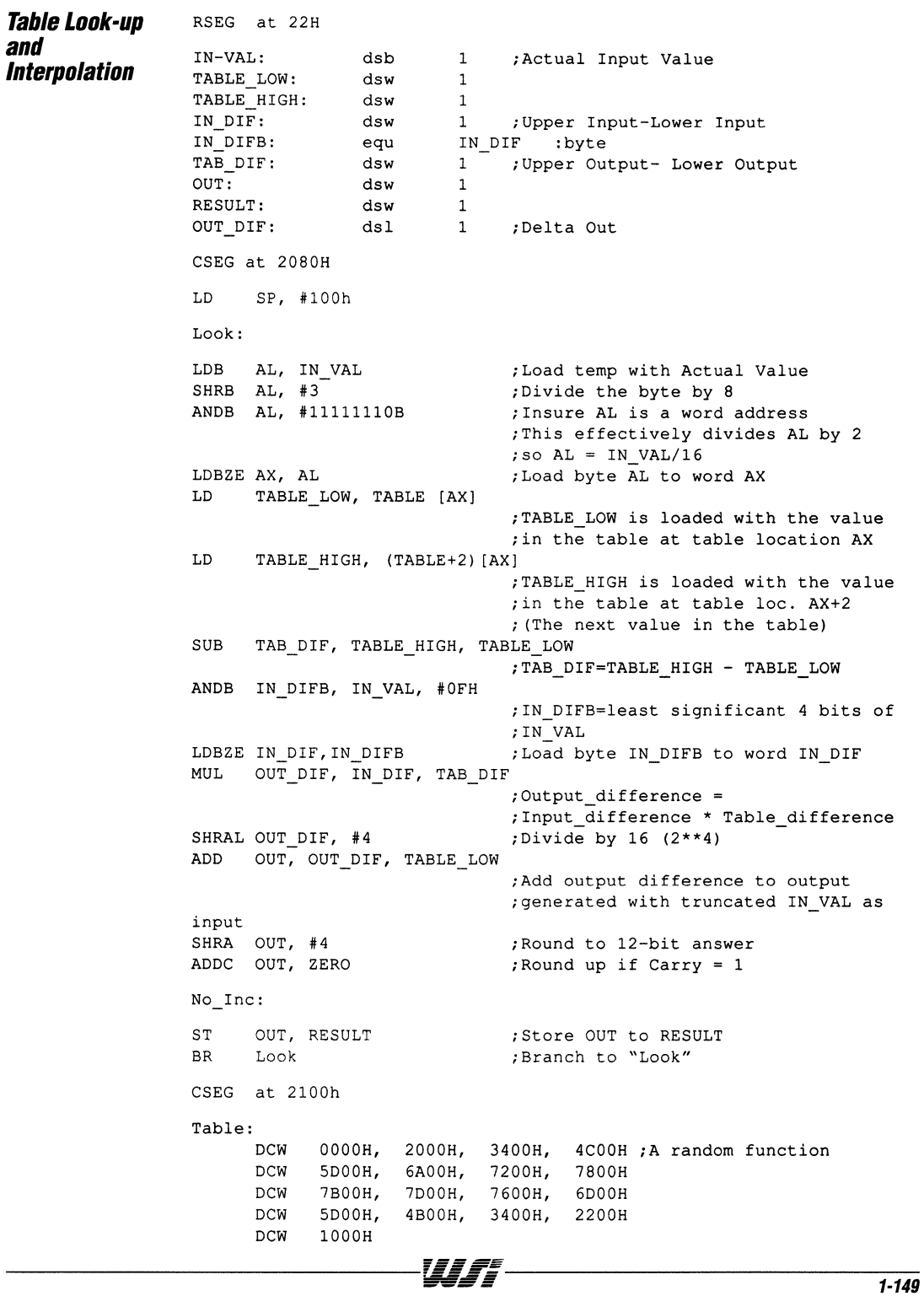

 $\sim$   $-$ 

 $\overline{\mathbf{1}}$ 

**PSD3XX Solution fOl16·Bit Microcontroller**  In this section, we will see how a single PSD302 is able to replace all the basic building blocks as shown in the design example in Figure 1. As seen from the block diagram (Figure 2.), the PSD302 provides the following functional blocks:

- $\Box$  64K bytes EPROM, as 64K x 8 or 32K x 16
- $\Box$  2K bytes SRAM, as 2K x 8 or 1K x 16, expanding the microcontroller's internal scratch SRAM
- $\Box$  Address latches/data buffers, bus interface to most microcontrollers.
- o Programmable Address Decoder (PAD); provides PAL type function: 18 inputs, 24 outputs and 40 product terms.
- $\Box$  Port A: an 8-bit port, each bit can be configured as :
	- $-$  I/O line
	- latched address output (A0-A7)
	- track ADO/AD? as I/O lines in track mode for shared access.
	- data port D0/D7 in non-multiplexed mode
	- CMOS or open drain output
- $\Box$  Port B: an 8-bit port, each bit can be configured as :
	- I/O line
	- chip select or logic replacement output from the PAD
	- D8-D15 in non-multiplexed mode
	- CMOS or open drain output
- $\Box$  Port C: 3-bit port, each bit can be configured as input to or output from the PAD
- $\Box$  Page Register: a 4-bit Page Register for bank switching
- $\Box$  A19/CSI input pin for power down configuration

Figure 3 is the schematic of the design example with the PSD302. Not all the functions of the PSD3XX are utilized in this example. The Page Register is not used since the INST signal from the 80C196 can be easily included in the PAD for page decoding (for design with the Page Register, see WSI Application Note 015). The internal EPROM and SRAM of the PSD302 replaces U5, U6, and U7 in Figure 1. Port A is configured as an I/O port to replace U3, the I/O latch. The PAD provides decoding functions for all the chip selects, as well as the READY and BWIDTH inputs to the microcontroller. Please note the PSD302 is able to provide a 16-bit SRAM for faster data accesses.

In this application the PSD302 is configured to operate in a 16-bit, multiplexed mode. The PAL equations are programmed into the PAD. Depending on the particular bus cycle, the PSD302 latches the microcontroller address, determines which device is to be enabled, and provides data output for a read cycle. If it is an I/O bus cycle, either Port A is enabled or one of the I/O\_CS lines are activated. At the same time, the appropriate READY and BWIDTH signals are generated.

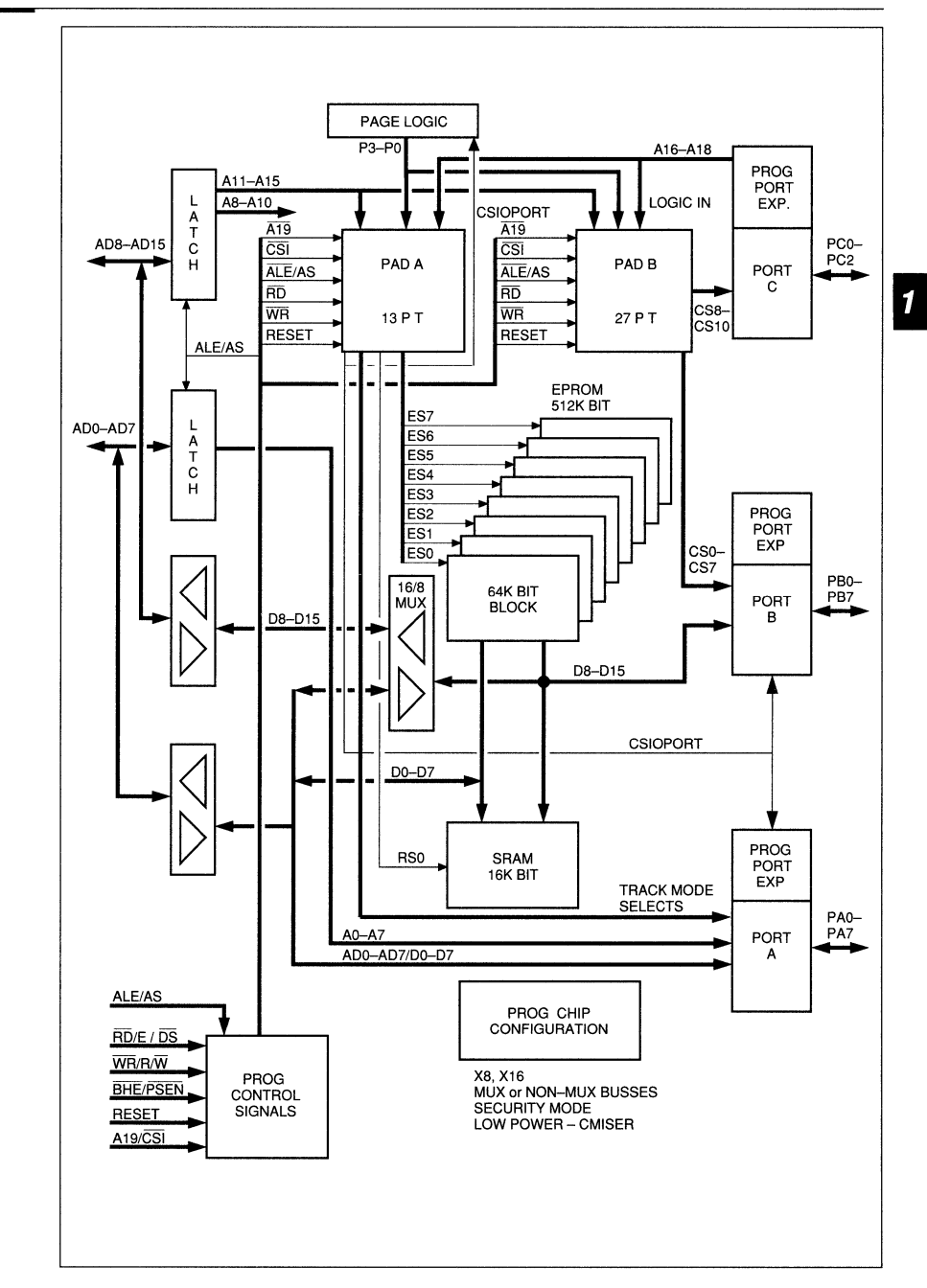

Figure 2. *'SD302*  **Block Diagram** 

### **Figure 3. Design Example** with PSD302

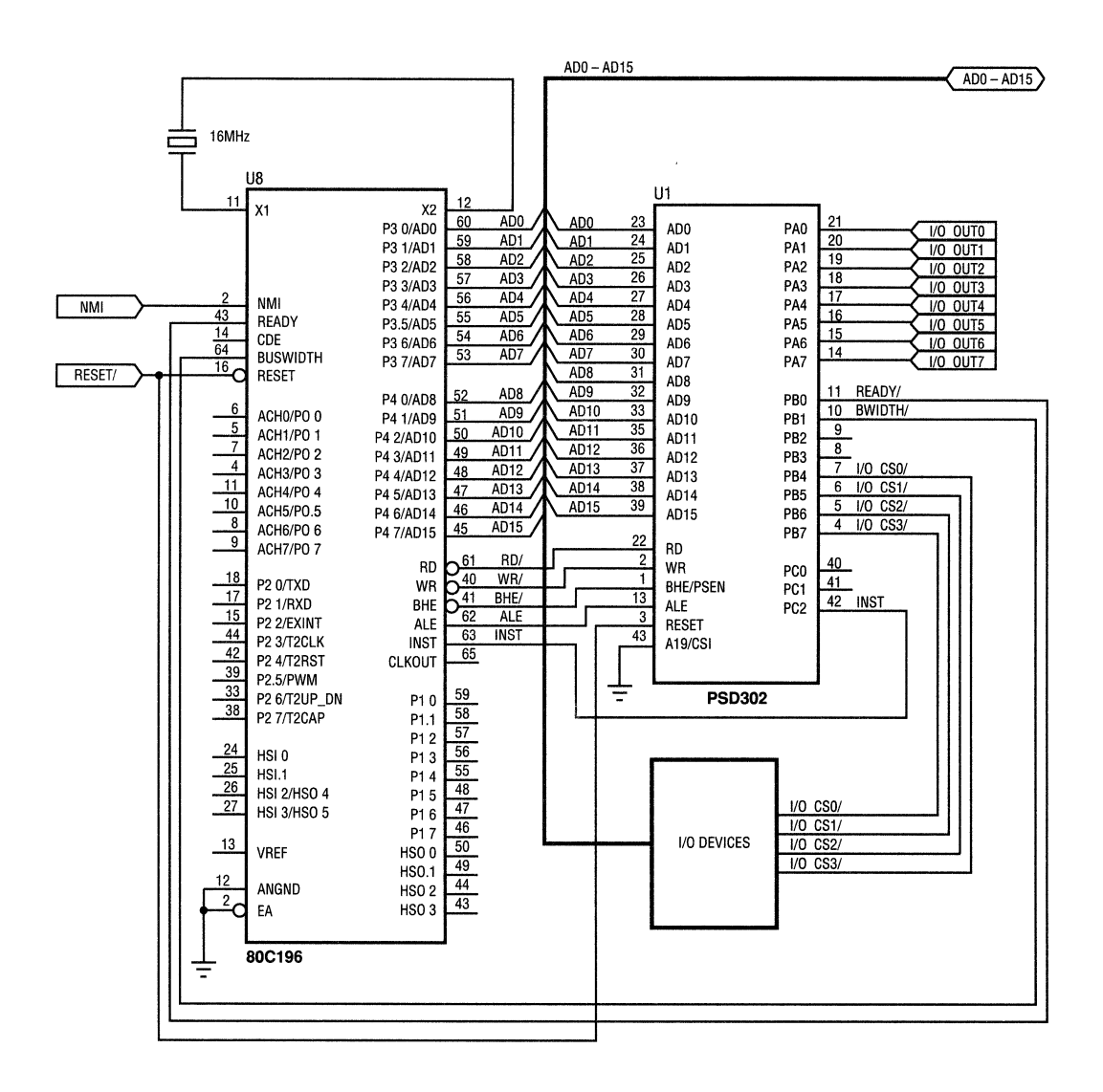

### *PSD3XX*  Solution for 16·Bit **Microcontroller** (Cont.)

**Figure 4A.** *PSD3XX*  **Address** Map

WSI supplies PSD users with easy to use software tools and programming devices. MAPLE software, which is PC based, enables designers to configure the PSD3XX. Some of the computer screen configuration displays for this design

example are shown in Figure 4. Figure 4A is the address map decode for the EPROM, SRAM and Port A. Figure 4B is the truth table input for the READY signal.

ADDRESS MAP

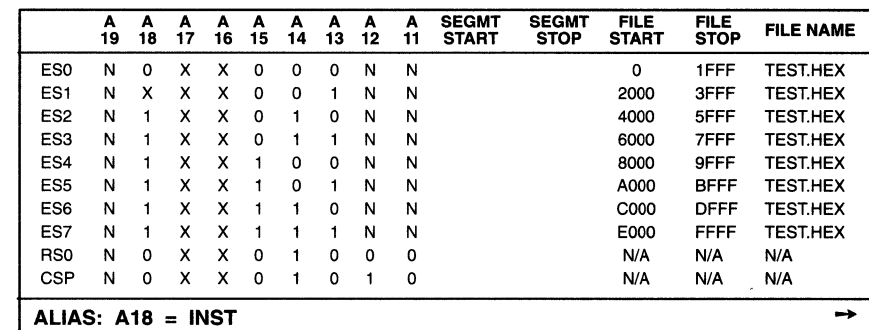

Fill in A19 - A12 (Binary) or SEGMT START (Hex); and FILE (START, STOP) FILE NAME, P3., P0, and ALE/AS. Use SPACEBAR to erase any field value.  $F1 -$  Return to Main Menu  $F2 -$  Temporary Exit to DOS  $F3 -$  Go to Help Cursor - UP:  $\uparrow$  Down:  $\downarrow$  Left Col:  $\leftarrow$  Right Col:  $\rightarrow$  Right - F4 Left - F5

PART NAME: PSD302 C;\WSI\OLDMAP

**Figure 4B. READY Signal** Truth Table

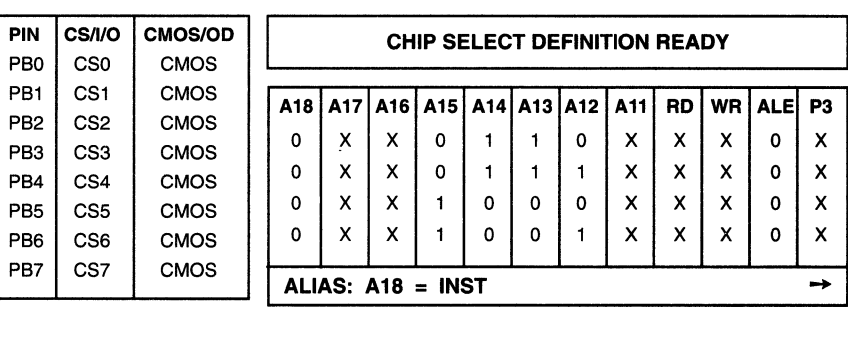

PORT<sub>B</sub>

CS definition is the NOR of the product terms (rows). Enter 1 to select High signal, 0 to select Active Low signal, X to mean "don't care", SPACEBAR to erase. Enter values in columns relevant to your application; leave other columns untouched.

F1 - Return to PORT B Menu Cursor - Up:  $\uparrow$  Down:  $\downarrow$  Left:  $\leftarrow$  Right:  $\rightarrow$ 

PART NAME: PSD302 C:\WSI\OLDMAP

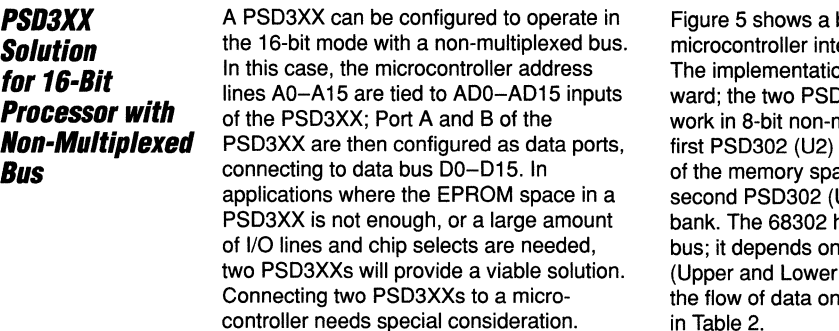

basic design of a 68302 erfacing to two PSD312s. on is fairly straightfor-0302's are configured to multiplexed mode. The occupies the even bank ace of the 68302; the U3) occupies the odd has no A0 in the address signals UDS/ and LDS/ Data Strobe) to control the data bus as shown in Table 2.

# Table 2. **68302 Byte Enable**

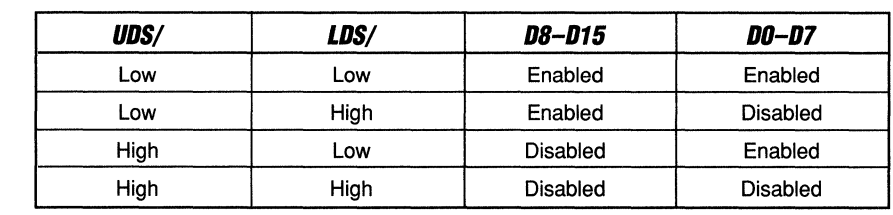

The above table is also true for most other microcontrollers. Some use different signal names, such as HBE/ for UDS/ and AO is equivalent to LDS/. The decoding for bank select is the same for both cases. The following points must be considered when configuring the PSD3XX for this type of application:

- $\Box$  Address inputs to the PSD3XX have to shift right by one. Address line A1 connects to ADO pin of the PSD3XX and so on. For processors which have AO, AO is no longer used as address input.
- $\Box$  Provide bank select signals to the appropriate PSD3XX for proper bank decoding. The even bank PSD3XX must include signal LDS/ as input to the PAD, and the odd bank PSD3XX requires the signal UDS/. These signals can be connected to Port C or the A19/CSI pin in order to be routed as PAD inputs.
- $\Box$  While inside the MAPLE software during PSD3XX configuration, the address map decode of the EPROM, SRAM, I/O port must also reflect the shift of the address inputs.
- $\Box$  The codes of the user's program have to be split into two files, one for the even bank PSD3XX and one for the odd bank PSD3XX.

i,

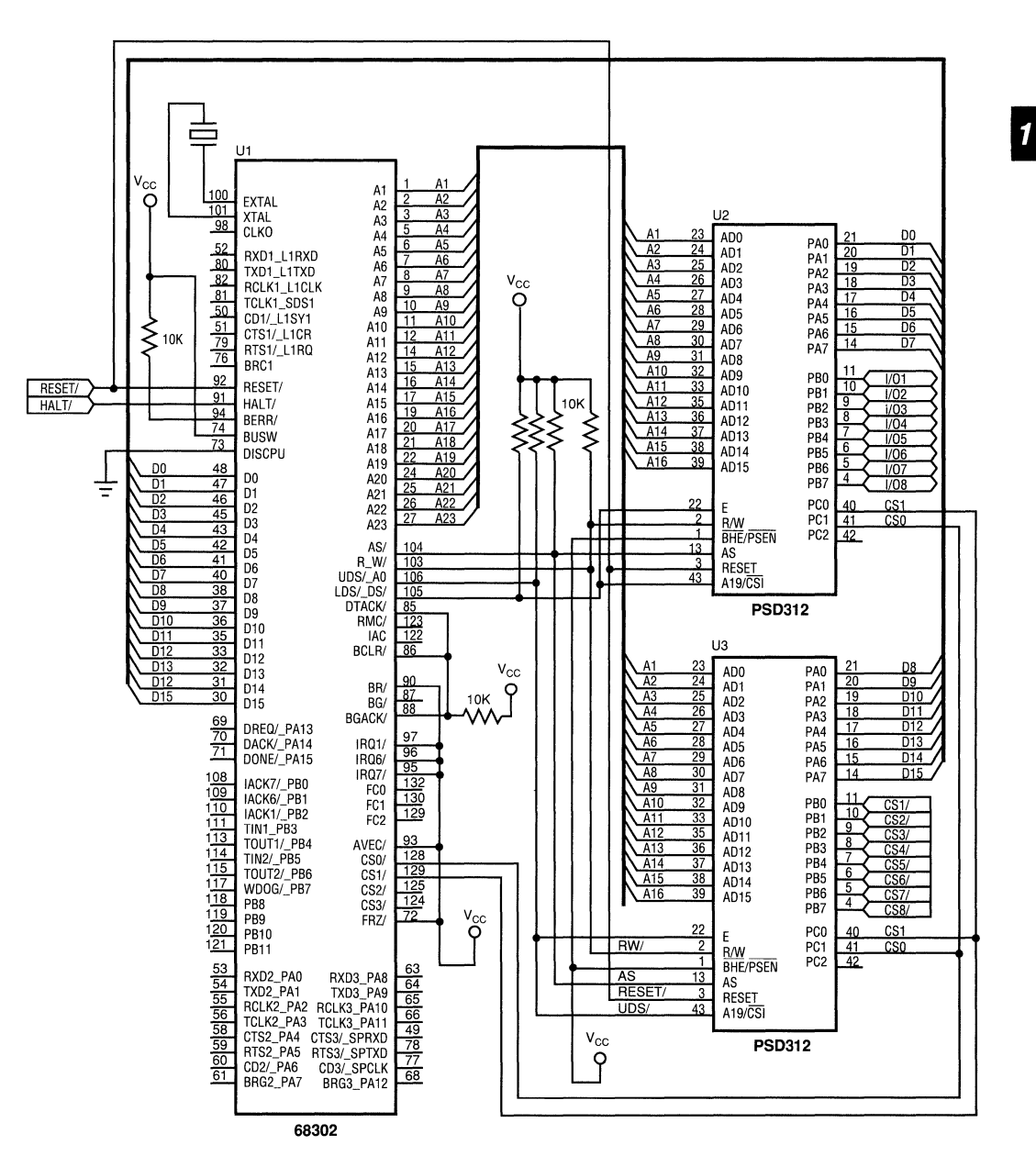

Wr

**PSD3XX - Application Note 020** 

#### PS03XX - Application Note 020

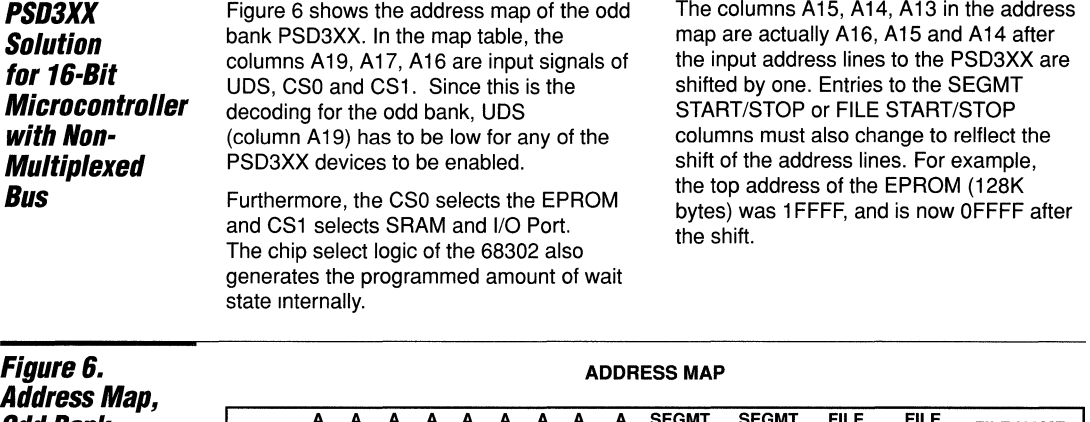

Odd Bank *PSD3XX* 

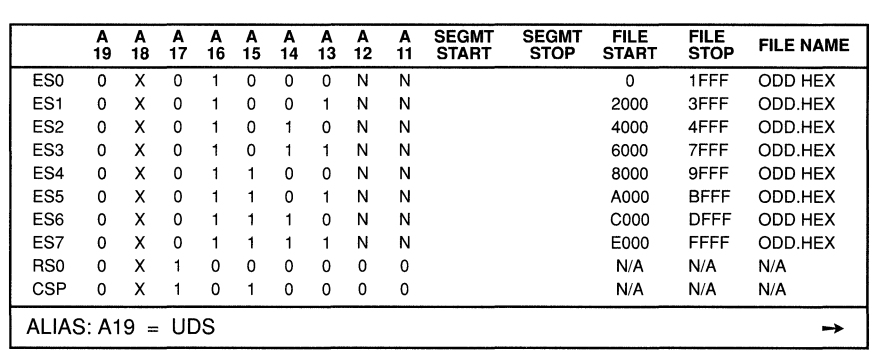

Fill in A19 - A12 (Binary) or SEGMT START (Hex); and FILE (START, STOP) FILE NAME, P3.. P0, and ALE/AS. Use SPACEBAR to erase any field value.  $F1 -$  Return to Main Menu  $F2 -$  Temporary Exit to DOS  $F3 -$  Go to Help Cursor - UP:  $\uparrow$  Down:  $\downarrow$  Left Col:  $\leftarrow$  Right Col:  $\rightarrow$  Right - F4 Left - F5

## **Conclusion**

After going through the design examples with the PSD3XX, it is not difficult to see the advantages the PSD3XX family offers over designs with discrete ICs. Besides providing 16-bit performance, PSD3XX devices are able to replace 7 ICs in the 80C196 example. This not only reduces the board size dramatically but also provides benefits such as cost reduction in board manufacturing, higher product reliability, lower power consumption and reduced component cost.

Other PSD3XX advantages over the discrete component design include the power down mode to reduce power consumption when the microcontroller is idle. The security feature protects the code stored in the EPROM from illegal copy. The flexibility, programmability, and ease of use which come with the PSD3XX truly make it an optimal solution for 16-bit embedded applications.

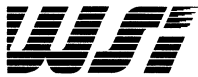

**Port** 

# **Programmable Peripheral Application Note 021 Interfacing The PSD3XX To The MC68HC16 and The MC68300 Family of Microcontrollers 8yChingLee**

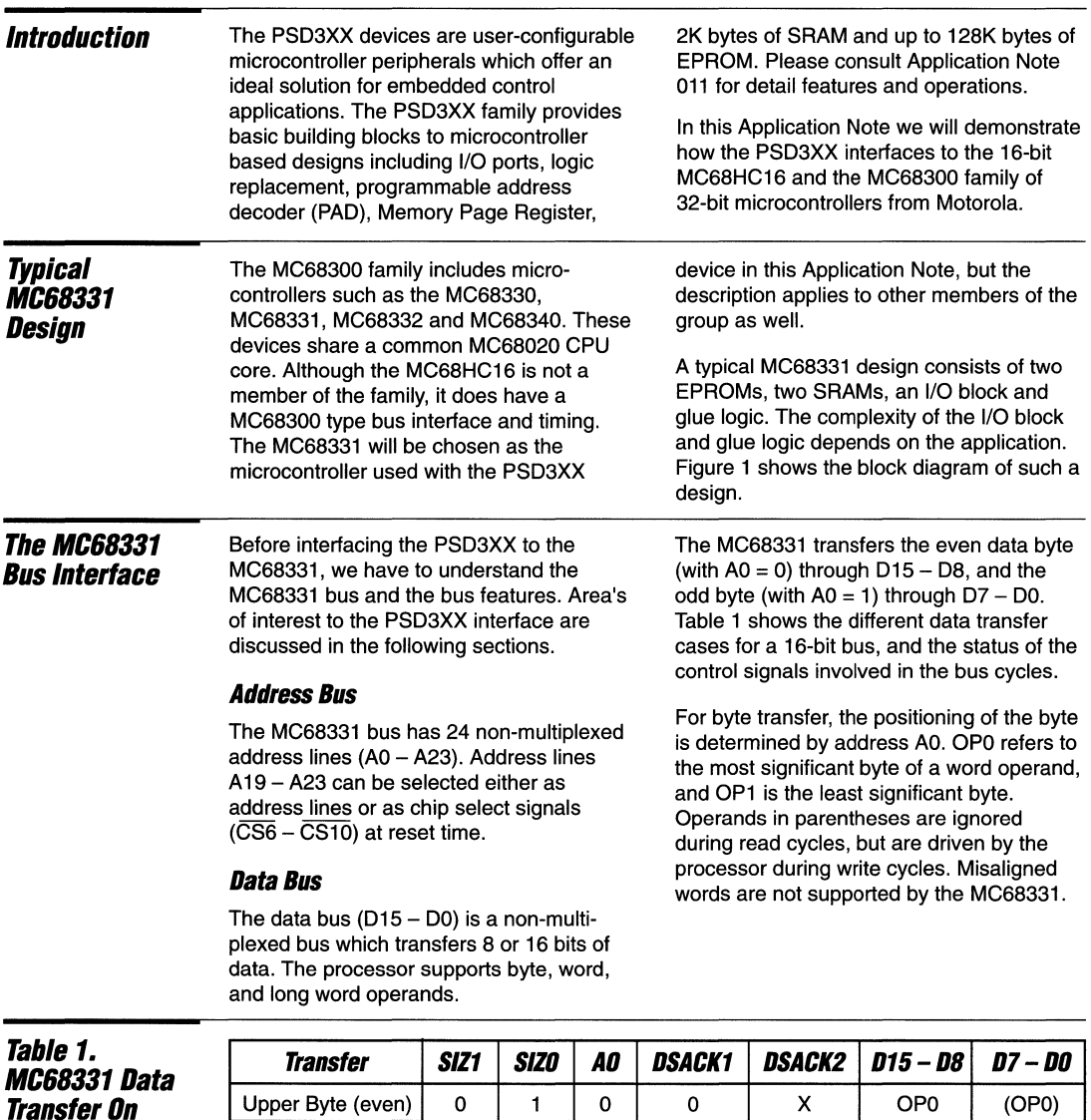

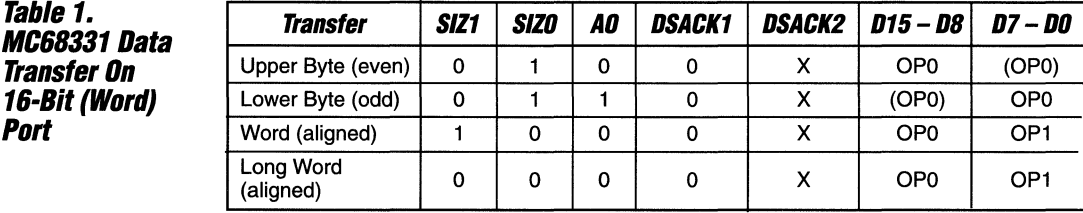

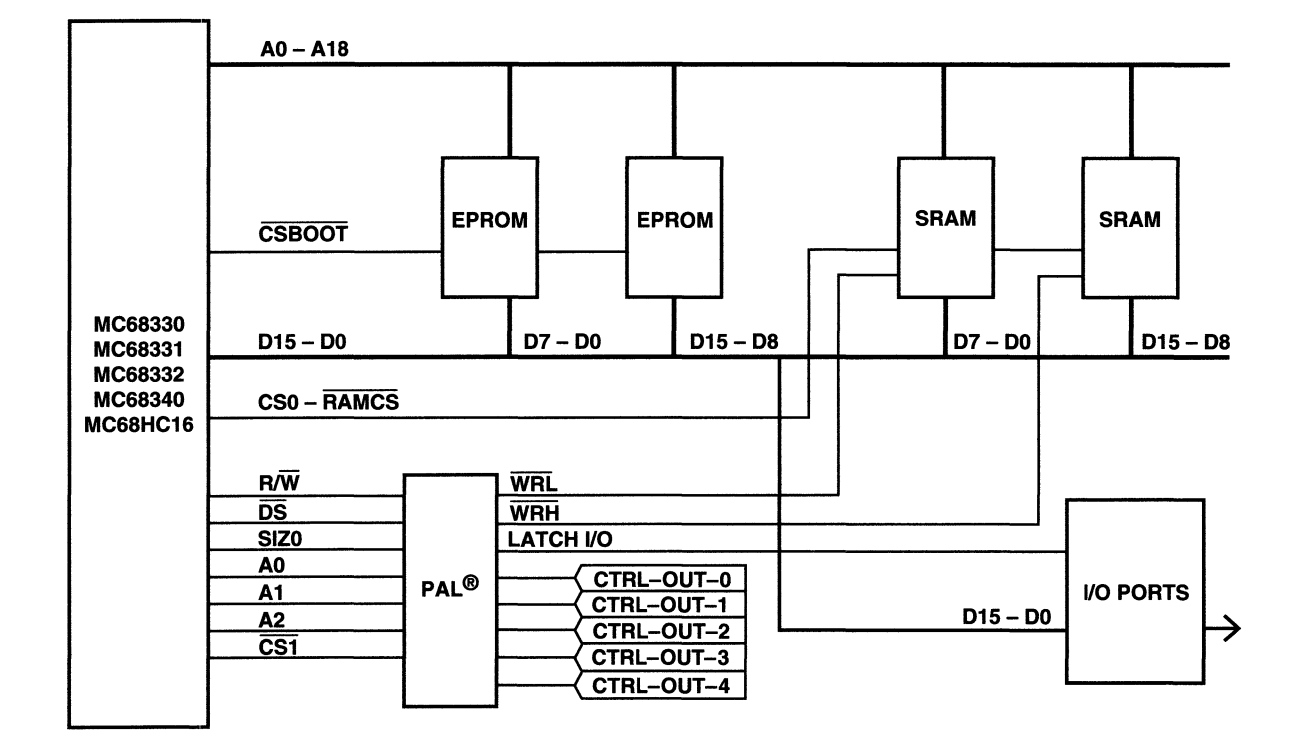

891-1

The MC68331 **Bus Interface (Cont.)** 

#### **Chip Select Logic**

The MC68331 provides 12 chip select output signals  $(\overline{\text{CSBOOT}})$  and  $\overline{\text{CSO}}$  -  $\overline{\text{CS10}}$ ). CSO - CS 10 are multiplexed with other signals and default to chip select mode during reset.

The chip select signals are userprogrammable, flexible and powerful. The following list outlines some of the options/features which can be programmed into any chip select signal:

- 1. Base Address: Specify base address and block size.
- 2. Mode Option: Select asynchronous/ synchronous bus mode.
- 3. Byte Option: Specify upper byte, lower byte, or both.
- 4. Read/Write Option: Specify read or write bus cycle.
- 5. Strobe Option: Specify CS signal to be synchronized with the  $\overline{DS}$  or AS signal.
- 6. DSACK Option: Specify internal/ external source of the DSACK signal. If internal DSACK is specified, then select the number of wait states.

After system reset,  $\overline{CS0}$  -  $\overline{CS10}$  lines are disabled since they should not select any device until the system is configured. But CSBOOT has a default reset value such that it can be used to enable a boot PROM, or PSD3XX in this case. The other chip selects are then initialized by the boot program. CSBOOT may or may not be re-programmed to a different value. The reset value of the CSBOOT signal is listed in Table 2.

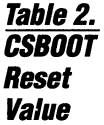

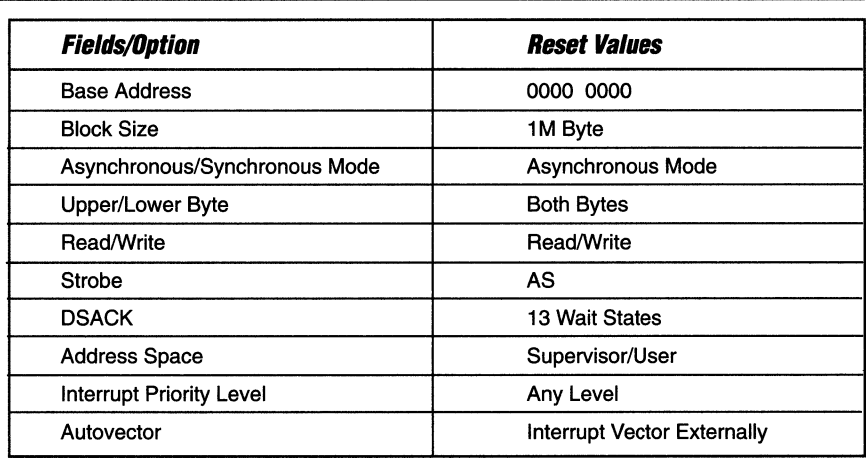

*A* **Typical MC68331 Design With PSD3XX**  As seen in the typical MC68331 design block diagram in Figure 1, the basic building blocks include EPROMs, SRAMs, a PAL®, and 1/0 port. The PSD3XX will replace all or most of these blocks. Depending on the amount of EPROM and

 $\overline{f} = \overline{f} = \overline$ 

SRAM space and the I/O port requirement, one or two PSD3XX devices can be used. The two PSD3XX system does have a different interface to the MC68331 than a single PSD3XX design. The two designs will be discussed separately.

#### **PS03XX - Application Note 021**

**The Two**  PSD3XX **Design** 

Figure 2 shows a two PSD3XX implementation of a typical MC68331 system. In this design the PSD312s replace the EPROMs, the SRAMs, the PAL®, and the 1/0 port in the typical design. The two PSD312 devices provide 128K bytes of EPROM and 4K bytes of SRAM. Two PSD313's can be used if more EPROM space is needed.

The configurations of the two PSD312's in this design are as follow:

#### Bus Width

Each PSD312 is configured to operate in 8-bit non-multiplexed mode. PSD#1 supplies the even data byte to the processor while PSD#2 supplies the odd data byte. Together they appear to the MC68331 as a single 16-bit port.

#### **PortA**

Port A in a PSD3XX can be an I/O port, address output latch or as a data port with a non-multiplexed bus. In this design example, Port A is configured as a data port. Port A of PSD#1 is connected to 015 - 08 and PSD#2 is connected to D7 - D0 of the processor.

### **Port B**

Port B can be an 1/0 port, chip select outputs, or as a data port in a 16-bit non-multiplexed bus. In this design, half of Port B is used to replace the 1/0 port in the typical design, and the other half is used as logic replacement for the PAL®. The two B ports together provide two 4-bit 1/0 ports, and 8 output control signals.

# **Port C**

Port C can be used as an address/logic input port to the PAD, or as chip select outputs. In our case, Port C is used as logic input.

#### **Bus Interface**

The PSD312's are configured to interface to a bus with a read/write signal  $(R/\overline{W})$  and a data strobe signal (OS). Since the MC68331 has a non-multiplexed bus, the address strobe (AS) input signal is not required by the PSD312 to latch the address lines internally. Instead, the AS and the CSI/A19 pins are used as address input pins to select the internal PSD312 sections. The 3 signals which select the PSD312's are CSBOOT, CS0 and CS1. The CSBOOT selects the EPROMs. The CSO selects the even byte SRAM and 1/0 Port B; CS1 selects the odd byte only. No wait states are required if the MC68331 is running at a 16 MHz system clock. Please refer to Figure 2 for the bus interface connections.

After reset, CSBOOT selects the PSD312's to run the boot program. During this time, the 3 chip select lines can be re-programmed to reflect the correct address range and wait state. This has to be done before the SRAMs can accessed. Table 3 shows some typical option values for this application. There is no 4 KB block size option, so 8 KB is assigned to the SRAM.

## Figure 2. MC68331/Two PSD312 Interfacing

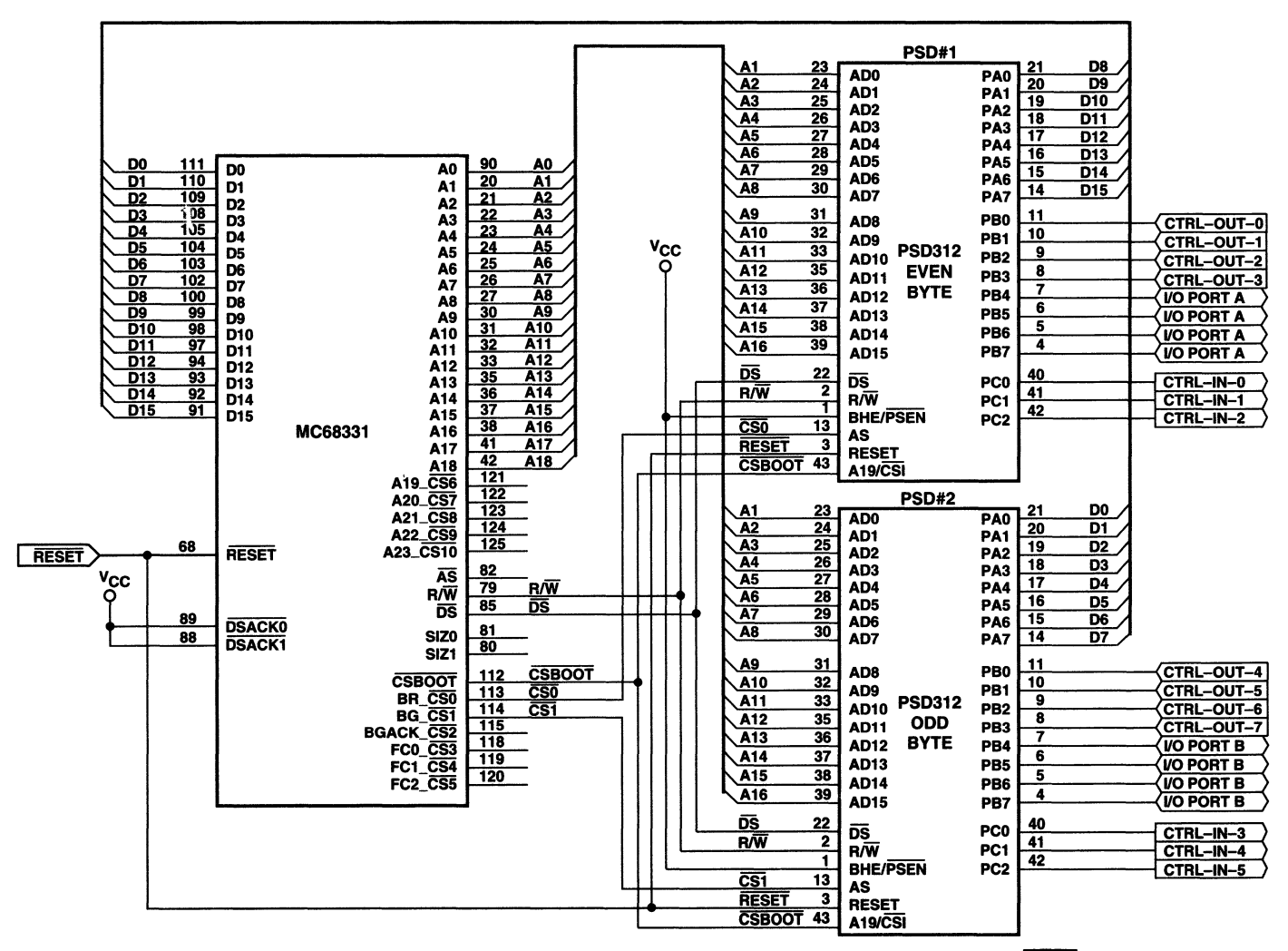

PSD3XX-**Application Note 021** 

 $1 - 161$ 

## Table 3. Chip Select Option Value

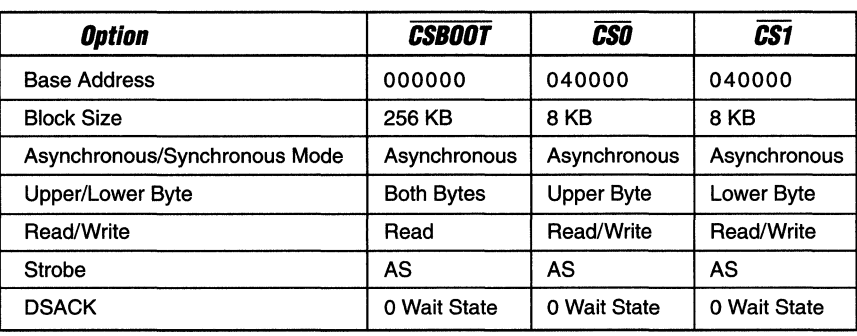

# The Two PSD3XX Design (Cont.)

### Bus Interface (Cont.)

Figure 3 shows the Address Map from the PSD#1 configuration file generated by the WSI Maple configuration software. In the Address Map truth table, the A 19 column is the CSBOOT input, and the Q.F. AS column is the CSO input. EPROM is selected when CSBOOT is low; SRAM or

I/O Port B is selected when CSO is low. The addresses in FILE STRT/FILE STOP columns are shifted right by one to reflect the fact that the  $A15 - A13$  input pins on the PSD312's are connected actually to the A16 - A14 of the MC68331.

# Figure 3. Address Map Truth Table

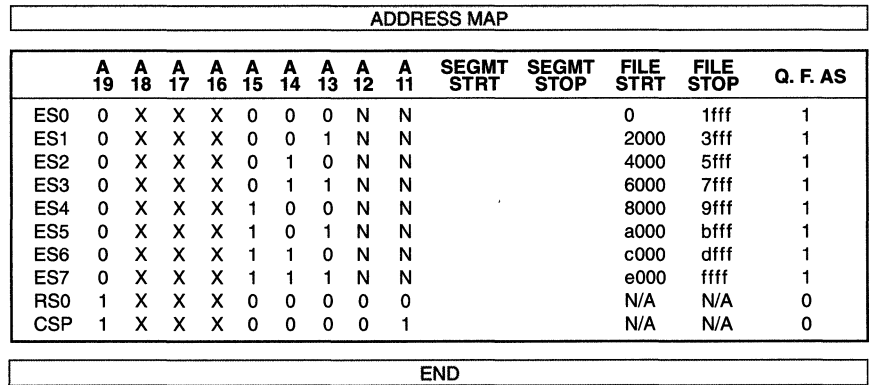

## **The TWD PSD3XX Design** *(CDn'.)*

#### **Power Down Mode**

The PSD3XX's power down mode is particularly useful in a system which uses a PSD3XX mostly as a boot PROM. The power down mode is controlled by the input pin A19/CSI. This pin can be configured by MAPLE as address input (A19) or as chip select input (CSI). To implement the power down mode to the two-PSD312 design, the following changes are required:

 $\Box$  Configure the A19/CSI pin by MAPLE as the CSI pin. Connect the pin to the CSBOOT signal. The PSD3XX's are normally in power down mode except when CSBOOT is asserted.

 $\square$  The PSD3XX has a 10 ns hold time requirement on the CSI input with reference to the trailing edge of the  $\overline{\text{DS}}$ signal. The MC68331 does not provide this hold time; designers have to delay the CSBOOT signal to meet this requirement.

- $\Box$  The CSBOOT signal is programmed to have a block size of 512 KB. This will cover both the EPROM and SRAM space. When accessing the SRAM, the CSBOOT signal is asserted to take the PSD3XX out of power down mode. In power down mode, the Port B 1/0 ports will maintain their output values but the chip select output signals will be inactive.
- $\square$  When the  $\overline{\text{CSBOOT}}$  is used as CSI input to the PSD3XX, the access time from CSI valid to data out is 130 ns (PSD302-12), 10 ns more than the normal address valid to data out time. This requires CSBOOT and CS0 - CS1 to be programmed with one wait state.

# The Single **PSD3XX Design**

The single PSD3XX design is for applications which need less EPROM and SRAM space. Figure 4 illustrates the schematic of a PSD302 interfacing to the MC68331. The PSD302 provides 64 KB of EPROM and 2 KB of SRAM; Port A and Port B are configured as data ports for the MC68331. Port C generates the 1/0 latch signal for the I/O port and two chip select signals.

The single PSD3XX interface to the MC68331 is different from the two PSD3XX design. In order for the PSD302 to operate in the 16-bit mode, it needs a Byte High Enable (BHE) signal. If the design has a BHE signal available (generated from decoding to AO and SIZO signals from the MC68331), connect it directly to the PSD302's BHE pin. CSBOOT or other high address bits are then used to select the PSD302.

If there is no BHE signal available, the CSBOOT signal can be programmed to provide this function. After reset, the CSBOOT signal operates as a chip select signal with initial values shown in Table 2. It will serve temporarily as the **BHE** input to

the PSD302 until the CSBOOT is programmed as a BHE signal. The programming should be done shortly after reset with the value listed in Table 4.

Now that the CSBOOT signal is used as the **BHE** signal, the PSD302 needs other means to select the internal device. Other chip select signals from the MC68331 cannot be used since they are inactive at the time of boot up. Address lines  $A18 - A19$  are used instead as decoding address inputs to the PSD302 as shown in Figure 4. For example, the EPROM is enabled if A18 - A19 are equal to OOH; SRAM and 1/0 Ports are enabled if A18 - A19 are equal to 01H. Depending on the application, any other high address bits can be used for this purpose.

The PSD302 is configured to operate in the 16-bit mode. The high byte is coming from Port B and is connected to D7 - D0 on the MC68331 data bus. Table 5 shows which port and byte it is driving for different bus cycles. Please note the low byte/high byte definition in the PSD302 Data Book is the opposite to that defined in the MC68331 User's Manual.

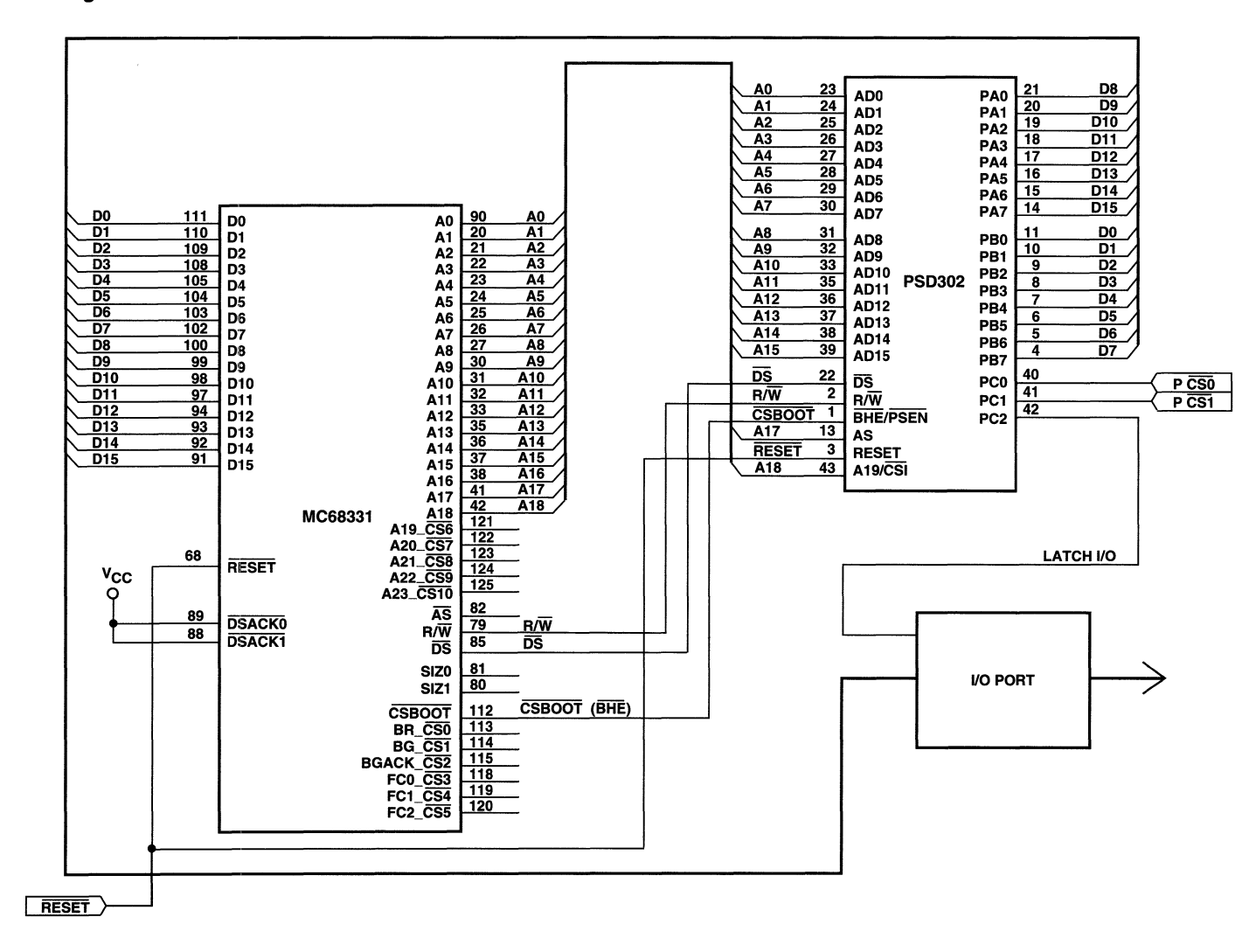

PSD3XX – Application Note 021

Figure 4. MC68300/PSD302 Interface

1-164

手配

# Table 4. **CSBOOT** as **BHE** Signal

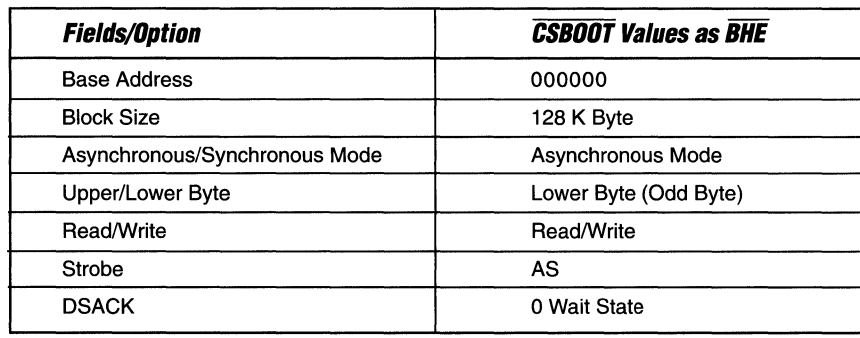

# Table 5. **PS0302 Data Ports**

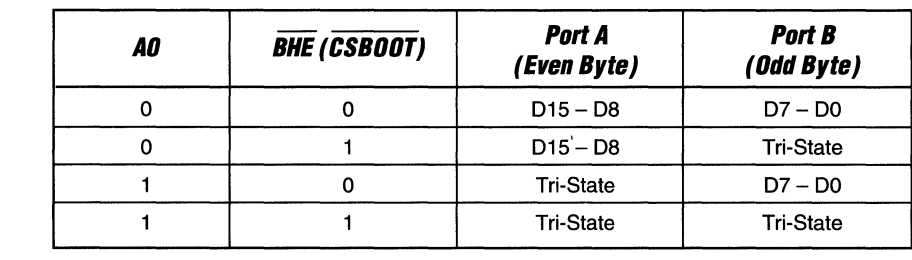

## **Conclusion**

As we have seen from the two PS03XX design examples, the PS03XX's are able to replace at least 6 ICs in the typical 16-bit MC68331 design. The PS03XX programmable microcontrolier peripheral not only provides a cost effective solution to embedded applications, but it also reduces printed circuit board space, power consumption and offers code protection from unauthorized access.

PAL<sup>®</sup> is a registered trademark of Advanced Micro Devices Corporation.

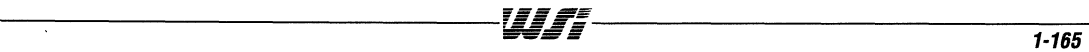

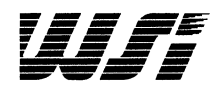

# **Programmable Peripheral Application Note 022 Using WSI's PSD3XX Programmable Microcontroller Peripheral Family with BOC31/BOC51 Microcontrollers**

**By Dan Kinsella** 

#### **Introduction**

The 80C51 microcontroller family is composed of several versions from different manufacturers that are variations of the basic 80C51 architecture. Different functions on-chip, a variety of speeds, packages, etc. are all available while the 80C51 instruction set is maintained on all variations. Because of the wide variety of features found with the 80C51 devices, as well as the usefulness of the general architecture itself, the 80C51 product group has become one of the most widely used microcontroller families in the world. The purpose of this application note is to provide some background and implementation ideas to designers using the 80C51 microcontroller family along with the WSI PSD3XX family. A simple 80C31 system will be examined, as well as more complex systems where memory map issues become important.

The 80C51 family can be divided into two basic memory usage types: intemal memory usage only (80C51, 8751, etc.)

and external memory accesses needed (80C31, 80C51 with external accesses, etc.). The PSD3XX family helps solve the problem of system size and cost by integrating the typical devices used with external accesses (logic, SRAM, EPROM, etc.) onto a single chip. Figure 1 illustrates a typical 80C31 system and how it is dramatically simplified and improved by using a PSD3XX device.

The PSD3XX device simplifies the system by enabling the designer to integrate I/O ports, the microcontroller to peripherals or memories interface logic, EPROM code storage, and scratch pad SRAM data storage into a single chip. Design changes that are sometimes required due to changing market conditions are often easily and quickly implemented in the reprogram mabie PSD3XX without adding extra chips to the system or making board layout changes.

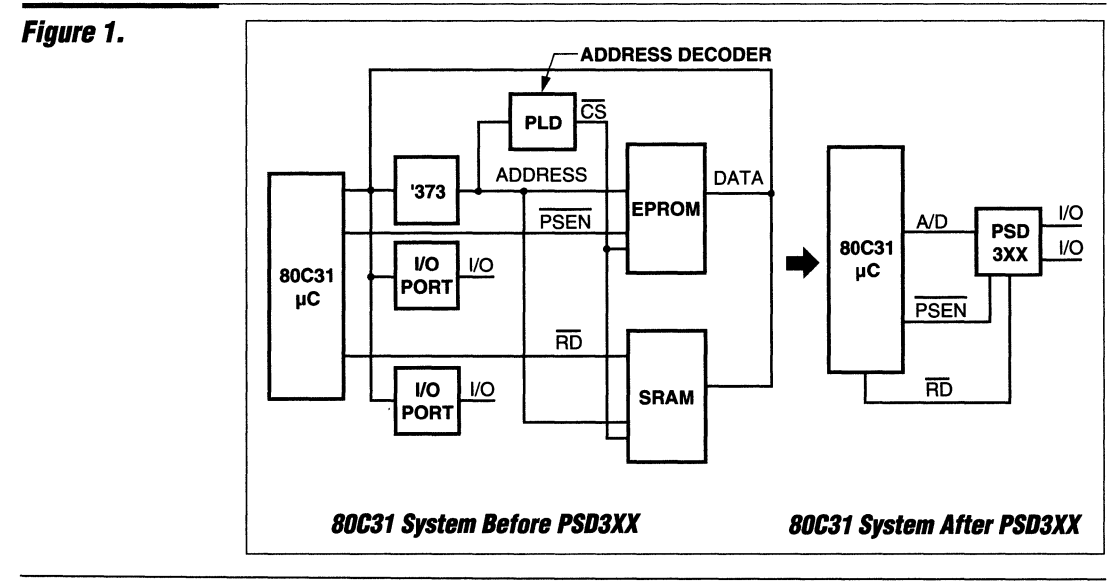

#### *The 80C31* **Family**

A number of 80C31 versions are offered from several suppliers that include different functions on-chip, but versions such as the 80C32 have different internal memory sizes as well. Each of these versions has retained the core architecture and external memory access requirements of the basic 80C31.

The 80C51 family memory model is composed of two separate memory spaces or allocations. Program space is intended for storage of the program control code (usually in EPROM) and data space is intended for storage of temporary or changeable information (usually in SRAM). Data space is also where most memory mapped I/O is located. In external memory operation, the 80C31 uses the PSEN signal to access program memory and the RD signal accesses the data memory. The PSD3XX's programmability provides for this memory model (called "separate space") as well as other memory models.

Program and data space do not always need to be separated. In fact, most controller architectures make no distinction between program and data space. If this memory model is desired, the PSD3XX will internally OR the PSEN and RD signals together and EPROM, SRAM and 1/0 will be available in the same memory space (called "combined space"). In "combined space", program code can be stored in EPROM or SRAM. This can be very important if the user has program code that is downloaded into SRAM, or if the system uses lookup table contents that depend on system parameters not known until the system is operating. Anytime the program code needs to be easily changeable, SRAM is a convenient way to store it. Figure 2 illustrates how the PSD3XX would be connected to the 80C31 and tables 1 and 2 convey some of the choices made via the PSD Development System Software to configure the PSD3XX as "separate" or "combined" address space.

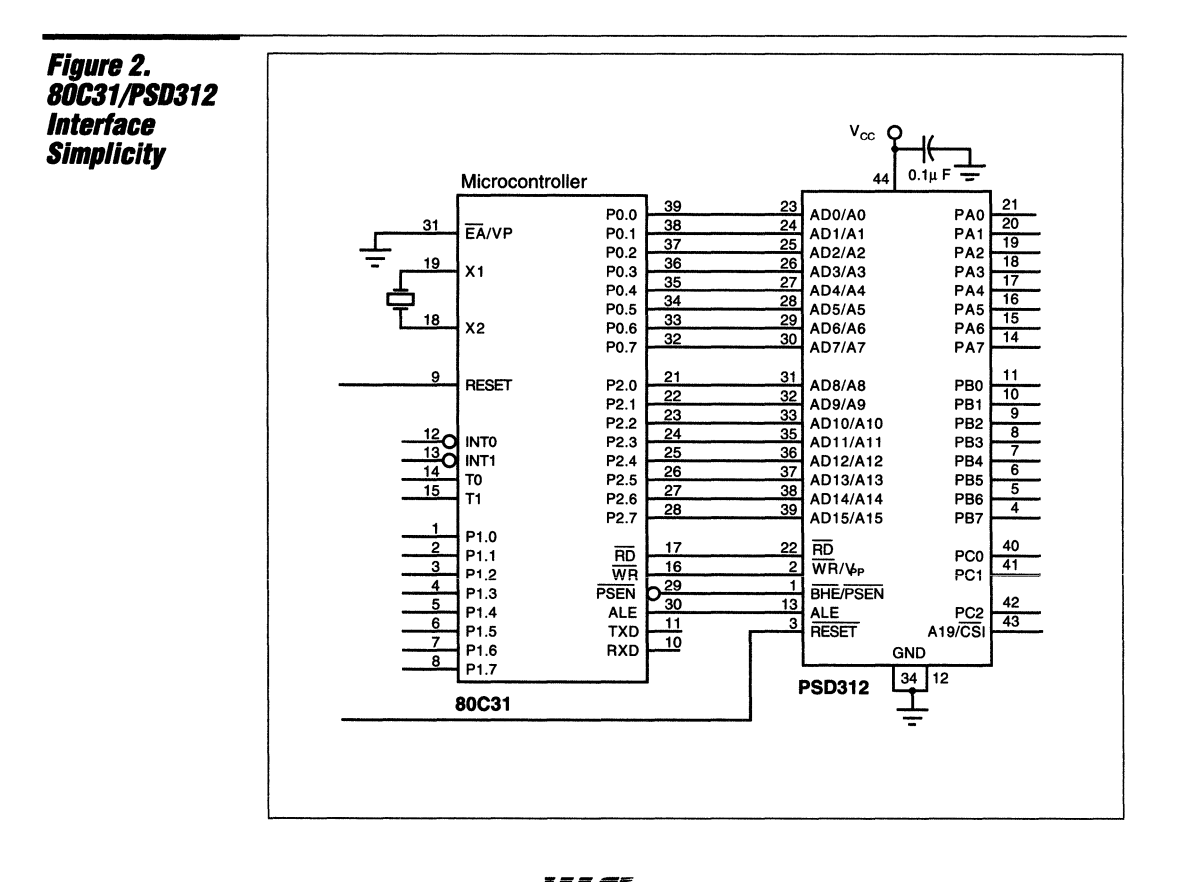

1

#### **The 80C31 Family** (Cont.)

Table 1 shows an EPROM seament starting at address 0 and covering the entire 64K program space. The SRAM block and memory mapped I/O are shown in the same memory space. This is

acceptable since they will be controlled by the RD signal so there will be no conflict with the EPROM which is controlled by the PSEN signal.

```
Table 1.
"Separate"
Mode PSD3XX
Chnices
     ********************** MAPLE 5.00 ***********************
     PSD PART USED: PSD312
     ********************PROJECT INFORMATION******************
     Project Name :
                                 = 8031 app. note - Separate address space
     Your Name:
                                  = Dan Kinsella
     Date :
                                  = May, 1992
                                  = 8031Host Processor :
     *********************GLOBAL CONFIGURATION****************
     Address/Data Mode :
                                                MX
     Data Bus Size :
                                                8
     Reset Polarity:
                                                HI
                                                OFF
     Security :
     ALE Polarity :
                                                HI
     Using Different READ strobes for Data and Program: Y
                                                                          Separate Mode
     Separate Data and Program Address spaces : Y
                                                              ----->********************READ WRITE CONTROL*****************
     /RD and /WR
     *****************************ADDRESS MAP***********************************
          A A A A A A A A SEGMT SEGMT FILE
                                                               FILE File
                                                                                 Page Reg Q.F
         19 18 17 16 15 14 13 12 11 STRT
                                                 STOP
                                                        STRT
                                                               STOP Name
                                                                                    3210
                                                                                            ALE
                                                        0000
     ES0 N
             \Omega\mathbf 0\Omega\mathbf 0\mathbf 0\mathbf 0N
                                      \mathbf N\mathbf 01FFF
                                                               1FFF
                                                                      TEST.HEX
                                                                                             N
                 \mathbf 0ES1 N
             \Omega\Omega\mathbf 0\bullet\mathbf{1}N
                                      N
                                         2000
                                                 3FFF
                                                        2000
                                                               3FFF
                                                                      TEST.HEX
                                                                                             N
     ES2 N
             \Omega\Omega\Omega\mathbf{o}\mathbf{1}\mathbf 0N
                                      \, N
                                          4000
                                                 5FFF
                                                        4000
                                                               5FFF
                                                                      TEST.HEX
                                                                                             N
     ES3 N
             \mathbf{0}\mathbf 0\mathbf 0\mathbf{o}\mathbf{1}\mathbf{1}N
                                      N
                                         6000
                                                 7FFF
                                                        6000
                                                              7\mathbf{FFT}TEST.HEX
                                                                                             N
                                                        8000
     ES4 N
             \Omega\Omega\Omega\mathbf{1}\mathbf 0\mathbf 0N
                                      N
                                          8000
                                                 9FFF
                                                              9FFFTEST.HEX
                                                                                             N
     ES5 N
            \sim\mathbf 0\sim\mathbf{1}\mathbf{0}\mathbf{1}A000
                                                       A000 BFFF
                                                                                             N
                                   N
                                      N
                                                BFFF
                                                                      TEST.HEX
     ES6 N
            \overline{\mathbf{0}}\mathbf 00\quad1\overline{\mathbf{1}}\mathbf 0N
                                      N C000
                                                 DFFF
                                                       C000 DFFF
                                                                      TEST.HEX
                                                                                             N
     ES7 N
                                                       E000 FFFF
                                                                                             N
             \Omega\theta0<sub>1</sub>\mathbf{1}\mathbf{1}N
                                         E000
                                                FFFF
                                                                      TEST.HEX
                                      N
     RSO N
             \bullet\mathbf 0\bullet\mathbf 0\mathbf{1}\mathbf{1}\mathbf 0\mathbf 06000
                                                 67FF
                                                       N/AN/AN/AN
                                      0 C000 C7FF
                 \mathbf 0\mathbf{o}N/A\mathbf NCSP N
             \theta\Omega\mathbf{1}\mathbf{1}\mathbf 0N/AN/A****************************ADDRESSES OF I/O PORTS**************************
     Pin Register of Port A :
                                                C<sub>002</sub>Page (Binary):
     Direction Register of Port A :
                                                0.004Data Reqister of Port A :
                                                C006
     Pin Register of Port B :
                                                C003
     Direction Register of Port B :
                                                C005
     Data Register of Port B :
                                                C007
     Page Register :
                                                C018
```
Wifi

 $1 - 169$ 

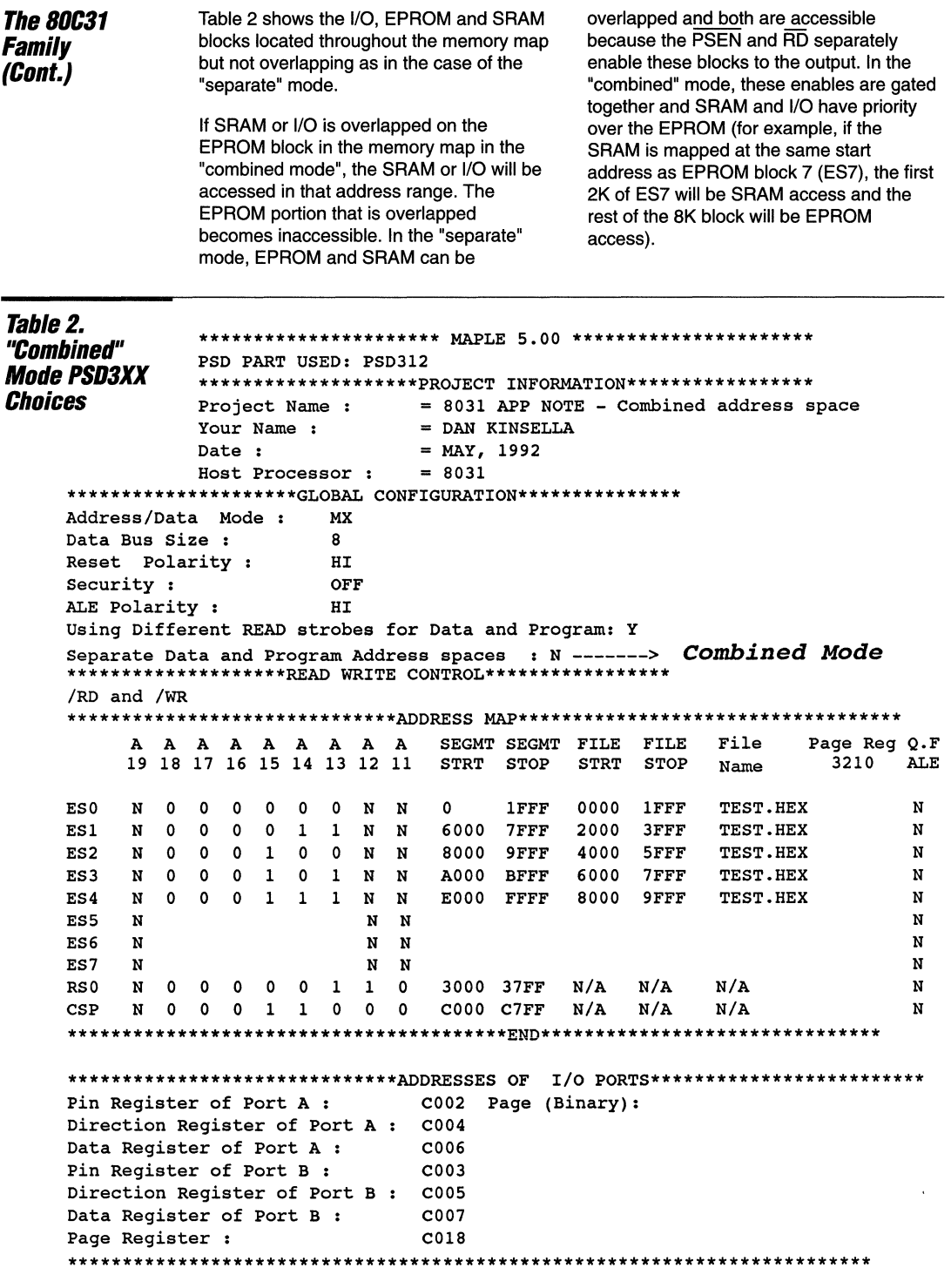

WJ;

# **PSD3XX Architecture**

Figure 3 illustrates a more detailed block diagram of the PSD3XX family. Since the PSD30X can be configured to operate either x8 or x16, it has the flexibility to

operate with 8 or 16-bit microcontrollers. The PSD31X devices are used in 8-bit-only applications and are available at lower cost.

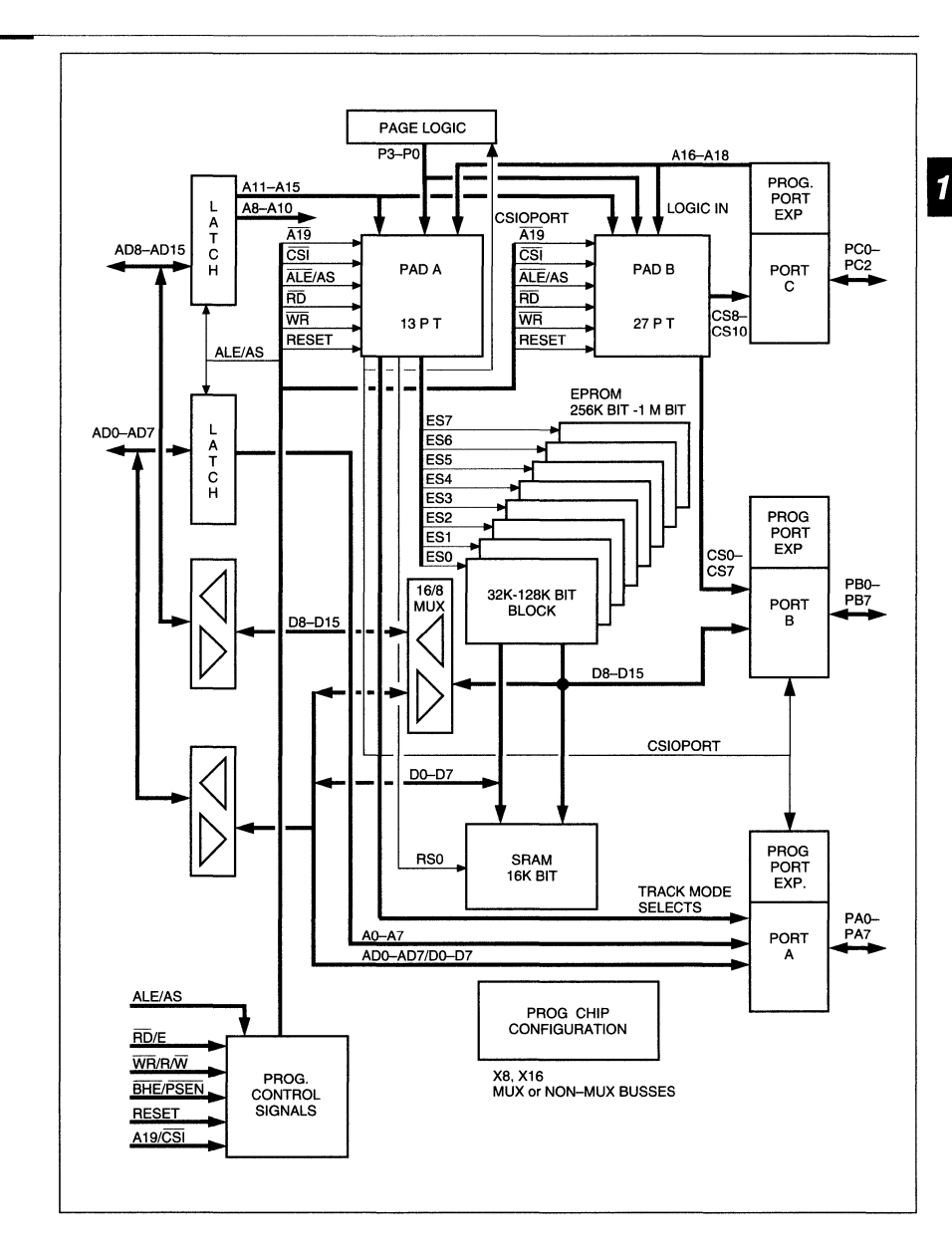

Wr

# *Figure 3.<br>PSD3XX* **Architecture**
#### **PSD3XX - Application Note 022**

*PSD3XX*  **Architecture (Cont.)** 

Various EPROM sizes are offered in the PSD3XX series. The PSD3X1 contains 256K bits of EPROM, the PSD3X2 contains 512K bits and the PSD3X3 provides 1 megabits. The PSD3X2 and PSD3X3 devices contain a 4-bit page register to enable additional memory map flexibility. This page register enables memory expansion by a factor of 16. For example, 8-bit microcontrollers like the 80C31 that address only 64K of memory space can now access over 1 meg bytes with either the PSD3X2 or PSD3X3.

Figure 3 illustrates the block configuration of the EPROM. It can be selected as separate blocks that can be scattered throughout the memory space or concatenated into a single block. This feature provides the designer with a great deal of flexibility and efficiency by placing EPROM segments throughout the memory where they are most needed. The SRAM block can also be programmed to appear in any part of the

memory map. Some possible examples are shown in Tables 1 and 2. The Table 1 memory map shows the EPROM blocks concatenated together and starting at address 0 as they might look in a simple 80C31 system. Table 2 illustrates the EPROM blocks separated and spread throughout the memory map with the SRAM segment and the memory mapped I/O between EPROM blocks.

Internally the PSD3XX resolves the issue of Combined vs. Separate address spaces by ORing the PSEN and RD signals when Combined space is specified. The EPROM and SRAM segments will both be enabled if either of these signals is present. The address decoder (PAD) will determine which of these is actually active. In the Separate mode, the PSEN will enable only the EPROM output and the RD will enable only the SRAM and I/O ports. Figures 4 and 5 illustrate how this is done.

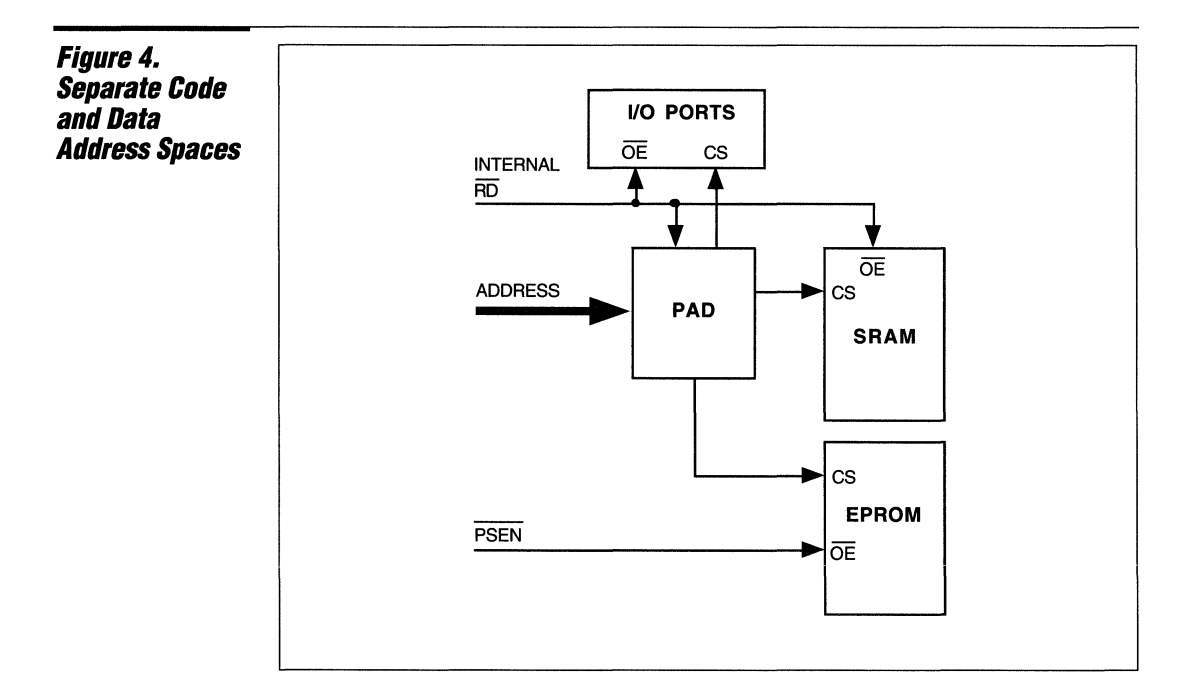

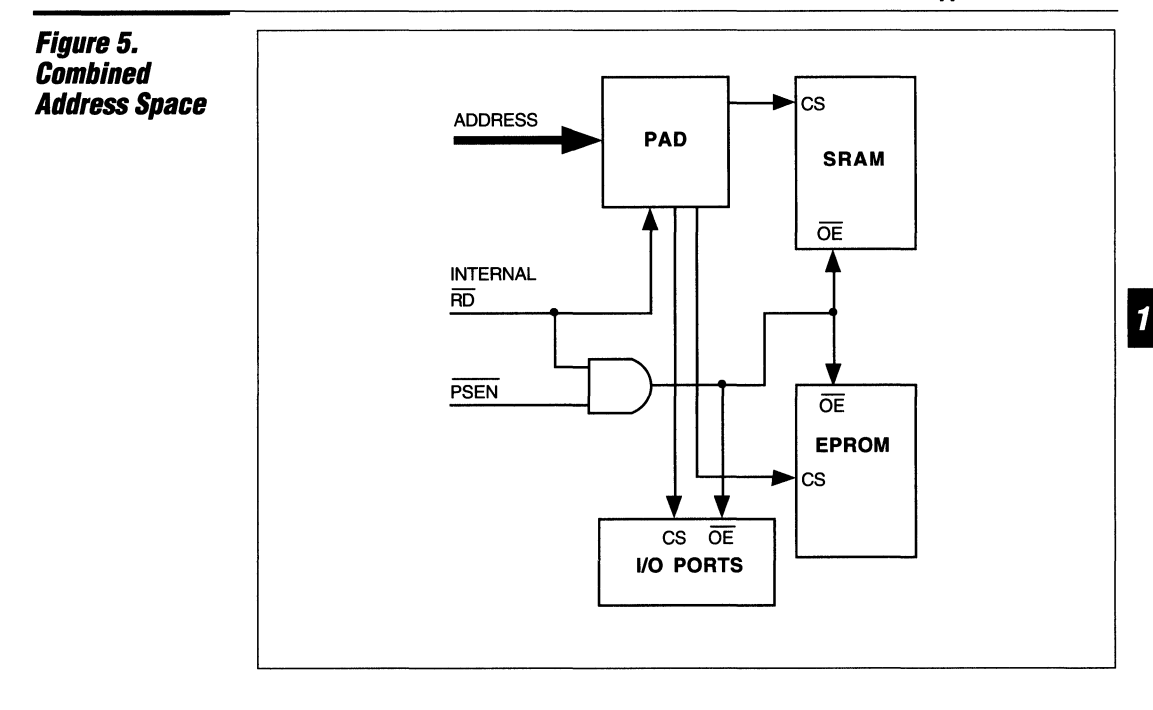

### **Simple BOC31 Design**

Figure 6 shows the block diagram of a typical 80C31 design. The '373 latch is required to demultiplex the address and data busses. EPROM is used for program control memory and the SRAM is required for stack extension or scratch pad memory. The Separate memory model is being used in the design. In addition, two I/O ports and a PLD based address decoder are incorporated.

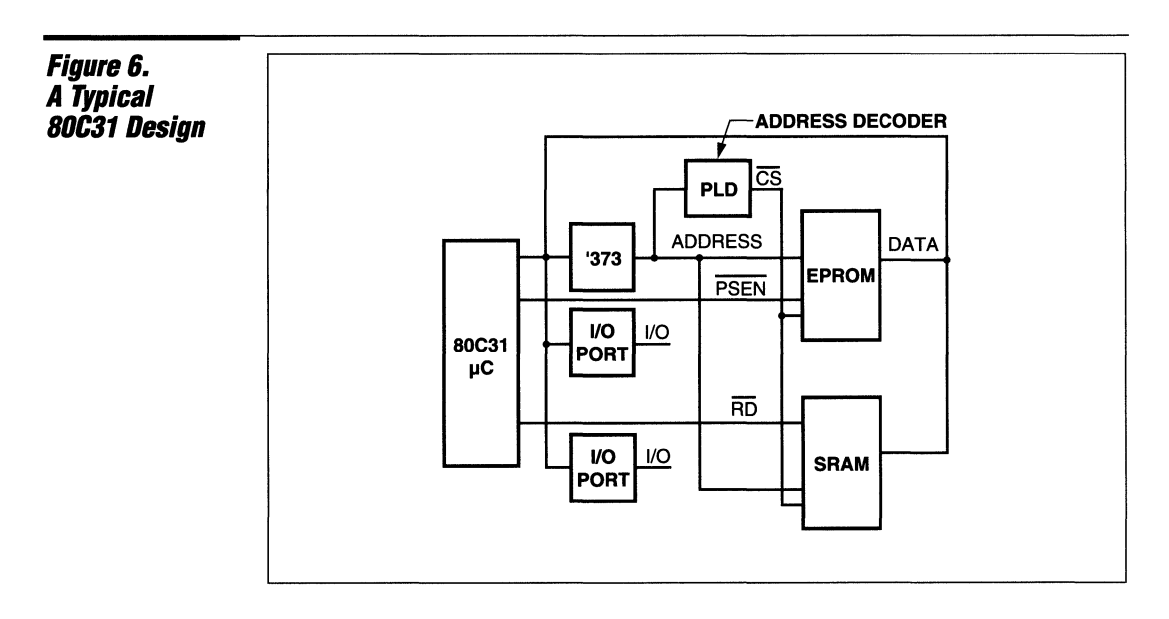

------------------------------------~~~~--------------------------------1--1-73-

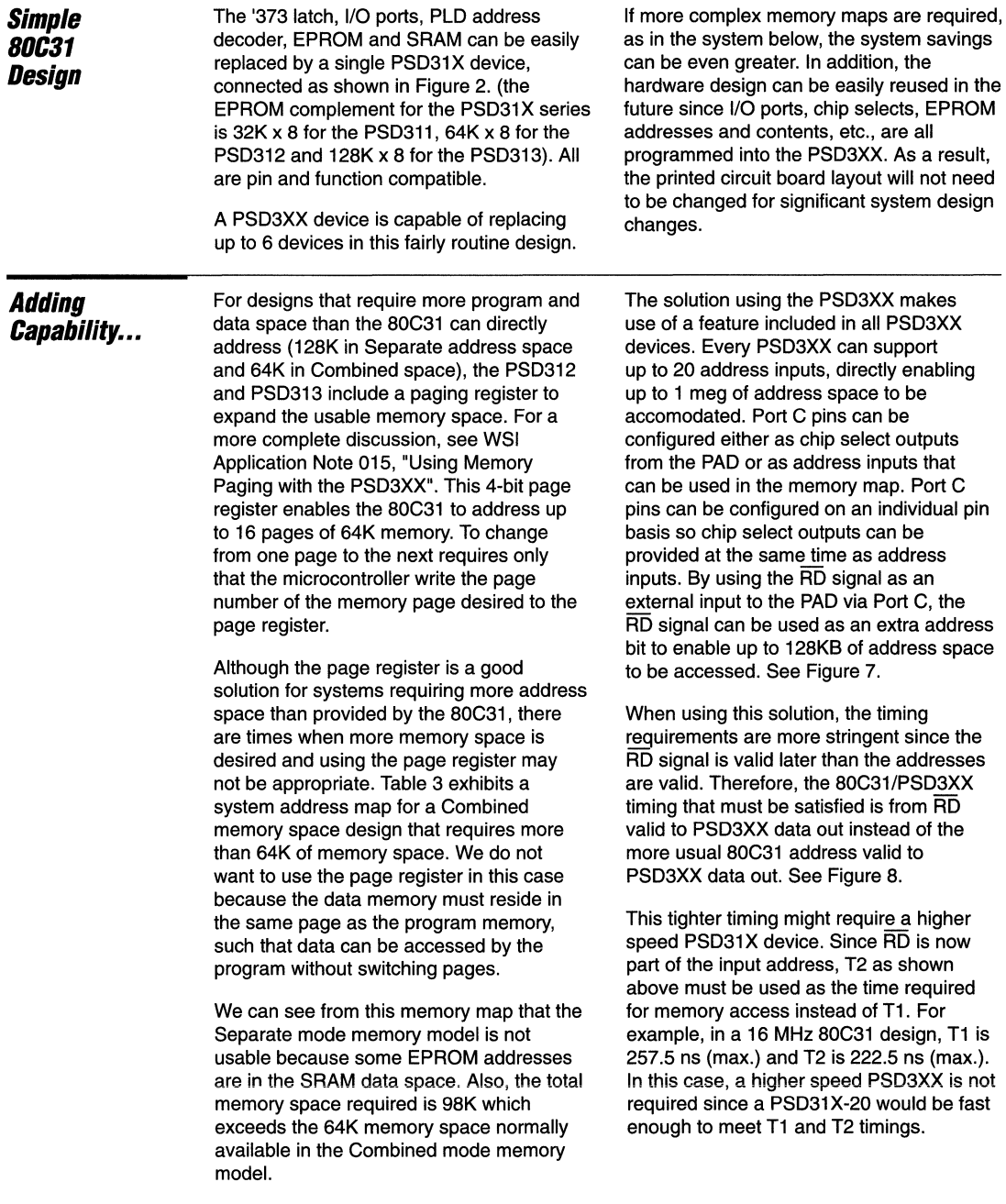

Table 3. **Combined Memory Space System Address Map**  Address **Program Space Data Space** 0000 - 7fff **EPROM** (32 KB) SRAM (2 KB) BOOO - Ifff EPROM (32 KB) EPROM Table (32 KB)

*\_\_* ~ *\_\_\_\_\_\_\_\_\_\_\_\_\_\_\_\_\_\_\_\_\_\_\_\_\_\_\_\_\_\_\_\_\_\_* fEE~E *\_\_\_\_\_\_\_\_\_\_\_\_\_\_\_\_\_\_\_\_\_\_\_\_\_\_\_\_\_\_\_\_\_\_ \_\_\_* 

#### **PS03XX - Application Note 022**

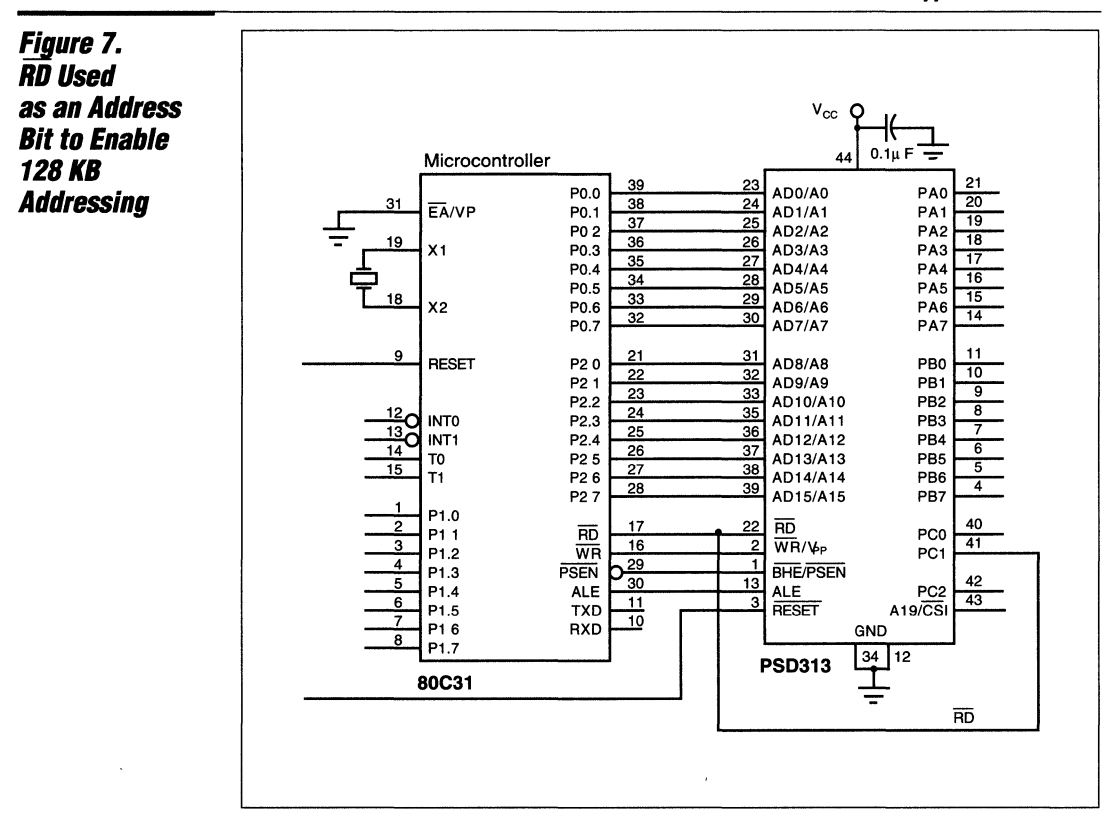

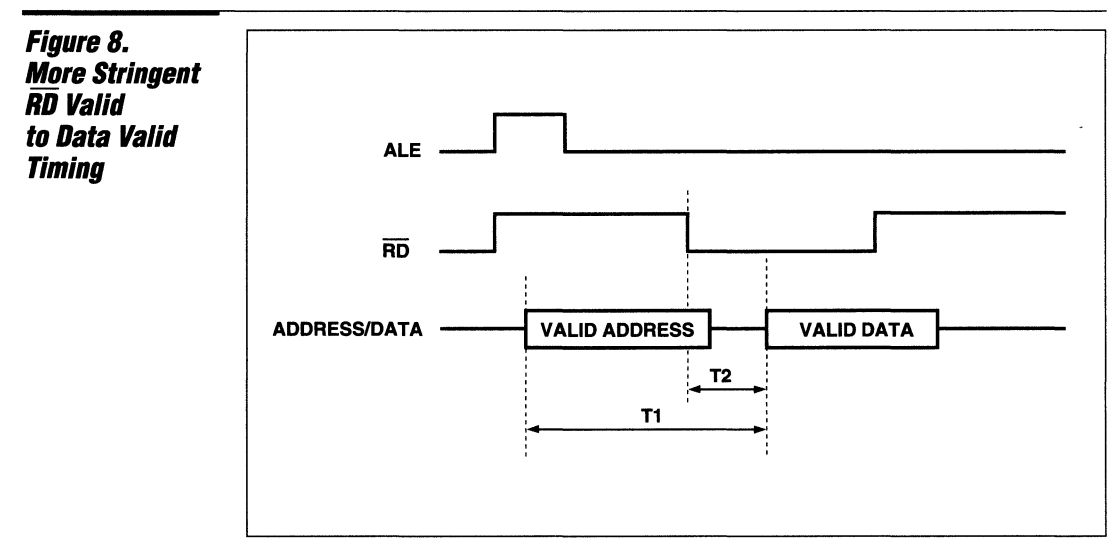

 $\mathbf{1}$ 

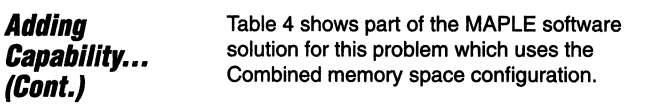

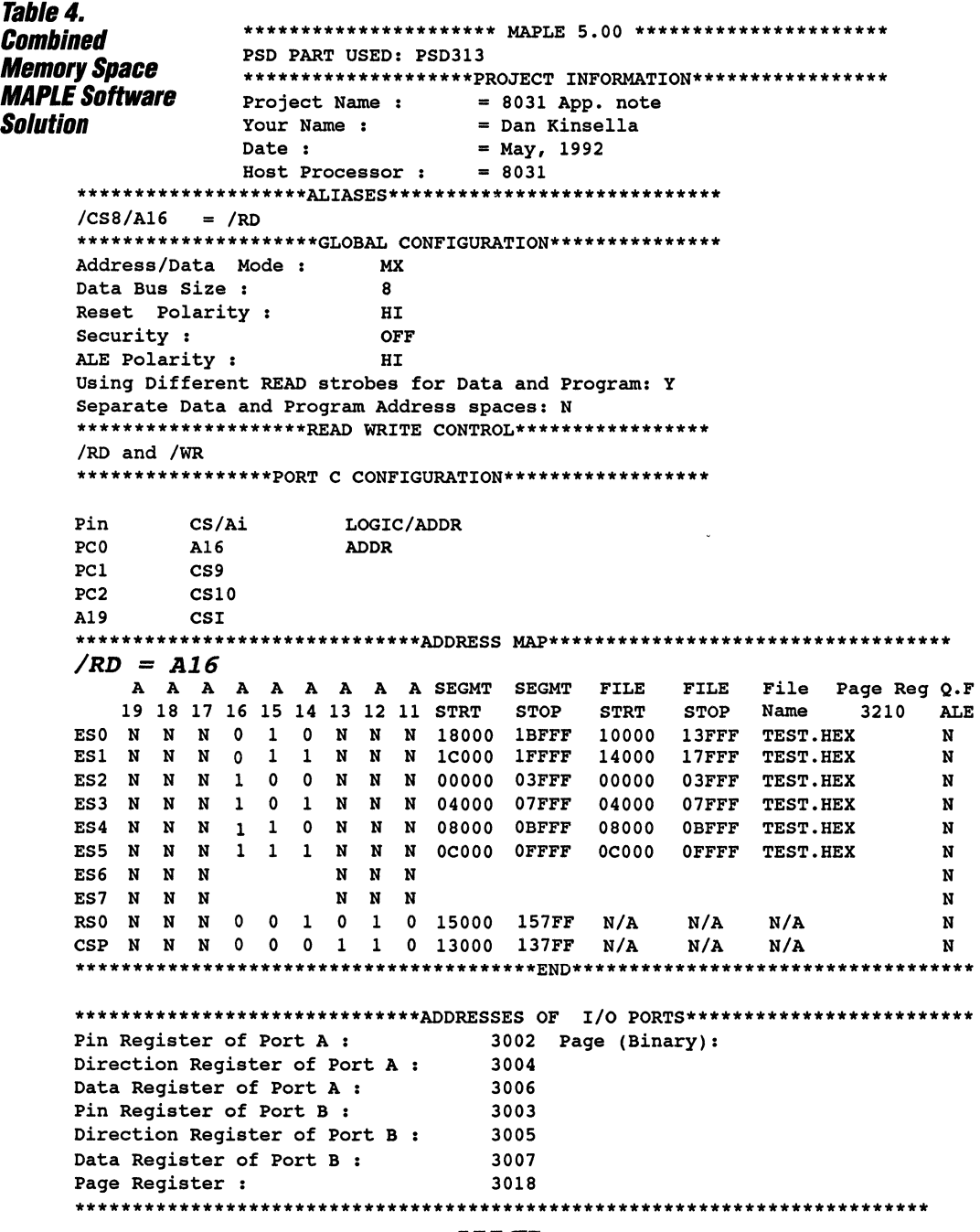

 $\big)$ 

 $\sim$   $-$ 

- 2. Use two separate RC reset circuits: one which generates a high reset pulse to the 80C31 and the other one generates a low reset pulse to the PSD3XX. The RC constant of the PSD3XX reset circuit should be less thant that of the 80C31 such that the PSD3XX reset signal has a shorter pulse. In this case, the PSD3XX is configured to have an active low reset input.
	- 3. Use a buffered reset signal: The ouptut of an RC reset circuit is buffered by a gate (such as 74HC14) before it is connected to reset pins on the 80C31 and PSD3XX.

### **Reset Circuit Considerations**

In a design where the 80C31 shares the same reset signal with a PSD3XX, a race condition exists if the reset circuit consists of RC components only. Due to slow fall time on the reset signal, the 80C31 could get out of reset mode and start fetching codes while the PSD3XX is still in reset.

The following three reset circuits are recommended for use with 80C31 and PSD3XX based designs:

1. Use a Reset Chip such as Dallas Semiconductor's DS1232, or Maxim's Max 699. Both have space saving, 8-pin mini-Dip packages. The reset output is connected directly to the reset pins on the 80C31 and PSD3XX.

### **Summary**

Using the PSD3XX family of Programmable Microcontroller Peripherals in 80C51 type microcontroller designs can significantly reduce system design complexity and enhance the end product at the same time. Reusing hardware sections of existing designs in new designs becomes an easy process. Changing memory mapping and even memory sizes is easily accomplished by making simple adjustments in the PSD3XX development software, i.e. by

simply selecting where and how many of the blocks are required. The flexibility of the PSD3XX family is demonstrated by the equal ease of design if a Combined or Separate address space is needed. In addition, the 4-bit memory paging register in the PSD3X2 and PSD3X3 devices enables the microcontroller to address additional memory by a factor of 16.

 $\mathcal{L}(\mathbf{q})$  and  $\mathcal{L}(\mathbf{q})$  . The  $\mathcal{L}(\mathbf{q})$ 

 $\mathcal{L}^{\mathcal{L}}(\mathbf{z})$  and  $\mathcal{L}^{\mathcal{L}}(\mathbf{z})$  . Then

 $\Delta \phi$ 

UIFF

# **Programmable Peripheral Application Note 023 PSD3XX Family Programmable Microcontroller Peripheral Design Tutorial**

**By Mark Elliott** 

#### **Introduction**

The PSD3XX family devices contain several commonly used microcontroller peripheral functions combined into one package. These include EPROM, SRAM, Chip Selects, and logic functions. Some of the advantages of the PSD3XX family are: board space is reduced, power consumption is reduced, cost is competitive - usually less, and board complexity is reduced. Design risk is also reduced because fewer traces are required on the PWB and the PSD3XX devices are more flexible than a discrete component design. Mistakes or design changes pose less of a potential problem. Additionally, the PSD3XX device includes a security option which, when implemented, protects the internal configuration data from duplication.

For a particular application, the designer should learn the PSD3XX family architecture, understand the configuration software, and understand the programming process. While none of these tasks are complicated, full knowledge of them is not required to understand the PSD3XX family.

This application note introduces the PSD3XX family design process by example. While going through the examples, you will learn about the entire design process including hardware. software, and programming. Those who do not have a strong background in the microcontroller field may also find themselves able to use the PSD3XX. This application note uses an 80C31 system as a model. Even if you intend to use a different microcontroller, you will find it useful to read on.

This application note demonstrates two designs using multiple packages which will be replaced by a design using the PSD312. The first example is a standard 80C31 board, one that does not make use of all the PSD312's potential. This will form a basis for understanding the product. In a second example, new functions are added to the standard design. By the end of the application note, you should have enough basic knowledge to understand the PSD312 device's use in your design.

### **PART I - Using the PS0312 with a Standard 8031 System.**

Figure 1.1 illustrates a standard 80C31 microcontroller board design. The board contains a microcontroller, a 512 Kbit EPROM for program storage, a 16 Kbit static SRAM, and an address latch. In this example, all of the circuits on this board, excluding the microcontroller, will be replaced. Keep in mind that the PSD312 is not being used to its full advantage here. In the second example, Part 2 of this application note, you will see that the PSD312 is able to provide additional functions, replacing additional discrete packages.

The PSD312 was chosen for this task because it has the same SRAM and EPROM space as that used on the original design. A similar device, the PSD311, would be more suitable for replacing a smaller EPROM space of 256K bits or less. If a larger EPROM space is required, a PSD313 with its internal 1M bit UV EPROM could be used.

**1-179** 

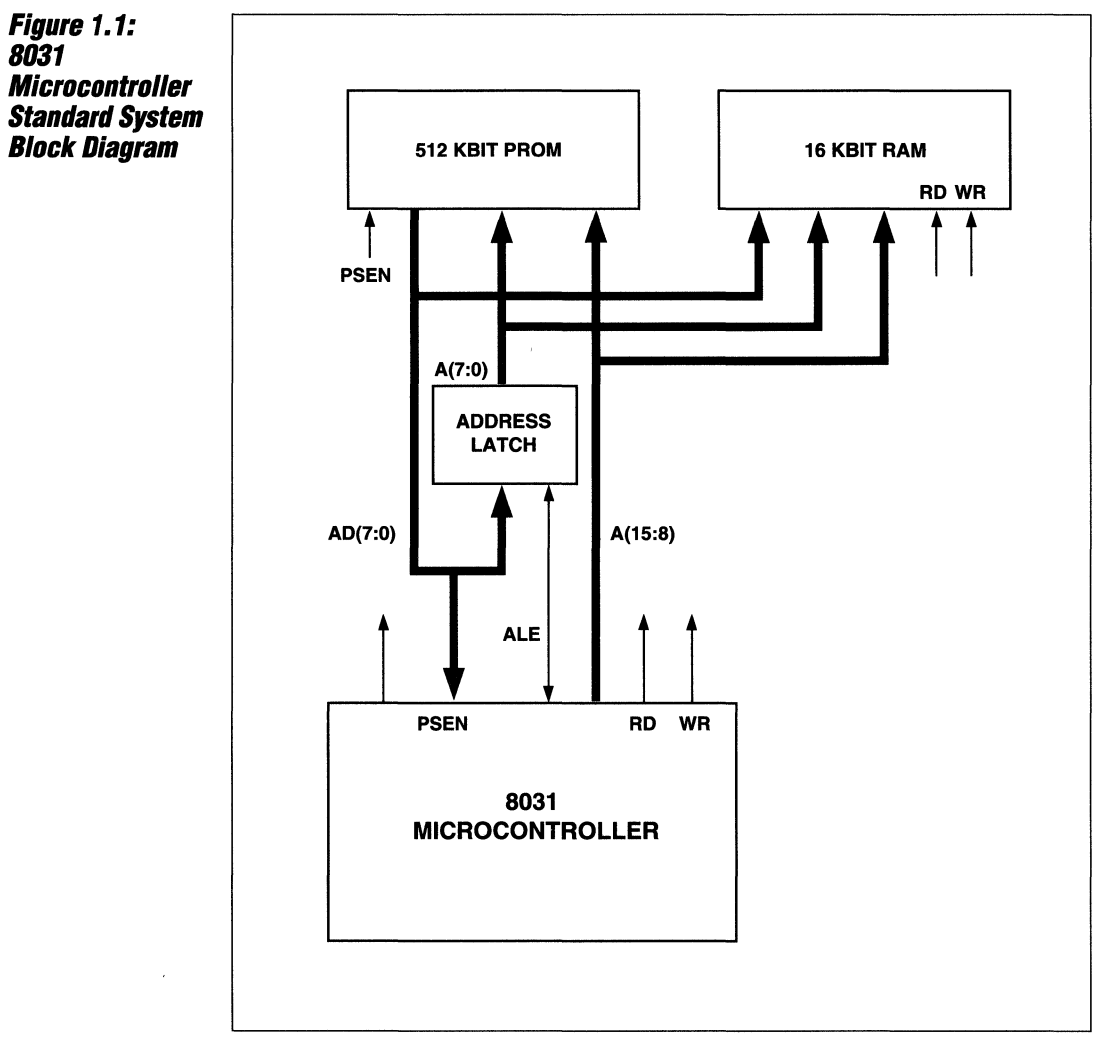

#### NOTE: Each Block represents one IC package.

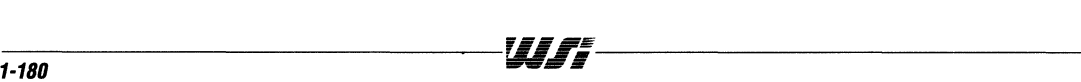

### Physical **Connections**

The physical connections for the new board design using the PSD312 are illustrated in Figure 1.2. The multiplexed address/data pins, 0 through 7, from the 80C31 port 0 connect to the PSD312 pins AD/A(7:0). The upper address bits, 8 through 15 from port 1 connect to the pins A(15:8) on the PSD312. The 80C31 write line is connected to "WR.Vpp or R/W", the read line to RD/E, ALE to "ALE or AS". The connections for

PSEN and RESET are straightforward. The A 19/CSI pin is an unused input in this application so it is tied low. Last of all, the power, grounds and the decoupling capacitor are connected. All other PSD312 pins will remain unconnected. These pins become useful for a more functional design such as in the second example.

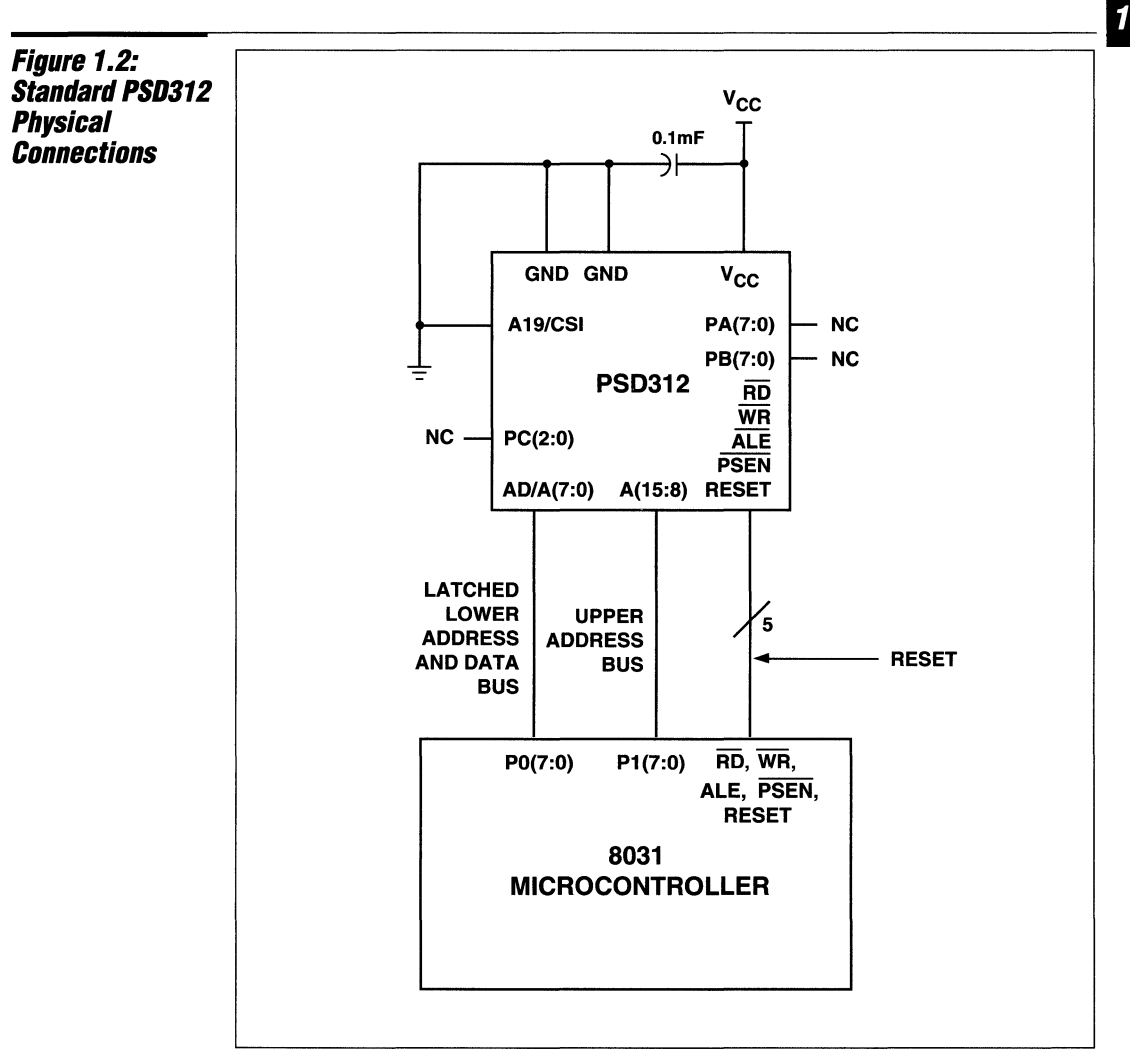

NOTE: Additional Microcontroller connections are not shown.

### **Configuration Data Entry**

Before the PSD312 can be programmed, the MAPLE software is used to define the PSD312 functionality. The MAPLE software is menu driven making it very easy to use. After the software is loaded, entering the command MAPLE accesses the software used to program the PSD3XX device. The main MAPLE menu will appear on the screen with its seven one-line options. Highlighting the PARTNAME option (or pressing F8), typing "PSD312" and pressing ENTER selects the part intended for programming. Next, the main menu will call up the correct subprogram used to configure the part selected. The subprogram looks very much like the main menu except that a second option box will appear on the right of the screen. See Figure 1.3 for an illustration of this menu as it appears on the computer display screen. In all illustrations, only the menus will be shown to enhance clarity. Other information may appear on the screen. For example, help information often appears to assist the designer. After an option is highlighted using the cursor controls, pressing ENTER will execute that option. The cursor controls enable the user to maneuver between option boxes and among the options within a box.

To configure the PSD312 you must focus on the option box to the right of the screen. The first option in this box is PROJECT INFORMATION which enables the user to store information about the software file.

The next option is ALIASES which provides the ability to name a pin with an alias name to help prevent mistakes. The alias name will show up in other menus that use the pin. This option will not be used in this example.

The next option is CONFIGURATION. After the CONFIGURATION option is selected, the CONFIGURATION menu, like that shown in Figure 1.4, will appear. Figure 1.4 displays the correct information for this example. When a line in the CONFIGURATION menu is highlighted, an explanation of the question is provided in a dialogue box at the bottom of the screen. The last question, "Separate Data and Address Spaces?" appears when Y is answered to "Using different READ strobes...". This question will not appear when the menu is first entered. Each question has two possible answers. Pressing the space bar will toggle between the two answers; no typing is required. Each answer to an option is explained here. See Figure 1.4 for reference.

This CONFIGURATION menu contains all of the necessary information to configure the PSD312 for use with the 80C31. Additional information is required in other menus to program the PSD312 logical functions. Pressing F1 returns to the main menu. All of the data entered in the CONFIGURATION menu (and all other menus) is automatically saved.

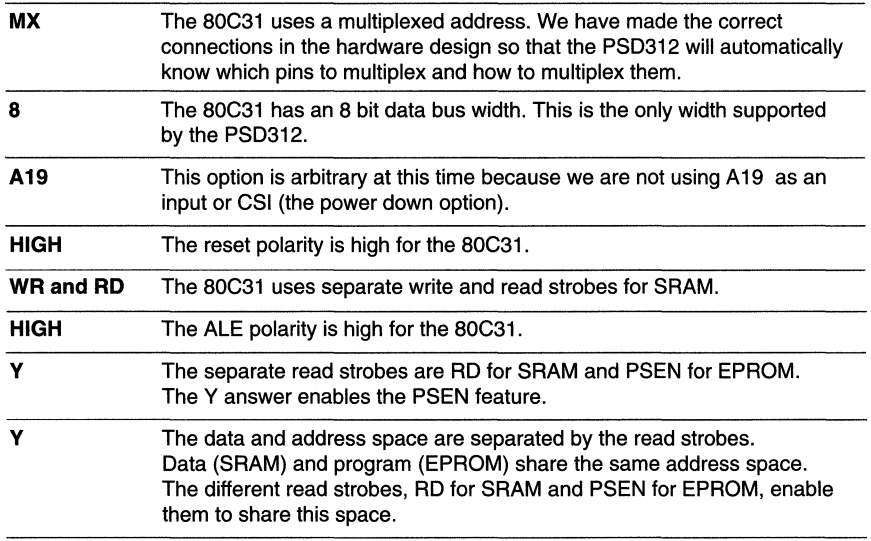

 $\mathbf{1}$ 

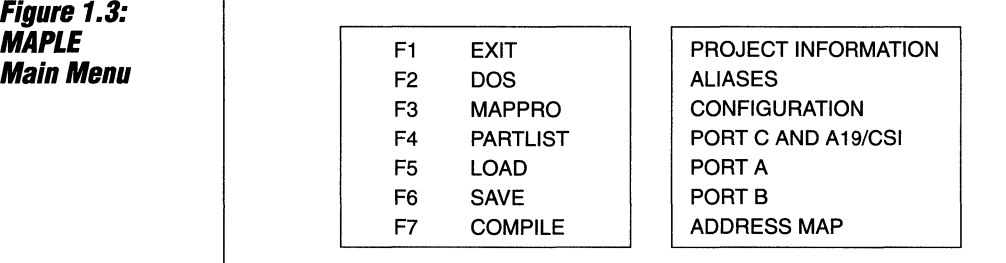

### **Figure 1.4: Configuration Menu**

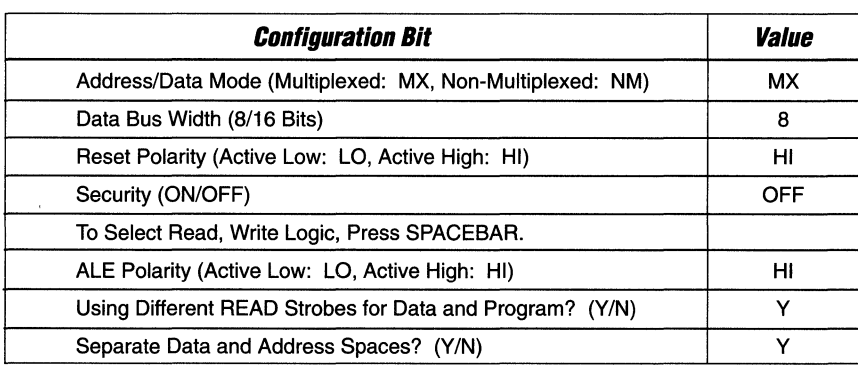

### **Configuration Data Entry (Cont.)**

The next option in the option box is PORT C and A19/CSI. Although these pins are not used, they must be correctly programmed. Figure 1.5 shows the menu containing the correct information for this example. Port C consists of three pins PC(2:0). Each of these pins can be individually configured as a chip select (output) or an address (input). If ADDRESS is selected, there is the choice of using a LOGIC or ADDRESS input type for each pin. The space bar is used to toggle among the selections. (PCO = CS8 or A16, PC1 = CS9 or A17, PS2 = CS10 or A18.) An address can exist out of sequence as in this example where A19 exists but A16. A17, and A18 do not.

The PORT C pins **must be tied low** if they are programmed as inputs and are unused. However, outputs are not required to have terminations and can remain untied. The easiest solution is to program all Port C pins as chip select outputs to avoid unnecessary board traces. The user could proceed to define the chip select equations for the pins defined as chip selects but it is not important since they will not be used. Pressing F1 will return the program to the main menu.

Port A is the next menu option on the right of the main menu screen. The PORT A ADDRESSIIO menu selections are shown in Figure 1.6. PORT A will not be used in this design but it should be programmed correctly. The default selections are the same as shown here. The selections are shown to help the user understand PORT A functions. After selecting the PORT A option you are given a choice between ADDRESSIIO and TRACK MODE. The ADDRESSIIO option, if chosen, enables each PORT A pin to output-buffer the address bits from AD/A(7:0) or transmit bits through the internal 1/0 ports. Each pin is individually programmed as either an ADDRESS or an 1/0 in the AillO column of the menu. Each pin should be chosen as an output address. Pressing F1 twice returns the program to the main menu.

Port B is the next option in the menu. PORT B pins can be configured as chip select outputs or I/O ports just like PORT C. Since PORT B will not be used in this example, all of the pins should be configured as outputs for the same reason as given for the PORT C pins.

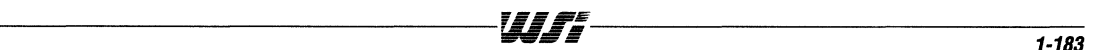

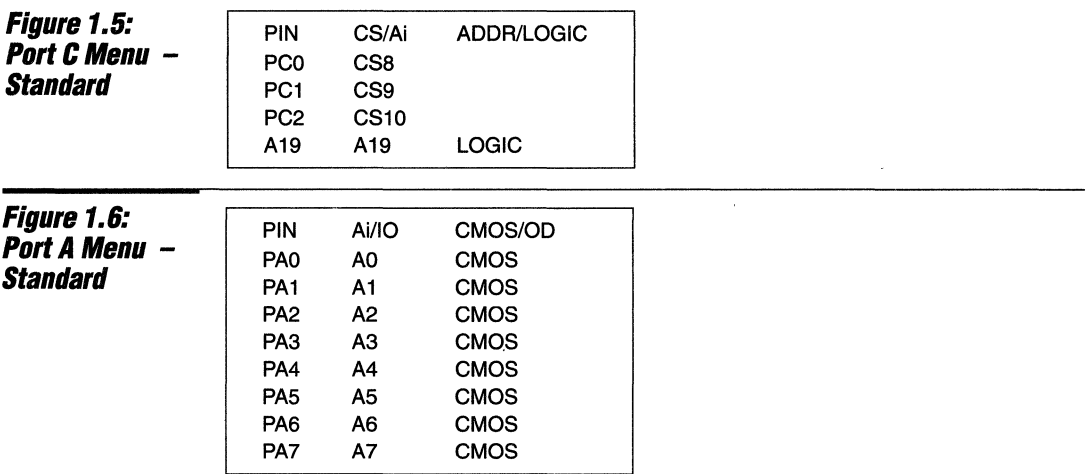

### **Configuration**  Data Entry **(Cont.)**

The last option is ADDRESS MAP. The address map lets the user select address ranges for EPROM, SRAM, and I/O in the same way that you would using separate packages. The difference is that, for separate packages, you would use chip selects to enable a chip when in its address range. For the PSD312, you just enter the conditions that will select each module. Figure 1.7 shows the correct address map entries for this design. Looking at addresses 16,17, and 18, there is an N listed down the column. This means that the addresses can not be used as address inputs. They do not exist as addresses and can not be used as select bits. This is so because, in the configuration of PORT C, we chose all of these pins to be chip select outputs. If we had configured the PORT C pins to be logic inputs, then we would have had to enter an X for "don't care" in those same columns. The SEGMT columns are usually filled in automatically by the program. They are left blank in this case because the N listed down the address columns make the segments undefinable.

Instead of having one contiguous EPROM space, the PSD3XX family EPROM is broken up into 8 Kbyte blocks. In this application, the selects for each block are ESO through ES3. Notice that no two blocks of EPROM are selected under the same address conditions. After all, you can't look at two different EPROM addresses at once. The other selects, ES4 through ES8, will not be used in this example. An N is listed down the columns returns the main menu.<br>
-1.184

for A11 and A12 because the blocks are bigger than the use of these address bits permit. The N stands for "not used" because the bits are not used for selection. That is, we "don't care" about these bit values. The EPROM file we will use is called DEMO. HEX and it exists in the MAP directory so that the MAPPRO software can find it when programming the PSD312. The size of the blocks for DEMO. HEX match the side of the blocks for the EPROM. RSO is the select for SRAM. Notice that SRAM (RSO) and EPROM (ESO) can be selected under some of the same address conditions. This is not a problem because SRAM and EPROM can share address space since their data is selected by different read strobes (PSEN and RD). See the CONFIGURATION menu, Figure 1.4). CSP is the chip select for the PSD312 I/0s. 1/0 ports are selected by selecting each appropriate address which is an offset from the address of CSP. We are not using the I/O's so we can disable them by selecting a true condition for A19. A19 is tied low in the hardware so this condition will never occur. This hardware solution is not required in most cases. Usually, a CSP 1/0 base address can be set aside so that 1/0 data will not interfere with EPROM or SRAM data.

The ADDRESS MAP menu extends towards the right of the screen. Pressing the right cursor pans the menu to the right. This portion of the menu does not require input for this example. Leaving the inputs blank means "don't care". Pressing F1 returns the main menu.

### **Configuration Data Entry (Cont.)**

At this point, all of the necessary menu items have been completed. On the left option block in the main menu is a SAVE option. You must type a name to store the file and press ENTER. The name given to this file will be DEMO. The extension is automatically appended. Saving is done so that next time the DEMO file is loaded, the menus will display the information entered. This is especially useful when modifying earlier designs. The file needs to be compiled to run on the MAPPRO software.

Selecting the compile option does this. The same name DEMO is typed and the correct extensions will be appended to the files generated. The user can look at a report file which is generated during the compilation. It can be used to verify the programming parameters. The COMPILE option takes a few minutes to run, depending on the speed of the PC used. The compiled configuration file can now be used in MAPPRO to program the PSD312.

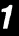

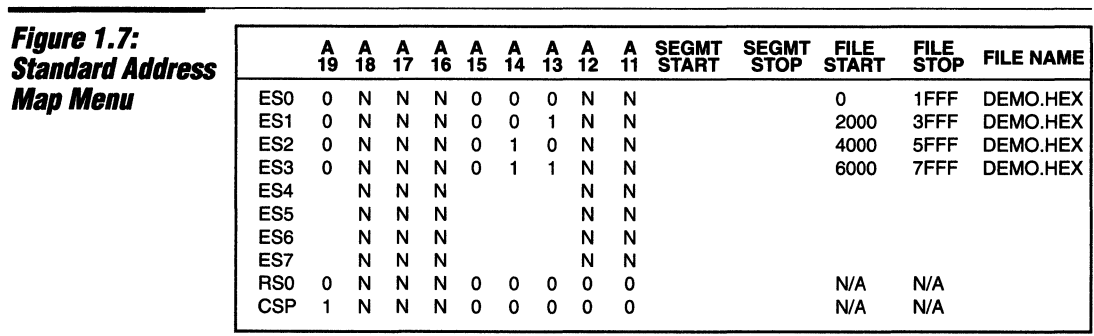

### **Programming The PSD3XX**

The MAPPRO software is used with the WSI MagicPro@ PROM programmer to program the PSD312. MAPPRO can be started from the main menu or by entering the command MAP. When started, the MAPPRO menu appears as a list of options. Each option is selected by typing the first letter of the option.

The "Name of the Device" option selects the device to be programmed. Typing in PSD312 selects that device. The DEMO file is loaded by the "Load RAM from disk" option. After the PSD312 is plugged into the MagicPro device, program the PSD312 by selecting "Program". The program then asks for the starting addresses of SRAM and EPROM for which the default address is entered. Programming will take a few minutes.

The PSD3XX Family Device can be made secure by selecting the "Set Security" option. Make certain that this option is not selected until after the device configuration is programmed. If the security bit is programmed before the configuration, the PSD312 will fail the blank test and will require UV erasing.

The MAPPRO software can check a design by using the "verify" option. This option compares a PSD3XX series device, which is installed in the MagicPro@ PROM programmer, to configuration and EPROM data which was previously loaded in the MAPPRO software. The "previously loaded" information may have been loaded during either the "Load RAM from disk" or "Upload data from device" option.

The "Upload data from device" option reads the PSD312 information and installs it into the MAPPRO RAM. With this option, PSD3XX family devices can easily be compared to one another or to the MAPPRO RAM. However, if the security bit has been set, selecting this option will not load the data.

The "Display RAM data" option can be used to display the PSD312 data which is contained in the MAPPRO RAM. This can be especially useful when you need to analyze EPROM data.

**PART II. Advanced PSD3XX Family Design** 

By now you should have a basic understanding of the PSD3XX device so it is time to introduce some additional features. This example will solve a slightly more complicated design problem. By going through this example you should understand how to use the PSD3XX device to realize functions for your own unique designs.

Assuming the design in Part 1 has been created and saved under the name DEMO, you can load that program in the MAPLE menu to begin this new design. This will keep you from having to enter redundant information. For example, the CONFIGU-RATION menu will not require any changes in this design. In this second example, restating the method of navigating through the menus will be avoided for purposes of brevity.

The diagram in Figure 2.1 illustrates the new microcontroller board design to be replaced by a design using the PSD312. In addition to functions previously replaced in the standard board design, this board includes chip select logic, 1/0 buffers, and a logic chip. The logic chip does not perform microcontroller functions but is included to show the flexibility of the PSD312. An additional change is there is now an SRAM chip select which is an input to the board. Its logic select function is defined elsewhere so it does not need to be recreated in the PSD312's chip select logic. This scenario would occur when some other device has a separate SRAM of its own. This other device will decide whether the microcontroller writes to the PSD312 SRAM or its own SRAM. The configuration of this design is mostly the same as in Part 1. We are now using PORT A as an 1/0 buffer, all PORT C pins are now used as logic inputs, and we must specify the chip selects in PORT B to conform to our logic and chip selects.

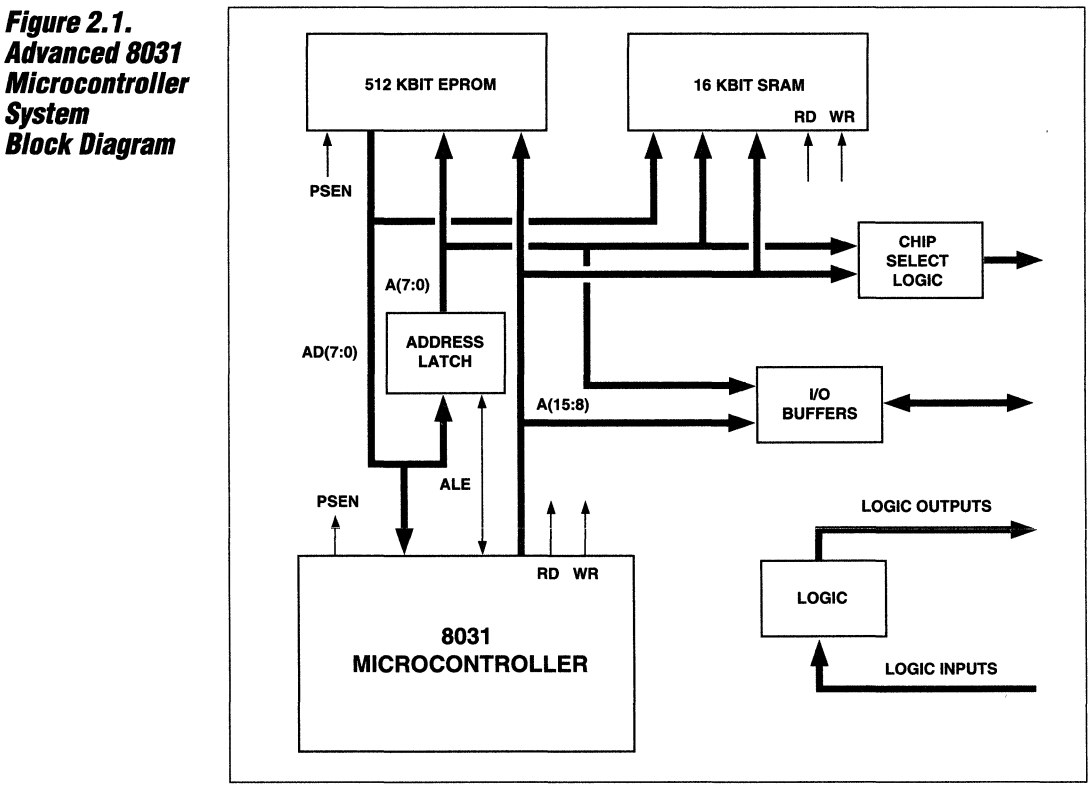

NOTE: Each Block represents one IC package.

 $\overline{\mathbf{1}}$ 

### Advanced PSD3XX Family **Design** (Cont.)

Figure 2.2 illustrates the physical connections to the PSD312. The SRAM chip select is input to A 19 (A 19/CSI), and the logic inputs are input through A(18:16). These are arbitrary assignments among the address inputs. PORT C could not be used for chip select outputs because we

needed to make room for the inputs. See Figure 2.3 for PORT C menu selections. Notice that the address inputs can be used for logic. Although the name of the inputs are ADDRESS, they are really either logic or address inputs.

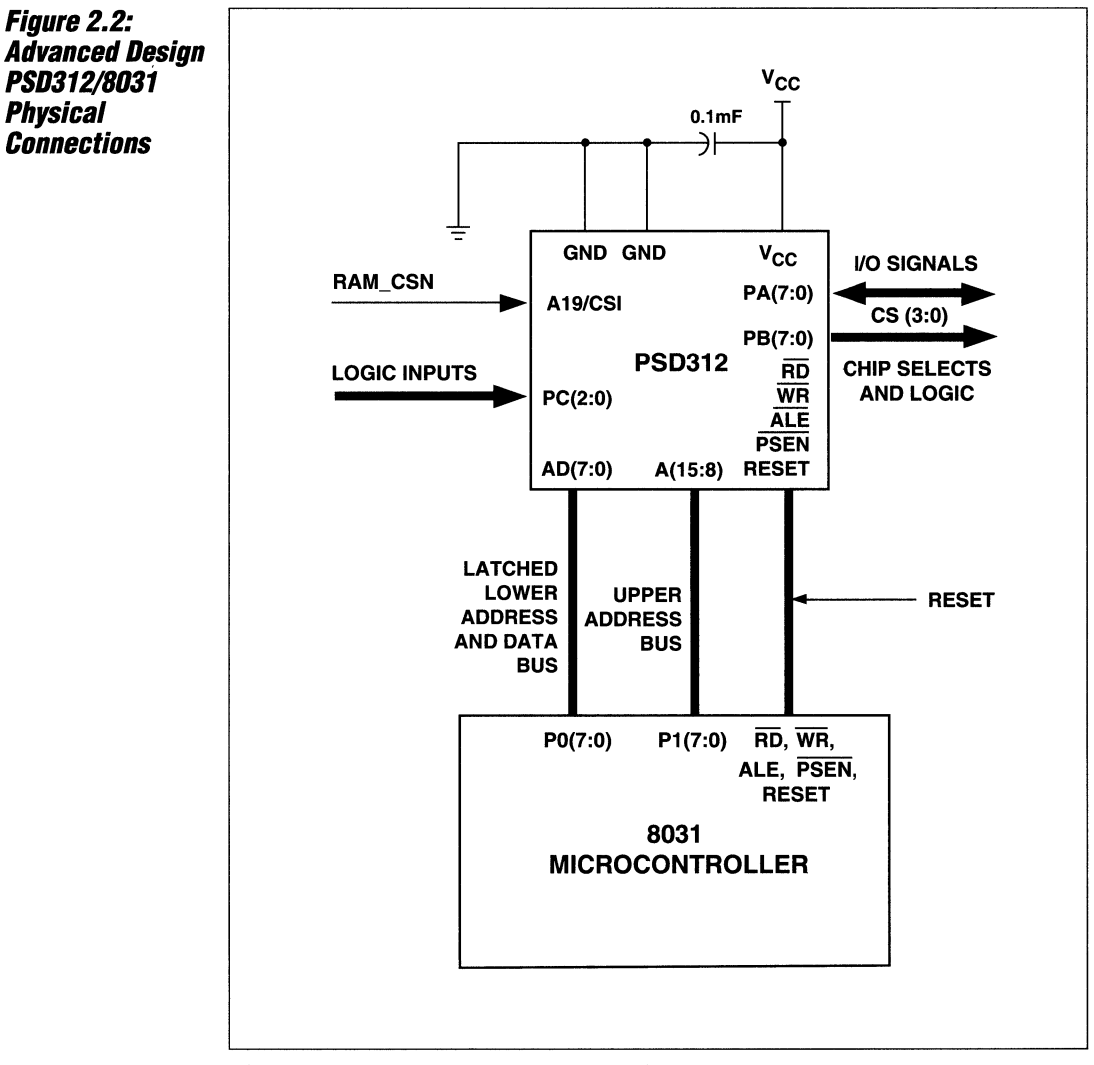

NOTE: Additional Mlcrocontroller connections are not shown.

----~----- - --- --------- -----

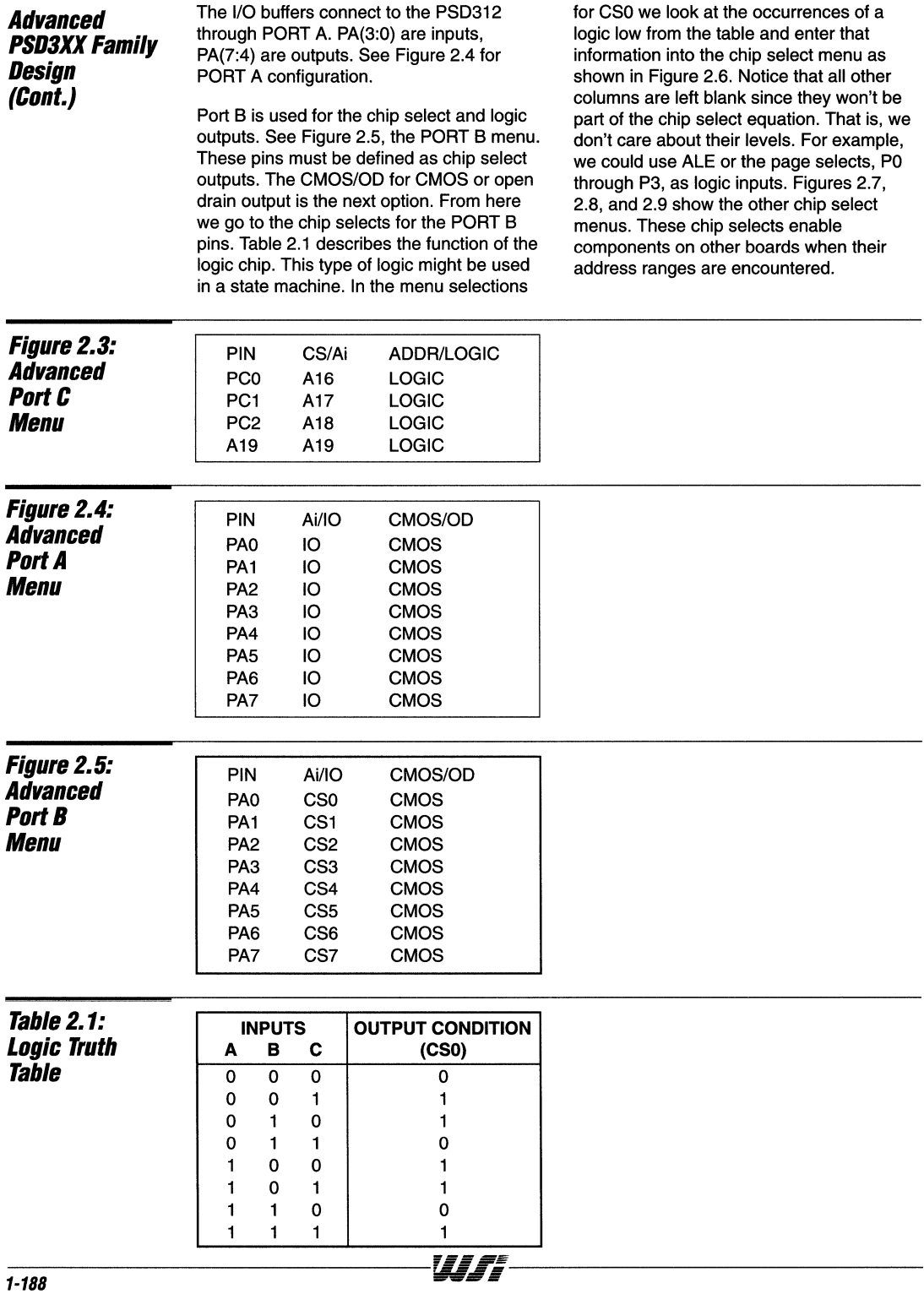

,

#### PS03XX - Application Note 023

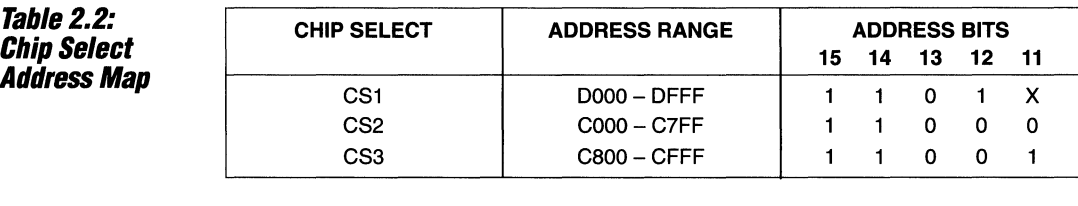

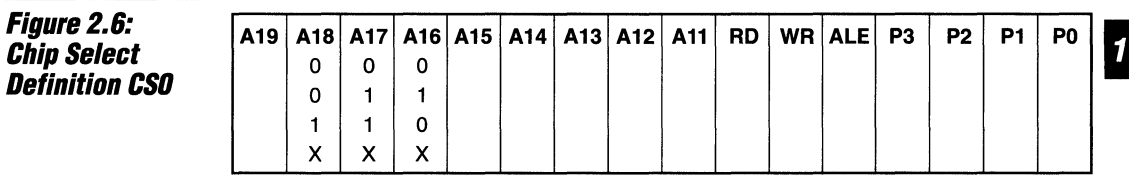

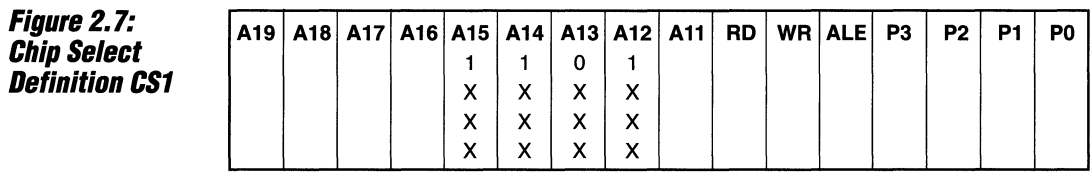

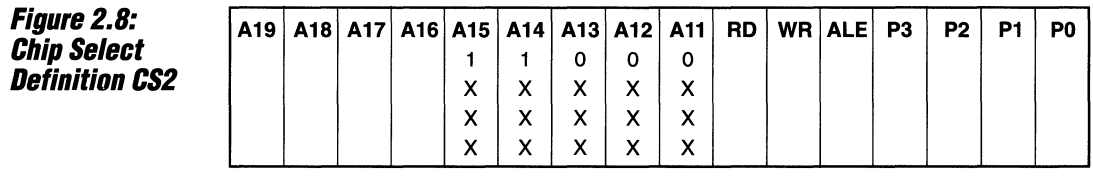

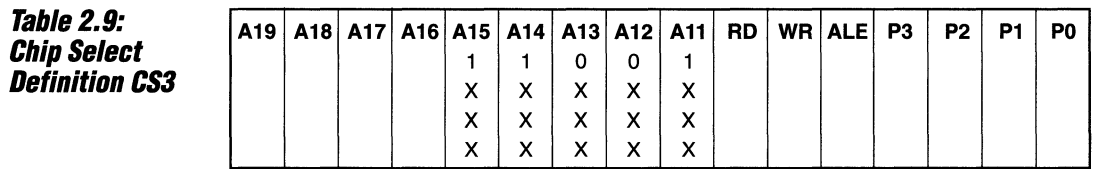

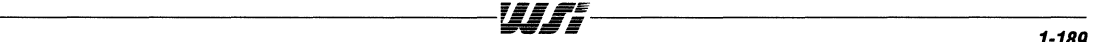

#### **PS03XX - Application Note 023**

### **Advanced PSD3XX Family Design (Cont.)**

The address map is shown in Figure 2.10. Notice that the SRAM chip select, A19, must be enabled for the microcontroller to access the SRAM. This will enable another device to select which SRAM is enabled for a read or write. Address A 19 is listed as a "Don't care" or "X" for ESO through ES3 because the SRAM chip select, A19, may be enabled during an EPROM access. The

read strobes, PSEN and RD, are used to separate the EPROM and SRAM. The CSP is the enable for the I/O functions. It is selected for address 80 Hex. Since the EPROM address locations have been carefully mapped, the 1/0 address selections will not coincide with EPROM addresses.

### **Figure 2.10: Advanced**  Address Map **Menu**

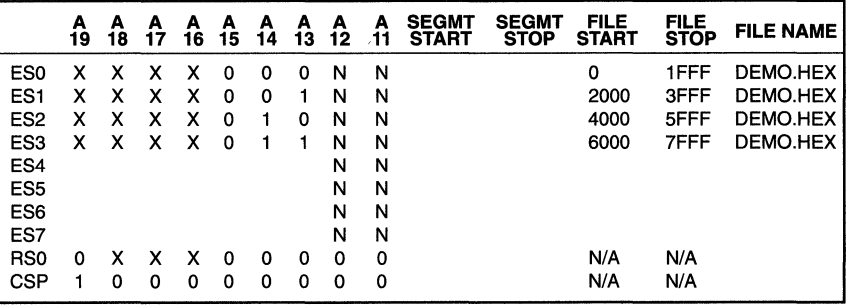

### **Conclusion**

A PSD3XX family device can implement many common microcontroller functions and it is flexible enough to be used on designs requiring special functions. Its use will reduce the component count, layout complexity, size, component cost, PCB cost, and power consumption of a design. Reliability is increased due to the reduced chip count. The risk of board redesign is minimal given the ease of design and the PSD3XX device's flexibility. The user friendly software makes it easy to use in any design.

*",iF***<sup>E</sup>**

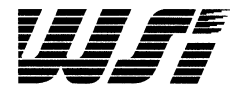

# **Programmable Peripheral Application Note 024 Using the PS0311 with a High-Speed ADSP-2105 OSP**

*By* **Lane** *llauclc,* **Proxima** *Corp.* 

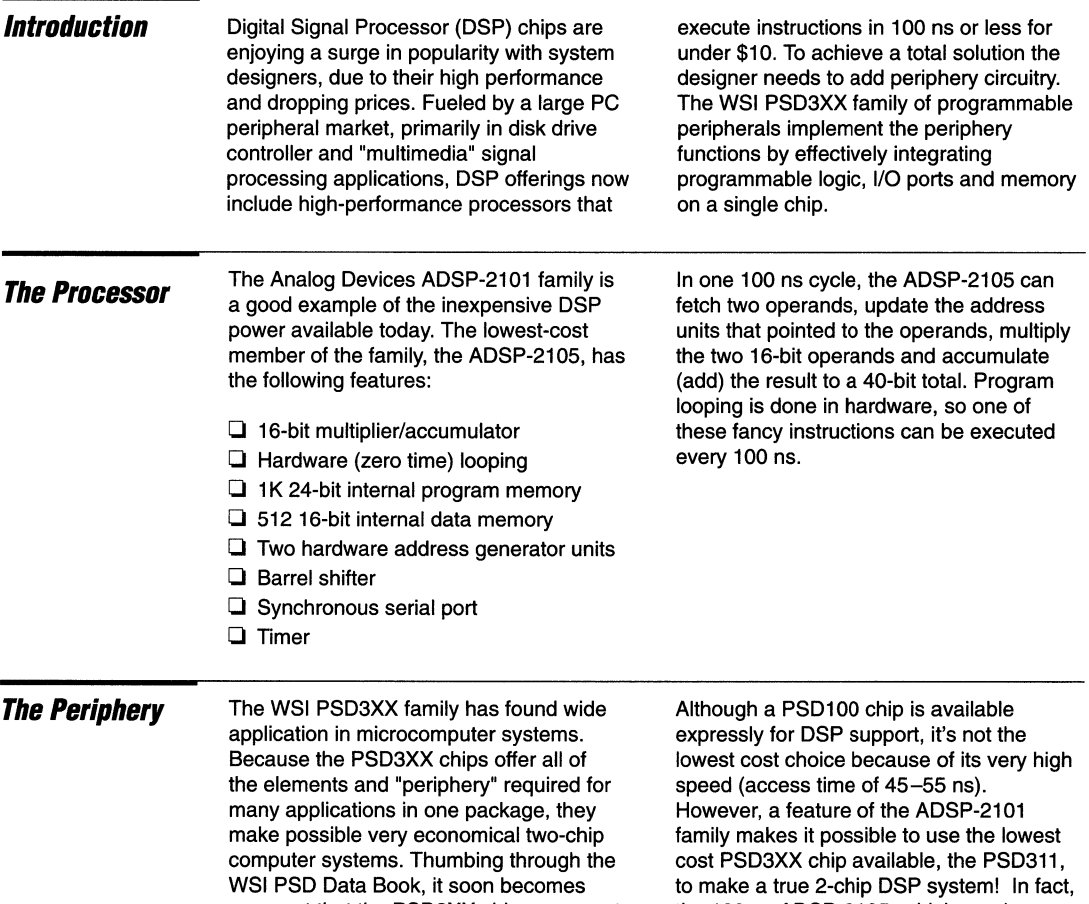

apparent that the PSD3XX chips are great for 8051, 68HC11 and other microcontroller designs. But what about a chip for a DSP like the ADSP-2015?

the 100 ns ADSP-2105, which requires program memory access time of around 50 ns, can use the PSD311-12 (or even a slower version) for all of its system support, while still executing programs at a sustained 100 ns cycle time.

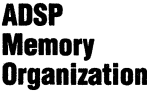

#### **Program Memory**

Program memory for the ADSP-2105 consists of 1024 24-bit words of RAM inside the DSP chip. A special external memory space, called "boot memory," is supported by the ADSP-2105 to enable connection of a byte-wide EPROM to the ADSP-2105 for loading the program memory at power-up, or subsequently under program control. A special active-low strobe signal, BMS (Boot Memory Select), simplifies the boot memory interface. All you need to interface a boot EPROM is to connect the EPROM address and data lines to the ADSP-2105 (see Figure 1), and the BMS signal to the PSD311 chip enable.

The two-chip design uses a 2K byte section of the PSD311's EPROM as boot memory. The connection to the PSD311 is almost as straightforward as connection to a standard EPROM. Because of the way the busses are laid out inside the ADSP-2105, the eight PSD311 data lines are connected not to D7-DO, as you would expect, but to D15-D8 (see Figure 1). Also notice that the most significant address is supplied by the ADSP-2105 "D22" line - there's no "A 14" address line. The BMS signal acts as an EPROM chip select and is connected to the PSD311 "A19" input. A19 is programmed as a chip enable signal, as described later.

The ADSP-2105 generates active low read and write strobes, which are connected to the corresponding PSD311 RD and WR inputs. These strobes serve to enable transfers to and from the PSD311 EPROM and RAM.

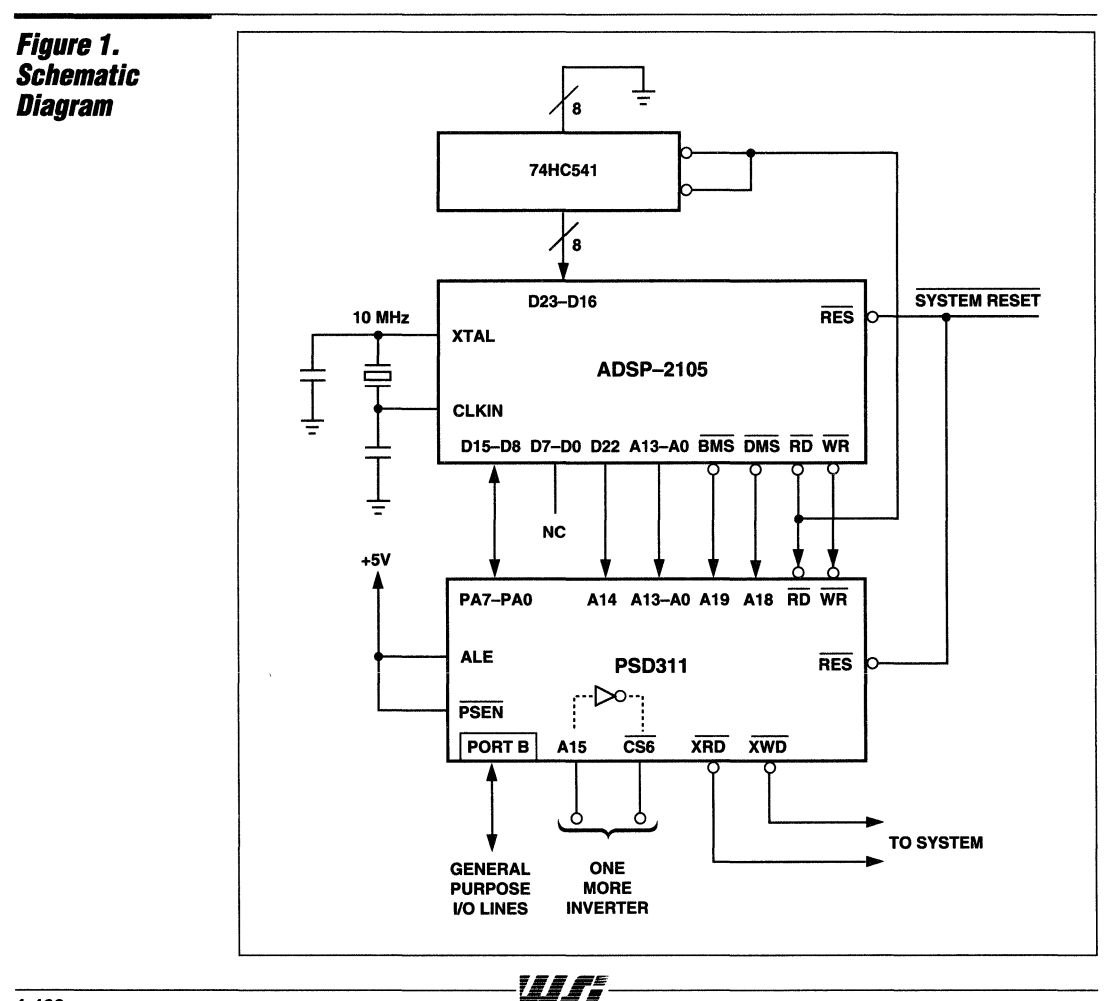

 $\mathbf{1}$ 

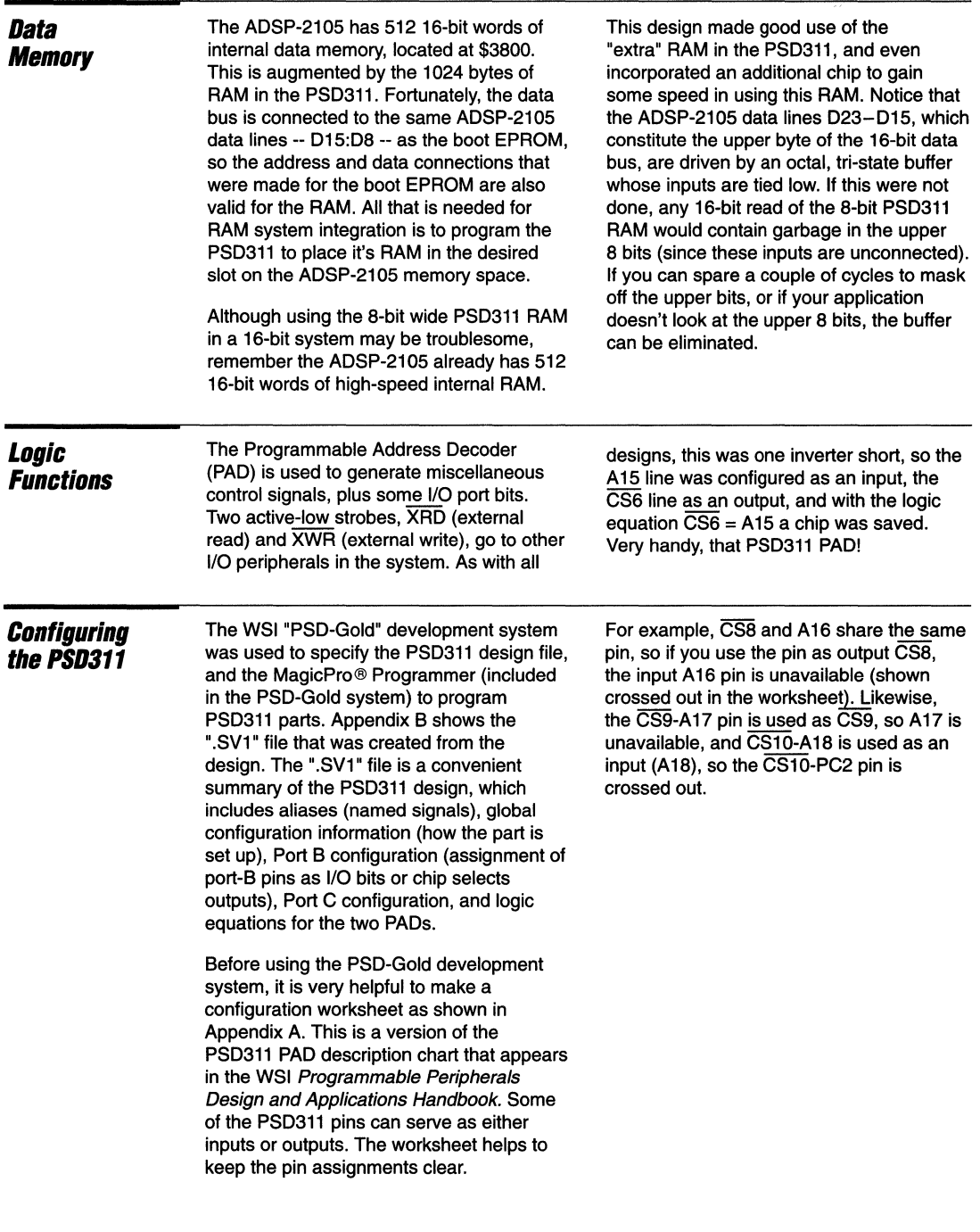

MagicPro IS a registered trademark of WaferScale Integration, Inc.

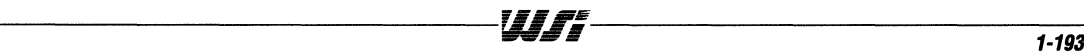

### Appendix A

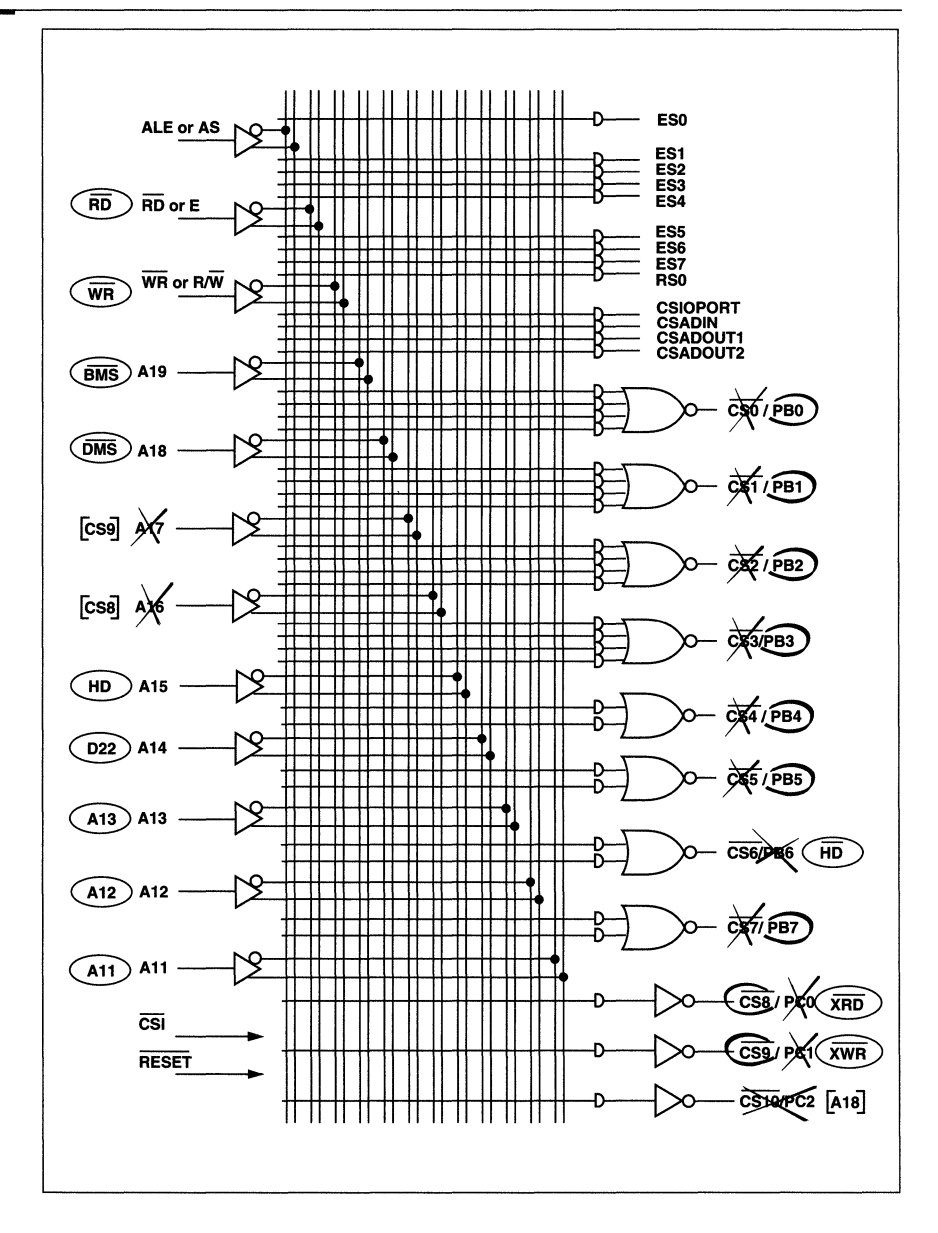

 $\bar{\lambda}$ 

### Memory Space

The ADSP-2105 outputs a 14-bit address. The PSD311 has a 32KByte EPROM, organized as eight 4K byte "blocks," each with its own internal chip-enable signal that is programmed in one of the PADs. EPROM chip select signals are therefore developed from address lines A12-A14, with AO-A11 (accounting for each 4K block) going to each of the eight EPROM blocks. It was puzzling at first to see the signal A 11 appear on the PSD311 PAD description since it does not participate in any of the chip select equations. Only after firing up the PSD-Gold software was it made clear that this input is not allowed in the EPROM chip select equations.

A12-A14 are connected to ADSP-2105 A12, A13 and 022 (022 serves as "A14" as previously mentioned). The remaining PSD311 address inputs A15, A18, and A19 are available as general purpose inputs: A18 was used as OMS, the ADSP-2105 Data Memory Select signal, and A 19 as BMS, the ADSP-2105 Boot Memory Select signal. As mentioned previously, the ADSP RD and WR signals are connected directly to the corresponding PSD311 signals.

The inverter consists of the unused A 15 input and the CS6 output. These signals are labeled "HD" and "HD" in the Appendix A worksheet.

Appendix B gives a summary of the questions asked by the configuration software, and the answers given for the DSP design. Line numbers have been added for discussion purposes. On lines 3-7, the signal name assignments are shown. Lines 12-19 show the configuration information, as follows:

#### 12. Address/Data lines are NM: Non-Multiplexed.

This separates the low-8 address and data lines instead of multiplexing them onto one 8-bit port and separating them with an ALE (Address Latch Enable) signal. In this design the address and data lines are separate so NM is chosen.

#### 13. Data Bus Size: 8

"8" is the only choice in the PSD311 (you can choose 8 or 16 in the PSD301 part).

#### 14. CSI/A19: A19

This double-duty pin can be used to power down the PAD when the CSI input is held high. The DSP design does not use this feature so A 19 was selected, making this pin a general purpose input.

#### 15. Reset Polarity: LO

This was made the same polarity as the ADSP-2105 reset so the two could be connected together.

#### 16. ALE Polarity: HI

ALE is not used in a non-multiplexed design, but it must still be accounted for. ALE must be declared HI or LO, and then tied HI or  $I$  O to make the address latch "transparent". HI was chosen and tied the ALE pin HI.

#### 17. WRD/RWE: WRD

Selects separate strobes for RD and  $\overline{\text{WR}}$ , rather than R/ $\overline{\text{W}}$  and Enable pins. This enables direct interface to the ADSP-2105 RD and WR inputs.

#### 18. A16-A19 Trans: T

A 16-A 19 are used as general purpose inputs so they are configured to be "transparent", i.e. non-latched.

#### 19. Using different... N

The RD signal is used for both the PSD311 RAM and EPROM, so the answer to this question is "No." Basically, there are two ways to develop strobe signals for the PSD311's internal RAM and EPROM.

In the "Combined Address Space" option, the RD signal, qualified by the external PSEN signal, is used to enable both the RAM and EPROM. In the "Separate Code and Data Address Spaces" option, the RD signal enables the RAM, but the separate PSEN signal enables the EPROM. This is how 8031-type systems are hooked up.

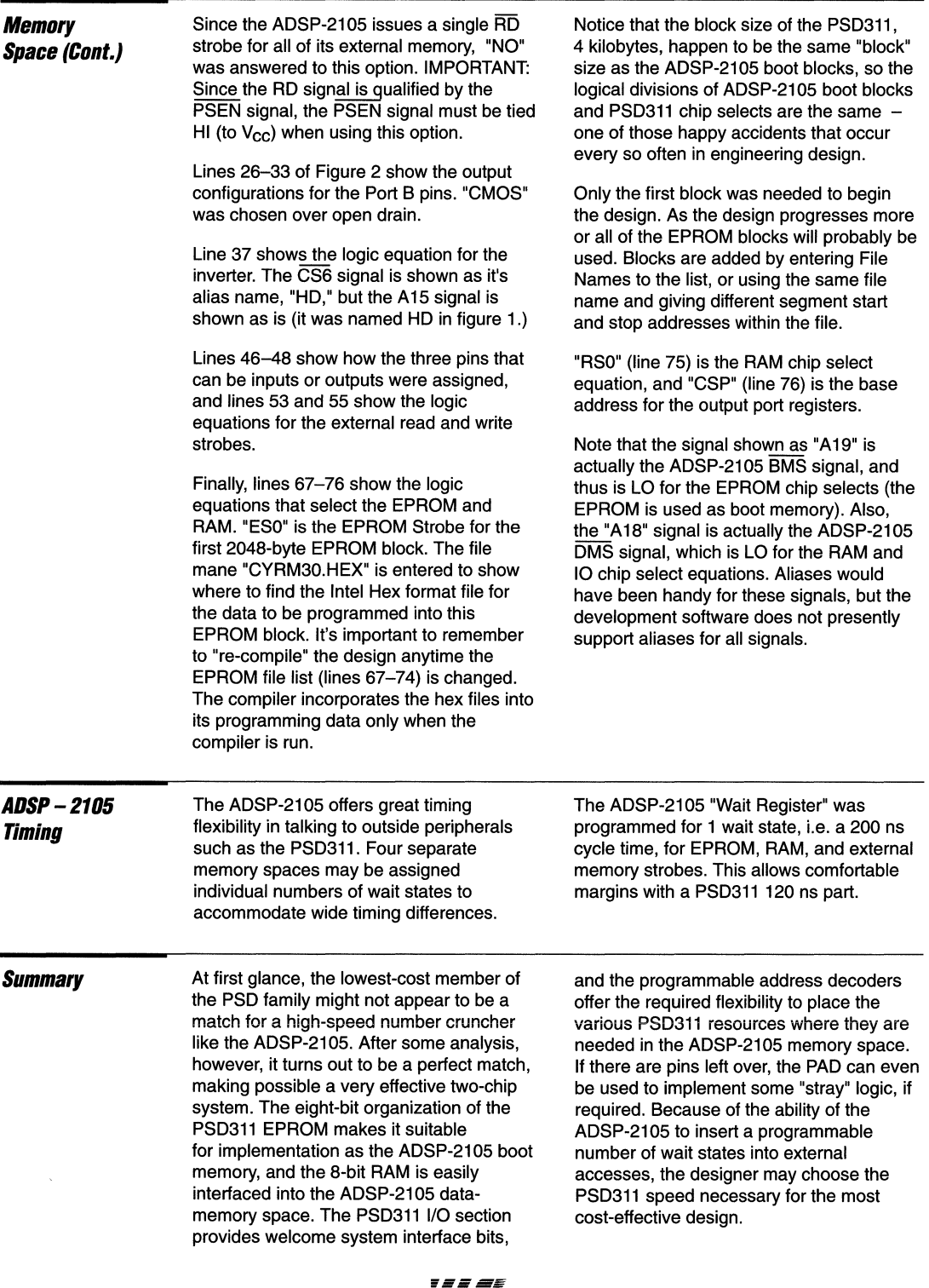

 $\sim$   $-$ 

and the state of the state of the

### **AppendixB The .SV1 File**

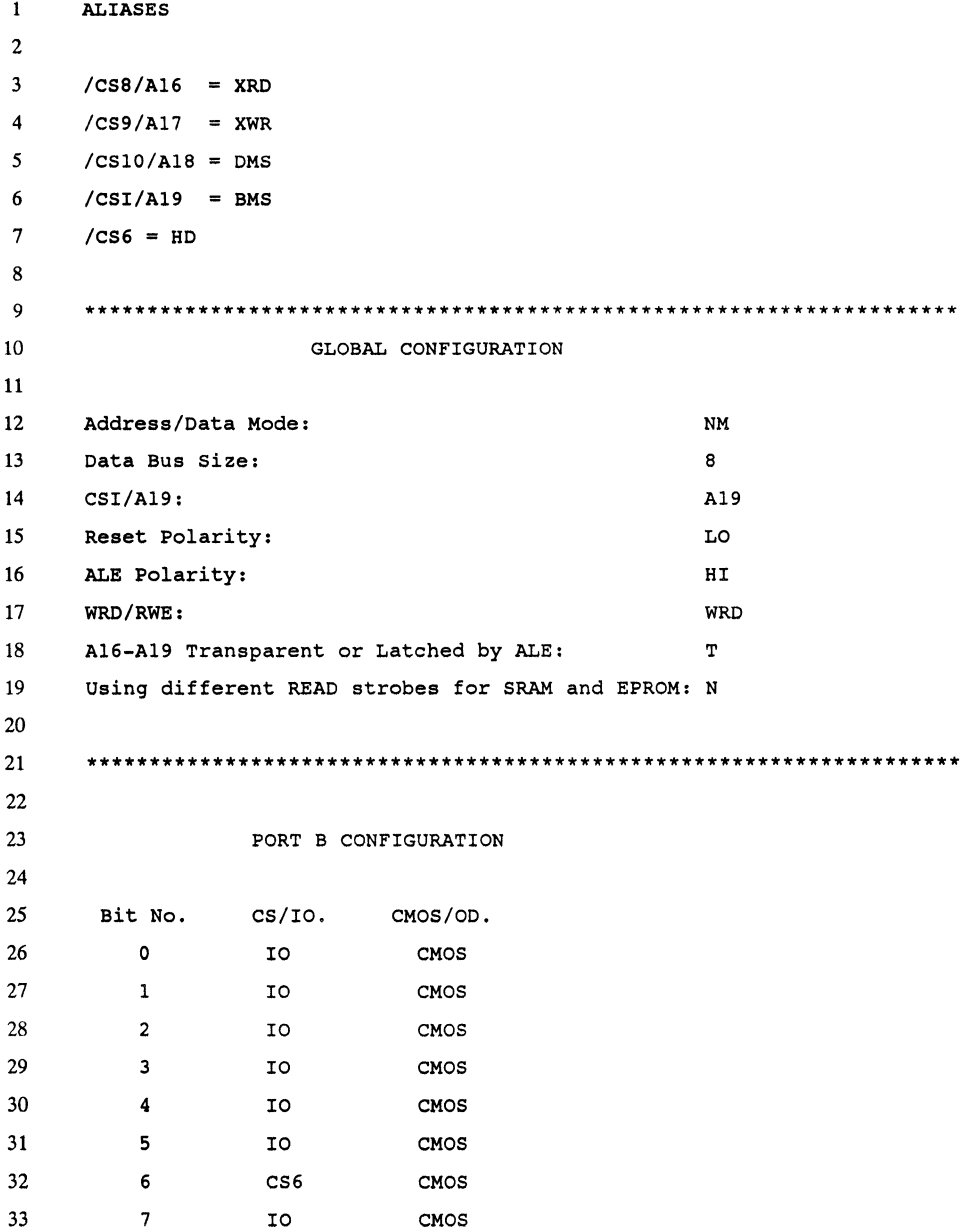

 $\label{eq:conformal} \text{where } \sigma_{\mathcal{A}} = \sigma_{\mathcal{A}} = \sigma_{\mathcal{A}} \text{ and } \sigma_{\mathcal{A}} = \sigma_{\mathcal{A}} \text{,}$ 

 $\mathbf{1}$ 

### **AppendixB The .SV1 File (Cont.)**

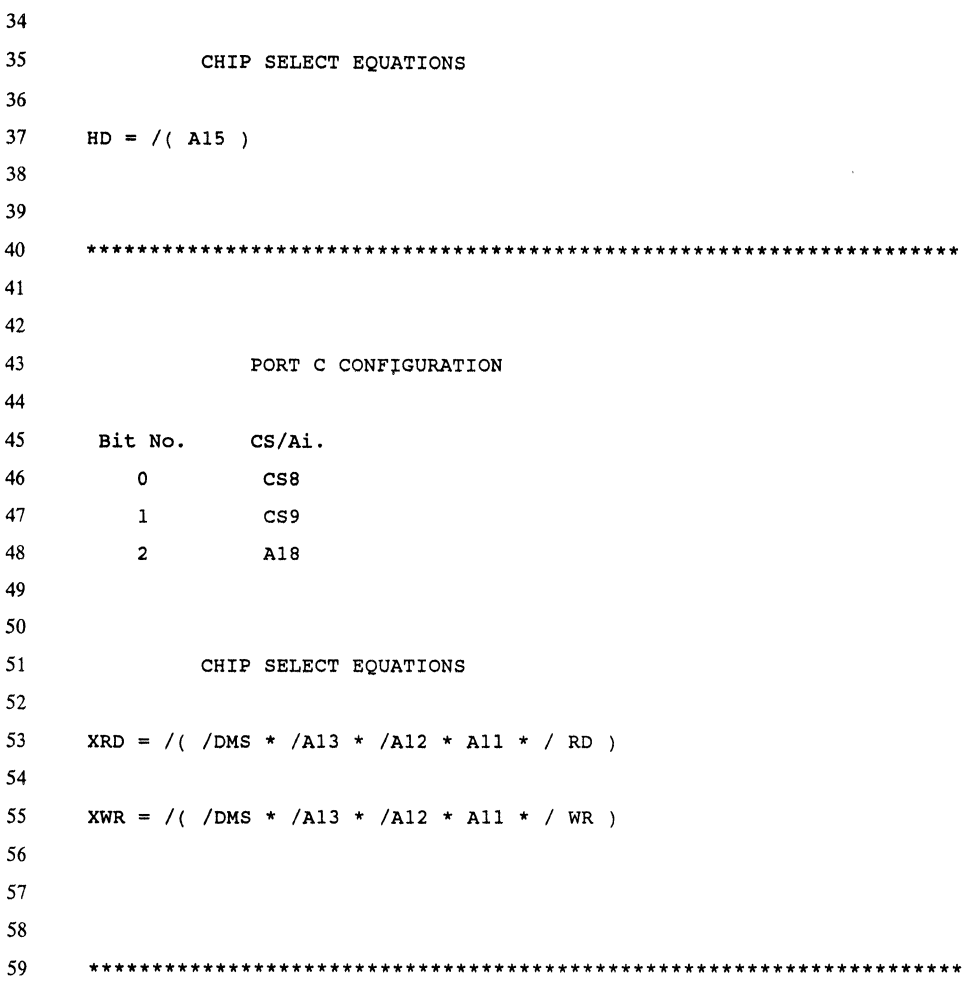

### **AppendixB The .SV1 File (Cont.)**

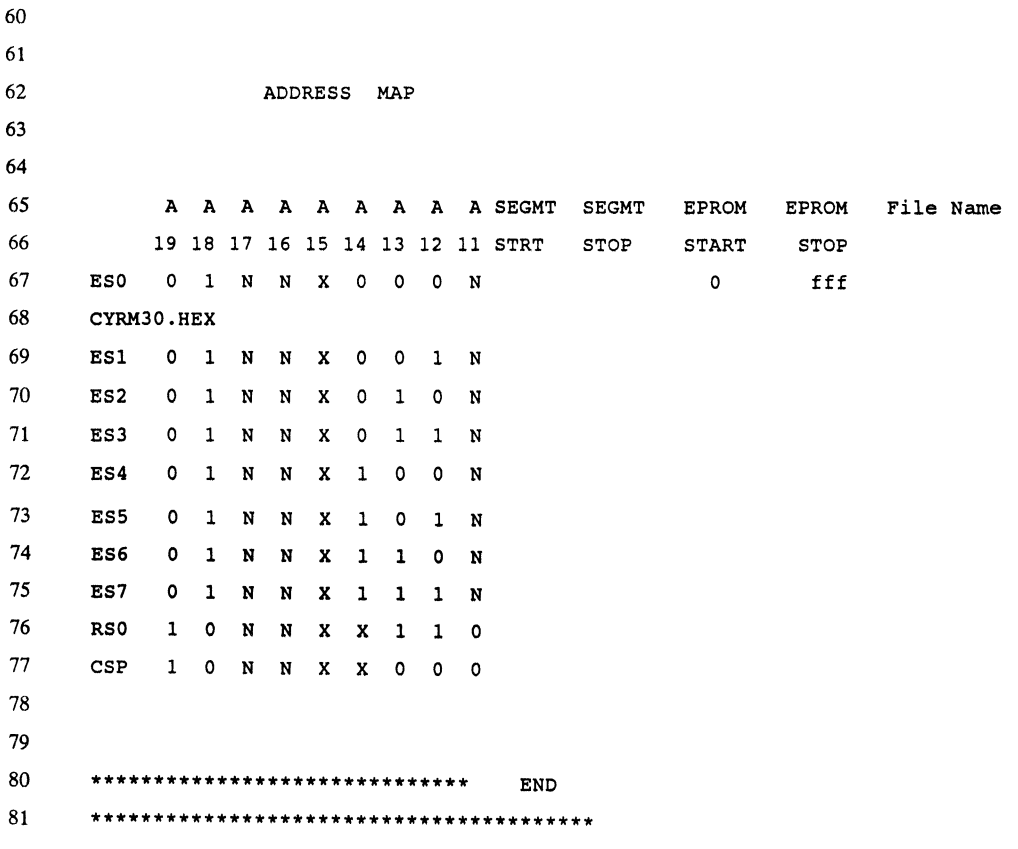

 $\overline{\mathbf{1}}$ 

 $_{1\text{-}200}$  . The contract of the contract of  $\boldsymbol{MJf}$  ,  $\boldsymbol{Jf}$  ,  $\boldsymbol{Jf}$  ,  $\boldsymbol{Jf}$  ,  $\boldsymbol{Jf}$  ,  $\boldsymbol{Jf}$  ,  $\boldsymbol{Jf}$  ,  $\boldsymbol{Jf}$  ,  $\boldsymbol{Jf}$  ,  $\boldsymbol{Jf}$  ,  $\boldsymbol{Jf}$  ,  $\boldsymbol{Jf}$  ,  $\boldsymbol{Jf}$  ,  $\boldsymbol{Jf}$  ,  $\boldsymbol{$ 

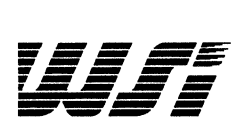

# **Programmable Peripheral Application Note 025 Interfacing The PSD3XX To The NEURON® 3150™CHIP**

**By Dan J. Friedman, WSI and Reza S. Rail, Echelon Corporation** 

## **Introduction**

Interfacing the PSD3XX to the NEURON 3150 CHIP can increase the capability of the NEURON 3150 CHIP without significantly increasing the board space and power consumption. The PSD3XX enhances the capabilities of the NEURON 3150 CHIP by increasing both its I/O capability and memory capability. By using the PSD3XX, the I/O port capability can be expanded from 11 to 21 I/O ports. This two chip solution will also give the user up to 128K bytes of EPROM with built-in paging logic, 2K bytes of SRAM, and programmable logic for address decoding and integration of any glue logic. This application note describes the process of interfacing the PSD3XX to the NEURON 3150 CHIP.

The two chip solution discussed in this application note was implemented into a Series 100 Distributed Intelligence Controller developed by DMS Systems. Figure 1 shows a picture of the Series 100 board containing the PSD312 and the NEURON 3150 CHIP.

The Series 100 operates industry standard I/O modules and mounting racks. Unlike previous generations of master/slave control systems, the controller operates either as a stand-alone or in a parallel, peer-to-peer network. This allows each board to perform a number of difficult tasks autonomously, while still coordinating with the rest of the system.

Since the Echelon LONWORKS™ network uses a high performance peer-to-peer protocol, there is no host necessary. Each controller can communicate with any others within the same network. Many networks can be linked to other networks through a router.

### **Figure 1. Series 100 Distributed Intelligence Controller**

(Courtesy of DMS Systems)

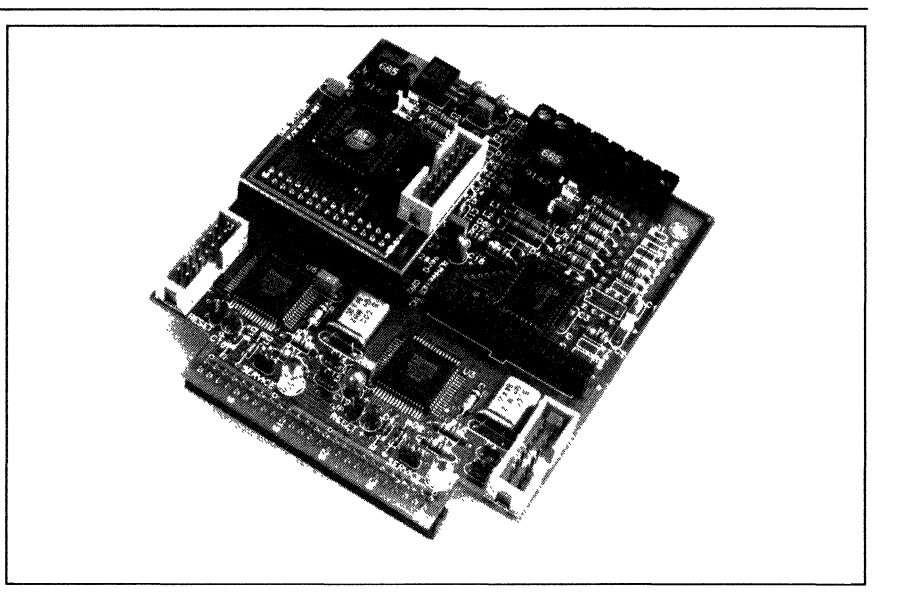

### **A Typical**  NEURON 3150 CHIP Design

Figure 2 shows a typical NEURON 3150 CHIP node design before and after the use of a PSD3XX. The Before design includes an EPROM, SRAM, decoder to generate external chip selects, and an I/O port. For applications where space is critical, this implementation may be unacceptable. In the NEURON 3150 CHIP, memory

locations EBOO through FFFF are reserved for internal use. All external memory must be mapped from 0000 to E7FF. In order to take advantage of the full memory space, an external address decoder to the external memory devices must be incorporated. The After drawing shows a simpler smaller design.

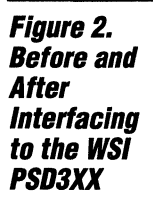

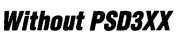

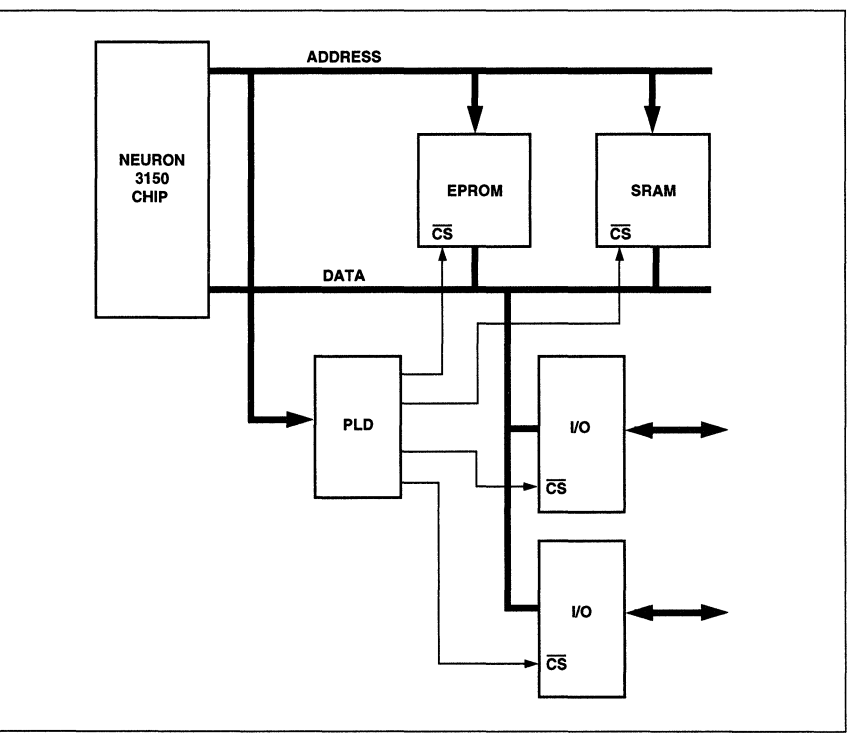

### **With PSD3XX**

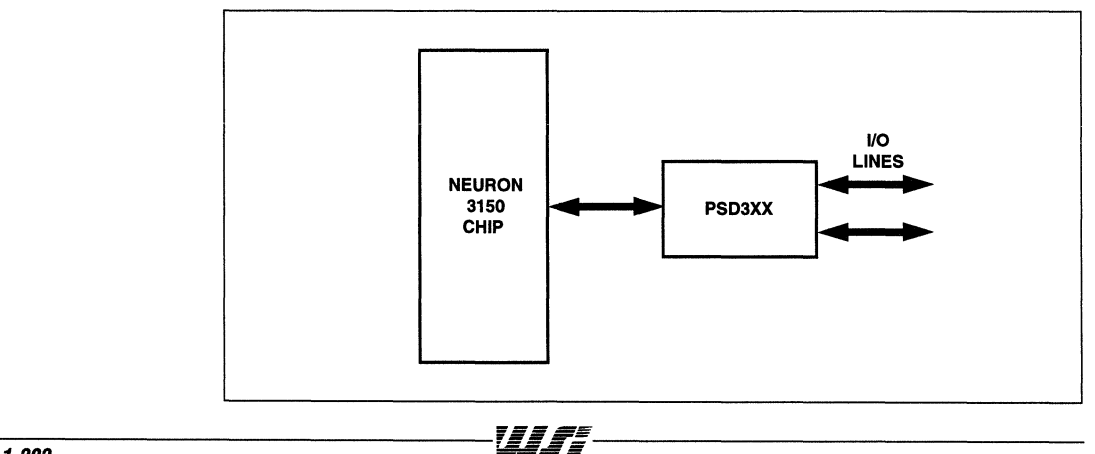

NEURON 3150 CHIP and the **External** *Memo"*  **Interface** 

The NEURON 3150 CHIP provides an external memory bus to permit expansion of memory up to 5BK bytes beyond the 512 bytes of EEPROM and 2K bytes of RAM resident on the chip. The NEURON 3150 CHIP requires 16K bytes of external non-volatile memory to store its firmware. The remaining 42K bytes of extemal memory are available for user application program and data.

#### **Assessing Memory Requirements**

LONWORKSTM nodes based on the NEURON 3150 CHIP use a combination of three different types of memory:

- Q Non-Volatile Memory for NEURON CHIP Firmware and, optionally, Application Code.
- Q Electrically Rewriteable Non-Volatile Memory for Network and Application Code and Data.
- Q Read/Write Memory for Packet Buffering, or, optionally, Application Code and Data.

A LONWORKS application node may include the external memory types described above by partitioning the available 5BK byte memory space into three distinct regions aligned on 256-byte page boundaries. The different memory types do not need to map to contiguous address space. However, the LONBUILDER<sup>™</sup> NEURON C compiler enforces the ordering of the types of memory to be ROM/EPROM first, EEPROM second, and finally RAM. The NEURON C compiler and LONBUILDER linker locate parts of an application in appropriate memory regions (see Chapter 6 of the NEURON C Programmer's Guide)

#### **Memory Interface Logical Description**

Figure 3 shows the memory map of the NEURON 3150 CHIP. Memory locations from 0 to E7FF are external to the NEURON 3150 CHIP. Access to this memory is through an external memory bus consisting of eight bi-directional three-state data lines, 16 unidirectional address lines driven by the NEURON 3150 CHIP, and two control lines.

The two control lines used for the external memory interface are:

#### *E* - Enable Clock

This output is a strobe driven by the NEURON 3150 CHIP to synchronize the external bus. Its frequency is one-half that of the input clock or crystal. E is low during the second half of the memory cycle, which indicates that the NEURON 3150 CHIP is actively reading or writing data. During write cycles, the NEURON 3150 CHIP drives the new data onto the data bus during the time  $\overline{E}$  is low. During read cycles, the NEURON 3150 CHIP clocks in the external data on the transition of E.

#### $R\overline{W}$  - Read/Write

This output indicates the direction of the data bus. It is set by the NEURON 3150 CHIP to high during a Read cycle, and low on a Write cycle.  $R/\overline{W}$  changes state during the time  $\bar{\mathsf{E}}$  is high, and is stable during the time  $\overline{\mathsf{E}}$  is low.

See the section on Special Timing Considerations for more information on the NEURON 3150 CHIP memory interface requirements.

-~----------~- ~--------- .-- \_. -- -- --------

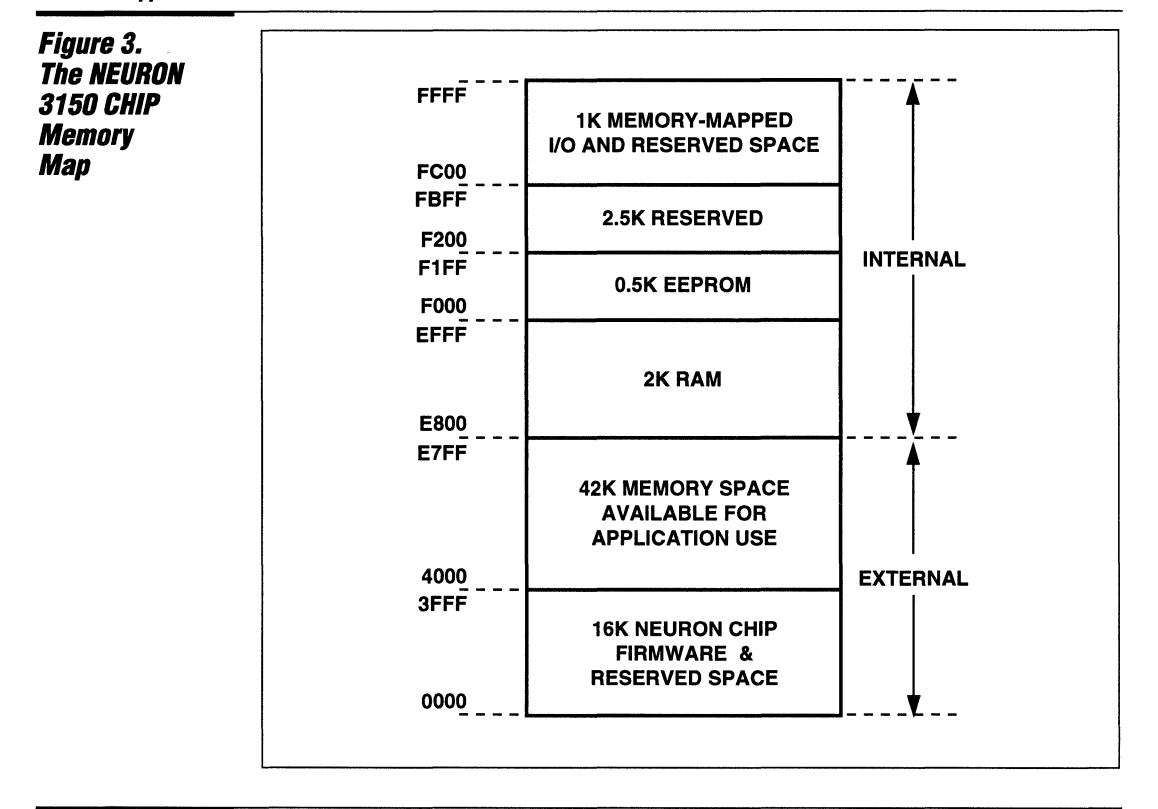

### *PSD3XX*  **Architecture**

The PSD3XX integrates high performance user-configurable blocks of EPROM, SRAM, and programmable logic technology to provide a single chip microcontroller interface. The major functional blocks as shown in Figure 4 include two programmable logic arrays, Programmable Address Decoder (PAD A and PAD B), 256K bits to 1M bits of EPROM, 16K bits of SRAM, input latches, and output ports. The PSD3XX is ideal for applications requiring high performance, low power, and very small form factors.

The PSD3XX offers a unique single-chip solution for users of the NEURON 3150 CHIP that need more memory-mapped I/O, larger EPROM and SRAM size, external chip selects, and programmable logic. Table 1 summarizes the PSD3XX devices that can interface to the NEURON 3150 CHIP. The PSD3XXL devices can operate down to 3.0 V for low power applications.

As shown in Figure 5, WSI's PSD3XX can efficiently interface with, and enhance, the NEURON 3150 CHIP. This is the first solution that provides the NEURON 3150 CHIP with port expansion, page logic, two programmable logic arrays (PAD A and PAD B), 256K bits to 1M bits of EPROM. and 16K bits of SRAM on a single chip. The PSD3XX does not require any glue logic for interfacing to the NEURON 3150 CHIP.

The PSD3XX on-chip PAD A enables the user to map the I/O ports, eight segments of EPROM (8K x 8 each) and SRAM (2K x 8) anywhere in the address space of the NEURON 3150 CHIP. PAD B can implement up to 4 sum-of-product expressions based on address inputs, control signals, and other external input signals.

Figure 4. *PS03XX*  **Architecture** 

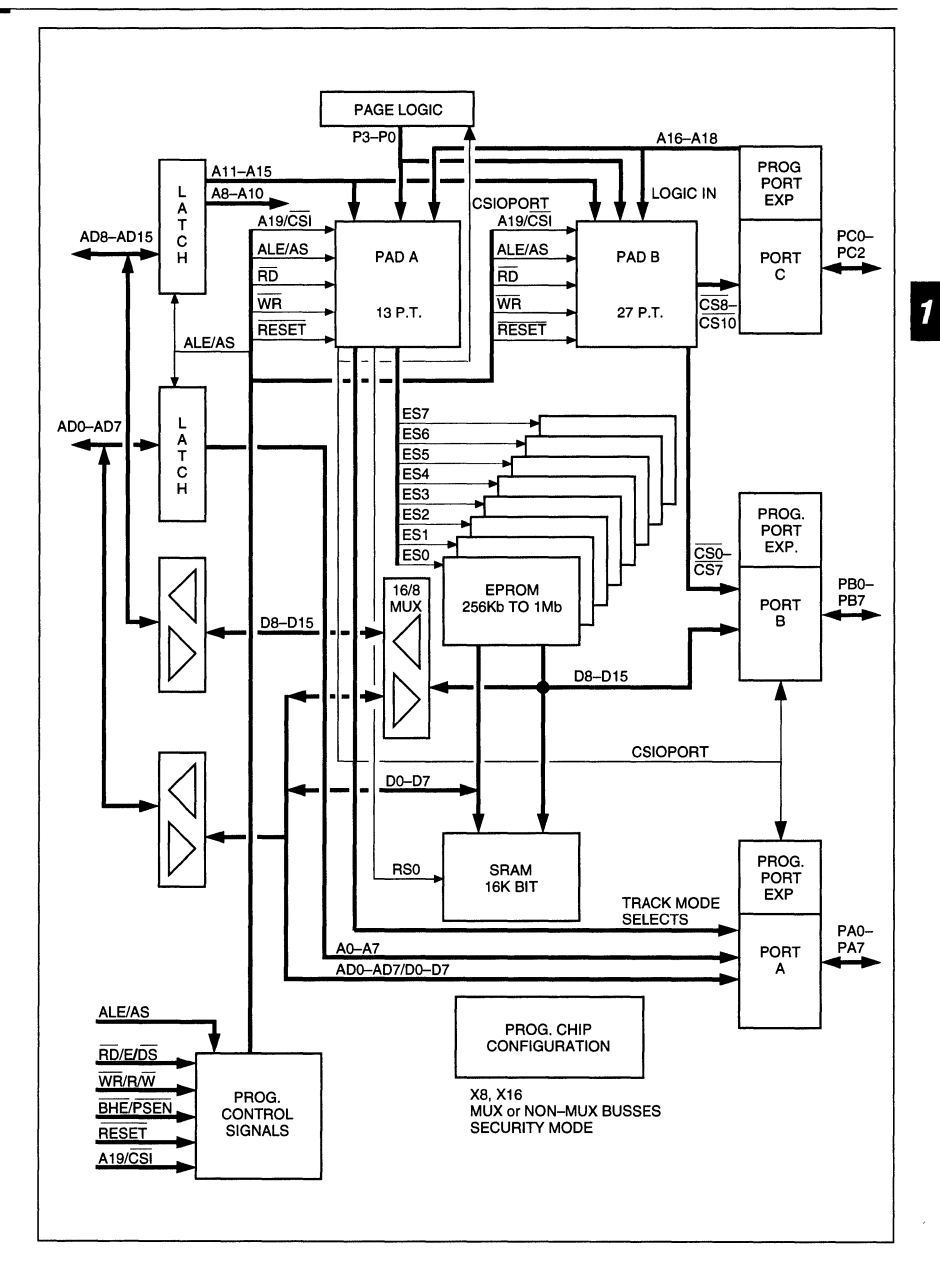

--------------------------------, **..,..,,,,.** •• ~=-------------------------------- **1·205** 

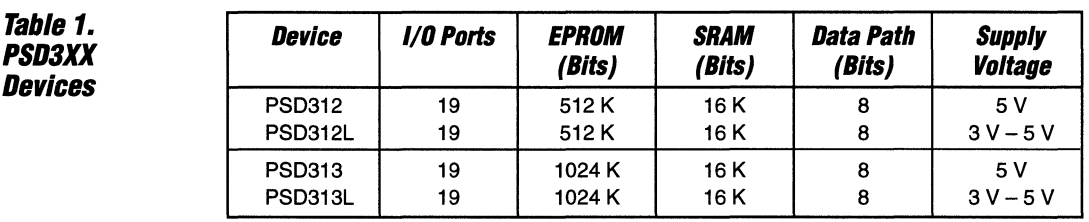

### PS03XX **Architecture** (Cont.)

Figure 5. **Interfacing The PSD312** 

3150 Chip

The Page Register extends the accessible address space of the NEURON 3150 CHIP from 64K Bytes to 1 M Bytes. There are 16 pages that can serve as base address inputs to the PAD, thereby enlarging the address space of the NEURON 3150 CHIP by a factor of 16. Paging is not supported by the NEURON chip firmware or LONBUILDER tools and must therefore be managed entirely by the application program.

Figure 5 shows how to interface the PSD312 or PSD313 to the NEURON 3150 CHIP. The PSD3XX is operated in the Non-Multiplexed Address/Data Mode with

8-bit Data Bus. The low-order address/data bus (ADO/AO-AD7/A7) is the low-order address input bus. The high-order address/data bus (A8-A 15) is the high-order address bus byte. Port A is the low-order data bus. External logic is required to interface with the PSD311. Therefore, it is recommended that the PSD312 or PSD313 be used.

### Programmable Address Decoder (PAD)

The PSD3XX consists of two programmable arrays referred to as PAD A and PAD B. PAD A is used to generate chip select signals derived form the input address to the internal EPROM blocks, SRAM, and I/O ports.

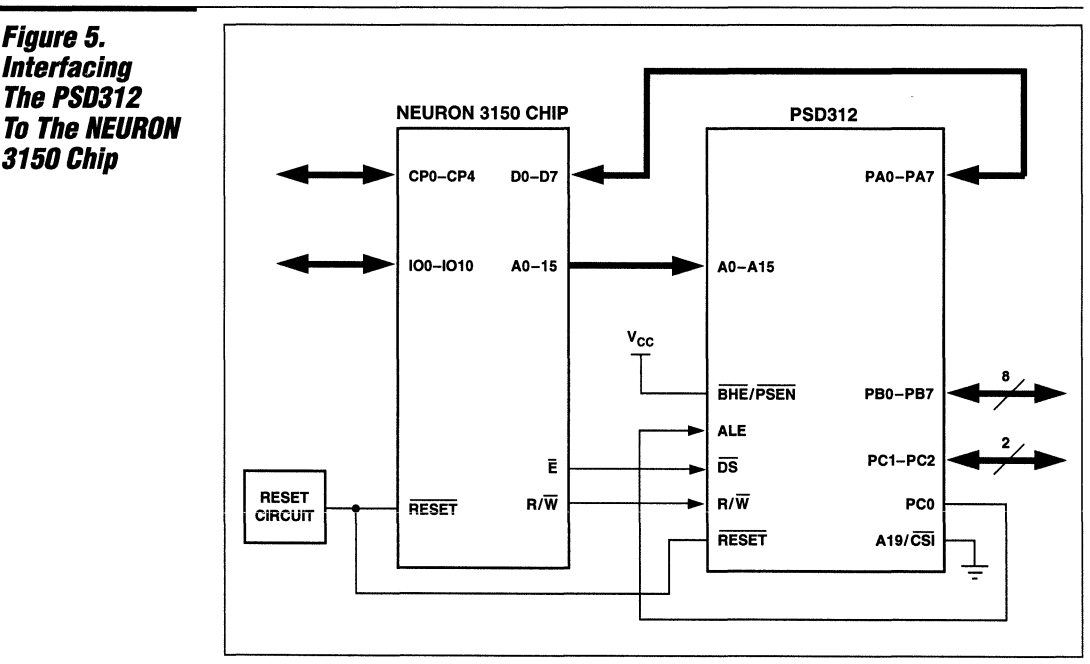

Integrating the PSD312 to the NEURON 3150 CHIP adds:

• 10 Chip Selects or Data I/O Ports (in addition to the 11 I/O on the 3150).

- 64K bytes of EPROM (expandable to 128K bytes).
- 2K bytes of SRAM.
- All Decode Logic for External Chip Selects and Internal Memory. \_\_\_\_\_\_\_\_\_\_\_\_\_\_\_\_\_ FES gi!#

### **PSD3XX Architecture (Cont.)**

PAD B can be used to extend the decoding to select external devices or as a random logic replacement. The input bus to both PAD A and PAD B is the same. Using WSI's MAPLE software, each programmable bit in the PAD's array can have one of three logic states of 0, 1, and don't care (X). In a user's logic design, both PADs can share the same inputs using the X for input signals that are not supposed to affect other functions. The PADs use reprogrammable CMOS EPROM technology and can be programmed and erased by the user. Figure 6 shows the PSD3XX PAD description.

#### **Port Functions**

The PSD3XX has three I/O ports (Port A, B, and C) that are configurable at the bit level.

**Port A** - When interfacing to the NEURON 3150 CHIP, Port A is used for the lower order data bus.

Figure 6. **PSD3XX PAD Description** 

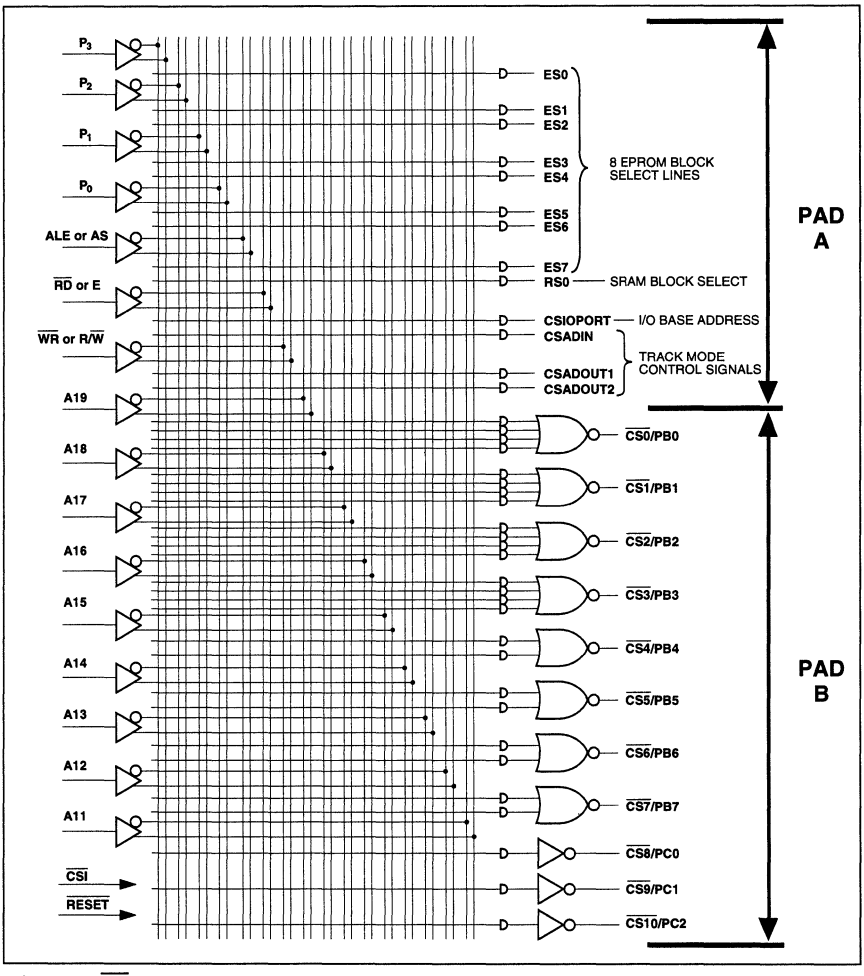

NOTES: 1. CSI is a power-down signal. When high, the PAD is in stand-by mode and all its outputs become non-active.

2. RESET deselects all PAD output sigals 3. A18. A17, and A16 are internally multing

----------------------~~~---------------------- 1-207

A18, A17, and A16 are internally multiplexed with CS10, CS9, and CS8, respectively. Either A18 or CS10, A17 or CS9, and A16 or CS8 can be routed to the external pins of Port C. Port C can be configured as either input or output.
## PSD3XX **Architecture** (Cont.)

**Port B**  $-$  The default configuration of Port B is 1/0. In this mode, every pin can be set as an input or output by writing into the respective pin's direction flip flop FF, in Figure 7). As an output, the pin level can be controlled by writing into the respective pin's data flip flop (DFF, in Figure 7). When DIR  $FF = 1$ , the pin is configured as an output. When DIR  $FF = 0$ , the pin is configured as an input. The controller can read the DIR FF bits by accessing the READ DIR register; it can read the DFF bits by accessing the READ DATA register. Port B pin level can be read by accessing the READ PIN register. Individual pins can be configured as CMOS or open drain outputs. Open drain pins require external pull-up resistors. For addressing information, refer to Table 2.

Alternatively, each bit of Port B can be configured to provide a chip-select output signal from PAD B, PB0 - PB7 can provide  $\overline{CS0}$  –  $\overline{CS7}$ , respectively. Each of the signals CSO - CS3 is comprised of four product terms. Thus, up to four ANDed expressions can be ORed while deriving any of these signals. Each of the signals  $\overline{CS4} - \overline{CS7}$  is comprised of two product terms. Thus, up to two ANDed expressions can be ORed while deriving any of these signals.

Accessing the  $$ the offset values with the respect to the base address defined by the CSIOPORT. They let the user access the corresponding registers.

Port C in all Modes - Each pin of Port C (shown in Figure 8) can be configured as an input to PAD A and PAD B or output from PAD B. As inputs, the pins are named A 16-A 18. Although the pins are given names of the high-order address bus, they can be used for any other address lines or logic inputs to PAD A and PAD B. For example, A8-A 10 can also be connected to those pins, improving the boundaries of CSO - CS7 resolution to 256 bytes. As inputs, they can be individually configured to be logic or address inputs. A logic input uses the PAD only for Boolean equations that are implemented in any or all of the CSO - CS10 PAD B outputs. Port C addresses can be programmed to latch the inputs by the trailing edge ALE or to be transparent.

Alternatively, PCO-PC2 can become CS8 - CS10 outputs, respectively, providing the user with more external chipselect PAD outputs. Each of the signals CS8 - CS10 is comprised of one product term.

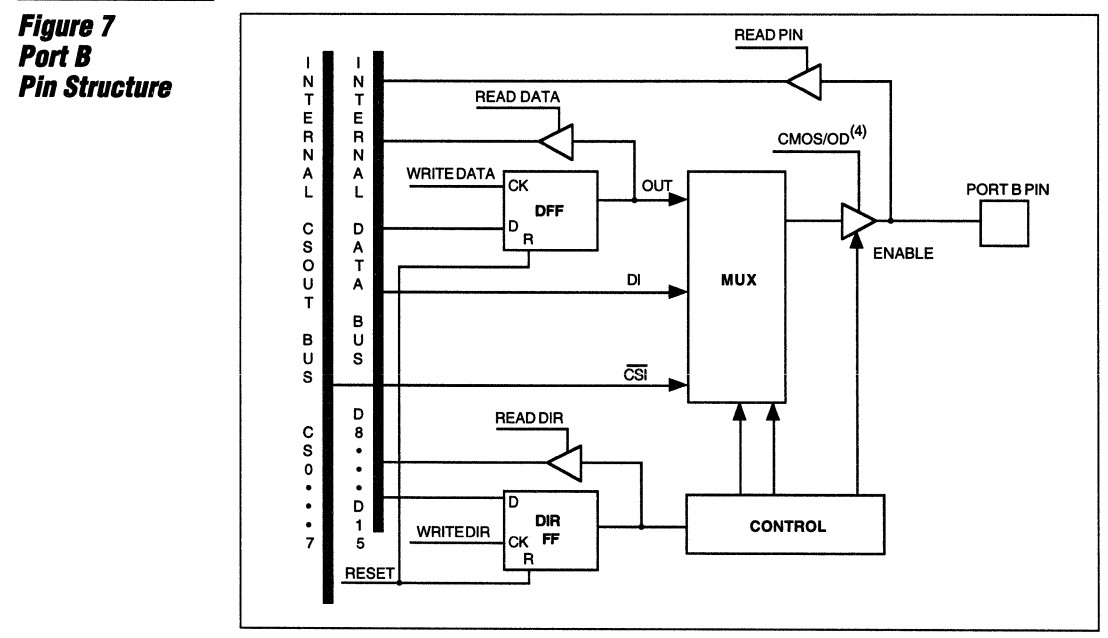

NOTE: 4. CMOS/OD determines whether the output is open drain or CMOS.

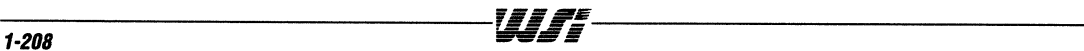

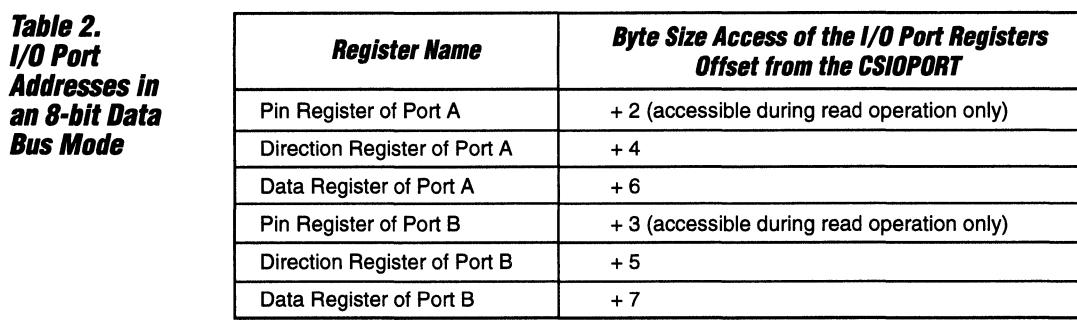

Port C

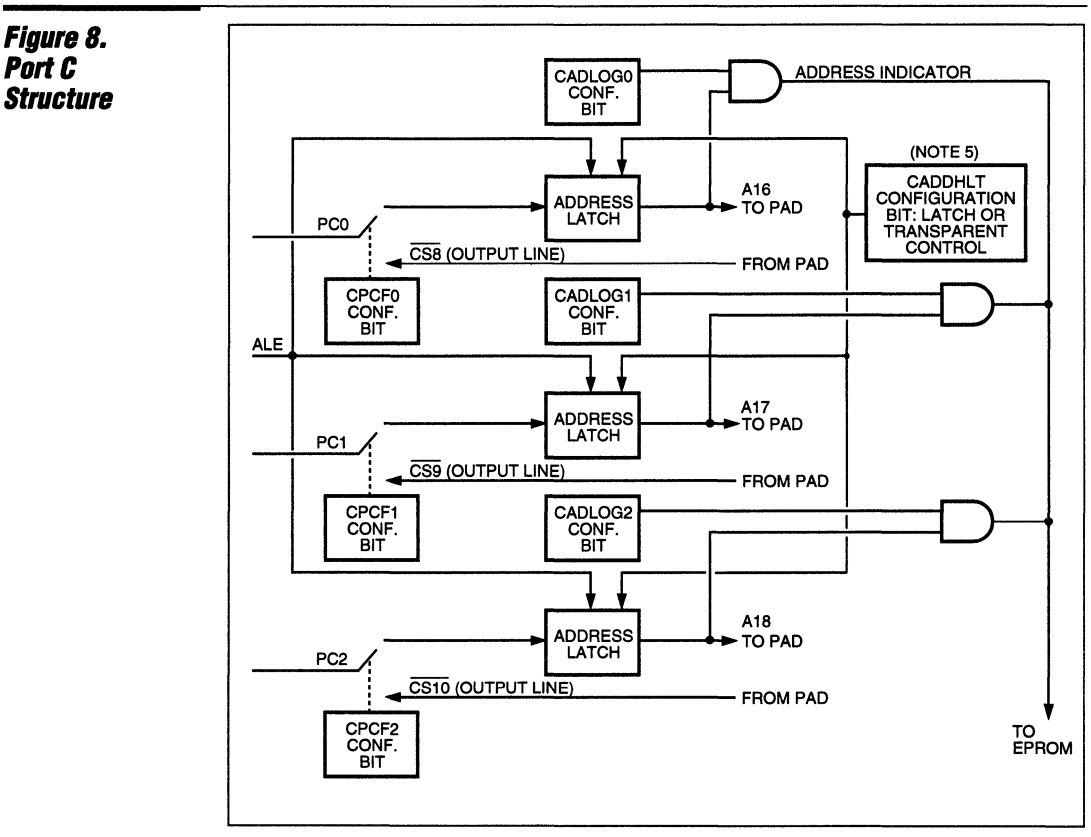

NOTE: 5. The CADDHLT configuration bit determines if A18 - A16 are transparent via the latch, or if they must be latched by the trailing edge of the ALE strobe.

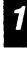

*PSD3XX*  **Architecture (Cont.)** 

### *EPROM*

The PSD3XX has 256K bits to 1M bits of EPROM and is organized from 32K x 8 to 128K x 8. The EPROM has 8 banks of memory. Each bank can be placed in any address location by programming the PAD. Bank0-Bank7 can be selected by PAO outputs ESO-ES?, respectively. The EPROM banks are organized from 4K x 8 to 16K x 8.

## *SRAM*

The PS03XX has 16K bits of SRAM and is organized as 2K x 8. The SRAM is selected by the RSO output of the PAO.

## **Control Signals**

The PSD3XX control signals are  $\overline{\text{WR}}$  or R/W, RD/E/DS, ALE, PSEN, RESET, and A 19/CSI. Each of these signals can be configured to meet the output control signal requirements of the NEURON 3150 CHIP.

 $\overline{WR}$  or  $R/\overline{W}$  – The  $\overline{WR}$  or  $R/\overline{W}$  pin is configured as  $R/\widetilde{W}$ . This pin works with the  $\overline{\text{DS}}$  strobe of the  $\overline{\text{RD}}$ /E/ $\overline{\text{DS}}$  pin. When  $\overline{\text{R/W}}$ is high, an active low signal on the  $\overline{DS}$  pin performs a read operation. When  $R\overline{W}$  is low, an active low signal on the OS pin performs a write operation.

**RD/E/DS** - The RO/E/OS pin is configured as  $\overline{DS}$ . This pin works with the R $\overline{W}$  signal as an active low data strobe signal. As OS, the  $R/\overline{W}$  defines the mode of operation (Read or Write). The  $\overline{DS}$  feature is not available on the PS0311 and PS0301. The E input must be used. To generate to correct polarity, an external inverter must be used. To minimize board space and to meet critical timing requirements, it is recommended to use the PSD312 or PSD313 with the NEURON 3150 CHIP.

**ALE** - To prevent a timing violation with the Address Hold time, the ALE input pin is used to latch the address into the PSD3XX. As shown in Figure 5, PC0 output signal from Port C on the PS03XX is connected to the ALE input to the PS03XX. The PCO output signal is a delayed version of the E signal from the NEURON 3150 CHIP. Further information on this special timing condition is discussed after Figure 10.

**PSEN** - The PSEN signal is not used with the NEURON 3150 CHIP and therefore must be connected to  $V_{\text{cor}}$ .

**RESET -** This is an asynchronous input pin that clears and initializes the PS03XXl3XXL. On the PS03XX, reset polarity is programmable (active low or active high). Whenever the PS03XX reset input is driven active for at least 100 ns, the chip is reset. On the PS03XXL, reset is a low signal only. This device is reset and operational only after the reset input is driven low for at least 500 ns followed by another 500 ns period after the reset becomes high. In either device, the part is not automatically reset internally during boot-up and an external reset procedure is recommended for best results. Tables 3 and 4 indicate the state of the part during and after reset.

**A19/CSI** - When configured as CSI, a high on this pin deselects and powers down the chip. A low on this pin puts the chip in normal operational mode. For PS03XX states during the power-down mode, see Tables 5, 6, and Figure 9. The contents of the SRAM is preserved during the power-down mode. There is an Application Note on the Power-Oown Mode in the Programmable Peripherals Oesign and Applications Handbook from WSI.

In A19 mode, the pin is an additional input to the PAO. It can be used as an address line or as a general-purpose logic input. A 19 can be configured as ALE dependent or as transparent input. In this mode, the chip is always enabled.

1

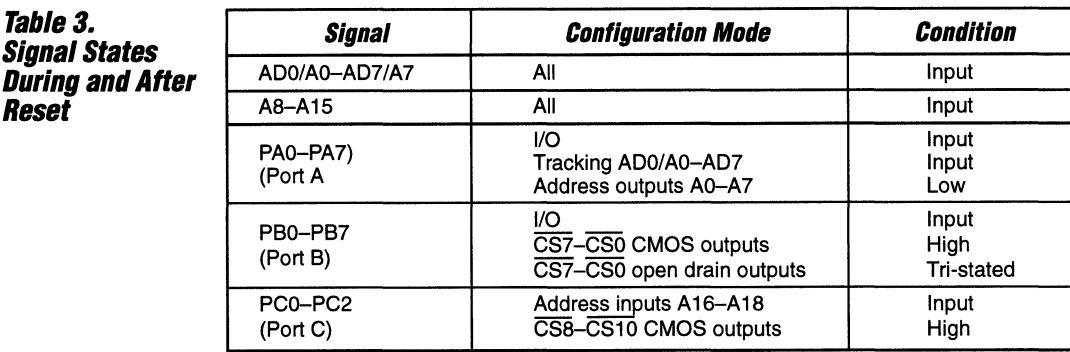

Table 4. **Internal States**  During and After **Reset** 

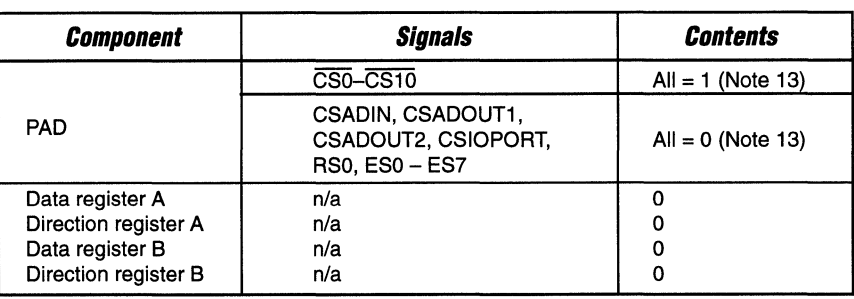

**NOTE:** 13. All PAD outputs are in a non-active state.

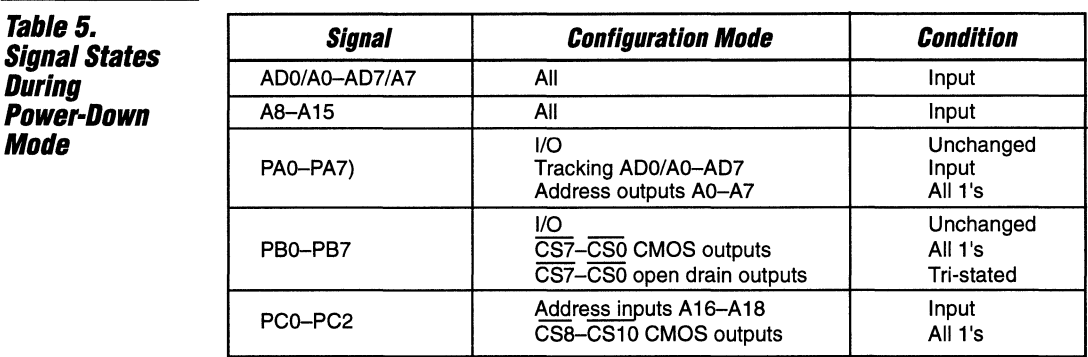

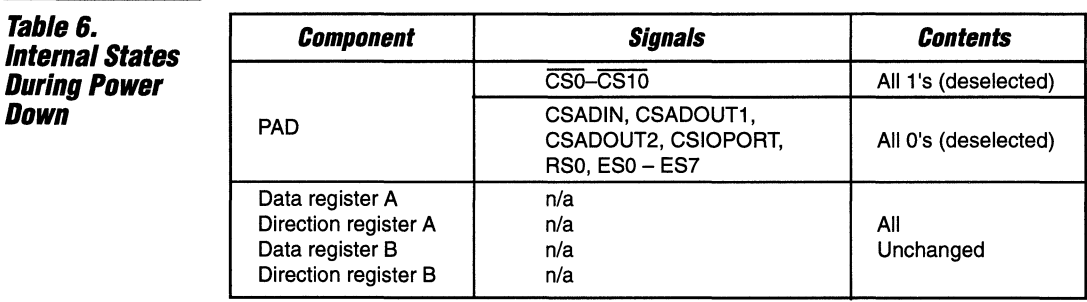

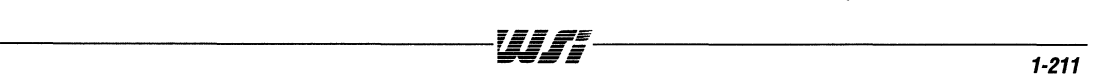

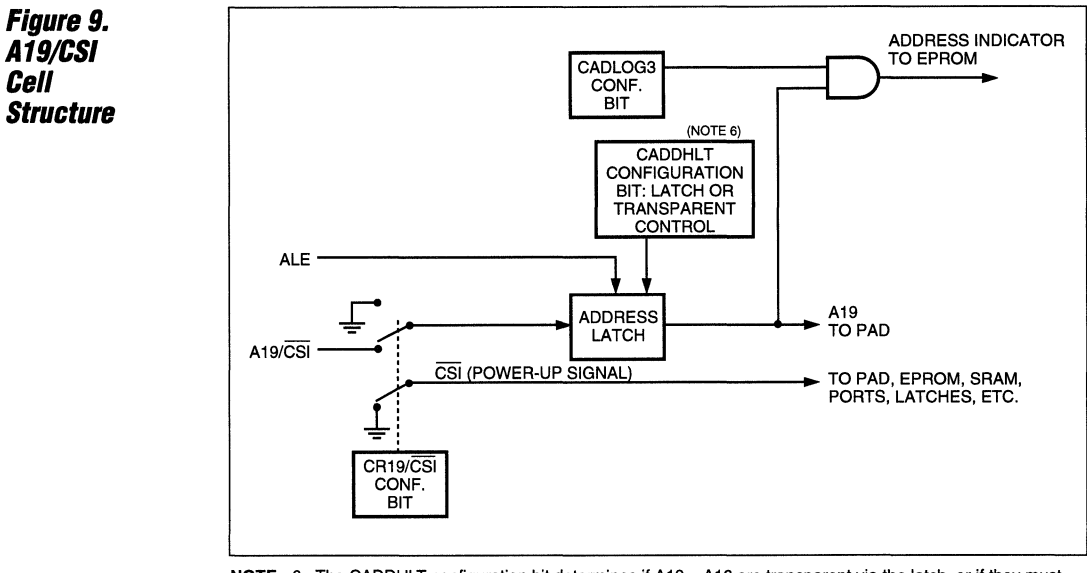

NOTE: 6. The CADDHLT configuration bit determines if A19 - A16 are transparent via the latch, or if they must be latched by the trailing edge of the ALE strobe.

## **Page Register**

The page register consists of four flip-flops, which can be read from, or written to, through the 1/0 address space (CSIOPORT). The page register is connected to the D3-DO lines. The Page Register address is CSIOPORT + 18H. The page register outputs are P3-PO, which are fed into the PAD. This enables the host microcontroller to enlarge its address space by a factor of 16 (there can be a maximum of 16 pages). See Figure 10. There is an Application Note from WSI that discusses how to use the Paging

Register (see References). Because of the flexibility of the programmable logic in the PSD3XX, some blocks of EPROM can be common to each page while other blocks of EPROM can be unique to each page. The SRAM and 1/0 ports can be programmed to be either common to all pages or unique to a specific page. Since the paging logic is transparent to the NEURON 3150 CHIP, the NEURON C application program running on the NEURON 3150 CHIP must be designed to use this feature.

## **Security Mode**

The Security Mode in the PSD3XX locks the contents of the PAD A, PAD B and all the configuration bits. The EPROM, SRAM, and 1/0 contents can be accessed only through the PAD. The Security Mode can be set by the MAPLE or Programming software. In the window packages, the mode is erasable through UV full part erasure. In the security mode, the PSD3XX contents cannot be copied on a programmer. Because the high integration of the address decoding, eight blocks of EPROM, and SRAM, it is difficult to copy the contents of the EPROM in-circuit. The SRAM can be mapped dynamically over

the EPROM, protecting the contents of the EPROM. The internal page register can be used to map different EPROM blocks onto different pages. This would make it difficult for someone to externally sequence through the address space and capture the code on the MCU bus with a logic analyzer. Because of the flexibility of the PSD3XX, other protection schemes are possible to protect the contents of the EPROM along with the configuration of the PSD3XX from being copied.

1

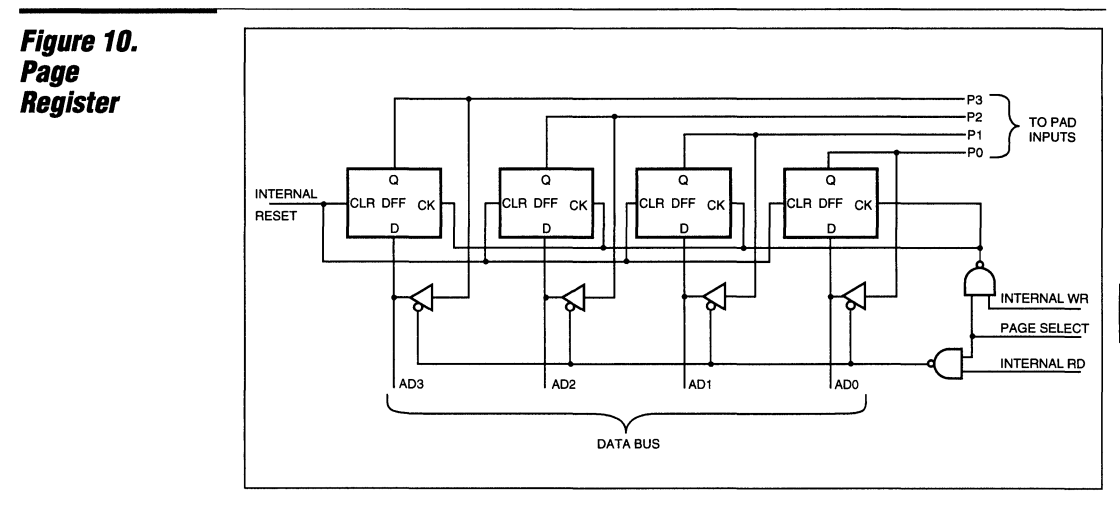

## **Special Timing Considerations**

When interfacing the PSD3XX to the NEURON 3150 CHIP, a potential Address Hold time violation may occur  $(t_{AH}$  in Figure 11). The minimum Address Hold Time requirement of the PSD3XX is 15 ns. The maximum Address Hold Time of the NEURON 3150 CHIP is 7 ns. To prevent this timing violation from occurring under worst case conditions, the E signal from the NEURON 3150 CHIP is delayed through the PSD3XX and connected to the ALE input as shown in Figure 5. The  $\overline{E}$ signal is connected to the DS input on the PSD3XX. This input is also used as a logic input to the PAD. The E signal is delayed for 15 ns by feeding it through the internal PAD, and out PCO. PCO is connected to the ALE input in-order to latch and hold the address input and meet the internal Address Hold time requirement in the PSD3XX.

--------------------------------~~~~-------------------------------- **1-213** 

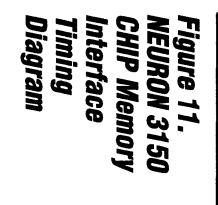

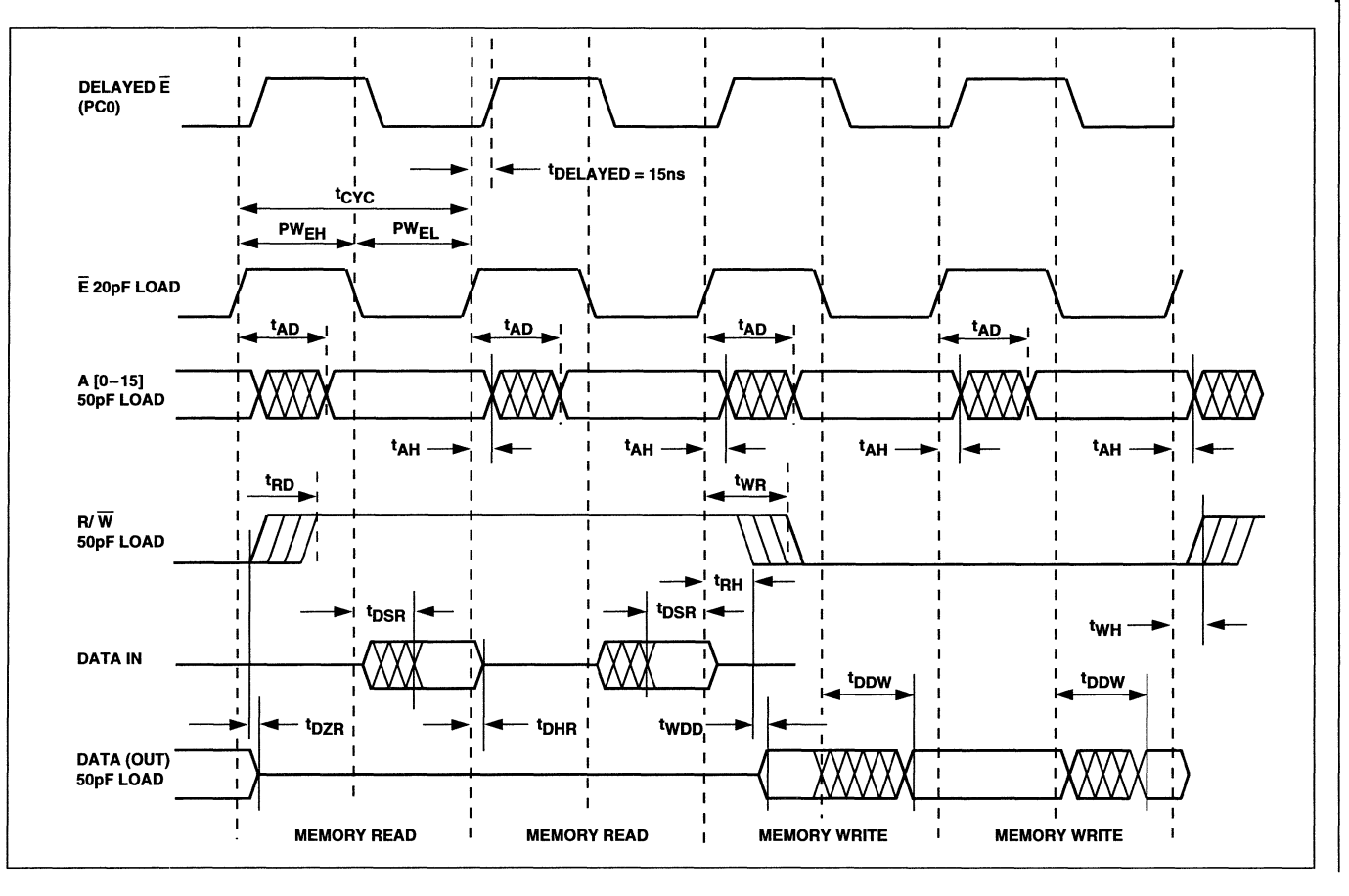

 $1 - 214$ 

手臂

## **Development Process**

The PSD3XX features a complete set of System Development Tools. These tools provide an integrated, easy-to-use software and hardware environment to support PSD3XX device development. To run these tools requires an IBM-XT, -AT, or compatible computer, MS-DOS 3.1 or higher, 640K byte RAM, and a hard disk.

The configuration of the PSD3XX device is entered using MAPLE software. The MAPLE output listing of a PSD312 configured to interface to the NEURON 3150 CHIP is shown on the next few pages. Once the PSD3XX is configured, the configuration information along with the EPROM code is compiled into one file with an ".obj" extension. This file is used to program a PSD3XX device on WSI's MagicPro Programmer or on a third party programmer that supports the PSD3XX.

As shown on the MAPLE output listing "echelon.sv1":

**PSD Selected:** 

PS0312

### **Bus Interface:**

Non-multiplexed bus, 8-bit, with  $R/\widetilde{W}$  and DS, signals.

### **Port A:**

PA7-PAO are used as the data bus interface (07-00) on the NEURON 3150 CHIP.

### Port **B**:

PB7-PB0 can be used as Data I/O or Chip Selects. Each pin can be individually configured.

#### **Port** C:

PC2-PC1 can be configured as Logic inputs, or Chip Select outputs. PCO is used as a Chip Select output and is connected to the ALE input on the PS03XX. The Chip Select equations is  $\overline{CS8} = \overline{DS}$ . The E signal is only delayed through the PAO. The logic of this signal is not changed.

The PSD312 contains 64K x 8 of EPROM but only 54K bytes are used. The SRAM (RSO) and 1/0 Ports (CSP) can mapped over the EPROM. The portion of EPROM that overlaps the SRAM and 1/0 Ports cannot be used. Table 7 shows the defined Memory Map in this example.

Note that the upper 2K bytes of EPROM Block (ES6) is mapped in the same address space as the 1/0 Ports (in the range of OSOO-OFFF). Because of the overlap, the portion of EPROM from D800-DFFF cannot be accessed.

The NEURON 3150 CHIP'S memory map is defined through the Memory Properties screen of the LONBUILOER Software. The amount of each type of memory used, ROM, EEPROM, RAM, and memory mapped 1/0 is entered in this screen so that they match the actual external memory connected to the NEURON 3150 CHIP. The values for this example entered into the Memory Properties screen are shown in Table 8. Refer to the LONBUILOER User's Guide for more information.

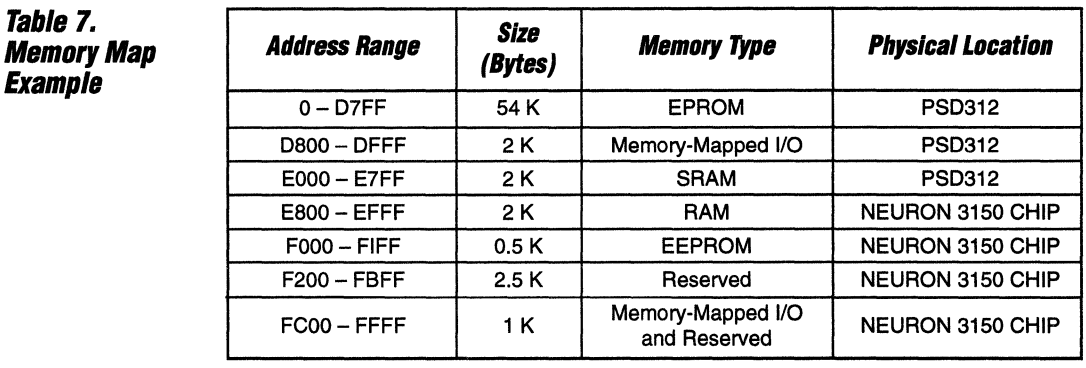

 $\ddot{\phantom{a}}$ 

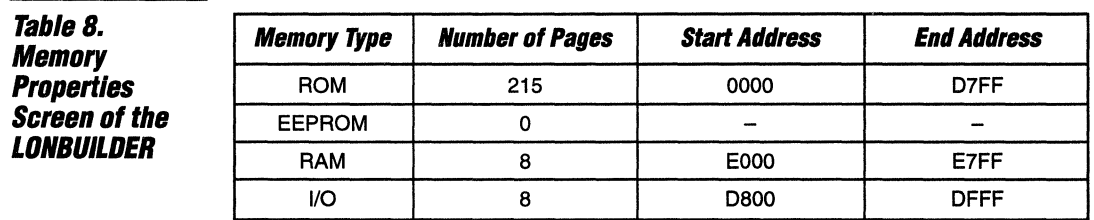

 $\boldsymbol{\ell}$ 

#### \*\*\*\*\*\*\*\*\*\*\*\*\*\*\*\*\*\*\*\*\*\* MAPLE 5.10 \*\*\*\*\*\*\*\*\*\*\*\*\*\*\*\*\*\*\*\*\*\*\*\*\*\*\* **MAPLE** PSD PART USED: PSD312 **Output** \*\*\*\*\*\*\*\*\*\*\*\*\*\*\*\*\*\*\*\*PROJECT INFORMATION\*\*\*\*\*\*\*\*\*\*\*\*\*\*\*\*\*\*\*\*\*\*\* **Listina** : = Echelon WSi Integration Project Name : = Dan Friedman Your Name Date  $\pm$  = 10/8/92 Host Processor:  $= 3150$ \*\*\*\*\*\*\*\*\*\*\*\*\*\*\*\*\*\*\*\*\*GLOBAL CONFIGURATION\*\*\*\*\*\*\*\*\*\*\*\*\*\*\*\*\*\*\*\*\* Address/Data Mode **NM**  $\ddot{\cdot}$ Data Bus Size 8  $\mathbf{r}$ Reset Polarity LO  $\cdot$ Security OFF  $\bullet$ AS Polarity HI  $\cdot$ A15-A0 AS dependent (Y) or Transparent (N) : Y Are you using PSEN ? (Y/N) . N \*\*\*\*\*\*\*\*\*\*\*\*\*\*\*\*\*\*\*\*READ WRITE CONTROL\*\*\*\*\*\*\*\*\*\*\*\*\*\*\*\*\*\*\*\*\*\*\*  $R/(W)$  and  $/DS$ \*\*\*\*\*\*\*\*\*\*\*\*\*\*\*\*\*\*\*Port A CONFIGURATION\*\*\*\*\*\*\*\*\*\*\*\*\*\*\*\*\*\*\*\*\*\* Port A is Data Bus D0-D7 \*\*\*\*\*\*\*\*\*\*\*\*\*\*\*\*\*\*\*\*PORT B CONFIGURATION\*\*\*\*\*\*\*\*\*\*\*\*\*\*\*\*\*\*\*\*\* Pin  $CS/IO$ CMOS/OD PB<sub>0</sub> IO CMOS PR<sub>1</sub>  $TO$ CMOS PB<sub>2</sub> **IO** CMOS PB3 IO CMOS PB4 IO CMOS PB<sub>5</sub> IO CMOS PB6 **TO** CMOS PB7 **TO** CMOS \*\*\*\*\*\*\*\*\*\*\*\*\*\*\*\*\*PORT B CHIP SELECT EQUATIONS\*\*\*\*\*\*\*\*\*\*\*\*\*\*\*\*\* \*\*\*\*\*\*\*\*\*\*\*\*\*\*\*\*\*\*\*PORT C CONFIGURATION\*\*\*\*\*\*\*\*\*\*\*\*\*\*\*\*\*\*\*\*\*  $CS/Ai$ LOGIC/ADDR Pin PC<sub>0</sub>  $CS8$ PC1 CS<sub>9</sub>  $PC2$  $C<sub>S10</sub>$ A19 CSI \*\*\*\*\*\*\*\*\*\*\*\*\*\*\*\*\*\*PORT C CHIP SELECT EQUATIONS\*\*\*\*\*\*\*\*\*\*\*\*\*\*\*  $/CS8 = 1/(DS)$

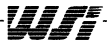

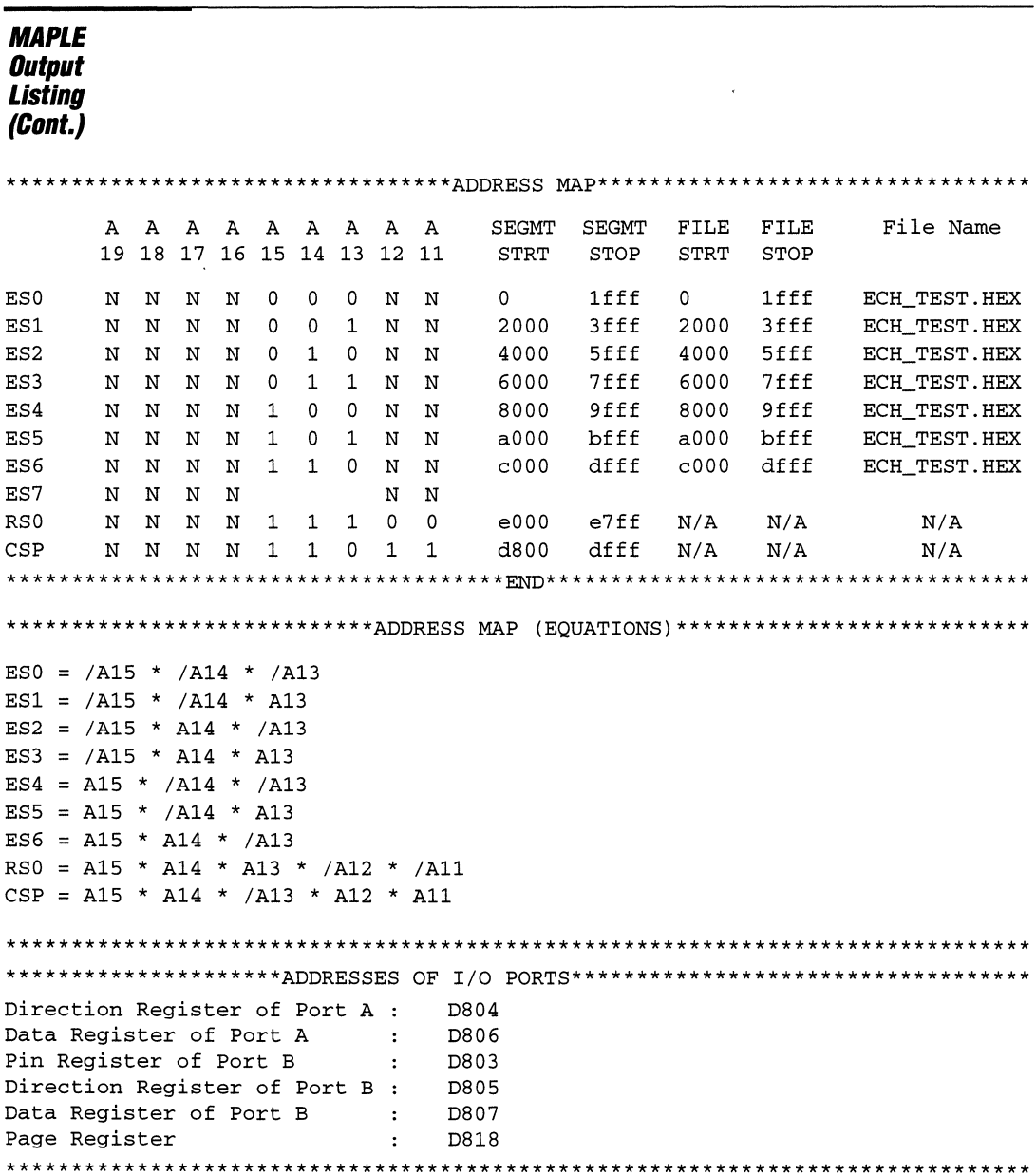

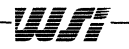

## *MAPLE*  **Output Listing (Cont.)**

\*\*\*\*\*\*\*\*\*\*\*\*\*\*\*\*\*\*\*\*\*\*\*\*\*\*\*\*\*\*\*CONFIGURATION BITS\*\*\*\*\*\*\*\*\*\*\*\*\*\*\*\*\*\*\*\*\*\*\*\*\*\*\*\*\*\*

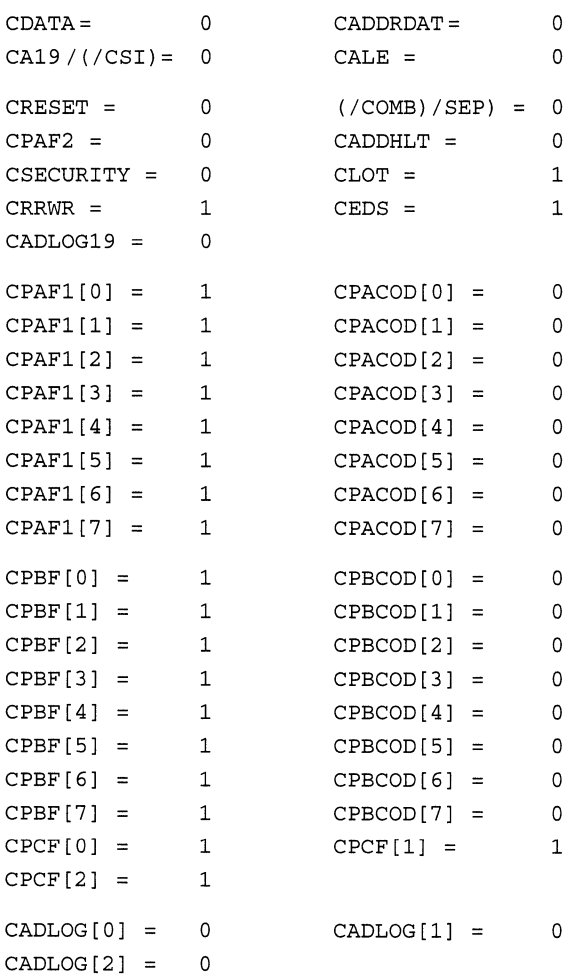

- ----- ------

 $\overline{\mathbf{1}}$ 

## References WSI, Programmable Peripherals Design and Applications Handbook, 1992.

Jeff Miller, Using Memory Paging with the PSD3xx, Programmable Peripheral Application Note 015.

Echelon, NEURON CHIP Data Book.

Echelon, NEURON 3150 CHIP Extemal Memory Interface, LONWORKS Engineering Bulletin, August 1991.

Echelon, NEURON C Programmer's Guide, 29300.

Echelon, LONBUILDER User's Guide, 29200.

Echelon, LONWORKS Custom Node Development and Engineering Bulletin, 005-0024-01.

Motorola, NEURON CHIP Distributed Communications and Control Processor, MC14315, MC143120.

Toshiba, NEURON CHIP TMPN3150/3120 Data Book.

### **Echelon Corporation**

4015 Miranda Avenue Palo Alto, California 94304 Tel: (415) 855-7400 (800) 258-4LON Fax: (415) 856-6153

### **DMSSystems**

1570 East Edinger Avenue, Suite 5 Santa Ana, California 92680 Tel: (714) 541-7362 Fax: (714) 541-7366

ECHELON and NEURON are U.S. registered trademarks of Echelon Corporation. LONWORKS, LONBUILDER and 3150 are trademarks of Echelon Corporation.<br>  $\overline{\overline{F}} = \overline{\overline{F}} = \overline{\overline{F}}$ 

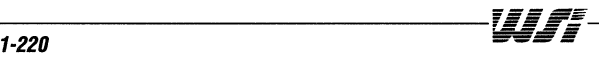

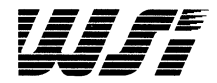

## **Programmable Peripheral Application Note 026 PSD3XX Device Fit for PC Notebook Applications: Keyboard, Power Management and Auxiliary Peripherals Control**

**By Karen Spesard** 

## **Introduction**

Typical laptop/notebook computers operating DOS or Windows have at least two micros on their boards. One is obviously the 80X86 microprocessor and the other is usually an 8042 or 80C51/31. The 8042 (the original AT standard keyboard controller) or 80C51/31 may also be called the SCP or System Control Processor because it usually handles much of the system user interface including keyboard, mouse-trackball, external keyboard, and pen input controls. In addition it provides the interface to both the PS2 and AT buses, and because of power consumption concerns, the SCP also usually handles battery/power management while controlling the backlight and contrast of the display.

Many designers of these control systems have chosen to turn away from the 8042 in favor of the 80C51 for a few reasons. For example, it is more powerful, provides additional memory capacity, has more I/O, and is much lower in power than the 8042. Using the 80C51 , however, isn't always straightforward because most versions of the 80C51 don't have the complete SCP 8042-type 80X86 interface necessary for these applications. Therefore, there have usually been two options considered by hardware engineers.

The first option is to use a standard 80C51 and design an ASIC or discrete mUlti-chip implementation of components which incorporate the 80X86 interface for the SCP along with keyboard control, address decoding, etc.. The 80X86 interface requires a bidirectional status latch and two directional data latches. In most cases, external memory consisting of at least 8K bytes of EPROM and 1K byte of SRAM is also needed. In some cases, FLASH EPROM is used, although until recently, it was associated mainly with the core 80X86 processor.

The second option is to use the 80C51SL-12 controller from Intel in conjunction with a peripheral device from WSl's PSD3XX family. The 80C51SL-12 is a special version of the 80C51 which has been available for about 2 years, but used extensively in notebook applications for only about 6 months. It includes the 8042-type 80X86 interface along with keyboard control and other functions. The 80C51 SL has 256 bytes of internal SRAM, has many I/Os and is housed in a 100-pin PQFP package. For time-to-market reasons, most versions of the 80C51SL are shipped "ROMless" and used with external EPROM.

Although the 80C51 SL has many I/Os, many hardware designers still consider it lacking in enough I/O resources. It only has 8 user pins and all the rest are dedicated to specific functions. For instance, there is the standard bus interface, 2 auxiliary serial ports for external keyboards and mouse, 24-pins dedicated to scanning the keyboard matrix, parallel mailbox port on the AT bus, 4 analog inputs for A/D conversions, etc.

**Overview** A PSD3XX family device perfectly complements the 80C51SL because it incorporates additional I/Os with port expansion and EPROM and SRAM memory. As shown in Figure 1, the PSD311 in particular provides an additional 2K bytes of SRAM in addition to the 256 bytes of SRAM already on-board the 80C51SL. It also integrates 32K bytes of EPROM. (In many cases, less than 32K bytes of EPROM is actually used.) It also provides the address decoding, 16 general-purpose I/Os, up to 11 programmable logic outputs and 4 general-purpose logic inputs. The PSD311 interfaces to the battery and power management units, a real time clock with WatchDog timer, and E2 potentiometers to control LCD panel contrast/brightness levels. It monitors the suspend/resume pushbutton option through its ports, the battery power on/off control, and power sequencing for the display. The SRAM in the system is used, among other things, to store table information on the current state of the capacity remaining in the battery.

This second approach seems to be the preferred approach for notebook applications for a number of reasons. Board space is always so expensive and the board densities so high. The PSD311/80C51SL chip-set is an attractive cost-effective solution that provides as much integration as possible to keep the board size to a minimum. It also is configurable and can be used in many core designs, speeding time-to-market and eliminating the costly need to design a different ASIC with a standard 80C51 for each application. Finally, it is very low in power and helps to keep power consumption down. PSD3XX devices are available in 44-pin CLDCC/PLDCC as well as 52-pin PQFP packages and will soon be available in lower height PCMCIA TQFP packages as well. The PSD3XX devices are also available at 3.3 V and can be used with the 80C51SL when it becomes available at lower power supply Voltages.

Attached, you will find an example PSD311 configuration file that can be used in an application similar to the one shown in the general block diagram of Figure 1.

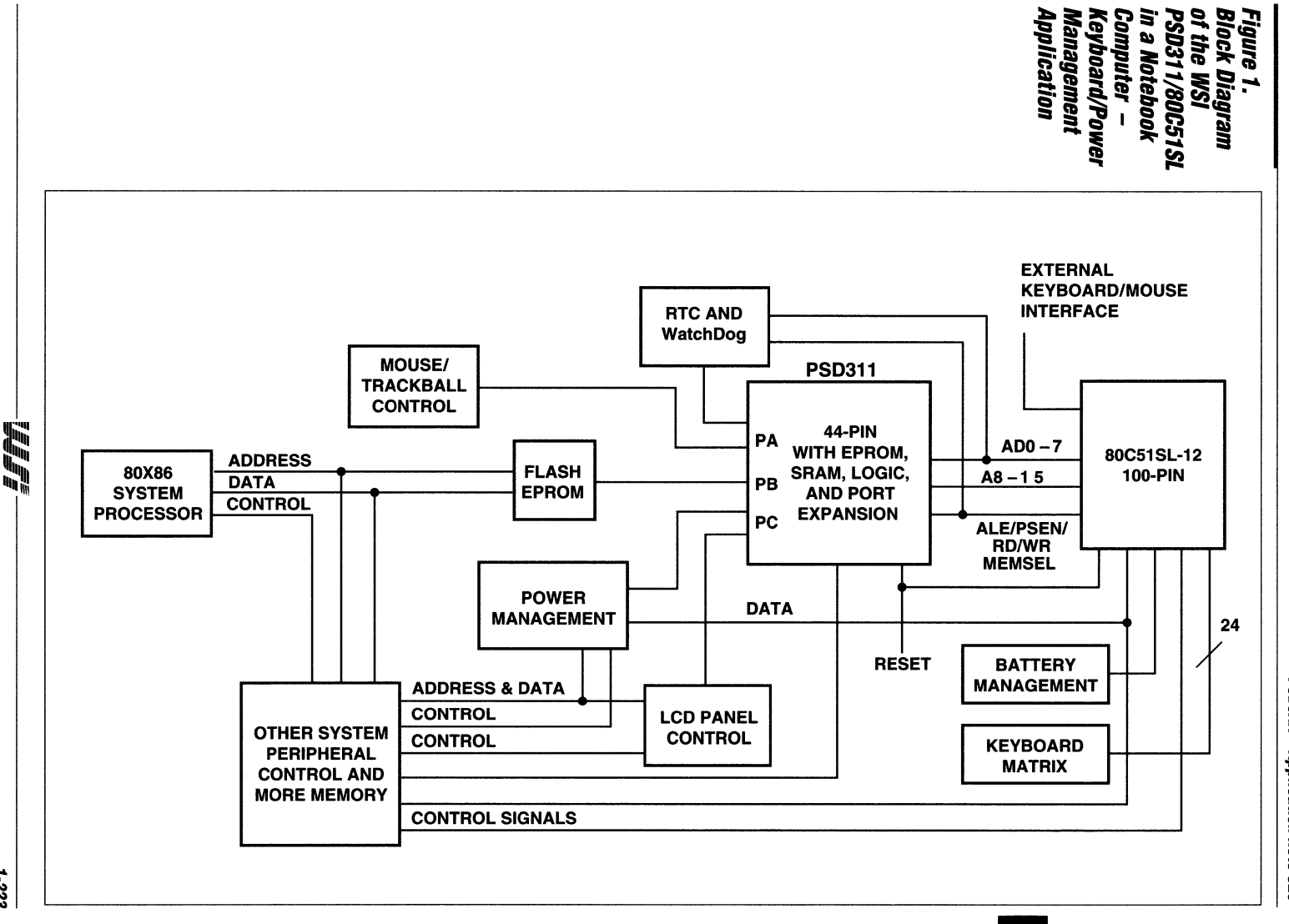

1-223

**PSD3XX - Application Note 026** 

**Example of PSD311 Configuration** for PC Notebook Applications \*\*\*\*\*\*\*\*\*\*\*\*\*\*\*\*\*\*\*\*\*\*\*\*\*\*\*\* MAPLE 5.10 \*\*\*\*\*\*\*\*\*\*\*\*\*\*\*\*\*\*\*\*\*\*\*\*\*\*\*\*\* **ALIASES**  $/CS10/A18 = CE1283$  $/CSI/Al9 = 51MCS$  $/IO0 = 315RESET$  $/IO1 = 322RESET$  $/IO2 = LB$  $/103$  = SENSE+5  $/IO4 = MSEL$  $/IO5 = SILLB$  $/106$  = PDNOFF  $/IO7 = ROMRGNSL$ GLOBAL CONFIGURATION Address/Data Mode: MX Data Bus Size:  $\mathbf{R}$  $CSI/Al9:$ CSI Reset Polarity: HI ALE Polarity: HI WRD/RWE: **WRD**  $A16 - A19$ Transparent or Latched by ALE:  $\mathbf T$ Are you using PSEN? Y Separate Data and Program address spaces:  $\mathbf{Y}$ PORT A CONFIGURATION (Address/IO) No. Bit Ai/IO. CMOS/OD.  $\Omega$  $A0$ CMOS CMOS  $\mathbf{1}$  $A1$  $A2$  $\overline{2}$ CMOS  $\mathbf{3}$  $A<sub>3</sub>$ CMOS  $\overline{\mathbf{4}}$ CMOS  $A4$ 5 A<sub>5</sub> CMOS 6 IO CMOS  $\overline{7}$ IO CMOS PORT B CONFIGURATION  $cs/io.$ **Bit** No. CMOS/OD.  $\mathbf{o}$ IO CMOS  $\mathbf{1}$ IO CMOS  $\mathbf{2}$ IO CMOS 3 IO CMOS  $\boldsymbol{4}$ IO CMOS 5 IO CMOS 6 IO CMOS  $\mathbf{7}$ IO CMOS CHIP SELECT EQUATIONS

Wiff

*Example of<br>PSD311* **Configuration** *<u>for PC Notebook</u>* **Applications (Cont.)** 

#### 

PORT C CONFIGURATION

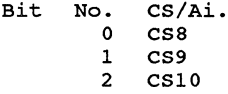

### CHIP SELECT EQUATIONS

CE1283 = /( A15 \* /A14 \* /A13 \* /A12 \* /A11)

### ADDRESS MAP

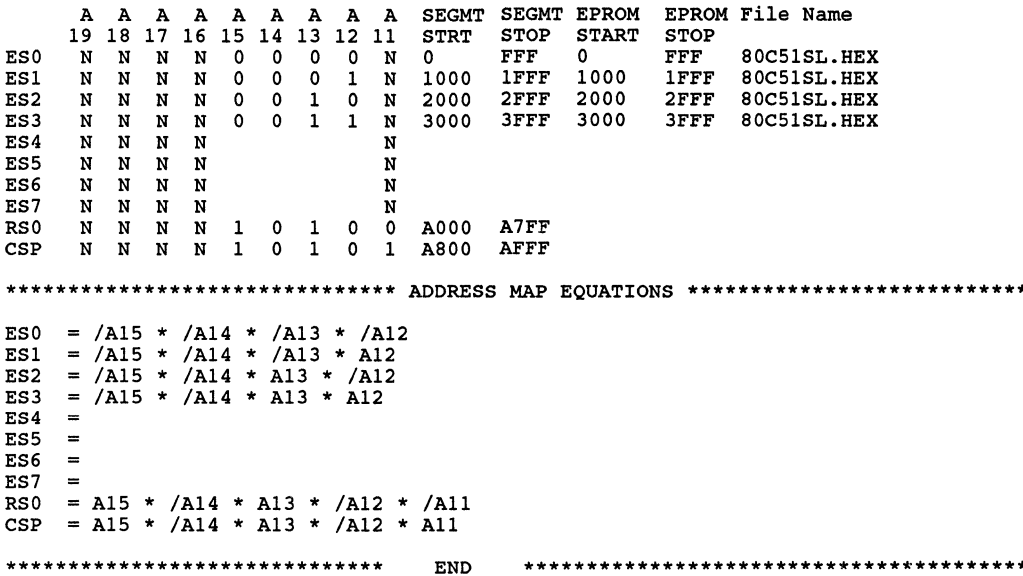

As a state of state

**Continued Continued State** 

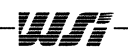

 $\bar{\chi}$ 

 $\sim$ 

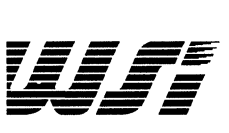

# **Programmable Peripheral Application Note 027 Simplification of Logic Networks in the PSD3XX PAD Using DeMorgan's Theorem**

**By Don Bucclnl** 

### **Introduction**

One purpose of WSI's PSD family is to elevate the design task of interfacing external peripherals and memory to a microcontroller, from a hardware level to a software or system level, similar to what the single-chip microcontroller did for its multi-chip predecessor. Architecturally, the PSD3XX family of Programmable System Devices contains configurable logic to interface with virtually any 8- or 16-bit microcontroller with no "glue logic" required. Also included in the PSD are EPROM, SRAM and 1/0 Ports. These functions are interconnected by the internal Programmable Address Decoder (PAD) whose primary purpose is to generate all of the internal and external system Chip Selects.

> The PAD is more versatile than just generating chip selects. 8y using DeMorgan's Theorem, relatively complex combinatorial logic networks can be minimized in the PAD, eliminating several logic chips. The intent of this Application Note is to demonstrate how to simplify logic in the PAD without using design entry software tools. A working knowledge of the PSD3XX by the reader is assumed.

## **OeMorgan's Theorem**

DeMorgan's Theorem describes the transformation of conjuctions (AND) to disjunctions (OR) by use of negation, or vice-versa. Simply put, it allows the inversion of an entire logic equation by using the following theorem:

 $I(A * B) = IA + IB$  and  $I(A + B) = IA * IB$ 

Figure 1 is an example of how negation is used to transform an OR function to a NAND function, and an AND function to a NOR function. Figure 2 shows how a more complex logic function is converted to its simpler elements. The logic functions of a complex network can be converted to functions which are recognized by the selected logic array.

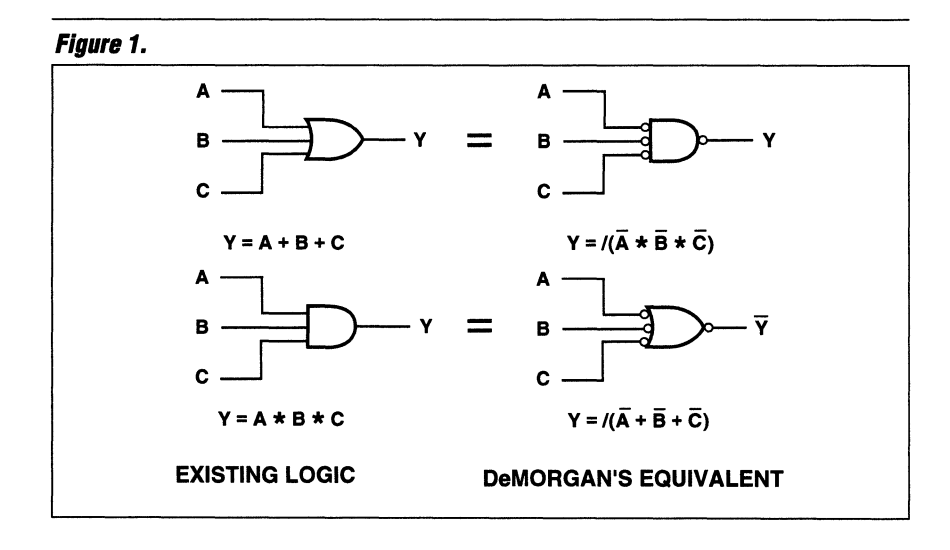

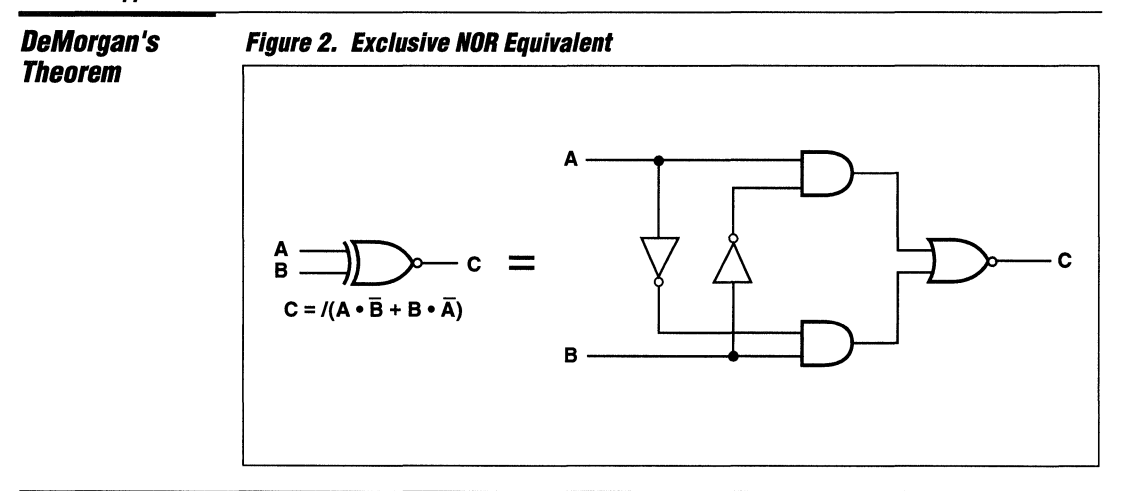

## **PAD Architecture**

The PAD Logic Diagram is shown in Figure 3. There are 12 inputs (16 including the 4-bit Page Register of the PSD3X2 and PSD3X3) and 24 outputs. Port C (A16 - A18), ALE/AS and A 19/CSI are independent of the microcontroller interface and can be configured as general purpose logic inputs to the PAD, dependent on how the PSD3XX is configured and which microcontroller is used. Of the 40 product terms available to the user, PAD A uses 13 of the terms for internal selection of the EPROM, SRAM, Track Mode and I/O Ports. The remaining 27 product terms are used by PAD B for outputs (24, if Port C is configured as inputs).

The logic functions of the PAD consist of NOR, AND (each product term input is a multiple input AND gate) and Inverter elements. DeMorgan's Theorem converts dissimilar logic functions to these three elements for inclusion into the PAD. Figure 4 illustrates how a typical AND/OR network is converted into the PSD3XX PAD AND/NOR/Inverter equivalent.

-1--22-8---------------------------~~~-------------------------------

## *PAD*  **Architecture** (Cont.)

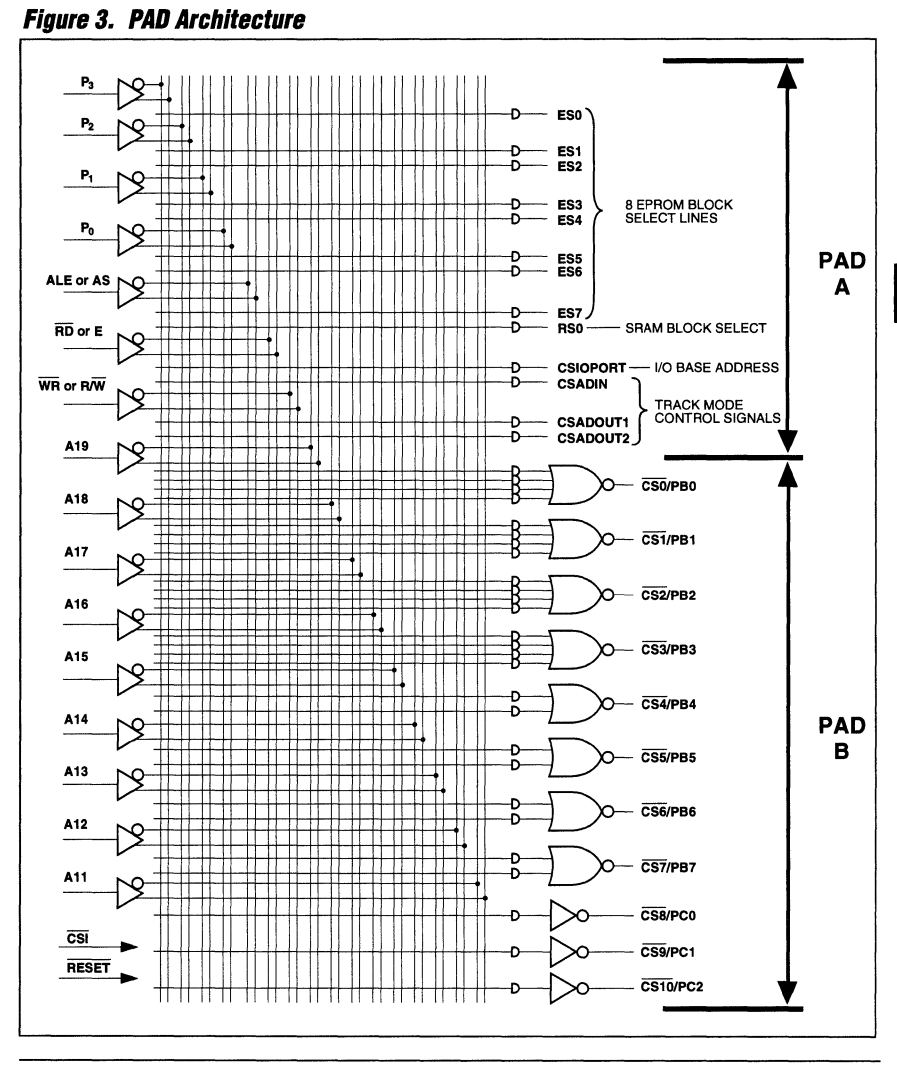

Figure 4. PSD3XX PAD NOR Equivalent

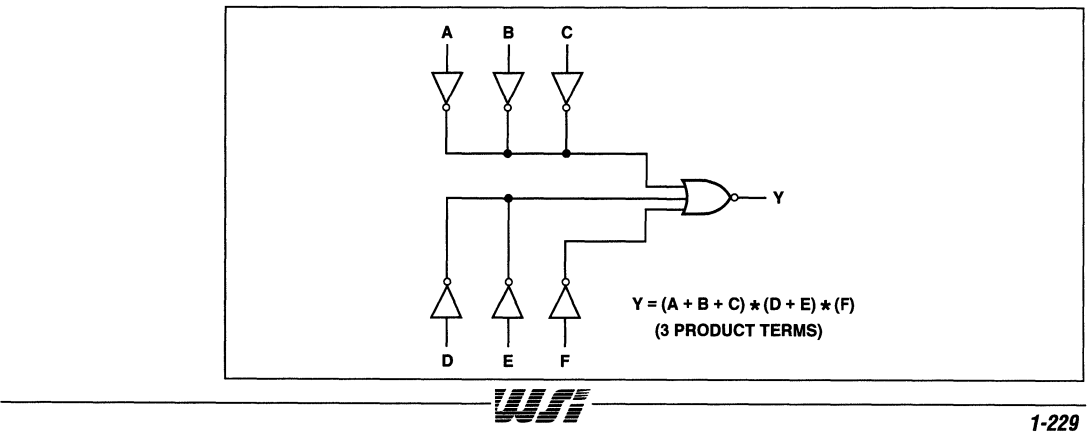

 $\mathbf{1}$ 

**Logic Network Minimization**  To show how effectively a logic network can be minimized in the PAD, DeMorgan's Theorem will be used to reduce the mUlti-level logic of Figure 5 to a series of equations for the Port B output pins. To obtain the maximum number of logic inputs to the PAD, an 8-bit microcontroller with separate address and data buses was selected to free up the ALE/AS function for use as a logic input. Four pins of Port B are configured as logic outputs; the other four pins can be used as chip selects and/or I/O pins.

The logic network of Figure 5 is converted into its PAD equivalent as illustrated in Figure 6. A sequence of "x" represents one of the many multi-input AND functions of each product term. When the conversion is completed, the logic network is reduced to the following four equations:

 $CS0 = /A16$  \*  $(A18 + A19 + AS)$  \*  $(A17 + /A19)$ CS1 = A16 \* (/A18 + A19 + AS) \* (/A17 + /AS)  $/CS4 = (/A18 * A19) + (A18 * A19)$  $/CS5 = (A18 \times /AS) + //A18 \times AS)$ 

Since the PAD consists of the sum of product terms into an inverting logic gate (NOR), equations CS0 and CS1 must be converted from their present format of product of sum terms into a non-inverting logic gate (AND). Using DeMorgan's Theorem, the converted equations in the PAD are entered as follows:

 $/CS0 = A16 + (A18 * A19 * A19 * A17 * A19)$ 

 $/CS1 = /A16 + (A18 * /A19 * /AS) + (A17 * AS)$ 

Equations / CS4 and / CS5 are already in a format acceptable to the PAD and do not have to be converted.

Although the Port B outputs appear to be active low at first glance, these outputs can be programmed to be active high, as shown above, by assigning a logic input to each of the NOR product terms. If more than four signals are needed to control an output, two or more outputs can be configured as Open Drains and OR-tied together. The PSD312 Maple ASCII software Configuration file (.SV1) for this example is found in Appendix A.

## Logic<br>Network **Minimization**  $(Cont.)$

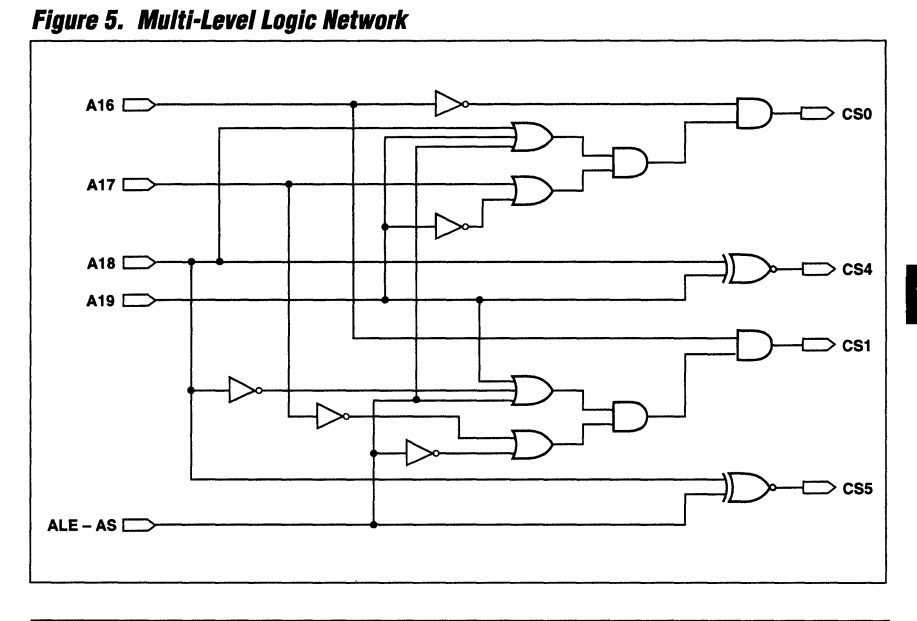

## **Figure 6. PAD Conversion Multi-Level Logic Network**

WJF-

 $\sim$   $\sim$   $\sim$ 

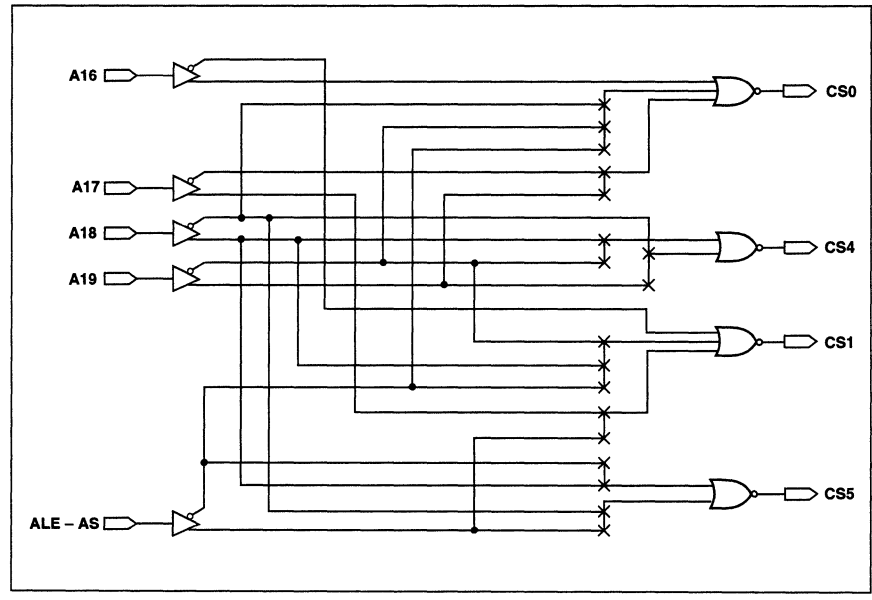

į

 $\mathbf{1}$ 

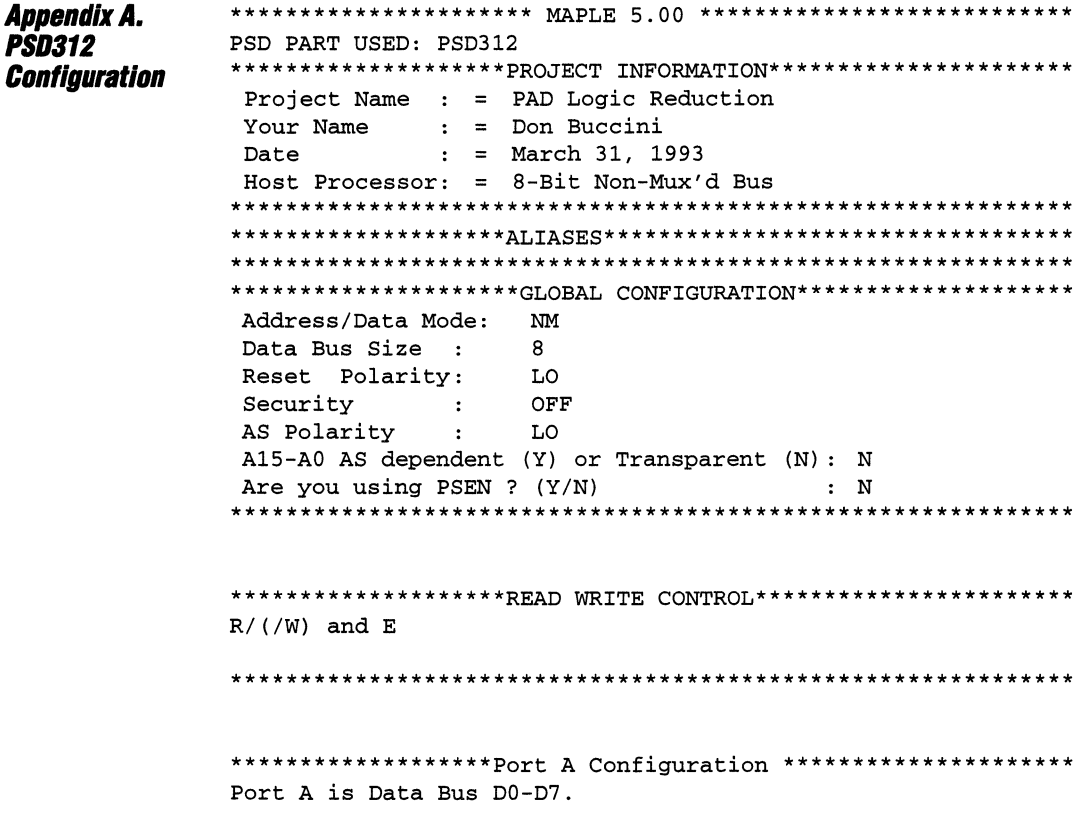

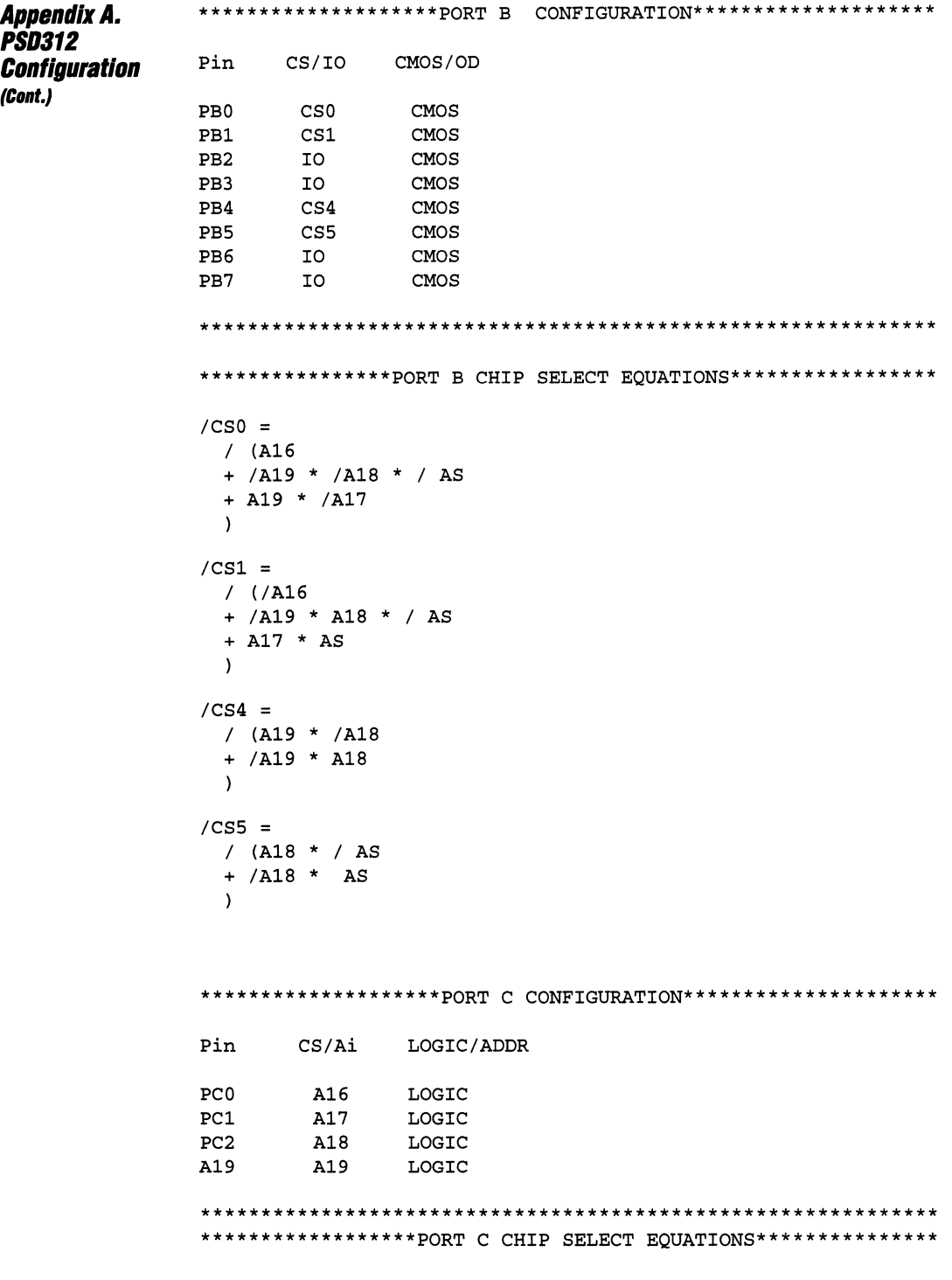

WJF-

**Contract Contract** 

. . . . . . . . . . .

 $\bar{z}$ 

 $\sim$ 

 $\mathbf{1}$ 

 $\mathcal{L}^{\text{max}}$ 

Appendix A. **PSD312 Configuration** (Cont.) \*\*\*\*\*\*\*\*\*\*\*\*\*\*\*\*\*\*\*\*\*\*\*\*\*\*\*\*\*\*\*\*\*ADDRESS MAP\*\*\*\*\*\*\*\*\*\*\*\*\*\*\*\*\*\*\*\*\*\*\*\*\*\*\*\*\*\*\*\*\*\* A A A A A A A A A SEGMT SEGMT FILE FILE File Name Page Reg O.F 19 18 17 16 15 14 13 12 11 **STRT** 3210 STOP STRT STOP AS ES0  $\mathbf{0}$ 0000 1FFF NON MUX.TXT  $\mathbf{x}$  $X$   $X$   $X$  0  $\Omega$  $\mathbf N$  $\mathbf N$ ES1  $\mathbf x$ X X  $\mathbf{x}$  $\overline{0}$  $\mathbf 0$  $\mathbf{1}$ N  $\mathbf N$ 2000 3FFF NON MUX.TXT ES2  $\mathbf x$  $X$   $X$  $\mathbf{x}$  $\overline{0}$  $\mathbf{1}$  $\Omega$  $\mathbf N$  ${\bf N}$ 4000 5FFF NON MUX.TXT ES3 X X  $\mathbf 0$  $\mathbf{x}$  $\mathbf{x}$  $\mathbf{1}$  $\mathbf{1}$  $\mathbf N$ N ES4  $X$   $X$   $X$   $X$  1  $\Omega$  $\Omega$ N  $\mathbf N$ ES5  $\mathbf N$ N ES6  $\overline{N}$ N ES7  $\mathbf N$ N RS0  $\overline{0}$  $\mathbf 0$  $N/A$ X X X X 1  $\overline{1}$  $\circ$  $N/A$  $N/A$  $X$   $X$   $X$   $X$  1 CSP  $1 \quad 0 \quad 1$  $\Omega$  $N/A$  $N/A$  $N/A$ \*\*\*\*\*\*\*\*\*\*\*\*\*\*\*\*\* \*\*\*\*\*\*\*\*\*\*\*FND\*\*\*\*\*\*\*\* \*\*\*\*\*\*\*\*\*\*\*\*\*\* \*\*\*\*\*\*\*\*\*\*\*\*\*\*\*\*\*\*\*\*\*\*\*\*\*\*\*ADDRESS MAP (EQUATIONS)\*\*\*\*\*\*\*\*\*\*\*\*\*\*\*\*\*\*\*\*\*\*\*\*\*\*\* ES0 = /A15 \* /A14 \* /A13 ES1 =  $/$ A15 \*  $/$ A14 \* A13 ES2 =  $/$ A15 \* A14 \*  $/$ A13 ES3 =  $/$ A15 \* A14 \* A13 ES4 = A15 \* /A14 \* /A13 RS0 = A15 \* A14 \* /A13 \* /A12 \* /A11  $CSP = A15 * A14 * / A13 * A12 * / A11$ 

 $\mathbf{1}$ 

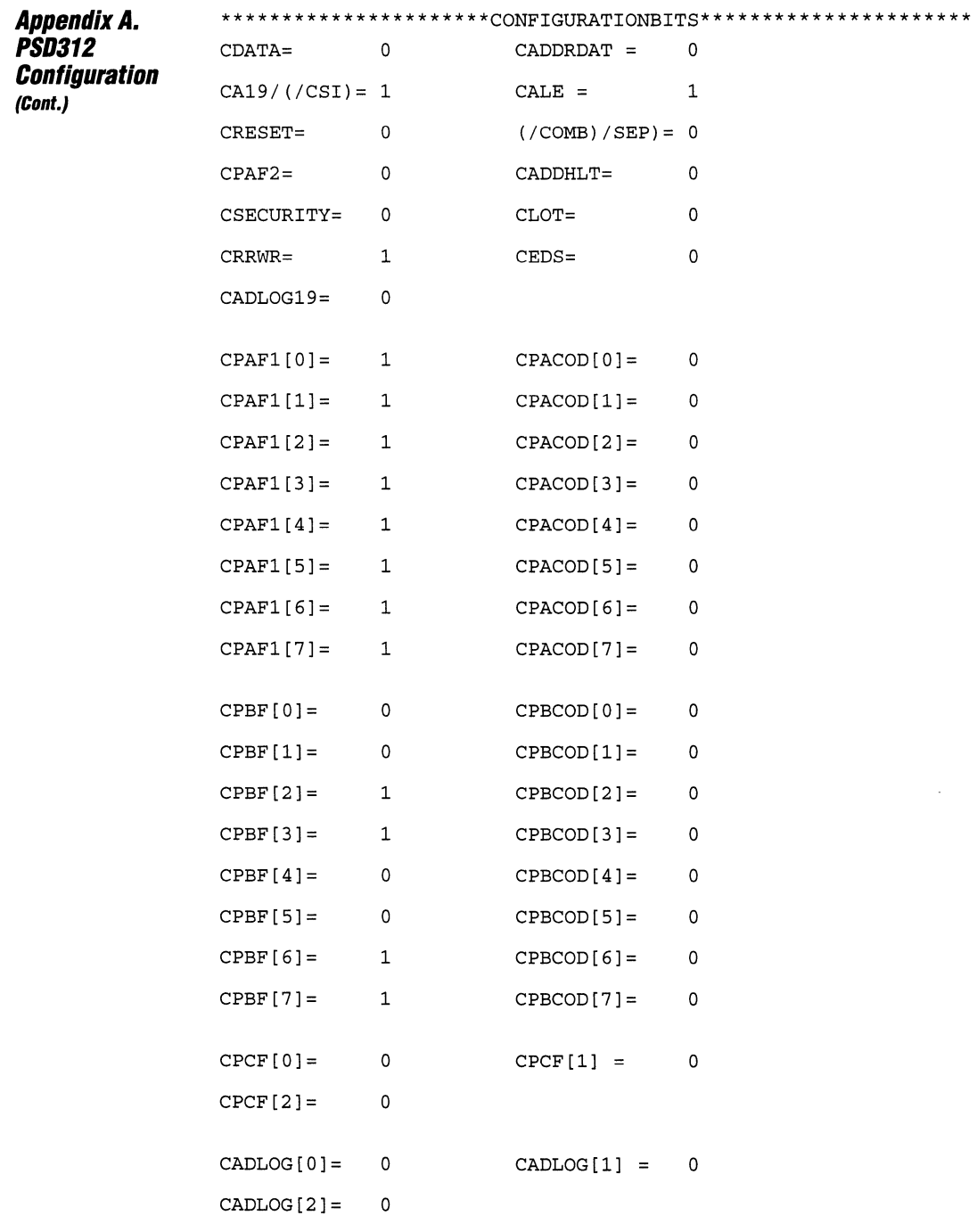

----- .--~--~.---- .- - \_ ...

and with the control

**Conclusion** The versatility of the PSD3XX PAD in replacing several ICs in a multi-level logic network becomes more apparent as the designer applies it to his/her specific application. Its simplicity negates the need for design entry tools. It is also possible to use one or more of PAD inputs A **11 -** A 15 as logic inputs if they are not used for address lines in systems requiring 32K bytes or less of memory. The functionality of the PAD will be greatly expanded as the PSD family of future devices grows.

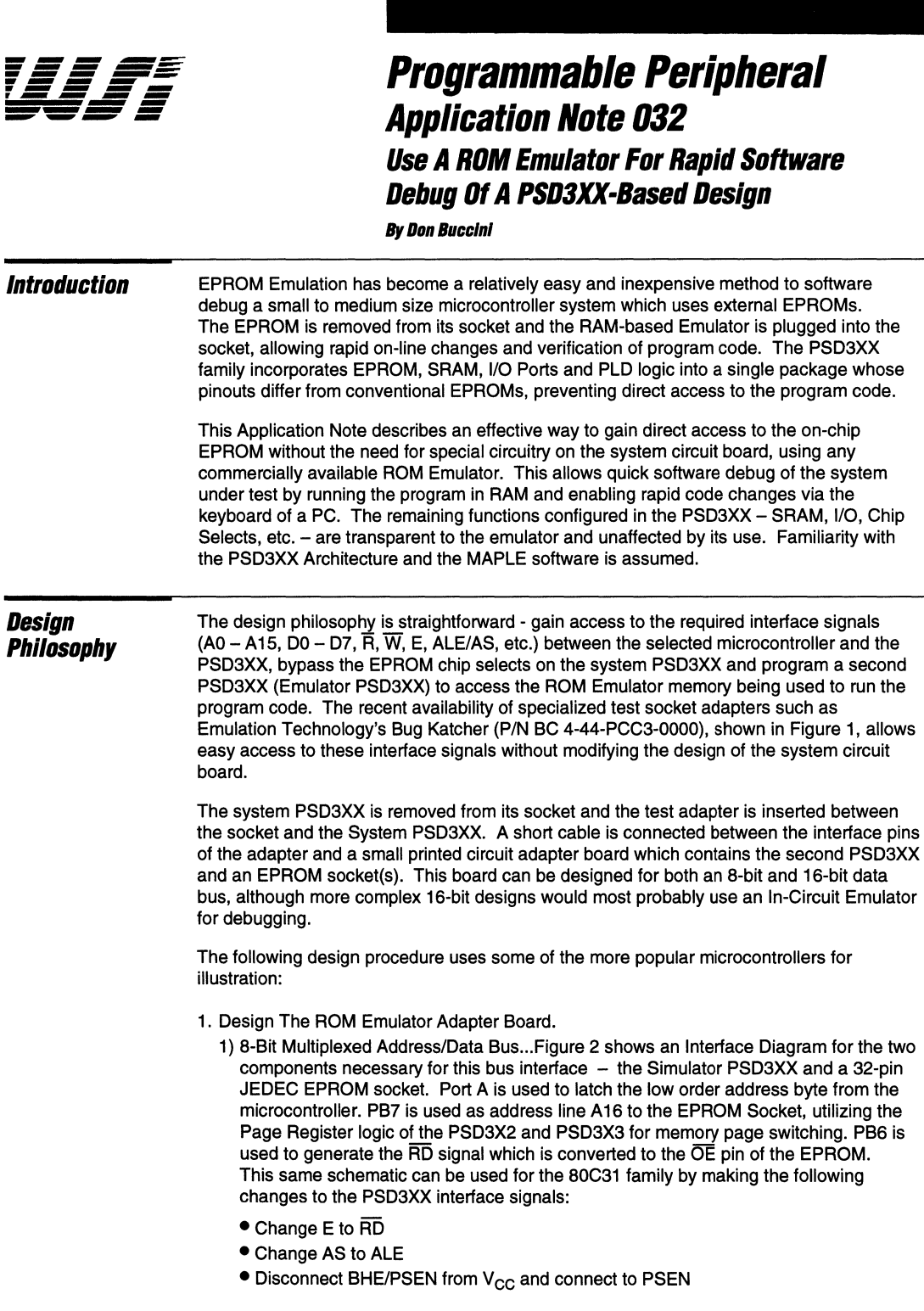

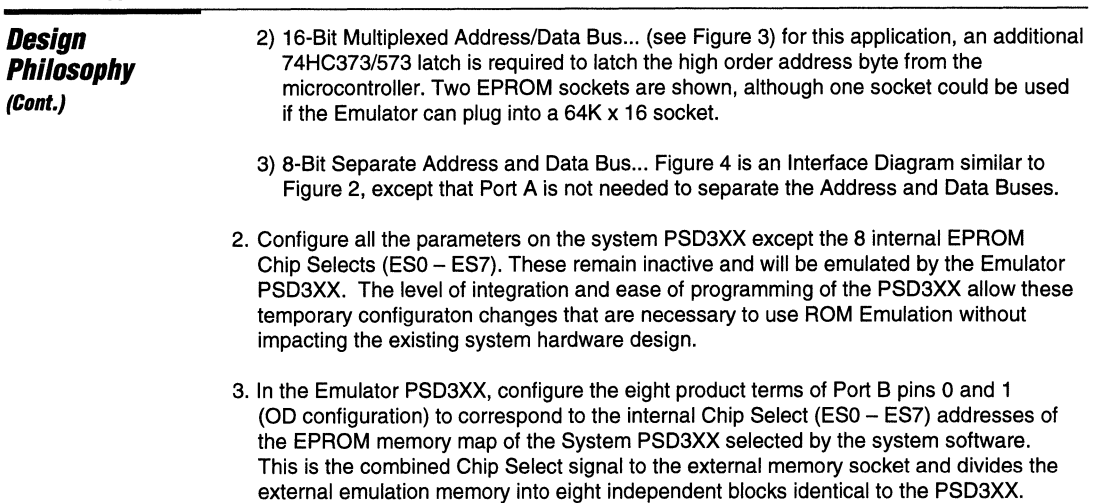

In summary, the main function of the ROM Simulator Adapter Board is to allow the use of a ROM Simulator without any board modification, divide the external memory into eight blocks identical to the PSD3XX internal EPROM, and enable all other functions of the System PSD3XX to operate in a normal mode.

The three Port C pins are configured for the Memory and I/O signals required by the specific Microcontroller. All other configuration parameters remain inactive.

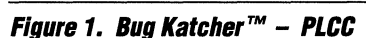

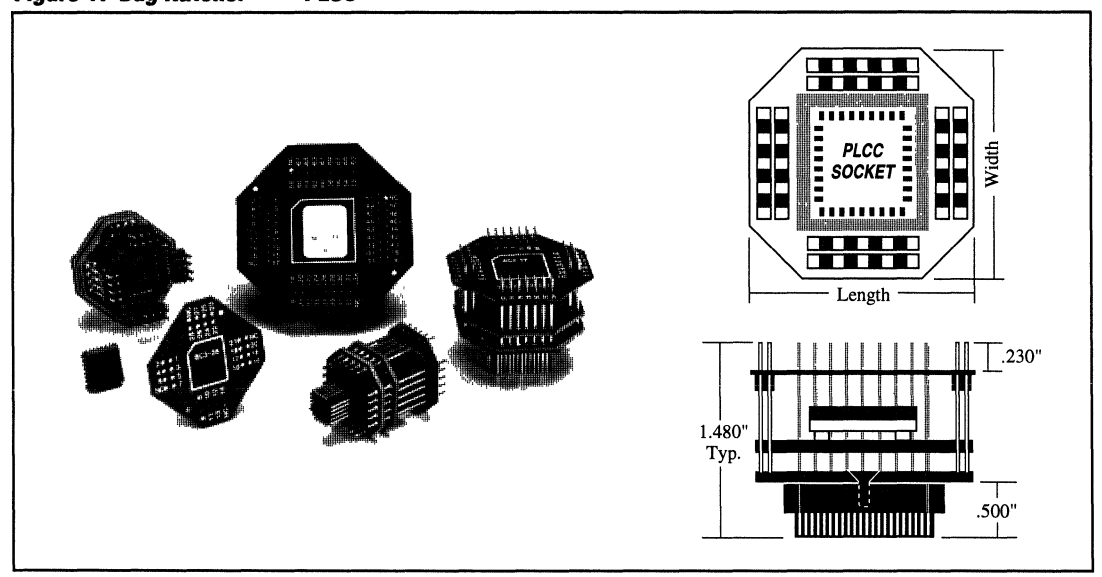

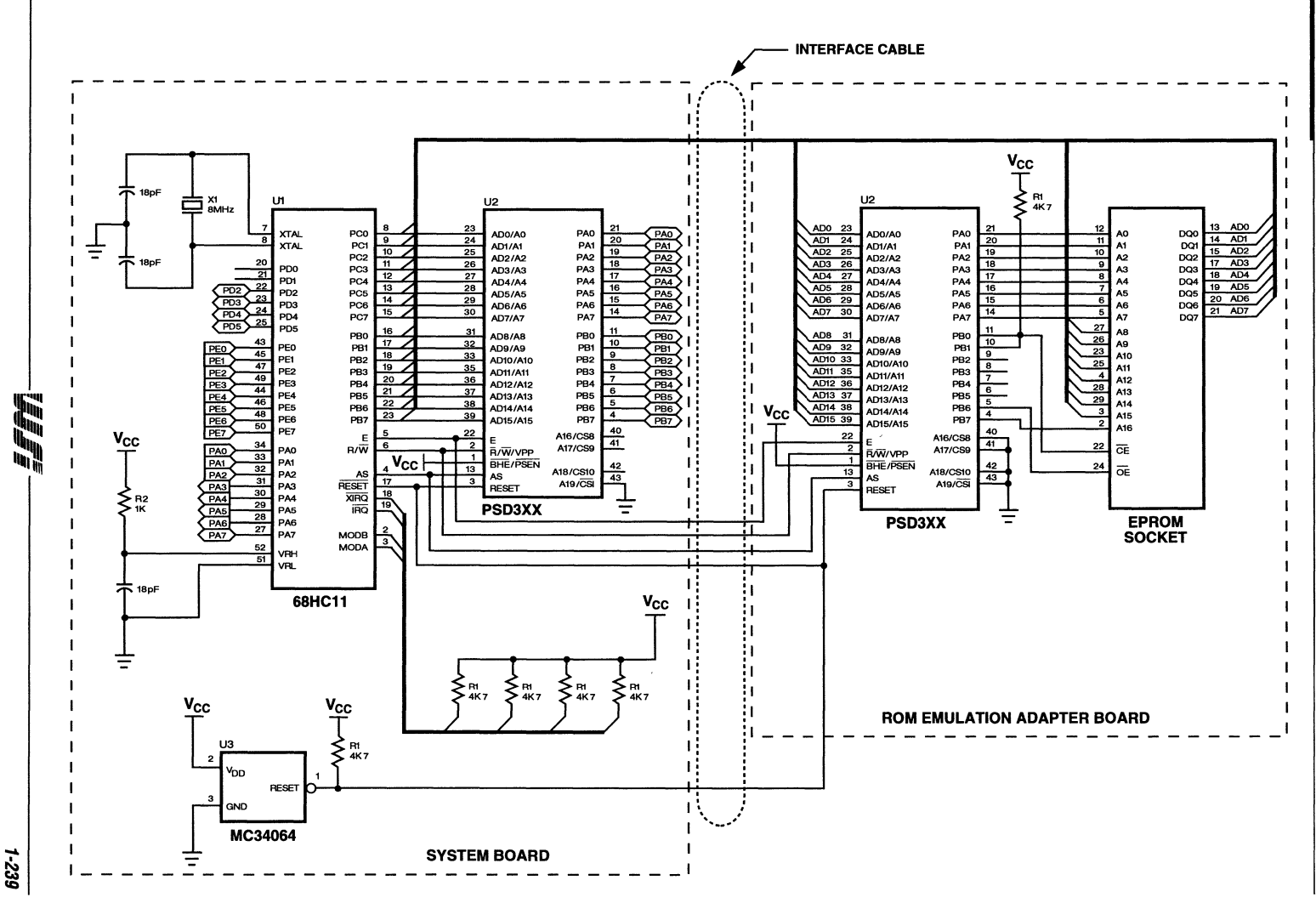

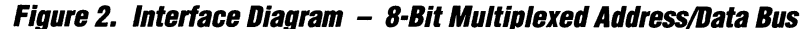

PSD3XX-**Application Note 032** 

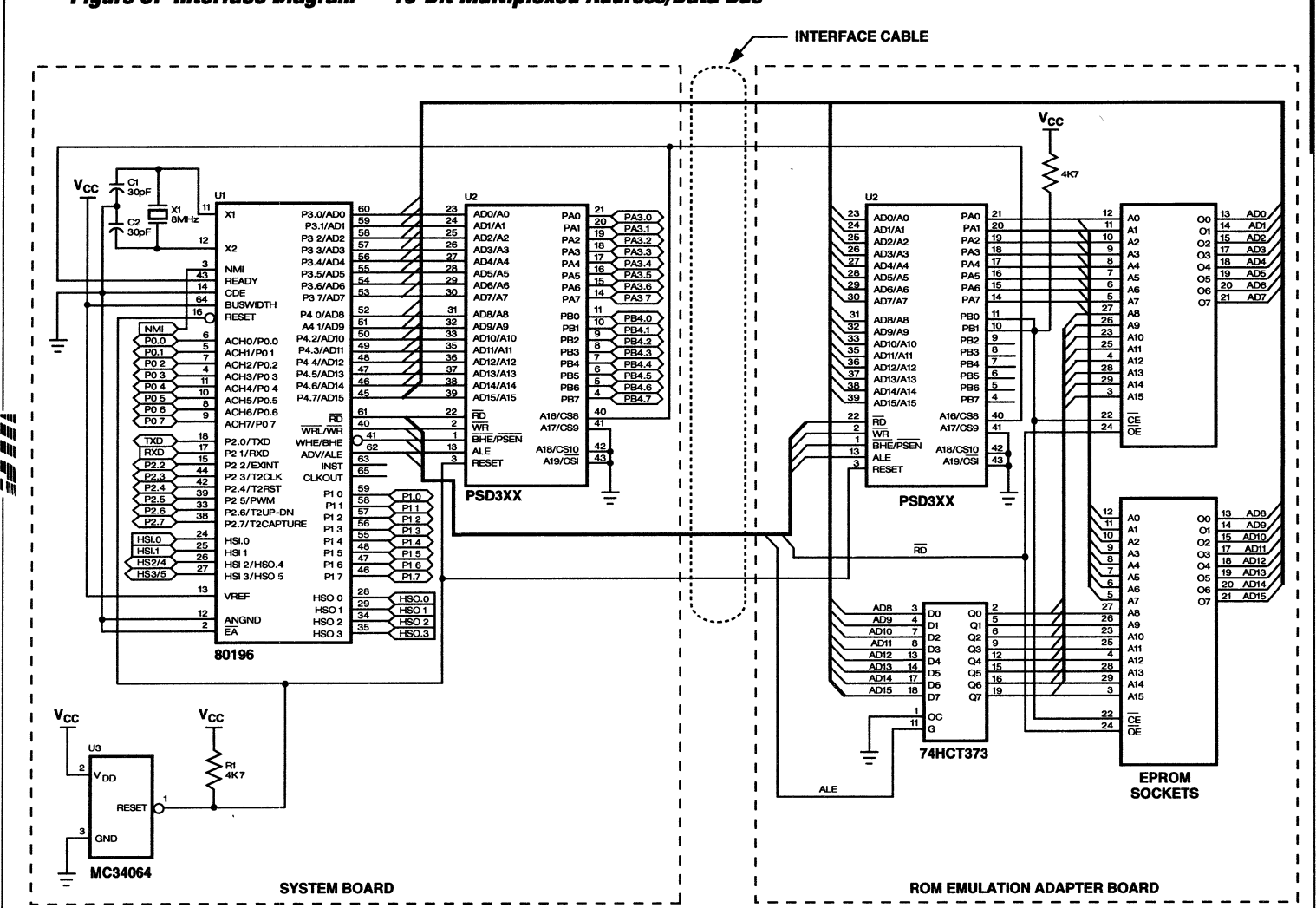

Figure 3. Interface Diagram - 16-Bit Multiplexed Address/Data Bus

1-240

**PSD3XX** T Application Note 032

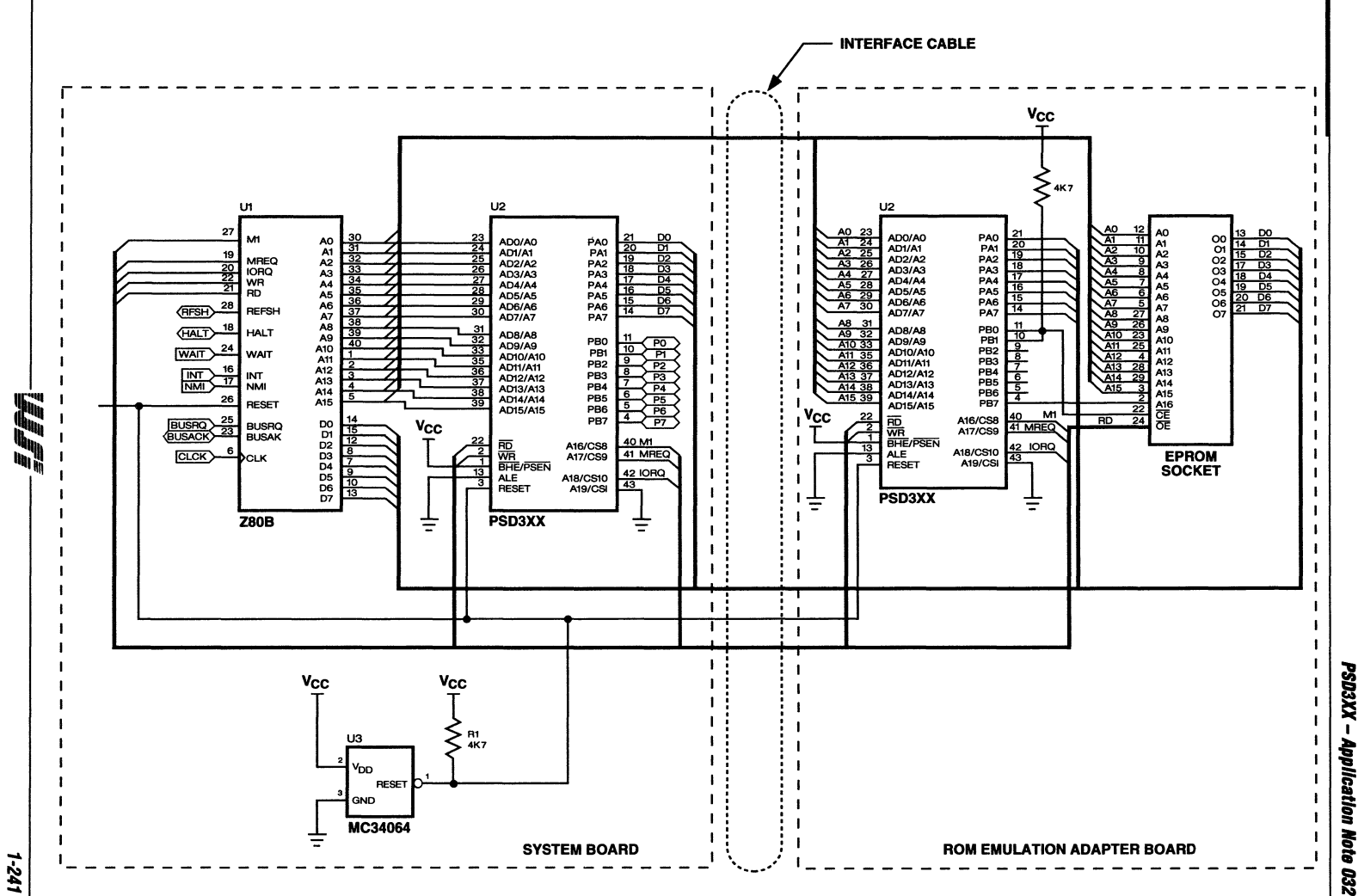

- XXEOSd

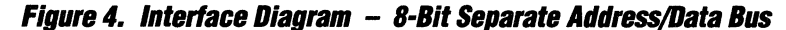

## **System**  *PSD3XX*  **Configuration**

The Emulator functions by replacing the system's EPROM with SRAM. To accomplish this, when the system PSD3XX is configured by the MAPLE software, ES0 - ES7 are disabled to prevent their eight respective internal EPROM blocks from attempting to access the external Data Bus (Segment Start and Stop Columns in the Address Map are left blank). Reference Figure 5 - PSD3XX PAD Description. Appendix A contains the generalized System PSD3XX Configuration Printout corresponding to the Interface Diagram in Figure 2 and the Memory Map in Figure 6 configured as an example. The Address Map is configured such that all routines are accessible from either Page 1 or Page 2 of main memory.

Note: The Address Map in Appendix A shows ES0 - ES7 active to illustrate the block addresses which will be controlled by PB0 - PB1 in the Emulator PSD3XX. ESO - ES7 are left blank in the actual chip configuration.

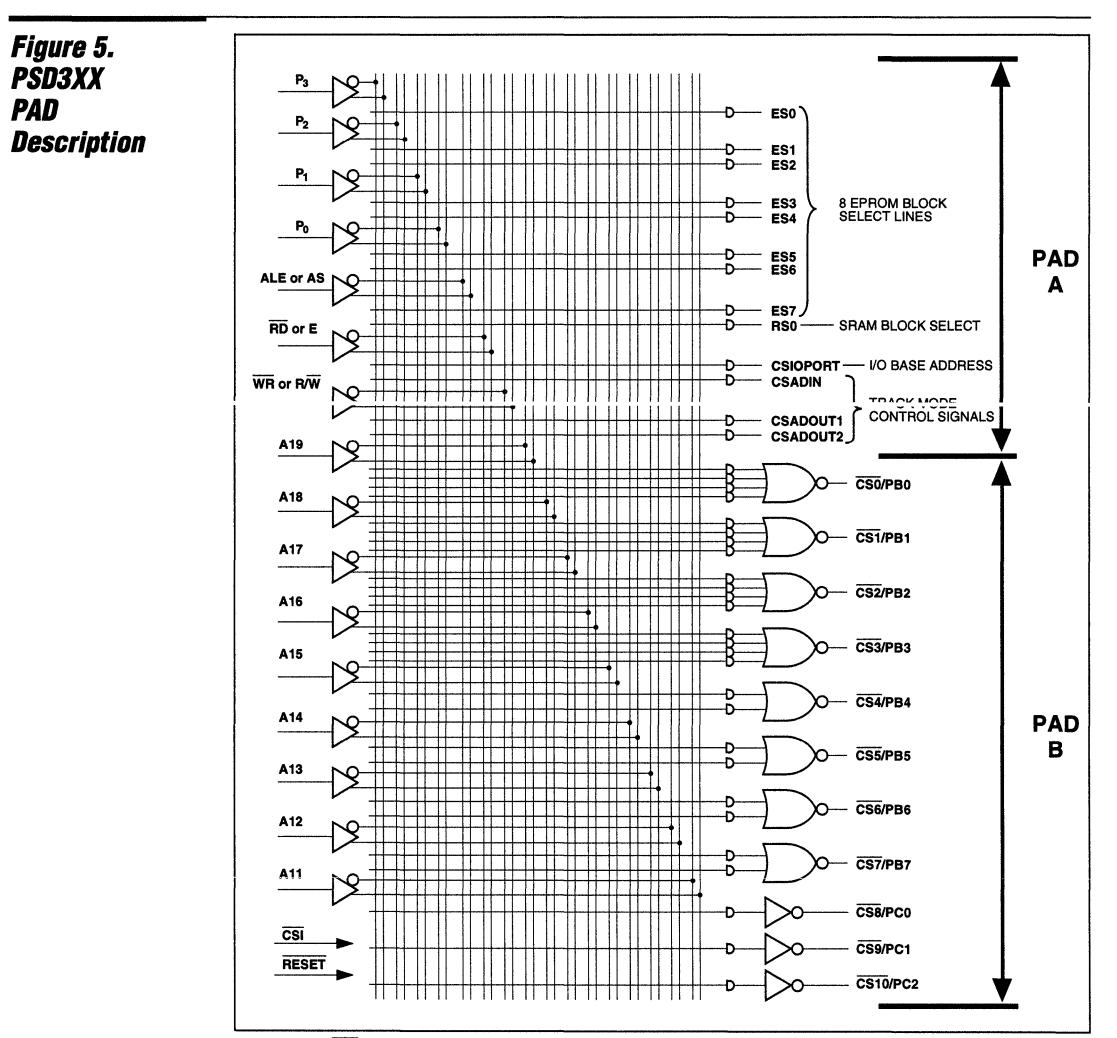

NOTES: 1. CSI is a power-down signal. When high, the PAD is in stand-by mode and all its outputs become non-active.

- 2. RESET deselects all PAD output sigals<br>3. A18. A17. and A16 are internally multipl
- A18, A17, and A16 are internally multiplexed with CS10, CS9, and CS8, respectively. Either A18 or CS10, A17 or CS9, and A16 or CS8 can be routed to the external pins of Port C. Port C can be configured as either input or output.

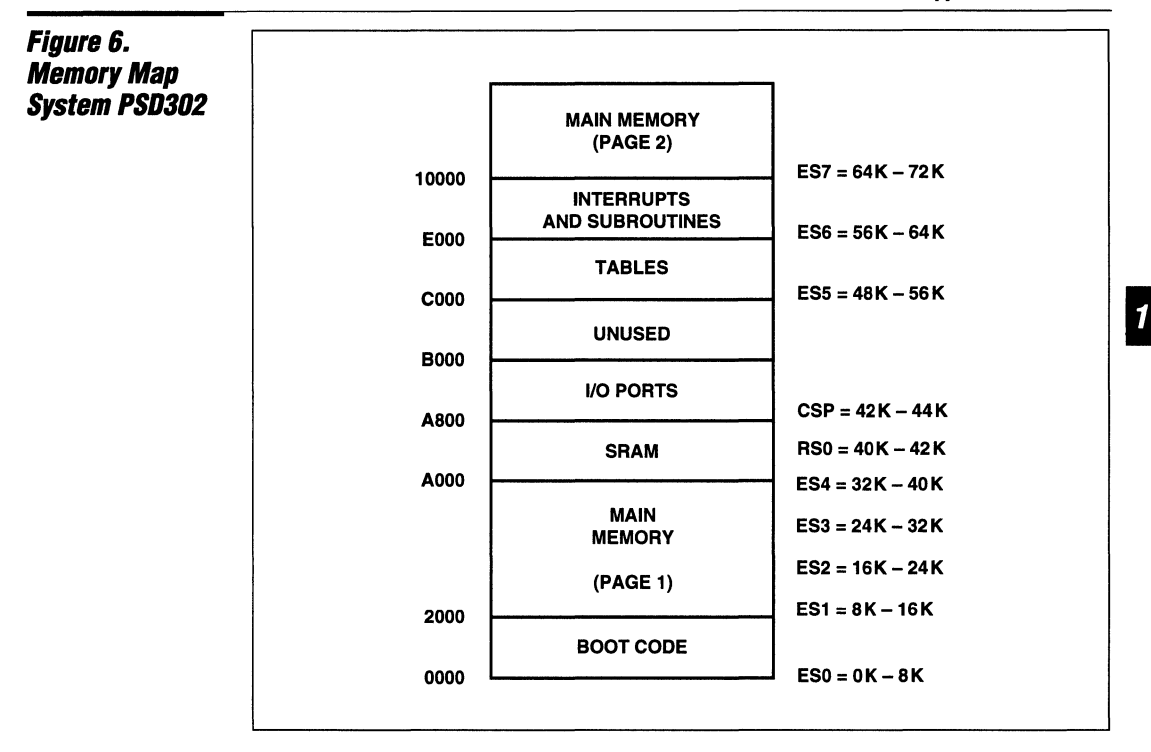

## **Emulator PS03XX Configuration**

The sole function of the Emulator PSD3XX is to access the extemal program memory whenever the Microcontroller attempts to access the EPROM memory. The addresses of the memory blocks corresponding to ES0 - ES7 of the System PSD3XX internal EPROM Memory Map are programmed into the Emulator PSD3XX, not as ES0 - ES7, but as the eight PAD product terms for PBO and PB1. These two outputs are configured as Open Drain outputs and wire-or'd together into a common Chip Select to the external EPROM socket. This feature ensures that the Emulator memory is not addressed when the internal SRAM and I/O of the system PSD3XX are accessed. Also, this allows the Emulator SRAM to truly emulate the EPROM of the system PSD3XX by eliminating the need for the program code in the SRAM to be contiguous, by dividing it into eight blocks. Port A is configured to latch the low order address byte for Microcontrollers with Multiplexed Address/Data Buses. PCO - PC2 can be configured for specific Memory and 110 signals which may be required by the selected Microcontroller. Appendix B contains the generalized Emulator PSD3XX Configuration Printout.

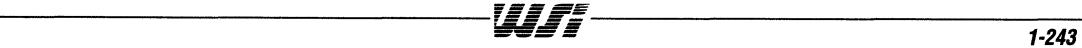
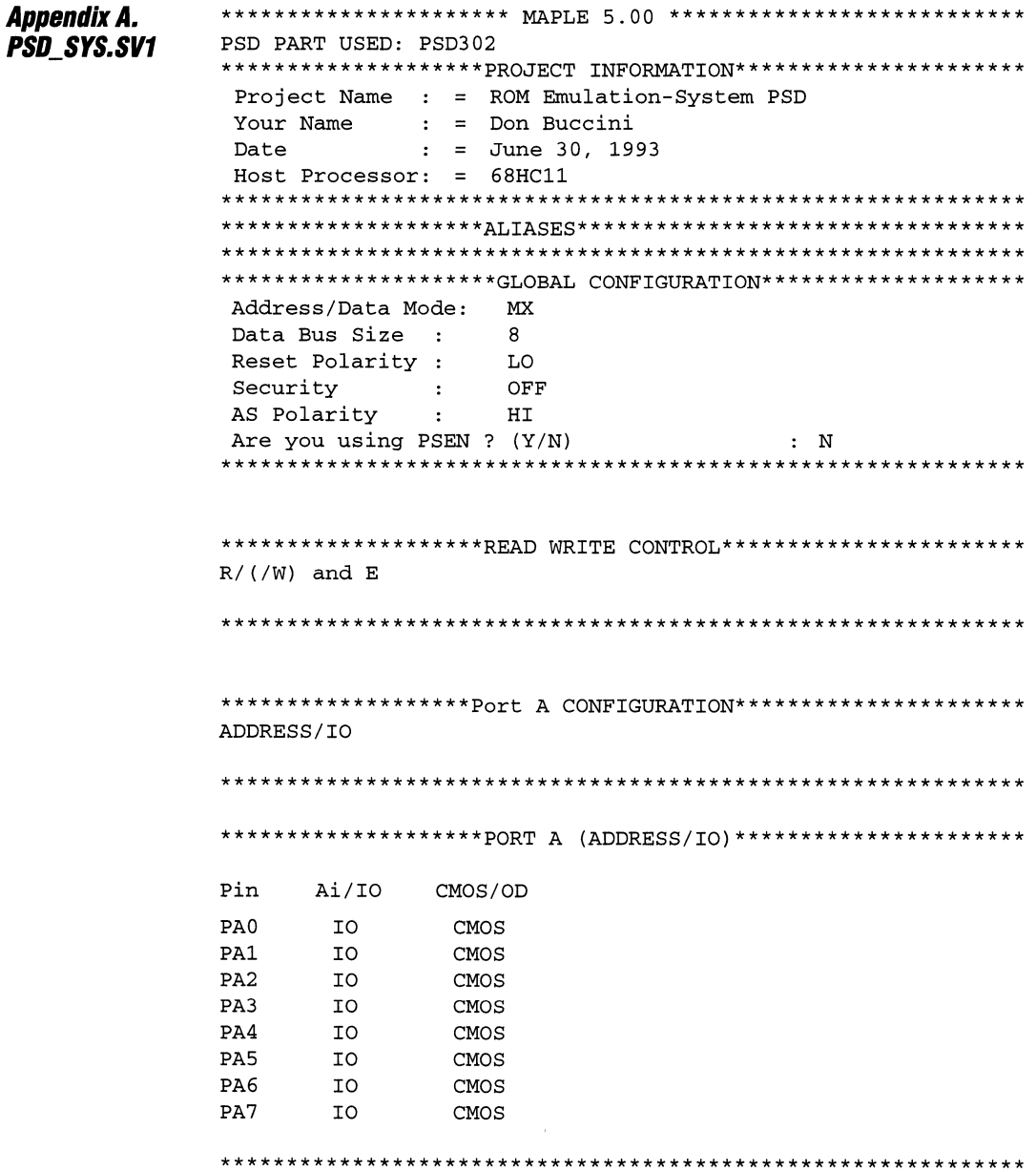

 $\bar{\mathcal{A}}$ 

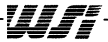

 $\mathbf{1}$ 

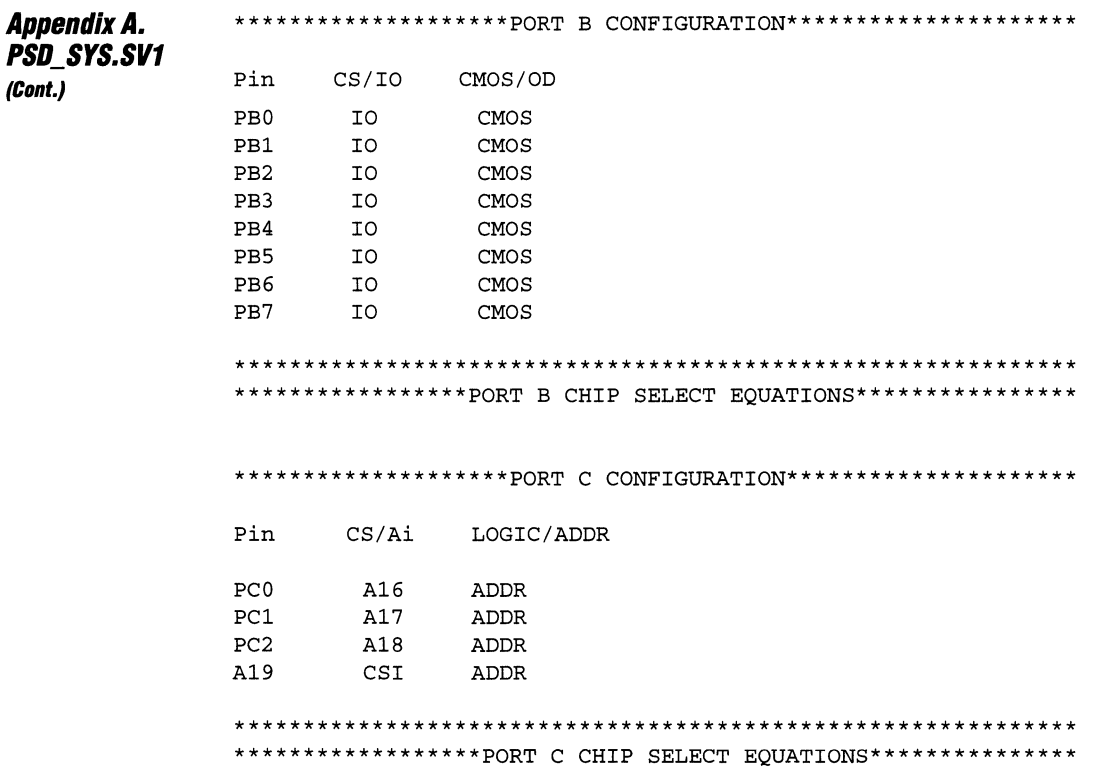

 $\mathcal{L}^{\mu}$  and  $\mathcal{L}^{\mu}$ 

 $\sim$ 

# *Appendix A.* **PSD SYS.SV1**

(Cont.)

\*\*\*\*\*\*\*\*\*\*\*\*\*\*\*\*\*\*\*\*\*\*\*\*\*\*\*\*\*\*\*\*\*ADDRESS MAP\*\*\*\*\*\*\*\*\*\*\*\*\*\*\*\*\*\*\*\*\*\*\*\*\*\*\*\*\*\*\*\*\*\* A A A A A A A A A SEGMT SEGMT FILE FILE File Name Page Reg Q.F 19 18 17 16 15 14 13 12 11 STRT 3210 STOP STRT STOP AS  $ES0$  $\Omega$  $\overline{N}$  $\Omega$  $\Omega$  $\Omega$  $\Omega$  $\Omega$ N  $\Omega$ 1fff  $\mathbf 0$ 1FFF SYS PROG.OBJ 0000 N N ES1 N  $\Omega$  $\Omega$  $\Omega$  $\Omega$  $\Omega$  $\mathbf{1}$  $\mathbf N$  $\mathbf N$ 2000 3fff 2000 3FFF SYS\_PROG.OBJ 0000 N ES<sub>2</sub>  $\Omega$ 4000 5fff 0000 N  $\Omega$  $\Omega$  $\Omega$  $\mathbf{1}$  $\Omega$ N  $\mathbf N$ 4000 5FFF SYS\_PROG.OBJ  $\mathbf N$  $\mathbf 0$ ES3 N  $\mathbf 0$  $\mathbf 0$  $\mathbf 0$  $\mathbf{1}$  $\mathbf{1}$  ${\bf N}$  $\mathbf N$ 6000 7fff 6000 7FFF SYS\_PROG.OBJ 0000  $\mathbf N$ 8000 9FFF SYS\_PROG.OBJ ES4 N  $\Omega$  $\mathbf 0$  $\mathbf 0$  $\mathbf{1}$  $\mathbf 0$  $\mathbf 0$ N  $\mathbf N$ 8000 9fff 0000 N  $\mathbf 0$  $\mathbf 0$  $\mathbf{1}$  $\mathbf{1}$ dfff ES<sub>5</sub>  $\mathbf 0$  $\mathsf 0$ N  $C000$ 0 1FFF SYS TABL.OBJ **XXXX** N N N ES6 M  $\Omega$  $\Omega$  $\Omega$  $\mathbf{1}$  $\mathbf{1}$  $\mathbf{1}$ N  $\mathbf{M}$  $e000$ ffff A000 BFFF SYS\_PROG.OBJ 0000 N ES7  $\overline{N}$  $\Omega$  $\Omega$  $\Omega$  $\Omega$  $\Omega$  $\Omega$  $\overline{N}$ N  $\Omega$  $1fff$ C000 DFFF SYS PROG.OBJ 0001  $\overline{N}$  $RS0$  $\mathbf{1}$  $\Omega$  $\mathbf{1}$  $\Omega$  $\Omega$  $a000$  $a7ff$ **XXXX** N  $\Omega$  $\Omega$  $\Omega$  $N/A$  $N/A$  $N/A$ N CSP N  $\Omega$ 0  $\Omega$  $\mathbf 1$ 0  $\mathbf 1$ 0  $\mathbf{1}$ A800 afff  $N/A$  $N/A$  $N/A$ XXXX N \*\*\*\*\*\*\*\*\*\*\*\*\*\*\*\*\*\*\*\*\*\*\*\*\*\*\*ADDRESS MAP (EQUATIONS)\*\*\*\*\*\*\*\*\*\*\*\*\*\*\*\*\*\*\*\*\*\*\*\*\*\*\* ES0 = /A18 \* /A17 \* /A16 \* /A15 \* /A14 \* /A13 \* /P3 \* /P2 \* /P1 \* /P0 ES1 = /A18 \* /A17 \* /A16 \* /A15 \* /A14 \* A13 \* /P3 \* /P2 \* /P1 \* /P0 ES2 = /A18 \* /A17 \* /A16 \* /A15 \* A14 \* /A13 \* /P3 \* /P2 \* /P1 \* /P0 ES3 = /A18 \* /A17 \* /A16 \* /A15 \* A14 \* A13 \* /P3 \* /P2 \* /P1 \* /P0 ES4 = /A18 \* /A17 \* /A16 \* A15 \* /A14 \* /A13 \* /P3 \* /P2 \* /P1 \* /P0 ES5 = /A18 \* /A17 \* /A16 \* A15 \* A14 \* /A13 ES6 = /A18 \* /A17 \* /A16 \* A15 \* A14 \* A13 \* /P3 \* /P2 \* /P1 \* /P0 ES7 = /A18 \* /A17 \* /A16 \* /A15 \* /A14 \* /A13 \* /P3 \* /P2 \* /P1 \* P0 RS0 = /A18 \* /A17 \* /A16 \* A15 \* /A14 \* A13 \* /A12 \* /A11 CSP = /A18 \* /A17 \* /A16 \* A15 \* /A14 \* A13 \* /A12 \* A11 Pin Register of Port A: A802 Page (Binary): XXXX Direction Register of Port A: A804 Data Register of Port A: A806 Pin Register of Port B: A803 Direction Register of Port B: A805 Data Register of Port B: A807 Page Register: A818 

WJF:

**PSD3XX - Application Note 032** 

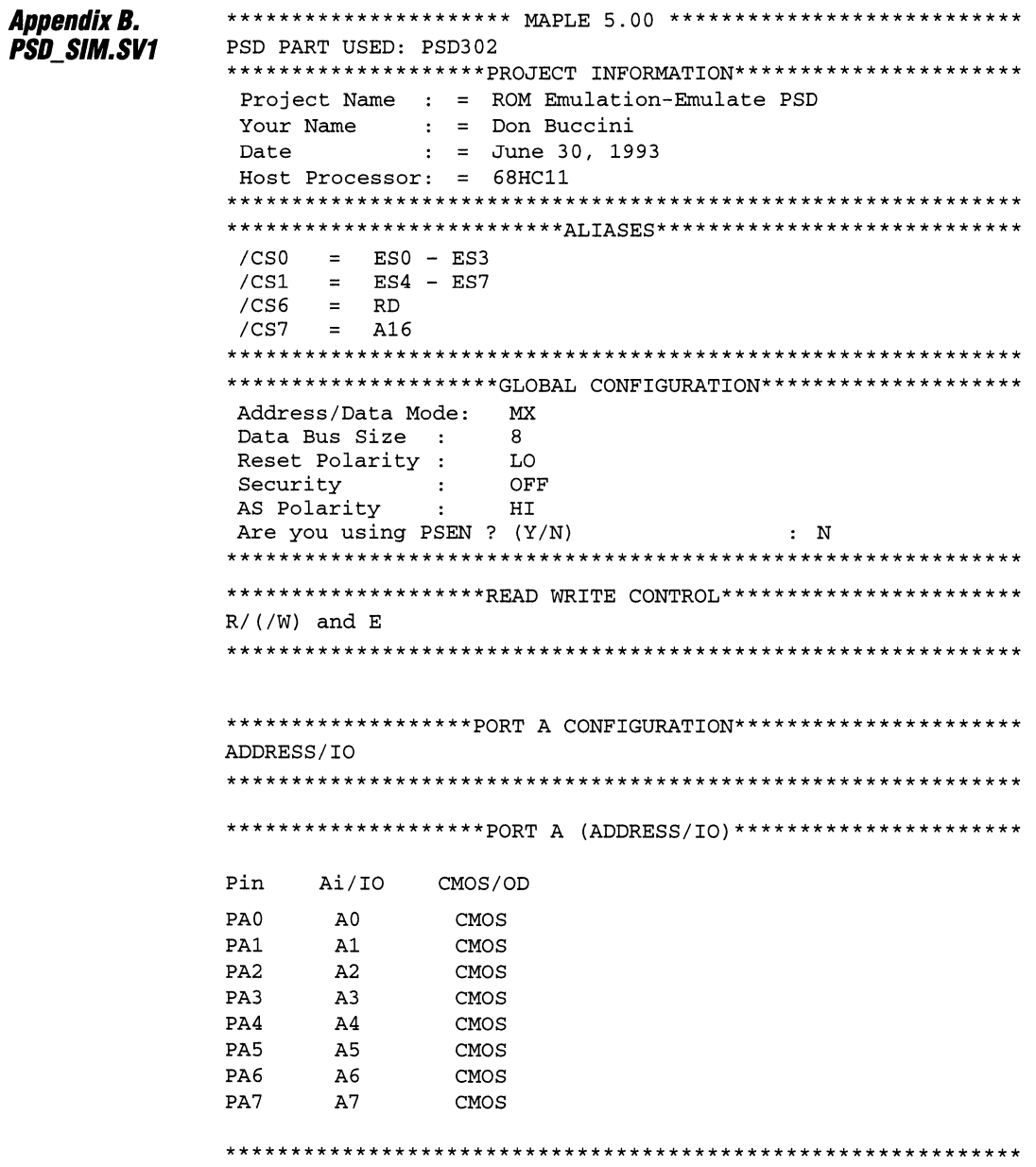

WJF-

 $\overline{\mathbf{1}}$ 

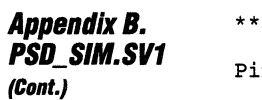

\*\*\*\*\*\*

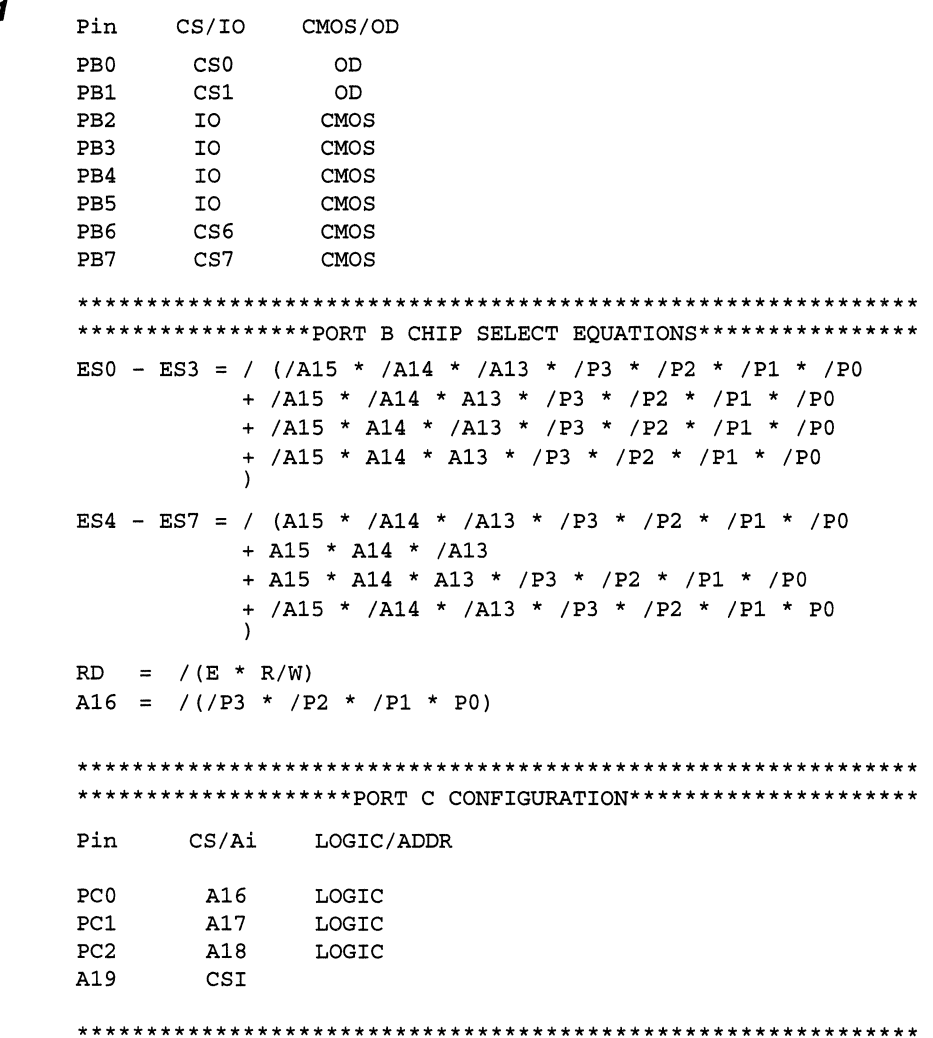

\*\*\*\*\*\*\*\*\*\*\*\*\*\*\*\*\*\*\*PORT C CHIP SELECT EQUATIONS\*\*\*\*\*\*\*\*\*\*\*\*\*\*\*\*

\*\*\*\*\*\*\*\*\*\*PORT B CONFIGURATION\*\*\*\*\*\*\*\*\*\*\*\*\*

WIT-

# **Appendix B. PSD SIM.SV1** (Cont.)

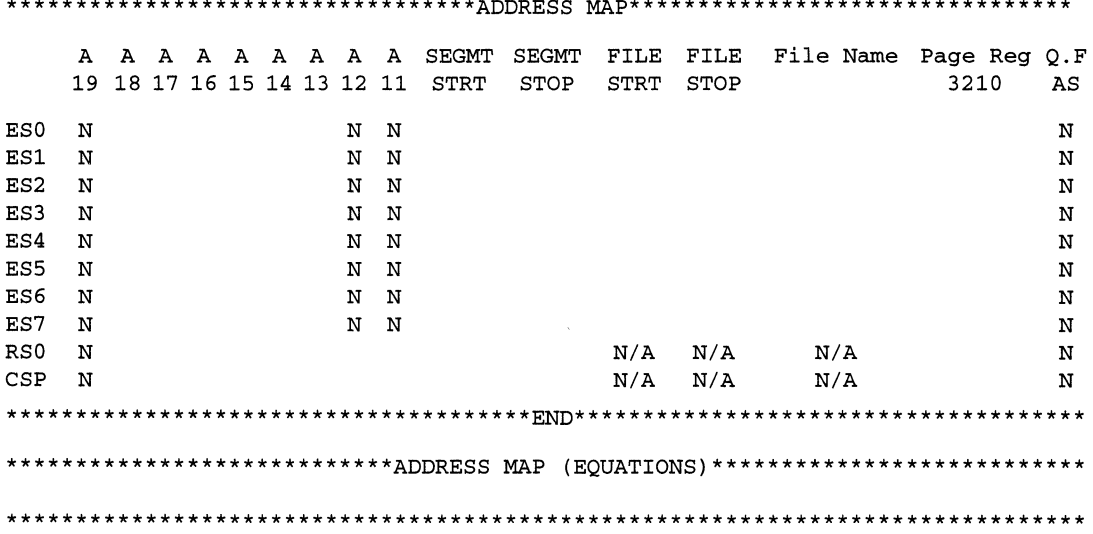

# **Conclusion**

The PSD3XX family was conceived as a cost effective and attractive alternative to discrete logic and memory used in designing an embedded controller system. Although the PSD3XX offers an integrated solution, its flexibility allows the use of basic and inexpensive development tools such as a ROM Emulator. This versatility becomes more important as the need to rapidly develop and debug a product is realized.

**Emulation Technology, Inc.** Worldwide Headquarters: 2344 Walsh Avenue, Bidg. F Santa Clara, CA 95051-1301 U.S.A Tel: (408) 982-0660 Fax: (408) 982-0664

Bug Katcher is a trademark of Emulation Technology, Inc.

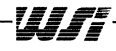

WJ T

 $\overline{a}$ 

 $\bar{z}$ 

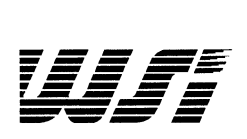

# **Programmable Peripheral Application Note 040**

# **Three-Chip Feature Phone**

**By Steve Torp - Motorola Semiconductor and Karen Spesard - WSI** 

#### **Introduction**  This application note describes how to build a programmable telephone with three off-the-shelf integrated circuits. The feature phone includes a 16 x 2 LCD display and can be programmed to offer many popular functions such as last- number redial, autodial by code number, and hold.

# **Using The Motorola MC34010p, M68HC11 DO and WSI PSD311**

The three chips used in the feature phone are the Motorola MC34010 Dialer (DTMF tone generator with speech network and DC line voltage regulator), the Motorola M68HC11 DO microcontroller, and the WSI PSD311 programmable MCU peripheral. Each device is carefully chosen for a specific purpose.

#### **The Motorola MC34010**

This device is a single-chip integrated telephone circuit that also supplies a microcontroller interface. It is this interface that enables a simplified connection to the M68HC11 DO and the PSD311.

#### **The Motorola MC68HC11 DO**

The MC68HC11 DO is an economical microcontroller with low power consumption. The instruction set and memory map are very simple to use making the M68HC11 DO an excellent choice for a low-cost design. The M68HC11 DO also facilitates expansion of the feature phone in order to take advantage of new telephone services as they become available. In this application, the MC68HC11 DO operates in expanded mode. This is important because expanded mode supports interfacing to extemal SRAM and EPROM devices.

#### **The WSI PSD311**

The user-configurable WSI PSD311 Programmable Microcontroller Peripheral is an integral part of this design. The PSD311 eliminates all glue logic and reconstructs the two ports lost by the M68HC11D0 when it is in expanded mode. The PSD311 also incorporates 32K bytes of EPROM, 2K bytes of SRAM, and preserves low power operation. With this programmable device, the feature phone is capable of retaining the last 256 phone numbers that were dialed, making the automatic recall of numbers effortless.

Since the M68HC11 DO does not contain a ROM, the PSD311 's EPROM will contain the main program that will service the entire feature phone. The PSD311 will also use its port pins to send data and control information to the Philips 16 x 2 LCD module. The PSD311 is an excellent comprehensive choice that enables this feature phone to be comprised of only three chips.

The design schematic is shown in Figure 1. Note how simple the design becomes with these readily available components.

 $\overline{\mathcal{U}}$ 

**PSD3XX - Application Note 040** 

# Motorola/WSI Feature Phone Schematic

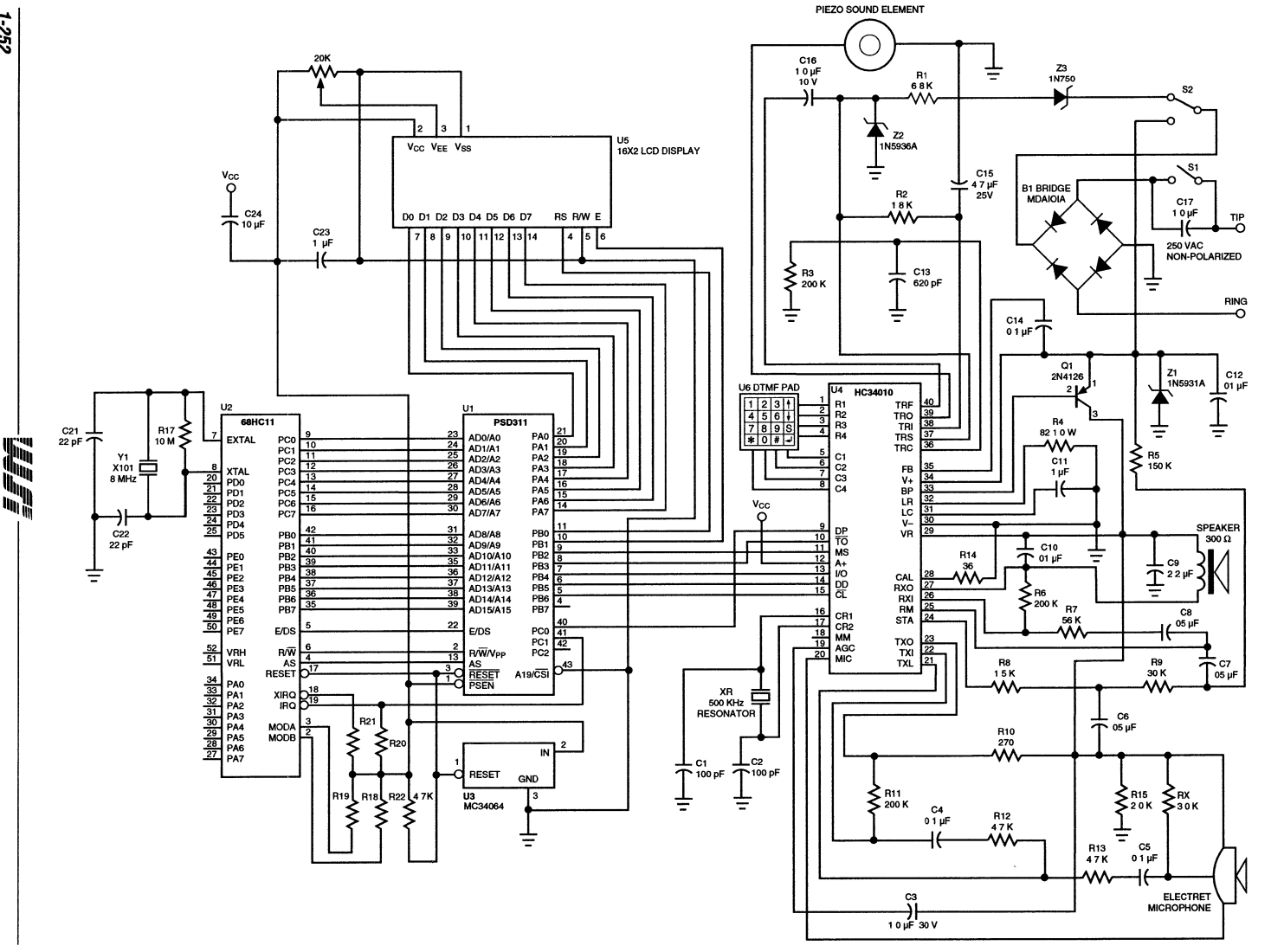

7-252

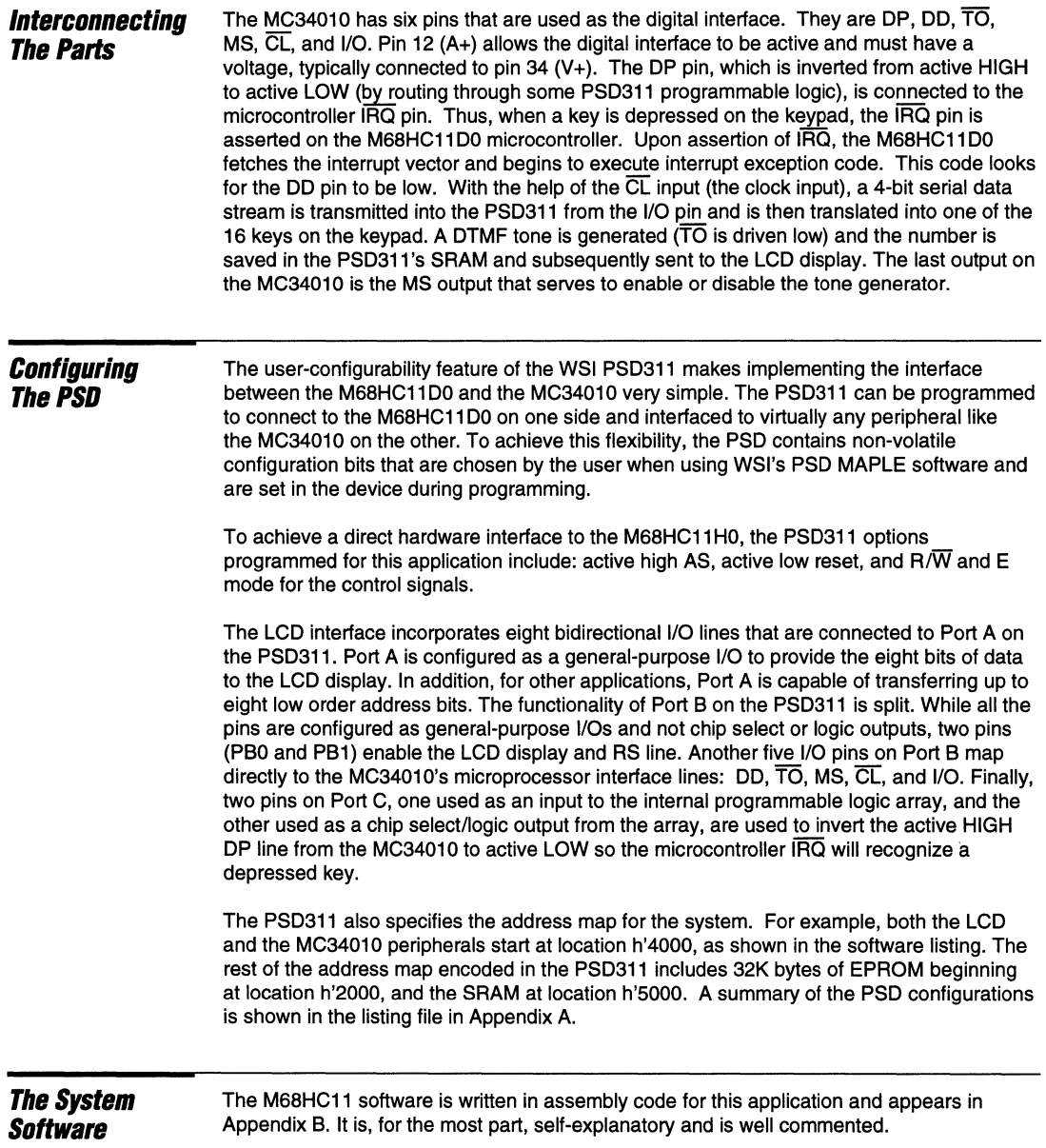

 $\vert$  1

 $\cdots \cdots$ 

The second

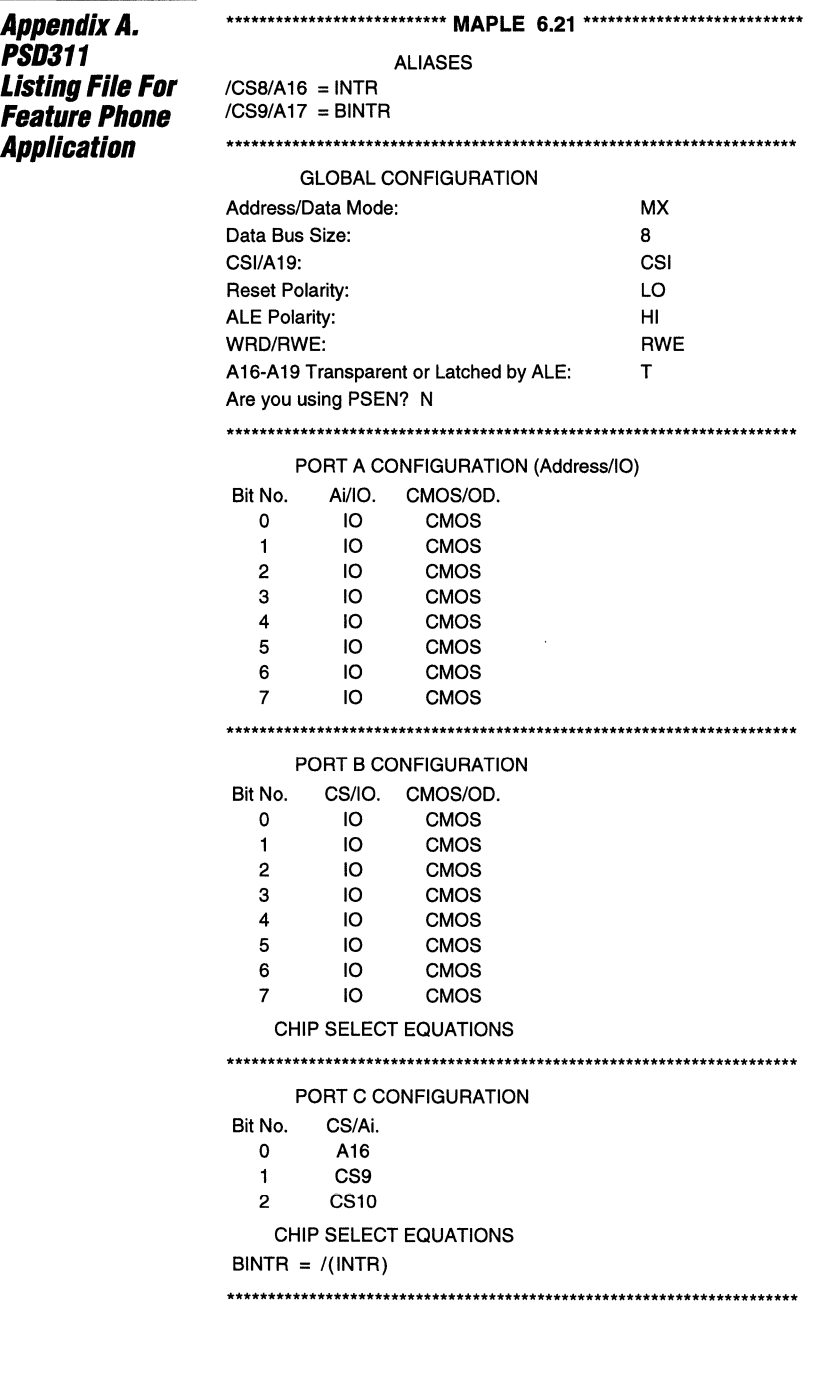

 $\overline{\mathbf{1}}$ 

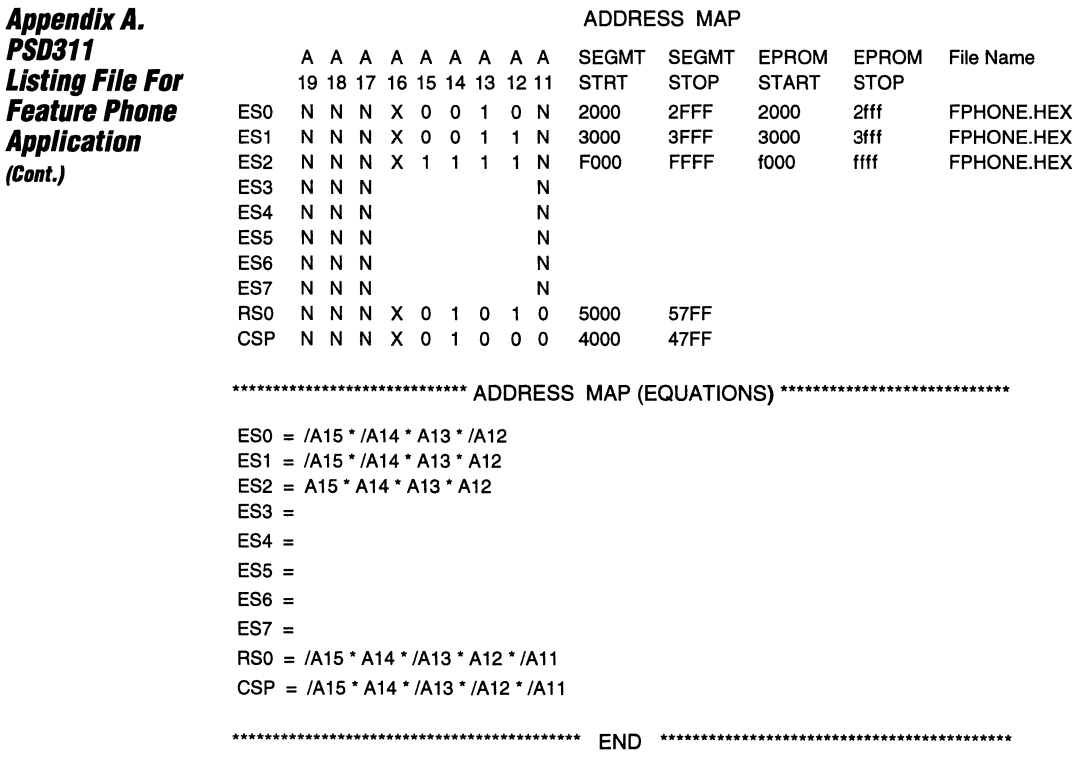

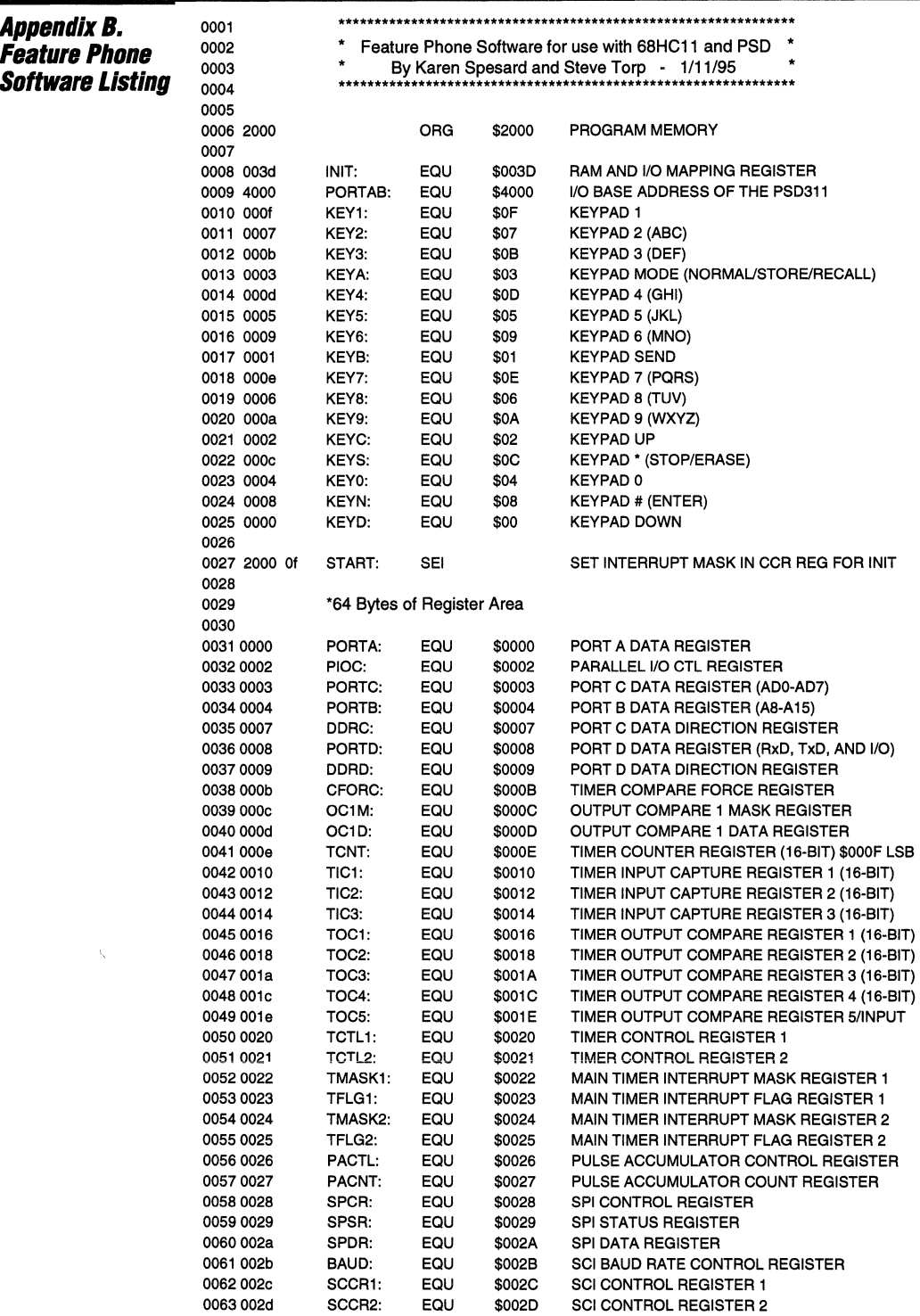

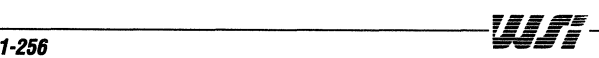

 $\mathbf{1}$ 

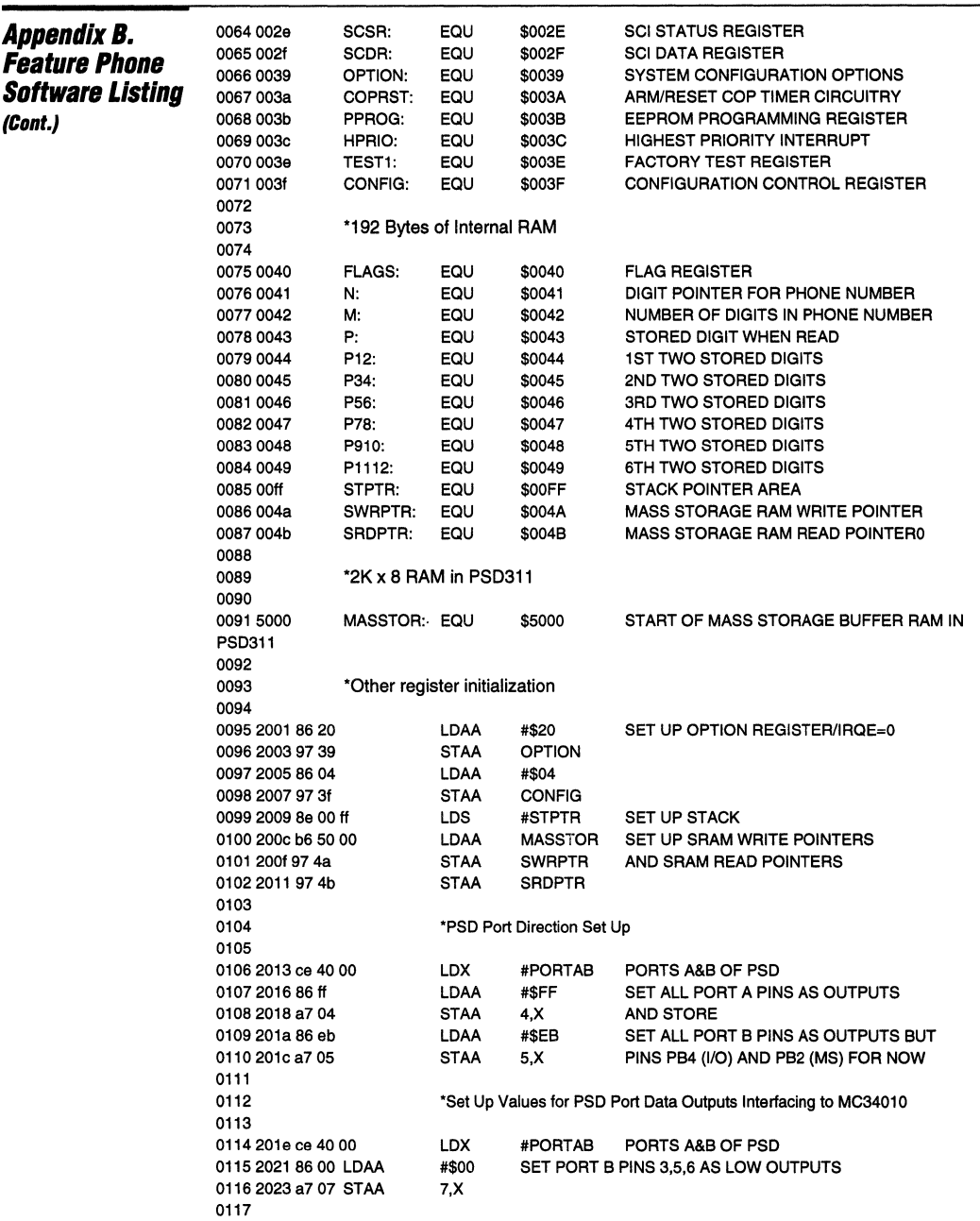

a la servició desperante l'esperantista proportere la libra compara l'esperantista del la cali

 $\sigma_{\rm{max}} \sim \sigma_{\rm{max}}$  .

all the

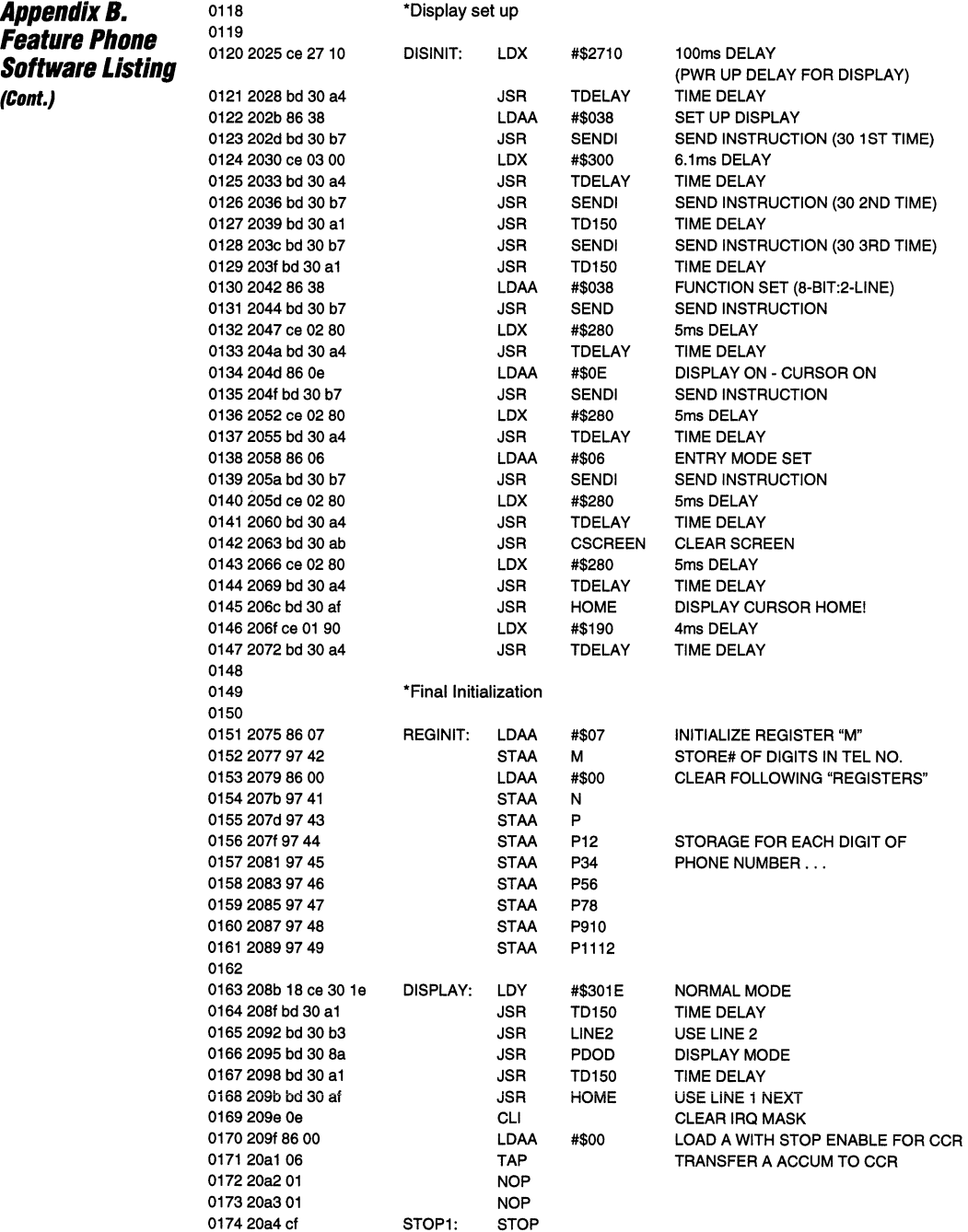

 $\mathbf{1}$ 

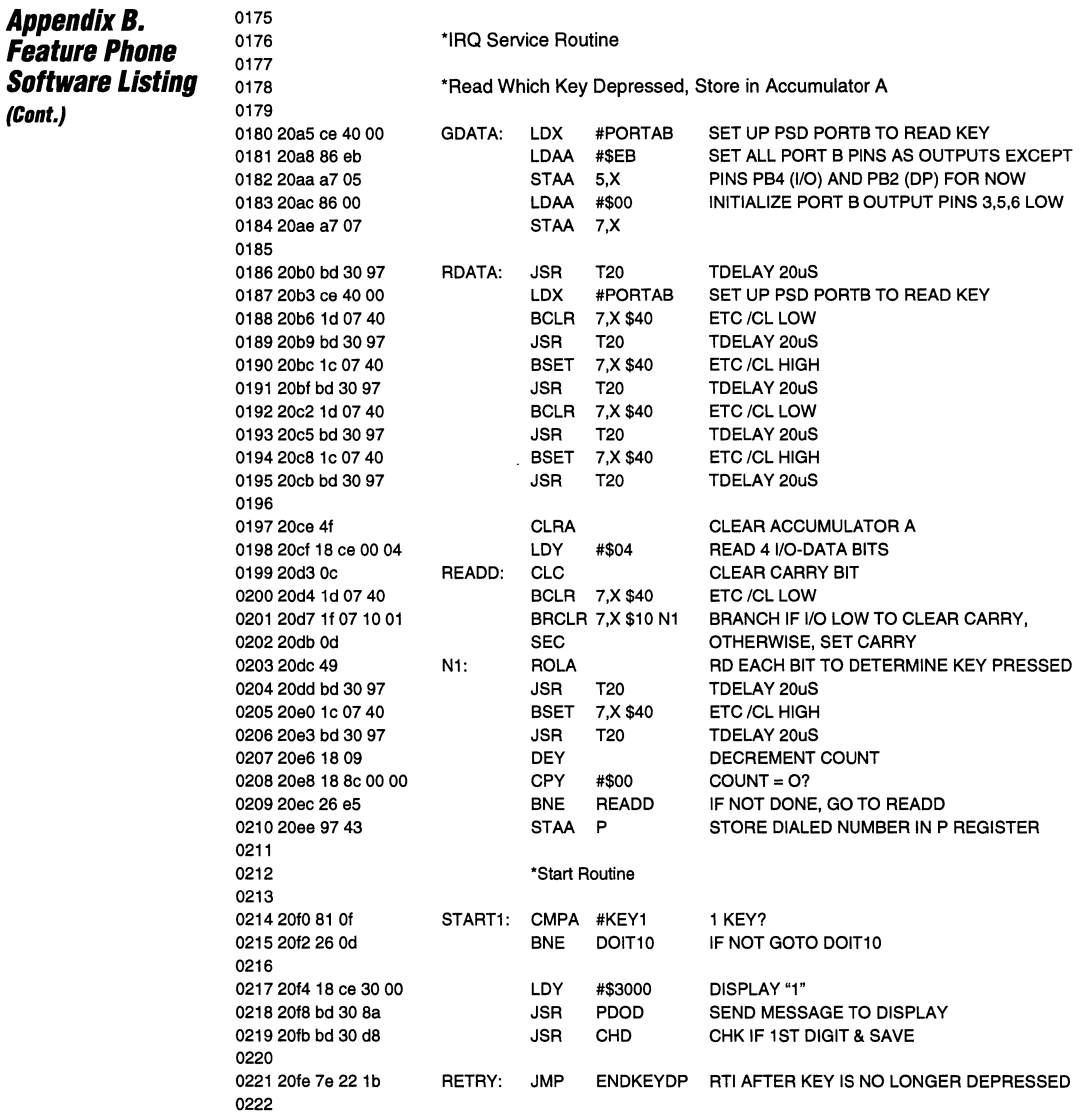

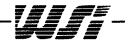

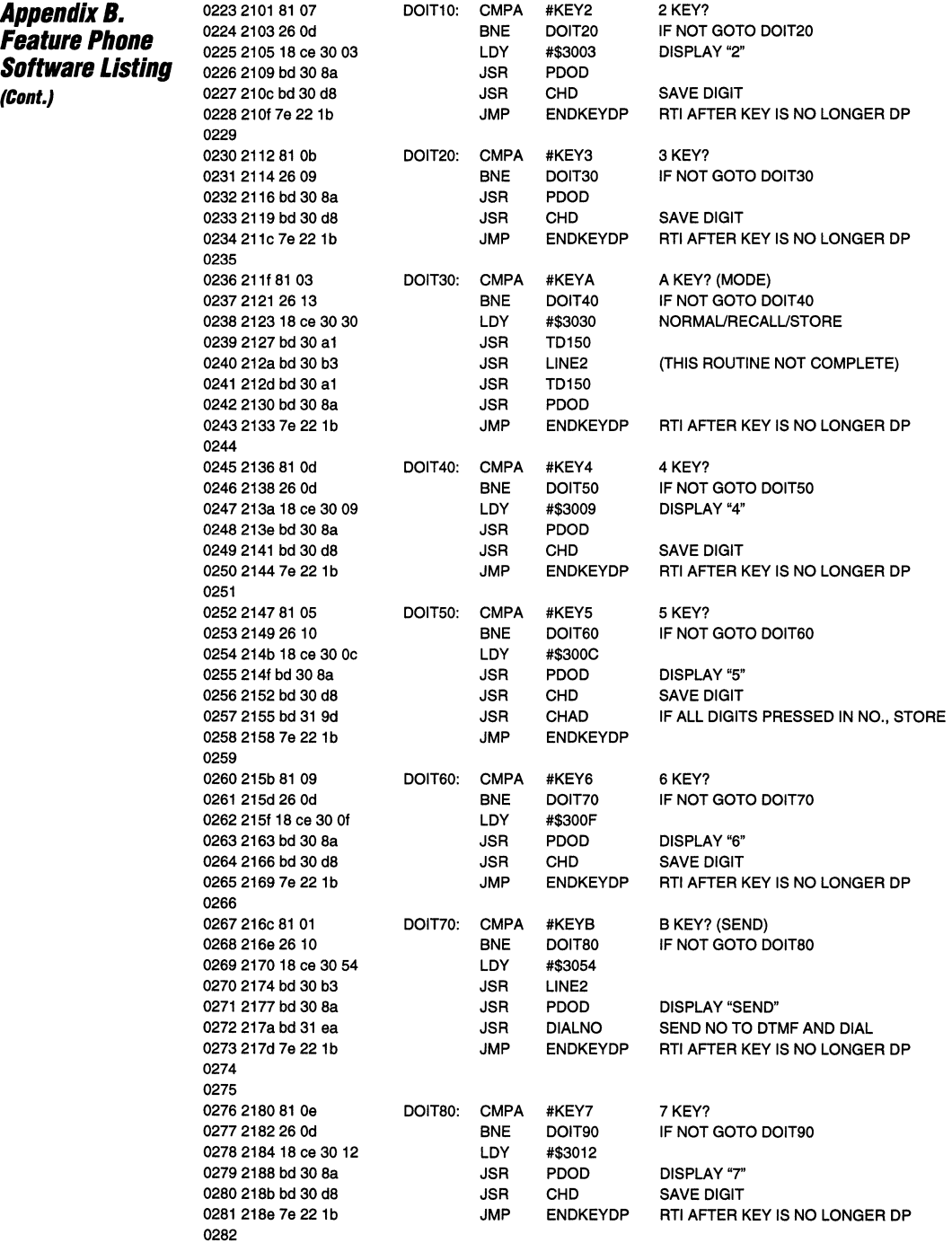

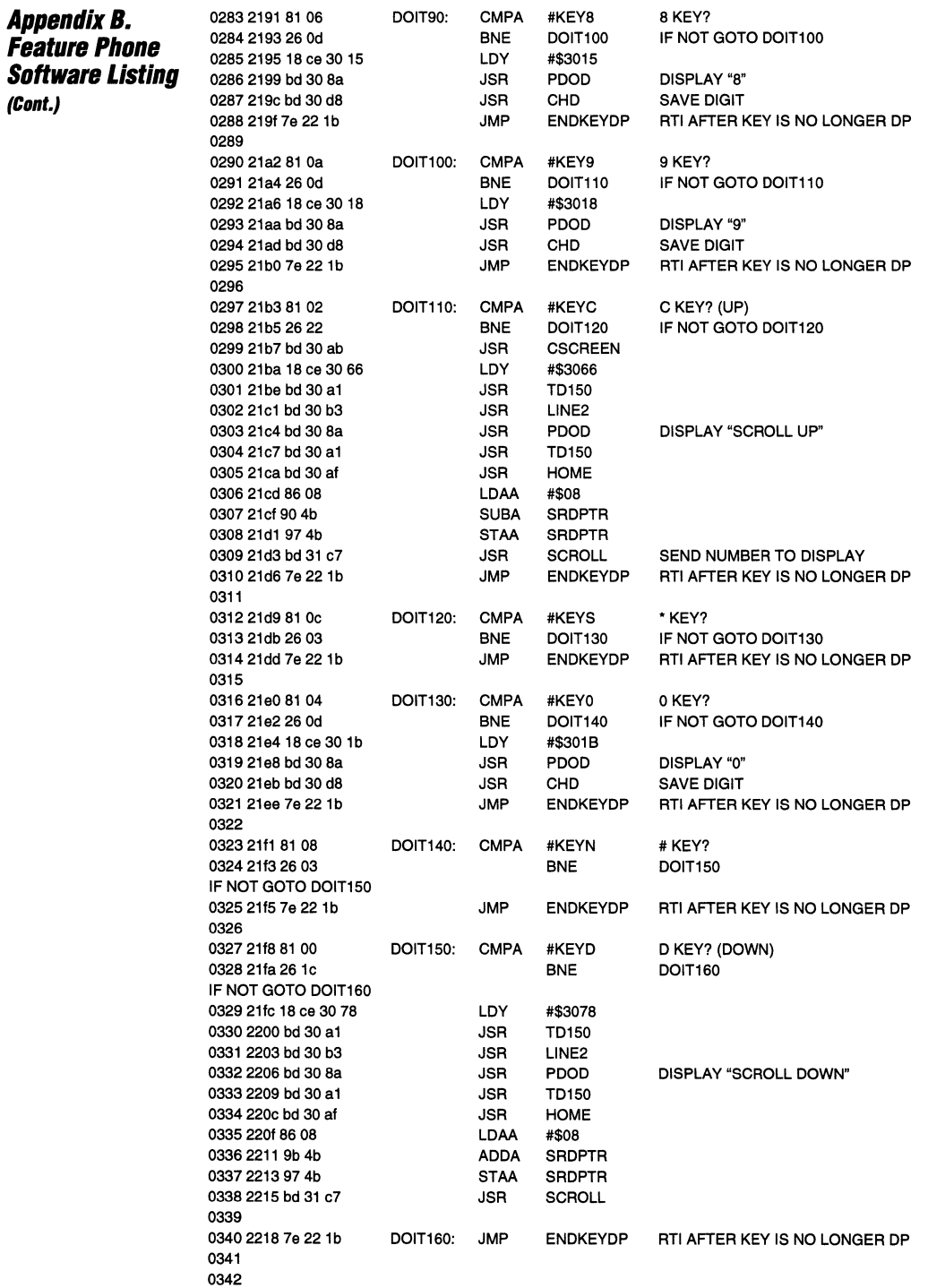

Wf

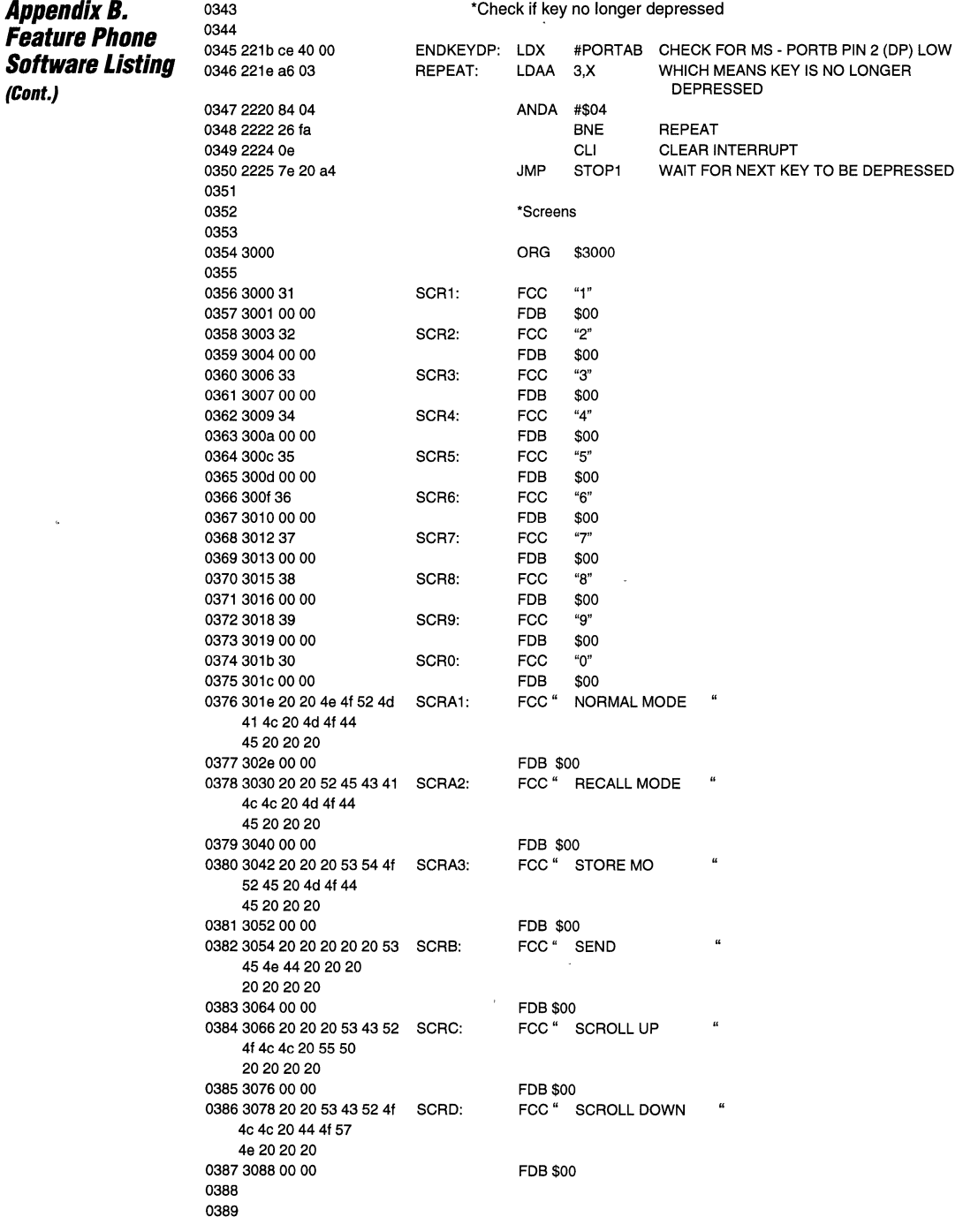

 $\mathbf{1}$ 

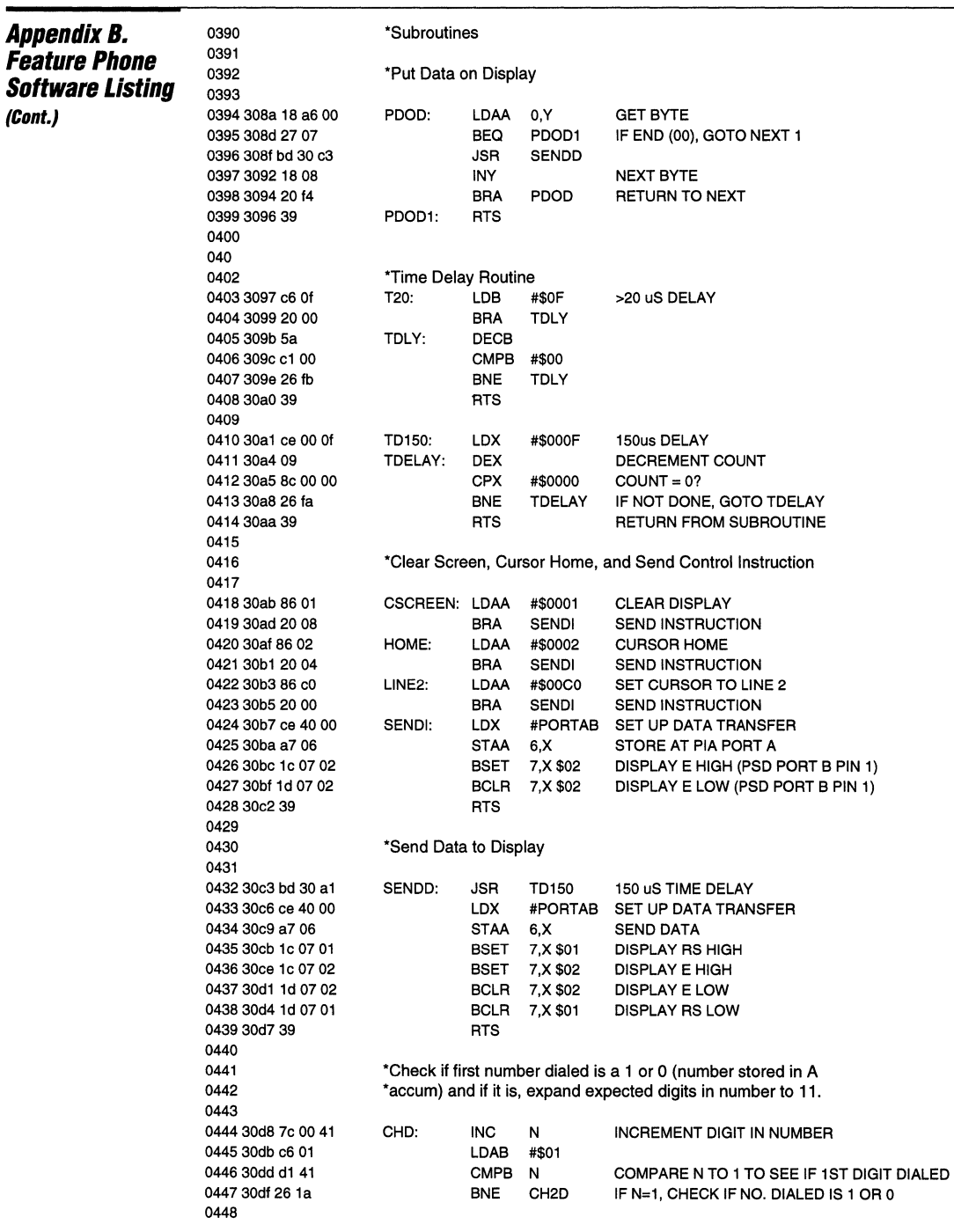

the accountance of the special contract

 $\begin{array}{lll} \bullet\hspace{0.2cm}&\bullet\hspace{0.2cm}&\bullet\$ 

man and

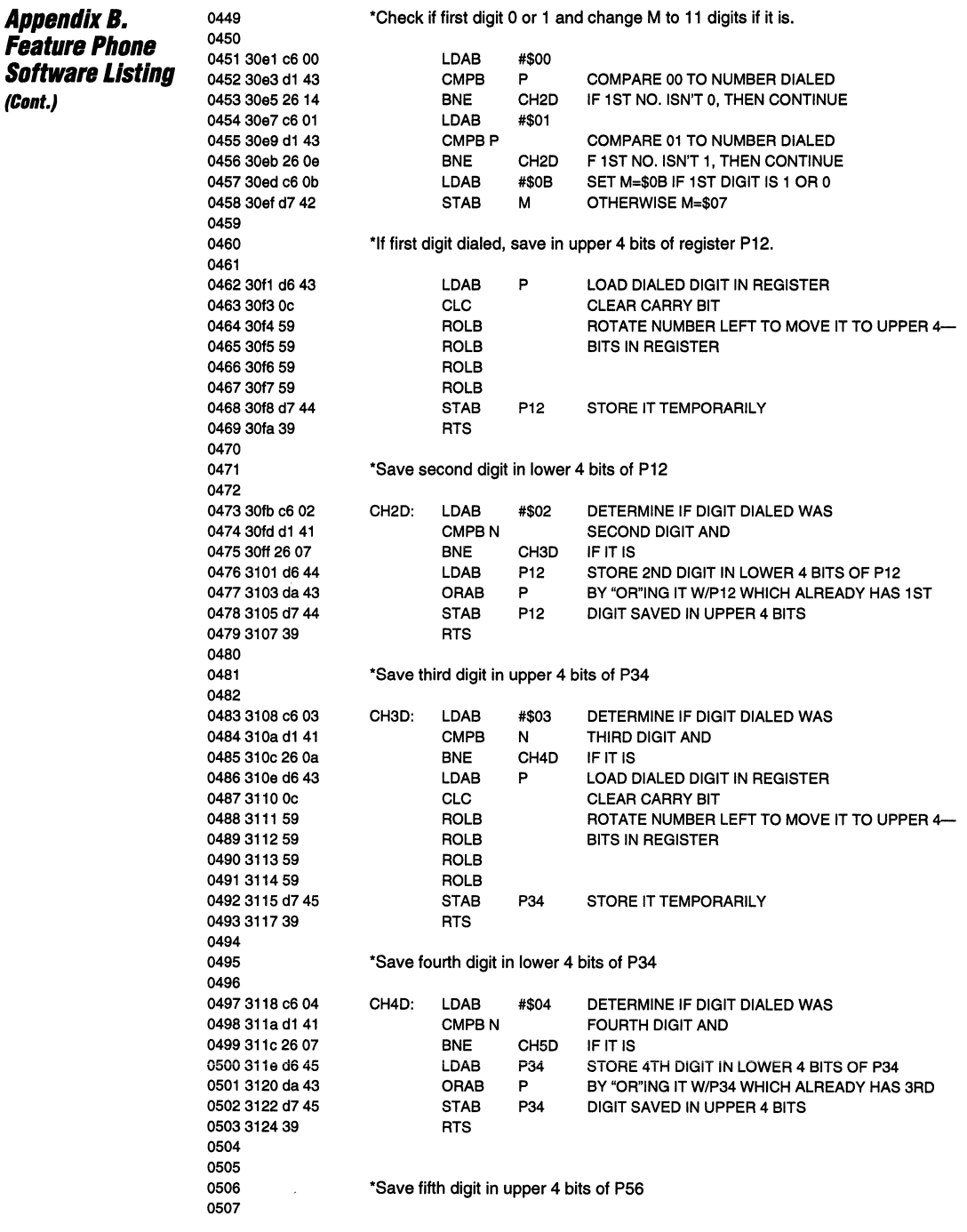

ä,

 $1 - 264$ 

Wr

 $\mathbf{1}$ 

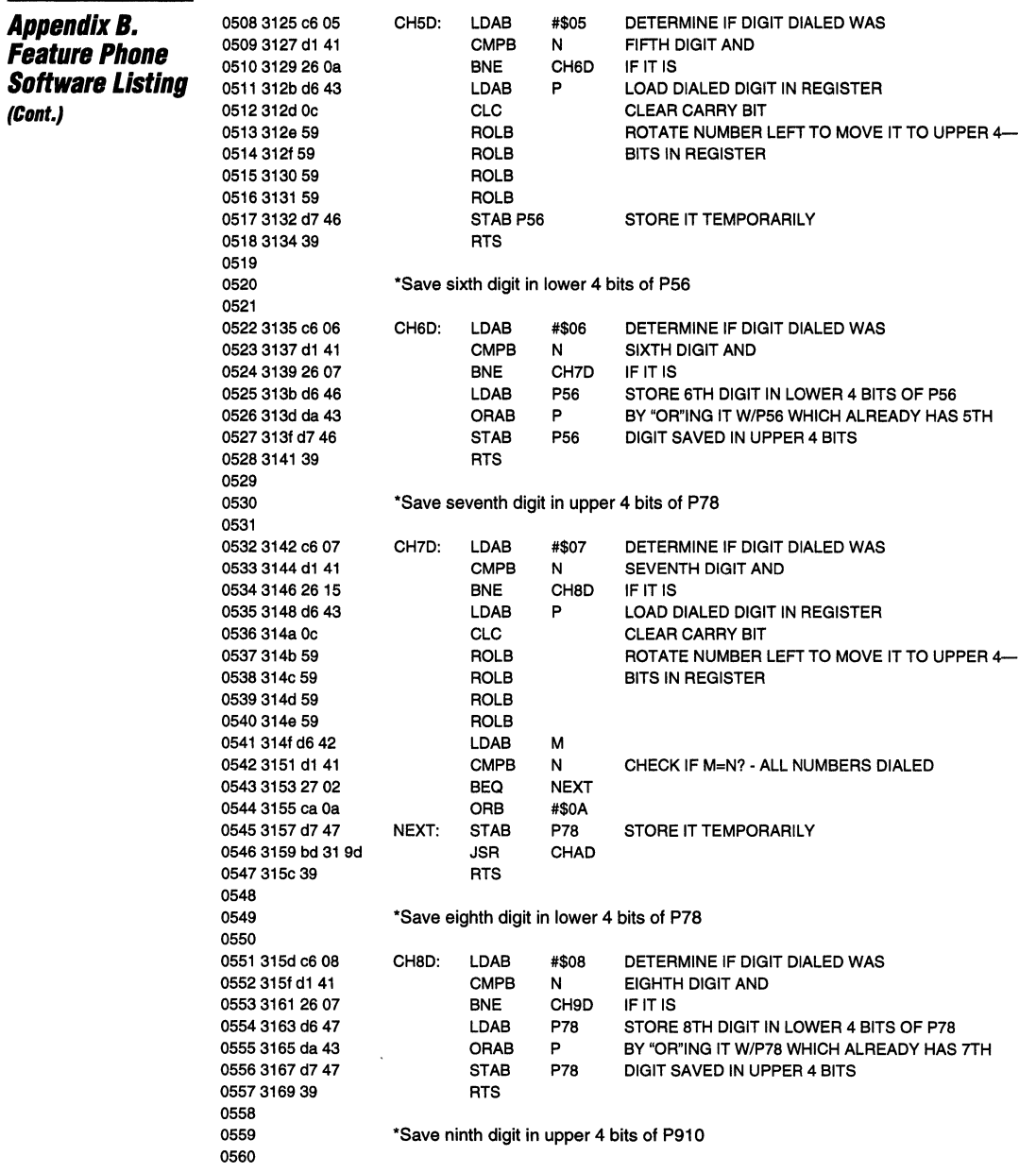

Wr

 $\overline{1}$  $\overline{1}$ 

**Common System** 

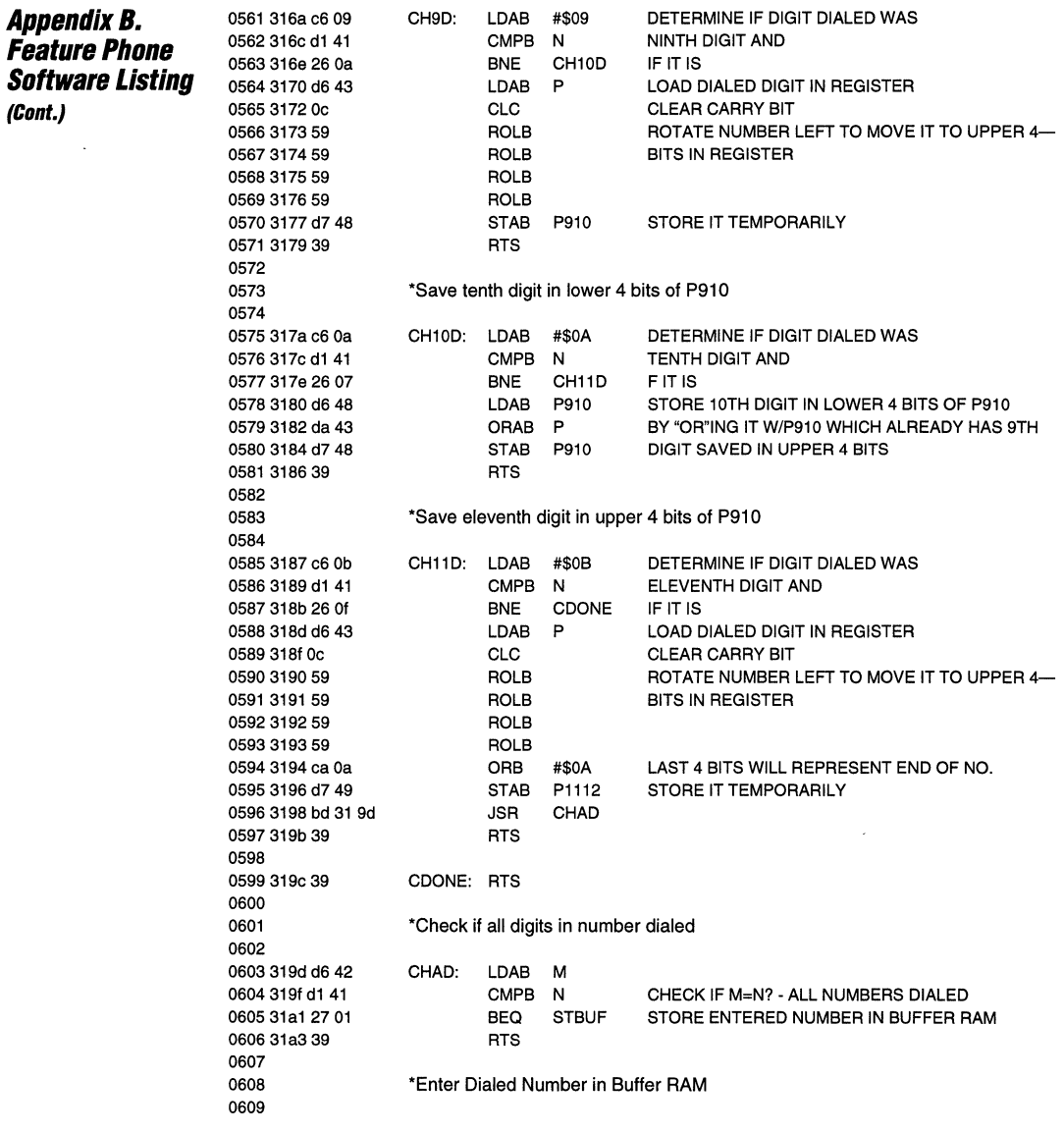

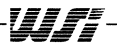

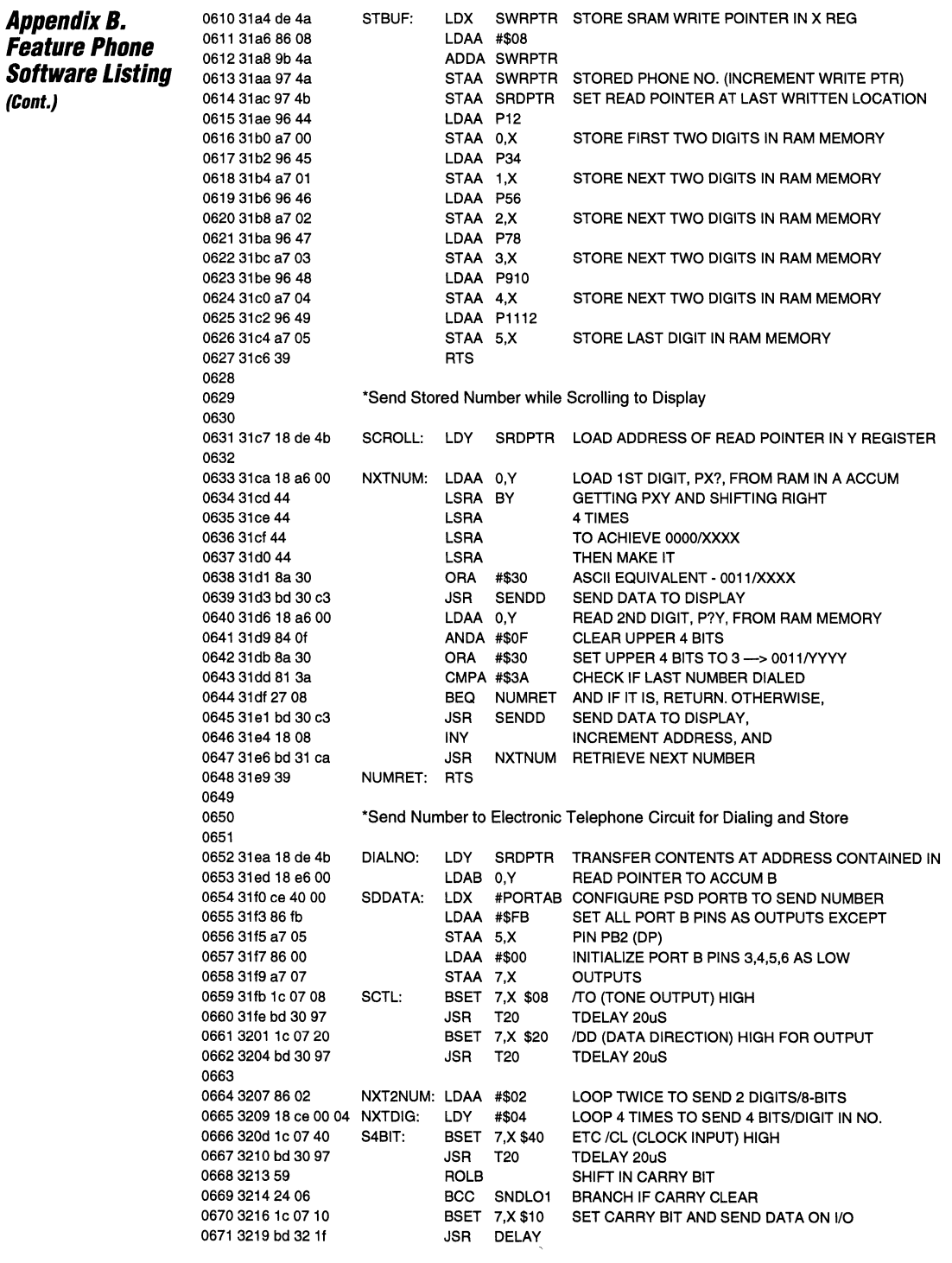

Wr

 $\sim$   $\sim$   $\sim$ 

and provides

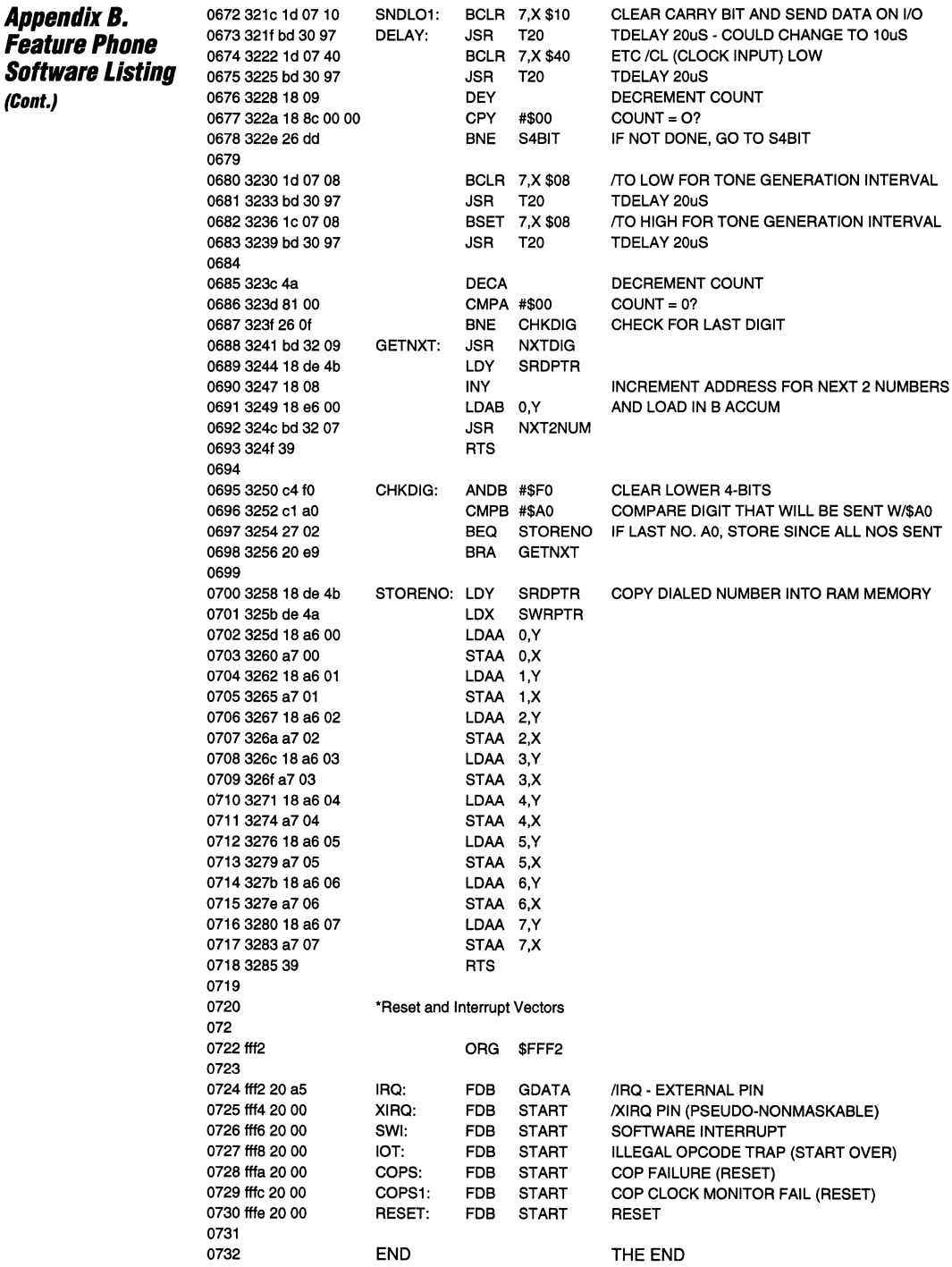

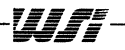

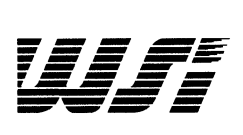

# **Programmable Peripheral Application Note 041**

**Detailed Step-By-Step Design Implementation**  of an M68HC11 and **PSD311 or PSD311R** 

**By Steve Torp** - **Motorola Semiconductor and Karen Spesard** - WSI, Inc.

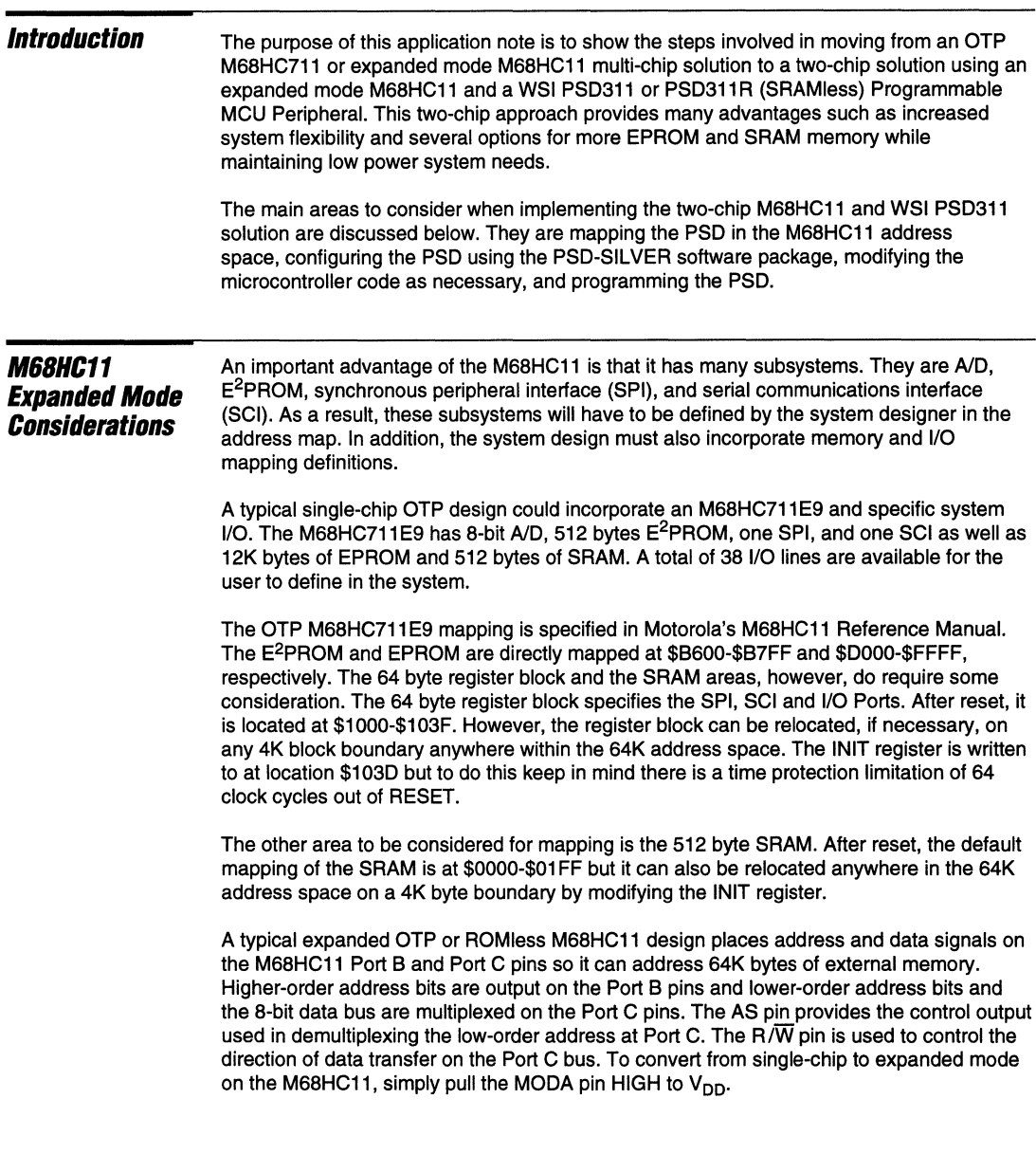

## **M68HC11 Expanded Mode Considerations (Cont.)**

In multi-chip expanded mode designs, an external latch such as a 74HC373 is normally required with the microcontroller to demultiplex the address from the data. In addition, some address decoding would have to be defined for memory and peripheral mapping which can be done in discrete logic, such as by using a 74HC138, or a simple PLD such as a 16V8 or 22V10. And finally, if additional direct mapped I/O is required in expanded mode, additional logic components will be necessary such as transparent latches, i.e., 74HC374, 74HC341, and 68HC24.

Figure 1 illustrates the two-chip configuration with the M68HC11 in expanded mode. The PSD311 or PSD311 R integrates 32K bytes of EPROM, an optional 2K bytes of SRAM, a demultiplexing latch, programmable address decoding, other programmable logic, and 19 user-configurable I/Os. As a result, the functionality in the PSD incorporates the components that would be necessary in a cumbersome multi-chip configuration by integrating on-chip the demultiplexing latches and address decoding. The PSD also integrates the EPROM and reconstructs the two ports of I/O that are lost when placing the M68HC11 in expanded mode.

The interface of the M68HC11 with the PSD is quite simple. The address/data bus (ADO-7 and A8-15) from the expanded mode M68HC11 Ports Band C map directly to the address/data bus of the PSD (AD0-7, A8-15). The R $\overline{W}$ , E, and AS from the M68HC11 map directly to the E/DS,  $R/\overline{W}$ , and ALE/AS of the PSD. The RESET pin on the PSD will be tied to the RESET of the M68HC11. Since the PSEN pin on the PSD311 is not used, it will be tied HIGH. Finally, the 19 configurable I/Os and A19/CSI will be available to be used to reconstruct the M68HC11 Ports B and C and for additional expansion.

The address mapping for expanded mode designs is similar to the OTP design, but now the external memory and peripheral I/O need to be considered. The external memory and I/O should be mapped to avoid conflicts with internally mapped resources. If there is a conflict, the internal resources always have priority and the address and data will not be presented externally. Keep in mind the interrupt vector assignments are located at \$FFC0 - \$FFFF and must be physically mapped at these locations.

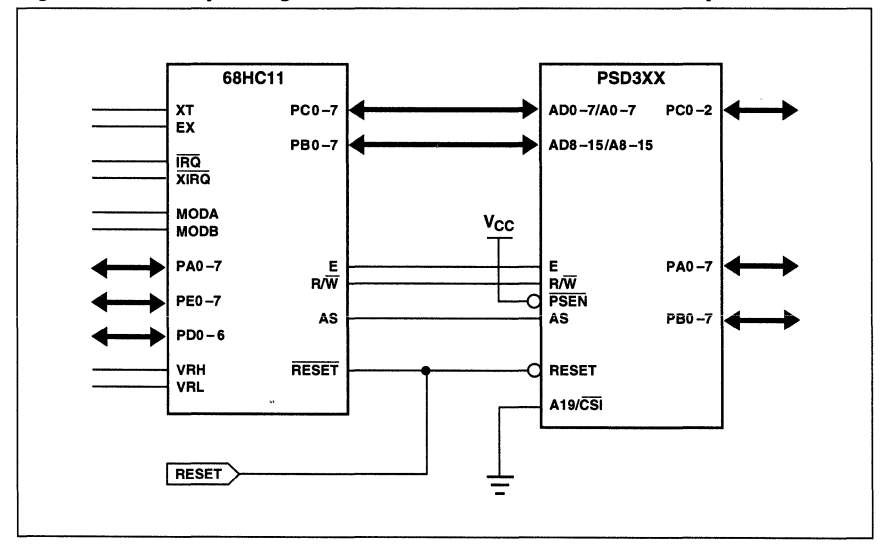

**Figure 1. Two-Chip Configuration with PSD311 and M68HC11 in Expanded Mode** 

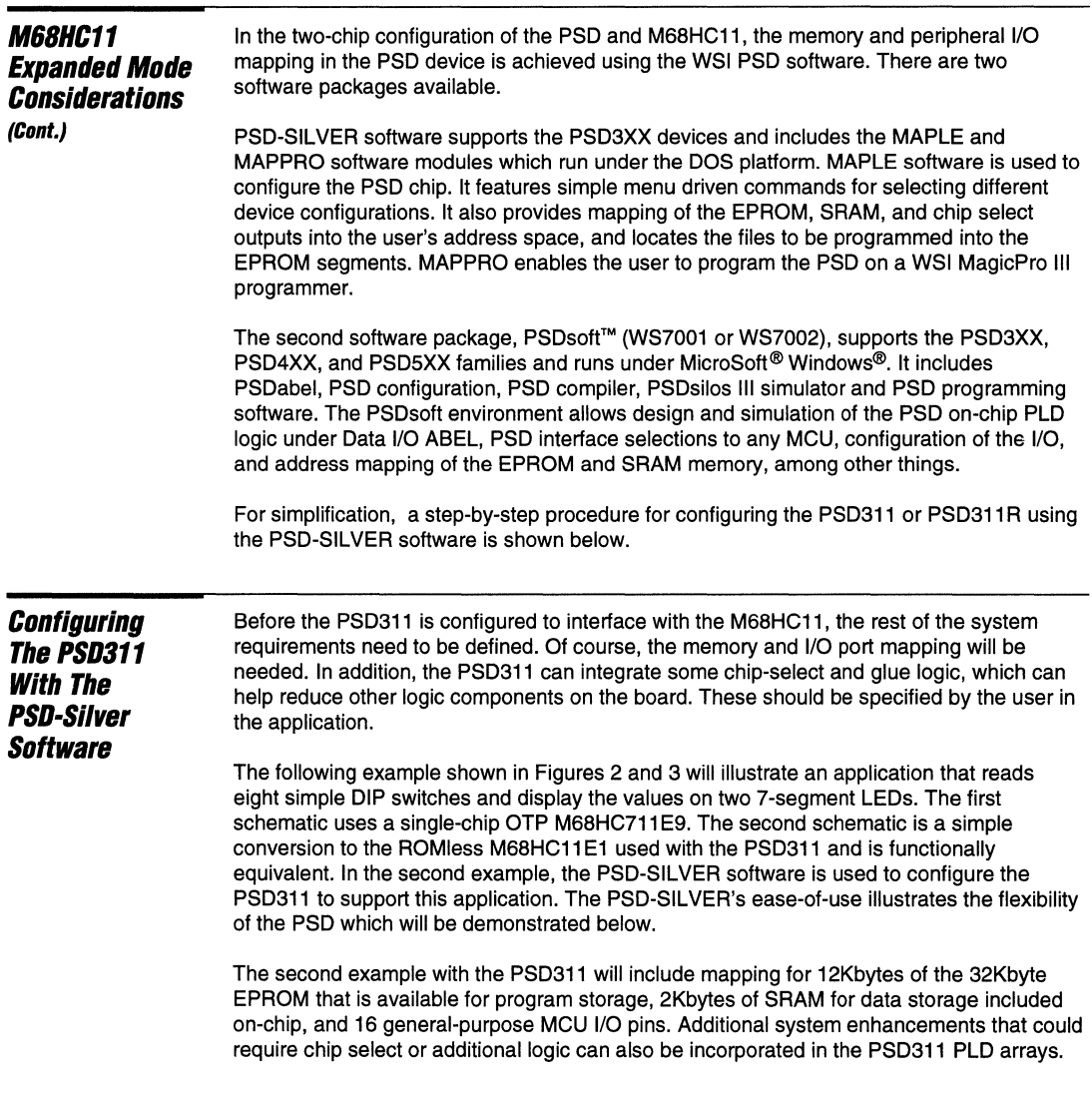

- - -

- --- ---

**Annis Service** 

ż

 $\mathbf{1}$ 

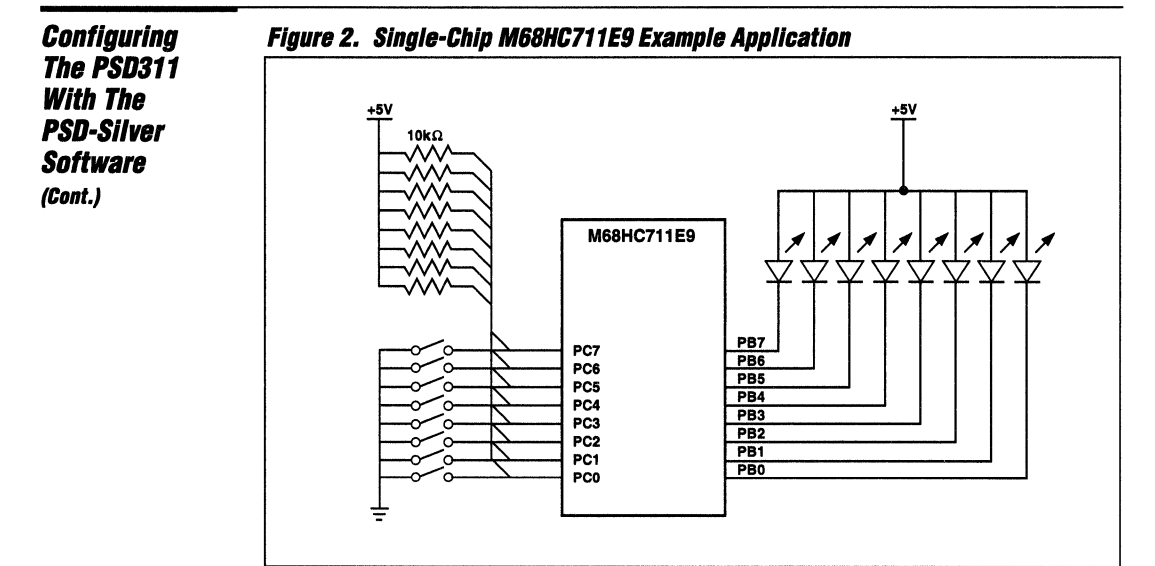

### Figure 3. Twin-Chip M68HC11E1/E0 With The WSI PSD311 **Example Application**

WJF.

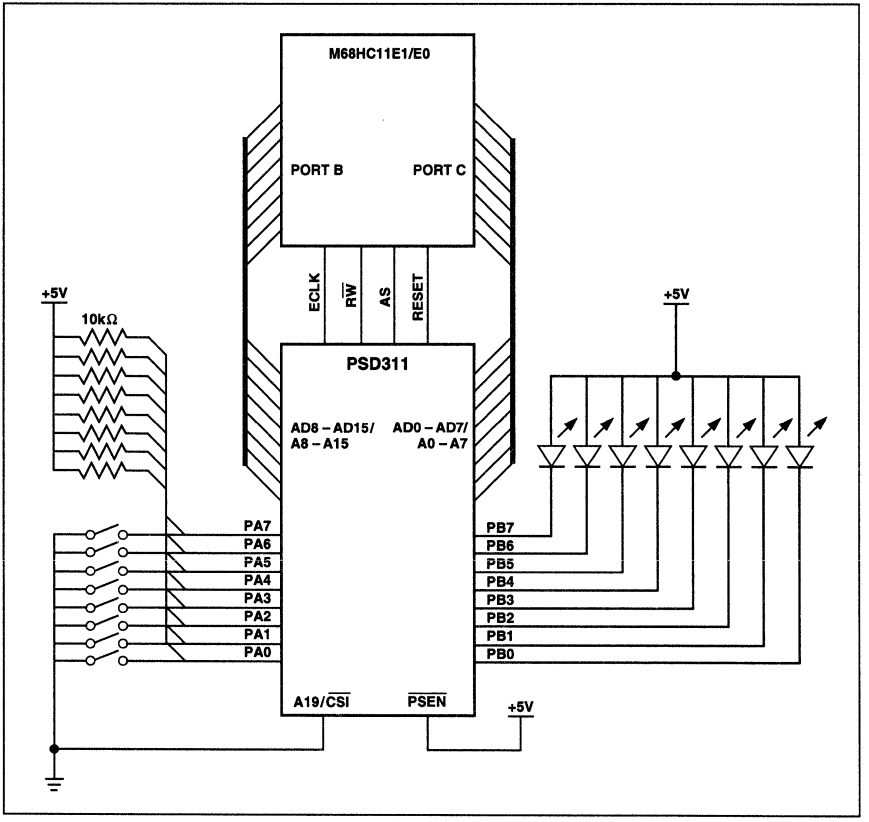

**Configuring The PSD311 With The PSD-Silver Software (Cont.)** 

The PSD-SILVER software menus for the PSD311 are illustrated and described on the following pages for this application. Figure 4 shows the PSD-SILVER MAPLE MAIN menu. It is invoked by typing MAPLE at the DOS prompt when in the WSI\MAP subdirectory. It lists the function keys and their associated operations. F1 suspends the MAPLE software to DOS for file editing or updating. F2 exits the program and returns the user to the DOS environment. F3 selects the programmer option so the user can program the compiled object file into the PSD311 device when a WSI MagicProRIil programmer is connected to the system. The LOAD selection, (F5), loads an existing PSD configuration into the MAPLE environment for editing and recompiling. F6 saves that program under a user-defined name. F7 compiles the user-generated file into an object file that can be transferred to the programmer. F8 provides part type selection - in this case, the PSD311.

MAPLE **PSD SILVER!!!** VERSION 6.21 MARLE<sup>1</sup> Copyright (C) 1988 WSI Inc. Revision 6.21  $F1$ DOS F2 EXIT F3 **MAPPRO PARTLIST** F4 F5 LOAD F6 SAVE F7 **COMPILE** ER PARTNAM <u> Hipadin</u> Specify PARTNAME to be configu Cursor - Up:1 Down: 1 **C.WSIWAF** idilar en

**Figure 4. PSO-Silver MAPLE Main Menu** 

After selecting PARTNAME, Figure 5 illustrates a second menu that appears to the right of the MAIN menu. The list shows ALIASES, CONFIGURATION, PORT C, PORT A, PORT B, and ADDRESS MAP. The designer selects each choice, starting from ALIASES, and moves down through the list configuring each option. The ALIASES menu shown in Figure 6 lets the user individually define the port pins with user-relevant names. In this example, we will not enter any alias names.

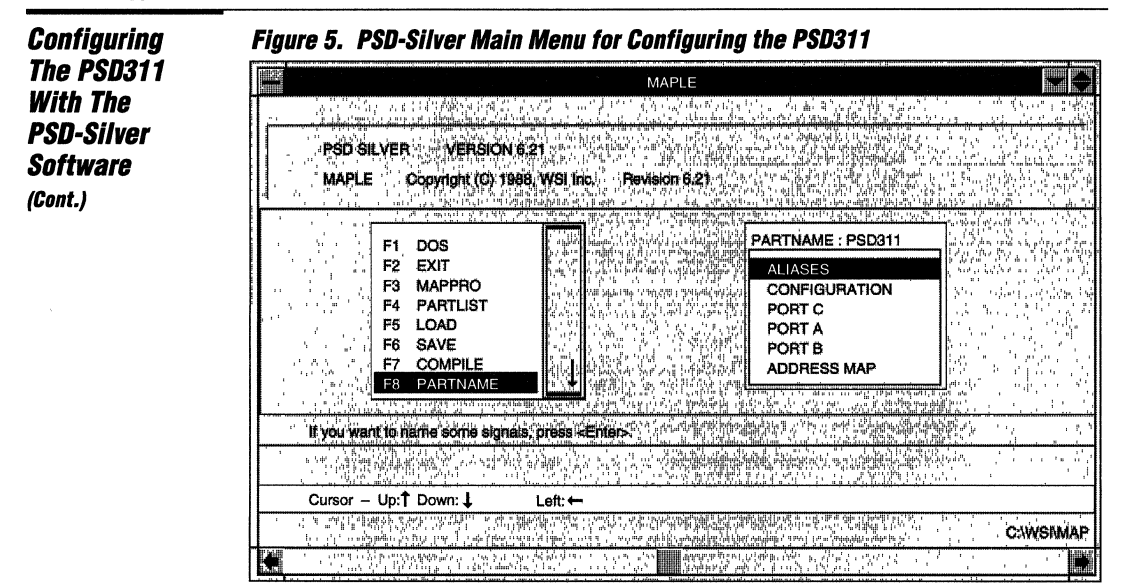

**Figure 6. Aliases Menu for Ports B and C** 

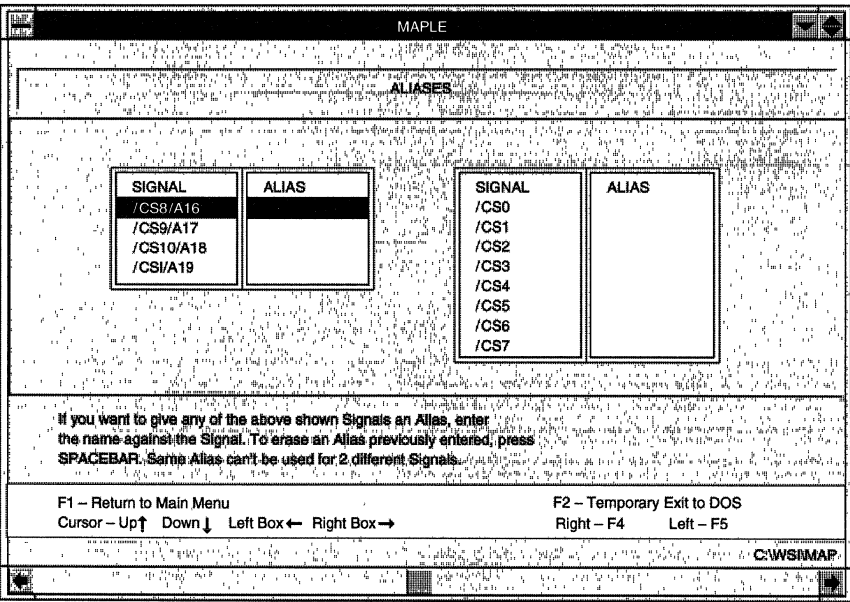

WIT:

**Configuring The PSD311 With The PSD-Silver Software (Cont.)** 

Figure 7 shows the CONFIGURATION menu which is accessed by selecting CONFIGURATION in the MAIN menu. In our example, the PSD311 has been configured for use with the M68HC11E1, i.e., the 8-bit address/data bus is multiplexed. The chip-select input is chosen rather than the A19 input. The RESET polarity is active LOW, the ALE (AS) polarity is active HIGH, and  $R\overline{W}$  and E control inputs are enabled. The inputs A16-A19 are transparent and the EPROM and SRAM share the same 64K address space (combined memory mode).

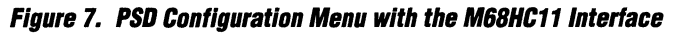

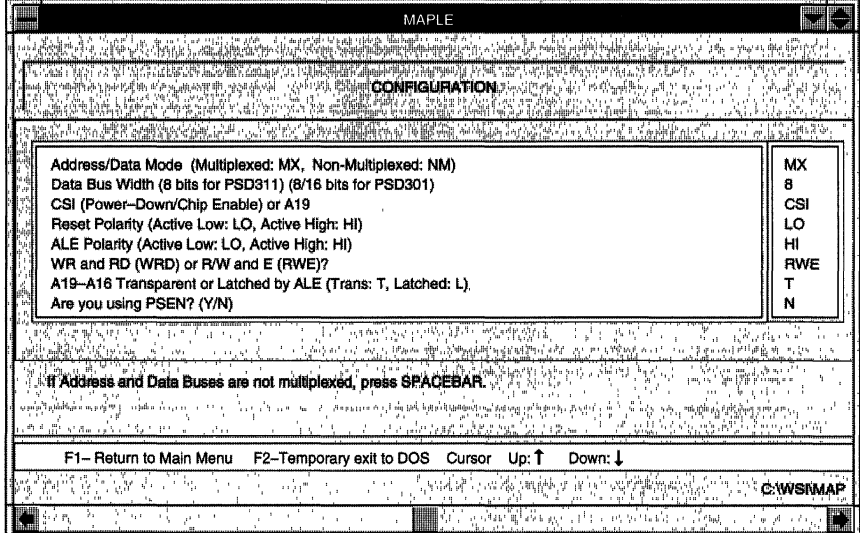

After the device interface is configured, the PSD311 Port C can be set up. If the MAIN menu is invoked from the CONFIGURATION menu by pressing F1, PORT C can be selected as shown in Figure 5. As shown in Figure 8, the individual selection of CS/Ai configures the three pins as chip-select outputs CS8, CS9, and CS10. The chip-select equations are specified by selecting F3 for the chip-select definition and entering logic HIGH, LOW, or "don't care" conditions in the column of the logic inputs that you need "AND"ed together. For example, if a chip-select is needed at location \$5800-\$5FFF, entering 01011 in the row under A15, A14, A13, A12, and A11 results in the following active low chip-select equation as shown created: CS8 = !A15 & A14 & !A13 & A12 & A11. Port C can also be used for general purpose logic inputs to create programmable logic output equations or it can be used to extend the address space of a microcontroller by bringing in A16, A17, and A18. If the Port C pins are not needed for any of these functions, leave them as chip select outputs and don't specify any equation.

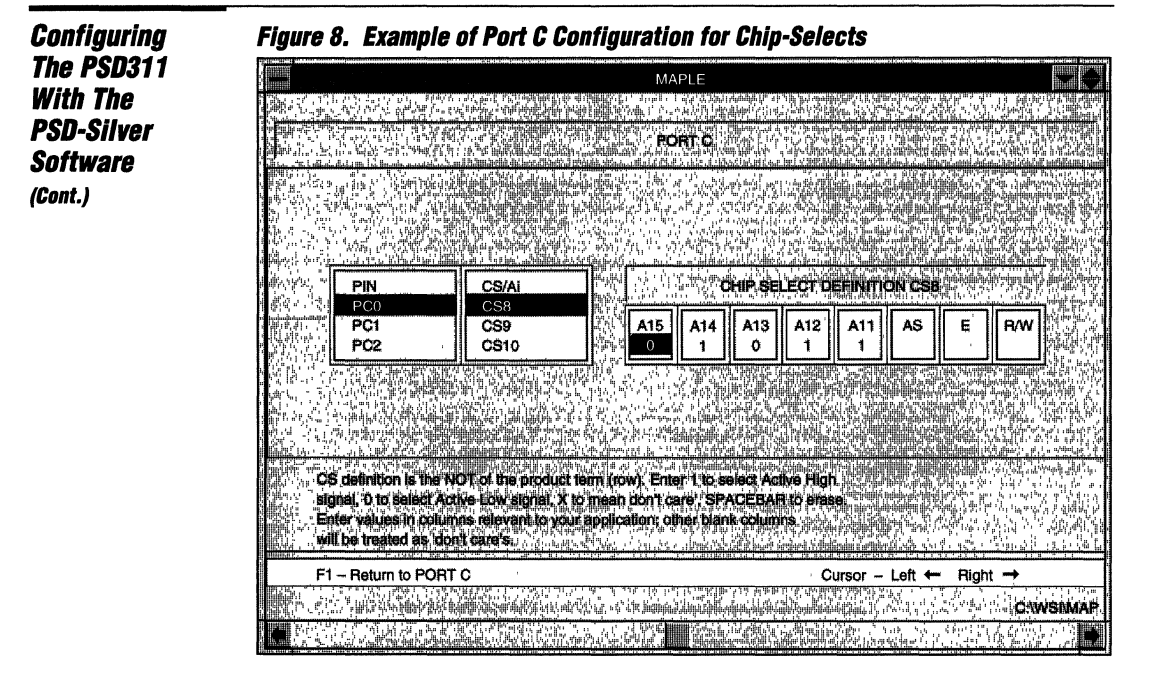

Figure 9 shows the PSD311 PORT A in the Address/IO configuration. Since the M68HC11 **E1** Port B is output only and will be reconstructed on the PSD311 Port A, all eight of the PSD311 Port A pins will be configured as I/Os with CMOS outputs and the data direction register for the PSD311 Port A will be set to 'FF' to position it for outputs. If these eight outputs are not needed, one of the alternate configurations for the PSD311 Port A is Lower Order Latched Address bits which includes an internal output latch on Port A.

Figure 10 gives the PSD311 PORT B selection as eight I/Os with CMOS outputs which will reconstruct all eight bidirectional I/Os on the M68HC11E1 Port C. The direction of the individual I/O pins in the PSD311 Port B is determined by the original OTP application. The direction is set by writing to the data direction register. To make a pin an input, the appropriate bit in the register must be cleared and to make a pin an output, the appropriate bit must be set. If all eight I/Os are not needed, the alternate configurations for the PSD311 Port B pins are chip selects.

**Configuring The PSD311** With The PSD-Silver **Software** (Cont.)

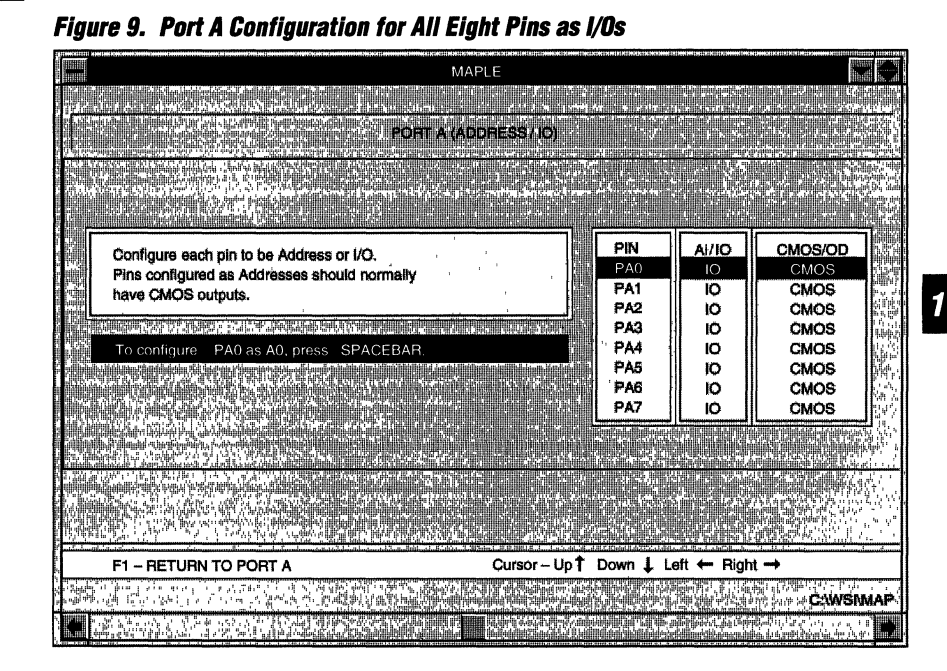

Figure 10. Port B Configuration for All Eight Pins as I/Os

 $\overline{H}$  for  $\overline{H}$  for  $\overline{H}$  for

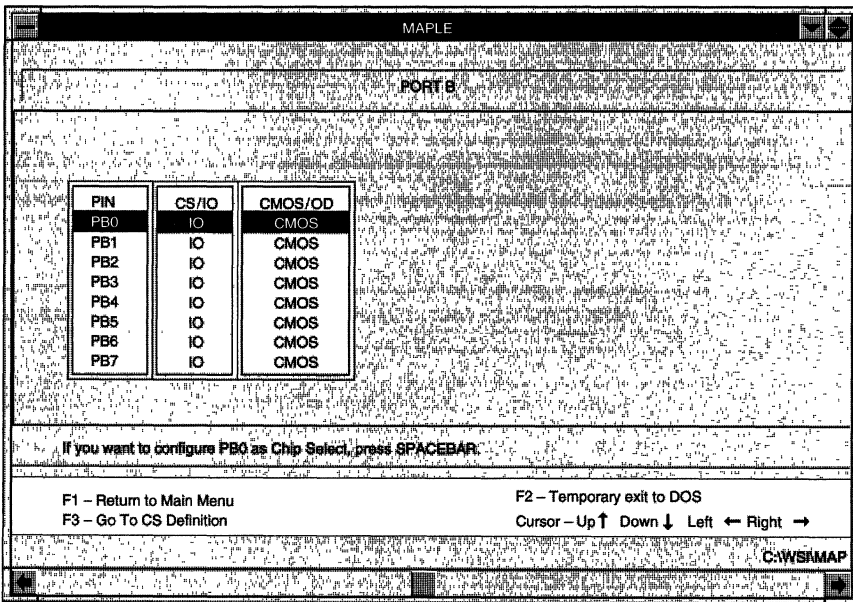

**Configuring** The PSD311 With The PSD-Silver **Software** (Cont.)

Figure 11 shows the ADDRESS MAP menu. The designer can enter a binary code for the address range assignments of the various select lines or a hexadecimal starting and stopping address can be entered to locate the memory and peripherals within the M68HC11 E1 address space. ESO-ES7 are the chip-selects for the eight 4Kbyte EPROM blocks, RSO is the chip-select for the 2Kbyte SRAM, and CSP is the chip-select for the CSIOPORT base address. A space for individual hexadecimal files to be programmed into the PSD311 EPROM is reserved under the FILENAME section. The M68HC11E1 code listed under the FILE NAME "68HC11.hex" must be in Intel MCS hex format. If Intel MCS hex format is not available, a conversion program to convert Motorola S records to Intel MCS hex is included with the PSD-SILVER software package.

# Figure 71. Address Map Menu for Selecting Address Locations of CSIOPORT (Ports A and *Bl,* EPROM, and SRAM

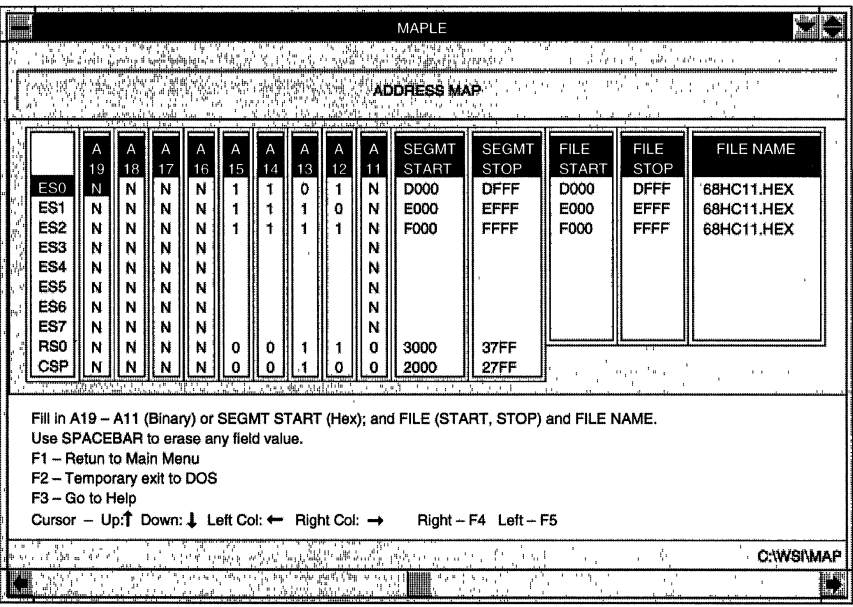

In our application example, three 4Kbyte sections of code for a total of 12Kbytes of EPROM will be mapped from \$DOOO-\$FFFF. The filename with the code is called 68HC11.HEX and is located in the same directory as the MAPLE software. The additional PSD311 SRAM will be located at \$3000-\$37FF and the CSIOPORT base address will be at location \$2000.

After the configuration has been established, the user can return to the MAIN menu and SAVE (F6) the PSD311 configuration. Saving the configuration creates a filename.SV1 file which documents all of the selections made during the configuration process. The file created from our example is shown in Figure 12.

------------------------~rff----------------------- *1.278* 'Ii1l.

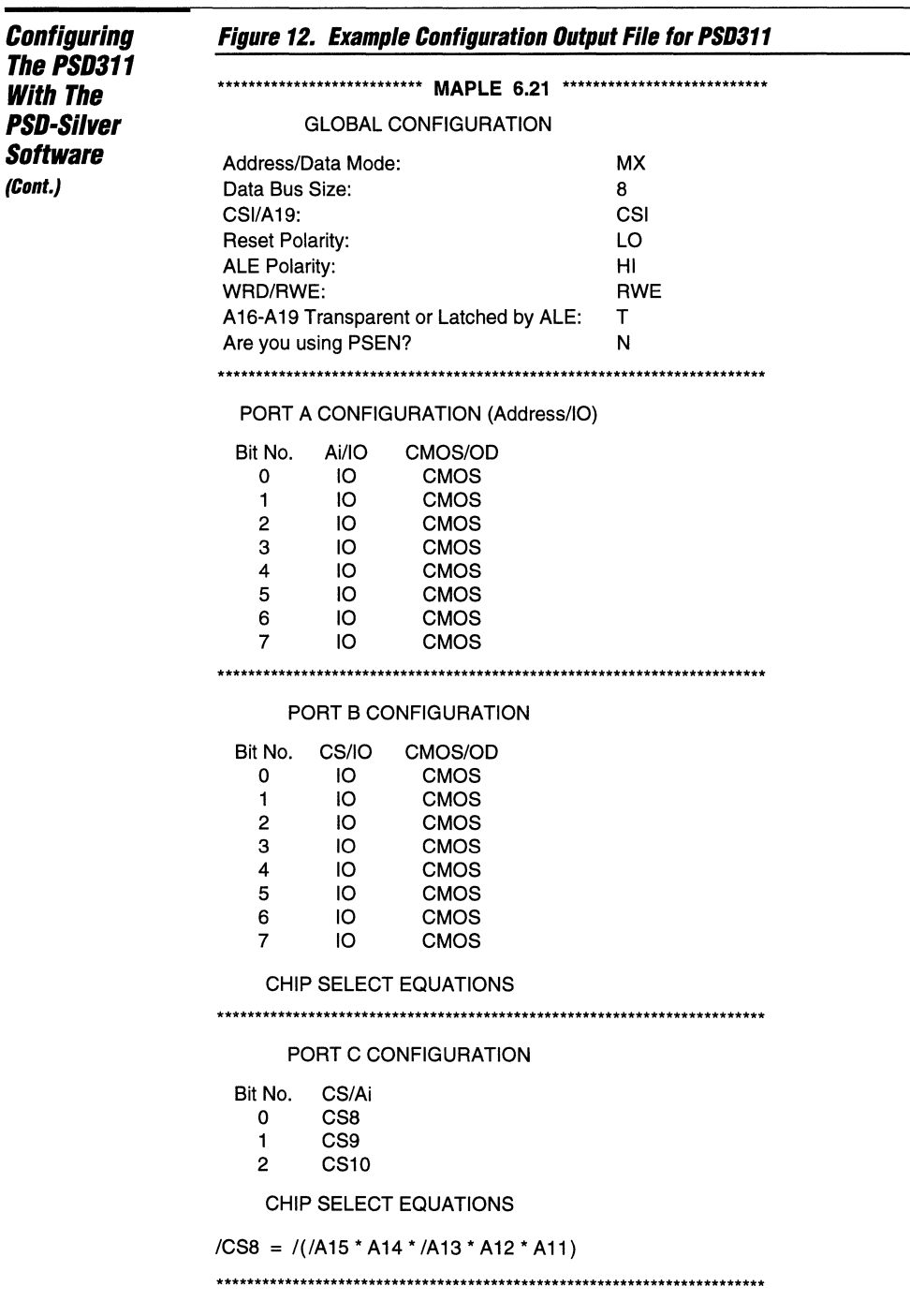

WJF-

 $\sim$ 

and the first **SALE OF**
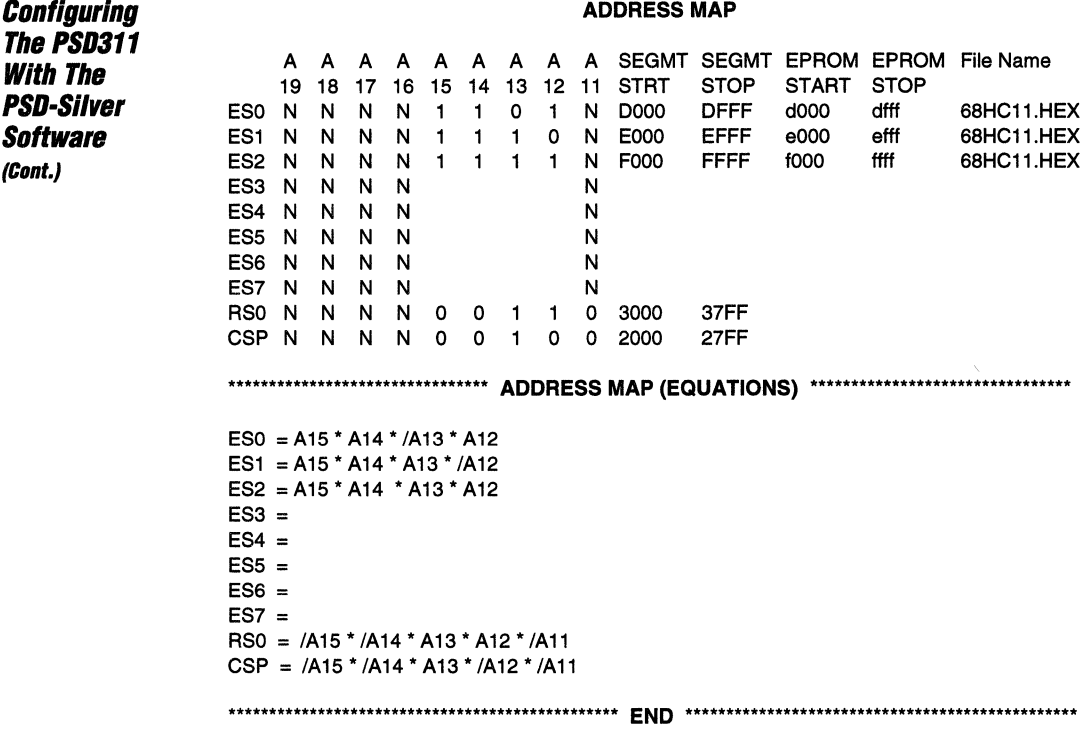

Finally, the user will invoke the COMPILE (F7) option. The compile option merges the PSD configuration information with the code that would normally be programmed into the EPROM to create one output file with a filename.OBJ extension.

WIT-

#### **Software Considerations**

The code for the M68HC11, when transitioning from an OTP single chip version to a twin-chip ROMless M68HC11 version and a PSD311, will need to be changed slightly if reconstructing the M68HC11 Ports Band C to the PSD311 Ports A and B as in this example.

The two eight-bit I/O port address locations are remapped from the M68HC711 64 byte register block area to the PSD311 chip-select I/O port base address (CSIOPORT) by using offsets from this base address. The tables below show the offset with the PSD311 base address of \$2000 appended to form the physical addresses as appropriate for this example.

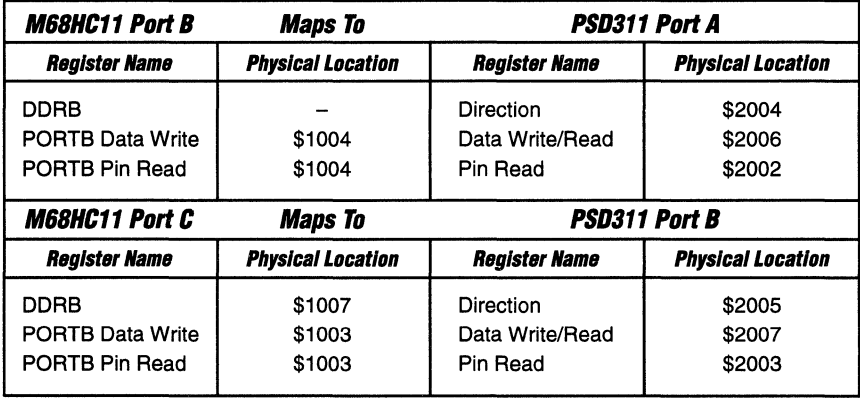

The code differences this translates to can be illustrated with the sample code for both the single chip M68HC711E9 and then for the twin chip M68HC11E1 and PSD311 solution as shown below.

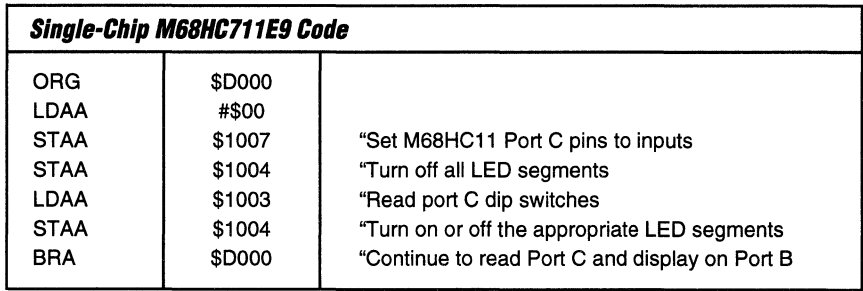

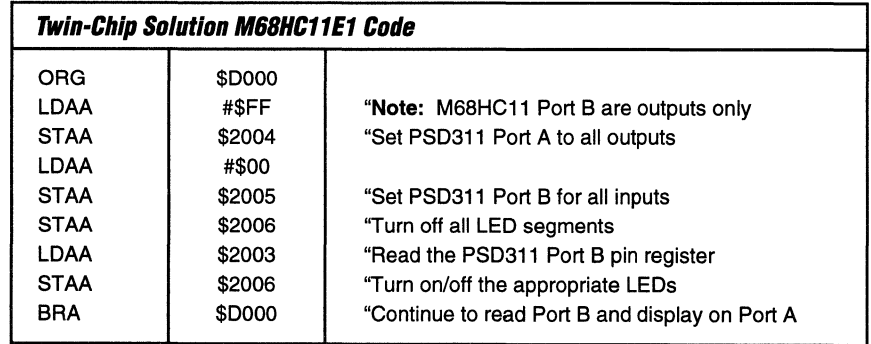

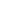

 $\mathbf{1}$ 

**Programming** The PSD311 Or PSD311R

The PSD311 or PSD311R is programmed with the file that is generated during the COMPILE section of the PSD-SILVER MAPLE software. It usually has a filename.OBJ extension. The file is then loaded into programmer RAM on either a WSI MagicPro III PC-compatible programmer or an industry-standard programmer. Then the PSD device is ready to be programmed which is very similar to programming a standard EPROM or PLD. Figure 13 shows the menu for programming the PSD devices using the MAPPRO (F3) option from the MAIN menu.

|            |                                                                                                    |                                             | MAPLE                                                |                                                                                                    |                  |         |                       |
|------------|----------------------------------------------------------------------------------------------------|---------------------------------------------|------------------------------------------------------|----------------------------------------------------------------------------------------------------|------------------|---------|-----------------------|
|            |                                                                                                    |                                             |                                                      |                                                                                                    |                  |         |                       |
|            | Gallery.                                                                                                    | WSI MagicPro (tm) Programmer - Version 6.21 |                                                      |                                                                                                    |                  |         |                       |
|            |                                                                                                    |                                             | WSI, Inc. - Lic. #653-64-0610                        |                                                                                                    |                  |         |                       |
|            |                                                                                                    | $\Theta$ $\Theta$                           | mam di mi                                            |                                                                                                    |                  |         |                       |
|            |                                                                                                    |                                             | $\cdots$ pload data from device<br>oad RAM from disk |                                                                                                    |                  |         |                       |
|            |                                                                                                    |                                             | He RAM to disk                                       |                                                                                                    | and the con-     |         |                       |
|            |                                                                                                    | $\cdot$ il RAM                              | (") http://pay.RAM"disk (" http:///"   115           |                                                                                                    |                  |         |                       |
|            |                                                                                                    | dif RAM                                     |                                                      |                                                                                                    |                  |         |                       |
|            |                                                                                                    | <b>Cank test</b>                            |                                                      |                                                                                                    |                  |         |                       |
|            |                                                                                                    |                                             | rogram<br>  enly<br>  et Security                    |                                                                                                    |                  |         |                       |
|            |                                                                                                    |                                             |                                                      |                                                                                                    | Thirty is to the |         | and a state of states |
|            |                                                                                                    |                                             |                                                      |                                                                                                    |                  |         |                       |
|            | 转移 机紧锁槽                                                                                                    |                                             |                                                      |                                                                                                    |                  | أنؤيتهن |                       |
|            | particularly the                                                                                                    | the control of the paper and a              |                                                      | $\rho\in\{0,1\}$ .                                                                                              | n, Su            |         |                       |
|            | $=$ select option:                                                                                                    |                                             |                                                      |                                                                                                    |                  |         |                       |
|            | <u> The Communication of the Communication of the Communication of the Communication of the Communication of the </u> |                                             |                                                      | and the second companion of the second control of the second control of the second second control of the second |                  |         |                       |
| File: Name |                                                                                                    |                                             |                                                      |                                                                                                    |                  |         |                       |
|            | Device : PSD311 STATUS : Please select desired option                                                                 |                                             |                                                      |                                                                                                    |                  |         |                       |
|            | <b>A. A. L. A.</b>                                                                                                    | <b>CONTRACTOR</b><br>地域 超过的 机二十二            | The project<br><b>Service</b><br>子供の出版など             | <b>EXISTENCIA</b>                                                                                               | 4,9,91           |         |                       |
|            |                                                                                                    |                                             |                                                      |                                                                                                    |                  |         |                       |

**Figure 13. MAPPRO Programming Software** 

#### **Programming Manufacturers**  Several of the programming manufacturers that support PSD devices are listed below. Many of their programmers have been officially qualified by WSI.

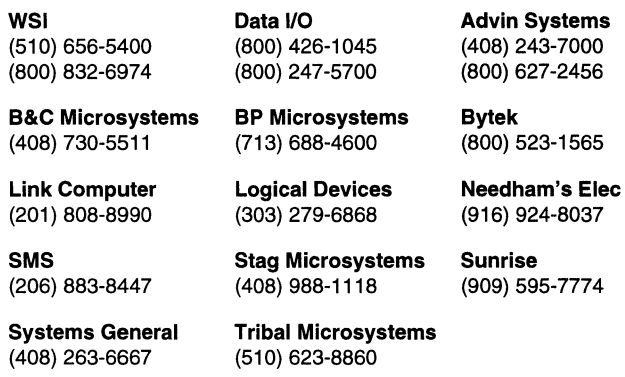

**Conclusion** 

Implementing a two-chip solution with the M68HC11E1 and a PSD311 or PSD311R has been shown to be a simple process requiring very little code conversion or hardware modification. As demonstrated, this alternative to using a single-chip **OTP** M68HC711 or expanded mode multichip M68HC11 configuration offers flexible integration and can provide extra memory, logic, and 1/0 to further enhance your system capabilities.

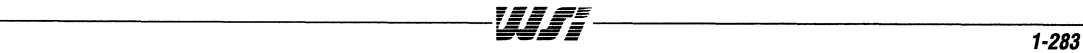

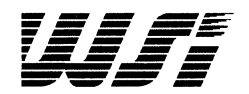

**PSD3XX Family** 

**ZPSD3XX Family** 

**PSD4XX/5XX** Family

Motorola Application Notes

Sales Representatives and Distributors

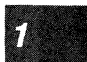

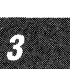

 $\overline{2}$ 

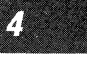

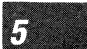

# **Section Index**

**ZPSD3XX Family** Application Note 034 ZPSD Power Consumption Calculations ....................................... 2-1

**For additional information, Call800-TEAM-WSI (800-832-6974). In California, Call 800-562-6363** 

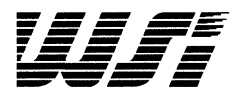

# **Programmable Peripheral Application Note 034 IPSO Power Consumption Calculations**

*By* **Yoram Cedar** 

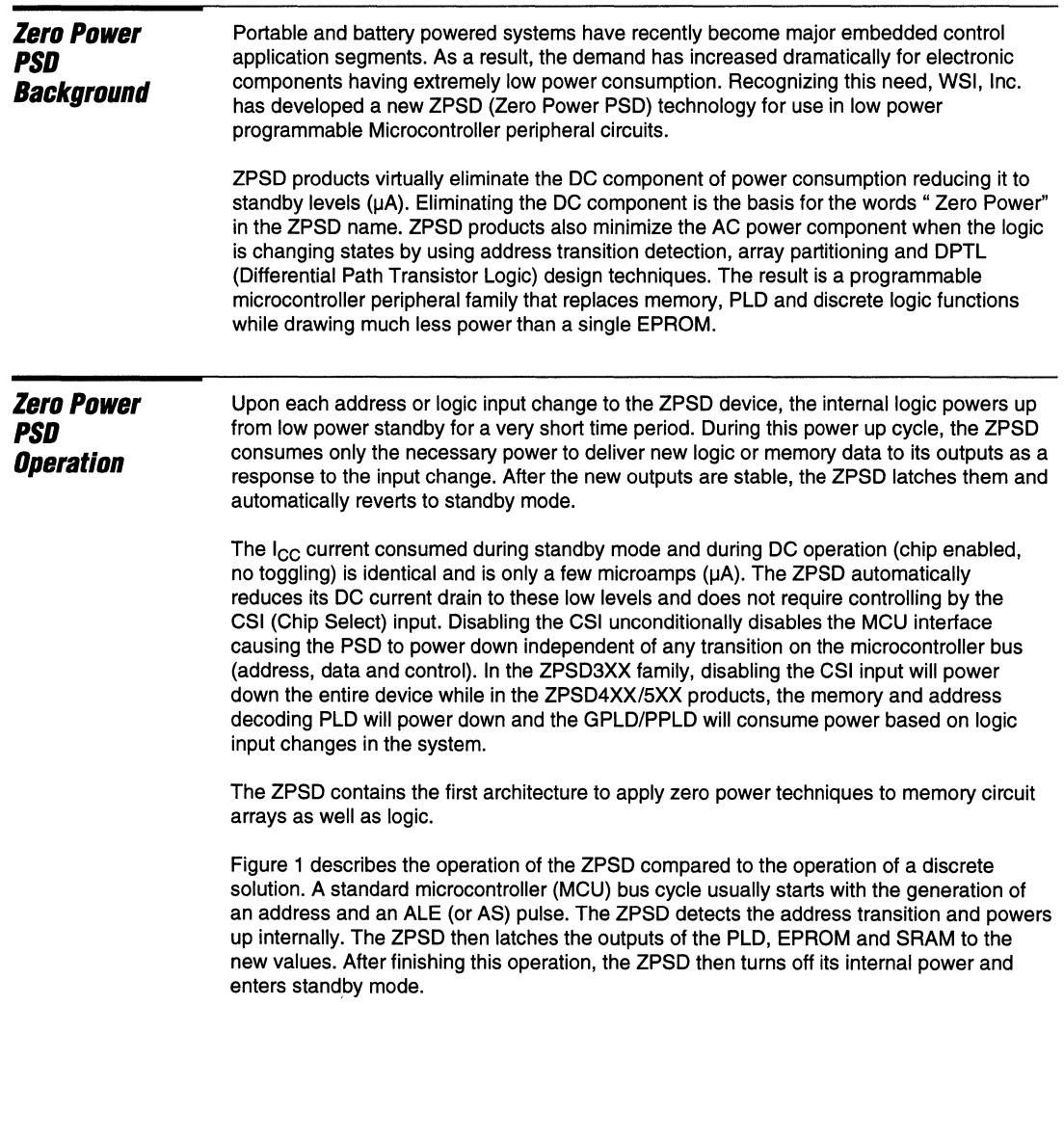

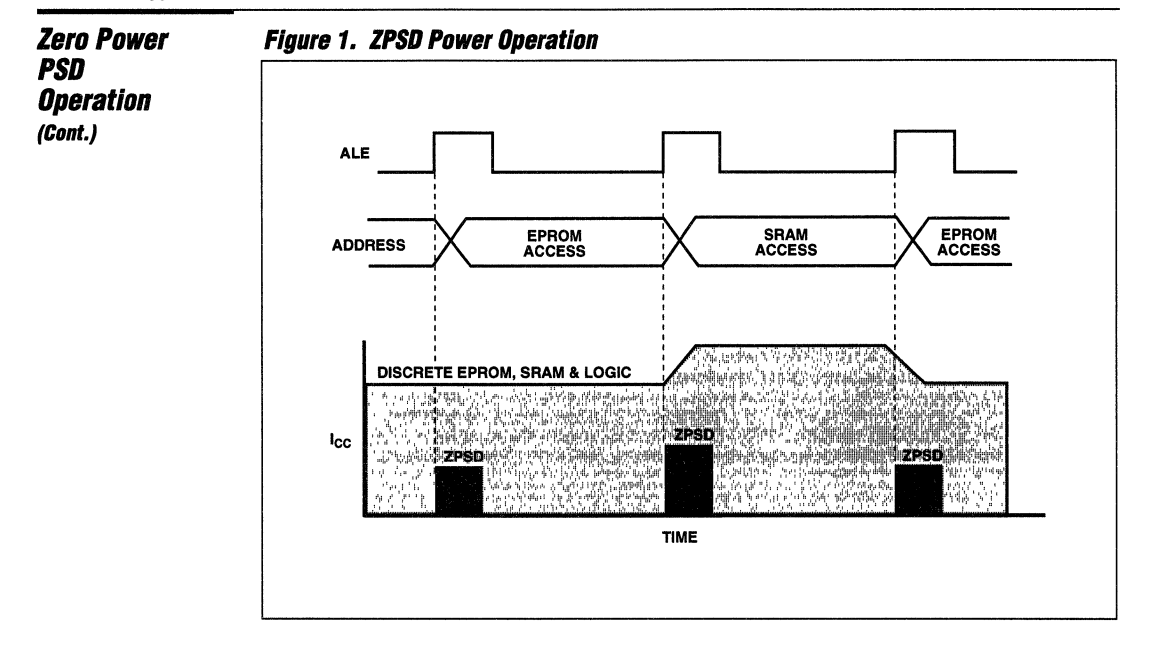

The ZPSD will remain in standby mode if the address does not change between bus cycles (for example, looping on a single address or during a Halt operation). The time taken for the entire operation is less than the ZPSD "access time" and much less than the MCU bus cycle (ALE to ALE). The only significant power consumption in the ZPSD occurs during AC operation and can be calculated using the ALE frequency.

An alternate system implementation using discrete EPROM, SRAM, PLD, latches,and other individual components will consume operating power during the entire bus cycle.

The ZPSD power consumption is controlled by the Turbo and Cmiser bits. Their operation is described in each ZPSD data sheet. In general, the Turbo bit controls the power consumption and speed of the ZPLD while the CMiser bit controls the power consumption and speed of the EPROM and SRAM. Each ZPSD data sheet provides the power consumption of each mode of operation using the Turbo and Cmiser bits in the DC electrical characteristics section.

In addition, each PSD4XX and PSD5XX data sheet describes the operation of the Power Management Mode Registers (PMMR) that enable controlling the power consumption of various internal functional modules in those devices. For detailed explanation of the PSD4XX/5XX PMMR and APD operation please refer to Application Note 030.

Following are examples of the AC/DC Parameter tables and power consumption graphs of the ZPSD devices.

# **ZPSD3XX DC Characteristics - Commercial**

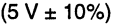

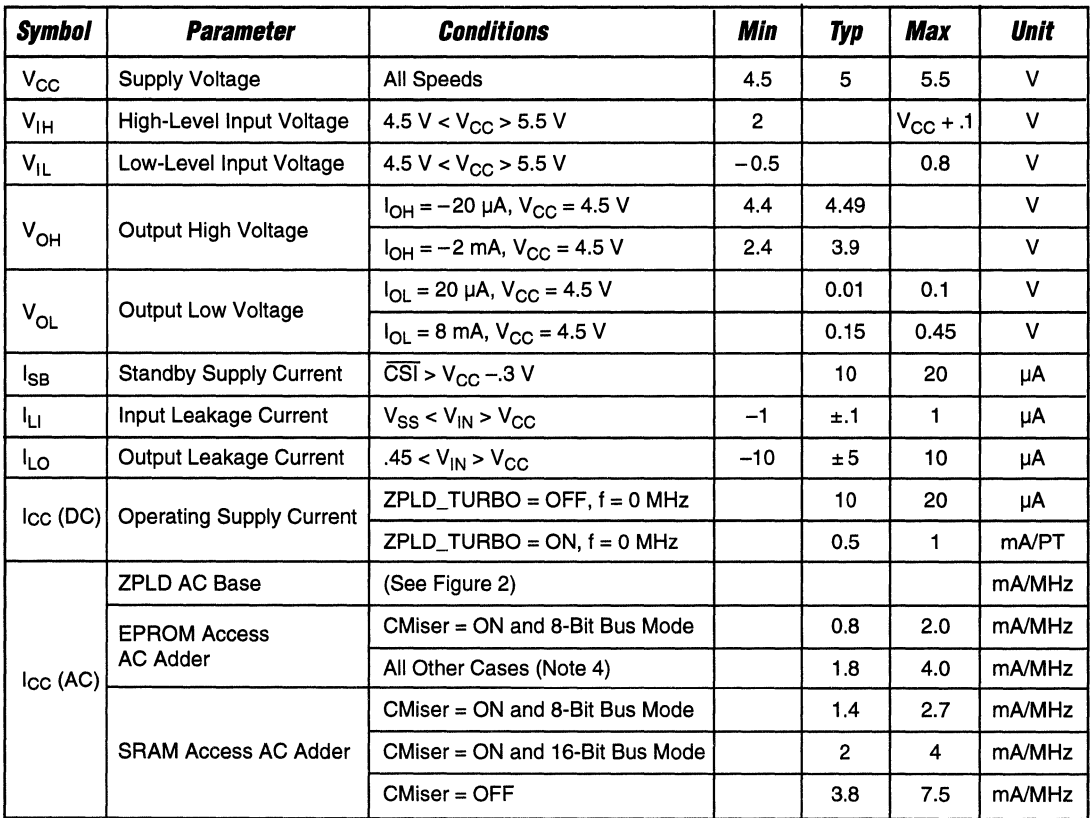

NOTES: 1. CMOS inputs: GND ± 0.3 V or V<sub>CC</sub> ± 0.3V.<br>2. TTL inputs: V<sub>IL</sub> ≤ 0.8 V, V<sub>IH</sub> ≥ 2.0 V.<br>3. CSI/A19 is high and the part is in a power-down configuration mode.

~~~~---~----- --~

4. All other cases include CMiser = ON and 16-bit bus mode and CMiser = OFF and 8- or 16-bit bus mode.

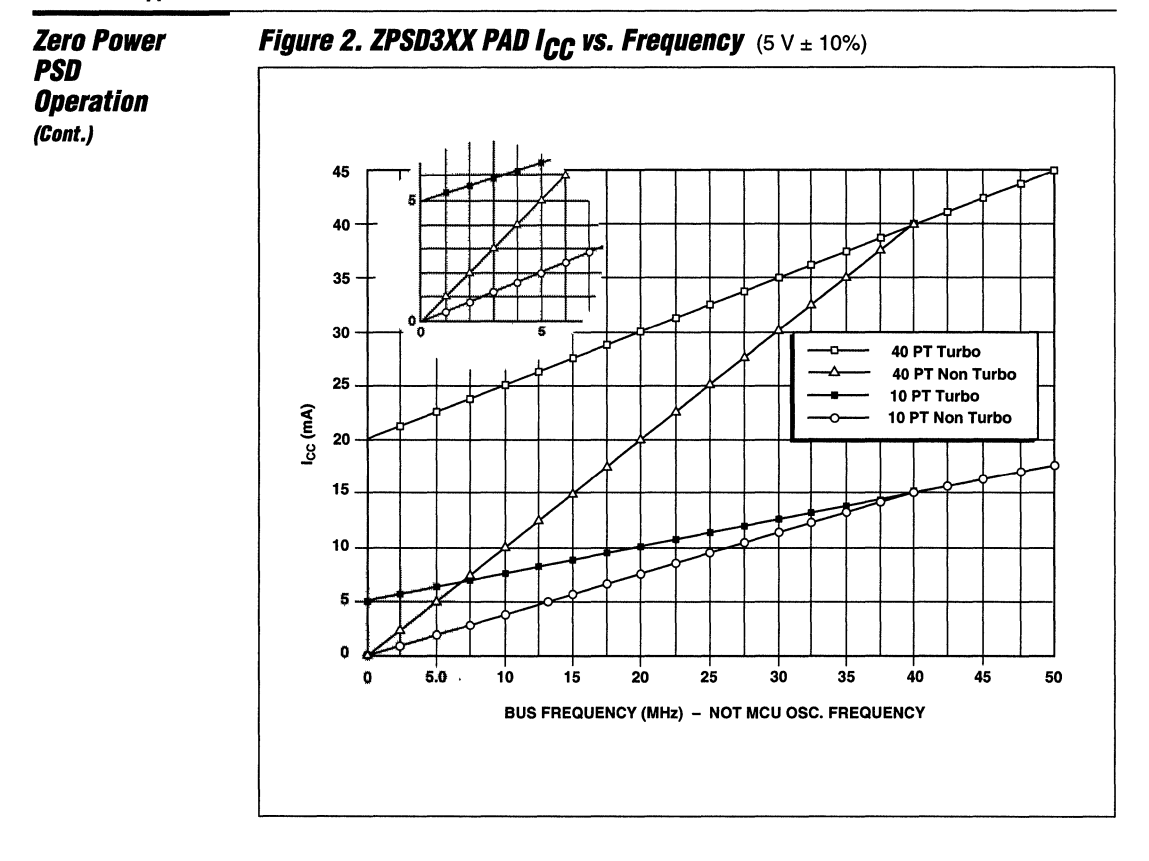

## WIF

### **IPSD3XX DC Characteristics - Commercial**

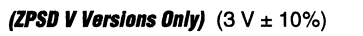

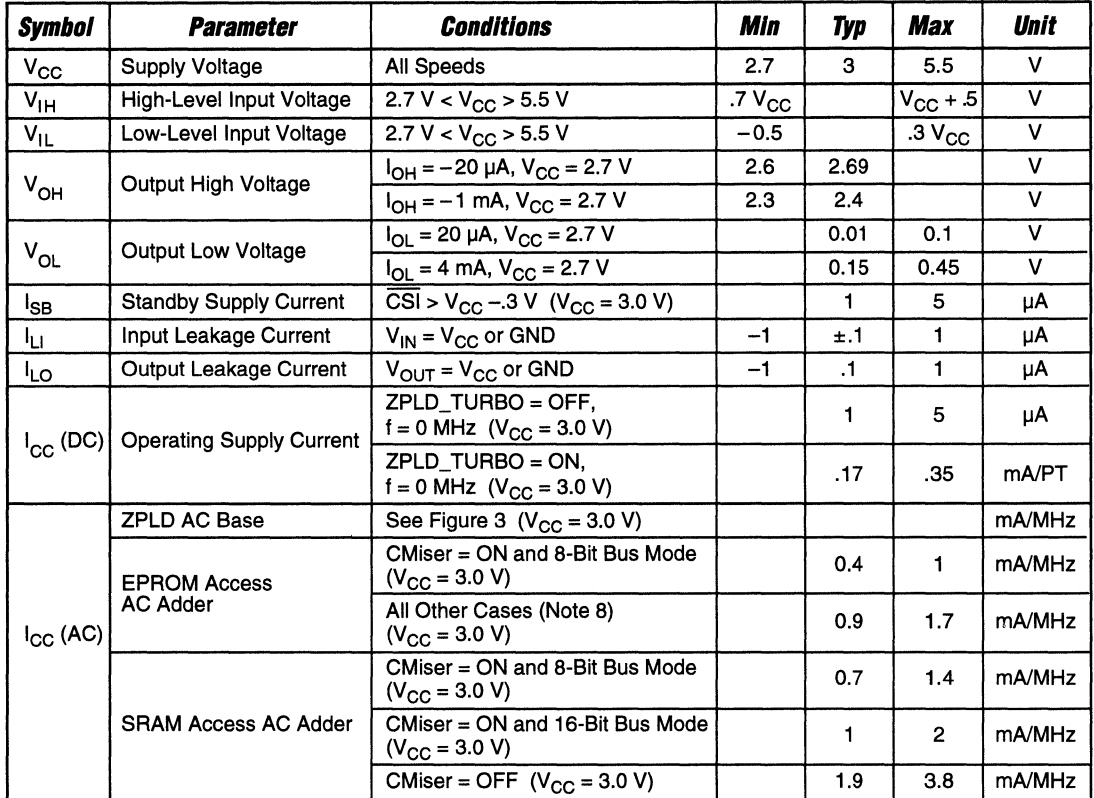

**NOTES:** 5. CMOS inputs: GND  $\pm$  0.3 V or V<sub>CC</sub>  $\pm$  0.3V.<br>6. TTL inputs: V<sub>IL</sub>  $\leq$  0.8 V, V<sub>IH</sub>  $\geq$  2.0 V.<br>7. CSI/A19 is high and the part is in a power-down configuration mode.<br>8. All other cases include CMiser = O

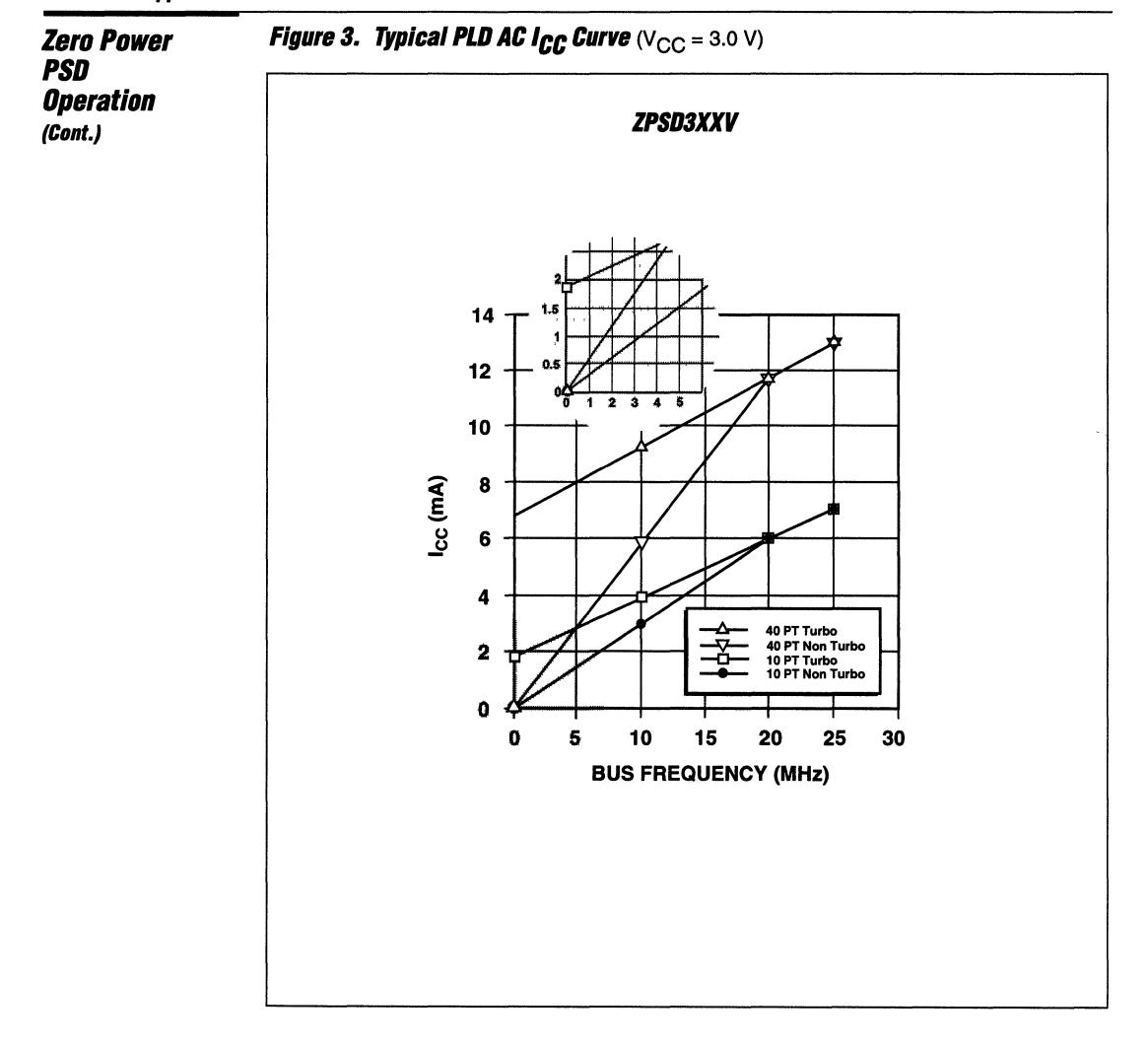

## **ZPSD4XX/5XX DC Characteristics**

 $(5 V \pm 10\%)$ 

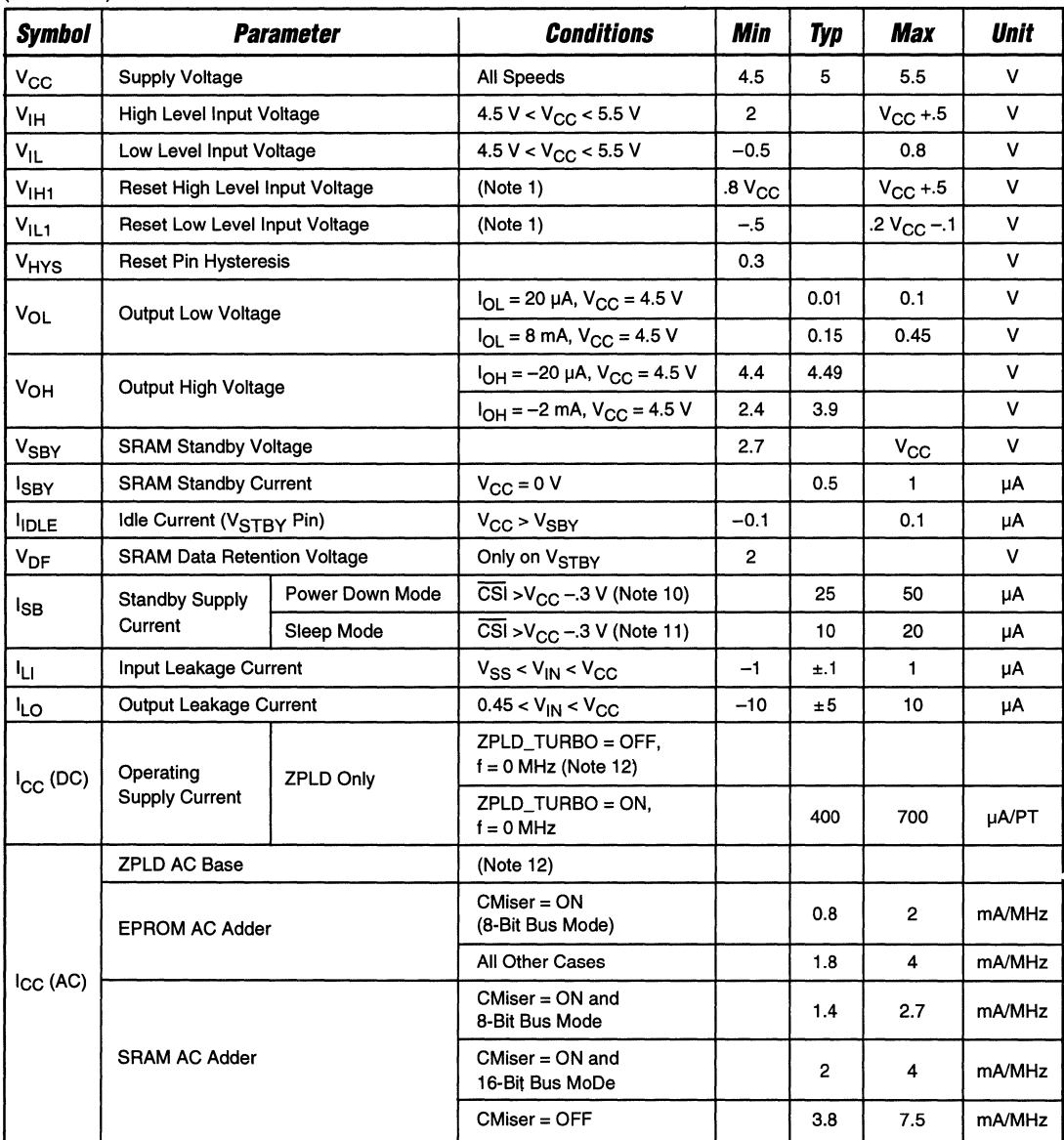

**NOTES:** 9. Reset input has hysteresis. V<sub>IL1</sub> is valid at or below .2V<sub>CC</sub> - 1. V<sub>IH1</sub> is valid at or above .8V<sub>CC</sub>.<br>10. CSI deselected or internal PD is active.<br>11. Sleep mode bit is set and internal PD is active.<br>12. S

 $\overline{\phantom{a}}$  , and the contract of the contract of the contract of the contract of the contract of the contract of the contract of the contract of the contract of the contract of the contract of the contract of the contrac

 $\overline{2}$ 

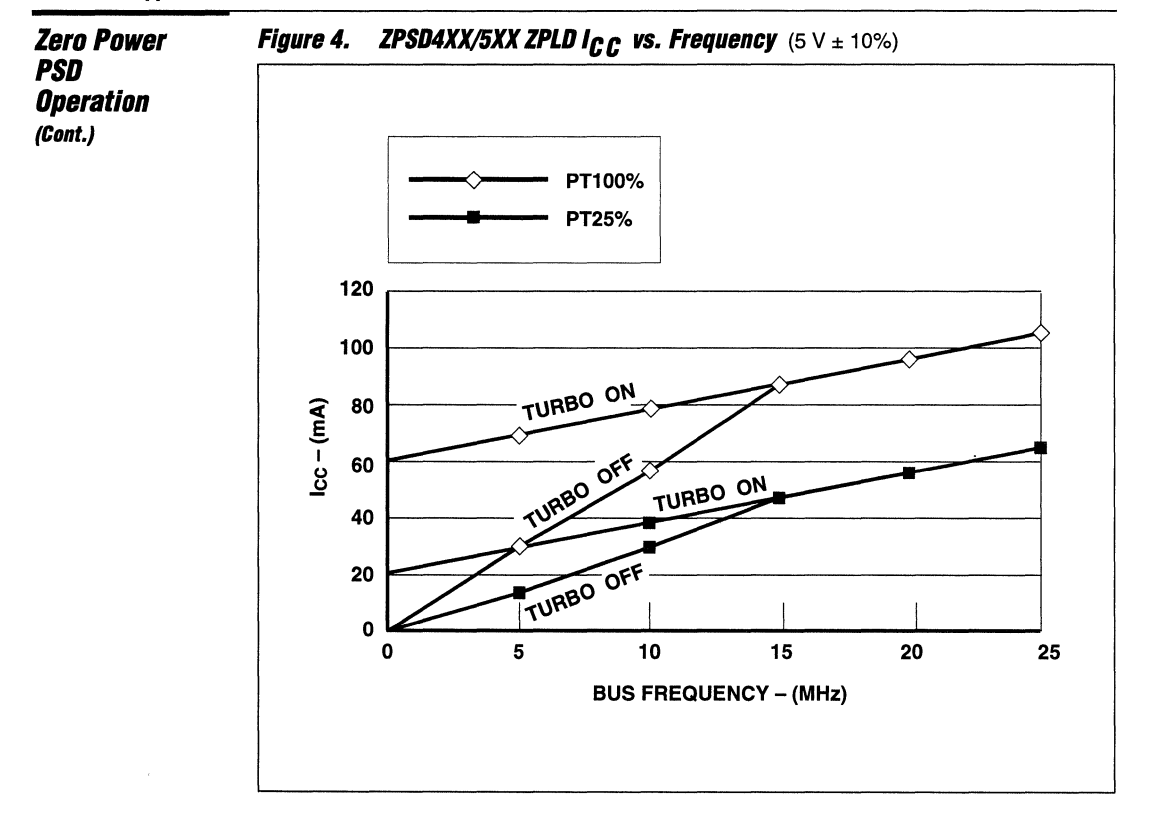

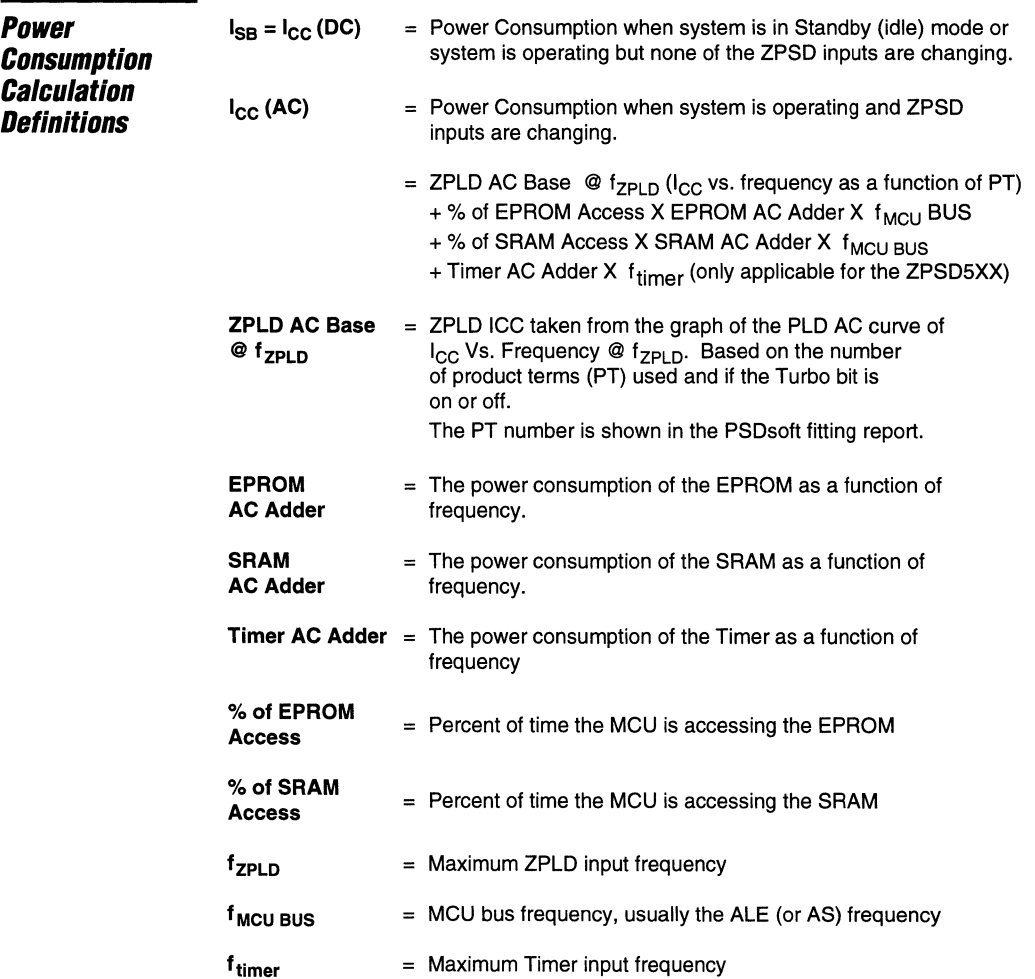

-----------------------------------~~~jf----------------------------------- 2-9

 $\cdots$ 

 $\overline{2}$ 

#### ZPSD3XX - Application Nots 034

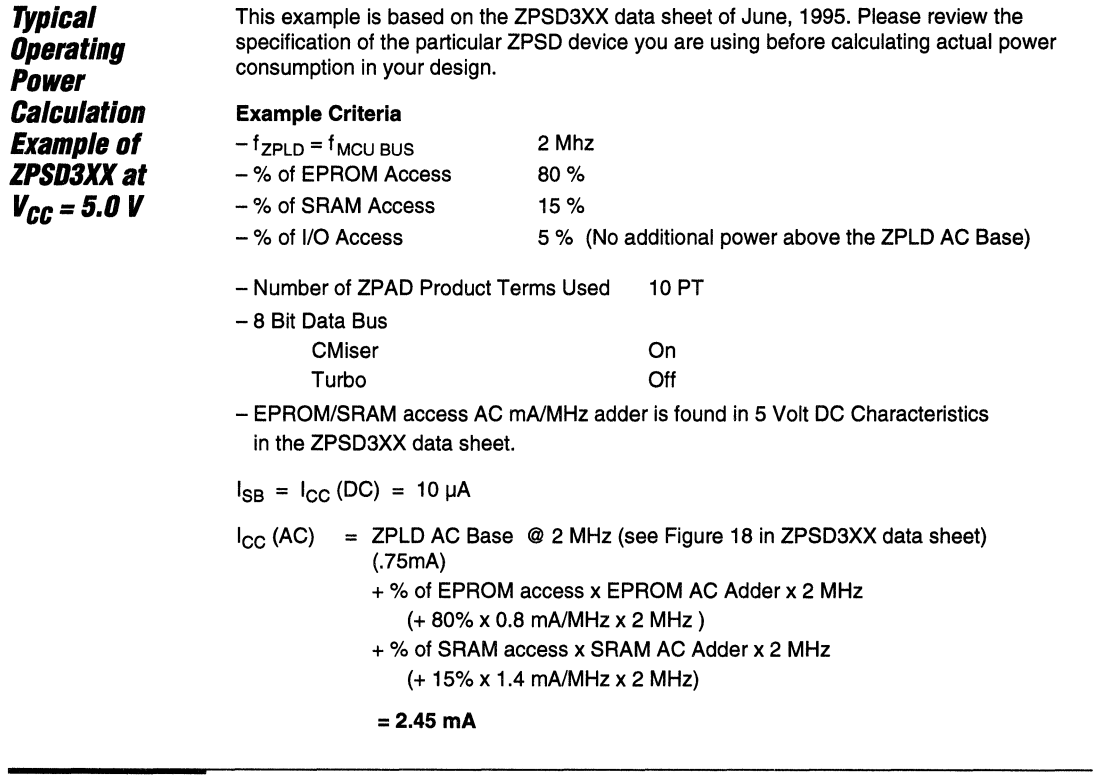

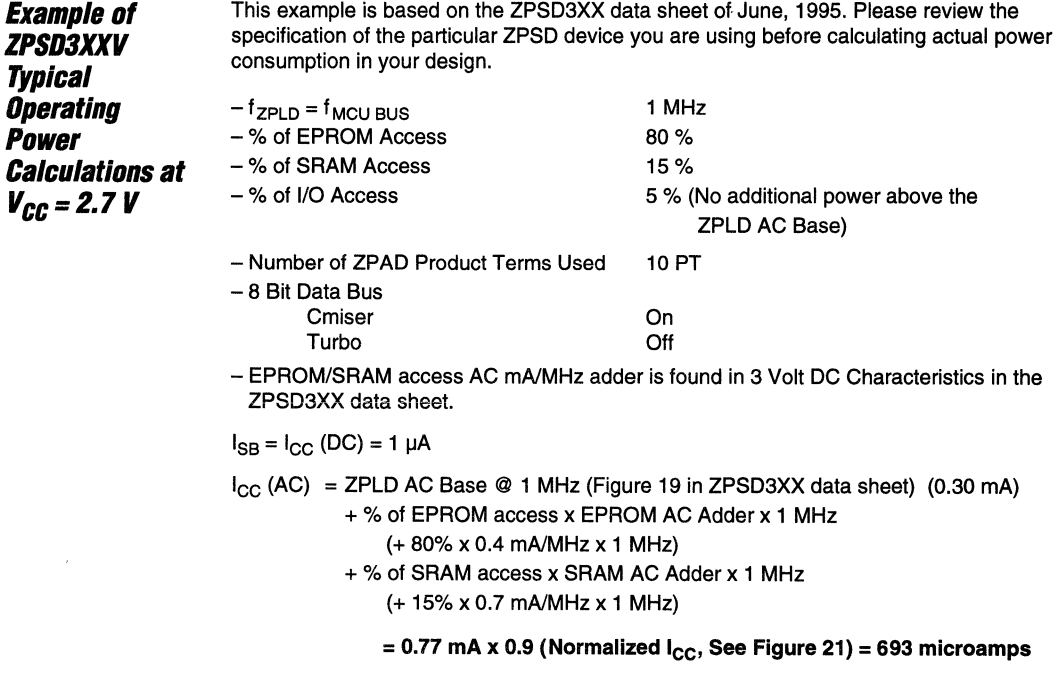

**iF-=:** ~= -2-.1-0----------------------------~~afli-------------------------------

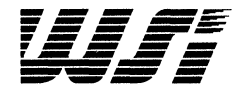

n PSD3XX Family  $\overline{2}$ ZPSD3XX Family  $\boldsymbol{3}$ PSD4XX/5XX Family  $\overline{\mathcal{L}}$ Motorola Application Notes

> Sales Representatives and Distributors

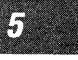

# **Section Index**

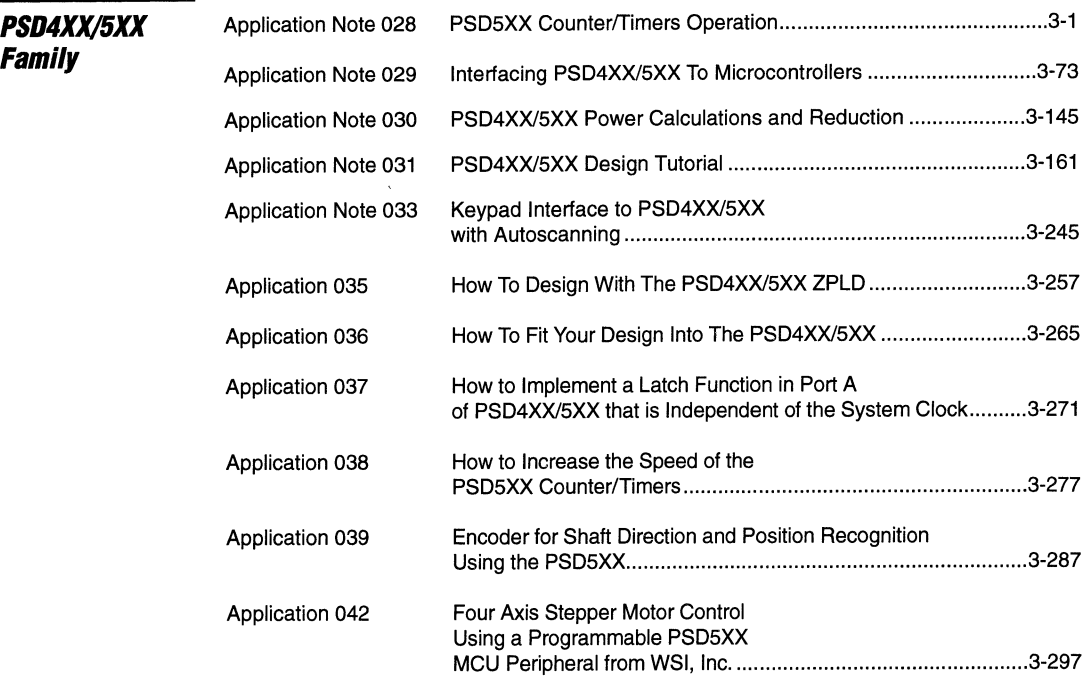

**For additional information, Call800-TEAM-WSI (800-832-6974). In California, Call 800-562-6363** 

STIRT IN THE CONSIDERATION

Æ

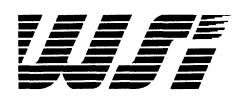

# **Programmable Peripheral Application Note 028 PSD5XX Counter/Timers Operation**

*By* **Barl Kumar** 

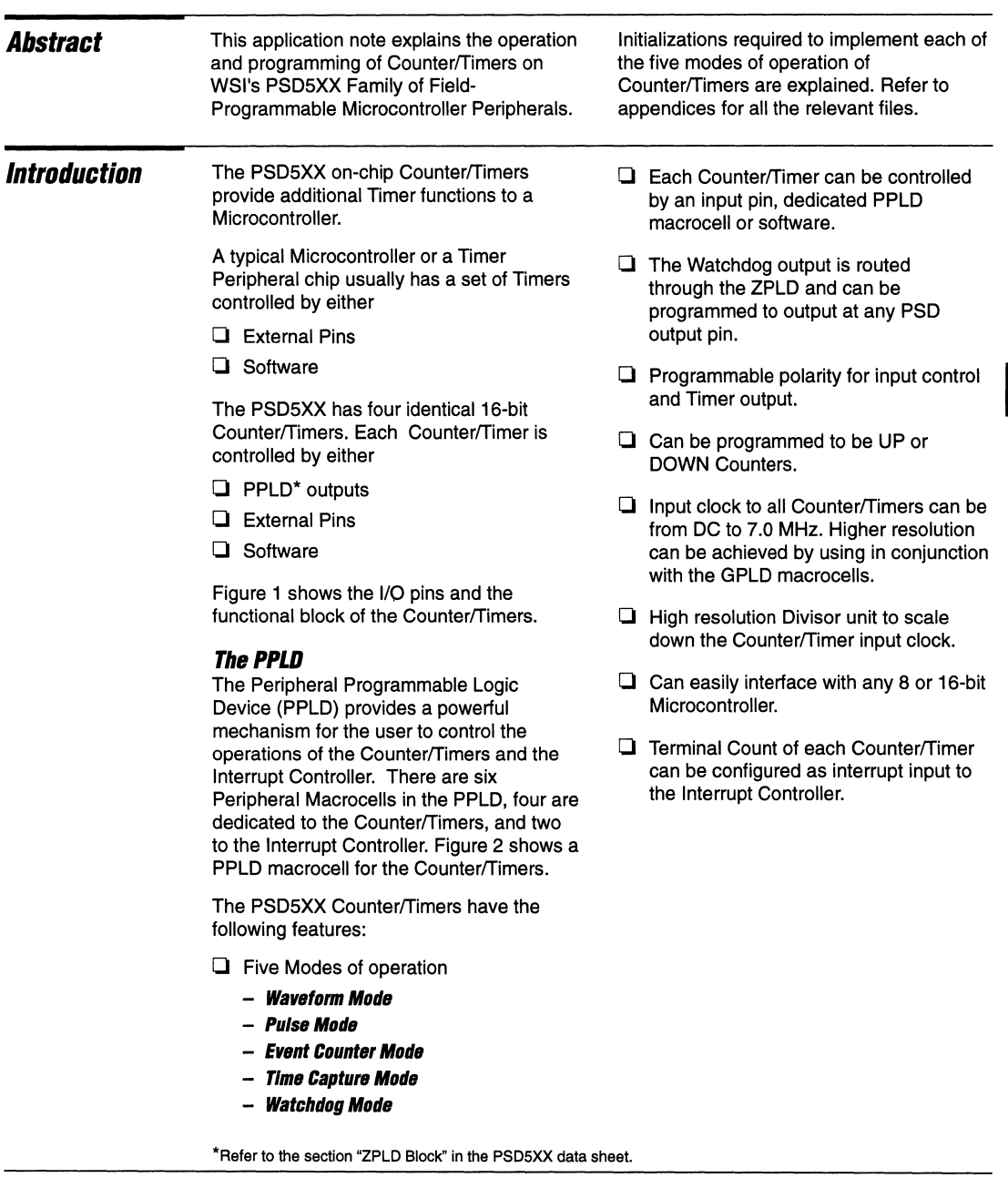

--\_\_\_\_\_\_\_ <sup>~</sup>\_\_\_\_\_\_\_\_\_ -0-

 $\overline{\mathbf{3}}$ 

# (Cont.) Introduction

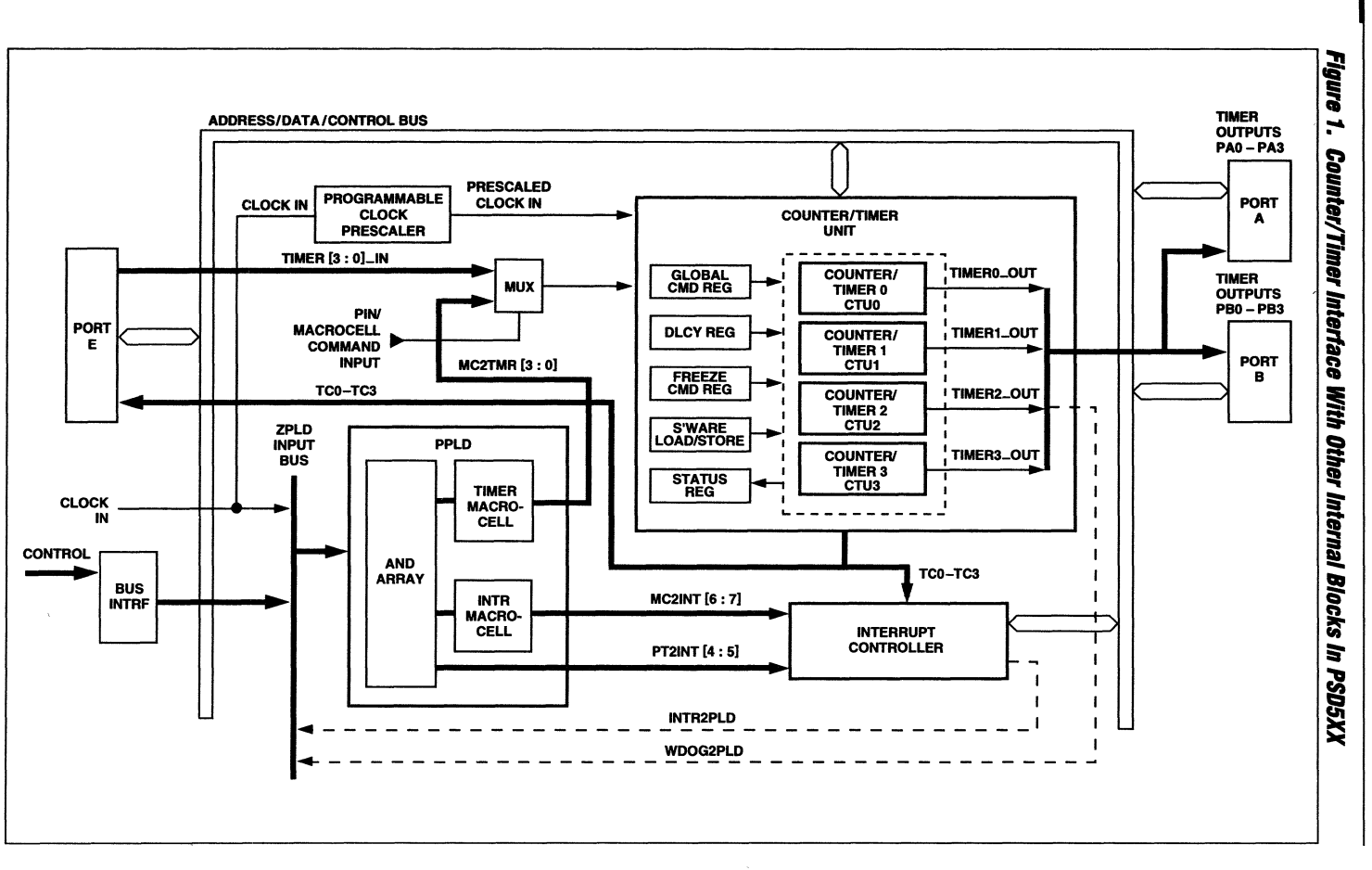

 $3-2$ 

手手臂

Introduction<br><sub>(Cont.)</sub>

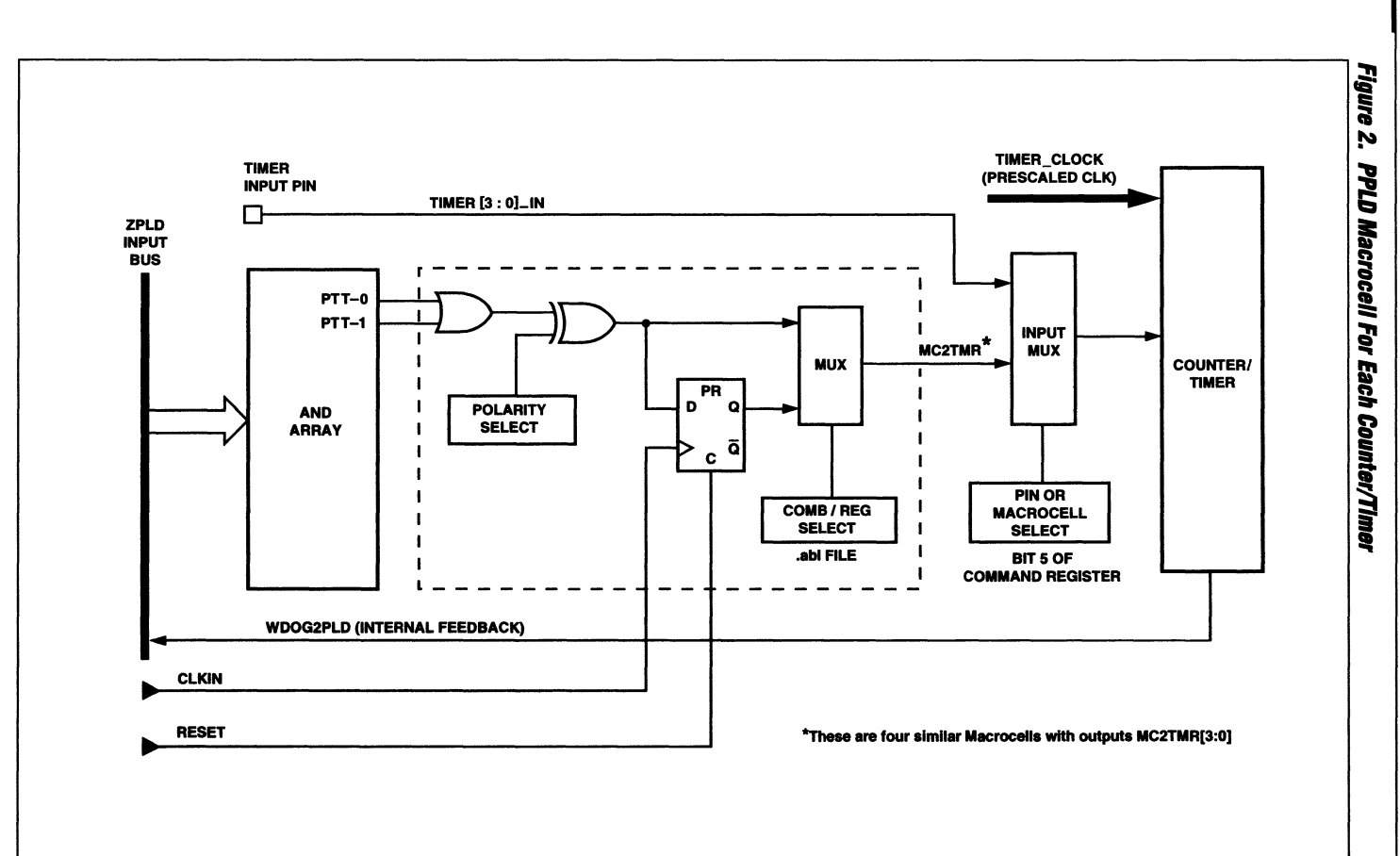

PSD5XX – Application Note 028

م<br>و.

FFPF:

#### **Introduction**

```
(Cont.)
```
## **The PPLD (Cont.)**

#### **The Operation of a Counterffimer Unit**

The basic functional block of a Counter/Timer Unit (CTU) is shown in Figure 4. It consists of a 16-bit up/down Counter and a 16-bit Image Register. The Counter performs a counting operation such as generating a waveform output or counting the event occurrence of an input signal. The Image Register serves as an interface register for the Counter. For example, in Pulse Mode the length of the pulse width is stored in the Image Register. When activated, the Counter is loaded with the contents of the Image Register and generates a pulse output with duration defined by the Image Register. But in the Event Count Mode (or Time Capture Mode), the number of event count (content of Counter) is stored in the Image Register so that it can be read by the Microcontroller.

Both the Image Register and Counter can be accessed by the Microcontroller. Usually the Counter is accessed only for initialization purposes. To access the Image Register when the Counter is running, you need to first freeze the Image Register via the Freeze Command Register and wait for the freeze acknowledge bit by reading the Status Flags Register. If the bit is set, you can then proceed to access the Image Register.

The Counter generates an output if it is configured in Waveform, Pulse or Watchdog Mode. The Waveform/Pulse output can be routed to an output pin on Port A or B. For Watchdog output, the signal must go through the GPLD before it is routed to any selected output pin. For Event Count or Time Capture Mode, the output of the counter is read by the user from the Image Register.

Figure 3 is the PSD5XX equivalent block diagram depicting the basic input and output signals of each Counter/Timer unit.

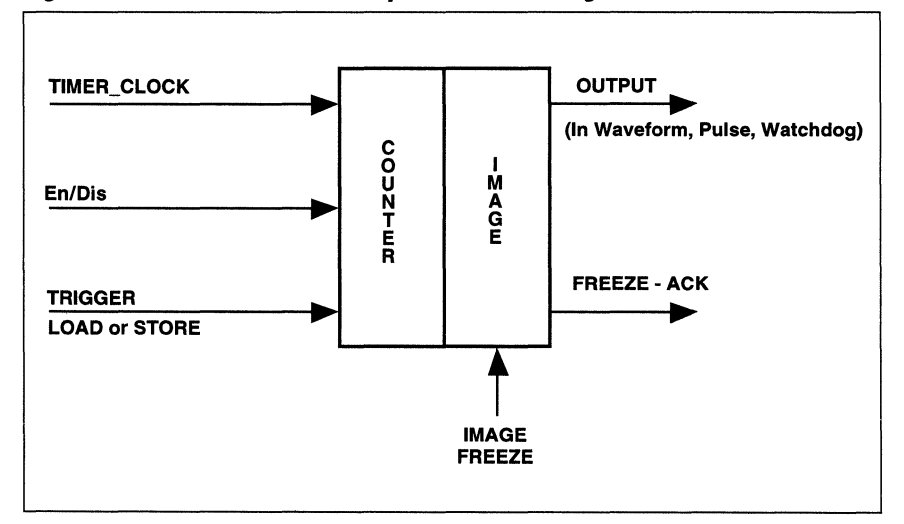

#### **Figure 3. PSD5XX Counterffimer Equivalent Block Diagram**

Introduction<br>(<sup>Cont.)</sup>

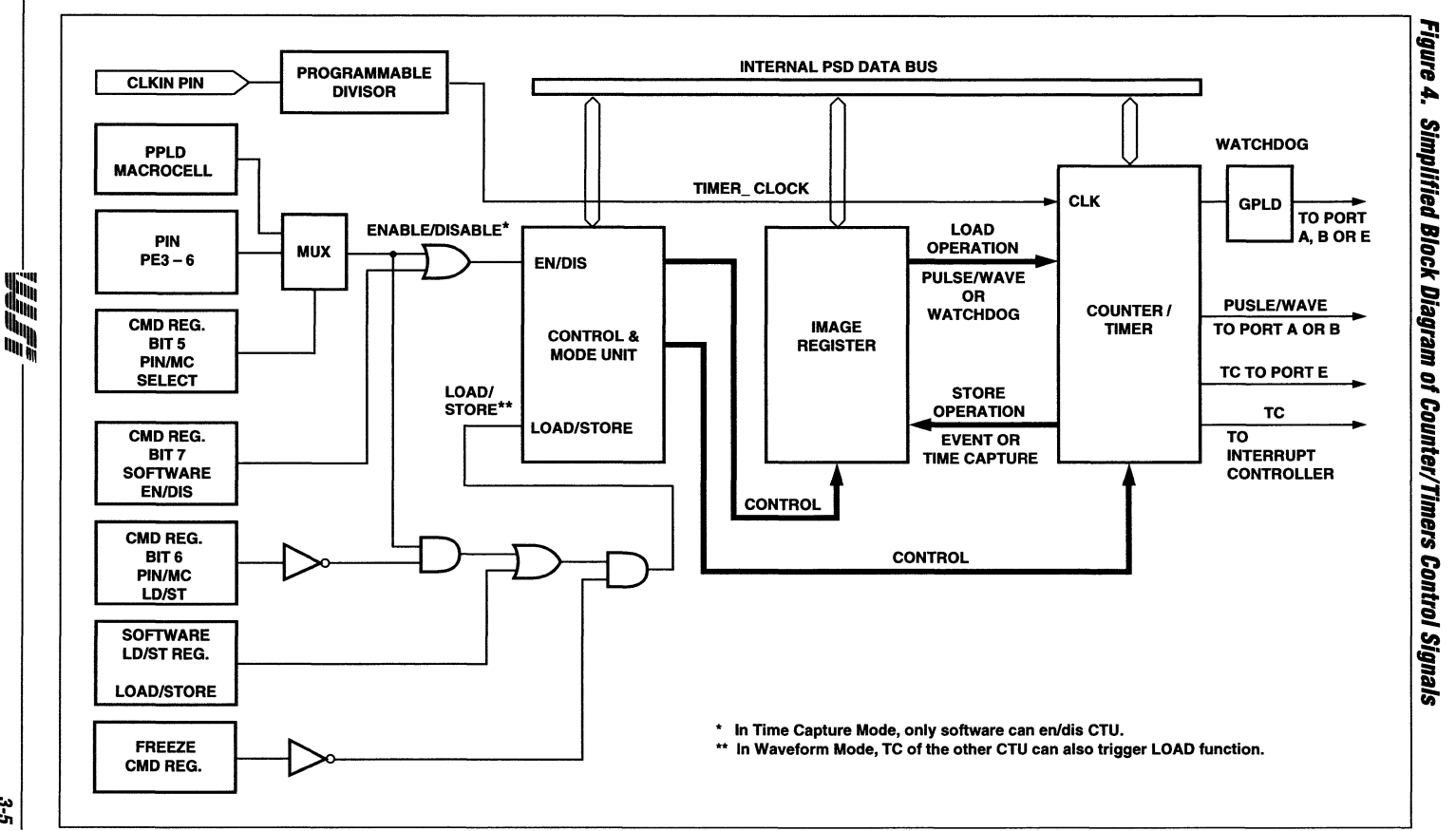

3-5

S

PSD5XX – Application Note 028

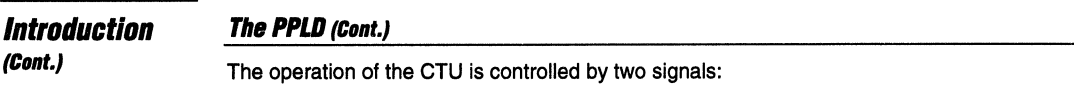

#### $\Box$  The en/dis signal  $-$

To enable or disable the Counter from counting.

#### $\Box$  The load/store signal -

To load the Image Register contents to the Counter or store the Counter value to the Image Register.

These two signals are defined by the user through the Counter Command Register, the external pin input, the PPLD macrocell output or by the user software. These multiple sources of control enable the user to implement very specific counter/timer applications. Table 1 shows the sources for the load/store operation and the enable/disable function under different modes of operation, and also what the Counter is doing while the Image Register is under freeze.

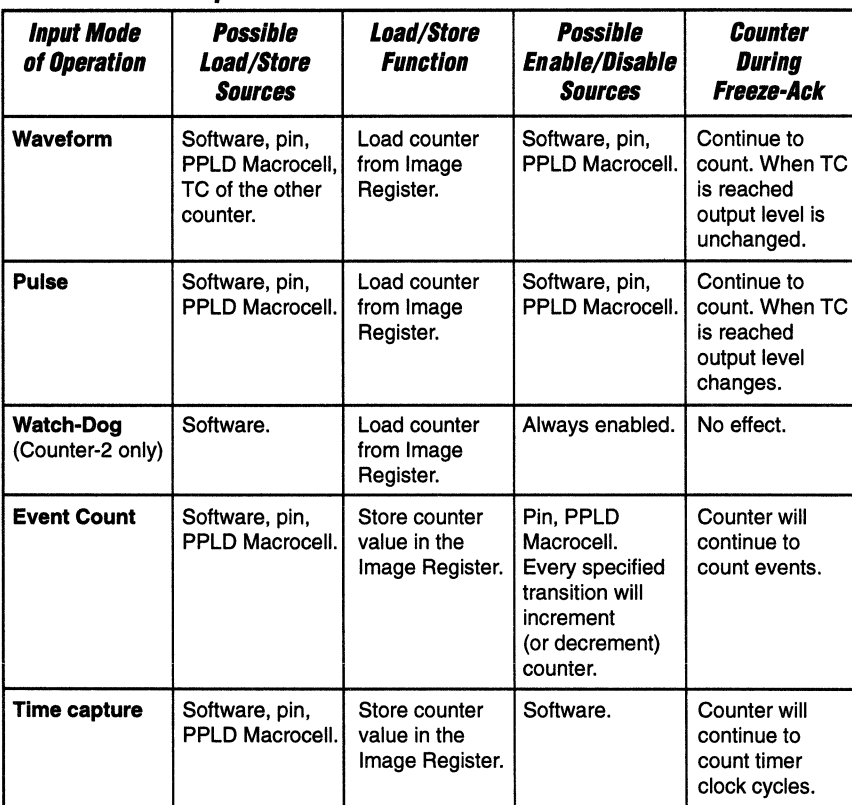

WIF

#### **Table 1. Modes of Operation**

#### **PSD5XX Counter/Timers INPUT/CLOCK Scaling**

All four Counter/Timers share a common input clock which can be scaled down. The Counter/Timers operate in the frequency range up to 7.0 MHz. The maximum input clock to the PSD5XX is 28 MHz. The default divide factor is 4 and the input clock can further be scaled down through 280 times.

Figure 5 depicts the relationship between PSD5XX clock input (clkin) and the Timer\_Clock with the default divide factor 4.

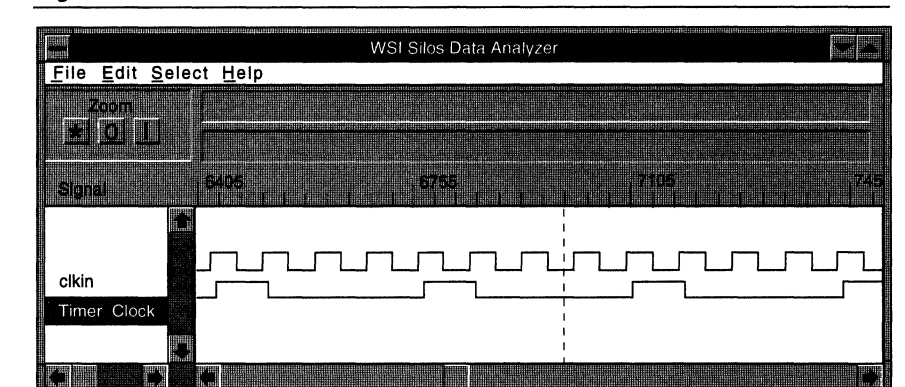

#### Figure 5.

**PSD5XX** 

**Counter/Timers INPUT/CLOCK Scaling (Cont.)** 

The following example has been used for this application note.

External input clock of the PSD5XX is 12 MHz.

The expected Count frequency of all Counter/Timers is 3 MHz.

Counter/Timer Clock Input (External Clock Input to PSD5XX) External Clock Input to PSD5<br>
(External Clock Input to PSD5)<br>
(1) (DIV)

The range of DIV is  $4 = <$ DIV =  $<$ 280

Based on the value of DIV the Scale-bit in the Global Command Register and DLCY value in the DLCY Register are loaded.

DLCY is the value loaded into the DLCY Register and represents the number of delay cycles, the range is  $0 =$  < DLCY < = 31

The Scale-bit in the Global Command Register when set to

0: The clock to all Counter/Timers is divided by 1.

1: The clock to all Counter/Timers is divided by 8.

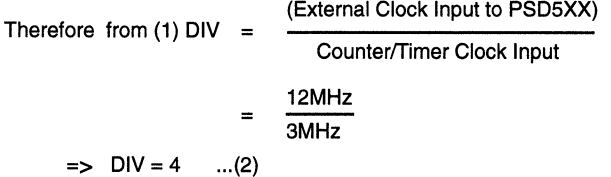

Hence from the data sheet Table 16, when  $DIV = 4$ , set the Scale-bit in the Global Command Register to 0 and write 00 into the DLCY Register. Note that at power up DLCY contains 00.

The input clock to the Counter/Timers is then 3 MHz, scaled down from the external 12 MHz clock.

-~-8-----------------------~Jr;--------------

**Different Operating Modes** 

The operations and initializations of the five modes of the CounterfTimers are discussed in the following sections.

#### **Waveform Mode**

The Waveform Mode is also known as the Pulse Width Modulation (PWM) Mode. In this mode a continuous waveform output is produced using two Counter/Timers. The on and oft widths of the output Waveform are programmable and are defined by the user, by writing the desired values into the corresponding Image Registers.

Figure 6 shows a typical PSD5XX based PWM implementation, where the PWM\_OUT is the expected output waveform, and Timer Clock is the clock input to the CTUs. As seen in Figure 6 a minimum of two CounterfTimers are required to implement the Waveform mode. There is an alternate implementation of the PWM mode, where each of the four Counter/Timers can generate PWM waveforms. Refer to Appendix 6 for details.

Typical applications of this mode are:

- $\Box$  Automotive engine control
- $\Box$  Motor speed control
- $\Box$  Display intensity control
- $\Box$  Sound generation

A waveform output in the above application can easily be produced using PSD5XX CounterfTimers. Variations of on-time/oft-time of the waveform output is done by modifying the Image Register contents. The relationship between on-time and oft-time of the waveform output is expressed as duty cycle.

The duty cycle of the waveform in Figure 6 is expressed as:

Duty Cycle =  $\frac{\text{on-time (Ton)}}{\text{on-time (Ton)} + \text{off-time (Toff)}}$ 

If Ton equals Toft then the waveform output has a 50% duty cycle and is a square wave. Suppose PWM is used to increase or decrease the power supply to a motor, with the larger duty cycle delivering more power to the motor. Obviously more power to the motor means higher speed in the motor, i.e., motor speed can be controlled by adjusting the ON time of the signal.

Figure 7.0 depicts the input control signals of PSD5XX in waveform mode.

#### **Figure 6. Waveform Mode Input/Output**

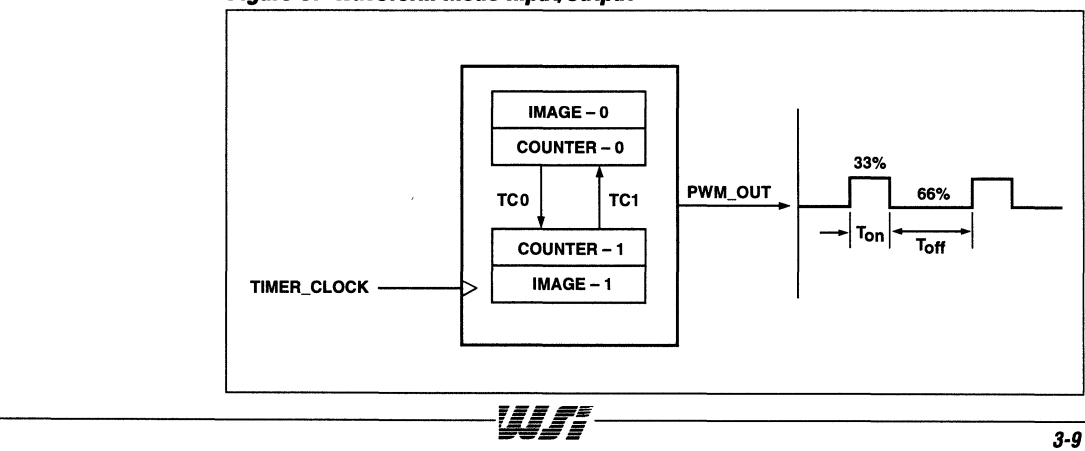

# $257:1$ erent<br>rating<br>**|es**<br>.<sub>}</sub>

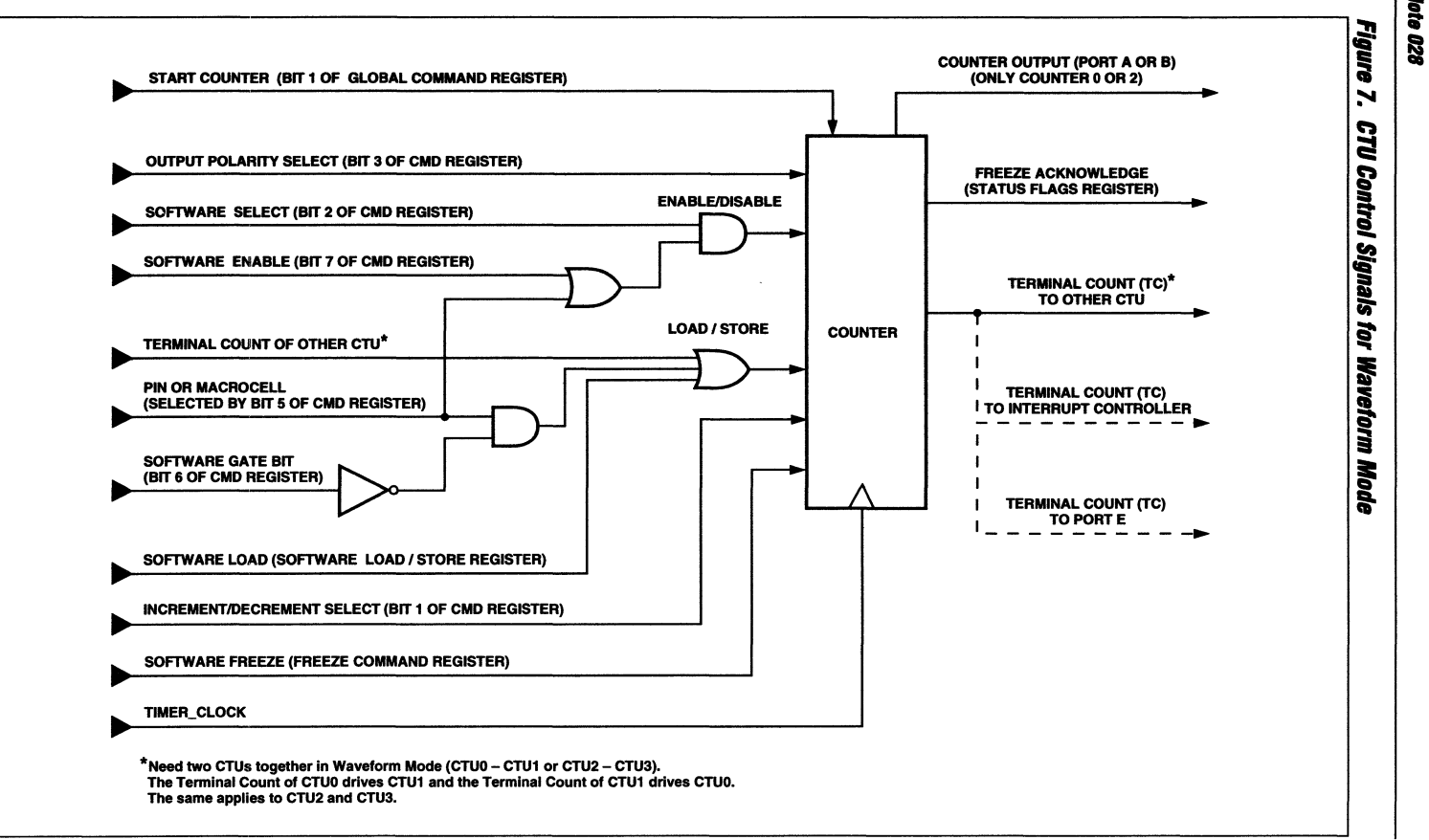

It:  $\mathbf{u}_\mathbf{h}$ 

#### **Waveform Mode (Cont.)**

#### **The features of the Waveform Mode are:**

**Modes (Cont.)** 

**Different Operating** 

> $\Box$  Two Timers configured in Waveform Mode are needed to generate a continuous Waveform output of the Image Registered duty cycle. The combinations of the two Counter/Timers are:

Counter/Timer-0 and Counter/Timer-1 and/or Counter/Timer-2 and Counter/Timer-3

- $\Box$  Image Registers of Counter/Timer-0 and Counter/Timer-1 are loaded with proper count values to generate the required Registered duty cycle and duration. The frequency of the waveform is :  $1/T($ on $) + T($ off $)$ .
- $\Box$  There are four different sources which can load the Counter with contents from the Image Register:
	- $-$  by software
	- $-$  by input pin
	- by PPLD macrocell output
	- by Terminal Count (TC) of the other Counter configured in the Waveform Mode.
- $\Box$  Three different sources are available to enable or disable the Counter:
	- by software
	- $-$  by input pin
	- by PPLD macrocell output
- $\Box$  Outputs of these Counter/Timers are available on Port A or Port B. The fitter reports contain the pin list information. The CounterfTimer outputs are routed to the corresponding pins via software.
- $\Box$  If required the outputs can be fed back to the GPLD through the I/O ports. This feedback enables the creation of complex waveforms.

#### **A Waveform Mode Design example:**

- $\Box$  In this application example a waveform output (PWM OUT) of 33.33% duty cycle is generated. The required Ton time is 666 ns while the Toff time is 1332 ns.
- $\Box$  The Waveform period time is 2000 ns.
- $\Box$  Counter/Timer-0 is configured to generate the Toff pulse and Counter/Timer-1 is configured to generate the Ton pulse. The Counters are enabled via software. The loading of the Counters from the Image Registers are automatically triggered by the TC of the other Counter. No inputs from the pin or macrocell are used.
- $\Box$  The Timer input clock is 3MHz, i.e., PSD5XX input clock of 12 MHz is scaled down to 3 MHz. To achieve the desired Ton/Toff time, the Image Register-0 is initialized with a count value of 2 and Image Register-1 with a count value of 4.

'''''

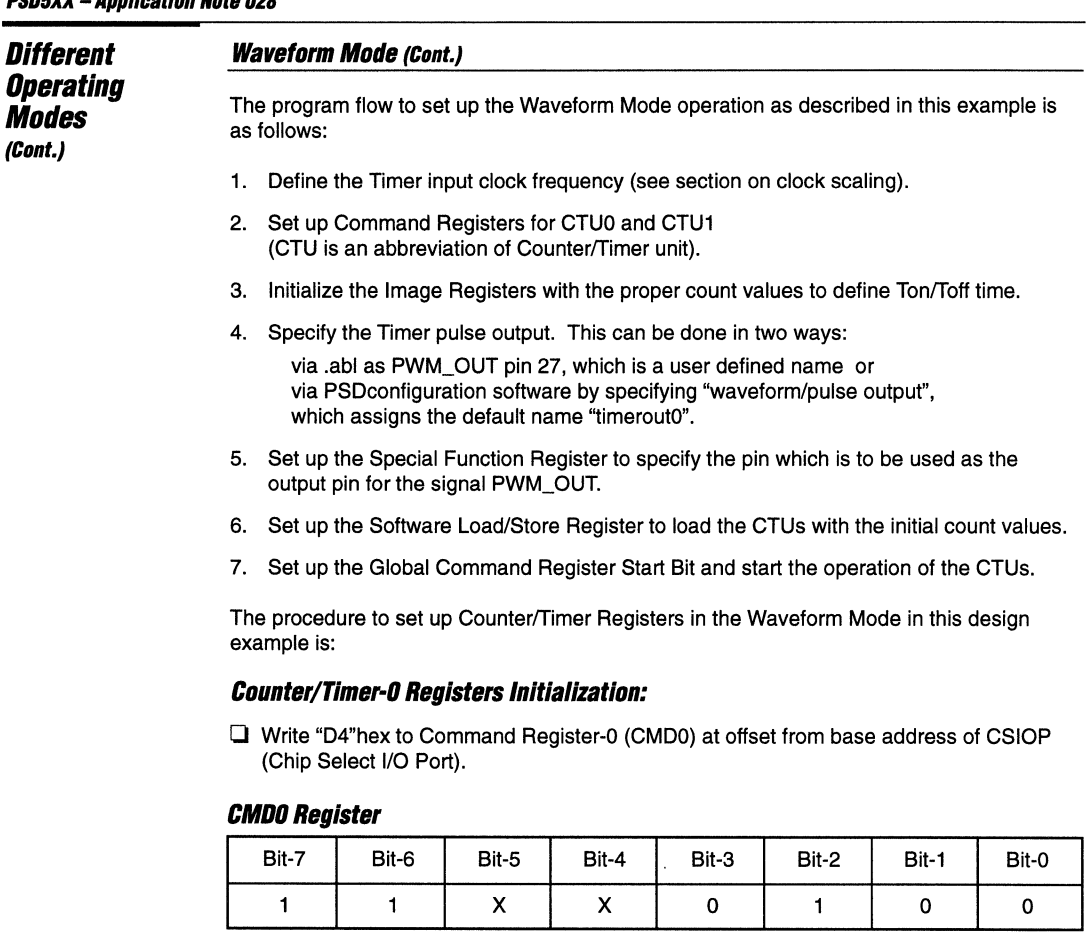

**Bit-O:** 0 Mode Select Bit, select Waveform Mode for CTUO.

- **Bit-1:** 0 Decrement/Increment Bit: select decrement (CTU0 counts down from 2 to 0. At 0, TC triggers the loading and operation of the CTU1).
- Bit-2: 1 Select Counter/Timer Bit: Select CTU0.

**Bit-3:** 0 Output polarity: Select output to be active low (Toff time).

**Bit-4:** X Input Polarity: No pin input in this mode, don't care.

**Bit-5:** X Pin or Macrocell input: No pin or macrocell input, don't care.

**Bit-6:** 1 Load/Store Bit: No pin or macrocell load/store.

**Bit-7:** 1 EN/DIS Bit: Enable continuous counting.

**IMGO** is loaded with 04 (hex) to define the Toff time of the output pulse (PWM\_OUT)

#### **Waveform Mode (Cont.)**

**Different Operating Modes (Cont.)** 

#### **Counter/Timer-1 Registers Initialization:**

 $\Box$  Write "CC"hex to Command Register 1 (CMD1).

#### **CMD1 Register**

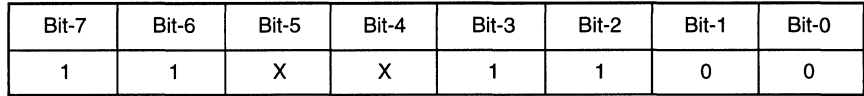

**Bit-O:** 0 Mode Select Bit, select Waveform Mode for CTU1.

**Bit-1:** 0 Decrement/Increment Bit: select decrement (CTU1 counts down from 4 to o. At 0, TC triggers the loading and operation of the CTU0).

- **Bit-2: 1 Select Counter/Timer Bit: Select CTU1.**
- **Bit-3:** 1 Output polarity: Select output to be active on (Ton time).
- **Bit-4:** X Input Polarity: No pin input in this mode, don't care.
- **Bit-5: X** Pin or Macrocell input: No pin or macrocell input, don't care.
- **Bit-6: 1** Load/Store Bit: No pin or macrocell load/store.
- **Bit-7:** 1 EN/DIS Bit: Enable continuous counting.

**IMG1** is loaded with 02(hex) to define the Ton time of the output pulse (PWM\_OUT)

After Command Registers 0 and 1 are initialized, other Registers (Special Function Register, Software Load/Store Register and Global Command Register) must now be initialized.

 $\Box$  Configure Port A pin PAO as special function out, dedicating it as a Timer output pin by setting bit-O to "1" in Port A Special Function Register. This bit is set only when there is a need to bring the timer output pulse out of the PSD5XX. Refer to .frp report file to determine where the output is connected (The device fitter might assign it to Port B pin PBO.

#### **Special Function Register**

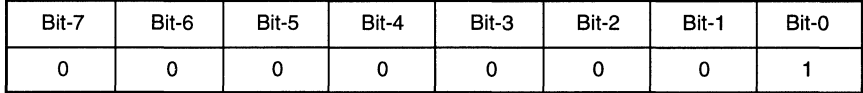

**Different Operating Modes (Cont.)** 

#### **Waveform Mode (Cont.)**

 $\Box$  Set Load/Store bit-0 and bit-1 (of Timers 0 and 1) to one in the Software Load/Store Register. This transfers the content of the Image Registers to the Timers to initialize the waveform mode. The Software Load/Store bits are automatically cleared whenever the Counter/Timer starts operating.

#### **Software Load/Store Register**

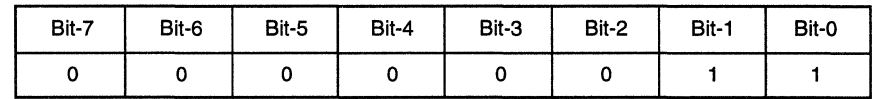

 $\Box$  Now to start the Timers: The Global Command Register has to be initialized to 02(hex), i.e., the following bits are set

#### **Global Command Register**

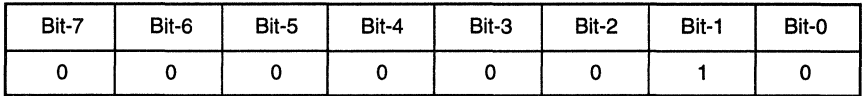

**Bit-O:** 0 Scale Bit: The clock input to the Timers is divided by 1. This is the first clock pre-scaler stage (selecting between "divide by 8" or "divide by 1 ").

**Bit-1:** 1 Counter start bit: This bit turns on all the selected Timers.

Bit-2: 0 Global Mode bit: All Counter/Timers operate in Waveform or Pulse Mode.

Bit-3: 0 Watch Dog bit: Not Watchdog Mode (affects only Counter/Timer-2).

After the Counter/Timers start operating, every time a Timer counts to zero, a transition occurs on the output waveform (PWM\_OUT) to generate a pulse with the specified duty cycle. The Counter/timer-O is reloaded automatically from the Image Register-O when the Counter/timer-1 reaches the zero count and this process repeats with Counter/timer-1. The terminal count of each Counter/timer drives the loading of the other Counter/timer. This results in a continuous waveform output.

#### **Different Operating Modes (Cont.)**

#### **Waveform Mode (Cont.)**

Figure 8 shows the simulation result of the Waveform Mode simulated on the PSDsim simulator.

#### **Figure 8. Simulation of Waveform Mode**

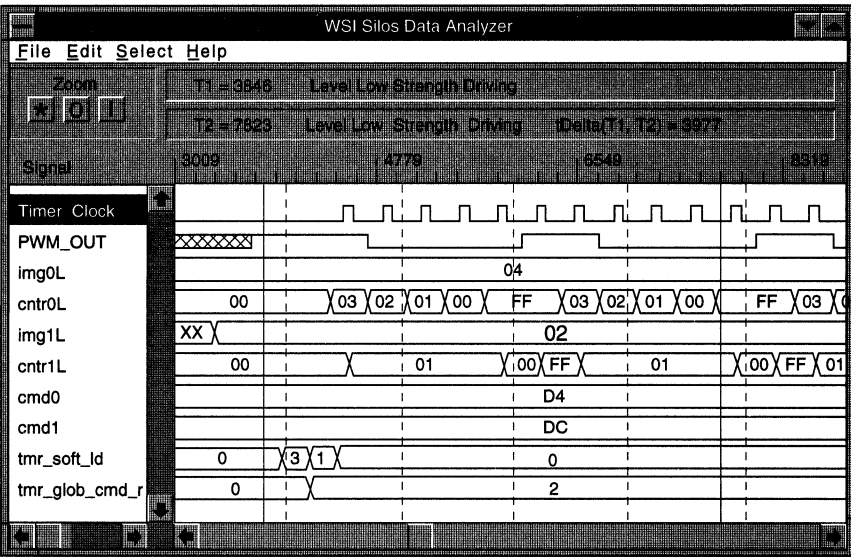

# $\boldsymbol{3}$

#### **o Input Signals:**

Prescaled PSD5XX input clock: **Timer\_Clock** 

#### **o Output Signal:**

PWM waveform output: **PWM\_OUT** 

The Counter/Timers are enabled by software and as soon as the Global Counter Start bit is set to 1, the Timers start to output PWM waveform. The total period is the sum of the count values loaded into the IMG0 and IMG1 Registers  $(04 + 02 = 06)$ . The duty cycle is (02/06 =  $0.33$ ) or 33%. Note that every time the contents of the Image Registers are changed to vary the duty cycle of the output waveform, the Load/Store bits of both the CounterfTimers must be set to 1 to initialize a new PWM cycle.

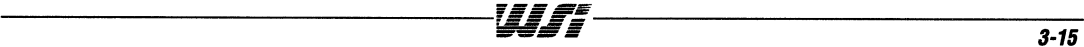

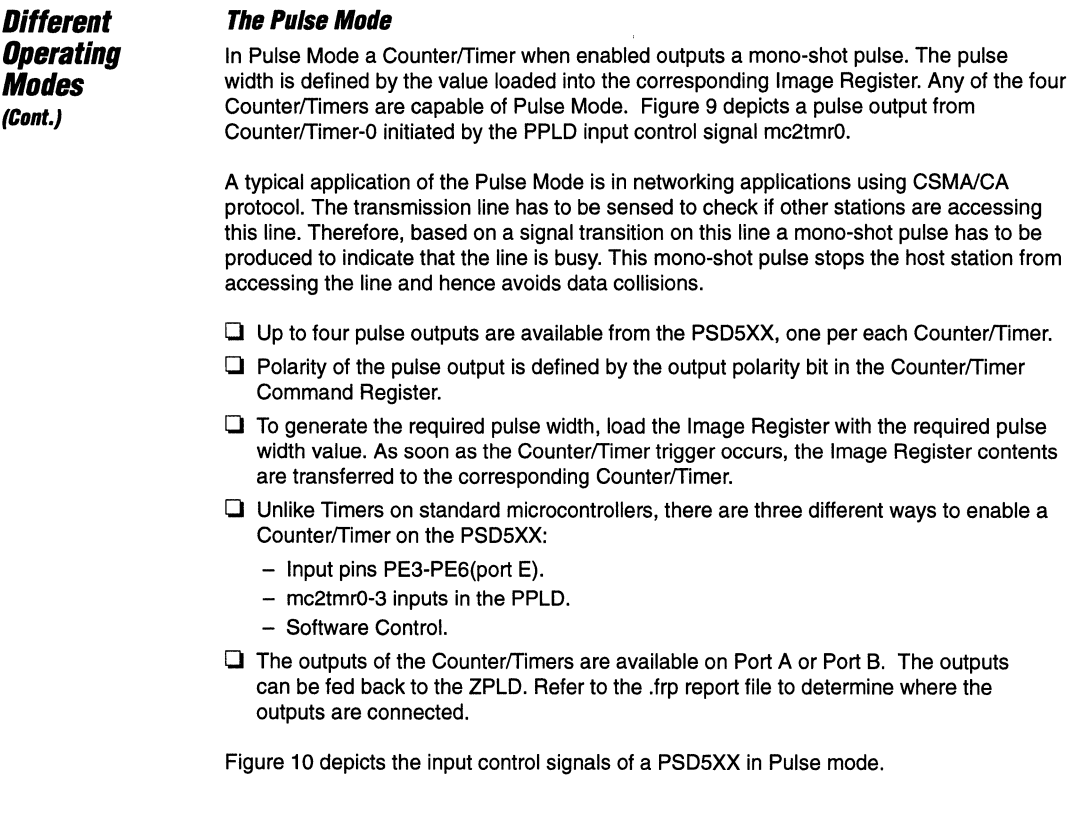

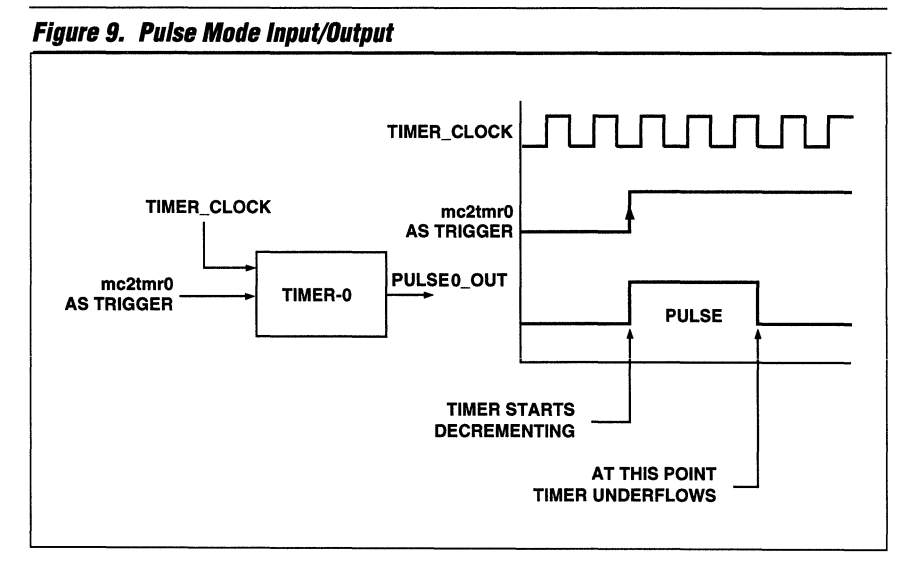

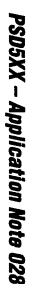

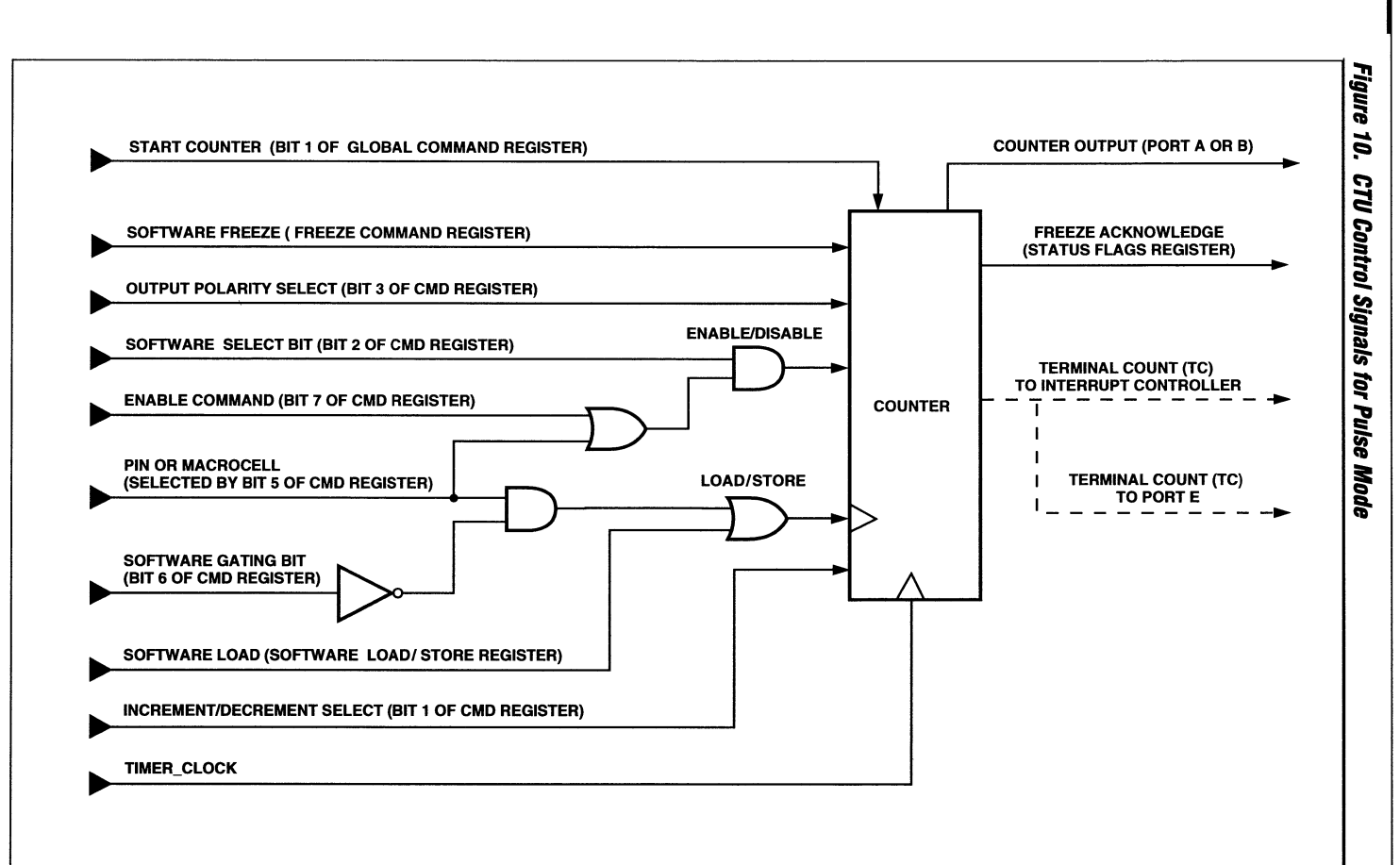

S

Different<br>Operating<br>Modes<br><sub>(Cont.)</sub>

f.  $\Psi_{\mathbf{q}}$ 咖啡

3-17
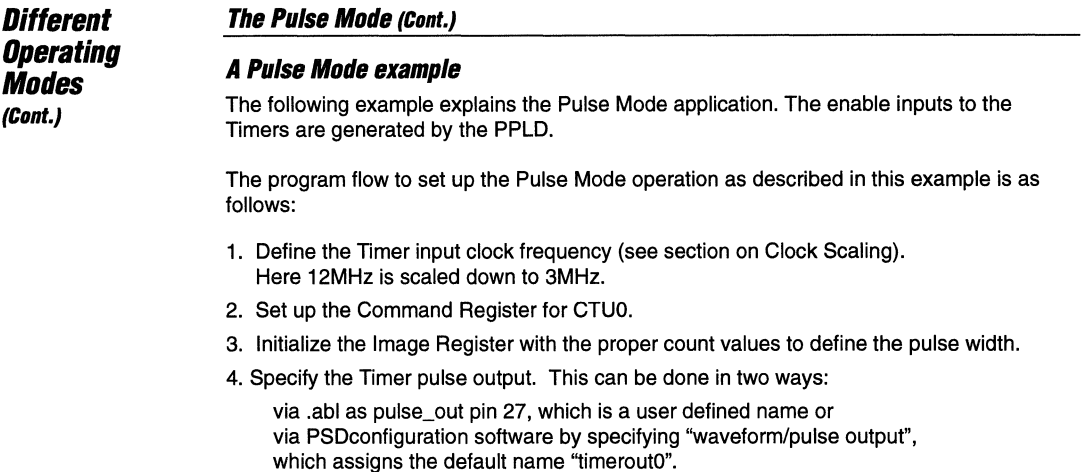

- S. Set up the Special Function Register to specify the pin which is to be used as the output pin for the signal pulse\_out.
- 6. The following equation is used to trigger Counter/Timer-0 (mc2tmr0). This equation is included in the design entry .abl file.

 $mc2tmr0 = (ext_signal1 & text_signal2 # text_signal3)$ 

The ext\_signal1 through ext\_signal3 signals are the input signals to the PSD5XX pins. If these signals satisfy the above equations then Counter/Timer-0 is loaded on the rising edge of mc2tmrO. A pulse with a pulse width specified by the Image Register is generated on the output pin.

7. Set up the Global Command Register Start Bit and start the operation of the CTU.

The procedure to set up Counter/Timer Registers in the Pulse Mode in this design example is:

# **Counter/Timer-O Registers Initialization**

 $\Box$  Write "9D"hex to Command Register 0 (CMD0) at offset from base address of CSIOP(Chip Select I/O Port).

# **CMOO Register**

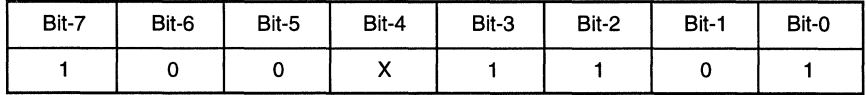

Bit-0: 1 Mode Select Bit, select Pulse Mode for CTU0.

Bit-1: 0 Decrement/Increment Bit: Select decrement (CTUO counts down from 3 to O).

Bit-2: 1 Select Counter/Timer Bit: Select CTU0.

Bit-3: 1 Output polarity: Select output pulse to be active high.

Bit-4: X Input Polarity: No pin input in this mode, don't care.

Bit-5: 0 Pin or Macrocell input: Macrocell input control.

Bit-6: 0 Load/Store Bit: Enable Load control by macrocell output.

Bit-7: 1 EN/DIS Bit: Enable continuous counting.

IMG0 is loaded with 03(hex) to define the pulse width of the output pulse (pulse0\_out)

# **The Pulse Mode (Cont.)**

After Command Register 0 is initialized, other Registers (Special Function Register and Global Command Register) must now be initialized.

 $\Box$  Configure Port A pin PA0 as special function out, dedicating it as a Timer output pin by setting bit-0 to "1" in Port A Special Function Register. This bit is set only when there is a need to bring the timer output pulse out of the PSDSXX. Refer to the .frp report file to determine where the output is connected. Note that the device fitter might assign the pulse output to Port B pin PB0.

# **Special Function Register**

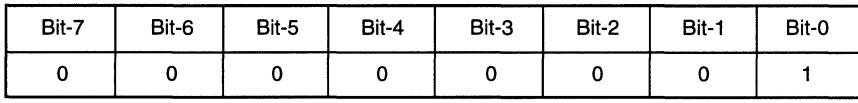

 $\Box$  Now to start the Timers the Global Command Register has to be initialized to 02(hex), i.e., the following bits are set

# **Global Command Register**

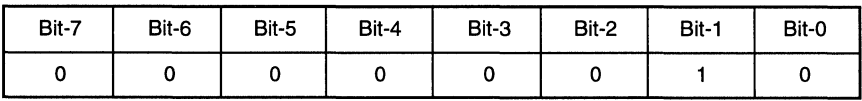

 $\boldsymbol{\beta}$ 

- **Bit-O:** 0 Scale Bit: The clock input to the Timers is divided by 1. This is the first clock pre-scaler stage (selecting between "divide by 8" or "divide by 1").
- **Bit-1:** 1 Counter start bit: This bit turns on all the selected Timers.
- **Bit-2:** 0 Global Mode bit: All CounterfTimers operate in Waveform or Pulse Mode.
- **Bit-3: 0 Watch Dog bit: Not Watchdog Mode (affects only Counter/Timer-2).**

#### **Different Operating Modes**  (Cont.) The Pulse Mode (Cont.) Figure 11 illustrates the basic pulse mode operation and retriggerability of the Counter/Timer in the pulse mode.

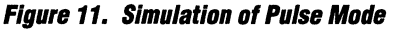

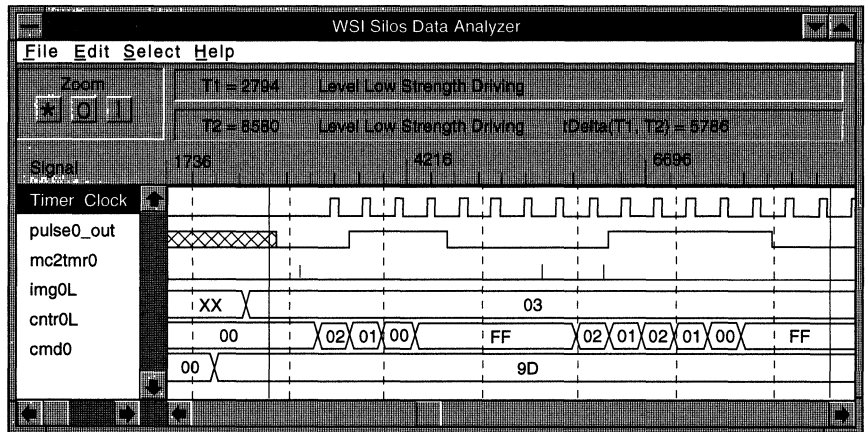

# $\Box$  Input Signals

Counter/Timer-0 trigger signal: mc2tmr0 PSD5XX input clock: Timer\_Clock

# $\Box$  Output Signals

Pulse output at: pulse0\_out

Note that mono-shot output, active high (pulse width  $= 03$ ) and retriggered mono-shot output (pulse width =  $03 + 02 = 05$ ) are simulated.

Figure 11 shows the simulation result of Pulse Mode on the PSDsim simulator. The Counter/Timer trigger signal mc2tmr0 is enabled as soon as the ext\_signal signals listed in the Abel equation are satisfied. When mc2tmrO is True (= High-State Pulse), Counter/Timer-0 starts outputting a pulse with programmed pulse width equal to 03. The second output pulse (when mc2tmr0 is True again) is longer although the Counter/Timer is loaded with a count value of 03 because the Counter/Timer is re-triggered for the second time before the output pulse generated by the first trigger dies. Therefore the pulse width of the second pulse is 05.

## **The Event Counter Mode**

Event counting is a common feature in many Microcontrolier applications. An example could be counting the number of soda bottles on an assembly line or number of positive transitions in an incoming signal.

The advantage of using an event counter on the PSD5XX is that the PPLD allows several external signals to be combined to define an event. The following equation shows how this can be implemented.

```
mc2tmr0 = ext signal1 & lext_signal2 # lext_signal3
```
In this example each time mc2tmrO is true (has a Zero-to-One transition) the count value in Counter/Timer-0 increments by one.

#### **Event Count Mode Features on the PSD5XX:**

- $\Box$  Up to 3 Event Counters are available.
- $\Box$  Event latching is input signal edge sensitive.
- $\Box$  If the input control is by macrocell, then the input polarity is defined in the .abl file, which in turn defines the active edge. In order to get falling edge sensitivity the macrocell equation has to be inverted, i.e., preceded by a negation sign (!).
- $\Box$  If the input control is by the pin, then the input polarity bit in the Counter/Timer Command Register (bit-4) is used to define the edge (example: input polarity active high  $=$  rising edge sensitive).
- $\Box$  By using Freeze and Freeze acknowledge signals, the count value can be read from the Image Register without affecting the actual event count.
- $\Box$  For an event to be counted, the minimum time distance between two successive events should be at least 1 Timer\_Clock period of the Counter/Timer input clock.
- $\Box$  Unlike Timers on standard microcontrollers, there are three different ways to create Counter/Timer events on the PSD5XX:
	- Input pin PE3-PE6 (port E).
	- mc2tmrO-3 inputs in PPLD.
	- Software Load Commands.

Refer to figure 12 for control signals needed to operate in Event Count Mode.

In this example when the CounterfTimer is active every Low-to-High transition on mc2tmrO will increment the IMG0 (Image Register) of Counter/Timer-0.

Once the freeze signal is set, the image content is "Frozen" and the counter keeps on counting the events. The moment freeze is cleared, the counter updates the Image Register. Therefore the events will always be counted, independent of the freeze command.

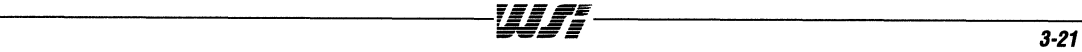

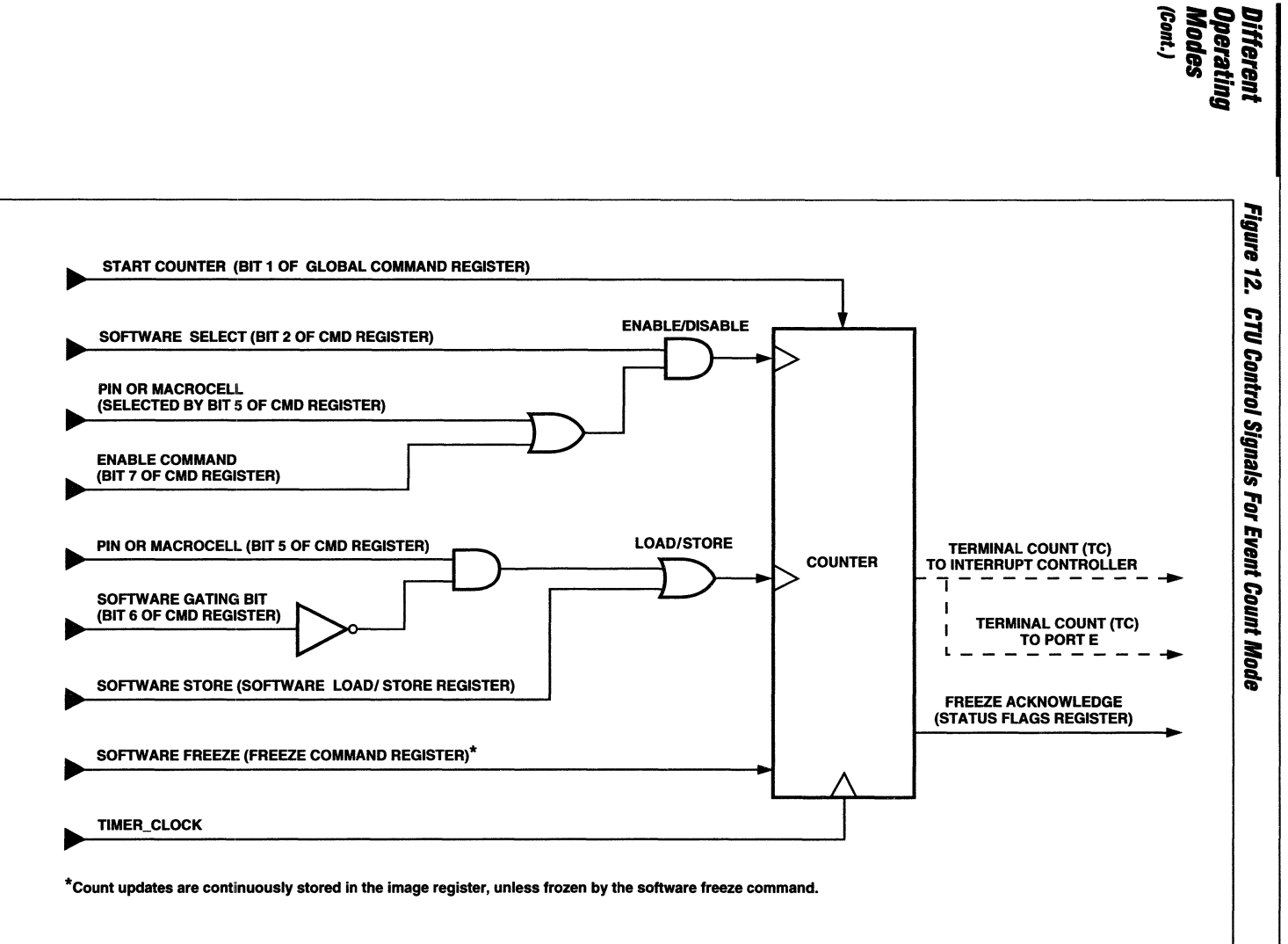

ĥ

ر ال

# **The Event Counter Mode**

# **Event Counter Design example:**

 $\Box$  Generating the event input to the Counter/Timer:

The event input (mc2tmr0) is defined in the following equation:

 $mc2tmr0 = (ext signal 8. |ext signal 2 # |ext signal 3)$ 

where ext signals are control inputs and mc2tmr0 is the output from the PPLD. Any rising edge on the mc2tmr0 is counted by the Counter/Timer-0 as one event and thus will increment the counter by one.

#### $\Box$  input clock to the Counter/Timer:

In this application note the default scale down factor (4) of the PSD5XX input clock is used:

default PSD5XX input clock =  $12$  MHz Scale down factor  $= 4$ Counter/Timer input clock =  $12 MHz/4 = 3 MHz$ .

For a guaranteed event counting without a miss, the events must be separated by at least one timer clock plus 2 CLKIN clock periods.

The program flow to set up the Event Count Mode operation as described in this example is as follows:

- 1. Define Timer input clock frequency (see section on Clock Scaling). Here 12 MHz is scaled down to 3 MHz.
- 2. Set up Command Register for CTU0.
- 3. Initialize IMG0 and CNTR0 Registers to 00.
- 4. The following equation is used to trigger events on Counter/Timer 0 (mc2tmr0). This equation is included in the design entry .abl file.

 $mc2tmr0 = (ext_signal1 & 0.0000)$  = (ext\_signal1 & lext\_signal3)

The ext signal1 through ext signal3 signals are the input signals to the PSD5XX pins. If these signals satisfy the above equations then the IMG0 Register gets incremented at every rising edge of mc2tmr0.

- 5. Set up the Global Command Register Start Bit and start the operation of the CTU0.
- 6. To read the count event count updates, freeze the Image Register(IMG0) by writing 01 into Freeze Command Register.
- 7. Wait for the Freeze Acknowledge bit to be set to 1 for Counter/Timer-0 and then read the IMG0 Register.

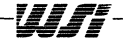

# **The Event Counter Mode (Cont.)**

The procedure to set up Counter/Timer Registers in the Event Count Mode in this design example is:

# **Counter/Timer-O Registers Initialization:**

 $\Box$  Write "1 E"hex to Command Register 0 (CMD0) at offset from base address of CSIOP (Chip Select I/O Port).

# **CMDO Register**

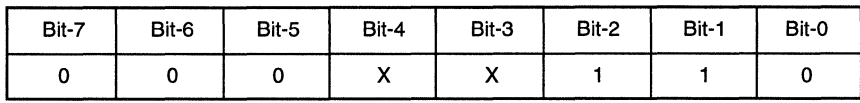

**Bit-O:** 0 Mode Select Bit, select Event Count Mode for CTUO.

**Bit-1: 1** Decrement/Increment Bit: Increment after every event.

Bit-2: 1 Select Counter/Timer Bit: Select CTU0.

**Bit-3:** X Output polarity: No timer output, don't care.

**Bit·4:** X Input Polarity: No pin input in this mode, don't care.

**Bit·5:** 0 Pin or Macrocell input: Macrocell input control.

**Bit·6:** 0 Load/Store Bit: Store control from macrocell.

- **Bit·7:** 0 EN/DIS Bit: Enable or disable by macrocell.
- **NOTE:** In this mode each event will enable the Counter/Timer for one Timer Clock cycle only.

**IMGO and CNTRO** Registers must be cleared to 00.

After Command Register 0 is initialized, other Registers (Global Command Register and Freeze Command Register) must now be initialized.

 $\Box$  Now to start the Timers: The Global Command Register has to be initialized to 06(hex), i.e., the following bits are set.

# **Global Command Register**

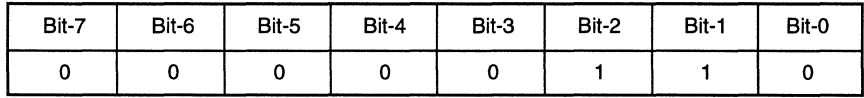

**Bit·O:** 0 Scale Bit: The clock input to the Timers is divided by 1. This is the first clock pre-scaler stage (selecting between "divide by 8" or "divide by 1").

**Bit·1:** Counter start bit: This bit turns on all the selected Timers.

- **Bit-2: 1 Global Mode bit: All Counter/Timers operate in Event Count or** Time Capture Mode.
- Bit-3: 0 Watch Dog bit: Not Watchdog Mode (affects only Counter/Timer-2).

-3-~-4--------------------------------~~~~-----------------------------------

# **The Event Counter Mode (Cont.)**

**Different** 

**Operating** 

**Modes** 

 $(Cont.)$ 

The Counter/Timer is turned on after a write takes place on the Global Command Register. The Counter/Timer will keep on counting the events and update the Image Register whenever the event count has changed. Follow these steps to read the Image Register:

- $\Box$  The Image Register must be "frozen" before it can be read.
- Write "1" to bit 0 of the Freeze Command Register (Corresponds to Counter/Timer-0).

## **Freeze Command Register**

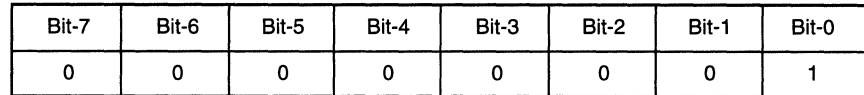

- $\Box$  This will freeze the Image Register updates by the counter.
- $\Box$  Check the Freeze Acknowledge bit-0 in the Status Register. A microcontroller can access the Image Register accurately only when the Freeze Acknowledge bit-0 is set to "1".
- $\Box$  The Freeze Command bit-0 must be cleared to 0 by the Microcontroller to resume normal counting and to negate the Freeze-Acknowledge signal.

# **Figure 13. Simulation of Event Counter Mode**

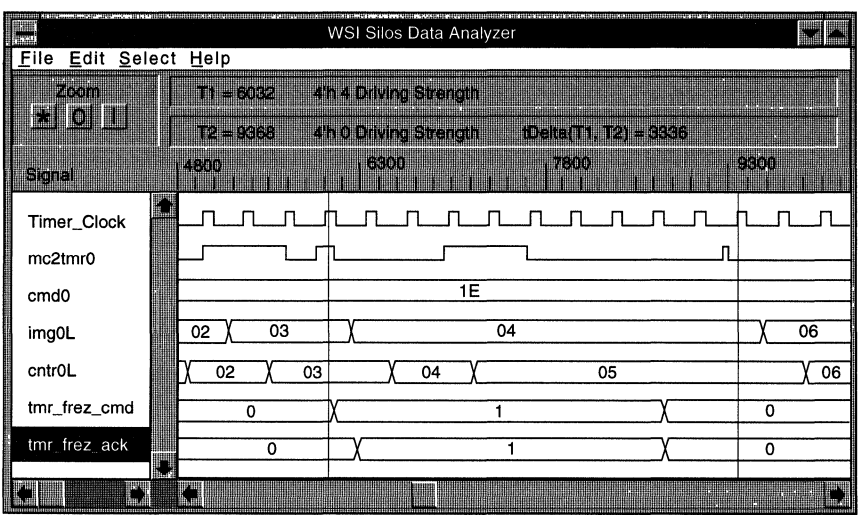

# $\Box$  Input Signals

Counter/Timer-0 event input signal: mc2tmr0 Every rising edge transition on mc2tmrO is considered as an event occurrence. Prescaled PSD5XX input clock: Timer Clock

# o **Output Signals:** None

In this example each EVENT is counted by the Image Register (Img0L).

Figure 13 illustrates that at every rising edge transition on mc2tmrO, the count in the imgOL Register is updated. Register cntrOL serves as the event counter when theFreeze Command is active so the events are not lost during the freeze.

**NOTE:** If the Store control bit (bit-6) in the CMDO Register is set to "1" i.e., Store control by "Software", then before the Freeze Command is issued a Software Store Command must be issued by writing into the Software Load/Store Register. In this mode cntrOL counts the incoming events. The Software Store Command updates the Image Register in this case, prior to the Freeze Command, with the correct numbers of the counted events.

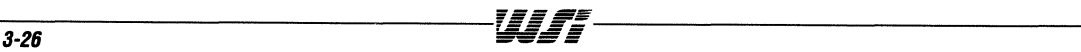

# **The Time Capture Mode**

Up to three out of four Counter/Timers in the PSD5XX can be configured to operate in the Time Capture Mode. In this Mode a counter is continuously counting at the Timer Clock rate. At each transition of the trigger input signal (rising or falling edge), the counter value is transferred to the associated Image Register.

# **Typical applications of Time capture Mode are:**

- $\Box$  Measuring Periods
- $\Box$  Pulse widths
- $\Box$  Frequencies
- $\Box$  Phase differences of signals.

To measure the time period of a signal as seen in Figure 14a, a single CounterfTimer can be used to capture the consecutive rising edges of the input signal. The difference in the value of these two captures is used to calculate the time period of the signal.

In this application note example, the measuring of "pulse width" of an input signal is depicted.

**Figure 14a. Measuring Time Period Using Time-Capture** 

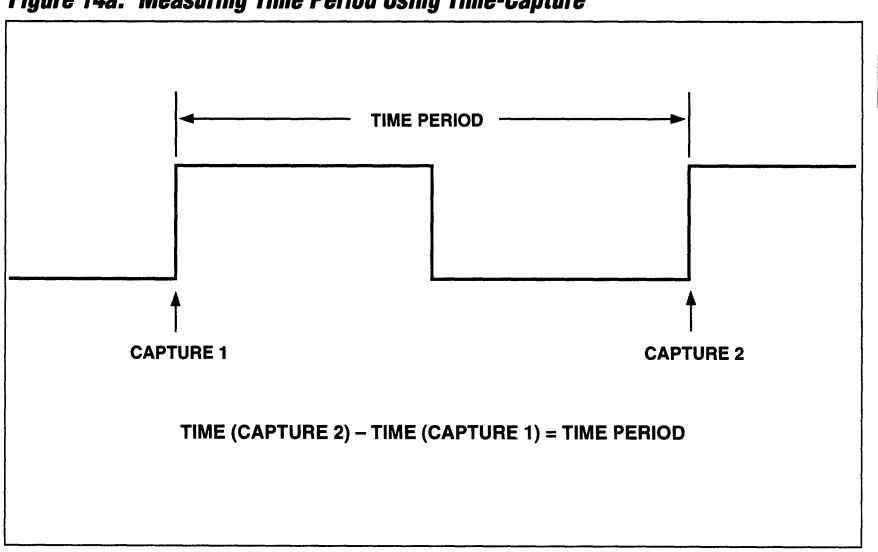

 $\overline{\mathbf{3}}$ 

# **The Time Capture Mode (Cont.)**

To measure the pulse width of a signal as seen in figure 14b,the CounterfTimers have to capture both the rising (capture1) and the falling(capture2) edges of the signal. The difference in the value of these two captures is used to calculate the pulse width of the signal. Usually one Counter/Timer is configured to capture the falling edge of the signal from the input pin. Another CounterfTimer is used to capture the rising edge. The time distance between the two edges must be greater than one CounterfTimer input clock in order to be captured.

Figure 15 depicts the control signals required for the time capture Mode of operation.

The Counter counts up every Timer Clock cycle. Whenever a Low-to-High transition occurs on the selected event input (mc2tmr1 in this example) the Image Register is updated by the count value in the Counter.

The microcontroller reads the image value using the Freeze/Freeze Acknowledge handshake protocol. The Freeze Command blocks the event input when set to 1.

**Figure 14b. Measuring Pulse Width Using Time-Capture** 

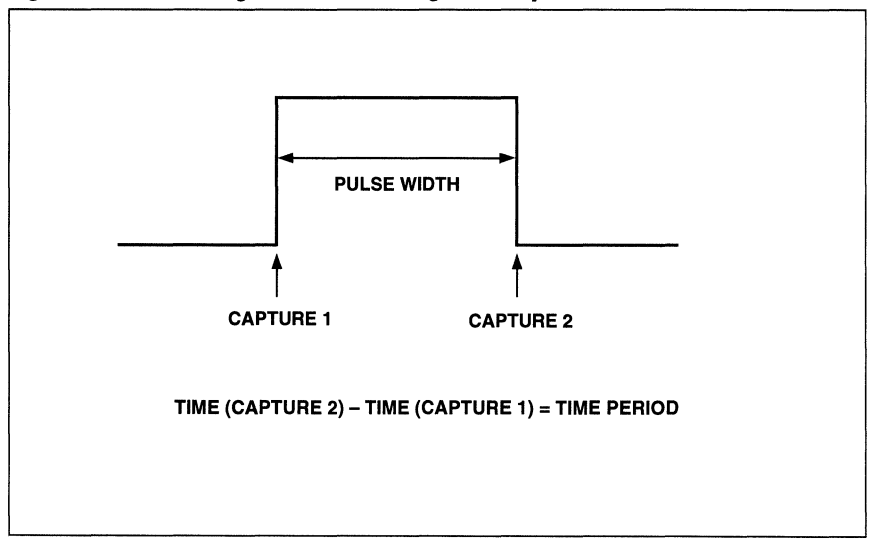

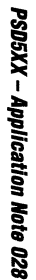

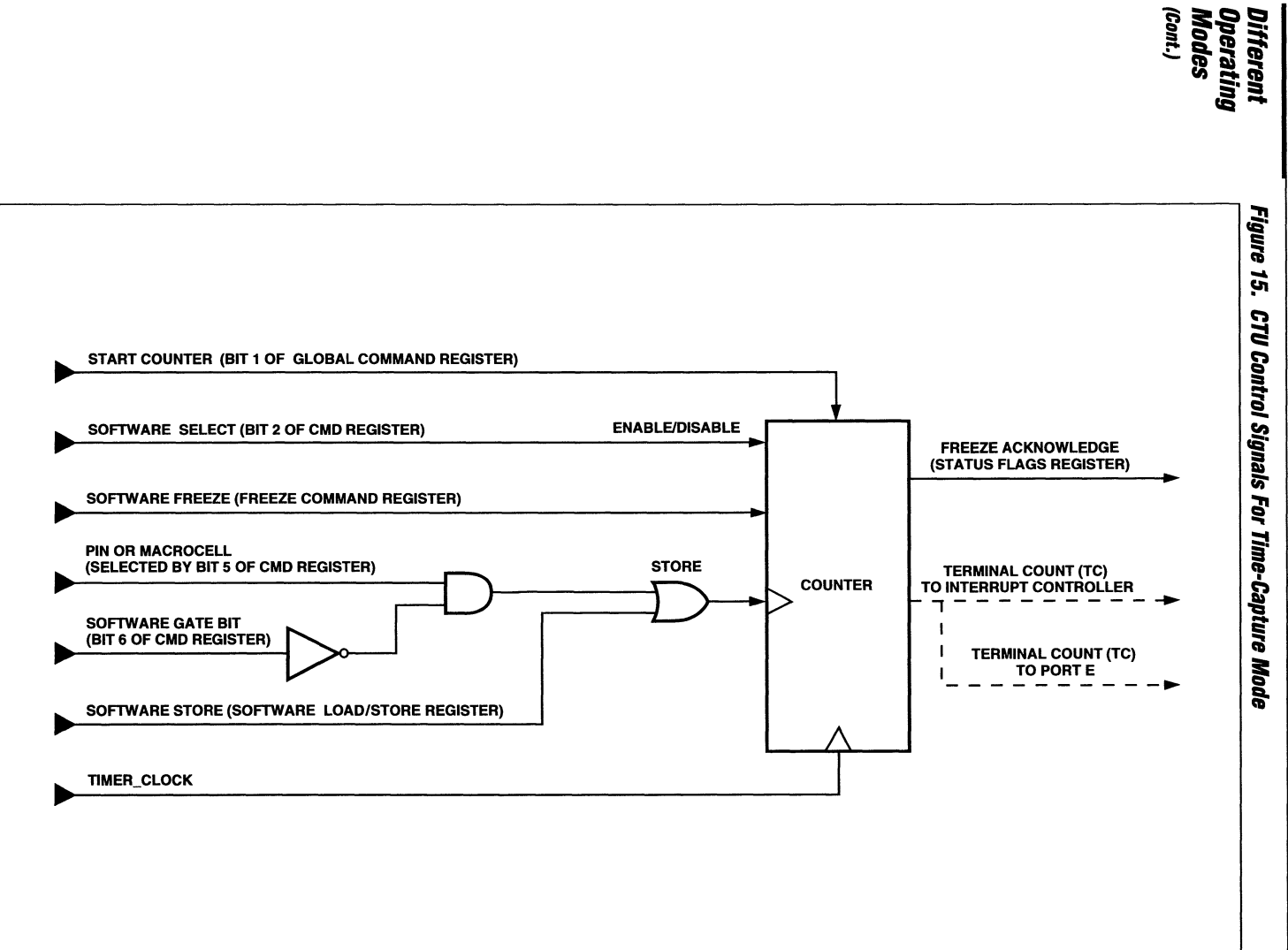

**Set**  $\mathbf{u}_\mathbf{h}$  (Cont.)

S

# **PSD5XX - Application Note 028 Different Operating Modes {Cont.} The Time Capture Mode {Coni.} Time Capture Design Example of a Pulse Width Measurement:**  In this example, the input signal is named as input pulse. This signal can be input to the Counter/Timers in two ways: 1. Connected to the input pins PE3 and PE4 of Counter/Timer-0 and Counter/Timer-1 respectively. And capture the counters values at the rising and falling edges of input\_pulse. or 2. Connected to the input pin PE3 of Counter/Timer-0. And the input to Counter/Timer-1 comes from the PPLD, defined by  $mc2tmr1 = input pulse$ ; (Refer to the .abl file) Thereby only one pin (PE3) is used as both CounterlTimers input. This application note uses the second method to input the input\_pulse. This method saves pin PE4 for other purposes. The capturing of the leading and trailing edge values of counters can be done, by properly defining the input polarity on the pin PE3 (for Counter/Timer-0) and defining the input equation in the .abl file for mc2tmr1 (Counter/Timer-1) with proper polarity. In this example the leading edge of the input signal is captured by Counter/Timer-1 Image Register and the trailing edge is captured by Counter/Timer-0 Image Register. o **Clock Input to the CounterlTimer:**  In this application note, the default scale down factor(4) of the PSD5XX input clock has been used. i.e.,  $PSD5XX$  input clock = 12 MHz Scale down factor  $= 4$  (default) Counter/Timer input clock  $= 12/4$  $= 3$  MHz  $=$  > 333ns period Therefore the input pulse width must be greater than 333 ns in order to be captured by the Counter/Timer. Note that at 3 MHz Timer Clock input the pulse width measurement will have a resolution of  $\pm$  333/2 ns. The program flow to set up the Time Capture Mode operation as described in this example is as follows:

- 1. Define the Timer input clock frequency (see section on clock scaling). Here 12MHz is scaled down to 3MHz.
- 2. Set up Command Registers for CTUO and CTU1.
- 3. Initialize IMGO, CNTRO, IMG1, CNTR1 Registers to 00.
- 4. The following equation is used to trigger the Time Capture on Counter/Timer-1 (mc2tmr1). This equation is included in the design entry .abl file.

```
mc2tmr1 = input pulse;
```
If the signal input\_pulse satisfies the above equation, every rising edge on mc2tmr1 causes a Time Capture in IMG1 for Counter/Timer-1. Every Falling edge on input pulse pin causes a Time Capture in IMG0 for Counter/Timer-0.

- 5. Set up the Global Command Register Start Bit and start the operation of the CTUO and CTU1.
- 6. To read the count of Time Capture updates, freeze the Image Registers (IMGO and IMG1) by writing 03 into Freeze Command Register.
- 7. Wait for the Freeze Acknowledge bits to be set to 3 for Counter/Timer-0 and Counter/Timer-1 and then read the IMG0 and IMG1 Registers.

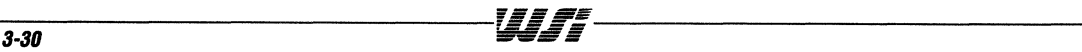

# **The Time Capture Mode (Cont.)**

Procedure to set up Counter/Timer Registers for Time Capture Mode in this design example:

#### **Counter/Timer-O Realsters Initialization**

 $\Box$  Write "BF"hex to Command Register 0 (CMD0) at offset from base address of CSIOP(Chip Select I/O Port).

# **CMOO Register**

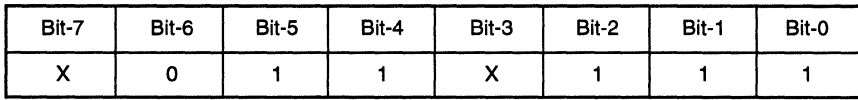

**Bit-O:** Mode Select Bit, select Time Capture Mode for CTUO.

- **Bit-1: 1 Decrement/Increment Bit: Increment mode.**
- **Bit-2: 1 Select Counter/Timer Bit: Select CTU0.**
- **Bit-3:** X Output polarity: No timer output, don't care.

**Bit-4:** 1 Input Polarity: Active low.

- **Bit-S: 1** Pin or Macrocell input: Pin input control.
- **Bit-6:** 0 Load/Store Bit: Store control from pin.
- **Bit-7:** X EN/DIS Bit: Don't care. Setting of bit-2 enables the Counter/Timer.

**IMGO and CNTRO** Registers must be cleared to 00.

# **Counter/Timer-1 Registers Initialization:**

 $\Box$  Write "9F"hex to Command Register 1 (CMD1) at offset from base address of CSIOP(Chip Select I/O Port).

#### **CM01 Register**

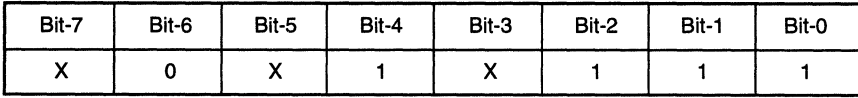

**Bit-O:** Mode Select Bit, select Time Capture Mode for CTU1.

**Bit-1: 1 Decrement/Increment Bit: Increment mode.** 

**Bit-2: 1 Select Counter/Timer Bit: Select CTU1.** 

**Bit-3:** X Output polarity: No timer output, don't care.

**Bit-4:** X Input Polarity: Don't care.

**Bit-S:** 0 Pin or Macrocell input: Macrocell input control.

**Bit-6:** 0 Load/Store Bit: Store control from macrocell.

**Bit-7:** X EN/DIS Bit: Don't care. Setting of bit-2 enables the Counter/Timer.

**IMG1 and CNTR1** Registers must be cleared to 00.

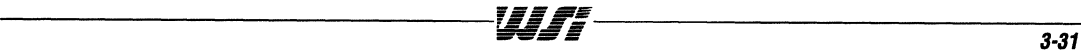

# **The Time Capture Mode (Cont.)**

After Command Registers 0 and 1 are initialized, other Registers (Global Command Register and Freeze Command Register) must now be initialized.

 $\Box$  Now to start the Timers. The Global Command Register has to be initialized to 06(hex), i.e., the following bits are set.

# **Global Command Register**

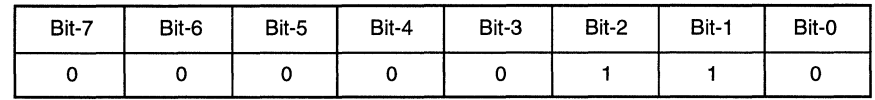

- **Bit-O:** 0 Scale Bit: The clock input to the Timers is divided by 1. This is the first clock pre-scaler stage (selecting between "divide by 8" or "divide by 1").
- **Bit-1:** 1 Counter start bit: This bit turns on all the selected Timers.
- **Bit-2: 1 Global Mode bit: All Counter/Timers operate in Event Count or Time Capture** Mode.
- **Bit-3: 0 Watch Dog bit: Not Watchdog Mode (affects only Counter/Timer-2).**

The Counter/Timer is turned on after a write takes place on the Global Command Register. The Counter/Timer will keep on incrementing at every Timer Clock cycle and update the Image Register whenever an event has occurred. Follow these steps to read the Image Register:

 $\Box$  The Image Registers must be "frozen" before they can be read.

 $\Box$  Write "3" into the Freeze Command Register (Corresponds to Counter/Timers 0 and 1).

# **Freeze Command Register**

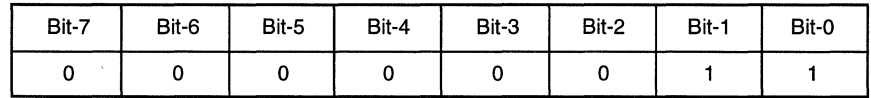

- $\Box$  This will freeze the Image Register updates by the counters.
- $\Box$  Check the Freeze Acknowledge bit-0 and bit-1 in the Status Register. A microcontroller can access the Image Register accurately only when the Freeze Acknowledge bit-O and bit-1 are set to "3".
- $\Box$  After the completion of the Image Registers read operation, the microcontroller lowers the freeze command bits which in turn, cause the Freeze Acknowledge signals to go to low.
- $\Box$  The Freeze Command bit-0 and bit-1 must be cleared by the microcontroller to do enable continuous updates of the Image Registers.

# **Figure 16. Time Capture Mode Simulation**

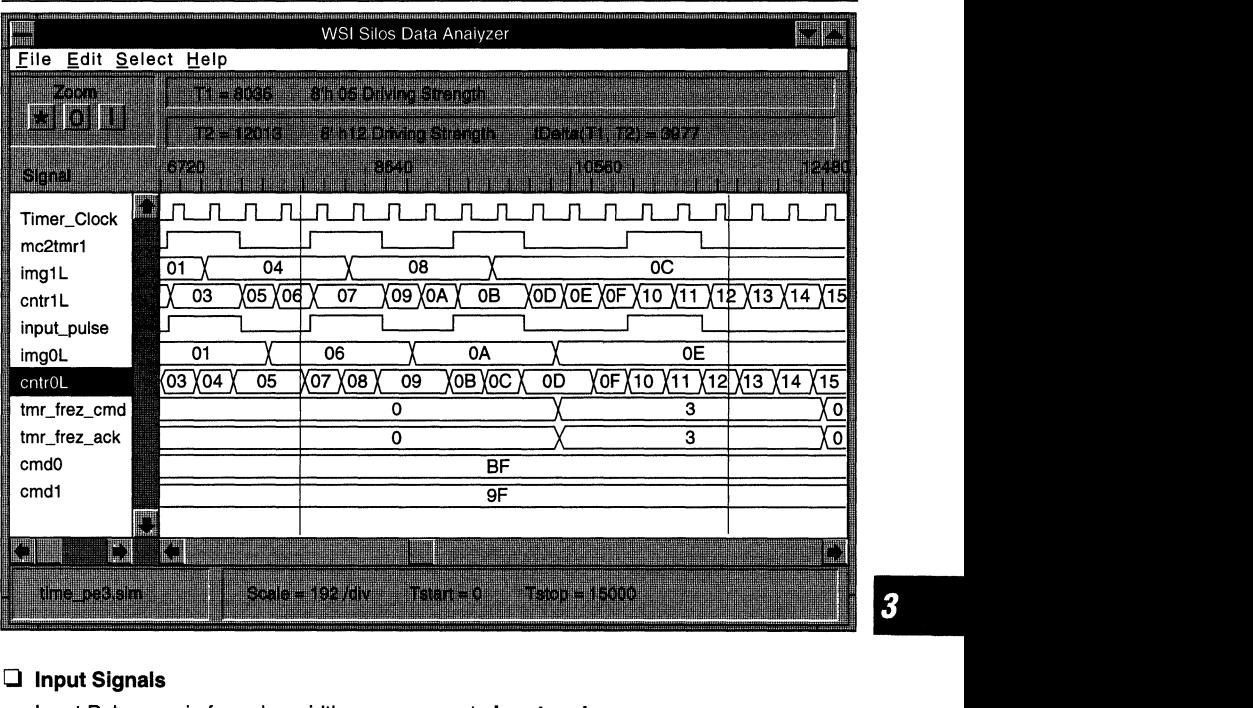

# o **Input Signals**

Input Pulse on pin for pulse width measurement: **input\_pulse** PSD5XX input clock: **Timer\_Clock** 

# **Q** Output Signals: None

#### **The Pulse Width Computation:**

Figure 16 illustrates that at the falling edge of the input signal on input\_pulse (pin PE3) and the rising edge of the input signal on mc2tmr1, the present counts in the Counter/Timer-0 and Counter/Timer-1 Registers are transferred to Image-0 and Image-1 Registers, Here the Image-0 Register is updated to count 0A and Image-1 Register to count 08, Note when the Freeze Command is active high the Image Register updates are frozen.

#### The pulse width of the input\_pulse signal is

 $(Image-0$  Register - Image-1 Register) =  $0A-08 = 02$ Here each Counter/Timer clock cycle  $= 333$  ns. Therefore, the pulse width of the sample signal is:

- = 02 \* Counter/Timer clock input period
- $= 02 * 333$  ns
- $= 666$  ns

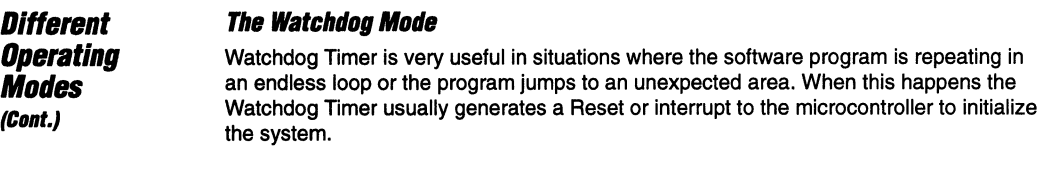

Only Counter/Timer-2 in the PSD5XX is capable of the Watchdog function. While Counter/Timer-2 operates in Watchdog Mode, the other three Counter/Timers in the PSD5XX can be configured to operate in different modes. Table 2 shows the possible mode combinations.

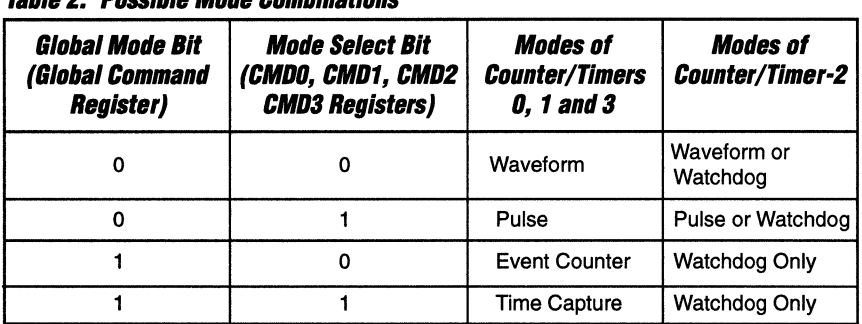

# **Tablll 2. I'DSSlbl. Mode ComblnatloRS**

# Special Features of the Watchdog Counter/Timer are:

- $\Box$  Once set in Watchdog Mode, Counter/Timer-2 cannot be reconfigured by software. It can get out of the Watchdog Mode only by resetting the PSD5XX.
- $\Box$  Terminal Count signal of a Watchdog results in a pulse with a width equal to the duration count value loaded into the Image Register of the Counter/Timer-2.
- $\Box$  The active-high Watchdog pulse from the Counter/Timer-2 (wdog2pld) is routed as input to the ZPLD. The user can select any of the 1/0 pins of the GPLD as the Watchdog output and invert its active high level, if needed.
- Q During Watchdog Mode, CounterlTimer-2 counts down and generates a Watchdog pulse at the terminal count. To avoid the generation of a Watchdog pulse, Counter/Timer-2 has to be reloaded before the terminal count occurs. This can be done by writing "1" into bit-2 of the "Software Load/Store Register" before the terminal count occurs.

Figure 17 depicts the inputs and output of Counter/Timer-2 operating in Watchdog mode.

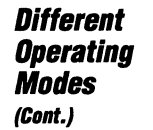

**Figure 17. CTU Control Signals For Watchdog Mode** 

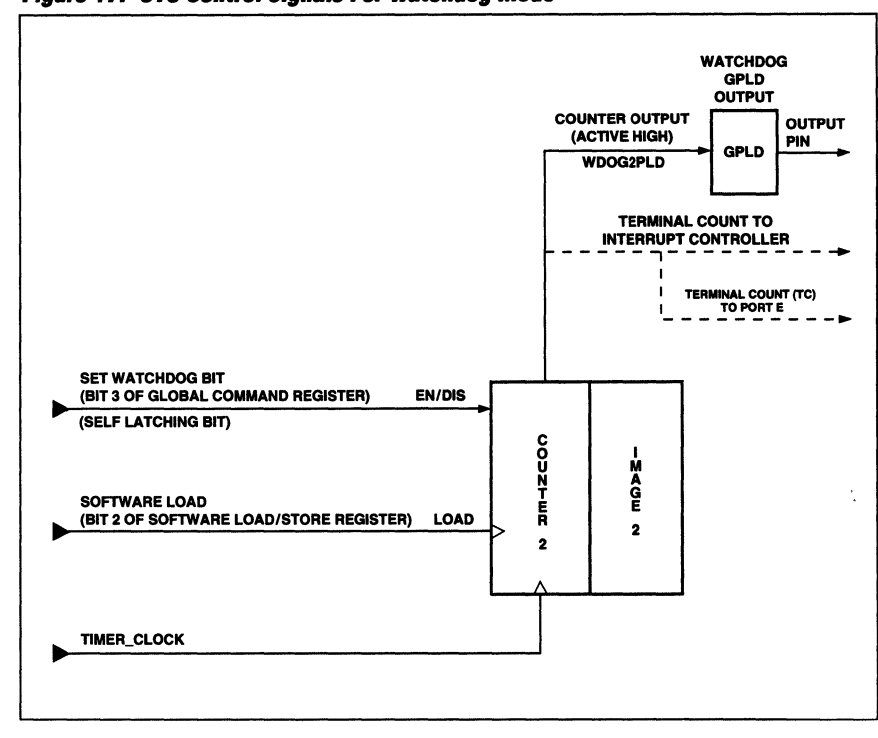

# **The Watchdog Mode Design Example:**

This example simulates the occurrence of the Watchdog condition and generation of a Watchdog output pulse. The procedure to inhibit the Watchdog occurrence has also been simulated in a later part of this example.

The program flow to set up the Watchdog Mode operation as described in this example is as follows:

- 1. Define Timer input clock frequency (see section on clock scaling). Here 12MHz is scaled down to 3 MHz.
- 2. Ignore Command Register for CTU2 in Watchdog mode.
- 3. Initialize CNTR2 Register and IMG2 Register to a required value.

WIT

- 4. Write "1" into the "Counter Start Bit" and "Watchdog bit" of the Global Command Register simultaneously to start the Watchdog operation.
- 5. To inhibit the occurrence of the Watchdog and generation of the Watchdog output pulse, write "1" into bit-2 of Software Load/Store Register before Counter/Timer-2 under flows.

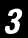

# **The Watchdog Mode (Cont.)**

Procedure to set up Counter/Timer Registers for Watchdog Mode in this design example:

# **Counterflimer-2 Registers Initialization**

 $\Box$  Image-2 Register and CNTR2 are loaded with 02(hex), which is the pulse width of the Watchdog pulse wdog2pld. Normally this value is very large depending on the application, since software is not supposed to clear the Watchdog very often.

After CNTR2 and IMG2 are initialized, other Registers (Global Command Register and Software Load/Store Register) must now be initialized.

 $\Box$  To start the Timers, the Global Command Register has to be initialized to 0A(hex), i.e., the following bits are set.

# **Global Command Register**

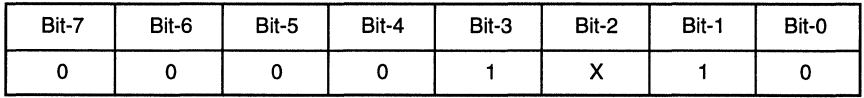

- **Bit-O:** 0 Scale Bit: The clock input to the Timers is divided by 1. This is the first clock pre-scaler stage (selecting between "divide by 8" or "divide by 1").
- **Bit-1: 1 Counter start bit: This bit turns on all the selected Timers.**
- **Bit-2:** X Global Mode bit: Watchdog is available in both Global modes.
- **Bit-3: 1 Watch Dog bit: Watchdog Mode (affects only Counter/Timer-2).**

The moment the Watchdog bit and Counter start bit in the Global Command Register are set to 1, the Watchdog counter starts counting down. To avoid the generation of the Watchdog output pulse, the software must write "1" to bit 2 of the Software Load/Store Register before the Counter/Timer-2 under flows.

# **Software Load/Store Register**

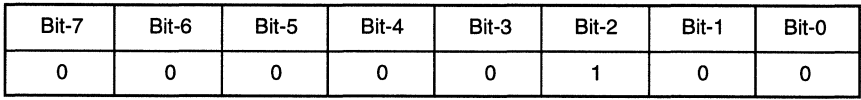

Once the CounterlTimer-2 is configured to operate in the Watchdog Mode, only a hardware reset can get it out of the Watchdog Mode.

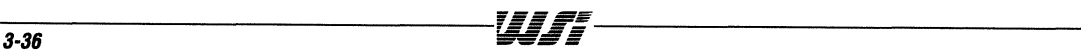

# **The Watchdog Mode (Cont.)**

Figure 18 shows the simulation result of the Watchdog Mode. The CounterfTimer software load bit was not written into after Watchdog Counter-2 decrements from value 2 through o. Therefore when Counter-2 under flowed, a Watchdog Pulse is generated. This pulse, **wdog2pld,** is inverted by the **GPLD** and is available on the output pin as **"wdout".** 

**FlgUM1S. Simulation of Watchdog Mode** 

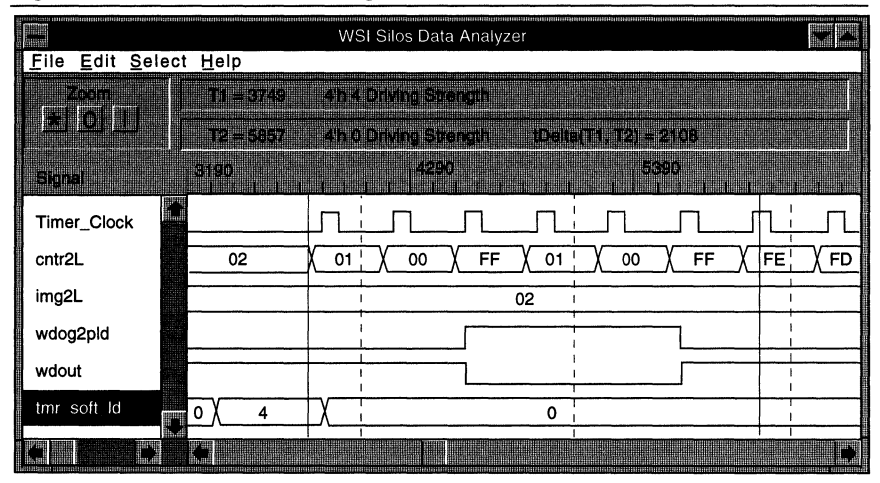

o **Input Signals:** 

PSD5XX input clock: Timer\_Clock

 $\Box$  Outputs:

Watchdog output from Counter/Timer-2: wdog2pld Watchdog output from GPLD as: **wdout** 

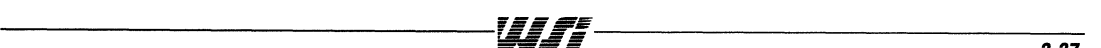

# The Watchdog Mode (Cont.)

Figure 19 shows the Watchdog occurrence is inhibited by writing "04" hex into Software Load/Store Register before COUNTER-2 under flows. There are four software loads: the second, third and fourth software loads are done before COUNTER-2 under flowed  $\text{(count of } 02 = 666 \text{ns)}$ 

| <b>Immi</b><br>Eile<br><b>Edit Select Help</b> |                                      | WSI Silos Data Analyzer                                                              | <u>ma ma</u> |
|------------------------------------------------|--------------------------------------|--------------------------------------------------------------------------------------|--------------|
| <u>k û li</u>                                  | <b>THE CERA</b><br><b>TALL TOTAL</b> | <u>Kitti birini ishlandi</u><br><b>IDelbirT1, T2) = 4749</b><br><u> Andomnesen (</u> |              |
| <b>Bine</b>                                    | 2260                                 | <b>ABNS</b><br><b>MARTIN</b>                                                         |              |
| Timer_Clock                                    |                                      |                                                                                      |              |
| cntr2L                                         | 00                                   | FE X<br>01,<br>FD<br>00<br>00<br>OQ<br>01<br>01<br>იი                                | FCYFB        |
| img2L                                          |                                      | 02                                                                                   |              |
| wdog2pld                                       |                                      |                                                                                      |              |
| wdout                                          |                                      |                                                                                      |              |
| tmr soft Id                                    | 0                                    | 0<br>ο<br>4                                                                          |              |
| tmr_glob_cmd_r                                 | 0                                    | ۱A                                                                                   |              |
|                                                |                                      |                                                                                      |              |

Figure 19. Simulation of Inhibition of Watchdog Occurrence

The tmr soft Id Register is the Software Load/Store Register. The first software load pulse initializes the Watchdog operation.

#### Conclusion PSD5XX offers a powerful set of four PLD macrocell controlled Counter/Timers.

Included in this application note are some of the files generated for the Waveform Mode application:

Appendix 1. .abl file Abel file with Counter/Timer logic equations (Waveform mode).

Appendix 2. .crp file PSD-Global Configuration1 report file (Waveform mode).

Appendix 3. .stl file Stimulus file simulating Waveform Mode operation.

Appendix 4. .c file Initializations of PSD5XX Counter/Timer Registers (each of all 5 modes) based on 80C196 "C".

Appendix 5. .asm file Initializations of PSD5XX Counter/Timer Registers (each of all 5 modes) based on 68HC11 assembly.

Appendix 6. 4-PWM Timers This article depicts the realization of 4-PWM Timers on PSD5XX using PPLD.

The .c and .asm initialization files related to PSD5XX operating in each of the five modes i.e., the Waveform mode, the Pulse mode, the Event Count mode, the Time Capture mode and the Watchdog mode are available on WSl's Bulletin Board.

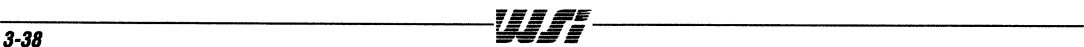

#### **Appendix 1. .ASL File**  module wavfrm" 7/20/93 " Full pathname - c:\psdsoft\simulate\wavfrm\wavfrm.abl title 'wavform mode';

# "Input signals

"Address lines, using reserved names.

a15,a14,a13,a12,a11 ,a1 0,a9,a8,a1 ,aO pin;

#### "Output signals

"The Output signal here has been declared in .abl itself, it can "also be declared in the configuration file as Waveform/Pulse o/p. "The user can declare it here or in the configuration menu.

PWM\_OUT pin 27; "Port A PAO has been aliased as PWM\_OUT, "if selected in the configuration file instead "of in the .abl file, pin PAO's default name will be ' TimeroutO '

# "Internal PSD5XX PLD output signals.

csiop node; "More outputs using reserved names.

"Definitions

 $X = .x.$  ; "Don't care Address = [a17,a16,a15,a14,a13,a12,a11 ,a10,a9,a8,a7,X,X,X,X,a2,a1 ,aO];

#### equations

csiop =  $(Address \geq Nn0C000)$  &  $(Address \leq Nn0C0FF)$ ; " 256 block

END

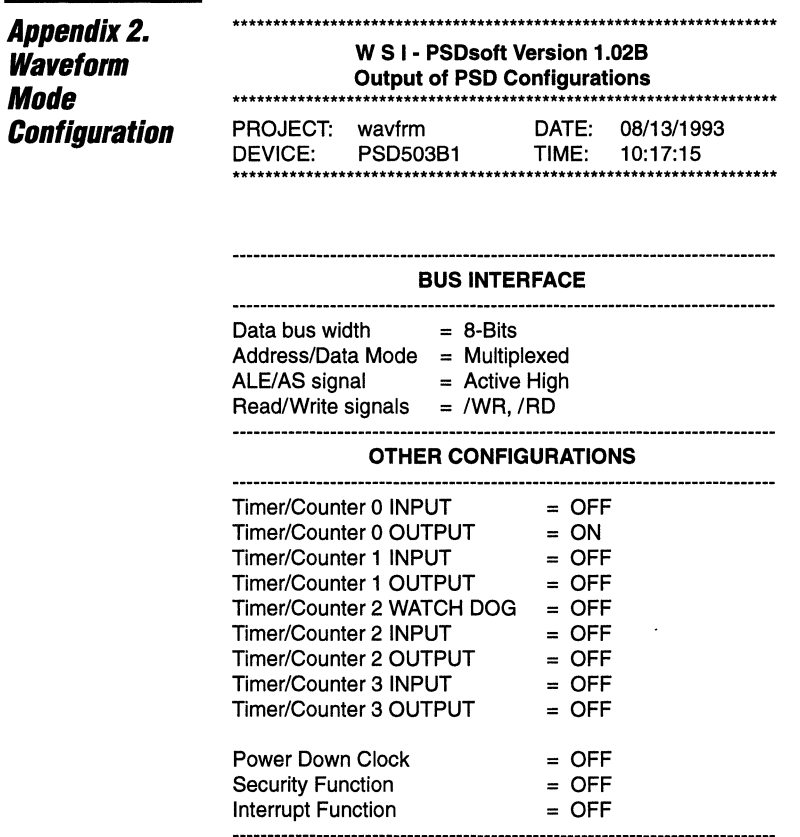

# **END OF REPORT FILE: wavfrm.crp**

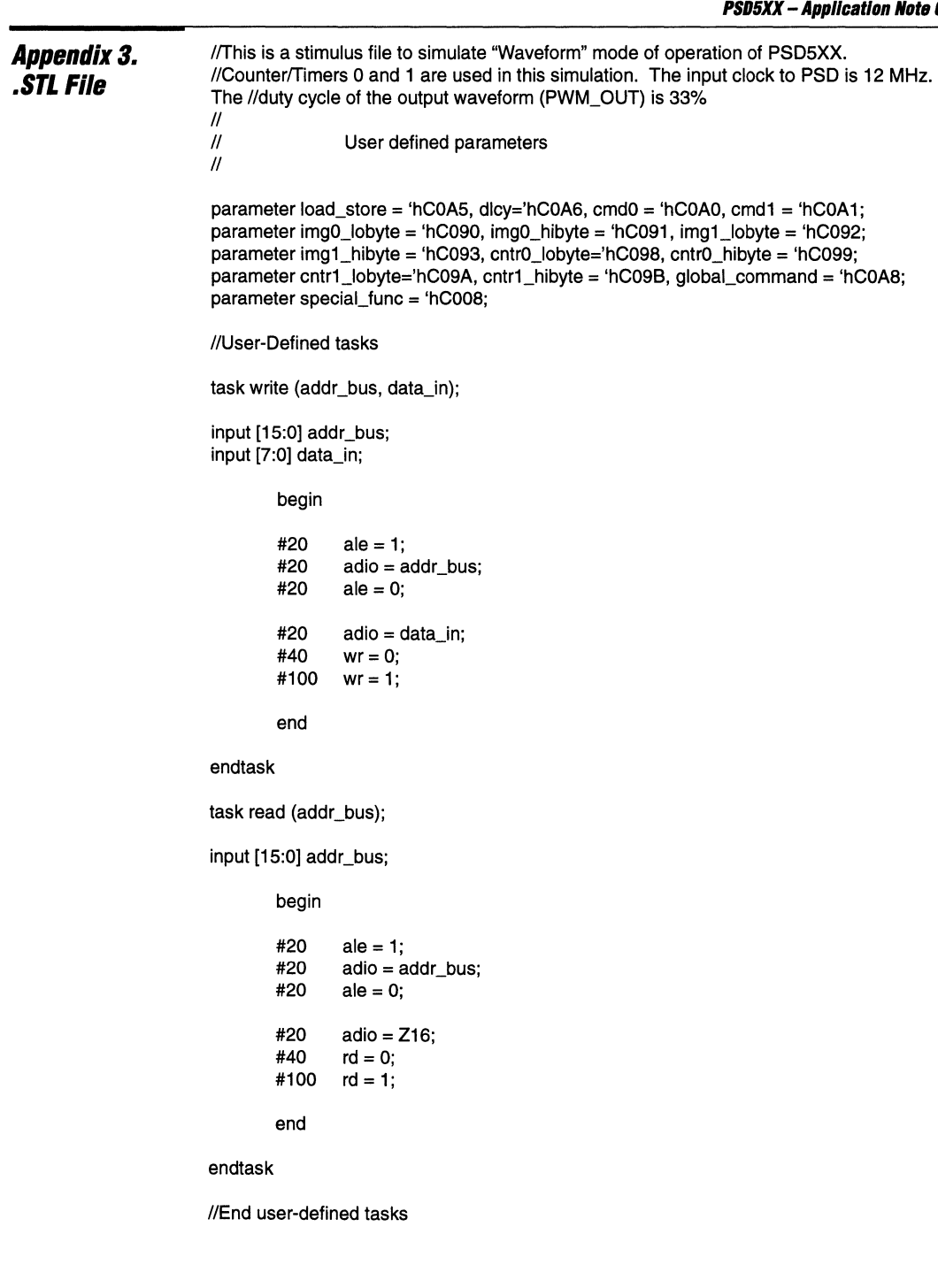

*\_\_\_\_\_\_\_\_\_\_\_\_\_\_\_\_\_\_\_\_\_\_\_\_\_\_\_\_\_\_\_\_\_\_\_ ' •• aFE* 

**Common of the common common common** 

 $\omega = \omega_{\rm{eff}} = \omega_{\rm{eff}} + \omega_{\rm{eff}}$ 

**Service** must

 $\sim$   $\sim$   $\sim$ 

 $\mathcal{L}^{\text{max}}$  and

шń.

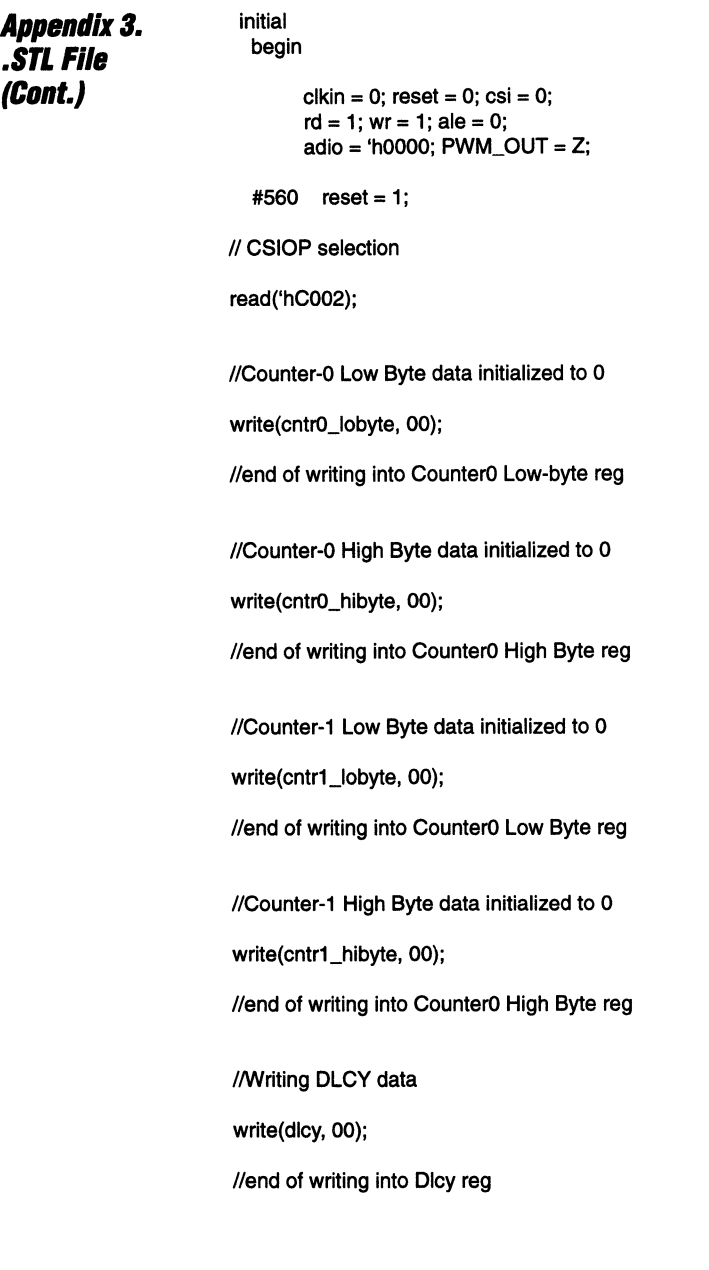

# //Writing CMD-0 data

Appendix 3. **.STL File (Cont.)** 

write(cmdO, 'hD4);

1\*

Write "D4"hex to Command Register-O (CMDO) at offset from base address of CSIOP(Chip Select I/O Port).

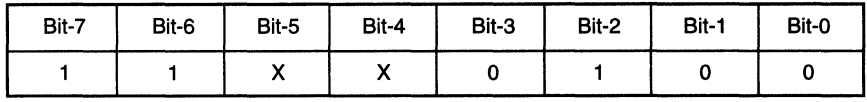

#### CMDO Register

• bit·O: 0 Mode Select Bit, select Waveform Mode for CTUO.

- bit·1: 0 Decrement/Increment Bit: Select decrement (CTUO counts down from 2 to o. At 0, TC triggers the loading and operation of the CTU1).
- bit-2: 1 Select Counter/Timer Bit: Select CTU0.
- bit·3: 0 Output polarity: Select output to be active low (Toff time).
- bit·4: X Input Polarity: No pin input in this mode, don't care.
- bit·5: X Pin or Macrocell input: No pin or macrocell input, don't care.
- bit-6: 1 Load/Store Bit: No pin or macrocell load/store.
- bit·7: 1 EN/DIS Bit: Enable continuous counting.

\*/

//end of writing into CMD0 reg

//Writing CMD-1 data

write(cmd1, 'hDC);

/\*

Write "CC"hex to Command Register 1 (CMD1).

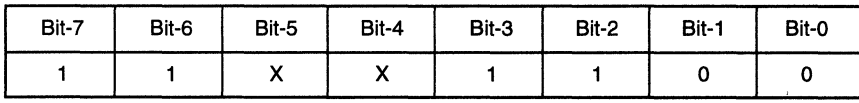

# CMD1 Register

- bit·O: 0 Mode Select Bit, select Waveform Mode for CTU1 ..
- bit·1: 0 Decrement/Increment Bit: Select decrement (CTU1 counts down from 4 to O. At 0, TC triggers the loading and operation of the CTUO).
- bit-2: 1 Select Counter/Timer Bit: Select CTU1.
- bit·3: 1 Output polarity: Select output to be active on (Ton time).
- bit·4: X Input Polarity: No pin input in this mode, don't care.
- bit·5: X Pin or Macrocell input: No pin or macrocell input, don't care.
- bit-6: 1 Load/Store Bit: No pin or macrocell load/store.
- bit·7: 1 EN/DIS Bit: Enable continuous counting.

\*/

//end of writing into CMD1 reg

-----------------------------------~Jr~~--------------------------------3-~--

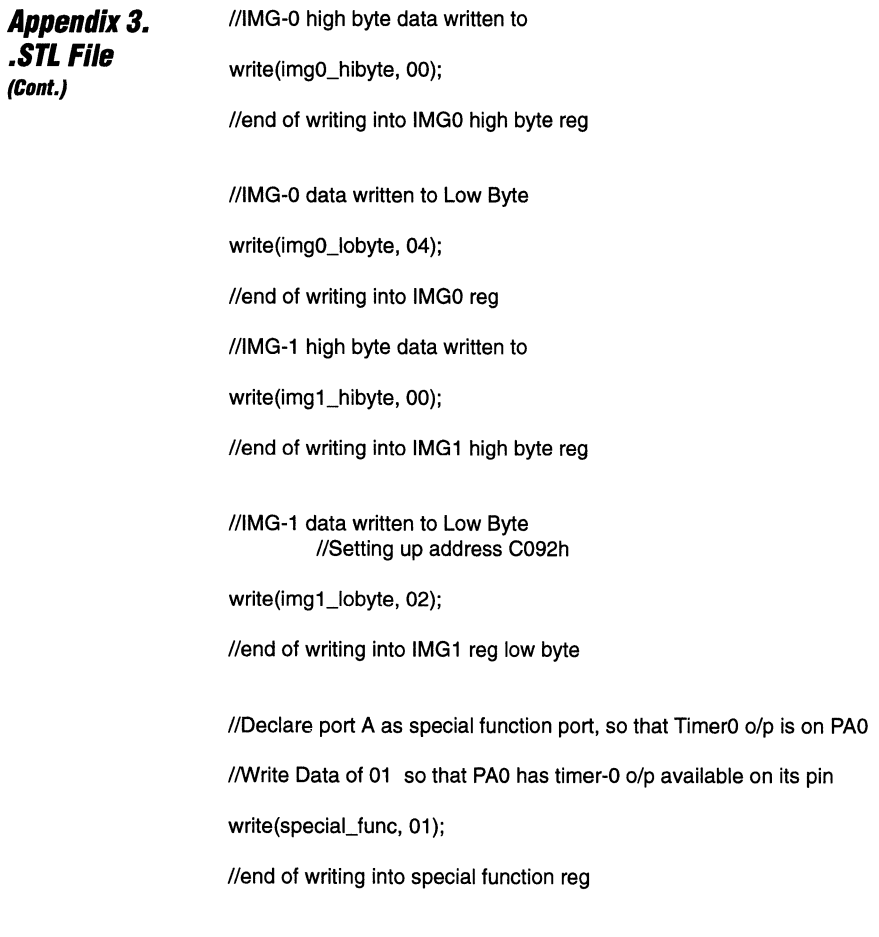

 $\bar{\epsilon}$ 

 $\bar{\star}$ 

Appendix 3. **. SrL File (Cont.)** 

//Waveform output is first initialized by setting its two corresponding //software Load/Store bits after loading the Image Registers.

//Writing into software load/store bit\_0 and bit\_1 for cntr\_0 and cntr\_1

write(load\_store, 03);

//Start Counter/Timer-0 and Counter/Timer-1 to produce waveform

//Global Reg data written to

write(global\_command, 02);

1\*

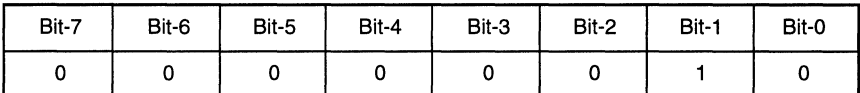

**Global Command Register** 

**• bit·O:** 0 Scale Bit: The clock input to the Timers js divided by 1. This is the first clock pre-scaler stage (selecting between "divide by 8" or "divide by 1").

**• bit·1:** 1 Counter start bit: This bit turns on all the selected Timers.

**• bit·2:** 0 Global Mode bit: All Counter/Timers operate in Waveform or Pulse Mode.

**• bit·3:** 0 Watch Dog bit: Not Watchdog Mode (affects only Counter/Timer 2). \*1

//end of writing into Global Reg

//read data on Load/Store reg, it should be F0

read(load\_store);

end

always

#42 clkin =  $\neg$ clkin; //12 Mhz PSD5xx input clock

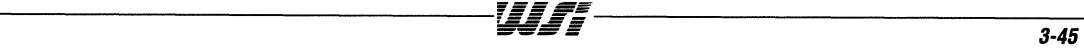

 $\boldsymbol{3}$ 

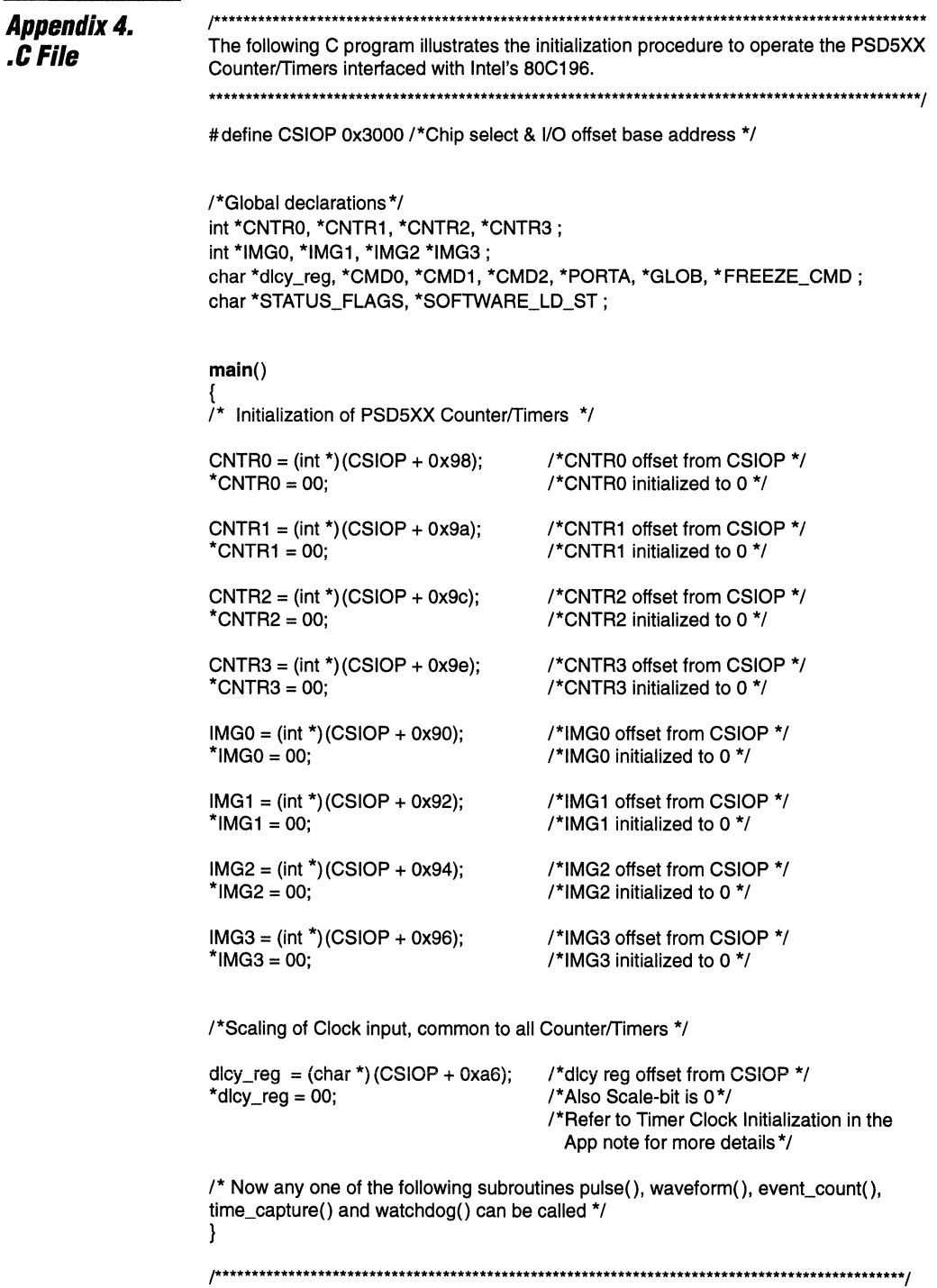

WJ 7

 $\epsilon_{\rm c} = 0.000$ 

#### Appendix 4. waveform()

{

**.CFile**  (Cont.)

/\*Loading of Command Register-O (CMDO) \*/

CMDO = (char \*)(CSIOP + OxAO);/\*CMDO register offset from CSIOP\*/  $*$ CMD0 = 0xd4;

/\* Write "D4"hex to Command Register-O (CMDO) at offset from base address of CSIOP (Chip Select I/O Port).

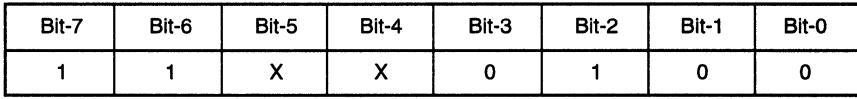

# CMDO Register

• bit-G: 0 Mode Select Bit, select Waveform Mode for CTUO.

- bit-1: 0 Decrement/Increment Bit: Select decrement (CTUO counts down from 2 to O. At 0, TC triggers the loading and operation of the CTU1).
- bit-2: 1 Select Counter/Timer Bit: Select CTU0.
- bit-3: 0 Output polarity: Select output to be active low (Toff time).
- bit-4: X Input Polarity: No pin input in this mode, don't care.
- bit-5: X Pin or Macrocell input: No pin or macrocell input, don't care.
- bit-6: 1 Load/Store Bit: No pin or macrocell load/store.
- bit-7: 1 EN/DIS Bit: Enable continuous counting.

## \*/

/\*Loading of Command Register 1 (CMD1) \*/

CMD1 = (char \*)(CSIOP + OxA1);/\*CMD1 register offset from CSIOP\*/  $*$ CMD1 = 0xCC:

#### /\*

Write "CC"hex to Command Register 1 (CMD1).

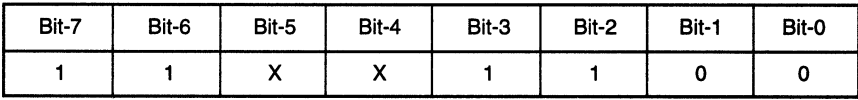

#### CMD1 Register

- bit-G: 0 Mode Select Bit, select Waveform Mode for CTU1.
- bit-1: 0 Decrement/Increment Bit: Select decrement (CTU1 counts down from 4 to O. At 0, TC triggers the loading and operation of the CTUO).
- bit-2: 1 Select Counter/Timer Bit: Select CTU1.
- blt-3: 1 Output polarity: Select output to be active on (Ton time).
- bit-4: X Input Polarity: No pin input in this mode, don't care.
- bit-5: X Pin or Macrocell input: No pin or macrocell input, don't care.
- bit-6: 1 Load/Store Bit: No pin or macrocell load/store.
- bit-7: 1 EN/DIS Bit: Enable continuous counting.

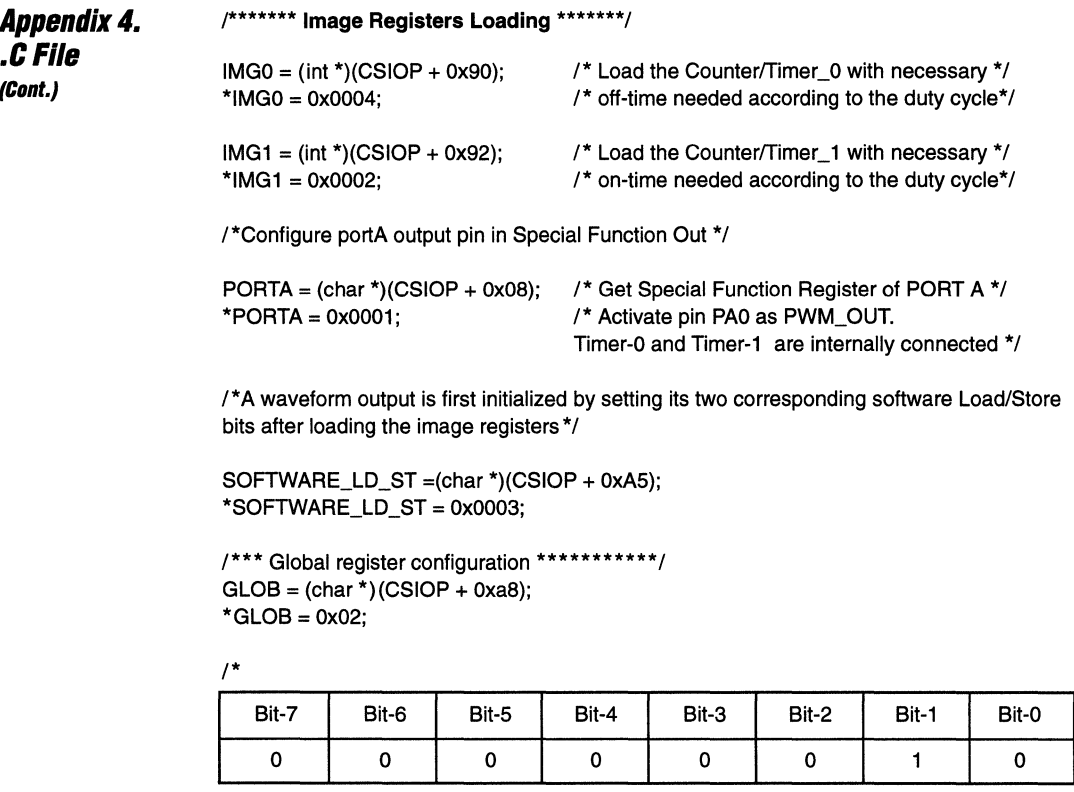

# **Global Command Register**

**• bit-O:** 0 Scale Bit: The clock input to the Timers is divided by 1. This is the first clock pre-scaler stage (selecting between "divide by 8" or "divide by 1").

**• bit-1:** 1 Counter start bit: This bit tums on all the selected Timers.

• bit-2: 0 Global Mode bit: All Counter/Timers operate in Waveform or Pulse Mode.

• bit-3: 0 Watch Dog bit: Not Watchdog Mode (affects only Counter/Timer 2).

\*/

/\*When the Global Command Register is written to the Counter/Timers start decrementing and at underflow of each timer corresponding waveforms can be noticed on port A at PWM\_OUT .\*/

printf("waveform program");

} **/\*\*\*\*\*\*\*\*\*\*\*\*\*\*\*\*\*\*\*\*\*\*\*\*\*\*\*\*\*\*\*\*\*\*\*\*\*\*\*\*\*\*\*\*\*\*\*\*\*\*\*\*/** 

# Appendix 4. **.C File**

# **pulse()** {

**(Cont.)** 

/\*Loading of Counter/Timer-0 i.e Command Register 0 (CMD0) \*/

 $CMD = (char *)(CSIOP + 0xa0)/*CMD$  register offset from CSIOP \*/  $*$ CMDO = 0x9D:

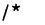

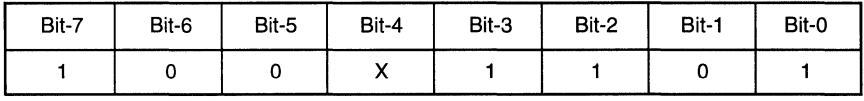

# **CMDO Register**

**• bit-O: 1** Mode Select Bit, select Pulse Mode for CTUO.

- **bit-1:** 0 Decrement/Increment Bit: Select decrement (CTUO counts down from 3 to 0).
- bit-2: 1 Select Counter/Timer Bit: Select CTU0.
- **bit-3: 1** Output polarity: Select output pulse to be active high.
- **bit-4:** X Input Polarity: No pin input in this mode, don't care.
- **bit-5:** 0 Pin or Macroceli input: Macroceli input control.
- **bit-6:** 0 Load/Store Bit: Enable Load control by macrocell output.
- bit-7: 1 EN/DIS Bit: Enable continuous counting.

\*1

```
1***** Image Register Loading ******* I
```
/\* Load the Counter/Timer\_0 with necessary count i.e Pulsewidth needed \*/

 $IMGO = (int *)(CSIOP + 0x90);$ \*IMG $0 = 0x0003$ ;

/\*Configure portA output as Special Function Out so that Timer0 o/p is on PA0 as pulse<sub>0\_out</sub> \*/

PORTA = (char \*)(CSIOP + 0x08); /\* Get Special Function Register of PORT A \*/<br>\*PORTA = 0x0001: /\* Activate pin PA0 as Timer-0 output \*/  $\prime$ \* Activate pin PA0 as Timer-0 output \*/

# **Appendix 4. .C** File (Cont.)

/\*\*\* Global register configuration \*\*\*\*\*\*\*\*\*\*\*/

 $GLOB = (char<sup>*</sup>)(CSIOP + 0xa8);$ \* $GLOB = 0x02;$  $1*$ 

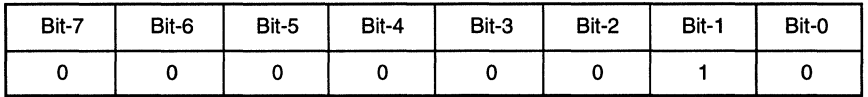

**Global Command Register** 

. bit-0: 0 Scale Bit: The clock input to the Timers is divided by 1. This is the first clock pre-scaler stage (selecting between "divide by 8" or "divide by 1").

. bit-1: 1 Counter start bit: This bit turns on all the selected Timers.

. bit-2: 0 Global Mode bit: All Counter/Timers operate in Waveform or Pulse Mode.

. bit-3: 0 Watch Dog bit: Not Watchdog Mode (affects only Counter/Timer 2).  $\star$ 

 $\prime$ \*Now, if the conditions setup in PPLD for mc2tmr0 are satisfied, a pulse of pulsewidth = 03 can be noticed on port A PA0 (pulse0\_out) until Counter/Timer-0 underflows .\*/

printf("pulsewidth program"); ι

# Appendix 4.

**.CFile (Cont.)** 

#### $event$  count()

/\*Loading of Counter/Timer-0 i.e Command Register 0 (CMD0) \*/

```
CMDO = (char *)(CSIOP + OxaO);/*CMDO register offset from CSIOP*/ 
*CMDO = 0x1E:
```
/\*

{

Loading of Command Register 0 (CMDO) at offset AO(hex) from CSIOP'.

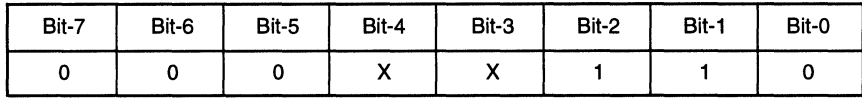

# **CMDO Register**

- **bit-O:** 0 Mode Select Bit, select Event Count Mode for CTUO.
- **bit-1:** 1 Decrement/Increment Bit: Increment after every event.
- bit-2: 1 Select Counter/Timer Bit: Select CTU0.
- **bit-3:** X Output polarity: No timer output, don't care.
- **bit-4:** X Input Polarity: No pin input in this mode, don't care.
- **bit-5:** 0 Pin or Macrocell input: Macrocell input control.
- **bit-6:** 0 Load/Store Bit: Store control from macrocell.
- **bit-7:** 0 EN/DIS Bit: Enable or disable by macrocell.

#### \*/

```
/***** Image Register Loading *******/ 
/* Initialize IMGO at 0000 */
```

```
IMG0 = (int *)(CSIOP + 0x90);*IMGO = OxOOOO;
```
/\*\*\* Global register configuration \*\*\*\*\*\*\*\*\*\*\* /

 $GLOB = (char<sup>*</sup>)(CSIOP + 0xa8);$  $*GLOB = 0x06;$ /\*

Bit-7 | Bit-6 | Bit-5 0 0 0 Bit-4 0 Bit-3 0 Bit-2 1 **Bit-1 | Bit-0** 1 0

#### **Global Command Register**

- **bit-O:** 0 Scale Bit: The clock input to the Timers is divided by 1. This is the first clock pre-scaler stage (selecting between "divide by 8" or "divide by 1").
- **bit-1:** 1 Counter start bit: This bit turns on all the selected Timers.
- bit-2: 1 Global Mode bit: All Counter/Timers operate in Event Count or Time Capture Mode.

• bit-3: 0 Watch Dog bit: Not Watchdog Mode (affects only Counter/Timer 2). \*/

<sup>1</sup>CSIOP is Chip Select of the Input/Output Port.

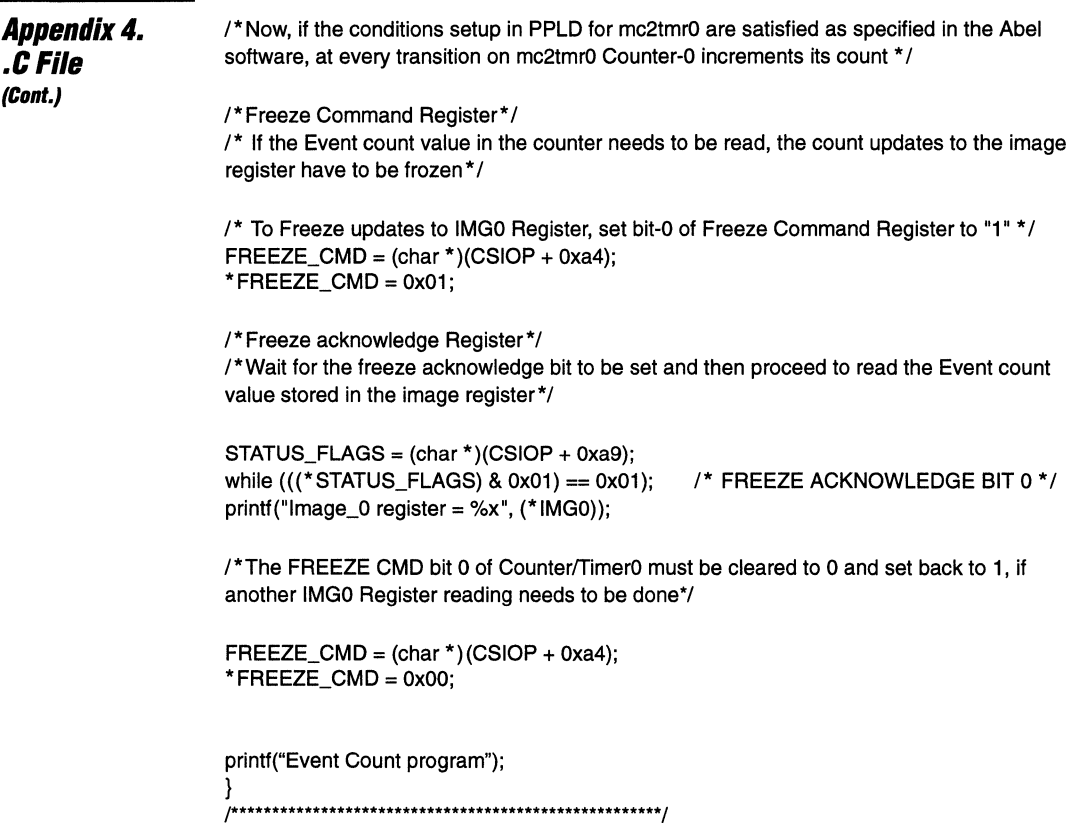

 $\mathbf{r}$ 

 $\overline{\phantom{a}}$ 

Appendix 4. **.C File**  {Cont.}

#### time\_capture()

{ /\*Loading of Counter/Timer 0 i.e Command Register 0 (CMD0) \*/

```
CMDO = (char *)(CSIOP + OxaO);/*CMDO register offset from CSIOP*/ 
*CMDO = OxBF;
```
/\*

Loading of Command Register-O (CMDO) at offset AO(hex) from 2CSIOP.

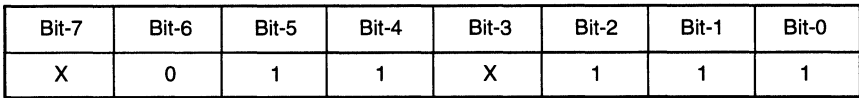

#### CMDO Register

- $\bullet$  bit-0: 1 Mode Select Bit, select Time Capture Mode for CTU0.
- o bit-1: X Decrement/Increment Bit: Increment mode.
- $\bullet$  bit-2: 1 Select Counter/Timer Bit: Select CTU0.
- bit-3: X Output polarity: No timer output, don't care.
- bit-4: 1 Input Polarity: Active low.
- bit-5: 1 Pin or Macrocell input: Pin input control.
- $\bullet$  bit-6: 0 Load/Store Bit: Store control from pin.
- bit-7: X EN/DIS Bit: Don't care, setting of bit-2 enables the Counter.

\*/

/\*\*\*\*\* Image Register Clearing \*\*\*\*\*\*\*/

 $IMG0 = (int *)(CSIOP + 0x90);$ \* IMGO = OxOOOO;

/\*Loading of Counter/Timer-1 i.e Command Register 1 (CMD1) \*/

CMD1 = (char \*)(CSIOP + Oxa1);/\*CMD1 register offset from CSIOP\*/  $*$ CMD1 = 0x9f;

/\*

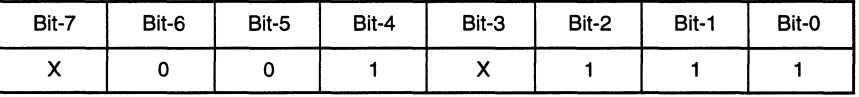

#### CMD1 Register

 $\bullet$  bit-0: 1 Mode Select Bit, select Time Capture Mode for CTU0.

• bit-1: 1 Decrement/Increment Bit: Increment mode.

• bit-2: 1 Select Counter/Timer Bit: Select CTU0.

• bit-3: X Output polarity: No timer output, don't care.

• bit-4: 1 Input Polarity: Active low.

• bit-5: 0 Pin or Macrocell input: Macrocell input control.

• bit-6: 0 Load/Store Bit: Store control from pin.

• bit-7: X EN/DIS Bit: Don't care, setting of bit-2 enables the Counter.

-----------------------------------~jfF~----------------------------------- ==== 3-53

\*/

 $\overline{3}$
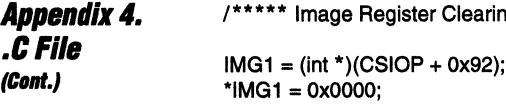

Register Clearing \*\*\*\*\*\*\*/

00:

/\*\*\* Global register configuration \*\*\*\*\*\*\*\*\*\*\*1

 $GLOB = (char<sup>*</sup>)(CSIOP + 0xa8);$  $*GLOB = 0x06$ :

1\*

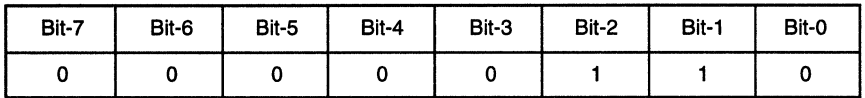

Global Command Register

- bit-o: 0 Scale Bit: The clock input to the Timers is divided by 1. This is the first clock pre-scaler stage (selecting between "divide by 8" or "divide by 1").
- bit-1: 1 Counter start bit: This bit turns on all the selected Timers.
- bit-2: 1 Global Mode bit: All Counter/Timers operate in Event Count or Time Capture Mode.
- bit-3: 0 Watch Dog bit: Not Watchdog Mode (affects only Counter/Timer 2).
- \*1

I\*Now, if the conditions setup in PPLD for mc2tmr1 are satisfied as specified in the Abel software, at every rising edge transition on input pin PE3 and mc2tmr1, Counter-O and Counter-1 transfer their count values into the image register-0 and image register-1\*/

/\*Freeze Command Register\*/

1\*lf Time Capture value in the Image register need to be read, the count updates to the image register have to be frozen \*/

1\* To freeze updates to IMGO, set bit-O of Freeze Command Register to "1" \*/

 $FREEZE\_CMD = (char *)(CSIOP + 0xa4);$ \*FREEZE\_CMD =  $0X01$ ;  $\frac{1}{1}$  A high going signal of write freezes the image updates \*/

/\*Freeze acknowledge Register\*/

I\*Wait for the freeze acknowledge bit to be set and then proceed to read the Time Capture value stored in the image register\*/

STATUS\_FLAGS = (char \*)(CSIOP + Oxa9);

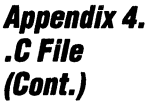

1 \* Microcontroller loops around the Freeze Acknowledge bit 0: if it's set to 1, then it proceeds to read the image-O register for time-capture value \*1

while( $((*STATUS FLAGS) & 0x01) == 0X01$ ); printf("Image\_reg\_0=%x\n",  $(*1MG0)$ );

I\*The FREEZE CMD bit 0 of CounterfTimer-O must be cleared to 0 and set back to 1 if another IMGO Register reading needs to be done \* *1* 

 $FREEZE\_CMD = (char *)(CSIOP + 0xa4);$ \*FREEZE  $CMD = 0x00$ ;

/\*Now to read the IMG1 Register \*/<br>\*FREEZE\_CMD = 0X02; /\*A  $\lambda^*A$  high going signal of write freezes the image updates  $\lambda$ 

I\*Freeze acknowledge Register\*1

I\*Wait for the freeze acknowledge bit to be set and then proceed to read the Time Capture value stored in the image register \*/

STATUS\_FLAGS = (char \*)(CSIOP + Oxa9);

1\* Microcontroller loops around the Freeze Acknowledge bit 1: if it's set to 1, then it proceeds to read the image-1 register for time-capture value \*/

while (((\*STATUS\_FLAGS) & 0x02) == 0X02); printf("Image\_reg\_1%x =\n",  $(*1MG1$ ));

I\*The FREEZE CMD bit 10f CounterfTimer1 must be cleared to 0 and set back to 1 if another IMG1 Register reading needs to be done \*/

 $FREEZE\_CMD = (char *)(CSIOP + 0xa4);$  $*$ FREEZE\_CMD = 0x00;

I\*From captured values in image registers pulsewidth can be computed.\*1 printf("Time\_capture program");

}

**r\*\*\*\*\*\*\*\*\*\*\*\*\*\*\*\*\*\*\*\*\*\*\*··\*\*\*\*\*\*\*\*··\*\*\*\*\*\*\*\*\*\*\*\*· I** 

 $\overline{3}$ 

 $\overline{a}$ 

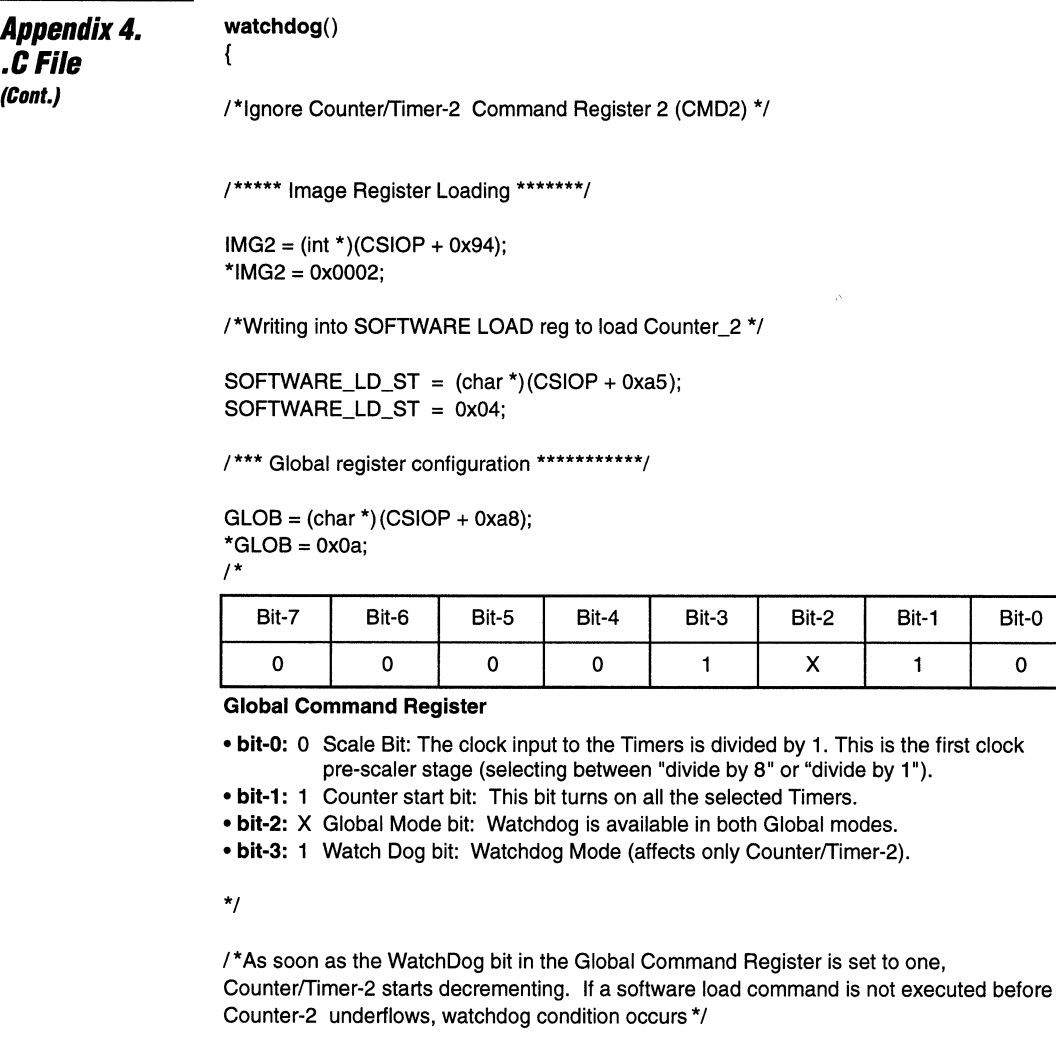

 $\bar{z}$ 

Bit-1

 $\mathbf{1}$ 

Bit-0

 $\mathbf 0$ 

printf("watchdog program"); ł 

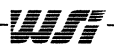

### **Appendix 5. ASM File**

\*This is the common initialization of WSI's PSD5XX timers \*interfaced with Motorola's 68HC11, using 68HC11 Assembly.

\*Memory Map

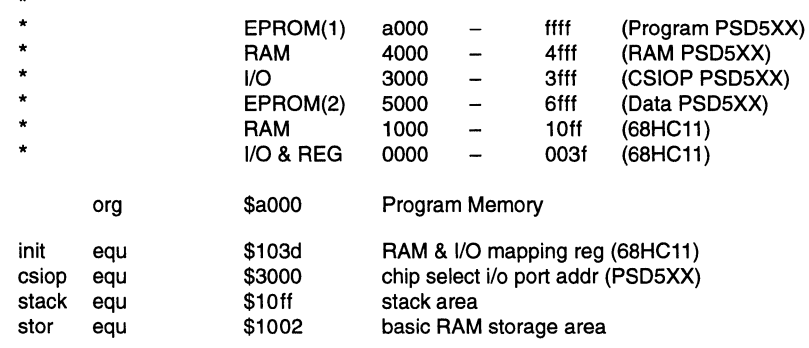

\*\*\*\*\*\* Begin main program \*\*\*\*\*\*\*\*\*\*\*\*

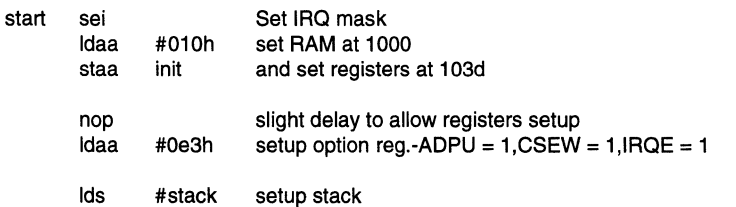

\*\*\*\*\*\*\* Initialize PSD5XX COUNTER/TIMER Counter and Image Registers\*\*\*\*\*\*\*\*\*\*\*

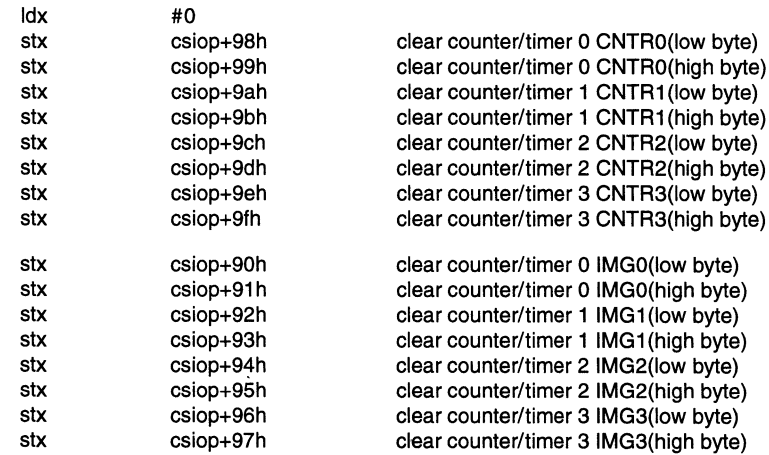

\*\*\*\*\*\*\*Scaling of clock input, common to all counter/timers\*\*\*\*

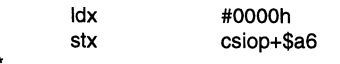

ź

 $d/cy = 0$  (delay cycle reg) Regarding scale-bit, it'll be set in global reg

\*\*\*\*\*\*\*\*\*\*\*END OF COMMON INITIALIZATION \*\*\*\*\*\*\*\*\*\*\*\*\*\*\*

Wr

i.

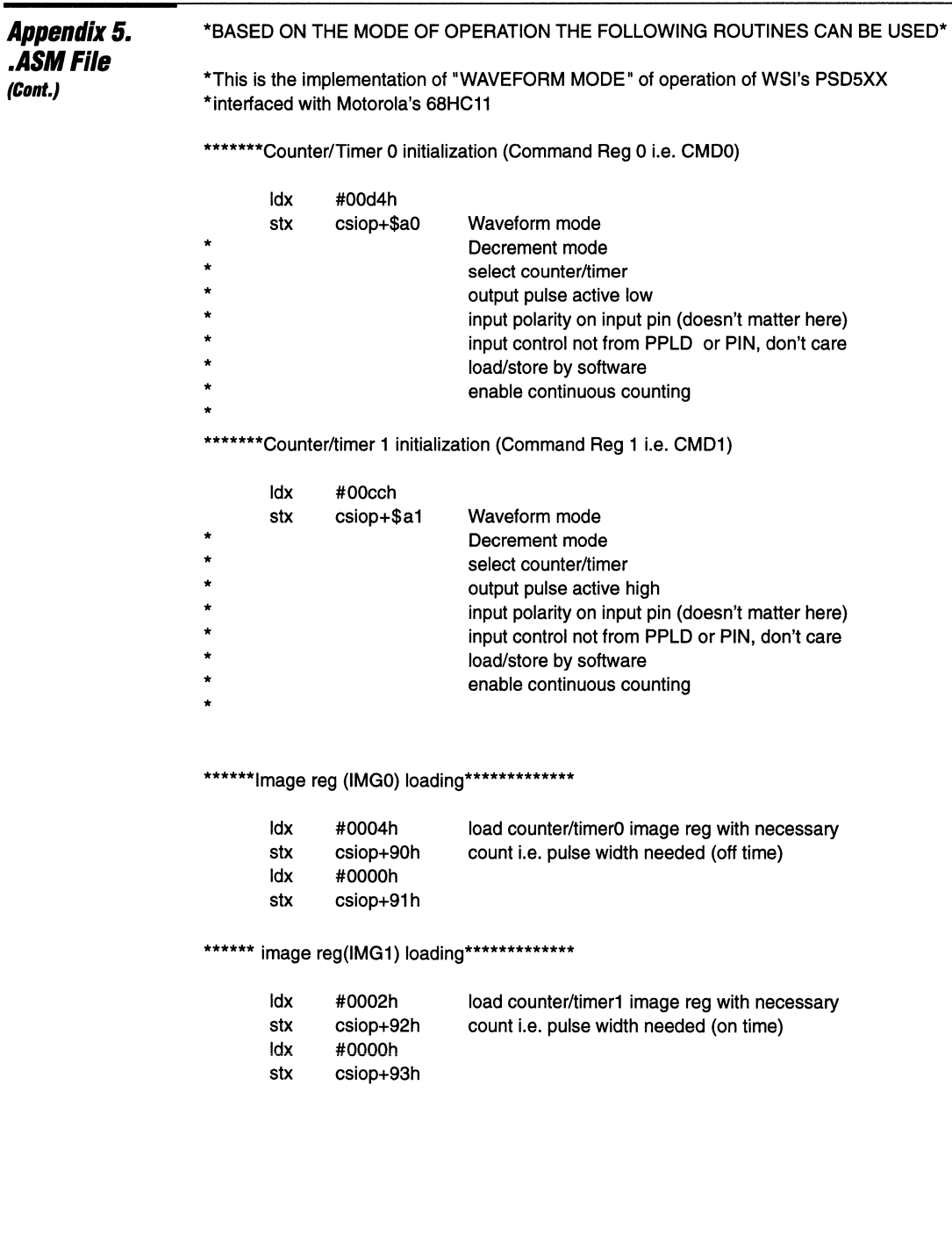

 $\sigma_{\rm{eff}}$  and

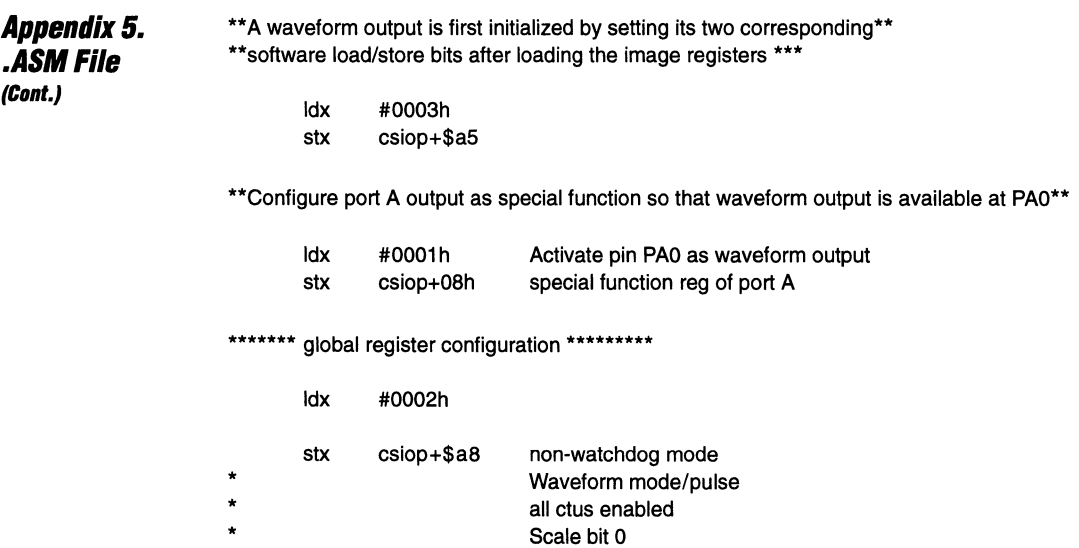

\*The counters are always enabled by the software and a waveform

\*can be noticed on port A PA0.

\*PWM pulse widths equal to count of 04 loaded in the image-0 register and 02 in IMG1.

\*\*\*\*\*\*\*\*\*\*\*\*\*\*\*\*\*\*\*\* END OF WAVEFORM MODE \*\*\*\*\*\*\*\*\*\*\*\*\*\*\*\*\*\*\*\*\*

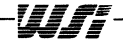

 $\boldsymbol{\beta}$ 

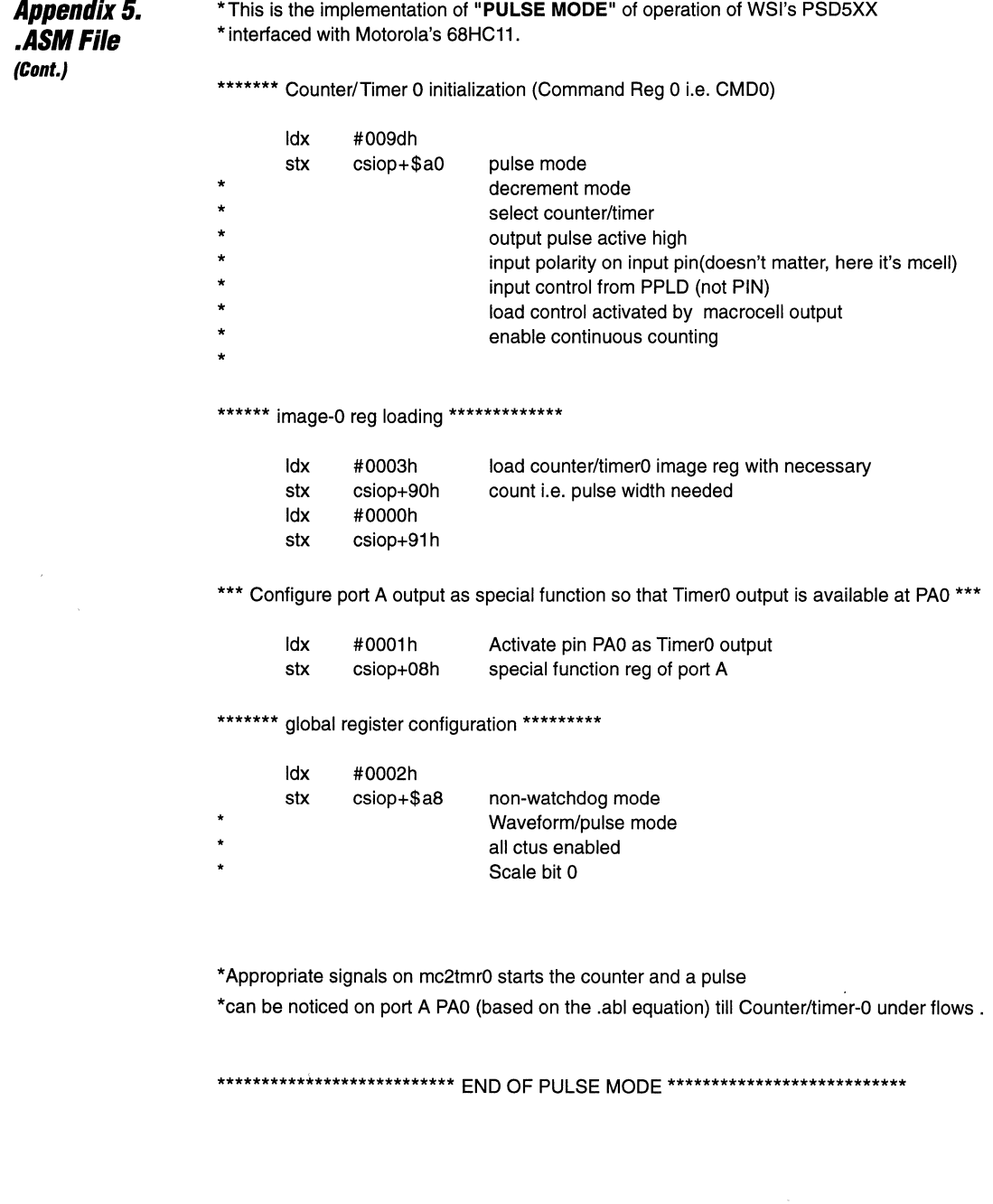

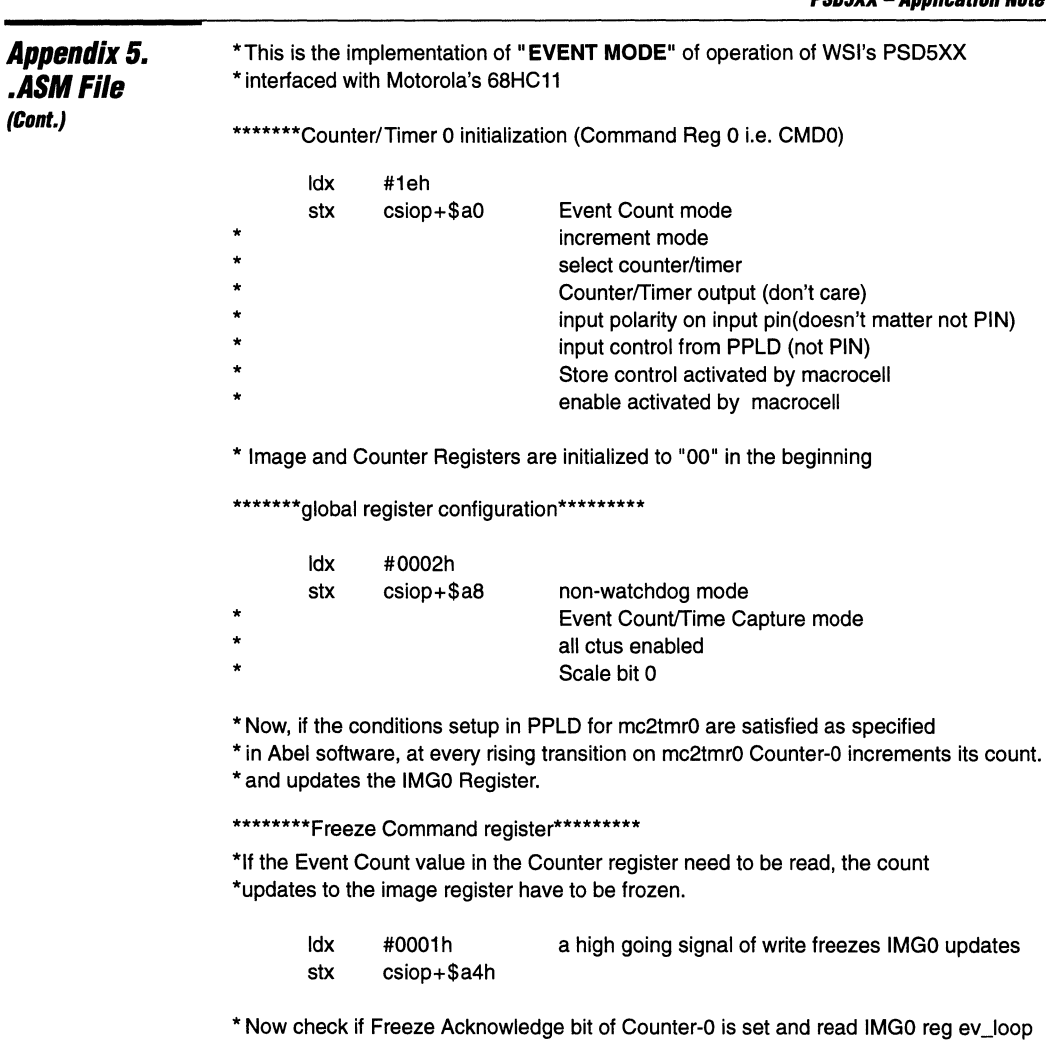

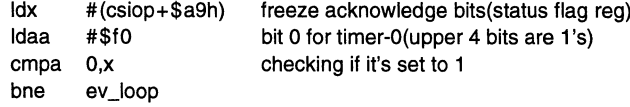

\* Read IMG0 reg

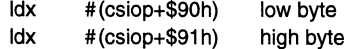

\*To do another read of the Event Count value, the Freeze Command Register bit 0 has to cleared to 0 and set back to 1, when necessary.

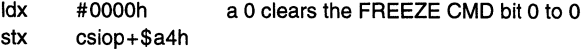

\*\*\*\*\*\*\*\*\*\*\*\*\*\*\*\*\*\*\*\*END OF EVENT COUNT MODE \*\*\*\*\*\*\*\*\*\*\*\*\*\*\*\*\*\*\*

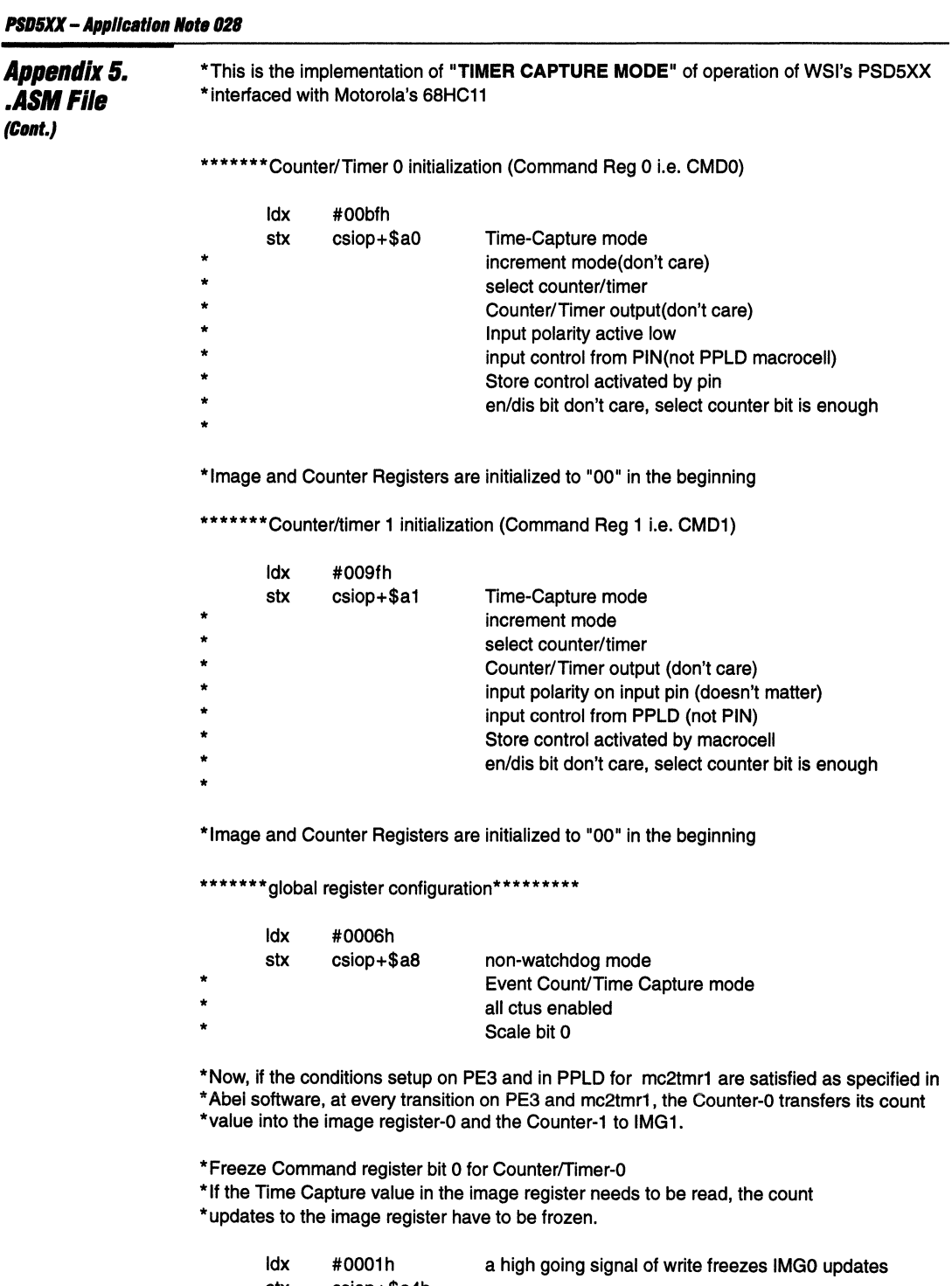

stx cSiop+\$a4h

en al constitue de la constitue de la constitue de

Appendix 5. **.ASMFlle** 

(Cont.)

\*Now check if Freeze Acknowledge bit of Counter-O is set and read IMGO reg tcO\_loop

Idx # (csiop+\$aSh) Idaa #\$fO cmpa 0, x bne ev\_loop freeze acknowledge bits(status flag reg) bit 0 for timer-0(upper 4 bits are 1's) checking if it's set to 1

\*Read IMGO reg

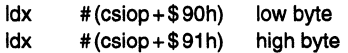

\*To do another read of the Time Capture value, the Freeze Command Register bit 0 \*has to cleared to 0 and set back to 1, when necessary.

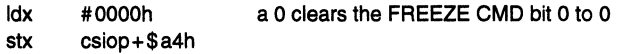

\* Freeze Command register bit 1 for Counter/Timer-1

\* If the Time Capture value in the image register needs to be read, the count \* updates to the image register have to be frozen.

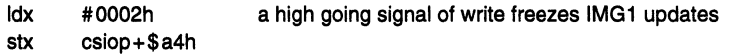

\*Now check if Freeze Acknowledge bit of Counter-1 is set and read IMG1 reg tc1\_loop

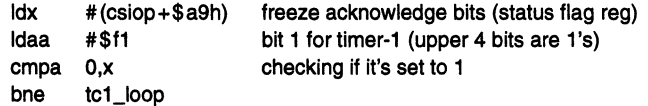

\*Read IMG1 reg

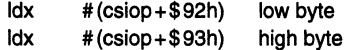

\*To do another read of the Time Capture value, the Freeze Command Register bit 1 \*has to cleared 0 and set back to 1, when necessary.

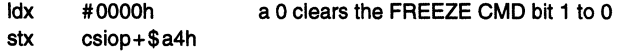

\*\*\*\*\*\*\*\*\*\*\*\*\*\*\*\* END OF TIME CAPTURE MODE \*\*\*\*\*\*\*\*\*\*\*\*\*\*\*\*\*

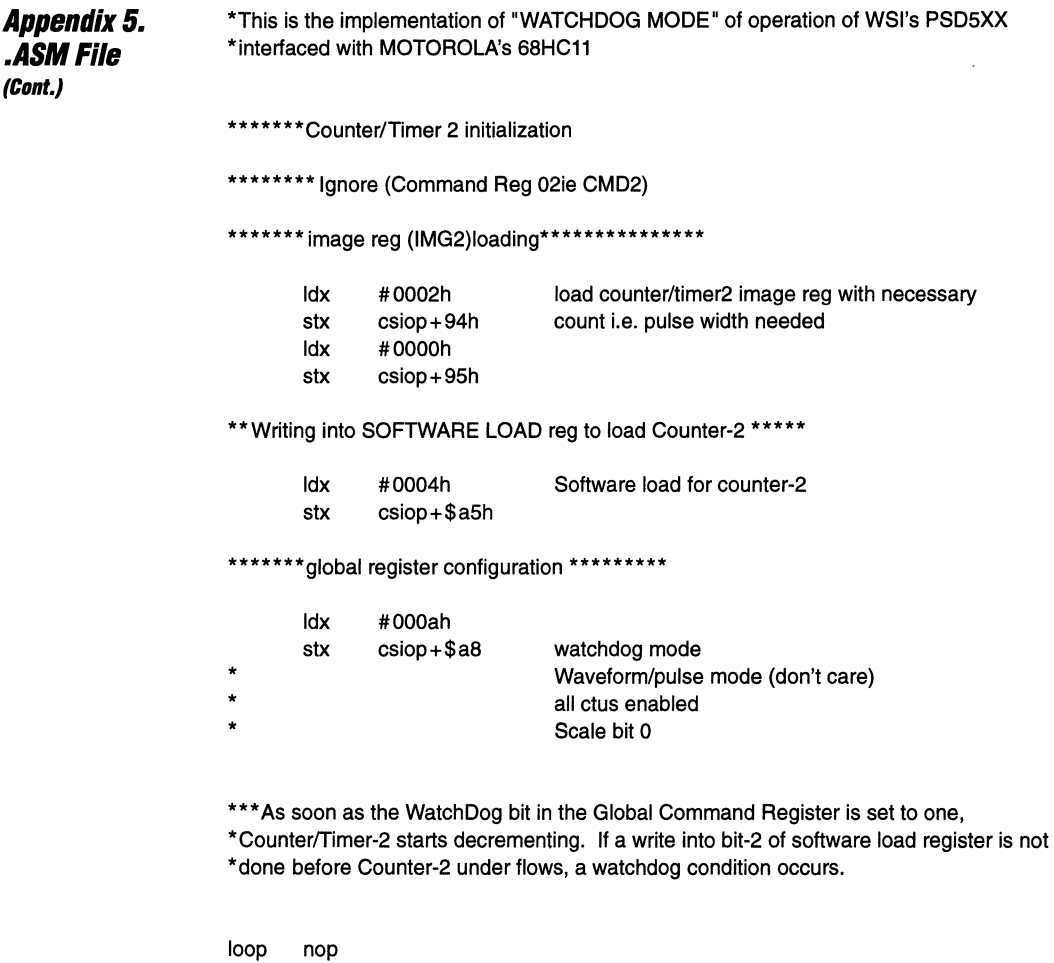

jmp loop end of main loop

\*\*\*\*\*\*\*\*\*\*\*\*\*\*\*\*\*\*\*\* END OF WATCHDOG MODE \*\*\*\*\*\*\*\*\*\*\*\*\*\*\*\*\*\*\*\*\*

### **Abstract**

Appendix 6. **Realizing** *4PWM*  Timers on the PS05XX

The PSD5XX has four timers. The Waveform mode or the PWM mode needs two timers, i.e. one to drive the ON time and second one to drive the OFF time. Therefore a maximum of two PWM timer sets can be realized on the PSD5XX. Using the resources of the PPLD however, effectively four PWM timers can be realized. This application brief explains the procedure to "realize 4 PWM timers on the PSD5XX".

### The PPLD method for realizing 4 PWM Timers

In the normal pulse mode operation, a CounterfTimer outputs a mono-shot pulse of pulsewidth equal to the value loaded into its associated image register. After the pulse is output the CounterfTimer waits for another load signal to output another pulse and so on. The procedure used here to generate 4 PWM timers is as follows:

- $\Box$  Set all the four timers into the "pulse mode" of operation.
- $\Box$  Use the "PWM\_CYCLE" signal which is described below, to generate the LOAD signal for Counter/Timer 0, 1, 2 and 3.
- $\Box$  Counter/Timer Image Registers (IMG0, IMG1, IMG2, IMG3) can be loaded with different "OFF" or "ON" time values based on the mode set up in CMD Registers.
- $\Box$  Regarding the duty cycle calculation of the resulting PWM waveform, refer to the section "Duty cycle calculation".

### The PWM CYCLE Signal

In this application note example the period of the output PWM waveforms generated by the CounterfTimers operating in the PULSE mode is controlled by the PWM\_CYCLE signal.

The PWM\_CYCLE signal in this example has been generated internally in the PSD5XX itself as a GPLD macrocell output. Here the period of the PWM\_CYCLE signal is equal to the PSD5XX clock input divided by 32.

How the generation of the PWM\_CYCLE signal is done is up to the user, typically it is generated externally with longer period.

Input the PWM\_CYCLE signal into the CounterfTimer macrocell input, which is the input control for loading the Counter/Timer Registers from the corresponding Image Registers. This can be done in the .ABL file using the following PPLD equation:

```
mc2tmrX := PWM_CYCLE.fb ;
```
where  $X = 0$ , 1, 2, 3 for the Counter/Timers 0,1,2 and 3 and all Counter/Timers are operating in PULSE mode.

Note: In case PWM\_CYCLE is an external input signal, the expression for mc2tmrX will be:

mc2tmrX := PWM\_CYCLE ;

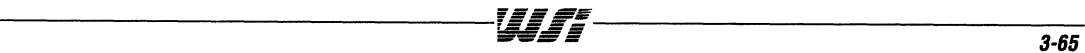

Appendix 6. **Realizing**  *41'WM*  **Timers on the PSD5XX (Clint.)** 

### **Counter/Timer Registers set-up procedure to realize the 4 PWM Timers**

#### **CMDO, CMD1, CMD2 and CMD3 Registers Initialization**

 $\Box$  Write "95"hex to Command Register 0 (CMD0) at offset from base address of CSIOP (Chip Select I/O Port).

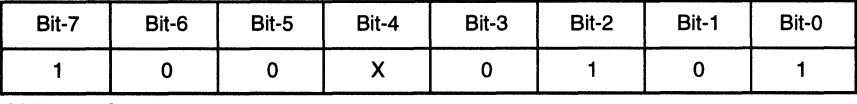

#### **CMDO Register**

- **bit-O:** 1 Mode Select Bit, select Pulse Mode for CTUO.
- **bit-1:** 0 DecremenVlncrement Bit: Select decrement (CTUO counts down from 1 to 0).
- **bit-2:** 1 Select Counter/Timer Bit: Select CTUO.
- **bit-3:** 0 Output polarity: Select output to be active low.
- **bit-4:** X Input Polarity: No pin input in this mode, don't care.
- **bit-5:** 0 Pin or Macrocell input: Macrocell input control.
- **bit-6:** 0 Load/Store Bit: Load control from macrocell.
- **bit-?:** 1 EN/DIS Bit: Enable continuous counting.

#### $\Box$  Write "9D"hex to Command Register 1 (CMD1) at offset from base address of CSIOP (Chip Select I/O Port).

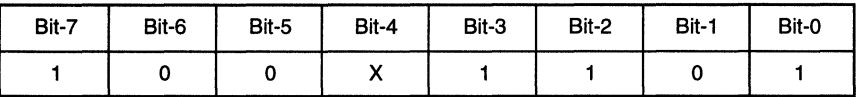

#### **CMD1 Register**

- **bit-O:** 1 Mode Select Bit, select Pulse Mode for CTU1.
- **bit-1:** 0 DecremenVlncrement Bit: Select decrement (CTU1 counts down from 2 to 0).
- **bit-2: 1** Select Counter/Timer Bit: Select CTU1.
- **bit-3:** 1 Output polarity: Select output to be active high.
- **bit-4:** X Input Polarity: No pin input in this mode, don't care.
- **bit-5:** 0 Pin or Macrocell input: Macrocell input control.
- **bit-6:** 0 Load/Store Bit: Load control from macrocell.
- **bit-7:** 1 EN/DIS Bit: Enable continuous counting.
- $\Box$  Write "95"hex to Command Register 2 (CMD2) at offset from base address of CSIOP (Chip Select I/O Port).

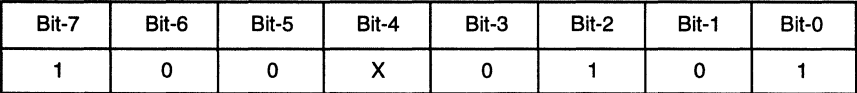

#### **CMD2 Register**

- **bit-O:** 1 Mode Select Bit, select Pulse Mode for CTU2.
- bit-1: 0 Decrement/Increment Bit: Select decrement (CTU2 counts down from 3 to 0).
- bit-2: 1 Select Counter/Timer Bit: Select CTU2.
- **bit-3:** 0 Output polarity: Select output to be active low.
- **bit-4:** X Input Polarity: No pin input in this mode, don't care.
- **bit-5:** 0 Pin or Macrocell input: Macrocell input control.
- **bit-6:** 0 Load/Store Bit: Load control from macrocell.
- **bit-7:** 1 EN/DIS Bit: Enable continuous counting.

Appendix 6. **Realizing** *4PWM*  Timers on the *PSD5XX*  (Cont.)

 $\Box$  Write "9D"hex to Command Register 3 (CMD3) at offset from base address of CSIOP (Chip Select I/O Port).

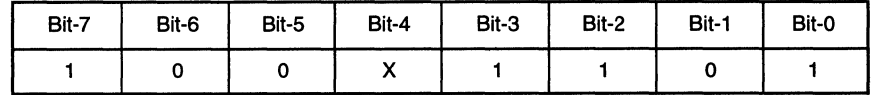

CM03 Register

- bit-O: 1 Mode Select Bit, select Pulse Mode for CTU3.
- bit-1: 0 Decrement/Increment Bit: Select decrement (CTU3 counts down from 4 to 0).
- bit-2: 1 Select Counter/Timer Bit: Select CTU3.
- bit-3: 1 Output polarity: Select output to be active high.
- bit-4: X Input Polarity: No pin input in this mode, don't care.
- bit-5: 0 Pin or Macrocell input: Macrocell input control.
- bit-6: 0 Load/Store Bit: Load control from macrocell.
- bit-7: 1 EN/DIS Bit: Enable continuous counting.

#### Image Registers loading:

 $\Box$  IMGO Register is loaded with a value 01 to define pulse width (off time).

 $\Box$  IMG1 Register is loaded with a value 02 to define pulse width (on time).

 $\Box$  IMG2 Register is loaded with a value 03 to define pulse width (off time).

 $\Box$  IMG3 Register is loaded with a value 04 to define pulse width (on time).

After the Command Registers and Image Registers are initialized, the Registers common to all the Counter/Timers(Special function Register, Global Command Register) are initialized.

 $\Box$  Write "0F" to Port A Special Function Register. This specifies pins PA0, PA1, PA2 and PA3 as pulse output pins.

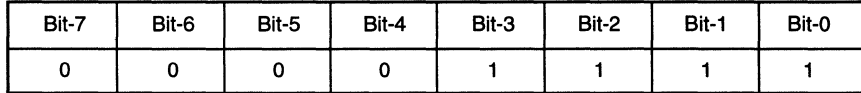

#### Special Function Register

 $\Box$  Now to start the Counter/Timers: write "02" hex to the Global Command Register.

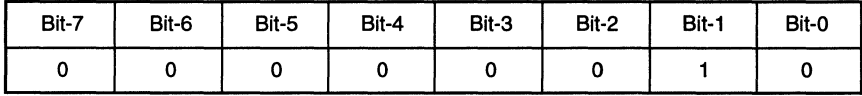

#### Global Command Register

- bit-O: 0 Scale Bit: Clock input to Timers is divided by 1.
- bit-1: 1 Counter start bit: This bit turns on the Timer operation.
- bit-2: 0 Global Mode bit: All Counter/Timers operate in the Waveform or the Pulse Mode.
- bit-3: 0 Watch Dog bit: Not Watchdog Mode.

Figure 20 illustrates the flow chart for initialization procedure to realize 4 PWM timers on PSD5XX.

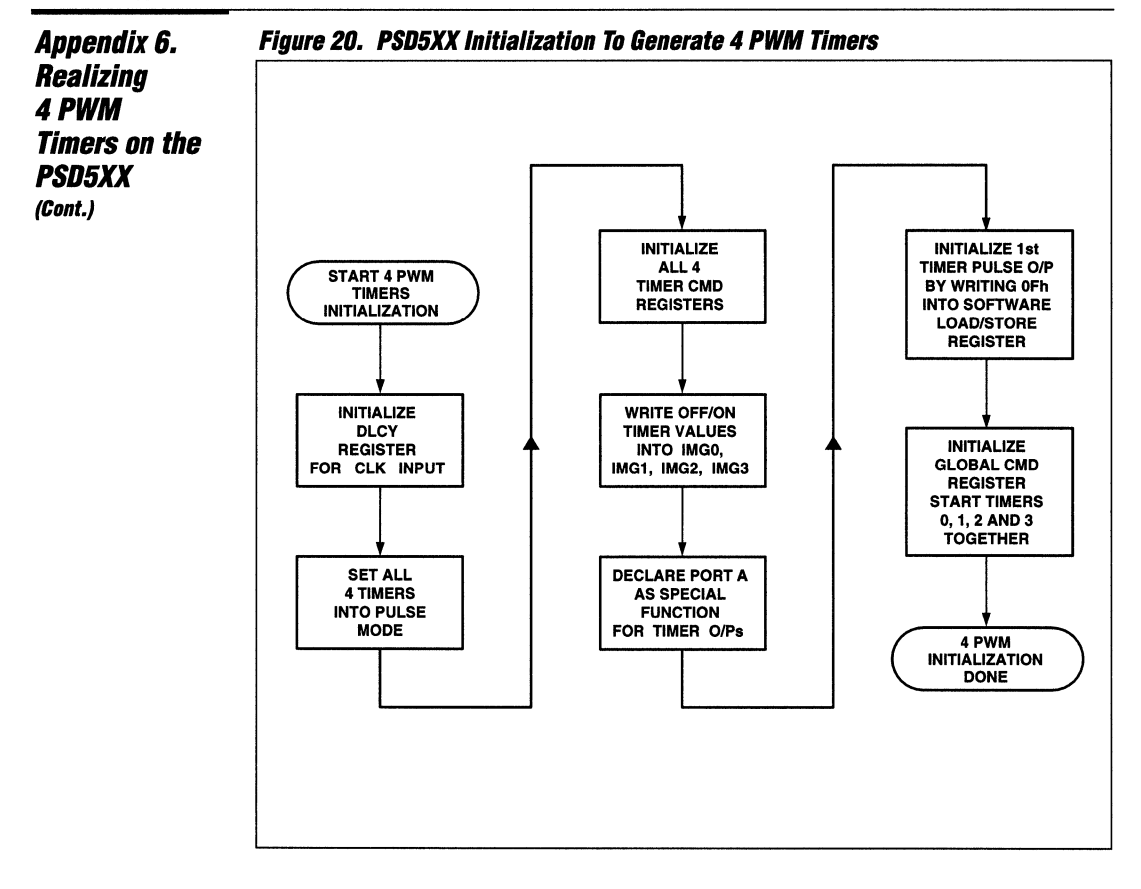

Appendix 6. **Realizing** *4PWM*  Timers on the PSDSXX (Cont.}

As illustrated in the following Figure 21, the PWM\_CYCLE signal is used as the Counterffimer load control signal. The period of the PWM\_CYCLE is the period of the PWM waveforms.

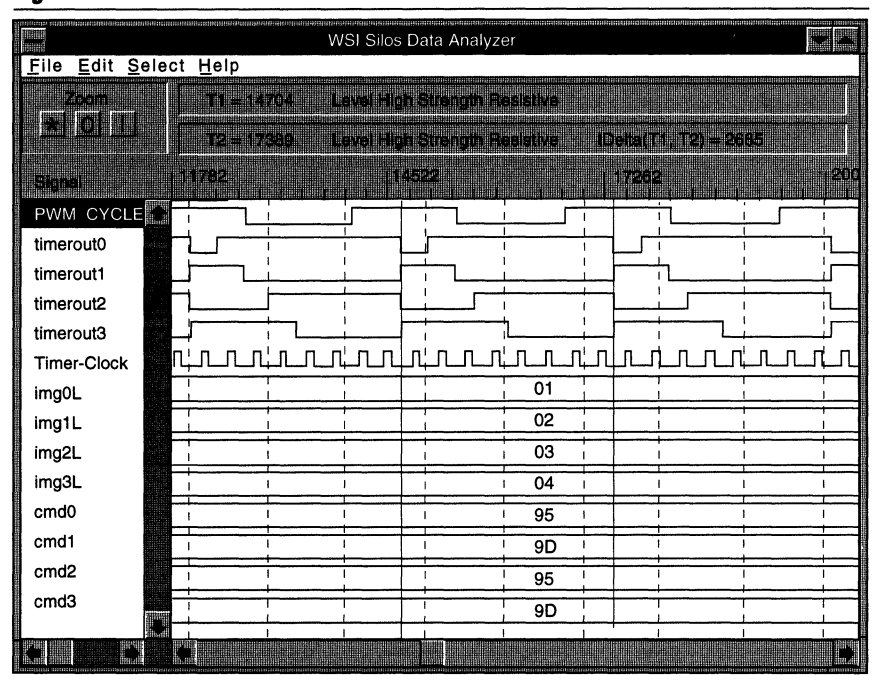

#### **Figure 21.**

Notice in Figure 21, the Image Registers are loaded as follows:

Image RegisterO = 01 hex and the output of this Counter/TimerO is timeroutO(on time) Image Register1 = 02hex and the output of this Counter/Timer1 is timerout1(off time) Image Register2 = 03hex and the output of this Counter/Timer2 is timerout2(on time) Image Register3  $= 04$ hex and the output of this Counter/Timer3 is timerout3(off time)

The Command Registers are loaded as follows:

 $CMD0 = 95$ hex  $CMD1 = 9Dhex$  $CMD2 = 95$ hex  $CMD3 = 9Dhex$  Appendix 6. **Realizing 4 PWM Timers on the PSD5XX** (Cont.)

### **Duty Cycle Calculation**

Figure 22 explains the duty cycle calulations. The "PWM PERIOD" and "off" time of the PWM waveform are known. To compute the "on" time of the PWM waveform and hence the duty cycle:

Ton =  $(PWM PERIOD) - Toff$ Ton PWM Duty Cycle = **PWM PERIOD** 

This calculation is applicable to Counter/Timers 0 and 2 whose outputs are programmed to be active low. For Counter/Timers 1 and 3 the outputs are programmed to be active high, hence the "on" time is the value directly loaded into the related Image Registers multiplied by the Timer Clock unit.

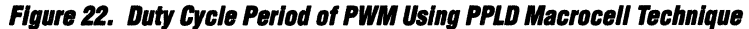

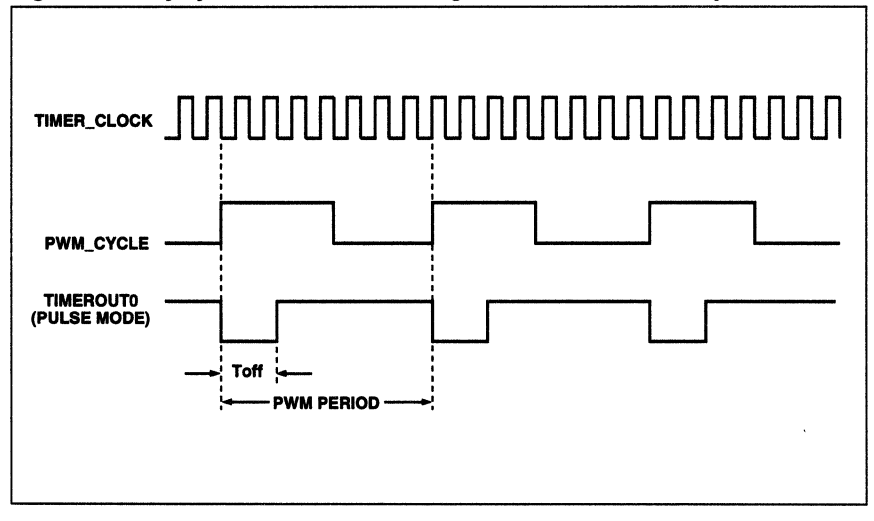

### Conclusion

This Application Brief explained how PSD5XX PPLD macrocells could be used in combination with timers to generate 4 PWM timers. Relevant PSDabel file, Configuration File are enclosed.

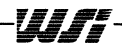

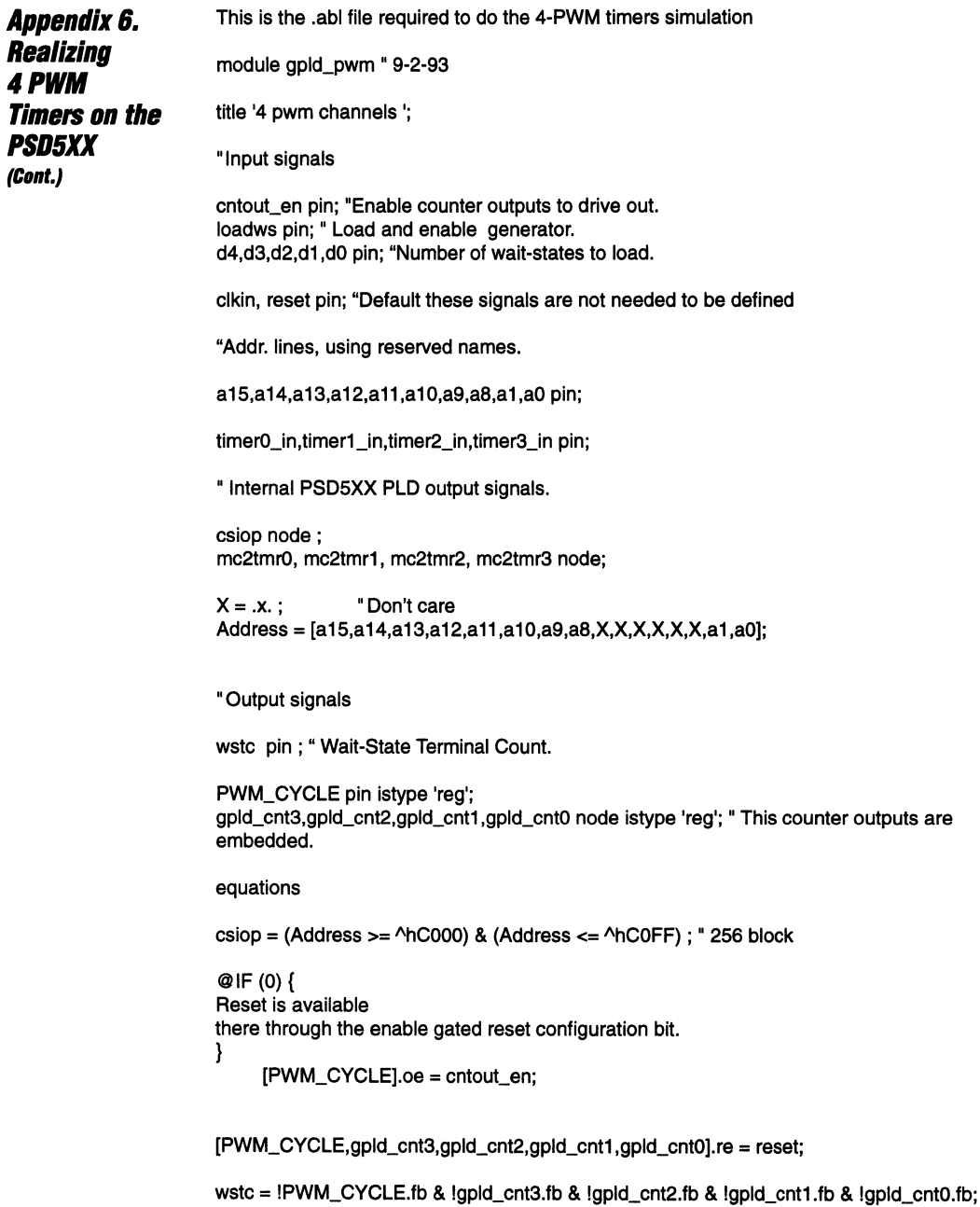

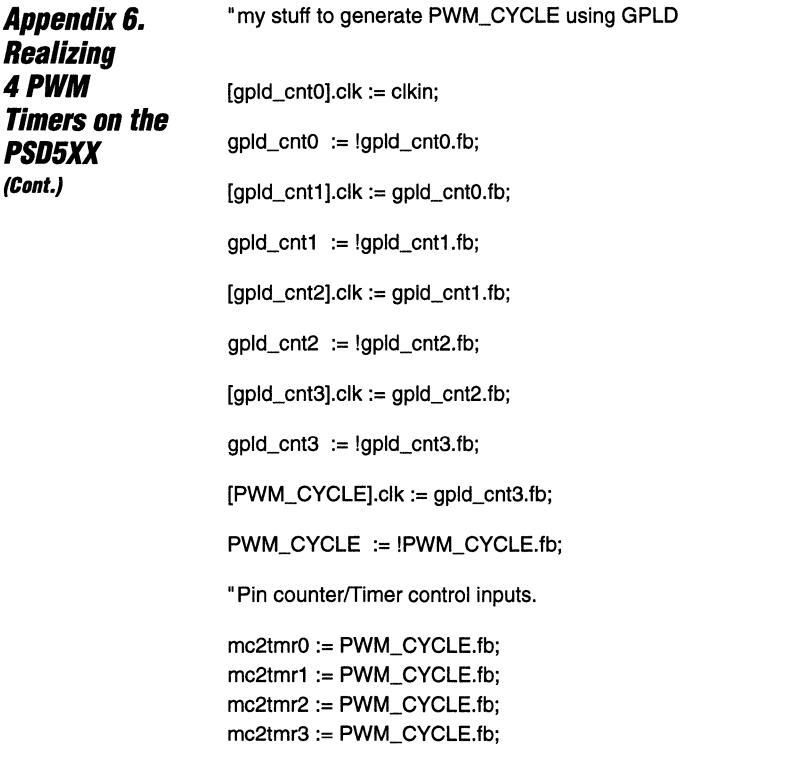

END

ò,

 $\ddot{\phantom{0}}$ 

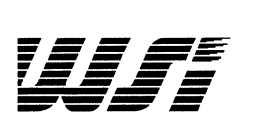

# **Programmable Peripheral Application Note 029 Interfacing PSD4XX/5XX To Microcontrollers**

*By* **Rarl Kumar** 

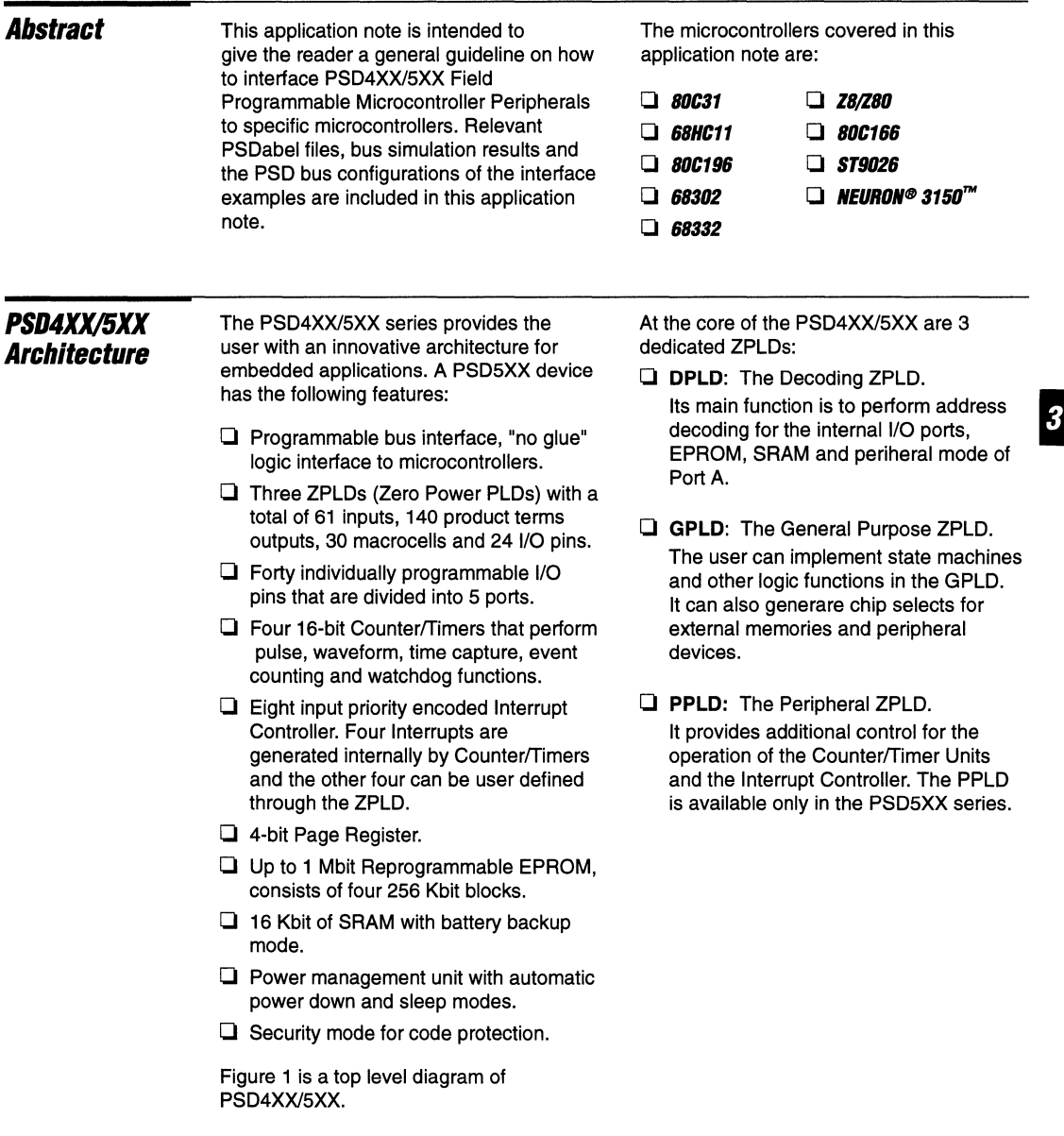

3-73

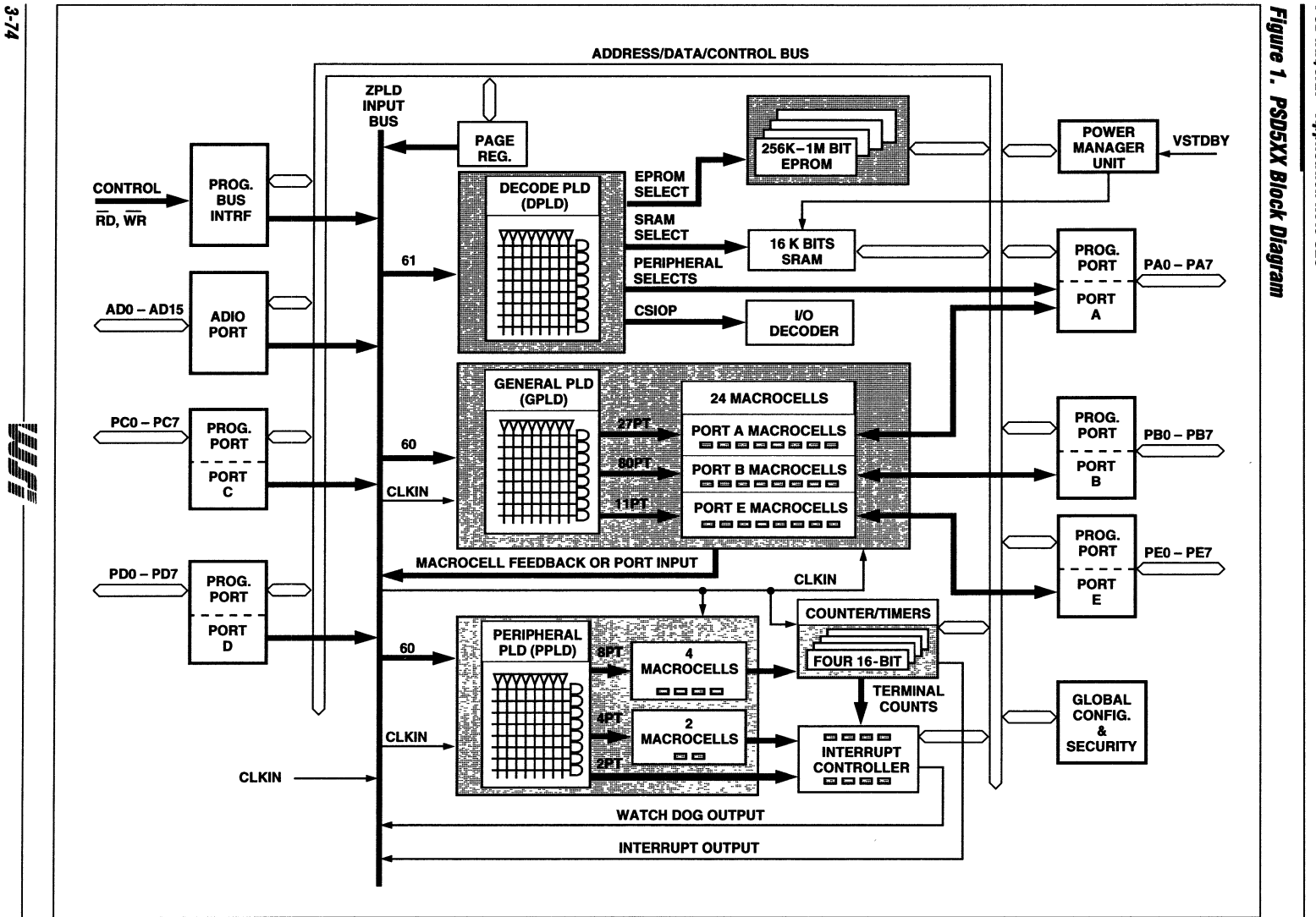

j.

**PSD4XX5XX-Application Note 029** 

**The Bus Interface**  Of The *PSD4XX/5XX*  The PSD4XXl5XX have a user configurable bus interface. This interface can be configured to allow the PSD4XX/5XX to interface directly to most microcontrollers with "no glue" logic.

There are only five bus control pins on the PSD4XX/5XX. Each pin has multiple functions as shown in Table 1. For example, the "RD" pin can act as a "RD", or "E", or DS, or LDS, depending on the microcontroller bus interface. Please note the "RD" and "WR" pins are dedicated bus pins, but PEO and PE1 are two general purpose I/O pins on port E. If the bus interface does not require these two pins, they can be configured to perform any of the other Port E functions.

The selection of these pin functions is implemented in the PSDconfiguration menu inside the PSDsoft.

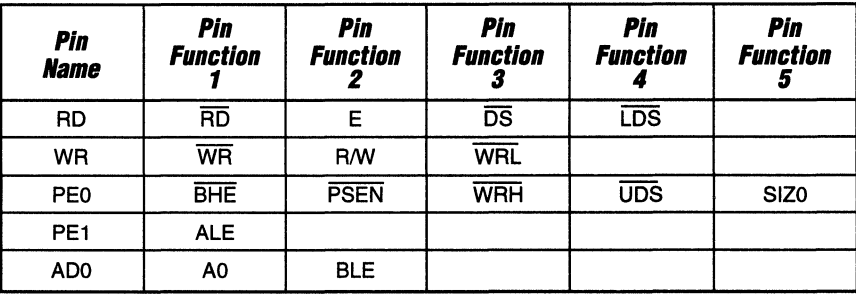

#### **Table 1. Alternate Pin Functions**

The multiple functions of the PSD bus pins allow the PSD4XX/5XX to support a large number of microcontrollers. Table 2 shows some of these microcontroller families, the bus type and control signals associated with the microcontrollers.

**Table 2. Typical Microcontroller Bus Types** 

| <b>Multiplexed</b> | Data Bus<br>Width | <b>Bus Control Signals</b> | <i><b>Microcontrollers</b></i>      |
|--------------------|-------------------|----------------------------|-------------------------------------|
| Mux                | 8                 | WR, RD, PSEN               | 80C31 Family                        |
| Mux<br>Non-Mux     | 8/16              | R/W. E. BHE                | 68HC11 Family                       |
| Mux                | 8/16              | WR, RD, BHE                | 80196/80186 Family<br>80C166 Family |
| Mux                | 16                | WRL, RD, WRH               | 80196SP                             |
| <b>Mux</b>         | 8                 | $R/W$ , $DS$               | ST9 Family                          |
| Non-Mux            | 16                | R/W, LDS, UDS              | 68302                               |
| Non-Mux            | 8/16              | R/W, DS, SIZ0              | 683XX Family                        |
| Non-Mux            | 8/16              | R/W. DS. BHE. BLE          | 68330                               |

**PSD4XX/5XX Interface Toa Multiplexed Bus** 

### **PSD4XX/5XX Interface To a Multiplexed Bus**

Figure 2 shows a typical connection to a microcontroller with a multiplexed bus. The ADIO port of the PSD4XXl5XX is connected directly to the microcontroller address/data bus. For an 8-bit bus, the low byte of the ADIO port is connected to ADO - AD7 and the high byte to A8 - A15 of the microcontroller. For 16-bit bus, the ADIO port connects to AD0-AD15. The address lines are latched internally by the ALE Signal. In a read bus cycle, data is driven out through the ADIO Port transceivers after the specified access time. The ADIO Port is in tristate mode if none of the internal PSD resources are selected.

### **PSD4XX/5XX Interface To a Non-Multiplexed Bus**

Figure 3 shows a PSD4XX/5XX interfacing to a microcontroller with a non-multiplexed address/data bus. The address bus is connected to the ADIO Port, and the data bus is connected to Port C and/or Port D, depending on the bus width. If the microcontroller has an address strobe signal, the user has an option to latch or not to latch the address by the ALE/AS signal internally in the PSD.

### **Optional Features**

The PSD4XXl5XX provides two optional features to add flexibility to the Bus Interface:

**1. Address In** 

Port A can be configured as high order address (A 16-A23) inputs to the ZPLD for DPLD or other decoding. Any other signals which also are included in the DPLD chip select equations must come from Port A.

Port C & D can be configured as address input ports for the ZPLD. These inputs should not be used for EPROM decoding.

#### **2. Address Out**

For multiplexed bus only. Latched address lines AO-A15 are available on Port A, B, C or D. The latched address can be used as address to external memory or I/O devices.

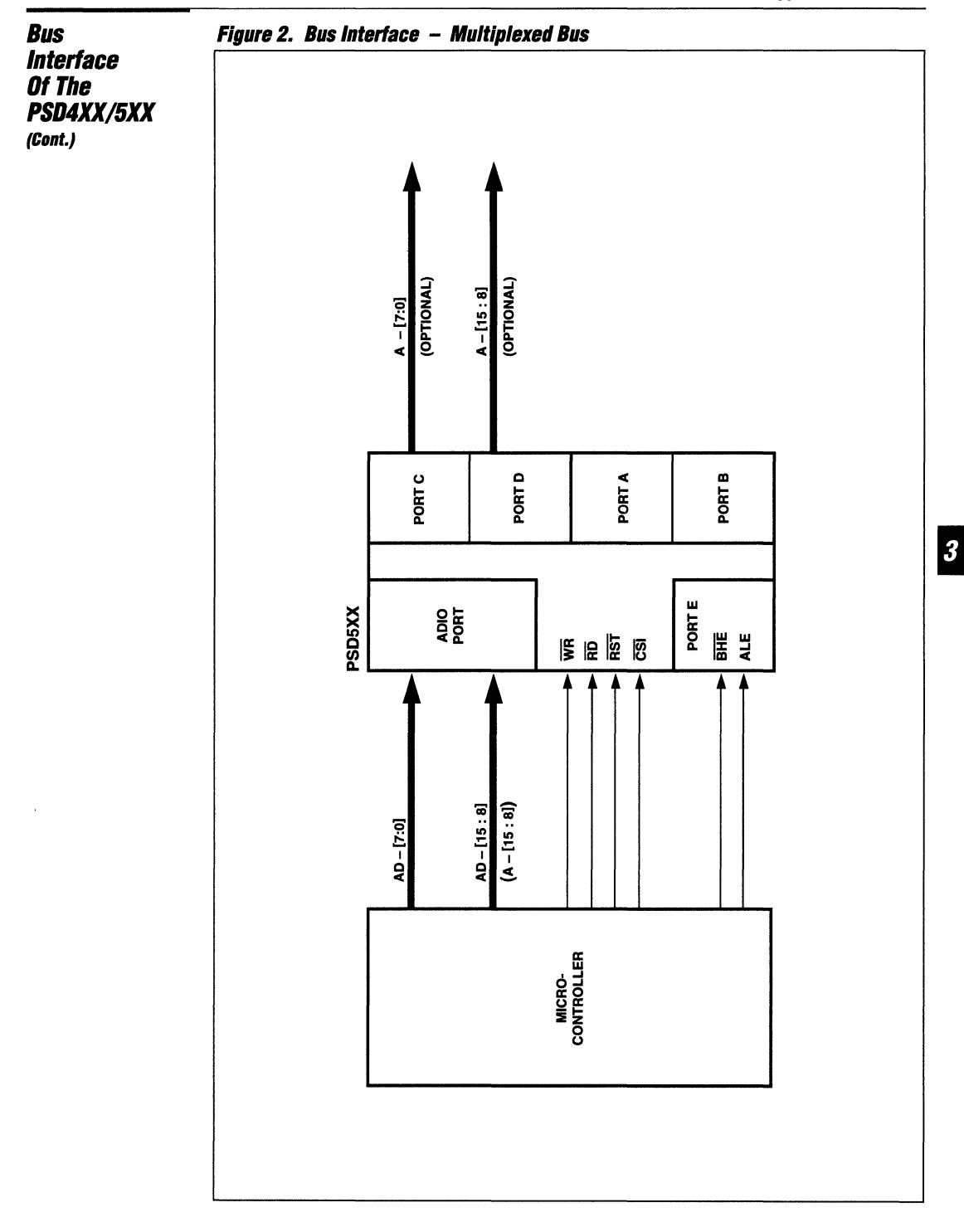

WJT

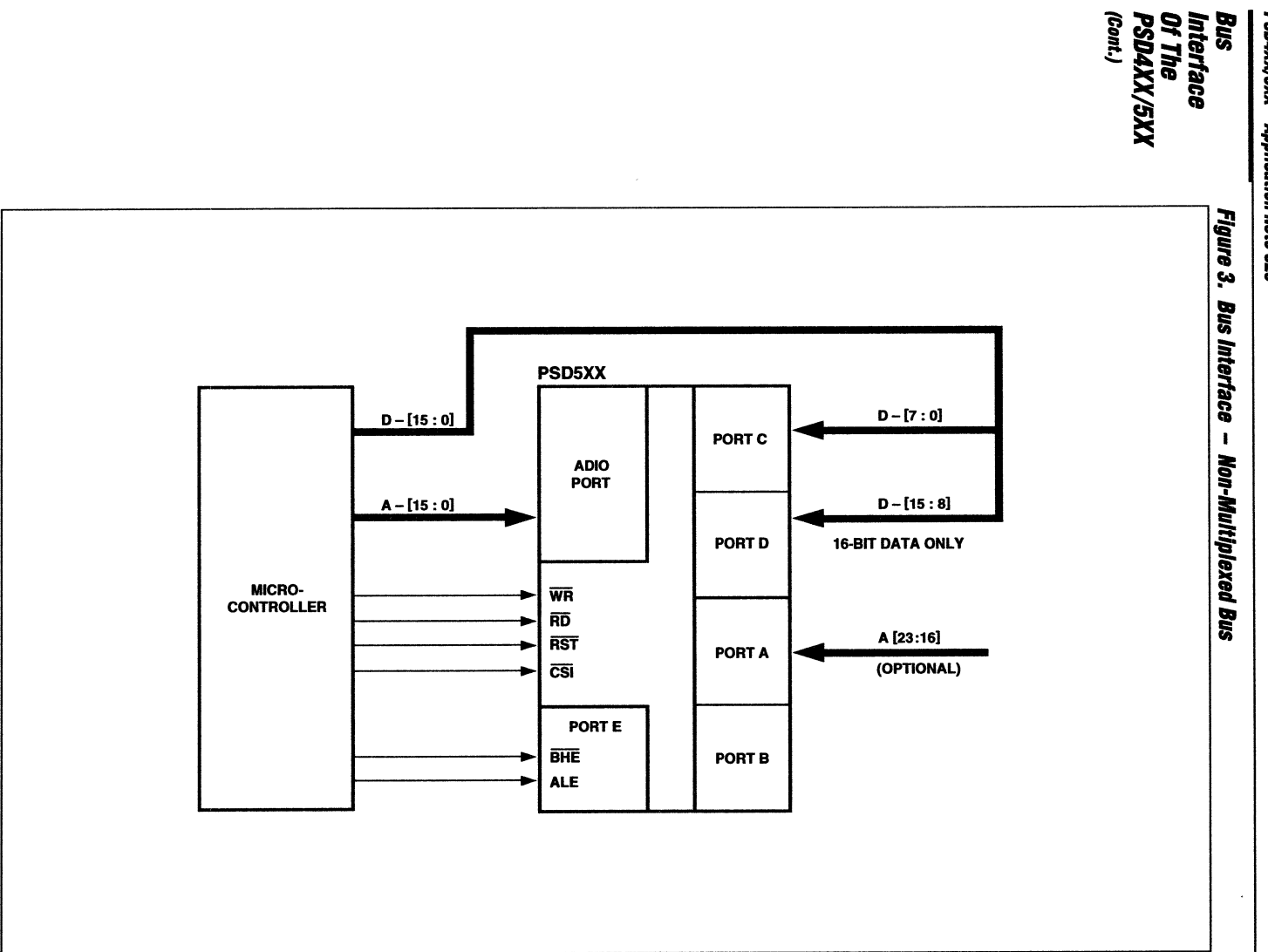

 $3-78$ 

FFP.

 $\pm$ 

### **Bus Timing Consideration**

### **Access Time Calculation**

Access time of PSD4XX/5XX (EPROM or SRAM) is the time measured when the address is valid on the Microcontroller address bus to the time the data is available on the data bus. This access time (tAVQA, see Figure 4) includes any delay on internal address latches and DPLD decoding.

### **EPROM CMiser Option**

The PSD4XX/5XX devices have a power management unit which enables the user to configure the power consumption level. The EPROM power is controlled by the EPROM CMiser bit (bit 3) in the PMMR0 Register. If this bit is set to "1", the EPROM power consumption is lower but the access time is increased by 10 nanoseconds.

## **Figure 4. Read Timing**

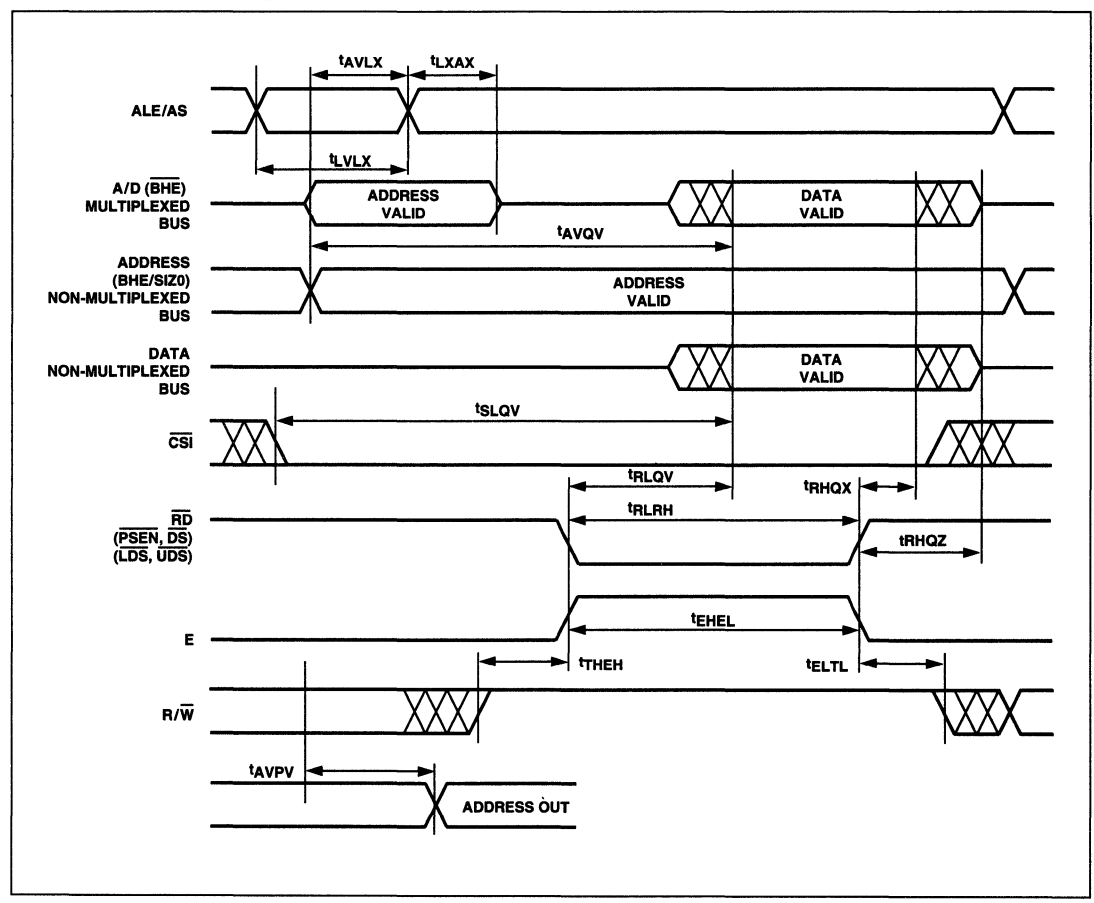

WF I

**Bus Timing Consideration (Cont.)** 

#### **Reset timing**

Figure 5 shows the reset signal timing requirement of the PSD4XX/5XX devices. The active low (T1) has a minimum of 300 ns. After the rising edge of RESET, the PSD4XX/5XX remains inactive during T2 (minimum of 300 ns).

### **RST\_OUT Signal (Optional)**

The reset circuit of the PSD4XX/5XX has a Schmitt trigger that senses the RESET line logic level. The PSD4XX/5XX is able to output a RESET signal (referred to as RST\_OUT in this application note) through the GPLD to the microcontrolier based on its own reset input. ·The RST\_OUT signal is not recommended in 68HC11 based design.

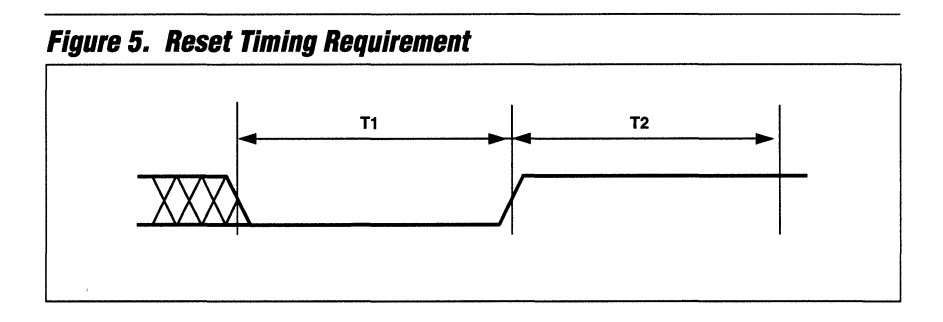

**Microcontrollers Supported**  The PSD4XX/5XX is able to support, but is not limited to, the following list of microcontroliers:

- o **16-8ft Multiplexed Mode**  Intel 8096, 80C196, 80C186 families. National HPC16000 family. Siemens 80C166 families.
- o **8-Bit Multiplexed Mode**  Intel/Philips 80C51/52, 80C31/32, 80C451 families. Motorola/Toshiba 68HC11 families. Intel 80C188 and 80C198 families. SGS-Thomson ST9 families.
- o **8-Bit Non-multiplexed Mode**  Zilog Z80 family Motorola 68008/6809 family. Echelon 3150™.
- o **16-Bit Non-multiplexed Mode**  Motorola 68302, 68331, 68302, 68HC16 families.

How To **Configure The PSD Bus Interface** 

The design, configuration and programming of the PSD4XX/5XX is created in the PSDsoft Development Software Tools. The PSDsoft consists of five submodules:

#### **D PSDabel**

To generate a PLD-ABEL description file which defines the functions of the DPLD (decoder), GPLD and the PPLD (PSD5XX).

#### o **PSDconfiguratlon**

To configure the bus interface and other 1/0 functions.

#### **Q** *PSDcompiler*

To fit the functions defined in the ABEL file to the PSD and map program codes to the PSD EPROM

#### o **PSDslmulator**

Chip level simulation based on the ABEL, configuration and stimulus files.

#### **a** *PSDprogrammer*

To program the chip with the .obj file generated in the PSDcompiler.

There are two places in the PSDsoft where you specify and define the bus interface for your application:

### 1. **In PSDabsl**

Define the DPLD equations (chip select equations) for EPROM, SRAM and 1/0.

#### **2.** In PSDconfiguration:

Select the bus type/interface for the PSD such as data bus width, control signals, etc.

### **Select The Bus Interface In PSDconfiguration**

The main screen of the PSDconfiguration is shown in Figure 6. Click on the Configuration menu to get to the next screen in Figure 7 where you specify the data bus width and whether the bus is a multiplexed or non-multiplexed bus.

In the next window, as shown in Figure 8, specify the bus control signals of your microcontroller. The polarity of ALE is defined as high if the falling edge of the signal is used to latch the address. In Figure 8, the signals specified are for the 80C31 family of microcontrollers. Please note the question "Use the read signal to access the EPROM" is applicable only to 80C31 type controllers.

This completes the specification of the bus interface. The PSDcompiler will generate the necessary fuse map for the specified bus interface in the .obj file which is to be programmed into the PSD4XX/5XX.

#### Figure 6.

\_.- .\_--------.-----

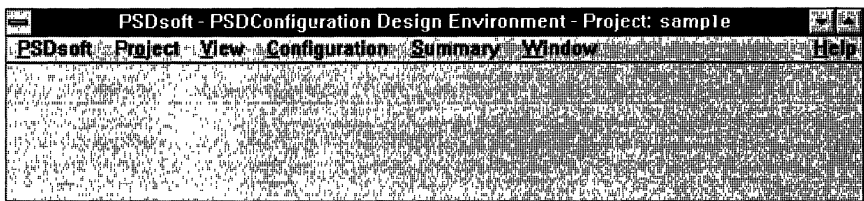

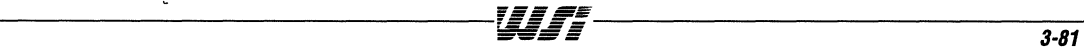

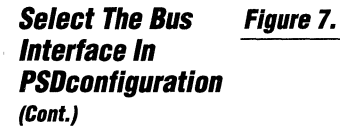

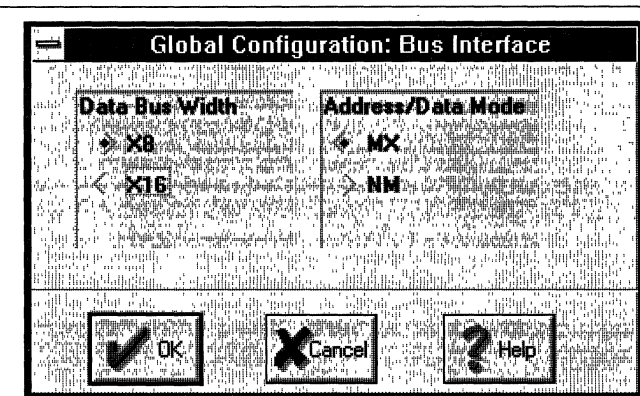

### Figure 8.

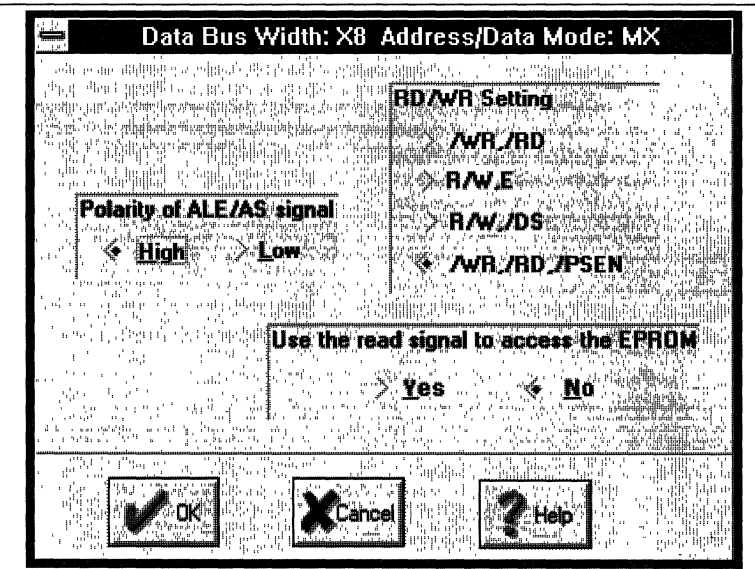

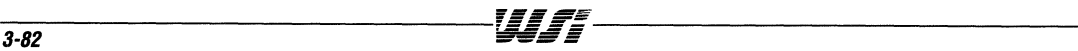

### **Definition** Of The DPLD Equations In The **ABEL File**

### $\square$  ES0 - ES3

EPROM chip selects (4 blocks)

internal PSD devices. These signals include:

- o RSO
	- SRAM chip select
- $\square$  CSIOP

Port select, Counter/Timer, Interrupt Controller

o PSELO-1

Port A Peripheral Mode selects

The chip select equations normally consist of address inputs and Page Register outputs. You define only the chip selects which you need in the ABEL file. For example, you don't have to define ES3 if the fourth EPROM block is not used. The following is an ABEL example file in which the address lines aO to a18 of the microcontroller, and pgrO-3 of the Page Register outputs are used as inputs to the DPLD. The memory map of the example is shown in Table 3.

The DPLD is the address decoder for the PSD. It generates the chip select signal for all the

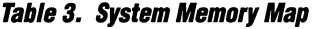

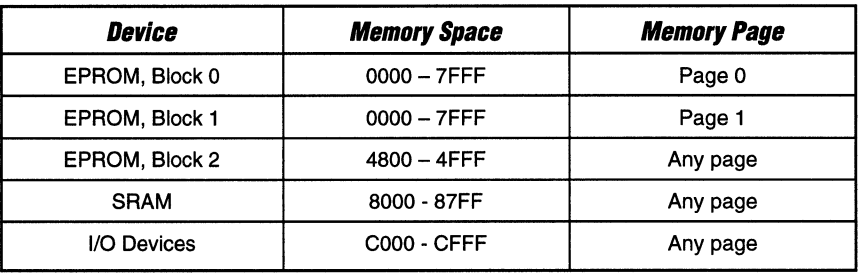

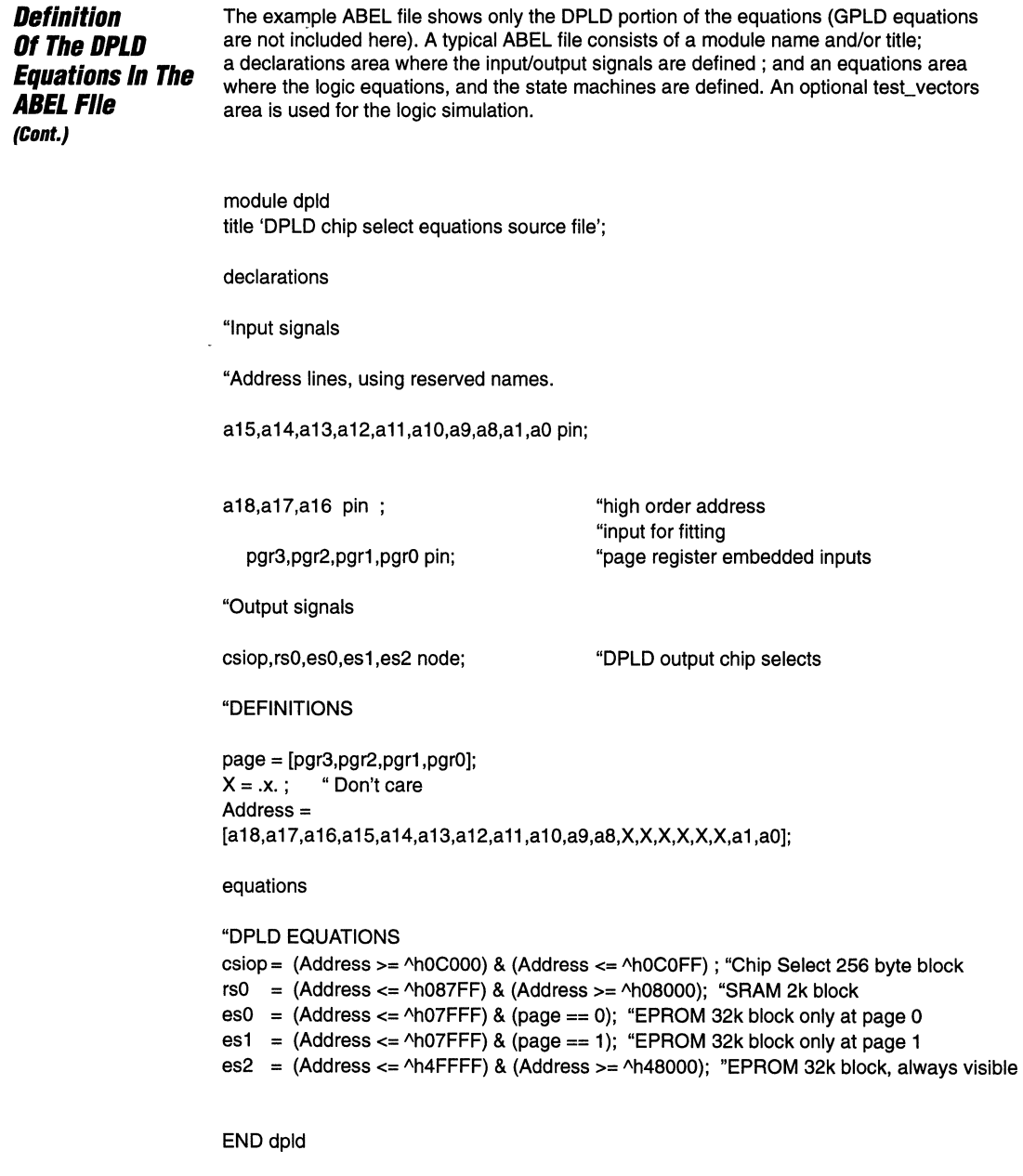

 $\tilde{\phantom{a}}$ 

**Bus Interface Examples**  This section demonstrates the interface between the PSD4XX/5XX and some microcontrollers. The following documents are included in each of the microcontroller interface examples:

- $\Box$  The Bus Configuration (PSDconfiguration) screens captured from the PSDsoft design tool.
- $\Box$  The ABEL file which shows only the declaration and DPLD equations of the targeted microcontroller.
- $\Box$  The logic interface schematic showing the connection between the PSD4XX/5XX and the microcontroller.
- $\Box$  The bus interface simulation screen captured from the SILOSIII Simulator. The Simulator provides a full function, chip level simulation of the PSD4XX/5XX for design verification. The stimulus input file to the Simulator is written in Verilog. The results of the simulation is shown in the SDA ( Silos Data Analyzer) window where user defined signals or PSD internal nodes can be traced/displayed.

In the following examples, only the bus interface function of the PSD4XX/5XX is simulated. This includes read bus cycles to the PSD EPROM and SRAM, and write cycles to the SRAM. The EPROM blocks have pre-filled data per Table 4 as the default configuration. The data should give you an indication if the PSD is enabling the right block and byte of the EPROM.

Although the SDA can display many PSD signals, only bus related signals are shown in the examples in this Application Note. Please note the signal names displayed in SDA do not indicate the signal's polarity. As a rule, internal PSD signals all have active high polarity. The bus control signals have the same polarity as defined by the individual microcontrolier. The displayed signals include:

#### **Q** Control Signals

Such as RD, WR, DS, ALE, PSEN, etc.

#### o **Address/Data Bus**

ADIOH and ADIOL (high and low byte of microcontroller address/data bus)

o **Data Bus** 

DATAH and DATAL (high and low byte of data bus, for non-mux bus only)

o **Chip Selects** 

Chip select signals to EPROM (es0 - es3) and SRAM (rs0).

#### Table 4.

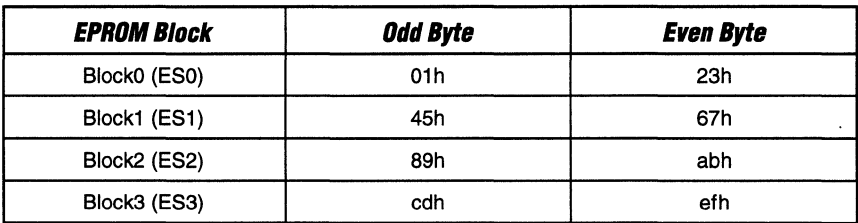

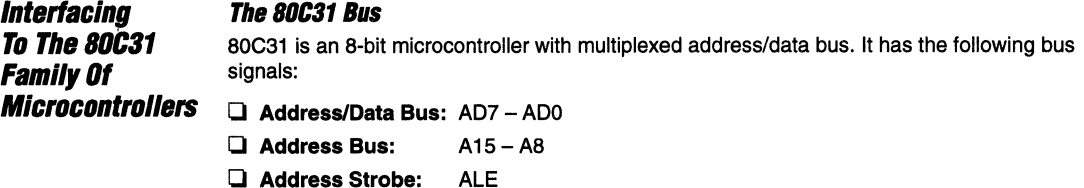

Q **CoAtI:oI Signals:**  RD, WR, PSEN The PSEN signal is used to fetch code and RD is used to read data. This allows the 80C31 to address up to 64KB of data memory and 64KB of program memory.

# *Two Modes of Memory Access*

The PSD4XX15XX provides two modes of memory access: the Separated Space Mode and the Combined Space Mode (see Tables 5 and 5a). In Separated Mode, the PSEN signal can access the EPROM only and the  $\overline{RD}$  signal can access the SRAM only. In Combined Space Mode, the EPROM can be accessed both by the PSEN and RD signal. The Combined Mode is for application where blocks of data or look up tables are required to reside in the EPROM.

The PSD4XX/5XX also provide an option for program code to be stored and executed from the SRAM. This option is enabled if the SRCODE bit in the VM Register is set to "1" during run time.

#### **Table 5. Separated Space Mode**

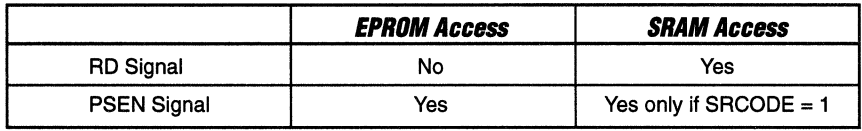

#### **Table** *Sa.* **Combined Space Mode**

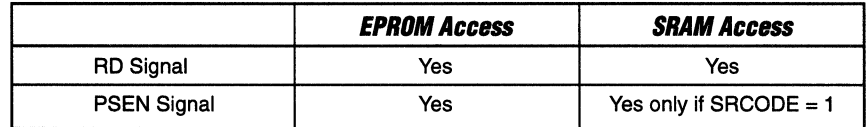

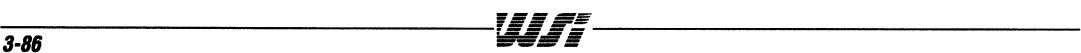

**Interfacing To** The B0C31 Family Of **Microcontrollers**  *(C.nt.}* 

### **The 80C31 and PSD4XX/5XX Interface Schematic**

Figure 9 shows the 80C31 and PSD4XX/5XX interface schematic. The address/data bus and the bus control signals such as ALE, RD, WR, PSEN etc., are directly connected to the corresponding pins of PSD4XXl5XX without any additional glue logic. Reset for the 80C31 is generated from the RESET input to the PSD4XX/5XX and outputs on pin PE2 in this example. If clock input is not required, the CLKIN pin should always be grounded.

### **Reset Circuit Recommendations**

The following three reset circuits are recommended for use with 80C31 and PSD4XX/5XX based designs:

- 1. Input RESET signal into the PS4XX15XX RESET pin. Based on the polarity of the RESET INPUT signal of the microcontroller interfaced to the PSD, generate RST OUT through the GPlD and connect it to the microcontroller's RESET INPUT pin (as illustrated in this application note.)
- 2. Use a Reset Chip such as Dallas Semiconductor's DS1232, or Maxim's Max 699. In case of Maxim's Max 699, the Small Outline (SO) package should be used where the RESET output without inversion is also available. The inverted RESET signal goes to the PSD RESET input pin and the non-inverted RESET signal is connectd to the RESET input of 80C31.
- 3. Use two separate RC reset circuits: one which generates a high reset pulse to the 80C31 and the other one generates a low reset pulse to the PSD4XX15XX. The RC constant of the PSD4XX/5XX reset circuit should be less than that of the 80C31 such that the PSD4XX/5XX reset signal has a shorter pulse and eliminates any race condition.

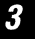

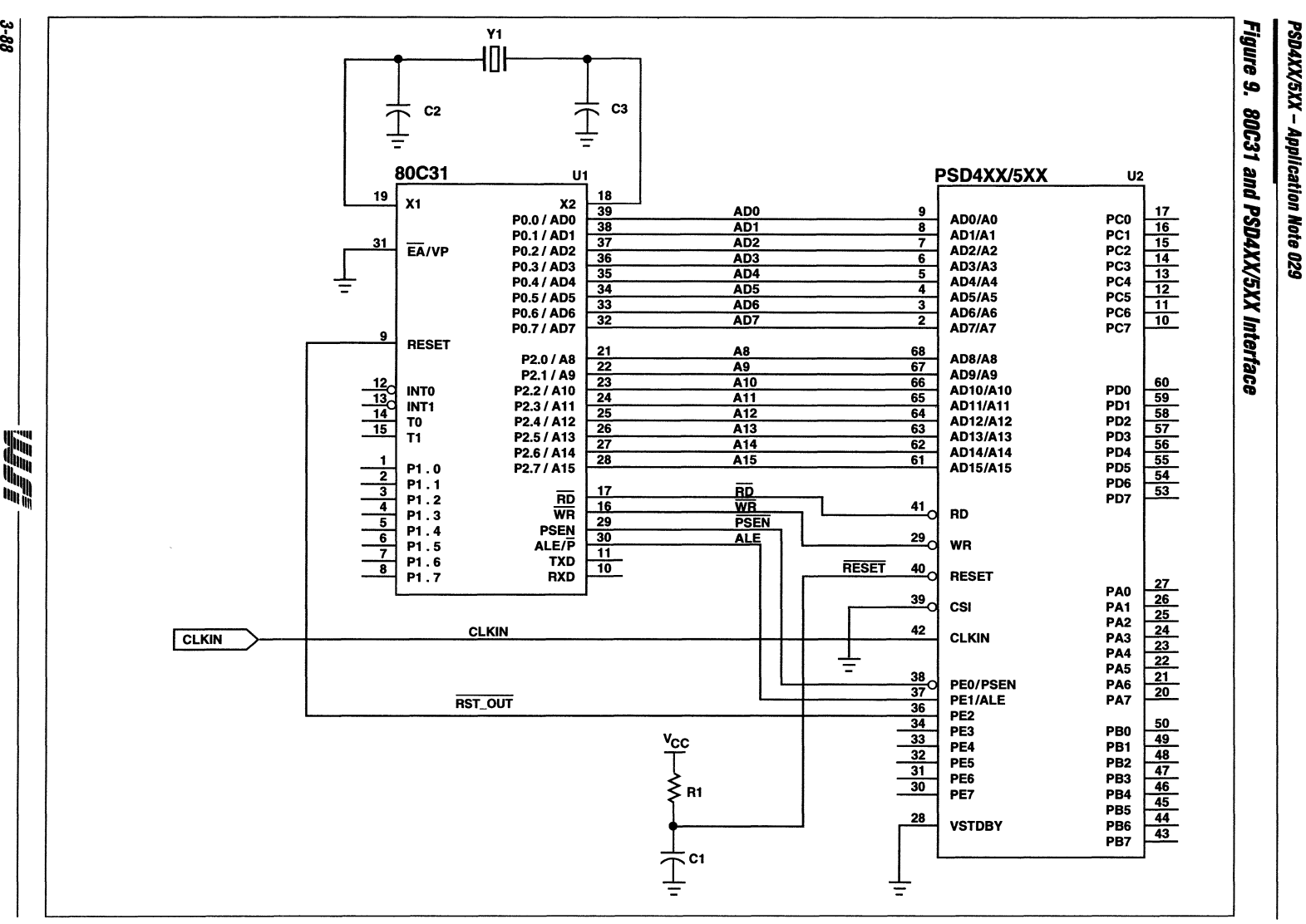

3-88

**Interfacing To** The BOC31 Family Of **Microcontrollers (Clint.)** 

### **Specify The BoC31 Bus Interface In PSDconfiguration**

As shown in the following windows which are captured from PSDconfiguration, the 80C31 bus interface can be specified by selecting:

- **Q Data Bus Width:** X8
- **Q AddressJData Mode:** MX
- **Q Polarity of ALE:** High
- **Q RDIWR Setting:** WR, RD, PSEN

The PSDconfiguration also asks the question "Use the read signal to access the EPROM". A click on "Yes" means you are selecting the Combined Space Mode and that both the PSEN or RD signal can access the EPROM. A "no" will select the Separated Space Mode and EPROM can be accessed by PSEN only.

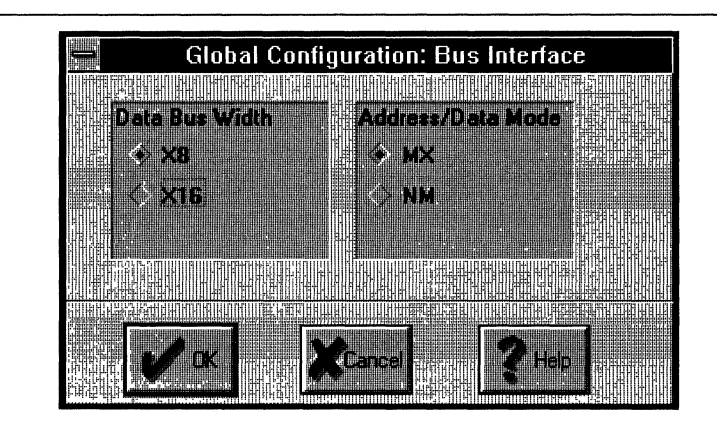

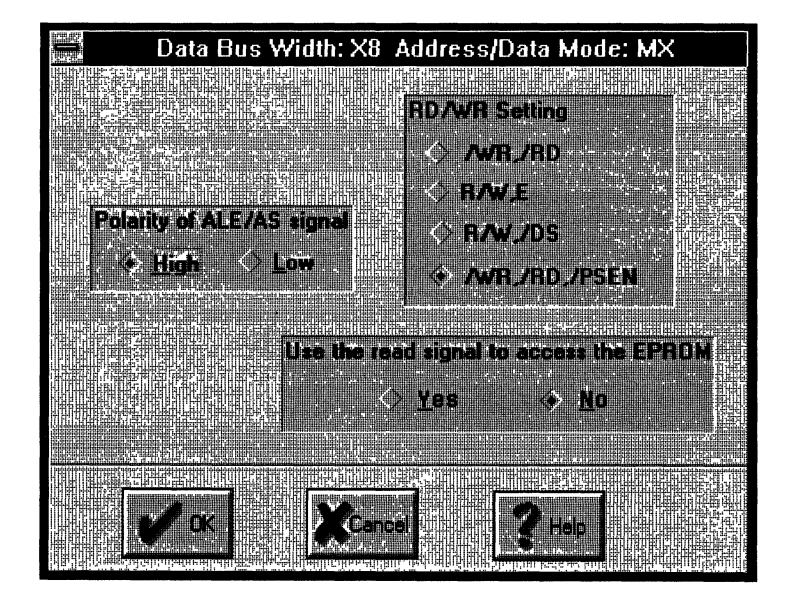
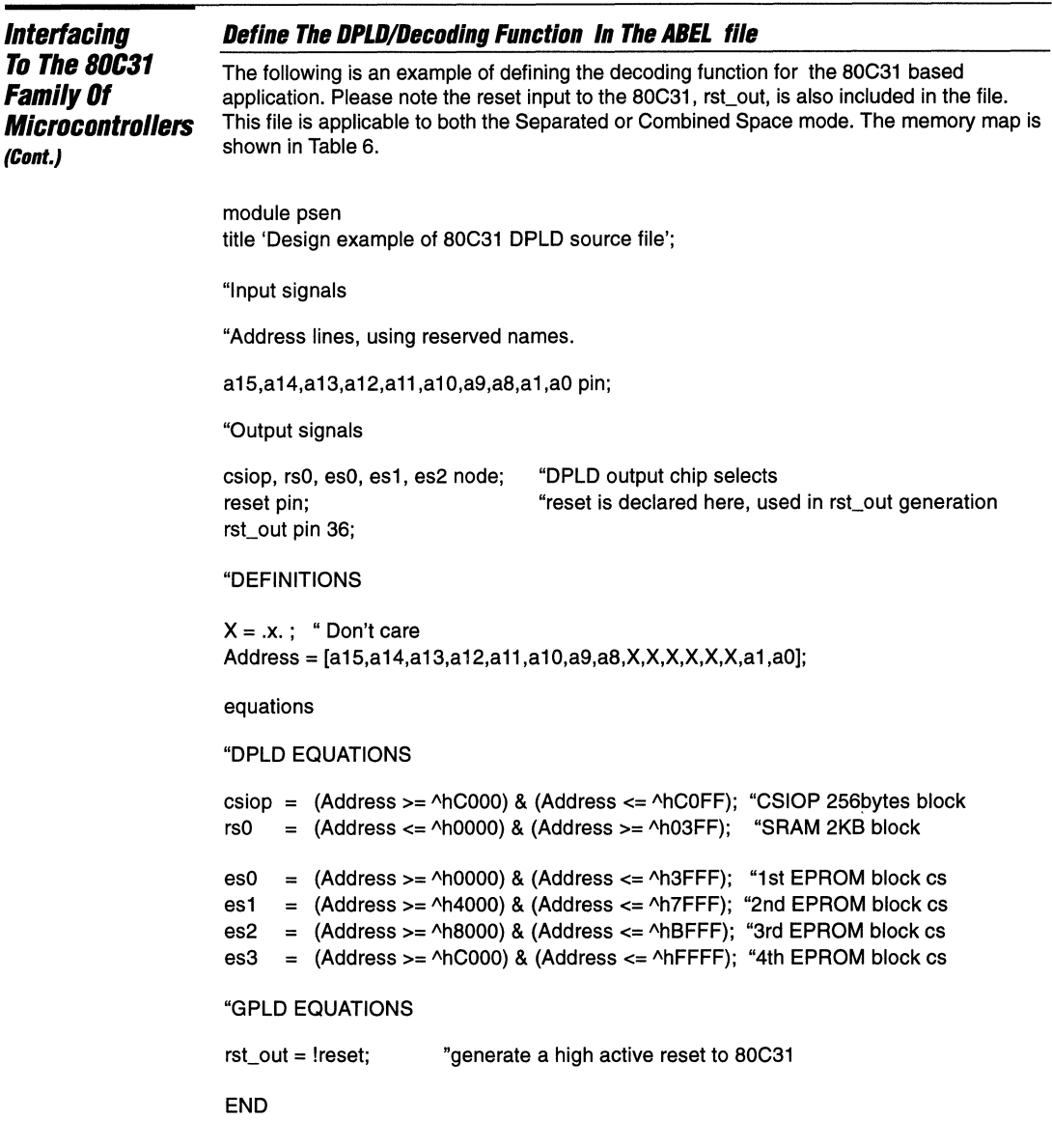

# **Table 6. System Memory Map**

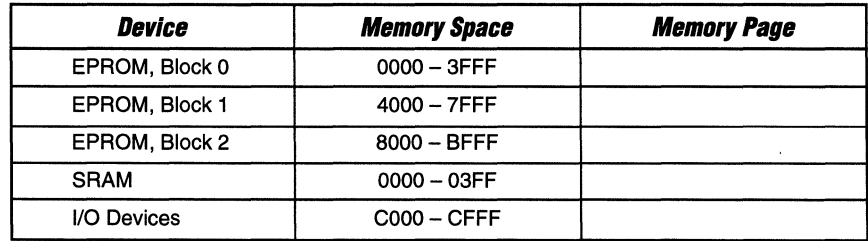

**Interfacing To The 80C31 Family Of Microcontrollers** (Cont.)

#### **Overlapping EPROM Space In Combined Mode**

If your application requires the data and program to be resided in the EPROM (Combined Space Mode) and share the same address space, you need to modify the chip select equations . For example, if EPROM blocks 0-1 are used as code area and blocks 2-3 are used as data area, and that code and data space share the same address. In this case, the RD signal is used to separate the program and data space. The program space is enabled by an active PSEN, while the data space is enabled by an active RD. The RD signal now is considered as an address input and thus the access time of the EPROM starts from when RD is valid, instead of when address is valid. The following is the chip select equations of the EPROM blocks.

 $\text{es0} = (\text{Address} \geq \text{A}0000) \& (\text{Address} \leq \text{A}03\text{FF}) \& \text{RD}$ ; "program area  $(Address \ge 1000)$  &  $(Address \le 1000)$  &  $(Address \le 1000)$  & RD : " program area  $est =$ 

```
\text{es2} = (\text{Address} >= \text{40000}) \& (\text{Address} <= \text{403} \text{FF}) \& (\text{RD}; \text{40} \text{data} \text{area})es3 = (Address \geq \text{h4000}) & (Address \leq \text{h7FFF}) & IRD: "data area
```
#### **Simulation of 80C31 Bus Cycles** With The PSD4XX/5XX

Figure 10 shows the simulation of three 80C31 bus cycles. The first cycle is a code fetch from EPROM block 0 where code "23" is driven on to the ADIOL bus by the PSD. The next two cycles are SRAM write (data  $=$  55h) and read cycles to location 0300h.

#### Figure 10.

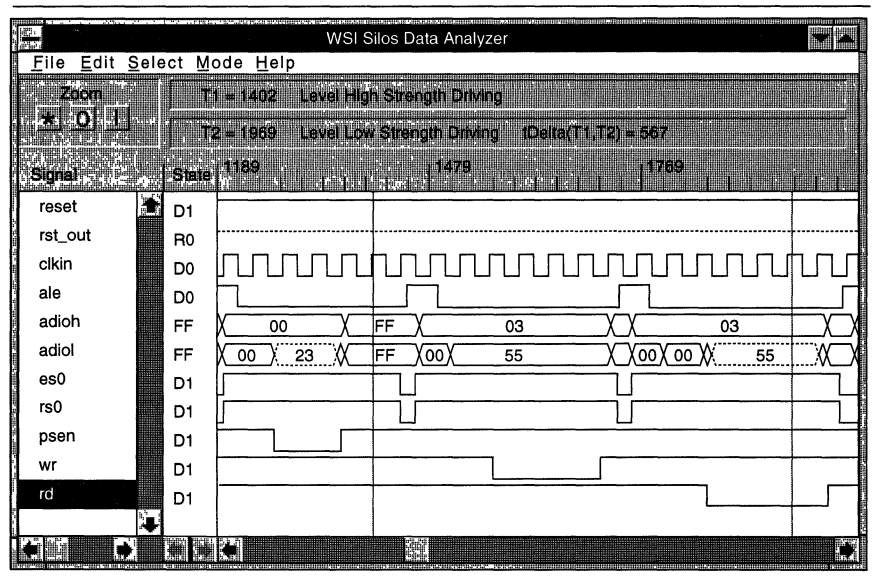

## 80C31 With PSD4XX/5XX and External Memory

In applications where large amount of SRAM is required, the PSD4XX/5XX is able to support an additional external SRAM. Figure 11 illustrates how an external SRAM (6164) can be interfaced to the PSD4XX/5XX and the 80C31 without additional hardware. Port C (or any other port) is configured to provide latched output addresses A0 - A7, and the SRAM chip select is generated from the GPLD.

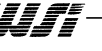

**PSD4XX/5XX - Application Note 029** 

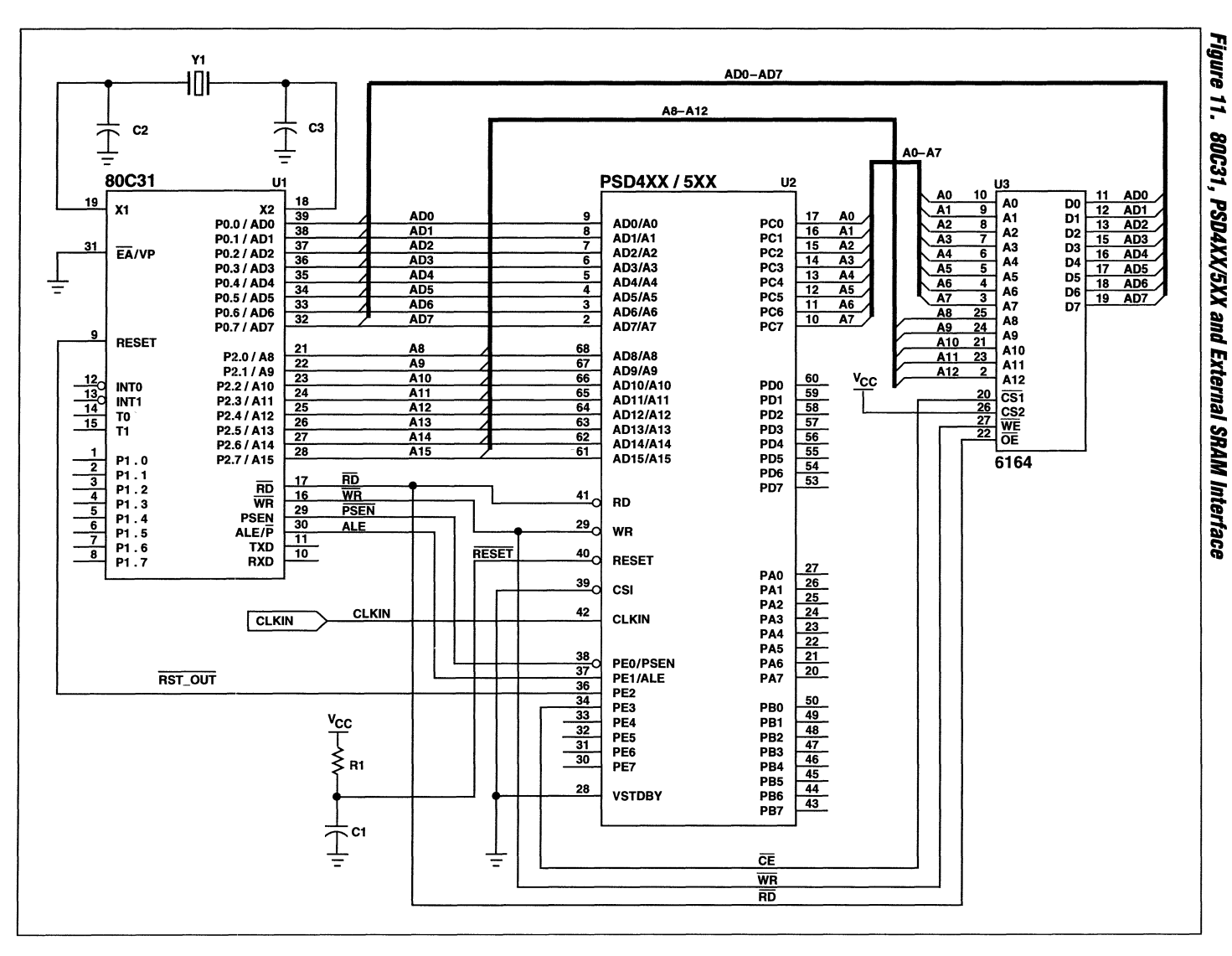

3-92

手配

**Interfacing To The 6BHC11**  Family Of **Microcontrollers**  The 68HC11 family of microcontrollers have two types of bus interfaces. The standard HC11 has a multiplexed bus, while the 68HC11K4 has a non multiplexed bus. The example here covers both bus configurations.

#### **The 68HC11 Bus**

The standard 68HC11 has a multiplexed bus where the lower address lines multiplex with an 8-bits data bus. It has the following bus signals:

- o **Address/Data Bus:** AD7 ADO
- o **Address Bus:** A 15 A8
- o **Address Strobe:** AS
- o **Control Signals:** E, RIW

#### 68HC11 Interface *to* **PSD4XX/5XX**

The 68HC11 can interface directly to the PSD4XX/5XX without any additional glue logic. As shown in Figure 12, the E clock is connected to the "RD" pin, which is configured to act as the E clock input. The R/W signal is connected to the "WR" pin, which is configured to act as the R/W input.

The PSD4XX15XX generates internal "write" and "read" signals based on the E clock and the R/W inputs. If E clock is high and R/W is hgih, then PSD4XX/5XX sees it as a read bus cycle and drives data on to the data bus through the ADIO Port if any of its internal devices are selected.

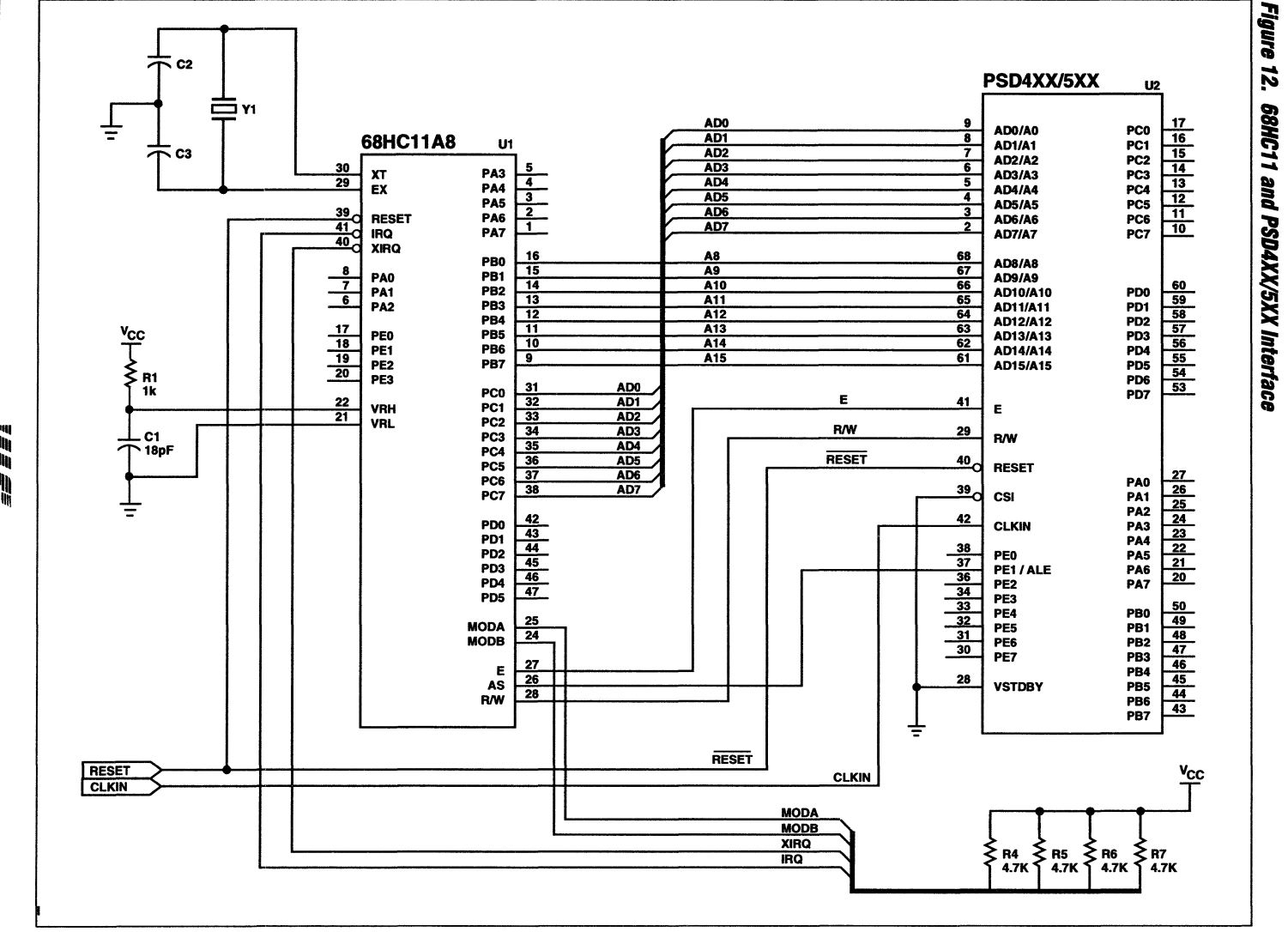

PSD4XX/5XX - Application Note 029

3-94

手臂背

**Interfacing** To The 68HC11 **Family Of Microcontrollers** (Cont.)

## Specify the 68HC11 Multiplexed Bus Interface in PSDconfiguration

As shown in the following windows which are captured from PSDconfiguration, the 68HC11 bus interface can be specified by selecting:

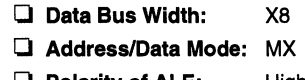

- **Polarity of ALE:** High
- **Q** RD/WR Setting: R/W. E

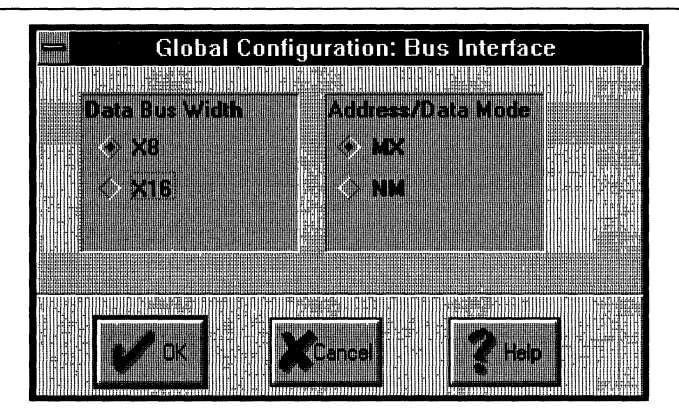

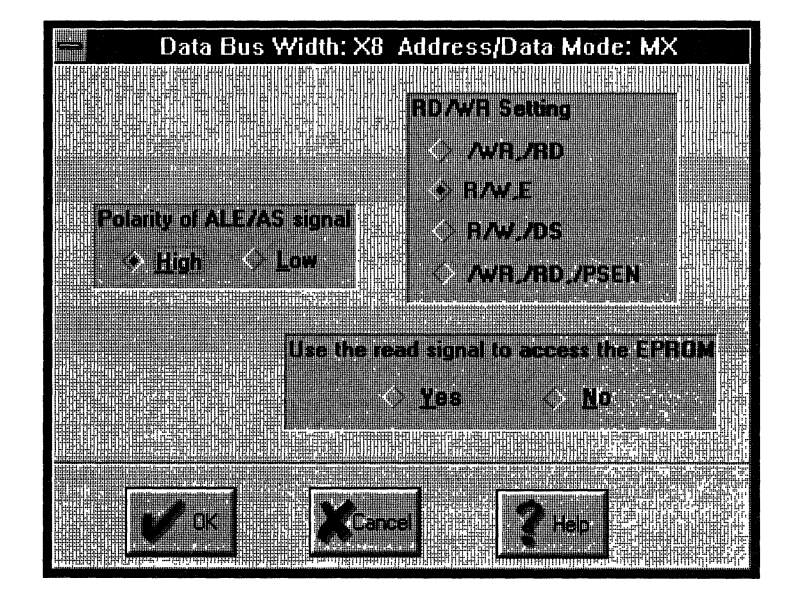

Wr

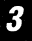

**Interfacing To The 68HC11** Family Of **Microcontrollers (Clint.)** 

## **Define The DPLD/Decoding Function In The ABEL File**

The following is a an example of defining the decoding function for the 68HC11 based application. Table 7 shows the memory map implemented by the DPLD.

## **Table 7. System Memory Map**

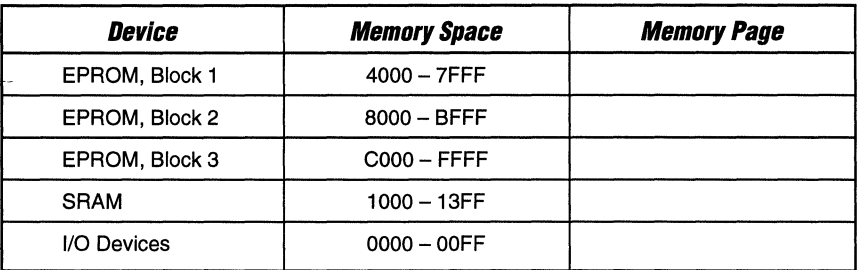

module hc11

title 'DPLD chip select equations source file ';

"Input signals

"Address lines, using reserved names.

a15,a14,a13,a12,a11 ,a10,a9,a8,a1 ,aO pin;

"Output signals

as,rd\_wr,e pin 37,29,41; "Motorola related ale and read/write signals csiop, rsO, es1, es2, es3 node; "DPLD output chip selects

#### "DEFINITIONS

 $X = .x.$ ; "Don't care Address = [a15,a14,a13,a12,a11 ,a10,a9,a8,X,X,X,X,X,X,a1 ,aO];

equations

#### "DPLD EQUATIONS

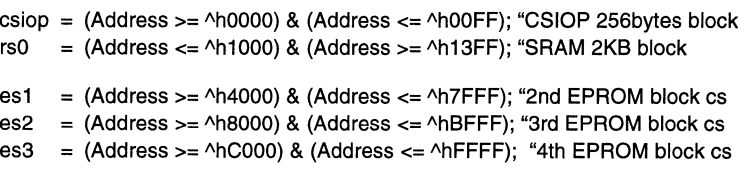

"The first EPROM block is not used and it is not required to define esO

END

**Interfacing To The 6BHC11**  Family Of **Micfocontfollers (Cont.)** 

#### **Simulation of 68HC11 Bus Cycles With the PSD4XX/5XX**

Figure 13 shows the output of the 68HC11 bus cycle simulation. Data byte 55h is written to location 1000h of the SRAM in a write bus cycle with the Am signal low. In the next cycle, the RIW signal is high and the same data byte is being read back as shown in the ADIOL bus. '

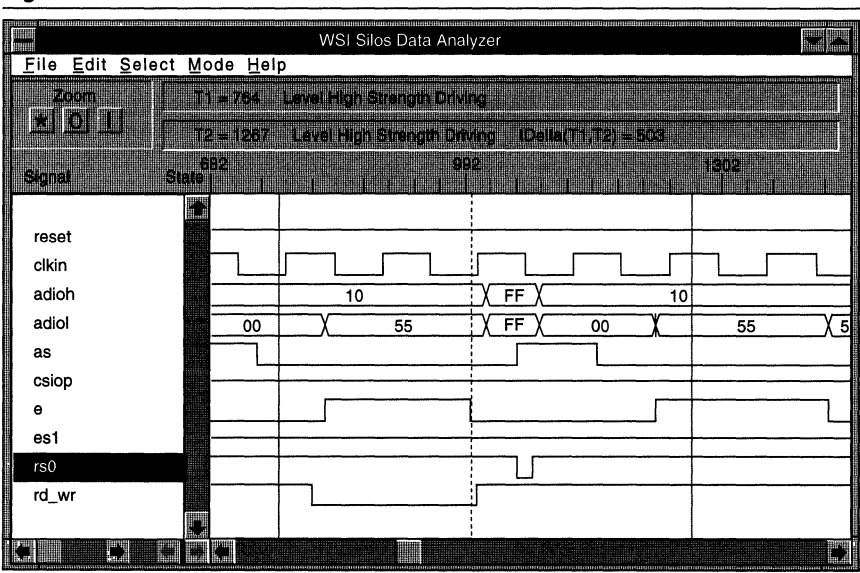

## Figure 13.

#### **68HC11 With PSD4XX/5XX and External Memory**

*11'\_111\_.* 

In applications where a large amount of SRAM is required, the PSD4XX/5XX is able to support an additional external SRAM. Figure 14 illustrates how an external SRAM (6164) can be interfaced to the PSD4XX/5XX and the 68HC11 with multiplexed address/data bus without additional hardware. Port C is configured to provide the latched output addresses AO -A7 (A8 -A15 come directly from the 68HC11). The SRAM chip select and the read/write signals are generated from the GPLD.

 $\overline{\mathbf{3}}$ 

Figure 14. AD0-AD7  $c<sub>2</sub>$ PSD4XX/5XX 68HC11 and PSD4XX/5XX and External SRAM Interface  $U<sub>2</sub>$ U3 ¤⊑ِ  $\pm$ AD<sub>0</sub>  $10$  $17$  $11$ AD<sub>0</sub> ٩ A0 AD0/A0 PC0<br>PC1<br>PC2<br>PC4<br>PC6<br>PC6<br>PC7 A<sub>0</sub> D<sub>0</sub>  $\frac{16}{15}$  $\frac{\overline{AD1}}{\overline{AD2}}$ AD<sub>1</sub> ᢛ  $\overline{A1}$ ᢖ  $\frac{12}{13}$ **68HC11A8**  $U1$ **AD1/A1** D1 A<sub>1</sub> C<sub>3</sub>  $AD2$ 7  $A2$  $\overline{\cdot}$ **AD2/A2** A<sub>2</sub> D2<br>D3<br>D4<br>D5<br>D6<br>D6  $\frac{1}{16}$ <br> $\frac{1}{16}$ <br> $\frac{1}{18}$ AD3<br>AD4<br>AD5<br>AD6<br>AD6<br>AD7 **PA3<br>PA4<br>PA5<br>PA6<br>PA7**  $\frac{5}{\sqrt{\frac{3}{1}}}}$ AD3  $\overline{\mathbf{6}}$  $\frac{14}{13}$  $\frac{\overbrace{AB}}{\overbrace{AB}}$ 30  $\frac{7}{6}$  $\frac{\mathsf{XT}}{\mathsf{EX}}$  $AD3/A3$ A<sub>3</sub>  $\overline{29}$ AD4  $\overline{\phantom{a}}$ AD3/A4<br>AD5/A5<br>AD6/A6 A4 Ť AD<sub>5</sub> 亏 AD6 ÷ A<sub>5</sub>  $\frac{39}{41}$ ⊡⊤ A6  $\overline{4}$ **RESET** A6 AD7  $\overline{\mathbf{z}}$  $\overline{10}$  $\overline{A7}$  $\overline{\mathbf{3}}$ **IRQ AD7/A7** A7 D7  $40<sub>z</sub>$ **XIRQ** 16 A8 A8 68 PB<sub>0</sub> AD8/A8 A9  $\overline{67}$ 8 PB1<br>PB2<br>PB3<br>PB4  $-15$ A<sub>9</sub> **AD9/A9** PA0  $\frac{1}{410}$  $rac{66}{65}$ A10  $\tau$  $\overline{14}$ PA1 AD10/A10 PD0<br>PD1<br>PD2<br>PD4<br>PD5<br>PD6<br>PD7 A11  $\overline{\phantom{a}}$  $\overline{13}$ **A11** PA<sub>2</sub> AD11/A11  $v_{\rm cc}$ A12  $\overline{12}$  $A12$ AD12/A12  $\begin{array}{r}\n 20 \\
 \hline\n 26 \\
 \hline\n 27 \\
 \hline\n 28 \\
 \hline\n 29 \\
 \hline\n 20 \\
 \hline\n 10 \\
 \hline\n 00\n \end{array}$  $\overline{11}$ A<sub>13</sub>  $\overline{63}$  $17$  $\frac{v_{cc}}{\top}$ PE<sub>0</sub> PB5 AD13/A13  $\overline{18}$  $\overline{10}$ A14  $\frac{62}{61}$ PB6 AD14/A14 PE1  $\frac{19}{20}$ 亏 A<sub>15</sub> PB7 PE<sub>2</sub> AD15/A15 ⋚ы PE3 31 AD0<br>32 AD1<br>33 AD2<br>34 AD3<br>35 AD4<br>36 AD5<br>37 AD6  $1k$ PCO 6164  $\bf{22}$ E PC1<br>PC2<br>PC3<br>PC5<br>PC5<br>PC7 41 VRH  $\mathsf E$  $\overline{21}$ **VRL R/W**  $29$  $<sub>c1</sub>$ </sub> **R/W** ᅎ 18pF **RESET**  $40<sub>c</sub>$ **RESET**  $27$ **PA0<br>PA1<br>PA2<br>PA3<br>PA4<br>PA5<br>PA6** 38 AD7  $39<sub>7</sub>$ 26<br>25<br>24<br>23<br>22<br>21<br>20 CSI ŧ  $42$ 42 PD<sub>0</sub> **CLKIN** 부여부여 PD1<br>PD2<br>PD3<br>PD4 ÷  $\frac{38}{37}$ PE0 PE1/ALE  $\frac{1}{36}$ PA7 PE<sub>2</sub>  $\frac{34}{32}$ PD<sub>5</sub> PE3  $\begin{array}{r} 50 \\ \hline 49 \\ \hline 48 \\ \hline 47 \\ \hline 45 \\ \hline 45 \\ \hline 44 \\ \hline 43 \end{array}$ PE4 PBO 25 PB1<br>PB2<br>PB3<br>PB5<br>PB6<br>PB6 **MODA** PE5  $\overline{24}$  $\overline{31}$ **MODB** PE6  $\overline{30}$ PE7  $27$  $26$  AS 28  $\mathsf E$ **VSTDBY**  $\overline{28}$ ∏nw AS ŧ **R/W** PB7 **SRAM CE RESET** RESET **CLKIN**  $\overline{\text{SWR}}$ CLKIN **SRD MODA MODB XIRQ**  $\left.\begin{array}{c}\xi_{\rm R7}\\4.7\end{array}\right|$ ₹ в4 **IRQ** 4.7K 4.7K

**PSD4XX/5XX - Application Note 029** 

3-98

ÉĤ

 $\tilde{\mathbf{u}}_{\mathbf{0}}$ 

**Interfacing To The 6BHe11 Family Of Microcontrollers (Cont.)** 

# **Define The DPLD/Decodlng Function In The ABEL File For External SRAM**

The following is a an example of defining the decoding function for the 68HC11 based application with external SRAM. The latched address A0 - A7 are assigned to Port C. The "/wr" and "/rd" Signals, which can be used for other devices besides the SRAM, are also generated. Table 8 shows the memory map.

### **Table B. System Memory Map**

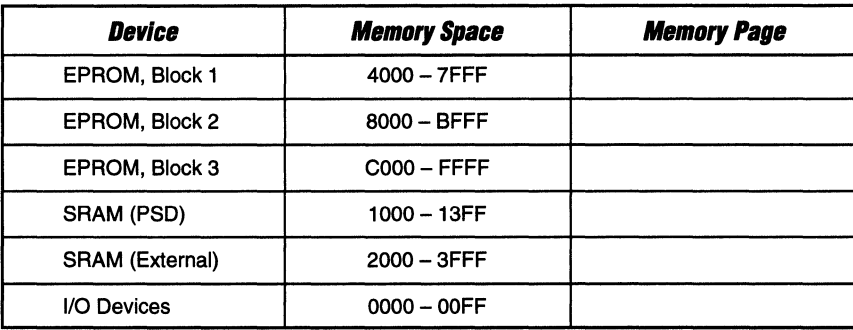

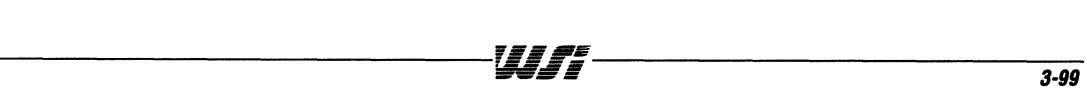

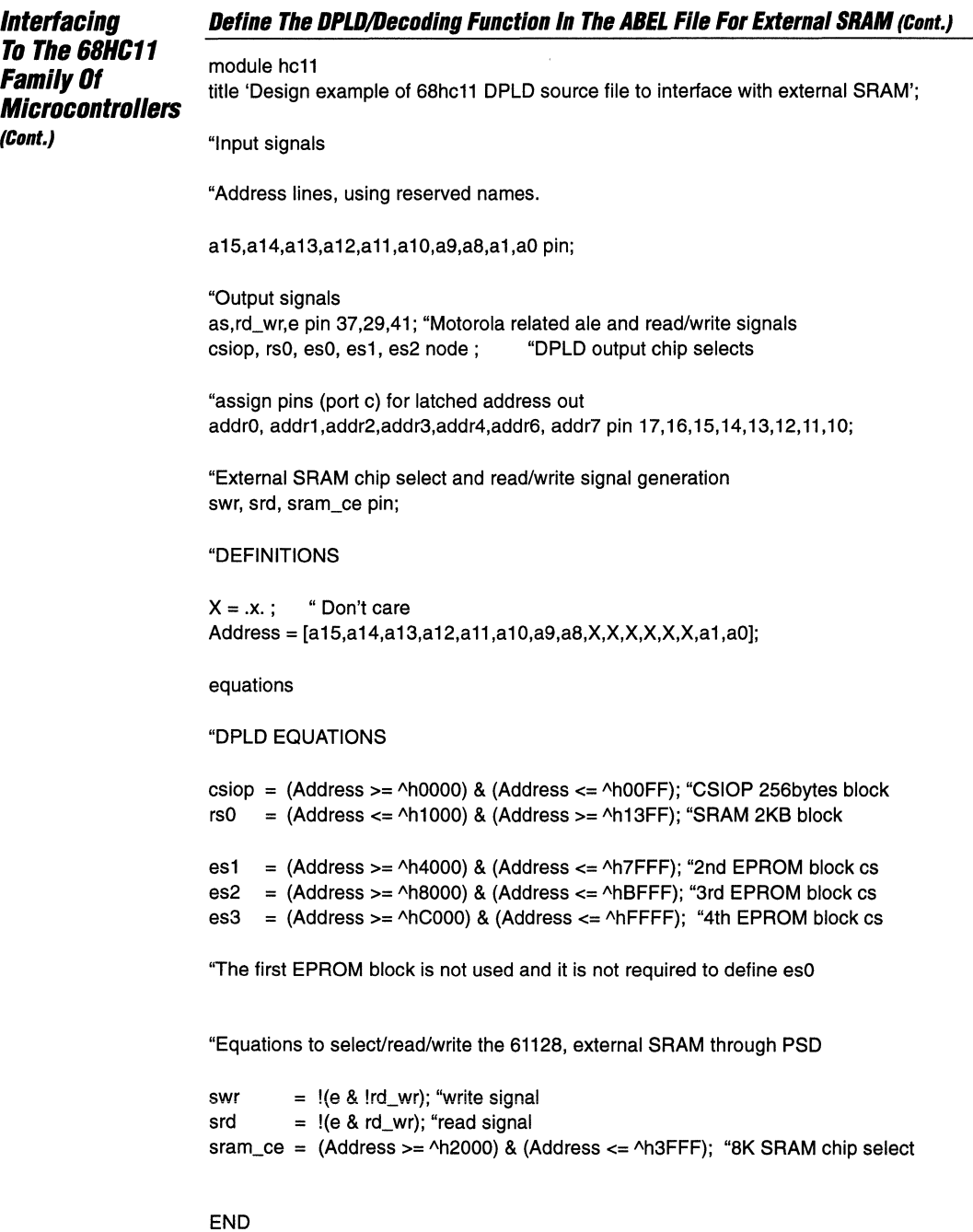

 $\bar{z}$ 

**Interfacing To The 6BHC11 Family Of Mlcrocontrollers (Clint.)** 

## **The 68HC11K4 Bus**

Motorola's 68HC11 K4 has a non-multiplexed 16-bit address and an 8-bit data bus. The control signals used for accessing I/O devices or memory are the E clock and the R/W signal.

## **The 68HC11K4 Interface to PSD4XX/5XX:**

The 68HC11K4 can interface directly to the PSD4XX/5XX without any additional glue logic. As shown in Figure 15, the E clock is connected to the "RD" pin, which is configured to act as the E clock input. The R/W signal is connected to the "WR" pin, which is configured to act as the R/W input.

The PSD4XX/5XX generates internal "write" and "read" signals based on the E clock and the R/W inputs. If E clock is high and R/W is high, then PSD4XX/5XX sees it as a read bus cycle and drive data onto the data bus through the Port C if any of its internal devices is selected.

手手臂

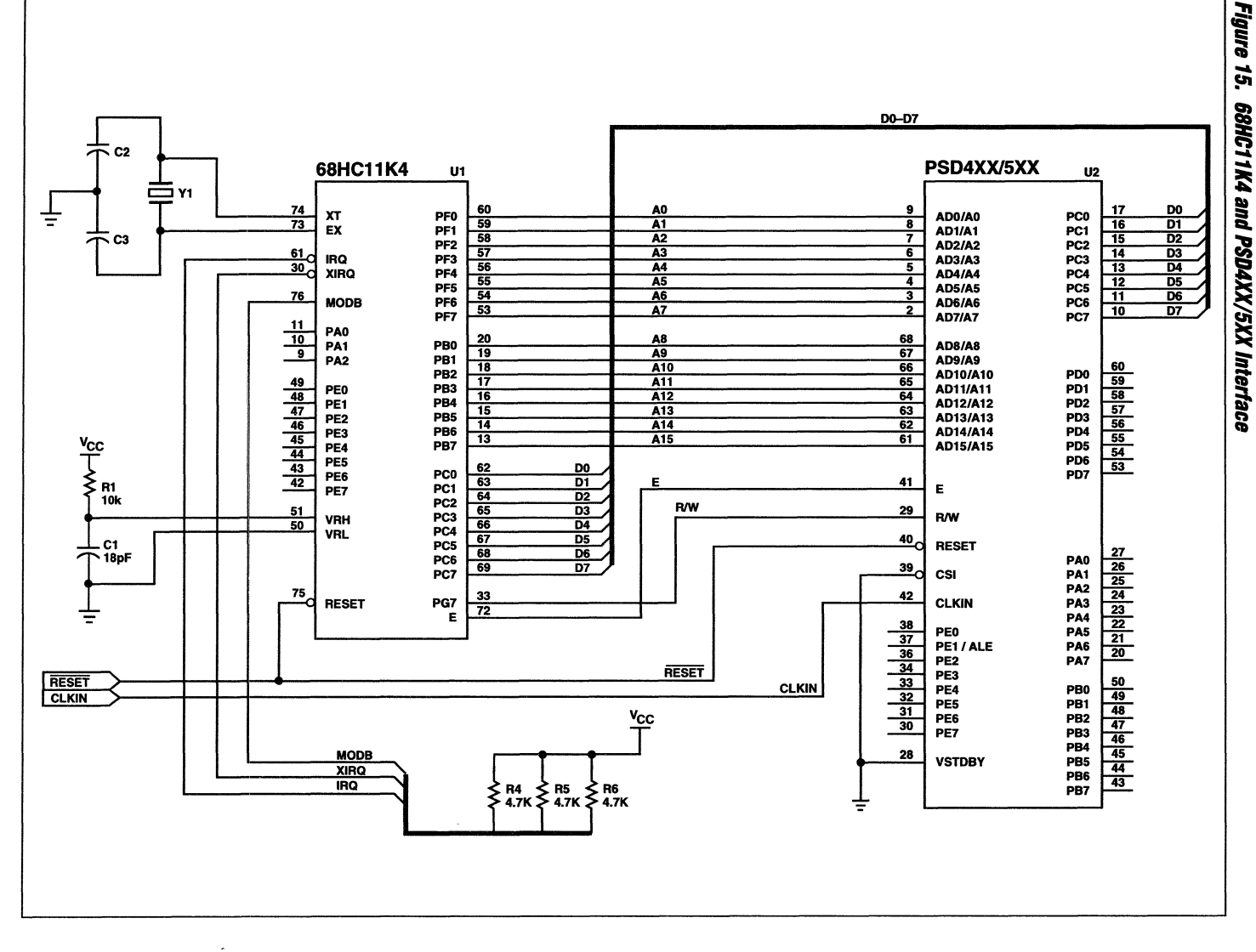

PSD4XX/5XX - Application Note 029

3-102

**Interfacing To The 68HC11 Family Of Microcontrollers (Cont.)** 

## **Specify The 68HC11K4 Non-Multiplexed Bus Interface In PSDconflguration**

As shown in the following windows which are captured from PSDconfiguration, the 68HC11 bus interface can be specified by selecting:

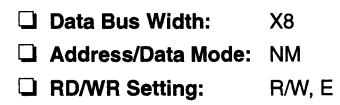

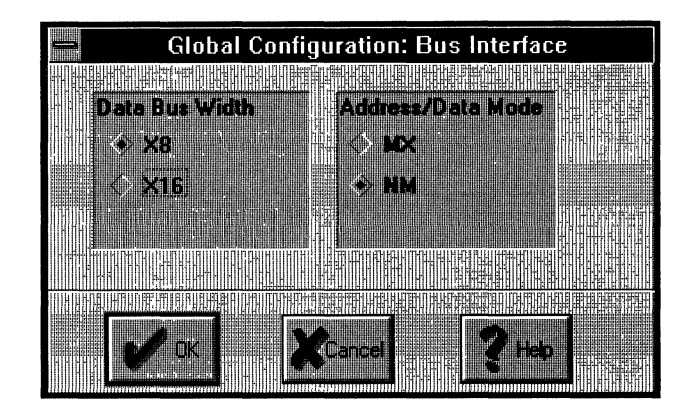

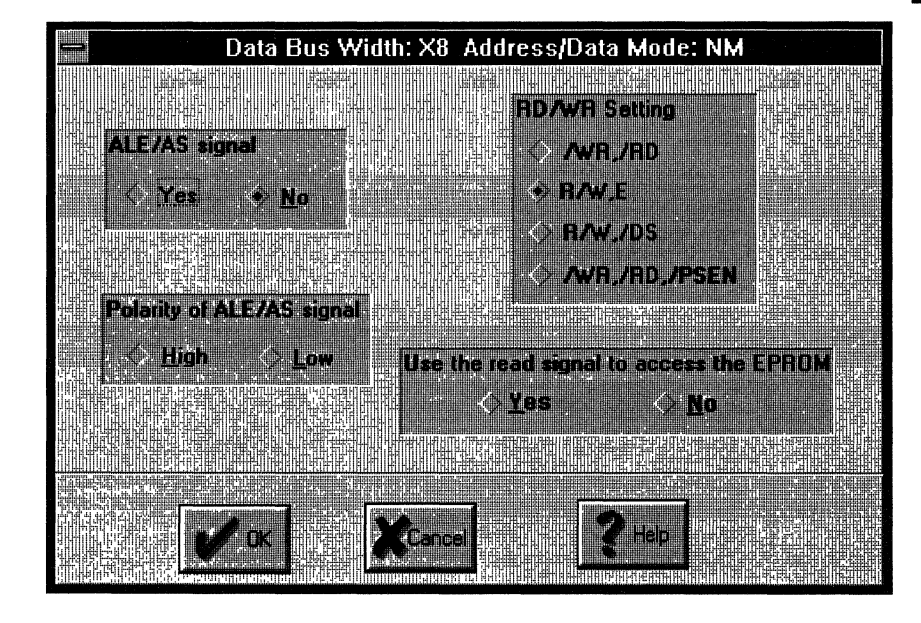

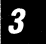

**Interfacing To The 6BNe11 Family Of Microcontrollers** *(Cont.)* 

## **Define The DPLD/Decoding Function In The ABEL File**

The following is a an example of defining the decoding function for the 68HC11K4 based application. Table 9 shows the memory map implemented by the DPLD.

### **Table 9. System Memory Map**

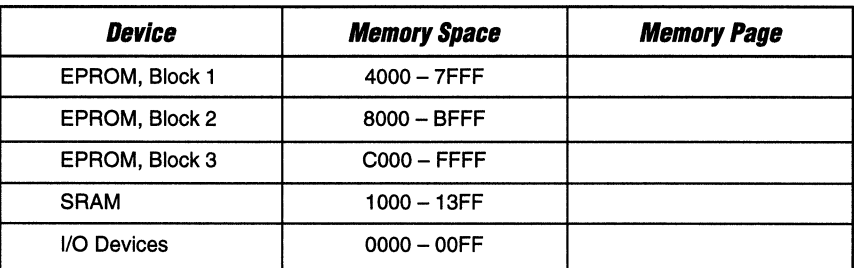

module hc11k4

title 'Design example of 6BhC11K4 DPLD source file';

"Input signals

"Address lines, using reserved names.

a 15,a 14,a 1S,a 12,a 11,a1 O,a9,aB,a 1,aO pin;

"Output signals rd\_wr,e pin 29,41; "Motorola related ale and read/write signals csiop, rsO, esO, es1, es2, esS node; "DPLD output chip selects

#### "DEFINITIONS

 $X = .x.$ ; "Don't care Address = [a15,a14,a1S,a12,a11 ,a10,a9,aB,X,X,X,X,X,X,a1 ,aO];

equations

#### "DPLD EQUATIONS

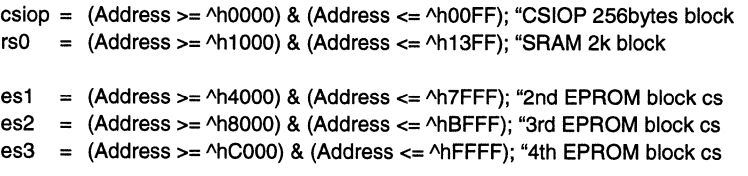

#### END

**Interfacing To The 68HC11**  Family Of **Microcontrollers (Cont.)** 

# **Simulation Of 68HC11K4 Bus Cycles With The PSD4XX/5XX**

Figure 16 shows the output of the 68HC11K4 bus cycle simulation. Data byte 55h is written to loaction 1000h of the SRAM in a write bus cycle with the RIW signal low. In the next cycle, the R/W signal is high and the same data byte is being read back as shown in the DATAL bus.

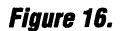

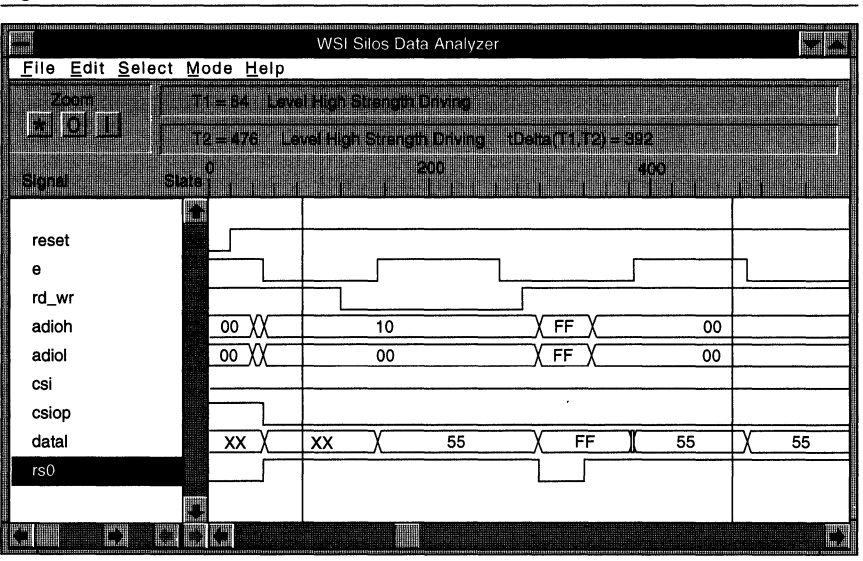

# **Interfacing To The 80C196**  Family Of **Microcontrollers**

## **The 80C196 Bus**

The 80C196 family of microcontroliers has a 16-bit multiplexed address/data bus. The processor has a dynamic data bus width. In a typical application, the EPROM has an 8-bit data bus while the SRAM has a 16-bit data bus. The PSD4XX/5XX is able to provide a 16-bit data bus interface to both the SRAM and EPROM, thus increase system performance and throughput.

The 80C196 bus control signals include the ALE, the RD, the WR and the SHE. It also has a special mode, the Write Strobe Mode. In this mode, the WR and BHE signals are replaced by WRL and WRH. The PSD4XX/5XX supports both interfaces.

## **The 80C196 and PSD4XX/5XX Interface Schematic**

Figure 17 shows the 80C196 and PSD4XX/5XX interface schematic. The address/data bus and the bus control signals such as ALE, RD, ER, SHE etc., are directly connected to the corresponding pins of PSD4XX/5XX without any additional glue logic.

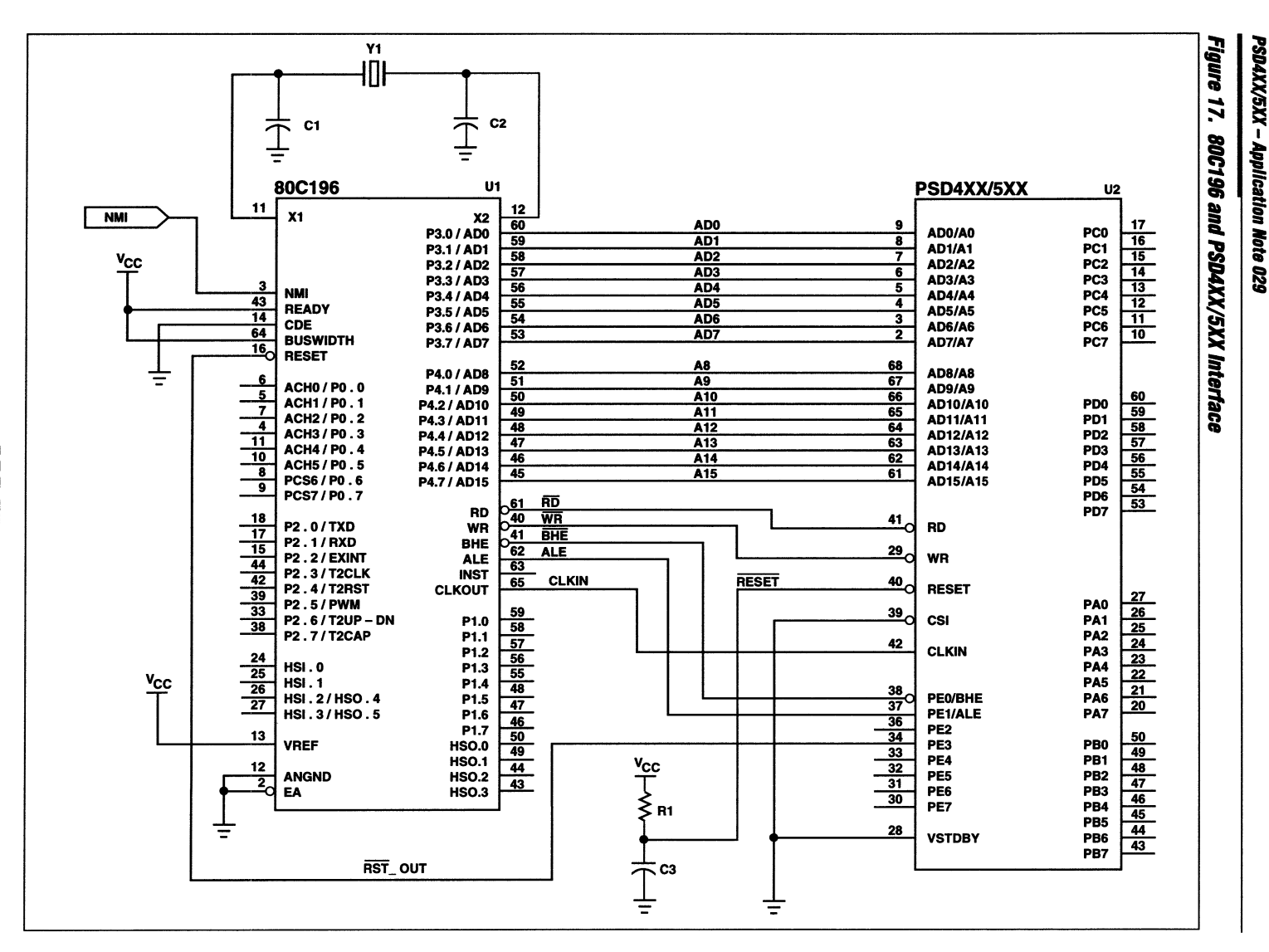

3-106

É

# **Interfacing To The 80C196**  Family Of **Microcontrollers (Cont.)**

# **Specify The BOC196 Bus Interface In PSDconfiguration**

As shown in the following windows captured from PSDconfiguration, specify the 80C196 interface bus by selecting:

- o **Data Bus Width:** X16 o **Address/Data Mode:** MX
- **□ Polarity of ALE:** High<br>□ RD/WR Setting: WR, RD, BHE
- $\Box$  RD/WR Setting:

(WRL, RD, WRH for Write Strobe Mode)

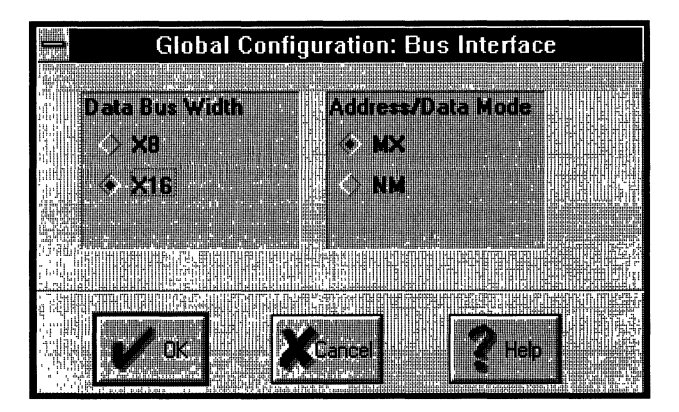

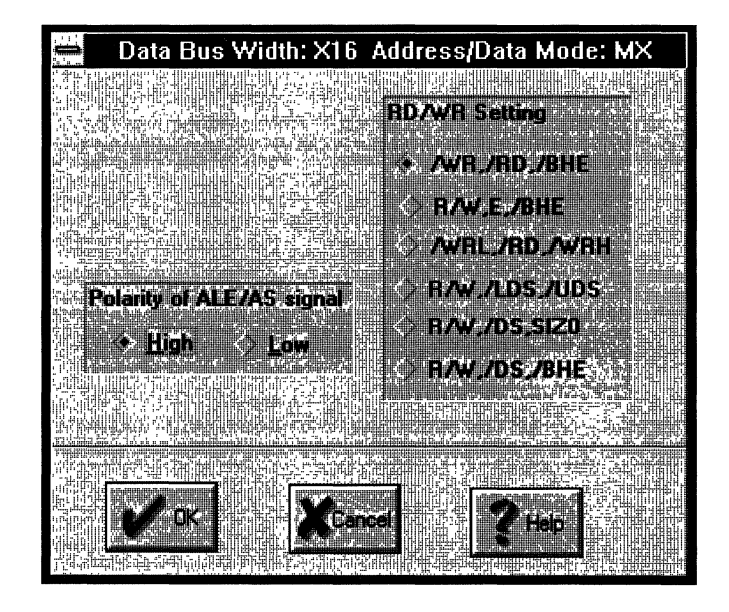

-----------------~~\_Jr\_~----------------**3-107** 

**Interfacing To The 80C196 Family Of Microcontrollers (Cont.)** 

### **Define The DPLD/Decoding Function In The ABEL File**

The following is an example of defining the decoding function for the 80C196 based application. The codes are stored in three 32KB EPROM blocks and occupy the same address space from OOOOh to 7FFFh. This requires the EPROM blocks to be assigned to 3 different pages. Table 10 illustrates the address map.

Depending on your application, you could also use the GPLD to generate the control signals for the 80C196 "Ready" and the "Buswidth" input.

#### **Table 10. System Memory Map**

| Device         | <b>Memory Space</b> | <b>Memory Page</b> |
|----------------|---------------------|--------------------|
| EPROM, Block 0 | $0000 - 7$ FFF      | Page 0             |
| EPROM, Block 1 | $0000 - 7$ FFF      | Page 1             |
| EPROM, Block 2 | $0000 - 7$ FFF      | Page 2             |
| <b>SRAM</b>    | $8000 - 87FF$       | All Pages          |
| I/O Devices    | $C000 - COFF$       | All Pages          |

module 80C196

title 'Design example of 80C196 DPLD source file';

"Input signals

"Address lines, using reserved names.

a15,a14,a13,a12,a11 ,a10,a9,a8,a1 ,aO pin; pgr3, pgr2, pgr1, pgrO node; "Page Register outputs reset pin; rst\_out pin 34;

"Output signals

csiop, rsO, esO, es1, es2 node; "DPLD output chip selects

"DEFINITIONS

page = [pgr3,pgr2,pgr1 ,pgrO];  $X = .x.$ : "Don't care ,Address =[a15,a14,a13,a12,a11 ,a10,a9,a8,X,X,X,X,X,X,a1 ,aO];

equations

#### "DPLD EQUATIONS

```
csiop= (Address >= AhCOOO) & (Address <= AhCOFF) ; "Chip Select 256 block 
rsO = (Address >= Ah8000) & (Address <= Ah87FF) ; " SRAM, 2KB 
es0 = (Address >= \triangleh0000) & (Address <= \triangleh7FFF) & (page == 0); "EPROM 32KB, page 0
es1 = (Address >= \triangleh0000) & (Address <= \triangleh7FFF) & (page == 1); "EPROM 32KB, page 1
es2 = (Address >= AhOOOO) & (Address <= Ah7FFF) & (page == 2); "EPROM 32KB, page 2
```
"GPLD EQUATIONS

 $rst$  out = reset;

END

# **Interfacing To The 80C196 Family Of Microcontrollers**  $(Cont.)$

### Simulation Of 80C196 Bus Cycle With The PSD4XX/5XX

Figure 18 shows the simulation output of the SILOS3 Simulator. The 80C196 is writing a word 6677h to SRAM location 8000h and reading back the same location in the next bus cycle.

# Figure 18.

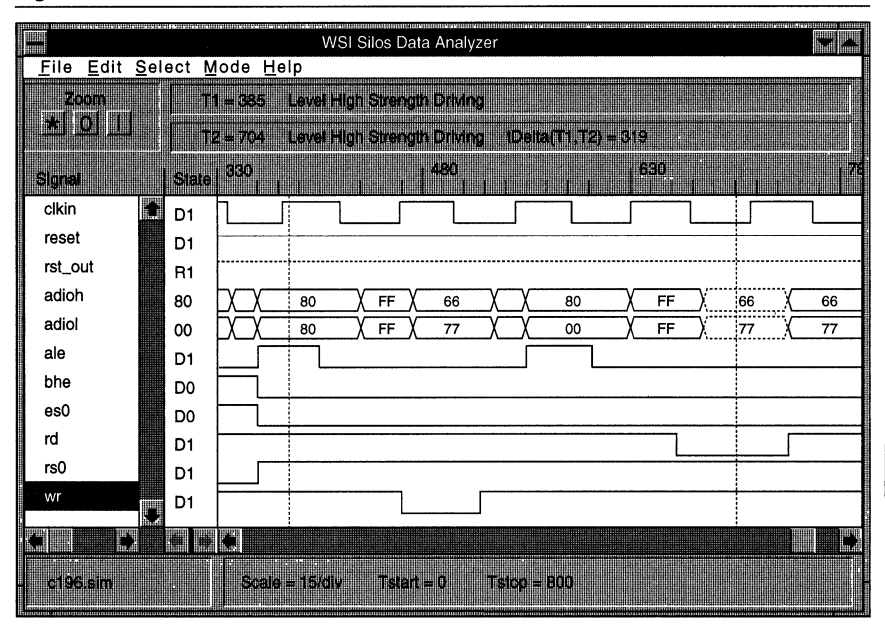

 $\overline{\boldsymbol{3}}$ 

## The 68302 Bus

Interfacing The PSD4XX/5XX To The 68302

The Motorola 68302 has a non-multiplexed bus with a 16-bit data bus. It has the following bus signals:

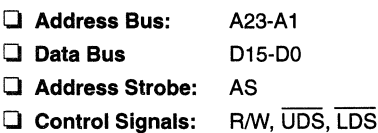

The 68302 has no AO in the address bus; therefore the AO (ADIOO) pin on the PSD4XXl5XX is grounded. The signals UDS and LDS (Upper and Lower Data Strobe) are used to select whether the low byte, high byte or both bytes for the current bus cycle. See Table 11 for the byte enable assignment.

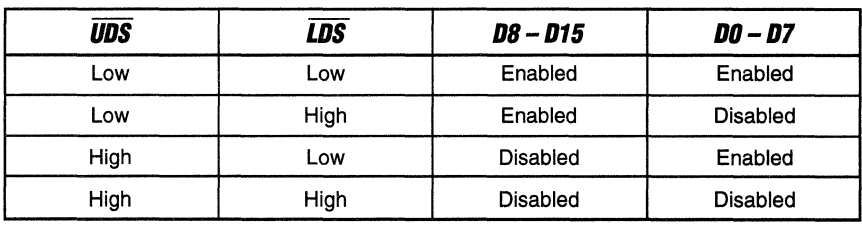

#### Table 11. Byte Enable Assignment

## The 68302 and PS04XX/5XX Interface Schematic

Figure 19 is the 68302 and PSD4XX/5XX interface schematic. The address bus, data bus and bus control signals such as LDS, UDS, RIW, AS etc., are directly connected to the corresponding pins of PSD4XX/5XX without any additional glue logic. Please note A0 pin on the PSD4XX/5XX is grounded.

For Motorola 16-bit microcontrollers, the data byte D0 - D7 is considered as an odd byte and D8 - D15 as an even byte. This is just the reverse of Intel and other similar processors. If you select a Motorola 16-bit bus interface, the PSDcompiler automatically swaps these bytes such that D0-D7 is programmed to even byte locations and  $DB - 15$  is programmed to odd byte locations in the PSD EPROM. This swapping is transparent to the user. In the interface schematic, connect DO - D7 from the 68302 to Port D (Data Port DO - D7) and D8 - D15 from the 68302 to Port D (Data Port D8 - D15).

The CS0 signal from the 68302 can be connected to the CSI pin on the PSD4XX/5XX for power management. If the 68302 is not fetching code from the PSD, CSO is high and thus puts the PSD into power saving Standby Mode.

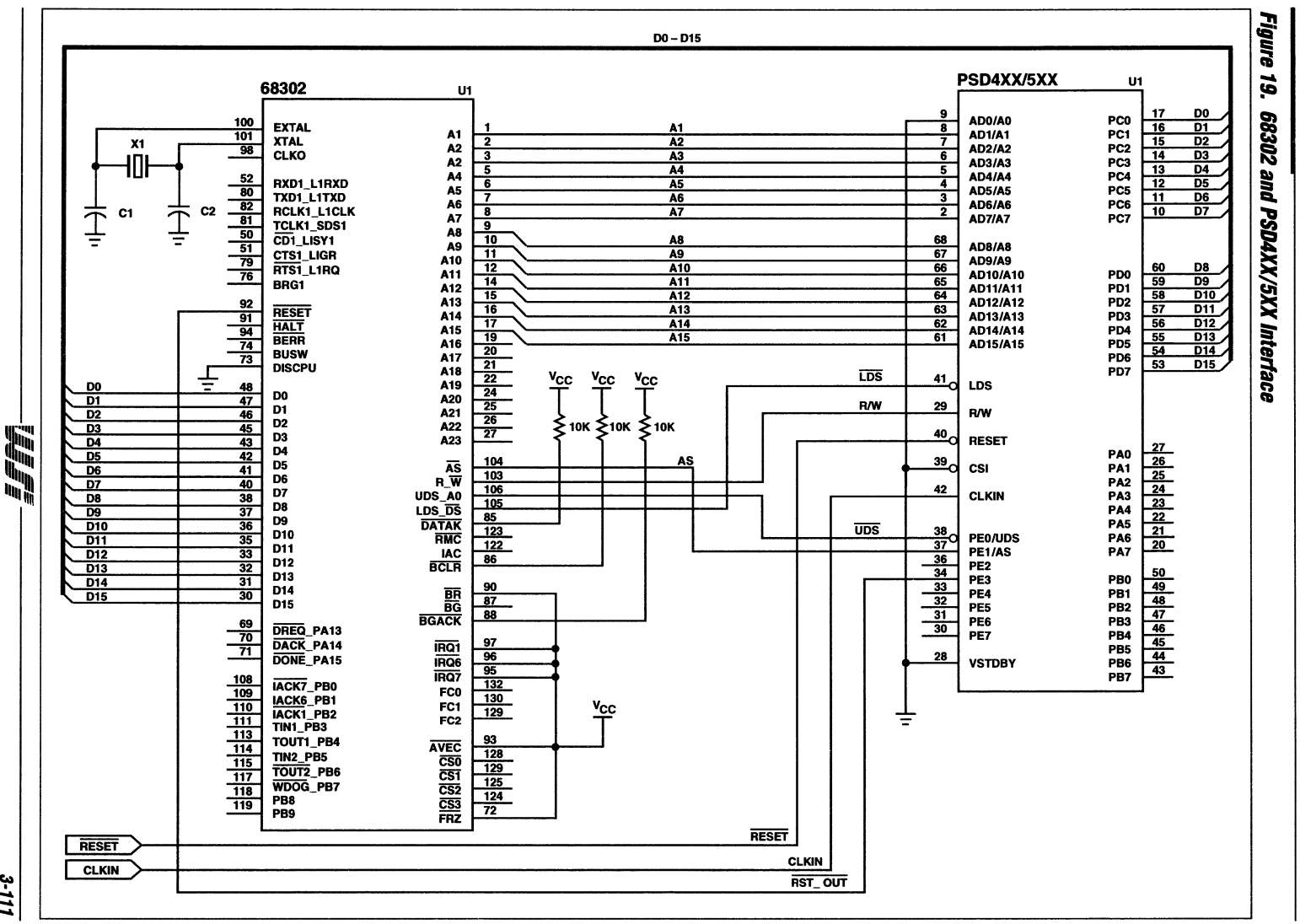

PSD4XX/5XX – Application Note 029

3-111

 $\mathbf{c}$ 

# **Interfacing Specify The 68302 Bus Interface In PSDConfiguration The PSD4XX/5XX** As shown in the following windows captured from PSDconfiguration, specify the 68302 bus **To The 68302** interface by selecting: **(Cont.) o Data Bus Width:**  X16

NM

- **o Address/Data Mode:**
- **o ALE/AS signal:**
- **o Polarity of ALE:**
- **o RDIWR Setting:**
- Yes (No if you prefer not to use AS to latch address) High (if Yes on ALE/AS)
- 

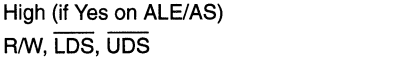

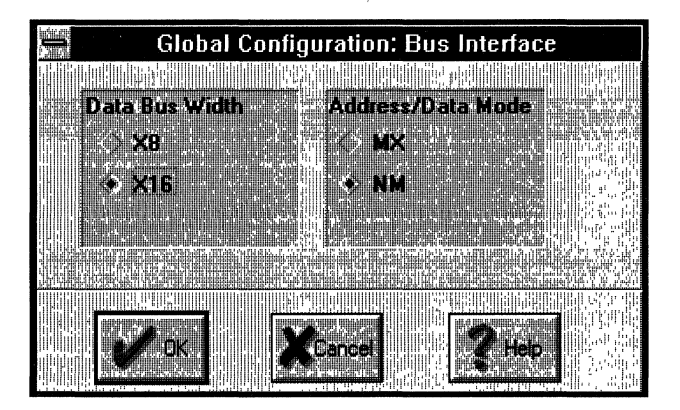

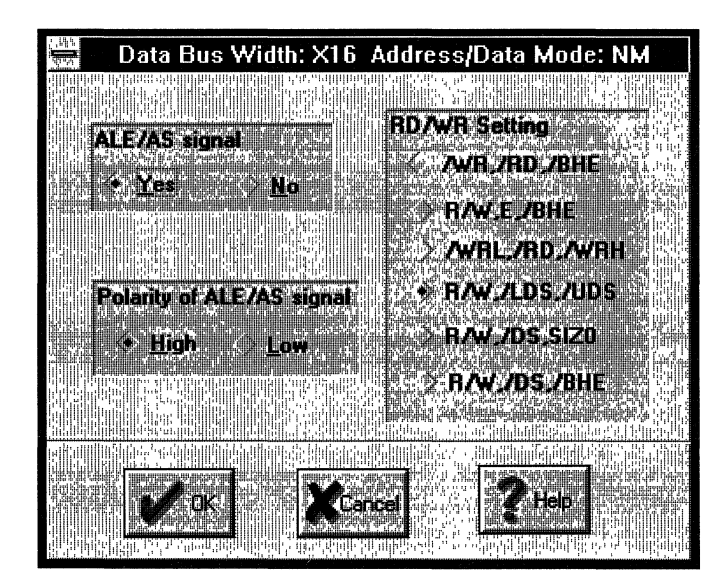

**Interfacing The PSD4XX/5XX To** The 68302 **(Cont.,** 

#### **Define the DPLD/Decoding function in the ABEL file**

The following is an example of defining the decoding function for the 68302 based application. The codes are stored in three 32KB EPROM blocks and occupy the same address space from OOOOh to 7FFFh. This requires the EPROM blocks to be assigned to 3 different pages. Table 12 illustrates the address map.

#### **Table 12. System Memory Map**

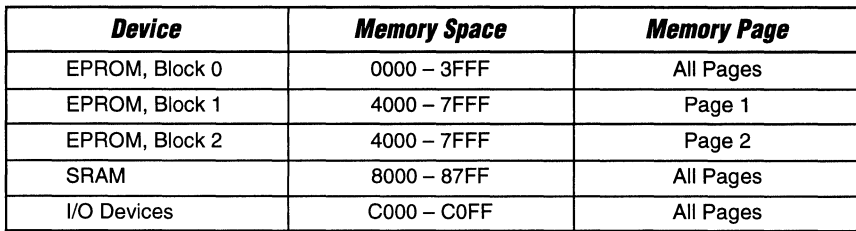

module 68302

title 'example of 68302 DPLD source file ';

"Input signals

"Address lines, using reserved names. a15,a14,a13,a12,a11,a10,a9,a8,a1 pin;

"Use the reserved names to declare the following special functions reset pin; rst\_out pin 34;

" Output signals

" Internal PSD5XX PLD output signals.

"DPLD outputs using reserved names. csiop, rsO, esO, es1, es2, es3 node;

" Definitions

" Don't care

 $X = .x.$ ;

"Note in the Address definition that a7 - a2 are denoted by don't-cares Address = [a15,a 14,a13,a 12,a11 ,a 1 0,a9,a8,X,X,X,X,X,X,a 1 ,X];

equations

#### "DPLD EQUATIONS

```
csion = (Address \gt = \text{^hC000}) & (Address \lt = \text{^hC0FF}); "Chip Select 256 block
rs0 = (Address >= \triangleh8000) & (Address <= \triangleh87FF) ; "SRAM, 2KB
es0 = (Address >= \triangleh0000) & (Address <= \triangleh3FFF) & (page == X);
            "EPROM 16KB, any page 
es1 = (Address >= \Deltah4000) & (Address <= \Deltah7FFF) & (page == 1); "EPROM 16KB, page 1
es2 = (Address >= \triangleh4000) & (Address <= \triangleh7FFF) & (page == 2); "EPROM 16KB, page 2
"GPLD EQUATIONS
```
rst\_out = reset;

END

**Interfacing The** PSD4XX/5XX **To The 68302**  $(Cont.)$ 

# Simulation Of 68302 Bus Cycle With The PSD4XX/5XX

Figure 20 shows the simulation of 3 bus cycles of the 68302. The 68302 is writing a byte to SRAM location 8477h and location 8476h. The third bus cycle is a word read to the same locations.

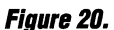

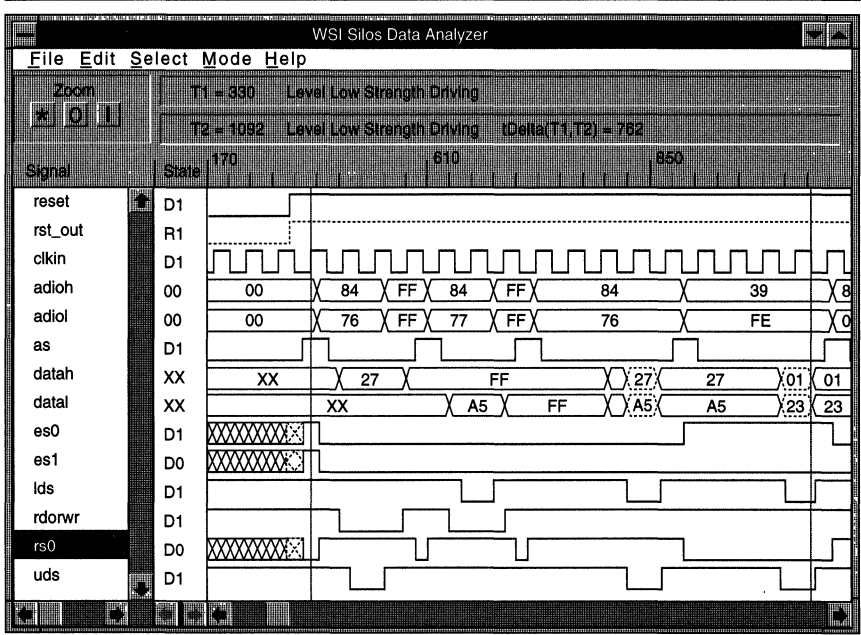

Wf:

#### The 683XX Bus

**Interfacing** The PSD4XX/5XX To 68HC16/68330/ 331/332/340

This group of Motorola 16-bits microcontrollers have similar bus structure and the bus interface to the PS04XXl5XX are identical. The 68332 microcontroller is used here as an example. The bus is a non-multiplexed data and address bus and has the following signals:

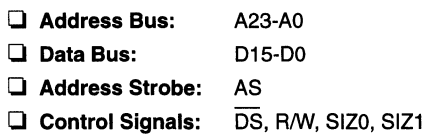

The higher address pins A23-A19 can be configured either as address lines or as chip select outputs  $(\overline{CS6} - \overline{CS10})$  at reset time. Two of the signals, SIZ0 and A0 are used to determine whether the current cycle is a byte or a word operation. If SIZO is low, it is always a word operation. If SIZ0 is high, it is a byte operation and A0 determines which byte is enabled.

The PSD4XX/5XX generates internal write or read pulses based on the status of the R/W and  $\overline{DS}$  signal inputs.

#### The 68332 And PSD4XX/5XX Interface Schematic

Figure 21 is the 68332 and PSD4XX/5XX interface schematic. The address bus, data bus and the bus control signals such as  $\overline{DS}$ . R/W, SIZO, AS etc., are directly connected to the corresponding pins of PSD4XX/5XX without any additional glue logic.

For Motorola 16-bit microcontrollers the data byte D0 - D7 is considered as odd byte and D8 - D15 as even byte, which is the reverse of Intel and other similar processors. If you select a Motorola 16-bit bus interface, the PSOcompiler automatically swaps these bytes such that  $D0 - D7$  is programmed to even byte locations and  $D8 - 15$  is programmed to odd byte locations in the PSO EPROM. This swapping is transparent to the user. In the interface schematic, connect DO - 07 from the 68332 to Port C (Data Port DO - 07) and  $D8 - D15$  to Port D (Data Port  $D8 - D15$ ).

The CSBOOT signal from the 68332 can be connected to the CSI pin on the PSD4XX/5XX to control the device power consumption. If the 68332 is not fetching code from the PSO, the CSBOOT is high and puts PSD4XX/5XX into power saving Standby Mode. After system reset, the CSBOOT has a default value of 1M byte memory space starting from address OOOOOOh. This value can be re-programmed after system initialization to include the PSO EPROM, SRAM and 1/0 space.

3-116

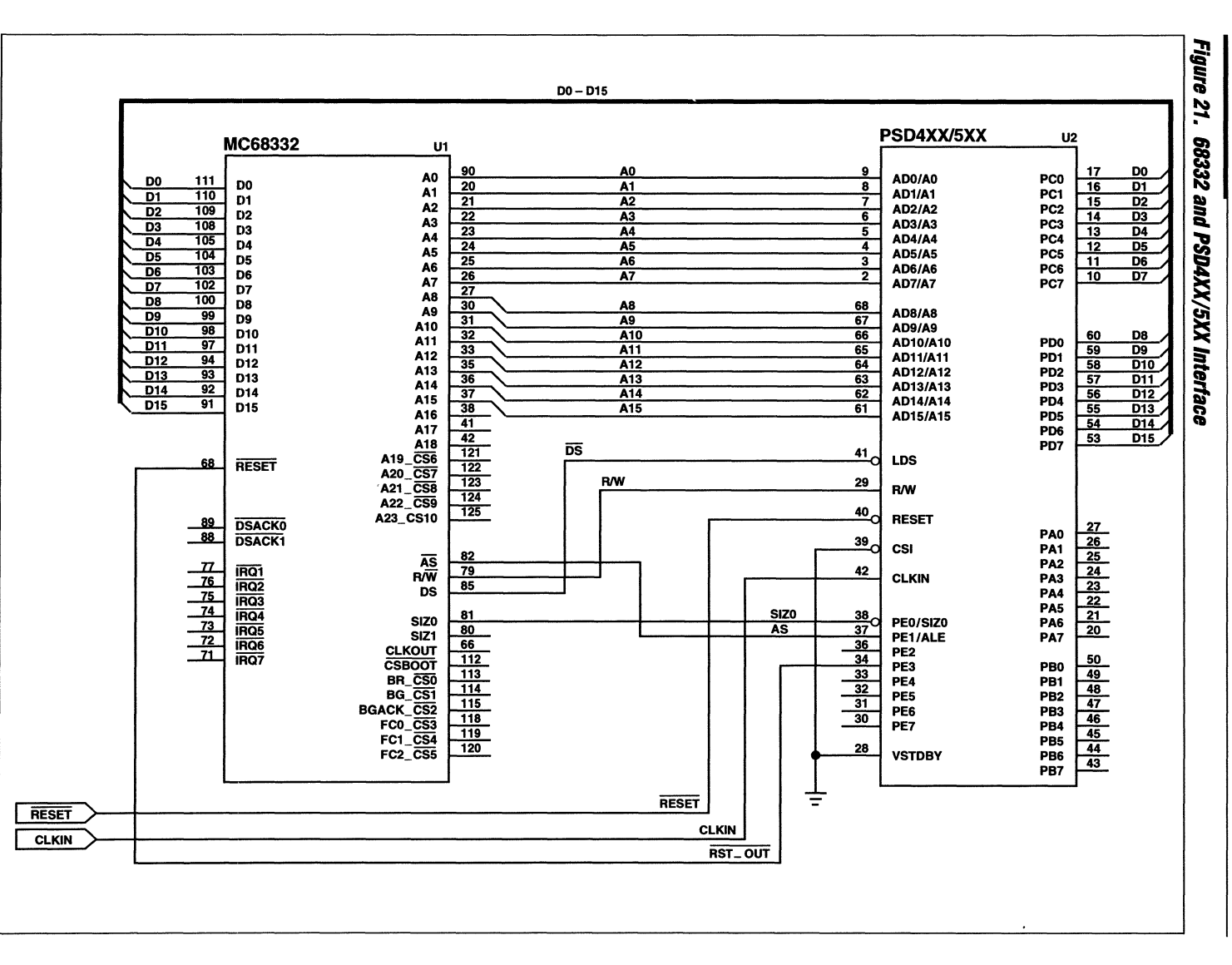

PSD4XX5XX-**Application Note 029** 

手臂背

# **Interfacing** The PSD4XX/5XX To 68HC16/68330/ 331/332/340 (Cont.)

## Specify the 68332 Bus Interface in PSDConfiguration

As shown in the following windows which are captured from PSOconfiguration, the 68332 bus interface can be specified by selecting:

- Q Data Bus Width: X16 Q Address/Data Mode: NM
- 
- -
- Q ALE/AS signal: Yes (No if you prefer not to use AS to latch address)
- **Q RD/WR Setting:** R/W, DS, SIZO
- 
- 

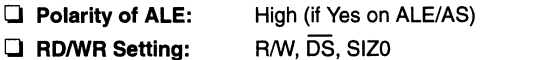

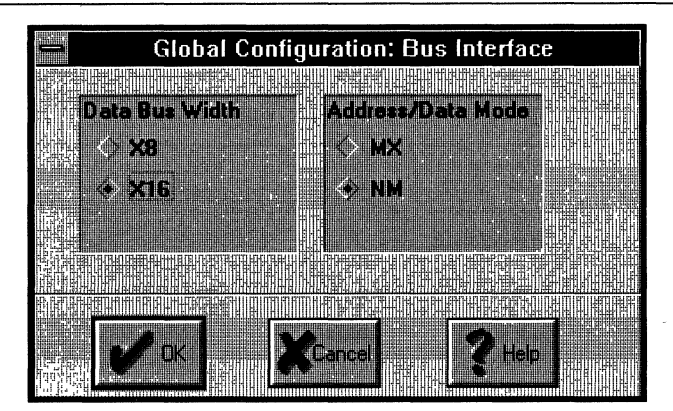

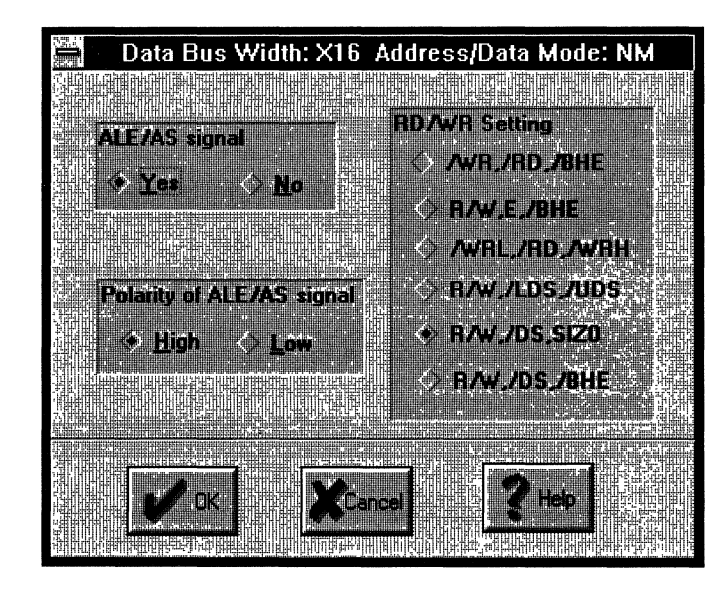

**Interfacing The PSD4XX/5XX To 68HC16/68330/ 331/332/340 (Cont.)** 

#### **Define the DPLD/Decoding function in the ABEL file**

The following is an example of defining the decoding function for the 68332 based application. The codes are stored in three 32KB EPROM blocks and occupy the same address space from OOOOh to 7FFFh. This requires the EPROM blocks to be assigned to 3 different pages. Table 13 illustrates the address map.

#### Table 13. **System Memory Map**

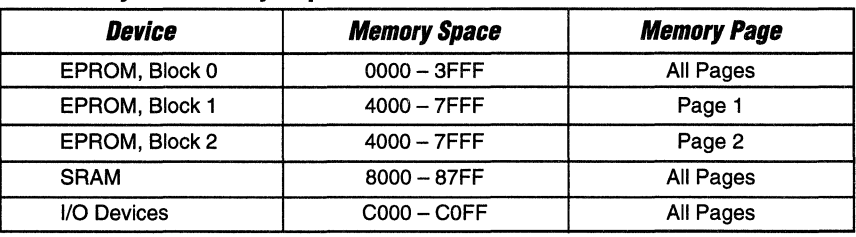

module 68332

title 'example of 68332 DPLD source file ';

"Input signals

"Address lines, using reserved names. a15,a14,a13,a12,a11 ,a10,a9,a8,a1 ,aO pin;

"Use the reserved names to declare the following special functions reset pin; rst\_out pin 34:

" Output signals

"Internal PLD output signals.

"DPLD outputs using reserved names. csiop, rsO, esO, es1, es2 node;

" Definitions

"Don't care  $X = .x.$  ;

"Note in the Address definition that a7 - a2 are denoted by don't-cares Address = [a15,a 14,a 13,a12,a 11 ,a1 0,a9,a8,X,X,X,X,X,X,a 1 ,aO];

equations

#### "DPLD EQUATIONS

```
csiop=(Address >= ^hC000) & (Address <= ^hC0FF) ; "Chip Select 256 block
rs0 = (Address >= ^h8000) & (Address <= ^h87FF) ; "SRAM, 2KB
es0 = (Address >= \triangleh0000) & (Address <= \triangleh3FFF) & (page == X);
         "EPROM 16KB ,any page 
es1 = (Address >= ^h4000) & (Address <= ^h7FFF) & (page == 1); "EPROM 16KB, page 1
es2 = (Address >= "h4000) & (Address <= "h7FFF) & (page == 2); "EPROM 16KB, page 2 
"GPLD EQUATIONS 
rst_ out = reset;
END
```
**Interfacing The PSD4XX/5XX** To 68HC16/68330/ 331/332/340  $(Cont.)$ 

#### Simulation Of 68332 Bus Cycle With The PSD4XX/5XX

Figure 22 shows the simulation of five 68332 bus cycles. The first two are byte write cycles to SRAM locations 8476 and 8477. The next cycle is a word read to the same location. The next cycle is reading an EPROM block.

### Figure 22.

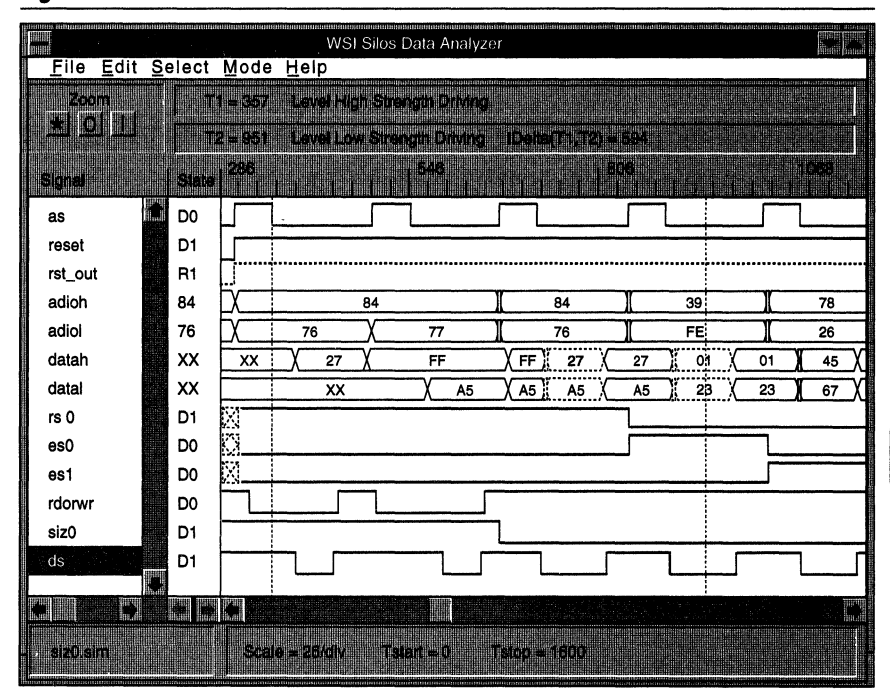

Wr

 $\boldsymbol{\mathcal{3}}$ 

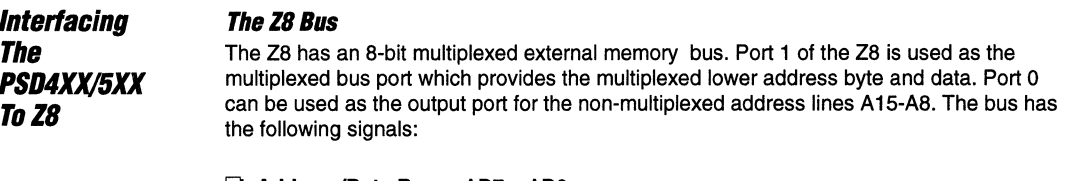

- $\Box$  Address/Data Bus: AD7 AD0
- Address Bus:  $A15 - AB$
- Address Strobe:  $\overline{AS}$
- $\Box$  Control Signals: DS, R/W, DM

The Z8 has 64KB of program memory space. It can also address another 64KB of data memory if the signal DM (data memory) is enabled. The signal DM can be programmed to appear on pin 4 of Port 3. If your application does not require separate data space, there is no need to connect the DM as input to the PSD4X/5XX.

### The Z8 And PSD4XX/5XX Interface Schematic

Figure 23 is the Z8 and PSD4XX/5XX interface schematic. The address bus, data bus and the bus control signals such as DS, R/W, AS etc., are directly connected to the corresponding pins of PSD4XX/5XX without any additional glue logic.

In this example, DM is used to separate the program space from the data space by including it in the DPLD chip select equations. Due to the PSD4XX/5XX architecture requirement that any input signals which are included in the EPROM chip select equations must come from Port A, the DM signal is connected to pin PA0 in the schematic.

UIF:

PSD4XX/5XX - Application Note 029

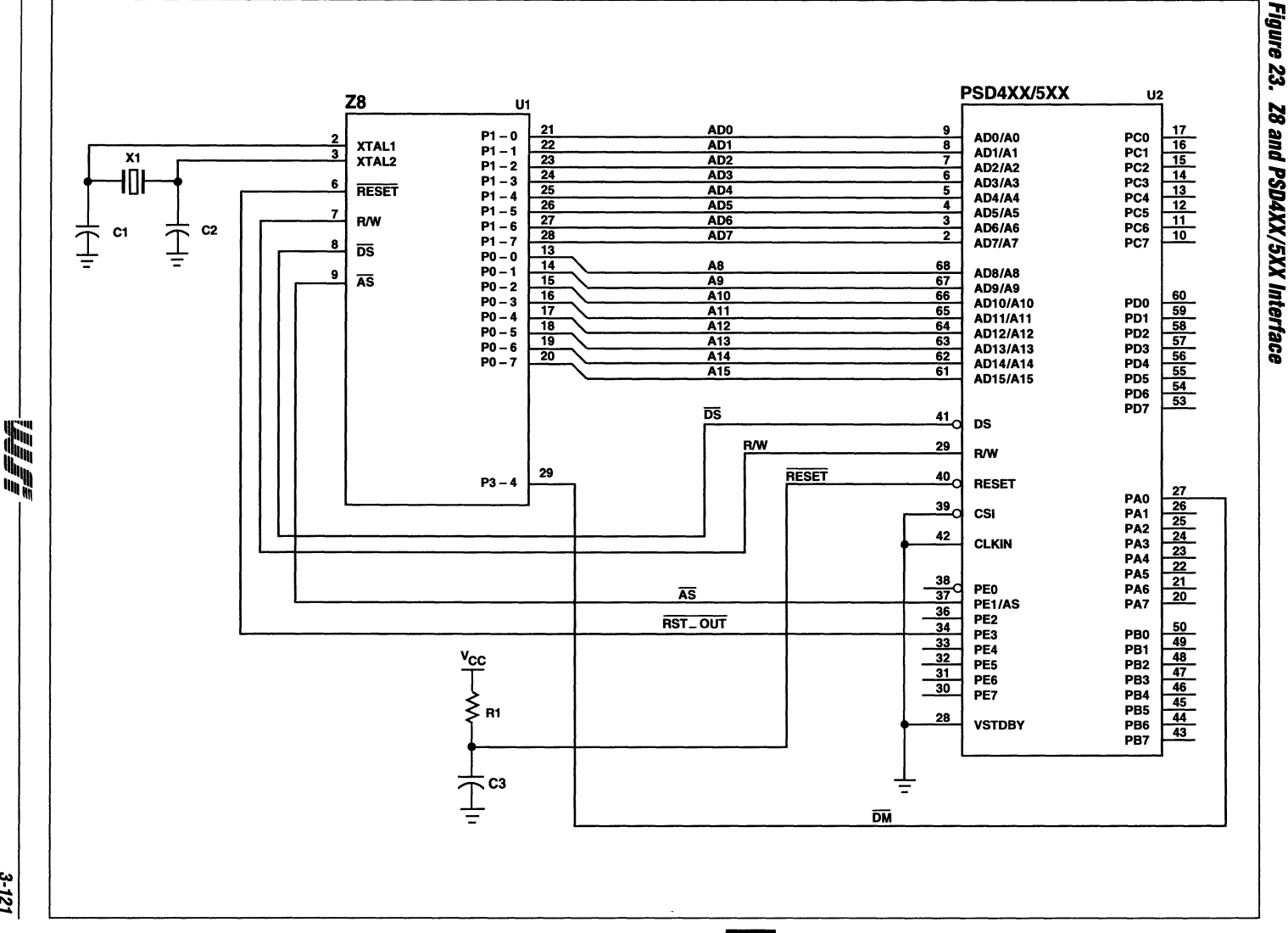

3-121

S

#### **Interfacing The PSD4XX/5XX To 28 (Cont.) Specify The 18 Bus Interface In PSOconfiguration**  As shown in the following windows which are captured from PSDconfiguration, the Z8 bus interface can be specified by selecting: o **Data Bus Width:** X8

- o **AddresslData Mode:** MX
- **Q** Polarity of ALE/AS: Low
- **Q RD/WR Setting:** R/W, DS

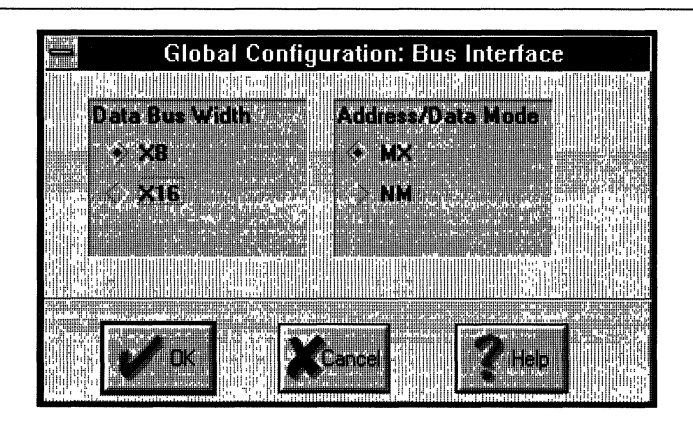

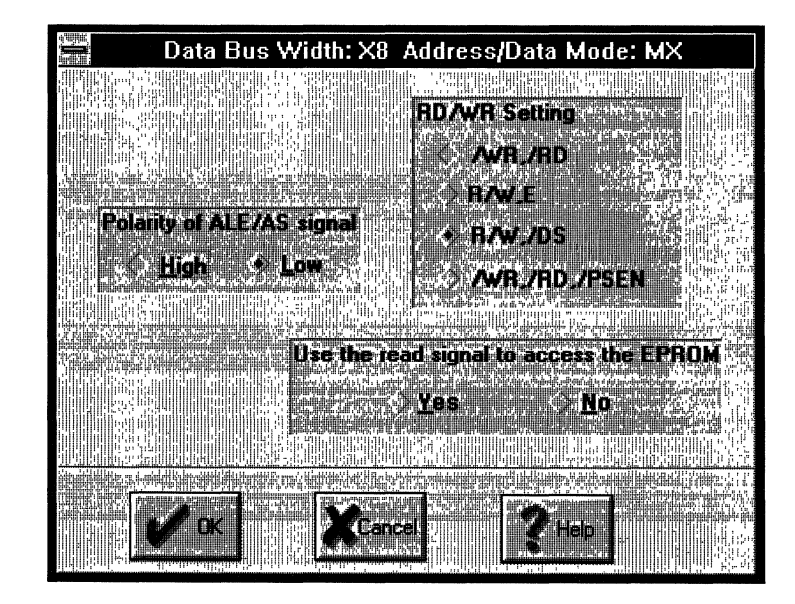

**Interfacing** The PSD4XX/5XX **To Z8** (Cont.)

#### Define The DPLD/Decodlng Function In The ABEL File

The following is an example of defining the decoding function for the Z8 based application. 64KB of code is stored in EPROM blocks 0 and 1. The SRAM, I/O space and EPROM block 2 are assigned as data memory. Table 14 illustrates the address map.

#### Table 14. System Memory Map

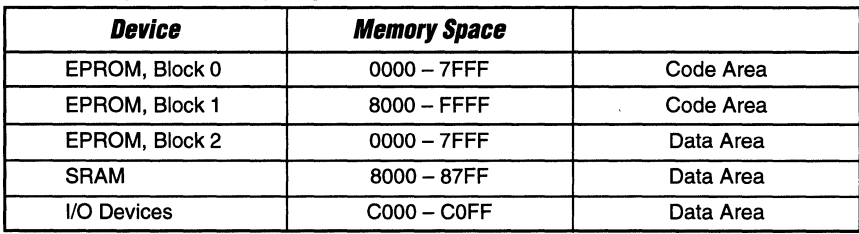

module Z8

title 'example of Z8 DPLD source file ';

"Input signals

"Address lines, using reserved names. a15,a14,a13,a12,a11 ,a10,a9,a8,a1 ,aO pin;

"Use the reserved names to declare the following special functions reset pin; dm pin 27 "assign pin PAO as input pin for OM rst\_out pin 34;

" Output signals

"Internal PLD output signals.

"DPLD outputs using reserved names. csiop, rsO, esO, es1, es2, es3 node;

" Definitions

"Don't care  $X = .x.$  ;

"Note in the Address definition that a7 - a2 are denoted by don't-cares Address = [a 15,a 14,a 13,a12,a 11 ,a1 0,a9,a8,X,X,X,X,X,X,a 1 ,aO];

equations

#### "DPLD EQUATIONS

```
csiop = (Address \geq \text{AIC000}) & (Address \leq \text{AICOFF}) & !DM ; "Chip Select 256 block
rs0 = (Address \geq \hbar 8000) & (Address \leq \hbar 87FF) & !DM; SRAM, 2KB
es0 = (Address \ge \text{^h0000}) & (Address \le \text{^h17}FFF) & DM; " EPROM 32KB code
es1 = (Address \geq \hbar 8000) & (Address \leq \hbar FFFF) & DM; "EPROM 32KB code
es2 = (Address \ge \hbar 0000) & (Address \le \hbar 7FFF) & 1DM; EPROM 32KB data
```
"GPLD EQUATIONS

 $rst\_out = reset;$ 

END *\_\_\_\_\_\_\_\_\_\_\_\_\_\_\_\_\_\_\_\_\_\_\_\_\_\_\_\_\_\_\_\_\_\_ ,-s ... \_\_\_\_\_\_\_\_\_\_\_\_\_\_\_\_\_\_\_\_\_\_\_\_\_\_\_\_\_\_\_\_ \_*  **Interfacing The PS04XX/5XX To Z8 (Cont.)** 

# **Simulation Of 18 Bus Cycle With The PSD4XX/5XX**

Figure 24 shows the simulation of two Z8 bus cycles. The first is a code fetch at location OOOOh from EPROM block 0, with *IDM* input high. The second cycle is a data read at location OOOOh from EPROM block 1.The *IDM* signal is low since this is a data memory bus cycle.

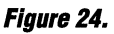

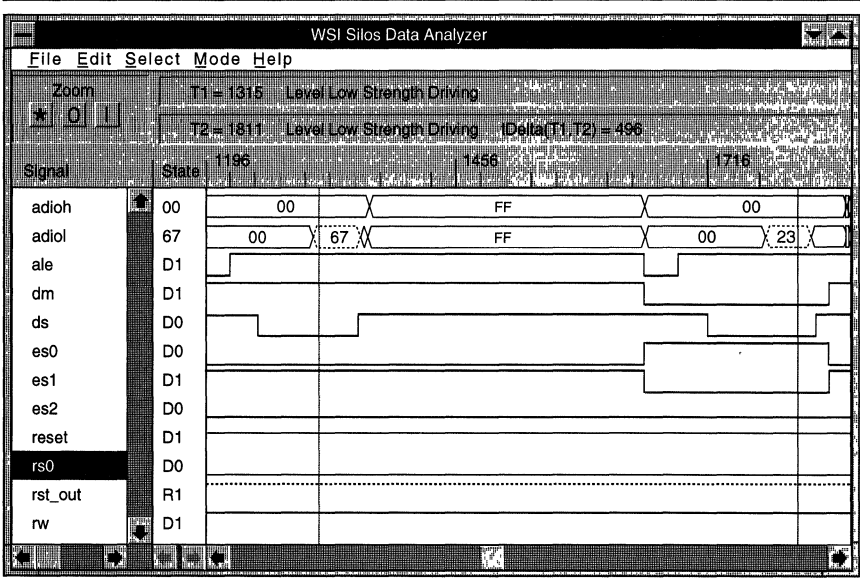

**Interfacing The PS04XX/5XX**  To *180*  **(Cont.)** 

#### **The Z80 Bus**

The Z80 has an 8-bit non-multiplexed bus. The following signals are used to interface to memory or I/O devices:

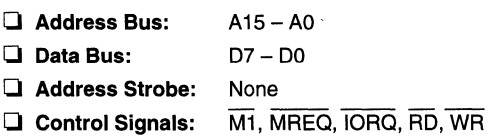

The Z80 has 64KB of program memory space and 256 bytes of I/O space. In a memory cycle both  $\overline{M}1$  and  $\overline{MEEQ}$  are low. In an I/O bus cycle,  $\overline{M}1$  is high and  $\overline{IORQ}$  is low. Only A7-AO are active and thus limit the I/O space to 256 bytes. If M1 is low and lORa is low, it is an interrupt acknowledge bus cycle.  $\overline{M1}$  can be ignored if interrupt is not used.

#### **The 180 And PSD4XX/5XX Interface Schematic**

Figure 25 is the Z80 and PSD4XX/5XX interface schematic. The address lines A 15 - AO are connected to the ADIO Port and the data lines D7 - DO are connected to Port C. Control signals RD and WR are directly connected to the corresponding pins of the PSD4XX/5XX without any additional glue logic.

The PSD4XX/5XX does not have specific pins assigned to MREQ, IORQ and M1. Since these signals are used in the EPROM chip select equations, you should assign them to Port A pins in the ABEL file. \
3-126

 $\uparrow$ 

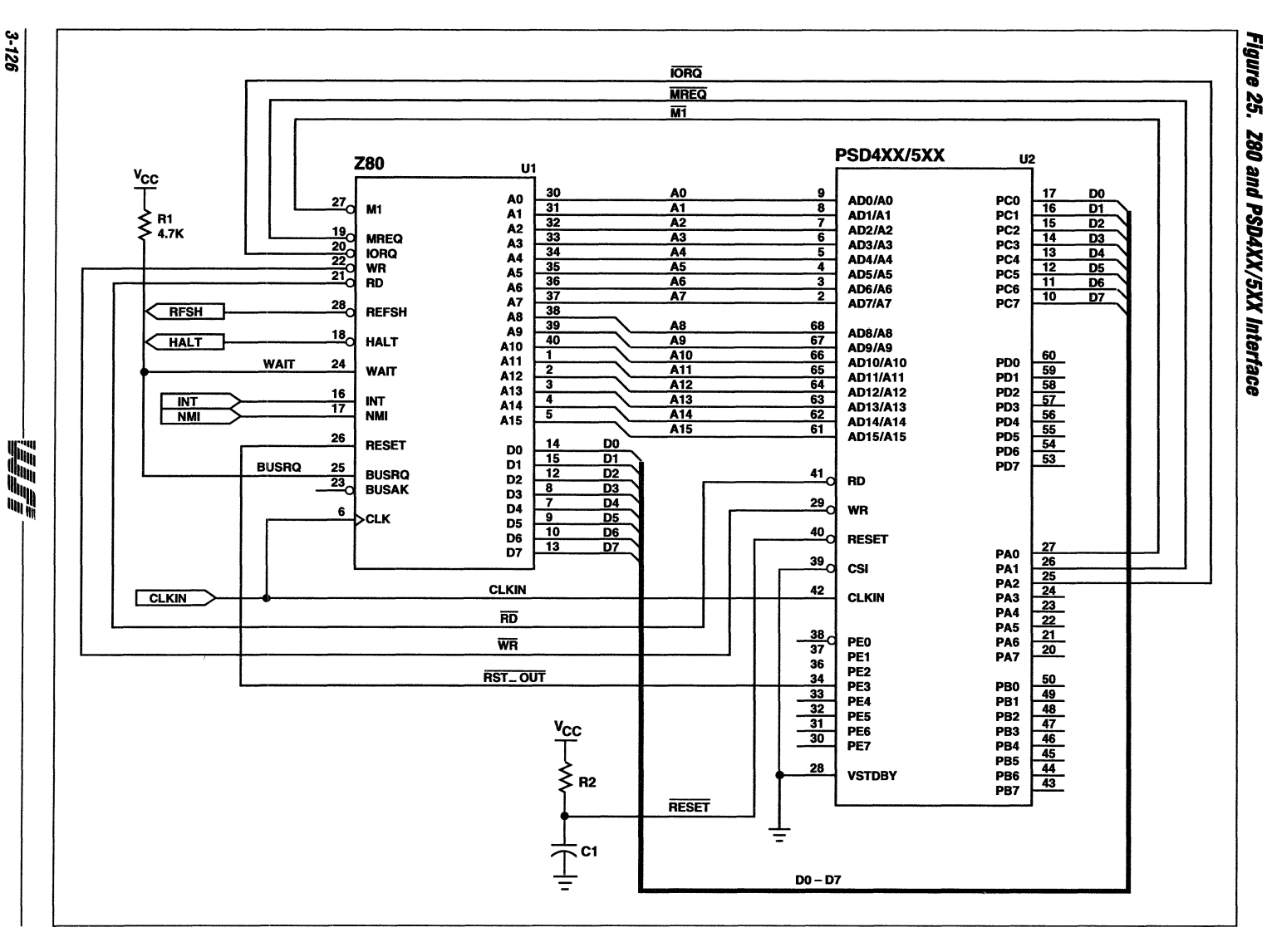

PSD4XX/5XX – Application Note 029

**Interfacing The PSD4XX/5XX To Z80** (Cont.)

#### **Specify The Z80 Bus Interface In PSDconflauration**

As shown in the following windows which are captured from PSDconfiguration, the Z80 bus interface can be specified by selecting:

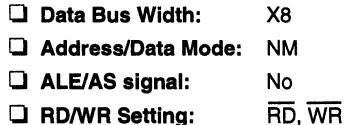

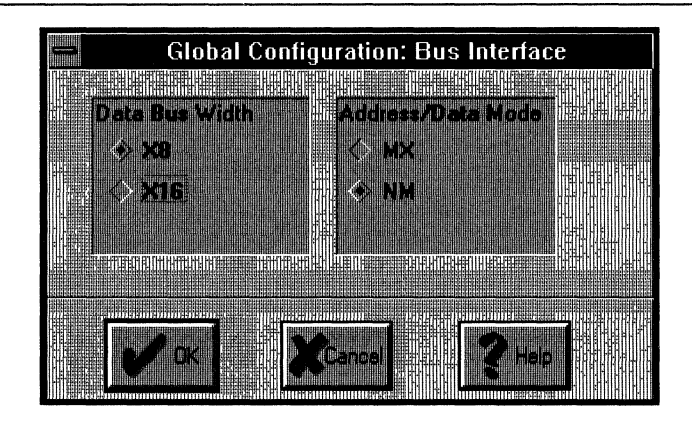

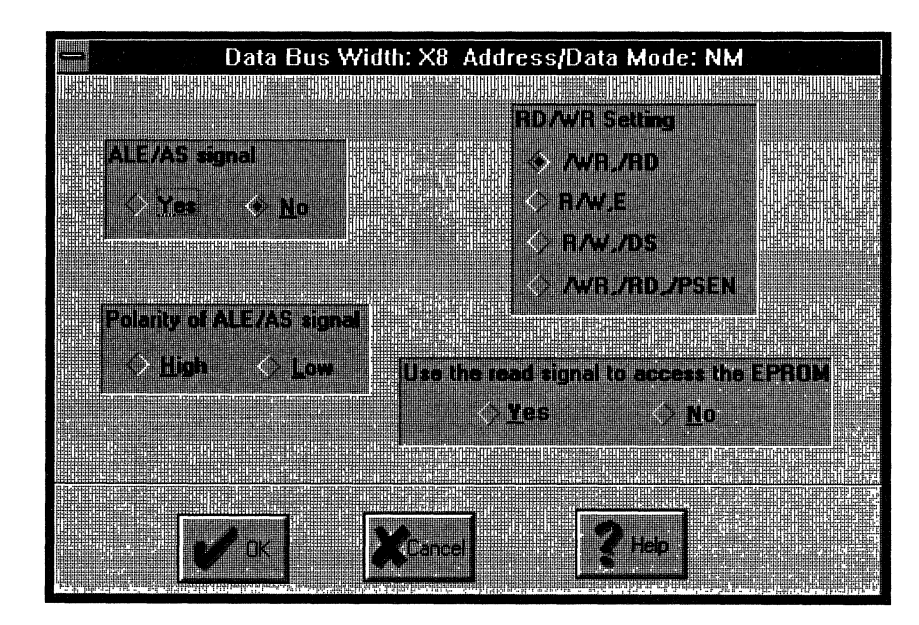

**Interfacing The PSD4XX/5XX**  *To 180*  **(Cont.)** 

#### **Define The DPLD/Decoding Function In The ABEL File**

The following is an example of defining the decoding function for the *Z80* based application. Please note the 256 bytes of I/O space are all taken by the PSD4XX/5XX internal I/O devices, and that the CSIOP signal becomes active whenever /IORQ is active.

You could define a 256 byte block of memory space to the CSIOP chip select. In this case, you have to use memory reference instructions to access the PSD4XX/5XX I/O devices. Table 15 illustrates the address map. The CSIOP completely takes up 256 bytes of 1/0 space and is enabled whenever IORQ is active.

#### **Table 15. System Memory Map**

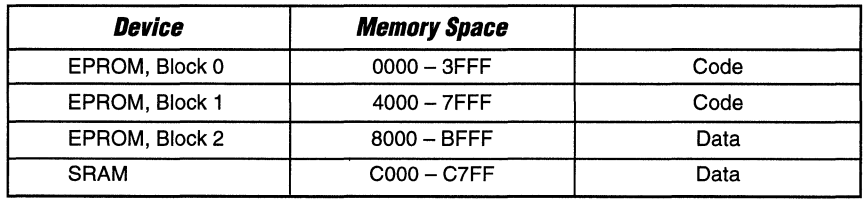

module z80

title' example of z80 DPLD source file';

"Input signals

"Address lines, using reserved names.

a15,a14,a13,a12,a11 ,a10,a9,a8,a1 ,aD pin;

reset pin; rst out pin 34:

mreq pin 27; " assign mreq input to Port A pin PAD iorq pin 26; "assign ioreq input to Port A pin PA1 m1 pin 25; "assign m1 input to Port A pin PA2

"Output signals

csiop, rsO, esO, es1, es2 node; "DPLD output chip selects

"DEFINITIONS

 $X = .x.$ ; "Don't care Address = [a15,a14,a13,a12,a11 ,a10,a9,a8,X,X,X,X,X,X,a1 ,aD];

equations

"DPLD EQUATiONS

```
csiop = !iorq & m1; "1/0 Chip Select 256 bytes 
rs0 = (Address \geq NnCO00) & (Address \leq NC7FF) & !mreq "SRAM, 2KB
esO = (Address \geq 7h0000) & (Address \leq \sim M3FFF) & !mreq; "EPROM 16KB code
es1 = (Address \geq 4n4000) & (Address \leq 4n7FFF) & 1mreq; "EPROM 16KB code
es2 = (Address >= ^h8000) & (Address <= ^hBFFF) & !mreq; "EPROM 16KB data
```
rst out  $=$  reset;

END

## **Interfacing The PSD4XX/5XX To Z80**  $(Cont.)$

#### Simulation Of Z80 Bus Cycle With The PSD4XX/5XX

Figure 26 shows the simulation of three Z80 bus cycles. The first is a code fetch at location 0000h from EPROM block 0. The second cycle is a data write to SRAM at location 8000h, and a read to the same location in the next cycle.

#### Figure 26.

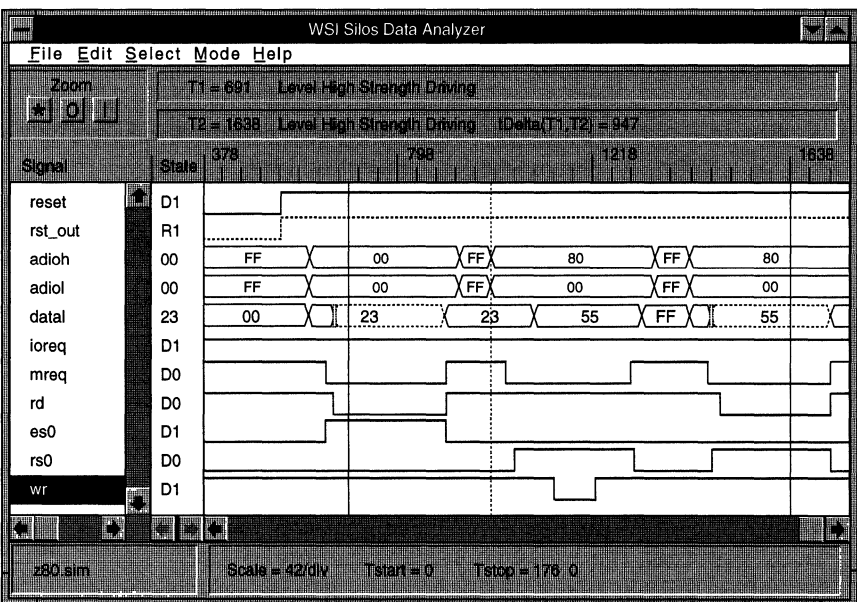

**Interfacing**  *1he*  **PSD4XX/5XX**  *10S19OR26*  **The ST90R26 Bus** The ST90R26 is the ROMless member of the ST9 family of microcontrollers from SGS-Thomson. The ST9 has an 8-bit multiplexed bus and the following are the bus signals used to interface to memory or 1/0 devices.

- o **Address/Data** Bus: A07-AOO
- o **Address** Bus: A 15-A8
- o **Address** Strobe: AS
- **Q** Control Signals: DS, R/W, P/D

The higher address lines A 15-A8 are not multiplexed and are driven from Port P1. The ST9 has two memory spaces: the program and data memory. Each space has 64KB and is selected by the P/D signals. A high on the P/D signal indicates program space.

The PSD4XX/5XX generates internal write or read pulses based on the status of the R/W and OS Signal inputs.

#### **The ST90R26 And PSD4XX/5XX Interface Schematic**

Figure 27 is the ST90R26 and PSD4XX/5XX interface schematic. The address bus, data bus and the bus control signals such as *lOS,* RIW, *lAS* etc., are directly connected to the corresponding pins of PS04XXl5XX without any additional glue logic. The P/O signal is connected to one of the pins in Port A as input to the OPLO.

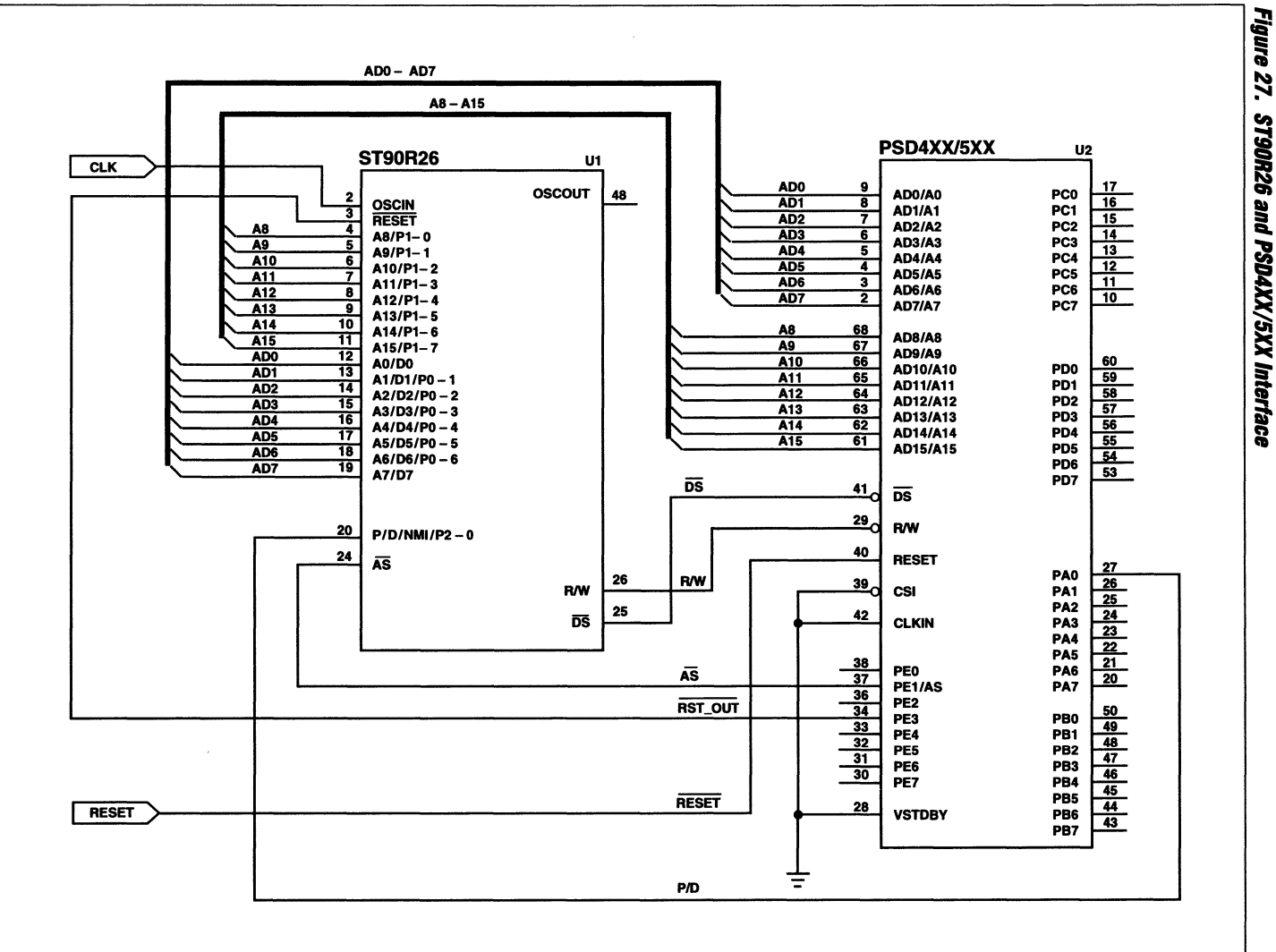

27. ST90R26 and PSD4XX/5XX Interface

PSD4XX5XX - Application Note 029

3-131

É.

咖

**Interfacing**  *1he*  **PSD4XX/5XX**  *10S190R26*  **(Cont.)** 

#### **Specify The ST90R26 Bus Interface In PSDconfiguration**

As shown in the following windows which are captured from PSDconfiguration, the ST90R26 bus interface can be specified by selecting:

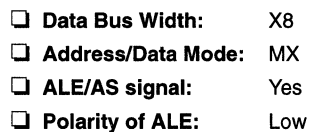

o **RDIWR Setting:**  R/W, DS

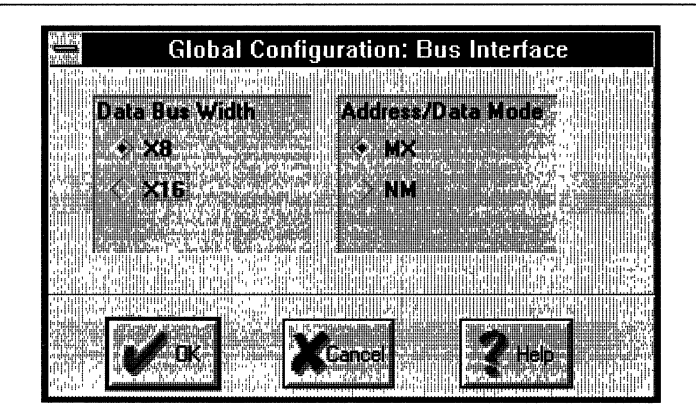

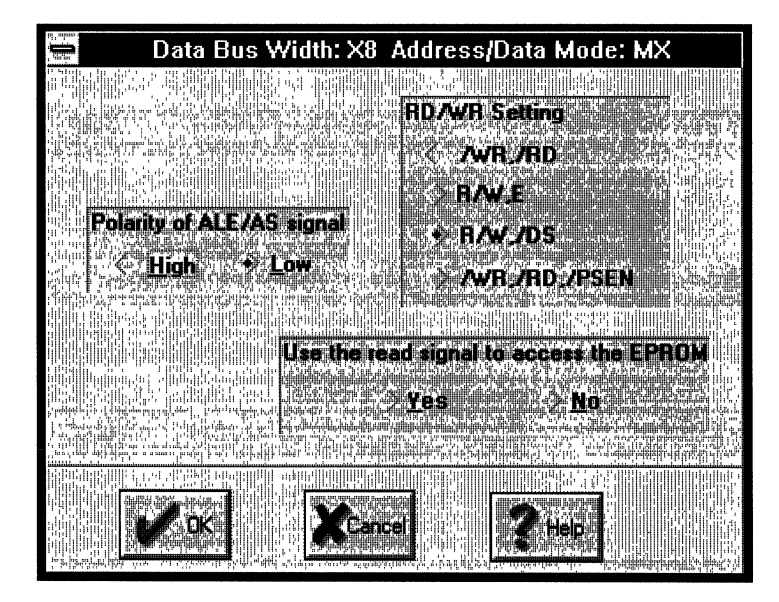

**Interlacing**  *1he*  **PSD4XX/5XX**  *10S190R26*  **(Cont.)** 

#### **Define The DPLD/Decoding Function In the ABEL File**

The following is an example of defining the decoding function for the ST9 based application. The codes are stored in three 16KB EPROM blocks and occupy address space from OOOOh to BFFFh. The SRAM space is from BOOOh to B7FFh. The *P/D* input is used to separate the EPROM (program) space to SRAM and I/O (data) space.

#### **Table 16. System Memory Map**

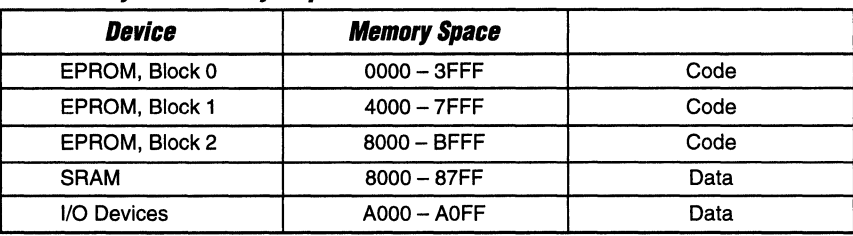

module st9

title 'example of st9 DPLD source file';

"Input signals

"Address lines, using reserved names.

a15,a14,a13,a12,a11,a1 O,a9,aB,a1,aO pin;

reset pin; pd pin 27; "using the right pin #s "port A pin-O for *P/D* input

"Output signals

csiop, rsO, esO, es1, es2 node; rst\_out pin 34; "DPLD output chip selects

"DEFINITIONS

 $X = .x.$ : "Don't care Address = [a 15,a14,a 13,a 12,a 11,a 1 O,a9,aB,X,X,X,X,X,X,a 1,aO];

equations

#### "DPLD EQUATIONS

```
csiop = (Address \geq \hbar A000) & (Address \leq \hbar A00FF) & !pd;
rs0 = (Address \geq \hbar 8000) & (Address \leq \hbar 87FF) & Ind;
es0 = (Address \geq \text{h0000}) & (Address \leq \text{h3FFF}) & pd;
es1 = (Address \geq \text{h4000}) & (Address \leq \text{h7FFF}) & pd;
es2 = (Address \geq \text{·h8000}) & (Address \leq \text{·hBFFF}) & pd;
                                                                       "Chip Select 256 block 
                                                                      "SRAM,2KB 
                                                                      "EPROM 16KB 
                                                                      "EPROM 16KB 
                                                                      "EPROM 16KB
```
#### "GPLD EQUATIONS

 $rst_$  out = reset;

END

### **Interfacing The PSD4XX/5XX To ST90R26** (Cont.)

### Simulation Of The ST90R26 Bus Cycle With The PSD4XX/5XX

Figure 28 shows the simulation of three ST90R26 bus cycles. The first two cycles are byte write (55h) and read to SRAM location 8000h, and the third is a code fetch cycle to EPROM location 0000h. Please note that the P/D separates the data and program space.

#### Figure 28.

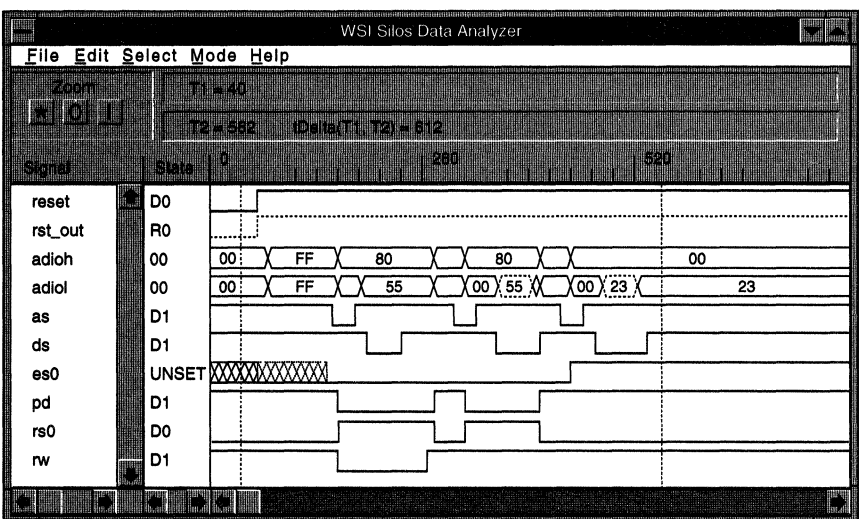

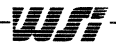

#### **The 80C166 Bus**

**Interfacing The** 

**PSD4XX/5XX To80C166** 

The Siemens' 80C166 is a very flexible microcontroller which can be operated in multiplexed or non-multiplexed bus mode. The bus configuration and data bus width (8 or 16) are determined at reset by sampling the EBCO-1 input pins. The multiplexed 16-bit data/16 bit address bus mode is selected here for PSD4XX/5XX implementation since it provides the best performance with the least pin count.

The 16-bit multiplexed bus consists of the following signals:

- **o Address/Data:**  AD15-ADO
- **o Address Latch:**  ALE
- **o Control Signals:** RD, WR, BHE

The 80C166 also provides higher address lines A16-17 (segment address) if required.

#### **The 8oC166 And PSD4XX/5XX Interface Schematic**

Figure 29 shows the 80C166 and PSD4XX/5XX interface schematic. The address bus, data bus and bus control signals such as /RD, /WR, /BHE etc., are directly connected to the corresponding pins of PSD4XX/5XX without any additional glue logic. Note that EBC0 is connected to ground and EBC1 is connected to  $V_{CC}$  to select the 16-bit address and 16-bit data multiplexed bus mode.

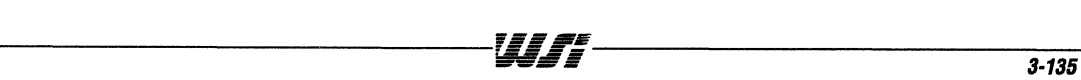

3-136

FFM

PSD4XX/5XX  $U<sub>2</sub>$ 80C166 U1  $\begin{array}{r} 83 \\ 84 \end{array}$ AD<sub>0</sub>  $\overline{\mathbf{9}}$  $\frac{17}{16}$   $\frac{16}{12}$   $\frac{14}{12}$   $\frac{12}{10}$   $\frac{11}{10}$ 0.0 P0.1 2<br>P0.2 3<br>P0.3 4 P0.4 5<br>P0.6 P0.7 8<br>P0.11<br>P0.11<br>P0.11<br>P0.14<br>P0.14<br>P0.14 PC0<br>PC1<br>PC2<br>PC4<br>PC6<br>PC6<br>PC7 AD0/A0  $\overline{\mathbf{8}}$ AD1 **AD1/A1** Ŧ ္က ေတြ ေတြ ေတြ ေတြ<br>ေတြ ေတြ ေတြ ေတြ ေ AD<sub>2</sub> AD2/A2 AD<sub>3</sub>  $\overline{\mathbf{6}}$ AD2/A2<br>AD3/A3<br>AD4/A4<br>AD5/A5<br>AD6/A6<br>AD7/A7 AD4 75  $\overline{4}$ AD5  $\frac{3}{2}$ AD6 AD7  $\frac{68}{67}$ AD8 AD8/A8 AD9 AD9/A9<br>AD10/A10 AD10 <mark>ော့ေမြးမြန္မာ</mark>န္မာ PD0<br>PD1<br>PD2<br>PD3<br>PD4<br>PD5<br>PD6<br>PD7  $\frac{1}{97}$ **AD11**  $\overline{65}$ ADIO/AIO<br>AD11/A11<br>AD12/A12<br>AD13/A13<br>AD14/A14  $\overline{98}$  $AD12$  $\overline{64}$  $\frac{1}{99}$  $\frac{1}{63}$ **AD13** 100 **AD14**  $62$ **AD15**  $61$ AD15/A15 RD 41 11 RD# **RD** WR 80 29 P3.13/WR# **WR RESET** 77 40 P3.12/BHE# **RESET PA0<br>PA1<br>PA3<br>PA4<br>PA5<br>PA6<br>PA7** 10 39 ALE<br>#RSTIN CSI  $\overline{14}$ **CLKIN** 42 **CLKIN**  $v_{\rm cc}$ EBC1 **BHE**  $\begin{array}{r} \n 38 \\
 \hline\n 37 \\
 \hline\n 36 \\
 \hline\n 34 \\
 \hline\n 33 \\
 \hline\n 32 \\
 \hline\n 31 \\
 \hline\n 30 \\
 \hline\n 31 \\
 \hline\n 30 \\
 \hline\n 31 \\
 \hline\n 30 \\
 \hline\n 0\n \end{array}$ PE0/BHE **ALE EBC0** PE1/ALE PE2<br>PE3<br>PE5<br>PE6<br>PE7 吉 PB0<br>PB1<br>PB2<br>PB4<br>PB5<br>PB6<br>PB7 **RST OUT** RESET **CLKIN**  $28$ **VSTDBY** 士

PSD4XX/5XX – Application Note 029

Figure 29. Siemens' 80C166 and PSD4XX/5XX Interface

**Interfacing** The PS04XX/5XX **To 80C166** (Cont.)

#### Specify The BOC166 Bus Interface In PSDconfiguration

As shown in the following windows which are captured from PSDconfiguration, the 80C166 bus interface can be specified by selecting:

- $\Box$  Data Bus Width: o Address/Data Mode: X16 MX
- $\Box$  ALE/AS signal: Yes
- $\Box$  Polarity of ALE: High
- **Q** RD/WR Setting: RD, WR, SHE

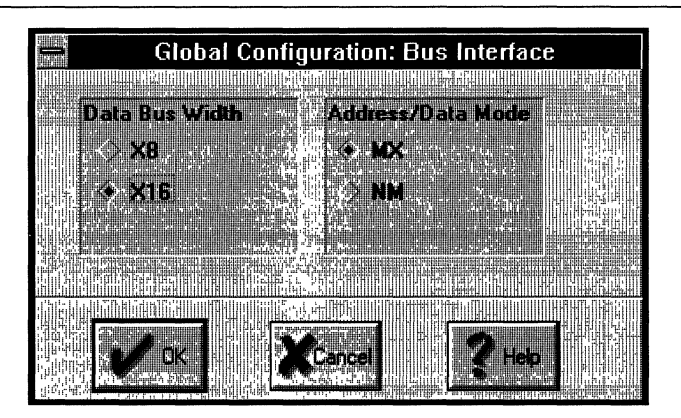

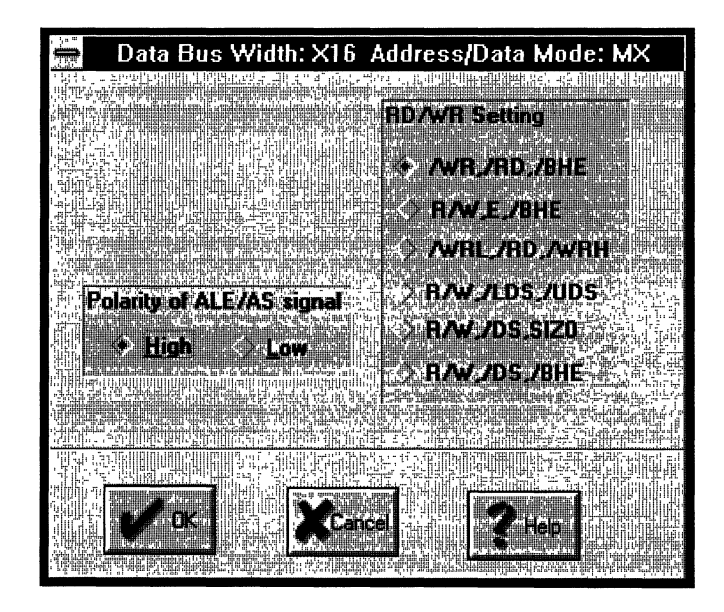

**Interfacing The PSD4XX/5XX To 80C166** (Cont.)

#### **Define The DPLD/Decoding Function In The ABEL file**

The following is an example of defining the decoding function for the 80C166 application. The code is stored in two 16KB EPROM blocks and occupies address space 0000h to 7FFFh. The SRAM space is from 8000h to 87FFh. Table 17 illustrates the address map.

#### **Table 17. System Memory Map**

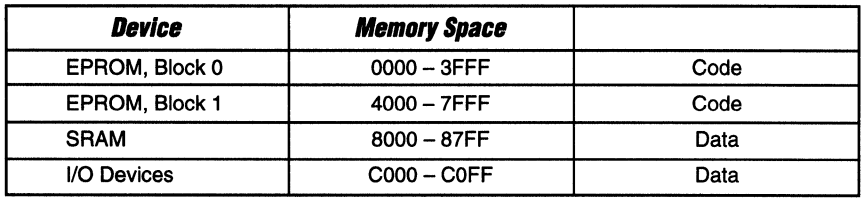

module 80c166 title 'example of 80c166 DPLD source file';

"Input signals

"Address lines, using reserved names.

a15,a14,a13,a12,a11,a10,a9,a8,a1,a0 pin; reset pin; rst\_out pin 34;

"Output signals

csiop, rs0, es0, es1 node;

"DPLD output chip selects

#### "DEFINITIONS

 $X = .x.$ : "Don't care  $Address =$ [a15,a14,a13,a12,a11,a10,a9,a8,X,X,X,X,X,X,a1,a0];

equations

#### "DPLD EQUATIONS

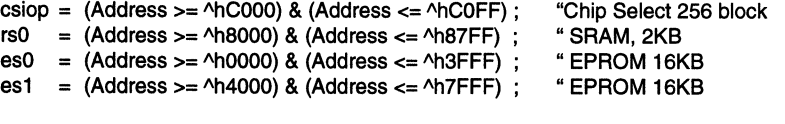

#### **"GPLD EQUATIONS**

 $rst\_out = reset;$ 

**END** 

**Interfacing The PSD4XX/5XX T080C166 (Cont.)** 

#### **Simulation Of SOC166 Bus Cycle With The PSD4XX/5XX**

Figure 30 shows the simulation of three 80C166 bus cycles. The first two cycles are byte write (55h) and read to SRAM location 8000h, the second is a code fetch cycle to EPROM location OOOOh.

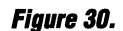

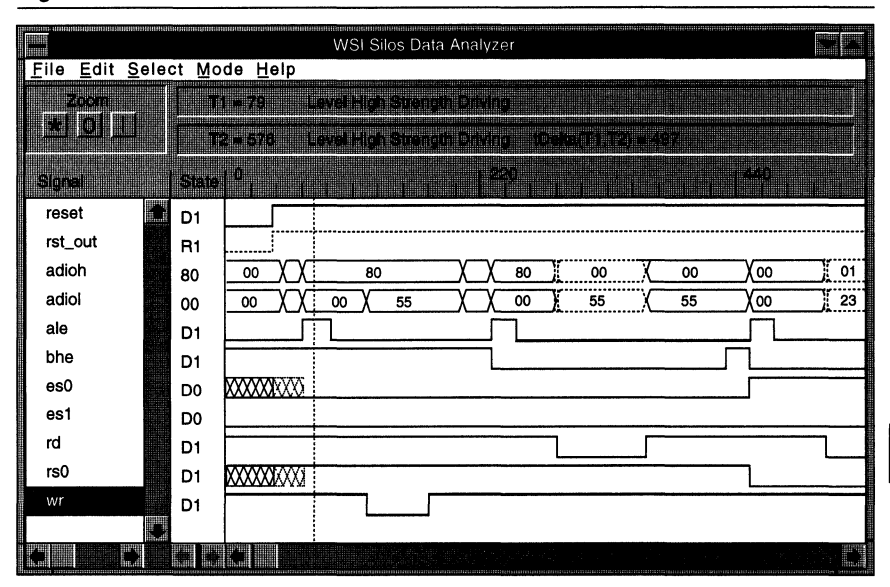

Figure 30 depicts a WORO read at location OOOOhex when bhe=O and AO=O.

**Interfacing The PSD4XX/5XX**  To Echelon *NEURON@*  **3150™ Chip** 

#### The 3150 Bus

The 3150 has an 8-bit non-multiplexed bus. The following signals are used to interface to memory or I/O devices:

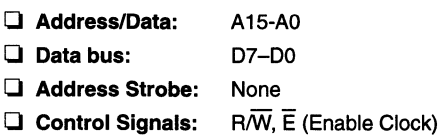

The 3150 has 64KB of program memory space. The E signal frequency is half that of the input clock. It is low during the second half of the bus cycle when read or write operation is taking place. A low R/W signal indicates it is a write bus cycle.

#### **The 3150 and PSD4XX/5XX Interface Schematic**

Figure 31 shows the 3150 and PSD4XX/5XX interface schematic. The address lines A15-AO are connected to the AOIO Port and the data lines 07-00 are connected to Port C. Control signals  $R\overline{W}$  and  $\overline{E}$  are directly connected to the corresponding pins of the PSD4XX/5XX without any additional glue logic.

 $3 - 140$ Figure 31. NEURON® 3150™ Chip and PSD4XX/5XX Interface PSD4XX/5XX - Application Note 029  $D[7:0]$  $A[15:0]$ PSD4XX/5XX N3150  $\begin{array}{r}\n 28 \\
 \hline\n 29 \\
 \hline\n 30 \\
 \hline\n 31 \\
 \hline\n 32\n \end{array}$ A0 A0 9 17 D<sub>0</sub> CP<sub>0</sub> AD0/A0 A<sub>0</sub> PC<sub>0</sub>  $A1$  $\overline{A1}$  $\overline{\mathbf{8}}$  $\frac{16}{15}$  $\overline{D1}$ CP1 AD1/A1 PC1 A1 A2 A3 A4 A5 A6 A7 A8  $A2$  $A2$  $\overline{\mathbf{r}}$  $\overline{D2}$ PC2<br>PC2<br>PC4<br>PC5<br>PC6<br>PC7  $CP<sub>2</sub>$ **AD2/A2**  $\overline{\mathbf{5}}$  $\frac{14}{13}$  $A3$  $\overline{A3}$  $\overline{D3}$ CP3 AD3/A3  $\overline{M}$  $\overline{M}$  $\overline{\phantom{a}}$  $\overline{D4}$ CP4 **AD4/A4**  $A5$  $\overline{A5}$  $\overline{4}$  $\overline{12}$  $\overline{D5}$ **AD5/A5** A6  $\overline{AB}$  $\overline{\mathbf{3}}$  $\overline{11}$  $\overline{D6}$ AD6/A6 IO<sub>0</sub>  $AT$  $\overline{A7}$  $\overline{\mathbf{z}}$  $\overline{10}$  $\overline{D7}$ **IO1 AD7/A7** A8 102<br>103<br>104<br>105<br>106<br>107<br>108<br>109 A9<br>
A9<br>
A10<br>
A11<br>
A12<br>
A13<br>
A14 A9 A8 68 **AD8/A8**  $\overline{67}$ A9 A10 AD9/A9<br>AD9/A9<br>AD10/A10<br>AD11/A11  $\frac{66}{65}$ A<sub>10</sub> A11 60<br>58<br>56<br>55<br>55<br>55<br>53 PD<sub>0</sub> A11 A12 PD1<br>PD2<br>PD3<br>PD4<br>PD5<br>PD6 手手手  $A12$  $64$ A<sub>13</sub> AD12/A12  $\overline{63}$ A13  $A14$ AD13/A13  $47$ A<sub>14</sub>  $\overline{62}$ A15 A15 AD14/A14  $\overline{A15}$  $\overline{61}$ AD15/A15 1010 43 D<sub>0</sub> **DO D1 D2 D3 D4 D5 D6 D7**  $\frac{42}{38}$  $-17$  $\overline{D1}$ PD7 **SERVI** Ē  $\overline{D2}$  $\frac{41}{2}$ **DS**  $\frac{-24}{23}$  $\overline{D3}$ CLK1  $\frac{36}{35}$  $\mathbf{R}^{\prime}\overline{\mathbf{W}}$ 29  $\overline{D4}$ R/W CLK<sub>2</sub>  $\overline{p5}$  $\frac{34}{33}$ **RESET**  $\frac{40}{5}$  $\overline{D6}$ **RESET**  $\frac{v_{cc}}{T}$  $\overline{57}$ PA0 39 PA1<br>PA2<br>PA3<br>PA4 CSI 44  $\frac{\overline{E}}{R/\overline{W}}$ 46 **XD** 45 42 **CLKIN**  $\bf{6}$  $\begin{array}{r} \n 38 \\
 \hline\n 37 \\
 \hline\n 36 \\
 \hline\n 34 \\
 \hline\n 33 \\
 \hline\n 32 \\
 \hline\n 31 \\
 \hline\n 30\n \end{array}$ **RESET** RESET PA<sub>5</sub> PEO/SIZO PA6 PE1/ALE PE<sub>2</sub> **PA7** PE3 음<mark>속 수 수 수 수 승</mark> 원 PE4<br>PE5 PB<sub>0</sub> PB1<br>PB2<br>PB3<br>PB4<br>PB5 PE6 PE7 28 **VSTDBY** PB6 PB7 ≑

**Interfacing The PS04XX/5XX**  To Echelon *NEURON@*  **3150™ Chip (Cont.)** 

#### **Specify The 3150 Bus Interface In PSOconfiguration**

As shown in the following windows which are captured from PSDconfiguration, the 3150 bus interface can be specified by selecting:

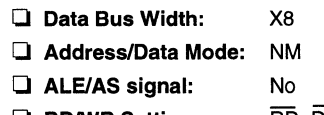

Cl **RDIWR Setting:** RD, OS, (E acts as an active low data strobe signal)

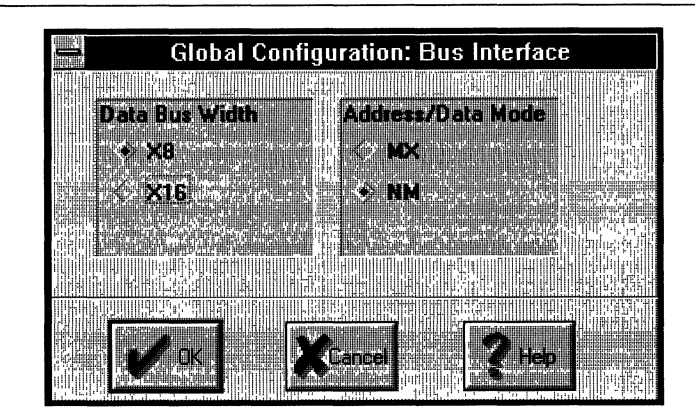

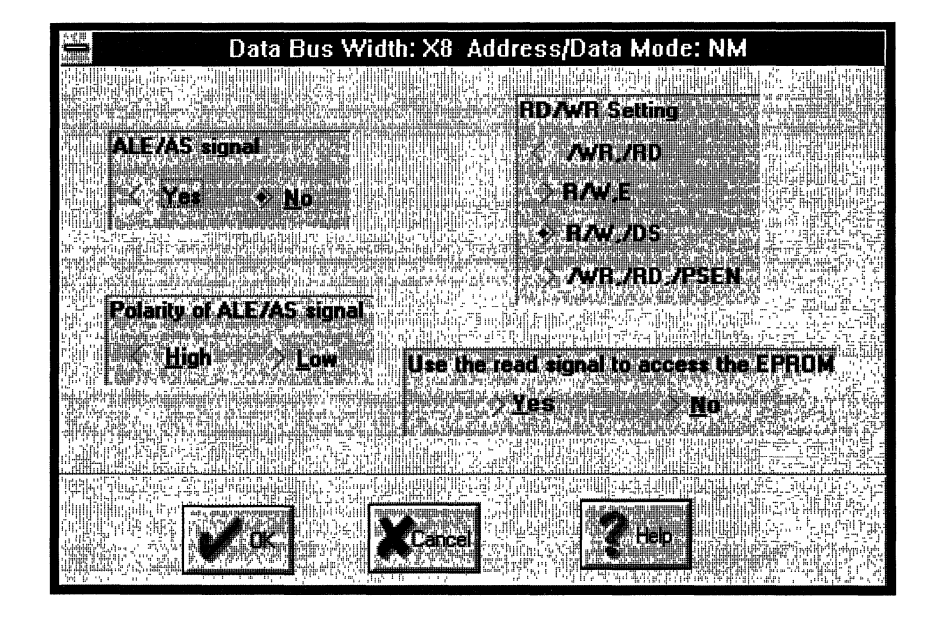

3

Interfacing The PSD4XX/5XX To Eche/on *NEURON@*  3150"" Chip (Cont.)

#### Define The DPLD/Decoding Function In The ABEL file

The following is an example of defining the decoding function for the 3150 based application. The code is stored in three 16KB EPROM blocks and occupies address space OOOOh to BFFFh. The SRAM space is from FOOOh to F7FFh. Table 18 illustrates the address map.

#### Table 18. System Memory Map

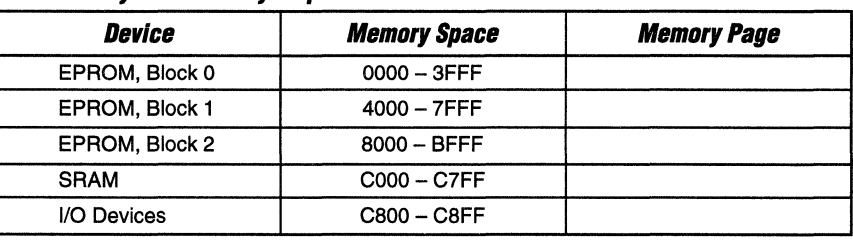

module 3150

title 'example of 3150 DPLD source file';

"Input Signals

"Address lines, using reserved names. a15,a14,a13,a12,a11,a10,a9,a8,a1,a0 pin;

e pin 41; "ds in the configuration file has been aliased to e

"Output signals

csiop, rsO, esO, es1, es2 node; "DPLD output chip selects

#### "DEFINITIONS

 $X = .x.$ ; "Don't care Address  $=$ [a15,a14,a13,a12,a11 ,a10,a9,a8,X,X,X,X,X,X,a1 ,aO);

equations

#### "DPLD EQUATIONS

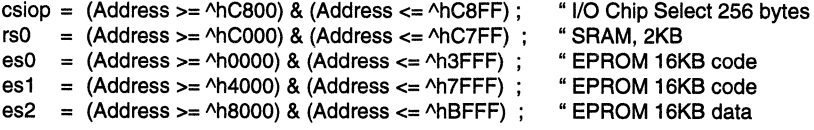

END

**Interfacing The PSD4XX/5XX To Echelon NEURON® 3150™ Chip** (Cont.)

#### Simulation Of The Echelon NEURON 3150 Bus Cycle With The PSD4XX/5XX

Figure 32 shows the simulation of three 3150 bus cycles. The first cycle is a code fetch cycle to EPROM location 0000h and the following two cycles are write (55h) and read to SRAM location F000h

#### **Figure 32.**

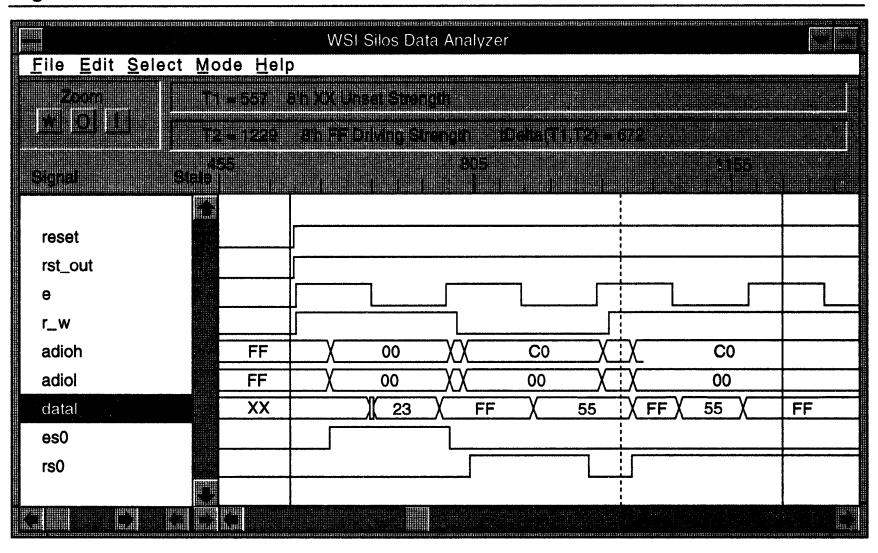

#### **Conclusion**

Using the PSD4XX/5XX with microcontrollers in embedded applications provides the following benefits over designs implemented with discrete components:

- $\Box$  Two chip solution (MCU & PSD) smaller board size with fewer layers.
- $\Box$  ZPLD allows quick logic fixes and updates.
- $\Box$  Short development cycle
- $\Box$  Increase in system performance
- $\Box$  Reprogrammability.
- $\Box$  Lower power consumption
- $\Box$  Lower manufacturing cost
- $\Box$  Lower system cost.
- $\Box$  Security of design (security bit)
- $\Box$  Increase in system reliability.
- $\Box$  Reduced inventory cost.

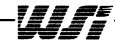

-3--1~44-------------------------------~jr~~---------------------------------

 $\bar{z}$ 

 $\mathbf{t}_s$ 

 $\cdot$ 

 $\overline{\phantom{a}}$ 

 $\lambda$ 

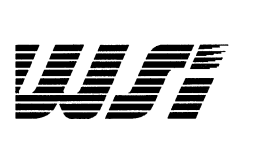

**Programmable Peripheral Application Note 030 PS04XX and PS05XX Power Calculations and Reduction** 

#### **Introduction**

The PSD4XX and PSD5XX families of programmable microcontroller peripherals integrate many functional blocks such as multiple ZPLD (Zero Power PLD) arrays, EPROM, SRAM, I/O Ports, Counter/Timers and an Interrupt Controller unit. The PSD family is being used extensively in microcontroller applications around the world by virtue of its flexibility and high level of integration, configurability and ease of use. This integration makes possible the design of very compact systems enabling the user to squeeze a great deal of functionality into a very small space. Thus, PSDs have found their way into small hand-held and battery operated applications such as cellular phones, medical instrumentation, and notebook computers that usually require, in addition to small space, very low power consumption. In many cases the PSDs are the lowest power design alternative possible!

The PSD4XX/5XX families are based on a patented high-performance CMOS technology and, like other CMOS devices, consume very little power even without the advanced power management features. However, the architecture of the family provides additional power management control via configuration bits, automatic power down circuitry, power switches and sleep mode making the PSD device even more valuable in power-sensitive applications.

This application note will describe the methods of optimizing and reducing the power consumption of the PSD device during system operation, standby and sleep mode. It makes sense to use these techniques even when low power is not a design requirement since they are easy to implement.

The PSD4XX and PSD5XX contain several modules internally, each of which can be considered power consuming. These modules include the following:

## **In The PSD4XX andPSD5XX**

Power Use

o ZPLD (Zero Power PLD)

- o EPROM
- $\square$  SRAM
- $\Box$  I/O Ports
- $\Box$  Counter/Timer (only in PSD5XX)
- $\Box$  Interrupt Controller (only in PSD5XX)

The key to reducing the power used by the PSD4XX and PSD5XX is to reduce the power used by each individual module. There are three groups of power consuming functions that can work independently of each other and they are:

- o ZPLD
- o EPROM, SRAM and 110 Ports
- $\Box$  Counter/Timer and Interrupt Logic

For example, the ZPLD could be operating as a state machine while one of the MCU peripherals (EPROM, SRAM, 1/0 Ports) is being accessed by the MCU and the Counter/Timer is operating in the PWM mode. Obviously in this operation all modules operate and consume power. To derive the equations for power consumption it is necessary to understand the operating modes of each of the PSD modules and how to control them using the two Power Management Mode Registers (PMMRO and PMMR1). **Power Management Mode Registers** 

The Power Management Mode Registers enable the user to have in-system control of the power consumption of each PSD module.

**PSD4XX Power Management Mode Register 0 (PMMRO)** 

| Bit 7             | Bit 6                      | Bit 5                             | Bit 4                | Bit 3                  | Bit 2                | Bit 1                | Bit 0     |
|-------------------|----------------------------|-----------------------------------|----------------------|------------------------|----------------------|----------------------|-----------|
| $\star$           | <b>ZPLD</b><br><b>RCLK</b> | <b>ZPLD</b><br><b>ACLK</b>        | <b>ZPLD</b><br>Turbo | <b>EPROM</b><br>CMiser | <b>APD</b><br>Enable | ALE PD<br>Polarity   | $\pmb{*}$ |
| $1 =$ OFF $\perp$ |                            | $1 =$ OFF $1 =$ OFF $1 =$ OFF $1$ |                      | $1 = ON$               | $1 = ON$             | $1 = HIGH$ $1 = OFF$ |           |

**PSD5XX Power Management Mode Register 0 (PMMRO)** 

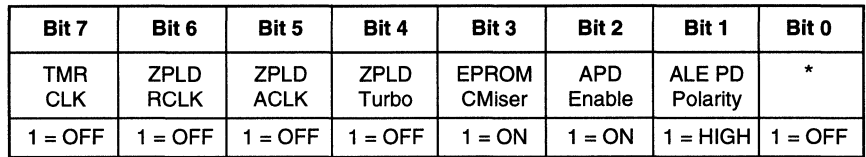

Bit  $0 - \ast$  = Should be set to High (1) to operate the APD.

Bit  $1 - 0 =$  ALE Power Down (PD) Polarity Low. 1 = ALE Power Down (PD) Polarity High.

- Bit  $2 0$  = Automatic Power Down (APD) Disable.
	- 1 = Automatic Power Down (APD) Enable.
- Bit 3 0 = EPROM/SRAM CMiser is OFF. (See EPROM/SRAM section for explanation) 1 = EPROM/SRAM CMiser is ON. (See EPROM/SRAM section for explanation)
- Bit  $4 0 =$  ZPLD Turbo is ON. ZPLD is always ON. 1 = ZPLD Turbo is OFF. ZPLD will Power Down when inputs are not changing.
- Bit  $5 0 =$  ZPLD Clock Input into the Array is connected. Every Clock change will Power Up the ZPLD when the Turbo bit is OFF.
	- 1 = ZPLD Clock Input into the Array is disconnected.
- Bit  $6 0 =$  ZPLD Clock Input into the MacroCell registers is connected to the direct Clock input.
	- <sup>1</sup>= ZPLD Clock Input into the MacroCell registers is disconnected from the direct Clock input.
- Bit  $7 * =$  In the PSD4XX should be set to High (1).
	- $0 = \text{In the PSD5XX Clock Input is connected to the Timer.}$
	- 1 = In the PSD5XX Clock Input is disconnected from the Timer.

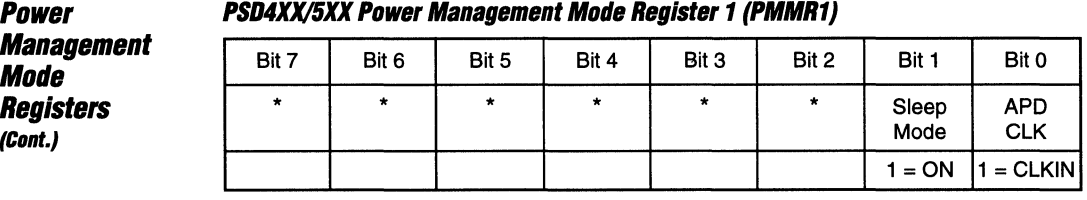

NOTE:  $\star$  = Reserved for future use, should be set to zero.

- Bit  $0 0$  = Automatic Power Down Unit Clock is connected to Port E7 (PE7) alternate function input.
	- <sup>1</sup>= Automatic Power Down Unit Clock is connected to the PSD Clock input.

 $Bit 1 - 0 = Sleep Mode Disabled.$ 

 $1 =$  Sleep Mode Enabled.

#### **ZPLD**

**Mode** 

 $\mathbf{r}$ 

The Zero Power PLD (ZPLD) has two modes of operation:

o **Non-Turbo** 

o **Turbo** 

These modes are in-system user programmable on the fly by configuring the ZPLD Turbo bit (bit 4) in the PMMRO. The difference between the two modes is shown in Figure 1 for PSD5XXB1 (the PSD4XXA1 and PSD4XXA2 power figures are in their respective data sheets). When the ZPLD Turbo bit is OFF (Logic 1), the ZPLD will be in power down if no inputs are changing for a time of 66 ns. When one or more inputs change the ZPLD automatically powers up and generates and latches the new outputs. It will retain the output values as long as the inputs do not change. This is also true in power down and sleep mode. The inputs that cause the ZPLD to power up are described in Table 1. It is important to note that those inputs affect the ZPLD only when they are used as inputs to the ZPLD.

In the non-turbo mode there is an additional delay of 10 ns for some timing parameters  $(t_{PD}, t_{P,D}, t_{EA}, t_{ER}, t_{ARP}, t_S, t_{S,A}, t_{COA})$ . It is important to note that if inputs are changing at a higher frequency than 15 MHz there is no need to add 10 ns to those timing parameters. Above 15 MHz the ZPLD will stay powered up all the time independent of the mode of operation.

The power down specification for the ZPLD is shown in Table 2 under the ZPLD only section (40 µA). As the frequency of the inputs to the ZPLD increases, the ICC drain also increases. For the same frequency the power consumption is proportional to the percentage of product terms used in the ZPLD in that application. For example, if an application uses a PSD5XX that has a 140 product term ZPLD but only 35 product terms participate in generating the user defined equations (the other 105 product terms are automatically turned off by the PSDsoft) then the 25% (35/140) product term graph should be used to calculate the ICC consumption. At 10 MHz the ICC equals 29 mA.

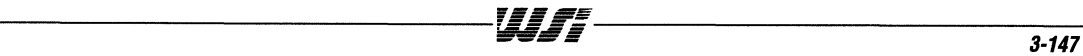

 $\overline{\mathbf{3}}$ 

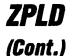

**Figure 1. PSD5XXB1 ZPLD I<sub>CC</sub> vs. Frequency Consumption** 

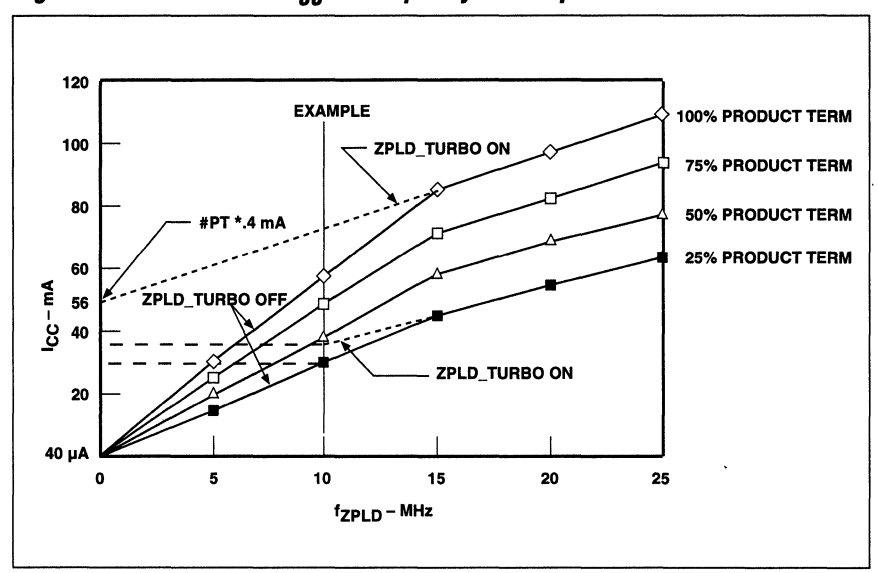

Equations Representation of the ZPLD Power Graphs:

1. If ZPLD\_TURBO Bit = OFF and  $f_{ZPID} \le 15$  MHz then

$$
ICC_{ZPLD} = \left(\frac{2 (mA/MHz * 15 (MHz) + #PT * 0.4 (mA/PT)}{15}\right) * f_{ZPLD}
$$

2. If ZPLD\_TURBO Bit = ON or  $f_{ZPLD}$  > 15 MHz then

 $ICC_{ZPLD} = 2$  (mA/MHz) \*  $f_{ZPLD}$  + # PT \* 0.4 (mA/PT)

If the ZPLD Turbo bit is ON (Logic 0) the ZPLD will not enter standby mode and it will always consume power even when inputs are not changing. In this mode the ICC power usage of the ZPLD is also based on the percent of product terms being used in the application. At 10 MHz, for the same example above, the ICC equals 34 mA.

Above 15 MHz both modes operate with the same ICC power curves. The reason is that a non-Turbo ZPLD at frequencies below 15 MHz is capable of powering down before the next input changes. For customers that use the ZPLD at frequencies above 15 MHz but still have modes that require powering down the PSD4XX/5XX, the non-turbo mode should be used. If Sleep mode is enabled (see Sleep Mode Section) and executed, the ZPLD will enter into Sleep overriding the condition of the ZPLD Turbo bit. The ZPLD will return to the previous mode of operation when exiting Sleep Mode.

## *1PLO*

**(Cont.)** 

**Table 1. PS04XX/5XX 1PLO Inputs** 

| <b>Function Name</b>           | <b>ZPLD Input Condition</b>                                                                                                    |
|--------------------------------|----------------------------------------------------------------------------------------------------|
| $AB - AD15$                    | Always ZPLD Input                                                                                                    |
| $AO - A1$                      | Always ZPLD Input                                                                                                    |
| <b>RD</b>                      | Always ZPLD Input                                                                                                    |
| <b>WR</b>                      | Always ZPLD Input                                                                                                    |
| $\overline{\text{CSI}}$        | Always ZPLD Input                                                                                                    |
| <b>RESET</b>                   | Always ZPLD Input                                                                                                    |
| <b>CLKIN</b>                   | Upon reset CLKIN is an input to the ZPLD array.<br>CLKIN can be masked from the ZPLD array by the<br>user, if it is not used as part of logic equation or to<br>reduce power in the system by setting PMMR0 bit 5. |
| $PA0 - PA7$                    | Only when used as ZPLD inputs                                                                                                    |
| <b>PB0 - PB7</b>               | Only when used as ZPLD inputs                                                                                                    |
| $PC0 - PC7$                    | Only when used as ZPLD inputs<br>(Not available in PSD4XXA1)                                                                                                    |
| $PDO - PD7$                    | Only when used as ZPLD inputs<br>(Not available in PSD4XXA1)                                                                                                    |
| $PE0 - PE7$                    | Only when used as ZPLD inputs or alternate functions<br>(BHE, PSEN, WRH, UDS, SIZ0, ALE, APD CLK)                                                                                                    |
| PGR0-PGR3                      | Always ZPLD Input                                                                                                    |
| INT2PLD                        | Always ZPLD Input (Only in PSD5XX)                                                                                                    |
| WDOG2PLD                       | Always ZPLD Input (Only in PSD5XX)                                                                                                    |
| <b>ZPLD MacroCell Feedback</b> | If ZPLD MacroCell is used as a buried feedback<br>(Combinatorial or Registered) accounts as a<br>ZPLD input.                                                                                                    |

*EPROM* 

The EPROM power consumption in the PSD is controlled by bit 3 in the PMMRO - EPROM CMiser. Upon reset the CMiser bit is OFF. This will cause the EPROM to be ON at all times as long as CSI is enabled (low). The reason this mode is provided is to reduce the access time of the EPROM by 10 ns relative to the low power condition when CMiser is ON. If CSI is disabled (high) the EPROM will be deselected and will enter standby mode (OFF) overriding the state of the CMiser.

If CMiser is set (ON), the EPROM will enter the standby mode when not selected. This condition can take place when  $\overline{\text{CS}}$  is high or when  $\overline{\text{CS}}$  is low and the EPROM is not accessed. For example, if the MCU is accessing the SRAM, the EPROM will be deselected and will be in low power mode.

An additional advantage of the CMiser is achieved when the PSD is configured in the by 8 mode (8-bit data bus). In this case an additional power savings is achieved in the EPROM (and also in the SRAM) by turning off 1/2 of the array even when the EPROM is accessed (the array is divided internally into odd and even arrays).

Power consumption for the different EPROM modes is given in Table 2 under ICC (DC) EPROM Adder.

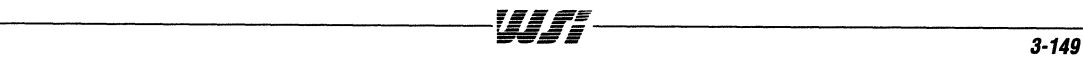

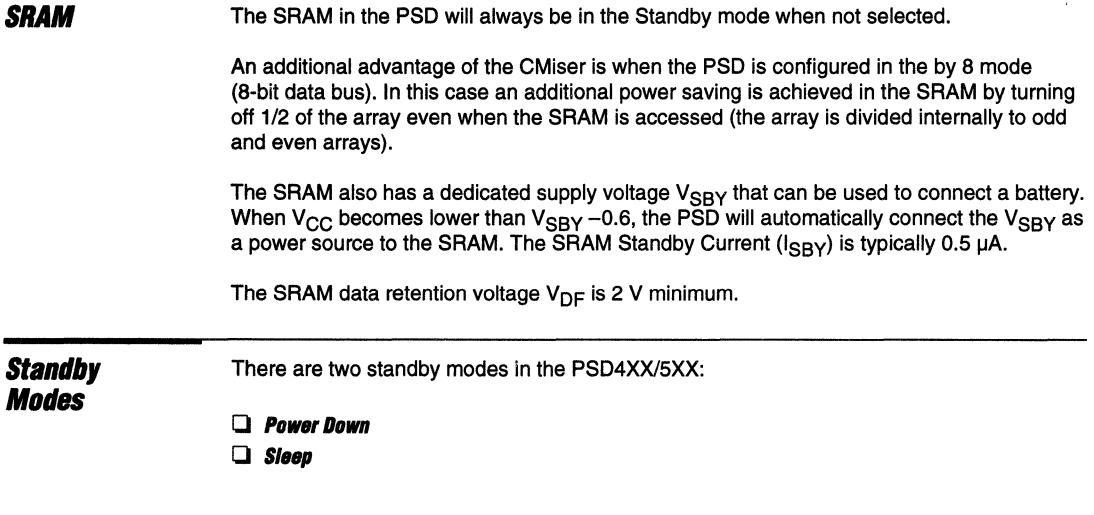

#### **Power Down Mode**

Power Down mode causes all the memory blocks (EPROM, SRAM) that are connected to the MCU to enter their low power modes. Traditionally the power down mode is controlled by the CSI pin on peripherals and memories. In addition to the CSI pin causing power down in the PSD4XX/5XX, there is also an Automatic Power Down Unit (APD) which will be described later. When CSI is high or APD reaches an overflow condition the EPROM and SRAM will power down. In addition, all the MCU interface buffers will be disabled to reduce power consumption. The MCU interface includes signals  $ADIOO - 15$ ,  $\overline{RD}$ ,  $\overline{WR}$ , ALE (disabled only by CSI and not by APD), PSEN, UDS, LDS and other alternate functions. The PSD4XXl5XX non-memory internal blocks such as CounterlTimers, Interrupt Controller, I/O Ports and ZPLD (in non-turbo mode) continue to function independently of the power down mode. It is important however to note that if no inputs are changing these peripherals do not consume any power.

The PSD4XXl5XX also includes an APD unit that enables the user to enter a power down mode independent of controlling the CSI input. This feature eliminates the need for external logic (decoders and latches) to power down the PSD. The APD unit concept is based on tracking the activity on the ALE pin. If the APD unit is enabled and ALE is not active, the 4-bit APD counter starts counting and will overflow after 15 clocks, generating a PD signal powering down the PSD. If sleep mode is enabled, then the PD signal will also activate the sleep mode. Immediately after ALE starts pulsing the PSD will exit the power down or sleep mode.

#### **Standby Modes** (Cont.)

#### Figure 2. PSD4XX/5XX Automatic Power Down Unit (APD) Block Diagram

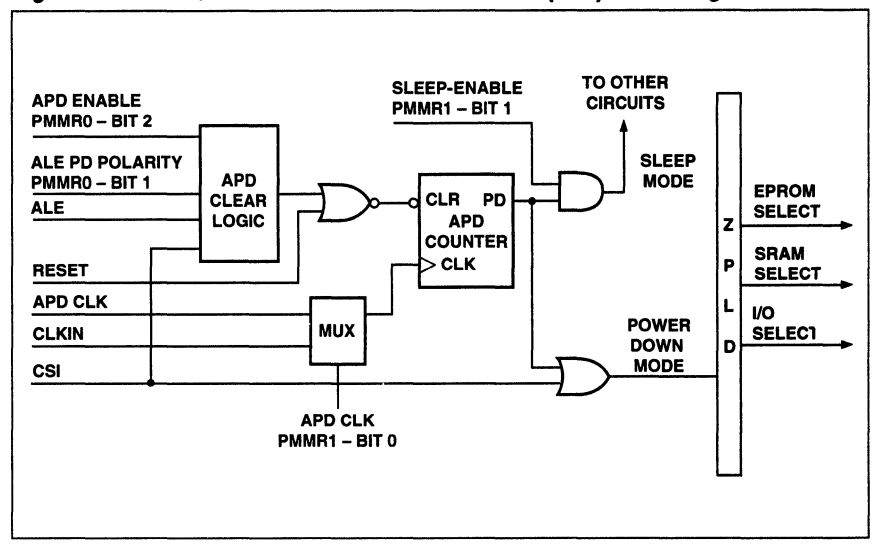

#### Power Down Mode (Cont.)

The operation of the APD is controlled by the PMMR (see Figure 3). PMMR1 bit 0 selects the source of the APD counter clock. After reset the APD counter clock is connected to the ClKIN pin of the PSD. In order to guarantee that the APD will not overflow there should be less than 15 APD clocks between two ALE pulses. If the ClKIN frequency is not adequate, then a different clock can be connected to PE7 which is used as an Alternate Function  $In - APD CLK$ .

The next step is to select the ALE power down polarity. Usually, MCUs entering power down will freeze their ALE at logic high or low. By programming bit 1 of PMMRO the power down polarity can be defined for the APD. If the APD detects that the ALE is in the power down polarity for 15 APD counter clocks, the PSD will enter a power down mode. To enable the APD, operation bit 2 in the PMMRO should be set high.

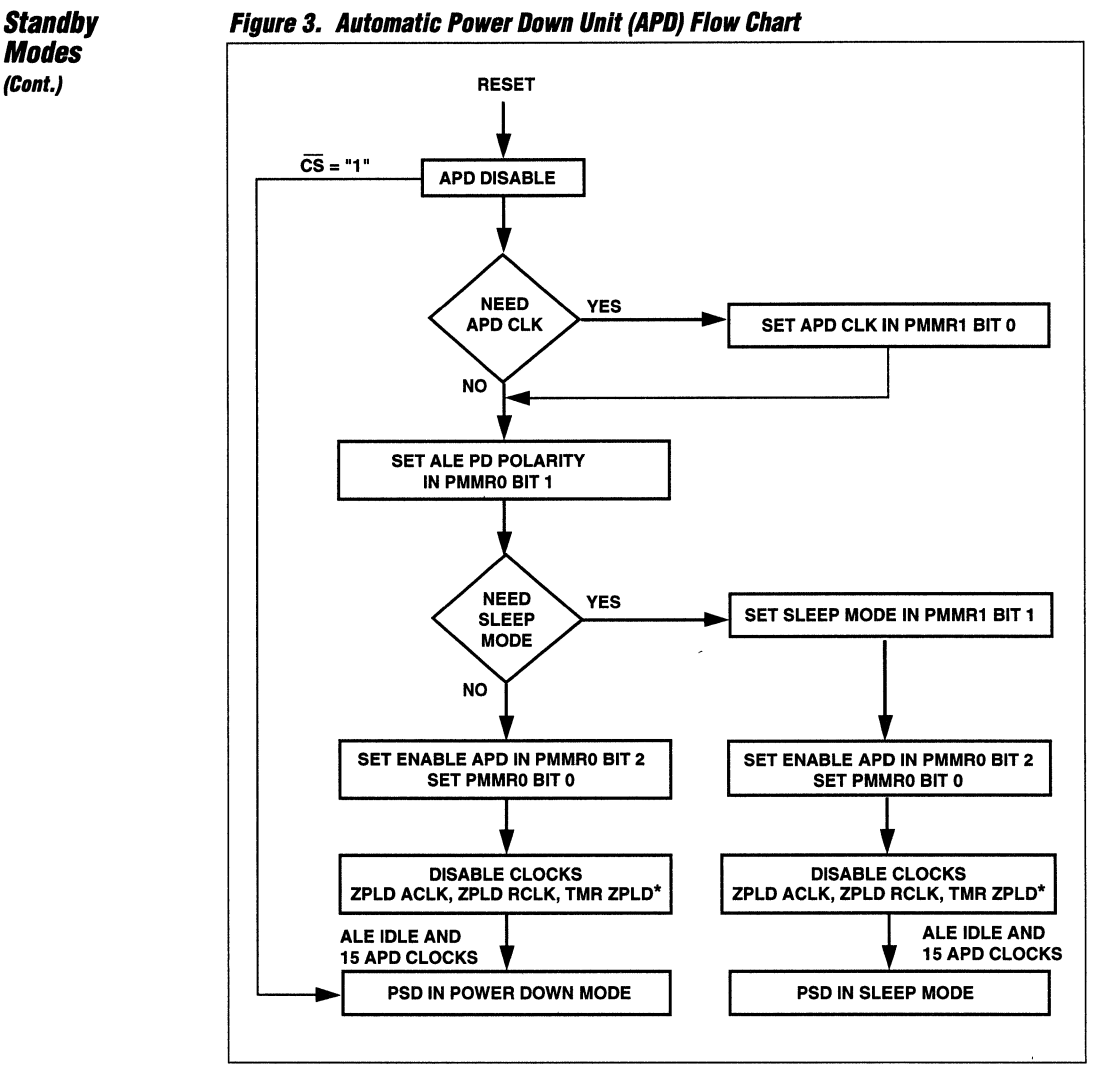

\*TMR ZPLD is only on PSD5XX.

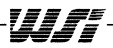

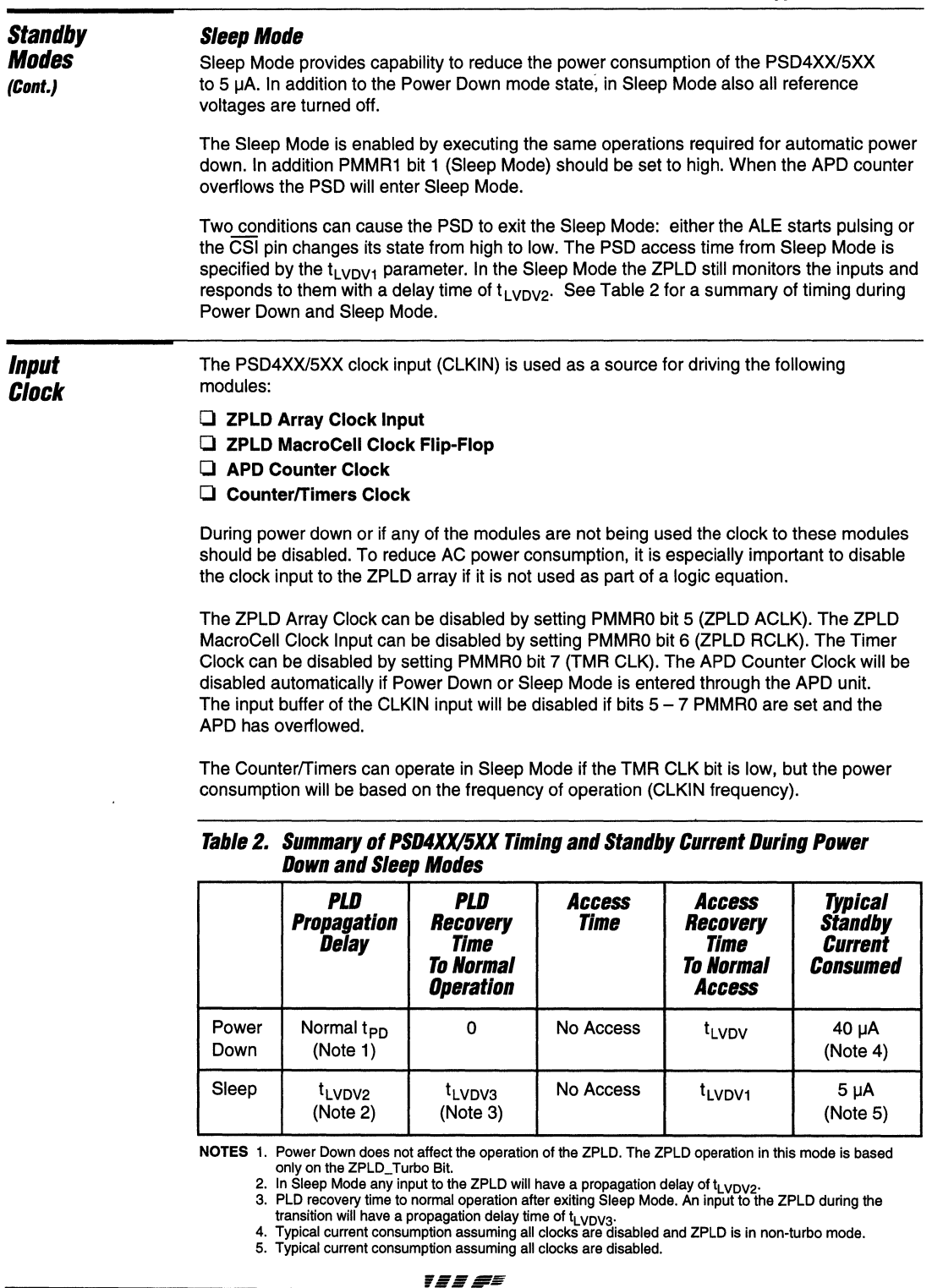

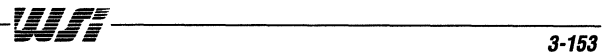

#### **PSD4XX/5XX**  Power **Consumption Equations**

To calculate the PSD4XX15XX power consumption the following assumptions are made:

- $\Box$  In Sleep Mode none of the internal blocks are operating.
- $\Box$  The ZPLD can operate at times when the MCU is idle. Operating frequency of the ZPLD is based on the highest frequency input signal connected to it.
- $\Box$  The total power consumption is based on the percentage of PSD operation in each mode of operation.

The PSD4XX/5XX power consumption equation is given by the following:

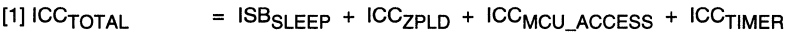

 $[2]$  ICC<sub>MCU</sub> ACCESS = ISB<sub>PD</sub> + ICC<sub>FPROM</sub> + ICC<sub>SRAM</sub> + ICC<sub>OTHER</sub>

#### NOTATION:

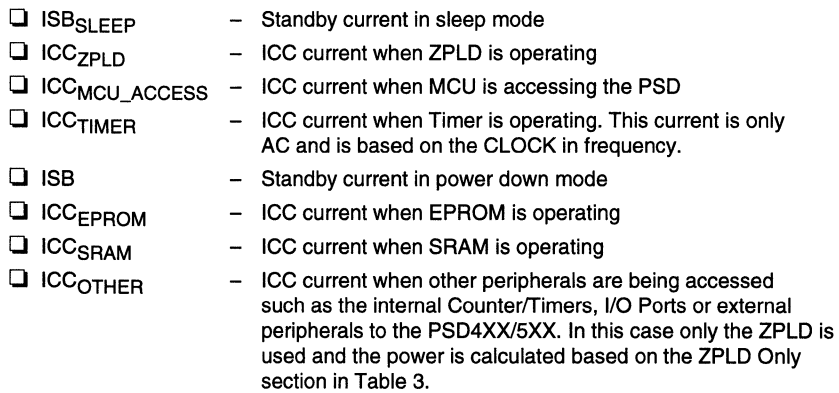

Equation [1] describes the total ICC consumed by the PSD in the system while equation [2] is the current consumed by the PSD blocks that are accessed by the MCU. The sum of the currents is proportional to the time that the PSD is in each mode.

Table 3 includes the power specifications required to calculate the PSD4XX or PSD5XX power consumption (see data sheet for most recent ICC values). All parameters are specified for  $V_{CC}$  = 5V ± 10%. The standby current (ISB) is specified with the assumption that all internal blocks are idle. The ICC (DC) is specified for 3 blocks: ZPLD, EPROM and SRAM. If the ZPLD is active (all other modules idle) and ZPLD\_ Turbo bit is OFF then the PSD will be in one of the standby modes

(based on the PMMR configuration). If ZPLD\_ Turbo is on, the DC power consumption has to be calculated based on the number of product terms used. When the EPROM or SRAM are accessed, power is added to the power consumed by the ZPLD. The AC parameters are also specified and should be added based on the percentage of activity of each module.

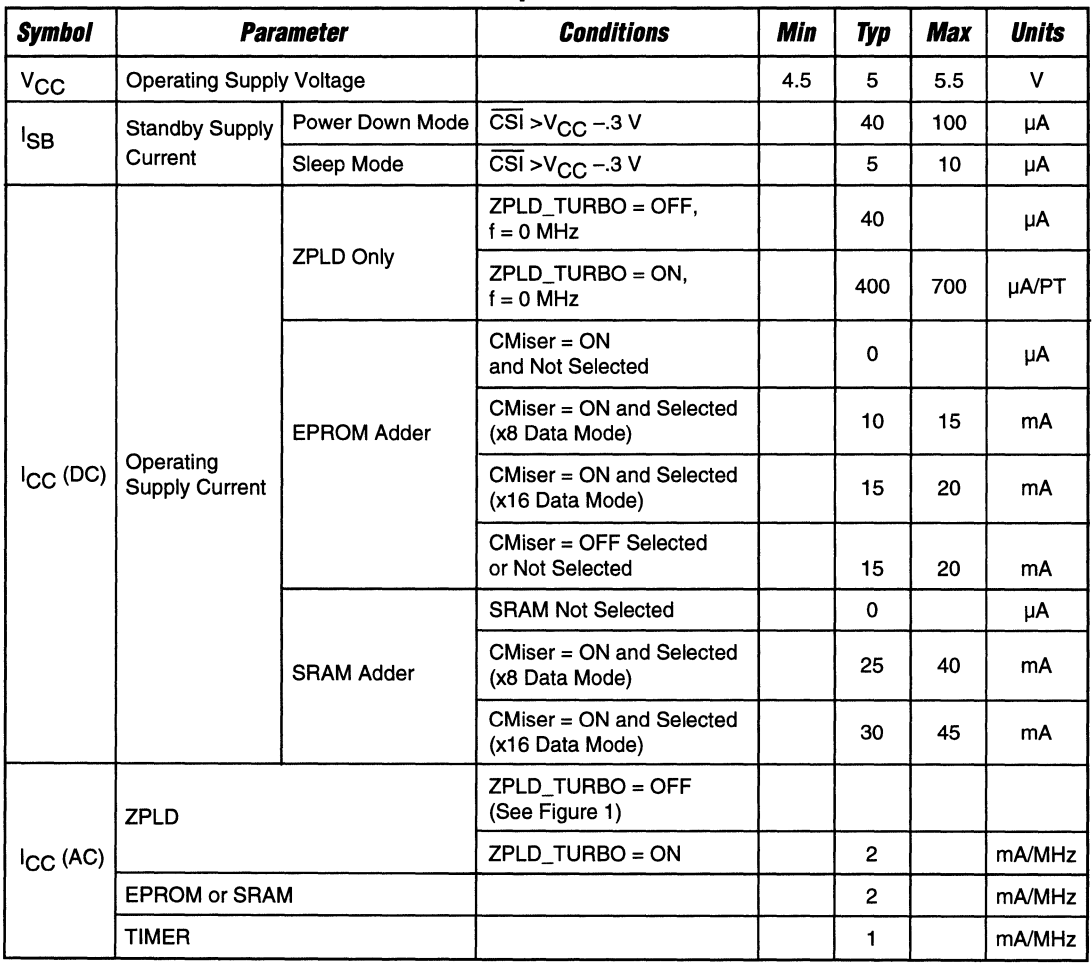

## **Table 3. PSD4XX/5XX AC/DC Power Consumption Parameters**

NOTE: See data sheet for the most recent ICC values.

 $\mathcal{A}_\mathcal{A} = \{ \mathcal{A}_\mathcal{A} : \mathcal{A}_\mathcal{A} \neq \mathcal{A}_\mathcal{A} \}$ 

 $\boldsymbol{3}$ 

**Examples** Here are three examples of power calculations for an application that has a high percentage of tim'e in Sleep mode. It is important to note the measured ICC in the system could be lower because the parameters provided in Table 3 are conservative. Following is the PSD5XX configuration in the system used to calculate those examples:

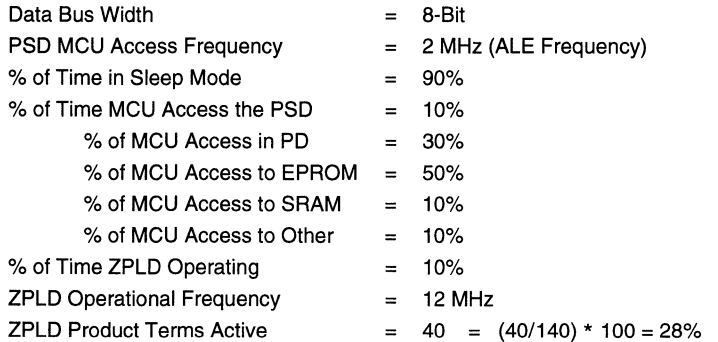

Table 4 shows calculation of the power consumption assuming CMiser = ON and  $ZPLD_T$ urbo = OFF,

Table 5 shows calculation of the power consumption assuming CMiser = OFF and  $ZPLD$  Turbo = OFF.

Table 6 shows calculation of the power consumption assuming CMiser = ON and  $ZPLD$  Turbo = ON.

 $\mathbf{r}$ 

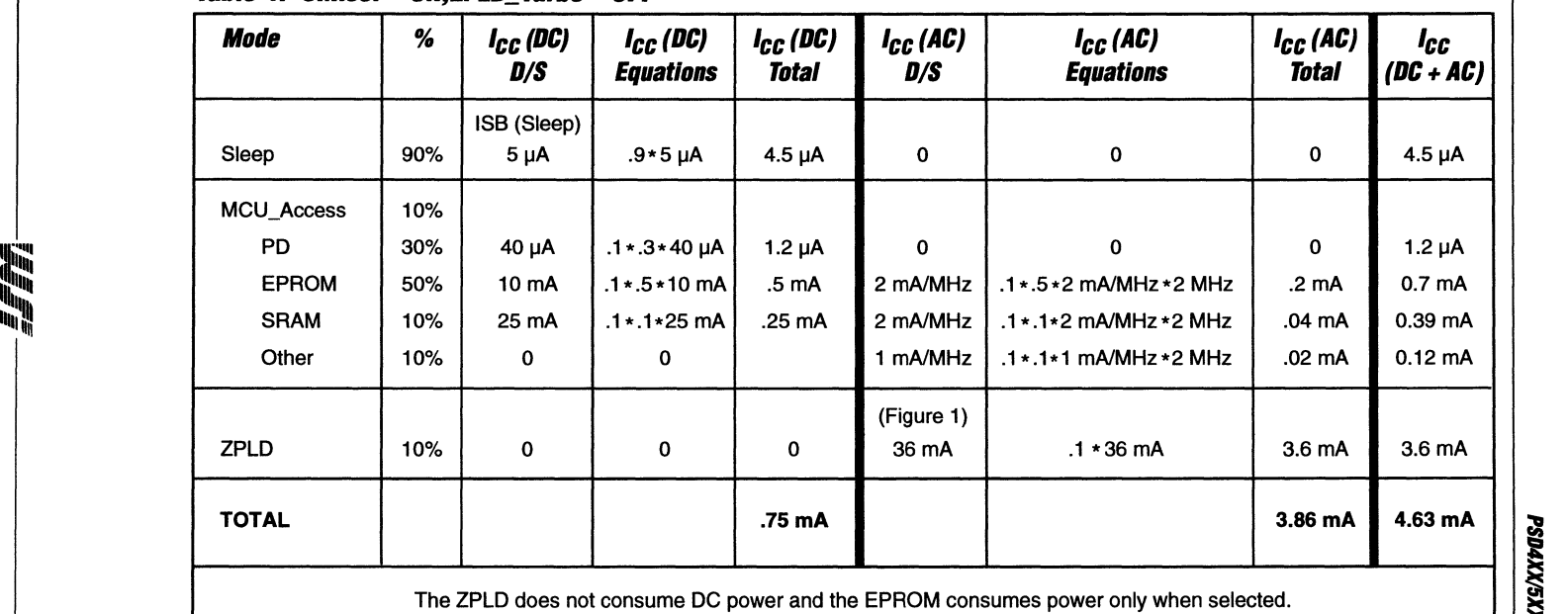

## **Table 4. eMiser = O.,ZPLD\_ Turbo = OFF**

The ZPLD does not consume DC power and the EPROM consumes power only when selected.

Examples

----\_ .. \_-----

## Table 5. CMiser = OFF,ZPLD\_ **Turbo = OFF**

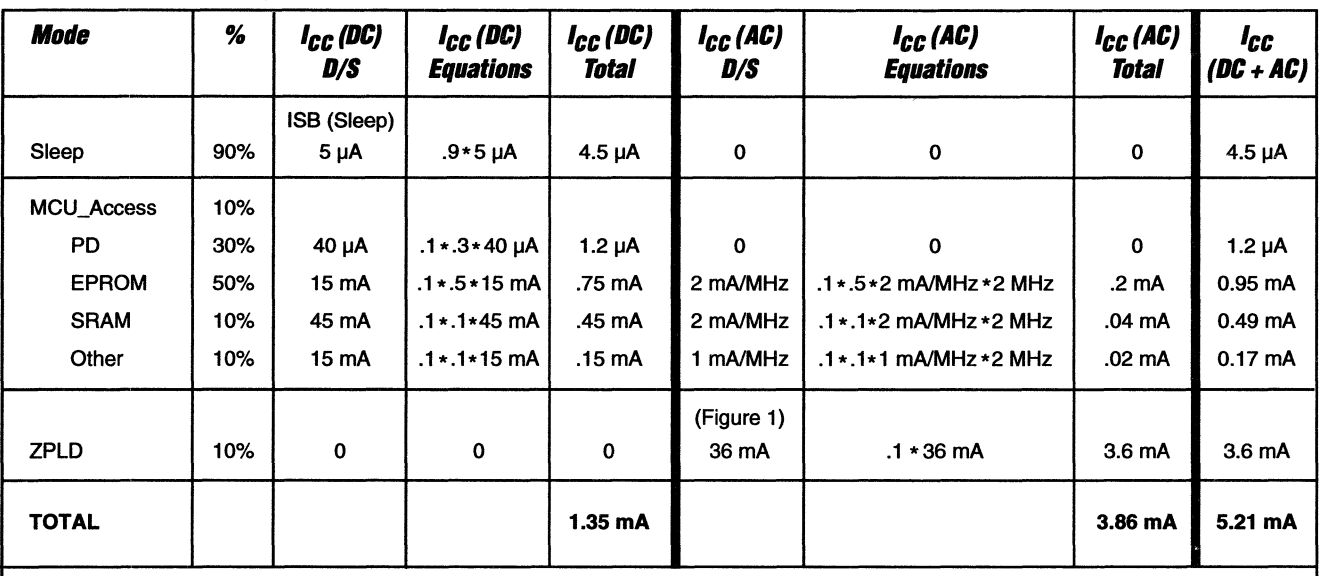

The ZPLD does not consume DC power. The EPROM is on when the PSD is not in PD and the by 8 configuration does not provide the advantage of turning off 112 of the arrays in the SRAM and EPROM. This is the reason that the EPROM, SRAM and other power consumption increases.

------------------------------------------------------... \_ ..... \_--\_ ... \_\_ .. ---------- --- --- -- -----

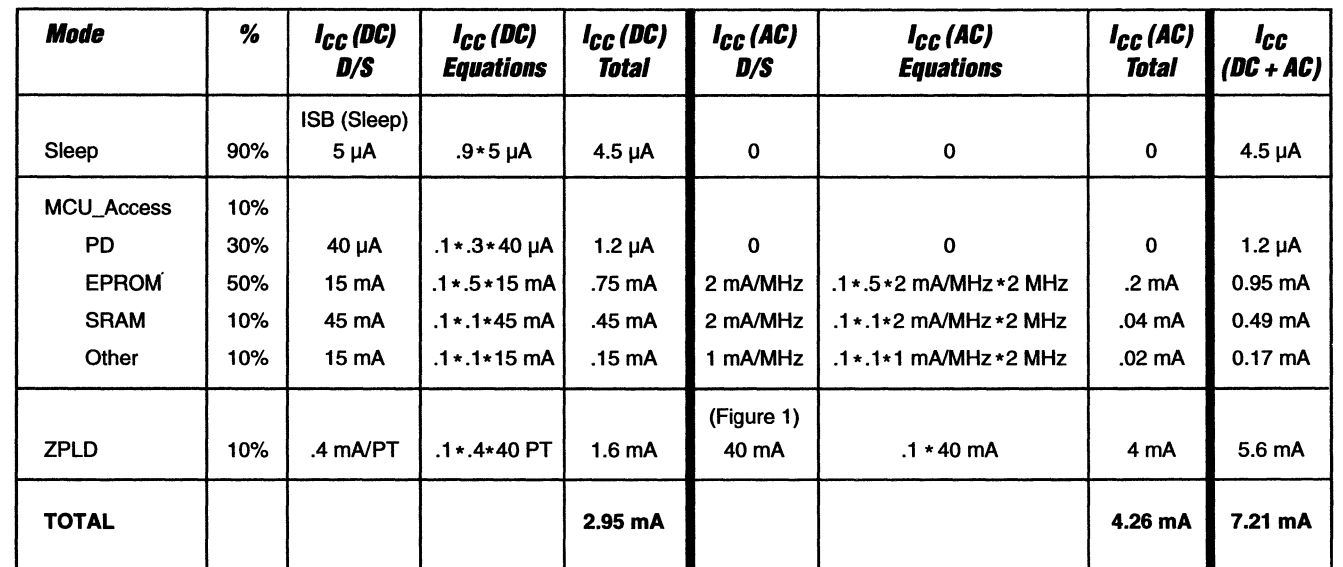

## Table 6. CMiser = OFF, ZPLD\_Turbo = ON

The ZPLD is on 10% of the time also when inputs are not changing.

FFFFF

 $\overline{\mathbf{c}}$ 

**Conclusion** The PSD4XX/5XX provides an extremely low power programmable solution to any system. The capability of the user to configure the power consumption in-system using the power management registers enables speed/power optimization. If the designer uses all of the power saving features in the PSD, the result will be a lower power consumption than that of any alternative.

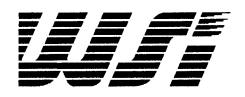

# **Programmable Peripheral Application Note 031**  PSD4XX/5XX Design Tutorial

## **Introduction Desian** Example This tutorial takes you step by step through the development cycle of a PSD4XX/5XX based design, from design entry to programming the device. A simple design example is used to demonstrate how some of the key functions in the PSD4XX/5XX are utilized. At the end of this chapter, the following materials are included:  $\Box$  Files generated during the design cycle  $\Box$  Files generated for applications with various bus types  $\Box$  Chip architecture overview The following information is covered in the tutorial:  $\Box$  Design Example **Q** PSDsoft Development Tools  $\Box$  Using the Design Example A typical yet simple design is used as an example to illustrate the development cycle. This design example can be a part of a larger system where it communicates to other peripherals or to a host through I/O ports. Although a PSD5XX is selected for the design, this tutorial is applicable to both PSD4XX and PSD5XX based designs. The PSD5XX family includes the following three PLDs (Programmable Logic Devices): **Q** GPLD (General Purpose PLD) **D** DPLD (Decoding PLD) **Q** PPLD (Peripheral PLD) Functional Specifications The main functional specifications of this design are shown in Table 1. Table 1. Functional Specification **Processor** 16 MHz microcontroller with 16-bit multiplexed address/data bus; non-multiplexed address A16 - A19. With RD, WR, ALE and BHE control signals. **Memory** 128KB EPROM (64K x 16), 2KB SRAM (1K x 16), with paging support. Counter/Timers | Event Counter, Watchdog Timer. Loadable Down | PLD to implement 5-bit down counter. Counter

I/O Ports 1. One 6-bit output port.

2. One 4-bit input port.

Address Decoder | PLD generates all chip select signals

 $\overline{\mathbf{3}}$
## **Design Example**

## **Functional Specifications (Cont.)**

The system memory map is shown in Table 2. The EPROM/code memory consists of three 32KB blocks, where two of the blocks share the same address space (0-07FFF) and are in different memory pages.

Figure 1 is the functional block diagram of the tutorial design. PLDs are used wherever possible to reduce board space. Power consumption is also a major concern of this design.

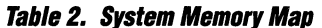

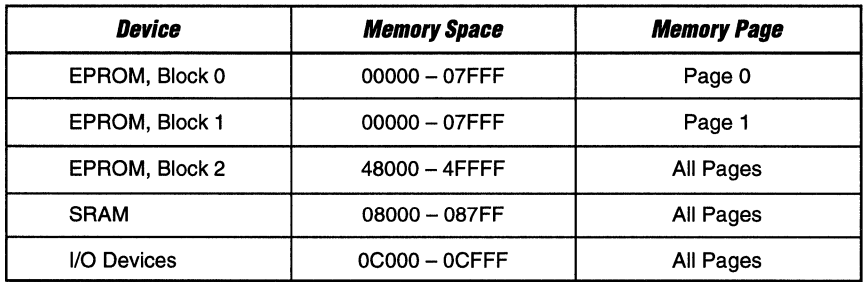

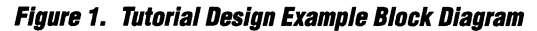

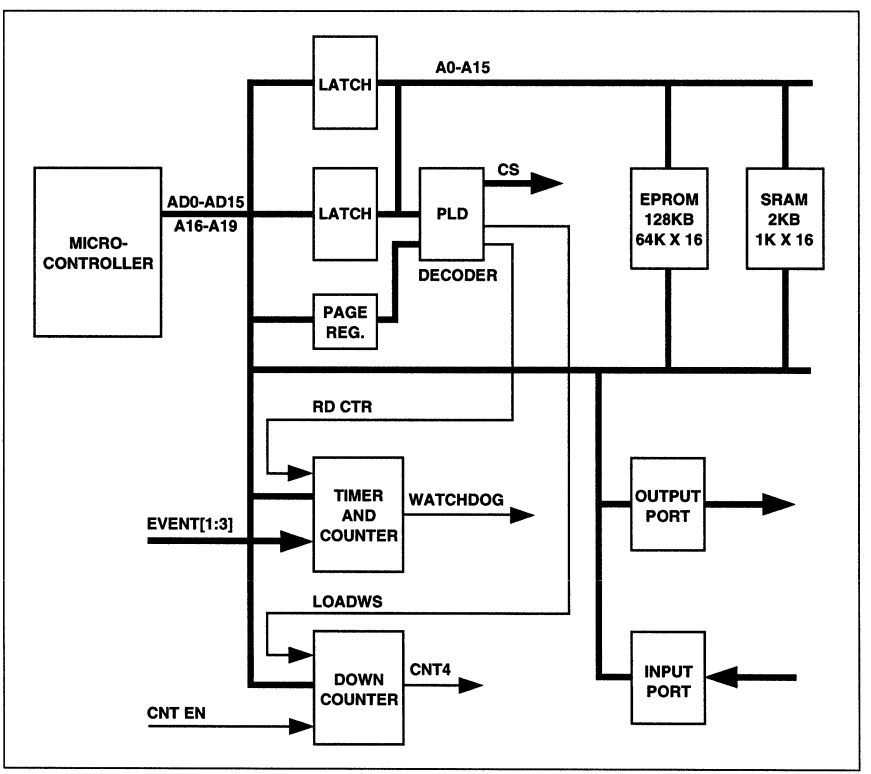

WJF.

# **Design**

**Example** 

### **Functional Partition**

With the tutorial design defined, we can investigate the block diagram to see how much of the logic can be implemented in the PSD5XX. Some of the functions, such as the Event Counter, are available in the microcontroller but might require additional discrete logic to support specific applications. This imposes no problem in the PSD5XX because the Peripheral PLD (PPLD) can be programmed to implement any logic function.

The partitioning of the logic between the PSD5XX and the rest of the design example can be viewed as a top-level fitting process. First, we must go through the design functional specifications and block diagram to identify functions that can be implemented in the PSD5XX. The PSDsoft Development Tool performs the final fitting process.

From Table 3, it is obvious that the PSD5XX is more than able to meet all the required functional specifications of the design example.

A microcontroller running at 16MHZ has a Tavdv (address valid to data valid time) of 138 ns. In order for the processor to run with zero wait states, it requires a PSD5XX-12 (120 ns part), which has sufficient speed to meet the Tavdv requirement.

|                                 | <b>System Functional Block</b>                         | <b>Matching PSD5XX</b><br><b>Functional Blocks</b>                                                                  |  |
|---------------------------------|--------------------------------------------------------|----------------------------------------------------------------------------------------------------|--|
| <b>Processor</b>                | 16-bit multiplexed address/data<br>bus with RD, WR     | Bus Interface accepts processor<br>bus. No glue logic required.                                                     |  |
| <b>Memory</b>                   | 128KB EPROM with memory<br>paging support and 2KB SRAM | Meets memory access time<br>requirement; provides x16<br>configuration. A page register<br>provides paging support. |  |
| Timers                          | Event Counter, Watchdog Timer                          | Event Counter: Use CTU 0<br>Watchdog: Use CTU 2                                                                     |  |
| <b>Loadable Down</b><br>Counter | PLD: State machine to<br>implement down counter        | Use GPLD to implement state<br>machine. Port B used as I/O                                                          |  |
| <b>VO Ports</b>                 | 1. One 6-bit output port<br>2. One 4-bit input port    | 1. Port C or D<br>2. Port C or D                                                                                    |  |

**Table 3. Functional Partition** 

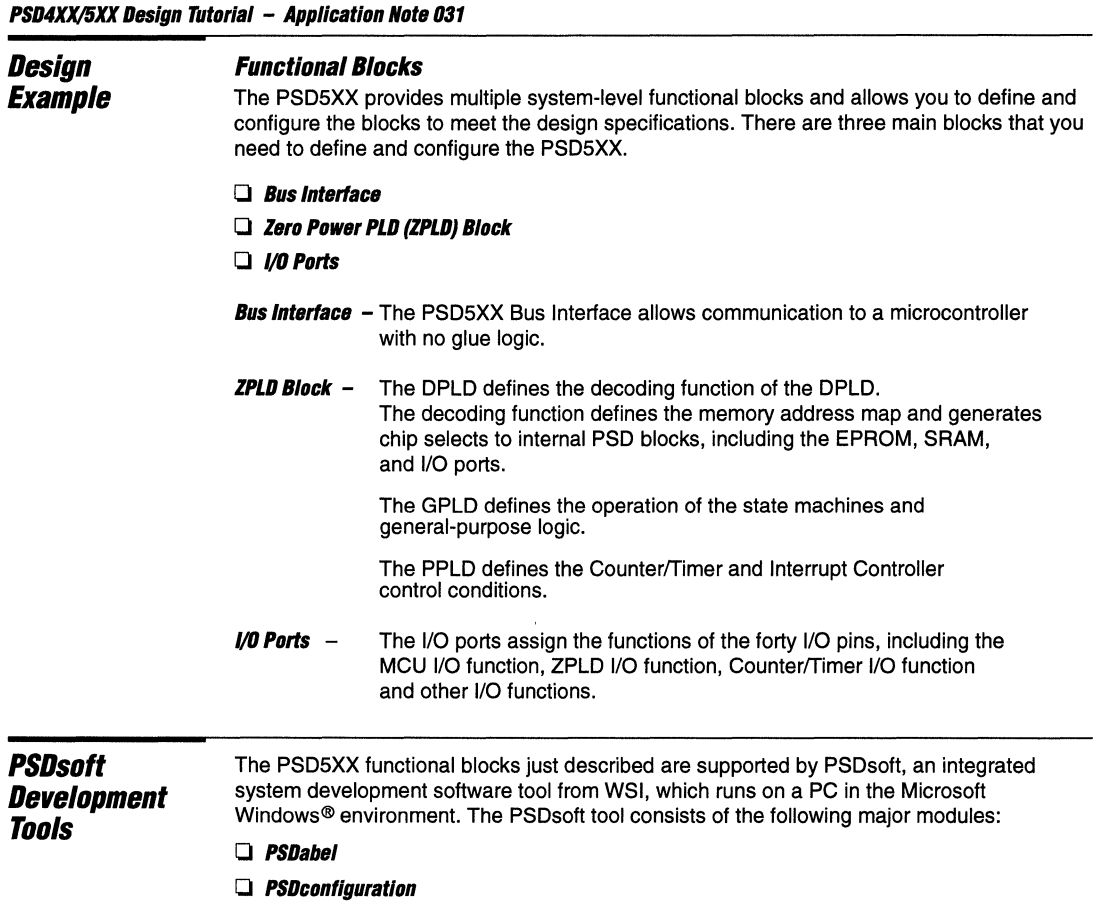

- o **PSDcompller**
- o **PSDs/mulator**
- o **PSDprogrammer**

### **PSDabel**

PSDabel is the WSI Windows version of the Data I/O ABEL design software. The .abl file, which defines the logic functions of the ZPLDs, can be compiled, optimized, and simulated in PSDabel. The PSDabel output is the .tt2 file, which is the optimized PLA file.

## **PSDconfiguration**

The PSDconfiguration software tool allows you to specify the PSD5XX bus interface type and I/O port pin assignments. The output is the .gle configuration file.

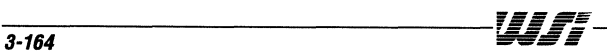

### **PSDcompiler**

**PSDsoft Development Tools (Cont.)** 

The PSDcompiler software consists of two portions: the Fitter and Address Translator.

The Fitter, based on .112 and .glc input files, fits the logic and 1/0 functions you have specified into the PSD5XX.

The Address Translator performs address translation on your code (HEX) file. PSDcompiler also generates the object output file (.obj) for the programmer. The .obj file includes on-chip configuration data, the ZPLD fusemap, and user program codes.

The PSDcompiler also provides a decompilation function. Based on the .obj file, the Decompiler generates ZPLD and EPROM fuse map files for chip-level simulation.

### **PSDsimulator**

PSDsimulator is the WSI version of SIMUCAD PSDsilosll1 Simulation Software. PSDsimulator provides PSD5XX chip-level simulation.

### **PSDprogrammer**

The PSDprogrammer software is the programming interface to the WSI PSD MagicPro™ Programmer. PSDprogrammer is used for downloading, uploading, and programming the PSD device.

### **PSDsoft Program Flow**

Figure 2 shows the PSDsoft program flow in configuring, defining and programming the PSD5XX. Each PSDsoft submodule is enclosed by dashed lines. The figure illustrates the normal steps you follow in creating a design. These steps are enumerated below. The files generated during the process are named using the project name you specify.

- 1. Create or open a project after entry into PSDsoft.
- 2. Use an editor in Windows or PSDsoft to generate the project.abl file.
- 3. Use PSDabel to compile and optimize the project.abl file. Perform simulation if needed. Generate an optimized PLA file (project.tt2) for the Fitter.
- 4. Configure the Bus Interface in PSDconfiguration. Generate the project.glc file for the Fitter.
- 5. Compile the design using PSDcompiler. Compilation consists of two steps: Fitting and Address Translation.

The Fitter generates the project.fob and fuse map based on the PSDabel and PSDconfiguration output files.

Address Translation combines the code file and the project.fob file into a project.obj file. This .obj file includes the program code, the PSD5XX fuse map, and the configuration bits.

- 6. Verify the design using PSDsimulator. Chip level simulation is based on the stimulus file (project.stl) and fusemap files from the Fitter.
- 7. Download the project.obj file to the PSD MagicPro programmer and use the PSDpro software to program the chip. A compatible third-party EPROM programmer can also be used.

For a description of all the files generated by PSDsoft, please refer to the appendixes of the PSDsoft manual.

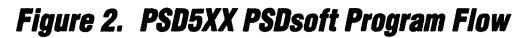

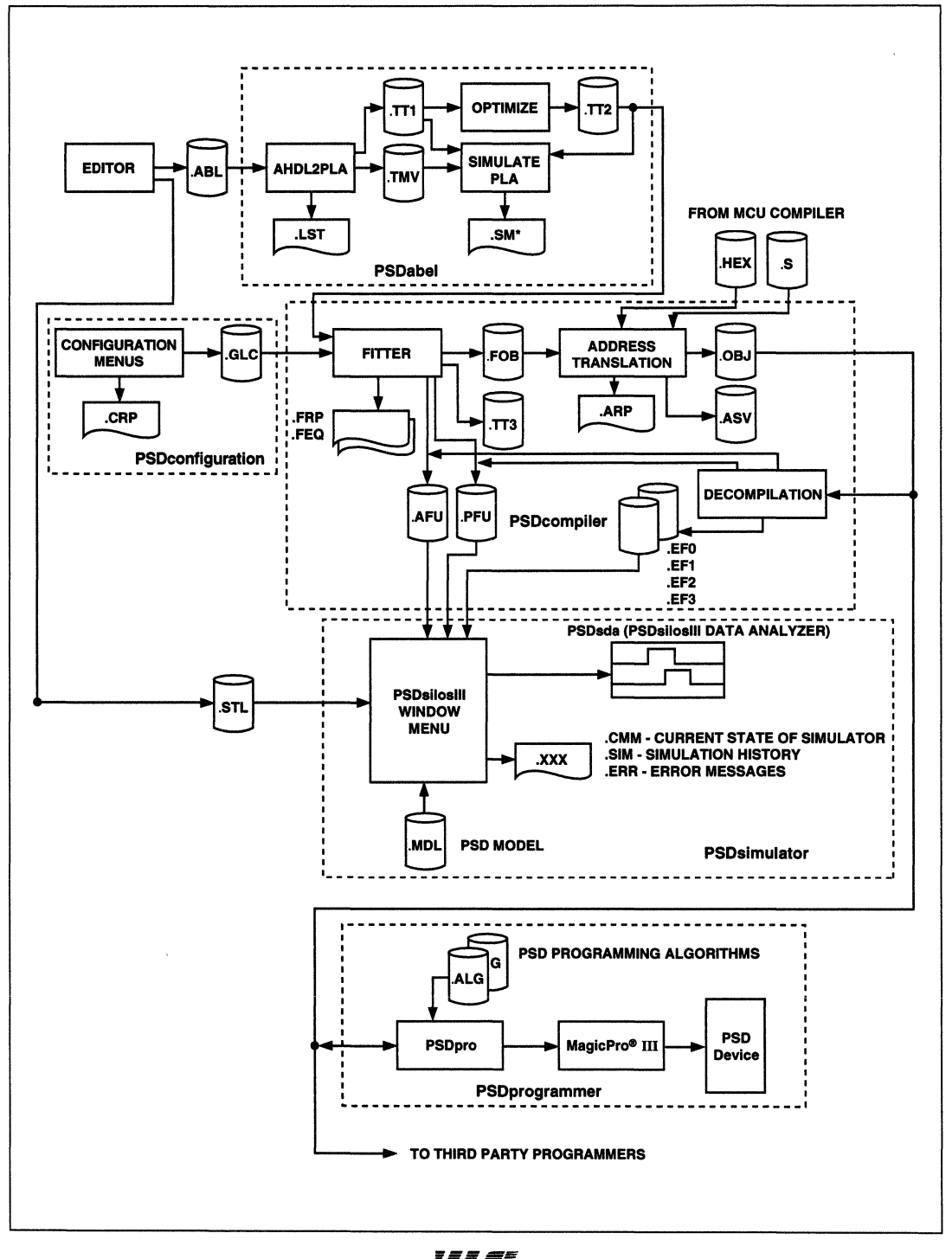

**Using the Design Example** 

This section uses the tutorial design example to illustrate the steps to invoke the software and create a design of your own. The files required, which are generated for the tutorial design, can be found in the \TUTORIAL directory after the PSDsoft software is installed. If changes are made during this tutorial, the corresponding file in the TUTORIAL directory will be changed as well. If you are unsure as to the status of the tutorial files when you are finished going through the tutorial design example, you may reinstall the software to restore the files to their original state.

To enter the PSDsoft program

1. Install the PSDsoft software.

The WSI-PSDsoft window with four distinct icons appears.

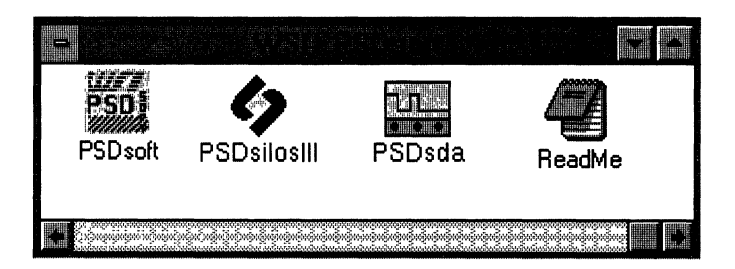

2. Double-click the ReadMe icon.

Important information you should know about PSDsoft is presented. Read this information before proceeding. A list of the PSDcontrol error messages is included in the ReadMe file. The PSDsiloslll™ icon invokes the PSDsilosl1i simulator for chip-level simulation. The PSDsda (PSDsiloslll Data Analyzer) icon, which is also available under PSDsiloslll, allows you to display multiple simulation results.

## **Managing the Project**

Each new project may have its own working directory where all the files generated by PSDsoft reside. Once you specify the new project name, the PSDsoft Project Management passes the working directory and pertinent information to other functional modules. In the following sections, key windows are displayed to explain the step-by-step operation of PSDsoft.

1. Double-click the PSDsoft icon in the WSI-PSDsoft window.

The Main PSDsoft window is displayed.

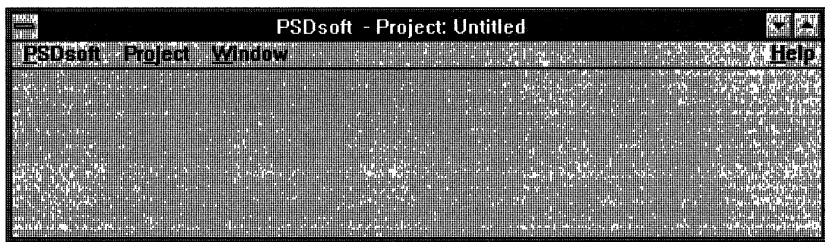

2. Pull down the Project menu and select **New.**  The project window appears.

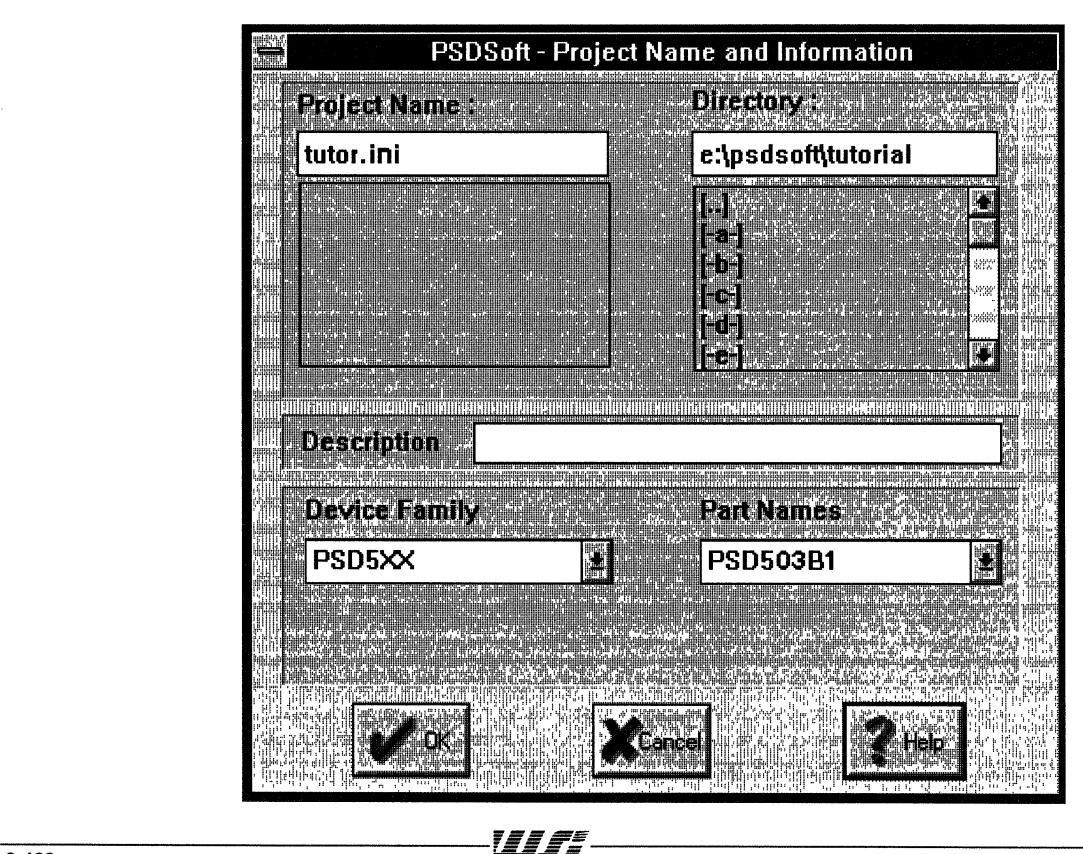

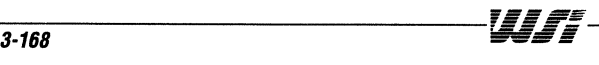

#### **Managing the Project (Cont.)**

- 3. Enter the name of the directory in which you want the new project to reside in the Directory window.
- 4. Enter the project name in the Project Name window. The examples in this tutorial are based on the name "tutor."

The project name you enter will be used as the file name in all the files generated, including the .abl file.

- 5. Specify the device family and part name (PSD503B1 for Design Tutorial).
- 6. Click OK after all the parameters are entered to your satisfaction.

PSDsoft creates a new project named TUTOR, generates a tutor.ini file for the TUTOR project, and presents the PSDsoft Menu, which now reflects the name of the project.

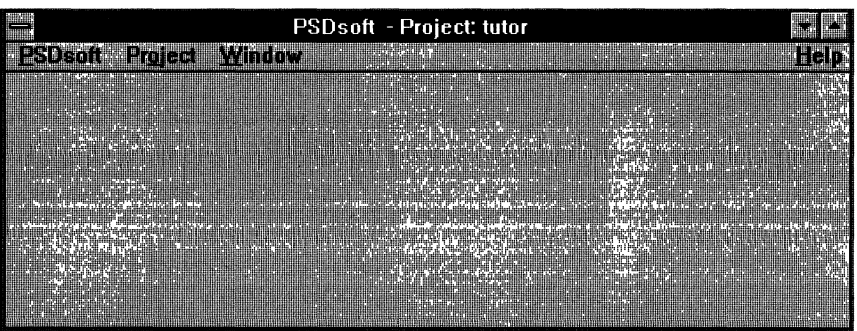

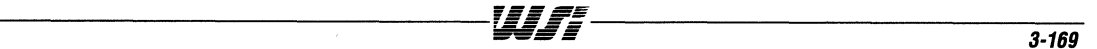

### **Entering the Design Source File**

PSDabel is the design entry tool used to define the ZPLD and some I/O constructs. Because the tutorial design example has already been created for you, you do not need to create a design from scratch. However, if you were creating a new design, you would pull down the PSDsoft menu and choose PSD ABEL Design Entry. A window would open to allow you to enter the design. The material that follows is presented for you to understand the components of a source file. Following the source file explanation, we will continue by compiling the tutorial source file.

PSDabel is WSI's version of Data I/O's ABEL-HDL Design Software, and includes all the ABEL functions required to compile, optimize, and simulate the PLD source file written in ABEL Hardware Description Language (PSDabel-HDL).

The logic functions of the PSD5XX's ZPLDs can be defined entirely by PSDabel-HDL. PSDabel takes the PLD input source file and generates an output file (.tt2) after compilation and optimization. A source file consists of one or more modules, and each module has its own beginning and end. The source file that describes the PSD5XX's ZPLDs can consist of one large module, or it can be implemented in three modules, one each for the DPLD, GPLD, and PPLD.

A module usually consists of five sections:

- 1. **Header.** A header consists of a module name andlor title. The module name must be the same as the file name of the .abl file.
- 2. **Declarations.** Declarations define Signals, constants, and macros. No device declaration is required.
- 3. **Logic Description.** The logic description defines the PLD functions in terms of equations, truth tables, and state diagrams.
- 4. Test\_Vectors. The Test\_Vectors are used in logic simulation (only in the ABEL Simulator).
- 5. **End.** A module must include the End statement.

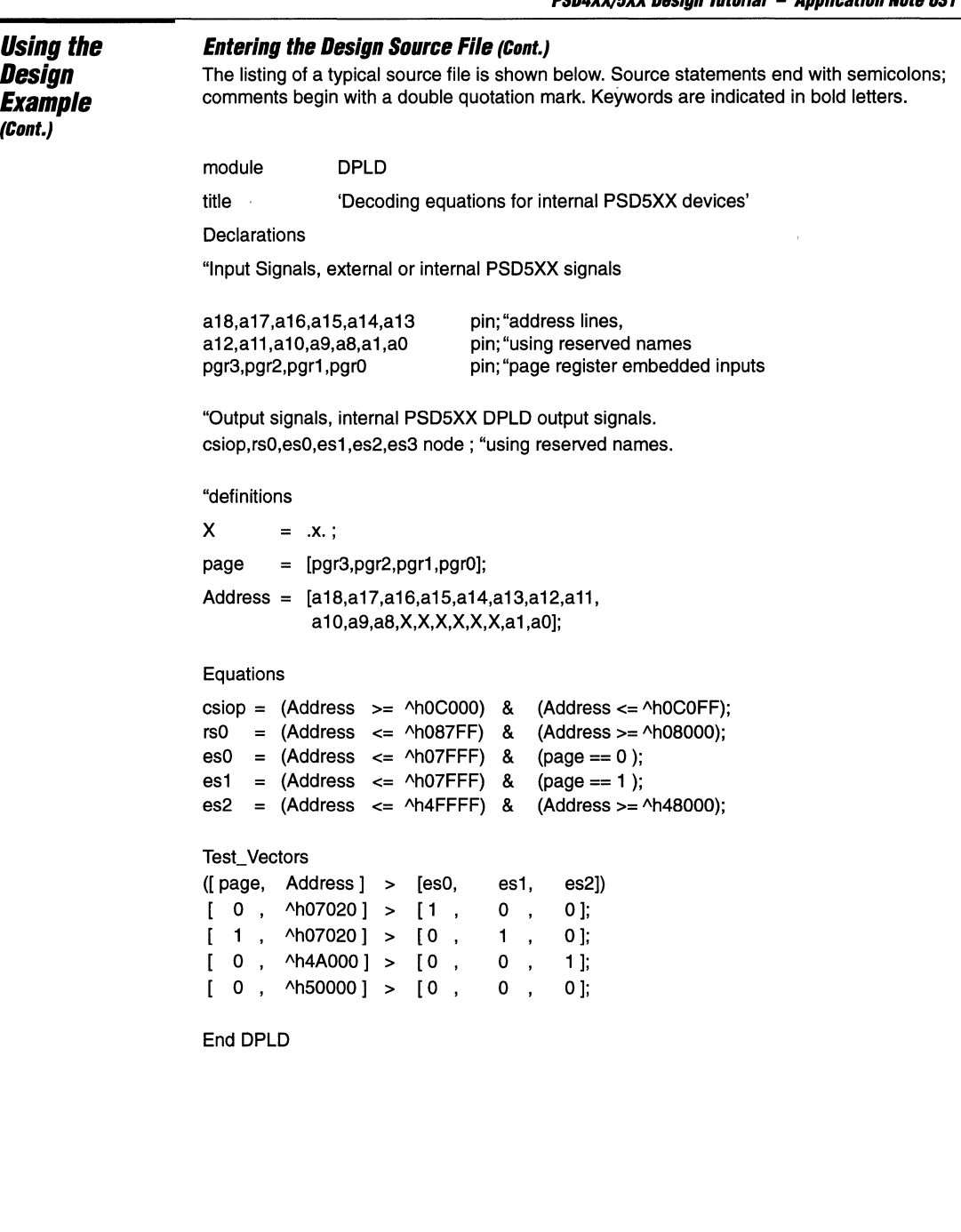

a na o

. . . . . .

 $\overline{\boldsymbol{3}}$ 

## **Entering the Design Source File (Cont.)**

### **Writing the Source (.abl) File**

Keep the following things in mind when you write the .abl file:

- $\Box$  Nodes and Pins
- $\Box$  Embedded Nodes
- $\Box$  Reserved Names
- $\Box$  Pin Assignments
- $\Box$  Node Assignments

#### **Nodes and Pins**

In PSDabel-HDL, the keyword PIN refers to input and output signals that are available on the device's pins. For the PSD5XX family, signals such as RD, WR, and A8-A15 are defined as pin inputs to the ZPLD. The NODE keyword refers to signals that are buried or embedded inside the device. However, the Fitter does have the option to assign a NODE to a pin. The ZPLDs in the PSD5XX are embedded inside the chip and some of its input and output signals are actually internal nodes. For example, the outputs from the Page Register are internal nodes.

#### **Fmhedded Nodes**

Not all state outputs of a state machine need to be routed to an output pin. For example, in a state machine (8-bit counter) that takes up all eight PA macrocells (macrocells connected to Port A), only the MSB of the counter is needed for external logic. In this case, pin PA0 is fitted to provide the MSB, while PA1-PA7 are available for other Port functions such as I/O ports for the microcontroller.

#### **Reserved Names**

There are 61 input signals to each of the ZPLDs. The number of ZPLD outputs are variable and depend on user application. Some of these signals have reserved names (dedicated names), as they represent a hardwired function. The reserved names are required by the Fitter (PSDcompiler), which has to recognize the functions of these signals in order to perform the proper fitting and generate the correct fusemap. For example, the reserved names for the address lines are A0-A23. Wherever the address lines are involved, you must use the reserved names A0-A23 or aliases of these signals.

Some of the pins on the PSD5XX have multiple functions. Pin 41 is the "read" pin with the reserved name "RD". The RD pin can also be configured to accept other bus control signals (E, DS, or LDS/). If you prefer to use the name "DS/" (for 68332-based design) instead of RD, the .abl file should contain the declaration:

 $ds$  pin 41;

The ZPLD input signals are listed in Table 4 with their corresponding reserved names.

Table 5 shows the output signals of the ZPLD that have a reserved name.

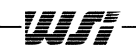

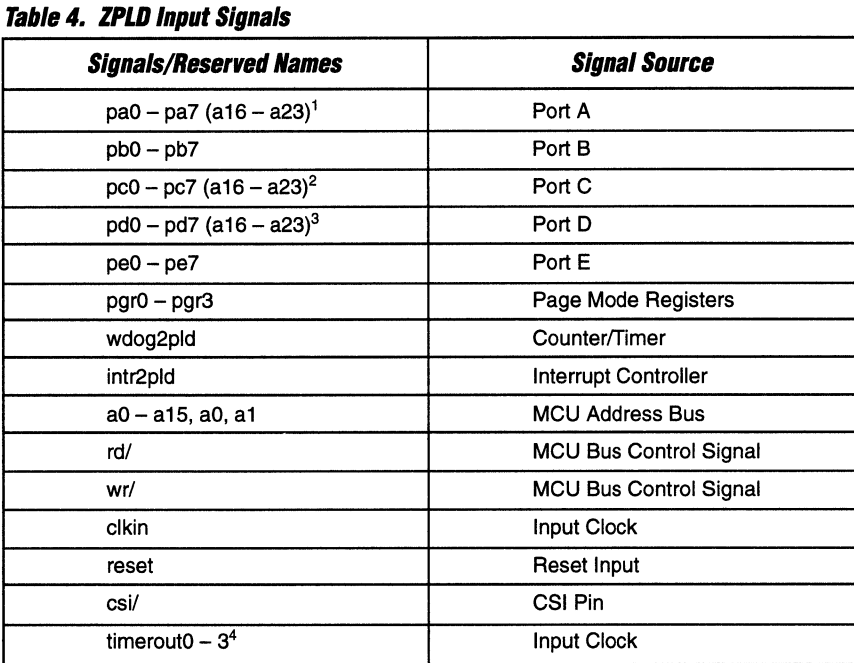

### **NOTES:**

1. Port A can be assigned by the Fitter or by the user as high address line inputs to the DPLD for decoding.

2. If A16 - A23 are not used as inputs to the DPLD, the Fitter can assign A16 - A23 to Port C or D.

3. f A16 - A23 are not used as inputs to the DPLD, the Fitter can assign A16 - A23 to Port C or D.

4. Available only if Timer Output is selected.

## **Table 5. ZPLD Output Signals**

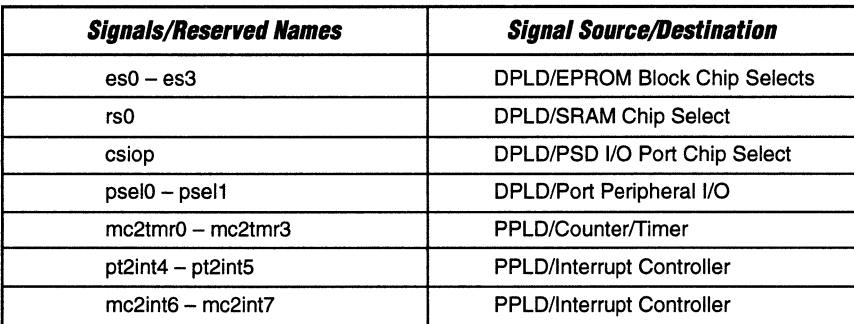

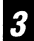

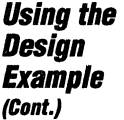

## **Entering the Design Source File (Cont.)**

#### **Pin Assignments**

The GPLD has a maximum of 24 macrocells. The inputs or outputs of the macrocells are connected to Ports A, Band E. Unless you specify otherwise, the Fitter assumes all the port pins are available for the GPLDs. If the ports are used for other functions, such as to provide latched address out or as I/O ports for the microcontroller, you must specify in the .abl file that these port pins are not available for fitting. For example, if Port A pins PAO-PA3 are used as latched address pins out or as MCU I/O ports, the .abl file should include the statement:

paO, pa1, pa2, pa3 pin;

#### **Node Assignments**

The macrocells of Port A, Band E all have dedicated node numbers. If you have an embedded function and wish to assign it to a specific macrocell, you need to assign the function (signal) to the macroceli node number. Table 6 shows the node number of the macrocells.

| <i><b>Macrocell</b></i> | Node<br>Number | Macrocell       | Node<br><b>Number</b> | <i><b>Macrocell</b></i> | Node<br><b>Number</b> |
|-------------------------|----------------|-----------------|-----------------------|-------------------------|-----------------------|
| PA <sub>0</sub>         | 27             | PB <sub>0</sub> | 50                    | PE <sub>0</sub>         | 38                    |
| PA <sub>1</sub>         | 26             | PB <sub>1</sub> | 49                    | PE <sub>1</sub>         | 37                    |
| PA <sub>2</sub>         | 25             | PB <sub>2</sub> | 48                    | PE <sub>2</sub>         | 36                    |
| PA <sub>3</sub>         | 24             | PB <sub>3</sub> | 47                    | PE3                     | 34                    |
| PA4                     | 23             | PB <sub>4</sub> | 46                    | PE4                     | 33                    |
| PA <sub>5</sub>         | 22             | PB <sub>5</sub> | 45                    | PE <sub>5</sub>         | 32                    |
| PA <sub>6</sub>         | 21             | PB <sub>6</sub> | 44                    | PE <sub>6</sub>         | 31                    |
| PA7                     | 20             | PB7             | 43                    | PE7                     | 30                    |

**Table 6. Macrocells Node Number** 

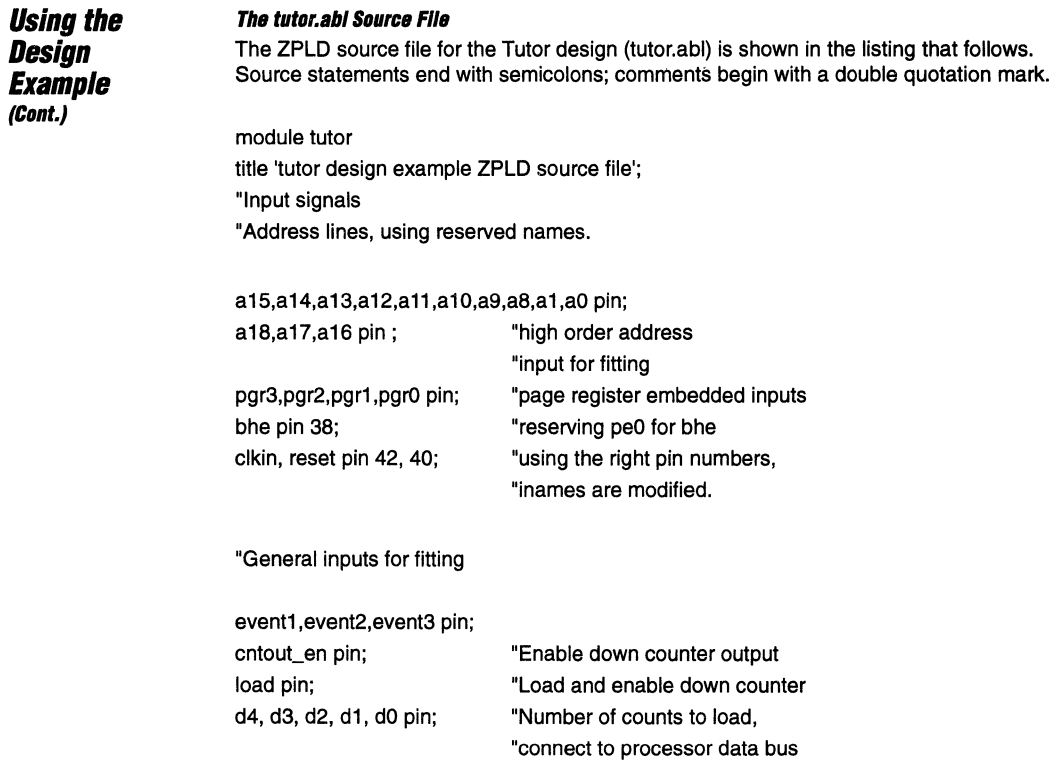

wdog2pld node;

"watch dog output from Counter/Timer

 $\boldsymbol{3}$ 

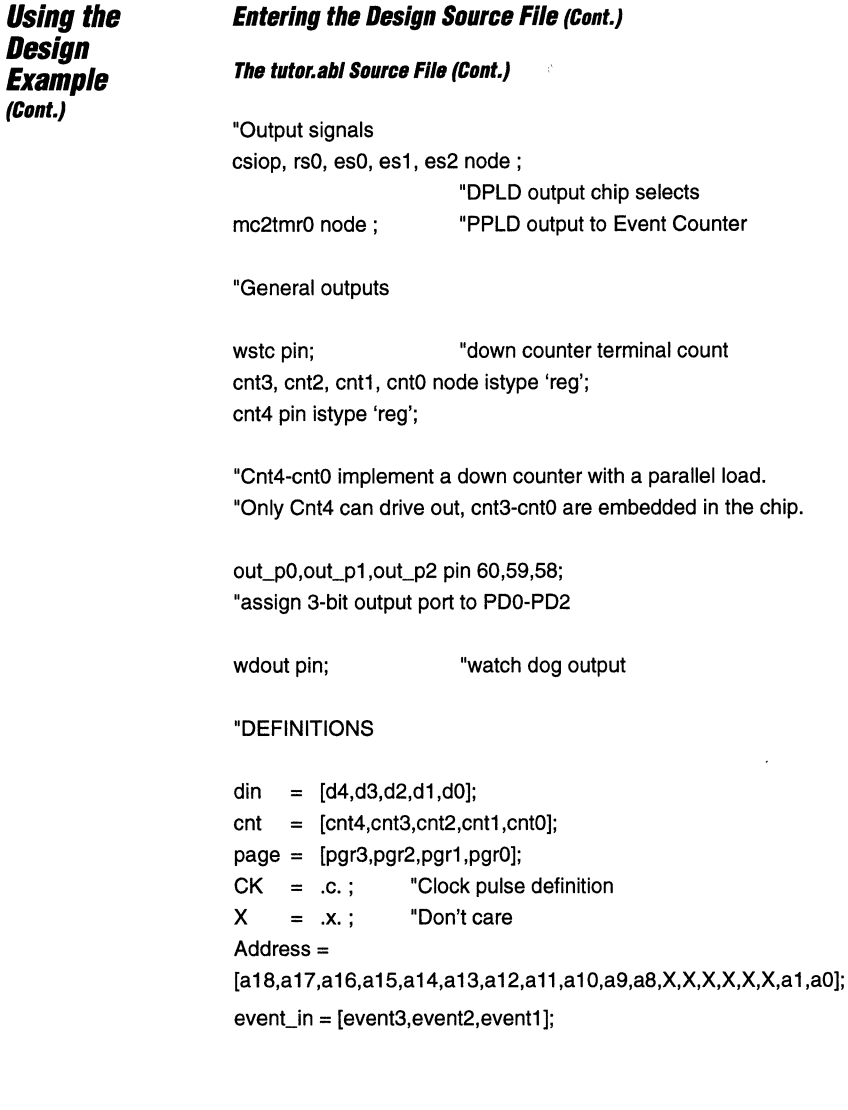

Wr

 $\sim$   $\sim$   $\sim$ 

÷.

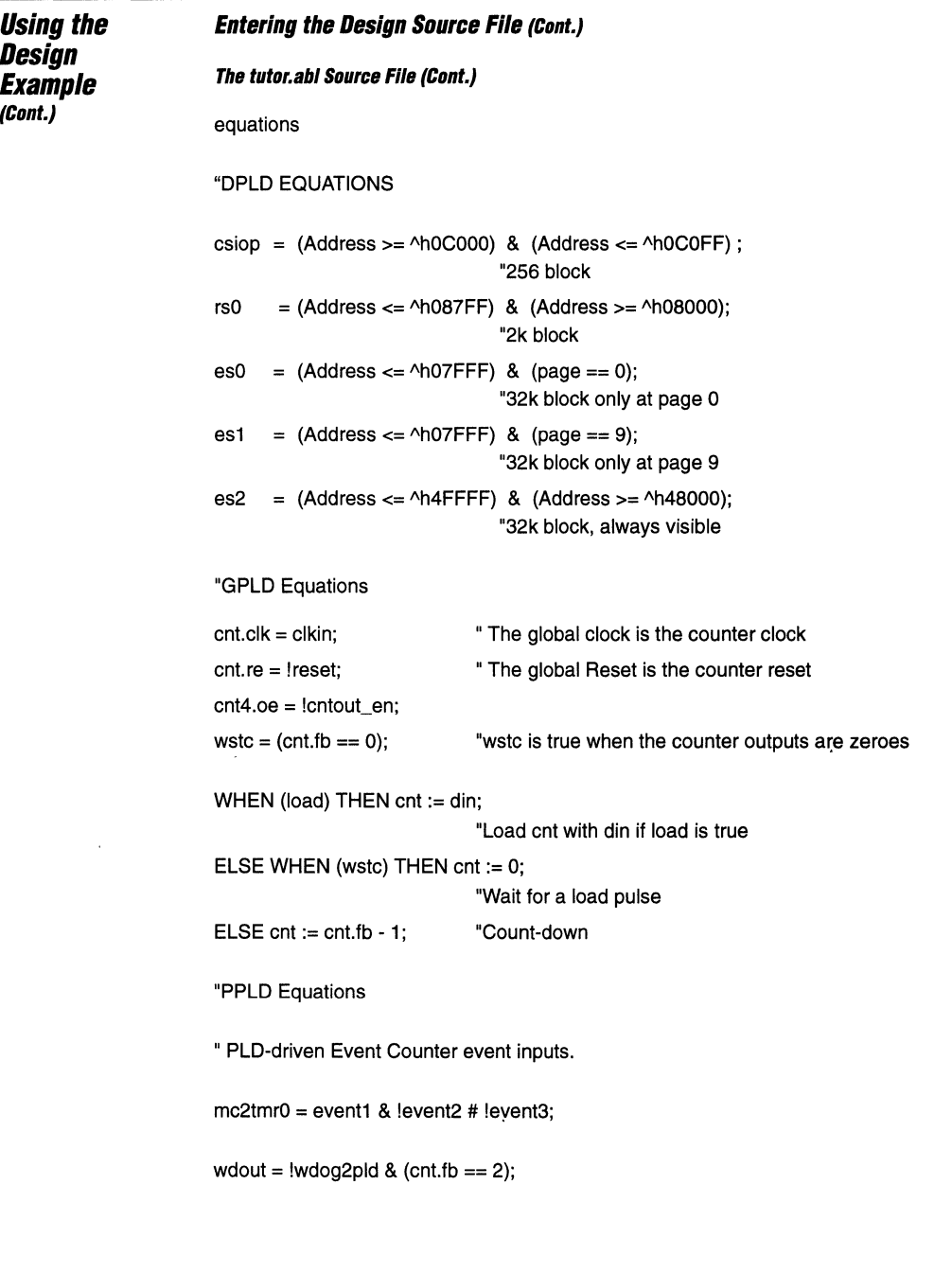

-----------------------------------~~~----------------------------------- **3·177** 

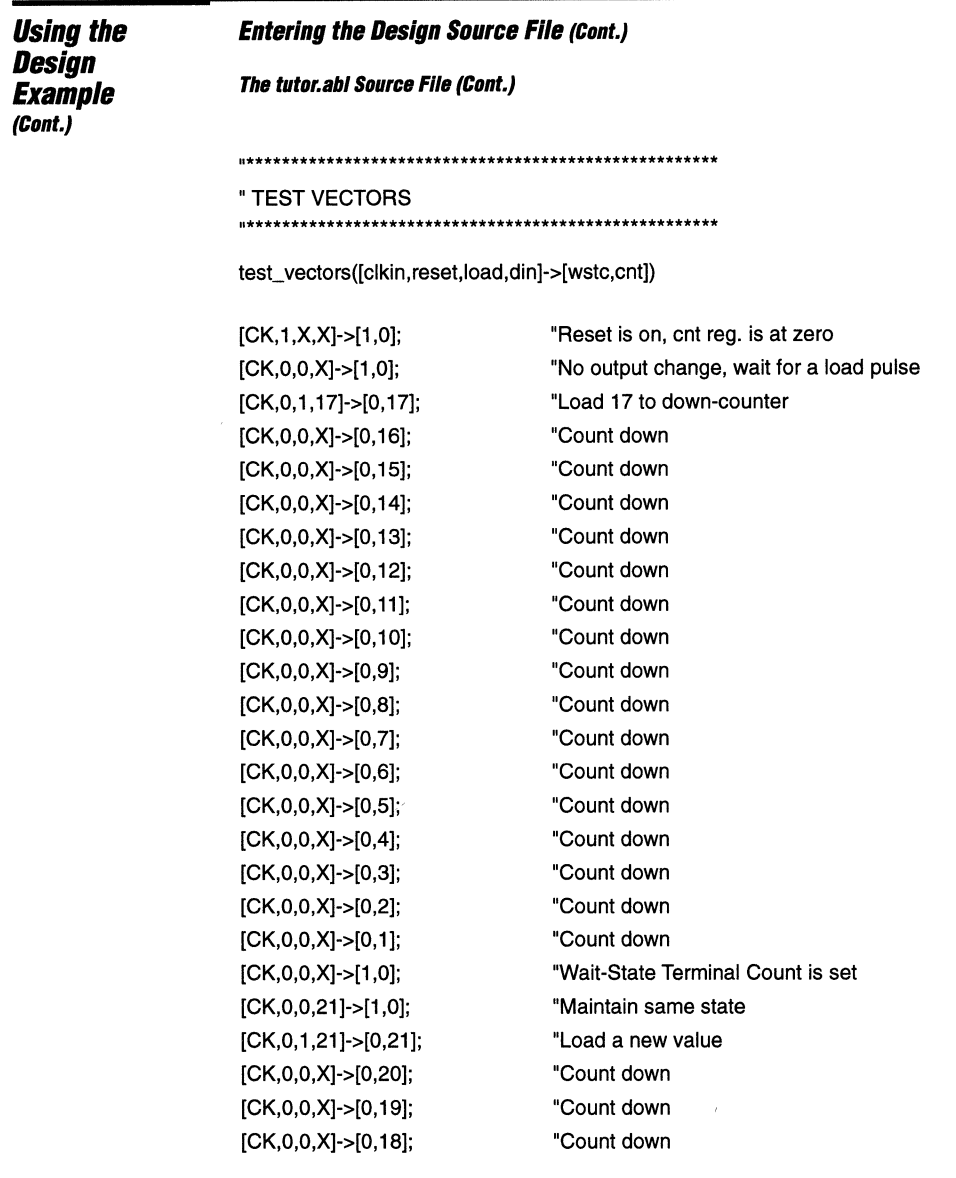

END tutor

 $\mathcal{L}(\mathcal{L}(\mathcal{L}))$  , where  $\mathcal{L}(\mathcal{L})$  is the contribution of

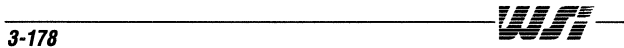

 $\gamma$ 

### **Entering the Design Source File (Cont.)**

Equations for the DPLD, GPLD and PPLD are included in one file. Some of the logic implementation and signal names are described in the following paragraphs.

#### **Down Counter (S-blt)**

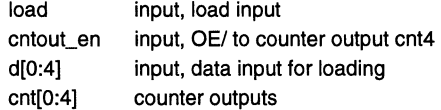

The Down Counter is implemented in the GPLD. Signals cnt0-cnt3 are embedded internal nodes. Only the cnt4 signal is driven out to a pin.

#### **Event Counter**

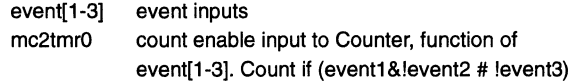

The Event Counter is implemented by Counter/Timer Unit 0. The output of the counter can be read by the microcontroller.

### **I/DPorts**

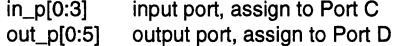

#### **Watchdog Timer**

wdout output to pin, wdout= wdog2pld

The Watchdog Timer is implemented in the Counter/Timer Unit 2. Output of timer, wdog2pld, is routed to output pin wdout.

#### **Checking for Errors**

Now that the tutor.abl file is complete, the next step is to check the syntax of the file. If there are no errors, the file is compiled and/or optimized to generate the tutor.tt2 file for the Fitter.

In the previous section, PSDsoft was invoked and the project Tutor was specified.

1. Pull down the PSDsoft menu and select PSDabel.

The tutor.abl file is displayed.

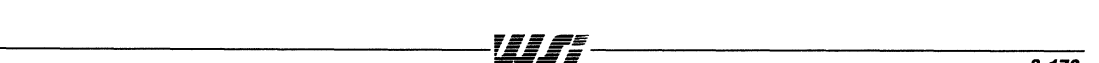

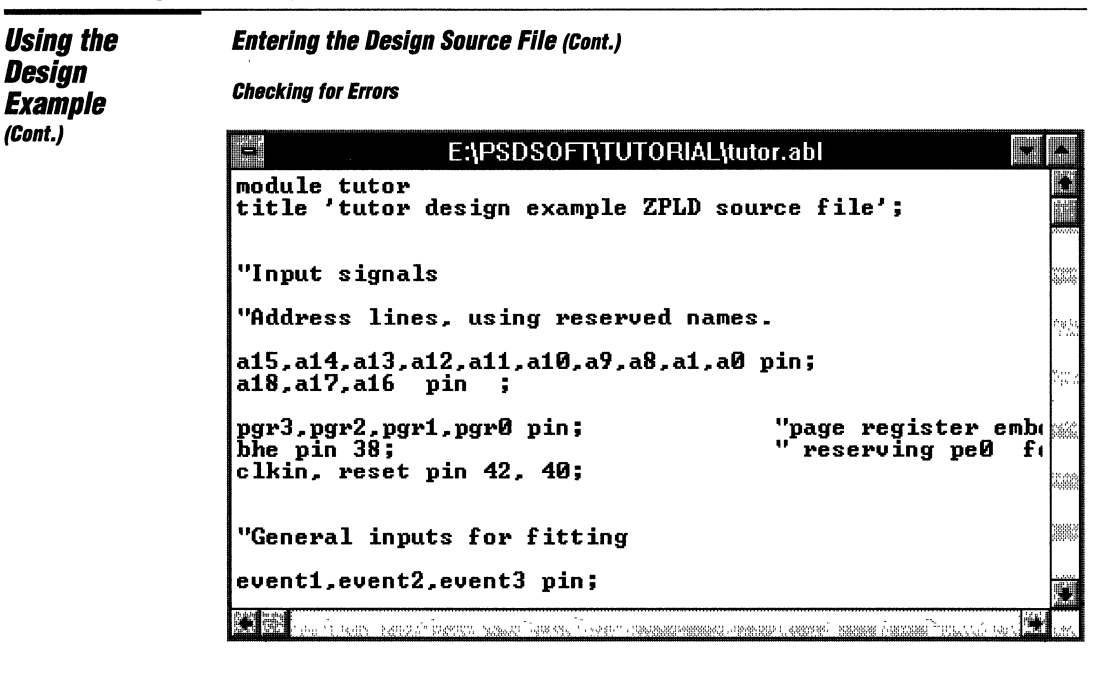

PSDsoft automatically opens the window displaying the tutor.abl file, which already exists. If you were creating a new design, the window would be empty and you would need to enter a design.

2. Pull down the Compile menu and select Error Check.

If any errors are present, a window is created to display the error file, TUTOR.err.

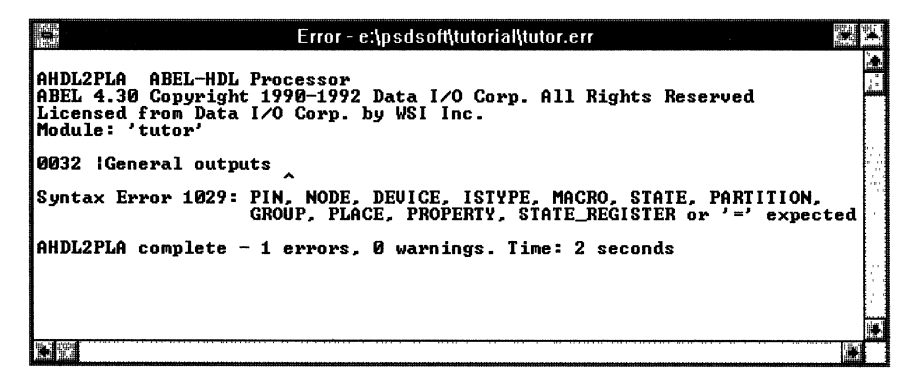

### Compiling the Source File

With the tutor.abl window still displayed, pull down the Compile menu and select Compile.

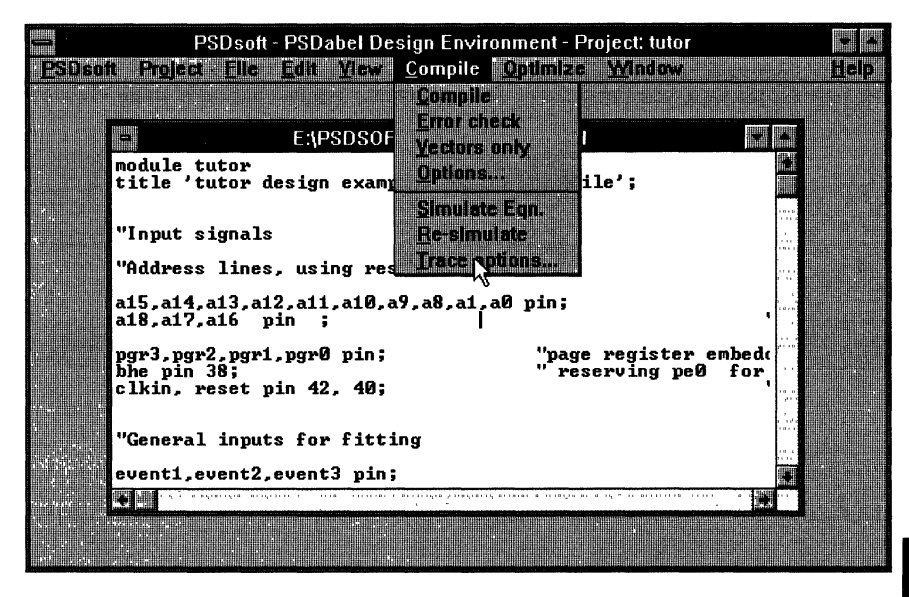

Compile generates two PLA output files: tutor.tt1 and tutor.tt2. The tutor.tt2 file is the optimized PLA file based on the reduction algorithm specified in the Optimize menu. A default optimize setting is used during the tutorial.

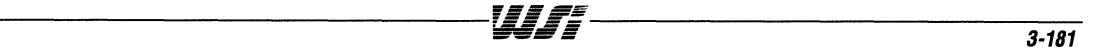

## **Choosing Trace Options for the Source File**

The Compile Menu includes items that will be used by the PSDabel simulator, which simulates the equations generated in the tutor.tt1 file.

1. Pull down the Compile menu and select Trace Options.

The Simulate Trace Option window appears, allowing you to select the simulation output format and other options.

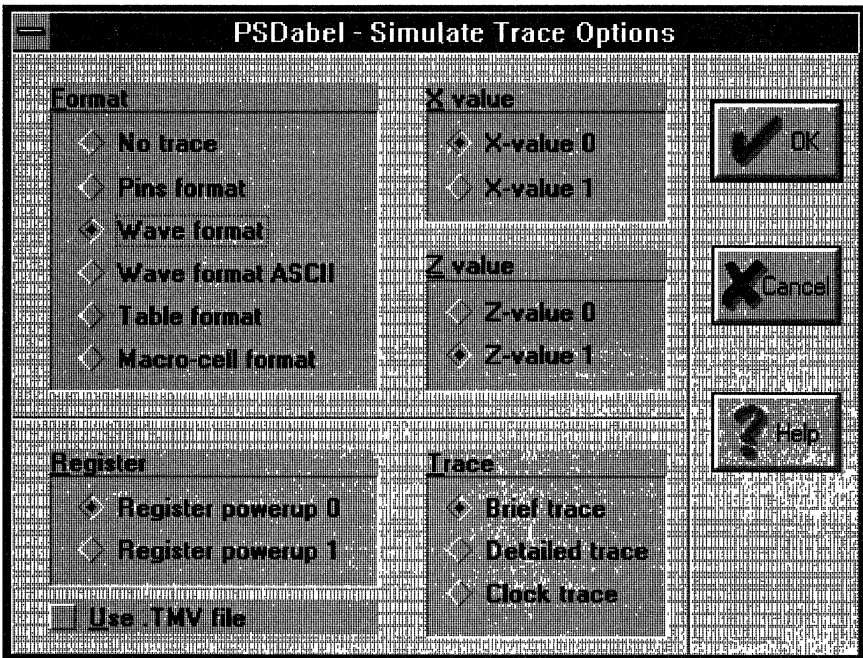

### 2. Click Wave format.

Table format is the default option. It generates a file during simulation that produces a waveform for each of the signals simulated (test vectors).

3. Click OK.

The PSDabel main window reappears.

Wff

### **Choosing Optimize Options for the Source File**

You can choose different reduction algorithms to optimize the tutor.abl file.

- 1. Pull down the Optimize menu and select Options.
	- The Reduction Options window appears.

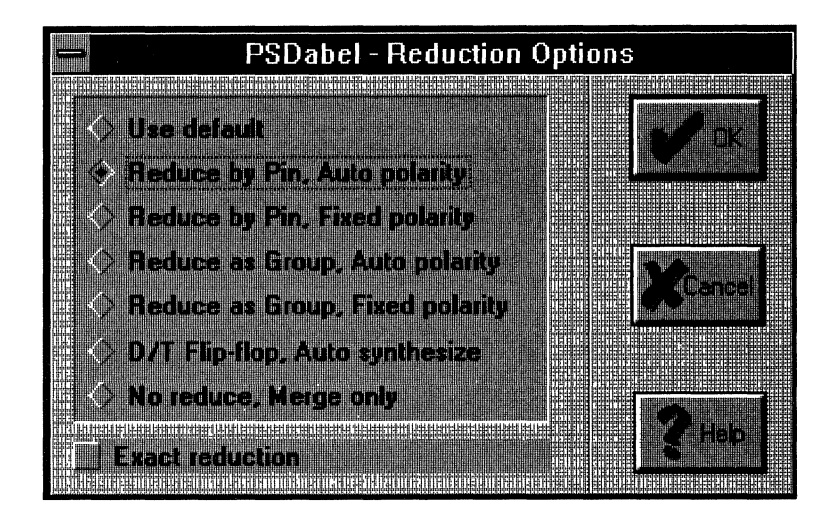

The default option is the Reduce by Pin, Auto Polarity reduction. This is the option that is used for the tutorial design example. The purpose of optimization is to provide the optimal PLA file to the Fitter.

2. Click OK.

The main PSDabel menu reappears.

<u>UAS </u>

### **Simulation Within PSDabel**

A presimulation capability is available within PSDabel. Simulation at this level is device- and pin-independent. The advantage of this is that you can generate waveforms based on the logic design or logic equations without any concern about a package for the design.

To perform a presimulation and view the results, pull down the Compile menu from the PSDsoft main menu and select **Simulate Eqn.** 

The Simulate Equation progress window appears.

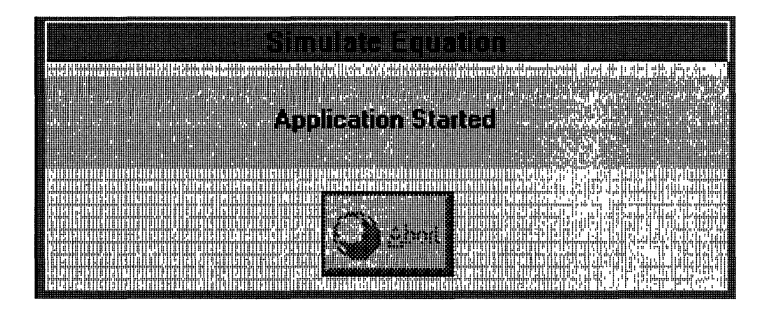

This window indicates that PSDabel is performing a simulation of the logic equations for the tutorial example and generating a waveform file for viewing.

## **Viewing Source File Components**

The View Menu allows you to view the following:

- Compiler Listing
- **Q** Simulation Results
- C Compiled Equations
- Optimized Equations
- $\Box$  Errors

The Compiler Listing and Simulation Results are given here as examples of what might be displayed.

1. Pull down the View menu to display all the items that are available for display.

The items available are shown below.

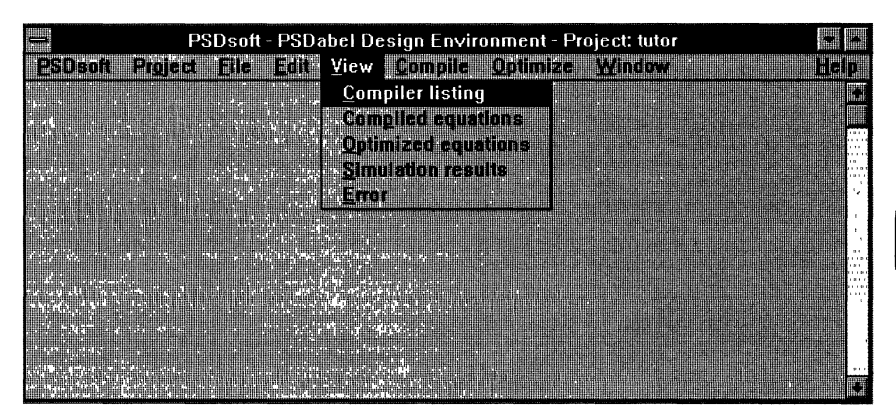

2. Choose the Compiler listing item.

The compiler listing tutor.Ist appears in a window.

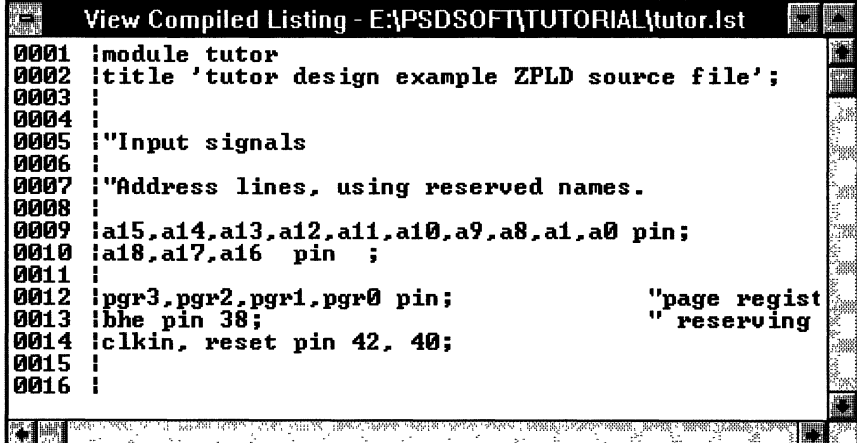

WITE

### **Viewing Source File Components (Cont.)**

- 3. Return to the PSDabel main menu by double-clicking the close box (upper left corner) of the tutor.Ist window.
- 4. Pull down the View menu and select Simulation Results.
	- A window showing the simulation results appears.

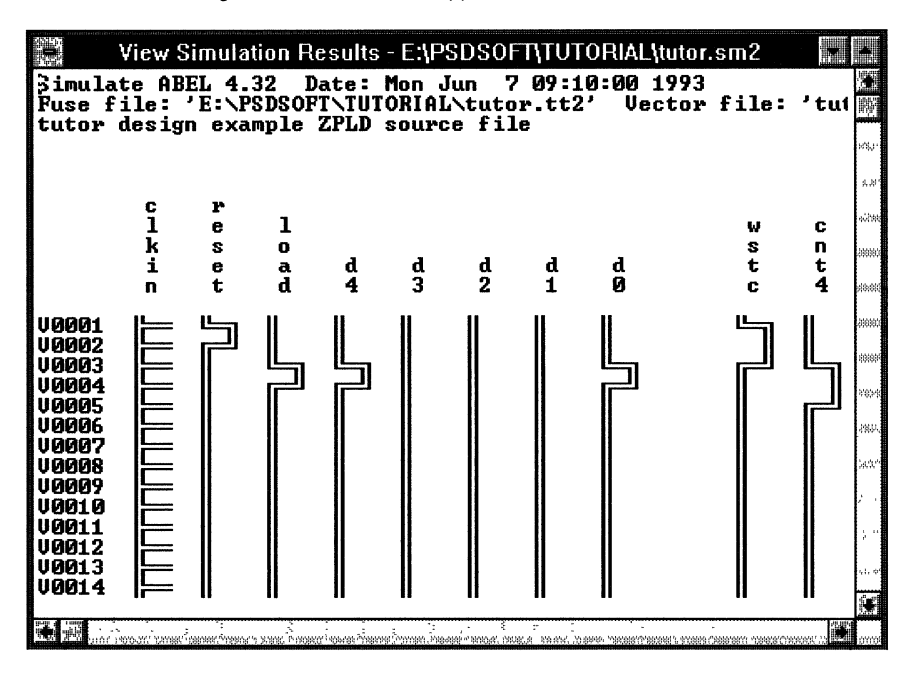

## **Exiting PSDabel**

Pull down the PSDsoft menu in the main PSDsoft window and choose Exit PSDabel.

You are now ready to configure the tutorial design.

## **Configuring the Design**

Generating the optimal PLA file is critical in the fitting of the ZPLD and the development of the PSD5XX. After simulating the PLA file and verifying that the logic functions are correct, the next step is to invoke the PSDconfiguration software.

The PSD5XX has a programmable bus interface and is able to interface directly to many microcontrollers. The PSDconfiguration software allows you to specify the bus configuration of the PSD5XX. The tutorial design is based on a microcontroller having a 16-bit multiplexed bus with RD, WR/, and BHE/as control signals.

- To perform the design configuration
- 1. Pull down the PSDsoft menu in the main PSDsoft window and choose PSDconfiguration.

The PSDconfiguration main window appears.

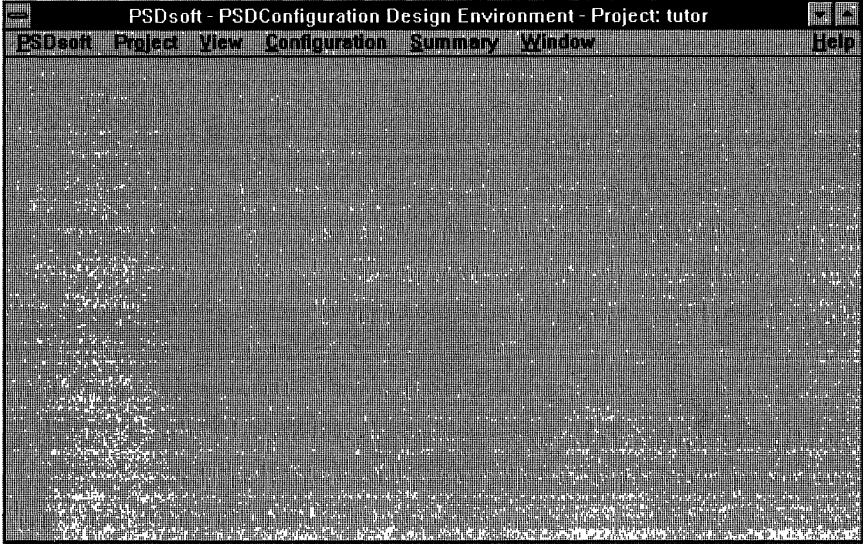

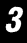

## **Configuring the Design (Cont.)**

2. Pull down the Configuration menu and select Bus Interface.

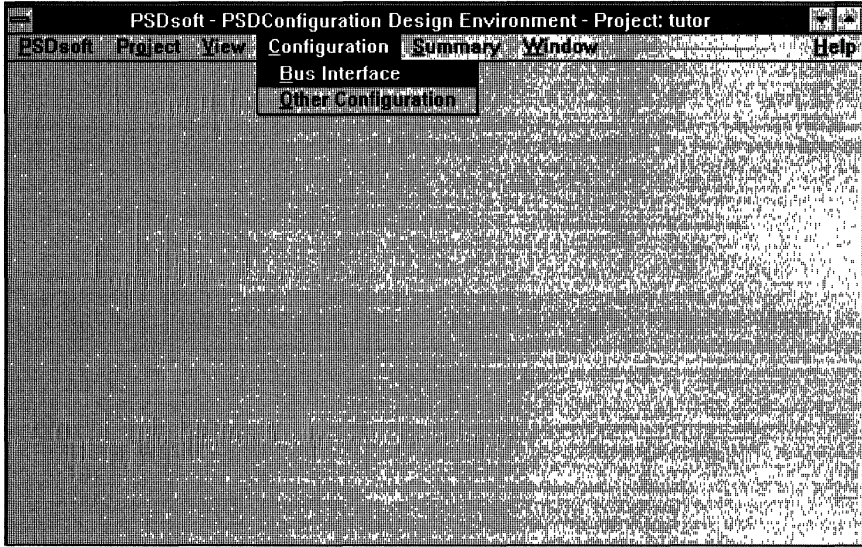

The Bus Interface window appears.

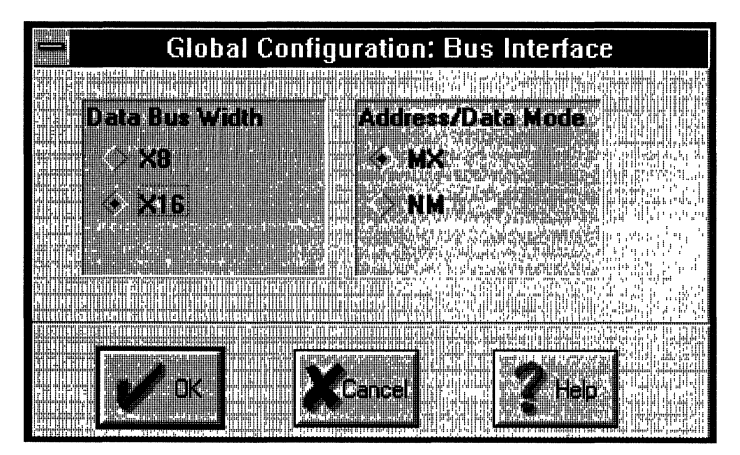

### **Configuring the Bus Interface**

To program the Bus Interface

1. Select the data bus width (X8 or X16) and type of microcontroller bus. MX designates a multiplexed microcontroller bus and NM designates non-multiplexed.

There are four combinations of bus types, as follows:

- Q **16-Bit Data Bus**  Multiplexed address/data bus
- Q **16-Bit Data Bus**  Non-multiplexed bus
- Q **a-Bit Data Bus**  Multiplexed address/data bus

## Q **8-Bit Data Bus**

Non-multiplexed bus

The tutorial design uses the 16-bit, multiplexed address/data bus.

## 2. Click OK.

The Control Signal window for a 16-bit, multiplexed bus appears.

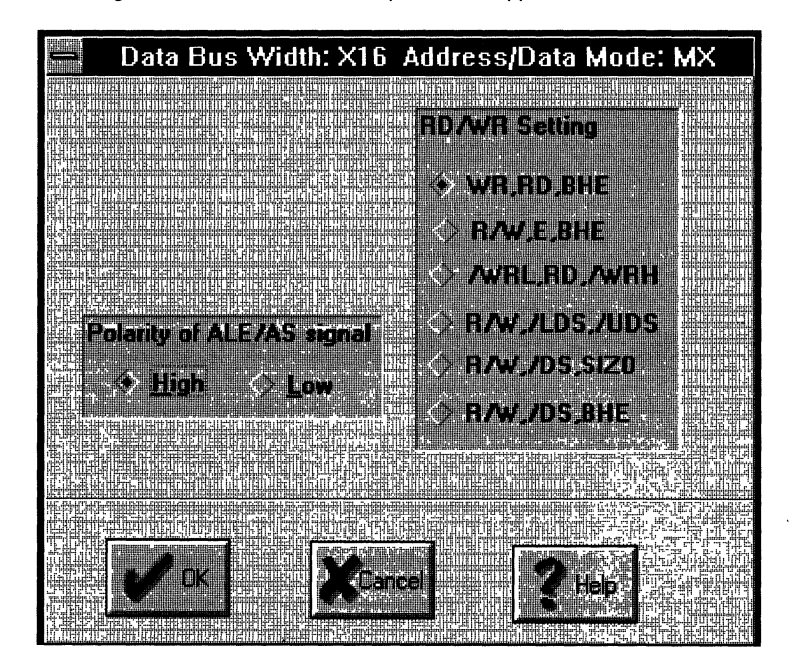

3. Specify your selections for the Address Latch Enable (ALE) polarity and the control signals.

For the tutorial design example, the microcontroller bus configuration is a 16-bit multiplexed bus, the ALE polarity is high, and the RD, WR, and BHE setting is used.

## **Configuring the Bus Interface (Cont.)**

#### **Configuring the Rest of the Design**

Besides configuring the Bus Interface, you must program the 1/0 configuration of the Counter/Timers and Interrupt Controller. To do this

- 1. Return to the main PSDconfiguration menu.
- 2. Pull down the Configuration menu and select **Other Configuration.**

The Other Configuration window appears.

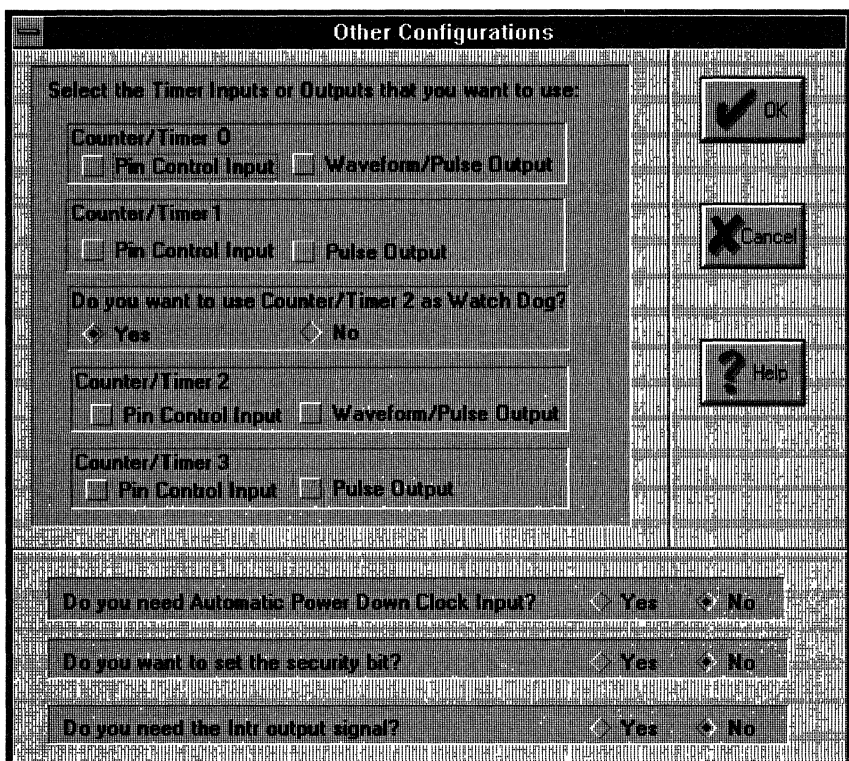

3. Select the configuration for the four Counter/Timers inputs and outputs.

*EFEI .... E* 

The PSD5XX has reserved input and output pins that are routed directly to the Counter/Timer Units and the Interrupt Controller. PA0-PA3 and PB0-PB3 can be assigned as output ports and PE3-PE6 as input ports for the Counter/Timers.

In the tutorial design, the input to Counter/Timer 0 cannot be assigned to pin PE3 because it consists of three signals (event[1-3]). For this reason, the Counter/Timer 0 is not selected in the Configuration Window.

4. Select the automatic power-down configuration.

The input clock to the Automatic Power Down counter is pin PE7. If PE7 is not used, the Fitter considers it available for fitting ZPLD functions.

### **Configuring the Bus Interface (Cont.)**

### **Configuring the Rest of the Design**

5. Select the security bit configuration.

The security bit can be set in the Other Configuration window and is then embedded in the tutor.obj file generated by the Address Translator. Once the security bit is set, the EPROM or the ZPLD fusemap cannot be copied until it is erased.

6. Select the interrupt controller output configuration.

The output of the interrupt controller is pin PE2. If PE2 is not used, the Fitter considers it available for fitting ZPLD functions.

#### **Viewing the Design Summary**

When you are ready to conclude your configuration session

1. Pull down the Summary menu in the main PSDconfiguration menu and choose Summary.

The Summary window appears and displays the configuration specified in the Bus Interface and Other Configuration menus.

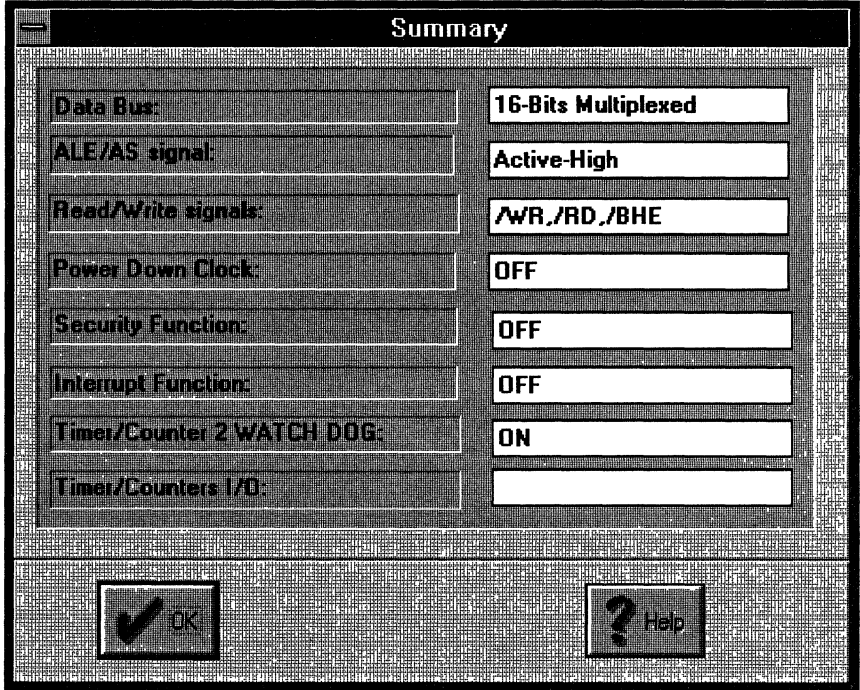

2. Return to the Configuration menu in the main PSDconfiguration window if you want to change any of the PSD5XX configuration parameters.

WFF

 $\overline{\mathbf{3}}$ 

### **Configuring the Bus Interface (Cont.)**

### **Viewing the Design Summary (Cont.)**

3. Pull down the PSDsoft menu in the main window and choose **Exit PSDconfiguration.**  The Configuration Save Confirmation window appears.

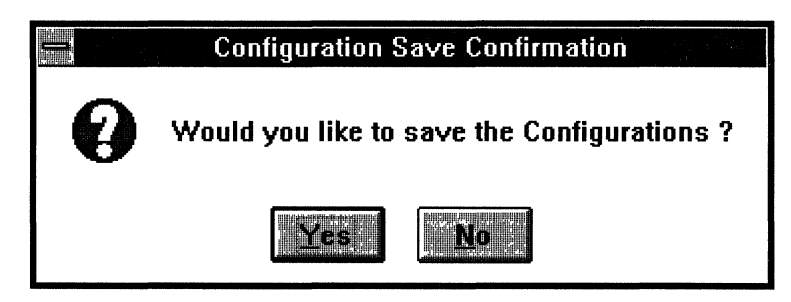

4. Click **Yes** to save the new configuration in the tutor.glc file.

### **Compiling the Design**

The PSDcompiler consists of the Fitter and the Address Translator programs. The function of the Fitter is to fit the logic functions into the ZPLD. Once this is done, pin assignments may be made on the design schematic. The constraint of the fitting process is imposed by the GPLD architecture and the availability of 1/0 pins on the PSD5XX.

The input files to the Fitter are as follows:

- o tutor.tt2 PLA file
- $\Box$  tutor.glc PSD5XX configuration file

The output files generated by the Fitter are:

- $\Box$  tutor.fob Fusemap file in Hex format (PLD+Configuration) for Address Translator
- $\Box$  tutor.tt3 Fitted PLA file
- $\Box$  tutor.afu Configuration fuse file for PSDsimulator
- $\Box$  tutor.pfu PLD fuse file for PSDsimulator
- $\Box$  tutor.feq Fitter equation file using device reserved names
- $\Box$  tutor.frp Fitter pin assignment file
- $\Box$  tutor.err Fitter error file

The Address Translator combines the tutor.fob fusemap file with the EPROM codes file and generates the tutor.obj file, which is to be downloaded to EPROM programmer for PSD5XX programming.

Figure 3 shows the flow and input and output files of the PSDcompiler.

 $\overline{3.400}$  ,  $\overline{3.400}$  ,  $\overline{1.300}$  ,  $\overline{2.400}$  ,  $\overline{3.400}$  ,  $\overline{2.400}$  ,  $\overline{3.400}$  ,  $\overline{2.400}$  ,  $\overline{3.400}$  ,  $\overline{3.400}$  ,  $\overline{3.400}$  ,  $\overline{3.400}$  ,  $\overline{3.400}$  ,  $\overline{3.400}$  ,  $\overline{3.400}$ 

## Figure 3. PSDcompller Program Flow

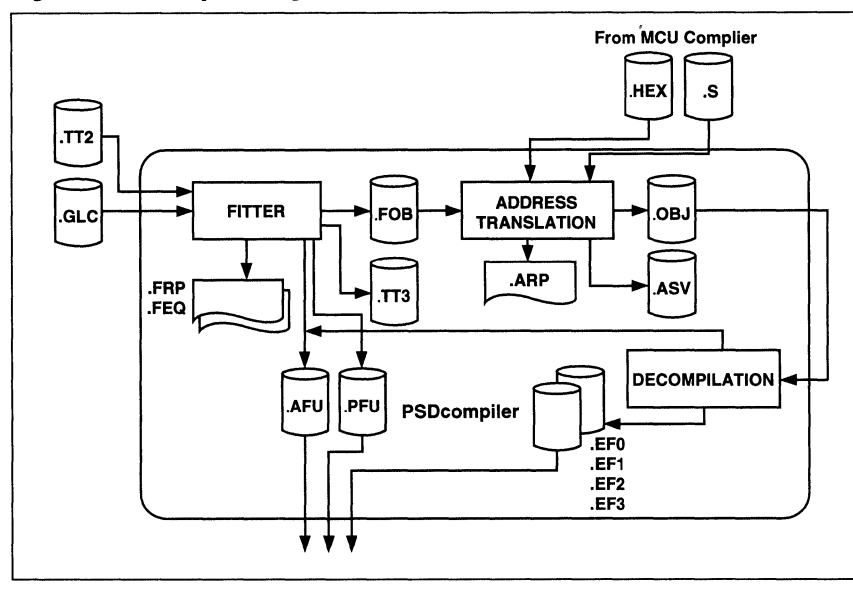

To compile a design

1, Pull down the PSDsoft menu in the main PSDsoft window and choose PSD Compiler. The PSD Compiler window appears.

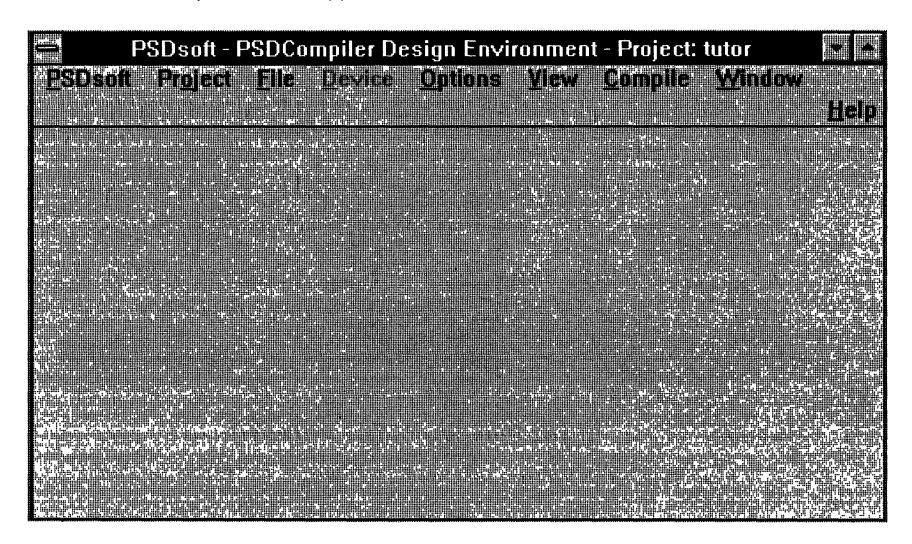

## **Compiling the Design (Cont.)**

#### **Fitting the Design**

**Design Example (Cont.)** 

**Using the** 

## 2. Pull down the Options menu and choose **Fit Options.**

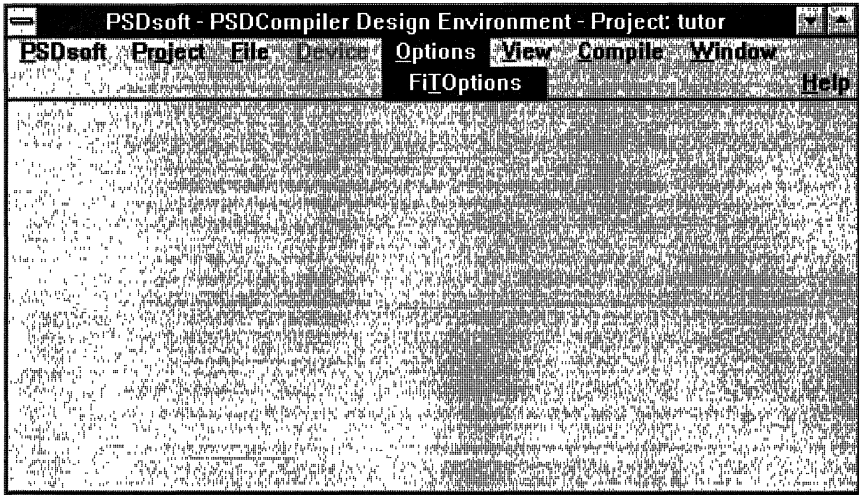

The Fit Options window appears. The Fit Options window allows you to specify the fitting algorithm before invoking the Fitter.

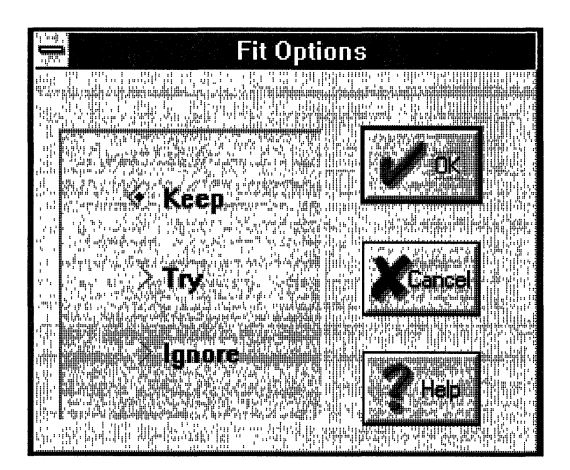

~~ *\_\_\_\_\_\_\_\_\_\_\_\_\_\_\_\_\_\_\_\_\_\_\_\_\_\_\_\_\_\_\_* raa~~ *\_\_\_\_\_\_\_\_\_\_\_\_\_\_\_\_\_\_\_\_\_\_\_\_\_\_\_\_\_\_\_\_\_\_ \_* 

## **Compiling the Design (Cont.)**

#### **Fitting the Design**

3. Click one of the three fitting options given in the Fit Options window. For the tutorial, you may choose Keep. The functions of the three Fitter options are listed below.

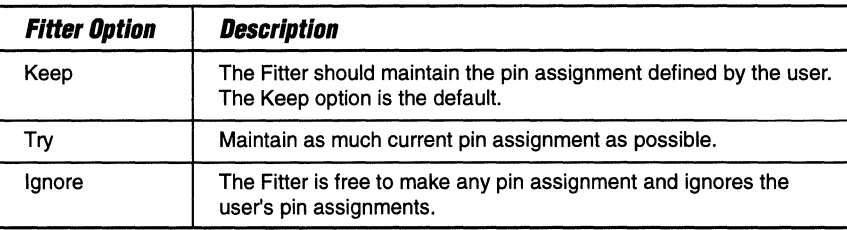

- 4. Go back to the PSDcompiler main menu.
- 5. Pull down the Compile menu and choose **Fit.**

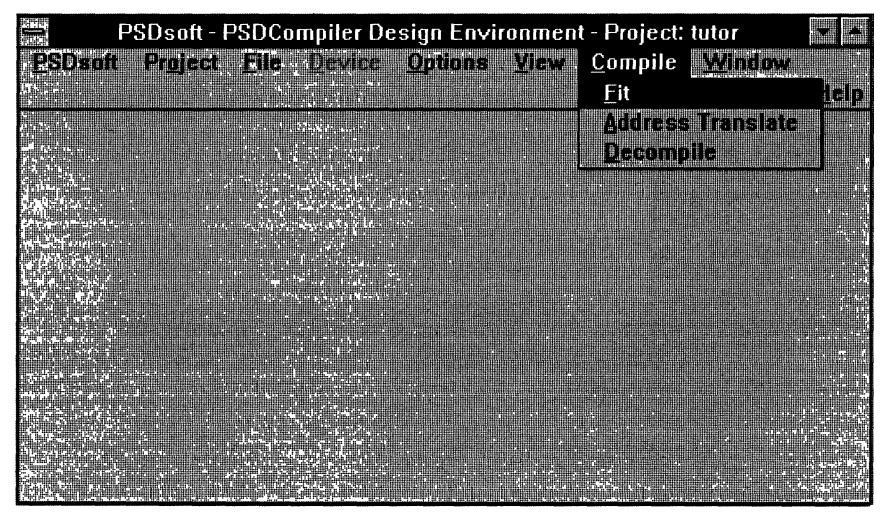

\_\_\_\_\_\_\_\_\_\_\_\_\_\_\_\_\_\_\_\_\_\_\_\_\_\_\_\_\_\_\_\_\_\_\_ r\_~\_~\_~-----------------------------------

## **Compiling the Design (Cont.)**

### **Fitting the Design**

The Fitter window appears, indicating a successful or unsuccessful fitting process. Fitting must be completed successfully before invoking the Address Translator.

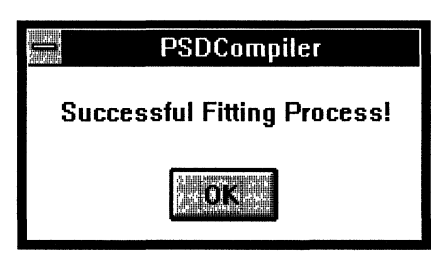

If the fitting is not successful, you will have to examine the tutor.feq file to see which logic function causes the fitting problem and modify the tutor.abl file accordingly.

Recompile and optimize the modified tutor.abl file again, if necessary, before you proceed with the fitting process.

6. Examine the tutor.frp report file generated by the Fitter.

The tutor.frp file shows the results of the fitting and the pin assignment of the design. If you want a certain fitting other than the one generated, return to the tutor.abl file to specify the signal and pin assignments.

### **Capturing the Schematic**

Begin the actual detailed schematic capture.

Now that the PSD5XX pins have been assigned to specific names and functions, you can create the schematic. The schematic of the tutorial design example is shown in Figure 4. The pins are assigned signal names from the tutor.frp file.

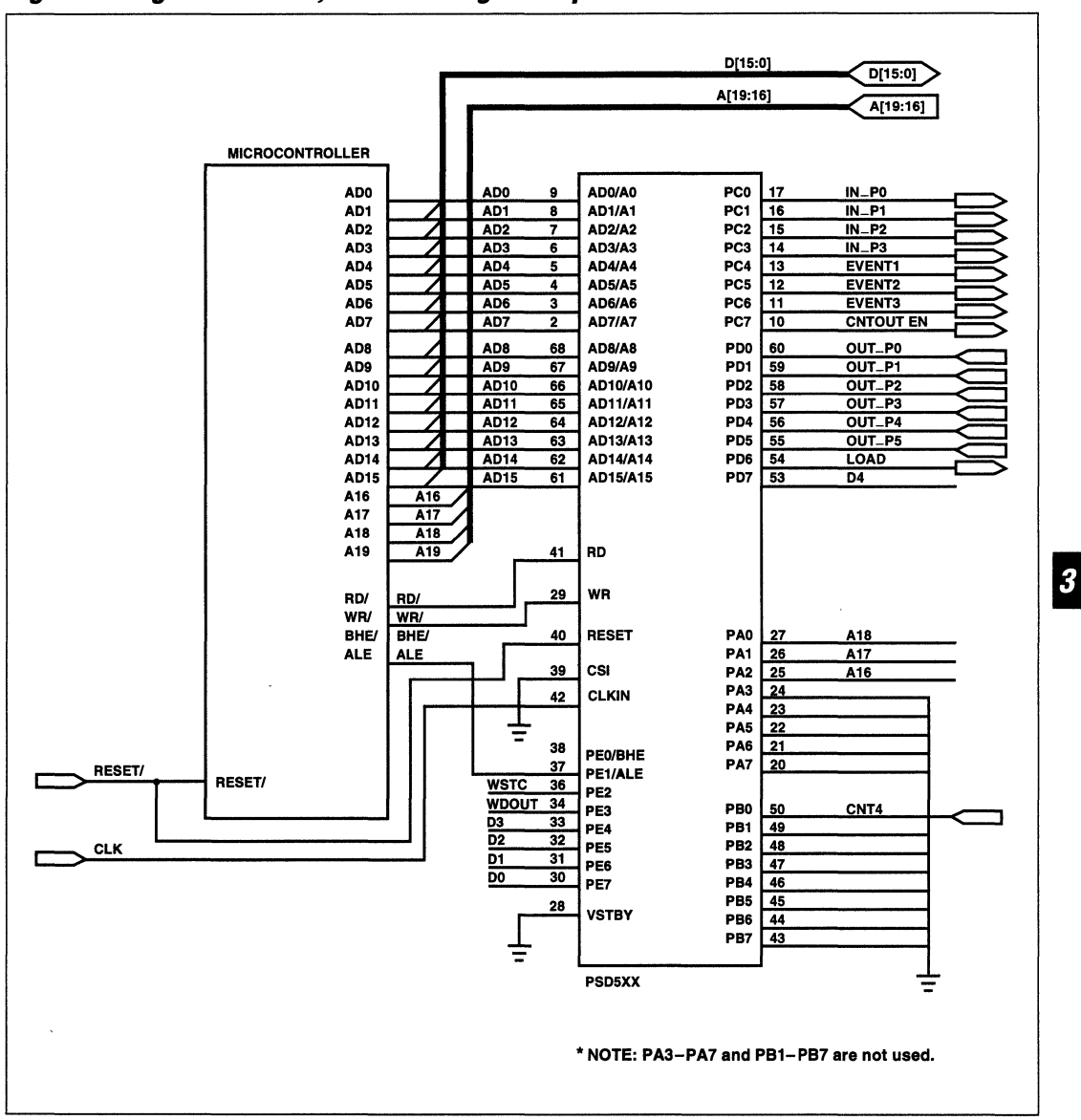

**Figure 4. Logic Schematic, Tutorial Design Example** 

WJF
#### **Compiling the Design (Cont.)**

#### **Performing Address Translation**

The Address Translator in PSDsoft integrates your code file (EPROM file) and the PSD5XX's configuration and fusemap files.

PSDsoft - PSDCompiler Design Environment - Project: tutor PSDsoft Pidest Tie Device Online View Compile Window ran **Address Translate Dazumate** 

le r

1. Pull down the Compile menu and choose **Address Translate.** 

The Address Translation menu appears.

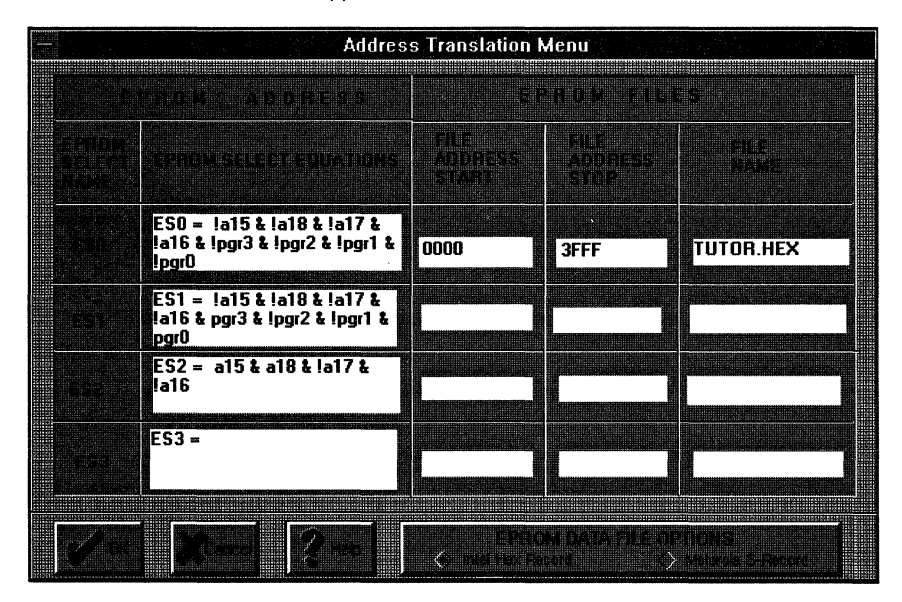

The Address Translation menu has two sections: EPROM ADDRESS and EPROM FILES.

2. Verify that the EPROM ADDRESS section of the menu displays the four chip select equations (ESO-ES3) for the four EPROM blocks defined in the tutor.abl file.

#### Compiling the Design (Cont.)

#### Performing Address Translation

3. Assign to each EPROM block in the EPROM FILES section the file address range and the name of the EPROM file.

For example, the tutor. hex file consists of codes of a small test program which begins at address 2000H. The hex file's data record indicates that the starting address is 2000H and the ending address is 3FFOH, which indicates that it should be assigned to block O. The Address Translator maps the code from the hex file at the file address specified under File Address Start to the first location of the EPROM block. Since the tutor. hex program has to be stored in EPROM location 2000H, you need to enter 0000H - 3FFFH to the File Address Start/Stop columns. As there are no codes between 0000H and 1 FFFH in the tutor.hex file, tje Address Translator fills the EPROM block 0 locations OOOOH to 1 FFFH with "FF".

Each EPROM block in the PSD503B1 has 32K bytes and you must be careful not to enter an address space of more than 32K bytes in the file start/stop columns.

4. Select the Intel Hex Record as the file type of tutor. hex.

The Address Translator accepts the input file in Intel Hex format or in Motorola S-Record format.

5. Click OK to Compile.

The status of the Address Translation is indicated in the window that follows .

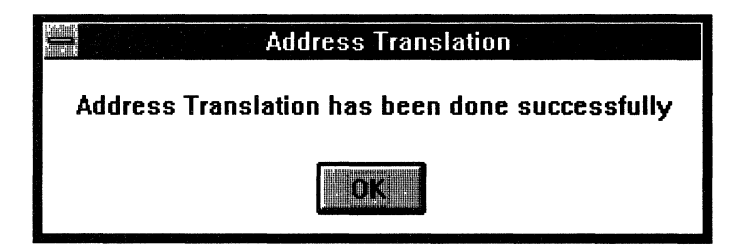

If there are no errors, the tutor.obj file is generated. Click OK to exit the Address Menu. The compilation of the PSD5XX is finished.

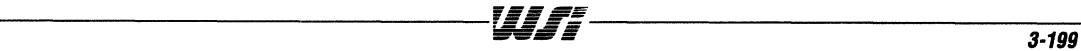

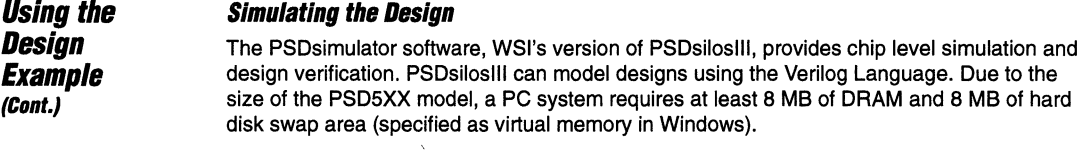

The PSD5XX model consists of three components (files):

- **Q** PSD5.V (the PSD5XX netlist)
- $\Box$  template.pfu (the ZPLD fusemap)
- $\Box$  template.afu (the PSD5XX configuration fuse map)

Many of the intemal nodes of the PSD5XX are available for tracing. A description of the signals that can be traced by the simulator are listed in the PSD5XX.MST file.

The input files required by the PSDsilosIII simulator are generated by the Simulator Preprocessor in PSDsoft. The file you must create is the stimulus file. In the stimulus file (tutor.stl), you must use user-defined names (as in the tutor.abl file) or nellist node names (as in the psd5xx.mst file). The files generated by the Simulator Preprocessor are as follows:

 $\Box$  template.pfu Fusemap of the ZPLD

 $\Box$  template.afu Fusemap of the PSD configuration

- $\Box$  project.grp Group names of signals for PSDsilosIII Data Analyzer
- $\Box$  project.top Top level invocation with user-defined signal names.
- $\Box$  PSDsoft.run A PSDsilosIII command batch file which loads the PSD5.V, project.top, and project.stl before invoking the simulator.
- $\Box$  project.bus Same as psd5xx.mst, except default signal names are replaced with user defined names. Required in simulation display.

 $\overline{1}$ s  $\overline{1}$ s  $\overline{1}$ s

## **Simulating the Design (Cont.)**

A sample of the stimulus file (tutor.stl) is shown at the end of this chapter. A typical stimulus file (microcontroller writing/reading SRAM) is shown below.

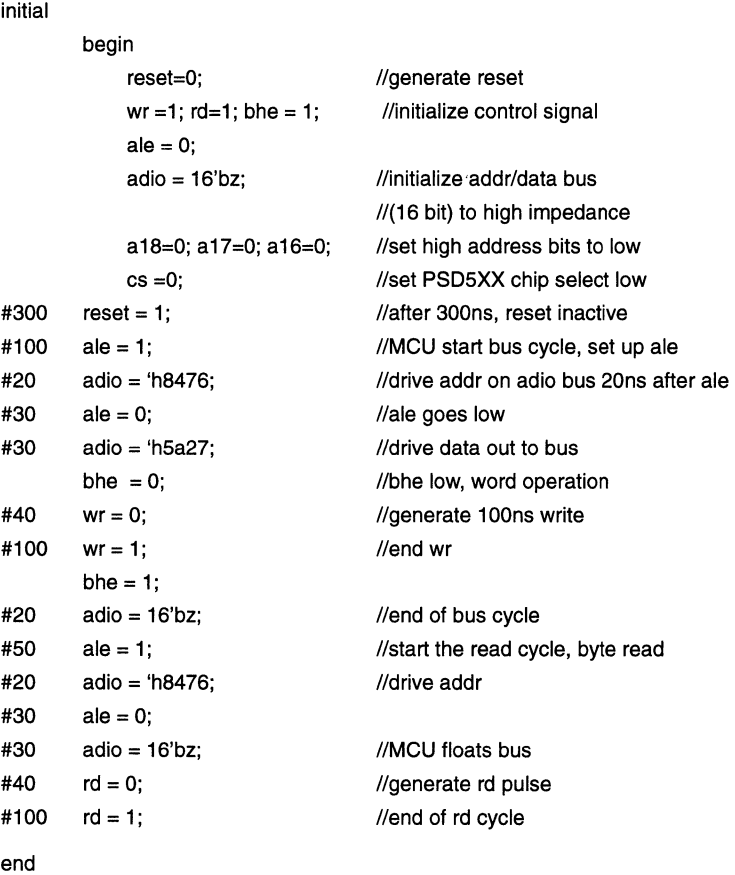

Please note that the project. top file includes all the necessary data and port declarations, and that the project stl written by you will be appended to the project top file.

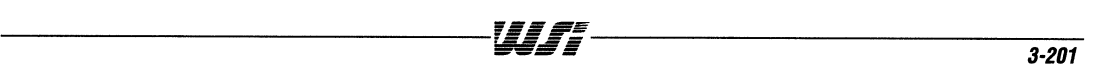

#### **Simulating the Design (Cont.)**

#### **Simulating the EPROM in the PSD5XX**

The PSDsimulator allows code files to be loaded to the EPROM blocks for simulation. However, if code simulation is not specified, the PSD5XX model fills up the EPROM with a fixed data pattern as shown in Table 7.

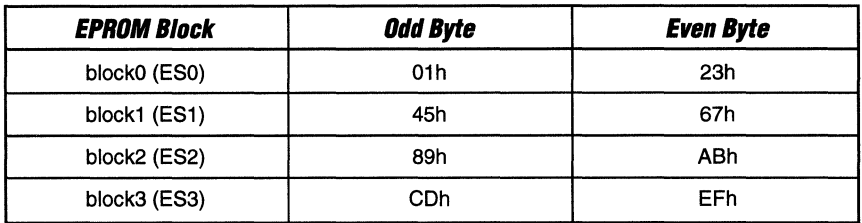

#### **Table 7. EPROM Data Pattern**

With the pre-filled data pattern, you can verify the EPROM address decoding logic and the even/odd byte orientation.

#### **Running the Logic Simulator**

- 1. Write the stimulus file, project.st!.
- 2. Pull down the PSDsoft menu in the main PSDsoft window and select **PSD Simulator.**

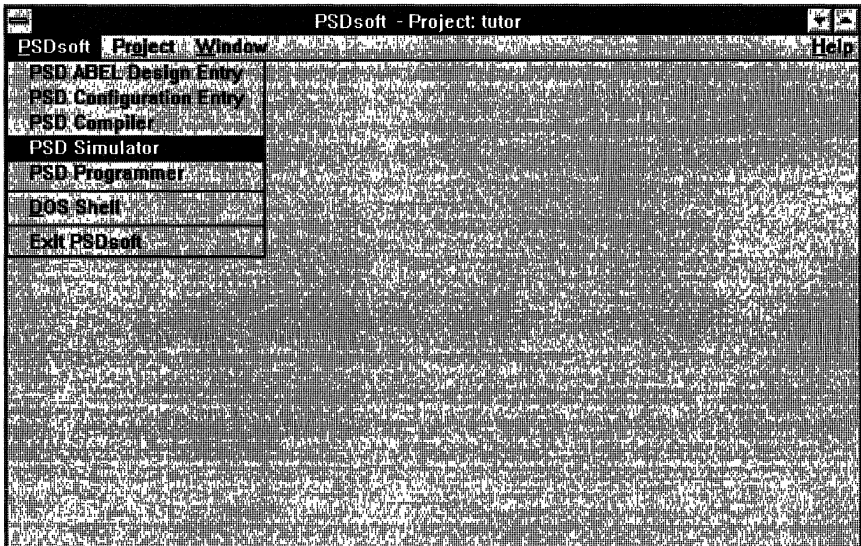

#### **Simulating the Design (Cont.)**

#### **Running the Logic Simulator (Cont.)**

The preprocessor software generates the necessary command files for PSDsiloslll, and the window below appears.

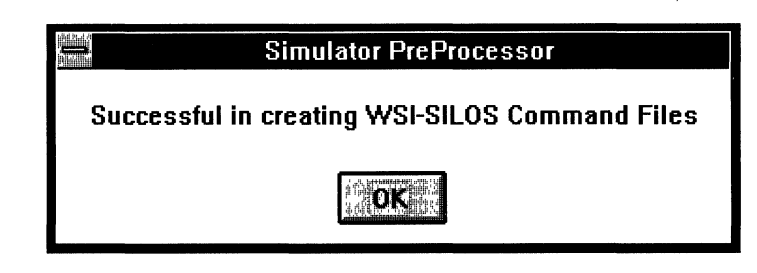

3. Exit from PSDsoft and double-click the PSDsilosl1i icon to invoke the Simulator.

The PSDsilosll1 window appears, and displays the functions and menus available to you.

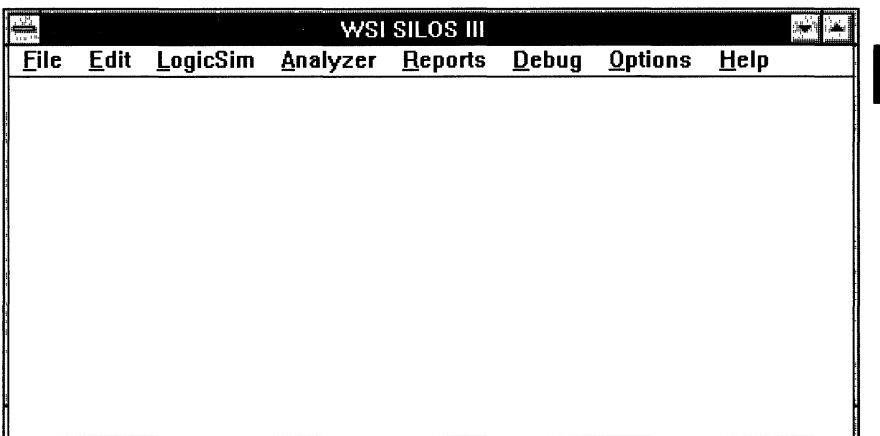

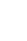

**Simulating the Design (Cont.)** 

**Running the Logic Simulator (Cont.)** 

4. Pull down the Debug menu and choose **Reset All.** 

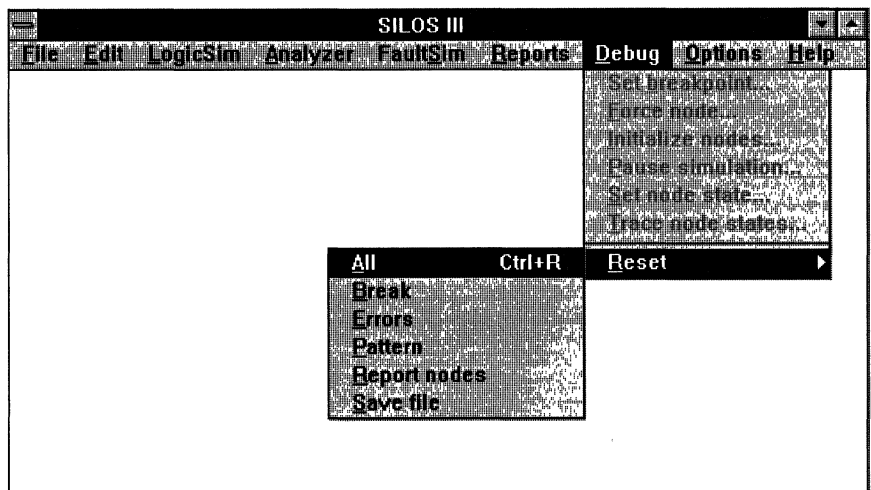

The system is reset before loading any new models or stimulus files.

5. Pull down the File menu and choose **New (input files)** and **Working Directory.** 

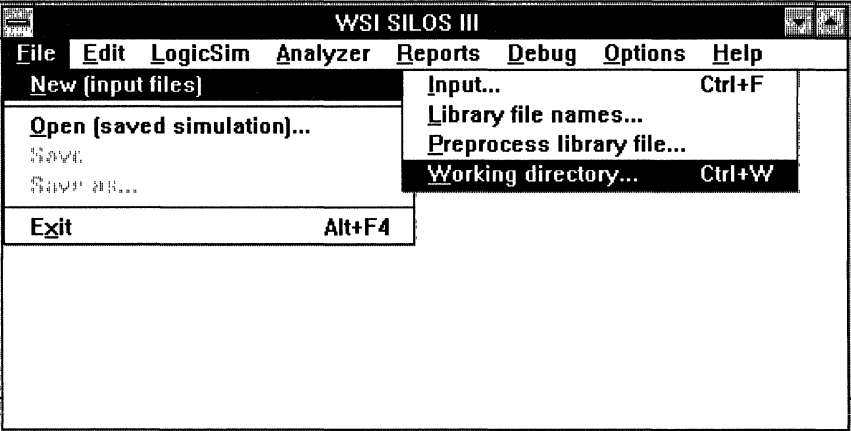

**Simulating the Design (Cont.)** 

**Running the Logic Simulator (Cont.)** 

The Set Working Directory window appears.

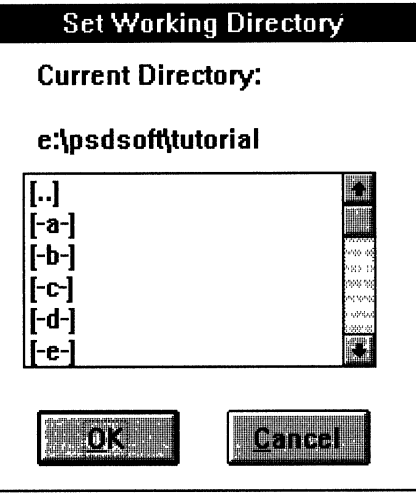

6. Click the directory where the tutorial files reside.

7. When you are satisfied with the working directory path, click OK.

8. Pull down the Files menu and choose File New (input files) Input.

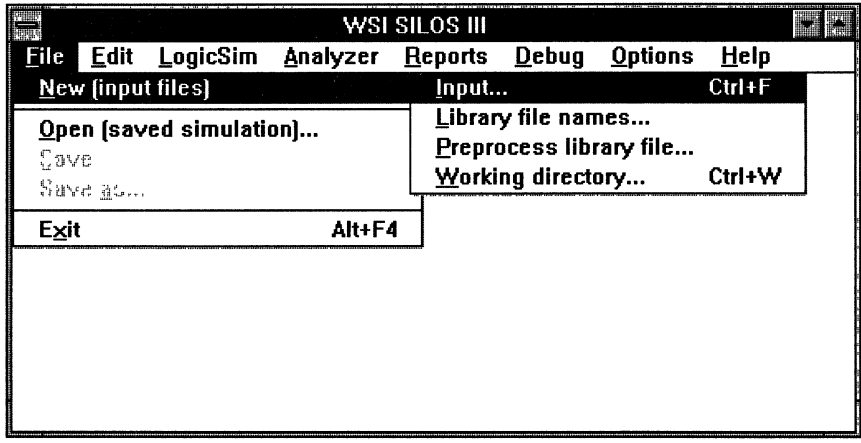

 $\overline{\mathbf{3}}$ 

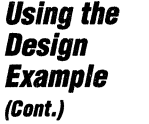

Simulating the Design (Cont.) Running ths Logic Simulator (Cont.) The Input File window appears.

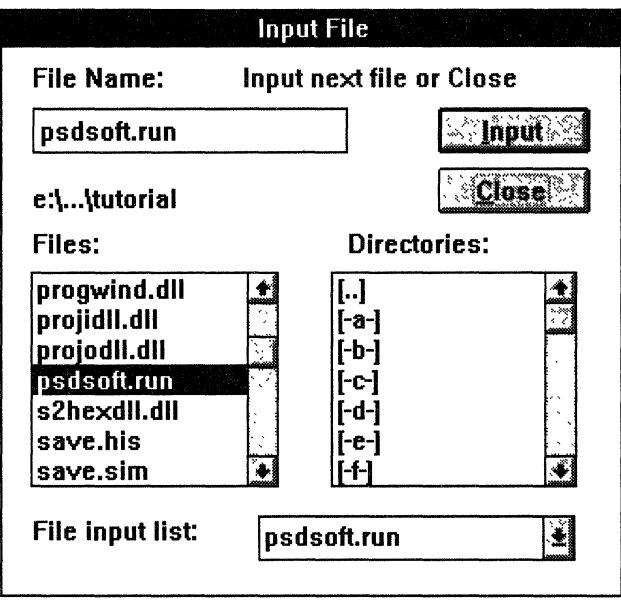

- 9. Click the PSDsoft.run batch file in the Files window so that PSDsofl.RUN appears in the File Name window.
- 10. Click Input.

The PSDsofl.run batch file executes, loading the tutor.stl and the PSD5XX module into PSDsilosIII.

If a syntax error is detected in the project.stl file while loading the file or running the simulator, an error message is displayed.

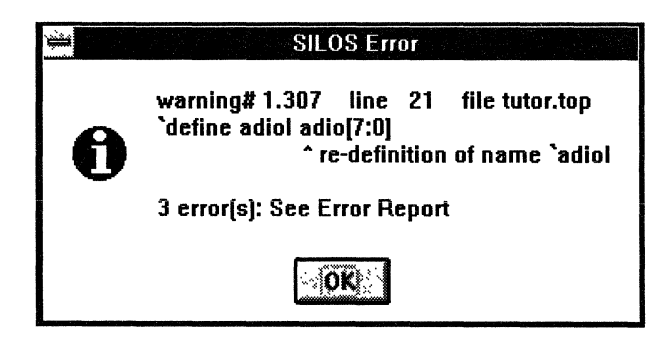

Every time the tutor.stl file is modified to correct the errors, PSDsilosll1 has to be reset before loading the PSDsoft.run file again.

11. Click Close.

Now that the PSD5XX model and the stimulus file have been loaded, you are ready to invoke the simulator.<br> **THE** 

## **Simulating the Design (Cont.)**

## **Running ths Logic Simulator (Cont.)**

12. Pull down the LogicSim menu and choose Run logic simulation.

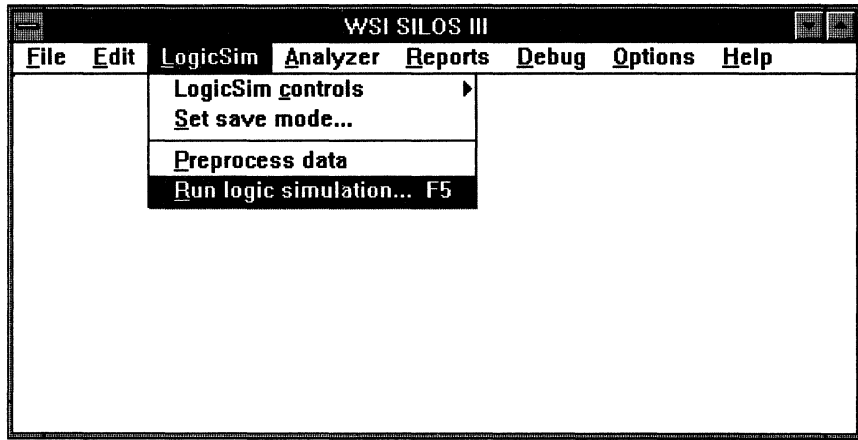

The Simulate dialog box is displayed. The Simulate dialog box allows you to specify the simulation time range defined by t1 and t2.

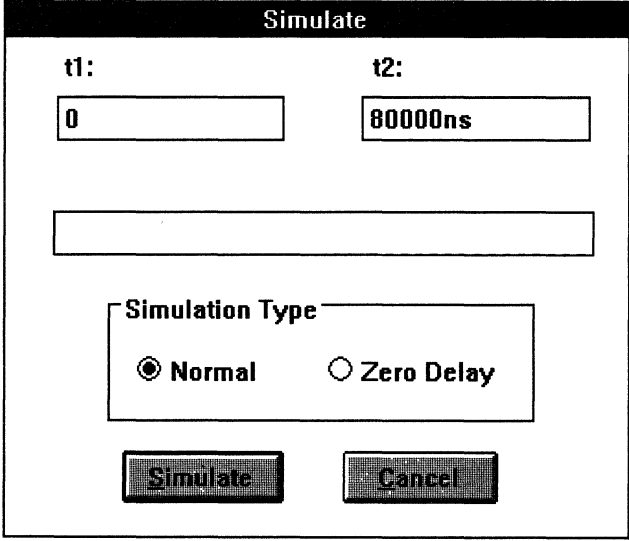

 $\frac{1}{2}$  .  $\frac{1}{2}$  .  $\frac{1$ 

#### 13. Click **Simulate**

\_\_\_\_\_\_\_\_\_\_\_\_\_\_\_\_\_ FES **#!E** 

The result of the simulation is stored in the tutor.sim file.

### **Simulating the Design (Cont.)**

#### **Running the Analyzer**

Now that logic simulation is complete, the result can be displayed with the PSDsilosIII Data Analyzer (PSDsda) by performing the following steps:

1. Pull down the Analyzer menu and choose Start analyzer.

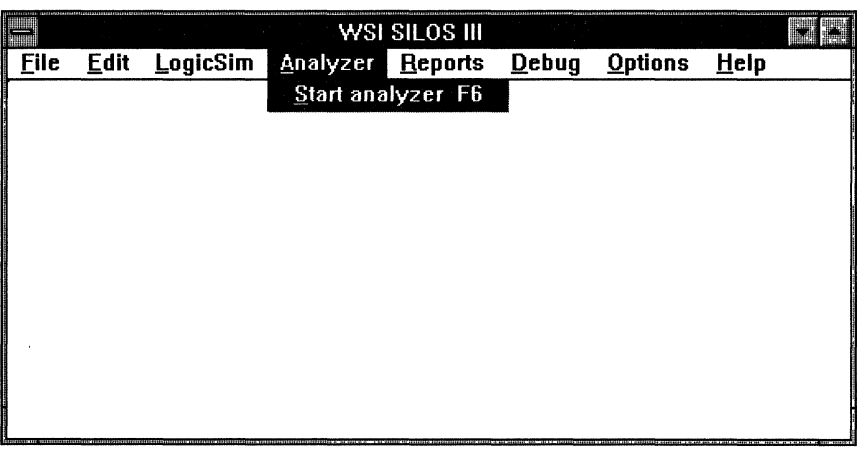

2. The Select Display List window appears.

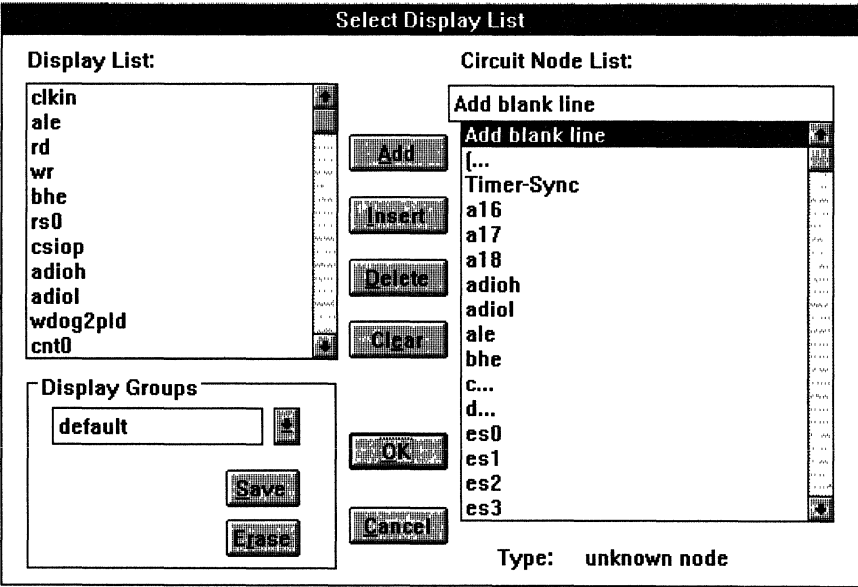

The first time the Analyzer is invoked, a list of signals arranged in alphabetical order are displayed. You can re-arrange the order of the signals and save this list (click Save and save the list in tutor.grp) so that it can be used in the next invocation.

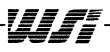

#### **Simulating the Design (Cont.)**

#### **Running the Analyzer**

**Using the Design Example (Cont.)** 

- 3. Select the list of signals to be displayed by the Analyzer.
- 4. Click **OK** when you are satisfied with the signal list.
	- The PSDsilosll1 Data Analyzer window is displayed.

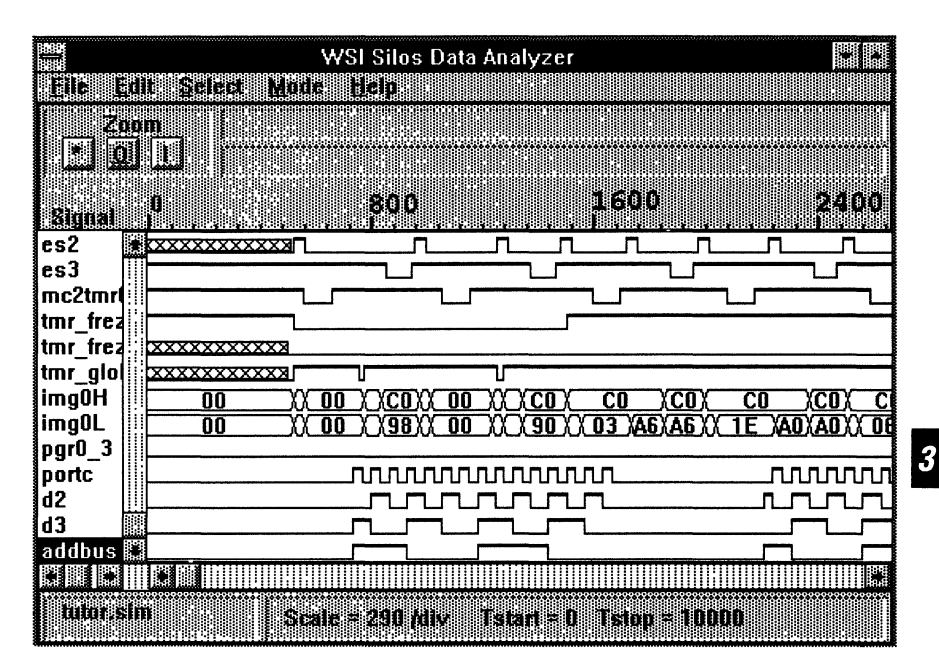

The waveforms of the selected signals are displayed. Signals inside the signal box can be moved by dragging and the window can be moved up or down with the scroll bar. The Zoom buttons ( $* =$  zoom full, O = zoom out, I = zoom in) and the time scale control the display window. The two time markers, T1 (the left mouse button) and T2 (the right mouse button) specify the range to be displayed.

A signal trace can be displayed in four colors on the PC monitor, depending on the nature of the signal, as follows:

- **Blue** The signal is being driven as an input.
- **Green** The signal is being driven as an output.
- **Red** The signal is floating.
- **Black** The signal is in an undefined state.

**Using the** 

**Desian** 

 $(Cont.)$ 

**Example** 

#### **Simulating the Design (Cont.)**

## **Creating a Bus**

The PSDsda allows you to put together a group of signals into a bus, which can be displayed in the PSDsda window. To create such a bus

1. In the PSDsda window, pull down the Select menu and choose Buses.

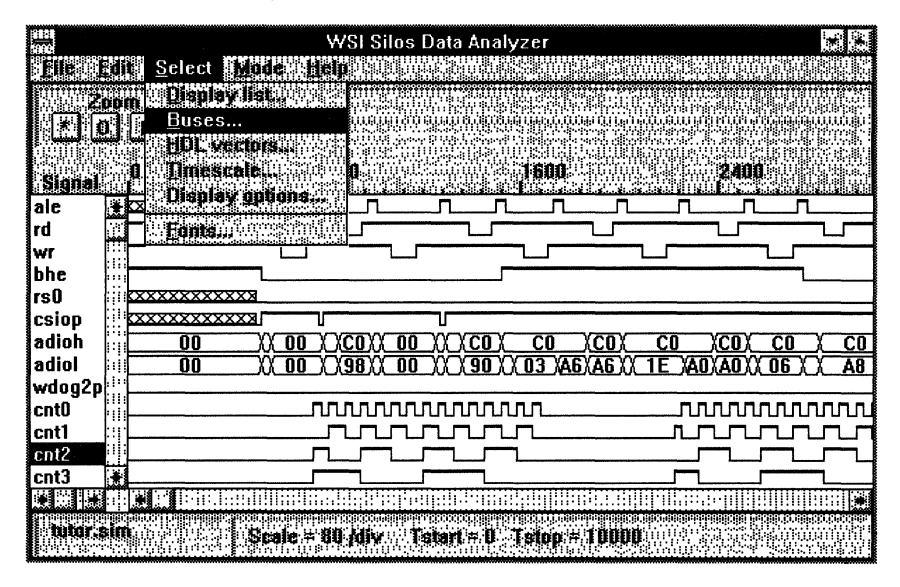

The Select Bus Items window appears. At this point, you can create a bus to add to the PSDsda window for display during debugging. A sample bus will be created using the signals A16, A17, and A18.

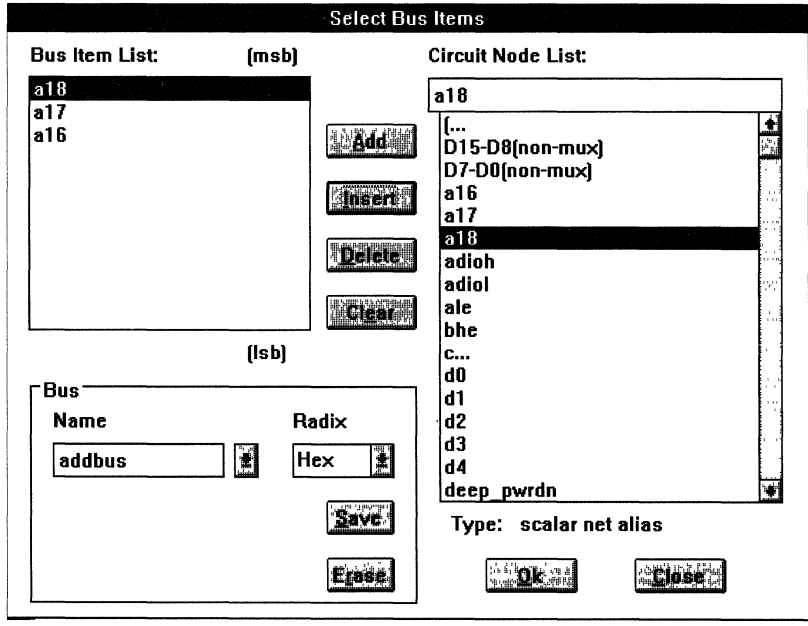

Wr

**Simulating the Design (Cont.)** 

#### **Creating a Bus**

**Using the** 

**Desian** 

(Cont.)

**Example** 

- 2. Click Clear to erase any signal names that appear in the Bus Item List window.
- 3. Enter addbus in the name window within the Bus window.

addbus will become the name of the new item to eventually be displayed in the PSDsda window. It will consist of the combined A16, A17, and A18 values.

- 4. Click the A16 signal in the Circuit Node List.
- 5. Click Add.

The A16 signal is added to the Bus Item List window.

6. Repeat steps 4 and 5 for A17 and A18.

At this point, the A16, A17, and A18 signals appear in the Bus Item List window.

7. Click Save in the Bus window.

The addbus name is now added to the Circuit Node List, with a notation at the bottom of the list that it is a user-defined bus type.

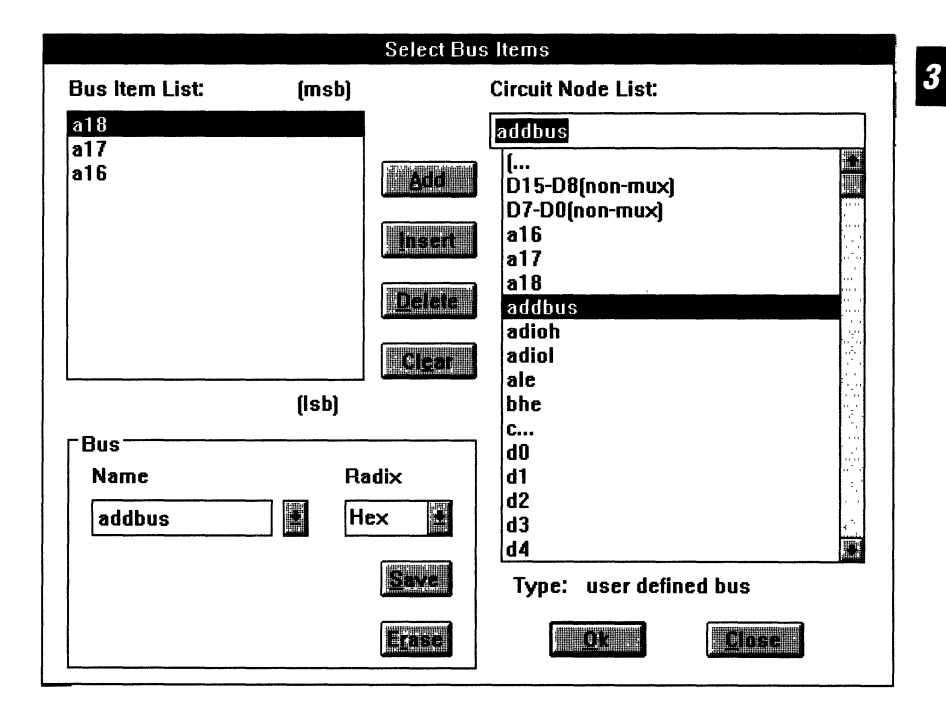

8. Click OK.

The PSDsda window reappears.

Wr

## **Simulating the Design (Cont.)**

#### **Creating a Bus**

9. Pull down the Select menu and choose Display list.

The Select Display list window appears.

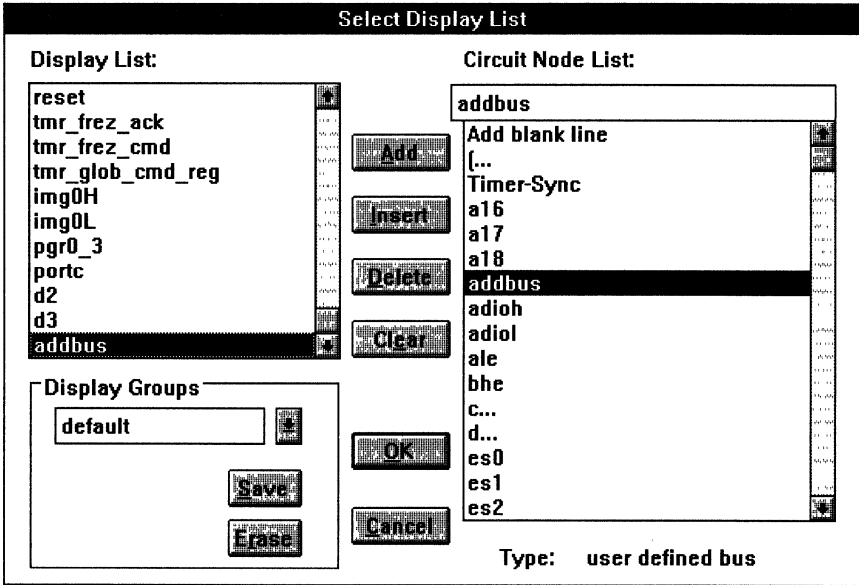

The addbus name appears in the Circuit Node list because it was added as a bus in the previous steps.

- 10. Click addbus in the Circuit Node list to select it.
- 11. Click Add.

The addbus name now appears in the Display list, indicating that addbus is now available for display in the PSDsda window.

## **Simulating the Design (Cont.)**

## **Creating a Bus**

12. Click OK.

The PSDsda window reappears.

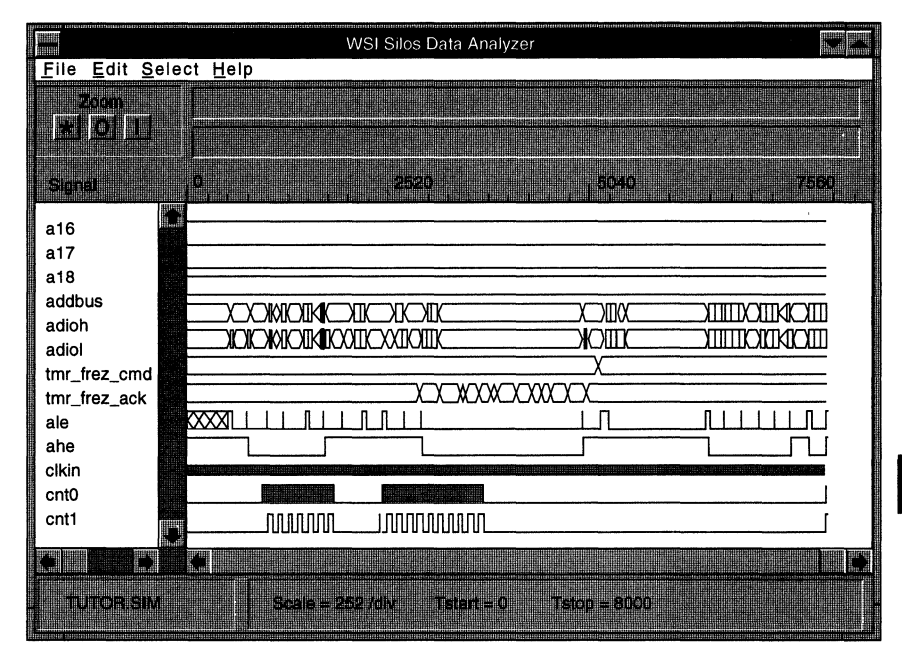

13. Scroll down the Signal name window until you see addbus.

The signal waveform corresponding to the addbus value is displayed in the window to the right.

The addbus name is saved in the tutor. bus file and is available for display each time you use PSDsda.

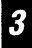

~---~---~----

#### **Programming The PSD5XX**

Take the following steps to program the PSD5XX after the design has been verified through simulation. For more detailed information, refer to the PSDprogrammer chapter in this manual.

1. Pull down the PSDsoft menu in the main PSDsoft window and choose

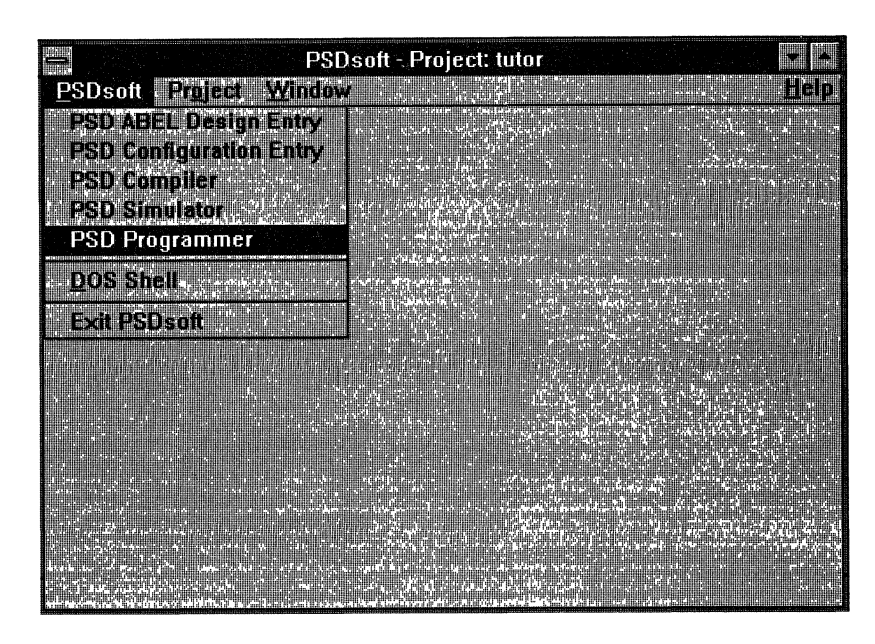

The main PSD Programmer window appears.

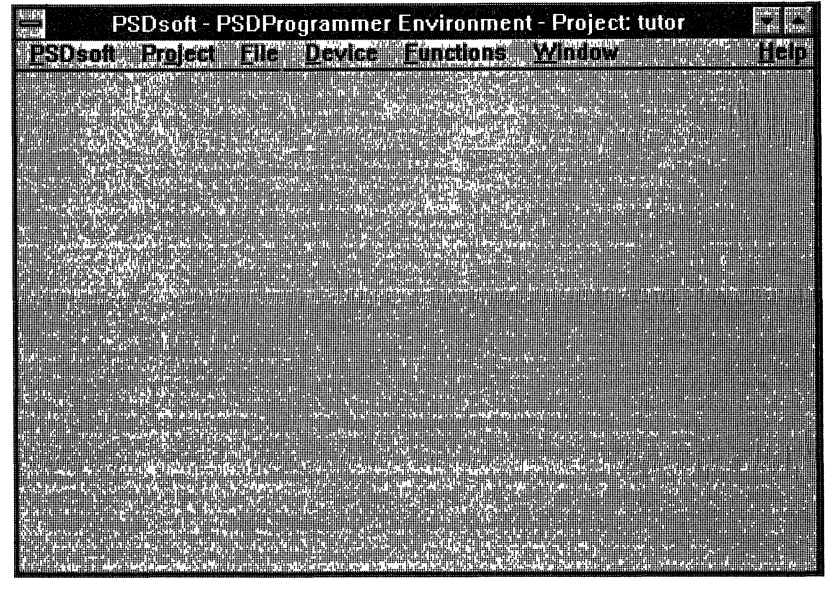

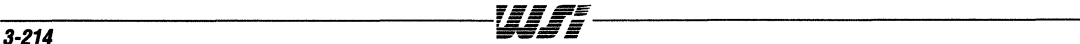

## **Programming The PSD5XX (Cont.)**

- 2. Pull down the File menu and choose Open.
- 3. Select the tutor.obj file to be loaded to the PSDpro buffer.

The contents of the tutor.obj file are displayed. Use the Edit menu for making any code modifications.

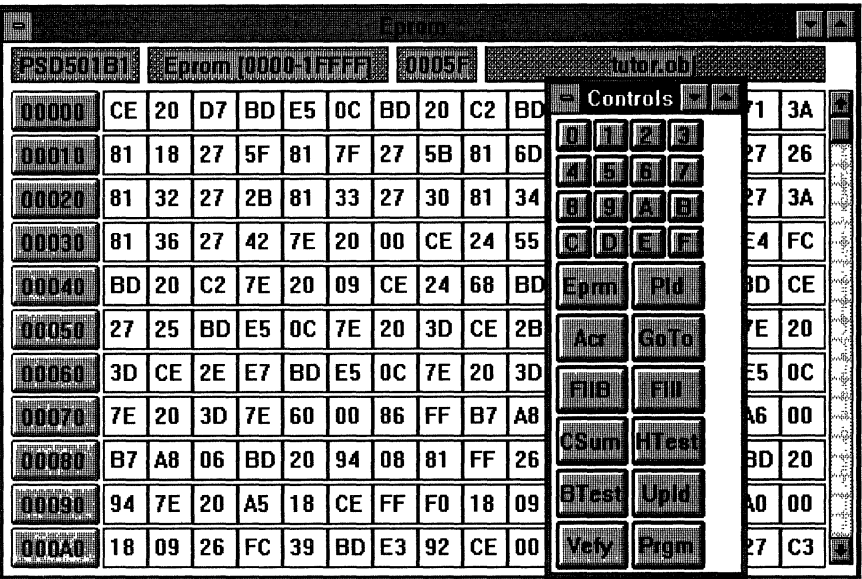

There are several options available to you for working with a device. Some of these functions are shown under the Functions menu of the main PSDprogrammer window.

4. Pull down the Functions menu to see the available options.

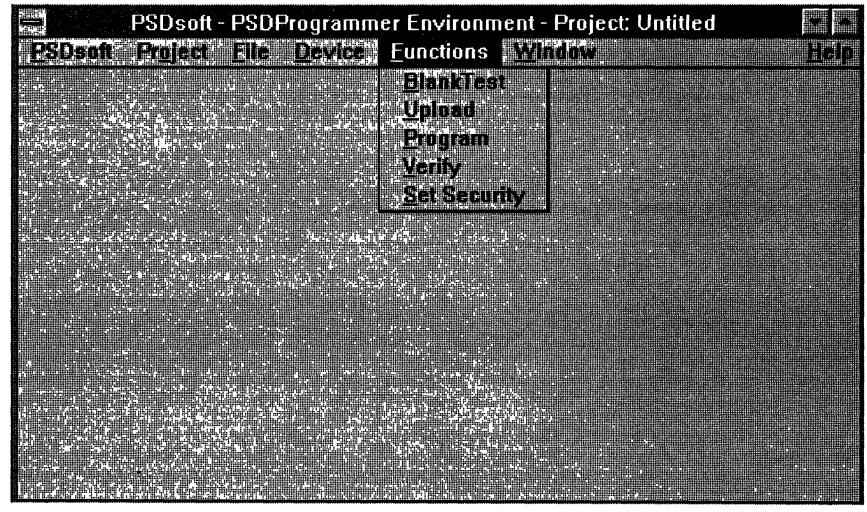

 $\overline{\mathbf{3}}$ 

#### **Using the Design Example (Cont.) Programming The PS05XX (Cont.)**  The Functions menu provides the following options in programming the PSD5XX: **Q Blank Test** Verify the device is blank. **o Upload** Upload the programmed part contents to the buffer.

- **o Program**  Program the device.
- **o Verify**  Verify the programmed device against the .obj file in the buffer.

The Control Panel also displays several functions, some of which are duplicated under the Functions menu in the main window.

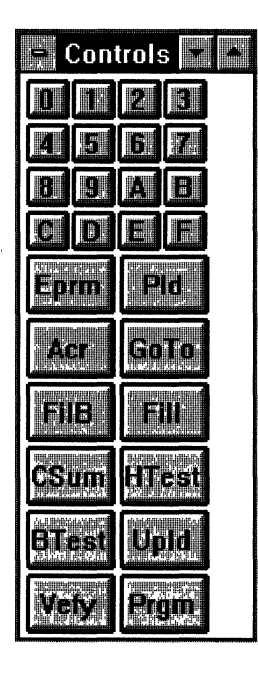

#### **To Program a Part**

1. Pull down the Functions menu in the main PSDprogrammer window and select Program or

click the Prgm button of the Control Panel.

The Confirmation dialog box appears, which allows you to program the EPROM, PLD, or Acr regions of the device.

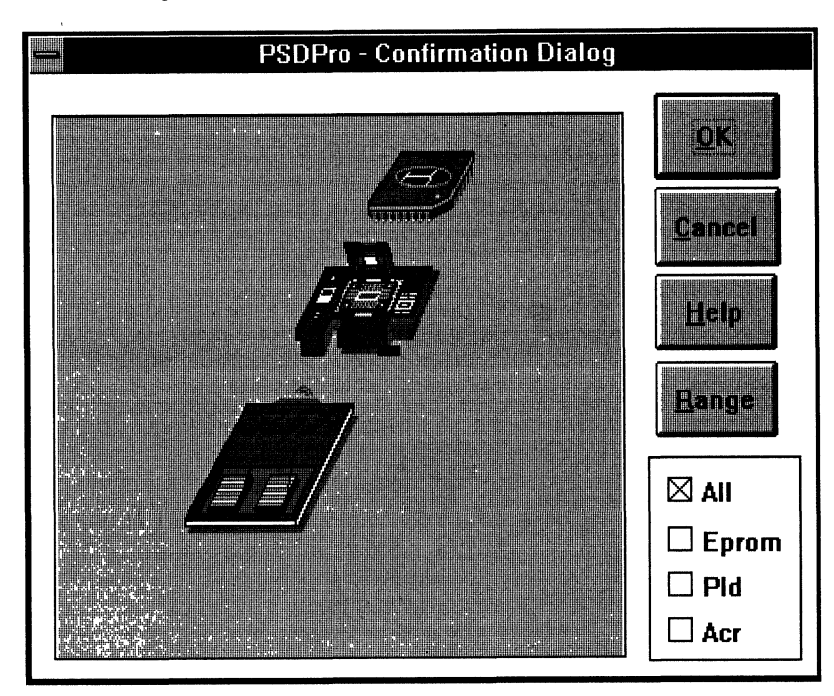

- 2. Select one or more of the boxes to indicate the regions of the device you want programmed.
- 3. Click Range to specify the address range within the device where the programming is to take place.

The Eprom Address Range dialog box appears.

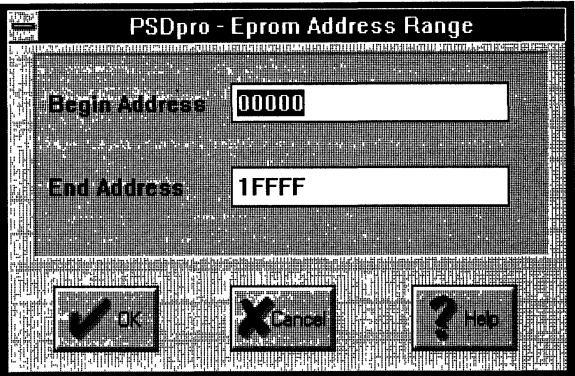

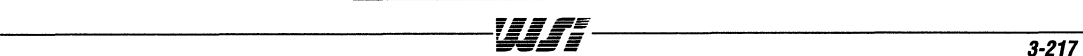

## **To Program a Part (Cont.)**

4. Enter the starting and ending addresses where indicated and click OK when you are satisfied with the values.

The Eprom Address Range dialog box disappears. By default, the address range is set to the beginning and ending address of the EPROM, so that the entire range of the EPROM is specified. The range can be specified only for the EPROM, not the PLD or Acr regions.

5. Click OK in the Confirmation dialog box when you are satisfied with the address range that will be programmed as well as with the functional parts of the device that will be programmed (Eprom, PLD,Acr).

A bar graph showing programming progress as well as percent complete is shown on the screen. As the programming takes place, the MagicPro® programmer checks each location as it is programmed to make sure it matches the hexadecimal file contents. If a particular location cannot be programmed properly, an error message appears. If this occurs, you must start over and program a new fully erased and functional part.

When the device has been successfully programmed, the PSDpro software verifies the device by comparing its contents with the contents of the hexadecimal file in system memory. If the device does not properly verify, an error message appears, and you must start over and program a new fully erased and functional part.

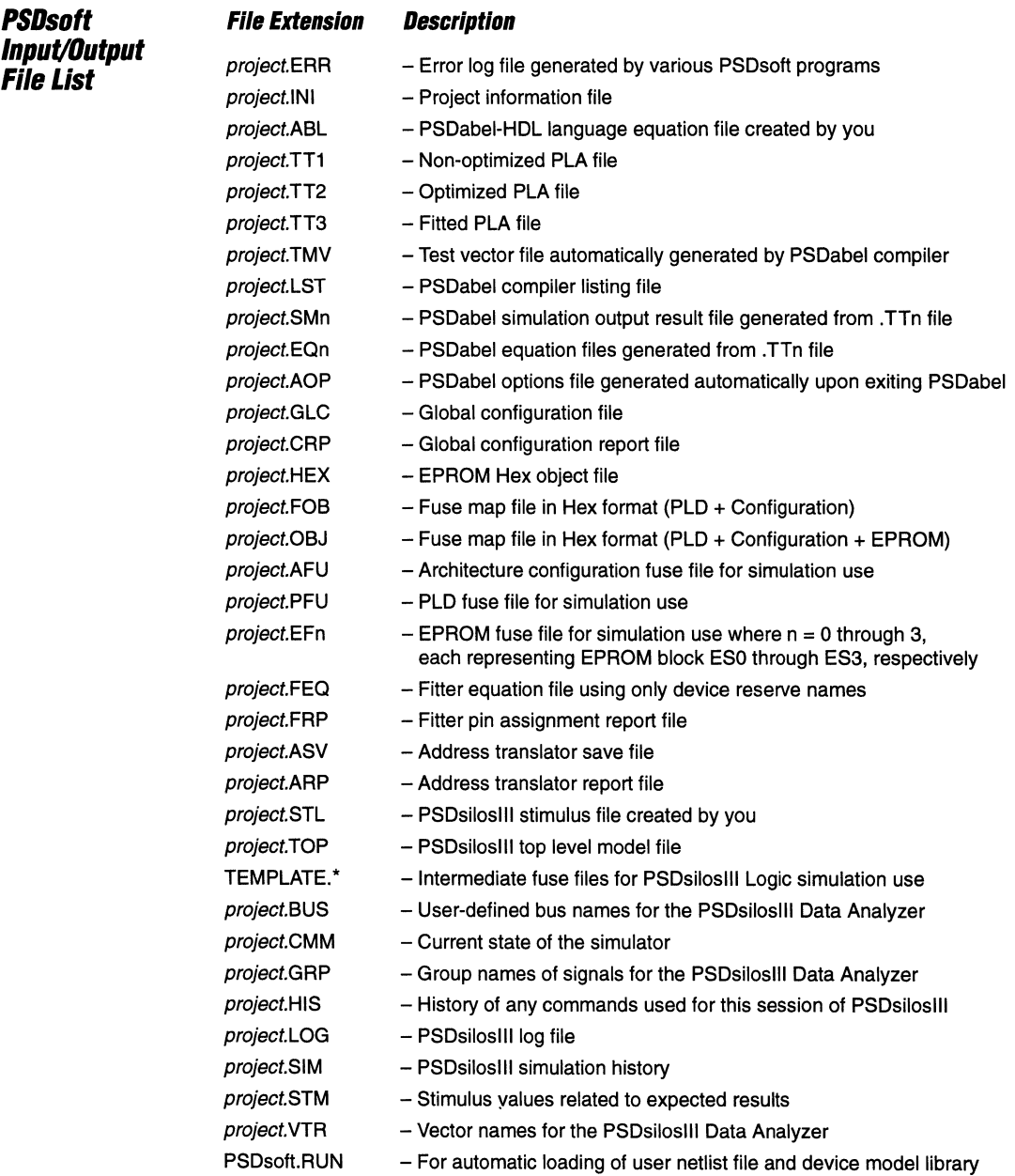

 $\cdots$  $\sim$   $\sim$ 

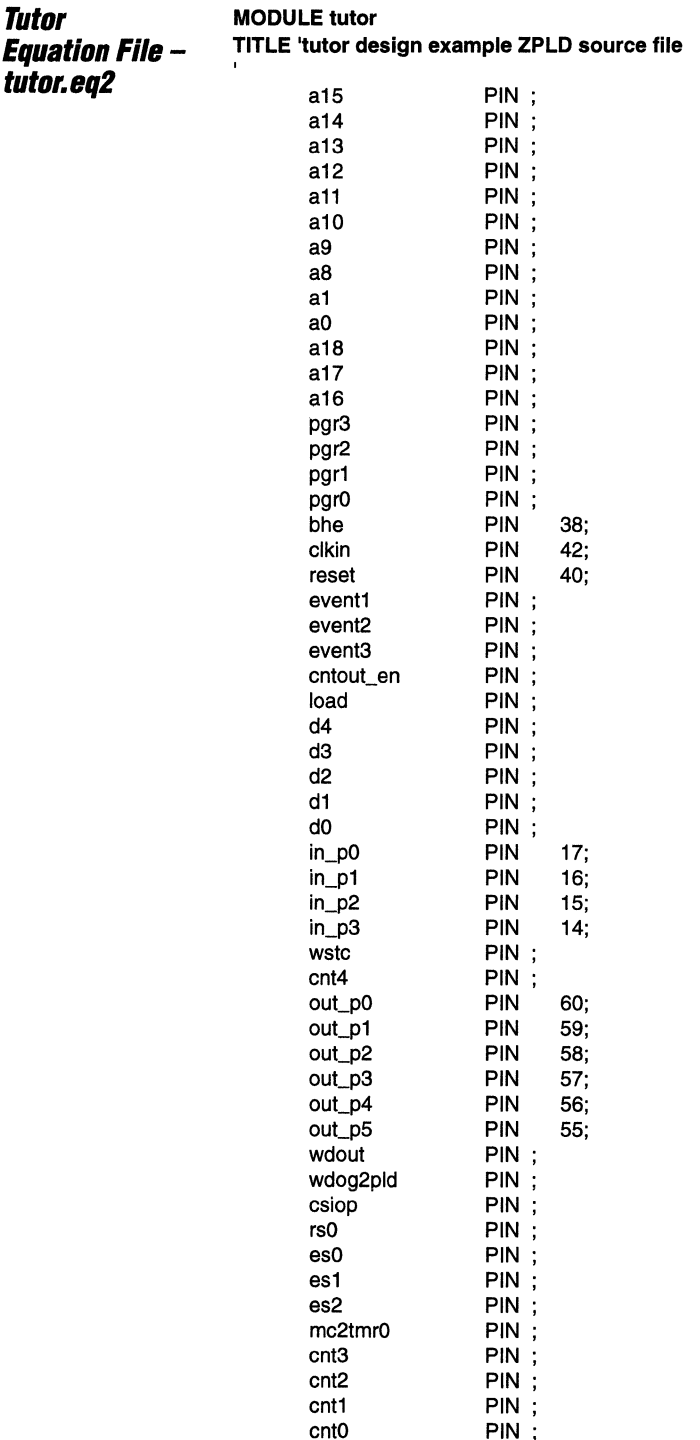

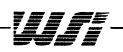

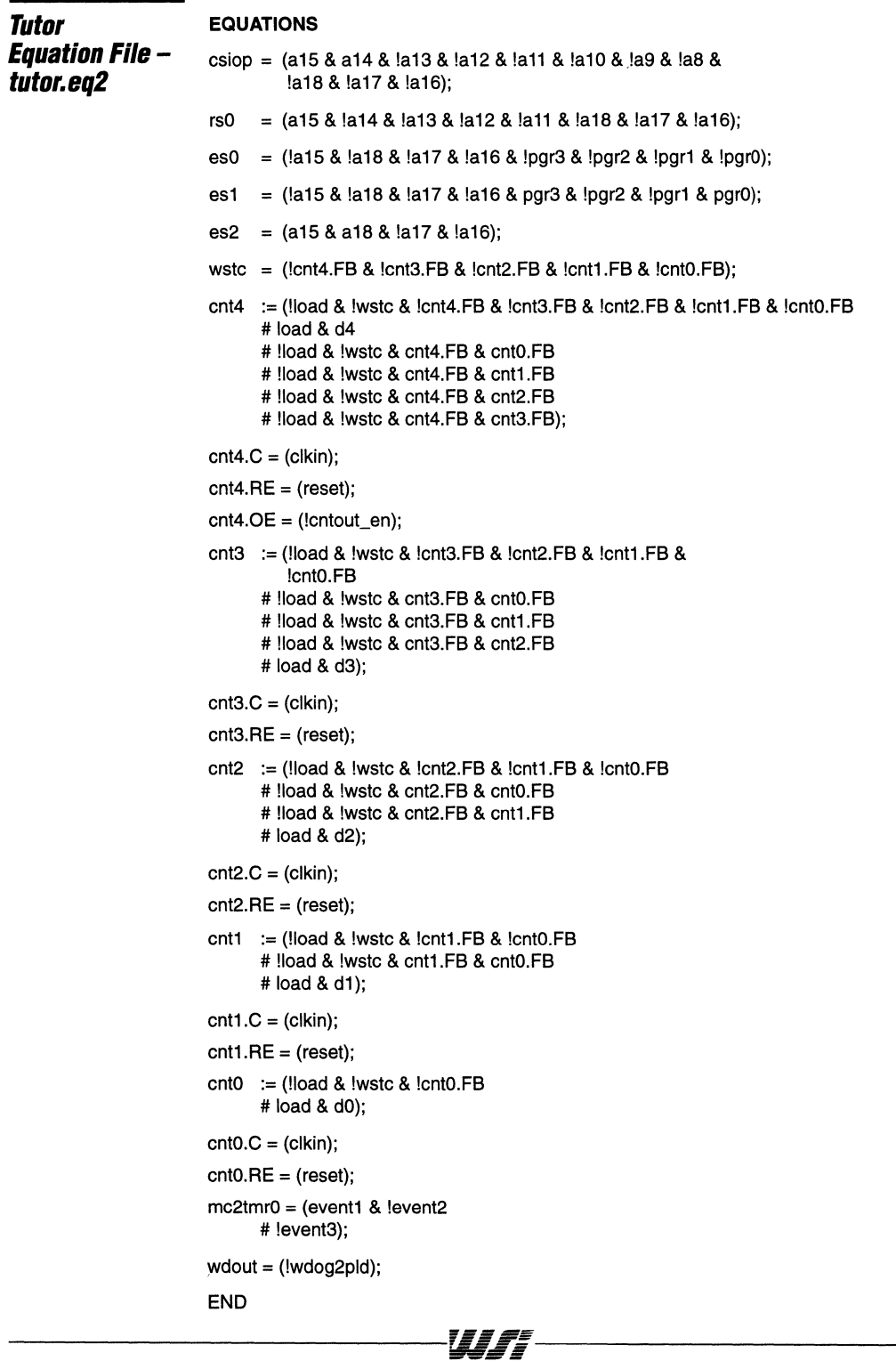

 $\sim$  $\label{eq:1} \mathcal{L}_{\text{max}} = \mathcal{L}_{\text{max}} = \mathcal{L}_{\text{max}} = \mathcal{L}_{\text{max}}$ 

 $\mathcal{L}(\mathcal{Q}) = \mathcal{Q}(\mathcal{P}_{\mathcal{Q}})$ 

## **PSDXXX.mst Files**

## **PSD5B1.mst File**

The following 159 signals are available to you for PSDsilosIII simulation of a PSD5XX device.

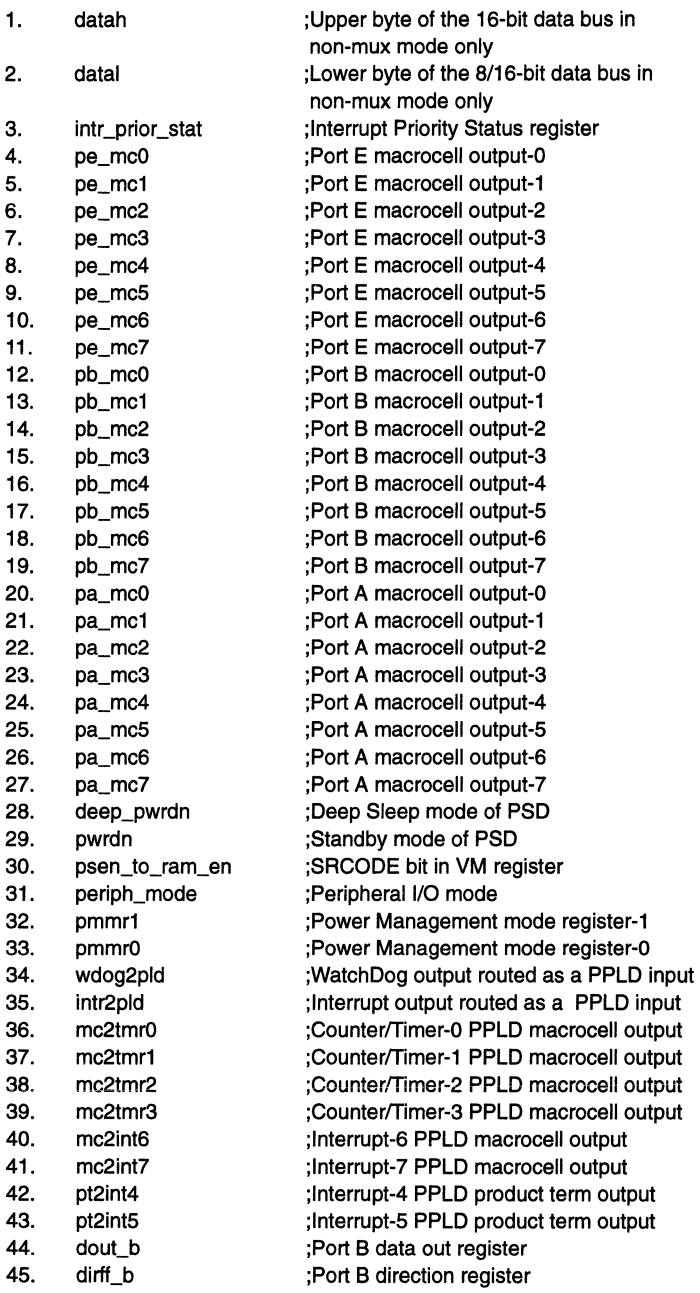

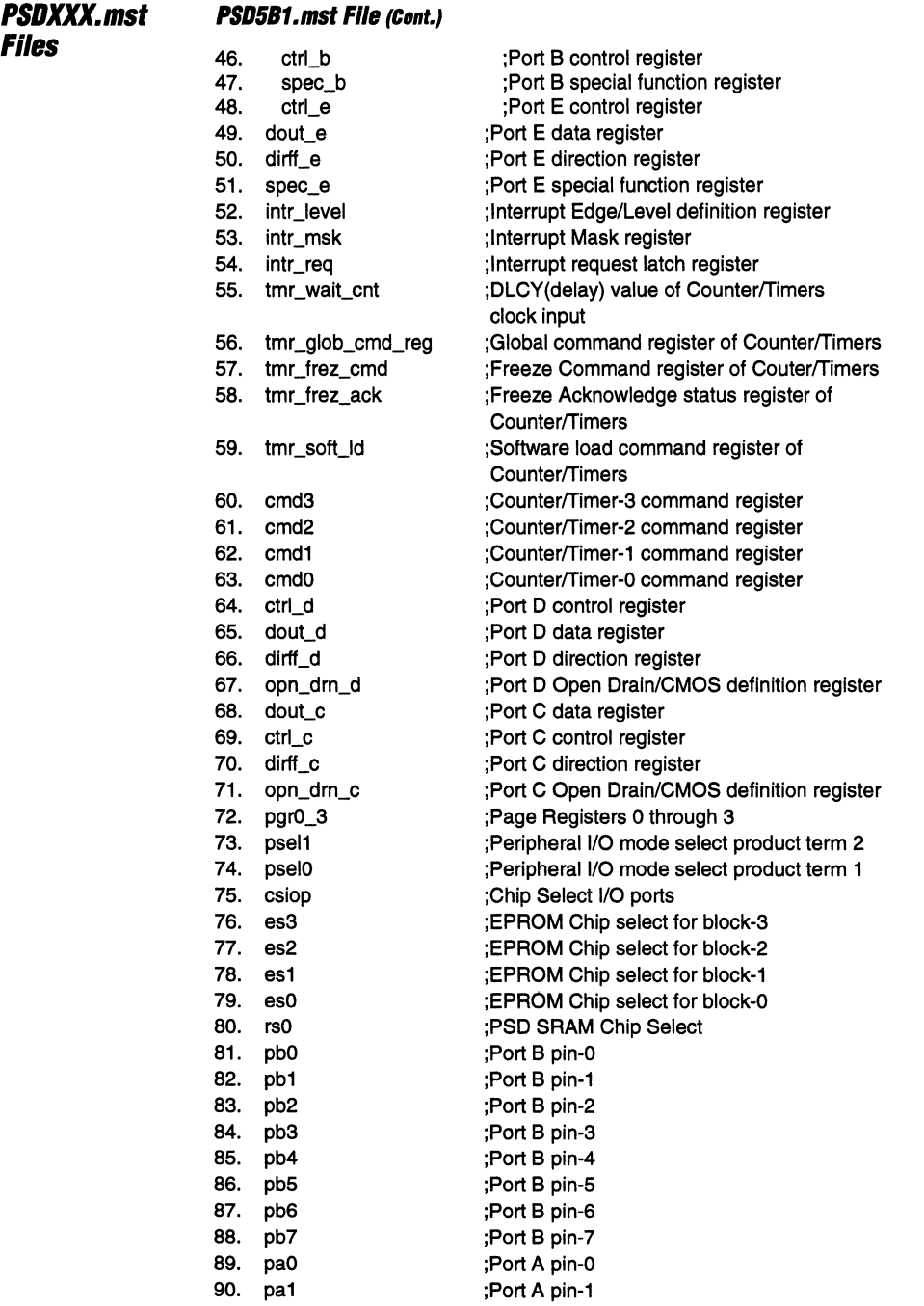

the search and

 $\sim$   $\sim$ 

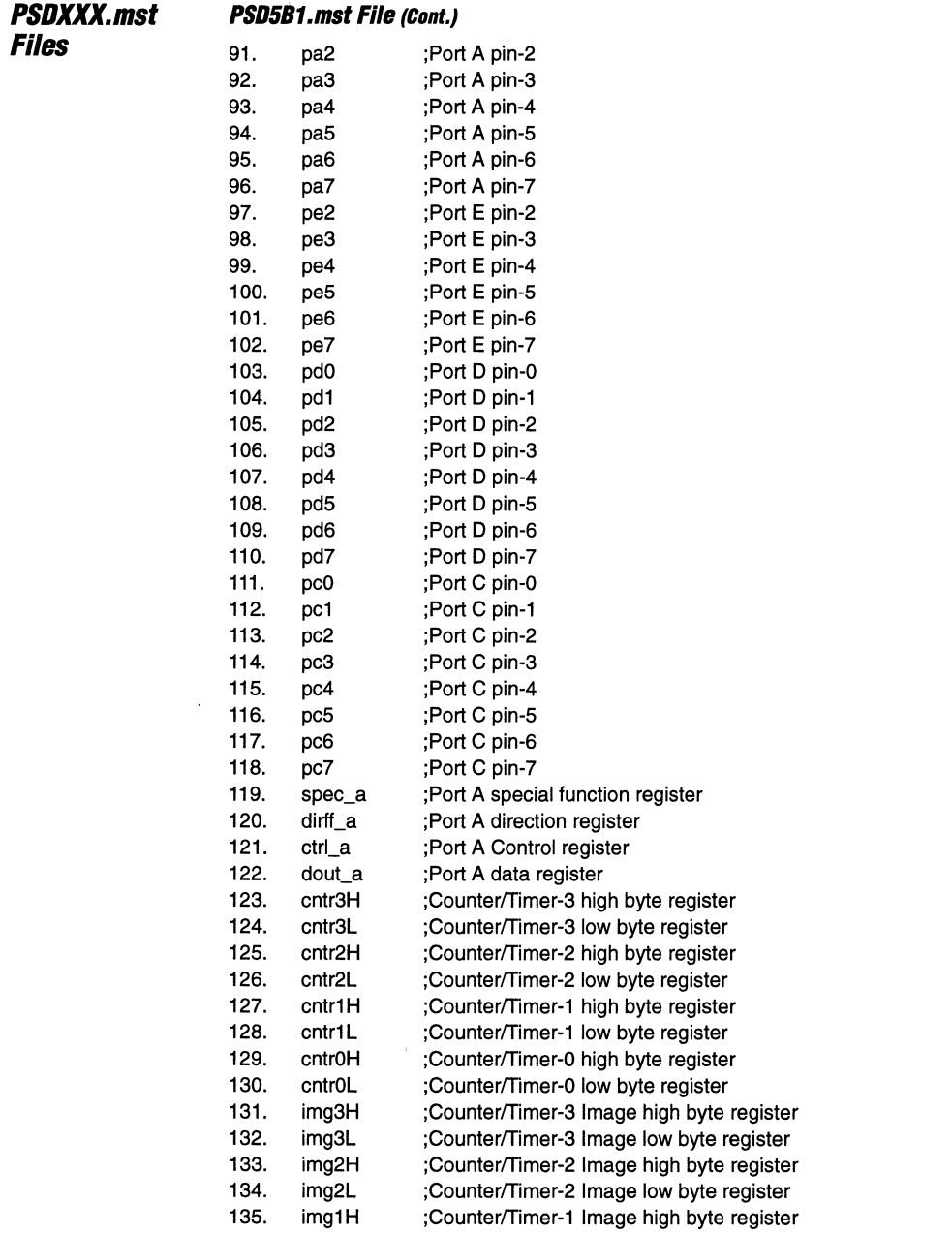

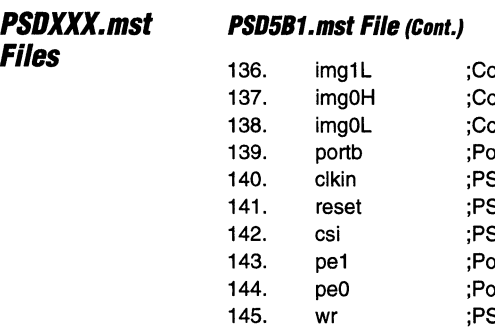

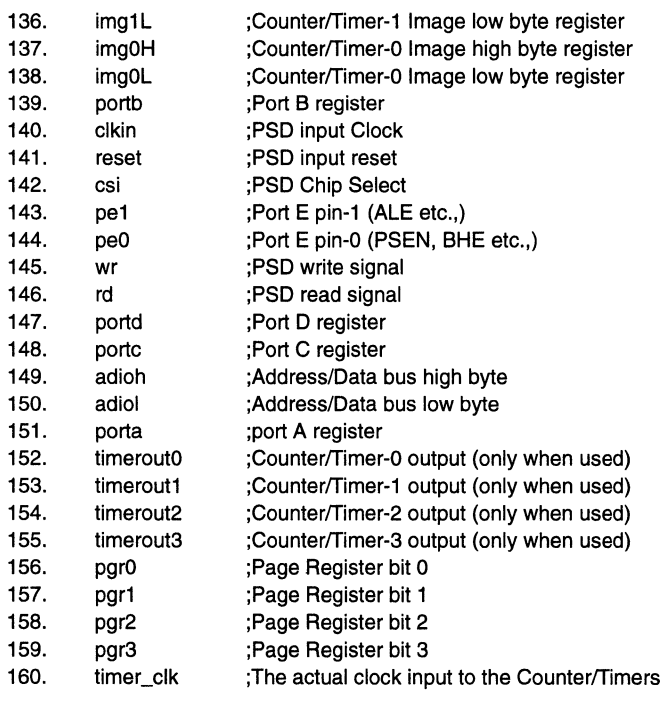

#### **PSDXXX.mst Files PSD4A1.mst File**  The following 100 signals are available to you for PSD silos III simulation of a PSD4XXA1 device. 1. datah ;Upper byte of the 16-bit data bus in non-mux mode only 2. datal ;Lower byte of the 8/16-bit data bus in non-mux mode only 3. pb\_mcO ;Port B macrocell output-O 4. pb\_mc1 :Port B macrocell output-1 5. pb\_mc2 ;Port B macrocell output-2 6. pb\_mc3 ;Port B macrocell output-3 7. pb\_mc4 :Port B macrocell output-4 8. pb\_mc5 ;Port B macrocell output-5 9. pb\_mc6 :Port B macrocell output-6 10. pb\_mc7 :Port B macrocell output-7 11. deep\_pwrdn ;Deep Sleep mode of PSD 12. pwrdn ;Standby mode of PSD 13. psen\_to\_ram\_en :SRCODE bit in VM register 14. periph\_mode ;Peripheral I/O mode 15. pmmr1 ;Power Management mode register-1 16. pmmrO ;Power Management mode register-O 17. dout b :Port B data out register 18. dirff b :Port B direction register 19. ctrl\_b ;Port B control register 20. spec\_b ;Port B special function register 21. ctrl e :Port E control register 22. dout e :Port E data register 23. dirff\_e ;Port E direction register 24. spec\_e :Port E special function register 25. ctrl\_d ;Port D control register 26. dout\_d ;Port D data register 27. dirff\_d ;Port D direction register 28. opn\_dm\_d :Port D Open Drain/CMOS definition register 29. dout\_c ;Port C data register 30. ctrl\_c ;Port C control register 31. dirff c :Port C direction register 32. opn\_dm\_c ;Port C Open Drain/CMOS definition register 33. pgrO\_3 ;Page Registers 0 through 3 34. psel1 ;Peripheral I/O mode select product term 2 35. pselO ;Peripheral I/O mode select product term 1 36. csiop ;Chip Select I/O ports 37. es3 ;EPROM Chip select for block-3 38. es2 ;EPROM Chip select for block-2 39. es1 ;EPROM Chip select for block-1 40. esO ;EPROM Chip select for block-O 41. rsO ;PSD SRAM Chip Select 42. pbO ;Port B pin-O 43. pb1 ;Port B pin-1 44. pb2 ;Port B pin-2 45. pb3 ;Port B pin-3 46. pb4 ;Port B pin-4

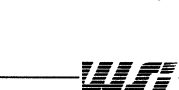

47. pbS ;Port B pin-5 48. pb6 ;Port B pin-6

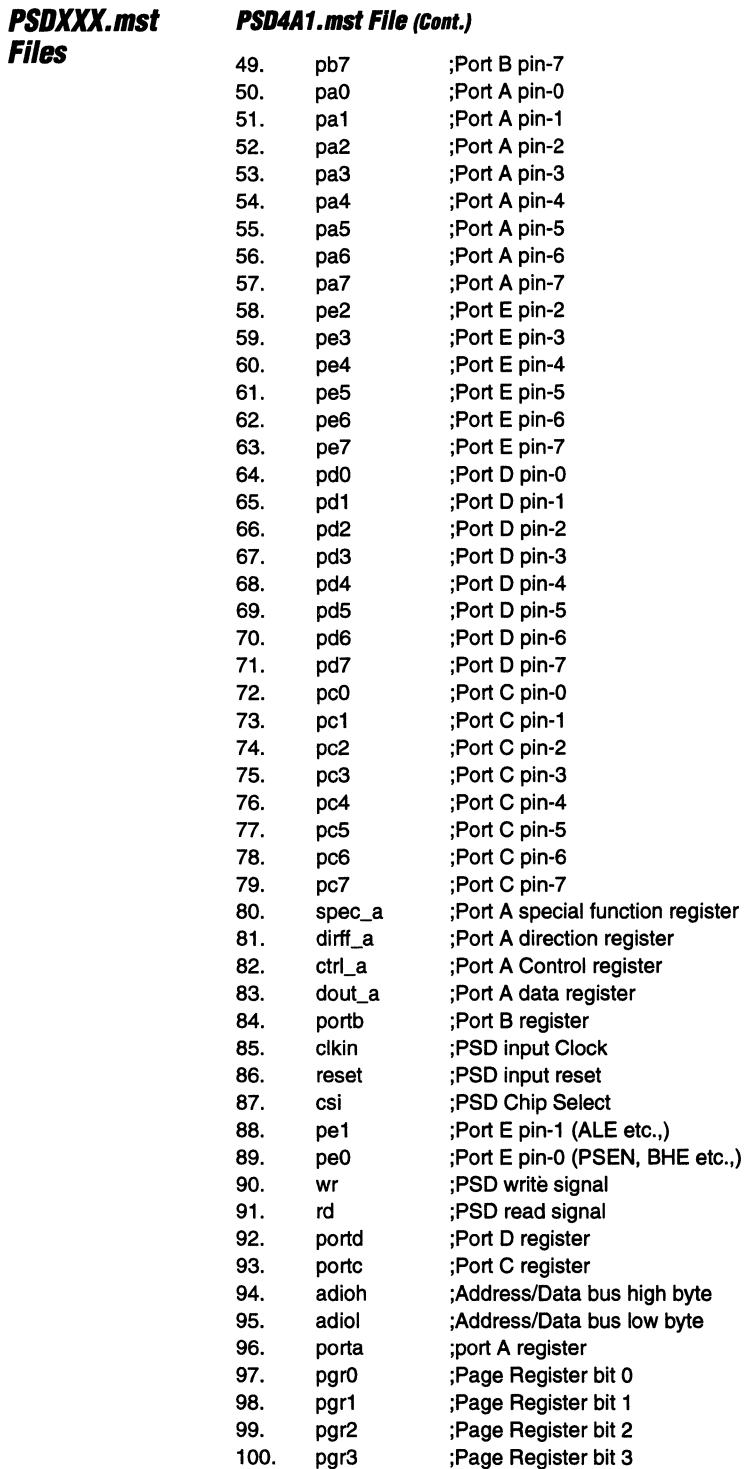

and an analysis and

 $\overline{\boldsymbol{3}}$ 

#### **PSDXXX.mst PSD4A2.mst File**

**Files** 

The following 116 signals are available to you for PSDsilosll1 simulation of a PSD4XXA2 device.

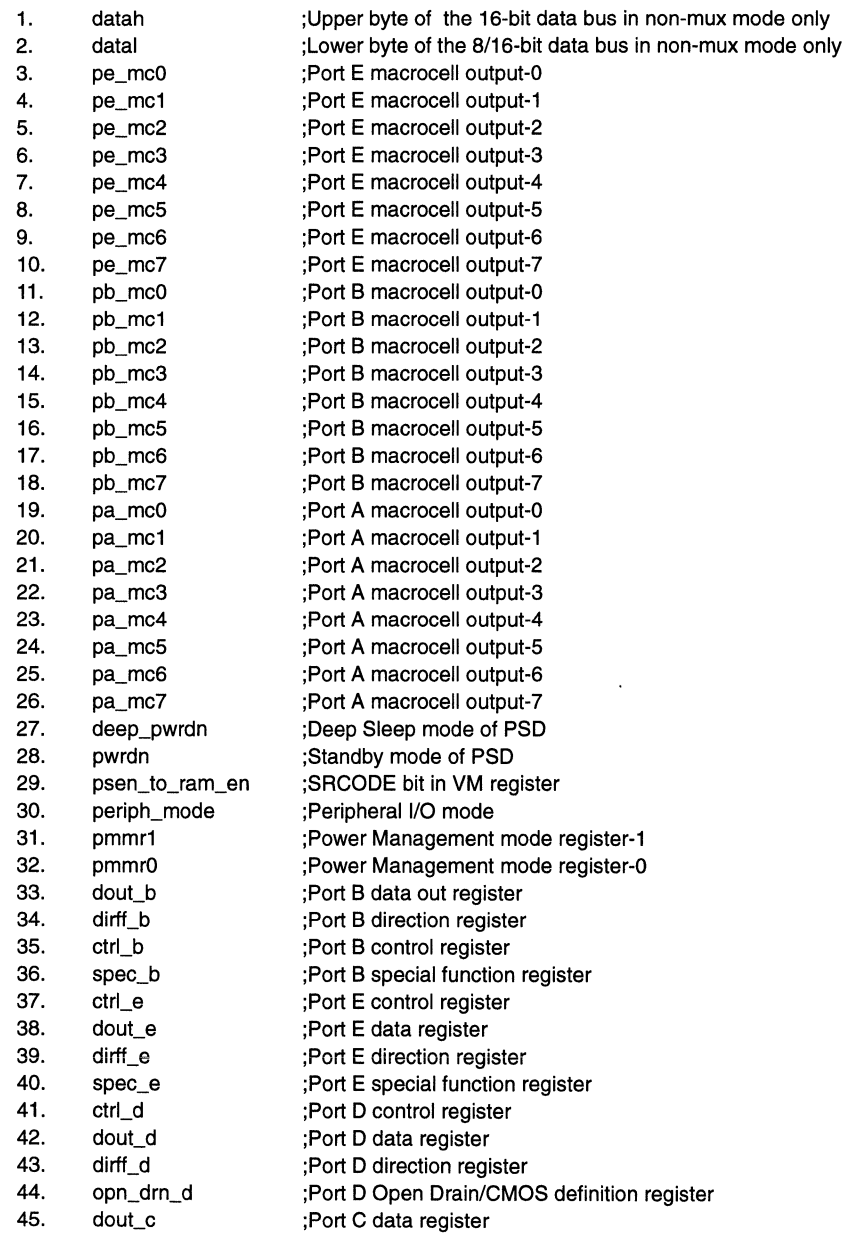

 $\overline{\sigma} = \overline{\sigma} = \overline{\sigma} =$ 

# **PSOXXX.mst Files**

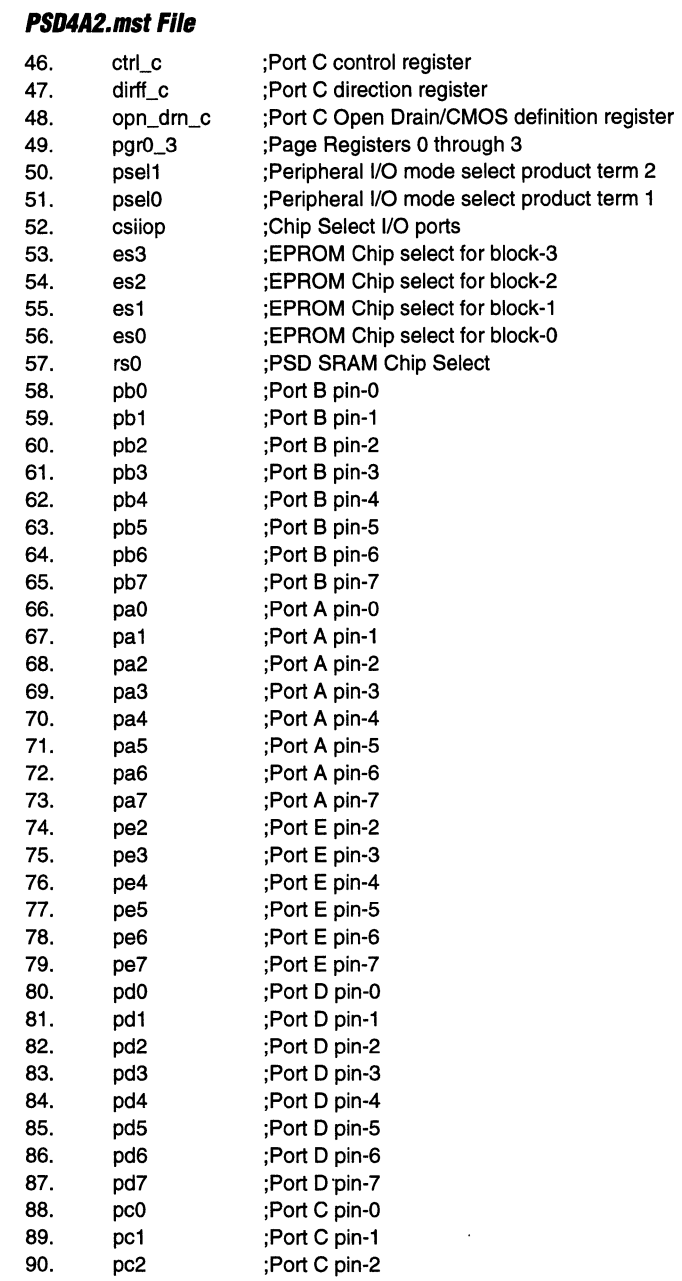

×

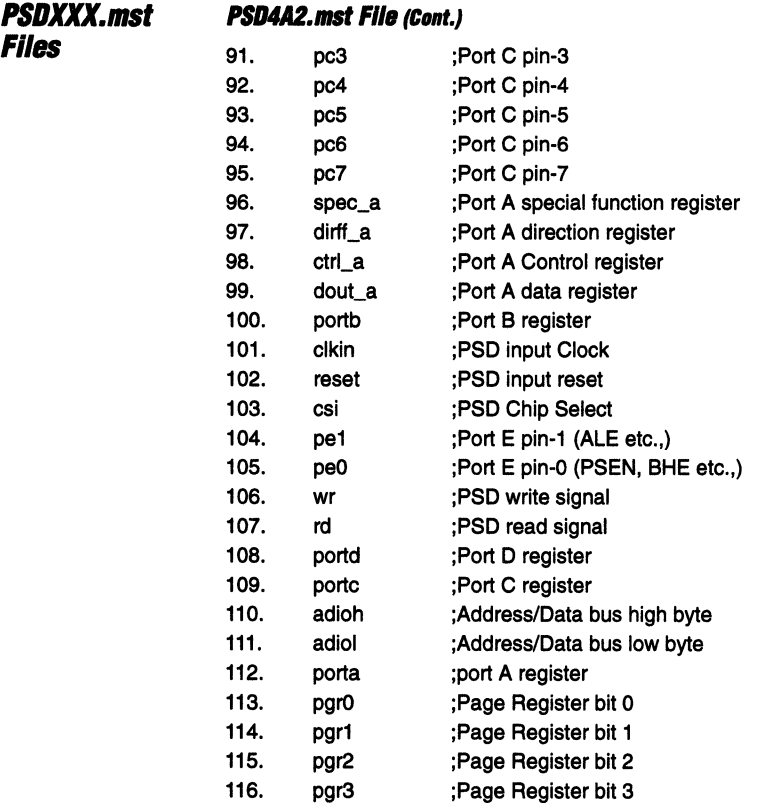

 $\ddot{\phantom{a}}$ 

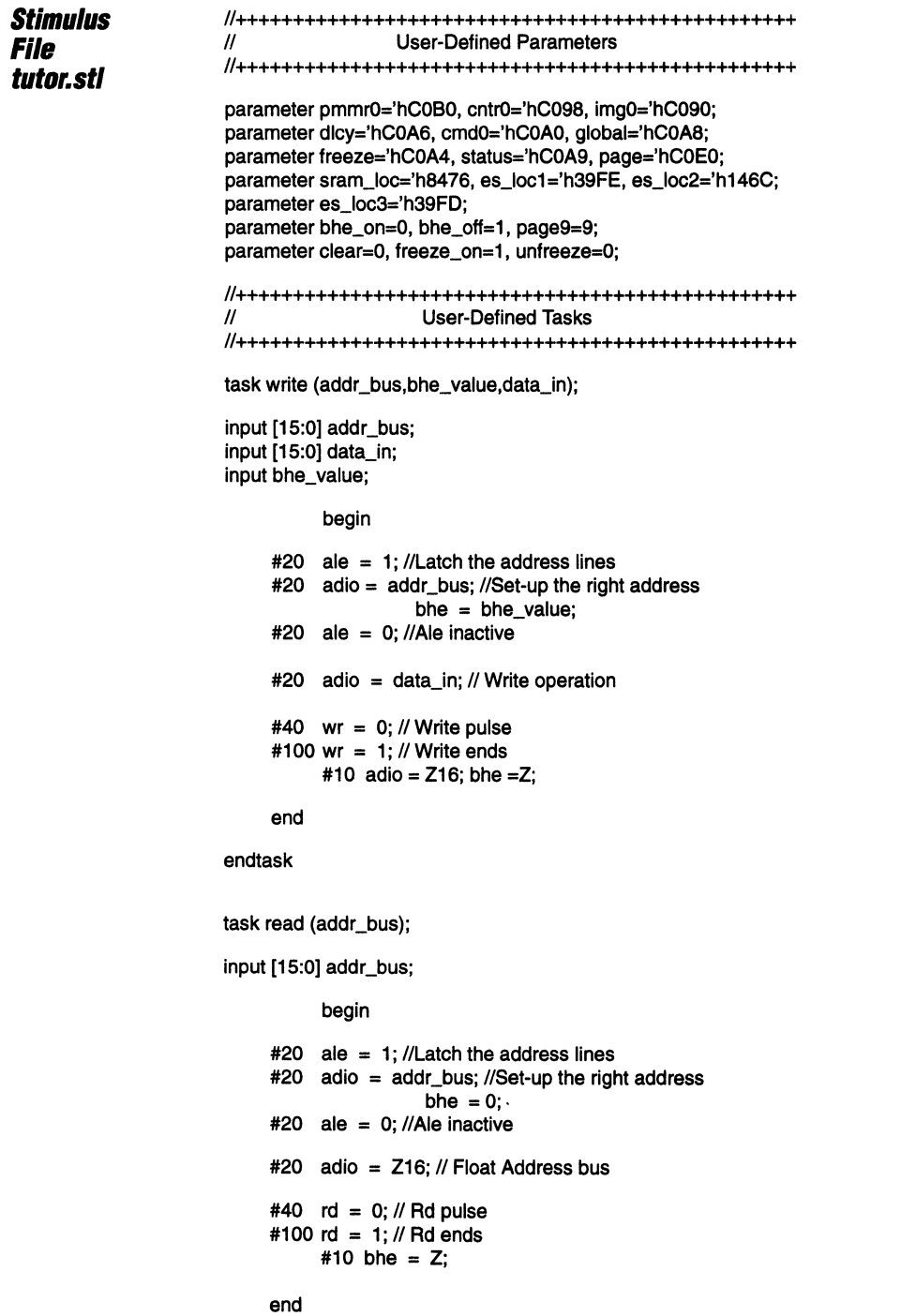

----------------------------~Jrjr---------------------------- 3-231

 $\mathcal{C}^{\mathcal{C}}$  and  $\mathcal{C}^{\mathcal{C}}$ 

endtask

 $\frac{1}{2} \left( \frac{1}{2} \left( \frac{1}{2} \left( \frac{1}{2} \left( \frac{1}{2} \right) \right) + \frac{1}{2} \left( \frac{1}{2} \left( \frac{1}{2} \right) \right) \right) + \frac{1}{2} \left( \frac{1}{2} \left( \frac{1}{2} \left( \frac{1}{2} \right) \right) + \frac{1}{2} \left( \frac{1}{2} \left( \frac{1}{2} \right) \right) \right) \right)$ 

 $\sim$ 

 $\vert 3 \vert$ 

## **PSD4XX/5XX Design Tutorial - Application Note 031**

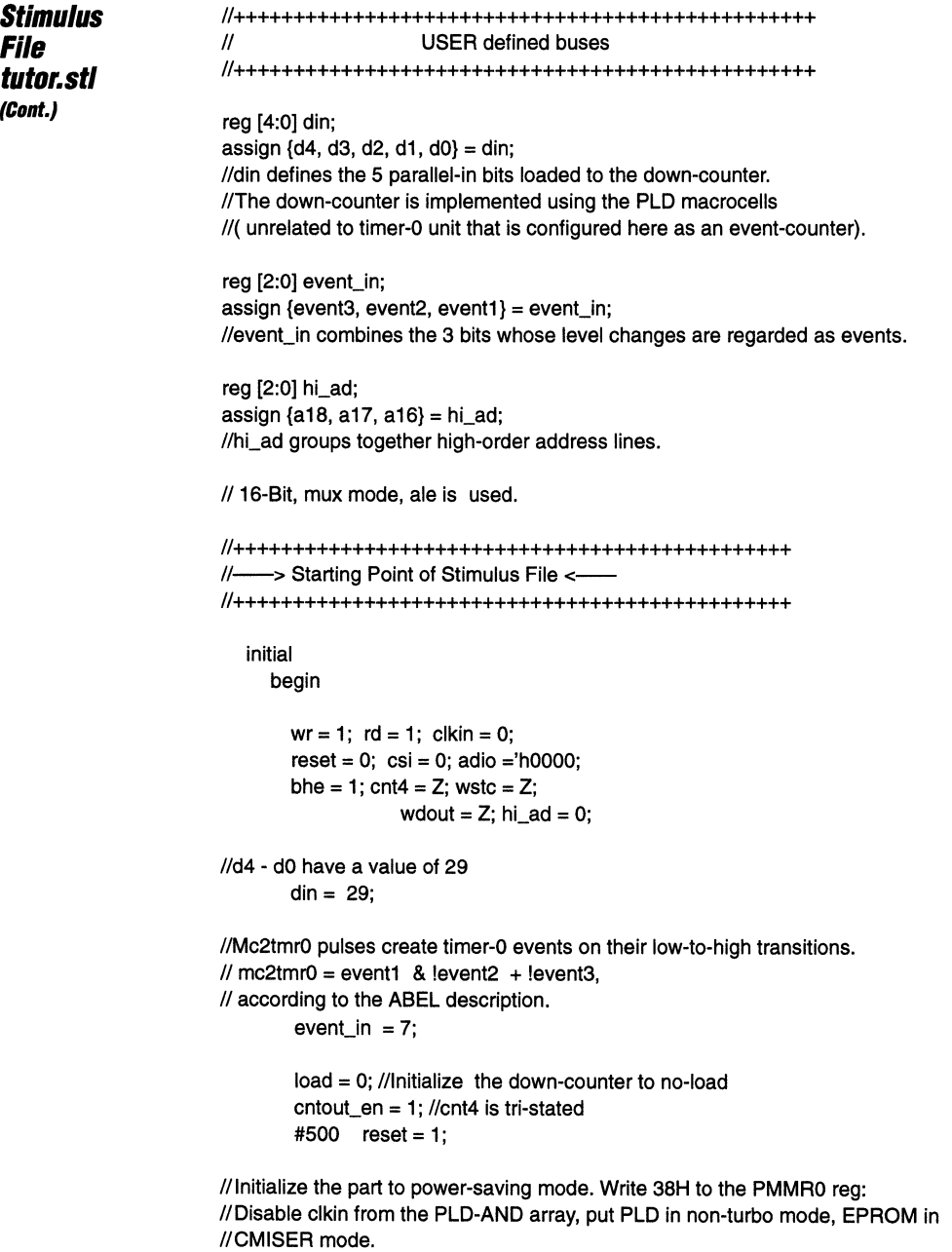

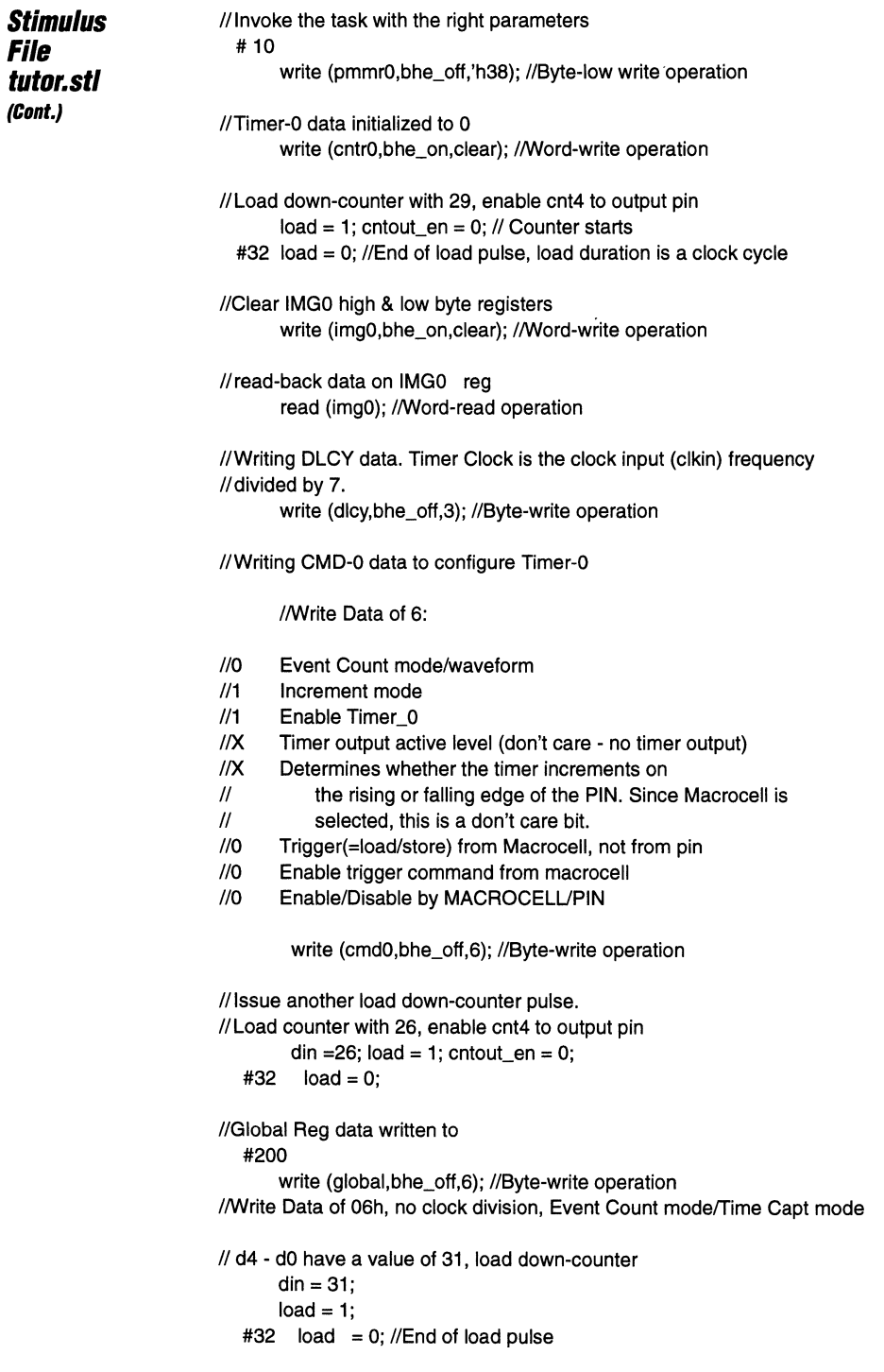

ł,

and a state state

u e n
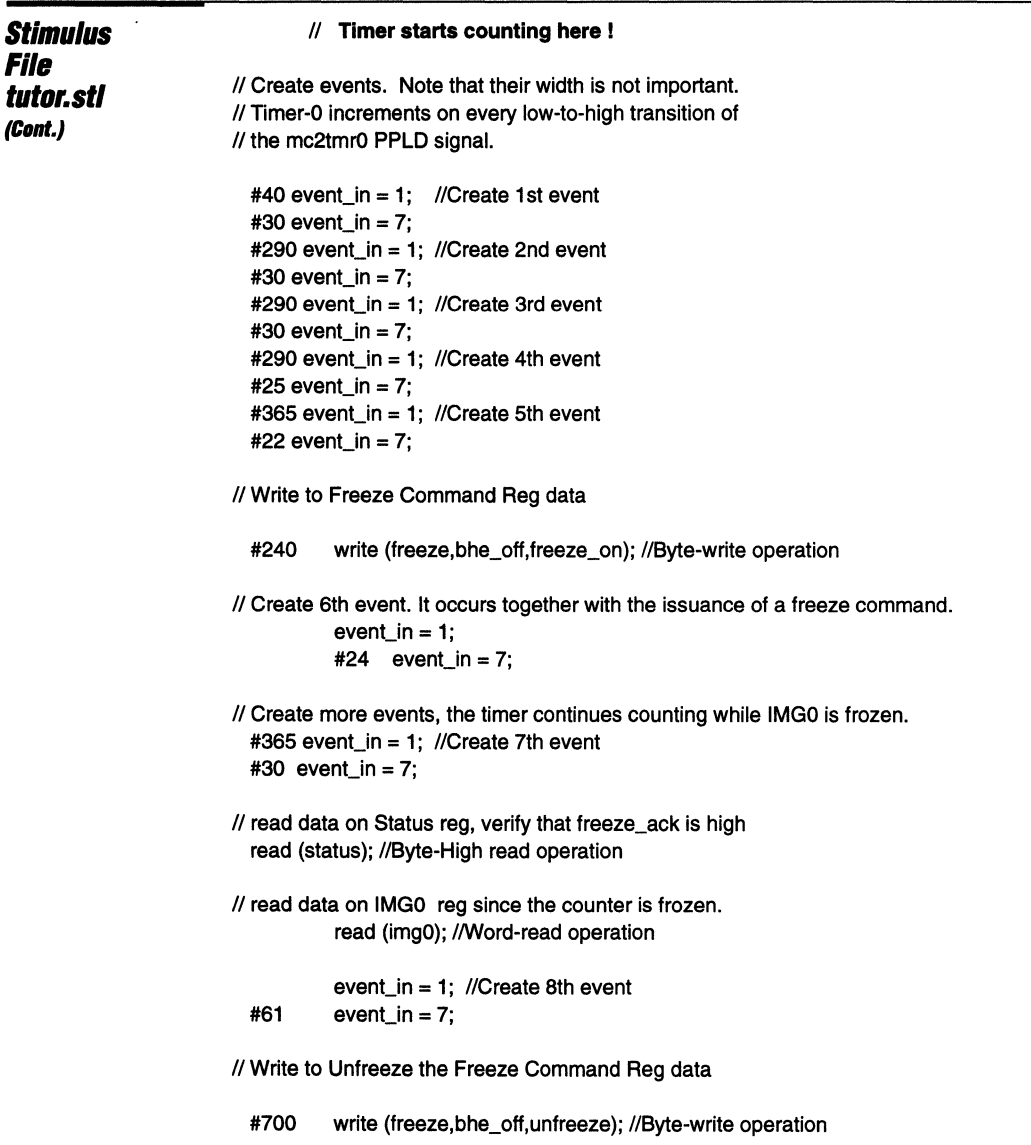

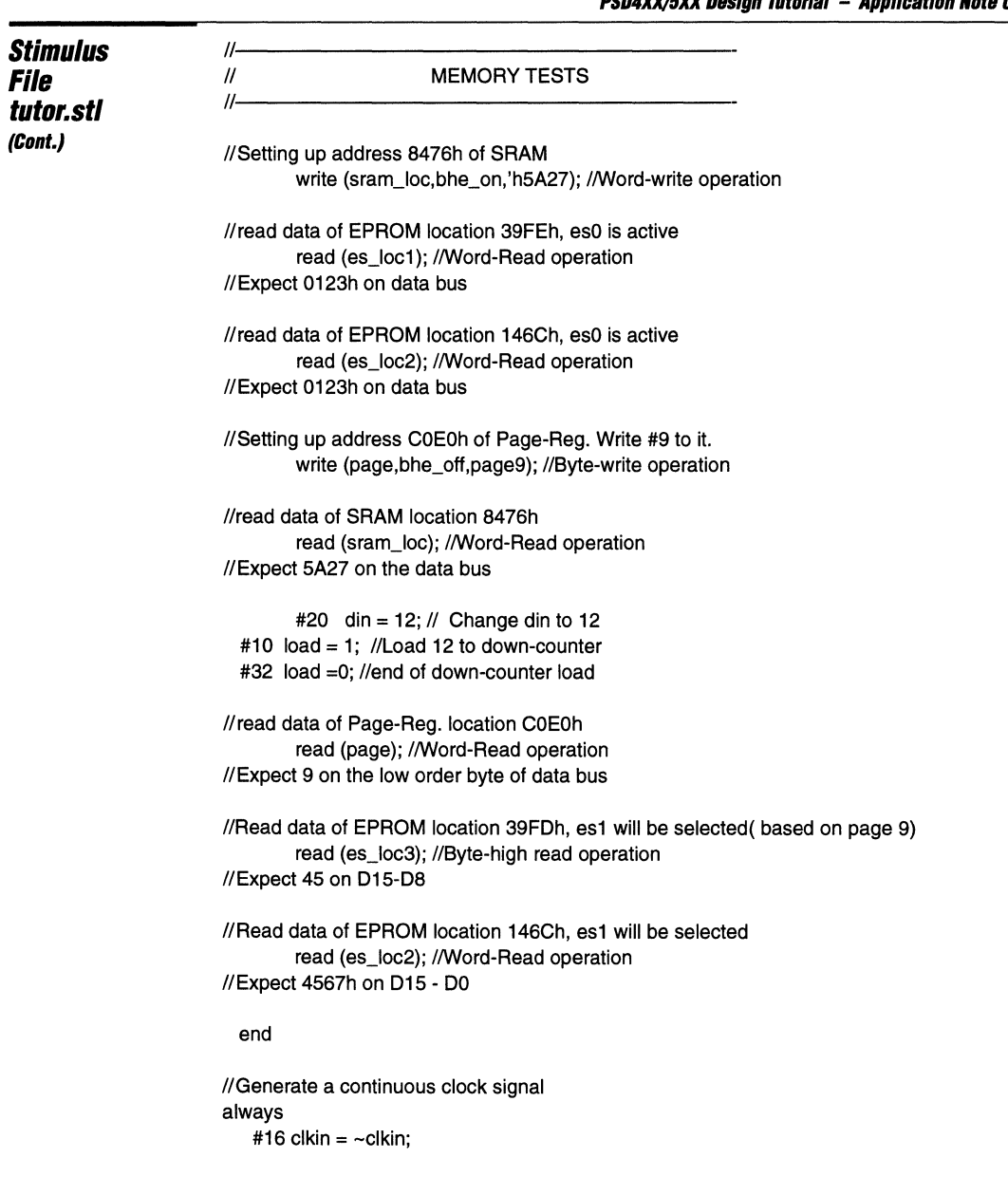

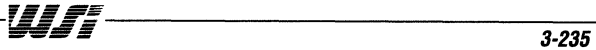

 $\boldsymbol{3}$ 

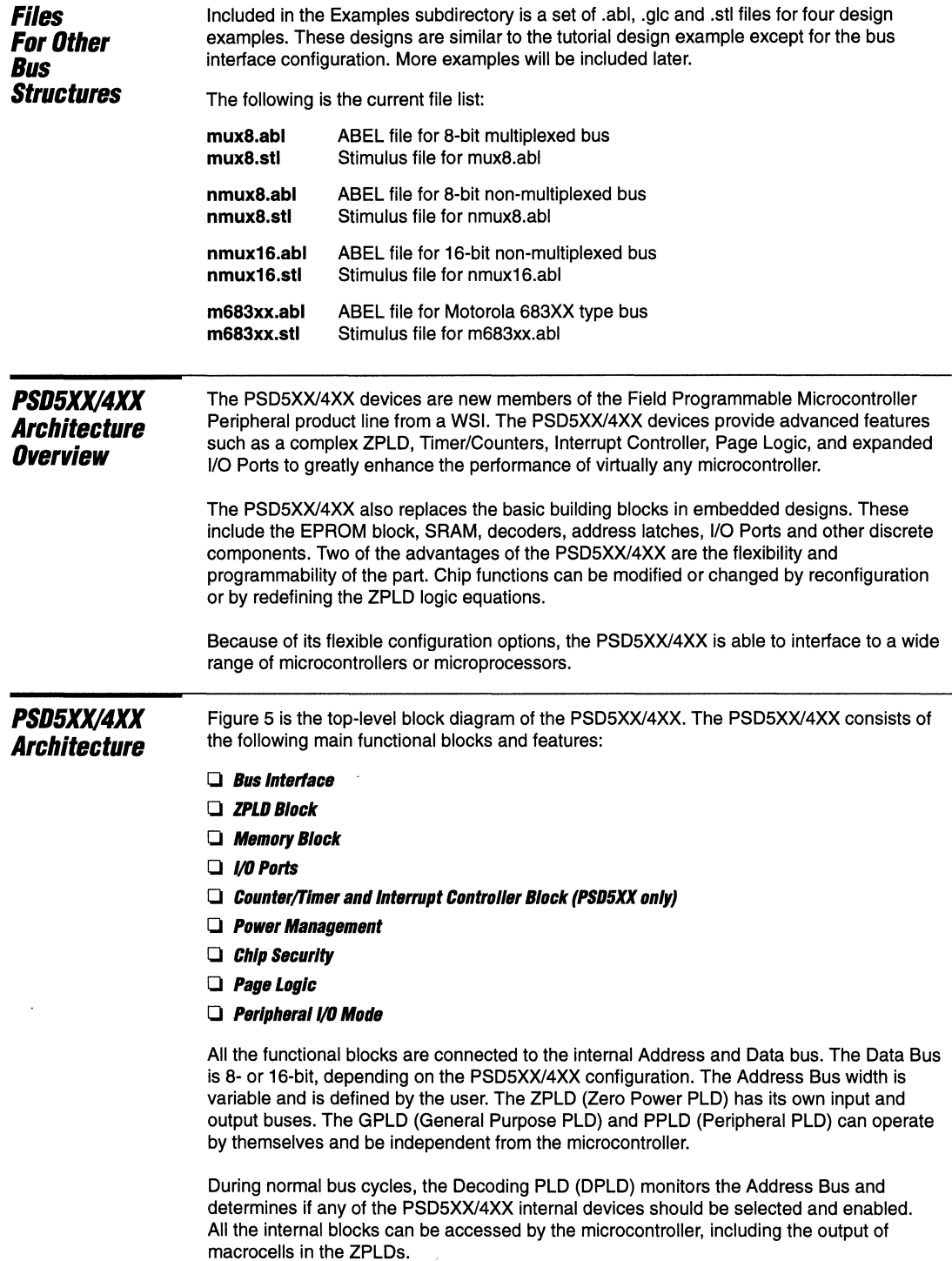

l.

-----------------------------------,~~~~----------------------------------- **3-236 !i"lii!'\_ =** 

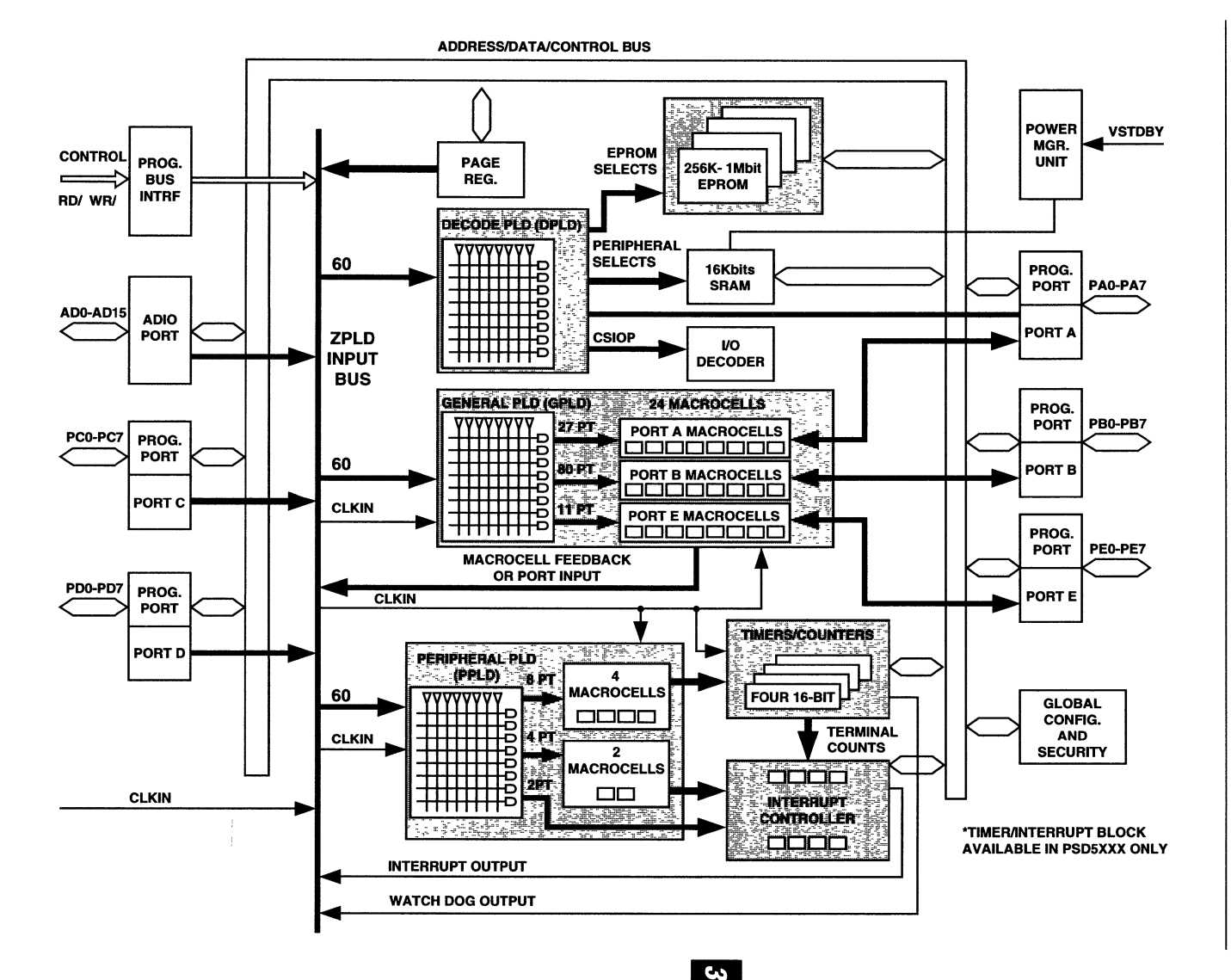

Figure ζŋ **PSD5XX/4XX Block Diagram** 

> PSD4XX/5XX Design Tutorial  $\mathbf{I}$ Application **Note 031**

3-237

咖啡

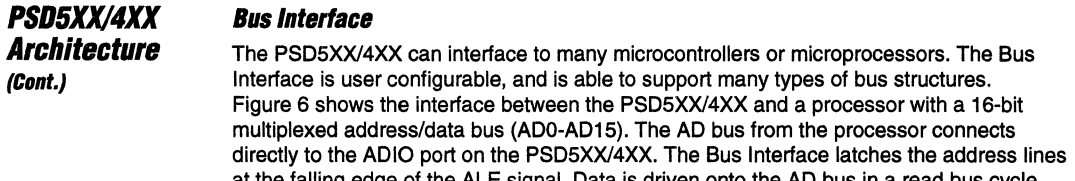

at the falling edge of the ALE signal. Data is driven onto the AD bus in a read bus cycle. Bus control signals (RD/, WR/, and so on) from the processor also connect directly to the PSD5XX/4XX with no gluelogic.

For processors that have non-multiplexed buses, the bus interface configuration requires that the address bus connect to the ADIO port, while the data bus goes to Port C and Port D, depending on the bus width.

The data ports of the PSD5XX/4XX are in tri-state mode if none of the internal devices are selected.

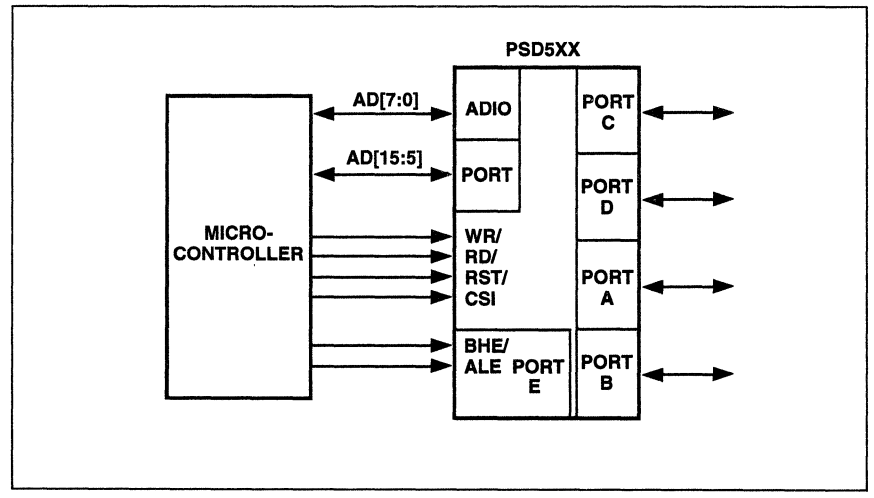

Figure 6. Bus Interface Connection

# **ZPLD Block**

**PSD5XX/4XX Architecture (Cont.)** 

The ZPLD Block consists of three embedded ZPLDs: the DPLD, GPLD, and PPLD.

#### o **DPLD**

The Decoding PLD (DPLD) generates select signals to internal 1/0 devices, EPROM blocks, and SRAM. The DPLD has 61 inputs and 8 outputs. Each output has one product term.

#### o **SPLD**

The General Purpose PLD (GPLD) provides up to 24 programmable macrocelis for general or complex logic implementation. The GPLD shares the same input bus as the DPLD. The input/output of the 24 macrocells are connected to I/O pins on Port A, B, and E. Figure 7 shows a macroceli circuit that is connected to Port B. Macrocelis connected to Port A and E have similar circuitry.

The PSD4XXA2 has 16 macrocells on Port A and B, while the PSD4XXA1 has only eight macrocelis on Port B, with eight combinatorial macrocelis on Port A.

#### o **PPLD**

The Peripheral PLD (PPLD), which is available in the PSD5XX only, has six programmable macrocells. The output of the macrocells are used as inputs to the Timer and Interrupt Controller, which provide additional control over the operation of the Timers.

The three ZPLDs share the same input bus which consists of up to 61 signals. These signals include the address lines and control signals from the microcontroller, the Timer/Interrupt Controller outputs, the Page Logic outputs, and inputs from Ports A, B, C, D, and E. Ports A, B, and E can also be configured as output ports for the GPLD's macrocells.

You can reduce the power consumption of the ZPLDs by turning the ZPLD Turbo bit off in the Power Management Mode Register. In this mode, the ZPLD puts itself into standby mode if none of the 61 inputs are switching for a period of 100 ns or more.

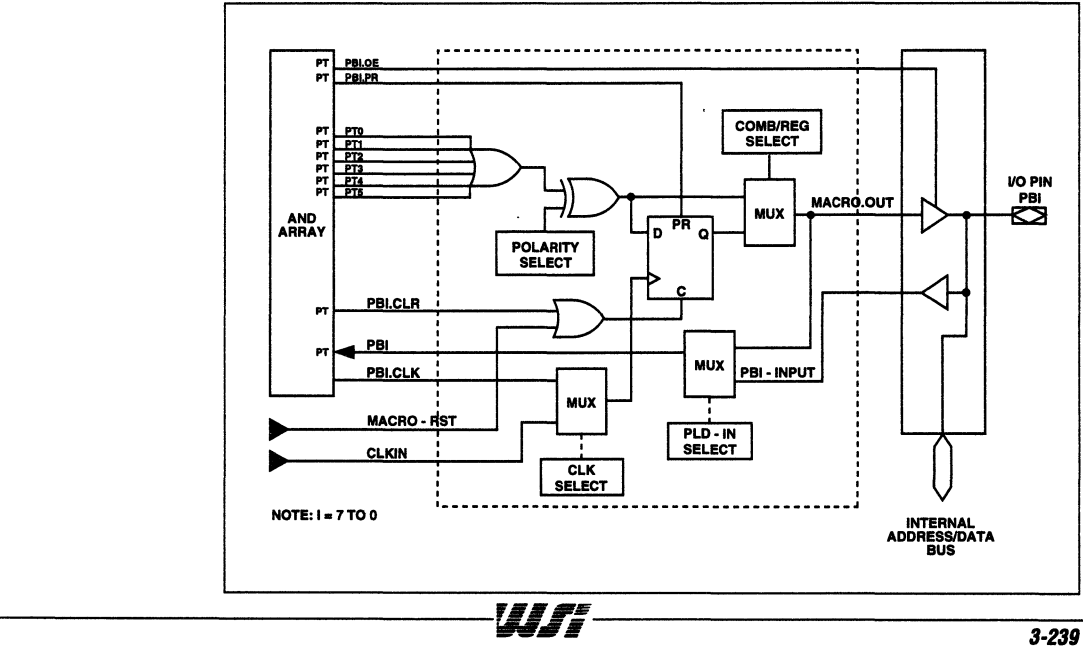

**Figure 7. Port B Macrocell Circuit** 

# **PSD5XX/4XX Architecture (Cont.)**

#### **Memory Block**

The PSD5XXl4XX Memory Block consists of two sections, EPROM and SRAM.

#### CJ *EPROM*

EPROM is used for program code and data storage. The EPROM consists of four separate blocks, each having its own chip select signal defined by you through the DPLD. There are three EPROM sizes, as follows:

- **.256 Kbits**
- **.512 Kbits**
- **.1 Mbit**

#### CJ *SRAM*

SRAM supplements to the microcontroller's internal RAM. The SRAM has one 16Kbit block, which has a battery back-up mode.

Both the EPROM and SRAM can be configured as X8 or X16, depending on the data bus width of the microcontrolier.

#### **VOPorts**

The PSD5XXl4XX has five 8-bit I/O Ports. Each port performs multiple functions and is user-programmable. The port functions can be classified into three groups, I/O Ports to the microcontroller, Address or Data Ports, and I/O Ports for internal PSD5XX devices.

## CJ **VO POrts to the Microcontrol/er**

I/O Ports to the Microcontroller (Standard MCU I/O can be read or written to by the microcontroller).

## CJ **Address or Data Ports**

For microcontrollers with non-multiplexed buses, Port C is connected to the low byte on the data bus and Port D is connected to tire high byte (Address Bus connects to the ADIO Port).

Port A can also be used as input for the higher address lines (A 16 and up). These address lines are included in the ZPLD input bus and are used in address decoding.

In applications where lower order address lines are needed for peripheral I/O devices, the I/O Ports can be configured to provide latched address output.

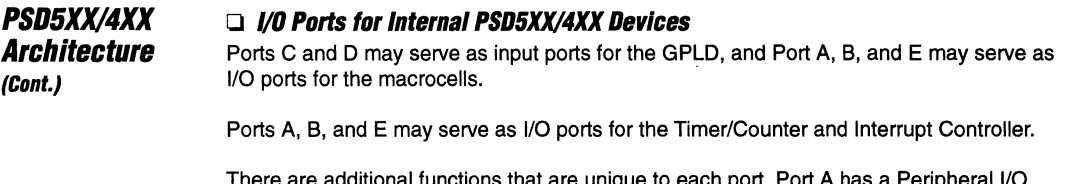

There are additional functions that are unique to each port. Port A has a Peripheral 1/0 mode which, if activated, allows Port A to serve as a transceiver on the microcontroller data bus.

Figure 8 shows the pin structure and circuitry of an 1/0 pin on Port B. The PCR (Port Configuration Register) controls the operation of the Port. As an output port, the MUX select one of the four sources as an output. For Port B, these outputs are as follows:

- Q Standard MCU 1/0
- Q Latched address output
- Q GPLD macrocell I/O
- Q Timer output (Special Function)

As an input pin, the pin can be configured as an input to the ZPLD, or as an input for the Standard MCU 1/0 mode. Other registers in the pin structure can be accessed by you through the PDR (Port Data Register).

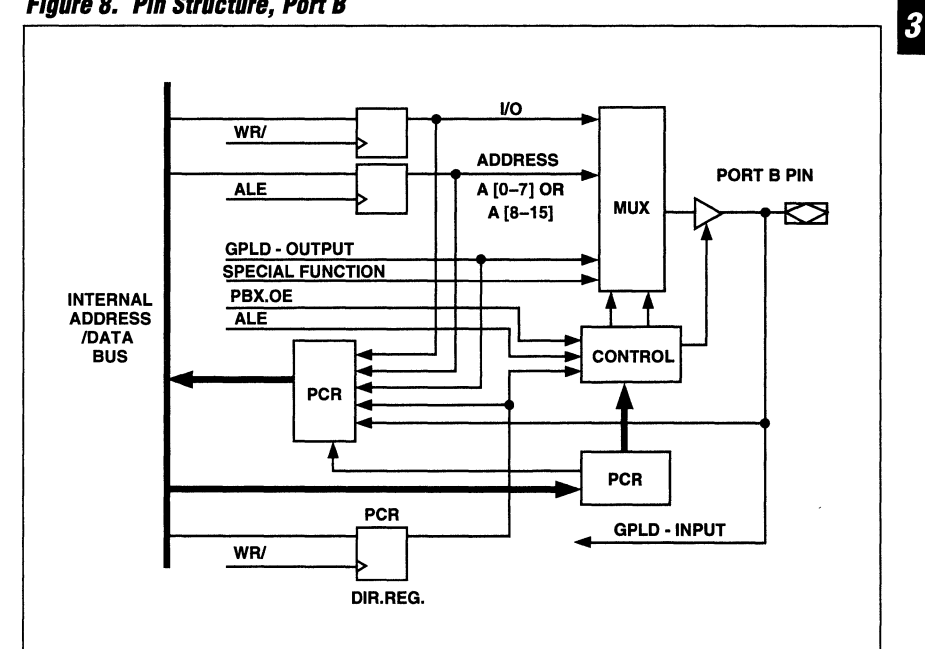

Figure 8. Pin Structure, Port B

#### **I'SD5XX/4XX Architecture Counter/Timer and Interrupt Controller**

**(Cont.)** 

The Counter/Timer block, which is available in the PSD5XX only, consists of four 16-bit counters. All four counters run on the same input clock. The desired clock frequency (the maximum input clock, CLKIN, is 30 MHz-the maximum counter/timer clock is 7.5 MHz) is selected by programming the Clock Scaler with the proper divisor.

The Counter/Timers have five modes of operation:

- Q Waveform Mode
- Q Pulse Mode
- Q Event Counter Mode
- Q Time Capture Mode
- Q WatchDog Mode

The mode of operation is specified through the Command Register. Figure 9 shows the Counter/Timer and Interrupt Controller block diagram. The MUX selects the source of the Counter/Timer control inputs. The control source can come from user software, external inputs, or macrocell outputs from the PPLD. Outputs from the Counter/Timers in Waveform or Pulse Mode are routed to Port A or B. WatchDog output, WDOG2PLD, needs to go to the ZPLD before it can be taken to an I/O pin as a ZPLD output defined by you.

The Interrupt Controller provides a convenient way to manage a design with multiple interrupts. The Interrupt Controller accepts eight interrupt inputs, including four Terminal Counts from the Counter/Timers, two from the macrocells and two from the AND ARRAY of the PPLD. The PSD5XXl4XX does not have dedicated pins for external interrupt inputs. You have to specify the input as ZPLD input on Port C or D in order to generate the proper product term for the Controller.

Interrupt inputs can be either level or edge sensitive. The inputs are priority decoded, where IR7 has the highest priority. The Controller also has the ability to mask out any unwanted input.

#### **Power Management**

The PSD5XXl4XX has a Power Management Register that allows you to configure the chip power consumption in real time. You may activate four power saving options.

#### Q **Power Down Mode**

In this mode, the PSD5XX/4XX automatically puts itself into power-down mode if the microcontroller is inactive. You can also put the PSD5XX14XX into power-down mode by deselecting the chip select input (CSI) pin.

#### Q **S/eepMode**

Once in the Power Down Mode, the PSD5XXl4XX has the option to go into Sleep Mode. The PSD5XXl4XX consumes less power but requires recovery time to get back to normal operation.

#### Q **EPROM CMISER Mode**

This mode allows the PSD5XXl4XX to turn off the EPROM when it is not being accessed.

#### Q **Zl'LD Turbo Mode**

The PSD5XXl4XX's ZPLD saves power by turning off the Turbo bit. This adds 10 ns additional delay to the ZPLD.

Through the Power Management Register, the input clocks to the ZPLD and Counter/Timers can be turned off to save power due to AC activity.

~~----------------------*\_\_\_\_\_\_* "IAF~ *\_\_\_\_\_\_\_\_\_\_\_\_\_\_\_\_\_\_\_\_\_\_\_\_\_\_\_\_\_\_ \_\_ 3-242 "",4118* 

# **PSD5XX/4XX Architecture {Cont.}**

#### **Figure 9. Counterflimer and Interrupt Block**

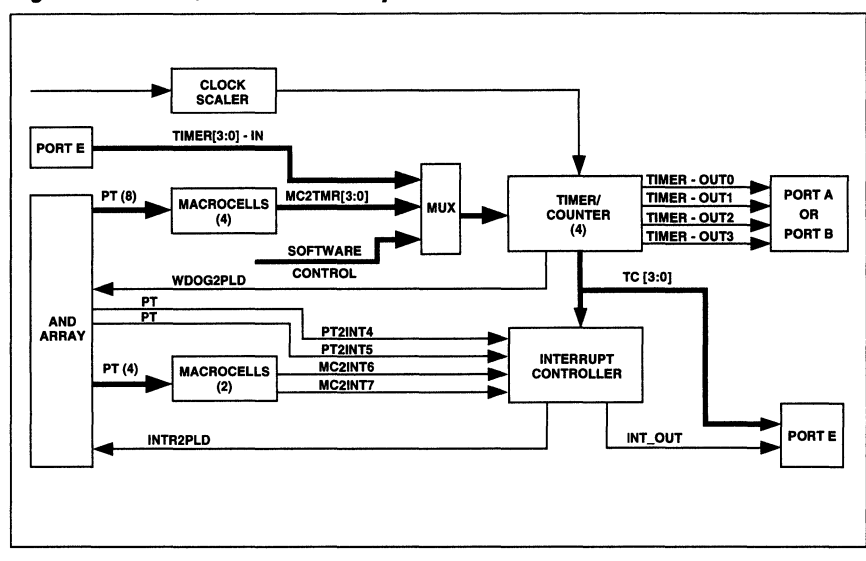

# **Chip Security**

The PSD5XXl4XX has a programmable security bit that offers protection from unauthorized duplication. When the security bit is active, the contents of the EPROM, ZPLD fusemap, and nonvolatile configuration bits are prevented from being read by an EPROM programmer. If a special decoding technique is implemented, it will also prevent the codes from being disassembled by Emulators.

#### Page Logic

For microcontrollers with limited addressing capability, the PSD5XX/4XX provides a four-bit Page Register that increases the memory space by a factor of 16. Outputs from the Page Register are available as inputs to the ZPLD for decoding purpose.

## Peripheral I/O **Mode**

The Peripheral I/O Mode is available on Port A only. In this mode, Port A acts as a tri-state transceiver on the microcontroller data bus. The enable and directional control signals to the Port are defined in the DPLD.

| <u>ias i</u>                          |                                                                                                    |
|---------------------------------------|----------------------------------------------------------------------------------------------------|
|                                       | <b>Programmable Peripheral</b><br><b>Application Note 033</b><br><b>Keypad Interface to PSD4XX/5XX</b><br>with Autoscanning                                                                                                    |
|                                       | By Ching Lee                                                                                                    |
| Introduction                          | The integration of complex PLD and I/O functions in the PSD4XX/5XX is well suited to the<br>implementation of I/O interface logic such as a keypad controller. This application note<br>describes how to take advantage of this PSD4XX/5XX feature to design an efficient and<br>power saving keypad interface.                                                                                                    |
| <b>Typical</b><br>Keypad<br>Interface | A keypad consists of a matrix of pressure or touch activated switches. Figure 1 shows a<br>typical keypad interface using a PIO (parallel I/O) chip. It is assumed that the keypad has<br>internal pull ups for the rows and columns. The keypad has 25 keys, and is arranged in a 5<br>(row) x 5 (column) matrix. In this example, Port B is configured as an output port<br>(PB0 – PB4) and driving logic "0" to the 5 row inputs of the keypad. Port A is configured as<br>an input port (PA0 – PA4). PA0 – PA4 are normally pulled high by internal keypad resistors<br>until one of the keys is pressed. For example, if key [3,1] (row 3, column 1) is pressed, then<br>the "0" on PB3 is passed through the closed switch to column 1. |

**Figure 1. Keypad Interface** 

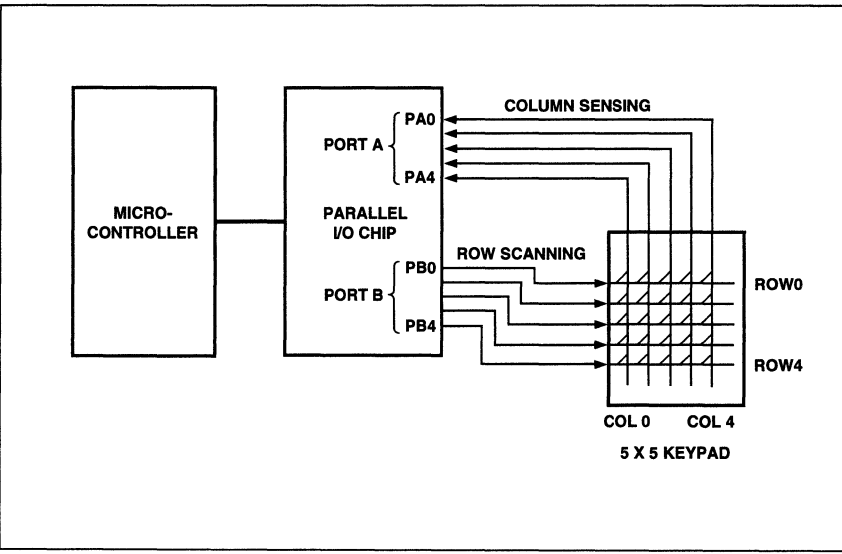

#### **PSD4XX/5XX - Application Note 033**

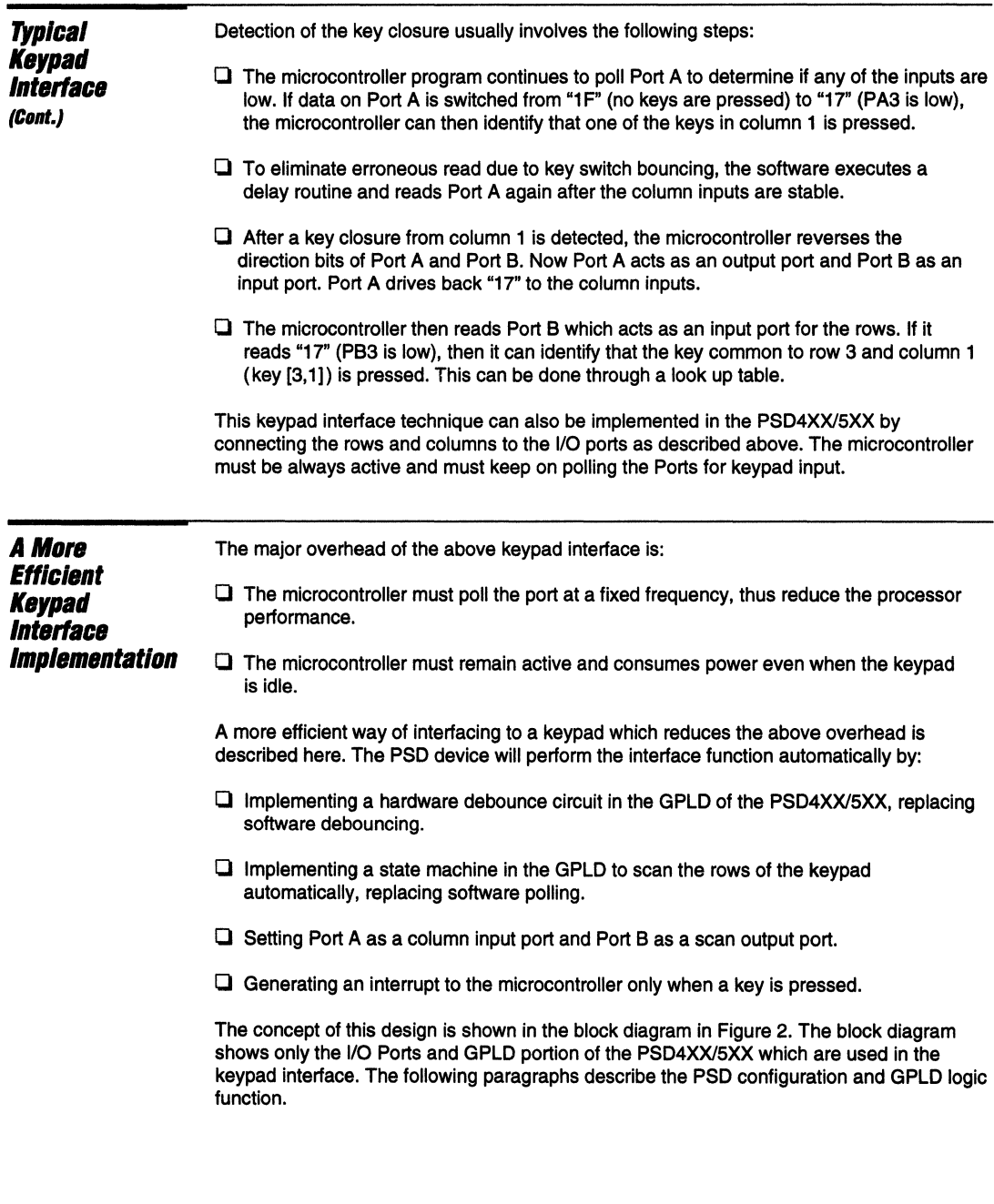

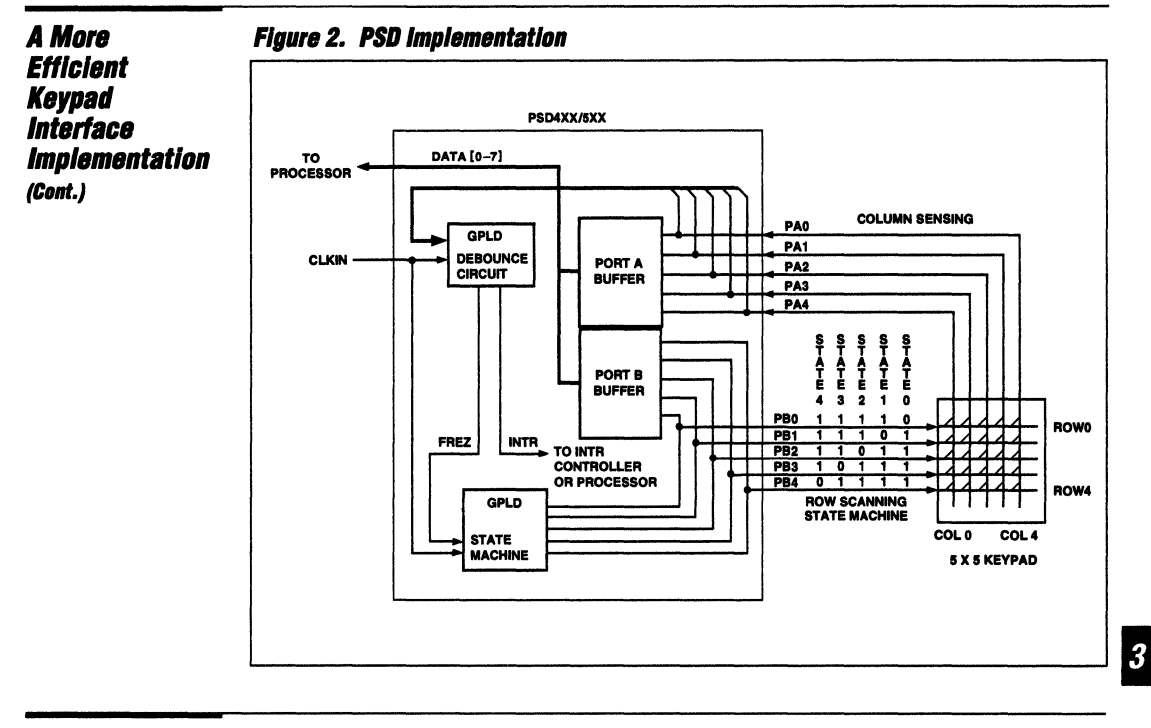

# **PSD I/O Port Configuration**

Port B is configured as an output port for the GPLD. Outputs of the scanning state machine are routed to Port B and are connected to the row inputs of the keypad. The outputs of the state machine can be read by the microcontroller via the Port B Buffer (Data In Register or Macrocell Out Register).

Port A is configured as an input port for the GPLD and is connected to the column outputs of the keypad. The column outputs can also be read by the microcontroller via the Data In Register of Port A.

# GPLD **Loaic Implementation**

The GPLD implements both a debounce circuit and a scanning state machine. Both functions can be fitted in the PB macrocells and can run on the same input clock (clkin). The state machine is clocked by the rising edge of clkin, while the debounce circuit uses the falling edge of clkin.

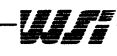

**The Debounce Circuit** 

The bounces on the keypad column outputs due to switch opening/closing can lead to an erroneous result. The debounce circuit performs two functions:

 $\Box$  Generates a "freeze" signal when a key is pressed. This signal, frez, is used to stop the state machine until the key is released. The ABEL equation is

frez :=  $!(\text{col0} * \text{col1} * \text{col2} * \text{col3} * \text{col4})$ :

 $\Box$  Generates an interrupt, "intr", to the microcontroller when the column outputs stay low for two (or more) consecutive clocks. This is to ensure that the inputs are stable before interrupting the microcontroller. The ABEL equation is

 $intr := frez * ! (col0 * col1 * col2 * col3 * col4);$ 

The clock input to the debounce circuit can be derived from the system clock, but the clock period should be larger than the switch bounce time.

#### **The Scanning State Machine**

The state machine does the keypad scanning by sending a "running 0" pattern to the row inputs at the rising edge of the input clock via Port B. For a 5 row keypad, the "running 0" patterns at each clock are:

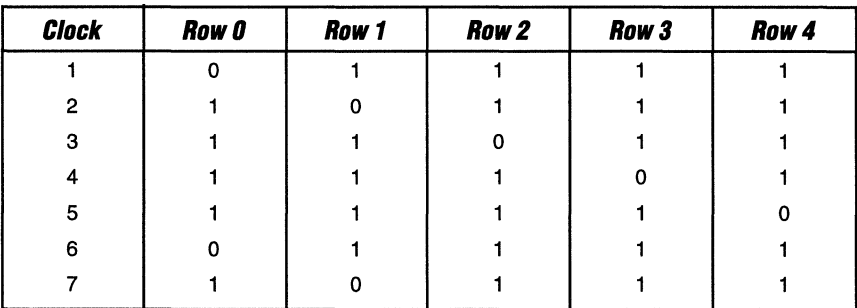

The pattern is repeated every five clocks. The sequence of events when a key [3,1] (row 3, column 1) is pressed at clock 2 are:

- $\Box$  At clock 2: Key [3,1] is pressed. The "0" in the pattern (row 1) is not passed to column 1 output.
- $\Box$  At clock 3: The "0" in the pattern (row 2) is not passed to column 1 output.
- $\Box$  At clock 4: The "0" in the pattern (row 3) is passed to column 1 output via the closed/pressed key [3,1].
- $\Box$  At the falling edge of clock 4, the "0" causes the debounce circuit to generate the "frez" signal and freezes the state machine.
- $\Box$  At the next clock, if column inputs are stable and remain low, the debounce circuit generates an interrupt which wakes up the microcontroller.
- $\Box$  The microcontroller reads Port A. The column inputs are "17h" which indicates a key in column 1 was pressed.
- $\Box$  The microcontroller reads the output of the state machine ("running 0" pattern). The value is "1 Dh". This indicates a key in row 3 was pressed.
- $\Box$  By using a look up table, the microcontroller identifies the pressed key to be key [3,1]. The microcontroller puts itself back to power down/sleep mode.
- $\Box$  The state machine remains in a stop condition until the pressed key is released. After the key is released, the state machine returns to generating the "running 0" pattern.

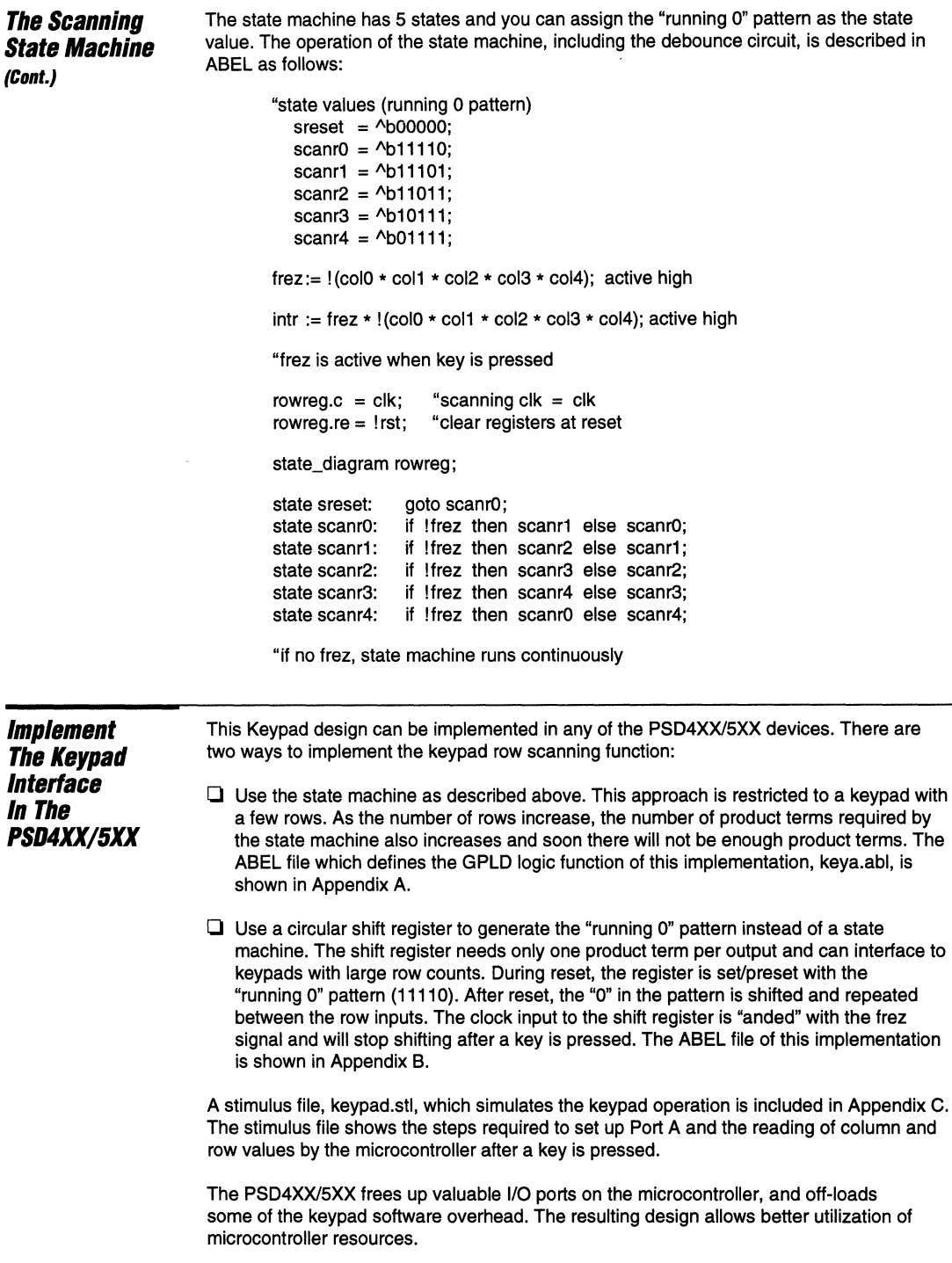

 $\overline{\boldsymbol{3}}$ 

more and

 $\sim 10^{-1}$ 

#### **1233** PSD4XX/5XX - Application Note 033

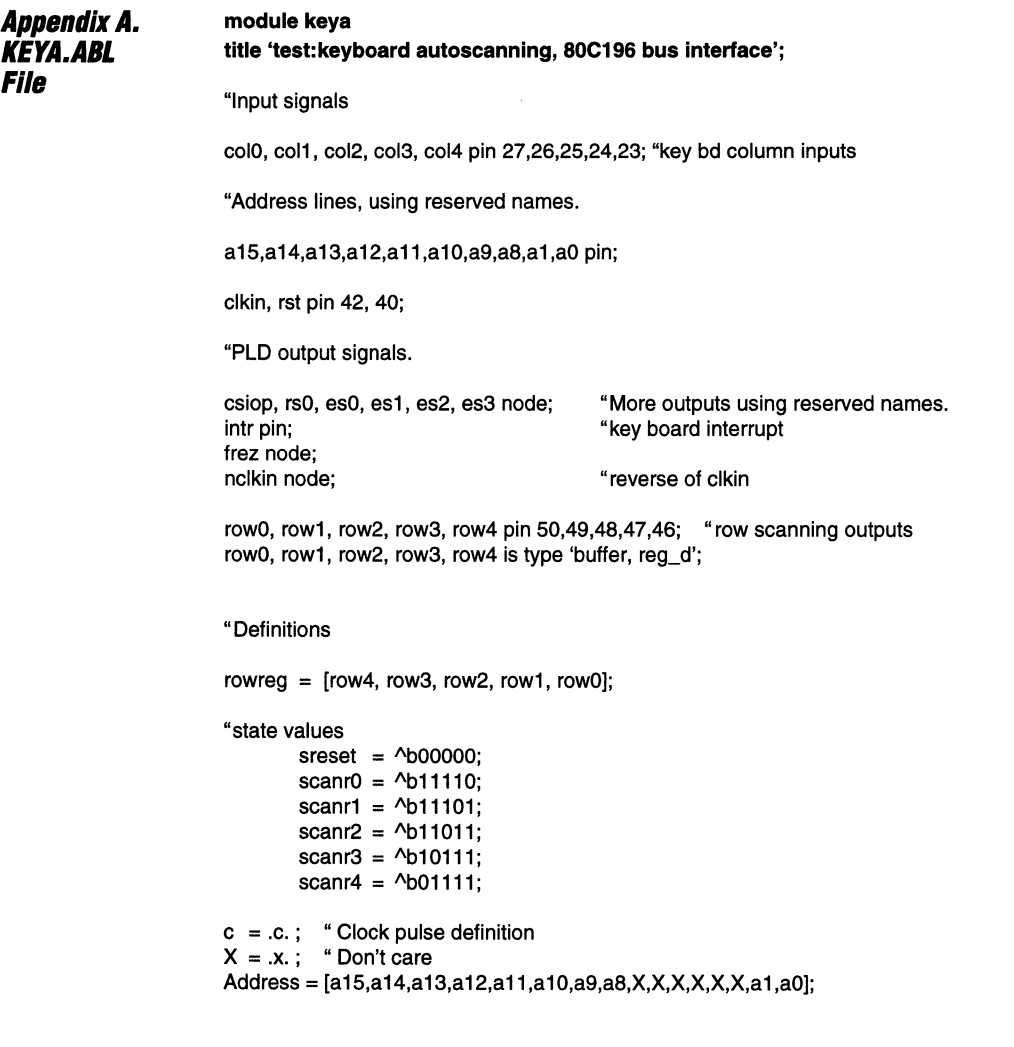

```
AppendixA. 
KEYA.ABL 
File 
(Cont.) 
                           equations 
                           csiop = (Address \ge \hbar 00000) & (Address \le \hbar 0000); "256 block
                           rs0 = (Address \le \text{h087FF}) & (Address \ge \text{h08000}); "2k block
                           es0 = (Address \le \text{h01FFF}) & (Address \ge \text{h00000}); "32KB block
                           frez := !(\text{col0} \times \text{col1} \times \text{col2} \times \text{col3} \times \text{col4}); "active high frez<br>intr := \text{frac} \times \text{l}(\text{col0} \times \text{col1} \times \text{col2} \times \text{col3} \times \text{col4}): "active high
                                 := frez * ! (col0 * col1 * col2 * col3 * col4); "active high intr
                           "intr is active when key is pressed 
                           nclkin = !clkin: "reverse clkin for debounce circuit
                           \text{frac} = \text{nclkin}; intr.c = nclkin;
                           rowreg.c = clkin; "scanning clk = clkin
                           \text{frac} = \text{Irst}: \text{intr.re} = \text{Irst}:rowreg.re = !rst; "reg. clear input
                           state_diagram rowreg; 
                           state sreset: goto scanr0:
                           state scanrO: if !frez then scanr1 else scanrO; 
                           state scanr1: if !frez then scanr2 else scanr1; 
                           state scanr2: if !frez then scanr3 else scanr2; 
                           state scanr3: if Ifrez then scanr4 else scanr3; 
                           state scanr4: if !frez then scanr0 else scanr4:
                           "if no interrupt, state machine runs continously 
                           test_vectors
                           ([{\text{clkin}}, {\text{rst}}, {\text{col0}}, {\text{col1}}, {\text{col2}}, {\text{col3}}, {\text{col4}}] \rightarrow [{\text{row0}}, {\text{row1}}, {\text{row2}}, {\text{row3}}, {\text{row4}}, {\text{intr}}])[0, 0, 1, 1, 1, 1, 1, 1] \rightarrow [0, 0, 0, 0, 0, 1];[ 0, 0, 1, 1, 1, 1, 1, 1 ] \rightarrow [ 0, 0, 0, 0, 0, 0, 1];<br>[ 0, 1, 1, 1, 1, 1, 1 ] \rightarrow [ 0, 1, 1, 1, 1, 1, 1];
                                    [1, 1, 1, 1, 1, 1, 1] \rightarrow [0, 1, 1, 1, 1, 1, 1];
                           [ 0, 1, 1, 1, 1, 1, 1, 1 ] \rightarrow [ 1, 0, 1, 1, 1, 1];<br>[ 0, 1, 1, 1, 1, 1, 1, 1 ] \rightarrow [ 1, 1, 0, 1, 1, 1, 1][0, 1, 1, 1, 1, 1, 1, 1] \rightarrow [1, 1, 0, 1, 1, 1];
                           [0, 1, 1, 1, 1, 1, 1, 1] \rightarrow [1, 1, 1, 1, 0, 1, 1];
                           [0, 1, 1, 1, 1, 1, 1, 1] \rightarrow [1, 1, 1, 1, 1, 1, 0, 1];"key (1,1) is pressed/closed 
                           [0, 1, 1, 1, 1, 1, 1, 1] \rightarrow [0, 1, 1, 1, 1, 1, 1];
                           [ 0, 1, 1, 0, 1, 1, 1 ] \rightarrow [ 0, 1, 1, 1, 1, 1, 0 ];"column (coI1) detects key is pressed, intr is generated. Scanning stops 
                           "until intr goes away 
                           [0, 1, 1, 0, 1, 1, 1] \rightarrow [0, 1, 1, 1, 1, 1, 0];[ 0.0, 1, 1, 0, 1, 1, 1, 1 ] \rightarrow [ 0, 1, 1, 1, 1, 0 ];<br>[ 0.0, 1, 1, 0, 1, 1, 1 ] \rightarrow [ 0, 1, 1, 1, 1, 1, 0 ];1, 1, 0, 1, 1, 1] \rightarrow [ 0, 1, 1, 1, 1, 1, 0 ];
                           "MCU reads column inputs and scanning outputs, determined key (1,1) has been 
                          "closed. Later key (1,1) is released, intr becomes inactive and scanning resumes 
                           [ c, 1, 1 , 1 , 1 , 1 , 1 ] -> [ 1 , 0 , 1 ,1 1, 1 ] ; 
                                    [1, 1, 1, 1, 1, 1, 1] \rightarrow [1, 1, 1, 0, 1, 1, 1, 1];
```
#### PSD4XX/5XX - Application Note 033

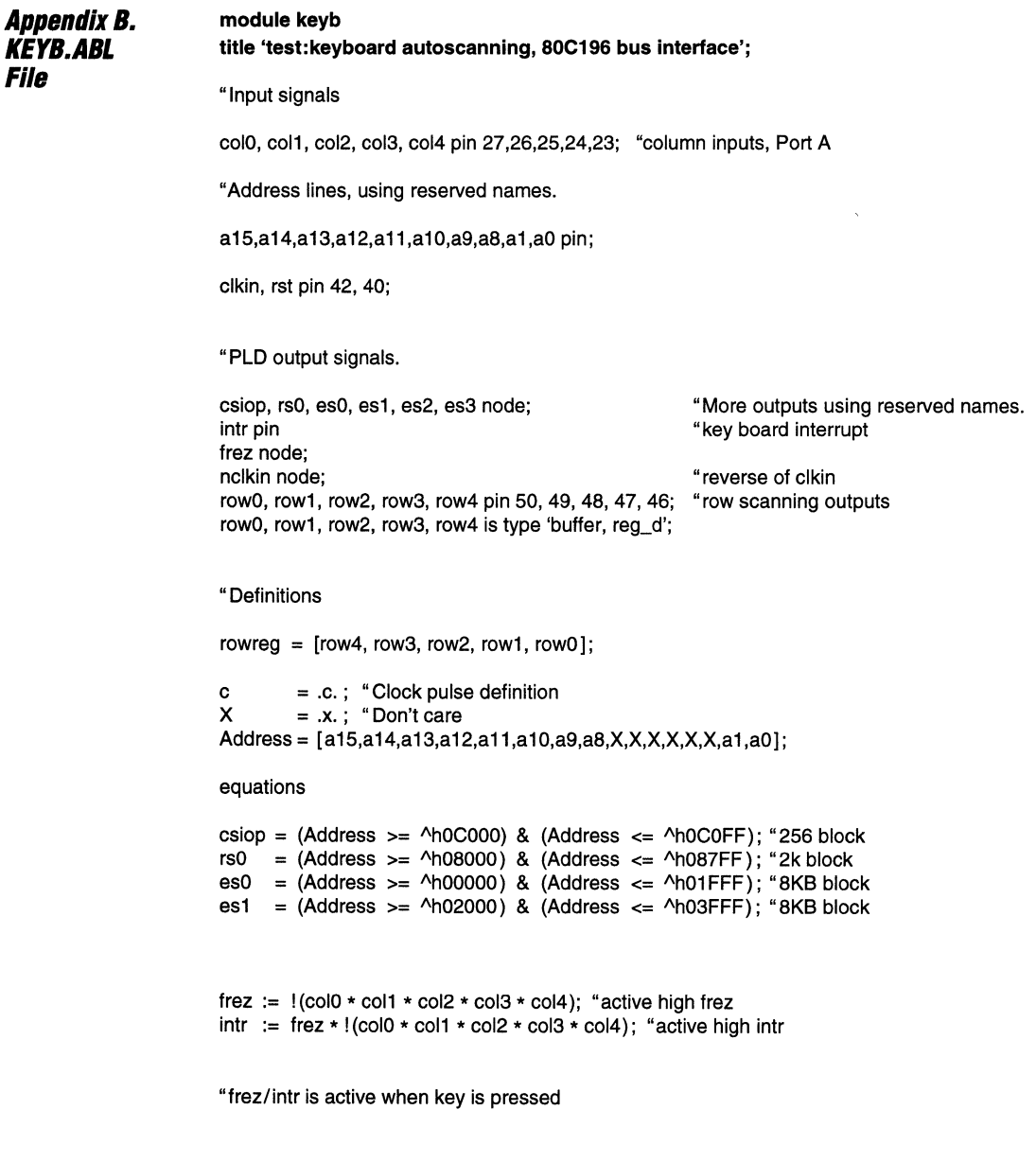

**Appendix B. KEYB.ABL File**  $(Cont.)$ 

nclkin = !clkin; "reverse clkin for debounce circuit  $=$  nclkin; intr.c  $=$  nclkin; frez.c  $\text{frac} = \text{!rst}$ ;  $\text{intr}.\text{re} = \text{!rst}$ ; rowreg.c = clkin & !frez; "scanning clk = clkin if no frez "set row registers initial value to 11110 row0.re = !rst  $\ddot{\phantom{a}}$ row1.pr =  $!$ rst : "PSD macrocell has active high reset row2.pr = !rst  $\cdot$  $row3.pr = !rst$ row4.pr =  $!$ rst  $\ddot{\cdot}$ row0.d =  $row4.q$ ; "5-bit shift register row1.d =  $row0.q$ ; "shifting stops if frez is active  $row2.d = row1.a$ : row $3.d = row2.q$ :  $row4.d = row3.q;$ 

"if no frez, shift register runs continously

#### test vectors

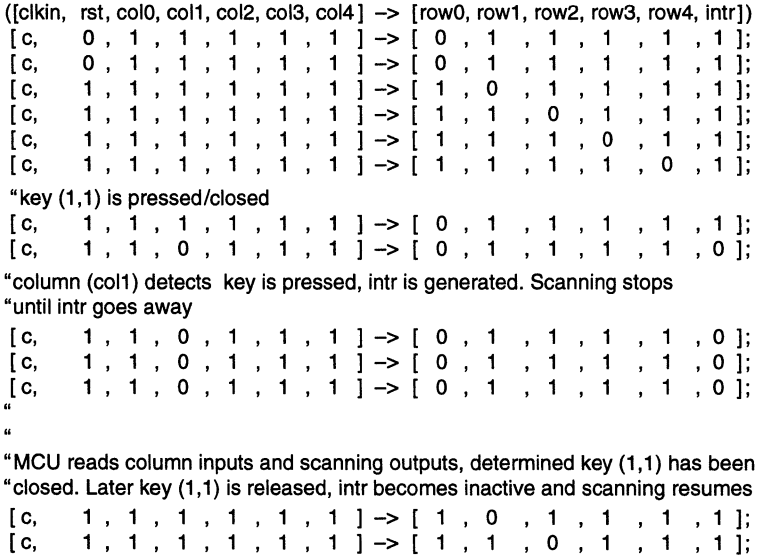

#### **END**

```
Appendix C.
KEYPAD.STL 
'lie 
                       //auto scanning simulation
                       //start scanning, press key, read port A (column) and port B (row)
                       11+++++++++++++++++++++++++++++++++++++++++++++++++ 
                       II Defining tasks to simplify the stimulus file
                       11+++++++++++++++++++++++++++++++++++++++++++++++++ 
                       task write (addr_bus,bhe_value,data_in); // 80196 write bus cycle
                       input [15:0] addr_bus; 
                       input [15:0] data_in; 
                       input bhe_value; 
                            begin 
                            #20 ale = 1; //Latch the address lines
                            #20 adio = addr_bus; //Set-up the right address
                                  bhe = bhe_value; 
                            #20 ale = 0; //Ale inactive
                            #20 adio = data_in; // Write operation
                            #40 wr = 0; // Write pulse
                            #100 wr = 1; \text{/} Write ends
                            #10 \alpha adio = Z16; bhe = Z;
                            end 
                       endtask 
                       task read (addr_bus); 1180196 read bus cycle 
                       input [15:0] addr_bus;
                            begin 
                            #20 ale = 1; //Latch the address lines
                            #20 adio = addr_bus; //Set-up the right address
                                  bhe = 0;
                            #20 ale = 0; //Ale inactive
                            #20 adio = Z16; // Float Address bus
                            #40 rd = 0; // Rd pulse
                            #100 rd = 1; // Rd ends
                            #10 bhe = Z;
                            end 
                       endtask 
                       reg [4:0] column; 
                       assign {col4, col3, col2, col1, col0} = column;
                       assign {row4, row3, row2, row1, row0} = row;
                       reg intr, frez; 
                       initial
```
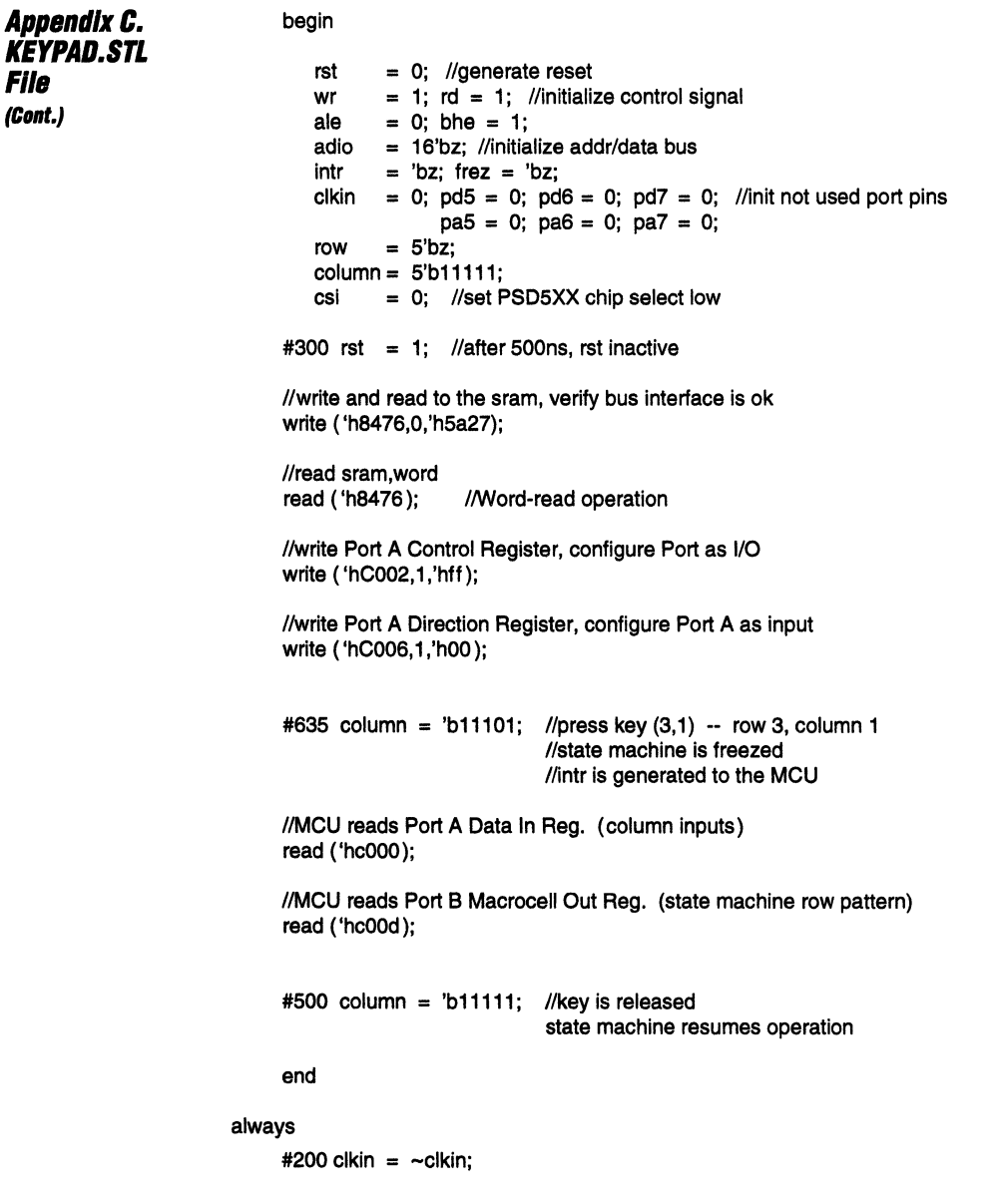

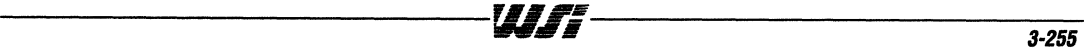

لوصيد فالعرابي والمحجار والمحارب

 $\ddot{\phantom{0}}$ 

 $\boldsymbol{3}$ 

 $\overline{a}$ 

W.ff-

 $\bar{\lambda}$ 

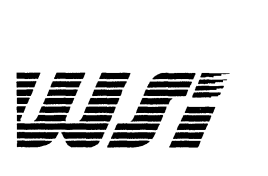

# **Programmable Peripheral Application Note 035 How To Design With The PS04XX/5XX ZPLD**

*By* **Dan Friedman** 

**Abstract**  The PSD4XX and PSD5XX programmable MCU peripherals both contain a Zero-power PLD (ZPLD) array. Below are several tips, information and procedures for working with the ZPLD.

# **Generate Address A7-A2 as ZPLD Input**

Address lines A7-A2 are not routed directly into the ZPLDs. They can be routed into the ZPLD by configuring an I/O port to the Address Out Mode and routing these signals into the ZPLDs. Listed below is the method of implementing this function.

# **For a Multiplexed MCU**

In PSDabel define 6 inputs (Port C for example):

addr7, addr6, addr5, addr4, addr3, addr2 pin 10, 11, 12, 13, 14, 15;

I/O port pins 7-2 must be used. These input signals then can then be used in your logic equations in PSDabel.

In the initialization software executed by the MCU;

Initialize Port C to the Address Out Mode by writing OOH (actually 0000 OOXX in binary) to the Configuration Register. The default condition, after reset, of the Configuration Register is OOH.

Write FFH (actually 1111 11XX in binary) to the Direction Register. The default condition, after reset, of the Direction Register is OOH.

The address signals A7-A2 will always appear on Port C7-2 and will be routed to the ZPLDs.

#### **For a Non-multiplexed MCU**

Route Address lines A7-A2 to any unused I/O port pins.

In PSDabel define 6 inputs (Port A for example):

addr7, addr6, addr5, addr4, addr3, addr2 pin 10, 11, 12, 13, 14, 15;

These input signals then can then be used in your logic equations in PSDabel. There is no software initialization. Any Port A I/O port pins can be used in this example. Load Data **DT-DOto Macfocel/s**  On a multiplexed MCU, the data bus is not routed into the GPLD. This application note discusses how to write data from the data bus on the MCU to the macrocells inside the General PLD (GPLD) inside the PSD4XXl5XX parts. Three methods are discussed in this application note. The detailed implementation of each of these methods can be found in application note 034 called "Loading Data into the PSD4XX/5XX GPLD Macrocells". This application note can be found on the WSI bulletin board. The file name is "appnote34.zip".

# Method 1

The MCU writes the lower 4 bits of data into the 4-bit page register. It then writes to an arbitrary address to generate a clock input to the macrocells to transfer the data from the page register to 4 of the macrocells. The MCU repeats this process for the upper 4 bits of data.

**Example:** Transfer A5H from the MCU to 8 macrocells (Port B) inside the GPLD. Assume CSIOP is defined from 2000H to 20FFH. Assume the arbitrary addresses the macrocells are mapped into are 21 OOH to 21 FFH and these 256 bytes are used for this address range because the resolution of address decoding is 256 bytes. This address range cannot be used by anything else in the system.

# **Step 1:**

The MCU will write X5H to memory location 20EOH. This is the location of the page register inside the PSD4XX and PSD5XX devices. "X" address means "don't care".

# Step 2:

The MCU will write XXH (don't care condition) to memory location 2100H. This will generate a clock input to the macrocells (clock defined as "Ah21 00 & !wr") and will transfer the 4 bits of data in the page register to the four least significant bit macrocells.

# Step *a:*

The MCU will write XAH to memory location 20EOH.

# Step 4:

The MCU will write XXH to memory location 2101H. This will generate a clock input to the macrocells (clock defined as "^h2100 & !wr") and will transfer the 4 bits of data from the page register to the most significant bit macrocells.

# Step 5:

The value of the Port B Macrocells can be read from the Macrocell Out Register of Port B at 200DH.

#### **Method 2**

Load Data **D7-DO** to **Macrocel/s {Clint.}** 

The processor will write data to an 1/0 port. The data on the 1/0 port will be routed back into the GPLD and latched into the macrocells. No external signal routing is required to route the output port back into the GPLD. The MCU will write the data to an 1/0 port. The data is transferred to the macrocells when the MCU generates a clock input to the macrocells by writing to an arbitrary address.

**Example:** Transfer A5H from the MCU to 8 macrocells (Port B) inside the GPLD. Assume CSIOP is defined from 2000H to 20FFH. Any 1/0 port can be used on the PSD4XXA2 and the PSD5XXB1. On the PSD4XXA1, Ports A or B must be used. Port C will be used in this example. Assume that the arbitrary address that the macrocells are mapped into is from 2100H to 21 FFH. 256 bytes are used for this address range because the resolution of address decoding is 256 bytes. This address range cannot be used by anything else in the system.

#### **Step 1:**

The MCU writes FFH to memory location 2012H to the Control Register. This will change Port C to the MCU 1/0 Mode.

#### Step 2:

The MCU writes FFH to memory location 2016H to set Port ClIO port pins to all outputs.

#### **Step 3:**

The MCU writes A5H to memory location 2014H to latch the data out on Port C.

#### Step 4:

The MCU generates a clock input (defined as "^h2100 & !wr") to the macrocells by writing XXH (don't care condition) to memory location 2100H to latch the data on Port C to the internal macrocells in Port B.

#### **Step 5:**

The value of the Port B Macrocells can be read from the Macrocell Out Register at 200DH.

#### Method 3

**Load Data** *07-00* to **Macrocel/s (Cont.)** 

This method will use the individual Preset and Reset signals from Port B to initialize (or load) data into the Port B Macrocells. An active Preset will load a logical "1" into the corresponding macrocell and an active Reset will load a logical "0". Each Preset/Reset occupies an address and is activated when the MCU writes to that address.

**Example:** Transfer ASH from the MCU to 8 macrocells in Port B. Assume Preset/Reset of the macrocells occupy address 2100H to 24FFH. For example,

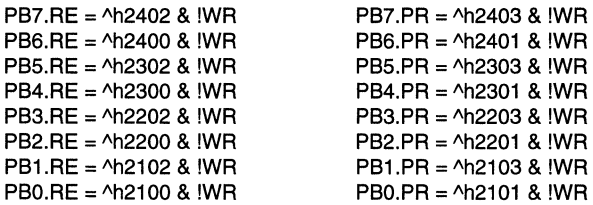

## **Step 1:**

The MCU writes XXH (a don't care condition) to 2403H. This will set Port B Macrocell PB7 to a logic 1.

# Step 2:

The MCU writes XXH (a don't care condition) to 2400H. This will set Port B Macrocell PB6 to a logic O.

## Step 3:

The MCU writes XXH (a don't care condition) to 2303H. This will set Port B Macrocell PBS to a logic 1.

# Step 4:

The MCU writes XXH (a don't care condition) to 2300H. This will set Port B Macrocell PB4 to a logic O.

# Step 5:

The MCU writes XXH (a don't care condition) to 2203H. This will set Port B Macrocell PB3 to a logic O.

#### Step 6:

The MCU writes XXH (a don't care condition) to 2200H. This will set Port B Macrocell PB2 to logic 1.

# **Step 7:**

The MCU writes XXH (a don't care condition) to 2103H. This will set Port B Macrocell PB1 to a logic O.

# **StepS:**

The MCU writes XXH (a don't care condition) to 2100H. This will set Port B Macrocell PBO to a logic 1.

# Step 9:

The value of the Port B Macrocells can be read from the Macrocell Out Register at location 200DH.

The method best to use depends on the resource still available after implementing the rest of the design. If speed is critical, Method 2 will execute the fastest. One write cycle can be achieved by using Method 2 and routing the data bus to the 1/0 Port.

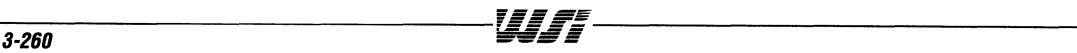

#### **PSD4XX/5XX - Application Note 035**

**Use a Macrocell to Latch External Data/Status and Read with anMCU** 

When the 1/0 ports are configured as an input port in the MCU 1/0 Mode, the input pins are sampled by the MCU. In some designs it is desirable to latch the data. This data is latched by an external strobe signal. The GPLD macrocells can be used to latch data from an external source with an external strobe signal and have the MCU read this latched data.

In the PSDabel file specify the following:

module example "input data din7, din6, din5, din4, din3, din2, din1, dinO pin;

"data flip-flops containing the latched data in data7, data6, data5, data4, data3, data2, data1, dataO node istype 'reg';

"strobe or clock signal to latch the data into 8 macrocells. strobe pin;

"DEFINITIONS

data\_in = [din7,din6,din5,din4,din3,din2,din1,dinO]; latch\_data = [data7,data6,data5,data4,data3,data2,data1,dataO];

#### EQUATIONS

latch\_data := data\_in; latch\_data.c = strobe; end

The MCU can read the latched data by reading the Macrocell Out Register. There is a Macrocell Out Register for Port A, B, and E. The address locations are specified in the Systems Configuration section of the WSI "PSD Programmable Peripherals Design and Applications Handbook".

with a

*<u>Use Macrocells</u>* **to Latch MCU Data and Read CO·pfIICBSSOf**  The MCU can use the macrocells to latch data out on an I/O port. The Output Enable Control of this 1/0 port can be controlled by an extemal device such as a co-processor. If you are trying to pass data from the MCU to a co-processor, connect an I/O port directly to the co-processor's data bus. The Output Control of this I/O port will be controlled by the co-processor thus avoiding any conflicts on the co-processor's data bus. The MCU will load data into S macrocells and those macrocells will be routed to the I/O port connected to the co-processor's data bus. The method of loading data into the macrocells is described in section 2.0 of this Application Note.

> In the PSDabel file specify the following: Method 1 was used from Section 2.0 to load data into the macrocells from the MCU.

module example "define the page reg pgr3, pgr2, pgr1, pgrO node;

"define the macrocells to latch the data out data7, data6, data5, data4 pin Istype 'reg'; data3, data2, data1, dataO pin istype 'reg';

"This Signal is the output enable signal from the co-processor. "This signal will enable the output of the I/O port. proc\_enable pin;

"DEFINITIONS

page\_reg = [pgr3,pgr2,pgr1,pgrO);

"Since the page register is only 4 bits wide, the byte of data must "be split into two nibbles. upper\_nibble =  $[data7, data6, data5, data4];$ lower\_nibble = [data3, data2, data1, dataO);

#### EQUATIONS

"Because of the resolution of the address decoding (from A15 to AS), "the address range from ^h2000 to ^h20FF is reserved for loading the "macrocells with data from the page register.

lower\_nibble.oe = proc\_enable;  $lower_{n}$ ibble.c = (Address ==  $\Delta$ h2000) & !wr;  $lower_{n}$ ibble := page\_reg;

 $upper_{n}$ ibble.oe = proc\_enable; upper\_nibble.c =  $(Address == \n *ha2001*) & wr;$ upper\_nibble := page\_reg; end

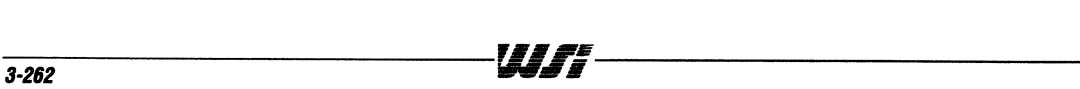

**Generate Reset, I'reset, Clock**  and Output **Enable Inputs to the Macrocel/s**  Port B macrocells are the most flexible macrocells. Each macrocell on Port B can have individual preset, reset, and clock product terms. The reset, preset, and output enable signals for Port A and E are grouped together. The clock input for all macrocells associated with Port A and E comes from the clkin signal. The Reset, Preset, and Output Enable input signals to the macrocells are all active high. The following definitions are available for each port.

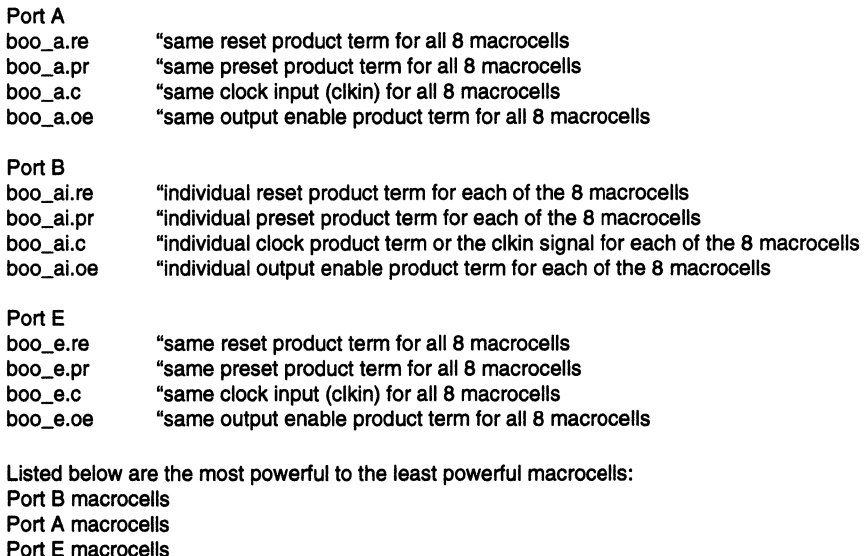

**Macrocel/s Implement Buried PLD Function, Port Configured as MCUI/O** 

If an 1/0 port cell is configured as a MCU 1/0, the associated macrocell can still be used as a buried feedback macrocell.

module example "example of a two bit shift register

iosignal pin 50; "Port BO is used as a general MCU 1/0 port, reserving this pin. burried\_mc node 50 istype 'reg'; "The macrocell associated with Port BO. data\_in pin; "input data to be shifted in. data\_out pin istype 'reg'; "output of shift register

equations burried  $mc.c = c$ lkin: burried\_mc := data\_in; data  $out.c =$  clkin:  $data\_out :=$  burried\_mc.fb; end

 $\bar{L}$ 

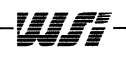

 $\mathcal{L}_{\mathcal{A}}$ 

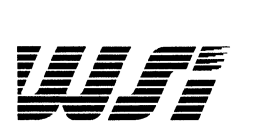

# **Programmable Peripheral Application Note 036 How To Fit Your Design Into The PSD4XX/5XX**

**By Dan Friedman** 

**Abstract** 

This application brief is a step-by-step procedure for fitting your design. This is not the only method of fitting your design but is an effective one.

#### **Step 1**

Method of **Fitting Your Design** 

When specifying a new project name, specify a project directory under the PSDsoft directory.

#### Step 2

Copy an old PSDabel (.ABL) file from a previous project into your project directory. There are some examples of PSDabel files in the "C:\psdsoft\examples" directory.

#### Step 3

When declaring input and output signals, do not specify pin assignments. After the design fits, add pin assignments and move signals to more desired pin locations.

#### Step 4

Any signals used as Standard MCU I/O or Latched Address Out can be declared in the PSDabie file. As long as these signals are not used in the PLD equations, they will default as Standard MCU I/O or Latched Address Out. There are some exceptions to this rule. These exceptions relate to Bus Interface Signals, Special Function Signals, and Alternate Function Signals.

#### Step 5

Compile the design in PSDabel Design Entry.

#### Step 6

After eliminating all syntax errors, view Optimized Equations. For a given signal, there are two numbers indicating the number of product terms (one from the Default Polarity and one from the Reverse Polarity). The fitter will always use the lowest number of the two columns. If the lowest number for a given signal is greater than 6, this signal will not fit. To solve this problem, break up the product terms and use a buried register as shown below.

#### **before:**

boo pin; "Output signal a,b,c,d,e,f,g,h,i,j pin; "Input signals equations boo =  $(a & b)$  #  $(c & d)$  #  $(e & f)$  #  $g$  #  $h$  #  $i$  #  $j$ ; "This equation uses 7 product terms.

#### **after:**

boo pin; "Output signal a,b,c,d,e,f,g,h,i,j pin; "Input signals buried\_reg node; "Intermediate term equations buried\_reg =  $(a & b) # (c & d) # (e & f)$ ; boo = buried\_reg.fb # g # h # i # j;

The above example shows one method of manually performing product term expansion. However, PSDsoft automatically performs product term expansion based on the available device resource. When PSDsoft automatically performs product term expansion, see the Fitter report for detailed information.

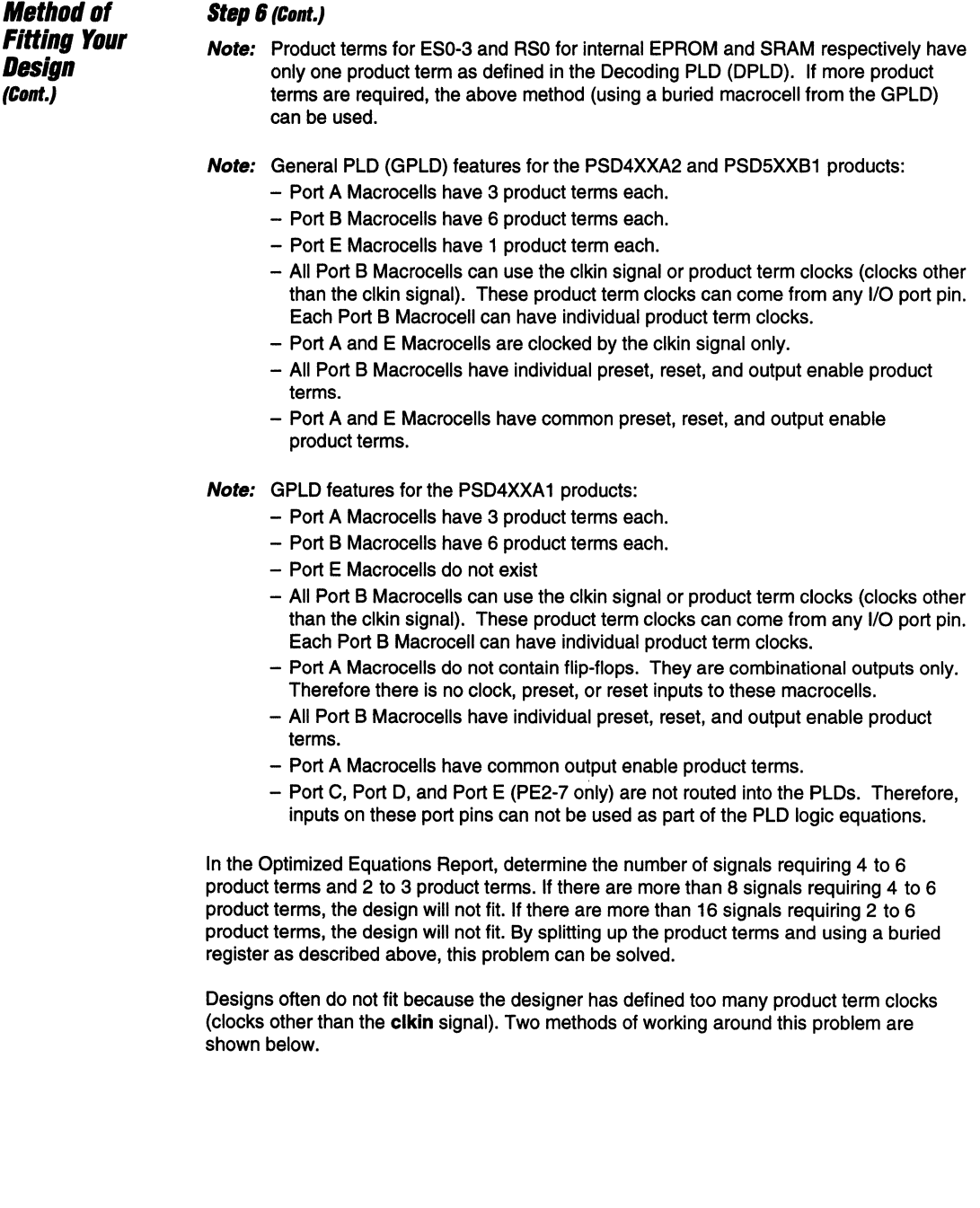

#### Step 6 (Cont.)

**Method of** Fitting Your **Design** (Cont.)

**Method 1.** Take the largest group of signals associated with a clock and route that clock into the clkin pin.

**Example:** Make the following list on paper.

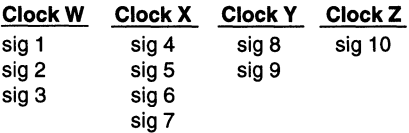

If the designer is using a PSD4XXA2, route Clock X into the clkin pin. Route sig4, sig5, sig6, sig7 to port A or E macrocells. Route sig1, sig2, sig3, sig8, sig9, sig10 to port B macrocells .

**Method 2.** If the designer is using the following definition,

x:=1; x.re = !reset  $x$ .clk = A&B;

Convert the above function as follows:

 $x.re = !reset$ :  $x:= x.fb \# (A&B);$  $x$ .cl $k =$  clkin; period of clkin < pulse width generated by (A&B)

Note: The number of signals with 4 to 6 product terms plus the number of signals requiring a product term clock with less than 4 product terms on the D input of the flip-flop cannot exceed 8.

# Method of **Fitting Your Design**  (Cont.)

Fit the design in PSD compiler under the Compile Menu.

To understand why a signal does not fit, look at the Report File under the View Menu. Look at the Resource Usage Summary along with the OMC Resource Assignment. The Resource Usage Summary will tell the designer how the pins on a given 1/0 Port were assigned and how those resources were allocated. The OMC Resource Assignment will indicate which macrocell was utilized for each output signal used in an equation in the PSDabel file.

#### Example:

Step 7

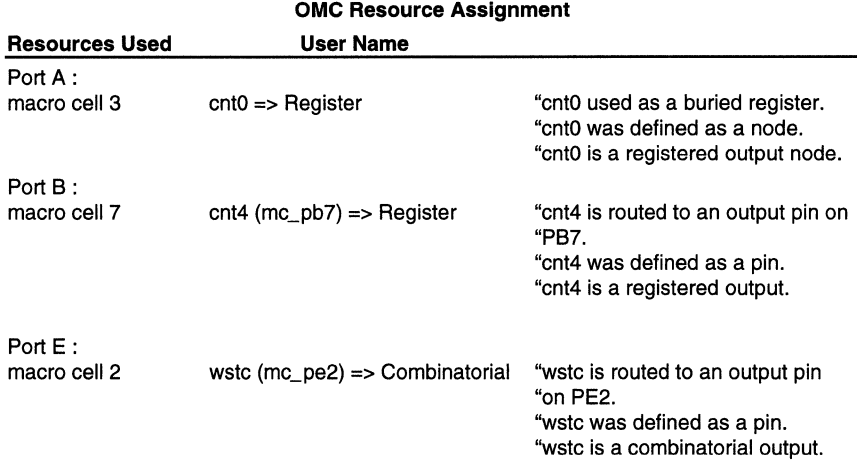

All Signals followed by "(mc\_pxx)" are output pins. If "(mc\_pxx)" is omitted, the signal was defined as a node and is a buried register. From this report the designer can determine the exact reason why a given signal would not fit.

Note: In the Options menu, Fitter Options are Keep, Try, or Ignore.

Keep Current - Uses the pin assignments specified in the PSDabel file.

Keep Previous - Uses the pin assignment from the previous fitting process.

- Try Tries to use the pin assignments specified in the PSDabel file.
- Ignore Does not use the pin assignments specified in the PSDabel file. This is the same as not specifying any pin assignments in the PSDabel file. For pins which use reserved names, the pin assignments are always fixed.

# **Method of** Fitting Your **Design**

(Cont.)

#### Step 8

If several signals will not fit, start by commenting out all unfitted signals until the design fits. Fit one signal at a time by using some of the above methods and other methods described in other Application Notes.

## Step 9

 $\overline{a}$  , and the contract of the contract of the contract of the contract of the contract of the contract of the contract of the contract of the contract of the contract of the contract of the contract of the contract o

Assign pin numbers to all the signals in the PSDabel file. Move signals around to desired pin numbers. The designer may not be able to move certain signals to desired pin numbers as a design violation may occur.

Note: Some important things to remember about the PSD4XXA2 and PSD5XXB1 devices are that only Ports A, B, and E have PLD I/O. Port C and Dare PLD inputs only. If Port A, B, or E is used as a PLD input, the macrocell associated with that pin cannot be used as a buried register or routed to an output pin. It is best to use Port C and D and PLD inputs first. On the PSD4XXA1 devices, Ports A and B can be used as PLD I/O while port pins EO and E1 can be used as PLD inputs only. Any signal pins reserved in the PSDabel file that are used as Latched Address Out Signals must be in sequential order (i.e., addrO must be assigned to PCO, addr1 must be assigned to PC1 etc.).
$\mathcal{A}$ 

 $\mathcal{A}^{\text{max}}$  and  $\mathcal{A}^{\text{max}}$ 

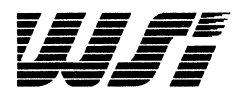

# **Programmable Peripheral Application Note 037 How to Implement a Latch Function in Port A of PSD4XX/5XX that is Independent of the System Clock By Mohan Maghera**

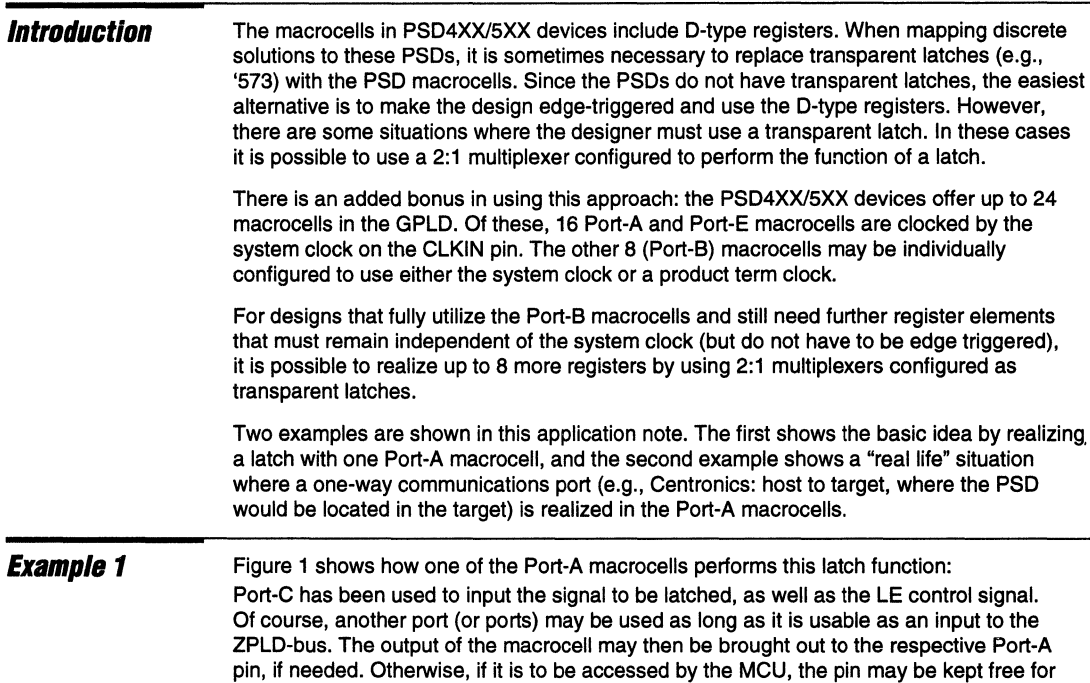

When PC1 is HIGH, PC0 is enabled through to PA0 - Transparent. When PC1 is LOW, PA0 is looped back on itself - Latched.

reading the "Macrocell Out" register of Port-A.

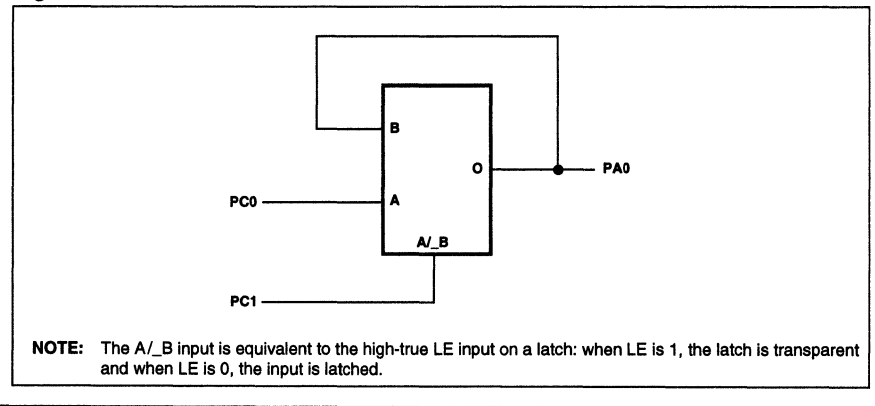

some other 1/0 function since the MCU can access the outputs of the macrocells directly by

### **Figure 1.**

**Example 1 (Cont.)** 

Below is a sample ABEL file that describes this function:

#### **module latch1**

title 'transparent latch using a 2:1 mux.';

"Since the PSDs offer D\_type registers and not transparent latches, the easiest alternative "for the designer is to make the design edge triggered and use the D-type registers. "However, there are some situations where the designer must use a transparent latch. "In these cases it is possible to use a 2:1 multiplexer configured to perform the function "of a latch.

"INPUTS and OUTPUTS

a15,a14,a13,a12,a11 ,a10,a9,a8,a1 ,aO pin; wr, rd pin; psen, ale pin 38,37; "PEO-1 clkin, reset pin; csi pin;

```
"PAO acts as the latch output 
     paO_latch_out pin 27;
```
"PCO acts as the input to the latch, and PC1 as the latch "enable signal.

pc0\_latch\_in, pc1\_le pin 17, 16;

"base address for i/o chip selects csiop node;

\*\*\*\*\*\*\*\*\*\*

 $\epsilon$ 

#### "DEFINITIONS

 $X = .x$ .:  $CK = .c$ .; addr=[a15,a14,a13,a12,a11 ,a10,a9,a8,X,X,X,X,X,X,a1 ,aO];

 $\mu$ \*\*\*\*\*\*\*\*\*\*\*

#### EQUATIONS

"DPLD equations

csiop =  $(addr >= \text{40C000})$  &  $(addr <= \text{40C00})$ ;

#### "GPLD equations

$$
pa0\_latch\_out = (pc0\_latch\_in & pc1\_le) \qquad \qquad \text{``transparent''}
$$
\n
$$
# (pa0\_latch\_outtext; b & lpc1\_le) \qquad \qquad \text{``latched''}
$$
\n
$$
# (pa0\_latch\_outtext; b & pc0\_latch\_in); \qquad \text{``removes any glitches''}
$$

**end latch1** 

 $\sigma=\sigma=\sigma=\sigma-\sigma-1$ *3-272 ';#..§II* 

#### **Examp/e2**

Figure 2 shows a communications port that allows a host to write data into an 8-bit register with the LHST WR signal. Simultaneously, this signal is used to set a BUSY 2 HST flag which is polled by the host to see if the MCU has read the data. When reading this data  $(MCU)$ , the MCU clears the  $BUSY$  2 HST flag, thus indicating to the host that it may write the next data byte.

In a discrete solution the \_HST\_WR signal would be used as a clock to the D-type registers, but in this example it is assumed that the Port-B macrocells are used for functions that need ClKIN (system clock) and other independent (product term) clock inputs. In this situation the D-type registers in Port-A would be clocked by ClKIN and thus cannot be driven by the \_HST \_WR signal. Since the data is required to be stable when \_HST \_WR is High and is "Don't Care" when \_HST\_WR is low, we can replace the edge-triggered registers with a transparent latch function realised using 2:1 multiplexers.

Figure 2 also shows that the \_RESET signal is ORed with \_HST\_WR. So, after a system reset it will be necessary for the MCU to do a dummy read of the data register to clear the busy flag. The reason for including this is to ensure that the host does not try and write to this port while the MCU is still in a reset cycle.

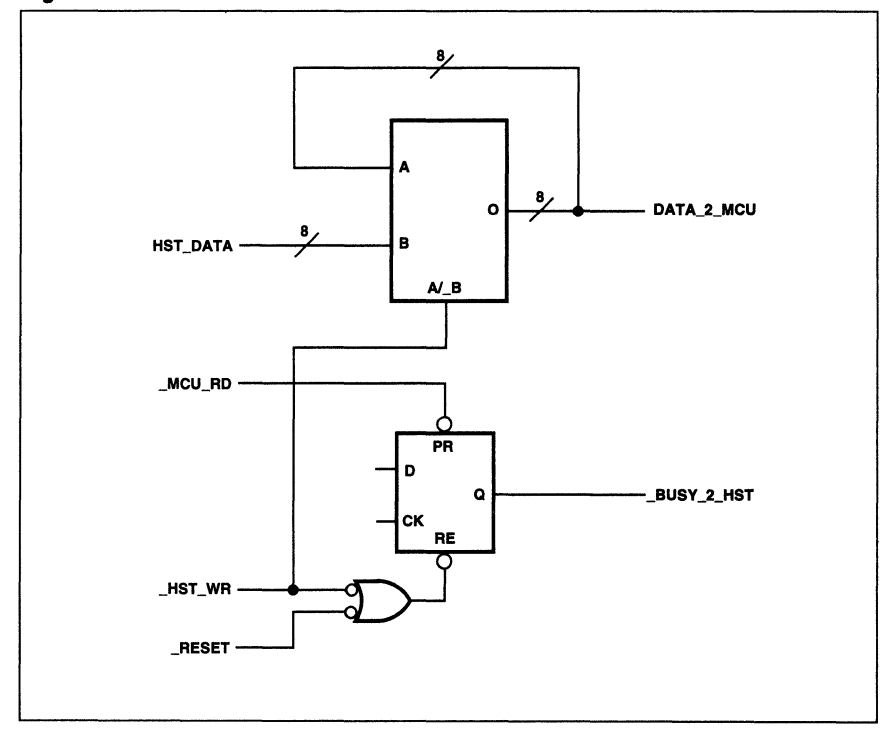

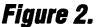

 $\overline{\mathbf{3}}$ 

#### Example 2 (Cont.)

Figure 3 shows how the data register can be realised in the Port-A macrocells on the PSD. The HST WR flag is generated in the Port-E macrocells and avoids using the clock on the D-type register by implementing an S-R flip-flop using cross-coupled NAND functions (thus giving the same functionality as the preset and reset functions of a D-type register). The MCU would either use the HST WR signal's rising edge to generate an interrupt to indicate that a valid data byte is available, or would test for the \_BUSY \_2\_HST flag being Low and HST\_WR signal being High (i.e., host write cycle is complete). When the MCU reads the data register (Le., reads the "Macrocell Out" register of the Port-A macrocells), the BUSY 2 HST register must be cleared. In order to do this, it is necessary to decode the full address of the Port-A Macrocell Out register ANDed with the MCU's \_RD signal. In the PSD4XXl5XX, the address lines A8-A15 and AO-A1 are directly available on the ZPLD but in order to have access to the A2-A7 lines we must configure Port-C to output these latched addresses (on PC2-7). These Port-C pins are then available for decoding on the ZPLD-bus.

Since the busy flag will clear as soon as the \_RD signal goes low, the host must avoid writing the next data byte too early, i.e., after seeing  $\overline{B}$  BUSY 2 HST go High, it must insert a short delay equivalent to, or greater than, the \_RD Low width before writing the next data byte.

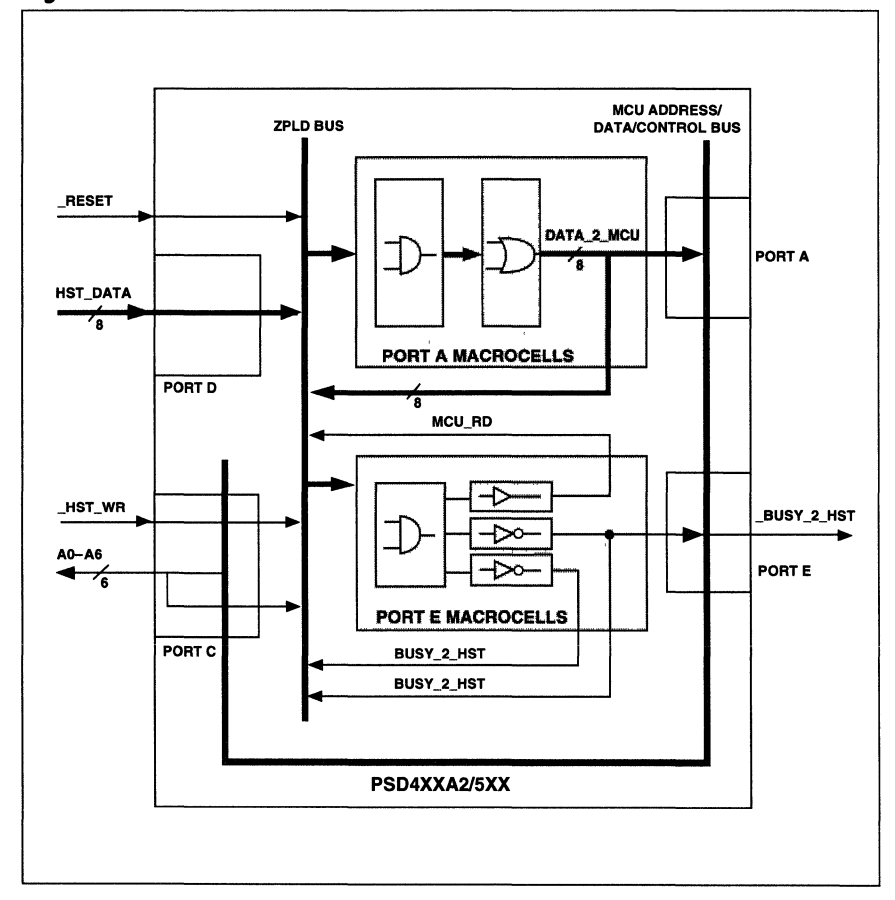

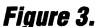

#### Example 2 **{Cont.}**

Below is a sample ABEL file that describes this function:

#### **module latch2**

title 'One way comms. link: Host-to-MCU/PSD using Port-A macrocelis configured as transparent latches';

"This example shows a simple, mono-directional communications link between a remote "host and a local MCU. The MCU uses the PSD to latch the incoming data and to generate "a busy flag back to the host.

"Since the PSDs offer D-type registers and not transparent latches, an octal 2:1 mux "realised in the Port-A macrocelis is configured to perform the transparent latch function. "The design pre-supposes that the Port-B macrocelis and the ClKIN pin are not available.

\*\*\*\*\*\*\*\*\*\*\*

 $\overline{u}$ 

#### "INPUTS and OUTPUTS

"MCU interface signals (using a mixture of reserved names and explicit pin number "declarations)

a15,a14,a13,a12,a11 ,a10,a9,a8,a1 ,aO pin; wr, rd pin; psen, ale pin 38,37; "PEO-1 clkin, reset pin; csi pin;

"Port-A macroceli outputs (nodes) are reserved for the 2:1 mux-Iatch outputs data\_2\_mcu7, data\_2\_mcu6, data\_2\_mcu5, data\_2\_mcu4, data\_2\_mcu3, data\_2\_mcu2, data\_2\_mcu1, data\_2\_mcuO node 20, 21, 22, 23, 24, 25, 26, 27;

"Port-CO is used as the \_HST \_WR input pin  $\_$ hst $\_wr$  pin 17;

"Port-C2-7 are configured to output latched addresses A2-A7 and these are fed back on to "the ZPlD-bus for use in decoding a read of the Port-A Macroceli Out register address " $($  = mcu\_rd = csiop +  $\triangle$ h0C for an Intel MCU design, and = csiop +  $\triangle$ h0D for a Motorola "16-bit MCU design). AO-1 are always available on the ZPlD-bus

pc2, pc3, pc4, pc5, pc6, pc7 pin;

"Port-D is used to input the host data onto the ZPlD-bus hst\_data7, hst\_data6, hst\_data5, hst\_data4, hst\_data3, hst\_data2, hst\_data1, hst\_data0 pin 53, 54, 55, 56, 57, 58, 59, 60;

"Port-E2 macroceli and its pin is used as the \_BUSY \_2\_HST flag output "via one half of an S-R flip-flop (cross-coupled NAND gates) busy 2\_hst pin 36;

"Port-E3 macroceli is used to generate the other half of the S-R flip-flop busy\_2\_hst node 34;

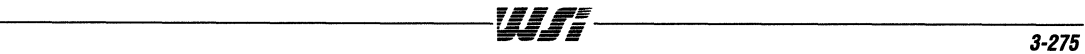

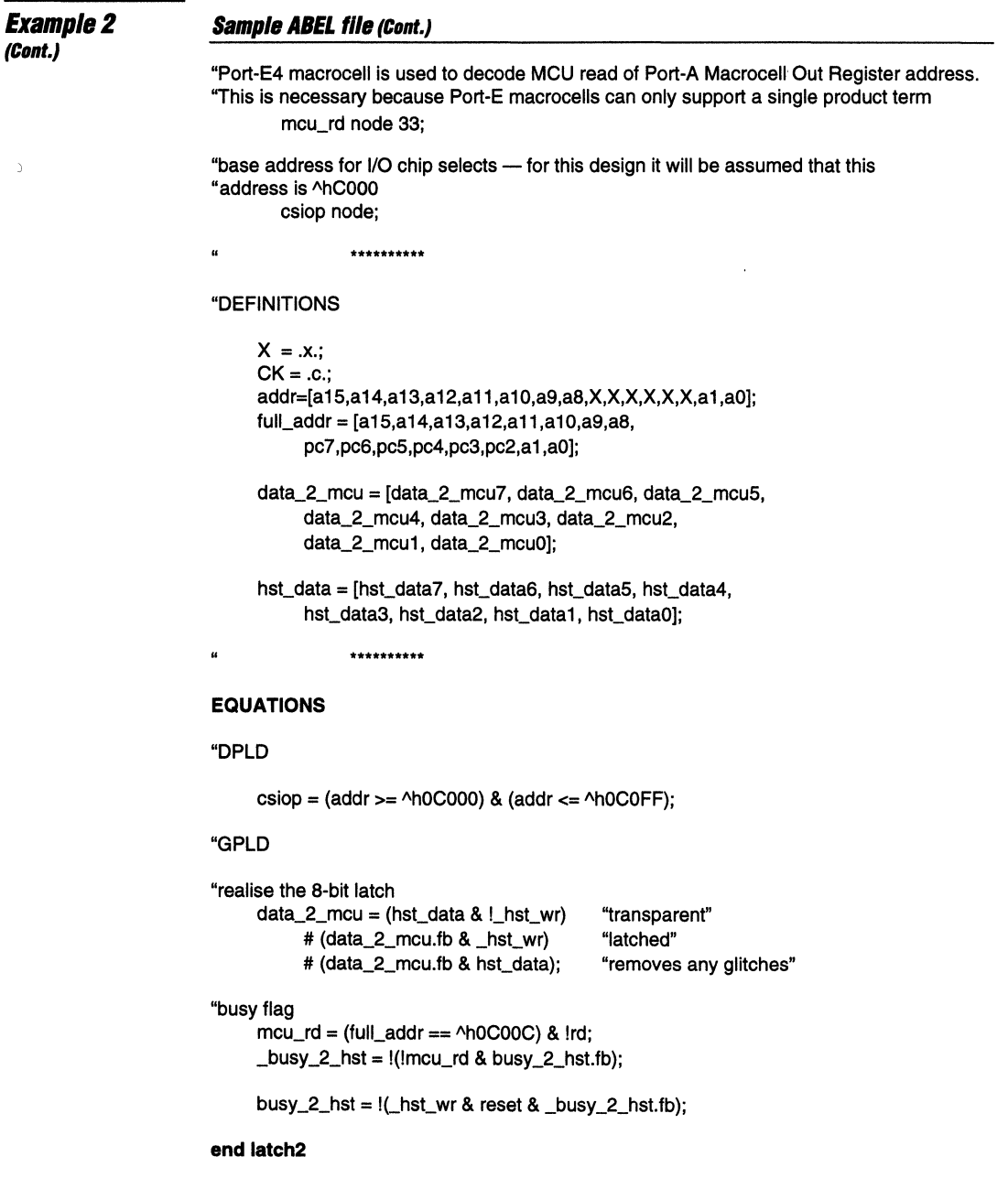

 $\bar{z}$ 

 $\bar{\gamma}$ 

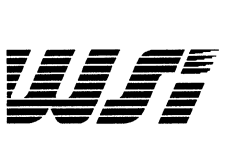

# **Programmable Peripheral Application Note 038 How to Increase the Speed of the PSD5XX Counter/Timers**

**By Mohan Maghera** 

**Introduction**  The PSD5XX family is presently the most capable programmable peripheral family that WSI produces. Among the standard features, such as EPROM, SRAM, I/O port expansion, Decode PlD (DPlD) and General Purpose PlD (GPlD), it also offers the designer a third PlD area known as the Peripheral PlD, four 16-bit counter/timer units (CTUs), and an 8-bit Interrupt Control Unit (ICU).

> The PSD5XX has four 16-bit counter/timer units (CTUs) and this application note will examine the CTU block with respect to enhancing the speed of its operation (up to 28 MHz).

# **CTU Block**

All four CTUs work off the same clock source: ClKIN, the system clock. Before this clock goes to the CTUs, it passes through a pre-scaler that divides the system clock by a programmable value between 4 and 280. The maximum frequency of the ClKIN input to the pre-scaler is 28MHz. If the pre-scaler is set to divide by the minimum value of 4, the maximum frequency of operation of the CTU is 7MHz. However, there are many applications where it is required to count at much higher frequencies.

The GPlD on the PSD5XX-90 (90 nanosecond device), when used in synchronous clock mode (i.e., ClKIN is used as the clock input for the macrocell flip-flops), is capable of supporting internal feedback signals at frequencies up to 37.3 MHz, and when it is used in asynchronous clock mode (i.e., a product term clock is used for the macrocell flip-flops), the GPLD is capable of supporting internal feedback signals at frequencies up to 28.5 MHz.

If the design requires counter sizes of 5-bits or less (where 5-bits is the maximum size of a pre-Ioadable counter with count enable which can be realised in the GPlD Port-B macrocells without resorting to product term expansion), then it is possible to achieve counter frequencies of 37.5 MHz with ClKIN and 28.5 MHz with a product term clock. However, for those situations where the counter needs to be larger, it is possible to build such a counter from a CTU and the GPLD that operates at a much higher frequency than 7 MHz.

In any counter, the least significant bits are the ones that change the fastest and, therefore, need the faster clock. The least significant bit (lSB) changes state with every input clock cycle, the second LSB changes state with every second clock cycle, the third LSB with every fourth clock cycle, etc. (See Figure 1).

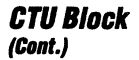

**Figure 1. Counter Output Waveforms** 

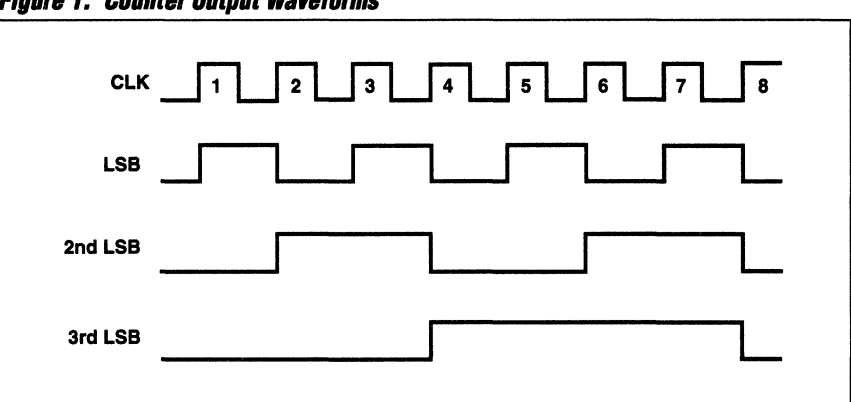

If we examine the waveform produced by the outputs of the counter, we see the LSB produces a waveform at half the counter clock frequency (Fcnt), the second LSB at a quarter of Fcnt, the third LSB at an eighth of Fcnt., etc. The relationship being:

Fcnt

 $\overline{2n}$ 

where  $n = 1, 2, 3$ , etc., i.e., the position of the bit.

From this relationship, if we were to realise the least significant part of the counter in the GPLD, and from this generate a terminal count that could be used to gate one of the 16-bit CTUs, then the pre-scaled clock to the CTU need only be a fraction of the frequency used for the GPLD part of the counter. (See Figure 2.)

In order for the CTU to function correctly, it needs to be configured to run in the EVENT counter mode. This means that when the GPLD counter generates a terminal count, the positive going edge of this signal is latched as an event, and the CTU will be updated at the next CTU clock. For another event to be counted by the CTU, the terminal count of the GPLD counter must generate another rising edge, i.e., it must go low and back high again. Thus, the CTU clock must operate at a frequency above the events that are occurring to ensure that no events are missed and still satisfy the requirement that it remain below 7MHz., i.e.,

CTU clock =  $(CLKIN/pre-scaler value) \le 7 MHz$ 

The relationship between CLKIN, Fcnt, pre-scaler value and the size of the GPLD counter  $(2^n)$  is given by:

Fcnt (2n) < (CLKIN/pre-scaler value) <= 7MHz

This is true for all Fcnt frequencies up to 28.5 MHz and CLKIN frequencies up to 28 MHz.

When Fcnt is the same clock as CLKIN (see Figure 3.), this relationship can be expressed as:

$$
\frac{\text{CLKIN}}{(2^n)} < (\text{CLKIN/pre-scalar value}) \leq 7 \text{MHz}
$$

This is true for CLKIN frequencies up to 28MHz.

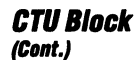

 $\omega \neq 0$ 

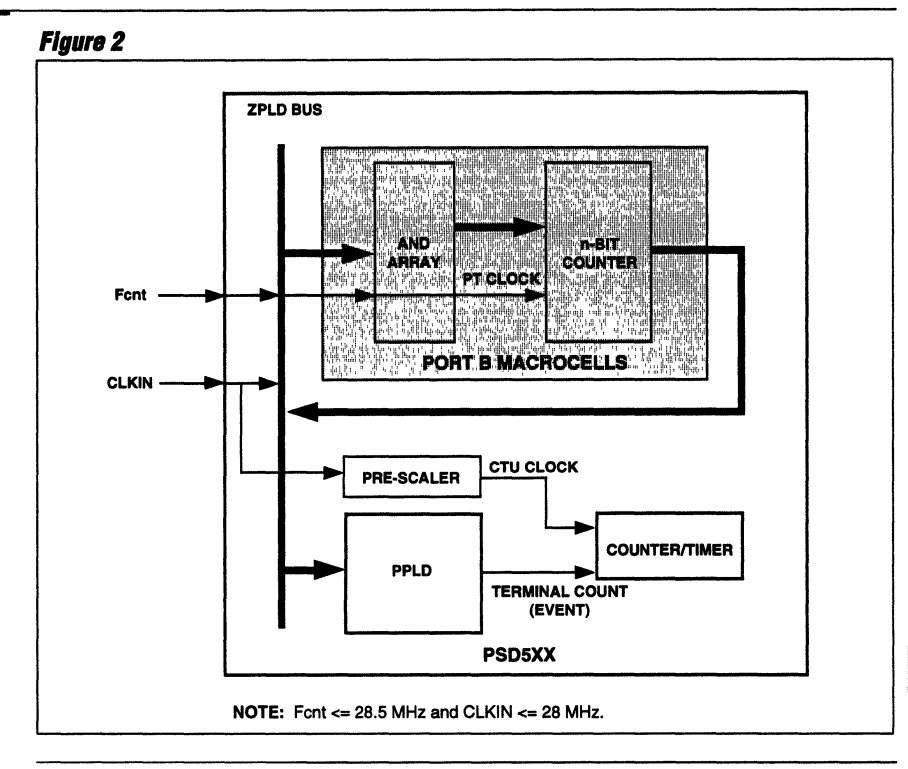

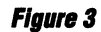

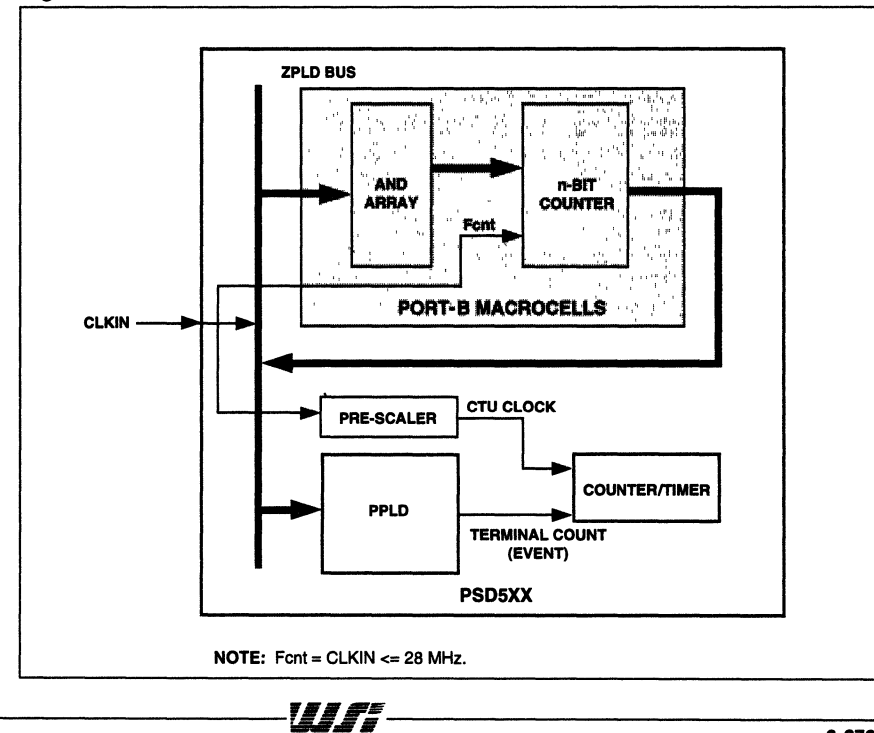

 $\overline{\mathbf{3}}$ 

**CrUB/ock (Clint.)** 

Below are sample ABEL and Verilog stimulus files for a design that needs a counter greater than 5 bits to run at a clock frequency up to 28 MHz. The Fcnt and ClKIN sources are the same, therefore, the relationship needed to be satisfied is:

$$
\frac{CLKIN}{(2^n)} \qquad \text{< (CLKIN/pre-scalar value) <= 7 MHz}
$$
\ni.e.,

\n
$$
\frac{28 \text{ MHz}}{(2^n)} \qquad \text{< (28 MHz/pre-scalar value) <= 7 MHz}
$$

This requires n to be at least 3 and the pre-scaler value to be between 4 and 7. In order to reduce the A.C. power consumption, it is best to use the biggest pre-scaler value possible (taking into account the clock frequency needs of the other three CTUs), Le., 7 in this case.

The GPlD counter will be a 3-bit counter, whose terminal count is used to generate events to one of the 16-bit CTUs (CNTRO). The events (terminal counts) will occur at a frequency of  $(28/8) = 3.5$  MHz, and the CTUs will be clocked by  $(28/7) = 4$  MHz, which ensures that all events will be captured and counted.

The GPlD counter is cleared at power-up or with reset and will start to count only if the cnt\_en pin is held active (HIGH in this case). CNTR0, however, will need to be cleared by software by writing zero to it before it is enabled in the Command Register, CMDO, and in the Global Command Register (see stimulus file).

The GPLD counter in this example is made pre-loadable (cnt Id and dinO-2) so that this, together with CNTRO, provides a 19-bit pre-Ioadable counter (CNTRO is pre-loaded by writing the required upper 16-bit value to it before it is enabled in the CMDO and Global Command Registers).

The terminal counts of the CTUs are available on Port-E and are also routed to the ICU to allow an interrupt to occur when a CTU reaches terminal count.

In order to read back the value of the complete 19-bit counter, the GPlD 3-bit counter outputs are available to the MCU via the Macrocell Output register. Assuming that all of the counter is realised in the Port-B macrocells, then a read of the Port-B Macrocell Output Register would access the counter bits. In order to ensure that the value does not change during the read cycle, it will be necessary to disable the counter (cnt  $en = LOW$ ) before reading. To read back the 16-bit value of CNTRO, it is necessary to freeze the counter value by setting bit-O in the Freeze Register and then polling bit-O in the Freeze Acknowledge register until it reads 1. At this point CNTRO's value is transferred to the Image Register, IMGO. The value is then read from IMGO while CNTRO can continue counting (if cnt\_en is active). After IMG0 has been read, bit-0 in the Freeze Register should be reset to 0.

The CTUs in the PSD5XX can be used either in pulse or waveform modes, or in event count and time capture modes. Selection of these modes and the enabling of the CTUs to count are set via the command registers CMDO-3 and the Global Command Register. The pre-scaler value is set via a 5-bit value in the DlCY Register and a "scale bit" in the Global Command register. The order in which the various registers must be initialised and the values required for this example are given in the stimulus file.

# **ABEL File**

#### **ABEL file:**

MODULE ctu\_spd title 'How to increase speed of CTU operation...';

"INPUTS and OUTPUTS

a15,a14,a13,a12,a11,a10,a9,a8,a1,a0 pin; wr, rd pin; "PE0-1 psen, ale pin 38,37; clkin, reset pin; csi pin;

"base address for the PSD's internal I/O ports and "configuration registers csiop node:

"GPLD 3-bit up counter signals

cnt\_en pin; din2, din1, din0 pin; cnt\_ld pin;

"count enable input "counter data input pins "enable input for loading of "counter input data (din2-1)

"counter outputs cnt2, cnt1, cnt0 node istype 'reg';

"macrocell event (terminal count from GPLD counter "to CNTR0 - the CTU to be used for event counting mc2tmr0 node;

\*\*\*\*\*\*\*\*\*\*\*\*\*\*\*\*\*\*\*\*\*\*\*\*\*\*\*

"Definitions

.

 $X = .x$ .:  $CK = .c.$ addr = [a15,a14,a13,a12,a11,a10,a9,a8, X, X, X, X, X, X, a1, a0];  $din = [din2, din1, din0];$ 

 $cnt = [cnt2, crit1, crit0];$ 

 $\alpha$ \*\*\*\*\*\*\*\*\*\*\*\*\*\*\*\*\*\*\*\*\*\*\*\*\*\*\*

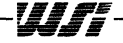

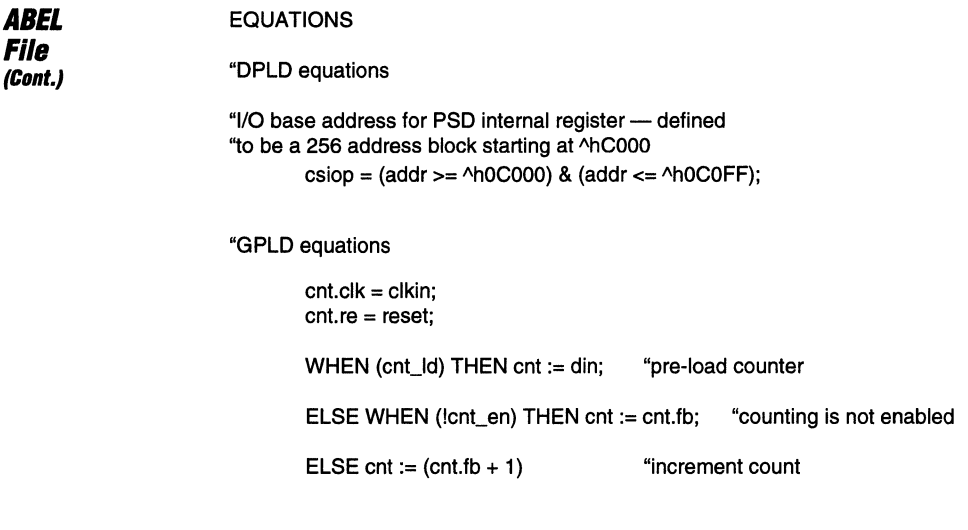

"PPLD equations

"generate event for CNTRO using the CTU macrocelis in PPLD "the terminal count is gated by the LOW part of clkin to "ensure that no decoding spikes (after the rising edge of "clkin) generate any false events

 $mc2tmr0 = (cnt.fb == ~h7)$  & !clkin;

END ctu\_spd

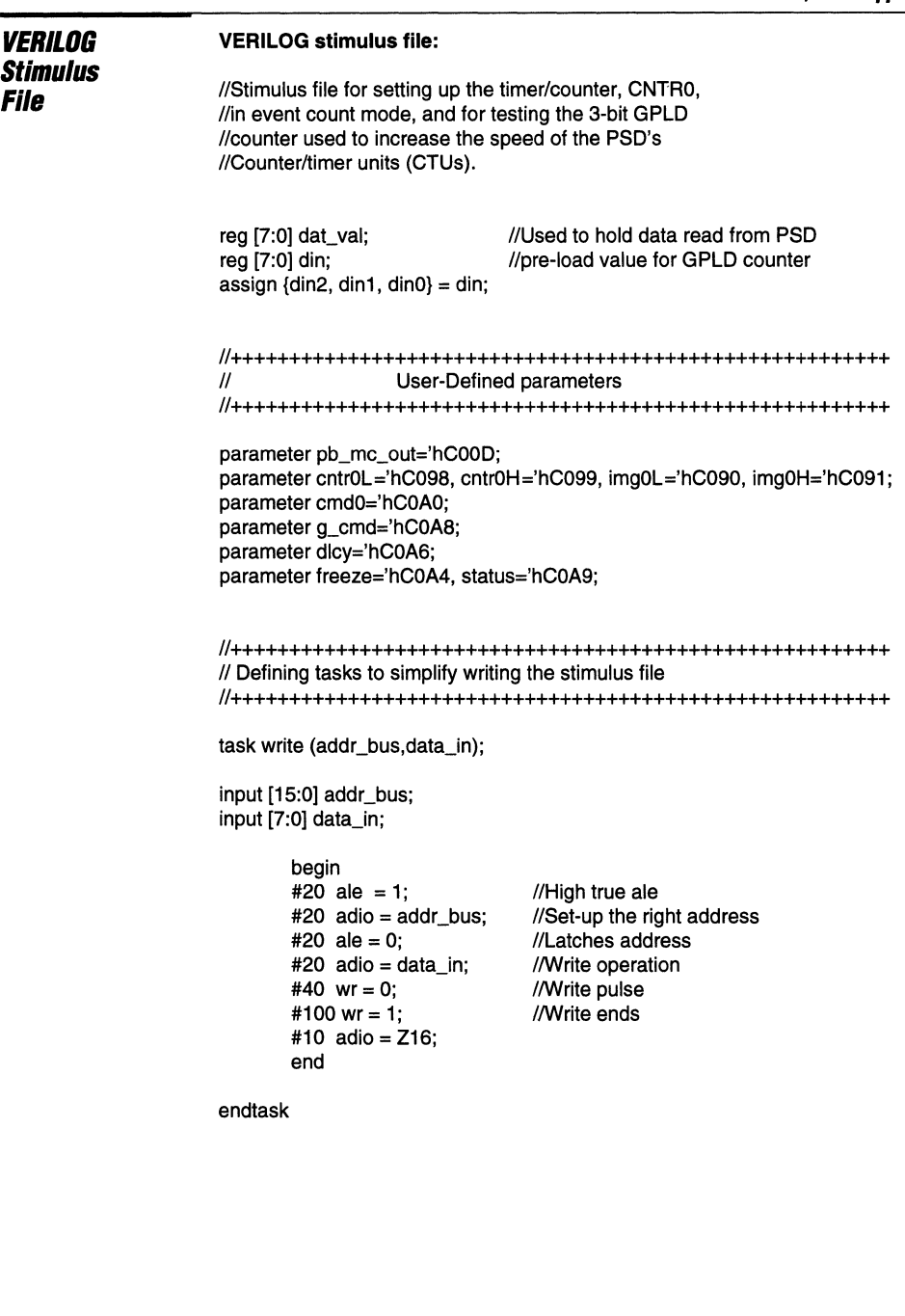

 $\sim$   $-$ 

er i ku man.

```
VERILOG
                        task read (addr_bus);
Stimulus
                        input [15:0] addr_bus;
File
(Cont.)
                                begin
                                #20 ale = 1;
                                                           //Active high ale
                                #20 adio = addr_bus;
                                                           //Set-up the right address
                                                           //Latches address
                                #20 ale = 0:
                                                           //Float Address bus
                                #20 adio = Z16:
                                #40 rd = 0:
                                                           //Read starts
                                #50 dat val = `adiol:
                                                           //Store low byte of adio
                                #50 rd = 1:
                                                           //Read ends
                                end
                        endtask
                        task psen (addr_bus);
                        input [15:0] addr_bus;
                                begin
                                #20 ale = 1;
                                                           //Active high ale
                                                           //Set-up the right address
                                #20 adio = addr_bus;
                                #20 ale = 0:
                                                           //Latches address
                                #20 \alpha adio = Z16;
                                                          //Float Address bus
                                #40 psen = 0;
                                                          //Read starts
                                                          //Read ends
                                #100 psen = 1;
                                end
                        endtask
                        //************** Begin stimulus ***************************
                        initial
                                begin
                                wr = 1; rd = 1; psen = 1;
                                ale = 0;
                                clkin = 0;reset = 0;
                                csi = 0;
                                adio = 'h0000;
                                \dim = 'h0;
                                cnt_en = 0;//GPLD counter disabled
                                cnt_id = 0;#500 reset = 1;
                        //Clear timer/counter-0
                                #10 write(cntr0L, 'h00);
                                    write(cntr0H, 'h00);
                        //Clear image register-0
                                write(img0L, 'h00);
                                write(img0H, 'h00);
```
UITI

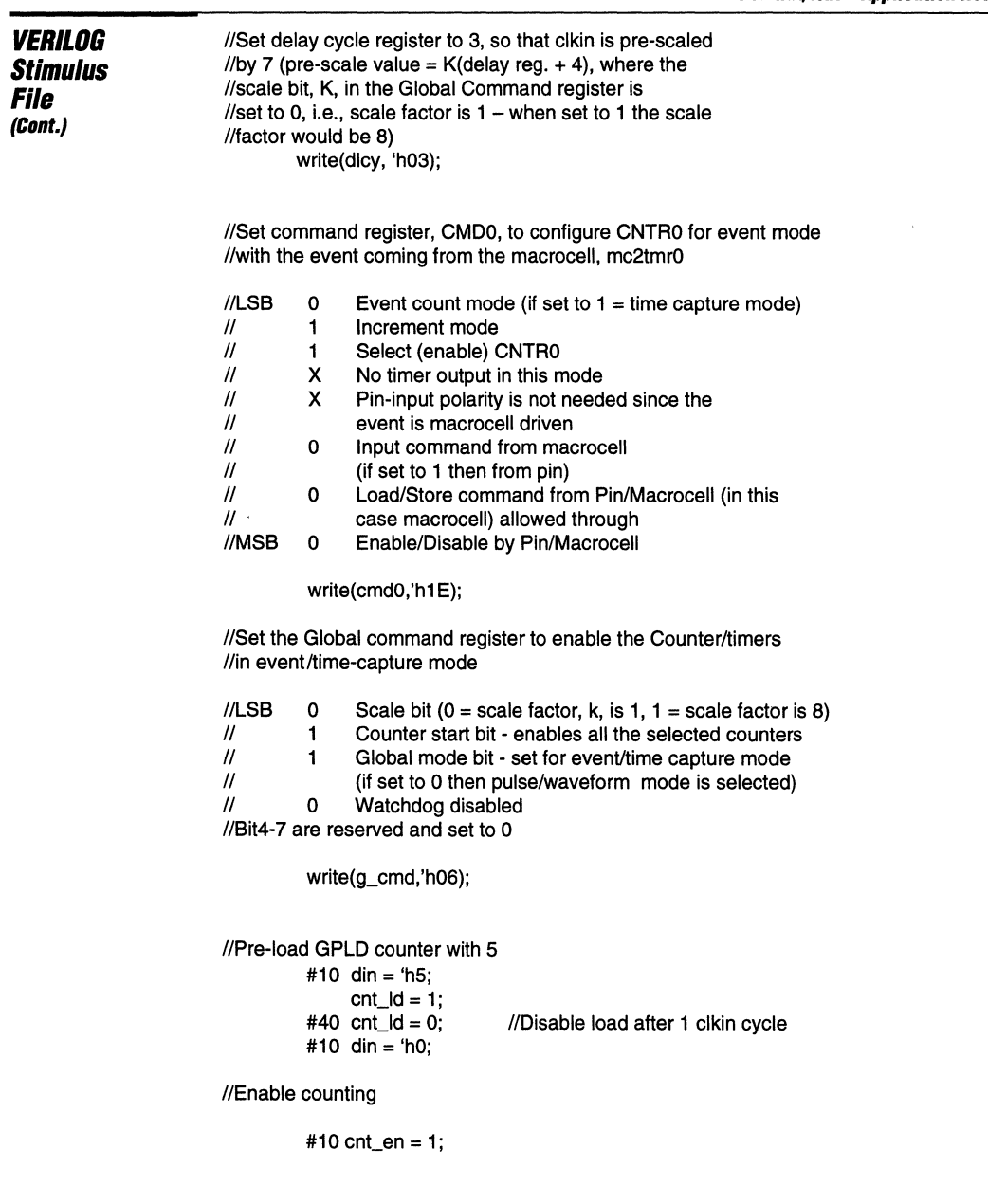

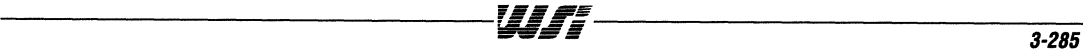

 $\sim$  0.000  $\sim$ a service of

 $\sim$   $\sim$ 

 $\gamma = \gamma + \gamma + \gamma$ 

 $\sim$ 

 $\overline{\mathbf{3}}$ 

### **PSD4XX/5XX - Application Note 038**

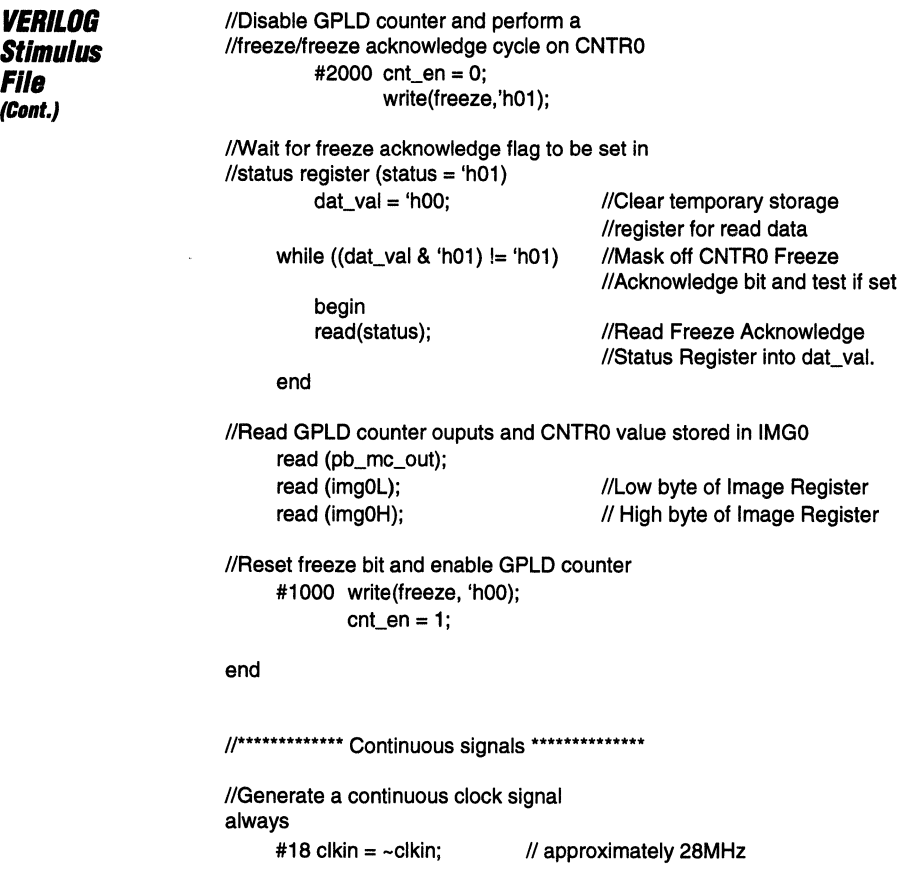

 $\bar{\mathcal{A}}$ 

WJF.

 $\mathcal{L}_{\text{max}}$  and  $\mathcal{L}_{\text{max}}$  and  $\mathcal{L}_{\text{max}}$ 

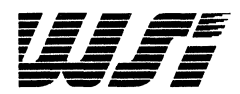

**Programmable Peripheral Application Note 039 Encoder for Shaft Direction and Position Recognition Using the PSD5XX By Mohan Maghera** 

### **Introduction**

In many applications the designer is provided with two input signals where one signal leads the other by some phase difference (perhaps 90 degrees, or even some variable amount). It is necessary to recognize which signal is leading and then either generate a pulse count from one of the signals (or some multiple, e.g., a pulse for each edge of the two signals - 4X clock), or be able to measure the phase difference between the two signals.

In a typical application the two signals are provided by a shaft encoder. These signals (A & B) are always 90 degrees out of phase. Depending on which signal is leading, it is possible to determine if the shaft is rotating clockwise or counterclockwise. By using a counter set to zero when the shaft is at the reference point and then counting up pulses (A and/or B) when the shaft is rotating clockwise and down pulses when rotating counterclockwise, it is possible to know the exact position of the shaft at any time from the value present in the counter. Integrated circuits are available on the market that input the two signals, perform the phase detection, and generate a direction signal (up/down), a 4x clock, and a 12- or 16-bit count value. These devices tend to be rather expensive and the designer is forced to integrate this function into an ASIC, or realize it in an EPLD, or some mixture of EPLD + discrete logic. The WSI, Inc. PSD5XX programmable MCU peripheral provides a space effective and optimal cost alternative to the designer - and at the same time providing EPROM, SRAM, interrupt control, chip selects and five I/O ports in one device.

Figure 1 shows the PSD5XX and the resources that are taken up by the inputs, outputs, state machine and counters.

The DIR\_UP signal needs eight product terms (PTs) and the PSD5XX Port-B macrocells can handle a maximum of six PTs. It is necessary to break this down into two smaller PT groups: DIR\_INT (4PTs) and DIR\_UP (5PTs including DIR\_INT).

The state machine needs two bits (SO, S1) to cover the four possible states that can exist for the shaft encoder, and a 4X clock is generated (a pulse for every edge of A and B) in order to realize a finer position resolution. This clock is used to generate the events that the counterltimers count. The value of the DIR\_UP direction signal is used to gate the 4X clock to either the "Up" counter (TIMER0) or the "Down" counter (TIMER1).

The reason for using two counters is that when used in the event count mode, the counter/timers can only be used in the increment mode (up counting only). This requires that one counter is used for counting "Up Pulses" and a second counter used for counting "Down Pulses". The actual position of the shaft is then the difference between the two counter values.

Below are the .abl and the .stl files that show how this design is realized. The software configuration necessary for the counters to operate in the event count mode is included, where the event is input via the macrocells (MC2TMRO and MC2TMR1).

# Figure 1.

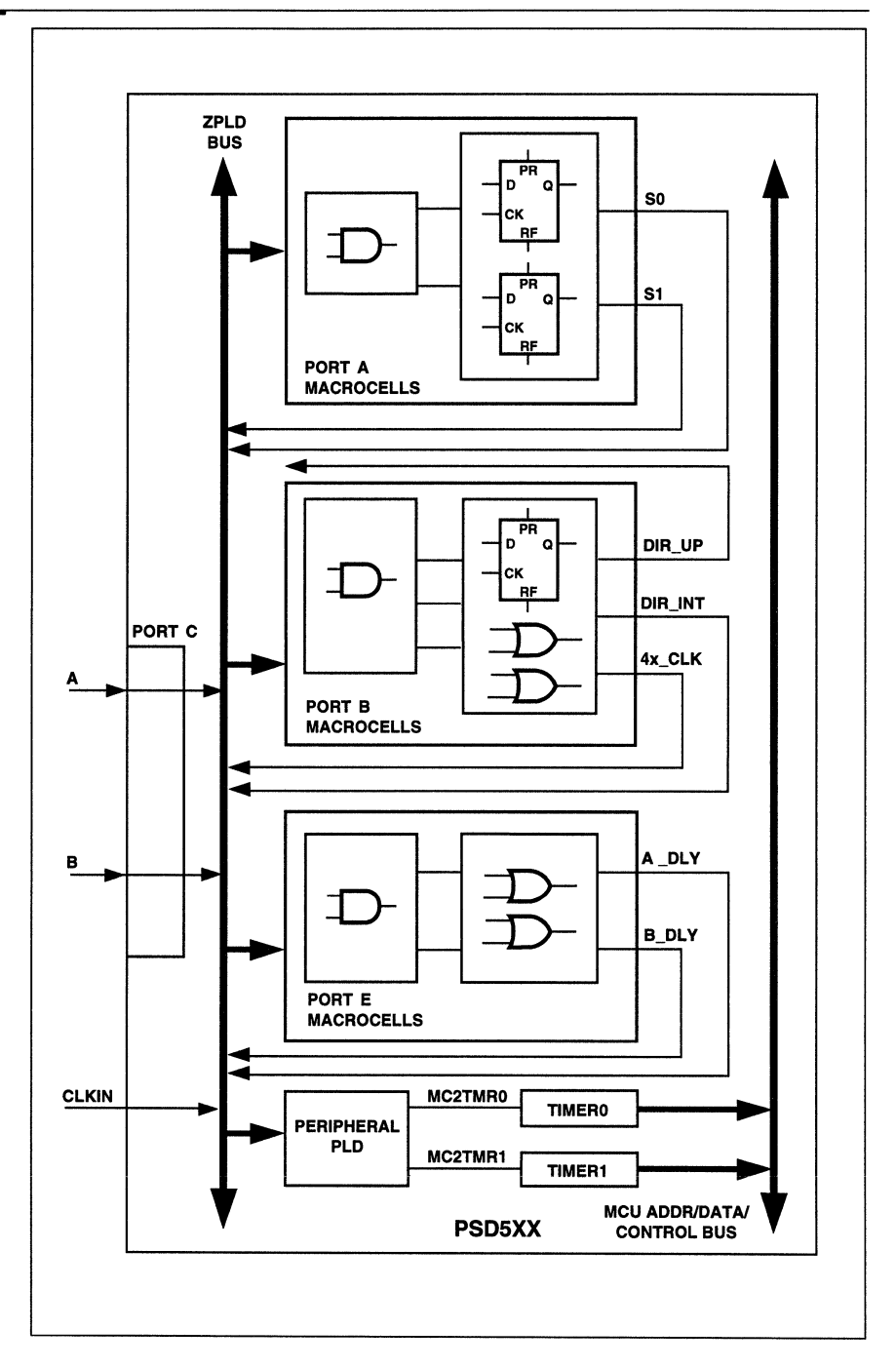

# **ABEL file: MODULE** motr dir title 'Shaft encoder for motor direction and position recognition'; "INPUTS and OUTPUTS a15,a14,a13,a12,a11,a10,a9,a8,a1,a0 pin; wr, rd pin; psen, ale pin 38,37; "PE0-1 clkin, reset pin; csi pin: "base address for i/o chip selects csiop node: "inputs for frequency quadrupler and phase discriminator " a and b are always 90 degrees out of phase a, b, pin; "internal signals for frequency quadrupler delayed versions "of a and b a\_dly, b\_dly node; "output from phase discriminator used to gate UP and DOWN "event counters: dir\_up=1 ==> UP, dir\_up=0 ==> DOWN dir\_up node istype 'reg\_D'; dir int node: "partial PT's for dir\_up "output at quadruple frequency used to generate events -"gated by dir up a\_b\_x4 node; "internal signals from phase discriminator state counter s0, s1 node istype 'reg\_D'; "macrocell events to UP (timer0) and DOWN (timer1) counters mc2tmr0, mc2tmr1 node; \*\*\*\*\*\*\*\*\*\*\*\*\*\*\*\*\*\*\*\*\*\*\*\*\*\*\*\* "Definitions  $X = .x$ .;  $CK = .c$ .; addr = [a15,a14,a13,a12,a11,a10,a9,a8,  $X, X, X, X, X, a1, a0$

**Ahel File** 

"state values for state machine  $ss = [s1, s0];$ 

\*\*\*\*\*\*\*\*\*\*\*\*\*\*\*\*\*\*\*\*\*\*\*\*\*\*\*\*

WFF

#### *Abel File*

(Cont.)

**EQUATIONS** 

"DPLD equations

"i/o base address for PSD internal register - defined "to be a 256 address block starting at ^hC000  $csiop = (addr >= \text{^h0C000})$  &  $(addr <= \text{^h0C0FF})$ ;

"GPLD equations

"phase discriminator equations

 $a$  dlv =  $a$ : "delay a and b by macrocell delay  $b$  dlv =  $b$ :

"generate a pulse for each edge transition of a and b - pulse "width is equal to the macrocell delay of a\_dly and b\_dly

 $a_b$  x4 = (a \$ a dly) # (b \$ b dly);

"generate events for the UP and DOWN counters using the "counter/timer macrocells

> mc2tmr0 =  $dir\_up.fb$  & a\_b\_x4.fb; mc2tmr1 =  $ldir$  up.fb & a b  $x4.fb$ ;

"state machine for detecting motor direction

"dir\_up as a complete equation needs 8 PTs, but since the PSD "supports a maximum of 6 PTs (Port-B macrocells), it is necessary "to split this in two: dir\_int and then dir\_up

> dir int =  $(la & b & g.0 \text{fb} & g.1 \text{fb})$ # !a & !b & !s0.fb & s1.fb # a & b & s0.fb & !s1.fb # a & !b & !s0.fb & !s1.fb);

 $dir\_up := (dir\_int.fb$ # b & s0.fb & s1.fb & dir up.FB # !a & !s0.fb & s1.fb & dir\_up.FB # a & s0.fb & !s1.fb & dir up.FB # !b & !s0.fb & !s1.fb & dir\_up.FB);

UIF:

 $dir\_up.C = (clkin);$ 

 $dir\_up.RE = (lreset);$ 

"the state counter comprises s0 and s1  $$0.D = (a & s0.fb)$ 

# a & b & s1.fb  $#a & lb & ls1.fb):$ 

 $s0.C = (clkin):$ 

 $s0.RE = (lreset);$ 

 $s1.D = (a & b & s0.fb)$ # !a & b & !s0.fb # b & s1.fb);

 $s1.C = (clkin);$ 

 $s1.RE = (lreset);$ 

```
Abel File
                                   (Cont.)
                                   "Below is the original method used for entering the state machine
                                   "description. The above method was cut-&-pasted from the .eq2 file
                                   "generated after running the ABEL compiler and optimizer.
                                   "state machine for detecting motor direction
                                               ss.clk = clkin:
                                               ss.re = !reset:
                                               dir up.clk = clkin;
                                               dir_up.re =!reset;
                                   "state_diagram ss
                                               state 0: if ((a == 0) & (b == 0))\overline{a}then 0 with
                                                                                         dir \nightharpoonup \nightharpoonup \nighth\epsilonendwith:
                                   \muelse if ((a == 1) & (b == 0))u
                                                               then 1 with
                                                                                         dir\_up := 1:
                                                                    endwith:
                                   \overline{a}else if ((a == 0) & (b == 1))\overline{a}then 2 with
                                                                                        dir up := 0;\alphaendwith;
                                               state 1: if ((a == 1) & (b == 0))\overline{a}then 1 with
                                                                                        dir \_\ up := dir \_\ up.fb;\overline{a}endwith:
                                                       else if ((a == 1) & (b == 1))then 3 with
                                                                                        dir up := 1;
                                                                    endwith:
                                   \overline{a}else if ((a == 0) & (b == 0))\overline{a}then 0 with
                                                                                        dir \u p := 0;
                                   \epsilonendwith;
                                   \alphastate 2: if ((a == 0) & (b == 1))then 2 with
                                                                                        dir\_up := dir\_up.fb;.
                                                                    endwith;
                                   \alphaelse if ((a == 1) & (b == 1))\overline{a}then 3 with
                                                                                        dir\_up := 0;\boldsymbol{u}endwith:
                                   \alphaelse if ((a == 0) & (b == 0))\ddot{a}then 0 with
                                                                                        dir\_up := 1;\boldsymbol{a}endwith;
                                   \boldsymbol{a}state 3: if ((a == 1) & (b == 1))then 3 with
                                                                                              dir\_up := dir\_up.fb;a,
                                                                                   endwith;
                                   \alphaelse if ((a == 0) & (b == 1))\boldsymbol{u}then 2 with
                                                                                              dir\_up := 1;endwith:
                                   \alphaelse if ((a == 1) & (b == 0))\muthen 1 with
                                                                                              dir\_up := 0;\alphaendwith;
                                   end motr_dir
```
UJ S

#### **Stimulus File STIMULUS file:**

//Stimulus file for setting up of the counter/timers in //event count mode, and for testing the direction //recognition state machine.

```
reg [7:0] dat_val; Ilused to hold data read from PSD
a+++++++++++++++++++++++++++++++++++++++++++++++++ 
II User-Defined parameters 
a+++++++++++++++++++++++++++++++++++++++++++++++++ 
parameter cntrOL='hC098, cntrOH='hC099, imgOL='hC090, 
         img0H='hC091:
parameter cntr1L='hC09A, cntr1H='hC09B, img1L='hC092,
         img1H='hC093;
parameter cmd0='hC0A0, cmd1='hC0A1;
parameter g_cmd='hC0A8;
parameter dlcy='hCOA6; 
parameter freeze='hCOA4, status='hCOA9; 
a+++++++++++++++++++++++++++++++++++++++++++++++++ 
II Defining tasks to simplify writing the stimulus file 
a+++++++++++++++++++++++++++++++++++++++++++++++++ 
task write (addr_bus,data_in); 
input [15:0] addr_bus; 
input [7:0] data_in;
       begin 
       #20 ale = 1;
       #20 adio = addr_bus;
       #20 ale = 0;
       #20 adio = data_in; 
       #40 wr = 0;
       #100wr= 1; 
       #10 adio = Z16; 
       end 
  endtask 
task read (addr_bus); 
input [15:0] addr_bus;
       begin 
        #20 ale = 1;
            dat val = 'h00;
        #20 adio = addr_bus; 
       #20 ale = 0;
        #20 adio = Z16; 
        #40 rd = 0;
        #50 dat_val = `adiol;
        #50 rd = 1;
        end 
                                //high true ale
                                //set-up the right address
                                //latches address
                                //write operation
                                //write starts
                                //write ends
                                 //active high ale
                                 //clear dat_val register
                                 //set-up the right address
                                 //latches address
                                 //float address bus
                                 //read starts
                                 //store low byte of adio
                                 //read ends
```
endtask

# **Stimulus File** task psen (addr\_bus); (Cont.) input [15:0] addr bus; begin #20 ale = 1: //active high ale //set-up the right address  $#20$  adio = addr bus; #20 ale = 0: //latches address #20 adio =  $Z16$ ; //float address bus #40  $psen = 0$ ; //PSEN read starts #100  $psen = 1$ ; //PSEN read ends end endtask initial begin  $wr = 1$ ;  $rd = 1$ ;  $psen = 1$ ; ale =  $0$ :  $clkin = 0;$  $reset = 0$ :  $csi = 0$ : adio = h0000;  $a = 0; b = 0;$ //end reset cycle #500 reset = 1; //Clear counter/timers-0 and -1 #300 write(cntr0L, 'h00); write(cntr0H, 'h00); write(cntr1L, 'h00); write(cntr1H, 'h00); //Clear image registers-0 and -1 write(img0L, 'h00); write(img0H, 'h00); write(img1L, 'h00); write(img1H, 'h00); //Clear delay cycle register so that clkin is scaled by 4 //(i.e. when the scale bit in the Global Command register //is set to  $0$ ) write(dlcy, 'h00);

Luit ann an 1976.<br>Iomraidhean

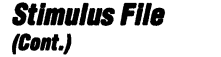

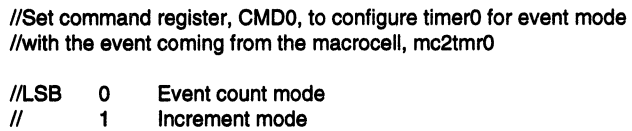

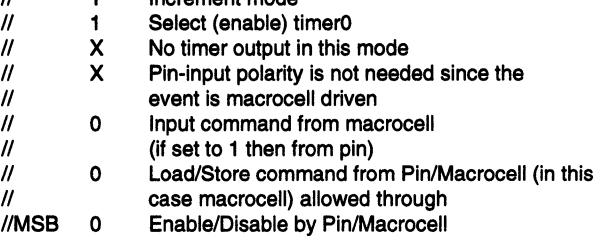

write (cmd0,'h1E);

//Set command register, CMD1, to configure timer1 for event mode l/wlth the event coming from the macrocell, mc2tmr1

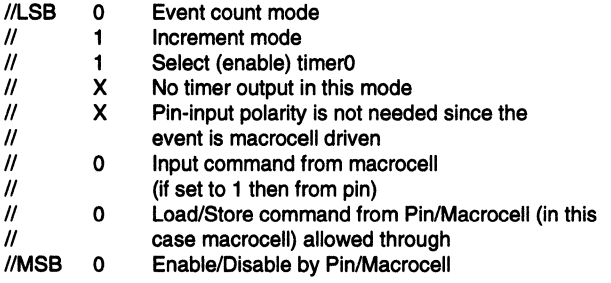

write (cmd1,'h1E);

//Set the Global command register to enable the counter/timers //in event/time-capture mode

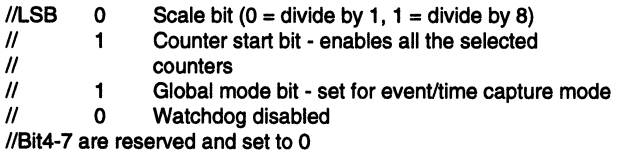

write (g\_cmd,'h06);

//perform a freeze/freeze acknowledge cycle on both timer0 and -1 #2000 write(freeze,'h03);

l/walt for both freeze acknowledge flags to be set in I/status register (status = 'h3) while  $(data_val \leq 'h2)$ begin read(status); end

```
StImulus File 
(Cent.) 
                         //reset freeze bits
                                 #1000 write(freeze, 'hOO); 
                         //perform a second freeze/freeze acknowledge cycle on both
                         //timer0 and -1
                                 #10000 write(freeze,'h03); 
                         //wait for both freeze acknowledge flags to be set in
                         //status register (status = 'h3)
                                 while (dat_val <= 'h2)
                                       begin 
                                       read (status); 
                                 end 
                         //reset freeze bits
                                 #1000 write(freeze, 'hOO); 
                         end 
                         1/*··············· Continuous signals •••••••••••••• * •• 
                         //Generate A and B pulse streams
                         always 
                                 begin 
                         //Produce "a" and "b" input pulses with "a" leading "b" by 90 degrees
                                 repeat (6) 
                                 end 
                                          begin 
                                          #500 a = -a;
                                          #500 b = -b;//Produce pulses with "b" leading "a" by 90 degrees
                           end 
                                 repeat (3) 
                                 end 
                                       begin 
                                       #500 b = -b;
                                       #500a= -a; 
                         //Generate a continuous clock signal
                         always 
                                 #25 clkin = \simclkin; //20 Mhz
```
 $\overline{\mathbf{3}}$ 

Wri

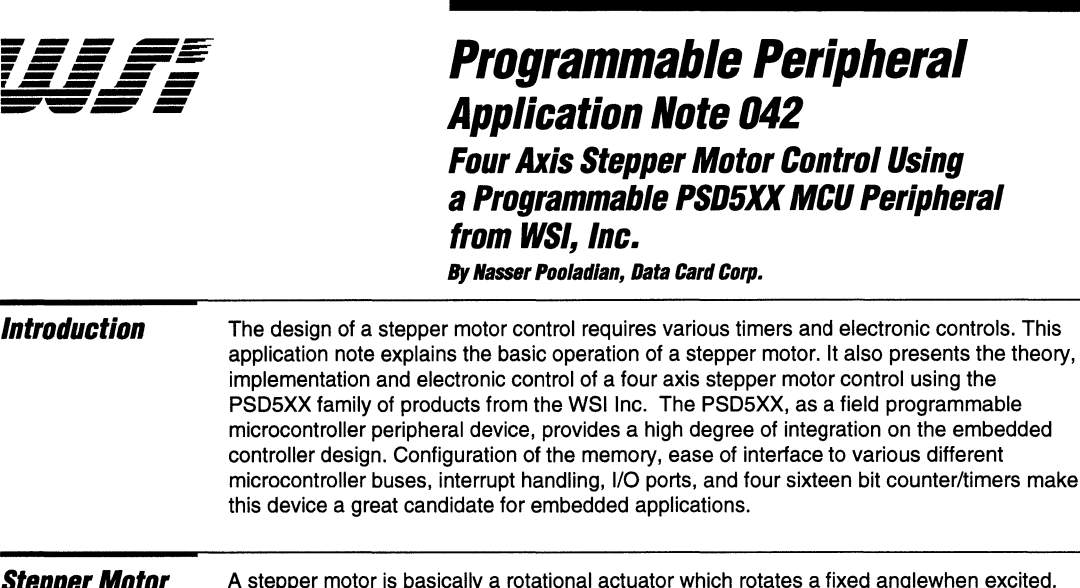

# **Stepper Motor Operation**

a fixed anglewhen excited. A stepper motor can be directly controlled electronically without the need for a feedback element (encoder, tachometer feedback, etc.) as required in servo applications. The simpler drive and control electronics needed by a stepper motor makes it a good candidate for a positioning actuator in many different motion control applications. Several different types of stepper motors are used in the industry.

A hybrid stepping motor is used in this application. The rotor and stator are multi-toothed in a hybrid stepping motor and the rotor is magnetized in the axis of the rotor shaft. When properly driven, a hybrid stepping motor will step 1.8 degrees in the full step mode and 0.9 degrees in the half step mode. Figure 1 shows a typical hybrid motor.

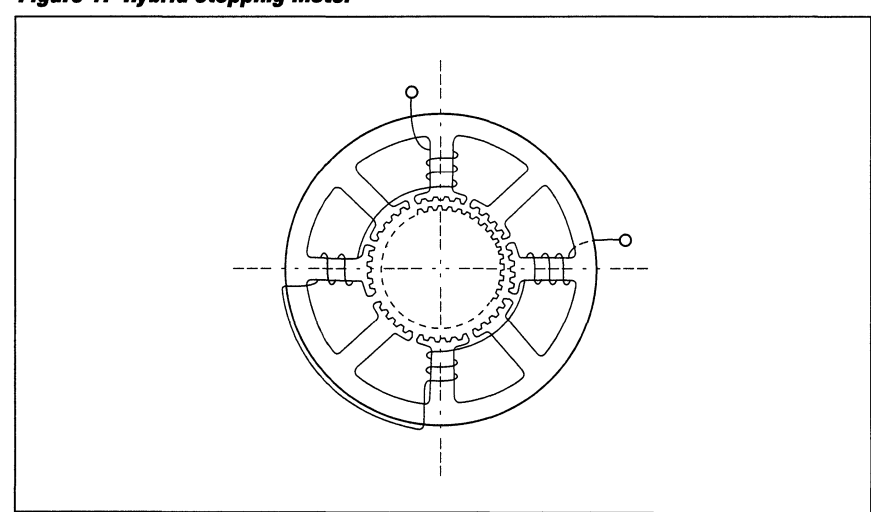

**Figure 1. Hybrid Stepping Motor** 

3

Stepper Motor **Operation** (Cont.)

The stator windings in a Hybrid stepper motor are distributed in 90-degree quadrants around the motor case. See Figure 1 for the phase winding distribution of the hybrid motor. Different methods are used for the excitation of a stepper motor. In this application a bipolar drive circuit is used for the power stage. The motor windings are connected 90 degrees apart such that the stepper motor looks like a two-phase motor. In this case there are four motor leads to be powered from the amplifier stage. Each phase of this stepper motor is powered by an H bridge. Figure 2 shows a typical H bridge that drives a stepper motor and Figure 3 illustrates the driving waveforms.

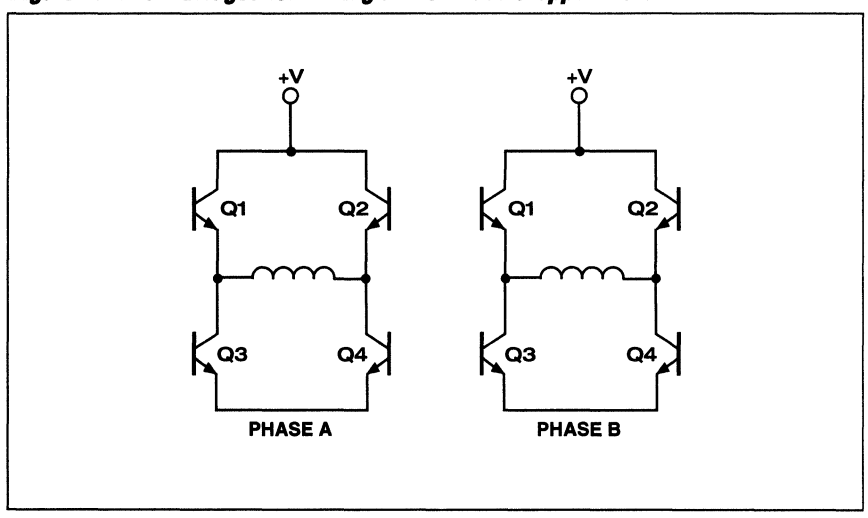

Figure 2. Two H Bridges for Driving a Two Phase Stepper Motor.

Figure 3. Phase Excitation in a Bipolar Stepping Motor.

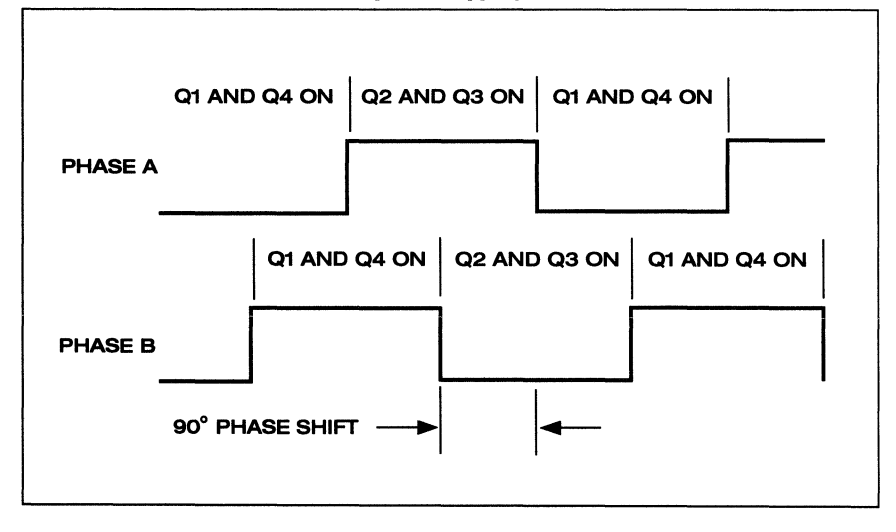

-----------------------------------rAr4f~~----------------------------------- 3.298 === *!!E* 

| <b>Stepper Motor</b><br><b>Operation</b><br>(Cont.) | Phase timing for a stepper motor could be designed by either a combination of logic and<br>linear electronics or by some stepper motor control IC's such as the L297 stepper motor<br>controller. Figure 4 shows a block diagram of a stepper motor control and the L297 is used<br>as the stepper motor control IC. The L297 provides control to an amplifier in the current<br>mode. The chop frequency for the L297 is set to 20KHz. Chop frequency is used to regulate<br>the amount of current in the motor windings. The current reference to the motor windings is<br>set by a pair of resistors. The L297 is configured to FULL STEP mode. The |
|-----------------------------------------------------|----------------------------------------------------------------------------------------------------|
|                                                     | <b>ENABLE/DISABLE and axis DIRECTION control are controlled from PORT B of the</b><br>PSD503B1. An electrical schematic using the L297 is given in Figure 13.                                                                                                    |

**Figure 4. Simplified Block Diagram for a Stepper Motor Control** 

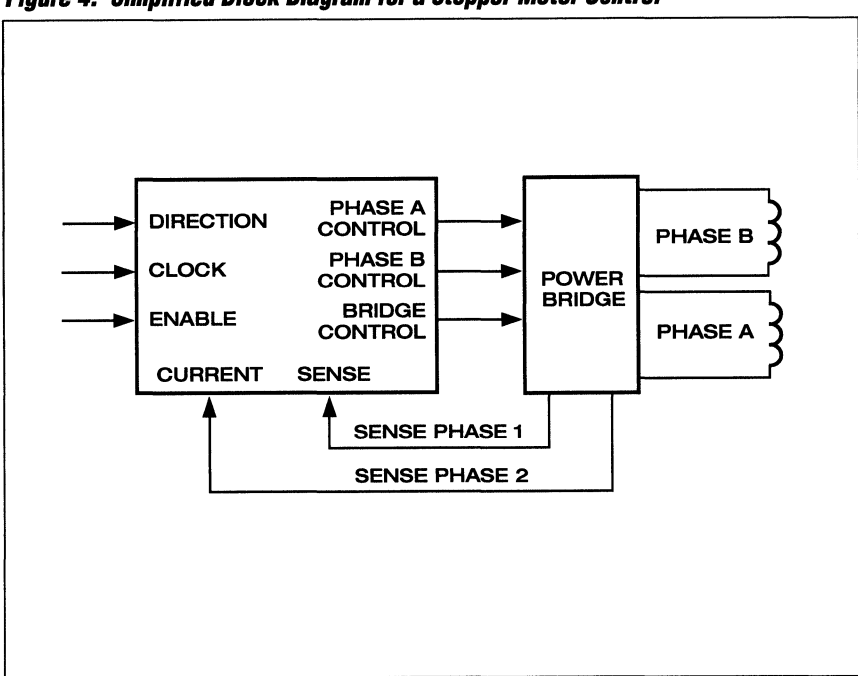

**Stepper Motor Clock Generation**  by Using a **PSD5XX** 

Figure 5 shows a timing diagram for the control of the phases in a stepper motor control where the steps and the step rate are controlled by clocks. The variation of the clock rate or the variation of the time between the two clock pulses determines the step rate. Change in the step rate determines the acceleration, deceleration, and the slew rate in a given motion profile.

Figure 6 shows a typical trapezoidal motion profile. In the acceleration mode the step rate starts slowly and as the motion progresses the step rate increases according to a step rate table until it reaches the slew rate. At the slew rate the step rate is fixed and the period of the step clocks is constant. At the end of the slew rate the deceleration starts. In this part of the profile the step rate decreases according to a step rate table until the last step. The repeatability and accuracy of the step clocks in a stepper motor plays a major role in the stepper motor performance.

**Figure 5. Timing Diagram for a Stepper Motor Control** 

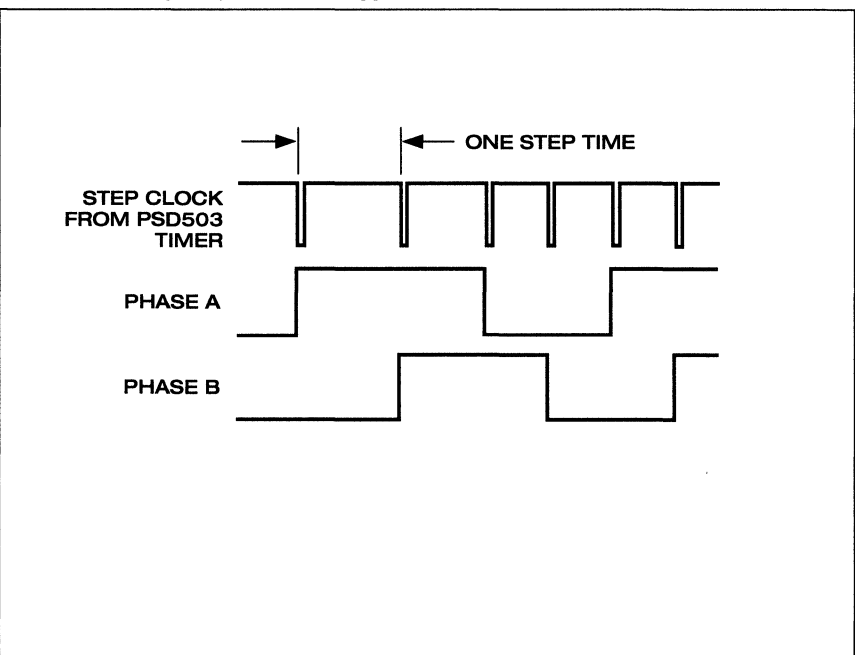

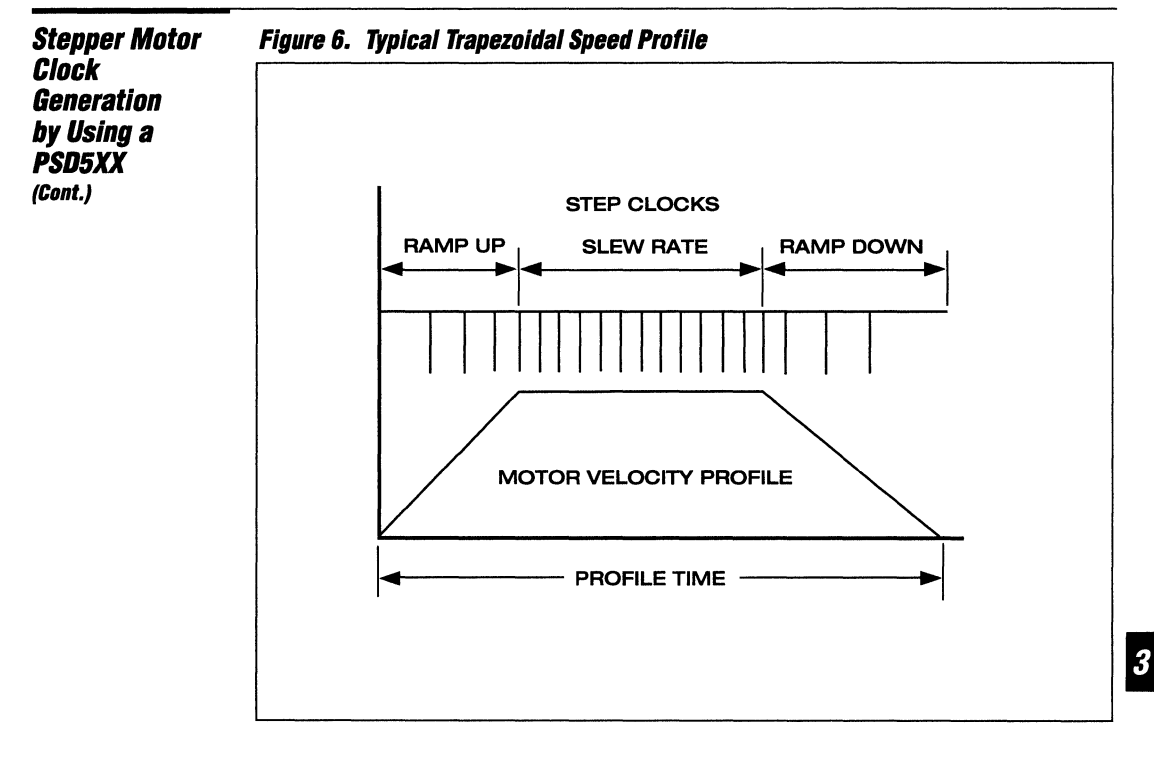

Figure 7 shows the programmable PLD (PPLD) macrocell for each counter/timer block diagram in the PSD5XX. In this design the four 16 bit timers on the PSD5XX are used to control a four axis stepper motor under microprocessor control. The four 16-bit timers in the PSD5XX are configured in the pulse mode. The Timers are loaded with a given step count for the duration of a pulse. When the pulse duration has expired, the logic on the PSD5XX is programmed such that the respective timer is preloaded with the count from the Image Registers. By preloading the timer, the step pulse duration will be exact with respect to the applied clock frequency. The timer clocks are configured to run at 1-MHz. In this case the preloading time on this system is based on a "one step ahead" stepper motor control. On the ramp up and ramp down mode each step clock will be preloaded in the image register because of the step rate changes. When the time for each step has expired the respective timer automatically preloads the image register in the count register and continues the new count. In this design the terminal count outputs  $(TCO - TCS)$  of the timers are routed to the four inputs (INTO- INT3) of the interrupt controller on the PSD5XX device. The timer outputs are inverted and connected to the timer macrocell outputs MC2TMRx ( $x = 0 - 3$  for three timers) in the PPLD logic. Figure 8 shows a simplified block diagram for the four axis stepper motor control.

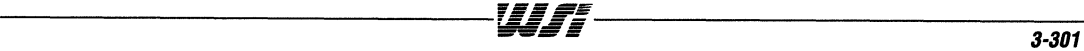

hock

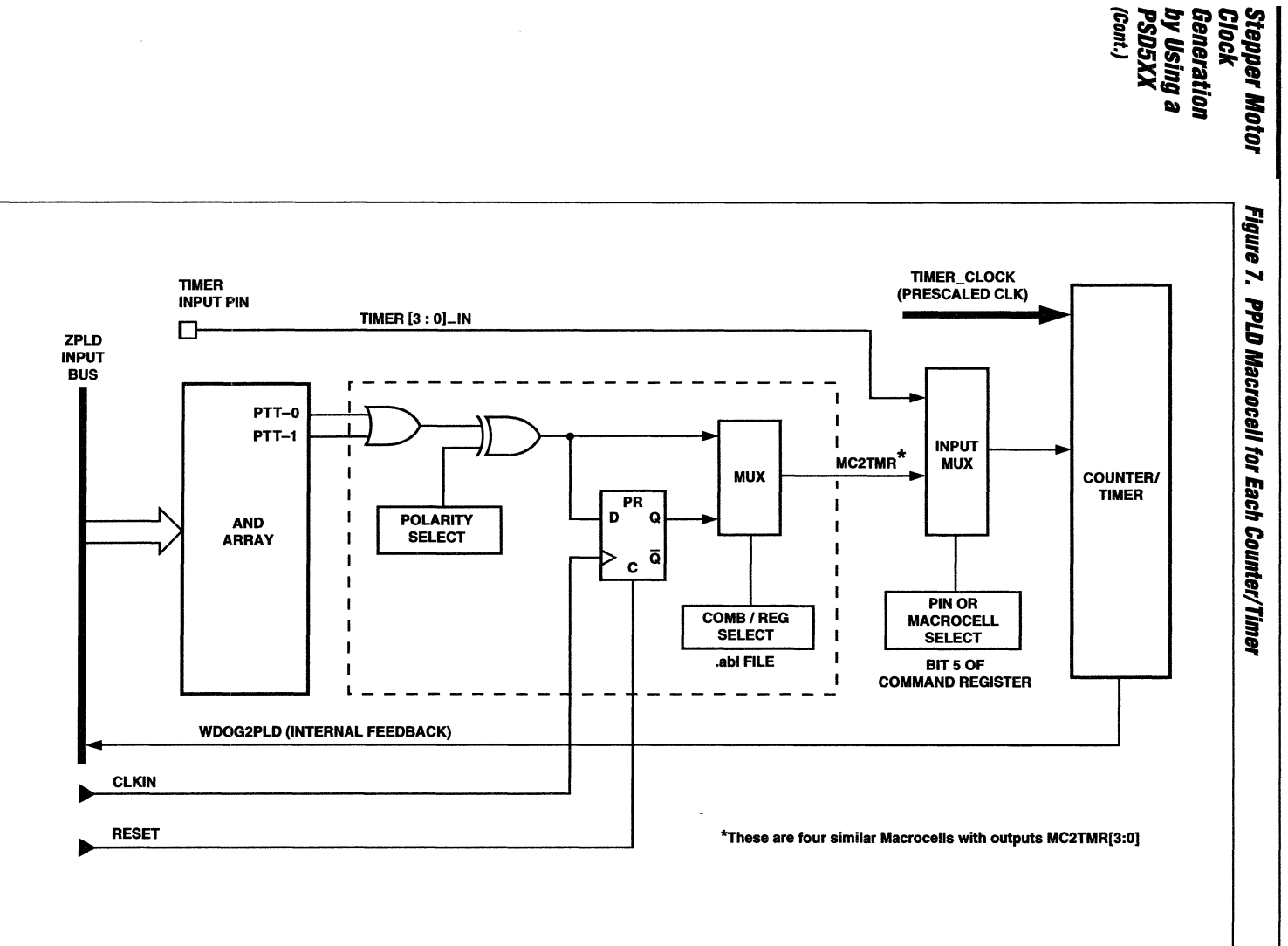

3-302

ÉÉ

₩₩

 $\overline{1}$ 

 $\mathbb{R}^2$ 

# **Stepper Motor Clock Generation** by Using a **PSD5XX** (Cont.)

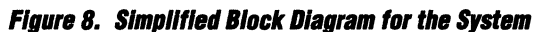

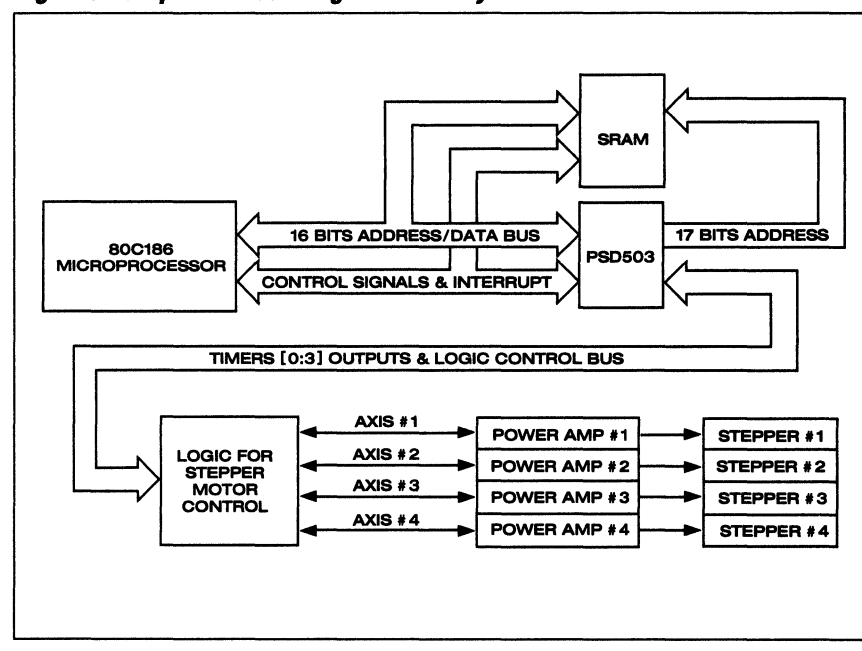

The output of the PSD5XX interrupt controller is connected to one of the interrupt inputs on the 80C186 microprocessor. The PSD5XX interrupt controller interrupts the microprocessor in response to the timer underflow. In response to this interrupt, the microprocessor reads the INTERRUPT PRIORTY STATUS REGISTER and updates the respective timer image register. The output of a timer makes a high to low transition when a timer count expires. The high to low transition of the timer is inverted and is used to preload the respective timer from the last image register. In the slewing mode the IMAGE REGISTER for a timer does not need to be preloaded on each step interrupt. As the timer count expires the old count will be pre-loaded automatically. Figure 9 shows the logic configuration for a given axis and Figure 10 shows the \*.abl file listing for the preloading capability of the timers.

WIT

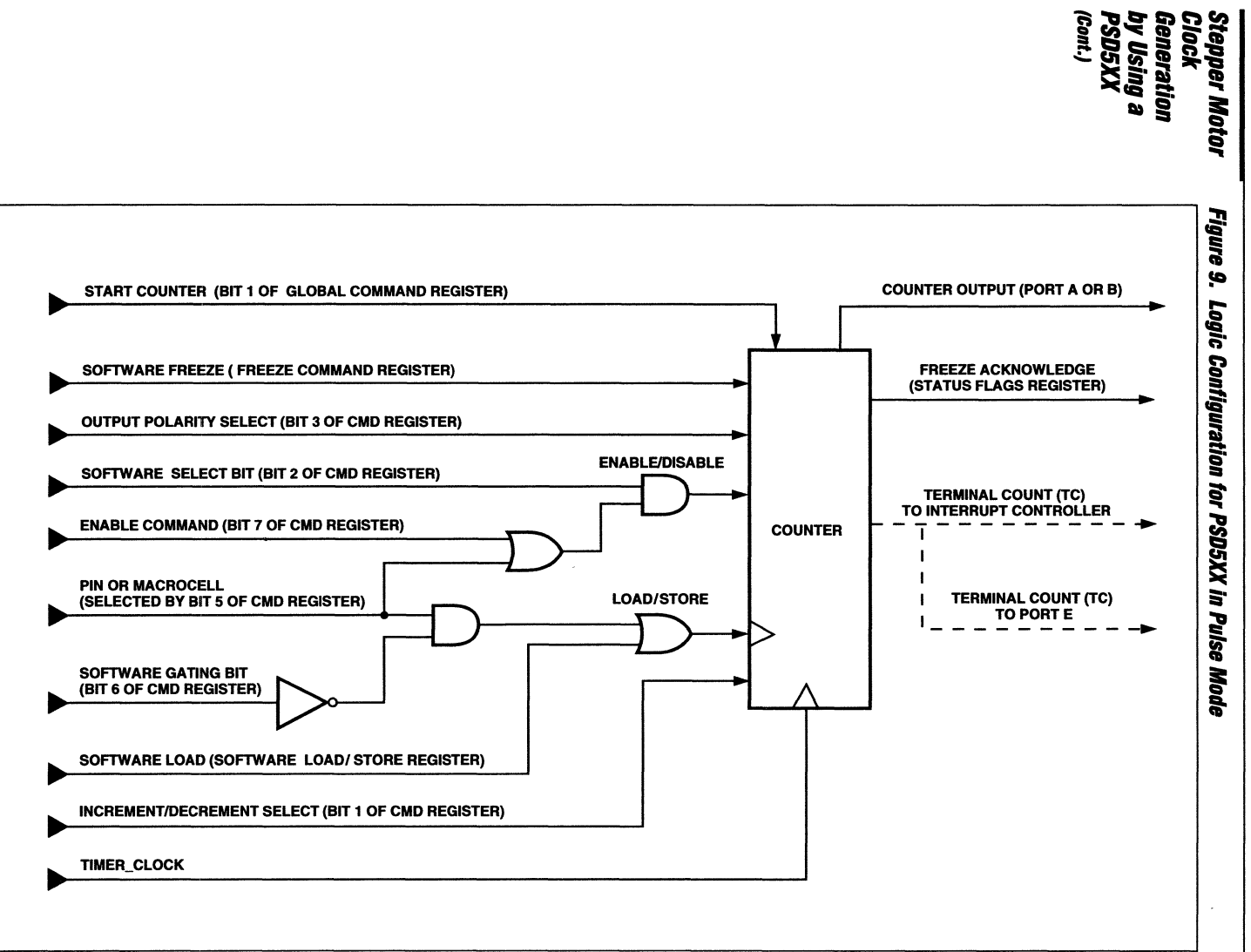

**Stepper Motor Clock Generation**  by Using a *PSD5XX*  **(Cont.)** 

#### **Figure 10. A Sample PPLD Configuration in an \*.abl File for the PSD5XX**

"PPLD Equation for the Timer to Preload  $mc2tmr0 = (ltimerout0);$  $mc2tmr1 = (ltimerott1)$ ;  $mc2$ tmr2 = (!timerout2):  $mc2tmr3 = (ltimerout3)$ :

# **80C186 Interface to the**  *PSD503*

Figure 11 shows a block diagram of a PSD5XX family product. In this design the PSD503 is used. The PSD503 is configured to 64K x 16 EPROM in MUX mode. The address and data on the 80C186 are multiplexed so the PSD503 latches the address internally. The address lines A16 and A17 are internally latched using PA6 and PA5 from the PSD503 ports. Ports PCO - PC7, PD0 - PD7, PE3 and PE4 on the PSD503 are used to output the address AO - A 17 externally to be used by the 128K x 16 SRAM external to the PSD503 device. PAO through PA3 are used as timer outputs to provide clocks for the stepper motor control. Figure 12 shows the schematic for the processor connection to the PSD503 and Figure 13 shows a schematic for a typical stepper motor control unit interface to the PSD503. The stepper motor interface control uses PB0 - PB5 to control the four L297 stepper motor control chips. PBO and PB1 are used to enable and disable the four axis of the motion. PB2 through PB5 are used to control the direction of the motor motion. PBO through PB7 are configured in the software. Figure 14 shows the \*.ABL file used in this design.
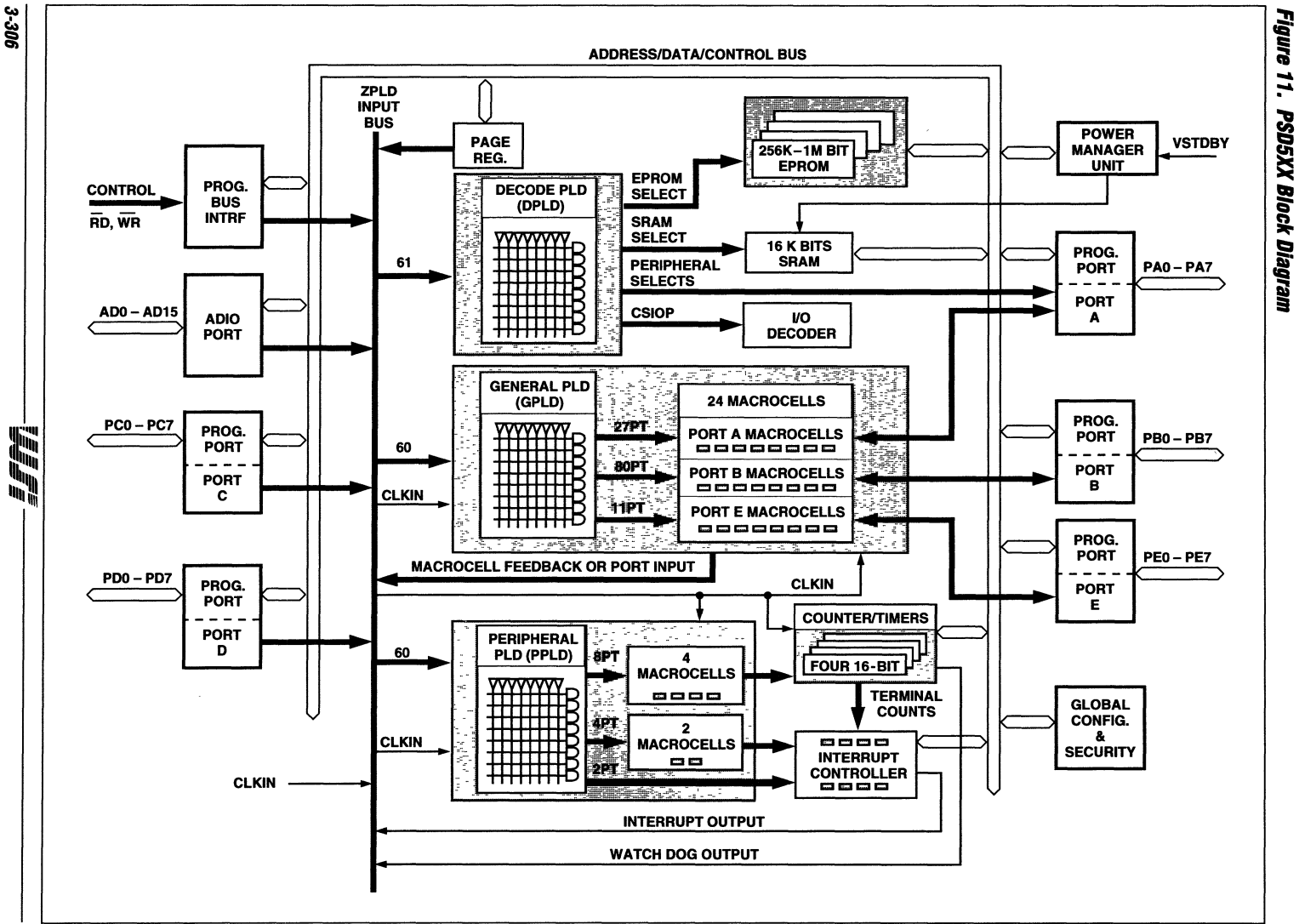

PSD5XX – Application Note 042

É

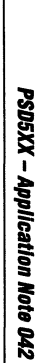

the

g,

 $\overline{\mathbf{a}}$ 

981308

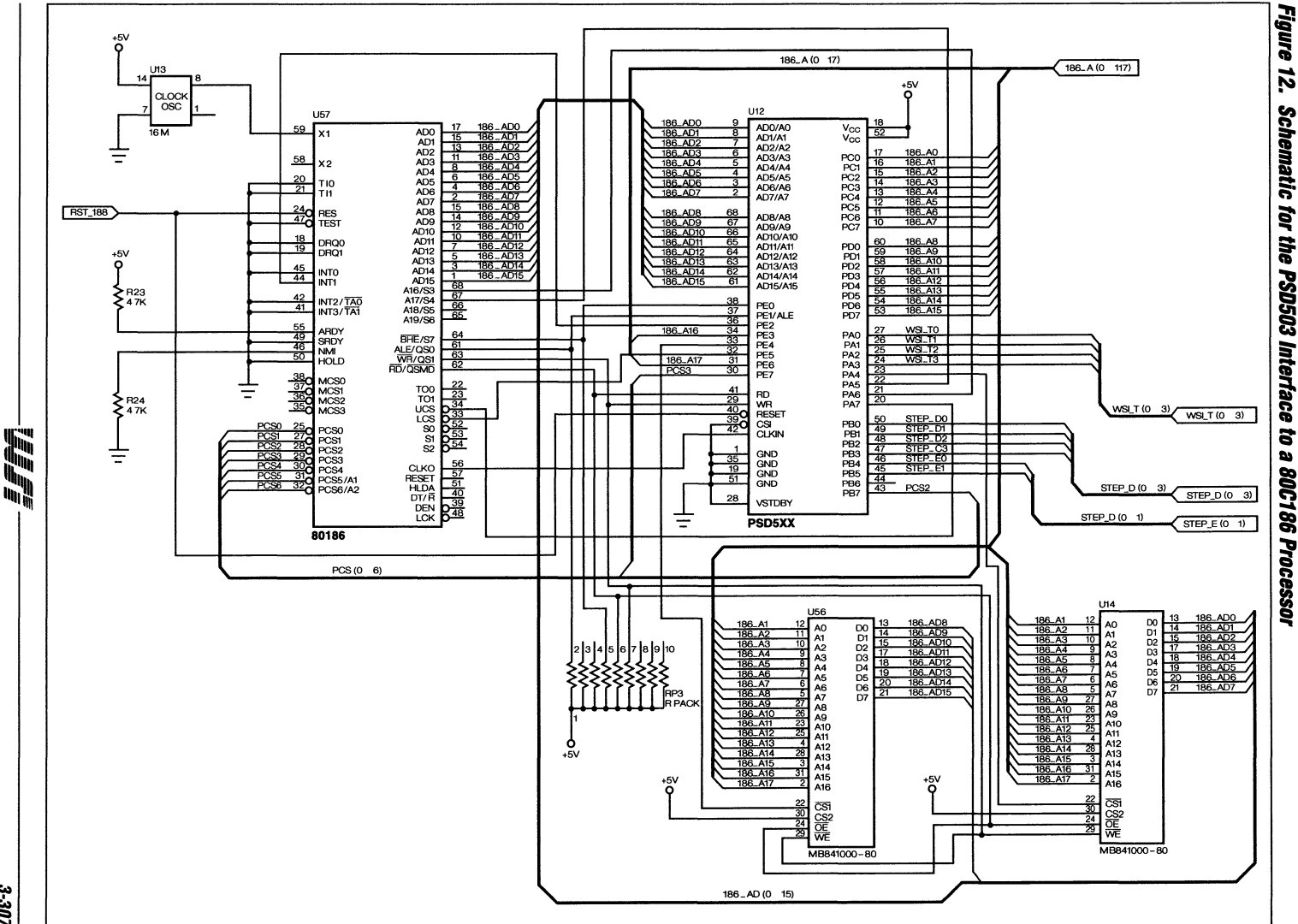

3-307

S

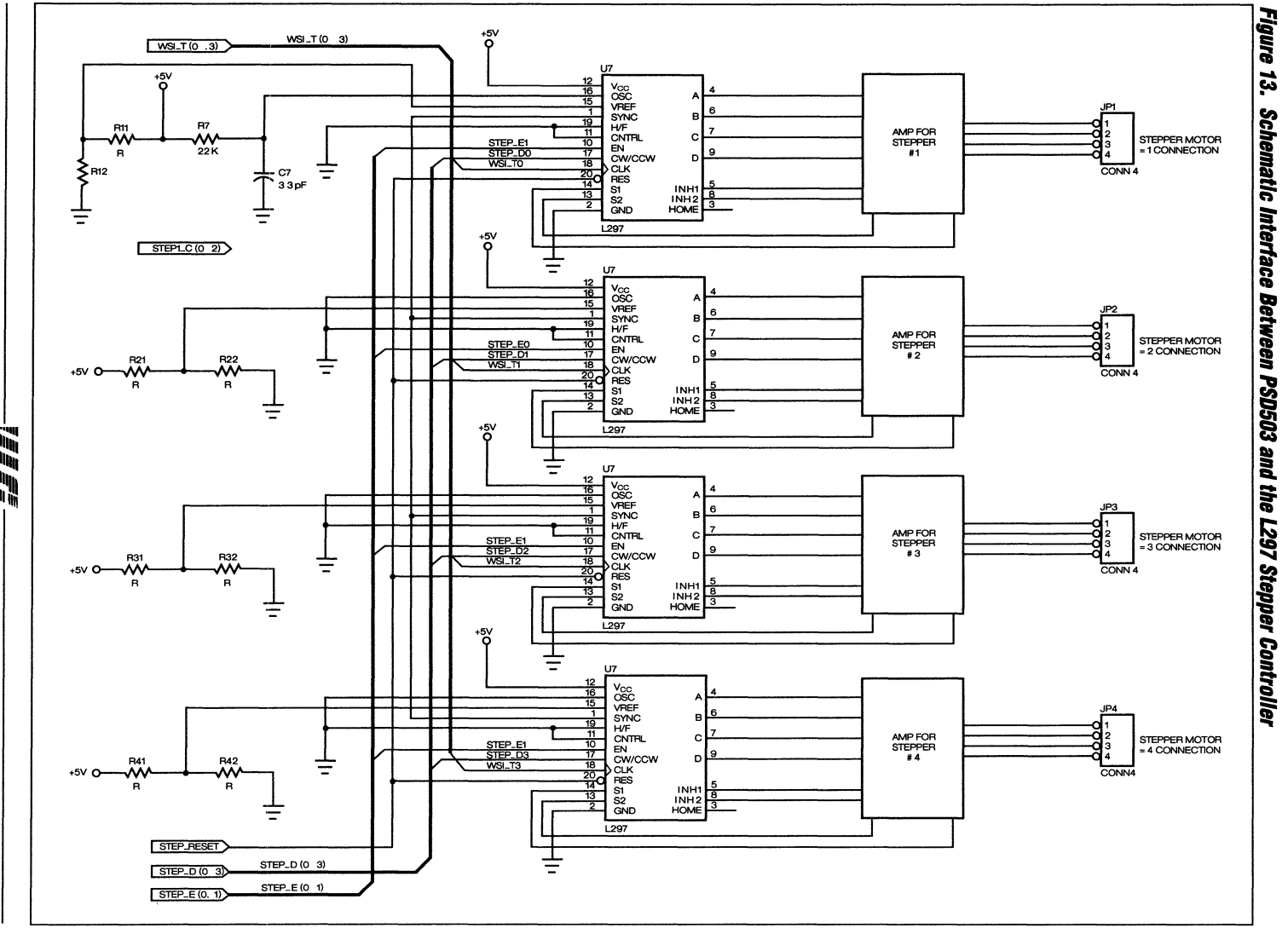

PSD5XX - Application Note 042

3-308

"青青

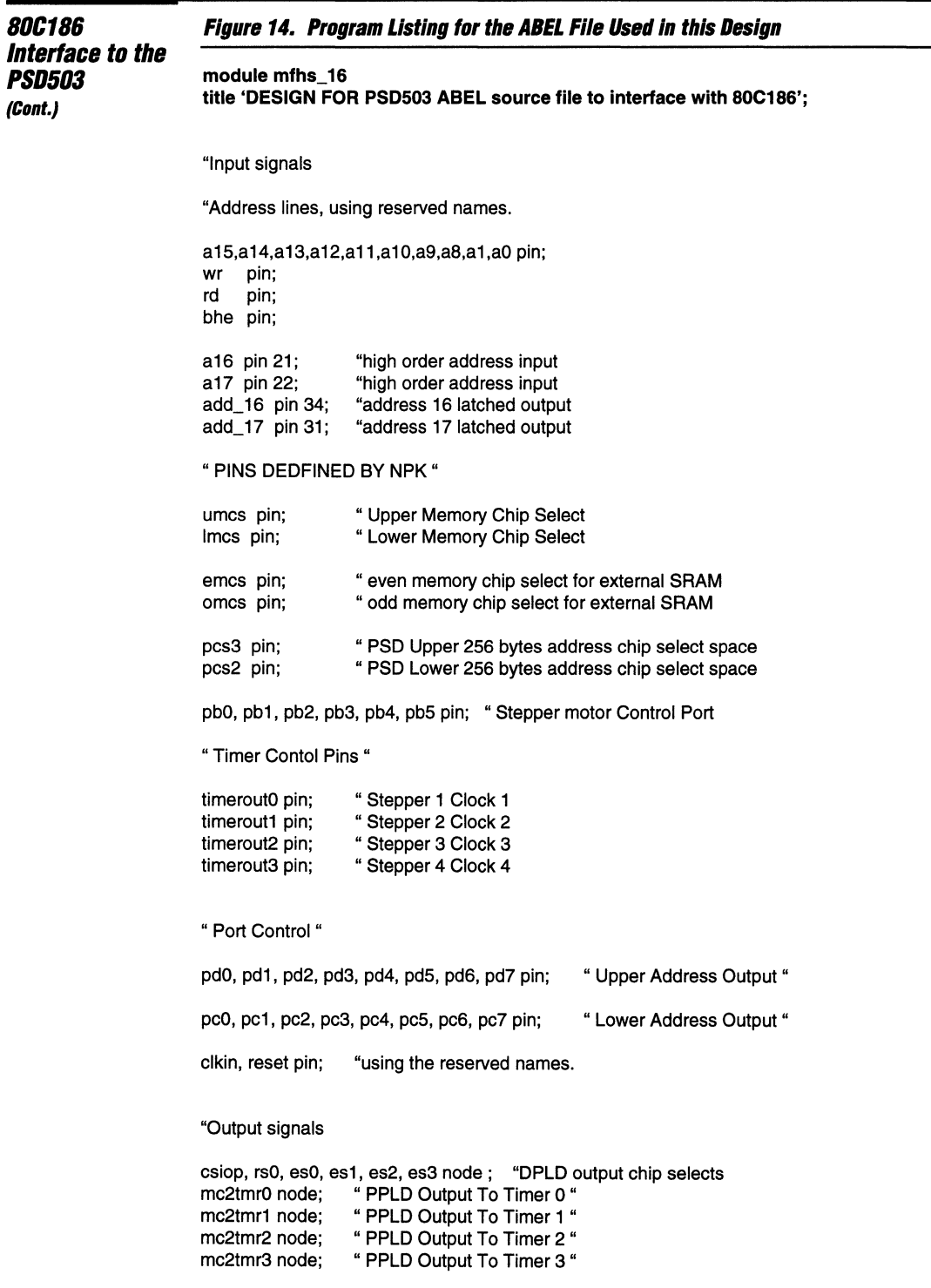

 $\alpha \in \mathbb{R}$ 

```
80C186
                       Figure 14. Program Listing for the ABEL File Used in this Design (Cont.)
Interface to the
                       "General outputs
PSD503
(Cont.)
                       "DEFINITIONS
                       "page = [pgr3,pgr2,pgr1,pgr0];"
                       CK = c.
                                      " Clock pulse definition
                                      "Don't care
                       \mathsf{X}= .x:
                       Address = [a16,a15,a14,a13,a12,a11,a10,a9,a8,X,X,X,X,X,X,a1,a0];
                       Add = [pc7, pc6, pc5, pc4, pc3, pc2, pc1, pc0];equations
                       "DPLD EQUATIONS
                       csiop = ((Address \geq \text{h}00100) \& (Address \leq \text{h}001ff));rs0 = 0; " Disable The 2k On Board SRAM "
                       es0 = (Address \ge 0 \land 00000) & (Address \le 0 \land 07\ & (lumcs); "32k block 0
                       es1 = (Address \geq \text{h}08000) & (Address \leq \text{h}0ffff) & (lumcs); "32k block 1
                       \text{es2} = (Address >= ^h10000) & (Address <= ^h17fff) & (lumcs); "32k block 2
                       es3 = (Address \geq \text{h18000}) & (Address \leq \text{h1ffff}) & (lumcs); "32k block 3
                                           " Address 16 latched output "
                       add_16 = a16" Address 17 latched output "
                       add_17 = a17;
                       emcs = (10 \text{ mcs} \& bhe \& 1a0) + (10 \text{ mcs} \& 1bhe \& 1a0); "even address SRAM chip select
                       omcs = (10 \text{ mcs} \& 10 \text{ h} \cdot \text{cm} \& 10 \text{ s}) + (10 \text{ mcs} \& 10 \text{ h} \cdot \text{cm} \& 1 \text{ s}); "odd address SRAM chip select
                       "PPLD Equations
                       mc2tmr0 = (ltimerout0);" Pre Load Timer 0 "
                       mc2tmr1 = (ltimerout1):" Pre Load Timer 1 "
                       mc2tmr2 = (ltimerout2);" Pre Load Timer 2 "
                       mc2tmr3 = (!timerout3); "Pre Load Timer 3"
                       TEST VECTORS
```
WJF.

END mfhs\_16

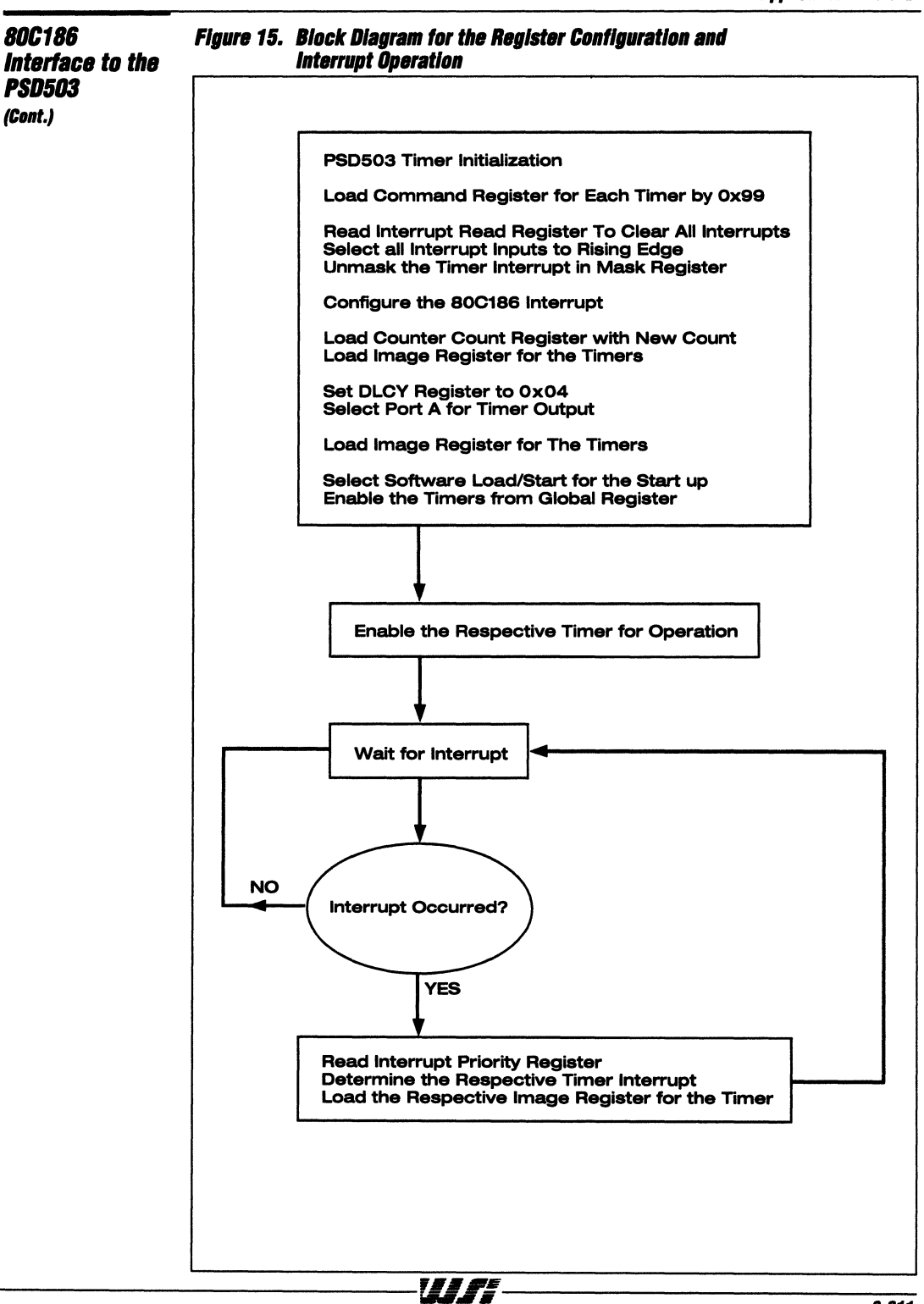

 $\overline{\mathbf{3}}$ 

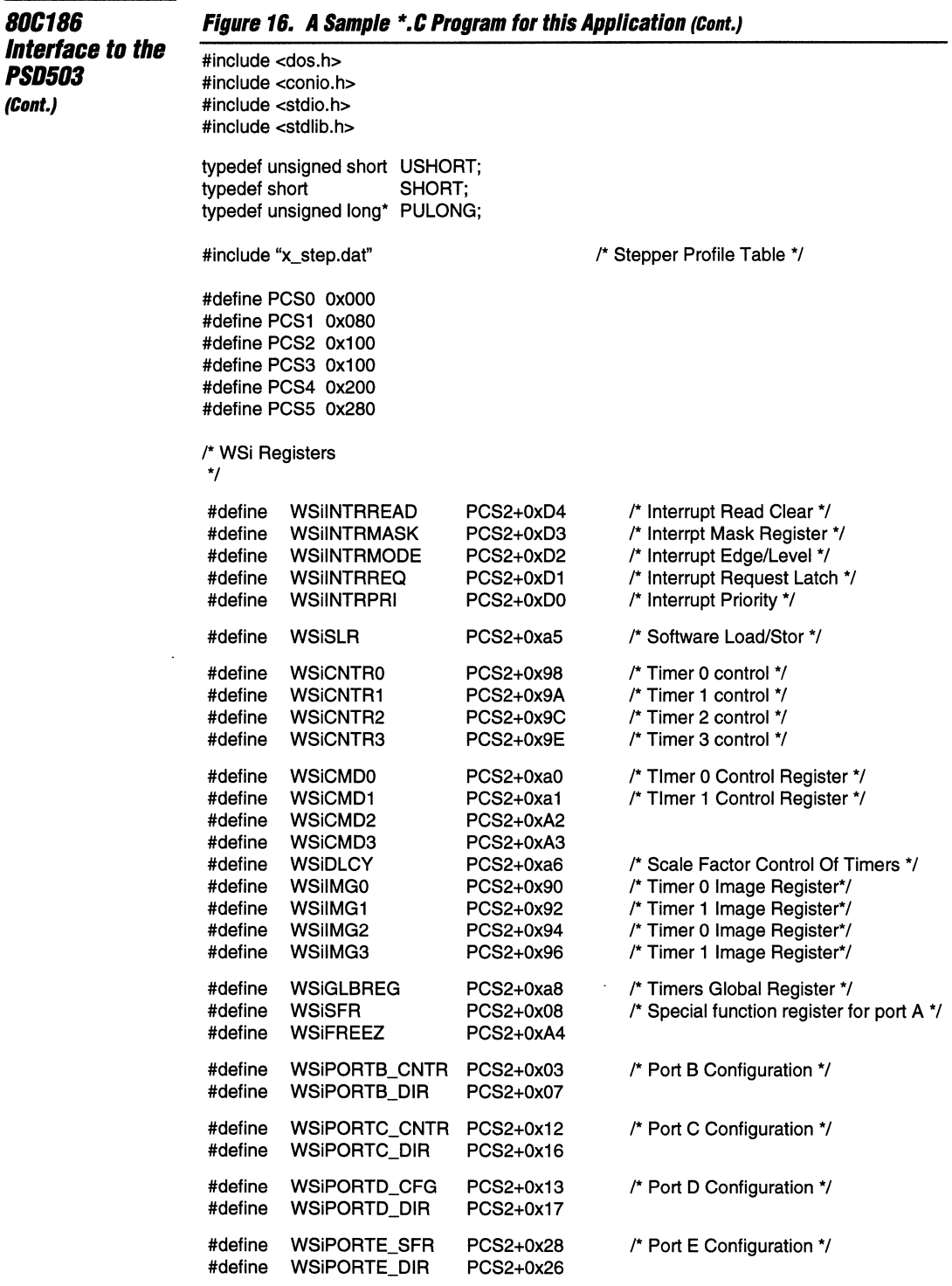

'ssa i

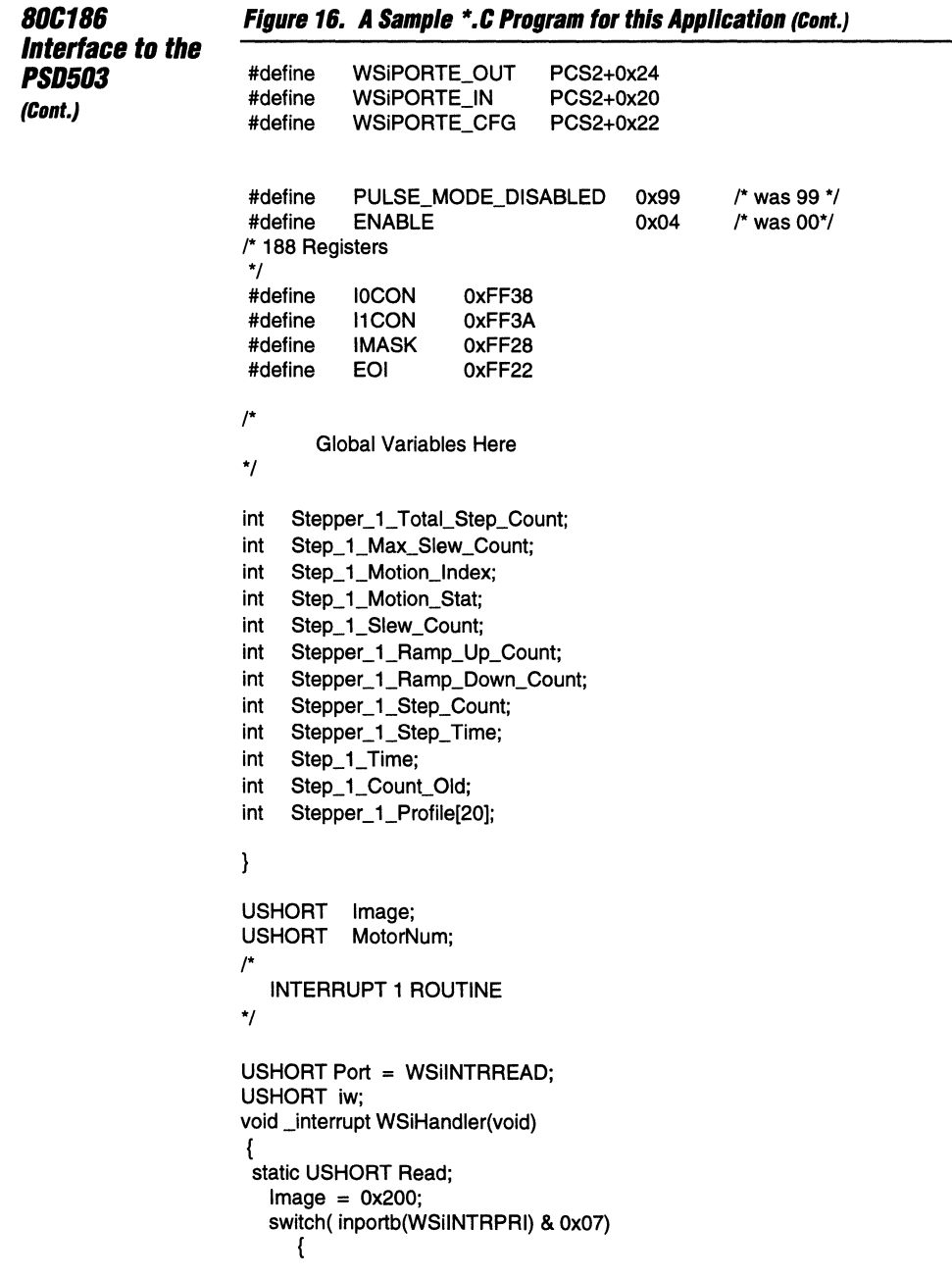

 $\sim$   $\sim$   $\sim$   $\sim$ 

 $\sim$  100  $\pm$ 

×

The presence of the company of the pro-

 $\boldsymbol{\beta}$ 

```
SOC1S6 
Interface to the 
PSD503 
(Cont.) 
                        Figure 16. A Sample *.C Program for this Application (Cont.)
                             case 0: 
                                   outport(WSilMG0, Step_1_Time);
                                   Stepper_1_Step_Count++;
                                                                          /* Load Timer 0 for step pulse */
                                   break; 
                             case 1: 
                                   outport(WSiIMG1, Image); 
                                   break; 
                             case 2: 
                                   outport(WSilMG2, Image); 
                                   break; 
                             case 3: 
                                   outport(WSilMG3, Image); 
                                   break; 
                             } 
                         outport(EOI,Ox8000); 
                          enable();
                         } 
                        void Init_Timers(void)
                        { 
                         PULONG pIVT=NULL; 
                          disable();
                         Image = 100;1* Pulse Mode Timer 0-3 
                         *f 
                         outportb(WSiCMDO, Ox99); 
                         outportb(WSiCMD1, Ox99); 
                         outportb(WSiCMD2, Ox99); 
                         outportb(WSiCMD3, 0x99);
                        1* Interrupt WSi Setup 
                         *f 
                         inportb( WSilNTRREAD); 
                         outportb(WSiINTRMODE,OxOO); 
                         outportb(WSiINTRMASK,OxOf); 
                         outportb(WSiPORTE_SFR,OxOd); 
                        1* Interrupt 188 Setup 
                         *f 
                         pIVT[12] = (PULONG)SensorlntO; 
                         outportb (IOCON, 0x012);
                         pIVT[13] = (PULONG)WSiHandler; 
                         outportb(I1CON,0x010);
                         outportb (IMASK,OxDD); 
                         Image = 0;
                                                              1* Program Command Register For The Counters *f 
                                                              1* All Counters to Pulse Mode *f 
                                                              1* All Counters Disabled *f 
                                                              /* Clear All The Interrupts */
                                                              1* Unmask Timers Interrupt *f 
                                                              1* Confgure Port E For Special Function *f 
                                                                /* Sensor Interrupt */
                                                                /* Disable sensor inerrupt */
                                                                /* Interrupt # 1 Initilization */1* Was level sensetive Ox07 */
```

```
BoCtB6 
                       Figure 16. A Sample *.C Program for this Application (Cont.) 
Interface to the
                        outport(WSiCNTRO, OxOO); 
'50503 
                        outport(WSiCNTR1, 0x00);
(Cont.) 
                        outport(WSiCNTR2, 0x00);
                        outport(WSiCNTR3, OxOO); 
                        outportb(WSiDLCY, 
                                              Ox04); 
                        outportb(WSiSFR, 
                                              OxOf); 
                                              Image+Ox340); 
                        outport( WSilMGO, 
                        outport( WSilMG1, 
                                              Image+Ox300); 
                        outport( WSiIMG2, 
                                              Image+0x260); 
                        outport( WSilMG3, 
                                              Image+0x220); 
                        outportb(WSiSLR,OxOF); 
                        outportb(WSiGLBREG,Ox02); 
                                                         /* Configure The Wsi Global Register *f 
                        _enable();
                                                         /* Enable Interrupt */
                       /* 
                         This Routine Sets up timer 0 for the start up profile 
                       *f 
                       void Step_1_lnit(void) 
                       ( 
                        static SHORT s_en1,s1_c;
                        static SHORT c_r1,c_r2,m_c;
                          Stepper_1_Step_Count = 0;
                           Step_1 Count Old = 0;
                            Stepper_1_Step_Count = 0;
                            Stepper_1_Total_Step_Count =1000;
                            Step_1_Max_Slew_Count = 998;
                            Step_1_Motion_lndex = 0; 
                            Step_1_Slew_Count = 0; 
                            Stepper_1_Ramp_Up_Count = 5;
                            Stepper_1_Ramp_Down_Count = 7; 
                            Step_1_Motion_Stat = 0; \frac{f*}{f} Set Up For Ramp Up \frac{f*}{f}Step_1_ Time = Ox3000; 
                         outportb(Step_Motor1_Control,s_en1); /* Reset Motor State */
                        outportb(WSiCMD0, 0x9d); \frac{1}{2} /* Enable Timer 0 for stepper 1 */
                       ł
                       \muThis routin is used to update the profile table for motor 1 
                       *f 
                       void Stepper_1_Move(void)
                       ( 
                        if( Stepper_1_Step_Count > Step_1_Count_Old )
                        {
```

```
SOC1S6 
                        Figure 16. A Sample *.C Program for this Application (Cont.) 
Interface to the 
                           if( Step_1_Motion_Stat == 0 ) 
I'S0503 
                           { 
(Cont.) 
                              Step_1_Motion_Index++; \overline{)'} ***** RAMP UP STEPPER 1 ***** */
                              Step_1_ Time = x_axis[Step_1_Motion_lndex]; 
                              if( Step 1 Motion Index == 132)
                              { 
                                   Step_1_Motion_Stat = 1;1* Set Status For Slew 'f 
                              Ì
                          \mathcal{E}if( Step_1_Motion_Stat == 1 ) 
                           { 
                              Step_1_Slew_Count++; \overline{ } /* ***** SLEW FOR STEPPER 1 ***** */
                              if( Step_1_Slew_Count == Step_1_Max_Slew_Count) 
                              { 
                                   Step_1_Motion_Stat = 2; /* Set Status For Ramp Down */
                                   Step 1 Motion Index = 132:
                              ł
                          \mathcal{E}if( Step_1_Motion_Stat == 2)
                           { 
                              Step_1_Motion_Index--;
                                                                 /* ***** RAMP DOWN FOR STEPPER 1 ***** */
                              if( Step_1_Motion_Index != 0)
                              { 
                                   Step_1_Time = x_axis[Step_1_Motion_Index];
                              } 
                              if( Step_1_Motion_lndex == 0) 
                              { 
                                   Stepper_1 Step_Count = 0;
                                   Step_1 Count Old = 0;
                                   outportb(WSiCMD0, 0x99); /* Disable Motor */
                                   outportb(WSiCMD0, 0x99); /* Disable Motor. This is Just For Ice */
                             ł
                          \overline{\mathbf{r}}Step_1_Count_Old = Stepper_1_Step_Count;
                         } 
                         } 
                        ł
```

```
80C186
                         Figure 16. A Sample *.C Program for this Application (Cont.)
Interface to the
                         main()PSD503
                          \{(Cont.)
                           static USHORT Read, y, d1=0xAA,d2=0xAA;
                           static USHORT key;
                          Init_Timers();
                          Step_1_Init();
                              key = 1;while(1)\left\{ \right.switch(key)
                                \overline{\mathcal{L}}case 1:
                                       Stepper_1_Move();
                                       break;
                                case 2:
                                       stp_2();
                                       break:
                                case 3:
                                       dcm_1();
                                       break;
                                case 4:
                                       dcm_2();
                                       break;
                                case 5:
                                       cres_12();
                                       break;
                                case 6:
                                       C188_152();
                                       break;
                                \mathbf{)}}
                          return 0;
                         \mathcal{E}
```
Wr

 $3 - 317$ 

### **Software Configuration of the PS0503**

Figure 15 shows a block diagram of the steps needed to configure the registers of the PSD503 for this application. Figure 16 shows a sample software program written in C that is used in this application to configure the PSD503. This software programs the special function register of Port A to be used as the timer outputs. Figure 17 shows the PSDSOFT configuration of the timers. The PSD503 must be configured through PSDSOFT for the BUS type, WR, RD, INTR and PORT operation.

The timer clock frequency is configured through the DLCY register to 1 MHz. As the step rate increases the step rate accuracy deteriorates due to the quantization effect. The quantization effect is not a problem in this application. The output pulse width of each timer is one microsecond which is sufficient for this application.

### **Figure 17. PSDsoft Configuration 01 the Timers**

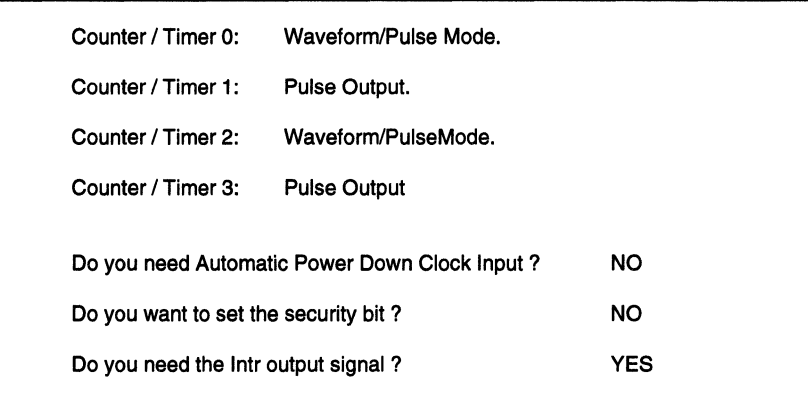

### **Conclusion**

In this application the PSD503 provided a very useful integrated means of design. The following were benefited from this design:

- 64 K x 16 EPROM
- Eighteen bits of latched output for demultiplexing ADDRESS from DATA.
- An 8-bit Interrupt Controller Equivalent to an 8259.
- Four 16-bit preloadable timers with a prescaler for the timer clocks.
- Logic for decoding.
- Programmable external PORTS.

The board space reduction and the amount of noise reduction that resulted from this design is immeasurable.

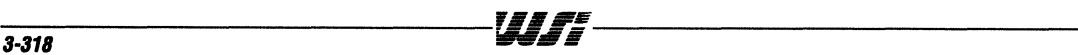

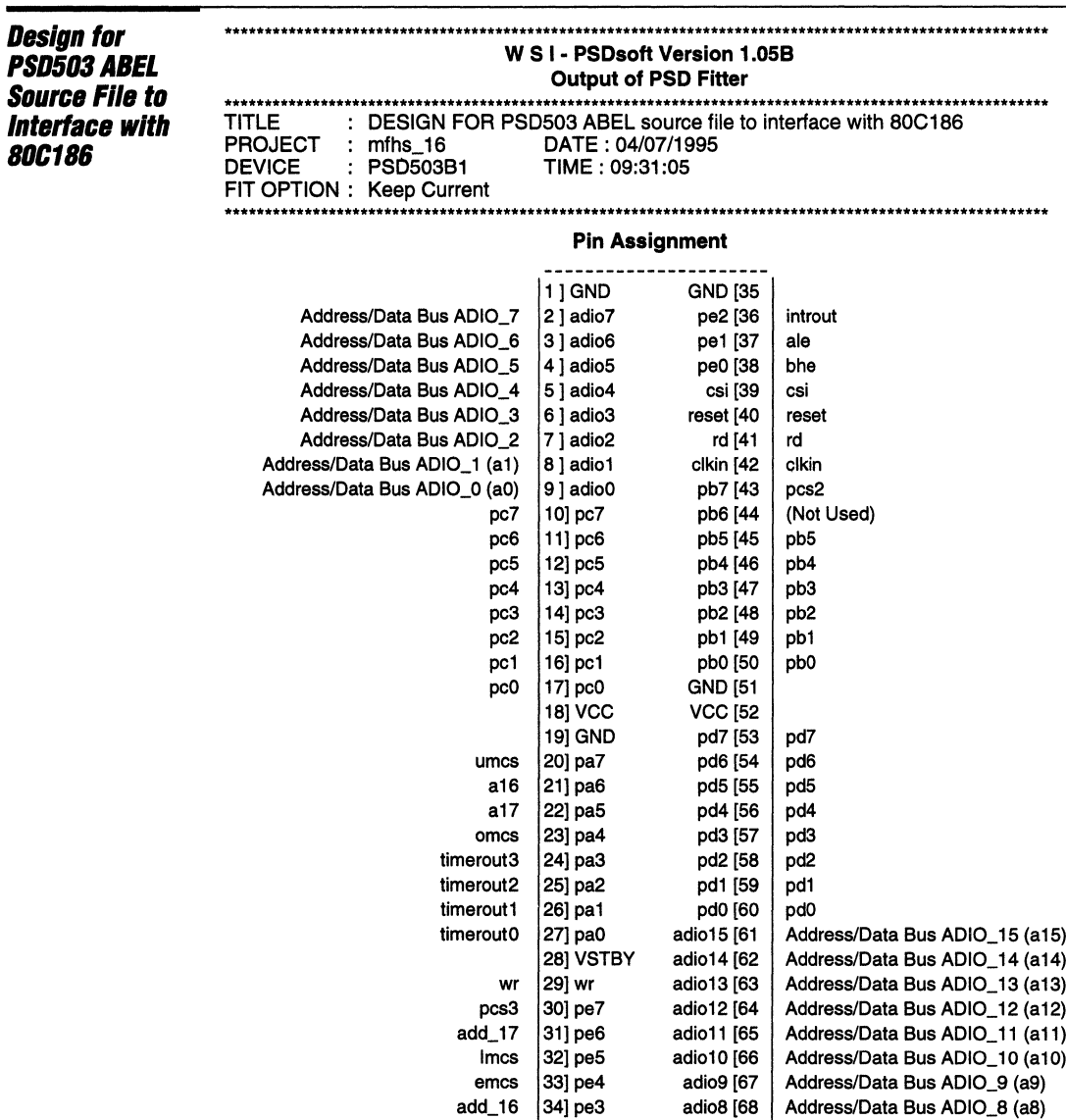

#### **Global Configuration**

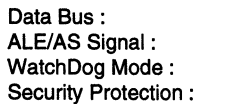

16 Multiplexed Active High Off Off

# **Address & Data Bus Assignment**

#### **Stimulus Bus Name Signal Description**

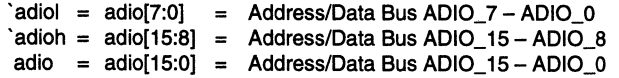

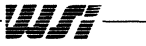

 $\epsilon$ 

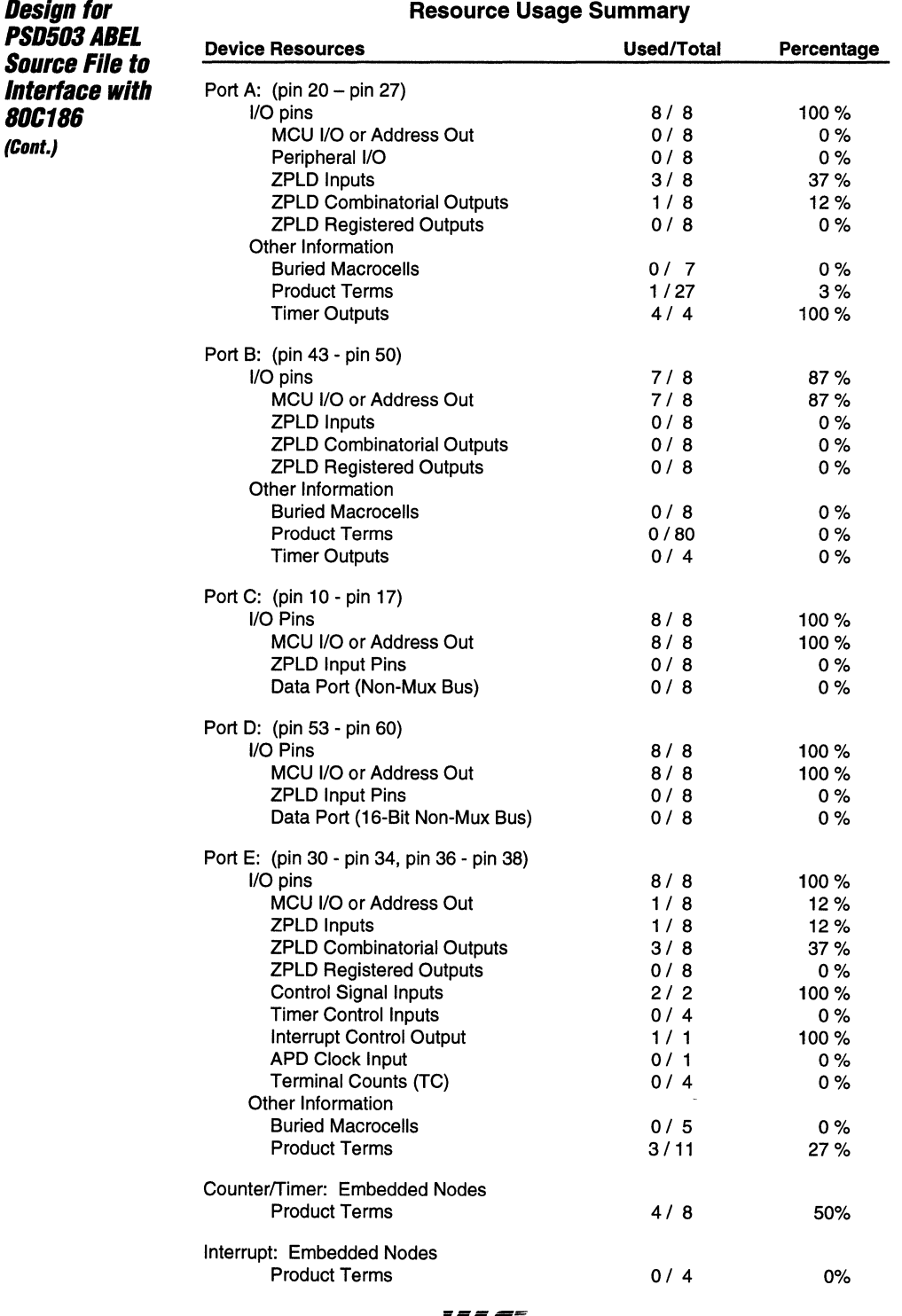

**f§a#1!#**  ~E;

**Design for PSD503ABEL Source File to Interface with 80C186 (Cont.)** 

**OMC Resource Assignment** 

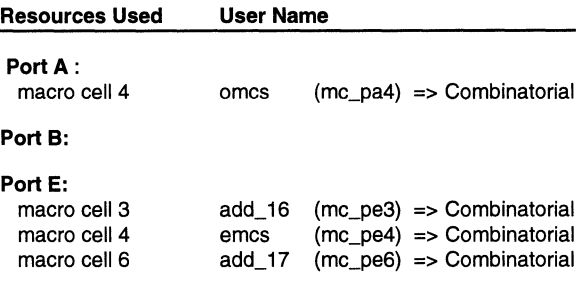

#### **EQUATIONS**

#### **DPLD EQUATIONS:**

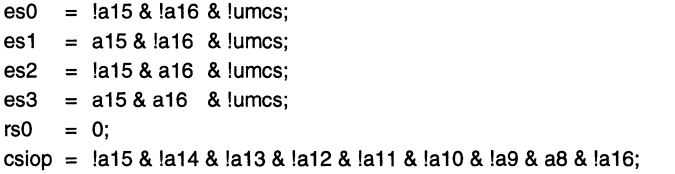

#### **TIMER EQUATIONS:**

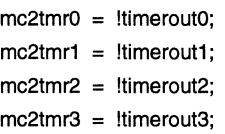

#### **INTERRUPT EQUATIONS:**

#### **PORT A EQUATIONS:**

 $omes = !bhe & !]mcs;$  $[omes].OE = 1;$ 

#### **PORT B EQUATIONS:**

#### **PORT E EQUATIONS:**

 $add_16 = a16;$  $emcs = \frac{1}{2}$  a0 & !lmcs;  $add_17 = a17;$  $[add_16, emcs, add_17].OE = 1;$ 

 $-1$  ,  $A$  ,  $A$  ,  $A$  ,  $A$  ,  $A$  ,  $A$  ,  $A$  ,  $A$  ,  $A$  ,  $A$  ,  $A$  ,  $A$  ,  $A$  ,  $A$  ,  $A$  ,  $A$  ,  $A$  ,  $A$  ,  $A$  ,  $A$  ,  $A$  ,  $A$  ,  $A$  ,  $A$  ,  $A$  ,  $A$  ,  $A$  ,  $A$  ,  $A$  ,  $A$  ,  $A$  ,  $A$  ,  $A$  ,  $A$  ,  $A$  ,  $A$ 

PSD5XX - Application Note 042

 $\lambda$ 

 $\lambda$ 

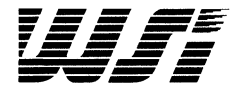

PSD3XX Family

ZPSD3XX Family

PSD4XX/5XX Family

Motorola Application Notes

Sales Representatives and Distributors

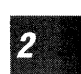

1

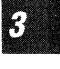

 $\overline{\mathbf{4}}$ 

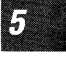

# **Section Index**

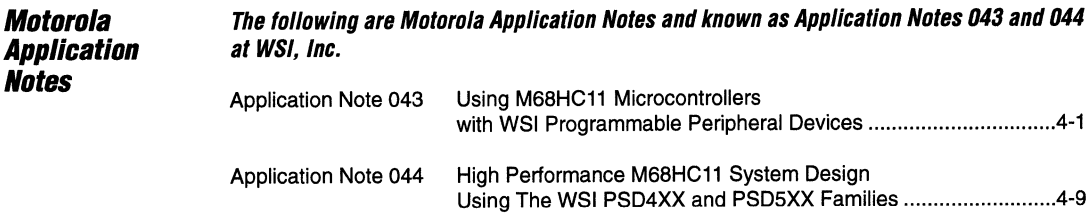

**FDr additiDnal infDrmatiDn, Call800-TEAM-WSI (800-832-6974). In CalifDrnia, Call 800-562-6363** 

<u> 1980 - Andrea State and American a</u>

**HASKAIGER** 

# **MOTOROLA<br>SEMICONDUCTOR MOTOROLA**<br> **SEMICONDUCTOR**<br> **APPLICATION NOTE**

# **Using M68HC11 Microcontrollers with WSI Programmable Peripheral Devices**

**by Steve Torp - Motorola Semiconductor Karen Spesard - WSI** 

# **INTRODUCTION**

Following system development using M68HC711 microcontroller (MCU) devices with EPROM or one time programmable ROM (OTPROM), a final design is often implemented using an equivalent mask-programmed M68HC11 device. However, there is a quick, cost-effective alternative to this method of going to production.

WSI manufactures a complete line of PSD programmable MCU peripherals that make it possible to use a ROM-less M68HC11 derivative instead of a mask-programmed device. PSD devices combine EPROM, SRAM, programmable logic for memory map decoding, programmable I/O ports, an address latch, power management, and other capabilities on a single chip. A "twin chip" solution can increase flexibility, provide expanded memory and enhanced I/O, lower power consumption, and lower cost - all with a minimum of software and hardware modifications.

This application note describes the process of converting from a prototype design that uses an M68HC711 device to a production design that uses a low-cost M68HC11 derivative and a WSI PSD.

# **CONVERSION PROCEDURES**

There are eight steps in the conversion process. Each is discussed in detail in the following text.

- 1. Choose the M68HC11 and PSD
- 2. Add the PSD to the design
- 3. Configure the M68HC11 for expanded mode operation
- 4. Configure the PSD
- 5. Make memory map and I/O port selections
- 6. Modify M68HC11 code to address memory and I/O
- 7. Integrate M68HC11 code with PSD configuration data
- 8. Program the PSD

#### **CHOOSE THE M68HC11 AND PSD**

The M68HC11 family offers a wide range of operating voltage and frequency selections. **Table 1** shows M68HC11 Family devices, including M68L11 low-power devices, that can be used in two-chip systems. EPROM/OTPROM devices are shown in bold. WSI PSDs are available in a variety of configurations. PSDs provide a larger memory size, I/O port expansion, and programmable logic to an M68HC11 system. Lowpower PSDs are a perfect complement to M68L11 MCUs.<br>
© MOTOROLA INC., and WSI 1995

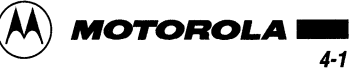

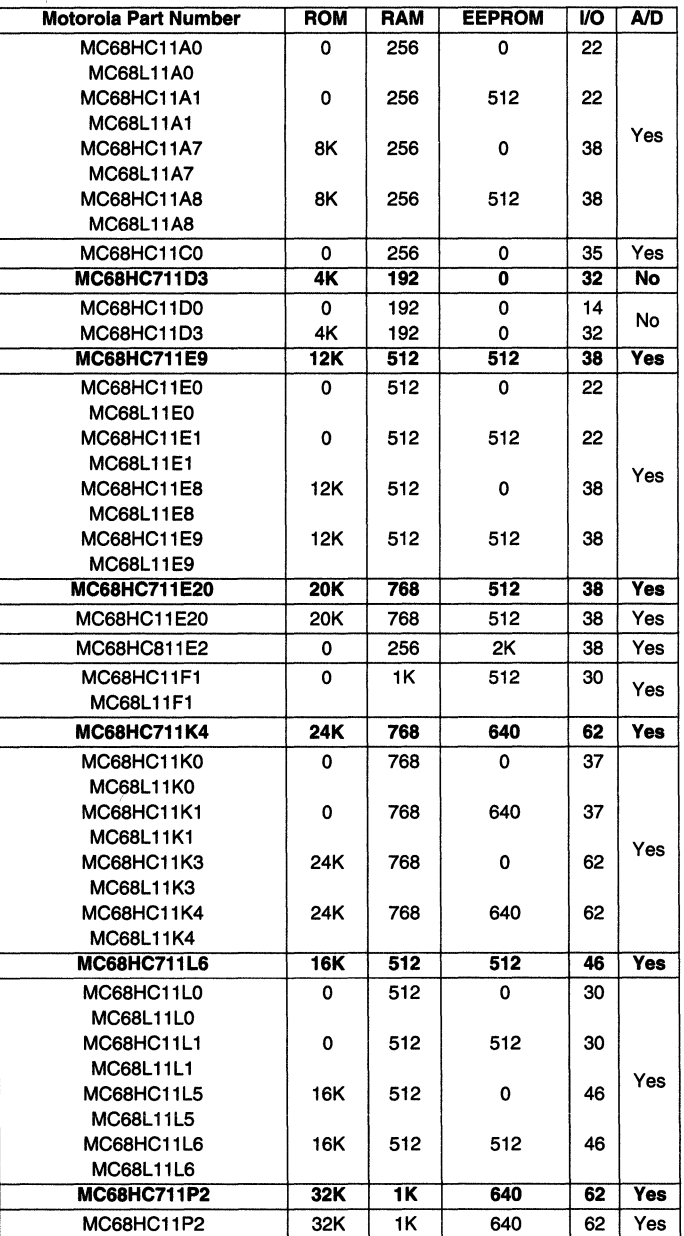

#### Table 1 Motorola M68HC11 Devices

 $\alpha$  , and  $\alpha$  , and  $\alpha$ 

Table 2 shows PSD devices that are recommended for use with M68HC11 and M68L11 family members.

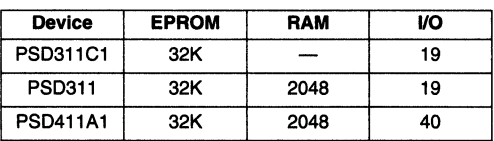

#### Table 2 Recommended Devices

Table 3 shows typical twin-chip alternatives to particular M68HC711 or M68L711 systems.

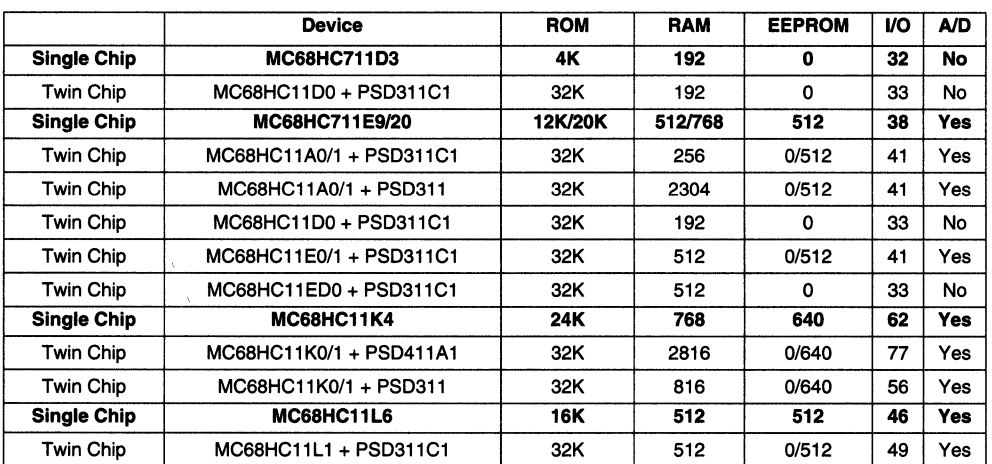

#### Table 3 Alternative System Configurations

#### ADD THE PSD TO THE DESIGN

Migration from an M68HC711 single-chip system to an M68HC11/PSD system can be accomplished in one of three ways.

- 1. By building a daughter board that plugs into the MCU socket on an existing printed circuit board. The board includes the M68HC11, the PSD, and system clock generation circuitry. Including the clock generator on the daughter board is important to minimize radiated EMI.
- 2. By placing an edge or row connector on an existing printed circuit board to allow access to a PSD device on a daughter board. The minimum signals needed include the address/data lines and control signals (R/W, E, AS, RESET). This requires changing the existing schematic.
- 3. By redesigning the existing printed circuit board to accommodate the PSD device.

Figure 1 and Figure 2 are examples of interfacing an M68HC11 to particular PSD devices. Please refer to the appropriate Motorola data book and to the WSI PSD Design and Applications Handbook for more information.

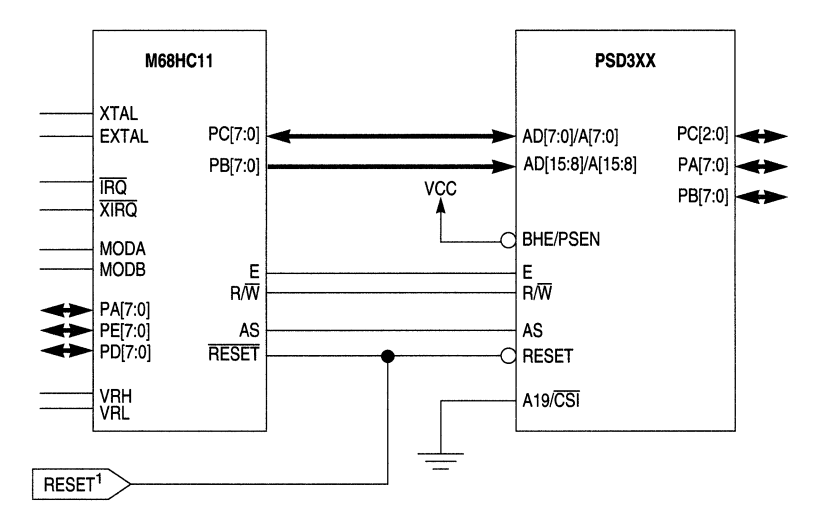

NOTES.

1. HC11 reset line must be pulled up to VDD. **Accord PT 200 SCHEM 3 CONVERTS AND RESERVEM HC11 PSD3 SCHEM** 

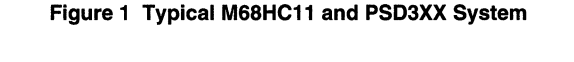

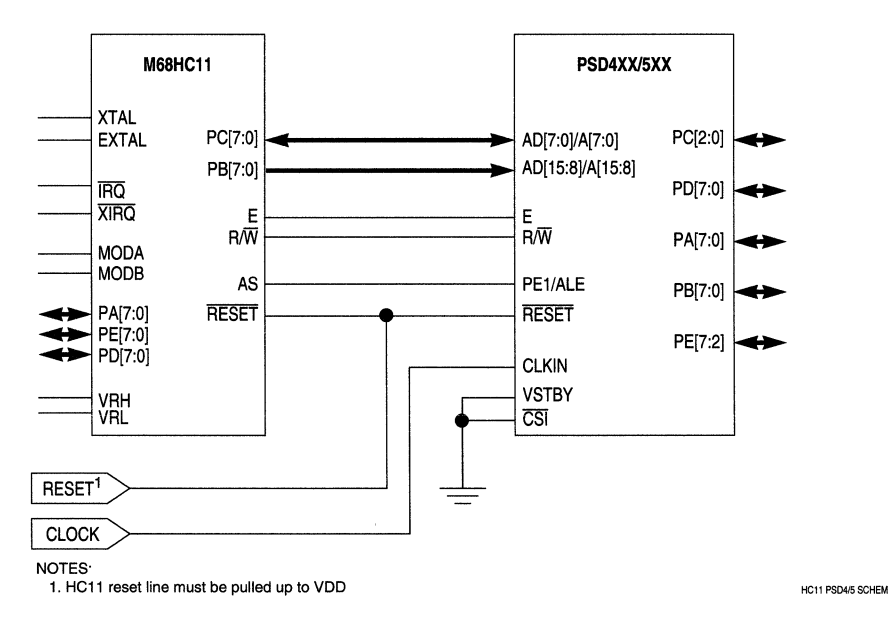

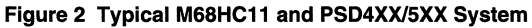

#### **CONFIGURE THE M68HC11 FOR EXPANDED MODE OPERATION**

M68HC11 operating mode is determined by the logic state of the MODA and MODB pins during system reset or power up. To configure the MCU for expanded mode operation, make the reset state of the MODA pin HIGH by pulling it up to VDD through a pullup resistor.

#### **CONFIGURE THE PSD**

PSD software must be used to configure the PSD. There are two different software packages available.

PSD-SILVER software supports the PSD3XX devices and includes the MAPLE and MAPPRO software modules which run under the DOS platform. MAPLE software is used to configure the PSD chip. It features simple menu driven commands for selecting different device configurations. It also provides mapping of the EPROM, SRAM, and chip select outputs into the user's address space, and locates the files to be programmed into the EPROM segments. MAPPRO enables the user to program PSDs on a WSI MagicPro III® programmer.

PSDsoft WS7001 or WS7002 software supports the PSD3XX, PSD4XX, and PSD5XX families and runs under MicroSoft® Windows® (PSD3XX support included in PSDsoft available Q295). It includes PSDabel, PSD configuration, PSD compiler, PSDsilos III simulator, and PSD programming software. The PSDsoft environment allows design and simulation of the on-chip PLD logic under Data I/O ABEL®, PSD interface selections to any MCU, configuration of the I/O, and address mapping of the EPROM and SRAM memory, among other things.

PSD-to-M68HC11 interface configuration is simple and straightforward. Configuration is performed by selecting certain option bits in the PSD software package. For MC68HC11A, C, D, E, and L devices, the PSD is configured for multiplexed mode. For MC68HC11F, K, and P devices, the PSD is configured for non-multiplexed mode. For all versions of the M68HC11, the other option bits on the PSD device are set as follows: RiW and E mode, active high AS (ALE), active low RESET, and combined memory mode. To complete the configuration process, PSD Ports A and B must be configured as general-purpose I/O, to replace M68HC11 Ports Band C, which are used for address and data lines when the MCU is operating in expanded mode.

For a better understanding of the M68HC11 to PSD interface configuration information, please refer to the pin descriptions section of the appropriate Motorola data book and to Table 5 and Figure 12 in WSI Applications Note 011 for PSD3XX devices, and the section beginning with Figure 12 in Applications Note 029 for PSD4XX/5XX devices.

#### **MAKE MEMORY MAP AND I/O PORT SELECTIONS**

To convert from an M68HC711 system to a system that uses a ROM-less M68HC11 and a PSD, the content of the M68HC711 ROM must be transferred to PSD EPROM, and mapped externally. The default state of the ROMON bit in the CONFIG register of ROM-less M68HC11 devices is zero, so all accesses to the ROM address space automatically go external. Virtually no change in the MCU address map is required because PSD EPROM can be mapped anywhere on a block boundary using the address map menu in the PSD software.

For example, assume a PSD device with 32 Kbytes of EPROM is selected. The PSD311 has eight blocks of 4 Kbyte x 8 EPROM. Each block can be mapped on a 4-Kbyte block boundary in the address range as originally defined in the OTP application. The PSD411A1 has four blocks of 8 Kbyte x 8 EPROM, and each can be mapped to an 8-Kbyte block boundary. Please refer to the modes and memory section of the appropriate Motorola data book, to Figure 32 in WSI Applications Note 011 for the PSD3XX, and to Table 7 in WSI Applications Note 029 for the PSD4XX/PSD5XX devices.

For PSDs that include an additional 2 Kbyte x 8 SRAM, the SRAM can be mapped anywhere within the address space on a 2-Kbyte boundary to extend the SRAM already supplied on the M68HC11.

PSDs also offer from 19 to 40 configurable I/O pins that can replace I/O pins that are used for other purposes when the M68HC11 operates in expanded mode or enhance the function of the available ports. The programmable I/O is addressed via an offset from a base address that is selected in the PSD software. These

offsets are shown in Table 6 in the PSD3XX data sheets, Tables 21-23 in the PSD4XX data sheet, and in Tables 29-31 in the PSD5XX data sheet.

For example, the following steps must be performed to replace ports Band C on an M68HC711 with ports A and B on a PSD311 device.

- 1. Refer to the appropriate PSD data sheet to determine the correct offsets.
- 2. Set the CSIOPORT (CSP) base address of the PSD. The base address can be mapped to any boundary from 256 bytes to 2 Kbytes. In this example, the CSIOPORT base address starts at \$2000.
- 3. Port B on the M68HC11 is mapped to port A on the PSD311. For compatibility with port B on the M68HC11, which is an output-only port, port A on the PSD311 is set for output. This is accomplished by writing \$FF (output) to the PSD311 port A data direction register, located at \$2004 (offset four from base address).
- 4. Port C on the M68HC11 is mapped to port B on the PSD311. The direction of the individual 110 pins in PSD311 port B is determined by the definition in the original OTP application. The direction is set by writing to \$2005 (offset five from base address). To make a pin an input, the appropriate bit in the register must be cleared; to make a pin an output, the appropriate bit must be set.
- 5. To write data to PSD311 port A and port B pins, the data must be written to \$2006 for port A and to \$2007 for port B. Data from the PSD311 port A and port B pins must be read from \$2002 and \$2003, respectively.

Other M68HC11 resources, such as EEPROM, SRAM, vectors, and the control registers are mapped internally and do not require any memory map redirection.

#### **MODIFY M68HC11 CODE TO ADDRESS PSD MEMORY AND I/O**

Change M68HC11 1/0 port addresses to match the port address at the appropriate offset from the specified PSD I/O port base address (CSIOPORT).

#### **INTEGRATE M68HC711 CODE WITH PSD CONFIGURATION DATA**

Code that would normally be programmed into M68HC711 EPROM must be merged with PSD configuration information to create one output file. This is done during the compile procedure in the PSD software. The single output file is then downloaded to an industry-standard programmer (or the WSI MagicPro III PC-compatible programmer) and used to program the PSD device.

#### **PROGRAM THE PSD**

The output file (filename. obi) generated from the PSD software compiler is now ready to be programmed into a device from one of the three PSD families (PSD3XX, PSD4XX, or PSD5XX). A list of programmer manufacturers that support the PSD devices can be obtained from a WSI sales office or sales representatives. Programmers which support the PSD devices are available from Data 1/0, BP Microsystems, and Logical Devices.

# **CONCLUSION**

A single-chip Motorola M68HC711 control system can be quickly and easily converted to a system that uses a ROM-less M68HC11 and a WSI Programmable MCU peripheral. A small investment in hardware and software modification can provide an increase in system memory, expanded 1/0, lower power consumption, greater design flexibility, and lower cost.

**NOTE:** This Motorola document is also known as Application Note 043 at WSI, Inc.

**NOTES** 

 $\overline{\mathbf{4}}$ 

 $\sim$   $\sim$   $\sim$   $\sim$   $\sim$   $\sim$   $\sim$   $\sim$ 

Motorola reserves the right to make changes without further notice to any products herein Motorola makes no warranty, representation or guarantee regarding the suitability of its products for any particular purpose, nor does Motorola assume any liability arising out of the application or use of any product or circuit, and specifically disclaims any and all liability, including without limitation consequential or incidental damages. "Typical" parameters can and do vary in different applications All operating parameters, including "TYPlcals" must be validated for each customer application by customer's techmcal experts Motorola does not convey any license under Its patent rights nor the rights of others Motorola products are not designed, intended, or authorized for use as components in systems intended for surgical implant into the body, or other applications intended to support or sustain life, or for any other application in which the failure of the Motorola product could create a situation where personal injury or death may occur Should Buyer purchase or use Motorola products for any such unintended or unauthorized application, Buyer shall indemnify and hold Motorola and its officers, employees, subsidianes, affiliates, and distributors harmless against all claims, costs, damages, and expenses, and reasonable attorney fees arising out of, directly or indirectly, any claim of personal injury or death associated with such unintended or unauthorized use, even if such claim alleges that Motorola was negligent regarding the design or manufacture of the part **MOTOROLA** and  $\widehat{A}$  are registered trademarks of Motorola, Inc Motorola, Inc. is an Equal Opportunity/Affirmative Action Employer

#### Literature Distribution Centers:

USA: Motorola Literature Distribution; P.O. Box 20912; Phoenix, Arizona 85036.

EUROPE: Motorola Ltd.; European Literature Centre. 88 Tanners Drive, Blakelands, Milton Keynes, MK14 5BP, England

JAPAN: Nippon Motorola Ltd: 4-32-1, Nishi-Gotanda, Shinagawa-ku, Tokyo 141 Japan.

ASIA-PACIFIC: Motorola Semiconductors HK Ltd.; Silicon Harbour Center, No.2 Dai King Street, Tal Po Industrial Estate,

Tai Po, N.T., Hong Kong.

# **MOTOROLA** <sup>Order this document **by AN1242/D**<br> **SEMICONDUCTOR**</sup> **MOTOROLA**<br> **SEMICONDUCTOR**<br> **APPLICATION NOTE**

# **High Performance M68HC11 System Design Using The WSI PSD4XX and PSD5XX Families**

**by John Bodnar** 

# **INTRODUCTION**

This application note covers conversion from a single-chip MC68HC711K4 microcontroller (MCU) system to a two chip MC68HC11K1 + PSD412A1 combination. It is not intended to be a comprehensive quide to using Motorola M68HC11 microcontrollers with WSI PSD4XX or PSD5XX microcontroller peripherals. These flexible devices provide a wide array of features, many of which cannot be adequately discussed within the context of this note. Designers with a more general interest in this topic should examine published material available from both Motorola and WSI. These documents are listed under **REFERENCES.** 

# **GENERAL INFORMATION**

M68HC11 K-series MCUs are highly integrated derivatives of the MC68HC11F1, the first member of the M68HC11 family with a non-multiplexed address and data bus. Features common to the K series include:

- M68HC11 CPU core capable of dc to 4 MHz operation
- Power-saving STOP and WAIT modes
- 768 bytes of SRAM, with separate standby power input for battery backup
- Four programmable chip selects with clock stretching for expanded mode intertacing
- On-chip memory paging logic to allow expansion of the address space to 1 Mbyte
- 16-bit timer with programmable prescaler that includes 3 input capture (IC) channels, 4 output compare (OC) channels, and a single switchable IC or OC channel
- 8-bit pulse accumulator (PAC)
- Four 8-bit pulse width modulation (PWM) timer channels, pairs of which can be concatenated into two 16-bit channels
- Real-time interrupt circuit (RTI)
- Computer operating properly (COP) watchdog and clock monitor circuits
- Eight channel 8-bit analog-to-digital converter (ADC)
- Enhanced asynchronous non-return to zero serial communications intertace (SCI)
- Enhanced synchronous serial peripheral intertace (SPI)
- Maximum of 54 bits of bi-directional I/O available in single-chip mode of operation
- 8-bit fixed input-only port

The MC68HC11 K4 device provides 24 Kbytes of masked ROM, 768 bytes of SRAM, and 640 bytes of EEPROM. Cost-reduced versions of this device are available without EEPROM andlor masked ROM. The MC68HC711K4 is functionally equivalent to the MC68HC11K4 but has 24 Kbytes of one-time programmable or UV-erasable EPROM instead of masked ROM. This programmable memory is typically used for prototyping, just-in-time inventory management, and applications requiring small production quantities or frequent code updates.

**MOTOROI.A\_** 

The MC68HC711 K4 provides a great deal of flexibility for single-chip applications, but in some instances, it may be necessary to find an alternate solution that provides equivalent functionality. These situations may arise because:

- Pins used by the on-chip peripherals are also used to implement digital I/O ports, so use of peripherals can limit the available discrete digital I/O.
- Addition of new features may increase object code size beyond the 24 Kbytes provided by the internal EPROM. None of the M68HC11 K-series devices provide more than 24 Kbytes of ROM or EPROM, and expanded operating mode uses 25 digital I/O pins for the address/data bus and read/write line.
- Reduced software maintenance costs due to source code development in a high-level language can initially be offset by greater object code size, causing a memory crunch and loss of I/O resources.
- Some applications require peripherals that are either not available on an M68HC11 derivative or not available with an SCI- or SPI-compatible interface. These devices usually have an address/data bus, and must be memory mapped, causing a loss of I/O resources.

Some of these problems may seem insurmountable without extensive hardware and/or software redesign, but there is a solution that offers both the flexibility of expanded operating mode and the I/O preservation of single-chip operating mode.

WSI PSD4XX and PSD5XX programmable system devices (PSDs) are peripherals with flexible bus interfaces that provide microcontroller system designers an integrated memory solution consisting of SRAM, EPROM, and programmable logic. PSDs can also provide up to 40 digital 110 lines to replace those occupied by the MCU address/data bus. PSD4XX and PSD5XX devices share the following features:

- Bus access speeds of 90,120,150, and 200 nanoseconds
- ·37 (PSD4XXA 1), 59 (PSD4XXA2), or 61 (PSD5XX) PLD inputs
- ·113 (PSD4XXA1), 126 (PSD4XXA2), or 140 (PSD5XX) PLD product terms
- ·8 (PSD4XXA1), 24 (PSD4XXA2), or 30 (PSD5XX) registered macrocells
- ·40 bi-directional digital I/O pins
- Power management unit (PMU)
- ·32 K x 8 (PSDX11), 64 K x 8 (PSDX12), or 128 K x 8 (PSDX13) of EPROM
- 2 K x 8 of SRAM

The PSD5XX family builds upon the PSD4XX family by adding a peripheral module that contains four 16 bit counters/timers, a watchdog timer, and an eight level interrupt controller. On all PSDs, some of the programmable logic is used to map the different memory blocks and control registers for the I/O ports, the PMU, and (on PSD5XX devices) peripheral control registers. Usually, sufficient programmable logic remains after memory decoding to implement chip-select signals for external memory mapped peripherals, other bus control signals, and even state machines to perform useful peripheral functions.

The discussion which follows covers the process of converting a hypothetical single-chip M68HC11 application to an equivalent or enhanced "two-chip solution" consisting of a non-multiplexed bus M68HC11 and a PSD4XX or PSD5XX device. Please refer to the **DEVICE REFERENCE TABLES,** at the end of this note, for a list of compatible devices. **Table 4** shows suitable non-multiplexed bus M68HC11 devices. **Table 5** shows PSD4XX and PSD5XX devices.

## **THE PROBLEM**

Figure 1 shows a single-chip MC68HC711K4 application that makes extensive use of MCU on-chip peripheral and memory resources. An ASCII terminal interface that facilitates user interaction is an important feature of this design. However, the customer has requested that the next generation product be substantially smaller. This can best be achieved by eliminating the ASCII terminal.

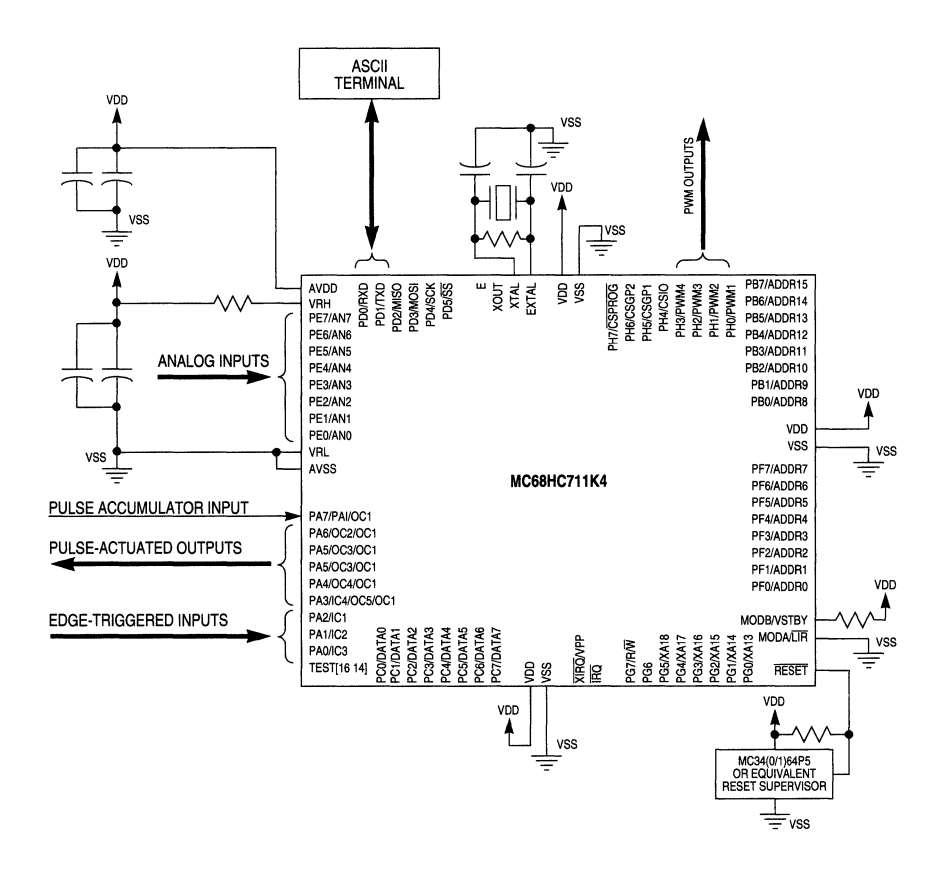

AN1242 SCHEM 1

#### Figure 1 Existing Single-Chip MC68HC711 K4 Application

The redesign promising the greatest size reduction integrates a large LCD panel and keyboard with an M68HC11-based control unit. These changes meet customer requirements for a more compact, tightly integrated control solution, but as Figure 2 indicates, the keyboard and LCD interfaces could exhaust the digital I/O resources of the MC68HC711K4.

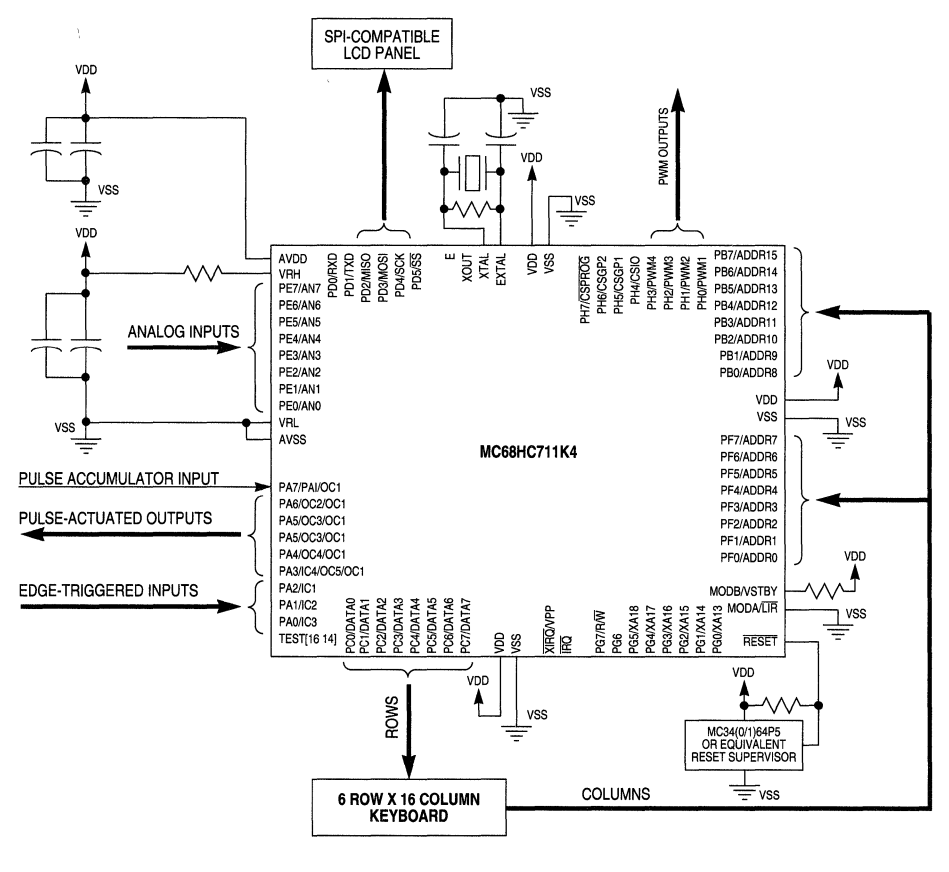

AN1242 SCHEM 2

#### Figure 2 Next Generation MC68HC711K4 Application With Keyboard and LCD

To complicate matters further, these changes make greater demands of the MCU firmware. As shown in Figure 3, application control code and constant tables fit neatly into the 24 Kbytes of EPROM on the MC68HC711K4. The ASCII terminal connection to the SCI reduces the user interface to simple character I/O functions, but addition of a parallel input keyboard and a large LCD panel requires supplemental firmware support that increases permanent storage requirements to more than 24 Kbytes.

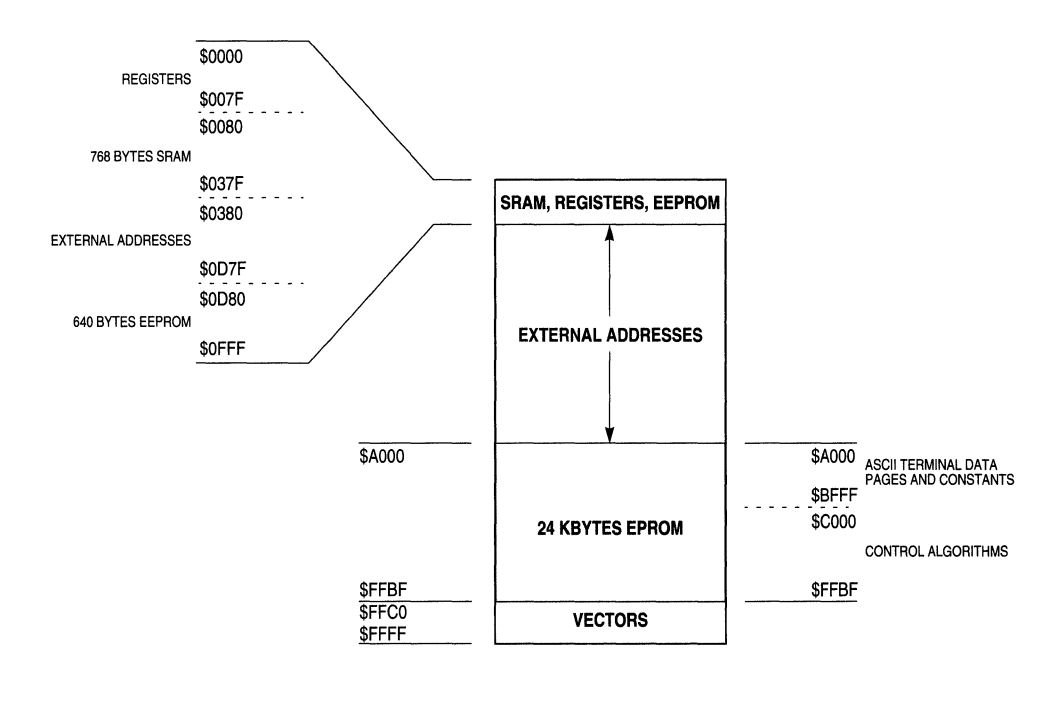

AN1242 SCM MEM MAP

#### Figure 3 Initial Single-Chip Mode Memory Map

Sophisticated control algorithms are required to support the increased functionality of the keyboard and LCD panel. To speed code development, reduce the cost of support, and provide for future enhancements, the firmware for the next generation product will be ported from M68HC11 assembly language to C\_ While high-level languages simplify the development of complex control applications, they do so at the expense of greater storage requirements. The reduction in object code size achieved by hand-tuning assembly language programs begins to disappear as application functionality and complexity increase\_

One possible method of providing for increased storage demands would be to use the flexible memory expansion capabilities of an M68HC11 K-series device. This would lead to the simple expanded memory map shown in Figure 4. Estimates indicate that the control algorithms will require 32 Kbytes of EPROM and that the LCD data tables will require an additional 32 Kbytes. A 16-Kbyte memory paging window can be used to access the LCD data and stili provide 12 Kbytes of contiguous address space for any other memory mapped peripherals that may be needed.

----------- - .-----

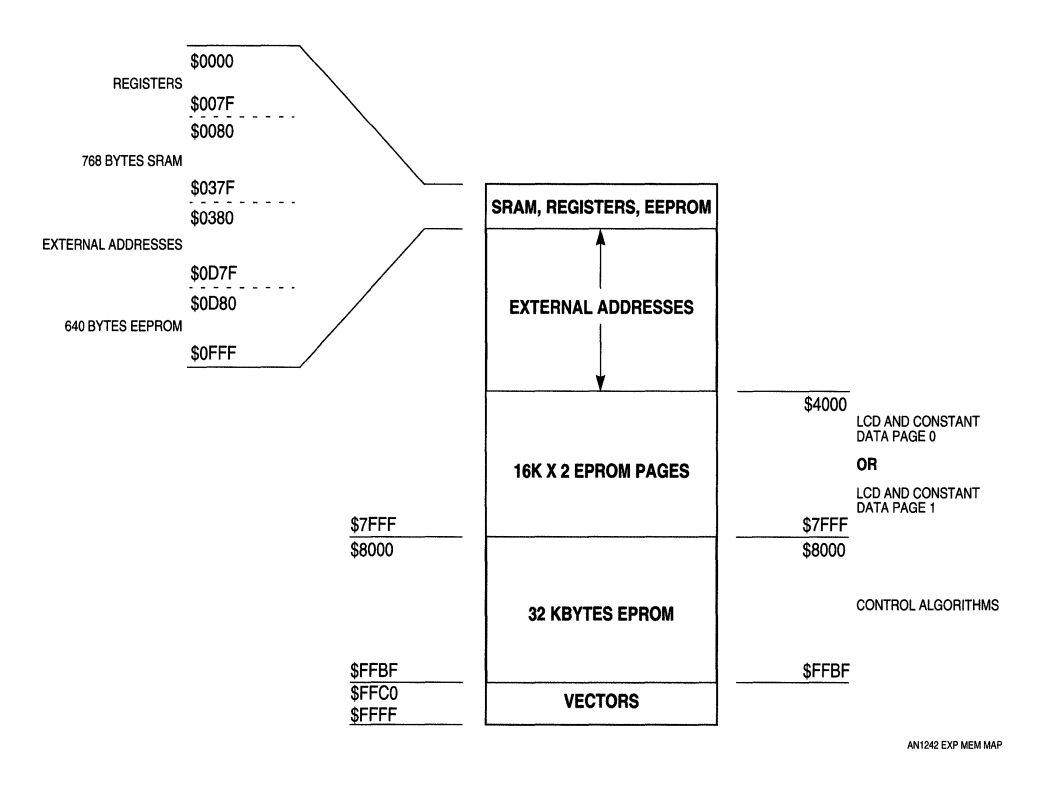

#### Figure 4 Proposed Memory Map Expansion

Unfortunately, access to the MC68HC711K4 address and data buses results in the complete loss of I/O ports B, C, and F, as well as bit 7 of port G. In addition, other port G bits would be used as expansion address lines and some port H bits may be used as chip selects. These lost 1/0 pins can be rebuilt with simple latches or more complex peripherals at the risk of decreased flexibility and more complicated circuit design and debugging.

# **THE SOLUTION**

Before proceeding with a design solution based on a WSI PSD4XX or PSD5XX device, it is instructive to review the problem as it now stands.

- The existing MC68HC711K4-based system makes extensive use of the integrated MCU peripheral resources. In particular, the SCI connects to an ASCII terminal that simplifies interactive user control.
- Size reductions specified for the next generation of this product are best achieved by replacing the ASCII terminal with a keyboard and LCD panel that are integrated with the control unit.
- The digital I/O requirements for the keyboard and LCD interfaces could exhaust the MC68HC711 K4 I/O resources.
- Application storage demands increase for two reasons. The keyboard and LCD panel require additional interface code, and the firmware is to be ported from assembly language to C.
- To support the proposed expansion of storage capacity from 24 Kbytes to 64 Kbytes, the MCU must use expanded operating mode rather than single-chip operating mode.
- Expanded mode operation requires at least 25 pins for the non-multiplexed address/data bus and the read/write line. These pins are currently used for digital I/O. Other digital I/O pins must be used to support chip selects and memory expansion beyond 64 Kbytes.

It appears that the proposed system would require a 32 Kbyte EPROM for control routines, another 32 Kbyte EPROM for LCD data tables, several latches to rebuild lost I/O ports, and some programmable logic to map all of these devices into the MC68HC711K4 address space. This design clearly jeopardizes cost savings achieved by the existing implementation and future high-level language software development.

Some of the savings can be restored by switching MCUs. The 24 Kbyte EPROM on the MC68HC711 K4 is not needed for the new design, so either the ROM-less MC68HC11K1 or the ROM-and-EEPROM-less MC68HC11 KO could be used. These devices retain the specialized peripherals available on the MC68HC(7)11 K4, and are ideal for expanded mode applications where the I/O pins used by the bus interface are not required or are otherwise rebuilt.

Both cost reduction and increased flexibility can be achieved by using a WSI PSD4XX or PSD5XX programmable system device in place of the memory and logic components that would otherwise be needed to realize this design.

As shown in **Table 4** and **Table** 5, a PSD412A 1 can easily provide the required additional memory, I/O, and logic resources. If subsequent specifications dictate increased memory, logic, or even peripheral functionality, other members of the PSD4XX and PSD5XX families could be used, while maintaining close compatibility with the PSD412A1.

**Table 1** compares the memory, I/O, and logic resources of both the initial MC68HC711K4 system and the proposed MC68HC11K( $0/1$ ) + PSD412A1 system.

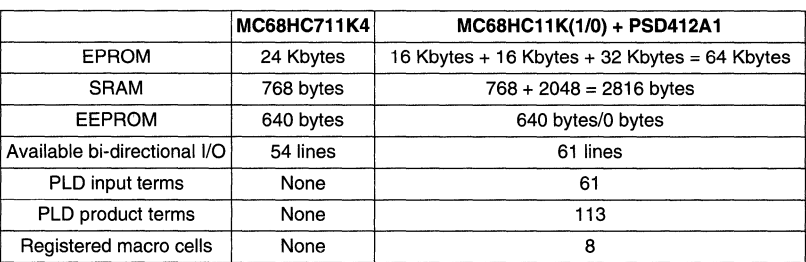

#### **Table 1 M68HC11 Single-Chip vs M68HC11 + PSD4XX Resource Comparison**

In essence, the combination of a non-multiplexed bus M68HC11 MCU and a PSD4XX or PSD5XX device restores much of the functionality of a single-chip system. While not providing the ultimate size and power consumption features of such a design, the increased flexibility of this pairing and the freedom it provides to system designers is a competitive advantage.

# THE CONVERSION PROCESS

Converting a single-chip M68HC11 application to a two chip system consisting of a non-multiplexed bus M68HC11 and a PSD4XX or PSD5XX is a five step process:

- 1. Assess the memory, I/O, and logic requirements of the combined system
- 2. Select the appropriate M68HC11 and PSD combination.
- 3. Produce the two chip system memory map.
- 4. Determine which PSD I/O ports replace M68HC11 I/O ports used for expanded mode operation.
- 5. Generate a schematic for the combined system.

#### 1. Assess the Memory, I/O, and Logic Requirements of the Combined System

This step has already been discussed. Key determinations to be made in this step include:

- How much I/O is required for the combined application?
	- Consider single-chip usage and any additional I/O that will be necessary for current and/or future product enhancements.
- How much memory is required for the combined application?
	- Consider potential firmware enhancements and the possibility of source code migration from assembly language to a high-level language like C or a visual application builder.
	- Also consider additional RAM requirements. PSD4XX and PSD5XX devices provide 2K x 8 of SRAM that can be powered from backup batteries, and future derivatives may eliminate the SRAM to reduce cost. If even more RAM is necessary, the PSD can provide the decode logic needed to memory map larger devices.
- How much logic will be required?
	- Any conversion to a two chip solution will use at least some of the PSD decode logic for memory, I/O port, and control register mapping. If the existing single-chip system uses PALs or 74HC family logic, consider using the PSD to replace as much of this as possible. The lower chip count reduces cost and use of the PSDsilos III<sup>TM</sup> simulation software can reduce system debug time.

#### 2. Select the Appropriate M68HC11 and PSD Combination

Choose the M68HC11 and PSD combination carefully.

- When compatibility between the single-chip M68HC11 system and its PSD-based expanded mode counterpart is essential, use a ROM-less version of the single-chip MCU. In the example application, the MC68HC711K4 can be replaced with an MC68HC11K1 or MC68HC11K0 paired with the PSD412A1.
- In applications where maximum compatibility is not required, carefully selecting the M68HC11 MCU and PSD can realize considerable cost savings.
	- If the M68HC11 device is used because it has a large EPROM array, consider replacing it with a smaller ROM-less derivative. The PSD can be chosen to maximize available EPROM and I/O.
	- If the M68HC11 device is used to provide large amounts of I/O, choose the nearest equivalent ROM-less version and a PSD that will maximize available I/O.
- If the M68HC11 device is used for high-speed execution, consider using a smaller ROM-less derivative capable of the same performance. The PSD can be chosen to maximize available EPROM and I/O.
- If the M68HC11 device is used because it has a specific on-chip peripheral complement, choose the nearest equivalent ROM-less version and PSD that approximate the functionality of the singlechip device.
- Selection of an appropriate PSD is relatively straightforward. The device must meet the memory, I/O, and logic requirements determined in Step 1. If necessary, the MCU can be chosen to augment PSD resources, such as I/O and logic used for chip selects.

#### 3. **Produce the Two-Chip System Memory Map**

This step is best explained by continuing with the example application. First, examine the memory map of the M68HC11 derivative to be used and locate areas not occupied by internal memory resources. These openings in the 16-bit address space are available for memory mapping external devices. The following ranges are externally addressable for MC68HC11K(0/1) devices:

#### \$0380 to \$OD7F

#### \$1000 to \$FFFF (\$2000 to \$FFFF if CSIO is used)

A 60-Kbyte block of space is available from \$1000 to \$FFFF in expanded operating mode. However, if the chip select I/O (CSIO) function implemented in M68HC11 K-series devices is used, this area is reduced to 56 Kbytes available from \$2000 to \$FFFF.

Allocating space to CSIO allows use of a memory-mapped display controller instead of a display controller with a serial or a parallel interface. A number of manufacturers provide a complete LCD solution that includes an intelligent display controller. The controller can be connected directly to a microcontroller address/ data bus if slow access times can be managed. The CSIO signal is ideal for this purpose because it can be stretched by up to three E clock cycles. CSIO requires the fixed 4-Kbyte block of addresses from \$1000 to \$1FFF in order to operate.

Compile the memory map for the two chip system by listing the following address ranges:

- M68HC11 SRAM
- M68HC11 register block
- M68HC11 EEPROM, if used
- M68HC11 fixed chip-select address ranges, if used
- 256-byte PSD register block
- PSD SRAM, if used
- PSD EPROM blocks

**Figure 5** shows the combined memory map for the example application.
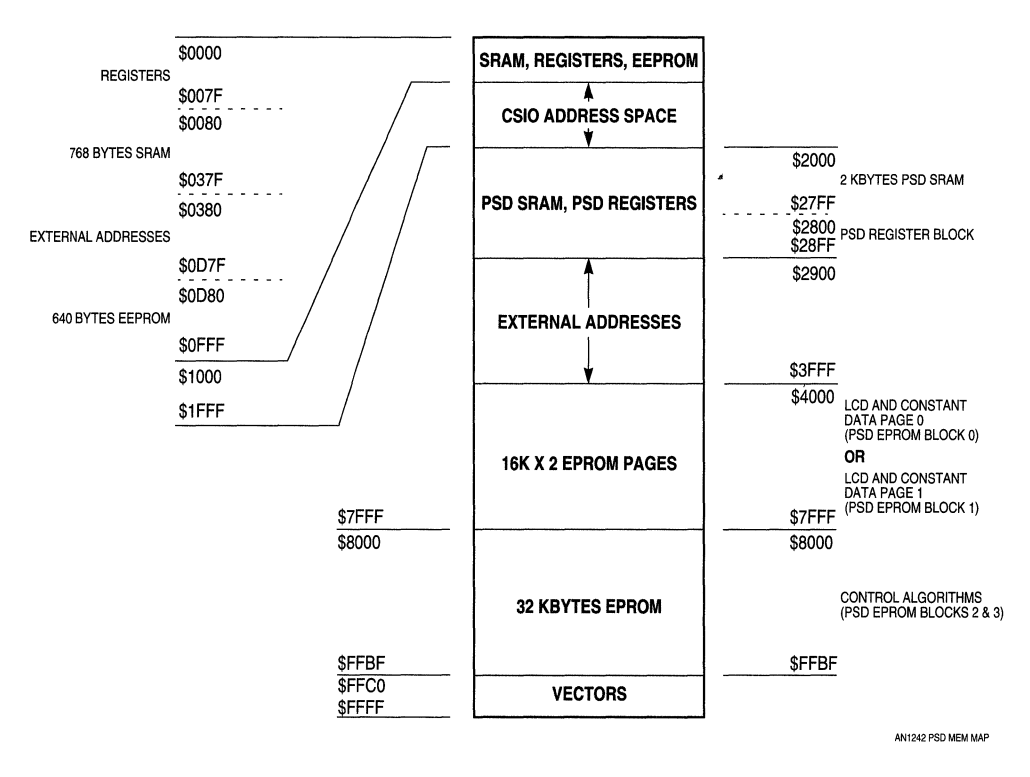

Figure 5 Combined MC68HC11K1 + PSD412A1 Memory Map

The ultimate purpose of this memory map is to guide development of a PSDabel™ file. PSDabel is one component of WSI's comprehensive PSDsoft™ design package that also includes PSDcontrol™ (configuration, compilation, de-compilation, fitting, address translation, hex data file conversion, and device programming) and PSDsiios IIITM (Verilog-based device simulation). PSDabel is based on Data 110 Corporation's ABEL Hardware Description Language. It is used to describe the logical operation of the PSD4XX and PSD5XX decode ZPLD (DPLD) and general-purpose ZPLD (GPLD).

A listing of the PSDabel file used to implement the memory map shown in Figure 5 follows. The included comments provide a basic understanding of how a PSDabel file is constructed. Refer to the PSDabe<sup>[M</sup> Manual for further documentation and a tutorial.

module K4\_TO\_PSD\_CONVERSION title 'MC68HC711K4 to MC68HC11K1 + PSD412A1 Conversion' "The followlng sectlon llsts the input signals. "First come the address lines using their reserved names. Note that only those signals "listed are routed to the DPLD. a1S,a14,a13,a12,a11,a10,a9,a8,a1,aO pin; "Next come the general purpose inputs used for the paging scheme. Uncomment the lines "implementing the desired paging. For this application, the PSD page register will be used **"because it requires no additional I/O pins. The Kl memory expansion address lines may be**  "used if additional address bits or the page register inputs are required for specific "decoding purposes. Use of the page register will be discussed later. pgr3,pgr2,pgr1,pgrO pin; "These are the 4 input bits of the PSD page register. xapage pin 20; "This is XA14 from the MC68HC11K1 and is used to select one of the 16K LCD "data table pages. "The M68HC11 non-multiplexed bus control signals are specified here. rd\_wr,e pin 29,41; "M68HCll R/W\* and E specified here as PSD pins 29 (WR) and 41 (RD). "Now the DPLD chip select outputs are listed. "CSIOP is the chip select for the PSD register block. "RSO is the chip select for the 2K PSD SRAM. "ES[0:3J are the chip selects for -PSD EPROM blocks 0, 1, 2, and 3. **csiop,rsO,8s0,esl,es2,es3 node;**  "Signal definitions and groupings now follow. <sup>X</sup>**= .x.; "This is** how a **don't care term is specified.**  "This definition groups together the CPU address lines.  $CPUaddress = [a15, a14, a13, a12, a11, a10, a9, a8, X, X, X, X, X, a1, a0];$ "This definition groups together the page register bits.  $PAGE = [pgr3, pgr2, pgr1, pgr0];$ "DPLD Chip Select Equations. "This maps the PSD register block from \$2800 to \$28FF. csiop = (CPUaddress >=  $h2800$ ) & (CPUaddress <=  $h28FF$ ); "This maps the PSD 2K SRAM from \$2000 to \$27FF.  $rs0 = (CPUaddress \geq \text{h2000}) \& (CPUaddress \leq \text{h27FF});$ "This maps 16K PSD EPROM block 3 from \$COOO to \$FFFF. es3 = (CPUaddress >= ^hC000) & (CPUaddress <= ^hFFFF); "This maps 16K PSD EPROM block 2 from \$8000 to \$BFFF. es2 =  $(CPUaddress > = ^h8000)$  &  $(CPUaddress < = ^hBFFF)$ ; "This maps 16K PSD EPROM block 1 from \$4000 to \$7FFF when XA14 is logic one, i.e. this is LCD "data table page 1. Use this equation when the K1 memory expansion is used in place of the "PSD page register. "es1 = xapage & (CPUaddress >=  $^{\circ}$ h4000) & (CPUaddress <=  $^{\circ}$ h7FFF); "This maps 16K PSD EPROM block 1 from \$4000 to \$7FFF when PAGE = \$1, i.e. this is LCD "data table page 1. Do not use this equation if the K1 memory expansion is being used. es1 = (PAGE ==  $\hbar$ 1) & (CPUaddress >=  $\hbar$ 4000.) & (CPUaddress <=  $\hbar$ 7FFF); "This maps 16K PSD EPROM block 0 from \$4000 to \$7FFF when XA14 is logic zero, i.e. this is LCD "data table page O. Use this equation when the K1 memory expansion is used in place of the "PSD page register. "es0 = !xapage & (CPUaddress >=  $^{\wedge}h4000$ ) & (CPUaddress <=  $^{\wedge}h7$ FFF); "This maps 16K PSD EPROM block 0 from \$4000 to \$7FFF when PAGE = \$0, i.e. this is LCD "data table page O. Do not use this equation if the Kl memory expansion is being used. es0 = (PAGE ==  $\hbar$ 0) & (CPUaddress >=  $\hbar$ 4000) & (CPUaddress <=  $\hbar$ TFFF); end K4\_TO\_PSD\_CONVERSION

## 4. Determine Which PSD 1/0 Ports Replace M68HC11 1/0 Ports

PSD4XX and PSD5XX devices have five 8-bit I/O ports, labeled A, S, C, D, and E. When used with a nonmultiplexed bus M68HC11, port C becomes the 8-bit data bus. Of the available 32 bits of general-purpose I/O, 24 are used to rebuild M68HC11 ports B, C, and F (the address/data bus), and the remaining eight can be used to rebuild port G bit 7 (the R/W line) and other port G or port H I/O pins used for expansion address lines or chip selects.

To modify existing single-chip M68HC11 software to take advantage of PSD I/O ports, simply substitute PSD register addresses for M68HC11 register addresses. A typical M68HC11 I/O port has both a data direction register and a port data register. Every PSD I/O port has a control register that determines port function, a data direction register, a data in register, and a data out register. Some PSD I/O ports also have registers to enable open drain operation, to determine if a pin is used as a PLD signal or I/O bit, and to read the outputs of the GPLD.

A good way to view the port relationships between a PSD and an M68HC11 is to construct a table that lists each port and its associated registers. On one side of the table, list the M68HC11 I/O port and its registers, and on the other side, list the equivalent PSD I/O port and its registers. Use this table as a guide when modifving single-chip firmware to support the two chip M68HC11/PSD system. Table 2 is an I/O mapping table for the example application. Remember that CSIOP is mapped from \$2800 to \$28FF.

| MC68HC711K4                 |              |                        | <b>PSD412A1</b> |                   |        |
|-----------------------------|--------------|------------------------|-----------------|-------------------|--------|
| Port B                      | <b>DDRB</b>  | \$0002                 | Port B          | PB DDR            | \$2807 |
|                             | <b>PORTB</b> | \$0004                 |                 | <b>PB INDATA</b>  | \$2801 |
|                             |              |                        |                 | <b>PB OUTDATA</b> | \$2805 |
|                             |              |                        |                 | <b>PB CONTROL</b> | \$2803 |
|                             |              |                        |                 | PB PLD 10         | \$280B |
|                             |              |                        |                 | <b>PB MAC OUT</b> | \$280D |
| Port C                      | <b>DDRC</b>  | \$0007                 | Port A          | PA DDR            | \$2806 |
|                             | <b>PORTC</b> | \$0006                 |                 | <b>PA INDATA</b>  | \$2800 |
|                             |              |                        |                 | PA OUTDATA        | \$2804 |
|                             |              |                        |                 | <b>PA CONTROL</b> | \$2802 |
|                             |              |                        |                 | PA PLD IO         | \$280A |
|                             |              |                        |                 | <b>PA MAC OUT</b> | \$280C |
| Port F                      | <b>DDRF</b>  | \$0003                 | Port E          | PE DDR            | \$2826 |
|                             | <b>PORTF</b> | \$0005                 |                 | PE INDATA         | \$2820 |
|                             |              |                        |                 | PE OUTDATA        | \$2824 |
|                             |              |                        |                 | PE CONTROL        | \$2822 |
|                             |              |                        |                 | PE PLD IO         | \$282A |
|                             |              |                        |                 | PE MAC OUT        | \$282C |
| Occupied<br>Port G/H<br>I/O | DDRG/H       | \$007F<br>or<br>\$007D | Port D          | PD DDR            | \$2817 |
|                             | PORTG/H      | \$007E<br>or<br>\$007D |                 | PD_INDATA         | \$2811 |
|                             |              |                        |                 | <b>PD OUTDATA</b> | \$2815 |
|                             |              |                        |                 | PD CONTROL        | \$2813 |
|                             |              |                        |                 | PD OPN DRN        | \$2819 |

Table 2 M68HC11 to PSD 1/0 Conversion Table

As **Table** 2 indicates, the location of each PSD register is specified as an 8-bit offset from the CSIOP base address specified in the PSDabel file. The PSD4XX and PSDSXX documentation lists these 8-bit offsets.

A few small differences in I/O functionality should be noted:

- I/O ports on some M68HC11 devices have assignable pull-up resistors. For example, the PPAR register at \$002C on M68HC11 K-series MCUs can enable pull-up devices on ports G and H in all modes and on ports Band F only in single-chip mode. This feature is not available on PSD4XX or PSDSXX devices, so external pull-ups may be needed.
- I/O ports B, C, and F on M68HC11 K-series MCUs do not have any sort of control or alternate function registers, although port C can be placed in open drain mode with the CWOM bit in the OPT2 register at \$0038. If this functionality must be maintained, replace port C on the MC68HC711 K4 with PSD4XX or PSDSXX port D. The open drain control register (PD\_OPN\_DRN in the table above) allows each PSD port D I/O pin to be configured for normal or open drain mode.
- The PGAR register at \$002D is used to enable the memory expansion address lines associated with port G bits 0 to S. Setting bits in this register to one overrides the port G I/O functions and enables the associated XA lines. This register is cleared to \$00 after reset.
- Chip select control registers CSCTL, GPCS1A, and GPCS2A, located respectively at \$OOSB, \$OOSC, and \$OOSE, override the I/O functions of port H bits 4 to 7. In expanded operating mode, GPCS1A and GPCS2A are set to \$00 after reset, thus disabling general-purpose chip selects 1 and 2 (CSGP1 and CSGP2). CSCTL will be set to \$04 after reset, leaving the I/O chip select (CSIO) disabled and the program chip select (CSPROG) enabled. Write CSCTL to \$00 to disable CSPROG and make the PH7/ CSPROG pin available for I/O. CSPROG is not required for interfacing to the PSD, although it can be used in conjunction with the PSD power management unit (PMU) to reduce power consumption.

The code examples that follow demonstrate how the PSD I/O ports are accessed in comparison with M68HC11 I/O ports. Access to the other PSD control registers is achieved in the same straightforward fashion. Please refer to PSD4XX and PSDSXX documentation for more information.

### Single-Chip MC68HC711K4

```
* port B, e, and F I/O 
REGBASE equ $0000 
DDRB equ $02 
PORTB equ $04 
DDRC equ $07 
PORTC equ $06 
DDRF equ $03 
PORTF equ $05 
* read port B [7: 0] 
        clr REGBASE + DDRB
        ldaa REGBASE + PORTB
* write pattern to port C [7: 0] 
       ldaa #$FF 
        staa REGBASE + DDRC
        ldaa #$55 
        staa REGBASE + PORTC
* configure PF[3:0] for inputs, 
* PF[7:4] for outputs, poll until PFO 
* is set to 1, then write pattern to 
* PF [7:4].
        ldx #REGBASE 
        ldaa #$FO 
       staa DDRF,X 
POLLPFO brclr PORTF,X,$Ol,POLLPFO 
       bset PORTF,X,$AO
```

```
MC68HC11K(O/1) + PSD412A1 
* port B, A, and E I/O
```

```
REGBASE equ 
PB_DDR equ
PB_INDATA equ 
PB_OUTDATA equ 
PB_CONTROL equ 
PA_DDR equ 
                 $2800 
                 $07 
                 $01 
                 $05 
                 $03 
                 $06 
PA_INDATA equ $00 
PA_OUTDATA equ $04
PA_CONTROL equ $02
PE_DDR equ $26 
PE_INDATA equ $20
PE_OUTDATA equ $24
PE_CONTROL equ $02
* make ports B, A, and E exclusively 
* available for I/O 
           ldaa #$FF 
           staa REGBASE + PB_CONTROL 
           staa REGBASE + PA_CONTROL 
           staa REGBASE + PE_CONTROL 
* read port B[7:0] 
           clr REGBASE + PB_DDR 
           ldaa REGBASE + PB_INDATA 
* write pattern to port A[7:0] 
           1daa #$FF 
           staa REGBASE + PA_DDR 
           ldaa #$55 
           staa REGBASE + PA_OUTDATA 
* configure PE[3:0] for inputs, 
* PE[7:4] for outputs, poll until PEO 
* is set to 1, then write pattern to 
* PE[7:4].
POLLPEO 
           ldx #REGBASE 
           ldaa #$FO 
           staa PE_DDR,X 
           brclr PE_INDATA,X,$Ol,POLLPEO 
           bset PE_OUTDATA,X,$AO
```
## 5. Generate a Schematic for the Combined System

Table 3 shows the connections between a non-multiplexed bus M68HC11 and a PSD4XX or PSD5XX

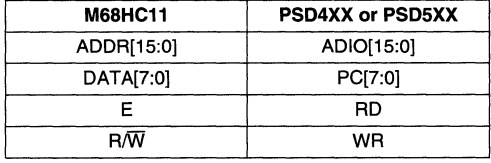

## Table 3 M68HC11 to PSD Connections

An expansion address line (XA14) could be connected to one of the PSD port A inputs, and used to select the 16-Kbyte LCD table EPROM pages. In the example application, however, it is easier to use the PSD page register. The four page register bits (PG[3:0]) can be used as inputs to the DPLD. In the example PSDabellisting, the ESO and ES1 EPROM chip selects are decoded when the page register value is \$0 or \$1 and the CPU address is between \$4000 and \$7FFF.

The page register is accessed as follows.

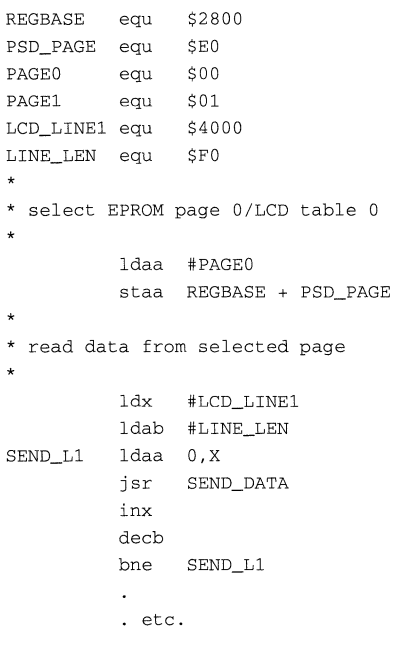

The page register bits are available as inputs to both the DPLD and the GPLD. In fact, the DPLD can generate two additional chip selects called PSEL0 and PSEL1 that can be used to connect other peripheral devices to the combined system. Using the page register, these devices could be mapped into the \$4000 to \$7FFF range used for EPROM blocks 0 and 1. If a more complex decoding function is needed, the GPLD and its associated macrocells can be used.

## **CONCLUSION**

**Figure 6** shows the newly-enhanced system, which has plenty of free general-purpose 1/0 to handle a large parallel interface keyboard. A number of different LCD solutions can be supported - the choices range from simple 1/0 driven devices to complete intelligent controller-based displays with synchronous serial or memory mapped interfaces. The system is capable of meeting next generation product specifications with room to spare for future expansion.

Highly integrated M68HC11 derivatives, such as the MC68HC711 K4, can often serve as complete solutions for single-chip embedded control systems. Cost-effective designs with these devices make extensive use of on-board peripherals like the SCI, SPI, timer, and AID converter. However, an application can outgrow the original design, and when this happens, it may be difficult to find an enhanced derivative to meet new peripheral and memory requirements.

To solve this problem, users of high performance M68HC11 devices can pair a ROM-less M68HC11 derivative with a WSI PSD4XX or PSD5XX programmable system device. WSI's highly integrated microcontroller peripherals can deliver a cost-effective combination of EPROM, RAM, programmable logic, digital 1/0, timer, and interrupt control modules. The M68HC11/PSD combination retains many advantages of the original single-chip MCU solution while providing a flexible resource complement for future application growth.

## **REFERENCES**

Motorola MC68HC11K4 Technical Data Book (MC68HC11K4/D) Motorola MC68HC11 K4 Programming Reference Guide (MC68HC11 K4RG/D) WSI PSD Programmable Peripherals Design and Applications Handbook.

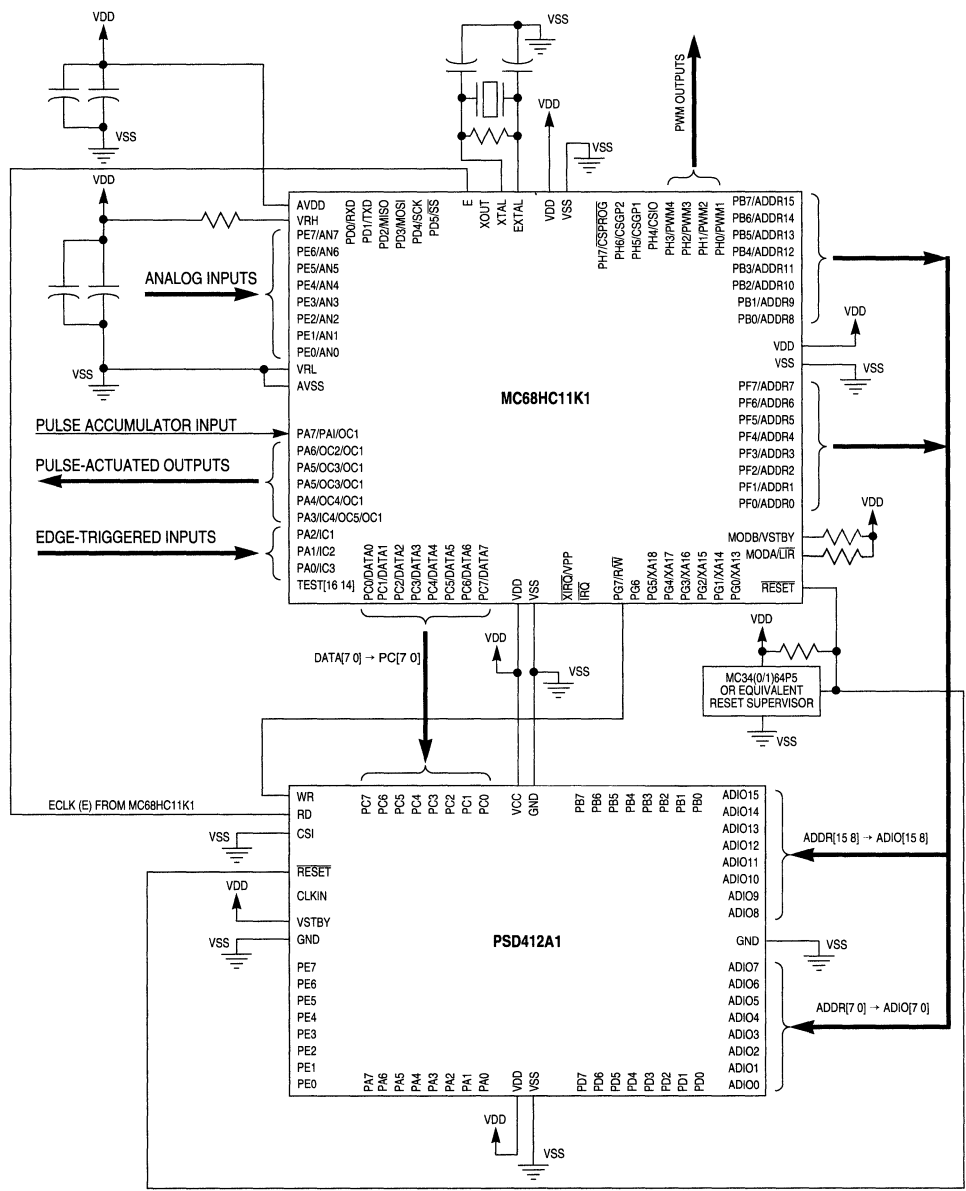

**AN1242SCHEM3** 

**Figure 6 Keyboard and LCD Ready MC68HC11K1 + PSD412A1 System** 

**AN12421D MOTOROLA 4·25** 

## **DEVICE REFERENCE TABLES**

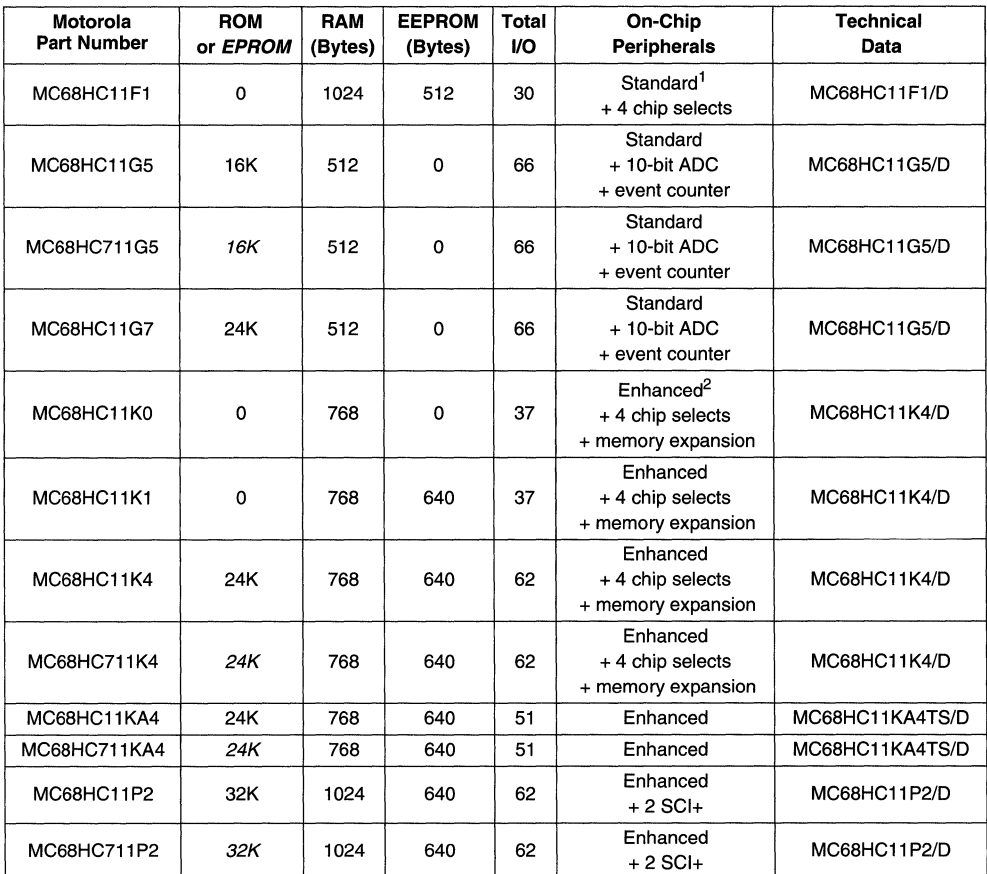

## **Table 4 M68HC11 Derivatives with Non-Multiplexed Address/Data Bus**

NOTES:

1. The standard peripheral complement consists of an 8-bit, 8 channel AID converter (ADC), senal communications interface (SCI), serial peripheral interface (SPI), 16-bit timer with 3 or 4 input captures (ICs), 4 or 5 output compares (OCs), pulse accumulator, real-time interrupt, and computer operating properly (COP) watchdog monitor.

2. The enhanced peripheral complement improves on the standard peripheral complement with an SCI+ (enhanced SCI with parity generation and more flexible baud rate generator) and an enhanced SPI (additional baud rates and selectable bit shifting order) and four pulse width modulation (PWM) timers.

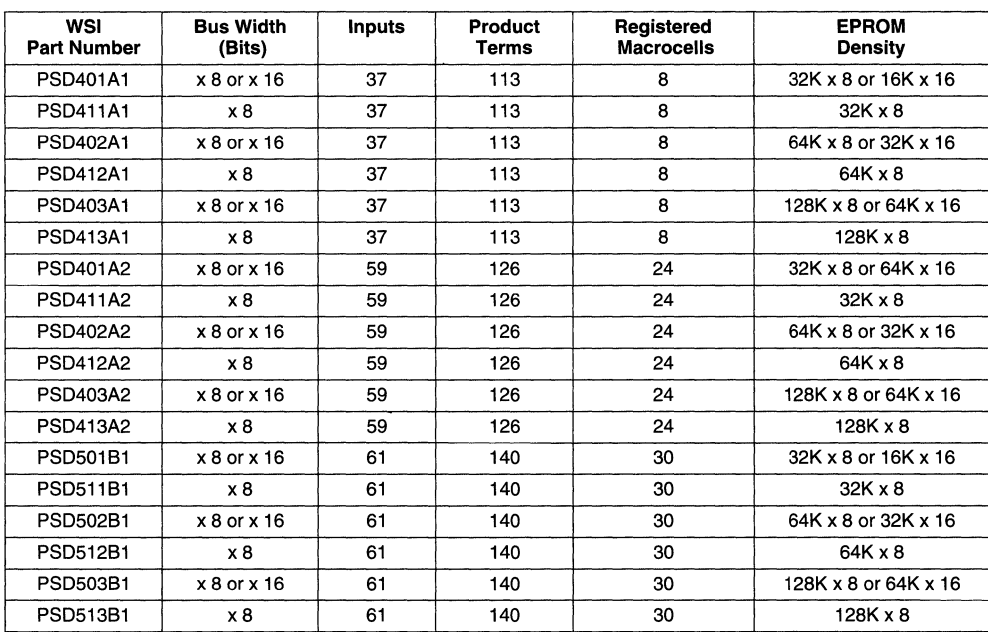

## **Table 5 PSD4XX and PSD5XX Derivatives**

PSD4XX and PSD5XX devices have SRAM that can be configured as 2K x 8 or 1K x 16, 40 I/O pins, and a power management unit (PMU). PSD5XX devices have a peripheral unit consisting of four 16-bit counters/ timers, a watchdog timer, an eight-level interrupt controller, and programmable logic for memory mapping. All PSDs are available with access speeds of 90, 120, 150, or 200 nanoseconds.

**NOTE:** This Motorola document is also known as Application Note 044 at WSI, Inc.

Motorola reserves the nght to make changes without further notice to any products herein. Motorola makes no warranty, representation or guarantee regarding the suitability of its products for any particular purpose, nor does Motorola assume any liability ansing out of the application or use of any product or circuit, and specifically disclaims any and all liability, including without limitation consequential or incidental damages "Typical" parameters can and do vary in different applications All operating parameters, including "TYPlcals" must be validated for each customer application by customer's technical experts. Motorola does not convey any license under Its patent nghts nor the rights of others. Motorola products are not designed, intended, or authorized for use as components in systems intended for surgical implant into the body, or other applications intended to support or sustain life, or for any other application in which the failure of the Motorola product could create a situation where personal injury or death may occur Should Buyer purchase or use Motorola products for any such unintended or unauthorized application, Buyer shall indemnify and hold Motorola and its officers, employees, subsidiaries, affiliates, and distributors harmless against all claims, costs, damages, and expenses, and reasonable attorney fees arising out of, directly or indirectly, any claim of personal Injury or death associated with such unintended or unauthorized use, even if such claim alleges that Motorola was negligent regarding the design or manufacture of the part **MOTOROLA** and  $\widehat{A}$  are registered trademarks of Motorola, Inc Motorola, Inc is an Equal Opportunity/Affirmative Action Employer.

Literature Distribution Centers: USA: Motorola Literature Distribution; P.O. Box 20912; Phoenix, Arizona 85036. EUROPE: Motorola Ltd.; European Literature Centre; 88 Tanners Drive, Blakelands, Milton Keynes, MK14 5BP, England. JAPAN: Nippon Motorola Ltd.; 4-32-1, Nishi-Gotanda, Shinagawa-ku, Tokyo 141 Japan. ASIA-PACIFIC: Motorola Semiconductors H.K. Ltd.; Silicon Harbour Center, No.2 Dal King Street, Tai Po Industrial Estate, Tai Po, N.T., Hong Kong.

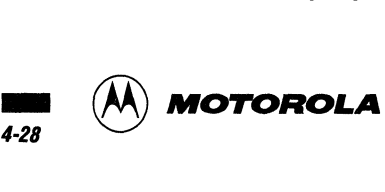

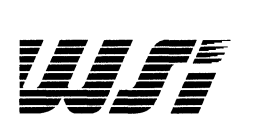

PSD3XX Family

ZPSD3XX Family

PSD4XX/5XX Family

Motorola Application Notes

Sales Representatives and Distributors

- --------------- ------ --- ~--~----

 $\overline{\mathbf{5}}$ 

ń

2

 $\boldsymbol{\beta}$ 

 $\overline{A}$ 

# **Section Index**

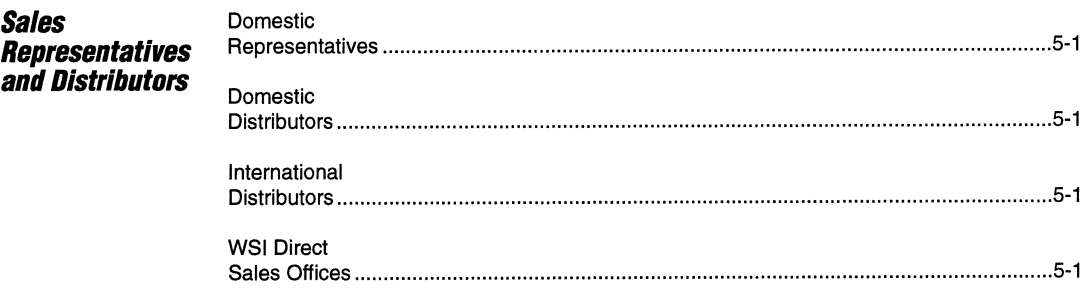

**For** additional Information, **Cal/BOO-TEAM-WSI (BOO-B32-6974). In California, CaI/BOO-562-6363** 

.<br>Martin Martin Alexander de Carlos de La Carlos de La Carlos de La Carlos de La Carlos de La Carlos de La Carl

<u> MISSAN</u>

## **WSI Worldwide Sales, Service and Technical Support**

# Bager Electro",cs, Inc Fax' (913) 764-0096 **OKLAHOMA** *WORLDWIDE* Fax 33 (1) 69-07-17-23 Fax 47-22-25-77-80

**COLORADO** Fax. (612) 932-2918 **TENNESSEE ISRAEL SWITZERLAND** Waugaman Associates, Inc **MISSOURI** Rep, Inc. Tel. (86-811) 531-5258 Star-Tronics, Ltd Elbatex Tel: (303) 423-1020 Tel. (423) 475-9012

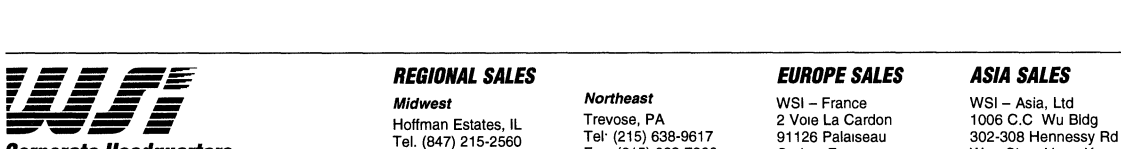

47280 Kato Road و 19133-17280 Kato Road و 19133-1814 Kato Road (1) 69-32-01-20 Pay 2014 Metern Area<br>1911 Fax 33 (1) 69-32-02-19 Fax 852-2893-0678<br>1911 Fax 510-656-5400 Fax: 510-657-5916 T-b, (711-1753-1190 Tel: (214) 418-Tel: 510-656-5400 Fax: 510-657-5916 hVlne, CA Dallas, March 118-2970<br>1990-TEAM-WSI (800-832-6974) http://14/1753-1180 Fax: (214) 418-2971 19: (114) 133-1180 Fax. (214) 132-2 Fax. (214) 133-1180 Fax: (214) 418-2971 Fel. 82-2-761-1281/<br>In *California 800-562-6363* Fax. 82-2-761-1283 Fax. (714) 753-1179 Fax: (214) 418-2971 Fax: 82-2-761-1283 Fax In California 800-562-6363 Web Site: http://www,wsipsd.com

100 Tel: 100 Tel: 100 Tel: 100 Tel: 100 Tel: 100 Tel: 100 Tel: 100 Tel: 100 Tel: 100 Tel: 100 Tel: 17-22-16-21-10<br>CALIFORNIA Tel: 47-22-16-21-10 Tel: 17-22-16-21-10

Fax (513) 436-1224 **OREGON** Fax 61-2-744-5527 Tel 2712-3336021 Fax (818) 712-0160 **MARYLANDNIRGINIA** Electra Tech",cal Sales Fax' 2712-3333158 Seantec GmbH

Fax. (619) 278-5443 Fax. (410) 964-3364 **PENNSYLVANIA BELGIUM, LUX** Topas Electronic GmbH Pte, Ltd<br>Micony Sales Alcom Electronics ny/sa Topas Electronic GmbH Tel 65-299-7811

Fax' (303) 467-3095 Rush & West AsSOCiates Fax (423) 475-6340 Fax. (86-811) 531-5258 Tel. 972-3-6960148 Tel (41) 56-43-75-11-11 Tel 972-3-6960148 Fax: (429) 470-9012 Fax: (86-811) 531-5258 Tel 972-3-6960148 Tel (41) 56-43-75-11-4-86<br>Tel (314) 965-3322 TEXAS Tel (86-20) 380-7307/5688 Fax: 972-3-6960255 Fax: 972-4-96<br>Fax: (314) 965-3529 TEXAS Tel (86

AWAMICHUIDEN TELIVISION ON THE THE TELEVISION ON THE SEARCH SEARCH ON THE SEARCH SEARCH THE SEARCH SEARCH SEAR<br>Tel' (508) 664-0888 MEW JERSEY Tel' (512) 328-7550 – Contract Search Tel 39-362-550 – COMPRET SEARCH SEARCH S Fax (509) 664-5503<br>FLORIDA Tel. (201) 842-8960 Fax (512) 328-7426 Tel. (86-25) 449-1384 Tel. 99-3625781 Tel. 41-1-4223330<br>FLORIDA Tel. (201) 842-8960 Tel: (214) 250-2900 Fax. (86-25) 449-1384 Fax: 39-362553967 Fax 41-1-4

Fax. (305) 341-1430 Tel (609) 727-1070 Tel. (713) 955-6996 Fax (602) 276-8211 Fax' 39 266101359 Tel' 886-2-768-6399 Fax 886-2-768-6390

**IDAHO WISCONSIN** Micro Call, Ltd. Tel 813-3-321-8000 Tn-Tech Electro",cs, Inc Tel 44-184-426-1939 Fax 813-3-325-0021 Bager Electro",cs Tel. (716) 385-6500 Victory Sales Fax 44-184-426-2998 Tel. (801) 582-0501 Fax (716) 385-7655 Tel. (414) 789-5770 **KOREA** 

VictOry Sales Rep, Inc Arrow Electro",cs Avnet Nortec OY Alcom Electronics bv **ALABAMA** Tel (317) 581-0880 Tel' (919) 469-9997 Tel 358-0613181 Tel. 31-10-451-9533

Tel (410) 995-1900 Fax (503) 526-2055 Fax 61-3-9574-9661 Fax 49 (089) 857-6574 Technology Distribution(s)<br>Fax (410) 964-3364 **PENNSYLVANIA BELGIUM, LUX** 

Rep, Inc Strategic Sales, Inc Electra Tech",cal Sales Fax (45) 45-166199 Fax. 813-3-708-3372 Tel: (770) 938-4358 Tel' (201) 842-8960 Tel (206) 821-7442

VICHO (1992-2009) - Tax. (607) 722-3774 OHMS Technology, Inc. Fax 44-1428-751-603 Tel 82-2-369-7099<br>- Victory Sales Fax 82-2-369-7091 Tel 820-2-369-7091 Tel 821-2-369-7091 Tel 821-2-369-7091<br>- Tel 8471-490-0300 Tel 841-02 VICtory Sales Fax 82-2-369-7091<br>Tel. (847) 490-0300 Fax 82-2-369-7091 Fax 82-2-369-7091 Fax 82-2-369-7091 Fax 82-2-369-7091 Fax. (847) 490-1499 Fax. (612) 932-2918

Rep, Inc. Fax. (317) 581-0882 Fax. (919) 481-3879 Avnet Electro",cs Fax 358-06922326 Fax 31-10-458-6482 Summit Sales Fax (319) 393-5799 Fax. (216) 498-7574 Vantage Components Fax 33 (1) 30-57-07-19<br>Summit Sales Fax 33 (1) 30-57-07-19<br>Tel. (602) 998-4850 **FAX 64 -385348344** Wyle Laboratories

**MASSACHUSETTS** VictOry Sales Alcom Electro",cs nvlsa Topas Electro",c GmbH Tel 65-299-7811

5 BUH WYUN DIN LAND Comex Technology Ltd Tel. 34 1 5602737<br>Tel (916) 989-0843 MICHIGAN Tel (609) 727-1070 Colgll, Inc. Contex Tel 852-2735-0325 Fax 34 1 5652865 Fax' (916) 989-2841 VictOry Sales Fax' (609) 727-9633 Tel 55-11-663285 Tel. 852-2735-0325 Fax. 34 1 5652865 Tel 55-11-663285 Fax 55-11-663285 Tel 55-11-663285 Tel 55-11-663285<br>Tel (313) 432-3145 Fax 550-27-9633 Fax 55-11-663285 Fax 852-2730-07538<br>Fax (313) 432-3146 PUERTO\_RICO CHINA CHINA FIX INDIA/PAKISTAN

Tel: (905) 629-0082 MINNESOTA - UND TEL. (305) 978-0120 Comex Technology Pamir Electronics Corp. DipCorp. Decrem<br>Tel. (905) 978-0120 Comex Technology Tal a10-594-8337 Tal a1-8-752'480 The Maria Compact Compact Compact Compact Compact Compact Compact Compact Compact Compact Compact Compact Compact<br>Tel. (905) 629-1795 OHMS Tel. (612) Tel. 46-8-7522480 Tel. 46-8-7522480 Tel. 46-8-7522480 Tel. 46-8-7522480<br> Tel. (612) 932-2920 Fax. 46-8-75136<br>Tel. (612) 932-2920 **Fax. 46-8-75136**<br>Fax. (612) 932-2918 **TENNESSEE** Fax. (86-10) 849-9430 **ISRAEL SWITZERLAND** 

**CONNECTICUT** Fax (314) 965-3529 **TEXAS** Tel. (86-20) 380-7307/5688 **ITALY**<br>Advanced Tech Sales **Inc. Advanced Tech Sales, Inc** Fax (86-20) 380-7307 **ITALY** Compared SPA Laser & Electronic

Tel. (305) 2013 (1991) 2013 (1991) 2013 (1991) 2013 (1991) 2014 (1991) 2014 (1991) 2014 (1991) 2014 (1991) 20<br>Tel. (305) 341-1440 BGR WYCK Tel. (602) 276-808 Tel. (602) 276-7808 Tel. 39 266101359 Ally, Inc<br>Fax (305) 341-1

1/2000 1347-1430 Fax: (409) 727-1070 <sub>Tel.</sub> (713) 955-6996 Fax: (602) 276-8211 Fax: 392001<br>Tel: (407) 831-8131 Fax: (609) 727-9633 Fax: (713) 955-7446 Wuhan Liyuan Computer Ltd **JAPAN**<br>Fax: (407) 831-8112 **NEW MEXICO UTAH** el: (407) 831-8131<br>- MEW MEXICO MEAN Tel: 86-27-7802986 Tel: 813-3-369-1105<br>- Tel: (602) 438-7424 Tel: (801) 58-27-7802985 Fax 813-3-369-1105<br>- Tel: (602) 438-7424 Tel: (801) 582-0501 Tel: (813) 894-4556 Fax 813-3-363-848

Fax' (813) 894-3989 Fax. (602) 414-1125 Fax (801) 582-1850 **DENMARK**<br>GEORGIA NEW YORK MEW WASHINGTON Jakob Tel (45) 42-571000 Tel 813-3-708-3111<br>GEORGIA Tel 813-3-708-3111

**REPRESENTATIVES** INDIANA *NORTH CAROLINA <b>DISTRIBUTORS FINLAND NETHERLANDS NETHERLAND*<br> **Avenus Service Contract Carolina and Republican and Amount Aggregation** *And Aggregate* **Carolina** *Aggregate* **Carolina and the m** 

Tel<sup>'</sup> (205) 881-9270 **IOWA OHIO OHIO I**Marsh Electronics **FRANCE IOWA DEW ZEALAND FAX**<br>Fax' (205) 882-6692 Gassner & Clark Co Victory Sales Port Electronics ASAP Composants Apex Electronics Apex Electronics **ARIZONA** Tel. (319) 393-5763 Tel. (216) 498-7570 Time Electro",cs Tel. 33 (1) 30-12-20-20 Tel 644-3853404

Tel. (602) 998-4850 **KANSASINEBRASKA** Wyle Laboratones **NORWAY** Fax: (602) 998-5274 Rush & West Associates Tel' (513) 436-1222 Zeus Electronics Microel Henaco AlS

Tel: (714) 957-3367 **KENTUCKY** Bravo Sales, Inc. **AUSTRALIA GERMANY BERUBLIC OF SOUTH**<br>Fax (714) 546-2654 Victory Sales Tel (214) 250-2900 Zatek Components Fel (49 (06) 431-5080 AFRICA Victory Sales<br>Tel (818) 712-0011 Tel

Earle Assoc , Inc **MARYLAND/VIRGINIA** Electra Technical Sales Carle Carle Assoc , Inc Robert Electronic Sales Tel (503) 643-5074 Tel 61-3-9574-9644 Tel 49 (089) 899-1430 **SINGAPORE**<br>
Tel (619) 278-5441 Tel (410) 995-1900 F

I Squared, Inc Advanced Tech Sales, Inc Tel (216) 498-7570 Tel. 32-3-458-3033 Tel 49 (0511) 968640 Fax 65-294-1518 Tel: (408) 988-3400 Tel (508) 664-0888 Fax. (216) 498-7574 Fax 32-3-458-3126 Fax 49 (0511) 9686464 **SPAIN, PORTUGAL**<br>Fax (408) 988-2079 Fax (508) 664-5503 BGR WYCK **BRAZIL/ARGENTINA HONG KONG MATILI**CA Matrix Electromac SL

**CANADA** Fax. (313) 432-3146 PUERTO RICO **INDIAIPAKISTAN SWEDEN** Intelatech, Inc OXI of Florida, Inc **CHINA** 

**FNGLAND**<br>Micro Call, Ltd. 613-3-321-8000

Lt**linOIS**<br>**ILLINOIS** Tel 44-1428-751-617 Tel 44-1428-751-617 Tel 44-1428-751-617 Tel 42-2-369-7099<br>Victory Sales Fax 82-2-369-7091 Tel 4513, 032 2020.

47280 Kato Road **Western Aree Southeest** Tel 33 (1) 69-32-01-20 Tel' 852-2575'()112

**Corporate Headquarters** Tel. (847) 215-2760 Fel: (215) 638-9617 91126 Palaiseau 302-308 Hennessy Rd<br>
Tel. (847) 215-2702 Fax: (215) 638-7326 Cedex, France Wan Chal, Hong Kong<br>
Wan Chal, Hong Kong Messen Area Southeast Sol

Tel: (714) 753-1180 Tel: (214) 418-2970<br>Tel: (714) 753-1180 Tel: (214) 418-2971 Tel: 82-2-761-1281/2<br>Fax: (714) 753-1179 Fax: (214) 418-2971

 $\frac{1}{161}$ <br>Fax: (801) 582-0501 Fax: (716) 385-7655 Tel. (414) 789-5770 Fax: (414) 789-5760 Silicon Concepts, Ltd Woo Young Tech Co ,<br>  $\frac{1}{161}$  Fax: (414) 789-5760 Silicon Concepts, Ltd And Voor Young Tech Co ,<br>  $\frac{1}{$ 

WaferScale Integration, Inc. (WSI) reserves the right to make changes without further notice to any products herein. WSI makes no warranty, representation or guarantee regarding the suitability of its products for any particular purpose, nor does WSI assume any liability arising out of the application or use of any product or circuit, and specifically disclaims any and all liability, including without limitation consequential or incidental damages. "Typical" parameters can and do vary in different applications. All operating parameters, including "Typicals" must be validated for each customer application by customer's technical experts. WSI does not convey any license under its patent rights nor the rights of others. WSI products are not designed, intended, or authorized for use as components in systems intended for surgical implant into the body, or other applications intended to support or sustain life, or for any other application in which the failure of the WSI product could create a situation where personal injury or death may occur. Should Buyer purchase or use WSI products for any such unintended or unauthorized application, Buyer shall indemnify and hold WSI and its officers, employees, subsidiaries, affiliates, and distributors harmless against all claims, costs, damages, and expenses, and reasonable attorney fees arising out of, directly or indirectly, any claim of personal injury or death associated with such unintended or unauthorized use, even if such claim alleges that WSI was negligent regarding the design or manufacture of the part.

Information furnished herein by WaferScale Integration, Inc. (WSI) is believed to be accurate and reliable. However, no responsibility is assumed for its use. WSI makes no representation that the use of its products or the interconnection of its circuits, as described herein, will not infringe on existing patent rights. No patent liability shall be incurred by WSI for use of the circuits or devices described herein. WSI does not assume any responsibility for use of any circuitry described, no circuit patent rights or licenses are granted or implied, and WSI reserves the right without commitment, at any time without notice, to change said circuitry or specifications. The performance characteristics listed in this book result from specific tests, correlated testing, guard banding, design and other practices common to the industry. Information contained herein supersedes previously published specifications. Contact your WSI sales representative for specific testing details or latest information.

Products in this book may be covered by one or more of the following patents. Additional patents are pending. U.S.A: 4,328,565; 4,361,847; 4,409,723; 4,639,893; 4,649,520; 4,795,719; 4,763,184; 4,758,869; 5,006,974; 5,016,216; 5,014,097; 5,021,847; 5,034,786; 5,136,186; 4,939,392; 4,961,172

----------------------------------------~~~-----------------------------------------

West Germany: 3,103,160 Japan: 1 ,279,100 England: 2,073,484; 2,073,487

PSDsoft is a trademark of WaferScale Integration, Inc. MagicPro and PSD301 are registered trademarks of WaferScale Integration, Inc. ABEL, ABEL-HDL, and ABEL-PLA are trademarks of Data 1/0 Corporation. Data 110 is a registered trademark of Data 1/0 Corporation. SIMUCAD and SILOS III are trademarks of SIMUCAD, Inc. IBM and IBM Personal Computer are registered trademarks of International Business Machines Corporation. PAL is a registered trademark of Advanced Micro Devices, Inc.

Copyright © 1996 WaferScale Integration, Inc. All Rights Reserved.

**Rev 1 B** 

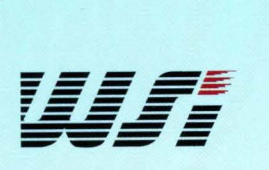

47280 Kato Road Fremont, California 94538-7333 Phone: 510/656-5400 Fax: 510/657-5916 800/ TEAM-WSI (800/832-6974) In California 800/562-6363

Printed in U.S.A. 6/96